# **Bioinformatics Toolbox™** User's Guide

# MATLAB®

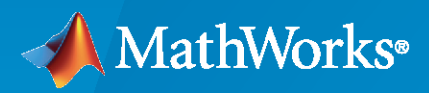

 $^{\circledR}$ 

**R**2022**a**

#### **How to Contact MathWorks**

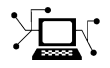

Latest news: [www.mathworks.com](https://www.mathworks.com)

Sales and services: [www.mathworks.com/sales\\_and\\_services](https://www.mathworks.com/sales_and_services)

User community: [www.mathworks.com/matlabcentral](https://www.mathworks.com/matlabcentral)

Technical support: [www.mathworks.com/support/contact\\_us](https://www.mathworks.com/support/contact_us)

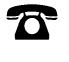

 $\sum$ 

Phone: 508-647-7000

#### The MathWorks, Inc. 1 Apple Hill Drive Natick, MA 01760-2098

*Bioinformatics Toolbox™ User's Guide*

© COPYRIGHT 2003–2022 by The MathWorks, Inc.

The software described in this document is furnished under a license agreement. The software may be used or copied only under the terms of the license agreement. No part of this manual may be photocopied or reproduced in any form without prior written consent from The MathWorks, Inc.

FEDERAL ACQUISITION: This provision applies to all acquisitions of the Program and Documentation by, for, or through the federal government of the United States. By accepting delivery of the Program or Documentation, the government hereby agrees that this software or documentation qualifies as commercial computer software or commercial computer software documentation as such terms are used or defined in FAR 12.212, DFARS Part 227.72, and DFARS 252.227-7014. Accordingly, the terms and conditions of this Agreement and only those rights specified in this Agreement, shall pertain to and govern the use, modification, reproduction, release, performance, display, and disclosure of the Program and Documentation by the federal government (or other entity acquiring for or through the federal government) and shall supersede any conflicting contractual terms or conditions. If this License fails to meet the government's needs or is inconsistent in any respect with federal procurement law, the government agrees to return the Program and Documentation, unused, to The MathWorks, Inc.

#### **Trademarks**

MATLAB and Simulink are registered trademarks of The MathWorks, Inc. See [www.mathworks.com/trademarks](https://www.mathworks.com/trademarks) for a list of additional trademarks. Other product or brand names may be trademarks or registered trademarks of their respective holders.

#### **Patents**

MathWorks products are protected by one or more U.S. patents. Please see [www.mathworks.com/patents](https://www.mathworks.com/patents) for more information.

#### **Revision History**

September 2003 Online only New for Version 1.0 (Release 13SP1+) June 2004 Online only Revised for Version 1.1 (Release 14) November 2004 Online only Revised for Version 2.0 (Release 14SP1+) March 2005 Online only Revised for Version 2.0.1 (Release 14SP2) May 2005 Online only Revised for Version 2.1 (Release 14SP2+) September 2005 Online only Revised for Version 2.1.1 (Release 14SP3) November 2005 Online only Revised for Version 2.2 (Release 14SP3+) March 2006 Online only Revised for Version 2.2.1 (Release 2006a) May 2006 Online only Revised for Version 2.3 (Release 2006a+) September 2006 Online only Revised for Version 2.4 (Release 2006b) March 2007 Online only Revised for Version 2.5 (Release 2007a) April 2007 Chine only Revised for Version 2.6 (Release 2007a+) September 2007 Online only Revised for Version 3.0 (Release 2007b) March 2008 Online only Revised for Version 3.1 (Release 2008a) October 2008 Online only Revised for Version 3.2 (Release 2008b) March 2009 Online only Revised for Version 3.3 (Release 2009a) September 2009 Online only Revised for Version 3.4 (Release 2009b) March 2010 Online only Revised for Version 3.5 (Release 2010a) September 2010 Online only Revised for Version 3.6 (Release 2010b) April 2011 Online only Revised for Version 3.7 (Release 2011a) September 2011 Online only Revised for Version 4.0 (Release 2011b) March 2012 Online only Revised for Version 4.1 (Release 2012a) September 2012 Online only Revised for Version 4.2 (Release 2012b) March 2013 Online only Revised for Version 4.3 (Release 2013a) September 2013 Online only Revised for Version 4.3.1 (Release 2013b) March 2014 Online only Revised for Version 4.4 (Release 2014a) October 2014 Online only Revised for Version 4.5 (Release 2014b) March 2015 Online only Revised for Version 4.5.1 (Release 2015a) September 2015 Online only Revised for Version 4.5.2 (Release 2015b) March 2016 Online only Revised for Version 4.6 (Release 2016a) September 2016 Online only Revised for Version 4.7 (Release 2016b) March 2017 Online only Revised for Version 4.8 (Release 2017a) September 2017 Online only Revised for Version 4.9 (Release 2017b) March 2018 Online only Revised for Version 4.10 (Release 2018a) September 2018 Online only Revised for Version 4.11 (Release 2018b) March 2019 Online only Revised for Version 4.12 (Release 2019a) September 2019 Online only Revised for Version 4.13 (Release 2019b) March 2020 Online only Revised for Version 4.14 (Release 2020a) September 2020 Online only Revised for Version 4.15 (Release 2020b) March 2021 Online only Revised for Version 4.15.1 (Release 2021a) September 2021 Online only Revised for Version 4.15.2 (Release 2021b)<br>March 2022 Online only Revised for Version 4.16 (Release 2022a) Online only Revised for Version 4.16 (Release 2022a)

# **Contents**

# **[Getting Started](#page-10-0)**

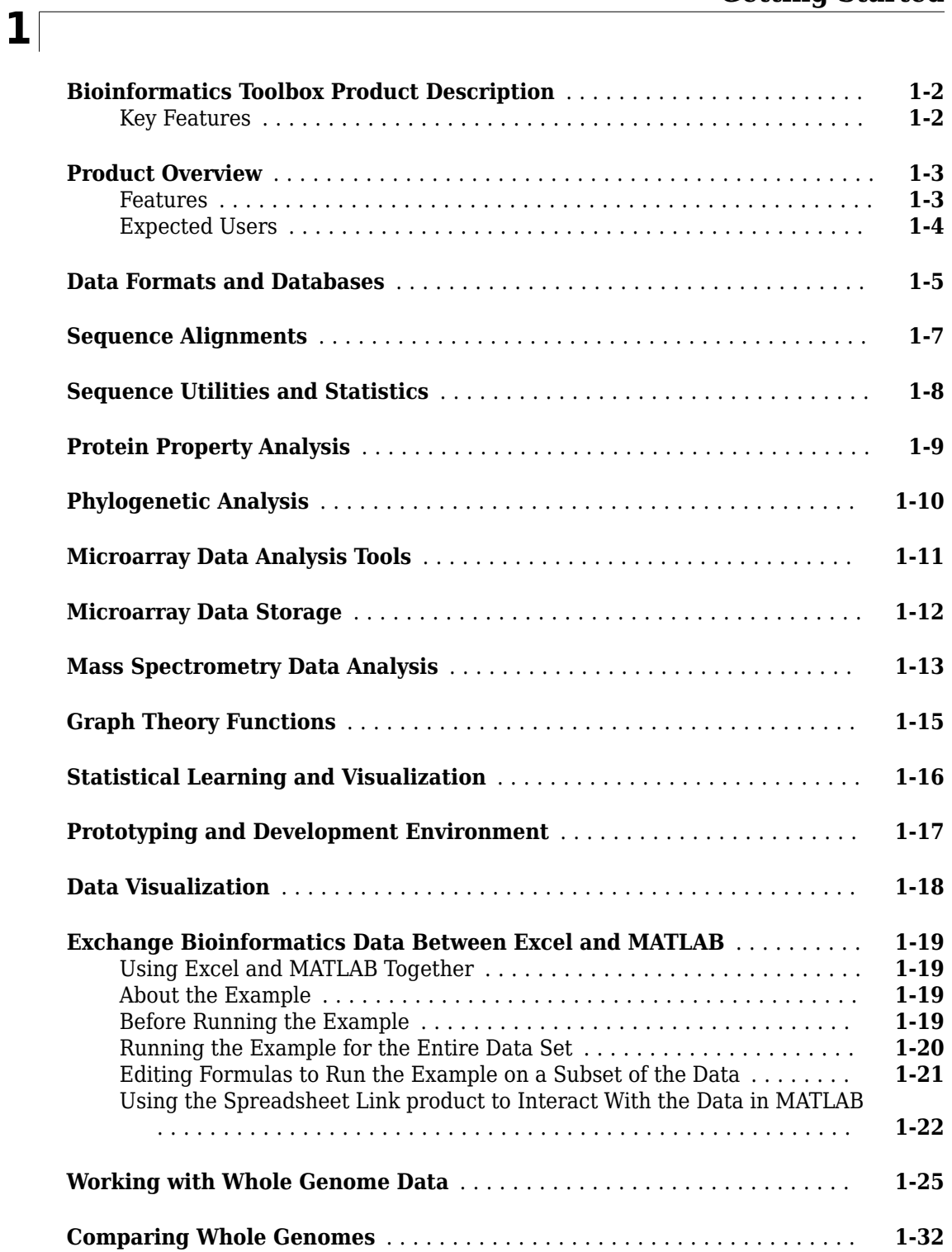

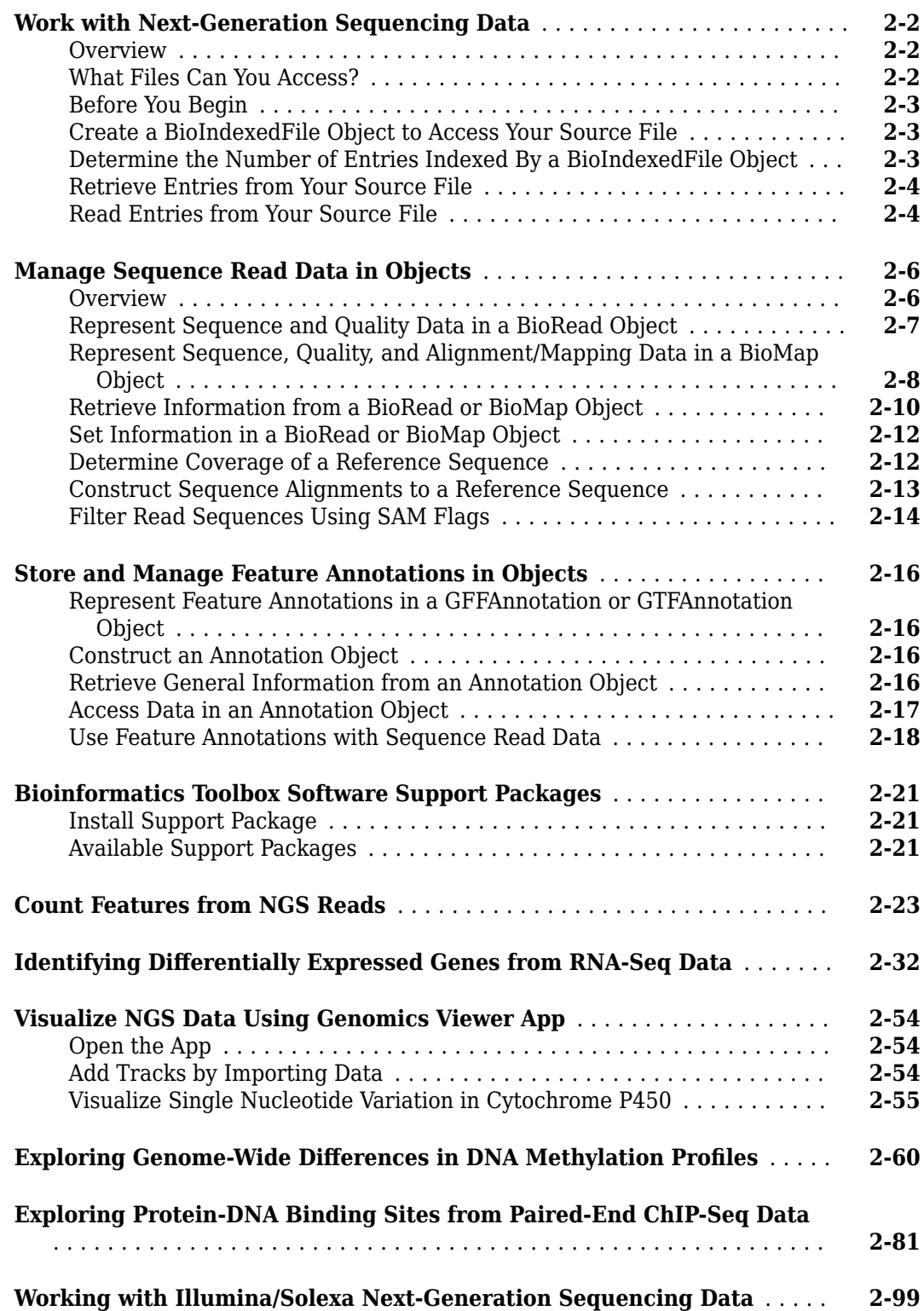

# **[2](#page-56-0)**

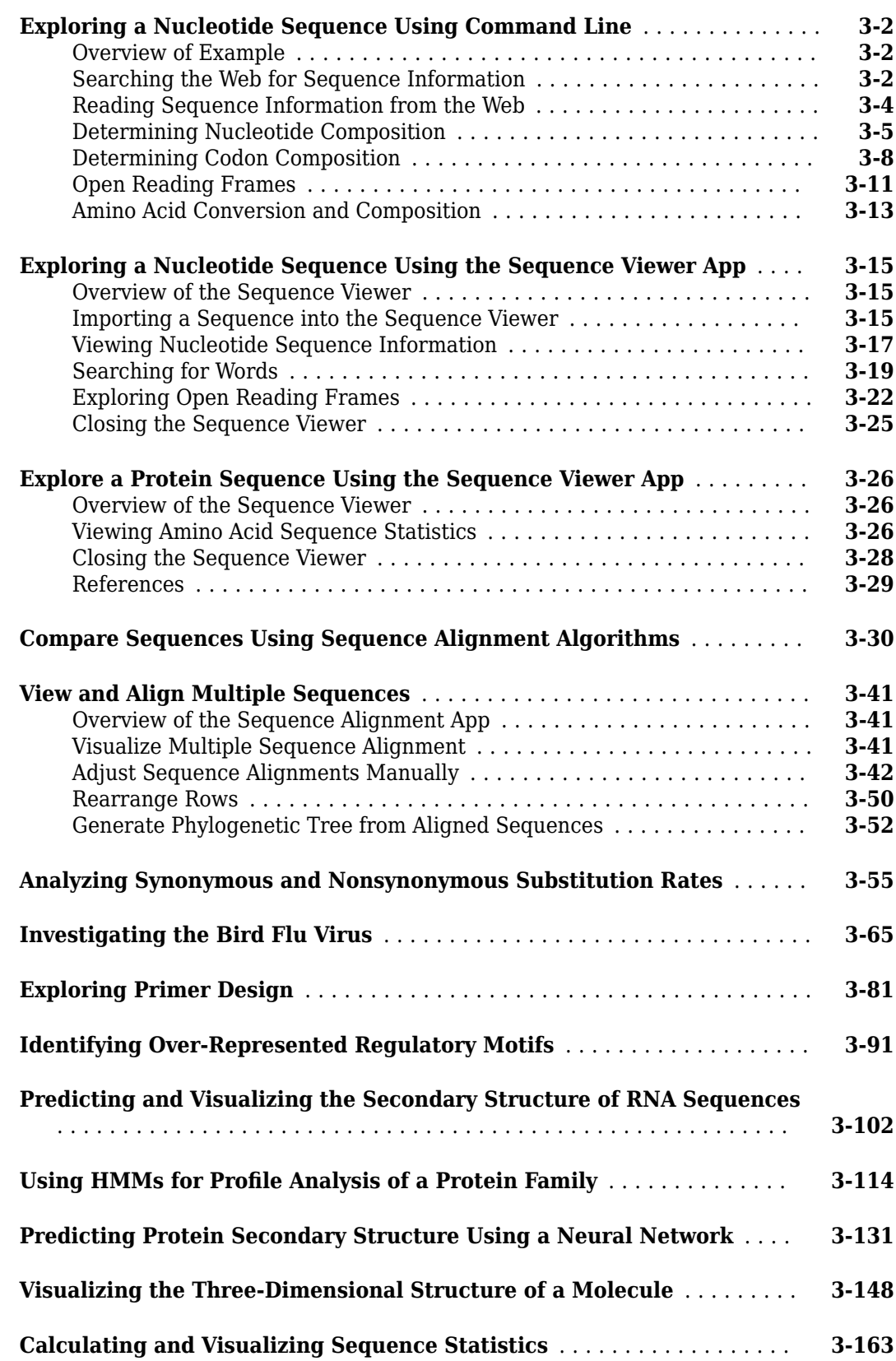

**[3](#page-164-0)**

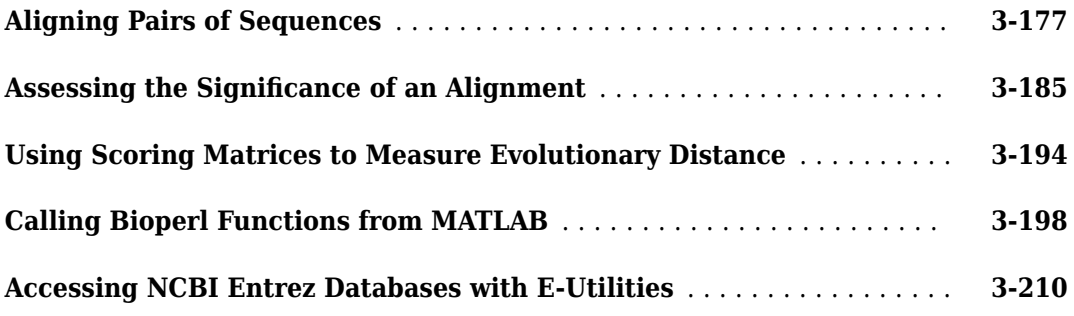

# **[Microarray Analysis](#page-382-0)**

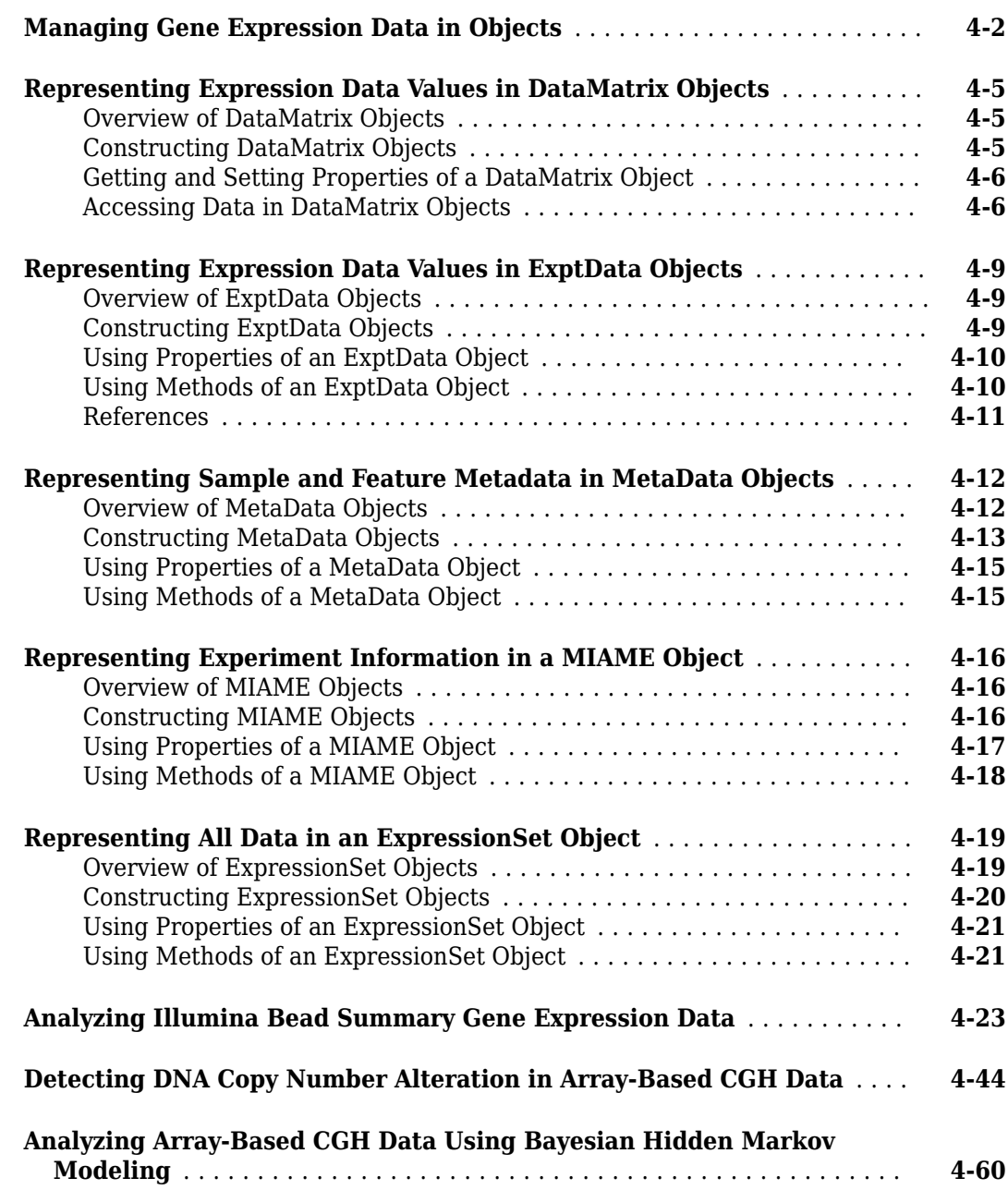

# **[4](#page-382-0)**

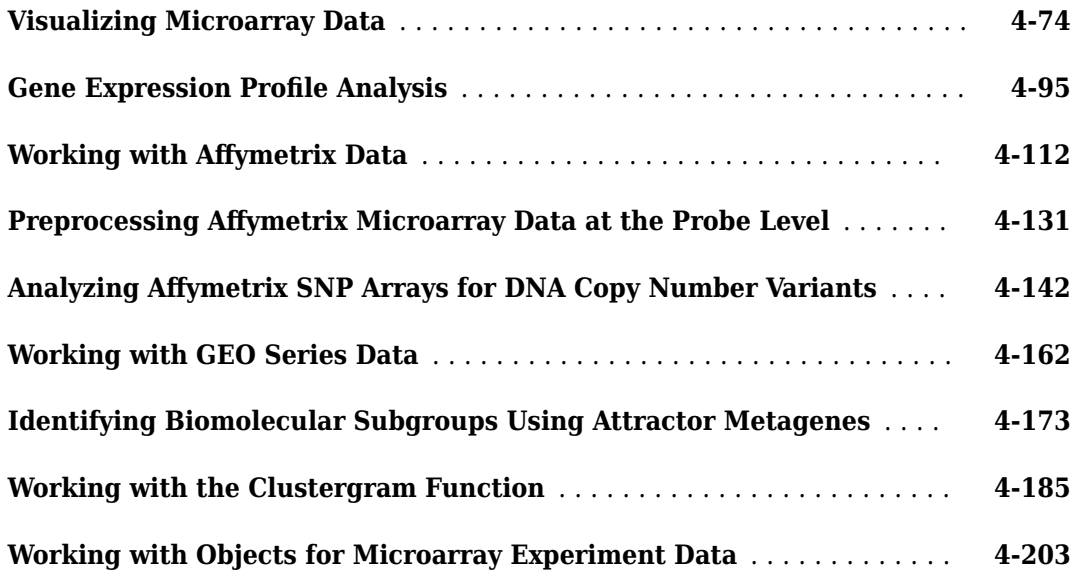

## **[Phylogenetic Analysis](#page-604-0)**

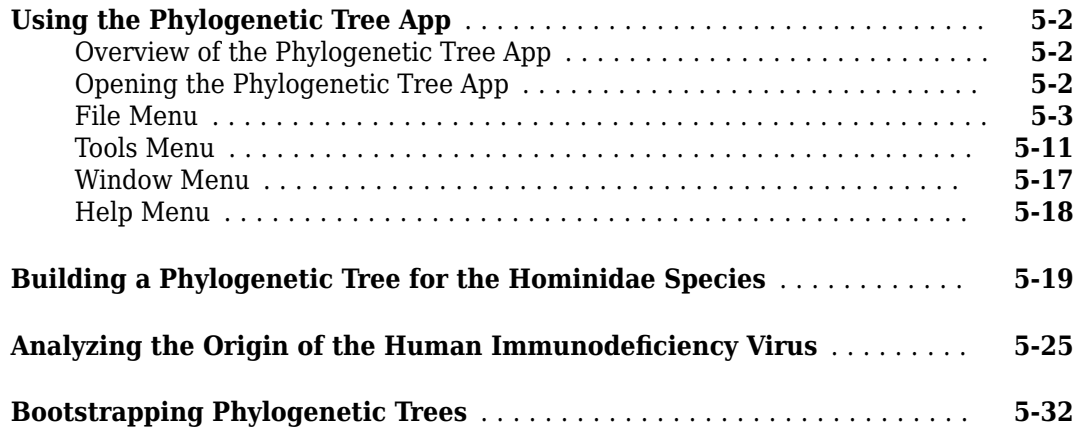

**[5](#page-604-0)**

**[6](#page-640-0)**

#### **[Mass Spectrometry and Bioanalytics](#page-640-0)**

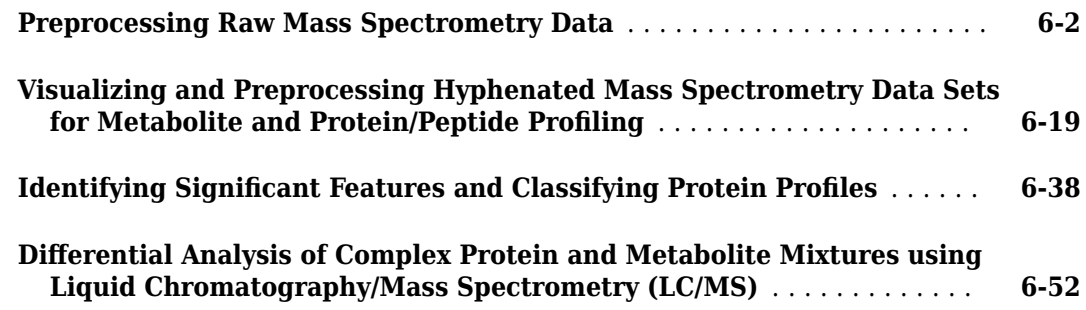

**ix**

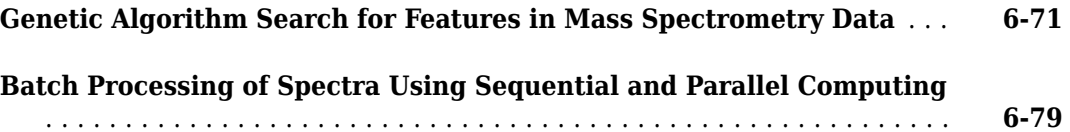

# <span id="page-10-0"></span>**Getting Started**

- • ["Bioinformatics Toolbox Product Description" on page 1-2](#page-11-0)
- • ["Product Overview" on page 1-3](#page-12-0)
- • ["Data Formats and Databases" on page 1-5](#page-14-0)
- • ["Sequence Alignments" on page 1-7](#page-16-0)
- • ["Sequence Utilities and Statistics" on page 1-8](#page-17-0)
- • ["Protein Property Analysis" on page 1-9](#page-18-0)
- • ["Phylogenetic Analysis" on page 1-10](#page-19-0)
- • ["Microarray Data Analysis Tools" on page 1-11](#page-20-0)
- • ["Microarray Data Storage" on page 1-12](#page-21-0)
- • ["Mass Spectrometry Data Analysis" on page 1-13](#page-22-0)
- • ["Graph Theory Functions" on page 1-15](#page-24-0)
- • ["Statistical Learning and Visualization" on page 1-16](#page-25-0)
- • ["Prototyping and Development Environment" on page 1-17](#page-26-0)
- • ["Data Visualization" on page 1-18](#page-27-0)
- • ["Exchange Bioinformatics Data Between Excel and MATLAB" on page 1-19](#page-28-0)
- • ["Working with Whole Genome Data" on page 1-25](#page-34-0)
- • ["Comparing Whole Genomes" on page 1-32](#page-41-0)

# <span id="page-11-0"></span>**Bioinformatics Toolbox Product Description**

#### **Read, analyze, and visualize genomic and proteomic data**

Bioinformatics Toolbox provides algorithms and apps for Next Generation Sequencing (NGS), microarray analysis, mass spectrometry, and gene ontology. Using toolbox functions, you can read genomic and proteomic data from standard file formats such as SAM, FASTA, CEL, and CDF, as well as from online databases such as the NCBI Gene Expression Omnibus and GenBank®. You can explore and visualize this data with sequence browsers, spatial heatmaps, and clustergrams. The toolbox also provides statistical techniques for detecting peaks, imputing values for missing data, and selecting features.

You can combine toolbox functions to support common bioinformatics workflows. You can use ChIP-Seq data to identify transcription factors; analyze RNA-Seq data to identify differentially expressed genes; identify copy number variants and SNPs in microarray data; and classify protein profiles using mass spectrometry data.

#### **Key Features**

- Next Generation Sequencing analysis and browser
- Sequence analysis and visualization, including pairwise and multiple sequence alignment and peak detection
- Microarray data analysis, including reading, filtering, normalizing, and visualization
- Mass spectrometry analysis, including preprocessing, classification, and marker identification
- Phylogenetic tree analysis
- Graph theory functions, including interaction maps, hierarchy plots, and pathways
- Data import from genomic, proteomic, and gene expression files, including SAM, FASTA, CEL, and CDF, and from databases such as NCBI and GenBank

#### <span id="page-12-0"></span>**Product Overview**

#### **Features**

The Bioinformatics Toolbox product extends the MATLAB® environment to provide an integrated software environment for genome and proteome analysis. Scientists and engineers can answer questions, solve problems, prototype new algorithms, and build applications for drug discovery and design, genetic engineering, and biological research. An introduction to these features will help you to develop a conceptual model for working with the toolbox and your biological data.

The Bioinformatics Toolbox product includes many functions to help you with genome and proteome analysis. Most functions are implemented in the MATLAB programming language, with the source available for you to view. This open environment lets you explore and customize the existing toolbox algorithms or develop your own.

You can use the basic bioinformatic functions provided with this toolbox to create more complex algorithms and applications. These robust and well-tested functions are the functions that you would otherwise have to create yourself.

Toolbox features and functions fall within these categories:

- **Data formats and databases** Connect to Web-accessible databases containing genomic and proteomic data. Read and convert between multiple data formats.
- **High-throughput sequencing** Gene expression and transcription factor analysis of nextgeneration sequencing data, including RNA-Seq and ChIP-Seq.
- **Sequence analysis** Determine the statistical characteristics of a sequence, align two sequences, and multiply align several sequences. Model patterns in biological sequences using hidden Markov model (HMM) profiles.
- **Phylogenetic analysis** Create and manipulate phylogenetic tree data.
- **Microarray data analysis** Read, normalize, and visualize microarray data.
- **Mass spectrometry data analysis** Analyze and enhance raw mass spectrometry data.
- **Statistical learning** Classify and identify features in data sets with statistical learning tools.
- **Programming interface**  Use other bioinformatic software (BioPerl and BioJava) within the MATLAB environment.

The field of bioinformatics is rapidly growing and will become increasingly important as biology becomes a more analytical science. The toolbox provides an open environment that you can customize for development and deployment of the analytical tools you will need.

- **Prototype and develop algorithms** Prototype new ideas in an open and extensible environment. Develop algorithms using efficient string processing and statistical functions, view the source code for existing functions, and use the code as a template for customizing, improving, or creating your own functions. See ["Prototyping and Development Environment" on page 1-17](#page-26-0).
- **Visualize data**  Visualize sequences and alignments, gene expression data, phylogenetic trees, mass spectrometry data, protein structure, and relationships between data with interconnected graphs. See ["Data Visualization" on page 1-18](#page-27-0).
- **Share and deploy applications** Use an interactive GUI builder to develop a custom graphical front end for your data analysis programs. Create standalone applications that run separately from the MATLAB environment.

#### <span id="page-13-0"></span>**Expected Users**

The Bioinformatics Toolbox product is intended for computational biologists and research scientists who need to develop new algorithms or implement published ones, visualize results, and create standalone applications.

- **Industry/Professional** Increasingly, drug discovery methods are being supported by engineering practice. This toolbox supports tool builders who want to create applications for the biotechnology and pharmaceutical industries.
- **Education/Professor/Student** This toolbox is well suited for learning and teaching genome and proteome analysis techniques. Educators and students can concentrate on bioinformatic algorithms instead of programming basic functions such as reading and writing to files.

While the toolbox includes many bioinformatic functions, it is not intended to be a complete set of tools for scientists to analyze their biological data. However, the MATLAB environment is ideal for rapidly designing and prototyping the tools you need.

#### <span id="page-14-0"></span>**Data Formats and Databases**

The Bioinformatics Toolbox lets you access many of the databases on the web and other online data repositories. It lets you copy data into the MATLAB workspace, and read and write to files with standard bioinformatic formats. It also reads many common genome file formats so that you do not have to write and maintain your own file readers.

**Web-based databases** — You can directly access public databases on the Web and copy sequence and gene expression information into the MATLAB environment.

The sequence databases currently supported are GenBank (getgenbank), GenPept (getgenpept), European Molecular Biology Laboratory (EMBL) (getembl), and Protein Data Bank (PDB) (getpdb). You can also access data from the NCBI Gene Expression Omnibus (GEO) Web site by using a single function (getgeodata).

Get multiply aligned sequences (gethmmalignment), hidden Markov model profiles (gethmmprof), and phylogenetic tree data (gethmmtree) from the PFAM database.

**Gene Ontology database** — Load the database from the Web into a gene ontology object (geneont). Select sections of the ontology with methods for the geneont object (getancestors (geneont), getdescendants (geneont), getmatrix (geneont), getrelatives (geneont)), and manipulate data with utility functions (goannot read, num2goid).

**Read data from instruments** — Read data generated from gene sequencing instruments (scfread, joinseq, traceplot), mass spectrometers (jcampread), and Agilent® microarray scanners (agferead).

**Reading data formats** — The toolbox provides a number of functions for reading data from common bioinformatic file formats.

- Sequence data: GenBank (genbankread), GenPept (genpeptread), EMBL (emblread), PDB (pdbread), and FASTA (fastaread)
- Multiply aligned sequences: ClustalW and GCG formats (multialignread)
- Gene expression data from microarrays: Gene Expression Omnibus (GEO) data (geosoftread), GenePix<sup>®</sup> data in GPR and GAL files (gprread, galread), SPOT data (sptread), Affymetrix<sup>®</sup> GeneChip® data (affyread), and ImaGene® results files (imageneread)
- Hidden Markov model profiles: PFAM-HMM file (pfamhmmread)

**Writing data formats** — The functions for getting data from the Web include the option to save the data to a file. However, there is a function to write data to a file using the FASTA format (fastawrite).

**BLAST searches** — Request Web-based BLAST searches (blastncbi), get the results from a search (getblast) and read results from a previously saved BLAST formatted report file (blastread).

The MATLAB environment has built-in support for other industry-standard file formats including Microsoft® Excel® and comma-separated-value (CSV) files. Additional functions perform ASCII and low-level binary I/O, allowing you to develop custom functions for working with any data format.

#### **See Also**

- "High-Throughput Sequencing"
- "Microarray Analysis"
- "Sequence Analysis"
- "Structural Analysis"
- "Mass Spectrometry and Bioanalytics"

#### <span id="page-16-0"></span>**Sequence Alignments**

You can select from a list of analysis methods to compare nucleotide or amino acid sequences using pairwise or multiple sequence alignment functions.

**Pairwise sequence alignment** — Efficient implementations of standard algorithms such as the Needleman-Wunsch (nwalign) and Smith-Waterman (swalign) algorithms for pairwise sequence alignment. The toolbox also includes standard scoring matrices such as the PAM and BLOSUM families of matrices (blosum, dayhoff, gonnet, nuc44, pam). Visualize sequence similarities with seqdotplot.

**Multiple sequence alignment** — Functions for multiple sequence alignment (multialign, profalign) and functions that support multiple sequences (multialignread, fastaread). There is also a graphical interface (seqalignviewer) for viewing the results of a multiple sequence alignment and manually making adjustment.

**Multiple sequence profiles** — Implementations for multiple alignment and profile hidden Markov model algorithms (gethmmprof, gethmmalignment, gethmmtree, pfamhmmread, hmmprofalign, hmmprofestimate, hmmprofgenerate, hmmprofmerge, hmmprofstruct, showhmmprof).

**Biological codes** — Look up the letters or numeric equivalents for commonly used biological codes (aminolookup, baselookup, geneticcode, revgeneticcode).

#### **See Also**

- • ["Sequence Utilities and Statistics" on page 1-8](#page-17-0)
- "Sequence Analysis"
- • ["Data Formats and Databases" on page 1-5](#page-14-0)

#### <span id="page-17-0"></span>**Sequence Utilities and Statistics**

You can manipulate and analyze your sequences to gain a deeper understanding of the physical, chemical, and biological characteristics of your data. Use a graphical user interface (GUI) with many of the sequence functions in the toolbox (seqviewer).

**Sequence conversion and manipulation** — The toolbox provides routines for common operations, such as converting DNA or RNA sequences to amino acid sequences, that are basic to working with nucleic acid and protein sequences (aa2int, aa2nt, dna2rna, rna2dna, int2aa, int2nt, nt2aa, nt2int, seqcomplement, seqrcomplement, seqreverse).

You can manipulate your sequence by performing an in silico digestion with restriction endonucleases (restrict) and proteases (cleave).

**Sequence statistics** — Determine various statistics about a sequence (aacount, basecount, codoncount, dimercount, nmercount, ntdensity, codonbias, cpgisland, oligoprop), search for specific patterns within a sequence (seqwordcount), or search for open reading frames (seqshoworfs). In addition, you can create random sequences for test cases (randseq).

**Sequence utilities** — Determine a consensus sequence from a set of multiply aligned amino acid, nucleotide sequences (seqconsensus, or a sequence profile (seqprofile). Format a sequence for display (seqdisp) or graphically show a sequence alignment with frequency data (seqlogo).

Additional MATLAB functions efficiently handle string operations with regular expressions (regexp, seq2regexp) to look for specific patterns in a sequence and search through a library for string matches (seqmatch).

Look for possible cleavage sites in a DNA/RNA sequence by searching for palindromes (palindromes).

#### **See Also**

- • ["Sequence Alignments" on page 1-7](#page-16-0)
- "Sequence Analysis"
- "Protein and Amino Acid Sequence Analysis"
- • ["Data Formats and Databases" on page 1-5](#page-14-0)

# <span id="page-18-0"></span>**Protein Property Analysis**

You can use a collection of protein analysis methods to extract information from your data. You can determine protein characteristics and simulate enzyme cleavage reactions. The toolbox provides functions to calculate various properties of a protein sequence, such as the atomic composition (atomiccomp), molecular weight (molweight), and isoelectric point (isoelectric). You can cleave a protein with an enzyme (cleave, rebasecuts) and create distance and Ramachandran plots for PDB data (pdbdistplot, ramachandran). The toolbox contains a graphical user interface for protein analysis (proteinplot) and plotting 3-D protein and other molecular structures with information from molecule model files, such as PDB files (molviewer).

**Amino acid sequence utilities** — Calculate amino acid statistics for a sequence (aacount) and get information about character codes (aminolookup).

#### **See Also**

- "Protein and Amino Acid Sequence Analysis"
- "Structural Analysis"

# <span id="page-19-0"></span>**Phylogenetic Analysis**

Phylogenetic analysis is the process you use to determine the evolutionary relationships between organisms. The results of an analysis can be drawn in a hierarchical diagram called a cladogram or phylogram (phylogenetic tree). The branches in a tree are based on the hypothesized evolutionary relationships (phylogeny) between organisms. Each member in a branch, also known as a monophyletic group, is assumed to be descended from a common ancestor. Originally, phylogenetic trees were created using morphology, but now, determining evolutionary relationships includes matching patterns in nucleic acid and protein sequences. The Bioinformatics Toolbox provides the following data structure and functions for phylogenetic analysis.

**Phylogenetic tree data** — Read and write Newick-formatted tree files (phytreeread, phytreewrite) into the MATLAB Workspace as phylogenetic tree objects (phytree).

**Create a phylogenetic tree** — Calculate the pairwise distance between biological sequences (seqpdist), estimate the substitution rates (dnds, dndsml), build a phylogenetic tree from pairwise distances (seqlinkage, seqneighjoin, reroot), and view the tree in an interactive GUI that allows you to view, edit, and explore the data (phytreeviewer or view). This GUI also allows you to prune branches, reorder, rename, and explore distances.

**Phylogenetic tree object methods** — You can access the functionality of the phyt reeviewer user interface using methods for a phylogenetic tree object (phytree). Get property values (get) and node names (getbyname). Calculate the patristic distances between pairs of leaf nodes (pdist, weights) and draw a phylogenetic tree object in a MATLAB Figure window as a phylogram, cladogram, or radial treeplot (plot). Manipulate tree data by selecting branches and leaves using a specified criterion (select, subtree) and removing nodes (prune). Compare trees (getcanonical) and use Newick-formatted strings (getnewickstr).

#### **See Also**

- • ["Sequence Utilities and Statistics" on page 1-8](#page-17-0)
- "Sequence Analysis"

#### <span id="page-20-0"></span>**Microarray Data Analysis Tools**

The MATLAB environment is widely used for microarray data analysis, including reading, filtering, normalizing, and visualizing microarray data. However, the standard normalization and visualization tools that scientists use can be difficult to implement. The toolbox includes these standard functions:

**Microarray data** — Read Affymetrix GeneChip files (affyread) and plot data (probesetplot), ImaGene results files (imageneread), SPOT files (sptread) and Agilent microarray scanner files (agferead). Read GenePix GPR files (gprread) and GAL files (galread). Get Gene Expression Omnibus (GEO) data from the Web (getgeodata) and read GEO data from files (geosoftread).

A utility function (magetfield) extracts data from one of the microarray reader functions (gprread, agferead, sptread, imageneread).

**Microarray normalization and filtering** — The toolbox provides a number of methods for normalizing microarray data, such as lowess normalization (malowess) and mean normalization (manorm), or across multiple arrays (quantilenorm). You can use filtering functions to clean raw data before analysis (geneentropyfilter, genelowvalfilter, generangefilter, genevarfilter), and calculate the range and variance of values (exprprofrange, exprprofvar).

**Microarray visualization** — The toolbox contains routines for visualizing microarray data. These routines include spatial plots of microarray data (maimage, redgreencmap), box plots (maboxplot), loglog plots (maloglog), and intensity-ratio plots (mairplot). You can also view clustered expression profiles (clustergram, redgreencmap). You can create 2-D scatter plots of principal components from the microarray data (mapcaplot).

**Microarray utility functions** — Use the following functions to work with Affymetrix GeneChip data sets. Get library information for a probe (probelibraryinfo), gene information from a probe set (probesetlookup), and probe set values from CEL and CDF information (probesetvalues). Show probe set information from NetAffx<sup>™</sup> Analysis Center (probesetlink) and plot probe set values (probesetplot).

The toolbox accesses statistical routines to perform cluster analysis and to visualize the results, and you can view your data through statistical visualizations such as dendrograms, classification, and regression trees.

#### **See Also**

- • ["Microarray Data Storage" on page 1-12](#page-21-0)
- "Microarray Analysis"

## <span id="page-21-0"></span>**Microarray Data Storage**

The Bioinformatics Toolbox includes functions, objects, and methods for creating, storing, and accessing microarray data.

The object constructor function, DataMatrix, lets you create a DataMatrix object to encapsulate data and metadata from a microarray experiment. A DataMatrix object stores experimental data in a matrix, with rows typically corresponding to gene names or probe identifiers, and columns typically corresponding to sample identifiers. A DataMatrix object also stores metadata, including the gene names or probe identifiers (as the row names) and sample identifiers (as the column names).

You can reference microarray expression values in a DataMatrix object the same way you reference data in a MATLAB array, that is, by using linear or logical indexing. Alternately, you can reference this experimental data by gene (probe) identifiers and sample identifiers. Indexing by these identifiers lets you quickly and conveniently access subsets of the data without having to maintain additional index arrays.

Many MATLAB operators and arithmetic functions are available to DataMatrix objects by means of methods. These methods let you modify, combine, compare, analyze, plot, and access information from DataMatrix objects. Additionally, you can easily extend the functionality by using general element-wise functions, dmarrayfun and dmbsxfun, and by manually accessing the properties of a DataMatrix object.

**Note** For more information on creating and using DataMatrix objects, see ["Representing Expression](#page-386-0) [Data Values in DataMatrix Objects" on page 4-5.](#page-386-0)

#### **See Also**

- • ["Microarray Data Analysis Tools" on page 1-11](#page-20-0)
- "Microarray Analysis"

### <span id="page-22-0"></span>**Mass Spectrometry Data Analysis**

The mass spectrometry functions preprocess and classify raw data from SELDI-TOF and MALDI-TOF spectrometers and use statistical learning functions to identify patterns.

**Reading raw data** — Load raw mass/charge and ion intensity data from comma-separated-value (CSV) files, or read a JCAMP-DX-formatted file with mass spectrometry data (jcampread) into the MATLAB environment.

You can also have data in TXT files and use the importdata function.

**Preprocessing raw data** — Resample high-resolution data to a lower resolution (msresample) where the extra data points are not needed. Correct the baseline (msbackadj). Align a spectrum to a set of reference masses (msalign) and visually verify the alignment (msheatmap). Normalize the area between spectra for comparing (msnorm), and filter out noise (mslowess and mssgolay).

**Spectrum analysis** — Load spectra into a GUI (msviewer) for selecting mass peaks and further analysis.

The following graphic illustrates the roles of the various mass spectrometry functions in the toolbox.

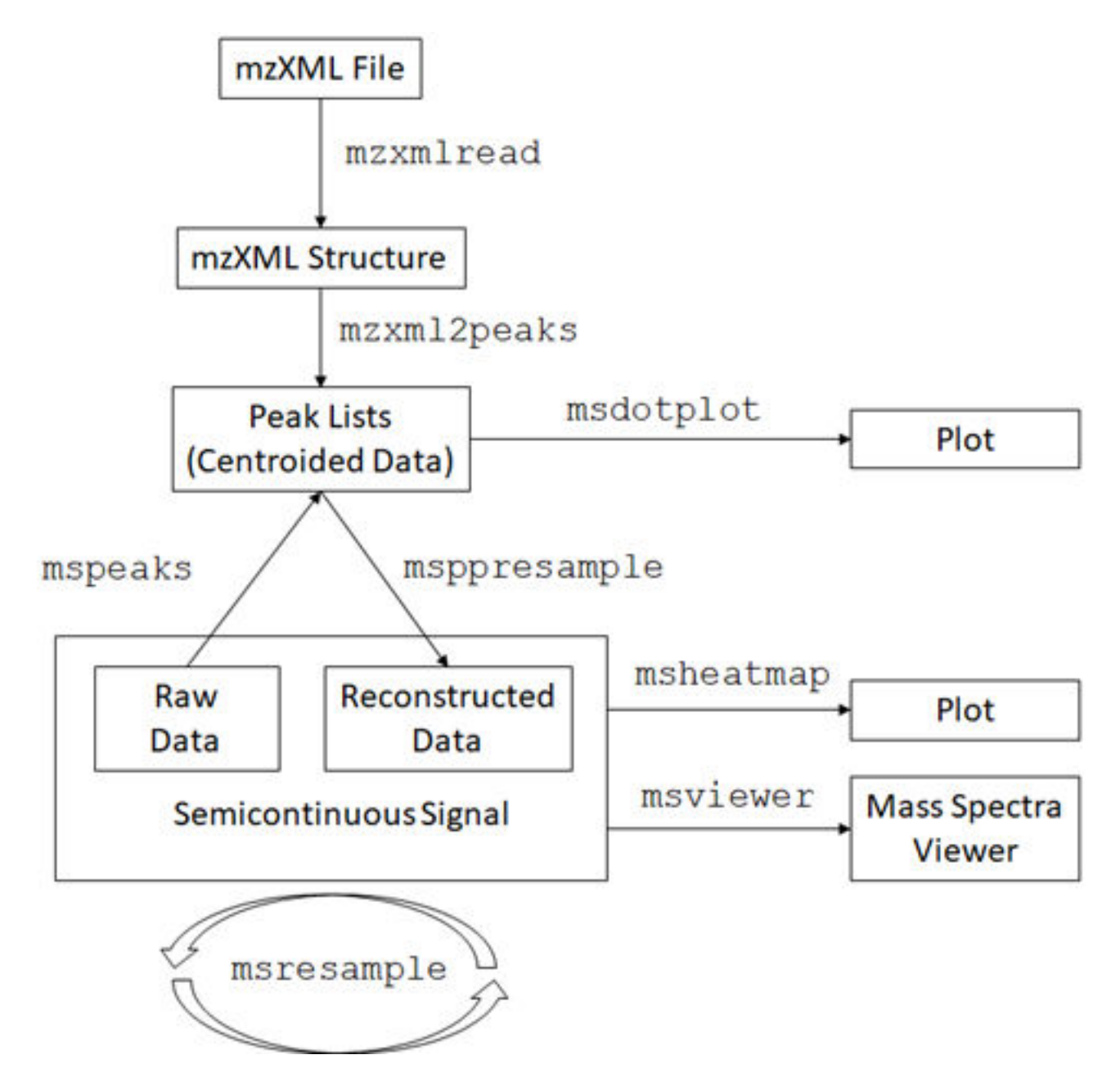

#### **See Also**

- "Mass Spectrometry and Bioanalytics"
- • ["Data Formats and Databases" on page 1-5](#page-14-0)

## <span id="page-24-0"></span>**Graph Theory Functions**

Graph theory functions in the Bioinformatics Toolbox apply basic graph theory algorithms to sparse matrices. A sparse matrix represents a graph, any nonzero entries in the matrix represent the edges of the graph, and the values of these entries represent the associated weight (cost, distance, length, or capacity) of the edge. Graph algorithms that use the weight information will cancel the edge if a NaN or an Inf is found. Graph algorithms that do not use the weight information will consider the edge if a NaN or an Inf is found, because these algorithms look only at the connectivity described by the sparse matrix and not at the values stored in the sparse matrix.

Sparse matrices can represent four types of graphs:

- **Directed Graph** Sparse matrix, either double real or logical. Row (column) index indicates the source (target) of the edge. Self-loops (values in the diagonal) are allowed, although most of the algorithms ignore these values.
- **Undirected Graph** Lower triangle of a sparse matrix, either double real or logical. An algorithm expecting an undirected graph ignores values stored in the upper triangle of the sparse matrix and values in the diagonal.
- **Direct Acyclic Graph (DAG)** Sparse matrix, double real or logical, with zero values in the diagonal. While a zero-valued diagonal is a requirement of a DAG, it does not guarantee a DAG. An algorithm expecting a DAG will *not* test for cycles because this will add unwanted complexity.
- **Spanning Tree** Undirected graph with no cycles and with one connected component.

There are no attributes attached to the graphs; sparse matrices representing all four types of graphs can be passed to any graph algorithm. All functions will return an error on nonsquare sparse matrices.

Graph algorithms do not pretest for graph properties because such tests can introduce a time penalty. For example, there is an efficient shortest path algorithm for DAG, however testing if a graph is acyclic is expensive compared to the algorithm. Therefore, it is important to select a graph theory function and properties appropriate for the type of the graph represented by your input matrix. If the algorithm receives a graph type that differs from what it expects, it will either:

- Return an error when it reaches an inconsistency. For example, if you pass a cyclic graph to the graphshortestpath function and specify Acyclic as the method property.
- Produce an invalid result. For example, if you pass a directed graph to a function with an algorithm that expects an undirected graph, it will ignore values in the upper triangle of the sparse matrix.

The graph theory functions include graphallshortestpaths, graphconncomp, graphisdag, graphisomorphism, graphisspantree, graphmaxflow, graphminspantree, graphpred2path, graphshortestpath, graphtopoorder, and graphtraverse.

#### **See Also**

# <span id="page-25-0"></span>**Statistical Learning and Visualization**

You can classify and identify features in data sets, set up cross-validation experiments, and compare different classification methods.

The toolbox provides functions that build on the classification and statistical learning tools in the Statistics and Machine Learning Toolbox<sup>™</sup> software (classify, kmeans, fitctree, and fitrtree).

These functions include imputation tools (knnimpute), and K-nearest neighbor classifiers (fitcknn).

Other functions include set up of cross-validation experiments (crossvalind) and comparison of the performance of different classification methods (classperf). In addition, there are tools for selecting diversity and discriminating features (rankfeatures, randfeatures).

#### <span id="page-26-0"></span>**Prototyping and Development Environment**

The MATLAB environment lets you prototype and develop algorithms and easily compare alternatives.

- **Integrated environment** Explore biological data in an environment that integrates programming and visualization. Create reports and plots with the built-in functions for mathematics, graphics, and statistics.
- **Open environment** Access the source code for the toolbox functions. The toolbox includes many of the basic bioinformatics functions you will need to use, and it includes prototypes for some of the more advanced functions. Modify these functions to create your own custom solutions.
- **Interactive programming language** Test your ideas by typing functions that are interpreted interactively with a language whose basic data element is an array. The arrays do not require dimensioning and allow you to solve many technical computing problems,

Using matrices for sequences or groups of sequences allows you to work efficiently and not worry about writing loops or other programming controls.

• **Programming tools** — Use a visual debugger for algorithm development and refinement and an algorithm performance profiler to accelerate development.

## <span id="page-27-0"></span>**Data Visualization**

You can visually compare pairwise sequence alignments, multiply aligned sequences, gene expression data from microarrays, and plot nucleic acid and protein characteristics. The 2-D and volume visualization features let you create custom graphical representations of multidimensional data sets. You can also create montages and overlays, and export finished graphics to an Adobe® PostScript® image file or copy directly into Microsoft PowerPoint®.

## <span id="page-28-0"></span>**Exchange Bioinformatics Data Between Excel and MATLAB**

#### **In this section...**

"Using Excel and MATLAB Together" on page 1-19

"About the Example" on page 1-19

"Before Running the Example" on page 1-19

["Running the Example for the Entire Data Set" on page 1-20](#page-29-0)

["Editing Formulas to Run the Example on a Subset of the Data" on page 1-21](#page-30-0)

["Using the Spreadsheet Link product to Interact With the Data in MATLAB" on page 1-22](#page-31-0)

#### **Using Excel and MATLAB Together**

If you have bioinformatics data in an Excel (2007 or newer) spreadsheet, use Spreadsheet Link to:

- Connect Excel with the MATLAB Workspace to exchange data
- Use MATLAB and Bioinformatics Toolbox computational and visualization functions

#### **About the Example**

**Note** The following example assumes you have Spreadsheet Link software installed on your system.

The Excel file used in the following example contains data from DeRisi, J.L., Iyer, V.R., and Brown, P.O. (Oct. 24, 1997). Exploring the metabolic and genetic control of gene expression on a genomic scale. Science *278(5338)*, 680–686. PMID: 9381177. The data was filtered using the steps described in ["Gene Expression Profile Analysis" on page 4-95.](#page-476-0)

#### **Before Running the Example**

- **1** If not already done, modify your system path to include the MATLAB root folder as described in the Spreadsheet Link documentation.
- **2** If not already done, enable the Spreadsheet Link Add-In as described in "Add-In Setup" (Spreadsheet Link).
- **3** Close MATLAB and Excel if they are open.
- **4** Start Excel. MATLAB and Spreadsheet Link software automatically start.
- **5** From Excel, open the following file provided with the Bioinformatics Toolbox software:

*matlabroot*\toolbox\bioinfo\biodemos\Filtered\_Yeastdata.xlsm

**Note** *matlabroot* is the MATLAB root folder, which is where MATLAB software is installed on your system.

**6** In the Excel software, enable macros. Click the **Developer** tab, and then select **Macro Security** from the Code group. If the **Developer** tab is not displayed on the Excel ribbon, consult Excel Help to display it. If you encounter the "Can't find project or library" error, you might need to update the references in the Visual Basic software. Open Visual Basic by clicking the **Developer** <span id="page-29-0"></span>tab and selecting **Visual Basic**. Then select **Tools** > **References** > **SpreadsheetLink**. If the **MISSING: exclink2007.xlam** check box is selected, clear it.

#### **Running the Example for the Entire Data Set**

**1** In the provided Excel file, note that columns A through H contain data from DeRisi et al. Also note that cells J5, J6, J7, and J12 contain formulas using Spreadsheet Link functions MLPutMatrix and MLEvalString.

**Tip** To view a cell's formula, select the cell, and then view the formula in the formula bar at the top of the Excel window.

**2** Execute the formulas in cells J5, J6, J7, and J12, by selecting the cell, pressing **F2**, and then pressing **Enter**.

Each of the first three cells contains a formula using the Spreadsheet Link function MLPutMatrix, which creates a MATLAB variable from the data in the spreadsheet. Cell J12 contains a formula using the Spreadsheet Link function MLEvalString, which runs the Bioinformatics Toolbox clustergram function using the three variables as input. For more information on adding formulas using Spreadsheet Link functions, see "Create Diagonal Matrix Using Worksheet Cells" (Spreadsheet Link).

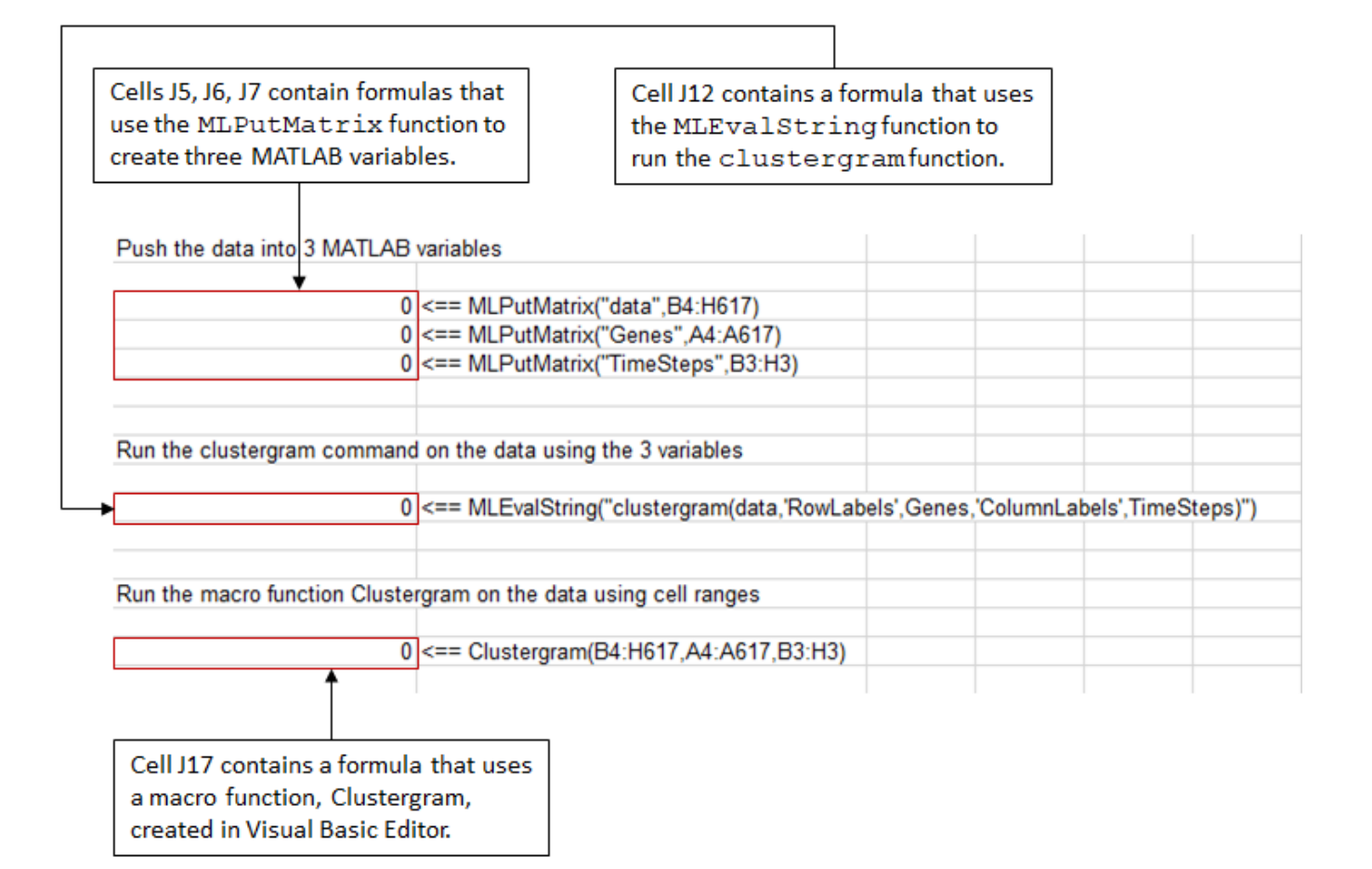

<span id="page-30-0"></span>**3** Note that cell J17 contains a formula using a macro function Clustergram, which was created in the Visual Basic® Editor. Running this macro does the same as the formulas in cells J5, J6, J7, and J12. Optionally, view the Clustergram macro function by clicking the **Developer** tab, and then

clicking the Visual Basic button **. (If the Developer** tab is not on the Excel ribbon, consult Excel Help to display it.)

For more information on creating macros using Visual Basic Editor, see "Create Diagonal Matrix Using VBA Macro" (Spreadsheet Link).

- **4** Execute the formula in cell J17 to analyze and visualize the data:
	- **a** Select cell **J17**.
	- **b** Press **F2**.
	- **c** Press **Enter**.

The macro function Clustergram runs creating three MATLAB variables (data, Genes, and TimeSteps) and displaying a Clustergram window containing dendrograms and a heat map of the data.

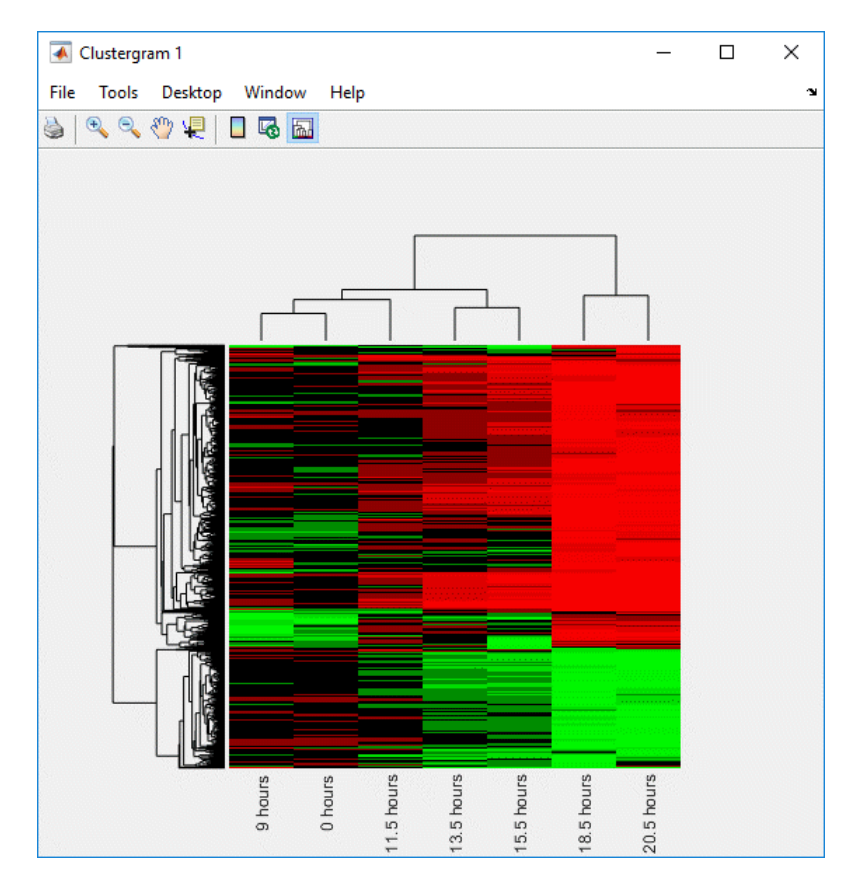

#### **Editing Formulas to Run the Example on a Subset of the Data**

**1** Edit the formulas in cells J5 and J6 to analyze a subset of the data. Do this by editing the formulas' cell ranges to include data for only the first 30 genes:

<span id="page-31-0"></span>**a** Select cell **J5**, and then press **F2** to display the formula for editing. Change **H617** to **H33**, and then press **Enter**.

=MLPutMatrix("data",B4:H33)

**b** Select cell **J6**, then press **F2** to display the formula for editing. Change **A617** to **A33**, and then press **Enter**.

=MLPutMatrix("Genes", A4:A33)

- **2** Run the formulas in cells J5, J6, J7, and J12 to analyze and visualize a subset of the data:
	- **a** Select cell **J5**, press **F2**, and then press **Enter**.
	- **b** Select cell **J6**, press **F2**, and then press **Enter**.
	- **c** Select cell **J7**, press **F2**, and then press **Enter**.
	- **d** Select cell **J12**, press **F2**, and then press **Enter**.

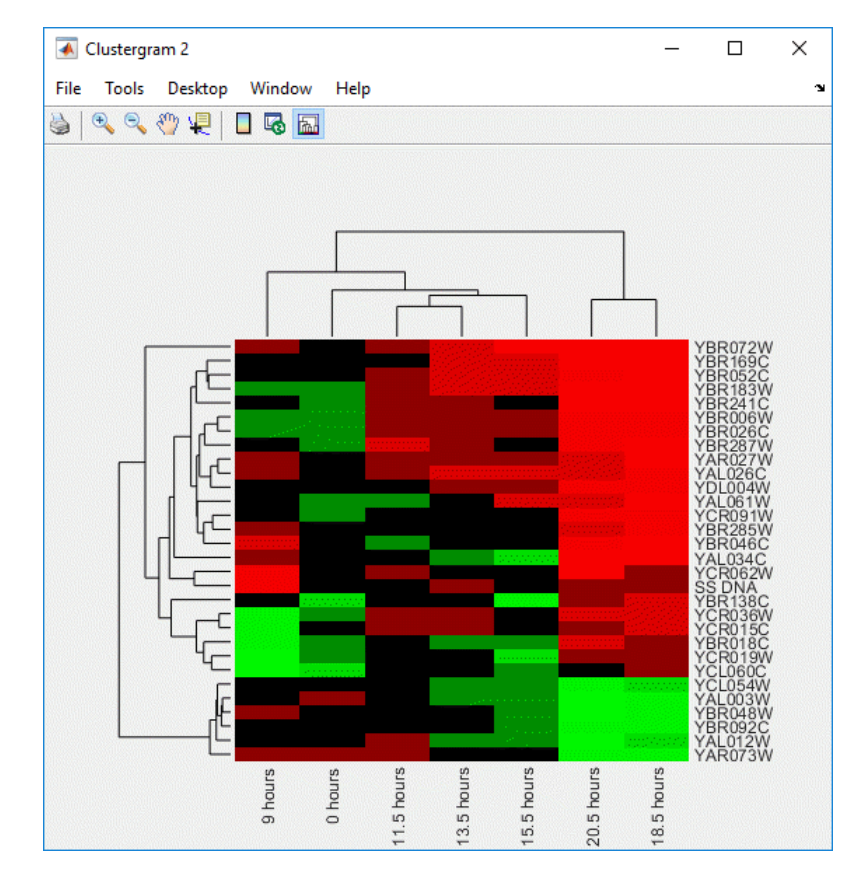

#### **Using the Spreadsheet Link product to Interact With the Data in MATLAB**

Use the MATLAB group on the right side of the **Home** tab to interact with the data:

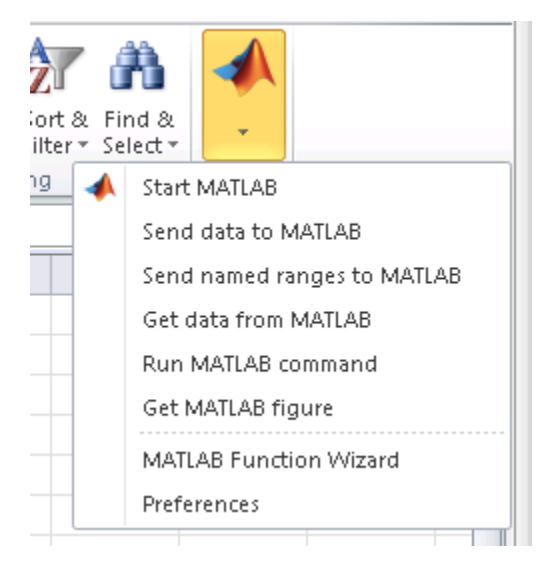

For example, create a variable in MATLAB containing a 3-by-7 matrix of the data, plot the data in a Figure window, and then add the plot to your spreadsheet:

**1** Click-drag to select cells **B5** through **H7**.

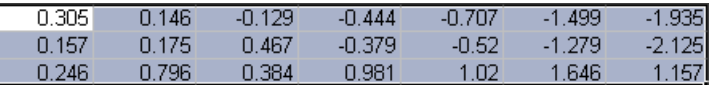

- **2** From the MATLAB group, select **Send data to MATLAB**.
- **3** Type **YAGenes** for the variable name, and then click **OK**.

The variable **YAGenes** is added to the MATLAB Workspace as a 3-by-7 matrix.

- **4** From the MATLAB group, select **Run MATLAB command**.
- **5** Type **plot(YAGenes')** for the command, and then click **OK**.

A Figure window displays a plot of the data.

**Note** Make sure you use the ' (transpose) symbol when plotting the data in this step. You need to transpose the data in YAGenes so that it plots as three genes over seven time intervals.

**6** Select cell **J20**, and then click from the MATLAB group, select Get MATLAB figure.

The figure is added to the spreadsheet.

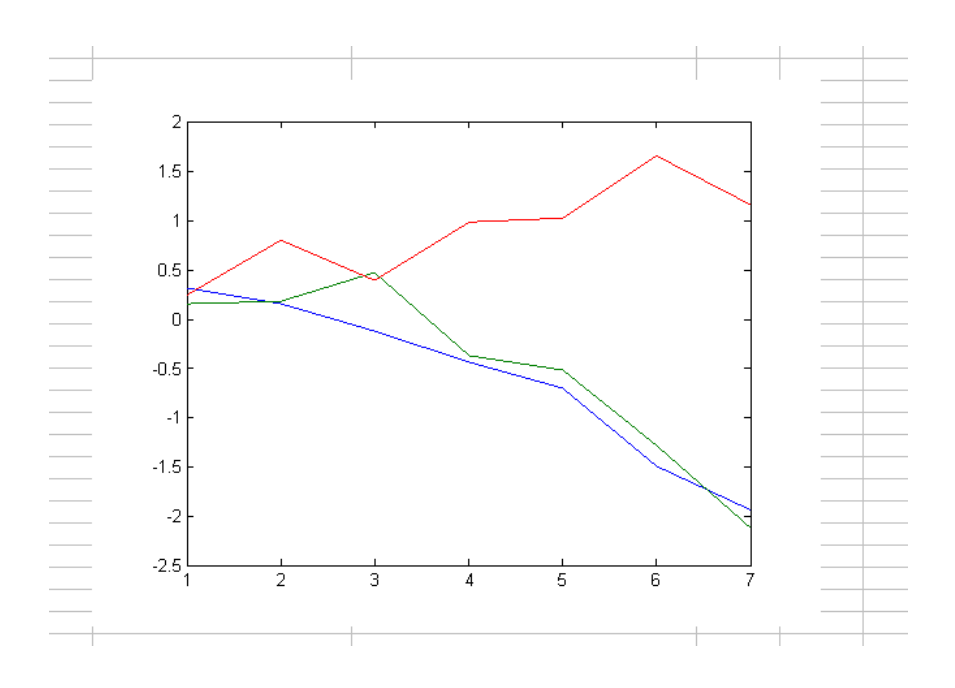

#### <span id="page-34-0"></span>**Working with Whole Genome Data**

This example shows how to create a memory mapped file for sequence data and work with it without loading all the genomic sequence into memory. Whole genomes are available for human, mouse, rat, fugu, and several other model organisms. For many of these organisms one chromosome can be several hundred million base pairs long. Working with such large data sets can be challenging as you may run into limitations of the hardware and software that you are using. This example shows one way to work around these limitations in MATLAB®.

#### **Large Data Set Handling Issues**

Solving technical computing problems that require processing and analyzing large amounts of data puts a high demand on your computer system. Large data sets take up significant memory during processing and can require many operations to compute a solution. It can also take a long time to access information from large data files.

Computer systems, however, have limited memory and finite CPU speed. Available resources vary by processor and operating system, the latter of which also consumes resources. For example:

32-bit processors and operating systems can address up to  $2^32 = 4,294,967,296 = 4$  GB of memory (also known as virtual address space). Windows® XP and Windows® 2000 allocate only 2 GB of this virtual memory to each process (such as MATLAB). On UNIX®, the virtual memory allocated to a process is system-configurable and is typically around 3 GB. The application carrying out the calculation, such as MATLAB, can require storage in addition to the user task. The main problem when handling large amounts of data is that the memory requirements of the program can exceed that available on the platform. For example, MATLAB generates an "out of memory" error when data requirements exceed approximately 1.7 GB on Windows XP.

For more details on memory management and large data sets, see [Performance and Memory](https://www.mathworks.com/help/matlab/performance-and-memory.html).

On a typical 32-bit machine, the maximum size of a single data set that you can work with in MATLAB is a few hundred MB, or about the size of a large chromosome. Memory mapping of files allows MATLAB to work around this limitation and enables you to work with very large data sets in an intuitive way.

#### **Whole Genome Data Sets**

The latest whole genome data sets can be downloaded from the [Ensembl Website](http://www.ensembl.org/info/data/ftp/index.html). The data are provided in several formats. These are updated regularly as new sequence information becomes available. This example will use human DNA data stored in FASTA format. Chromosome 1 is (in the GRCh37.56 Release of September 2009) a 65.6 MB compressed file. After uncompressing the file it is about 250MB. MATLAB uses 2 bytes per character, so if you read the file into MATLAB, it will require about 500MB of memory.

This example assumes that you have already downloaded and uncompressed the FASTA file into your local directory. Change the name of the variable FASTAfilename if appropriate.

```
FASTAfilename = 'Homo sapiens.GRCh37.56.dna.chromosome.1.fa';
fileInfo = dir(which(FASTAfilename))
```

```
fileInfo = 
   struct with fields:
```

```
 name: 'Homo_sapiens.GRCh37.56.dna.chromosome.1.fa'
  folder: 'I:\qe\test_data\Bioinformatics_Toolbox\v000\demoData\biomemorymapdemo'
    date: '01-Feb-2013 11:54:41'
   bytes: 253404851
   isdir: 0
 datenum: 7.3527e+05
```
#### **Memory Mapped Files**

Memory mapping allows MATLAB to access data in a file as though it is in memory. You can use standard MATLAB indexing operations to access data. See the documentation for memmapfile for more details.

You could just map the FASTA file and access the data directly from there. However the FASTA format file includes new line characters. The memmapfile function treats these characters in the same way as all other characters. Removing these before memory mapping the file will make indexing operations simpler. Also, memory mapping does not work directly with character data so you will have to treat the data as 8-bit integers (uint8 class). The function  $nt2$  intimediation formatics Toolbox<sup>™</sup> can be used to convert character information into integer values.  $int2n t$  is used to convert back to characters.

First open the FASTA file and extract the header.

```
fidIn = fopen(FASTAfilename,'r');
header = fgetl(fidIn)
```
header =

'>1 dna:chromosome chromosome:GRCh37:1:1:249250621:1'

Open the file to be memory mapped.

```
[fullPath, filename, extension] = fileparts(FASTAfilename);
mmFilename = [filename '.mm']
fidOut = fopen(mmFilename, w');
mmFilename =
```
'Homo\_sapiens.GRCh37.56.dna.chromosome.1.mm'

Read the FASTA file in blocks of 1MB, remove new line characters, convert to uint8, and write to the MM file.

```
newLine = sprint f('n');blockSize = 2^20;
while ~feof(fidIn)
     % Read in the data
     charData = fread(fidIn,blockSize,'*char')';
     % Remove new lines
     charData = strrep(charData,newLine,'');
     % Convert to integers
     intData = nt2int(charData);
     % Write to the new file
```
```
 fwrite(fidOut,intData,'uint8');
```
end

Close the files.

fclose(fidIn); fclose(fidOut);

The new file is about the same size as the old file but does not contain new lines or the header information.

```
mmfileInfo = dir(mmFilename)
mmfilefnfo = struct with fields:
        name: 'Homo_sapiens.GRCh37.56.dna.chromosome.1.mm'
      folder: 'C:\TEMP\Bdoc22a_1891349_13144\ibC86E06\19\tp012d8679\ex57563178'
```
 date: '26-Feb-2022 12:05:20' bytes: 249250621 isdir: 0 datenum: 7.3858e+05

#### **Accessing the Data in the Memory Mapped File**

The command memmapfile constructs a memmapfile object that maps the new file to memory. In order to do this, it needs to know the format of the file. The format of this file is simple, though much more complicated formats can be mapped.

```
chr1 = memmapfile(mmFilename, 'format', 'uint8')
chr1 =Filename: 'C:\TEMP\Bdoc22a_1891349_13144\ibC86E06\19\tp012d8679\ex57563178\Homo_sapiens.GRCh
    Writable: false
       Offset: 0
       Format: 'uint8'
       Repeat: Inf
         Data: 249250621x1 uint8 array
```
#### **The MEMMAPFILE Object**

The memmapfile object has various properties. Filename stores the full path to the file. Writable indicates whether or not the data can be modified. Note that if you do modify the data, this will also modify the original file. Offset allows you to specify the space used by any header information. Format indicates the data format. Repeat is used to specify how many blocks (as defined by Format) to map. This can be useful for limiting how much memory is used to create the memory map. These properties can be accessed in the same way as other MATLAB data. For more details see type help memmapfile or doc memmapfile.

chr1.Data(1:10)

```
 10x1 uint8 column vector
  15
  15
  15
  15
  15
  15
  15
  15
  15
```
You can access any region of the data using indexing operations.

```
chr1.Data(10000000:10000010)'
```

```
ans = 1x11 uint8 row vector
   1 1 2 2 2 2 3 4 2 4 2
```
Remember that the nucleotide information was converted to integers. You can use int2nt to get the sequence information back.

```
int2nt(chr1.Data(10000000:10000010)')
```
ans  $=$ 

15

```
 'AACCCCGTCTC'
```
Or use seqdisp to display the sequence.

seqdisp(chr1.Data(10000000:10001000)')

ans  $=$ 

17x71 char array

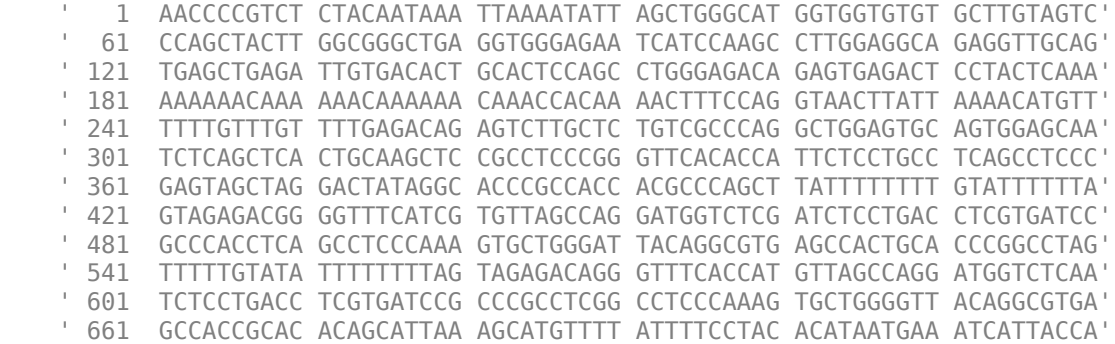

 ' 721 GATGATTTGA CATGTGTACT TCATTGGAGA GGATTCTTAC AGTATATTCA AAATTAAATA' ' 781 TAATGACAAA AAATTACTAC CTAATCTATT AAAATTGGCA TAAGTCATCT ATGATCATTA' ' 841 ATGATATGCA AACATAAACA AGTATTATAC CCAGAAGTGT AATTTATTGT AGCTACATCT' ' 901 TATGTATAAT AGTTTAGTGG ATTTTTCCTG GAAATTGTCC ATTTTAATTT TTCTCTTAAG' ' 961 TCTGTGGAAT TTTCCAGTAA AAGTCAAGGC AAACCCAAGA T '

#### **Analysis of the Whole Chromosome**

Now that you can easily access the whole chromosome, you can analyze the data. This example shows one way to look at the GC content along the chromosome.

You extract blocks of 500000bp and calculate the GC content.

Calculate how many blocks to use.

```
numNT = numel(char1.Data):
blocksize = 500000:
numBlocks = floor(numNT/blockSize);
```
One way to help MATLAB performance when working with large data sets is to "preallocate" space for data. This allows MATLAB to allocate enough space for all of the data rather than having to grow the array in small chunks. This will speed things up and also protect you from problems of the data getting too large to store. For more details on pre-allocating arrays, see: [https://www.mathworks.com/](https://www.mathworks.com/matlabcentral/answers/99124-how-do-i-pre-allocate-memory-when-using-matlab) [matlabcentral/answers/99124-how-do-i-pre-allocate-memory-when-using-matlab](https://www.mathworks.com/matlabcentral/answers/99124-how-do-i-pre-allocate-memory-when-using-matlab)

An easy way to preallocate an array is to use the zeros function.

```
ratio = zeros(numBlock + 1, 1);
```
Loop over the data looking for C or G and then divide this number by the total number of A, T, C, and G. This will take about a minute to run.

 $A = n t 2 int('A')$ ;  $C = n t 2 int('C')$ ;  $G = n t 2 int('G')$ ;  $T = n t 2 int('T')$ ;

```
for count = 1:numBlocks % calculate the indices for the block
    start = 1 + blockSize*(count-1);
     stop = blockSize*count;
     % extract the block
     block = chr1.Data(start:stop);
     % find the GC and AT content
    qc = (sum(block == 6 | block == C));
    at = (sum(block == A \mid block == T)); % calculate the ratio of GC to the total known nucleotides
    ratio(count) = gc/(gc+at);end
```
The final block is smaller so treat this as a special case.

```
block = chr1.DataFrame(stop+1:end);gc = (sum(block == 6 | block == C));
at = (sum(block == A \mid block == T));
ratio(end) = gc/(gc+at);
```
#### **Plot of the GC Content for the Homo Sapiens Chromosome 1**

```
xAxis = [1:blockSize:numBlocks*blockSize, numNT];
plot(xAxis,ratio)
```

```
xlabel('Base pairs');
ylabel('Relative GC content');
title('Relative GC content of Homo Sapiens Chromosome 1')
                 Relative GC content of Homo Sapiens Chromosome 1
        0.60.55
   Relative GC content
        0.50.450.40.35
        0.30.51.5\overline{\mathbf{c}}2.50
                                          \mathbf{1}\times 10^8Base pairs
```
The region in the center of the plot around 140Mbp is a large region of Ns.

seqdisp(chr1.Data(140000000:140001000))

 $ans =$ 

17x71 char array

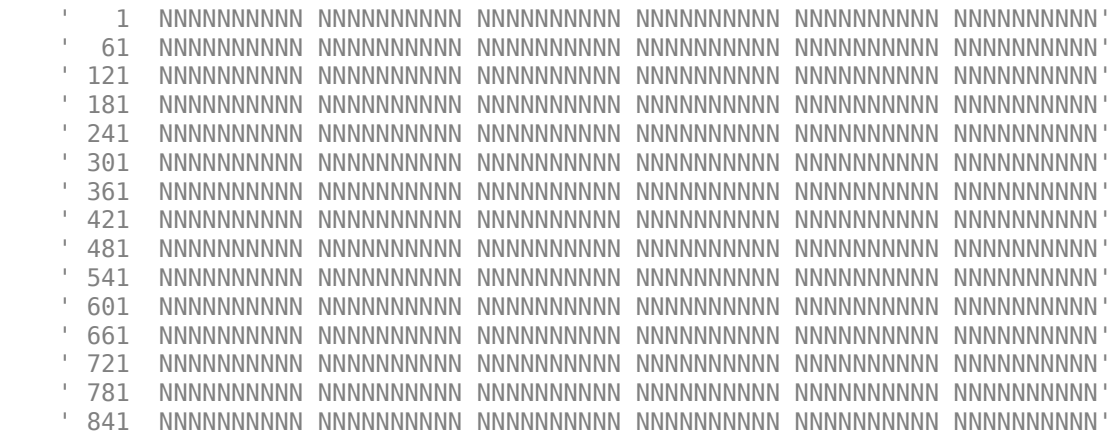

' 901 NNNNNNNNNN NNNNNNNNNN NNNNNNNNNN NNNNNNNNNN NNNNNNNNNN NNNNNNNNNN'

' 961 NNNNNNNNNN NNNNNNNNNN NNNNNNNNNN NNNNNNNNNN N '

#### **Finding Regions of High GC Content**

You can use find to identify regions of high GC content.

```
indices = find(ratio>0.5);ranges = [(1 + blockSize*(indices-1)), blockSize*indices];
fprintf('Region %d:%d has GC content %f\n',[ranges ,ratio(indices)]')
Region 500001:1000000 has GC content 0.501412
Region 1000001:1500000 has GC content 0.598332
Region 1500001:2000000 has GC content 0.539498
Region 2000001:2500000 has GC content 0.594508
Region 2500001:3000000 has GC content 0.568620
Region 3000001:3500000 has GC content 0.584572
Region 3500001:4000000 has GC content 0.548137
Region 6000001:6500000 has GC content 0.545072
Region 9000001:9500000 has GC content 0.506692
Region 10500001:11000000 has GC content 0.511386
Region 11500001:12000000 has GC content 0.519874
Region 16000001:16500000 has GC content 0.513082
Region 17500001:18000000 has GC content 0.513392
Region 21500001:22000000 has GC content 0.505598
Region 156000001:156500000 has GC content 0.504446
Region 156500001:157000000 has GC content 0.504090
Region 201000001:201500000 has GC content 0.502976
Region 228000001:228500000 has GC content 0.511946
```
If you want to remove the temporary file, you must first clear the memmapfile object.

clear chr1 delete(mmFilename)

# **Comparing Whole Genomes**

This example shows how to compare whole genomes for organisms, which allows you to compare the organisms at a very different resolution relative to single gene comparisons. Instead of just focusing on the differences between homologous genes you can gain insight into the large-scale features of genomic evolution.

This example uses two strains of Chlamydia, Chlamydia trachomatis and Chlamydophila pneumoniae. These are closely related bacteria that cause different, though both very common, diseases in humans. Whole genomes are available in the GenBank® database for both organisms.

#### **Retrieving the Genomes**

You can download these genomes using the getgenbank function. First, download the Chlamydia trachomatis genome. Notice that the genome is circular and just over one million bp in length. These sequences are quite large so may take a while to download.

```
seqtrachomatis = getgenbank('NC_000117');
```
Next, download Chlamydophila pneumoniae. This genome is also circular and a little longer at 1.2 Mbp.

```
seqpneumoniae = qetgenbank('NC_002179');
```
For your convenience, previously downloaded sequences are included in a MAT-file. Note that data in public repositories is frequently curated and updated. Hence, the results of this example might be slightly different when you use up-to-date datasets.

```
load('chlamydia.mat','seqtrachomatis','seqpneumoniae')
```
A very simple approach for comparing the two genomes is to perform pairwise alignment between all genes in the genomes. Given that these are bacterial genomes, a simple approach would be to compare all ORFs in the two genomes. However, the GenBank data includes more information about the genes in the sequences. This is stored in the CDS field of the data structure. Chlamydia trachomatis has 895 coding regions, while Chlamydophila pneumoniae has 1112.

```
M = numel(seqtrachomatis.CDS)
N = numel(seqpneumoniae.CDS)
M = 895
N = 1112
```
Most of the CDS records contain the translation to amino acid sequences. The first CDS record in the Chlamydia trachomatis data is a hypothetical protein of length 591 residues.

```
seqtrachomatis.CDS(1)
```
 $ans =$ 

```
 struct with fields:
       location: 'join(1041920..1042519,1..1176)'
           gene: []
        product: 'hypothetical protein'
    codon_start: '1'
 indices: [1041920 1042519 1 1176]
 protein_id: 'NP_219502.1'
 db_xref: 'GeneID:884145'
           note: []
   translation: 'MSIRGVGGNGNSRIPSHNGDGSNRRSQNTKGNNKVEDRVCSLYSSRSNENRESPYAVVDVSSMIESTPTSGETTRASR
           text: [19x58 char]
```
The fourth CDS record is for the gatA gene, which has product glutamyl-tRNA amidotransferase subunit A. The length of the product sequence is 491 residues.

```
seqtrachomatis.CDS(4)
```

```
ans = struct with fields:
        location: '2108..3583'
           gene: 'gatA'
        product: [2x47 char]
     codon_start: '1'
 indices: [2108 3583]
 protein_id: 'NP_219505.1'
 db_xref: 'GeneID:884087'
           note: [7x58 char]
    translation: 'MYRKSALELRDAVVNRELSVTAITEYFYHRIESHDEQIGAFLSLCKERALLRASRIDDKLAKGDPIGLLAGIPIGVKD
           text: [26x58 char]
```
A few of the Chlamydophila pneumoniae CDS have empty translations. Fill them in as follows. First, find all empty translations, then display the first empty translation.

```
missingPn = find(cellfun(@isempty,{seqpneumoniae.CDS.translation}));
seqpneumoniae.CDS(missingPn(1))
```

```
ans =
```

```
 struct with fields:
      location: 'complement(73364..73477)'<br>gene: []
 gene: []
 product: 'hypothetical protein'
 codon_start: '1'
 indices: [73477 73364]
 protein_id: 'NP_444613.1'
 db_xref: 'GeneID:963699'
           note: 'hypothetical protein; identified by Glimmer2'
    translation: []
           text: [10x52 char]
```
The function featureparse extracts features, such as the CDS, from the sequence structure. You can then use cellfun to apply nt2aa to the sequences with missing translations.

```
allCDS = featureparse(seqpneumoniae,'Feature','CDS','Sequence',true);
missingSeqs = cellfun(@nt2aa,{allCDS(missingPn).Sequence},'uniform',false);
[seqpneumoniae.CDS(missingPn).translation] = deal(missingSeqs{:});
seqpneumoniae.CDS(missingPn(1))
```

```
ans = struct with fields:
        location: 'complement(73364..73477)'
            gene: []
 product: 'hypothetical protein'
 codon_start: '1'
         indices: [73477 73364]
     protein_id: 'NP_444613.1'
         db_xref: 'GeneID:963699'
            note: 'hypothetical protein; identified by Glimmer2'
     translation: 'MLTDQRKHIQMLHKHNSIEIFLSNMVVEVKLFFKTLK*'
            text: [10x52 char]
```
#### **Performing Gene Comparisons**

To compare the gatA gene in Chlamydia trachomatis with all the CDS genes in Chlamydophila pneumoniae, put a for loop around the nwalign function. You could alternatively use local alignment (swalign).

```
tic
qatAScores = zeros(1,N);
for inner = 1:N gatAScores(inner) = nwalign(seqtrachomatis.CDS(4).translation,...
        seqpneumoniae.CDS(inner).translation);
end
toc % |tic| and |toc| are used to report how long the calculation takes.
Elapsed time is 2.246393 seconds.
```
A histogram of the scores shows a large number of negative scores and one very high positive score.

```
hist(gatAScores,100)
title(sprintf(['Alignment Scores for Chlamydia trachomatis %s\n',...
     'with all CDS in Chlamydophila pneumoniae'],seqtrachomatis.CDS(4).gene))
```
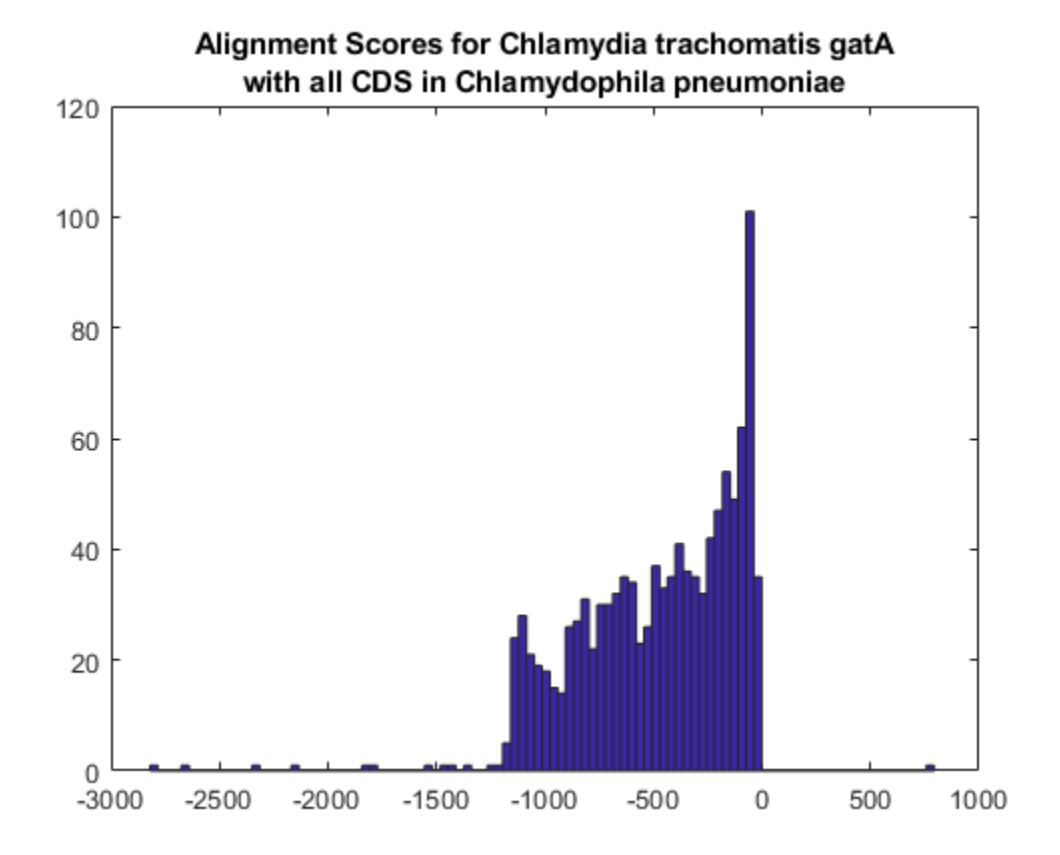

As expected, the high scoring match is with the gatA gene in Chlamydophila pneumoniae.

```
[gatABest, gatABestIdx] = max(gatAScores);
seqpneumoniae.CDS(gatABestIdx)
```
 $ans =$ 

```
 struct with fields:
      location: 'complement(838828..840306)'
          gene: 'gatA'
       product: [2x47 char]
   codon_start: '1'
       indices: [840306 838828]
    protein_id: 'NP_445311.1'
       db_xref: 'GeneID:963139'
          note: [7x58 char]
  translation: 'MYRYSALELAKAVTLGELTATGVTQHFFHRIEEAEGQVGAFISLCKEQALEQAELIDKKRSRGEPLGKLAGVPVGIKD
          text: [26x58 char]
```
The pairwise alignment of one gene from Chlamydia trachomatis with all genes from Chlamydophila pneumoniae takes just under a minute on an Intel® Pentium 4, 2.0 GHz machine running Windows® XP. To do this calculation for all 895 CDS in Chlamydia trachomatis would take about 12 hours on the same machine. Uncomment the following code if you want to run the whole calculation.

```
scores = zeros(M,N);parfor outer = 1:M
   theScore = zeros(1,outer);
    theSeq = seqtrachomatis.CDS(outer).translation;
   for inner = 1:NtheScore(inner) = ... nwalign(theSeq,...
           seqpneumoniae.CDS(inner).translation);
    end
    scores(outer,:) = theScore;
end
```
Note the command parfor is used in the outer loop. If your machine is configured to run multiple *labs* then the outer loop will be executed in parallel. For a full understanding of this construct, see doc parfor.

#### **Investigating the Meaning of the Scores**

The distributions of the scores for several genes show a pattern. The CDS(3) of Chlamydia trachomatis is the gatC gene. This has a relatively short product,aspartyl/glutamyl-tRNA amidotransferase subunit C, with only 100 residues.

```
gatCScores = zeros(1,N);for inner = 1:N gatCScores(inner) = nwalign(seqtrachomatis.CDS(3).translation,...
        seqpneumoniae.CDS(inner).translation);
end
figure
hist(gatCScores,100)
title(sprintf(['Alignment Scores for Chlamydia trachomatis %s\n',...
     'with all CDS in Chlamydophila pneumoniae'],seqtrachomatis.CDS(3).gene))
xlabel('Score');ylabel('Number of genes');
```
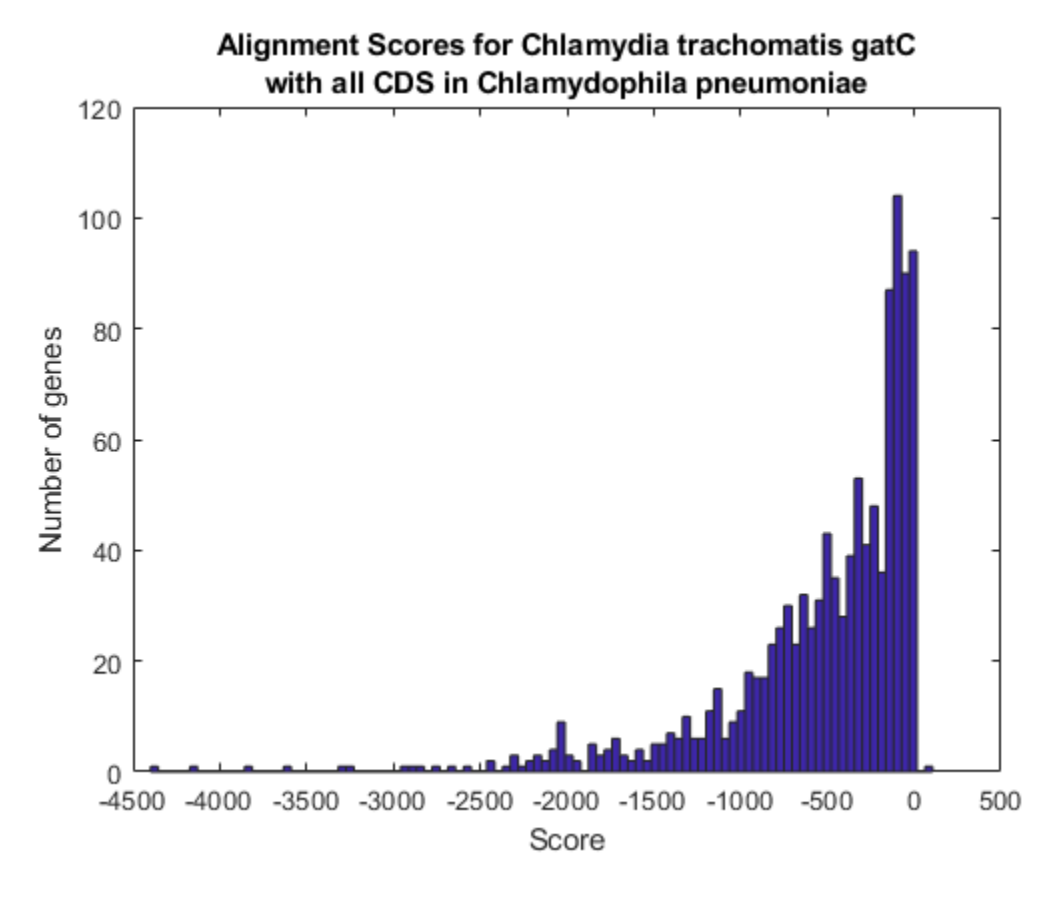

The best score again corresponds to the same gene in the Chlamydophila pneumoniae.

```
[gatCBest, gatCBestIdx] = max(gatCScores);
seqpneumoniae.CDS(gatCBestIdx).product
```
ans  $=$ 

```
 2x47 char array
   'aspartyl/glutamyl-tRNA amidotransferase subunit'
\overline{C}
```
CDS(339) of Chlamydia trachomatis is the uvrA gene. This has a very long product, excinuclease ABC subunit A, of length 1786.

```
uvrAScores = zeros(1,N);for inner = 1:NuvrAScores(inner) = nwalign(seqtrachomatis.CDS(339).translation,...
        seqpneumoniae.CDS(inner).translation);
end
figure
hist(uvrAScores,100)
title(sprintf(['Alignment Scores for Chlamydia trachomatis %s\n',...
    with all CDS in Chlamydophila pneumoniae'], seqtrachomatis.CDS(339).gene))
xlabel('Score');ylabel('Number of genes');
```

```
[uvrABest, uvrABestIdx] = max(uvrAScores);
seqpneumoniae.CDS(uvrABestIdx)
ans = struct with fields:
  location: '716887..722367'
   gene: []
  product: 'excinuclease ABC subunit A'
 codon_start: '1'
  indices: [716887 722367]
 protein_id: 'NP_445220.1'
  db_xref: 'GeneID:963214'
   note: [6x58 char]
translation: 'MKSLPVYVSGIKVRNLKNVSIHFNSEEIVLLTGVSGSGKSSIAFDTLYAAGRKRYISTLPTFFATTITTLPNPKVEEIP
   text: [46x58 char]
```
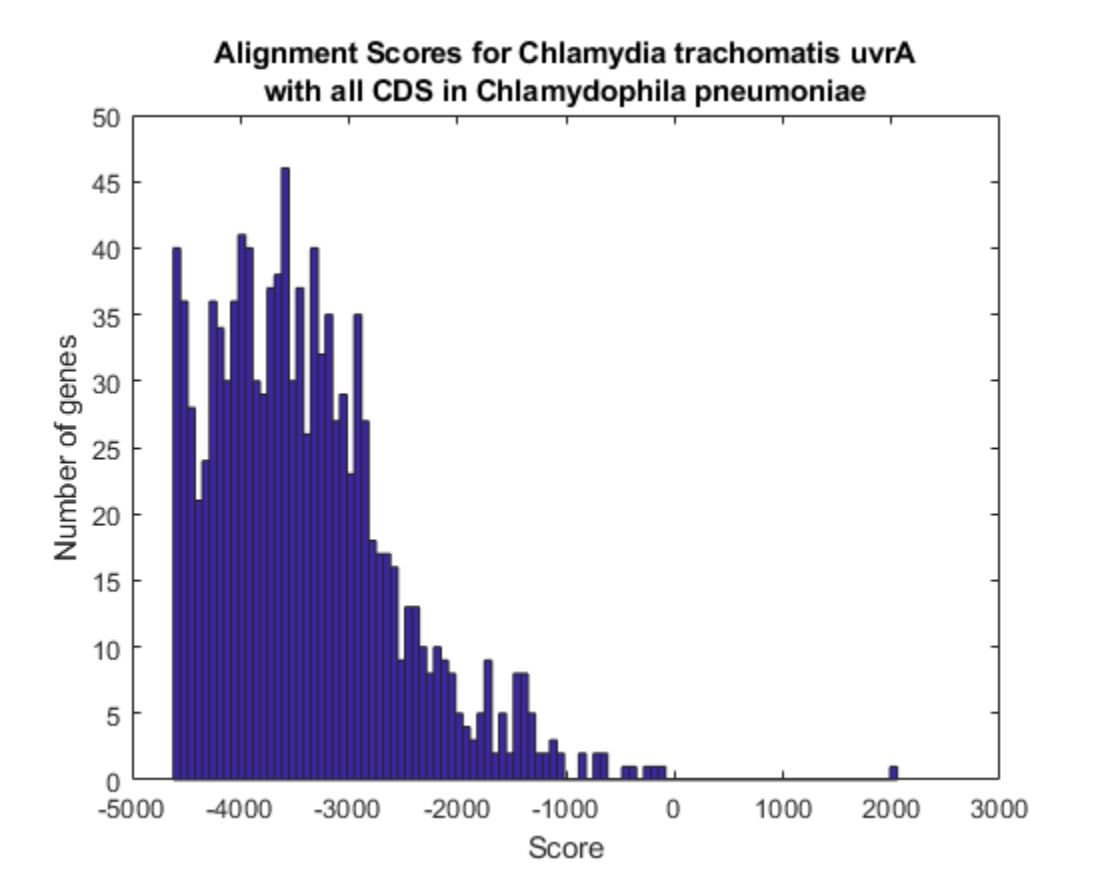

The distribution of the scores is affected by the length of the sequences, with very long sequences potentially having much higher or lower scores than shorter sequences. You can normalize for this in a number of ways. One way is to divide by the length of the sequences.

```
lnormgatABest = gatABest./length(seqtrachomatis.CDS(4).product)
lnormgatCBest = gatCBest./length(seqtrachomatis.CDS(3).product)
lnormuvrABest = uvrABest./length(seqtrachomatis.CDS(339).product)
```

```
lnormgatABest =
    16.8794
lnorm gatCBest = 2.2695
lnormuvrABest = 78.9615
```
An alternative normalization method is to use the self alignment score, that is the score from aligning the sequence with itself.

```
gatASelf = nwalign(seqtrachomatis.CDS(4).translation,...
    seqtrachomatis.CDS(4).translation);
gatCSelf = nwalign(seqtrachomatis.CDS(3).translation,...
     seqtrachomatis.CDS(3).translation);
uvrASelf = nwalign(seqtrachomatis.CDS(339).translation,...
    seqtrachomatis.CDS(339).translation);
normgatABest = gatABest./gatASelf
normgatCBest = gatCBest./gatCSelf
normuvrABest = uvrABest./uvrASelf
normgatABest =
     0.7380
normgatCBest =
     0.5212
normuvrABest =
     0.5253
```
### **Using Sparse Matrices to Reduce Memory Usage**

The all-against-all alignment calculation not only takes a lot of time, it also generates a large matrix of scores. If you are looking for similar genes across species, then the scores that are interesting are the positive scores that indicate good alignment. However, most of these scores are negative, and the actual values are not particularly useful for this type of study. Sparse matrices allow you to store the interesting values in a more efficient way.

The sparse matrix, spScores, in the MAT-file chlamydia.mat contains the positive values from the all against all pairwise alignment calculation normalized by self-alignment score.

```
load('chlamydia.mat','spScores')
```
With the matrix of scores you can look at the distribution of scores of Chlamydophila pneumoniae genes aligned with Chlamydia trachomatis and the converse of this, Chlamydia trachomatis genes aligned with Chlamydophila pneumoniae genes

```
figure
subplot(2,1,1)
hist(max(spScores),100)
title('Highest Alignment Scores for Chlamydophila pneumoniae Genes')
xlabel('Score');ylabel('Number of genes');
subplot(2,1,2)
hist(max(spScores,[],2),100)
title('Highest Alignment Scores for Chlamydia trachomatis Genes')
xlabel('Score');ylabel('Number of genes');
```
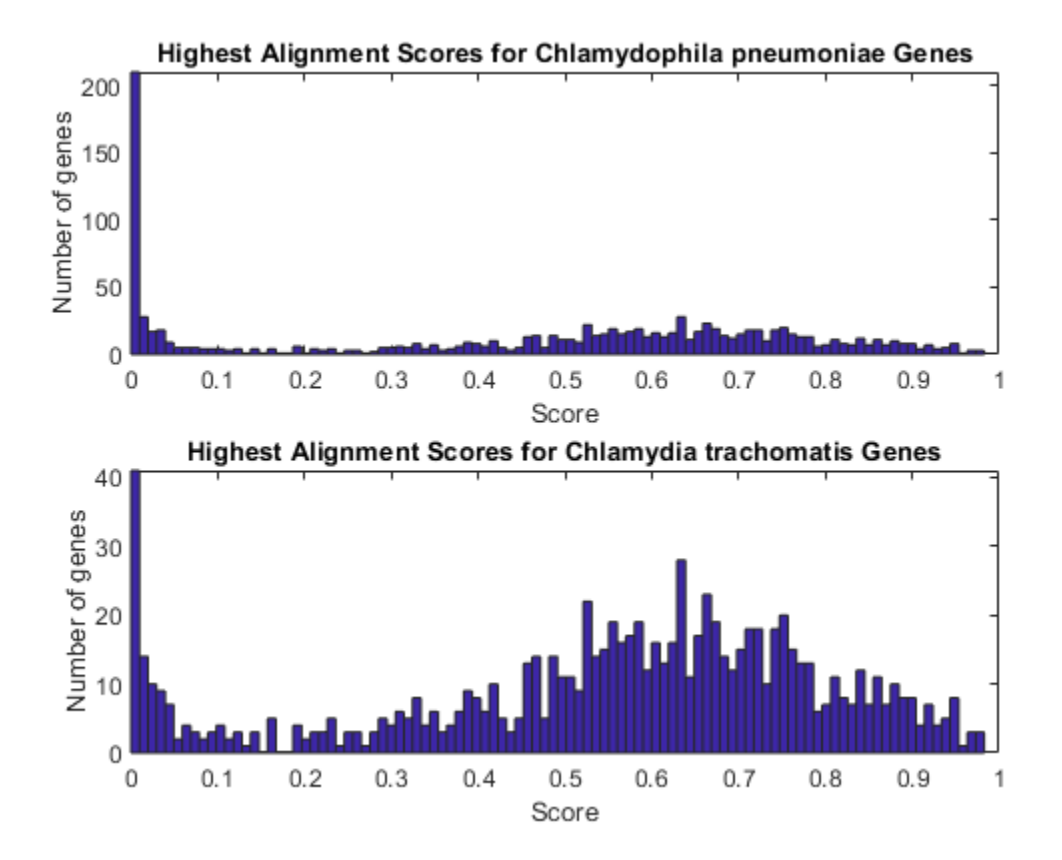

Remember that there are 1112 CDS in Chlamydophila pneumoniae and only 895 in Chlamydia trachomatis. The high number of zero scores in the top histogram indicates that many of the extra CDS in Chlamydophila pneumoniae do not have good matches in Chlamydia trachomatis.

Another way to visualize the data is to look at the positions of points in the scores matrix that are positive. The sparse function spy is an easy way to quickly view dotplots of matrices. This shows some interesting structure in the positions of the high scoring matches.

```
figure
spy(spScore > 0)title(sprintf('Dot Plot of High-Scoring Alignments.\nNormalized Threshold = 0'))
```
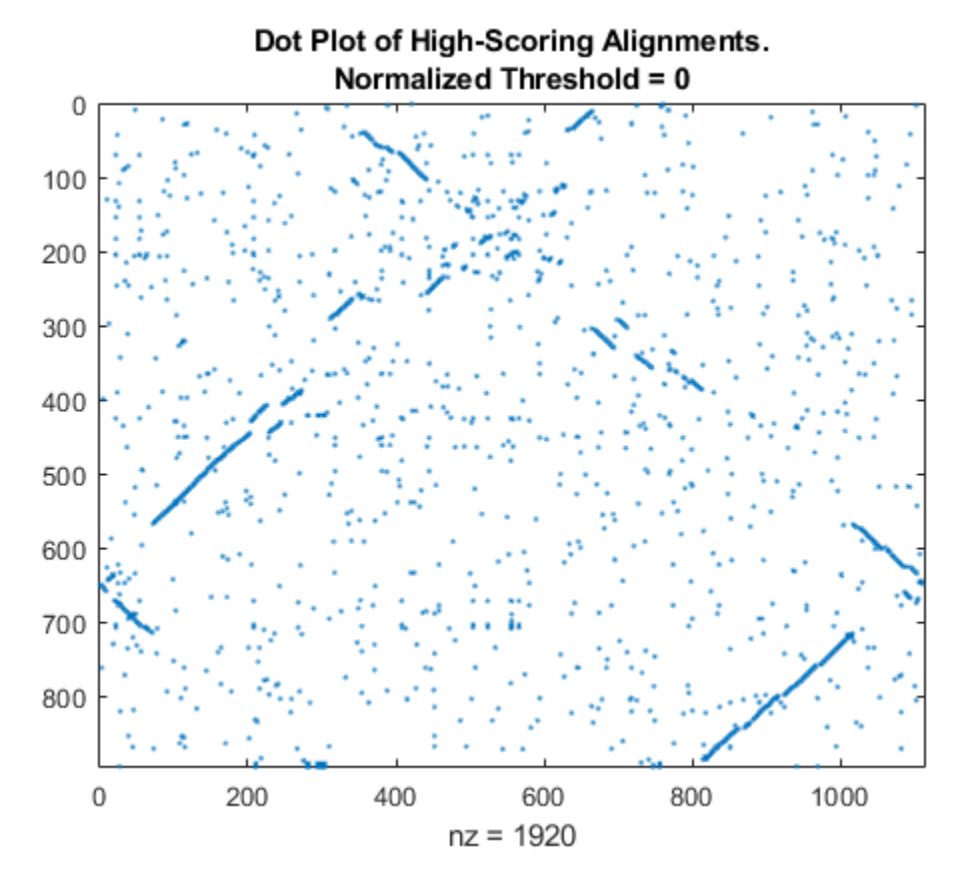

Raise the threshold a little higher to see clear diagonal lines in the plot.

spy(spScores >.1) title(sprintf('Dot Plot of High-Scoring Alignments.\nNormalized Threshold = 0.1'))

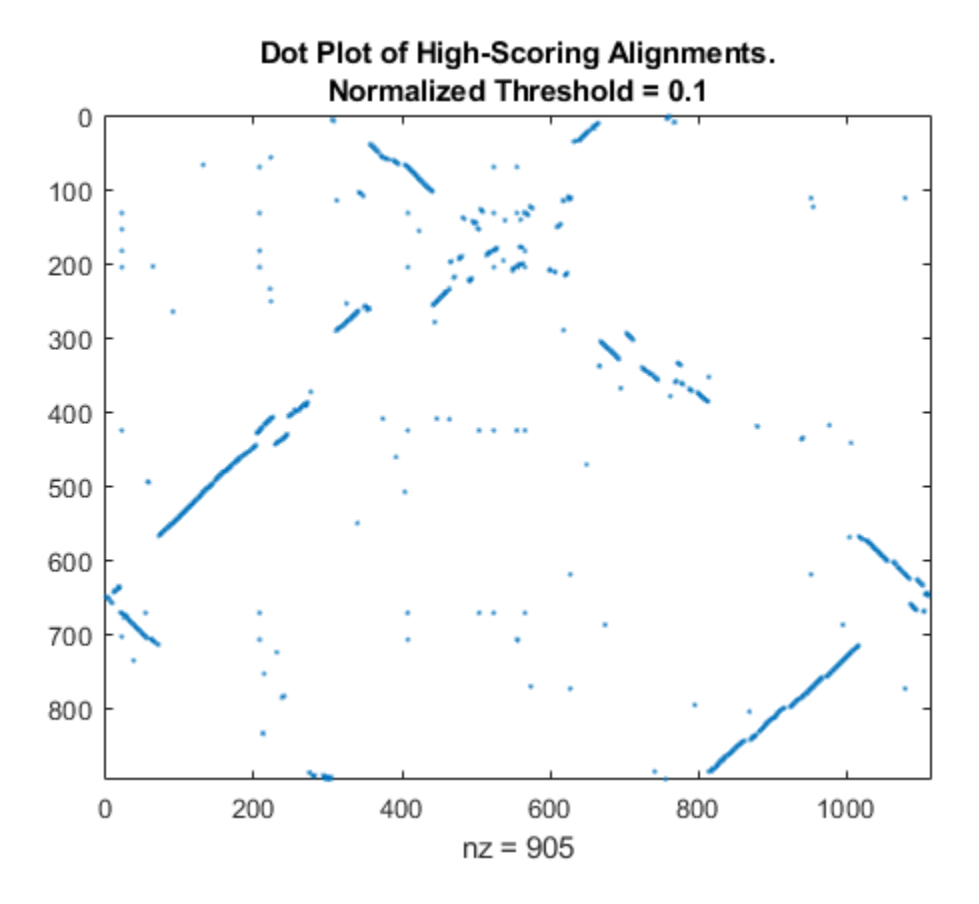

Remember that these are circular genomes, and it seems that the starting points in GenBank are arbitrary. Permute the scores matrix so that the best match of the first CDS in Chlamydophila pneumoniae is in the first row to see a clear diagonal plot. This shows the synteny between the two organisms.

```
[bestScore bestMatch] = max(spScores(:,1));spy(spScores([bestMatch:end 1:bestMatch-1],:)>.1);
title('Synteny Plot of Chlamydophila pneumoniae and Chlamydia trachomatis')
```
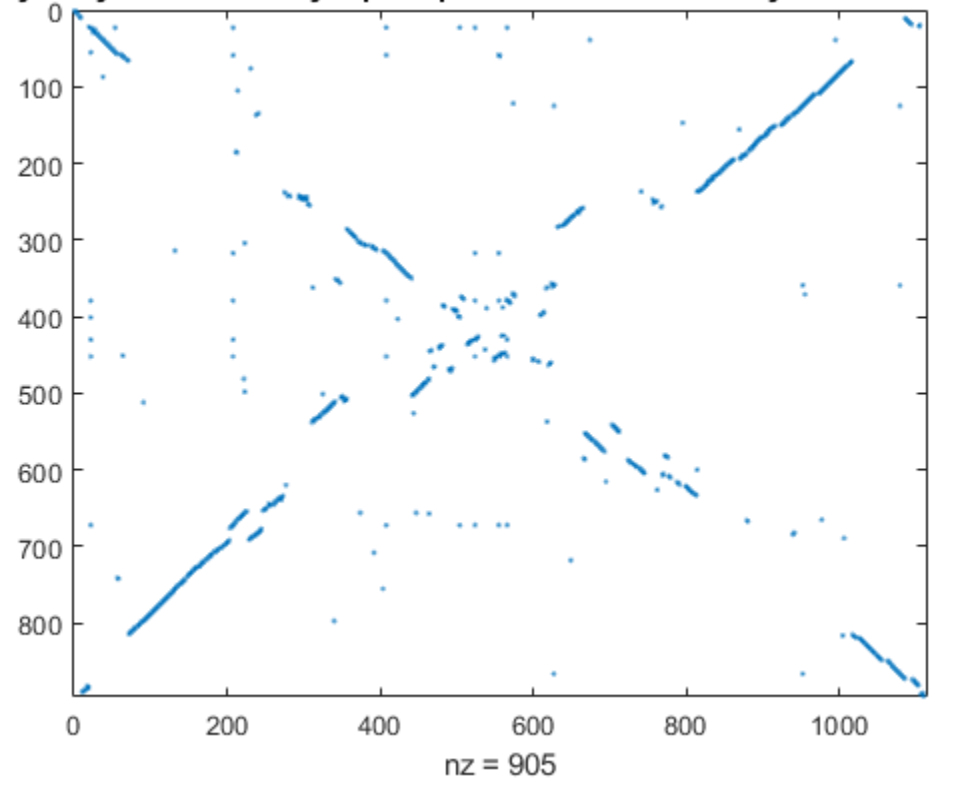

### Synteny Plot of Chlamydophila pneumoniae and Chlamydia trachomatis

### **Looking for Homologous Genes**

Genes in different genomes that are related to each other are said to be homologous. Similarity can be by speciation (orthologous genes) or by replication (paralogous genes). Having the scoring matrix lets you look for both types of relationships.

The most obvious way to find orthologs is to look for the highest scoring pairing for each gene. If the score is significant then these best reciprocal pairs are very likely to be orthologous.

```
[bestScores, bestIndices] = max(spScores);
```
The variable bestIndices contains the index of the best reciprocal pairs for the genes in Chlamydophila pneumoniae. Sort the best scores and create a table to compare the description of the best reciprocal pairs and discover very high similarity between the highest scoring best reciprocal pairs.

```
[orderedScores, permScores] = sort(full(bestScores), 'descend');
matches = [num2cell(orderedScores)',num2cell(bestIndices(permScores))',...
     num2cell((permScores))',...
     {seqtrachomatis.CDS(bestIndices(permScores)).product;...
     seqpneumoniae.CDS((permScores)).product; }'];
for count = 1:7 fprintf(['Score %f\nChlamydia trachomatis Gene : %s\n',...
          'Chlamydophila pneumoniae Gene : %s\n\n'],...
     matches{count,1}, matches{count,4}, matches{count,5})
end
```
Score 0.982993 Chlamydia trachomatis Gene : 50S ribosomal protein L36 Chlamydophila pneumoniae Gene : 50S ribosomal protein L36 Score 0.981818 Chlamydia trachomatis Gene : 30S ribosomal protein S15 Chlamydophila pneumoniae Gene : 30S ribosomal protein S15 Score 0.975422 Chlamydia trachomatis Gene : integration host factor alpha-subunit Chlamydophila pneumoniae Gene : integration host factor beta-subunit Score 0.971647 Chlamydia trachomatis Gene : 50S ribosomal protein L16 Chlamydophila pneumoniae Gene : 50S ribosomal protein L16 Score 0.970105 Chlamydia trachomatis Gene : 30S ribosomal protein S10 Chlamydophila pneumoniae Gene : 30S ribosomal protein S10 Score 0.969554 Chlamydia trachomatis Gene : rod shape-determining protein MreB Chlamydophila pneumoniae Gene : rod shape-determining protein MreB Score 0.953654 Chlamydia trachomatis Gene : hypothetical protein Chlamydophila pneumoniae Gene : hypothetical protein

You can use the Variable Editor to look at the data in a spreadsheet format.

open('matches')

Compare the descriptions to see that the majority of the best reciprocal pairs have identical descriptions.

```
exactMatches = strcmpi(matches(:,4),matches(:,5));sum(exactMatches)
```

```
ans =
```
808

Perhaps more interesting are the best reciprocal pairs where the descriptions are not identical. Some are simply differences in how the same gene is described, but others show quite different descriptions.

```
mismatches = matches(-exactMatches,:);for count = 1:7 fprintf(['Score %f\nChlamydia trachomatis Gene : %s\n',...
         'Chlamydophila pneumoniae Gene : %s\n\n'],...
         mismatches{count,1}, mismatches{count,4}, mismatches{count,5})
end
Score 0.975422
Chlamydia trachomatis Gene : integration host factor alpha-subunit
```

```
Chlamydophila pneumoniae Gene : integration host factor beta-subunit
Score 0.929565
Chlamydia trachomatis Gene : low calcium response D
Chlamydophila pneumoniae Gene : type III secretion inner membrane protein SctV
Score 0.905000
Chlamydia trachomatis Gene : NrdR family transcriptional regulator
Chlamydophila pneumoniae Gene : transcriptional regulator NrdR
Score 0.903226
Chlamydia trachomatis Gene : Yop proteins translocation protein S
Chlamydophila pneumoniae Gene : type III secretion inner membrane protein SctS
Score 0.896212
Chlamydia trachomatis Gene : ATP-dependent protease ATP-binding subunit ClpX
Chlamydophila pneumoniae Gene : ATP-dependent protease ATP-binding protein ClpX
Score 0.890705
Chlamydia trachomatis Gene : ribonuclease E
Chlamydophila pneumoniae Gene : ribonuclease G
Score 0.884234
Chlamydia trachomatis Gene : ClpC protease ATPase
Chlamydophila pneumoniae Gene : ATP-dependent Clp protease ATP-binding protein
```
#### View data for mismatches.

open('mismatches')

Once you have the scoring matrix this opens up many possibilities for further investigation. For example, you could look for CDS where there are multiple high scoring reciprocal CDS. See Cristianini and Hahn [1] for further ideas.

#### **References**

[1] Cristianini, N. and Hahn, M.W., "Introduction to Computational Genomics: A Case Studies Approach", Cambridge University Press, 2007.

### **See Also**

getgenbank | nwalign | featureparse

- • ["Work with Next-Generation Sequencing Data" on page 2-2](#page-57-0)
- • ["Manage Sequence Read Data in Objects" on page 2-6](#page-61-0)
- • ["Store and Manage Feature Annotations in Objects" on page 2-16](#page-71-0)
- • ["Bioinformatics Toolbox Software Support Packages" on page 2-21](#page-76-0)
- • ["Count Features from NGS Reads" on page 2-23](#page-78-0)
- • ["Identifying Differentially Expressed Genes from RNA-Seq Data" on page 2-32](#page-87-0)
- • ["Visualize NGS Data Using Genomics Viewer App" on page 2-54](#page-109-0)
- • ["Exploring Genome-Wide Differences in DNA Methylation Profiles" on page 2-60](#page-115-0)
- • ["Exploring Protein-DNA Binding Sites from Paired-End ChIP-Seq Data" on page 2-81](#page-136-0)
- • ["Working with Illumina/Solexa Next-Generation Sequencing Data" on page 2-99](#page-154-0)

# <span id="page-57-0"></span>**Work with Next-Generation Sequencing Data**

### **In this section...**

"Overview" on page 2-2

"What Files Can You Access?" on page 2-2

["Before You Begin" on page 2-3](#page-58-0)

["Create a BioIndexedFile Object to Access Your Source File" on page 2-3](#page-58-0)

["Determine the Number of Entries Indexed By a BioIndexedFile Object" on page 2-3](#page-58-0)

["Retrieve Entries from Your Source File" on page 2-4](#page-59-0)

["Read Entries from Your Source File" on page 2-4](#page-59-0)

# **Overview**

Many biological experiments produce huge data files that are difficult to access due to their size, which can cause memory issues when reading the file into the MATLAB Workspace. You can construct a BioIndexedFile object to access the contents of a large text file containing nonuniform size entries, such as sequences, annotations, and cross-references to data sets. The BioIndexedFile object lets you quickly and efficiently access this data without loading the source file into memory.

You can use the BioIndexedFile object to access individual entries or a subset of entries when the source file is too big to fit into memory. You can access entries using indices or keys. You can read and parse one or more entries using provided interpreters or a custom interpreter function.

Use the BioIndexedFile object in conjunction with your large source file to:

- Access a subset of the entries for validation or further analysis.
- Parse entries using a custom interpreter function.

# **What Files Can You Access?**

You can use the BioIndexedFile object to access large text files.

Your source file can have these application-specific formats:

- FASTA
- FASTQ
- SAM

Your source file can also have these general formats:

- **Table** Tab-delimited table with multiple columns. Keys can be in any column. Rows with the same key are considered separate entries.
- **Multi-row Table** Tab-delimited table with multiple columns. Keys can be in any column. Contiguous rows with the same key are considered a single entry. Noncontiguous rows with the same key are considered separate entries.
- **Flat** Flat file with concatenated entries separated by a character vector, typically //. Within an entry, the key is separated from the rest of the entry by a white space.

# <span id="page-58-0"></span>**Before You Begin**

Before constructing a BioIndexedFile object, locate your source file on your hard drive or a local network.

When you construct a BioIndexedFile object from your source file for the first time, you also create an auxiliary index file, which by default is saved to the same location as your source file. However, if your source file is in a read-only location, you can specify a different location to save the index file.

**Tip** If you construct a BioIndexedFile object from your source file on subsequent occasions, it takes advantage of the existing index file, which saves time. However, the index file must be in the same location or a location specified by the subsequent construction syntax.

**Tip** If insufficient memory is not an issue when accessing your source file, you may want to try an appropriate read function, such as genbankread, for importing data from GenBank files. .

Additionally, several read functions such as fastaread, fastqread, samread, and sffread include a Blockread property, which lets you read a subset of entries from a file, thus saving memory.

# **Create a BioIndexedFile Object to Access Your Source File**

To construct a BioIndexedFile object from a multi-row table file:

**1** Create a variable containing the full absolute path of your source file. For your source file, use the yeastgenes.sgd file, which is included with the Bioinformatics Toolbox software.

```
sourcefile = which('yeastgenes.sgd');
```
**2** Use the BioIndexedFile constructor function to construct a BioIndexedFile object from the yeastgenes.sgd source file, which is a multi-row table file. Save the index file in the Current Folder. Indicate that the source file keys are in column 3. Also, indicate that the header lines in the source file are prefaced with !, so the constructor ignores them.

```
gene2goObj = BioIndexedFile('mrtab', sourcefile, '.',
                              'KeyColumn', 3, 'HeaderPrefix','!')
```
The BioIndexedFile constructor function constructs gene2goObj, a BioIndexedFile object, and also creates an index file with the same name as the source file, but with an IDX extension. It stores this index file in the Current Folder because we specified this location. However, the default location for the index file is the same location as the source file.

**Caution** Do not modify the index file. If you modify it, you can get invalid results. Also, the constructor function cannot use a modified index file to construct future objects from the associated source file.

### **Determine the Number of Entries Indexed By a BioIndexedFile Object**

To determine the number of entries indexed by a BioIndexedFile object, use the NumEntries property of the BioIndexedFile object. For example, for the gene2goObj object:

gene2goObj.NumEntries

<span id="page-59-0"></span>ans  $=$ 

6476

**Note** For a list and description of all properties of the object, see BioIndexedFile.

# **Retrieve Entries from Your Source File**

Retrieve entries from your source file using either:

- The index of the entry
- The entry key

### **Retrieve Entries Using Indices**

Use the getEntryByIndex method to retrieve a subset of entries from your source file that correspond to specified indices. For example, retrieve the first 12 entries from the yeastgenes.sgd source file:

subset\_entries = getEntryByIndex(gene2goObj, [1:12]);

### **Retrieve Entries Using Keys**

Use the getEntryByKey method to retrieve a subset of entries from your source file that are associated with specified keys. For example, retrieve all entries with keys of AAC1 and AAD10 from the yeastgenes.sgd source file:

```
subset_entries = getEntryByKey(gene2goObj, {'AAC1' 'AAD10'});
```
The output subset\_entries is a character vector of concatenated entries. Because the keys in the yeastgenes.sgd source file are not unique, this method returns all entries that have a key of AAC1 or AAD10.

### **Read Entries from Your Source File**

The BioIndexedFile object includes a read method, which you can use to read and parse a subset of entries from your source file. The read method parses the entries using an interpreter function specified by the Interpreter property of the BioIndexedFile object.

### **Set the Interpreter Property**

Before using the read method, make sure the Interpreter property of the BioIndexedFile object is set appropriately.

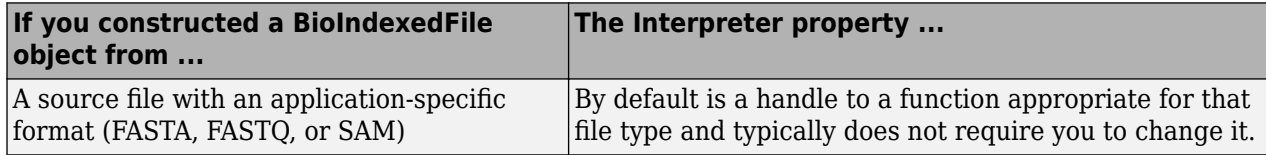

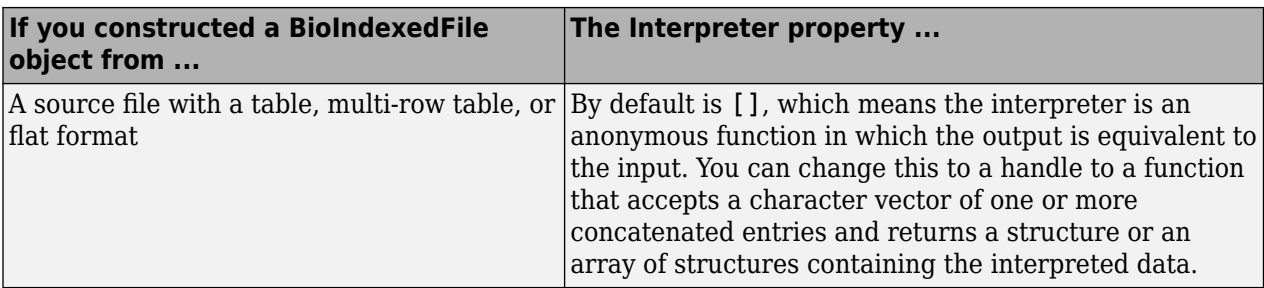

There are two ways to set the Interpreter property of the BioIndexedFile object:

- When constructing the BioIndexedFile object, use the Interpreter property name/property value pair
- After constructing the BioIndexedFile object, set the Interpreter property

**Note** For more information on setting the Interpreter property of the object, see BioIndexedFile.

#### **Read a Subset of Entries**

The read method reads and parses a subset of entries that you specify using either entry indices or keys.

#### **Example**

To quickly find all the gene ontology (GO) terms associated with a particular gene because the entry keys are gene names:

**1** Set the Interpreter property of the gene2goObj BioIndexedFile object to a handle to a function that reads entries and returns only the column containing the GO term. In this case the interpreter is a handle to an anonymous function that accepts character vectors and extracts those that start with the characters GO.

gene2goObj.Interpreter =  $\mathcal{Q}(x)$  regexp(x,'GO:\d+','match')

**2** Read only the entries that have a key of YAT2, and return their GO terms.

```
GO_YAT2_entries = read(gene2goObj, 'YAT2')
GO_YAT2_entries = 
'GO:0004092' 'GO:0005737' 'GO:0006066' 'GO:0006066' 'GO:0009437'
```
# <span id="page-61-0"></span>**Manage Sequence Read Data in Objects**

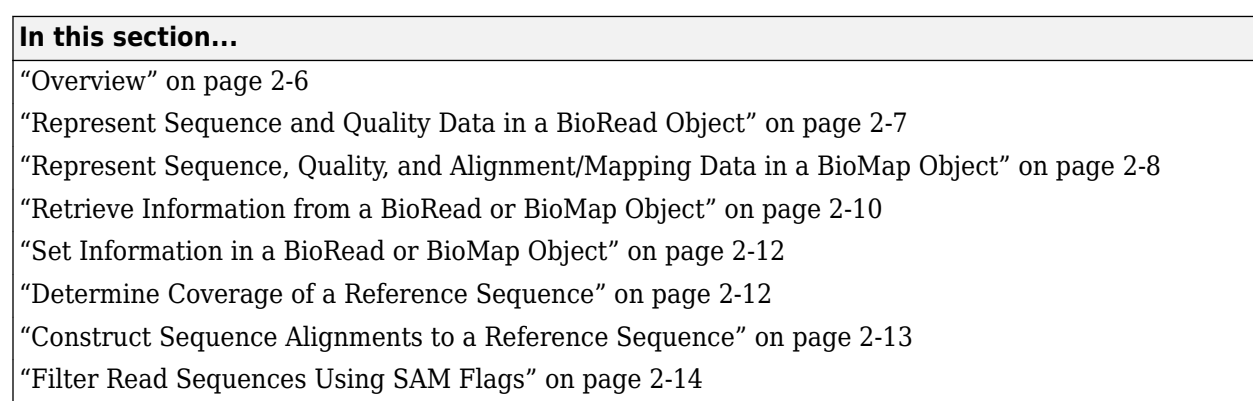

# **Overview**

High-throughput sequencing instruments produce large amounts of sequence read data that can be challenging to store and manage. Using objects to contain this data lets you easily access, manipulate, and filter the data.

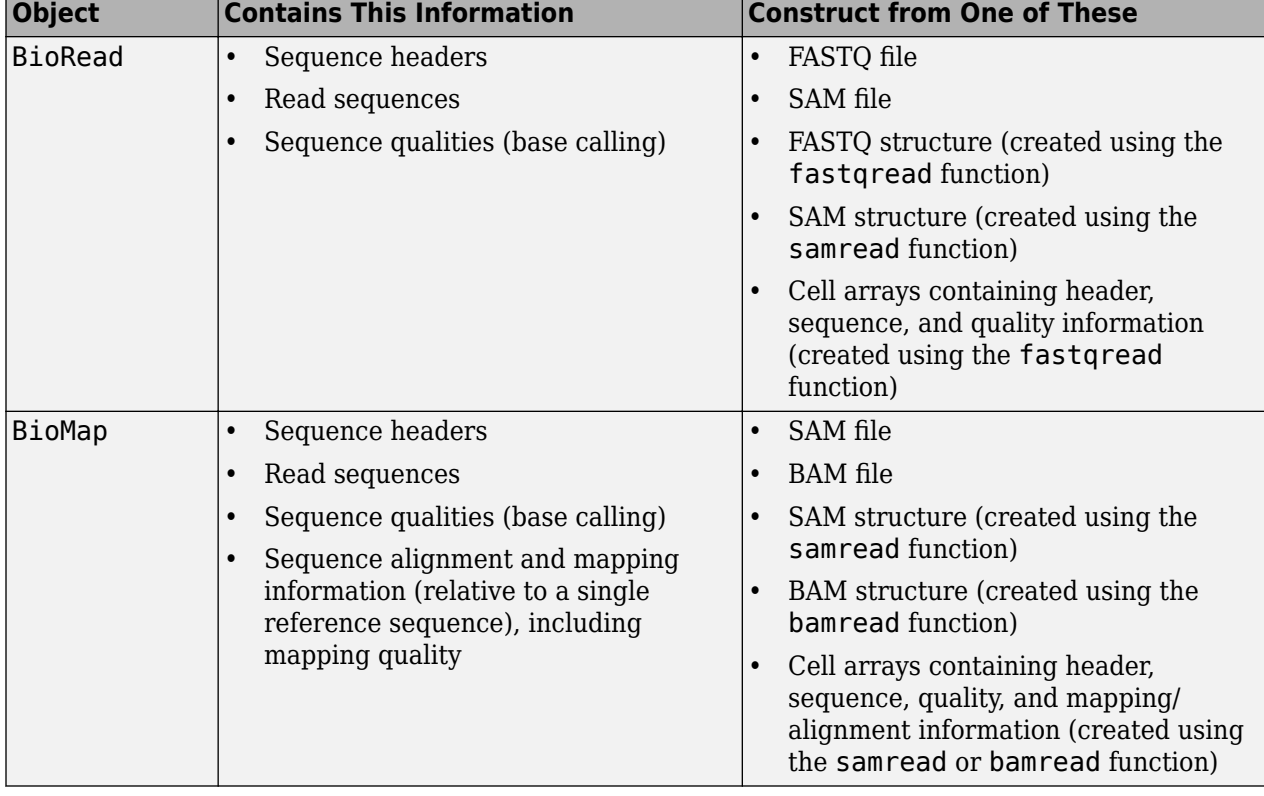

Bioinformatics Toolbox includes two objects for working with sequence read data.

# <span id="page-62-0"></span>**Represent Sequence and Quality Data in a BioRead Object**

### **Prerequisites**

A BioRead object represents a collection of sequence reads. Each element in the object is associated with a sequence, sequence header, and sequence quality information.

Construct a BioRead object in one of two ways:

- **Indexed** The data remains in the source file. Constructing the object and accessing its contents is memory efficient. However, you cannot modify object properties, other than the Name property. This is the default method if you construct a BioRead object from a FASTQ- or SAM-formatted file.
- **In Memory** The data is read into memory. Constructing the object and accessing its contents is limited by the amount of available memory. However, you can modify object properties. When you construct a BioRead object from a FASTQ structure or cell arrays, the data is read into memory. When you construct a BioRead object from a FASTQ- or SAM-formatted file, use the InMemory name-value pair argument to read the data into memory.

### **Construct a BioRead Object from a FASTQ- or SAM-Formatted File**

**Note** This example constructs a BioRead object from a FASTQ-formatted file. Use similar steps to construct a BioRead object from a SAM-formatted file.

Use the BioRead constructor function to construct a BioRead object from a FASTQ-formatted file and set the Name property:

```
BRObj1 = BioRead('SRR005164_1_50.fastq', 'Name', 'MyObject')
```
 $BRObj1 =$ 

BioRead with properties:

 Quality: [50x1 File indexed property] Sequence: [50x1 File indexed property] Header: [50x1 File indexed property] NSeqs: 50 Name: 'MyObject'

The constructor function construct a BioRead object and, if an index file does not already exist, it also creates an index file with the same file name, but with an .IDX extension. This index file, by default, is stored in the same location as the source file.

**Caution** Your source file and index file must always be in sync.

- After constructing a BioRead object, do not modify the index file, or you can get invalid results when using the existing object or constructing new objects.
- If you modify the source file, delete the index file, so the object constructor creates a new index file when constructing new objects.

<span id="page-63-0"></span>**Note** Because you constructed this BioRead object from a source file, you cannot modify the properties (except for Name) of the BioRead object.

## **Represent Sequence, Quality, and Alignment/Mapping Data in a BioMap Object**

#### **Prerequisites**

A BioMap object represents a collection of sequence reads that map against a single reference sequence. Each element in the object is associated with a read sequence, sequence header, sequence quality information, and alignment/mapping information.

When constructing a BioMap object from a BAM file, the maximum size of the file is limited by your operating system and available memory.

Construct a BioMap object in one of two ways:

- **Indexed** The data remains in the source file. Constructing the object and accessing its contents is memory efficient. However, you cannot modify object properties, other than the Name property. This is the default method if you construct a BioMap object from a SAM- or BAM-formatted file.
- **In Memory** The data is read into memory. Constructing the object and accessing its contents is limited by the amount of available memory. However, you can modify object properties. When you construct a BioMap object from a structure, the data stays in memory. When you construct a BioMap object from a SAM- or BAM-formatted file, use the InMemory name-value pair argument to read the data into memory.

#### **Construct a BioMap Object from a SAM- or BAM-Formatted File**

**Note** This example constructs a BioMap object from a SAM-formatted file. Use similar steps to construct a BioMap object from a BAM-formatted file.

**1** If you do not know the number and names of the reference sequences in your source file, determine them using the saminfo or baminfo function and the ScanDictionary name-value pair argument.

```
samstruct = saminfo('ex2.sam', 'ScanDictionary', true);
samstruct.ScannedDictionary
ans = 'seq1'
     'seq2'
```
**Tip** The previous syntax scans the entire SAM file, which is time consuming. If you are confident that the Header information of the SAM file is correct, omit the ScanDictionary name-value pair argument, and inspect the SequenceDictionary field instead.

**2** Use the BioMap constructor function to construct a BioMap object from the SAM file and set the Name property. Because the SAM-formatted file in this example, ex2.sam, contains multiple reference sequences, use the SelectRef name-value pair argument to specify one reference sequence, seq1:

```
BMObj2 = BioMap('ex2.sam', 'SelectRef', 'seq1', 'Name', 'MyObject')
BMObi2 = BioMap with properties:
     SequenceDictionary: 'seq1'
              Reference: [1501x1 File indexed property]
              Signature: [1501x1 File indexed property]
                   Start: [1501x1 File indexed property]
         MappingQuality: [1501x1 File indexed property]
                    Flag: [1501x1 File indexed property]
           MatePosition: [1501x1 File indexed property]
                 Quality: [1501x1 File indexed property]
               Sequence: [1501x1 File indexed property]
                  Header: [1501x1 File indexed property]
                   NSeqs: 1501
                    Name: 'MyObject'
```
The constructor function constructs a BioMap object and, if index files do not already exist, it also creates one or two index files:

- If constructing from a SAM-formatted file, it creates one index file that has the same file name as the source file, but with an .IDX extension. This index file, by default, is stored in the same location as the source file.
- If constructing from a BAM-formatted file, it creates two index files that have the same file name as the source file, but one with a .BAI extension and one with a .LINEARINDEX extension. These index files, by default, are stored in the same location as the source file.

**Caution** Your source file and index files must always be in sync.

- After constructing a BioMap object, do not modify the index files, or you can get invalid results when using the existing object or constructing new objects.
- If you modify the source file, delete the index files, so the object constructor creates new index files when constructing new objects.

**Note** Because you constructed this BioMap object from a source file, you cannot modify the properties (except for Name and Reference) of the BioMap object.

#### **Construct a BioMap Object from a SAM or BAM Structure**

**Note** This example constructs a BioMap object from a SAM structure using samread. Use similar steps to construct a BioMap object from a BAM structure using bamread.

**1** Use the samread function to create a SAM structure from a SAM-formatted file:

SAMStruct = samread('ex2.sam');

**2** To construct a valid BioMap object from a SAM-formatted file, the file must contain only one reference sequence. Determine the number and names of the reference sequences in your SAM-

<span id="page-65-0"></span>formatted file using the unique function to find unique names in the ReferenceName field of the structure:

```
unique({SAMStruct.ReferenceName})
```
ans  $=$ 

'seq1' 'seq2'

**3** Use the BioMap constructor function to construct a BioMap object from a SAM structure. Because the SAM structure contains multiple reference sequences, use the SelectRef namevalue pair argument to specify one reference sequence, seq1:

```
BMObj1 = BioMap(SAMStruct, 'SelectRef', 'seq1')
BMObi1 = BioMap with properties:
     SequenceDictionary: {'seq1'}
              Reference: {1501x1 cell}
              Signature: {1501x1 cell}
                  Start: [1501x1 uint32]
         MappingQuality: [1501x1 uint8]
                   Flag: [1501x1 uint16]
           MatePosition: [1501x1 uint32]
                Quality: {1501x1 cell}
               Sequence: {1501x1 cell}
                 Header: {1501x1 cell}
                  NSeqs: 1501
                   Name: ''
```
## **Retrieve Information from a BioRead or BioMap Object**

You can retrieve all or a subset of information from a BioRead or BioMap object.

### **Retrieve a Property from a BioRead or BioMap Object**

You can retrieve a specific property from elements in a BioRead or BioMap object.

For example, to retrieve all headers from a BioRead object, use the Header property as follows:

allHeaders = BRObj1.Header;

This syntax returns a cell array containing the headers for all elements in the BioRead object.

Similarly, to retrieve all start positions of aligned read sequences from a BioMap object, use the Start property of the object:

allStarts = BMObj1.Start;

This syntax returns a vector containing the start positions of aligned read sequences with respect to the position numbers in the reference sequence in a BioMap object.

### **Retrieve Multiple Properties from a BioRead or BioMap Object**

You can retrieve multiple properties from a BioRead or BioMap object in a single command using the get method. For example, to retrieve both start positions and headers information of a BioMap object, use the get method as follows:

multiProp = get(BMObj1, {'Start', 'Header'});

This syntax returns a cell array containing all start positions and headers information of a BioMap object.

**Note** Property names are case sensitive.

For a list and description of all properties of a BioRead object, see BioRead class. For a list and description of all properties of a BioMap object, see BioMap class.

### **Retrieve a Subset of Information from a BioRead or BioMap Object**

Use specialized get methods with a numeric vector, logical vector, or cell array of headers to retrieve a subset of information from an object. For example, to retrieve the first 10 elements from a BioRead object, use the getSubset method:

```
newBRObj = getSubset(BRObj1, [1:10]);
```
This syntax returns a new BioRead object containing the first 10 elements in the original BioRead object.

For example, to retrieve the first 12 positions of sequences with headers SRR005164.1, SRR005164.7, and SRR005164.16, use the getSubsequence method:

```
subSeqs = getSubsequence(BR0bj1, ... {'SRR005164.1', 'SRR005164.7', 'SRR005164.16'}, [1:12]')
subSeqs =
```

```
 'TGGCTTTAAAGC'
 'CCCGAAAGCTAG'
 'AATTTTGCGGCT'
```
For example, to retrieve information about the third element in a BioMap object, use the getInfo method:

 $Info_3 = getInfo(BMObj1, 3);$ 

This syntax returns a tab-delimited character vector containing this information for the third element:

- Sequence header
- SAM flags for the sequence
- Start position of the aligned read sequence with respect to the reference sequence
- Mapping quality score for the sequence
- Signature (CIGAR-formatted character vector) for the sequence
- Sequence

<span id="page-67-0"></span>• Quality scores for sequence positions

**Note** Method names are case sensitive.

For a complete list and description of methods of a BioRead object, see BioRead class. For a complete list and description of methods of a BioMap object, see BioMap class.

# **Set Information in a BioRead or BioMap Object**

### **Prerequisites**

To modify properties (other than Name and Reference) of a BioRead or BioMap object, the data must be in memory, and not indexed. To ensure the data is in memory, do one of the following:

- Construct the object from a structure as described in ["Construct a BioMap Object from a SAM or](#page-64-0) [BAM Structure" on page 2-9](#page-64-0).
- Construct the object from a source file using the InMemory name-value pair argument.

#### **Provide Custom Headers for Sequences**

First, create an object with the data in memory:

 $BRObj1 = BiORead('SRR005164 1 50.fastq', 'InMemory', true);$ 

To provide custom headers for sequences of interest (in this case sequences 1 to 5), do the following:

BRObj1.Header(1:5) = {'H1', 'H2', 'H3', 'H4', 'H5'};

Alternatively, you can use the setHeader method:

```
BRObj1 = setHeader(BRObj1, {'H1', 'H2', 'H3', 'H4', 'H5'}, [1:5]);
```
Several other specialized set methods let you set the properties of a subset of elements in a BioRead or BioMap object.

#### **Note** Method names are case sensitive.

For a complete list and description of methods of a BioRead object, see BioRead class. For a complete list and description of methods of a BioMap object, see BioMap class.

### **Determine Coverage of a Reference Sequence**

When working with a BioMap object, you can determine the number of read sequences that:

- Align within a specific region of the reference sequence
- Align to each position within a specific region of the reference sequence

For example, you can compute the number, indices, and start positions of the read sequences that align within the first 25 positions of the reference sequence. To do so, use the getCounts, getIndex, and getStart methods:

 $Cov = getCounts(BMObj1, 1, 25)$ 

```
Cov = 12
Indices = getIndex(BMObj1, 1, 25)
Indices =
     1
     2
     3
     4
     5
     6
     7
     8
     9
    10
    11
    12
startPos = getStart(BMObj1, Indices)
startPos =
 1
 3
 5
           6
 9
          13
          13
          15
          18
          22
          22
          24
```
The first two syntaxes return the number and indices of the read sequences that align within the specified region of the reference sequence. The last syntax returns a vector containing the start position of each aligned read sequence, corresponding to the position numbers of the reference sequence.

For example, you can also compute the number of the read sequences that align to *each* of the first 10 positions of the reference sequence. For this computation, use the getBaseCoverage method:

Cov = getBaseCoverage(BMObj1, 1, 10)  $Cov =$ 1 1 2 2 3 4 4 4 5 5

# **Construct Sequence Alignments to a Reference Sequence**

It is useful to construct and view the alignment of the read sequences that align to a specific region of the reference sequence. It is also helpful to know which read sequences align to this region in a BioMap object.

<span id="page-69-0"></span>For example, to retrieve the alignment of read sequences to the first 12 positions of the reference sequence in a BioMap object, use the getAlignment method:

```
[Alignment 1 12, Indices] = getAlignment(BMObj2, 1, 12)
Alignment 1 12 =
CACTAGTGGCTC
   CTAGTGGCTC
     AGTGGCTC
     GTGGCTC
         GCTC
Indices =
      1
      2
      3
      4
      5
```
Return the headers of the read sequences that align to a specific region of the reference sequence:

alignedHeaders = getHeader(BMObj2, Indices)

alignedHeaders =

 'B7\_591:4:96:693:509' 'EAS54\_65:7:152:368:113' 'EAS51\_64:8:5:734:57' 'B7\_591:1:289:587:906' 'EAS56\_59:8:38:671:758'

## **Filter Read Sequences Using SAM Flags**

SAM- and BAM-formatted files include the status of 11 binary flags for each read sequence. These flags describe different sequencing and alignment aspects of a read sequence. For more information on the flags, see the [SAM Format Specification.](https://samtools.github.io/hts-specs/SAMv1.pdf) The filterByFlag method lets you filter the read sequences in a BioMap object by using these flags.

#### **Filter Unmapped Read Sequences**

**1** Construct a BioMap object from a SAM-formatted file.

 $BMObj2 = BioMap('ex1.sam');$ 

**2** Use the filterByFlag method to create a logical vector indicating the read sequences in a BioMap object that are mapped.

LogicalVec\_mapped = filterByFlag(BMObj2, 'unmappedQuery', false);

**3** Use this logical vector and the getSubset method to create a new BioMap object containing only the mapped read sequences.

filteredBMObj\_1 = getSubset(BMObj2, LogicalVec\_mapped);

### **Filter Read Sequences That Are Not Mapped in a Pair**

**1** Construct a BioMap object from a SAM-formatted file.

BMObj2 = BioMap('ex1.sam');

**2** Use the filterByFlag method to create a logical vector indicating the read sequences in a BioMap object that are mapped in a proper pair, that is, both the read sequence and its mate are mapped to the reference sequence.

LogicalVec\_paired = filterByFlag(BMObj2, 'pairedInMap', true);

**3** Use this logical vector and the getSubset method to create a new BioMap object containing only the read sequences that are mapped in a proper pair.

```
filteredBMObj_2 = getSubset(BMObj2, LogicalVec_paired);
```
# <span id="page-71-0"></span>**Store and Manage Feature Annotations in Objects**

### **In this section...**

"Represent Feature Annotations in a GFFAnnotation or GTFAnnotation Object" on page 2-16

"Construct an Annotation Object" on page 2-16

"Retrieve General Information from an Annotation Object" on page 2-16

["Access Data in an Annotation Object" on page 2-17](#page-72-0)

["Use Feature Annotations with Sequence Read Data" on page 2-18](#page-73-0)

### **Represent Feature Annotations in a GFFAnnotation or GTFAnnotation Object**

The GFFAnnotation and GTFAnnotation objects represent a collection of feature annotations for one or more reference sequences. You construct these objects from GFF (General Feature Format) and GTF (Gene Transfer Format) files. Each element in the object represents a single annotation. The properties and methods associated with the objects let you investigate and filter the data based on reference sequence, a feature (such as CDS or exon), or a specific gene or transcript.

# **Construct an Annotation Object**

Use the GFFAnnotation constructor function to construct a GFFAnnotation object from either a GFF- or GTF-formatted file:

```
GFFAnnotObj = GFFAnnotation('tair8_1.gff')
```

```
GFFAnnotObj =
```
GFFAnnotation with properties:

 FieldNames: {1x9 cell} NumEntries: 3331

Use the GTFAnnotation constructor function to construct a GTFAnnotation object from a GTFformatted file:

```
GTFAnnotObj = GTFAnnotation('hum37_2_1M.gtf')
```
GTFAnnotObj =

GTFAnnotation with properties:

```
 FieldNames: {1x11 cell}
 NumEntries: 308
```
## **Retrieve General Information from an Annotation Object**

Determine the field names and the number of entries in an annotation object by accessing the FieldNames and NumEntries properties. For example, to see the field names for each annotation object constructed in the previous section, query the FieldNames property:

GFFAnnotObj.FieldNames
```
ans = Columns 1 through 6
    'Reference' 'Start' 'Stop' 'Feature' 'Source' 'Score'
  Columns 7 through 9
    'Strand' 'Frame' 'Attributes'
GTFAnnotObj.FieldNames
ans = Columns 1 through 6
    'Reference' 'Start' 'Stop' 'Feature' 'Gene' 'Transcript'
  Columns 7 through 11
    'Source' 'Score' 'Strand' 'Frame' 'Attributes'
```
Determine the range of the reference sequences that are covered by feature annotations by using the getRange method with the annotation object constructed in the previous section:

```
range = getRange(GFFAnnotObj)
range =
        3631 498516
```
## **Access Data in an Annotation Object**

### **Create a Structure of the Annotation Data**

Creating a structure of the annotation data lets you access the field values. Use the getData method to create a structure containing a subset of the data in a GFFAnnotation object constructed in the previous section.

```
% Extract annotations for positions 1 through 10000 of the 
% reference sequence
AnnotStruct = getData(GFFAnnotObj,1,10000)
AnnotStruct = 
60x1 struct array with fields:
     Reference
     Start
     Stop
     Feature
     Source
     Score
    Strand
     Frame
     Attributes
```
### **Access Field Values in the Structure**

Use dot indexing to access all or specific field values in a structure.

For example, extract the start positions for all annotations:

Starts = AnnotStruct.Start;

Extract the start positions for annotations 12 through 17. Notice that you must use square brackets when indexing a range of positions:

```
Starts 12\ 17 = [AnnotStruct(12:17) . Start]
```
Starts\_12\_17 =

4706 5174 5174 5439 5439 5631

Extract the start position and the feature for the 12th annotation:

```
Start_12 = AnnotStruct(12). Start
```

```
Start12 =
```
4706

```
Feature 12 = AnnotStruct(12). Feature
```

```
Feature 12 =
```
CDS

## **Use Feature Annotations with Sequence Read Data**

Investigate the results of HTS sequencing experiments by using GFFAnnotation and GTFAnnotation objects with BioMap objects. For example, you can:

- Determine counts of sequence reads aligned to regions of a reference sequence associated with specific annotations, such as in RNA-Seq workflows.
- Find annotations within a specific range of a peak of interest in a reference sequence, such as in ChIP-Seq workflows.

### **Determine Annotations of Interest**

**1** Construct a GTFAnnotation object from a GTF- formatted file:

GTFAnnotObj = GTFAnnotation('hum37\_2\_1M.gtf');

**2** Use the getReferenceNames method to return the names for the reference sequences for the annotation object:

```
refNames = getReferenceNames(GTFAnnotObj)
```
refNames =

'chr2'

**3** Use the getFeatureNames method to retrieve the feature names from the annotation object:

```
featureNames = getFeatureNames(GTFAnnotObj)
```

```
featureNames = 
     'CDS'
      'exon'
      'start_codon'
     'stop_codon'
```
**4** Use the getGeneNames method to retrieve a list of the unique gene names from the annotation object:

geneNames = getGeneNames(GTFAnnotObj)

geneNames =

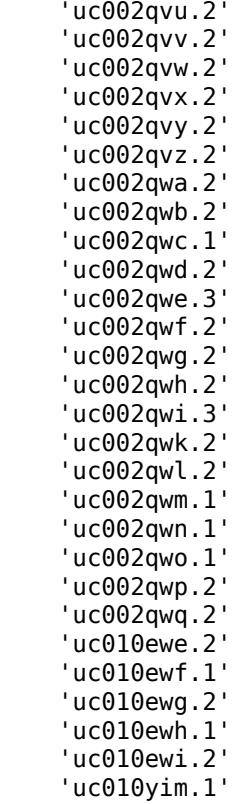

The previous steps gave us a list of available reference sequences, features, and genes associated with the available annotations. Use this information to determine annotations of interest. For instance, you might be interested only in annotations that are exons associated with the uc002qvv.2 gene on chromosome 2.

### **Filter Annotations**

Use the getData method to filter the annotations and create a structure containing only the annotations of interest, which are annotations that are exons associated with the uc002qvv.2 gene on chromosome 2.

```
AnnotStruct = getData(GTFAnnotObj,'Reference','chr2',...
 'Feature','exon','Gene','uc002qvv.2')
```

```
AnnotStruct =
```

```
12x1 struct array with fields:
     Reference
     Start
     Stop
     Feature
     Gene
     Transcript
     Source
     Score
    Strand
     Frame
     Attributes
```
The return structure contains 12 elements, indicating there are 12 annotations that meet your filter criteria.

### **Extract Position Ranges for Annotations of Interest**

After filtering the data to include only annotations that are exons associated with the uc002qvv.2 gene on chromosome 2, use the Start and Stop fields to create vectors of the start and end positions for the ranges associated with the 12 annotations.

```
StartPos = [AnnotStruct.Start];
EndPos = [AnnotStruct.Stop];
```
### **Determine Counts of Sequence Reads Aligned to Annotations**

Construct a BioMap object from a BAM-formatted file containing sequence read data aligned to chromosome 2.

```
BMObj3 = BiOMap('ex3.bam');
```
Then use the range for the annotations of interest as input to the getCounts method of a BioMap object. This returns the counts of short reads aligned to the annotations of interest.

```
counts = getCounts(BMObj3,StartPos,EndPos,'independent', true)
```
 $counts =$ 

# <span id="page-76-0"></span>**Bioinformatics Toolbox Software Support Packages**

Bioinformatics Toolbox provides support packages for various next-generation sequencing workflows and analyses. To make a support package available in your MATLAB command line, you must first install it.

# **Install Support Package**

Follow these steps to install a support package.

- **1** In the **Environment** section of the MATLAB toolstrip, select **Add-Ons** > **Get Add-Ons**.
- **2** In the Add-On Explorer, search for the support package that you want to install by entering its name.
- **3** Install the support package.

For details about installing add-ons, see "Get and Manage Add-Ons". For other information, see "Add-Ons".

# **Available Support Packages**

The following table lists all the Bioinformatics Toolbox support packages that are available for download as Add-Ons.

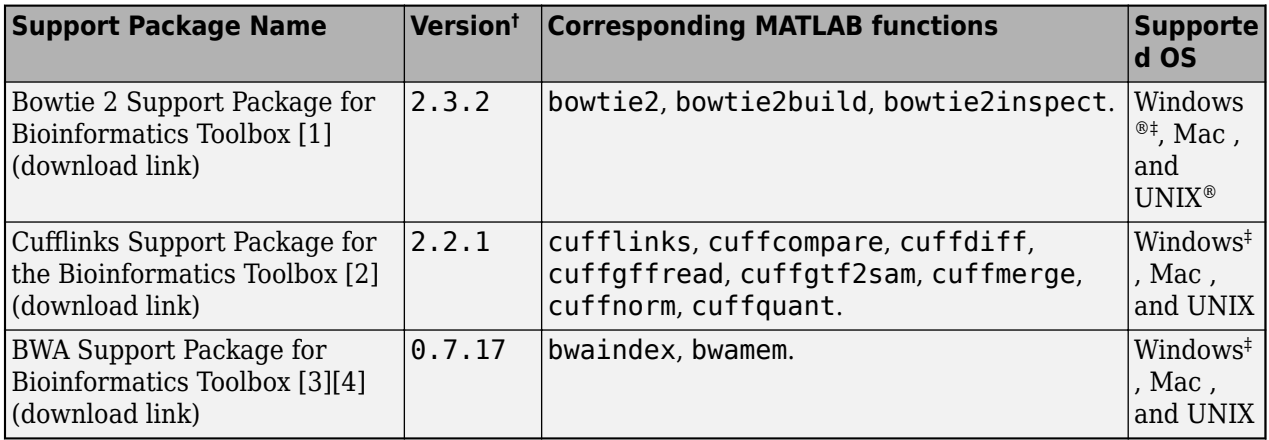

†Version of the original (third-party) software

‡ You need to install Windows Subsystem for Linux (WSL) and a Linux distribution on your Windows machine. For details on installing WSL, see [here](https://docs.microsoft.com/en-us/windows/wsl/).

# **See Also**

# **More About**

- • ["Count Features from NGS Reads" on page 2-23](#page-78-0)
- "High-Throughput Sequencing"

# <span id="page-77-0"></span>**References**

- [1] Langmead, Ben, and Steven L Salzberg. "Fast Gapped-Read Alignment with Bowtie 2." *Nature Methods* 9, no. 4 (April 2012): 357–59.<https://doi.org/10.1038/nmeth.1923>.
- [2] Trapnell, Cole, Brian A Williams, Geo Pertea, Ali Mortazavi, Gordon Kwan, Marijke J van Baren, Steven L Salzberg, Barbara J Wold, and Lior Pachter. "Transcript Assembly and Quantification by RNA-Seq Reveals Unannotated Transcripts and Isoform Switching during Cell Differentiation." *Nature Biotechnology* 28, no. 5 (May 2010): 511–15.
- [3] Li, Heng, and Richard Durbin. "Fast and Accurate Long-Read Alignment with Burrows–Wheeler Transform." *Bioinformatics* 26, no. 5 (March 1, 2010): 589–95. [https://doi.org/10.1093/](https://doi.org/10.1093/bioinformatics/btp698) [bioinformatics/btp698](https://doi.org/10.1093/bioinformatics/btp698).
- [4] Li, Heng, and Richard Durbin. "Fast and Accurate Short Read Alignment with Burrows-Wheeler Transform." *Bioinformatics* 25, no. 14 (July 15, 2009): 1754–60. [https://doi.org/10.1093/](https://doi.org/10.1093/bioinformatics/btp324) [bioinformatics/btp324](https://doi.org/10.1093/bioinformatics/btp324).

# <span id="page-78-0"></span>**Count Features from NGS Reads**

This example shows how to count features from paired-end sequencing reads after aligning them to the whole human genome curated by the Genome Reference Consortium. This example uses Genome Reference Consortium Human Build 38 patch release 12 (GRCh38.p12) as the human genome reference.

## **Prerequisites and Data Set**

This example works on the UNIX® and Mac platforms only. Download the Bioinformatics Toolbox™ Interface for Bowtie Aligner support package from the Add-On Explorer. For details, see ["Bioinformatics Toolbox Software Support Packages" on page 2-21](#page-76-0).

This example assumes you have:

- Downloaded and extracted the RefSeq assembly from [Genome Reference Consortium Human](https://www.ncbi.nlm.nih.gov/assembly/GCF_000001405.38) [Build 38 patch release 12 \(GRCh38.p12\).](https://www.ncbi.nlm.nih.gov/assembly/GCF_000001405.38)
- Downloaded and organized some paired-end reads data. This example uses the exome sequencing data from the [1000 genomes project.](http://www.internationalgenome.org/data-portal/sample) Paired-end reads are indicated by  $'1'$  and  $'2'$  in the filenames.

## **Build Index**

Construct an index for aligning reads to the reference using bowtie2build. The file GCF 000001405.38 GRCh38.p12 genomic.fna contains the human reference genome in the FASTA format. bowtieIdx is the base name of the reference index files. The '--threads 8' option specifies the number of parallel threads to build index files faster. You do not need to specify full file paths for \*.fna or \*.index files if you are running the example from the same folder location. Specify the full paths if you wish to store the files elsewhere or run the example from a different folder.

```
bowtieIdx = 'GCF 000001405.38 GRCh38.p12 qenomic.index';
buildFlag = bowtie2build('GCF<sup>000001405.38</sup> GRCh38.p12 genomic.fna',...
                           bowtieIdx,'--threads 8');
```
## **Align Reads to Reference**

Align paired-end reads to the reference using bowtie2. You can create a Bowtie2AlignOptions object to specify different options, such as the number of parallel threads to use.

 $opt$  = Bowtie2AlignOptions;  $opt.$  NumThreads = 8; reads1 = 'HG00096 1.fastq';  $reads2 = 'HG00096^22.fastq';$ bowtie2(bowtieIdx,reads1,reads2,'HG00096.sam',opt);

## **Selectively Align to Gene of Interest**

SAM files can be very large. Use BioMap to select only the data for the correct reference. For this example, consider APOE, which is a gene on Chromosome 19 linked to Alzheimer's disease. Create a smaller BAM file for APOE to improve performance.

```
apoeRef = 'NC 000019.10'; % Reference name for Chromosome 19 in HG38
bm = BioMap('HG00096.sam','SelectReference',apoeRef);
write(bm, 'HG00096.bam','Format','bam');
```
Warning: Found invalid tag in header type: 'PG'. Ignoring tag 'PN:bowtie2'. Warning: The read sequences in input SAM file do not appear to be ordered

according to the start position of their alignments with the reference sequence. Because of this, there will be a decrease in performance when accessing the reads. For maximum performance, order the read sequences in the SAM file, before creating a BioMap object.

### **Summarize Read Counts**

380000 reads processed ... 390000 reads processed ... 400000 reads processed ...

Use featurecount to compare the number of transcripts for each APOE variant using a GTF file. A full table of features is included in the GRCh38.p12 assembly in GFF format, which can be converted to GTF using cuffgffread. This example uses a simplified GTF based on APOE transcripts. APOE gene.gtf is included with the software.

```
[FeatTable, Summary] = featurecount('APOE_gene.gtf','HG00096.bam',...
                                    'Metafeature','transcript_id');
Processing GTF file APOE gene.gtf ...
Processing BAM file HG00096.bam ...
Processing reference NC 000019.10 ...
10000 reads processed ...
20000 reads processed ...
30000 reads processed ...
40000 reads processed ...
50000 reads processed ...
60000 reads processed ...
70000 reads processed ...
80000 reads processed ...
90000 reads processed ...
100000 reads processed ...
110000 reads processed ...
120000 reads processed ...
130000 reads processed ...
140000 reads processed ...
150000 reads processed ...
160000 reads processed ...
170000 reads processed ...
180000 reads processed ...
190000 reads processed ...
200000 reads processed ...
210000 reads processed ...
220000 reads processed ...
230000 reads processed ...
240000 reads processed ...
250000 reads processed ...
260000 reads processed ...
270000 reads processed ...
280000 reads processed ...
290000 reads processed ...
300000 reads processed ...
310000 reads processed ...
320000 reads processed ...
330000 reads processed ...
340000 reads processed ...
350000 reads processed ...
360000 reads processed ...
370000 reads processed ...
```
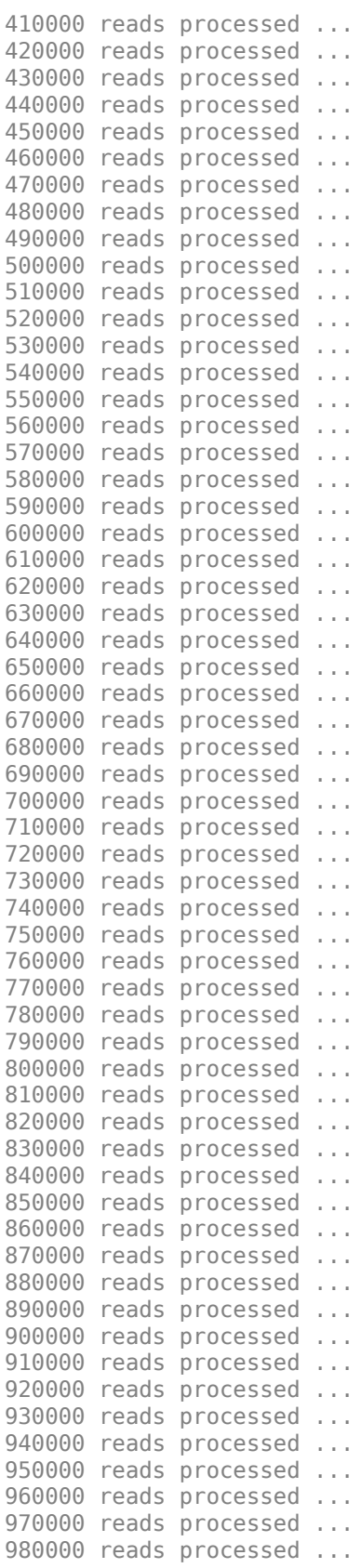

```
990000 reads processed ...
1000000 reads processed ...
1010000 reads processed ...
1020000 reads processed ...
1030000 reads processed ...
1040000 reads processed ...
1050000 reads processed ...
1060000 reads processed ...
1070000 reads processed ...
1080000 reads processed ...
1090000 reads processed ...
1100000 reads processed ...
1110000 reads processed ...
1120000 reads processed ...
1130000 reads processed ...
1140000 reads processed ...
1150000 reads processed ...
1160000 reads processed ...
1170000 reads processed ...
1180000 reads processed ...
1190000 reads processed ...
1200000 reads processed ...
1210000 reads processed ...
1220000 reads processed ...
1230000 reads processed ...
1240000 reads processed ...
1250000 reads processed ...
1260000 reads processed ...
1270000 reads processed ...
1280000 reads processed ...
1290000 reads processed ...
1300000 reads processed ...
1310000 reads processed ...
1320000 reads processed ...
1330000 reads processed ...
1340000 reads processed ...
1350000 reads processed ...
1360000 reads processed ...
1370000 reads processed ...
1380000 reads processed ...
1390000 reads processed ...
1400000 reads processed ...
1410000 reads processed ...
1420000 reads processed ...
1430000 reads processed ...
1440000 reads processed ...
1450000 reads processed ...
1460000 reads processed ...
1470000 reads processed ...
1480000 reads processed ...
1490000 reads processed ...
1500000 reads processed ...
1510000 reads processed ...
1520000 reads processed ...
1530000 reads processed ...
1540000 reads processed ...
1550000 reads processed ...
1560000 reads processed ...
```
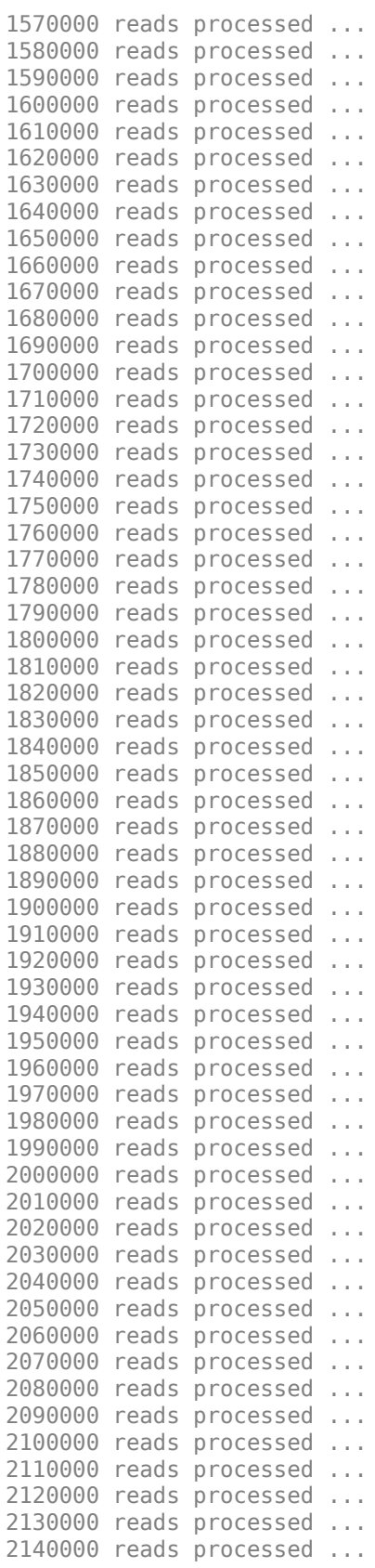

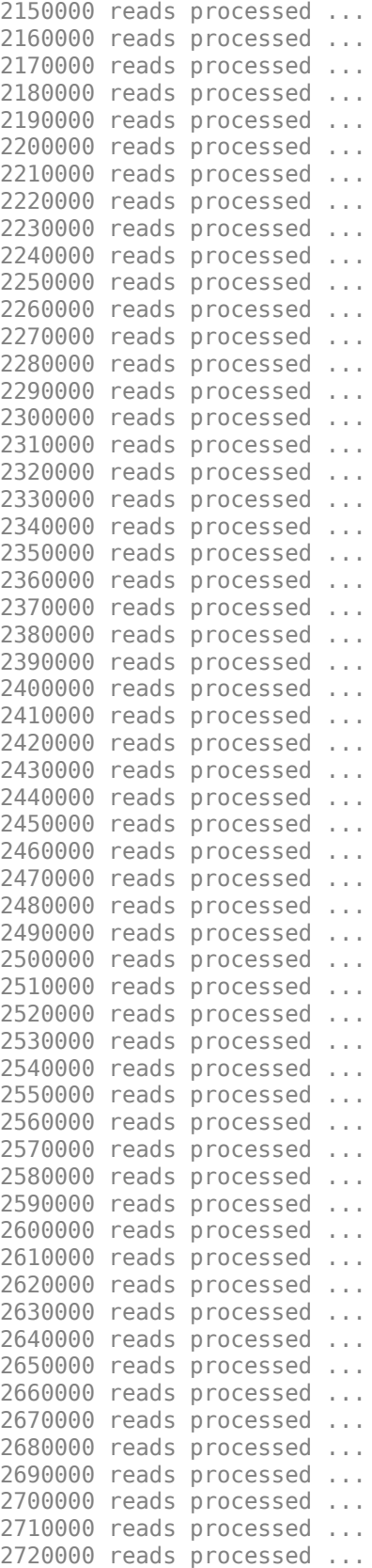

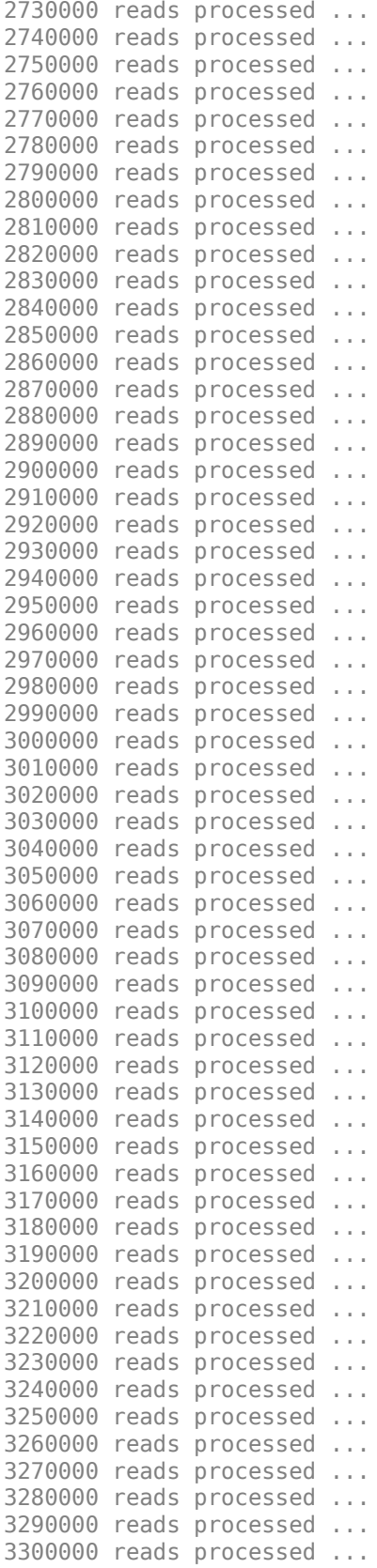

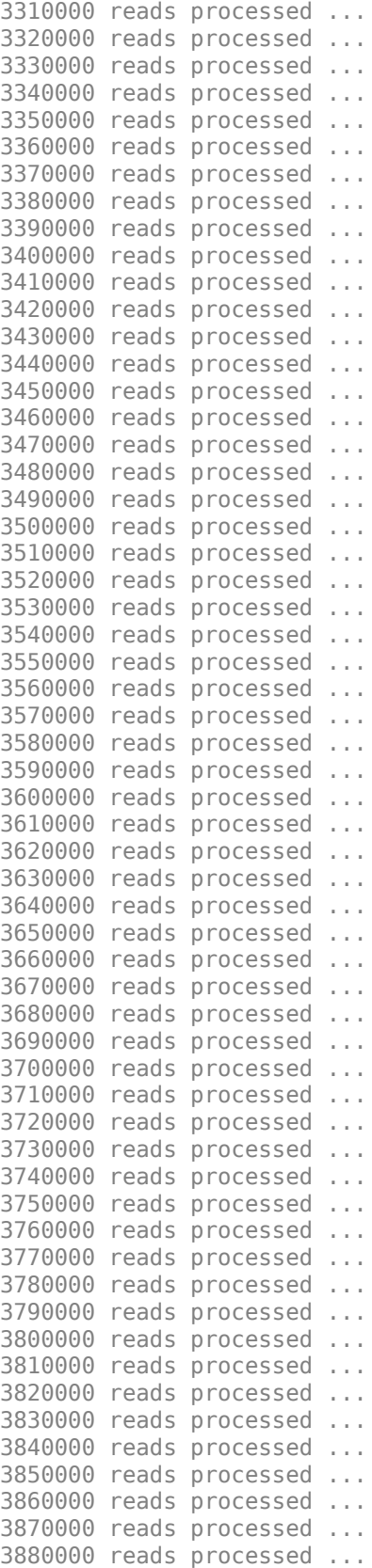

3890000 reads processed ... 3900000 reads processed ... 3910000 reads processed ... 3920000 reads processed ... 3930000 reads processed ... 3940000 reads processed ... 3950000 reads processed ... 3960000 reads processed ... 3970000 reads processed ... Done.

## **See Also**

bamsort | samsort | bwamem | bowtie2 | bowtie2build | featurecount | BioMap | cuffgffread | cufflinks

# **Identifying Differentially Expressed Genes from RNA-Seq Data**

This example shows how to test RNA-Seq data for differentially expressed genes using a negative binomial model.

### **Introduction**

A typical differential expression analysis of RNA-Seq data consists of normalizing the raw counts and performing statistical tests to reject or accept the null hypothesis that two groups of samples show no significant difference in gene expression. This example shows how to inspect the basic statistics of raw count data, how to determine size factors for count normalization and how to infer the most differentially expressed genes using a negative binomial model.

The dataset for this example comprises of RNA-Seq data obtained in the experiment described by Brooks et al. [1]. The authors investigated the effect of siRNA knock-down of pasilla, a gene known to play an important role in the regulation of splicing in *Drosophila melanogaster*. The dataset consists of 2 biological replicates of the control (untreated) samples and 2 biological replicates of the knockdown (treated) samples.

### **Inspecting Read Count Tables for Genomic Features**

The starting point for this analysis of RNA-Seq data is a count matrix, where the rows correspond to genomic features of interest, the columns correspond to the given samples and the values represent the number of reads mapped to each feature in a given sample.

The included file pasilla count noMM.mat contains two tables with the count matrices at the gene level and at the exon level for each of the considered samples. You can obtain similar matrices using the function featurecount.

load pasilla count noMM.mat

```
% preview the table of read counts for genes
head(geneCountTable)
```
 $ans =$ 

8x6 table

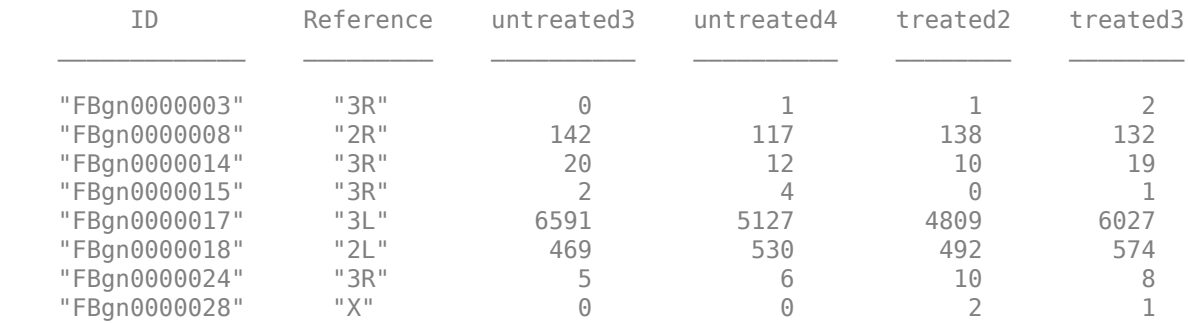

Note that when counting is performed without summarization, the individual features (exons in this case) are reported with their metafeature assignment (genes in this case) followed by the start and stop positions.

### % preview the table of read counts for exons head(exonCountTable)

ans  $=$ 

8x6 table

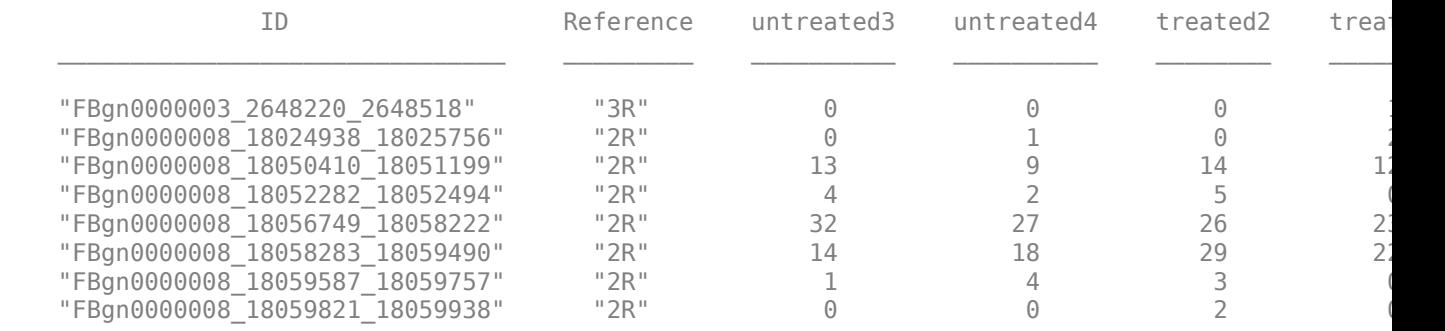

You can annotate and group the samples by creating a logical vector as follows:

```
samples = geneCountTable(:,3:end).Properties.VariableNames;
untreated = strncmp(samples,'untreated',length('untreated'))
treated = strncmp(samples,'treated',length('treated'))
```
 $untreated =$ 

1x4 logical array

1 1 0 0

#### treated =

1x4 logical array

0 0 1 1

### **Plotting the Feature Assignments**

The included file also contains a table geneSummaryTable with the summary of assigned and unassigned SAM entries. You can plot the basic distribution of the counting results by considering the number of reads that are assigned to the given genomic features (exons or genes for this example), as well as the number of reads that are unassigned (i.e. not overlapping any feature) or ambiguous (i.e. overlapping multiple features).

```
st = geneSummaryTable({'Assigned','Unassigned ambiguous','Unassigned noFeature'},:)
bar(table2array(st)','stacked');
legend(st.Properties.RowNames','Interpreter','none','Location','southeast');
xlabel('Sample')
ylabel('Number of reads')
```
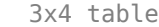

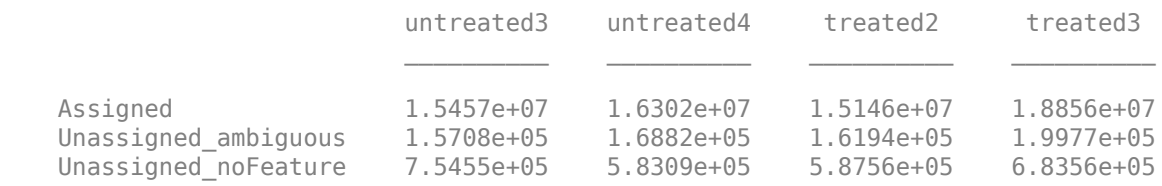

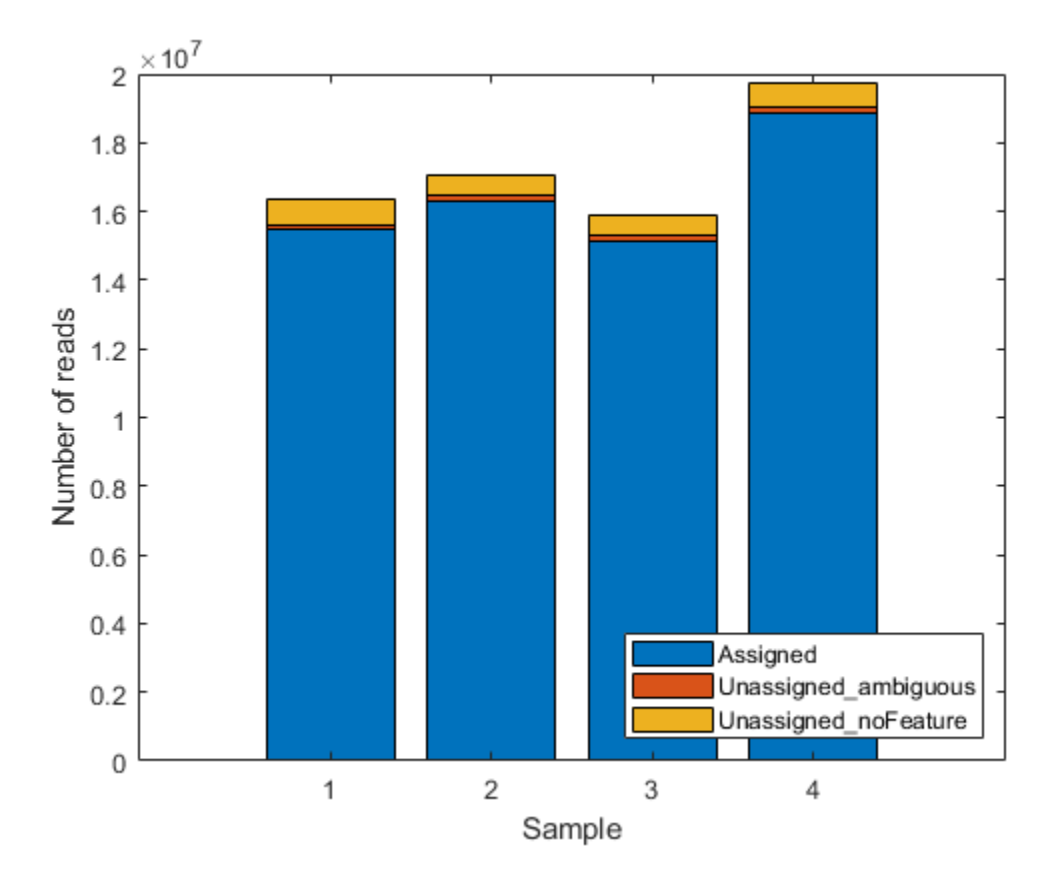

Note that a small fraction of the alignment records in the SAM files is not reported in the summary table. You can notice this in the difference between the total number of records in a SAM file and the total number of records processed during the counting procedure for that same SAM file. These unreported records correspond to the records mapped to reference sequences that are not annotated in the GTF file and therefore are not processed in the counting procedure. If the gene models account for all the reference sequences used during the read mapping step, then all records are reported in one of the categories of the summary table.

```
geneSummaryTable{'TotalEntries',:} - sum(geneSummaryTable{2:end,:})
```
 $ans =$ 

89516 95885 98207 104629

### **Plotting Read Coverage Across a Given Chromosome**

When read counting is performed without summarization using the function featurecount, the default IDs are composed by the attribute or metafeature (by default, gene\_id) followed by the start and the stop positions of the feature (by default, exon). You can use the exon start positions to plot the read coverage across any chromosome in consideration, for example chromosome arm 2L.

```
% consider chromosome arm 2L
chr2L = strcmp(exonCountTable.Reference,'2L');
exonCount = exonCountTable{:}, 3:end;% retrieve exon start positions
exonStart = regexp(exonCountTable{chr2L,1}, '.('d+).''.'tokens');exonStart = [exonStart{}':}];
exonStart = cellfun(@str2num, [exonStart{}':}]');
% sort exon by start positions
[-,idx] = sort(exonStart);% plot read coverage along the genomic coordinates
figure;
plot(exonStart(idx),exonCount(idx,treated),'.-r',...
exonStart(idx),exonCount(idx,untreated),'.-b');
xlabel('Genomic position');
ylabel('Read count (exon level)');
title('Read count on Chromosome arm 2L');
% plot read coverage for each group separately
figure:
subplot(2,1,1);plot(exonStart(idx),exonCount(idx,untreated),'.-r');
ylabel('Read count (exon level)');
title('Chromosome arm 2L (treated samples)');
subplot(2,1,2);
plot(exonStart(idx),exonCount(idx,treated),'.-b');
ylabel('Read count (exon level)');
xlabel('Genomic position');
title('Chromosome arm 2L (untreated samples)');
```
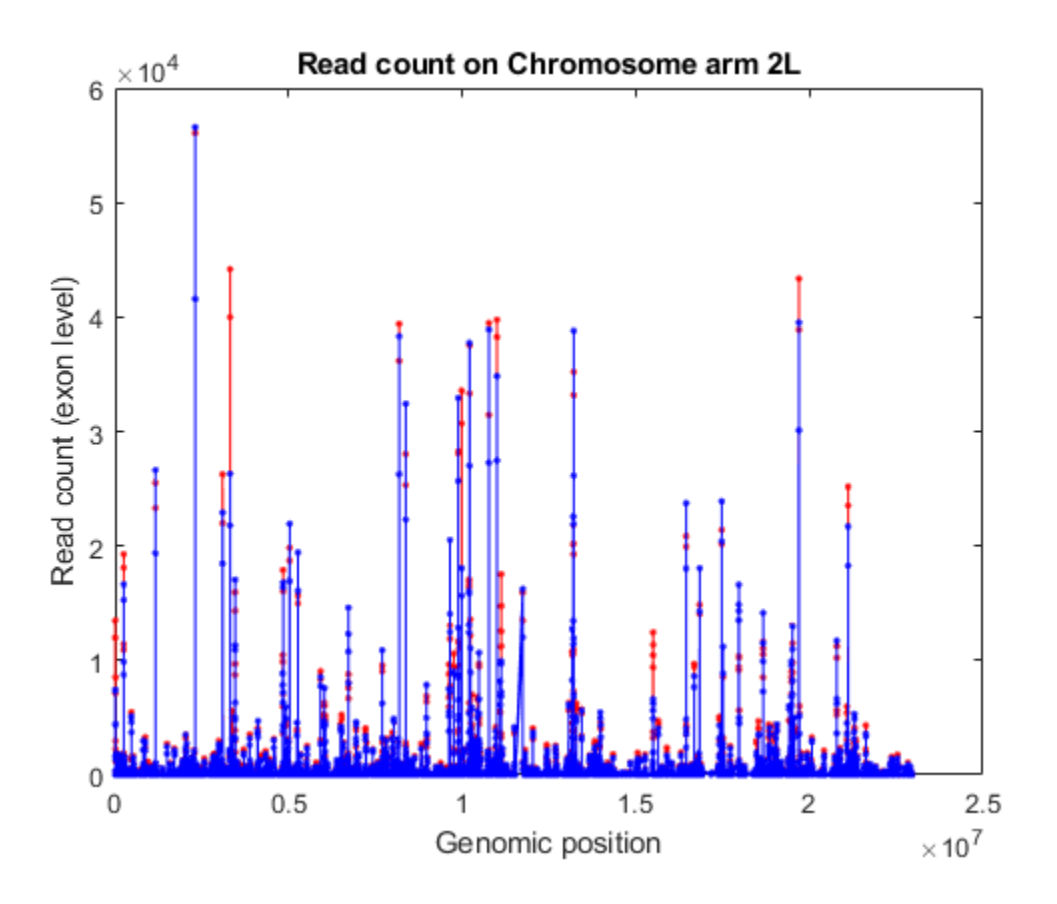

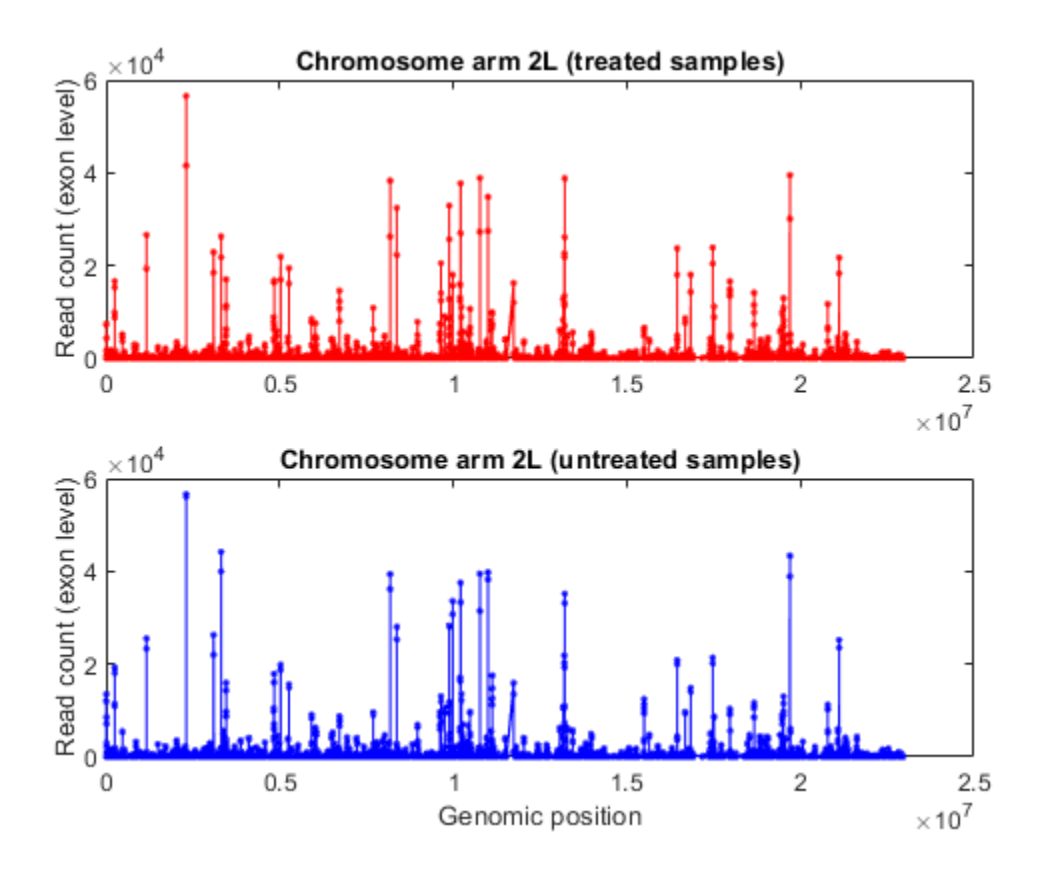

Alternatively, you can plot the read coverage considering the starting position of each gene in a given chromosome. The file pasilla\_geneLength.mat contains a table with the start and stop position of each gene in the corresponding gene annotation file.

```
% load gene start and stop position information
load pasilla_geneLength
head(geneLength)
```
ans  $=$ 

8x5 table

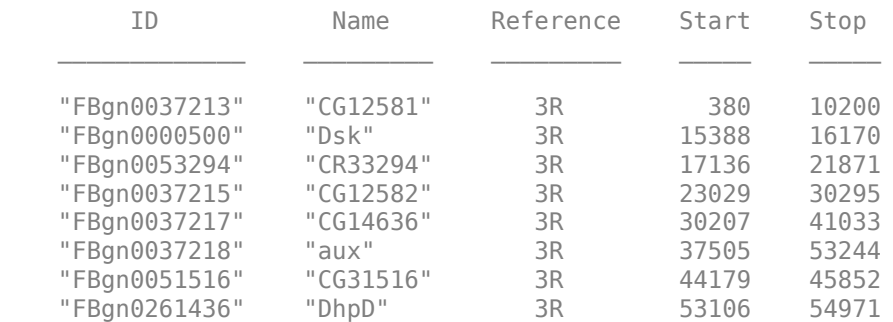

% consider chromosome 3 ('Reference' is a categorical variable) chr3 = (geneLength.Reference == '3L') | (geneLength.Reference == '3R'); sum(chr3)

```
% consider the counts for genes in chromosome 3
counts = geneCountTable\{:, \overline{3}:end\};[-,j,k] = intersect(geneCountTable{:, 'ID'},geneLength{chr3, 'ID'});
gstart = genelength{k, 'Start'};
g \text{counts} = \text{counts}(j,:);% sort according to ascending start position
[-,idx] = sort(gstart);% plot read coverage by genomic position
figure;
plot(gstart(idx), gcounts(idx,treated),'.-r',...
gstart(idx), gcounts(idx,untreated),'.-b');
xlabel('Genomic position')
ylabel('Read count');
title('Read count on Chromosome 3');
```
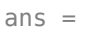

6360

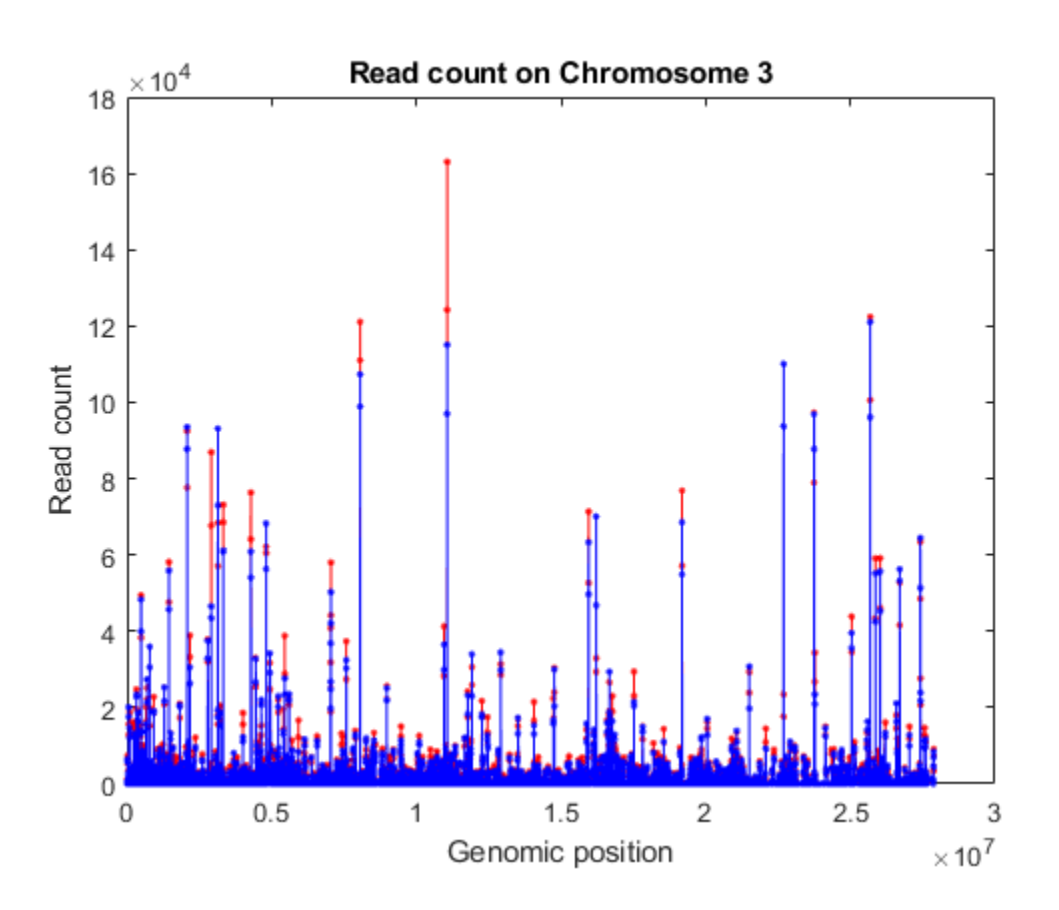

### **Normalizing Read Counts**

The read count in RNA-Seq data has been found to be linearly related to the abundance of transcripts [2]. However, the read count for a given gene depends not only on the expression level of the gene, but also on the total number of reads sequenced and the length of the gene transcript. Therefore, in order to infer the expression level of a gene from the read count, we need to account for the sequencing depth and the gene transcript length. One common technique to normalize the read count is to use the RPKM (Read Per Kilobase Mapped) values, where the read count is normalized by the total number of reads yielded (in millions) and the length of each transcript (in kilobases). This normalization technique, however, is not always effective since few, very highly expressed genes can dominate the total lane count and skew the expression analysis.

A better normalization technique consists of computing the effective library size by considering a size factor for each sample. By dividing each sample's counts by the corresponding size factors, we bring all the count values to a common scale, making them comparable. Intuitively, if sample A is sequenced N times deeper than sample B, the read counts of non-differentially expressed genes are expected to be on average N times higher in sample A than in sample B, even if there is no difference in expression.

To estimate the size factors, take the median of the ratios of observed counts to those of a pseudoreference sample, whose counts can be obtained by considering the geometric mean of each gene across all samples [3]. Then, to transform the observed counts to a common scale, divide the observed counts in each sample by the corresponding size factor.

```
% estimate pseudo-reference with geometric mean row by row
pseudoRefSample = geomean(counts, 2);nz = pseudoRefSample > 0;
ratios = bsxfun(@rdivide,counts(nz,:),pseudoRefSample(nz));
sizeFactors = median(ratios, 1)
```
sizeFactors =

0.9374 0.9725 0.9388 1.1789

```
% transform to common scale
normCounts = bsxfun(@rdivide,counts,sizeFactors);
normCounts(1:10,:)
```
ans  $=$ 

1.0e+03 \*

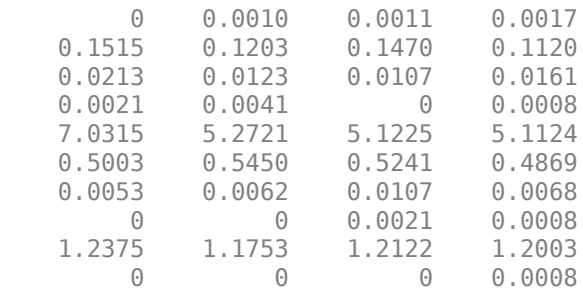

You can appreciate the effect of this normalization by using the function boxplot to represent statistical measures such as median, quartiles, minimum and maximum.

figure;

```
subplot(2,1,1)
maboxplot(log2(counts),'title','Raw Read Count','orientation','horizontal')
ylabel('sample')
xlabel('log2(counts)')
```

```
subplot(2,1,2)maboxplot(log2(normCounts),'title','Normalized Read Count','orientation','horizontal')
ylabel('sample')
xlabel('log2(counts)')
```
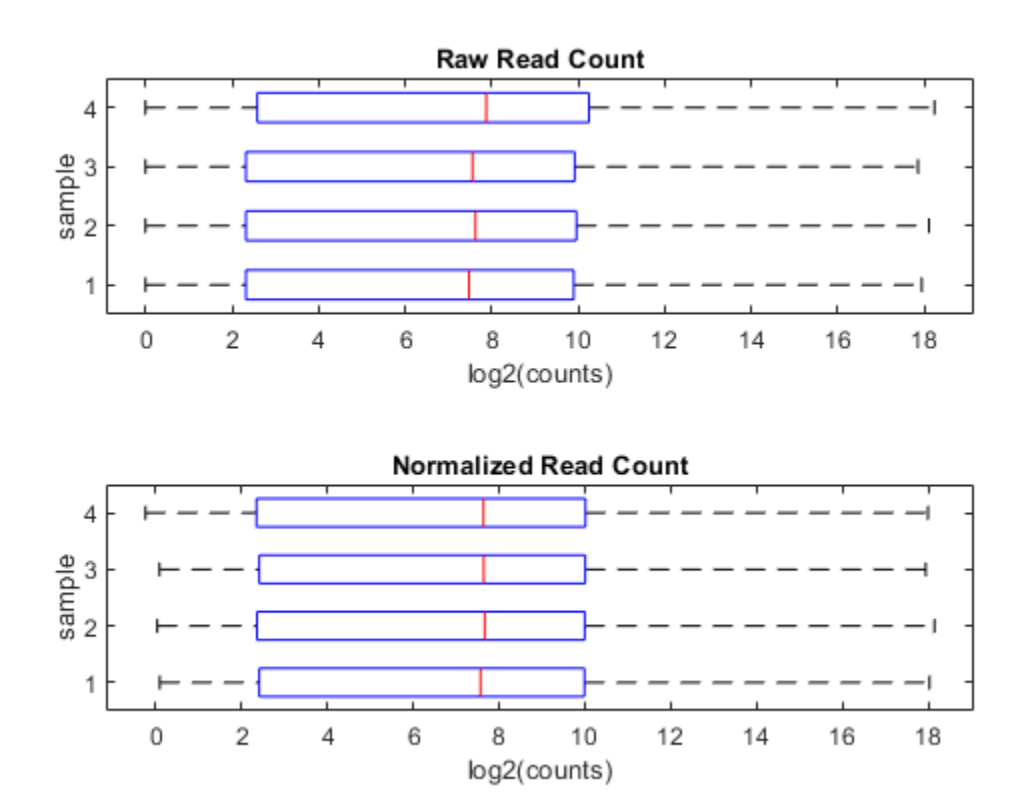

### **Computing Mean, Dispersion and Fold Change**

In order to better characterize the data, we consider the mean and the dispersion of the normalized counts. The variance of read counts is given by the sum of two terms: the variation across samples (raw variance) and the uncertainty of measuring the expression by counting reads (shot noise or Poisson). The raw variance term dominates for highly expressed genes, whereas the shot noise dominates for lowly expressed genes. You can plot the empirical dispersion values against the mean of the normalized counts in a log scale as shown below.

```
% consider the mean
meanTreated = mean(normCounts(:,treated),2);
meanUntreated = mean(normCounts(:,untreated),2);
```

```
% consider the dispersion
dispTreated = std(normCounts(:,treated),0,2) ./ meanTreated;
dispUntreated = std(normCounts(:,untreated),0,2) ./ meanUntreated;
% plot on a log-log scale
figure;
loglog(meanTreated,dispTreated,'r.');
hold on;
loglog(meanUntreated,dispUntreated,'b.');
xlabel('log2(Mean)');
ylabel('log2(Dispersion)');
```

```
legend('Treated','Untreated','Location','southwest');
```
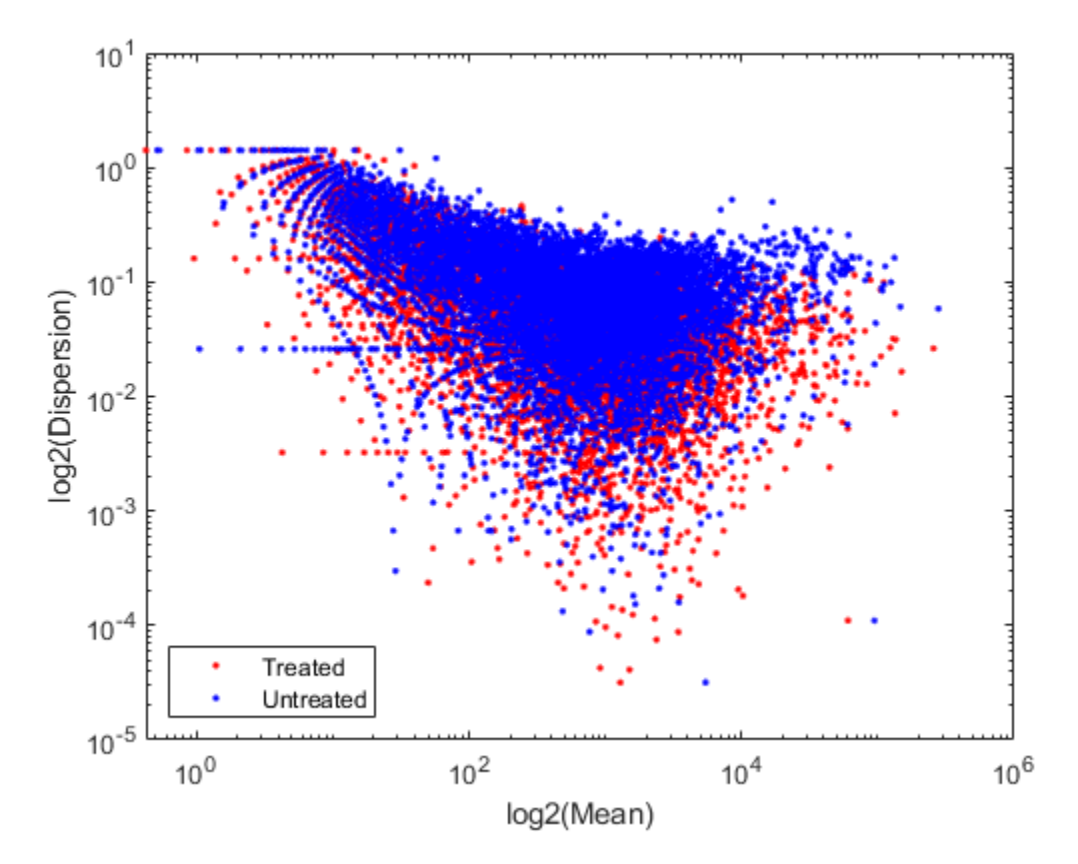

Given the small number of replicates, it is not surprising to expect that the dispersion values scatter with some variance around the true value. Some of this variance reflects sampling variance and some reflects the true variability among the gene expressions of the samples.

You can look at the difference of the gene expression among two conditions, by calculating the fold change (FC) for each gene, i.e. the ratio between the counts in the treated group over the counts in the untreated group. Generally these ratios are considered in the log2 scale, so that any change is symmetric with respect to zero (e.g. a ratio of  $1/2$  or  $2/1$  corresponds to -1 or +1 in the log scale).

```
% compute the mean and the log2FC
meanBase = (meanTreated + meanUntreated) / 2;
foldChange = meanTreated ./ meanUntreated;
log2FC = log2(foldChange);
```

```
% plot mean vs. fold change (MA plot)
mairplot(meanTreated, meanUntreated,'Type','MA','Plotonly',true);
set(get(gca,'Xlabel'),'String','mean of normalized counts')
set(get(gca,'Ylabel'),'String','log2(fold change)')
```
Warning: Zero values are ignored

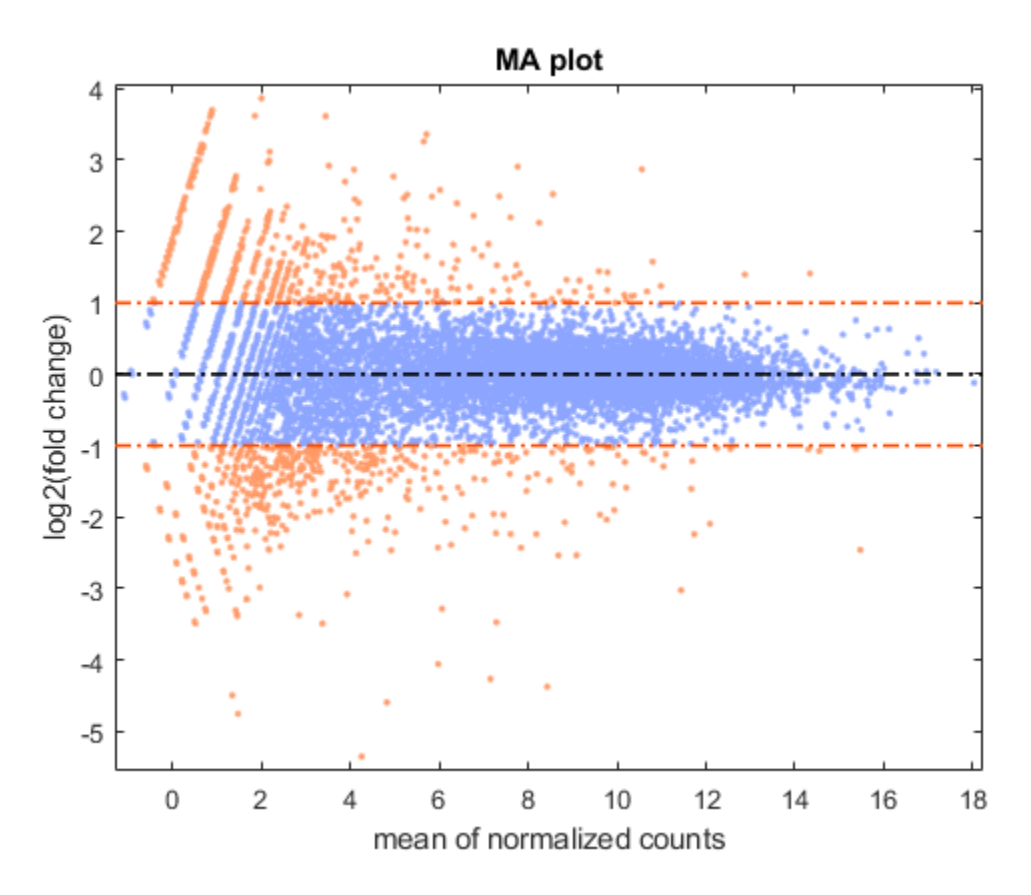

It is possible to annotate the values in the plot with the corresponding gene names, interactively select genes, and export gene lists to the workspace by calling the mairplot function as illustrated below:

mairplot(meanTreated,meanUntreated,'Labels',geneCountTable.ID,'Type','MA');

Warning: Zero values are ignored

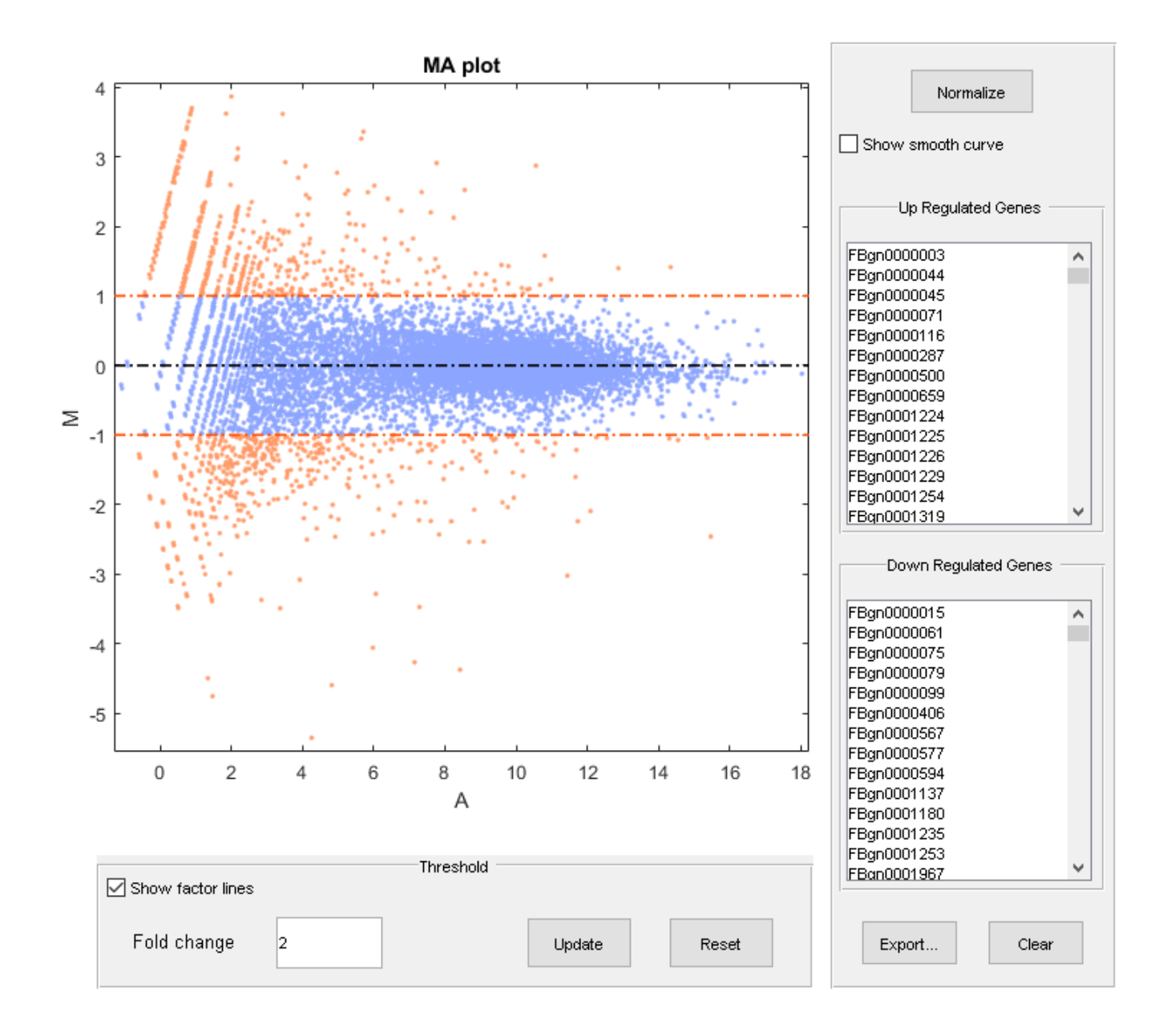

It is convenient to store the information about the mean value and fold change for each gene in a table. You can then access information about a given gene or a group of genes satisfying specific criteria by indexing the table by gene names.

```
% create table with statistics about each gene
geneTable = table(meanBase,meanTreated,meanUntreated,foldChange,log2FC);
geneTable.Properties.RowNames = geneCountTable.ID;
```

```
% summary
summary(geneTable)
```

```
Variables:
    meanBase: 11609x1 double
        Values:
           Min 0.21206<br>Median 201.24
                        201.24
            Max 2.6789e+05
    meanTreated: 11609x1 double
        Values:
           Min 0<br>Median 201.54
           Median<br>Max
                     2.5676e+05
    meanUntreated: 11609x1 double
        Values:
           Min 0<br>Median 199.44
           Median<br>Max
                    2.7903e+05
     foldChange: 11609x1 double
        Values:
           Min 0
            Median 0.99903 
            Max Inf 
    log2FC: 11609x1 double
        Values:
           Min -Inf
           Median -0.001406
            Max Inf
% preview
head(geneTable)
ans = 8x5 table
```
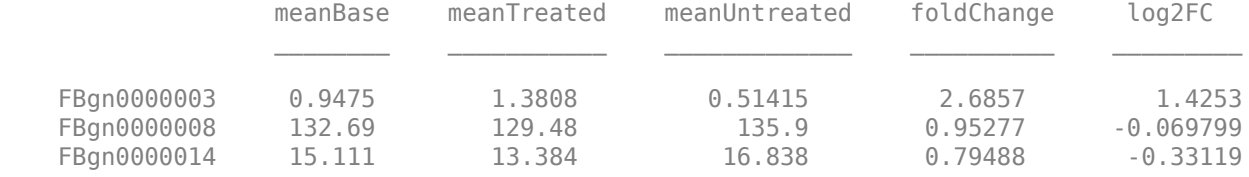

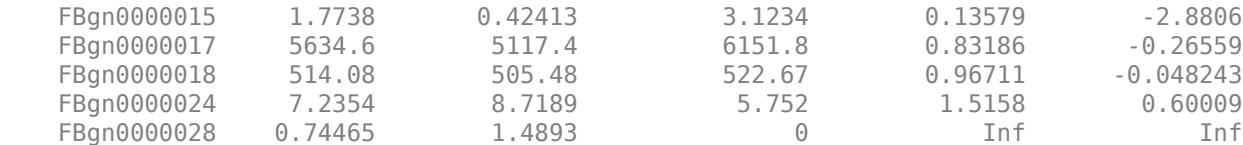

```
% access information about a specific gene
myGene = 'FBgn0261570';geneTable(myGene,:)
geneTable(myGene,{'meanBase','log2FC'})
```

```
% access information about a given gene list
myGeneSet = ["FBgn0261570","FBgn0261573","FBgn0261575","FBgn0261560"];
geneTable(myGeneSet,:)
```
#### $ans =$

1x5 table

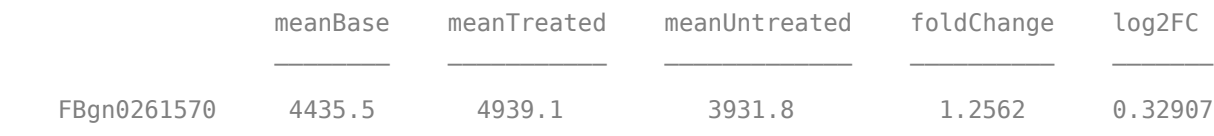

ans  $=$ 

1x2 table

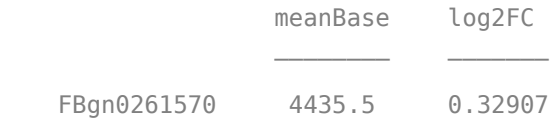

### ans  $=$

4x5 table

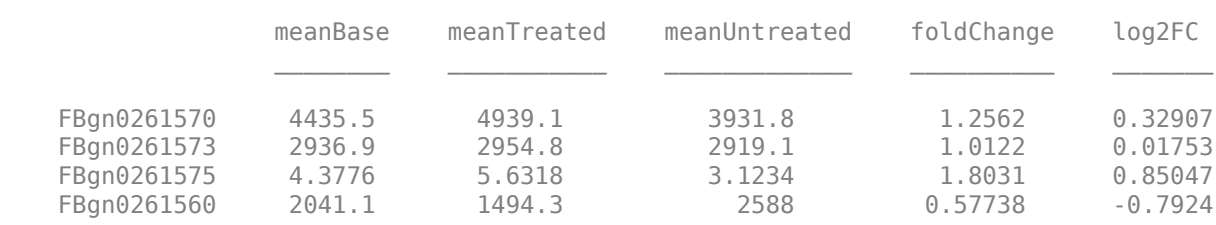

### **Inferring Differential Expression with a Negative Binomial Model**

Determining whether the gene expressions in two conditions are statistically different consists of rejecting the null hypothesis that the two data samples come from distributions with equal means. This analysis assumes the read counts are modeled according to a negative binomial distribution (as proposed in [3]). The function rnaseqde performs this type of hypothesis testing with three possible options to specify the type of linkage between the variance and the mean.

By specifying the link between variance and mean as an identity, we assume the variance is equal to the mean, and the counts are modeled by the Poisson distribution [4]. "IDColumns" specifies columns from the input table to append to the output table to help keep data organized.

diffTableIdentity = rnaseqde(qeneCountTable,["untreated3","untreated4"],["treated2","treated3"],'

### % Preview the results. head(diffTableIdentity)

 $ans =$ 

8x6 table

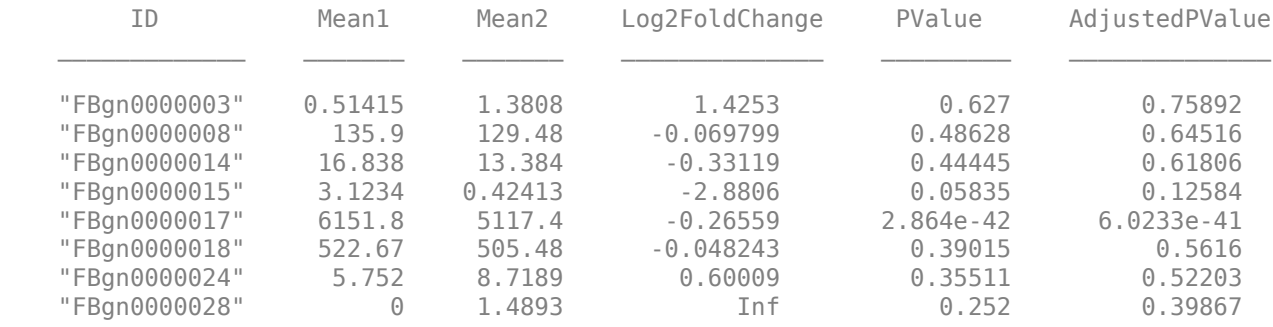

Alternatively, by specifying the variance as the sum of the shot noise term (i.e. mean) and a constant multiplied by the squared mean, the counts are modeled according to a distribution described in [5]. The constant term is estimated using all the rows in the data.

diffTableConstant = rnaseqde(geneCountTable,["untreated3","untreated4"],["treated2","treated3"],

# % Preview the results.

head(diffTableConstant)

 $ans =$ 

8x6 table

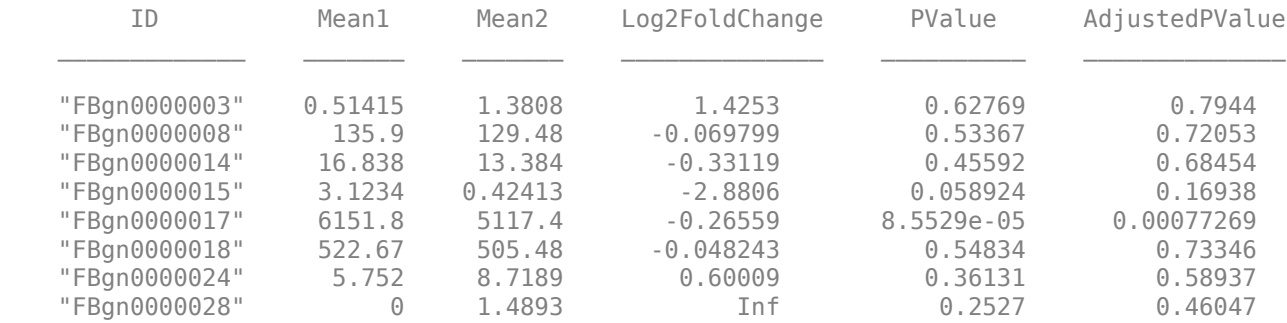

Finally, by considering the variance as the sum of the shot noise term (i.e. mean) and a locally regressed non-parametric smooth function of the mean, the counts are modeled according to the distribution proposed in [3].

diffTableLocal = rnaseqde(geneCountTable,["untreated3","untreated4"],["treated2", "treated3"],Va

### % Preview the results. head(diffTableLocal)

### $ans =$

8x6 table

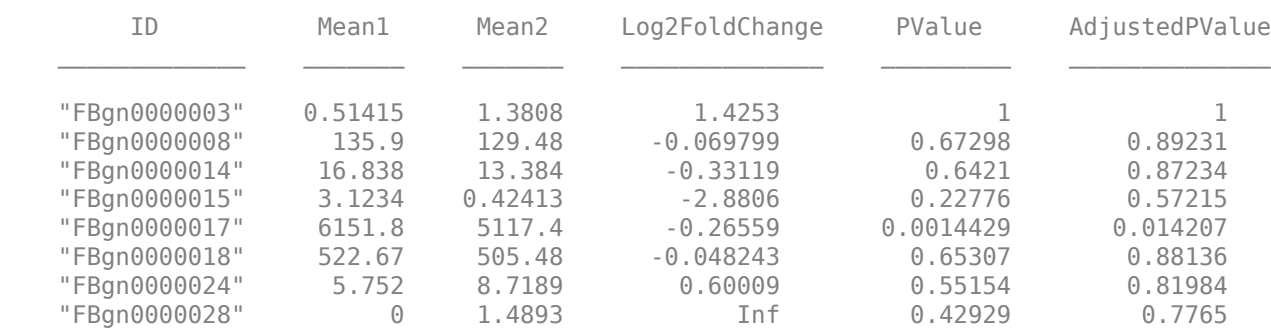

The output of rnaseqde includes a vector of P-values. A P-value indicates the probability that a change in expression as strong as the one observed (or even stronger) would occur under the null hypothesis, i.e. the conditions have no effect on gene expression. In the histogram of the P-values we observe an enrichment of low values (due to differentially expressed genes), whereas other values are uniformly spread (due to non-differentially expressed genes). The enrichment of values equal to 1 are due to genes with very low counts.

```
figure;
histogram(diffTableLocal.PValue,100)
xlabel('P-value')
ylabel('Frequency')
title('P-value enrichment')
```
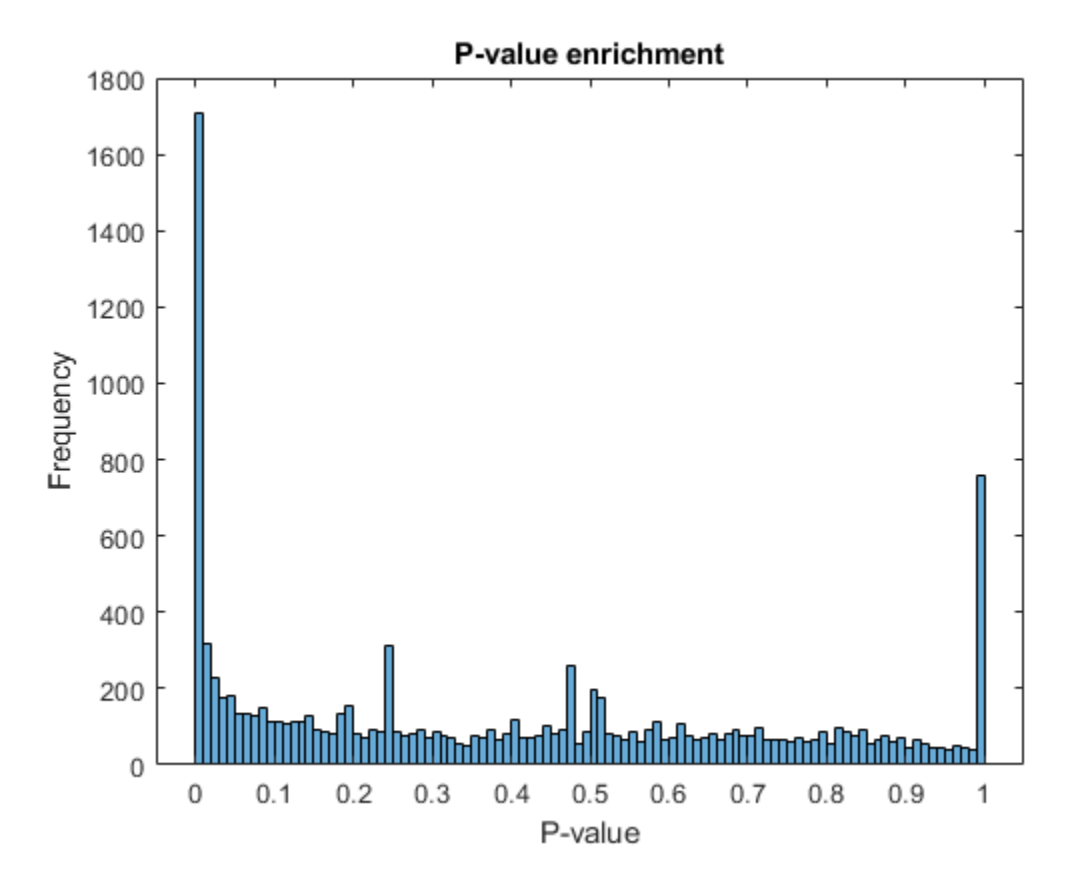

Filter out those genes with relatively low count to observe a more uniform spread of non-significant Pvalues across the range (0,1]. Note that this does not affect the distribution of significant P-values.

```
lowCountThreshold = 10;
lowCountGenes = all(counts < lowCountThreshold, 2);
histogram(diffTableLocal.PValue(~lowCountGenes),100)
xlabel('P-value')
ylabel('Frequency')
title('P-value enrichment without low count genes')
```
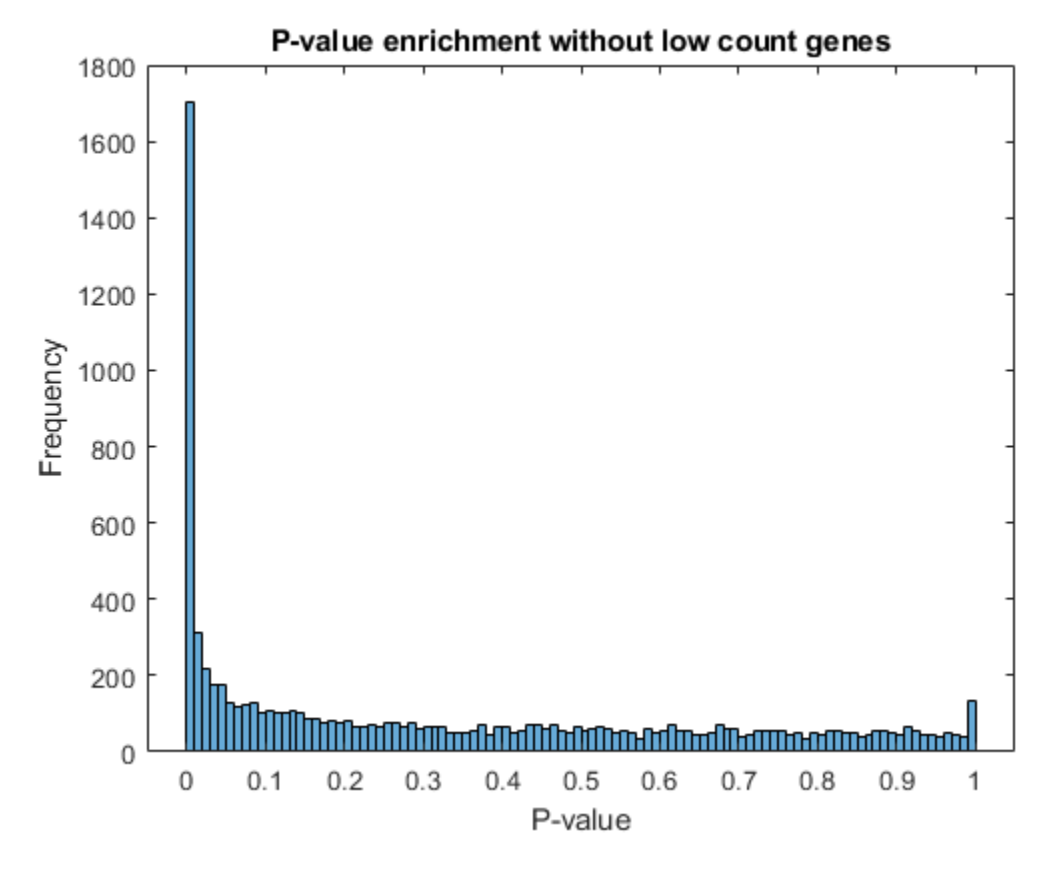

## **Multiple Testing and Adjusted P-values**

Thresholding P-values to determine what fold changes are more significant than others is not appropriate for this type of data analysis, due to the multiple testing problem. While performing a large number of simultaneous tests, the probability of getting a significant result simply due to chance increases with the number of tests. In order to account for multiple testing, perform a correction (or adjustment) of the P-values so that the probability of observing at least one significant result due to chance remains below the desired significance level.

The Benjamini-Hochberg adjustment [6] is a statistical method that provides an adjusted P-value answering the following question: what would be the fraction of false positives if all the genes with adjusted P-values below a given threshold were considered significant?

The output of rnaseqde includes a vector of adjusted P-values in the "AdjustedPValue" field. By default, the P-values are adjusted using the Benjamini-Hochberg adjustment. Alternatively, the "FDRMethod" Name-Value argument in rnaseqde can be set to "storey" to perform Storey's procedure [7].

Set a threshold of 0.1 for the adjusted P-values, equivalent to consider a 10% false positives as acceptable, and identify the genes that are significantly expressed by considering all the genes with adjusted P-values below this threshold.

```
% create a table with significant genes
sig = diffTableLocal.Adjusted PValue < 0.1;diffTableLocalSig = diffTableLocal(sig,:);
diffTableLocalSig = sortrows(diffTableLocalSig,'AdjustedPValue');
numberSigGenes = size(diffTableLocalSig,1)
```

```
numberSigGenes =
```
1904

## **Identifying the Most Up-regulated and Down-regulated Genes**

You can now identify the most up-regulated or down-regulated genes by considering an absolute fold change above a chosen cutoff. For example, a cutoff of 1 in log2 scale yields the list of genes that are up-regulated with a 2 fold change.

```
% find up-regulated genes
up = diffTableLocalSig.Loq2FoldChange > 1;upGenes = sortrows(diffTableLocalSig(up,:),'Log2FoldChange','descend');
numberSigGenesUp = sum(up)
% display the top 10 up-regulated genes
top10GenesUp = upGenes(1:10,:)% find down-regulated genes
down = diffTableLocalSig.Log2FoldChange < -1;
downGenes = sortrows(diffTableLocalSig(down,:),'Log2FoldChange','ascend');
numberSigGenesDown = sum(down)
```

```
% find top 10 down-regulated genes
top10GenesDown = downGenes(1:10,:)
```
numberSigGenesUp =

129

top10GenesUp =

10x6 table

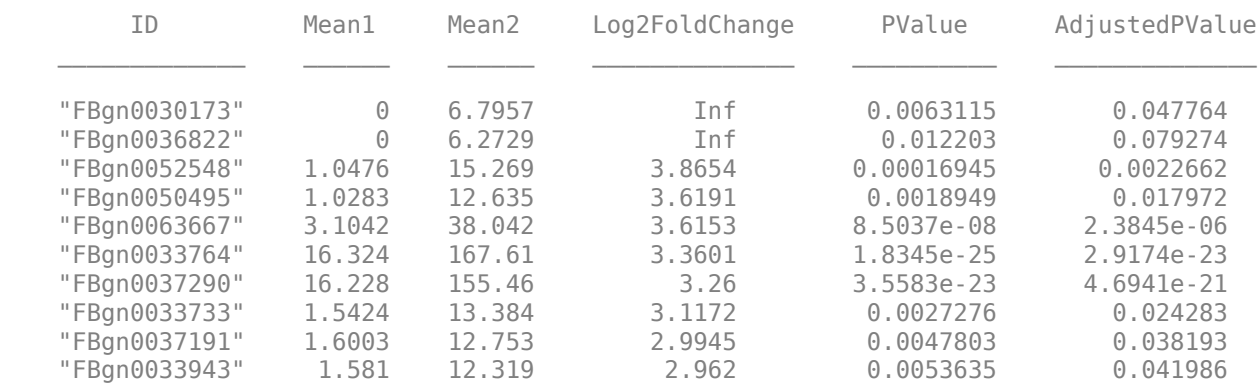

numberSigGenesDown =

181

top10GenesDown =

10x6 table

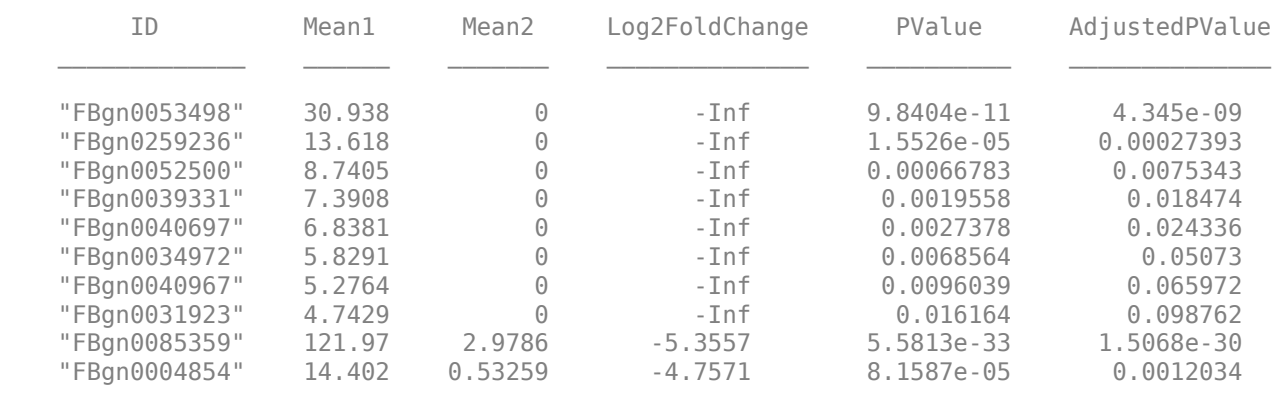

A good visualization of the gene expressions and their significance is given by plotting the fold change versus the mean in log scale and coloring the data points according to the adjusted P-values.

figure

scatter(log2(geneTable.meanBase),diffTableLocal.Log2FoldChange,3,diffTableLocal.PValue,'o') colormap(flipud(cool(256))) colorbar; ylabel('log2(Fold Change)') xlabel('log2(Mean of normalized counts)') title('Fold change by FDR')

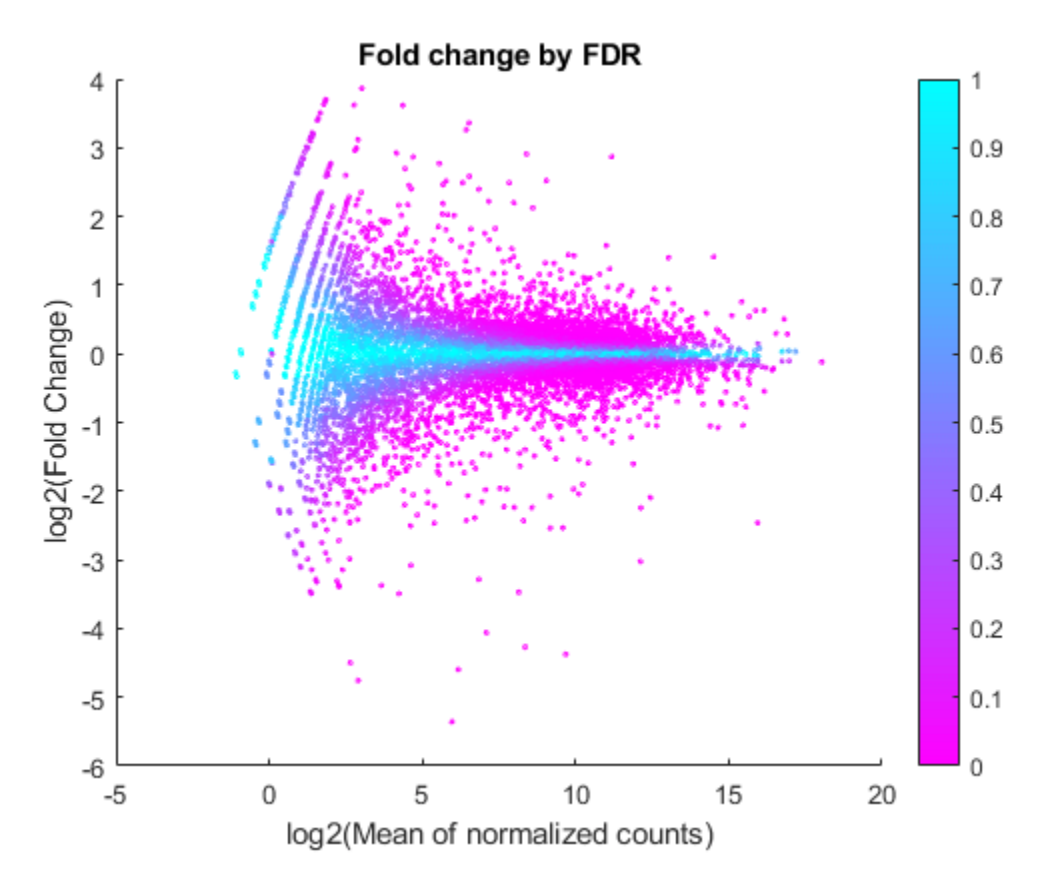

You can see here that for weakly expressed genes (i.e. those with low means), the FDR is generally high because low read counts are dominated by Poisson noise and consequently any biological variability is drowned in the uncertainties from the read counting.

## **References**

[1] Brooks et al. Conservation of an RNA regulatory map between Drosophila and mammals. Genome Research 2011. 21:193-202.

[2] Mortazavi et al. Mapping and quantifying mammalian transcriptomes by RNA-Seq. Nature Methods 2008. 5:621-628.

[3] Anders et al. Differential expression analysis for sequence count data. Genome Biology 2010. 11:R106.

[4] Marioni et al. RNA-Seq: An assessment of technical reproducibility and comparison with gene expression arrays. Genome Research 2008. 18:1509-1517.

[5] Robinson et al. Moderated statistical test for assessing differences in tag abundance. Bioinformatics 2007. 23(21):2881-2887.

[6] Benjamini et al. Controlling the false discovery rate: a practical and powerful approach to multiple testing. 1995. Journal of the Royal Statistical Society, Series B57 (1):289-300.
[7] J.D. Storey. "A direct approach to false discovery rates", Journal of the Royal Statistical Society, B  $(2002)$ , 64 $(3)$ , pp.479-498.

## **See Also**

featurecount | nbintest | mairplot | plotVarianceLink

## **More About**

• "High-Throughput Sequencing"

# **Visualize NGS Data Using Genomics Viewer App**

The **Genomics Viewer** app lets you view and explore integrated genomic data with an embedded version of the Integrative Genomics Viewer (IGV) [\[1\]\[2\].](#page-114-0) The genomic data include NGS read alignments, genome variants, and segmented copy number data.

The first part of this example gives a brief overview of the app and supported file formats. The second part of the example explores a single nucleotide variation in the cytochrome p450 gene (CYP2C19).

## **Open the App**

At the command line, type genomicsViewer. Alternatively, click the app icon on the **Apps** tab. The app requires an internet connection.

By default, the app loads Human (GRCh38/hg38) as the reference sequence and Refseq Genes as the annotation file. There are two main panels in the app. The left panel is the **Tracks** panel and the right panel is the embedded [IGV web application.](https://igv.org/app/) The **Tracks** panel is a *read-only* area displaying the track names, source file names, and track types. The **Tracks** panel updates accordingly as you configure the tracks in the embedded IGV app.

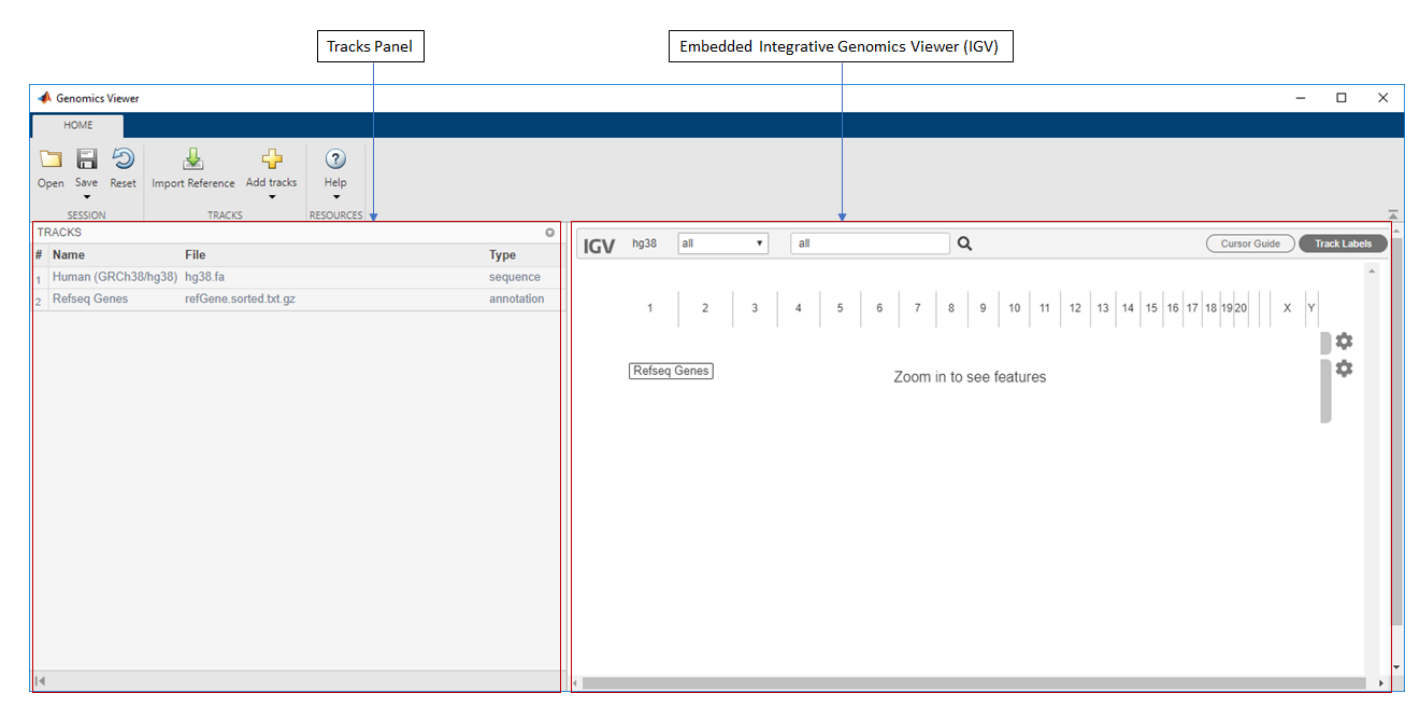

The **Reset** button restores the app to the default view with two tracks (HG38 with Refseq Genes) and removes any other existing tracks. Before resetting, you can save the current view as a session (.json) file and restore it later.

## **Add Tracks by Importing Data**

### **Import Reference Sequence**

You can import a single reference sequence. The reference sequence must be in a FASTA file. Select **Import Reference** on the **Home** tab. You can also import a corresponding cytoband file that contains cytogenetic G-banding data. You can add local files or specify external URLs. The URL must start with either *https* or *gs*. Other file transfer protocols, such as *ftp*, are not supported.

#### **Import Sequence Read Alignment Data**

You can import multiple data sets of sequence read alignment data. The alignment data must be a BAM or CRAM file. It is not required that you have the corresponding index file (.BAI or .CRAI) in the same location as your BAM or CRAM file. However, the absence of the index file will make the app slower.

You can add read alignment files using **Add tracks from file** and **Add tracks from URL** options from the **Add tracks** button. If you are specifying a URL, the URL must start with either *https* or *gs*. Other file transfer protocols, such as *ftp*, are not supported.

#### **Import Feature Annotations and Other Genomic Data**

You can import multiple sets of feature annotations from several files that contain data for a single reference sequence. The supported annotation files are: .BED, .GFF, .GFF3, and .GTF.

You can also import structural variants (.VCF) and visualize genetic alterations, such as insertions and deletions.

You can view segmented copy number data (. SEG) and quantitative genomic data (.WIG, .BIGWIG, and .BEDGRAPH), such as ChIP peaks and alignment coverage.

You can add annotation and genomic data files using **Add tracks from file** and **Add tracks from URL** options from the **Add tracks** button. If you are specifying a URL, the URL must start with either *https* or *gs*. Other file transfer protocols, such as *FTP*, are not supported.

## **Visualize Single Nucleotide Variation in Cytochrome P450**

The *CYP2C19* gene is a member of the cytochrome P450 gene family. Enzymes produced from cytochrome P450 genes are involved in the metabolism of various molecules and chemicals within cells. The CYP2C19 enzyme plays a role in the metabolizing of at least 10 percent of commonly prescribed drugs [\[3\].](#page-114-0) Polymorphisms in the cytochrome p450 family may cause adverse drug responses in individuals. One example of single nucleotide variation is *rs4986893* at position *chr10:94,780,653* where G is replaced by A. This allelic variant is also known as *CYP2C19\*3*. The following steps show how to visualize such variation in the app using both low coverage and high coverage data.

#### **Load Session File**

For the purposes of this example, start with a session file that has some preloaded tracks. To load the file, click **Open**. Navigate to *matlabroot*\examples\bioinfo\data, where *matlabroot* is the folder where you have installed MATLAB. Select rs4986893.json.

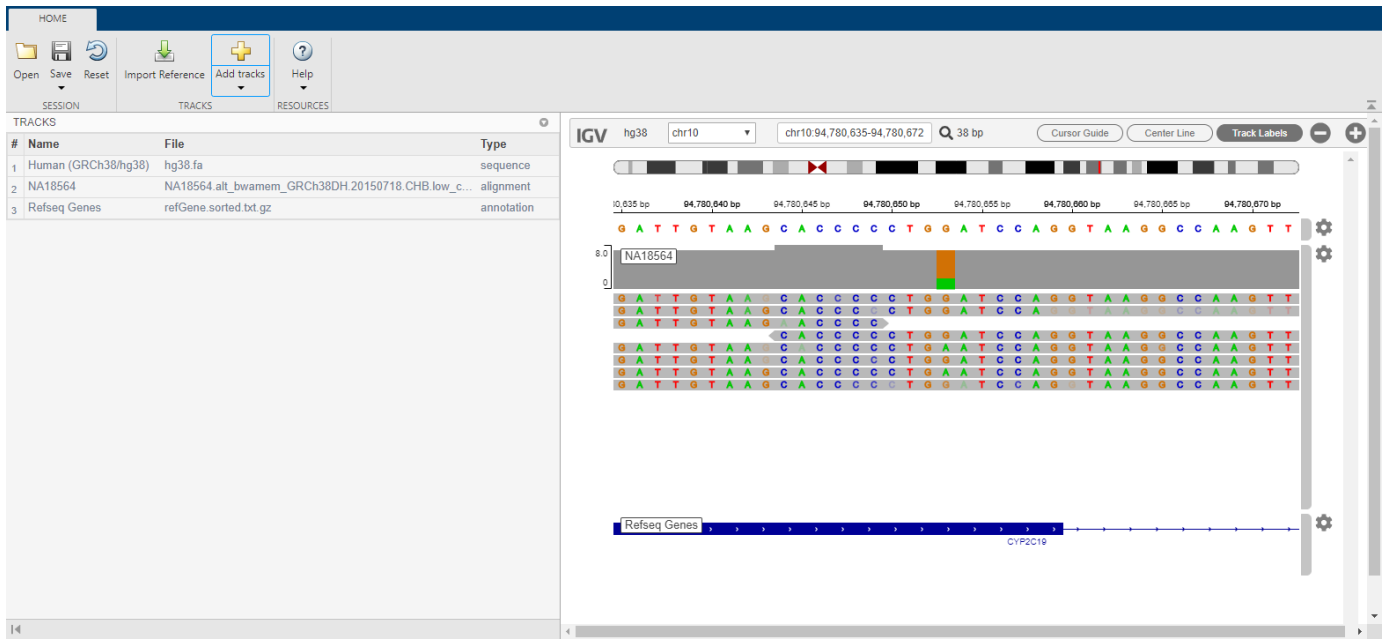

The session contains three tracks:

- *Human (GRCh38/hg38)* as a reference
- *NA18564* as low coverage alignment data
- Refseq Genes

The low coverage alignment data comes from a female Han Chinese from Beijing, China. The sample ID is *NA18564* and the sample has been identified with the *CYP2C19\*3* mutation [\[4\]](#page-114-0).

#### **Explore Low Coverage Data**

In this session file, the alignment data has been centered around the location of the mutation on the *CYP2C19* gene.

**1** Click the orange bar in the coverage area to look at the position and allele distribution information.

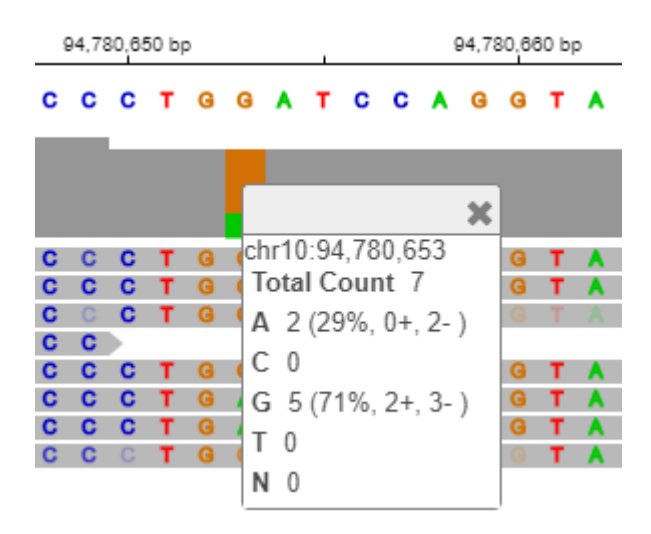

It shows that 71% of the reads have G while 29% have A at the location *chr10:94,780,653*. This data is a low coverage data and may not show all the occurrences of this mutation. A high coverage data will be explored later in the example.

Close the data tip window.

**2** You can customize the various aspects of the data display in the app. For example, you can change the track height to make more room for later tracks. Click the second gear icon. Select Set track height. Enter 200.

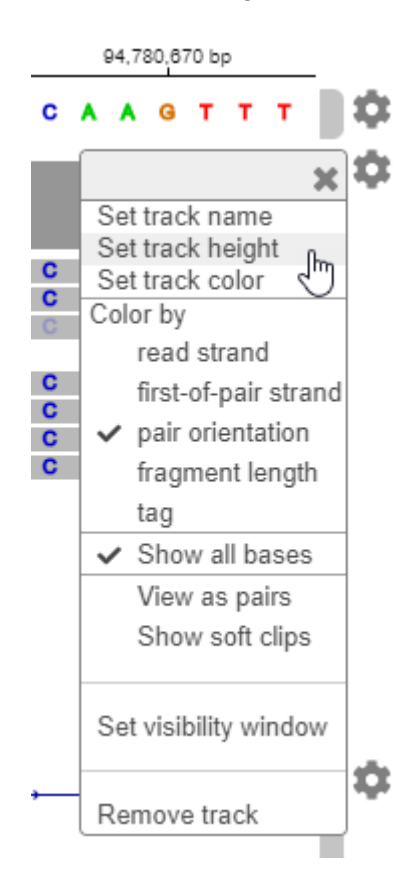

For details on the embedded IGV app and its available options, visit [here.](https://igvteam.github.io/igv-webapp/)

#### **Explore High Coverage Data**

You can look at the high coverage data from the same sample to see the occurrences of this mutation.

- **1** Go to The International Genome Sample Resource [website.](https://www.internationalgenome.org/)
- **2** Search for the sample *NA18564*.
- **3** Download the *Exome* alignment file that is in the .CRAM format.
- **4** Also download the corresponding index file that is in the .CRAI format. Save the file in the same location as the source .CRAM file.
- **5** Click the (+) icon on the **Home** tab. Select the downloaded .CRAM file and click **Open**.

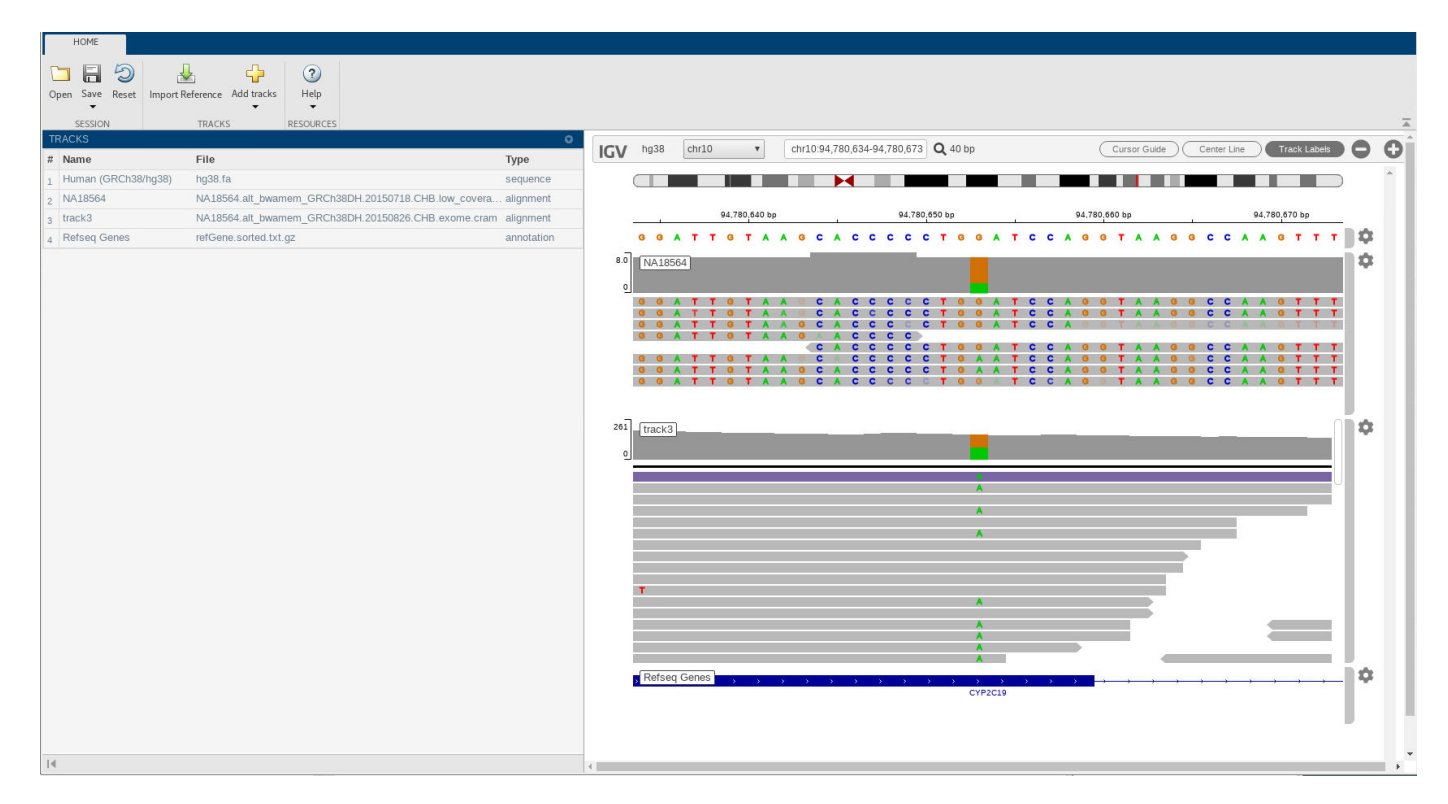

The high coverage data appears as track3. You can now see many occurrences of the mutation in several reads.

**6** Click the orange bar in the coverage area to see the allele distribution. It shows that G is replaced by A in almost 50% of the time.

<span id="page-114-0"></span>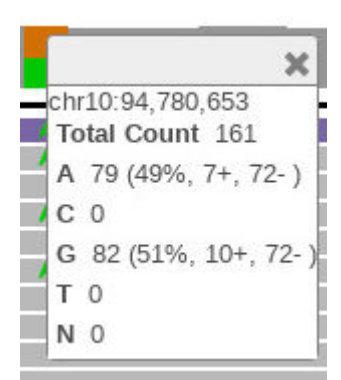

## **References**

- [1] Robinson, J., H. Thorvaldsdóttir, W. Winckler, M. Guttman, E. Lander, G. Getz, J. Mesirov. 2011. Integrative Genomics Viewer. *Nature Biotechnology*. 29:24–26.
- [2] Thorvaldsdóttir, H., J. Robinson, J. Mesirov. 2013. Integrative Genomics Viewer (IGV): Highperformance genomics data visualization and exploration. *Briefings in Bioinformatics*. 14:178–192.
- [3] <https://medlineplus.gov/genetics/gene/cyp2c19/>
- [4] [https://www.coriell.org/0/Sections/Search/Sample\\_Detail.aspx?Ref=NA18564&Product=DNA](https://www.coriell.org/0/Sections/Search/Sample_Detail.aspx?Ref=NA18564&Product=DNA)

## **See Also**

**Genomics Viewer** | **Sequence Alignment** | **Sequence Viewer**

# **Exploring Genome-Wide Differences in DNA Methylation 3rofiles**

This example shows how to perform a genome-wide analysis of DNA methylation in the human by using genome sequencing.

Note: For enhanced performance, MathWorks recommends that you run this example on a 64-bit platform, because the memory footprint is close to 2 GB. On a 32-bit platform, if you receive "Out of memory" errors when running this example, try increasing the virtual memory (or swap space) of your operating system or try setting the 3GB switch (32-bit Windows® XP only). These techniques are described in this [document](https://www.mathworks.com/help/matlab/matlab_prog/resolving-out-of-memory-errors.html).

#### **Introduction**

DNA methylation is an epigenetic modification that modulates gene expression and the maintenance of genomic organization in normal and disease processes. DNA methylation can define different states of the cell, and it is inheritable during cell replication. Aberrant DNA methylation patterns have been associated with cancer and tumor suppressor genes.

In this example you will explore the DNA methylation profiles of two human cancer cells: parental HCT116 colon cancer cells and DICERex5 cells. DICERex5 cells are derived from HCT116 cells after the truncation of the DICER1 alleles. Serre et al. in [1] proposed to study DNA methylation profiles by using the MBD2 protein as a methyl CpG binding domain and subsequently used high-throughput sequencing (HTseq). This technique is commonly known as MBD-Seq. Short reads for two replicates of the two samples have been submitted to NCBI's SRA [archive](http://www.ncbi.nlm.nih.gov/sra/) by the authors of [1]. There are other technologies available to interrogate DNA methylation status of CpG sites in combination with HTseq, for example MeDIP-seq or the use of restriction enzymes. You can also analyze this type of data sets following the approach presented in this example.

#### **Data Sets**

You can obtain the unmapped single-end reads for four sequencing experiments from NCBI. Short reads were produced using Illumina®'s Genome Analyzer II. Average insert size is 120 bp, and the length of short reads is 36 bp.

This example assumes that you:

(1) downloaded the files SRR030222.sra, SRR030223.sra, SRR030224.sra and SRR030225.sra containing the unmapped short reads for two replicates of from the DICERex5 sample and two replicates from the HCT116 sample respectively, from [NCBI SRA Run Selector](https://trace.ncbi.nlm.nih.gov/Traces/study/?acc=SRP001414&o=acc_s%3Aa) and converted them to FASTQ-formatted files using the NCBI SRA Toolkit.

(2) produced SAM-formatted files by mapping the short reads to the reference human genome (NCBI Build 37.5) using the Bowtie [2] algorithm. Only uniquely mapped reads are reported.

(3) compressed the SAM formatted files to BAM and ordered them by reference name first, then by genomic position by using SAMtools [3].

This example also assumes that you downloaded the reference human genome (GRCh37.p5). You can use the bowtie-inspect command to reconstruct the human reference directly from the bowtie indices. Or you may download the reference from the NCBI repository by uncommenting the following line:

% getgenbank('NC\_000009','FileFormat','fasta','tofile','hsch9.fasta');

#### **Creating a MATLAB® Interface to the BAM-Formatted Files**

To explore the signal coverage of the HCT116 samples you need to construct a BioMap. BioMap has an interface that provides direct access to the mapped short reads stored in the BAM-formatted file, thus minimizing the amount of data that is actually loaded into memory. Use the function baminfo to obtain a list of the existing references and the actual number of short reads mapped to each one.

```
info = baminfo('SRR030224.bam','ScanDictionary',true);
fprintf('%-35s%s\n','Reference','Number of Reads');
for i = 1:numel(info.ScannedDictionary)
     fprintf('%-35s%d\n',info.ScannedDictionary{i},...
         info.ScannedDictionaryCount(i));
```
end

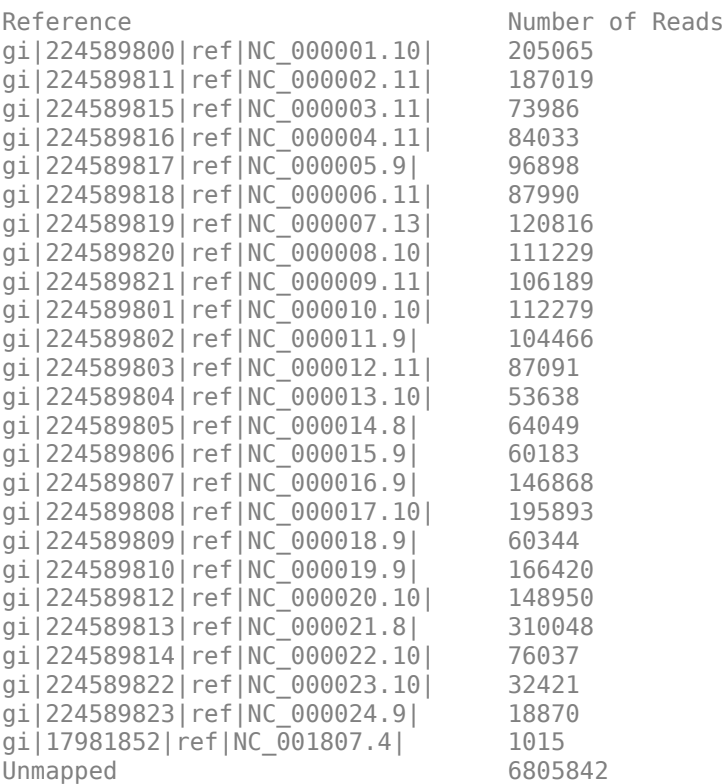

In this example you will focus on the analysis of chromosome 9. Create a BioMap for the two HCT116 sample replicates.

bm\_hct116\_1 = BioMap('SRR030224.bam','SelectRef','gi|224589821|ref|NC\_000009.11|') bm\_hct116\_2 = BioMap('SRR030225.bam','SelectRef','gi|224589821|ref|NC\_000009.11|')

 $bm_hct116_1 =$ 

BioMap with properties:

 SequenceDictionary: 'gi|224589821|ref|NC\_000009.11|' Reference: [106189x1 File indexed property] Signature: [106189x1 File indexed property] Start: [106189x1 File indexed property] MappingQuality: [106189x1 File indexed property]

```
 Flag: [106189x1 File indexed property]
 MatePosition: [106189x1 File indexed property]
      Quality: [106189x1 File indexed property]
     Sequence: [106189x1 File indexed property]
       Header: [106189x1 File indexed property]
        NSeqs: 106189
         Name: ''
```

```
bm hct116 2 =
```

```
 BioMap with properties:
```

```
 SequenceDictionary: 'gi|224589821|ref|NC_000009.11|'
          Reference: [107586x1 File indexed property]
          Signature: [107586x1 File indexed property]
              Start: [107586x1 File indexed property]
     MappingQuality: [107586x1 File indexed property]
               Flag: [107586x1 File indexed property]
       MatePosition: [107586x1 File indexed property]
            Quality: [107586x1 File indexed property]
           Sequence: [107586x1 File indexed property]
             Header: [107586x1 File indexed property]
              NSeqs: 107586
               Name: ''
```
Using a binning algorithm provided by the getBaseCoverage method, you can plot the coverage of both replicates for an initial inspection. For reference, you can also add the ideogram for the human chromosome 9 to the plot using the chromosomeplot function.

```
figure
ha = gca;hold on
n = 141213431; % length of chromosome 9
\lceil \text{cov}, \text{bin} \rceil = \text{getBaseCoverage}(\text{bm hct116}1,1,n,' \text{binWidth}',100);h1 = plot(bin,cov, b'); % plots the binned coverage of bm hct116 1
[cov,bin] = getBaseCoverage(bm_hct116_2,1,n,'binWidth',100);
h2 = plot(bin, cov, 'g'); % plots the binned coverage of bm_hct116_2
chromosomeplot('hs_cytoBand.txt', 9, 'AddToPlot', ha) % plots an ideogram along the x-axis
axis(ha, [1 n 0 100]) % zooms-in the y-axis
fixGenomicPositionLabels(ha) % formats tick labels and adds datacursors
legend([h1 h2],'HCT116-1','HCT116-2','Location','NorthEast')
ylabel('Coverage')
title('Coverage for two replicates of the HCT116 sample')
fig = qcf;
fig.Position = max(fig.Position, [0 \ 0 \ 900 \ 0]); % resize window
```
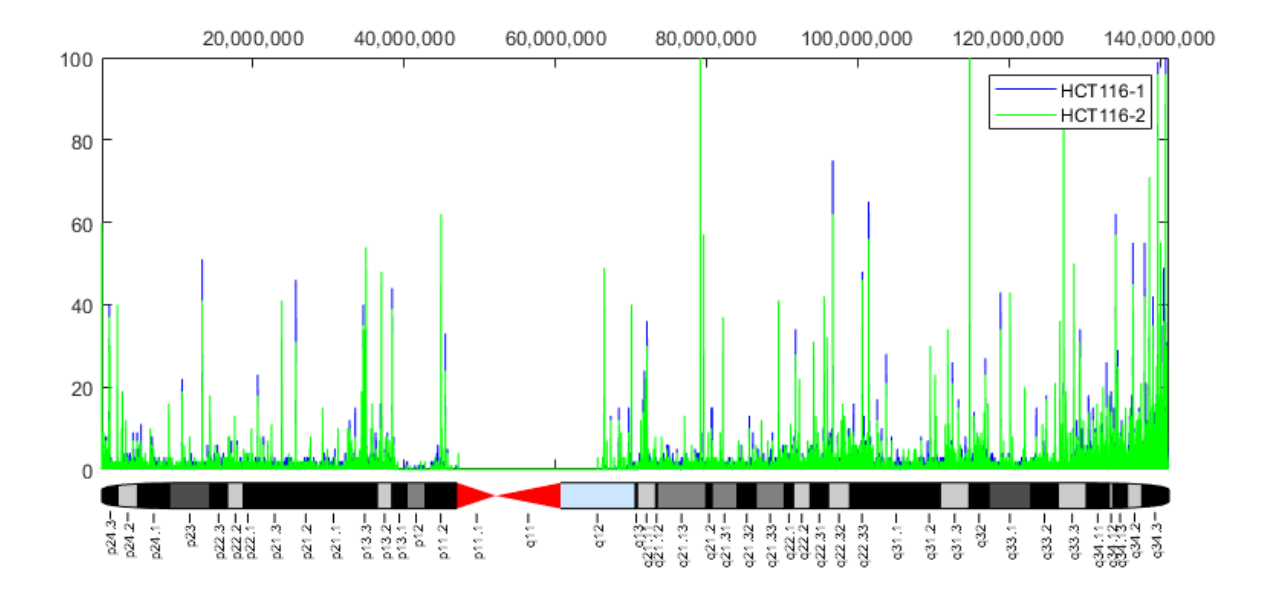

Because short reads represent the methylated regions of the DNA, there is a correlation between aligned coverage and DNA methylation. Observe the increased DNA methylation close to the chromosome telomeres; it is known that there is an association between DNA methylation and the role of telomeres for maintaining the integrity of the chromosomes. In the coverage plot you can also see a long gap over the chromosome centromere. This is due to the repetitive sequences present in the centromere, which prevent us from aligning short reads to a unique position in this region. In the data sets used in this example only about 30% of the short reads were uniquely mapped to the reference genome.

#### **Correlating CpG Islands and DNA Methylation**

DNA methylation normally occurs in CpG dinucleotides. Alteration of the DNA methylation patterns can lead to transcriptional silencing, especially in the gene promoter CpG islands. But, it is also known that DNA methylation can block CTCF binding and can silence miRNA transcription among other relevant functions. In general, it is expected that mapped reads should preferably align to CpG rich regions.

Load the human chromosome 9 from the reference file hs37. fasta. For this example, it is assumed that you recovered the reference from the Bowtie indices using the bowtie-inspect command; therefore hs37.fasta contains all the human chromosomes. To load only the chromosome 9 you can use the option nave-value pair BLOCKREAD with the fastaread function.

```
chr9 = fastaread('hs37.fasta','blockread',9);
chr9.Header
```
 $ans =$ 

'gi|224589821|ref|NC\_000009.11| Homo sapiens chromosome 9, GRCh37 primary reference assembly

Use the cpgisland function to find the CpG clusters. Using the standard definition for CpG islands [4], 200 or more bp islands with 60% or greater CpGobserved/CpGexpected ratio, leads to 1682 GpG islands found in chromosome 9.

```
cpgi = cpgisland(chr9.Sequence)
```

```
cpqi = struct with fields:
    Starts: [10783 29188 73049 73686 113309 114488 116877 117469 117987 ... ]
     Stops: [11319 29409 73624 73893 114336 114809 117105 117985 118203 ... ]
```
Use the getCounts method to calculate the ratio of aligned bases that are inside CpG islands. For the first replicate of the sample HCT116, the ratio is close to 45%.

```
aligned bases in CpG islands = getCounts(bm hct116 1,cpgi.Starts,cpgi.Stops,'method','sum')
aligned bases total = getCounts(bm hct116 1,1,n, 'method', 'sum')
ratio = aligned_bases_in_CpG_islands ./ aligned_bases_total
```

```
aligned bases in CpG islands =
```
1724363

```
aligned bases total =
```
3822804

ratio =

0.4511

You can explore high resolution coverage plots of the two sample replicates and observe how the signal correlates with the CpG islands. For example, explore the region between 23,820,000 and 23,830,000 bp. This is the 5' region of the human gene ELAVL2.

```
r1 = 23820001; % set the region limits
r2 = 23830000;fhELAVL2 = figure; % keep the figure handle to use it later
hold on
% plot high-resolution coverage of bm_hct116_1
h1 = plot(r1:r2, getBaseCoverage(bm hct116_1,r1,r2,'binWidth',1), 'b');
% plot high-resolution coverage of bm hct116 2
h2 = plot(r1:r2,getBaseCoverage(bm hct116_2,r1,r2,'binWidth',1), 'g');% mark the CpG islands within the [r1 r2] region
for i = 1: numel(cpgi. Starts)
     if cpgi.Starts(i)>r1 && cpgi.Stops(i)<r2 % is CpG island inside [r1 r2]?
         px = [cpgi.Starts([i i]) cpgi.Stops([i i])]; % x-coordinates for patch
        py = [0 \text{ max}(y \text{lim}) \text{ max}(y \text{lim}) \theta]; % y-coordinates for patch
         hp = patch(px,py,'r','FaceAlpha',.1,'EdgeColor','r','Tag','cpgi');
     end
```
end

```
axis([r1 r2 0 20]) % zooms-in the y-axis
fixGenomicPositionLabels(gca) % formats tick labels and adds datacursors
legend([h1 h2 hp],'HCT116-1','HCT116-2','CpG Islands')
ylabel('Coverage')
xlabel('Chromosome 9 position')
title('Coverage for two replicates of the HCT116 sample')
```
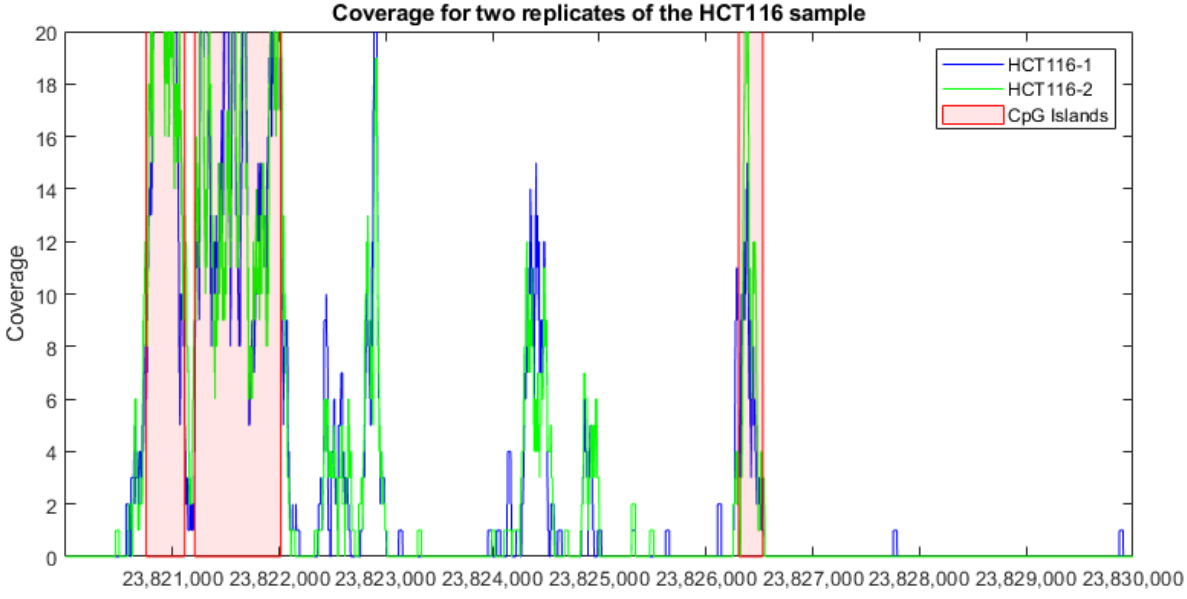

#### Chromosome 9 position

#### **Statistical Modelling of Count Data**

To find regions that contain more mapped reads than would be expected by chance, you can follow a similar approach to the one described by Serre et al. [1]. The number of counts for non-overlapping contiguous 100 bp windows is statistically modeled.

First, use the getCounts method to count the number of mapped reads that start at each window. In this example you use a binning approach that considers only the start position of every mapped read, following the approach of Serre et al. However, you may also use the OVERLAP and METHOD namevalue pairs in getCounts to compute more accurate statistics. For instance, to obtain the maximum coverage for each window considering base pair resolution, set OVERLAP to 1 and METHOD to MAX.

```
n = numel(chr9.Sequence); % length of chromosome
w = 1:100:n; % windows of 100 bp
counts_1 = getCounts(bm_hct116_1,w,w+99,'independent',true,'overlap','start');
```
counts\_2 = getCounts(bm\_hct116\_2,w,w+99,'independent',true,'overlap','start');

First, try to model the counts assuming that all the windows with counts are biologically significant and therefore from the same distribution. Use the negative bionomial distribution to fit a model the count data.

 $nbp = nbinfit(counts_1);$ 

Plot the fitted model over a histogram of the empirical data.

```
figure
hold on
emphist = histc(counts_1,0:100); % calculate the empirical distribution
bar(0:100,emphist./sum(emphist),'c','grouped') % plot histogram
plot(0:100,nbinpdf(0:100,nbp(1),nbp(2)),'b','linewidth',2); % plot fitted model
axis([0 50 0 .001])
legend('Empirical Distribution','Negative Binomial Fit')
ylabel('Frequency')
xlabel('Counts')
title('Frequency of counts, 100bp windows (HCT116-1)')
```
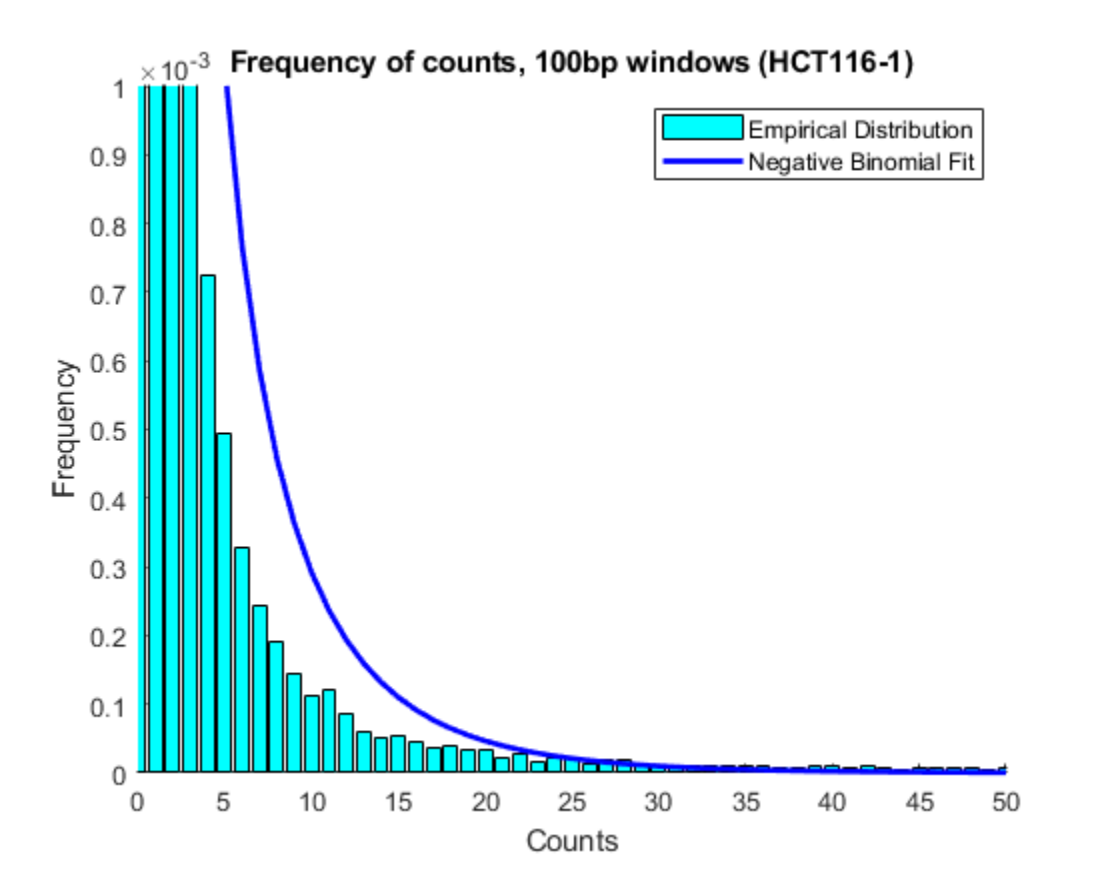

The poor fitting indicates that the observed distribution may be due to the mixture of two models, one that represents the background and one that represents the count data in methylated DNA windows.

A more realistic scenario would be to assume that windows with a small number of mapped reads are mainly the background (or null model). Serre et al. assumed that 100-bp windows containing four or more reads are unlikely to be generated by chance. To estimate a good approximation to the null model, you can fit the left body of the empirical distribution to a truncated negative binomial distribution. To fit a truncated distribution use the mle function. First you need to define an anonymous function that defines the right-truncated version of nbinpdf.

rtnbinpdf =  $@(x, p1, p2, t)$  nbinpdf(x,p1,p2) ./ nbincdf(t-1,p1,p2);

Define the fitting function using another anonymous function.

rtnbinfit =  $@(x2,t)$  mle(x2,'pdf', $@(x3,p1,p2)$  rtnbinpdf(x3,p1,p2,t),'start',nbinfit(x2),'lower',[0

Before fitting the real data, let us assess the fitting procedure with some sampled data from a known distribution.

```
nbp = [0.5 0.2]; % Known coefficients
x = \text{nbinrnd}(\text{nbp}(1), \text{nbp}(2), 10000, 1); % \text{Random sample}trun = 6; % Set a truncation threshold
nbbhat1 = nbinfit(x); % Fit non-truncated model to all data
nbbhat2 = nbinfit(x(x-trun)); % Fit non-truncated model to truncated data (wrong)
nbbhat3 = rtnbinfit(x(x<trun),trun); % Fit truncated model to truncated data
figure
hold on
emphist = histc(x, 0:100); % Calculate the empirical distribution
bar(0:100,emphist./sum(emphist),'c','grouped') % plot histogram
h1 = plot(0:100,nbinpdf(0:100,nbphat1(1),nbphat1(2)),'b-o','linewidth',2);
h2 = plot(0:100,nbinpdf(0:100,nbphat2(1),nbphat2(2)),'r','linewidth',2);
h3 = plot(0:100,nbinpdf(0:100,nbphat3(1),nbphat3(2)),'g','linewidth',2);
axis([0 25 0 .2])
legend([h1 h2 h3],'Neg-binomial fitted to all data',...
     'Neg-binomial fitted to truncated data',...
     'Truncated neg-binomial fitted to truncated data')
ylabel('Frequency')
xlabel('Counts')
```
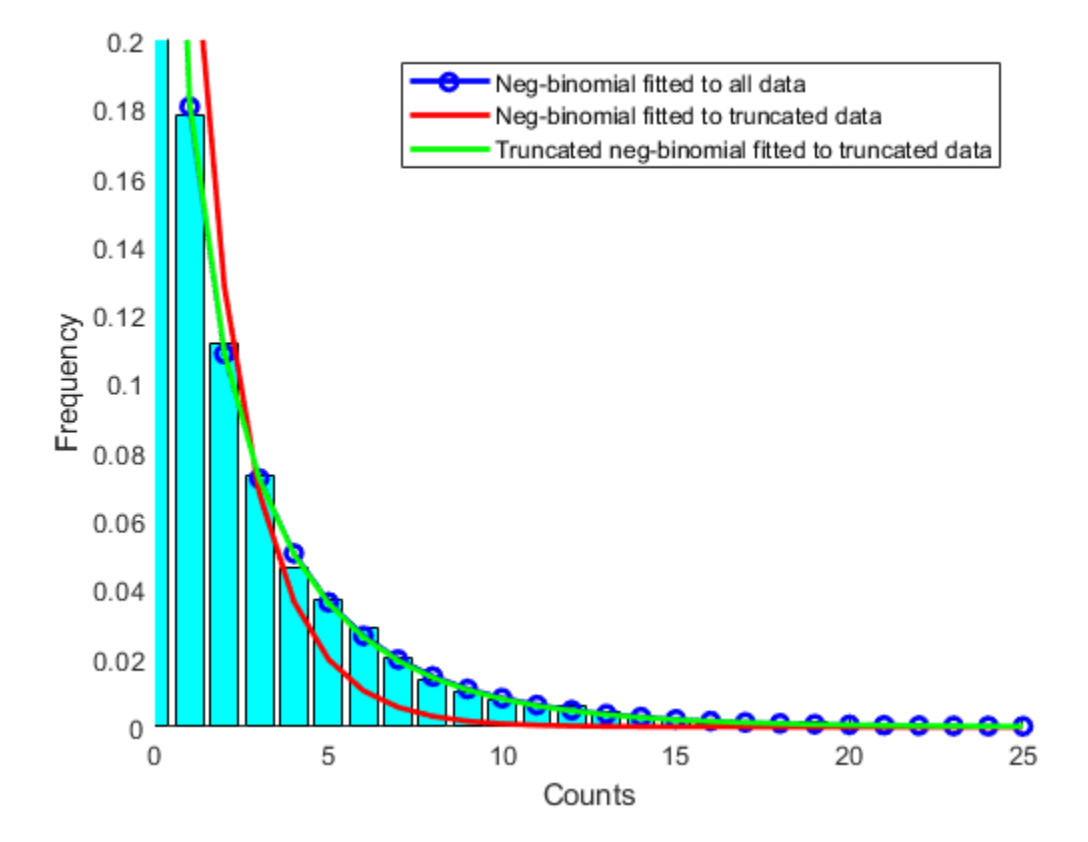

#### **Identifying Significant Methylated Regions**

For the two replicates of the HCT116 sample, fit a right-truncated negative binomial distribution to the observed null model using the rtnbinfit anonymous function previously defined.

```
trun = 4; % Set a truncation threshold (as in [1])
pnl = rthbinfit(counts 1(counts 1-trun),trun); % Fit to HCT116-1 countspn2 = rtnbinfit(counts_2(counts_2<trun),trun); % Fit to HCT116-2 counts
```
Calculate the p-value for each window to the null distribution.

```
pval1 = 1 - nbindf(counts_1,pn1(1),pn1(2));pval2 = 1 - nbincdf(counts_2, pn2(1), pn2(2));
```
Calculate the false discovery rate using the mafdr function. Use the name-value pair BHFDR to use the linear-step up (LSU) procedure ([6]) to calculate the FDR adjusted p-values. Setting the FDR < 0.01 permits you to identify the 100-bp windows that are significantly methylated.

```
fdr1 = mafdr(pval1,'bhfdr',true);fdr2 = mafdr(pval2, 'bhfdr', true);w1 = fdr1<.01; % logical vector indicating significant windows in HCT116-1
w2 = fdr2<.01; % logical vector indicating significant windows in HCT116-2
w12 = w1 & w2; % logical vector indicating significant windows in both replicates
Number of sig windows HCT116 1 = sum(w1)Number of sig windows HCT116<sup>2</sup> = sum(w2)
Number of sig windows HCT116 = sum(w12)Number of sig windows HCT116 1 = 1662
Number of sig windows HCT116 2 = 1674
Number of sig windows HCT116 =
```
1346

Overall, you identified 1662 and 1674 non-overlapping 100-bp windows in the two replicates of the HCT116 samples, which indicates there is significant evidence of DNA methylation. There are 1346 windows that are significant in both replicates.

For example, looking again in the promoter region of the ELAVL2 human gene you can observe that in both sample replicates, multiple 100-bp windows have been marked significant.

```
figure(fhELAVL2) % bring back to focus the previously plotted figure
plot(w(w1)+50,counts_1(w1),'bs', 'HandleVisibility','off') % plot significant windows in HCT116-1
plot(w(w2)+50,counts_2(w2),'gs', 'HandleVisibility','off') % plot significant windows in HCT116-2
axis([r1 r2 0 100])
title('Significant 100-bp windows in both replicates of the HCT116 sample')
```
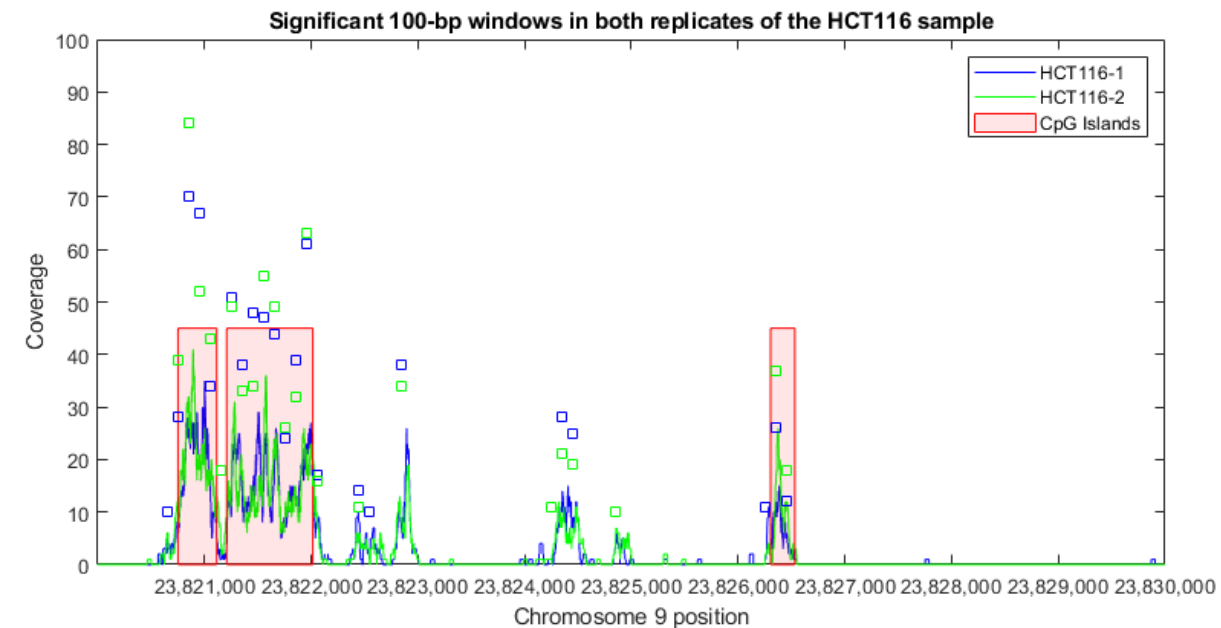

#### **Finding Genes With Significant Methylated Promoter Regions**

DNA methylation is involved in the modulation of gene expression. For instance, it is well known that hypermethylation is associated with the inactivation of several tumor suppressor genes. You can study in this data set the methylation of gene promoter regions.

First, download from Ensembl a tab-separated-value (TSV) table with all protein encoding genes to a text file, ensemblmart genes hum37.txt. For this example, we are using Ensembl release 64. Using Ensembl's [BioMart](http://www.ensembl.org/biomart/martview/) service, you can select a table with the following attributes: chromosome name, gene biotype, gene name, gene start/end, and strand direction.

Use the provided helper function ensemblmart2gff to convert the downloaded TSV file to a GFF formatted file. Then use GFFAnnotation to load the file into MATLAB and create a subset with the genes present in chromosome 9 only. This results 800 annotated protein-coding genes in the Ensembl database.

```
GFFfilename = ensemblmart2gff('ensemblmart genes hum37.txt');
a = GFFAnnotation(GFFfilename)
a9 = getSubset(a,'reference','9')
numGenes = a9.NumEntries
a = 
   GFFAnnotation with properties:
     FieldNames: {1x9 cell}
     NumEntries: 21184
a9 =
```
GFFAnnotation with properties:

```
 FieldNames: {1x9 cell}
     NumEntries: 800
numGenes =
    800
```
Find the promoter regions for each gene. In this example we consider the proximal promoter as the -500/100 upstream region.

```
downstream = 500;
upstream = 100;
qeneDir = strcmp(a9.Strand,''); % logical vector indicating strands in the forward direction
% calculate promoter's start position for genes in the forward direction
promoterStart(geneDir) = a9.Start(geneDir) - downstream;
% calculate promoter's end position for genes in the forward direction
promoterStop(geneDir) = a9.Start(geneDir) + upstream;
% calculate promoter's start position for genes in the reverse direction
promoterStart(~geneDir) = a9.Stop(~geneDir) - upstream;
% calculate promoter's end position for genes in the reverse direction
promoterStop(~geneDir) = a9.Stop(~geneDir) + downstream;
```
Use a dataset as a container for the promoter information, as we can later add new columns to store gene counts and p-values.

```
promoters = dataset({a9.Feature,'Gene'});
promoters.Strand = char(a9.Strand);
promoters.Start = promoterStart';
promoters.Stop = promoterStop';
```
Find genes with significant DNA methylation in the promoter region by looking at the number of mapped short reads that overlap at least one base pair in the defined promoter region.

```
promoters.Counts_1 = getCounts(bm_hct116_1,promoters.Start,promoters.Stop,...
     'overlap',1,'independent',true);
promoters.Counts_2 = getCounts(bm_hct116_2,promoters.Start,promoters.Stop,...
     'overlap',1,'independent',true);
```
Fit a null distribution for each sample replicate and compute the p-values:

```
trun = 5; % Set a truncation threshold
pn1 = rtnbinfit(promoters.Counts 1(promoters.Counts 1<trun),trun); % Fit to HCT116-1 promoter counts
pn2 = rtnbinfit(promoters.Counts_2(promoters.Counts_2<trun),trun); % Fit to HCT116-2 promoter co
promoters.pval_1 = 1 - nbincdf(promoters.Counts_1,pn1(1),pn1(2)); % p-value for every promoter in
promoters.pval 2 = 1 - nbincdf(promoters.Counts 2,pn2(1),pn2(2)); % p-value for every promoter in
Number of sig promoters = sum(promoters.pval 1 < .01 & promoters.pval 2 < .01)
Ratio of sig methylated promoters = Number of sig promoters./numGenes
Number of sig promoters =
```
Ratio\_of\_sig\_methylated\_promoters =

0.0925

Observe that only 74 (out of 800) genes in chromosome 9 have significantly DNA methylated regions (pval<0.01 in both replicates). Display a report of the 30 genes with the most significant methylated promoter regions.

```
[\sim, \text{order}] = \text{sort}(\text{promoters.} \text{pval}_1.\text{*promoters.} \text{pval}_2);promoters(order(1:30),[1 2 3 4 5 7 6 8])
```
ans  $=$ 

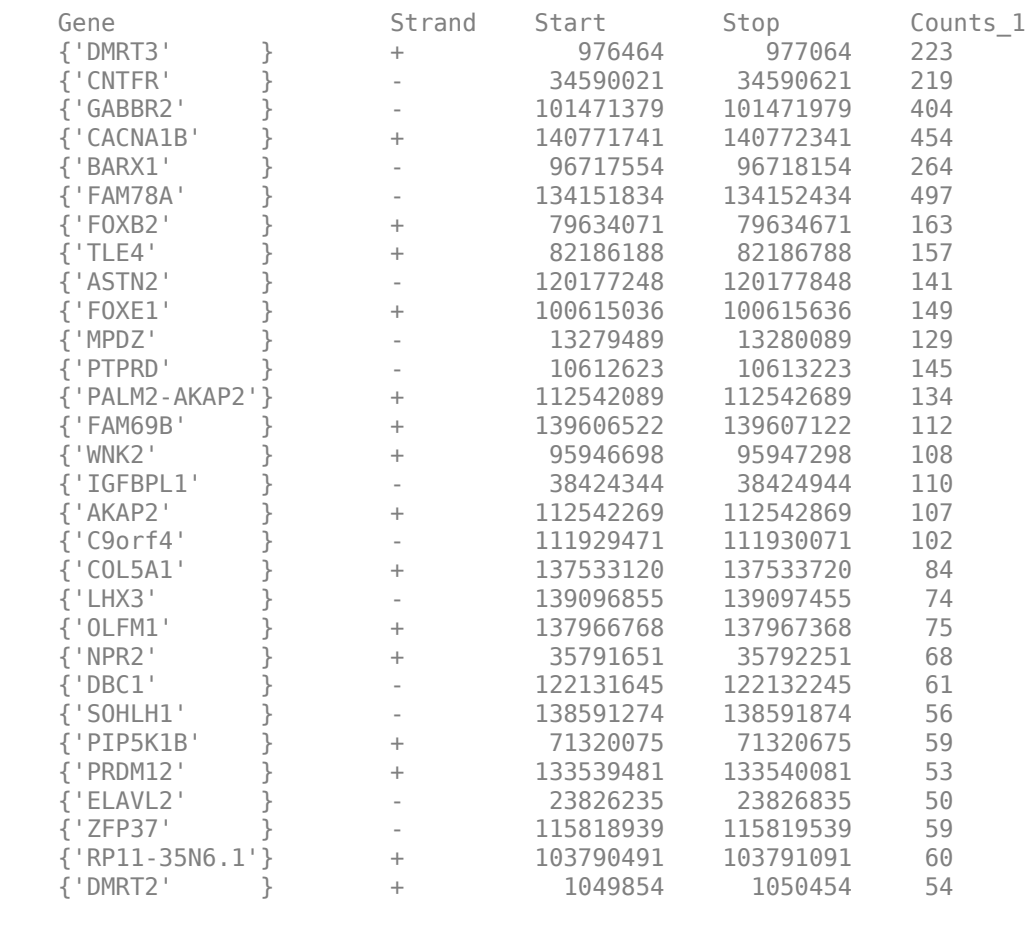

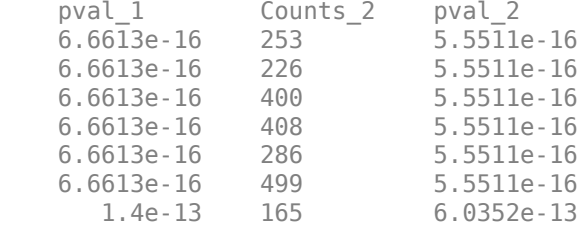

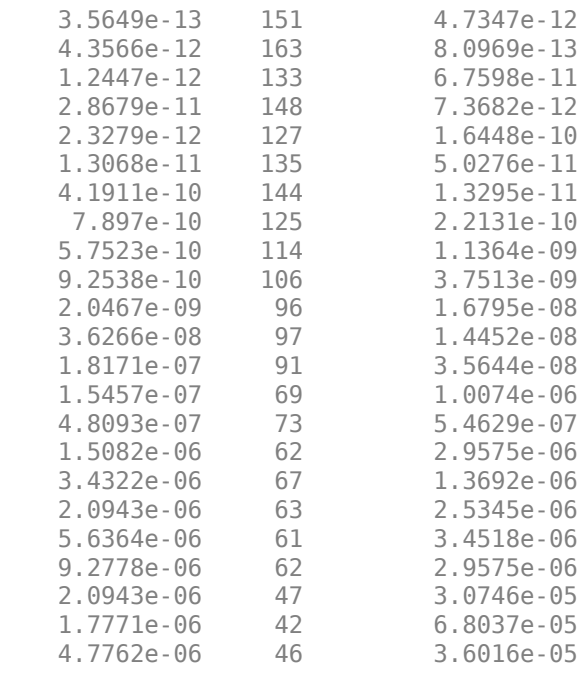

#### **Finding Intergenic Regions that are Significantly Methylated**

Serre et al. [1] reported that, in these data sets, approximately 90% of the uniquely mapped reads fall outside the 5' gene promoter regions. Using a similar approach as before, you can find genes that have intergenic methylated regions. To compensate for the varying lengths of the genes, you can use the maximum coverage, computed base-by-base, instead of the raw number of mapped short reads. Another alternative approach to normalize the counts by the gene length is to set the METHOD namevalue pair to rpkm in the getCounts function.

```
intergenic = dataset({a9.Feature, 'Gene'}intergenic. Strand = char(a9. Strand);intergenic.Start = a9.Start;
intergenic.Stop = a9.Stop;
intergenic.Counts_1 = getCounts(bm_hct116_1,intergenic.Start,intergenic.Stop,...
      'overlap','full','method','max','independent',true);
intergenic.Counts_2 = getCounts(bm_hct116_2,intergenic.Start,intergenic.Stop,...
     'overlap','full','method','max','independent',true);
trun = 10; % Set a truncation threshold
pn1 = rtnbinfit(intergenic.Counts_1(intergenic.Counts_1<trun),trun); % Fit to HCT116-1 intergenic
pn2 = rtnbinfit(intergenic.Counts 2(intergenic.Counts 2<trun),trun); % Fit to HCT116-2 intergenic
intergenic.pval_1 = 1 - nbincdf(intergenic.Counts 1,pn1(1),pn1(2)); % p-value for every intergenic
intergenic.pval 2 = 1 - nbincdf(intergenic.Counts 2, pn2(1), pn2(2)); % p-value for every intergenic
Number_of_sig_genes = sum(intergenic.pval_1<.01 & intergenic.pval_2<.01)
Ratio_of_sig_methylated_genes = Number_of_sig_genes./numGenes
[~,order] = sort(intergenic.pval_1.*intergenic.pval_2);
intergenic(order(1:30),[1 2 3 4 5 7 6 8])
```

```
Number_of_sig_genes =
     62
Ratio_of_sig_methylated_genes =
     0.0775
ans =
```
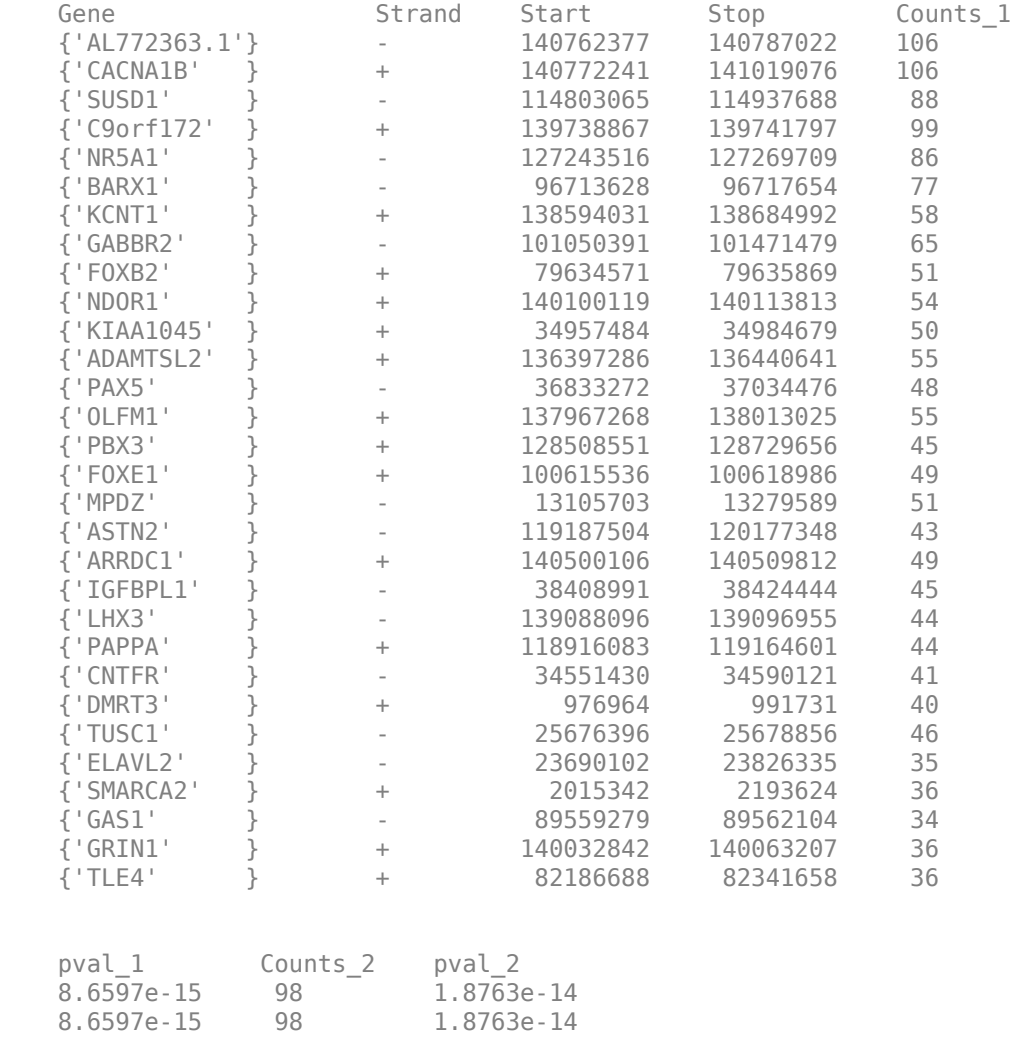

2.2904e-12 112 7.7716e-16<br>7.4718e-14 96 3.5749e-14 7.4718e-14 96<br>4.268e-12 90 2.5457e-13 7.0112e-11 62 2.569e-09 2.5424e-08 2.9078e-09 58 9.5469e-09 2.2131e-07 8.7601e-08 55 2.5525e-08 3.0134e-07 55 2.5525e-08

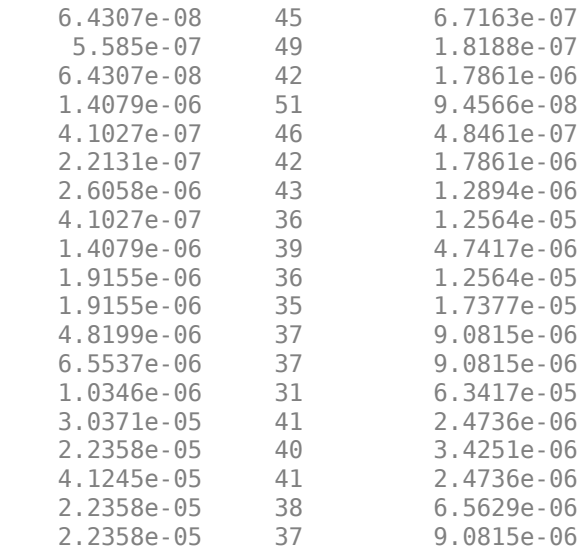

For instance, explore the methylation profile of the BARX1 gene, the sixth significant gene with intergenic methylation in the previous list. The GTF formatted file ensemblmart barx1.gtf contains structural information for this gene obtained from Ensembl using the [BioMart](http://www.ensembl.org/biomart/martview/) service.

Use GTFAnnotation to load the structural information into MATLAB. There are two annotated transcripts for this gene.

```
barx1 = GTFAnnotation('ensembleMant barx1.get')transcripts = getTranscriptNames(barx1)
```

```
barx1 = GTFAnnotation with properties:
     FieldNames: {1x11 cell}
     NumEntries: 18
transcripts =
   2x1 cell array
```
 {'ENST00000253968'} {'ENST00000401724'}

Plot the DNA methylation profile for both HCT116 sample replicates with base-pair resolution. Overlay the CpG islands and plot the exons for each of the two transcripts along the bottom of the plot.

```
range = barx1.getRange;
r1 = range(1)-1000; % set the region limits
r2 = range(2)+1000;figure
hold on
% plot high-resolution coverage of bm_hct116_1
```

```
h1 = plot(r1:r2,qetBaseCoverage(bm hct116 1,r1,r2,'binWidth',1), 'b');
% plot high-resolution coverage of bm_hct116_2
h2 = plot(r1:r2,getBaseCoverage(bm_hct116_2,r1,r2,'binWidth', 1), 'g');% mark the CpG islands within the [r1 r2] region
for i = 1: numel(cpgi. Starts)
      if cpgi.Starts(i)>r1 && cpgi.Stops(i)<r2 % is CpG island inside [r1 r2]?
         px = [cpqi.Starts([i i]) cpqi.Stops([i i])]; % x-coordinates for patchpy = [0 max(ylim) max(ylim) 0]; \frac{1}{2} \frac{1}{2} \frac{1}{2} \frac{1}{2} \frac{1}{2} \frac{1}{2} \frac{1}{2} \frac{1}{2} \frac{1}{2} \frac{1}{2} \frac{1}{2} \frac{1}{2} \frac{1}{2} \frac{1}{2} \frac{1}{2} \frac{1}{2} \frac{1}{2} \frac{1}{2} \frac{1}{2} hp = patch(px,py,'r','FaceAlpha',.1,'EdgeColor','r','Tag','cpgi');
      end
end
% mark the exons at the bottom of the axes
for i = 1: numel(transcripts)
    exons = qetSubset(barx1, 'Transcript', transcripts{i}, 'Feature', 'exon');
     for j = 1: exons. NumEntries
         px = [exons.Start([j j]);exons.Stop([j j])]; % x-coordinates for patch
         py = [0 \ 1 \ 1 \ 0] - i * 2 - 1; \% y-coordinates for patch
          hq = patch(px,py,'b','FaceAlpha',.1,'EdgeColor','b','Tag','exon');
      end
end
```

```
axis(\lceilr1 r2 -numel(transcripts)*2-2 80]) % zooms-in the y-axis
fixGenomicPositionLabels(gca) % formats tick labels and adds datacursors
ylabel('Coverage')
xlabel('Chromosome 9 position')
title('High resolution coverage in the BARX1 gene')
legend([h1 h2 hp hq],'HCT116-1','HCT116-2','CpG Islands','Exons','Location','NorthWest')
```
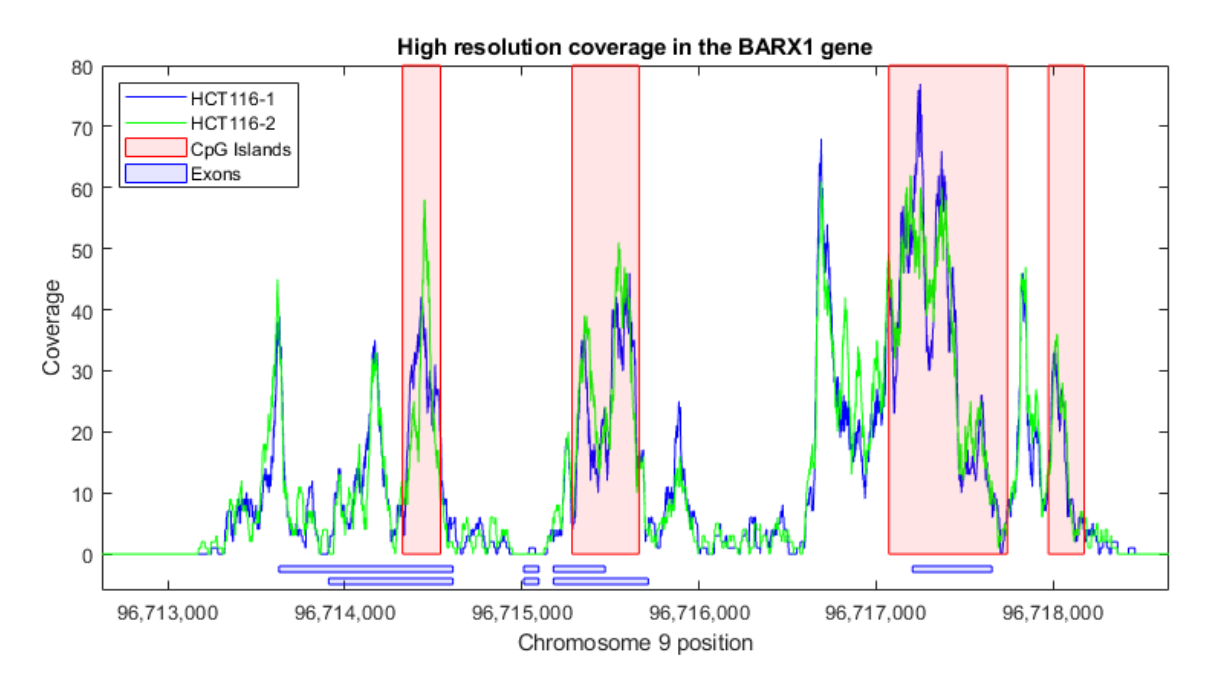

Observe the highly methylated region in the 5' promoter region (right-most CpG island). Recall that for this gene transcription occurs in the reverse strand. More interesting, observe the highly methylated regions that overlap the initiation of each of the two annotated transcripts (two middle CpG islands).

#### **Differential Analysis of Methylation Patterns**

In the study by Serre et al. another cell line is also analyzed. New cells (DICERex5) are derived from the same HCT116 colon cancer cells after truncating the DICER1 alleles. It has been reported in literature [5] that there is a localized change of DNA methylation at small number of gene promoters. In this example, you will find significant 100-bp windows in two sample replicates of the DICERex5 cells following the same approach as the parental HCT116 cells, and then you will search statistically significant differences between the two cell lines.

The helper function getWindowCounts captures the similar steps to find windows with significant coverage as before. getWindowCounts returns vectors with counts, p-values, and false discovery rates for each new replicate.

```
bm_dicer_1 = BioMap('SRR030222.bam','SelectRef','gi|224589821|ref|NC_000009.11|');
bm_dicer_2 = BioMap('SRR030223.bam','SelectRef','gi|224589821|ref|NC_000009.11|');
[counts\overline{3},pval3,fdr3] = getWindowsCounts(bm-dicer_1,4,w,100);[counts 4,pval4,fdr4] = getWindowCounts(bm dicer 2,4,w,100);
w3 = fdr3 < 01; % logical vector indicating significant windows in DICERex5 1
w4 = fdr4<.01; % logical vector indicating significant windows in DICERex5-2
w34 = w3 & w4; % logical vector indicating significant windows in both replicates
Number_of\_sig\_windows_DICERex5_1 = sum(w3)Number_of\_sig\_windows_DICERex5_2 = sum(w4)Number_of_sig_windows_DICERex5 = sum(w34)
Number of sig windows DICERex5 1 = 908
Number_of_sig_windows_DICERex5_2 =
         1041
Number_of_sig_windows_DICERex5 =
    759
```
To perform a differential analysis you use the 100-bp windows that are significant in at least one of the samples (either HCT116 or DICERex5).

```
wd = w34 | w12; % logical vector indicating windows included in the diff. analysis
counts = [counts 1(wd) counts 2(wd) counts 3(wd) counts 4(wd)];ws = w(wd); % window start for each row in counts
```
Use the function manorm to normalize the data. The PERCENTILE name-value pair lets you filter out windows with very large number of counts while normalizing, since these windows are mainly due to artifacts, such as repetitive regions in the reference chromosome.

```
counts norm = round(manorm(counts,'percentile',90).*100);
```
Use the function mattest to perform a two-sample t-test to identify differentially covered windows from the two different cell lines.

```
pval = mattest(counts_norm(:,[1 2]),counts_norm(:,[3 4]),'bootstrap',true,...
     'showhist',true,'showplot',true);
```
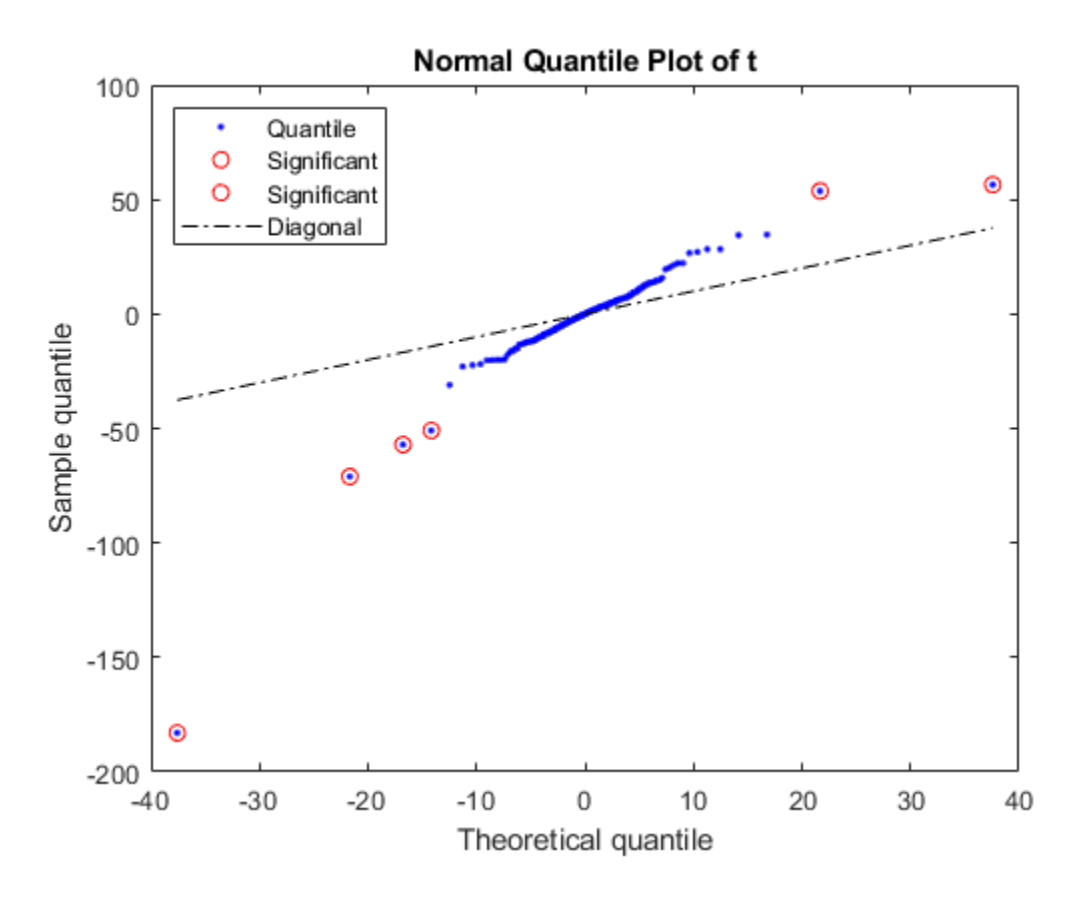

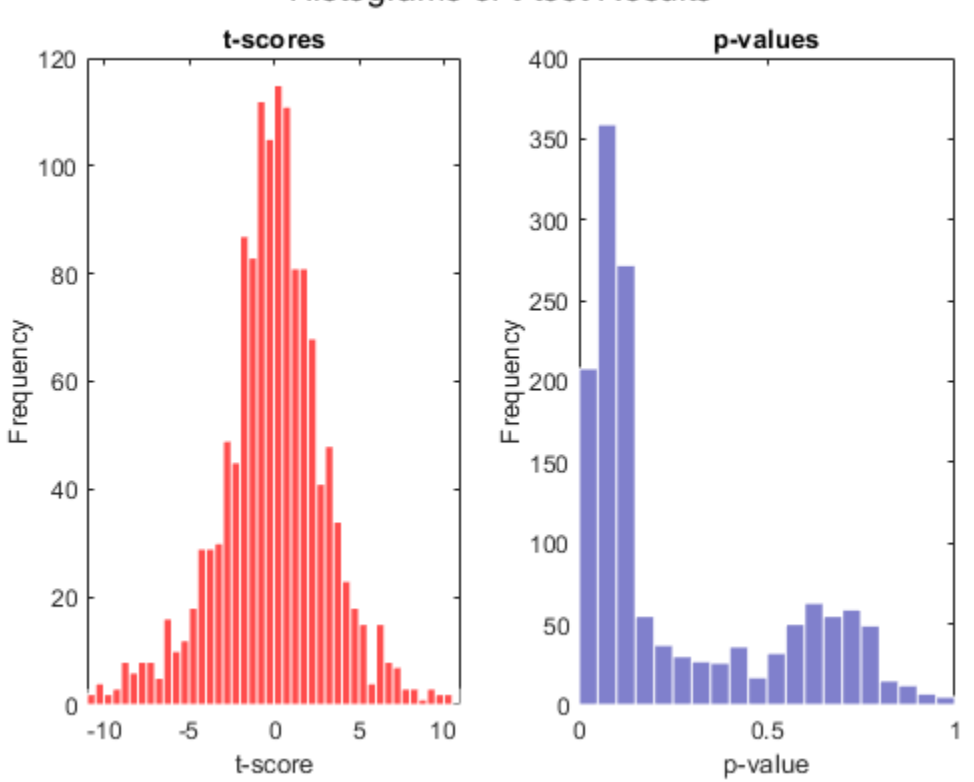

Histograms of t-test Results

Create a report with the 25 most significant differentially covered windows. While creating the report use the helper function findClosestGene to determine if the window is intergenic, intragenic, or if it is in a proximal promoter region.

```
[-\text{ord}] = \text{sort}(\text{pval});
fprintf('Window Pos Type b-value HCT116 DICERex5\n\n');
for i = 1:25j = ord(i);
   [-, msg] = findClosestGene(a9, [ws(j)ws(j)+99]); fprintf('%10d %-25s %7.6f%5d%5d %5d%5d\n', ...
      ws(j),msg,pval(j),counts_norm(j,:);
end
Window Pos Type b-value HCT116 DICERex5
 140311701 Intergenic (EXD3) 0.000026 13 13 104 105
 139546501 Intragenic 0.001827 21 21 91 93
 10901 Intragenic 0.002671 258 257 434 428
         111ergenic (ASTN2) 0.002733 266 270 155 155<br>111ergenic (ABCA2) 0.002980 64 63 26 25
 139914801 Intergenic (ABCA2) 0.002980 64 63 26 25
126128501 Intergenic (CRB2) 0.003193 94 93
  71939501 Prox. Promoter (FAM189A2) 0.005549 107 101 0 0
  124461001 Intergenic (DAB2IP) 0.005618 77 76 39 37
 140086501 Intergenic (TPRN) 0.006520 47 42 123 124
  79637201 Intragenic 0.007512 52 51 32 31
136470801 Intragenic 0.007512
 140918001 Intergenic (CACNA1B) 0.008115 176 169 71 68
 100615901 Intergenic (FOXE1) 0.008346 262 253 123 118
```
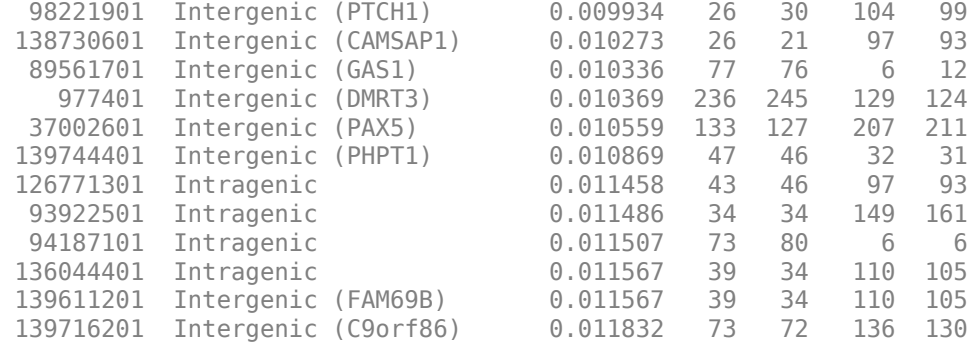

Plot the DNA methylation profile for the promoter region of gene FAM189A2, the most significant differentially covered promoter region from the previous list. Overlay the CpG islands and the FAM189A2 gene.

```
range = getRange(getSubset(a9,'Feature','FAM189A2'));
r1 = \text{range}(1) - 1000;
r2 = range(2)+1000;figure
hold on
% plot high-resolution coverage of all replicates
h1 = plot(r1:r2,getBaseCoverage(bm_hct116_1,r1,r2,'binWidth',1),'b');
h2 = plot(r1:r2, getBaseCoverage(bmnnct1162, r1, r2, 'binWidth', 1), 'g');h3 = plot(r1:r2,getBaseCoverage(bm_dicer_1,r1,r2,'binWidth',1),'r');
h4 = plot(r1:r2,getBaseCoverage(bm_dicer_2,r1,r2,'binWidth',1),'m');
% mark the CpG islands within the [r1 r2] region
for i = 1: numel(cpgi. Starts)
     if cpgi.Starts(i)>r1 && cpgi.Stops(i)<r2 % is CpG island inside [r1 r2]?
        px = [cpgi-Starts([i i]) cpgi-Stops([i i])]; % x-coordinate for patch py = [0 max(ylim) max(ylim) 0]; % y-coordinates for patch
         hp = patch(px,py,'r','FaceAlpha',.1,'EdgeColor','r','Tag','cpgi');
     end
end
% mark the gene at the bottom of the axes
px = range([1 1 2 2]);py = [0 1 1 0] - 2;hq = patch(px,py,'b','FaceAlpha',.1,'EdgeColor','b','Tag','gene');
axis([r1 r1+4000 -4 30]) % zooms-in
fixGenomicPositionLabels(gca) % formats tick labels and adds datacursors
ylabel('Coverage')
xlabel('Chromosome 9 position')
title('DNA Methylation profiles along the promoter region of the FAM189A2 gene')
leqend([h1 h2 h3 h4 hp hq],... 'HCT116-1','HCT116-2','DICERex5-1','DICERex5-2','CpG Islands','FAM189A2 Gene',...
     'Location','NorthEast')
```
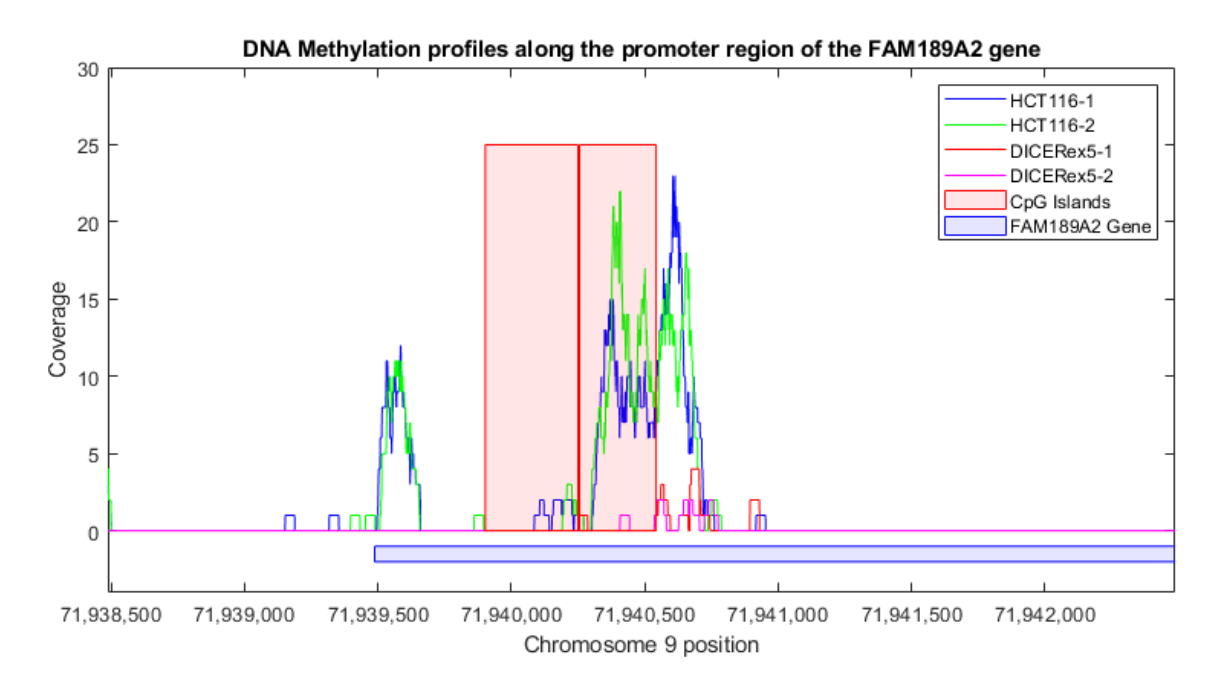

Observe that the CpG islands are clearly unmethylated for both of the DICERex5 replicates.

#### **References**

[1] Serre, D., Lee, B.H., and Ting A.H., "MBD-isolated Genome Sequencing provides a highthroughput and comprehensive survey of DNA methylation in the human genome", Nucleic Acids Research, 38(2):391-9, 2010.

[2] Langmead, B., Trapnell, C., Pop, M., and Salzberg, S.L., "Ultrafast and Memory-efficient Alignment of Short DNA Sequences to the Human Genome", Genome Biology, 10(3):R25, 2009.

[3] Li, H., et al., "The Sequence Alignment/map (SAM) Format and SAMtools", Bioinformatics, 25(16):2078-9, 2009.

[4] Gardiner-Garden, M. and Frommer, M., "CpG islands in vertebrate genomes", Journal of Molecular Biology, 196(2):261-82, 1987.

[5] Ting, A.H., et al., "A Requirement for DICER to Maintain Full Promoter CpG Island Hypermethylation in Human Cancer Cells", Cancer Research, 68(8):2570-5, 2008.

[6] Benjamini, Y. and Hochberg, Y., "Controlling the false discovery rate: a practical and powerful approach to multiple testing", Journal of the Royal Statistical Society, 57(1):289-300, 1995.

# **Exploring Protein-DNA Binding Sites from Paired-End ChIP-Seq Data**

This example shows how to perform a genome-wide analysis of a transcription factor in the *Arabidopsis Thaliana* (Thale Cress) model organism.

For enhanced performance, it is recommended that you run this example on a 64-bit platform, because the memory footprint is close to 2 Gb. On a 32-bit platform, if you receive "Out of memory" errors when running this example, try increasing the virtual memory (or swap space) of your operating system or try setting the 3GB switch (32-bit Windows® XP only). These techniques are described in this [document](https://www.mathworks.com/help/matlab/matlab_prog/resolving-out-of-memory-errors.html).

#### **Introduction**

ChIP-Seq is a technology that is used to identify transcription factors that interact with specific DNA sites. First chromatin immunoprecipitation enriches DNA-protein complexes using an antibody that binds to a particular protein of interest. Then, all the resulting fragments are processed using highthroughput sequencing. Sequencing fragments are mapped back to the reference genome. By inspecting over-represented regions it is possible to mark the genomic location of DNA-protein interactions.

In this example, short reads are produced by the paired-end Illumina® platform. Each fragment is reconstructed from two short reads successfully mapped, with this the exact length of the fragment can be computed. Using paired-end information from sequence reads maximizes the accuracy of predicting DNA-protein binding sites.

#### **Data Set**

This example explores the paired-end ChIP-Seq data generated by Wang *et.al.* [1] using the Illumina® platform. The data set has been courteously submitted to the Gene Expression Omnibus repository with accession number GSM424618. The unmapped paired-end reads can be obtained from the [NCBI](https://trace.ncbi.nlm.nih.gov/Traces/sra/?run=SRR054715) [FTP site.](https://trace.ncbi.nlm.nih.gov/Traces/sra/?run=SRR054715)

This example assumes that you:

(1) downloaded the data containing the unmapped short read and converted it to FASTQ formatted files using the [NCBI SRA Toolkit.](https://trace.ncbi.nlm.nih.gov/Traces/sra/sra.cgi?view=software)

(2) produced a SAM formatted file by mapping the short reads to the Thale Cress reference genome, using a mapper such as BWA [2], Bowtie, or SSAHA2 (which is the mapper used by authors of [1]), and,

(3) ordered the SAM formatted file by reference name first, then by genomic position.

For the published version of this example, 8,655,859 paired-end short reads are mapped using the BWA mapper [2]. BWA produced a SAM formatted file (aratha.sam) with 17,311,718 records (8,655,859 x 2). Repetitive hits were randomly chosen, and only one hit is reported, but with lower mapping quality. The SAM file was ordered and converted to a BAM formatted file using SAMtools [3] before being loaded into MATLAB.

The last part of the example also assumes that you downloaded the reference genome for the Thale Cress model organism (which includes five chromosomes). Uncomment the following lines of code to download the reference from the NCBI repository:

```
% getgenbank('NC_003070','FileFormat','fasta','tofile','ach1.fasta');
% getgenbank('NC_003071','FileFormat','fasta','tofile','ach2.fasta');
% getgenbank('NC_003074','FileFormat','fasta','tofile','ach3.fasta');
% getgenbank('NC_003075','FileFormat','fasta','tofile','ach4.fasta');
% getgenbank('NC<sup>o</sup>03076','FileFormat','fasta','tofile','ach5.fasta');
```
#### **Creating a MATLAB® Interface to a BAM Formatted File**

To create local alignments and look at the coverage we need to construct a BioMap. BioMap has an interface that provides direct access to the mapped short reads stored in the BAM formatted file, thus minimizing the amount of data that is actually loaded to the workspace. Create a BioMap to access all the short reads mapped in the BAM formatted file.

```
bm = BioMap('aratha.bam')
```

```
bm =
```
BioMap with properties:

```
 SequenceDictionary: {5x1 cell}
          Reference: [14637324x1 File indexed property]
          Signature: [14637324x1 File indexed property]
              Start: [14637324x1 File indexed property]
     MappingQuality: [14637324x1 File indexed property]
               Flag: [14637324x1 File indexed property]
       MatePosition: [14637324x1 File indexed property]
            Quality: [14637324x1 File indexed property]
           Sequence: [14637324x1 File indexed property]
             Header: [14637324x1 File indexed property]
              NSeqs: 14637324
               Name: ''
```
Use the getSummary method to obtain a list of the existing references and the actual number of short read mapped to each one.

#### getSummary(bm)

BioMap summary:

 Name: '' Container Type: 'Data is file indexed.' Total\_Number\_of\_Sequences: 14637324 Number of References in Dictionary: 5

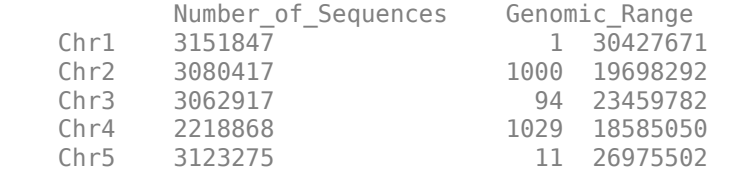

The remainder of this example focuses on the analysis of one of the five chromosomes, Chr1. Create a new BioMap to access the short reads mapped to the first chromosome by subsetting the first one.

bm1 = getSubset(bm,'SelectReference','Chr1')

```
bm1 = BioMap with properties:
     SequenceDictionary: 'Chr1'
              Reference: [3151847x1 File indexed property]
              Signature: [3151847x1 File indexed property]
                  Start: [3151847x1 File indexed property]
         MappingQuality: [3151847x1 File indexed property]
                   Flag: [3151847x1 File indexed property]
           MatePosition: [3151847x1 File indexed property]
                Quality: [3151847x1 File indexed property]
               Sequence: [3151847x1 File indexed property]
                 Header: [3151847x1 File indexed property]
                  NSeqs: 3151847
                   Name: ''
```
By accessing the Start and Stop positions of the mapped short read you can obtain the genomic range.

```
x1 = min(qetStart(bm1))x2 = max(qetStop(bm1))x1 = uint32
    1
x2 = uint32
    30427671
```
#### **Exploring the Coverage at Different Resolutions**

To explore the coverage for the whole range of the chromosome, a binning algorithm is required. The getBaseCoverage method produces a coverage signal based on effective alignments. It also allows you to specify a bin width to control the size (or resolution) of the output signal. However internal computations are still performed at the base pair (bp) resolution. This means that despite setting a large bin size, narrow peaks in the coverage signal can still be observed. Once the coverage signal is plotted you can program the figure's data cursor to display the genomic position when using the tooltip. You can zoom and pan the figure to determine the position and height of the ChIP-Seq peaks.

```
[cov,bin] = getBaseCoverage(bm1,x1,x2,'binWidth',1000,'binType','max');
figure
plot(bin,cov)<br>axis([x1,x2,0,100])% sets the axis limits
fixGenomicPositionLabels % formats tick labels and adds datacursors
xlabel('Base position')
```
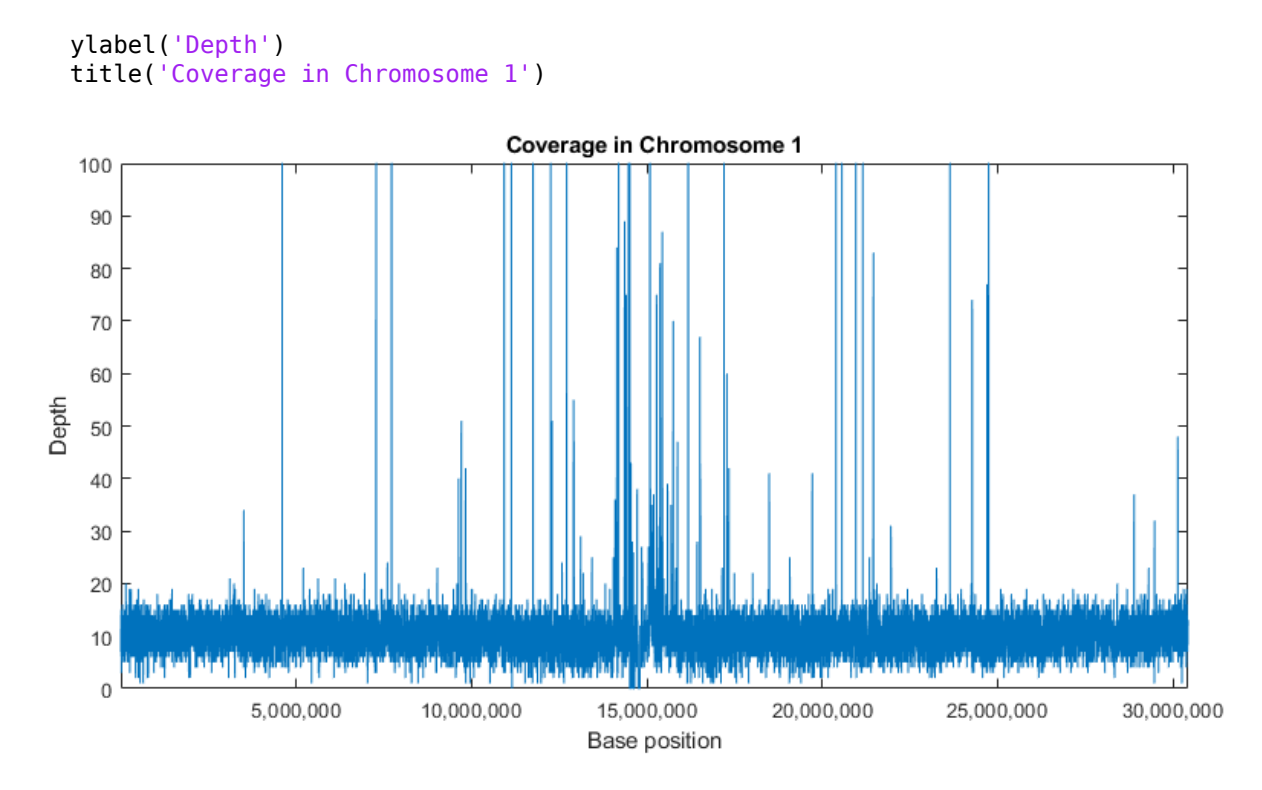

It is also possible to explore the coverage signal at the bp resolution (also referred to as the *pile-up* profile). Explore one of the large peaks observed in the data at position 4598837.

```
p1 = 4598837-1000;
p2 = 4598837+1000;
figure
plot(p1:p2,getBaseCoverage(bm1,p1,p2))<br>xlim([p1,p2]) % sets the
                              % sets the x-axis limits
fixGenomicPositionLabels % formats tick labels and adds datacursors
xlabel('Base position')
ylabel('Depth')
title('Coverage in Chromosome 1')
```
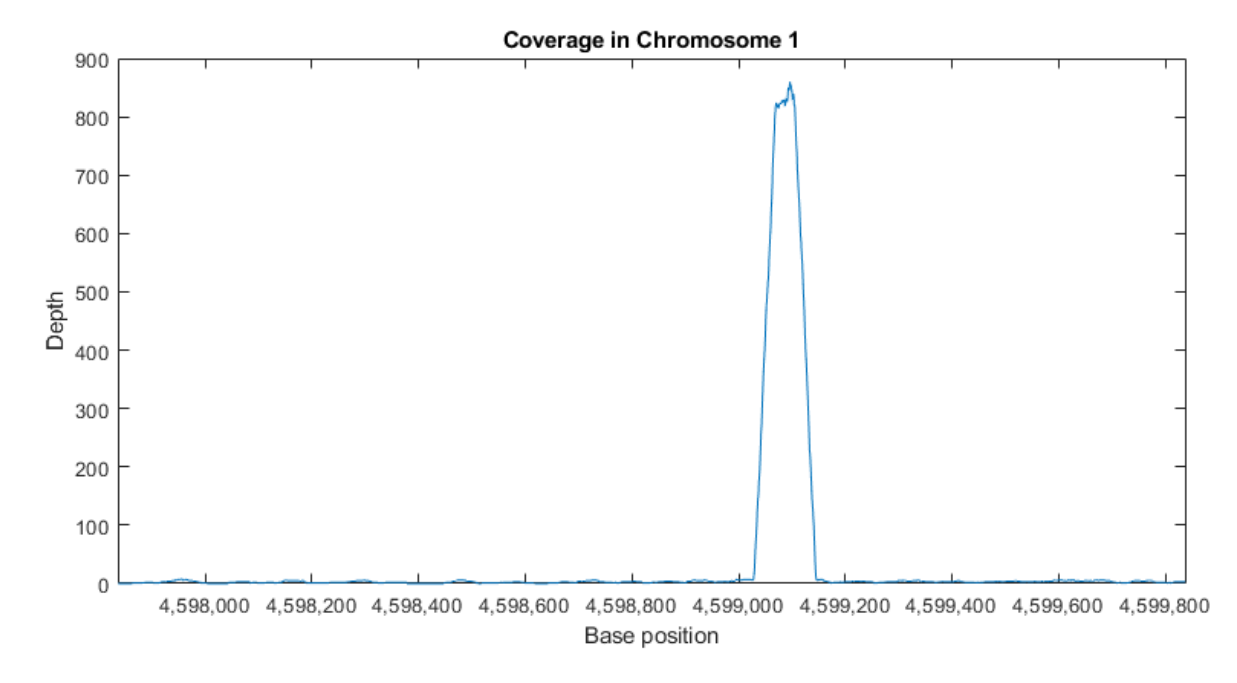

#### **Identifying and Filtering Regions with Artifacts**

Observe the large peak with coverage depth of 800+ between positions 4599029 and 4599145. Investigate how these reads are aligning to the reference chromosome. You can retrieve a subset of these reads enough to satisfy a coverage depth of 25, since this is sufficient to understand what is happening in this region. Use getIndex to obtain indices to this subset. Then use getCompactAlignment to display the corresponding multiple alignment of the short-reads.

```
i = getIndex(bm1, 4599029, 4599145, 'depth', 25);bmx = getSubset(bm1,i,'inmemory',false)
getCompactAlignment(bmx,4599029,4599145)
```

```
hmx =
```

```
 BioMap with properties:
   SequenceDictionary: 'Chr1'
            Reference: [62x1 File indexed property]
            Signature: [62x1 File indexed property]
                Start: [62x1 File indexed property]
       MappingQuality: [62x1 File indexed property]
                 Flag: [62x1 File indexed property]
         MatePosition: [62x1 File indexed property]
              Quality: [62x1 File indexed property]
             Sequence: [62x1 File indexed property]
               Header: [62x1 File indexed property]
                NSeqs: 62
                 Name: ''
```
35x117 char array

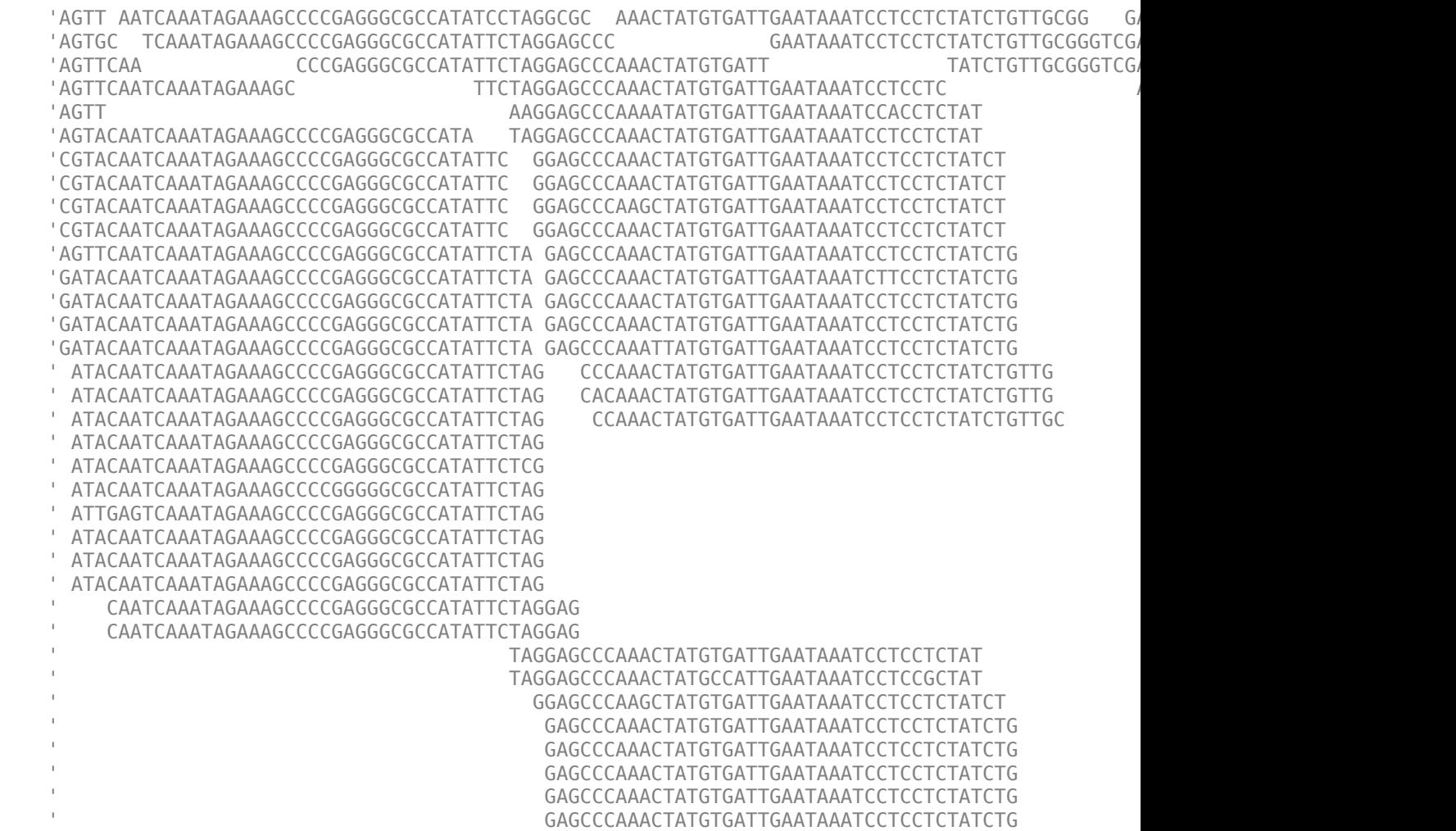

In addition to visually confirming the alignment, you can also explore the mapping quality for all the short reads in this region, as this may hint to a potential problem. In this case, less than one percent of the short reads have a Phred quality of 60, indicating that the mapper most likely found multiple hits within the reference genome, hence assigning a lower mapping quality.

```
figure
i = getIndex(bm1, 4599029, 4599145);hist(double(getMappingQuality(bm1,i)))
title('Mapping Quality of the reads between 4599029 and 4599145')
xlabel('Phred Quality Score')
ylabel('Number of Reads')
```
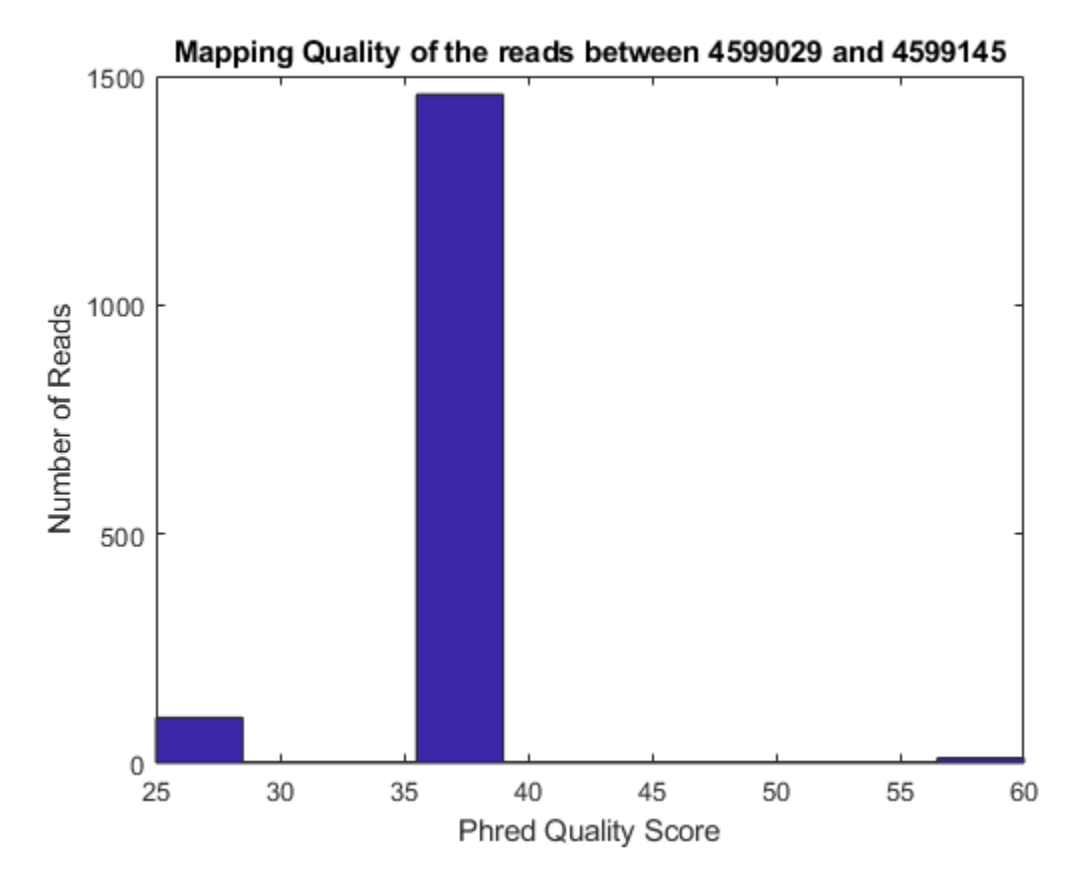

Most of the large peaks in this data set occur due to satellite repeat regions or due to its closeness to the centromere [4], and show characteristics similar to the example just explored. You may explore other regions with large peaks using the same procedure.

To prevent these problematic regions, two techniques are used. First, given that the provided data set uses paired-end sequencing, by removing the reads that are not aligned in a proper pair reduces the number of potential aligner errors or ambiguities. You can achieve this by exploring the flag field of the SAM formatted file, in which the second less significant bit is used to indicate if the short read is mapped in a proper pair.

```
i = find(bitget(getFlag(bm1),2));bm1 filtered = getSubset(bm1,i)
bm1 filtered =
   BioMap with properties:
     SequenceDictionary: 'Chr1'
              Reference: [3040724x1 File indexed property]
              Signature: [3040724x1 File indexed property]
                  Start: [3040724x1 File indexed property]
         MappingQuality: [3040724x1 File indexed property]
                   Flag: [3040724x1 File indexed property]
           MatePosition: [3040724x1 File indexed property]
                Quality: [3040724x1 File indexed property]
               Sequence: [3040724x1 File indexed property]
```

```
 Header: [3040724x1 File indexed property]
  NSeqs: 3040724
  Name: ''
```
Second, consider only uniquely mapped reads. You can detect reads that are equally mapped to different regions of the reference sequence by looking at the mapping quality, because BWA assigns a lower mapping quality (less than 60) to this type of short read.

```
i = find(getMappingQuality(bm1 filtered) == 60);
bm1_filtered = getSubset(bm1_filtered,i)
```

```
bm1 filtered =
   BioMap with properties:
     SequenceDictionary: 'Chr1'
              Reference: [2313252x1 File indexed property]
              Signature: [2313252x1 File indexed property]
                  Start: [2313252x1 File indexed property]
         MappingQuality: [2313252x1 File indexed property]
                   Flag: [2313252x1 File indexed property]
           MatePosition: [2313252x1 File indexed property]
                Quality: [2313252x1 File indexed property]
               Sequence: [2313252x1 File indexed property]
                 Header: [2313252x1 File indexed property]
                  NSeqs: 2313252
                   Name: ''
```
Visualize again the filtered data set using both, a coarse resolution with 1000 bp bins for the whole chromosome, and a fine resolution for a small region of 20,000 bp. Most of the large peaks due to artifacts have been removed.

```
[cov,bin] = getBaseCoverage(bm1_filtered,x1,x2,'binWidth',1000,'binType','max');
figure
plot(bin,cov)
axis([x1,x2,0,100]) % sets the axis limits
fixGenomicPositionLabels % formats tick labels and adds datacursors
xlabel('Base Position')
ylabel('Depth')
title('Coverage in Chromosome 1 after Filtering')
p1 = 24275801-10000;
p2 = 24275801+10000;
figure
plot(p1:p2,getBaseCoverage(bm1_filtered,p1,p2))
xlim([p1,p2]) % sets the x-axis limits
fixGenomicPositionLabels % formats tick labels and adds datacursors
xlabel('Base Position')
ylabel('Depth')
title('Coverage in Chromosome 1 after Filtering')
```
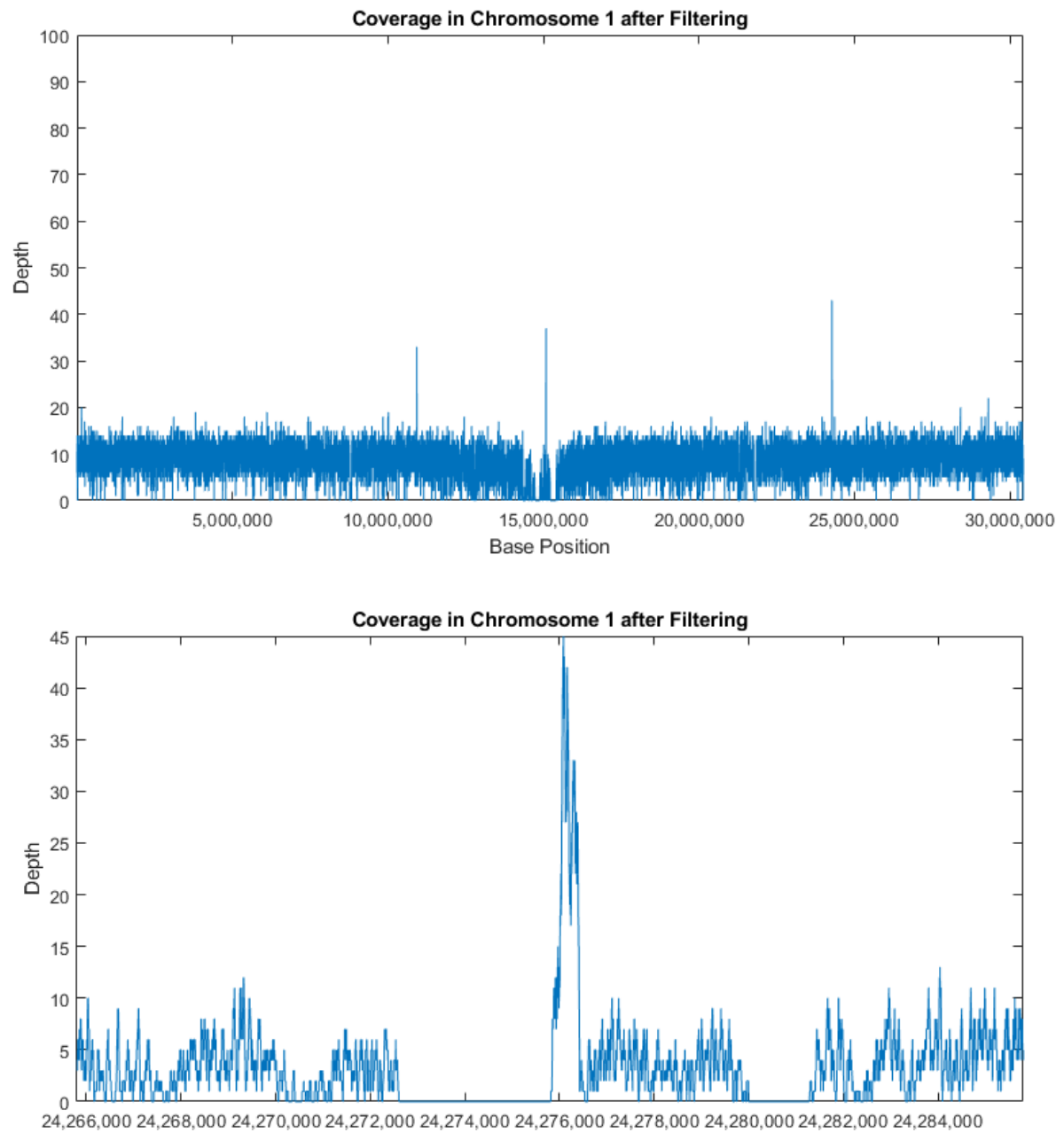

**Base Position** 

### **Recovering Sequencing Fragments from the Paired-End Reads**

In Wang's paper [1] it is hypothesized that paired-end sequencing data has the potential to increase the accuracy of the identification of chromosome binding sites of DNA associated proteins because the fragment length can be derived accurately, while when using single-end sequencing it is necessary to resort to a statistical approximation of the fragment length, and use it indistinctly for all putative binding sites.

Use the paired-end reads to reconstruct the sequencing fragments. First, get the indices for the forward and the reverse reads in each pair. This information is captured in the fifth bit of the flag field, according to the SAM file format.

```
fow_idx = find(~bitget(getFlag(bm1_filtered),5));
rev_idx = find(bitget(getFlag(bm1_filtered),5));
```
SAM-formatted files use the same header strings to identify pair mates. By pairing the header strings you can determine how the short reads in BioMap are paired. To pair the header strings, simply order them in ascending order and use the sorting indices (hf and hr) to link the unsorted header strings.

```
[~,hf] = sort(getHeader(bml_filtered,fow_idx));
[~,hr] = sort(getHeader(bm1_filtered,rev_idx));
mate_idx = zeros(numel(fow_idx),1);
mate\_idx(hf) = rev\_idx(hr);
```
Use the resulting fow idx and mate idx variables to retrieve pair mates. For example, retrieve the paired-end reads for the first 10 fragments.

```
for i = 1:10disp(qetInfo(bml filtered, fowidx(i))) disp(getInfo(bm1_filtered, mate_idx(j)))
end
```
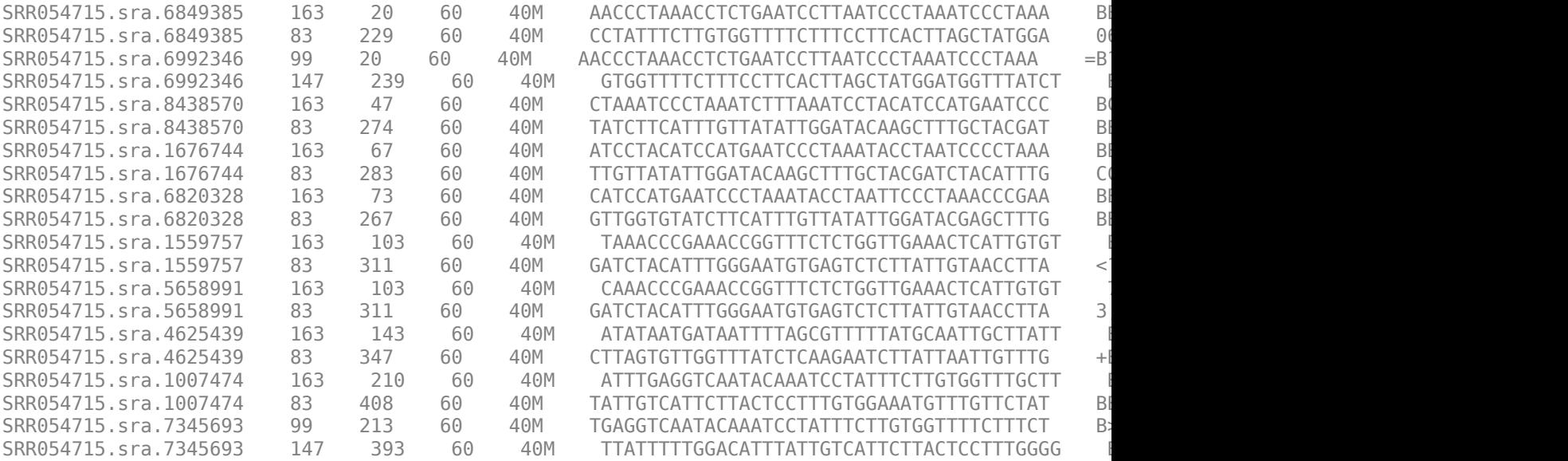

Use the paired-end indices to construct a new BioMap with the minimal information needed to represent the sequencing fragments. First, calculate the insert sizes.

 $J = getStop(bm1 filtered, fowidx);$  $K = getStart(bm1 filtered, mate_idx);$  $L = K - J - 1;$ 

Obtain the new signature (or CIGAR string) for each fragment by using the short read original signatures separated by the appropriate number of skip CIGAR symbols (N).

```
n = numel(L);
cigars = cell(n,1);for i = 1:n
```

```
cigars[i] = sprintf('%dN', L(i));end
cigars = strcat( getSignature(bm1_filtered, fow_idx),...
                  cigars,...
                  getSignature(bm1_filtered, mate_idx));
```
Reconstruct the sequences for the fragments by concatenating the respective sequences of the paired-end short reads.

```
seqs = strcat( getSequence(bml_filtered, fow idx),...
                getSequence(bm1_filtered, mate_idx));
```
Calculate and plot the fragment size distribution.

```
J = getStart(bm1 filtered, fowidx);K = getStop(bm1_filtered, mate_idx);L = K - J + 1;figure
hist(double(L),100)
title(sprintf('Fragment Size Distribution\n %d Paired-end Fragments Mapped to Chromosome 1',n))
xlabel('Fragment Size')
ylabel('Count')
```
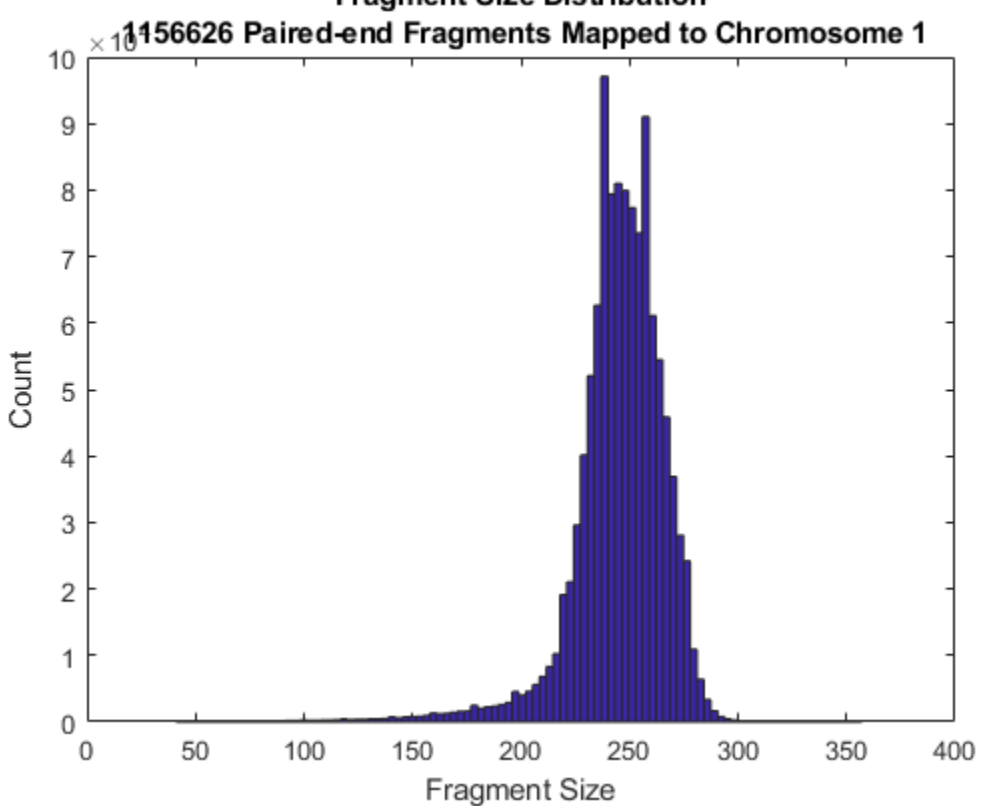

**Fragment Size Distribution** 

Construct a new BioMap to represent the sequencing fragments. With this, you will be able explore the coverage signals as well as local alignments of the fragments.

bm1\_fragments = BioMap('Sequence', seqs, 'Signature', cigars, 'Start', J)

```
bm1_fragments = 
  BioMap with properties:
     SequenceDictionary: {0x1 cell}
              Reference: {0x1 cell}
              Signature: {1156626x1 cell}
                   Start: [1156626x1 uint32]
         MappingQuality: [0x1 uint8]
                    Flag: [0x1 uint16]
           MatePosition: [0x1 uint32]
                Quality: {0x1 cell}
               Sequence: {1156626x1 cell}
                 Header: {0x1 cell}
                  NSeqs: 1156626
                   Name: ''
```
### **Exploring the Coverage Using Fragment Alignments**

Compare the coverage signal obtained by using the reconstructed fragments with the coverage signal obtained by using individual paired-end reads. Notice that enriched binding sites, represented by peaks, can be better discriminated from the background signal.

```
cov_reads = getBaseCoverage(bm1_filtered,x1,x2,'binWidth',1000,'binType','max');
[cov_fragments,bin] = getBaseCoverage(bm1_fragments,x1,x2,'binWidth',1000,'binType','max');
figure
plot(bin,cov reads,bin,cov fragments)
xlim([x1,x2]) \approx sets the x-axis limits
fixGenomicPositionLabels % formats tick labels and adds datacursors
xlabel('Base position')
ylabel('Depth')
title('Coverage Comparison')
legend('Short Reads','Fragments')
```
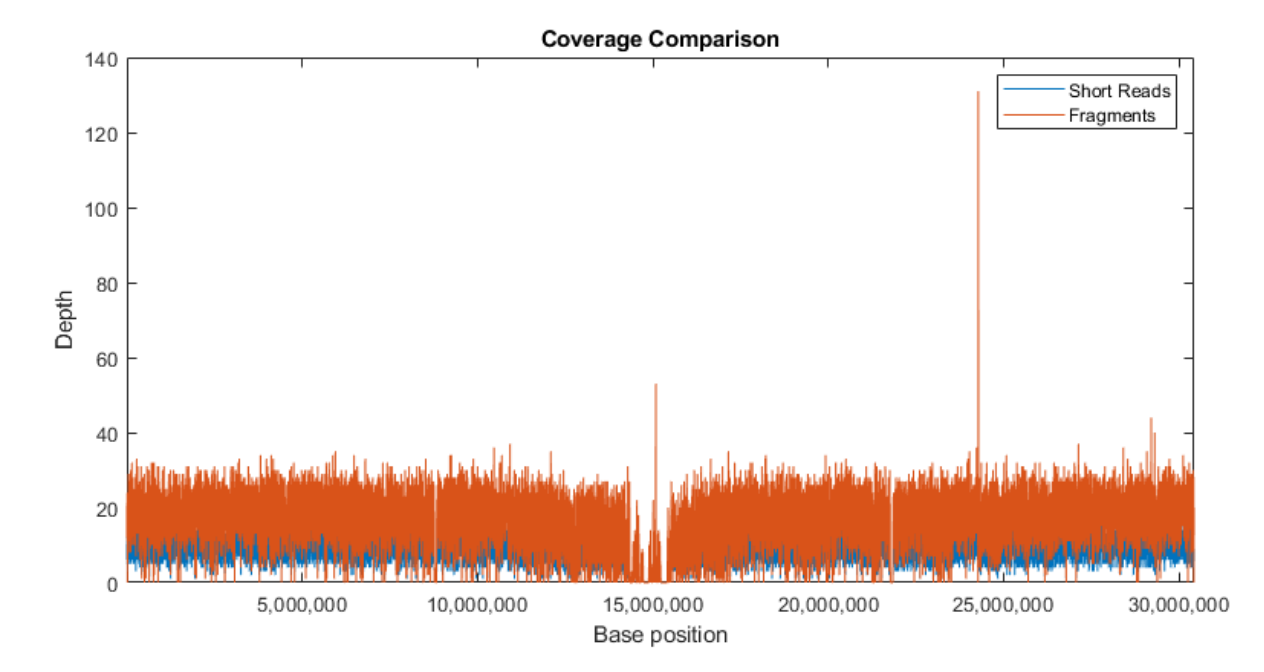

Perform the same comparison at the bp resolution. In this dataset, Wang et.al. [1] investigated a basic helix-loop-helix (*bHLH*) transcription factor. *bHLH* proteins typically bind to a consensus sequence called an *E-box* (with a CANNTG motif). Use fastaread to load the reference chromosome, search for the *E-box* motif in the 3' and 5' directions, and then overlay the motif positions on the coverage signals. This example works over the region 1-200,000, however the figure limits are narrowed to a 3000 bp region in order to better depict the details.

```
p1 = 1;
p2 = 200000;cov reads = getBaseCoverage(bm1 filtered,p1,p2);
[cov_fragments,bin] = getBaseCoverage(bm1_fragments,p1,p2);
chr1 = fastaread('ach1.fasta');mp1 = regexp(chr1.Sequence(p1:p2), 'CA..TG')+3+p1;mp2 = repexp(chr1.Sequence(p1:p2), 'GT..AC')+3+p1;motifs = [mp1 mp2];figure
plot(bin,cov_reads,bin,cov_fragments)
hold on
plot([1;1;1]*motifs,[0;max(ylim);NaN], 'r')xlim([111000 114000]) % sets the x-axis limits
fixGenomicPositionLabels % formats tick labels and adds datacursors
xlabel('Base position')
ylabel('Depth')
title('Coverage Comparison')
legend('Short Reads','Fragments','E-box motif')
```
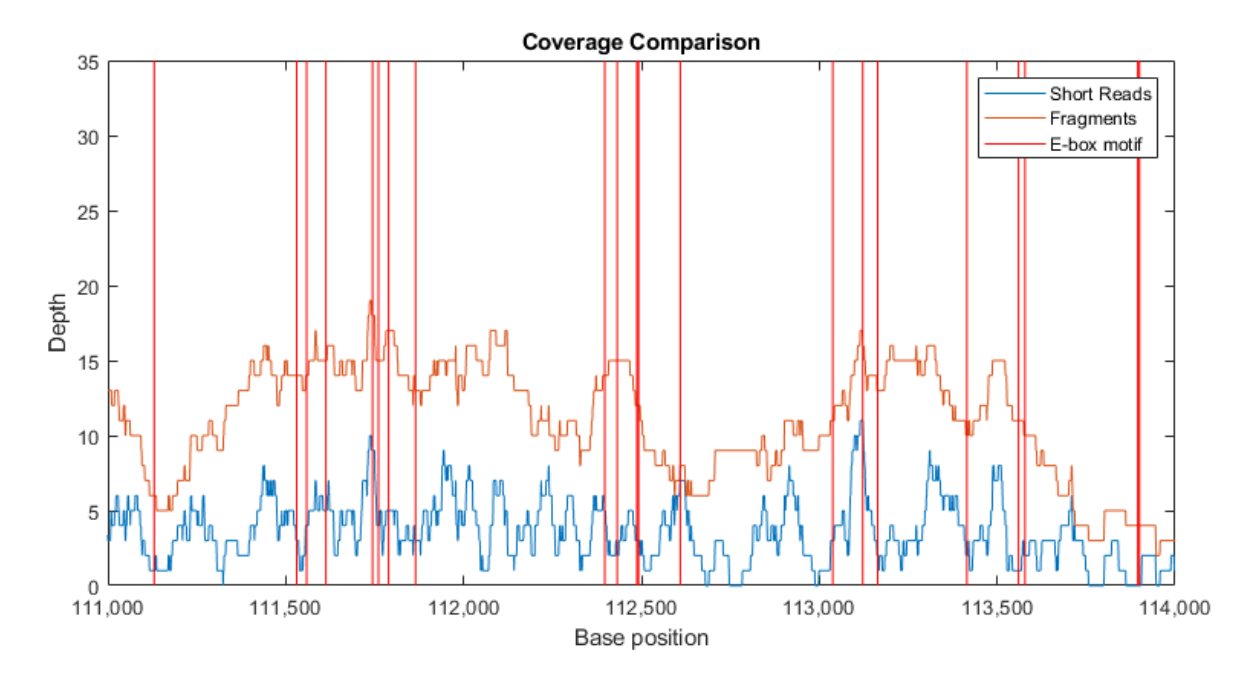

Observe that it is not possible to associate each peak in the coverage signals with an *E-box* motif. This is because the length of the sequencing fragments is comparable to the average motif distance, blurring peaks that are close. Plot the distribution of the distances between the *E-box* motif sites.

```
motif sep = diff(sort(motifs));figure
hist(motif_sep(motif_sep<500),50)
title('Distance (bp) between adjacent E-box motifs')
xlabel('Distance (bp)')
ylabel('Counts')
```
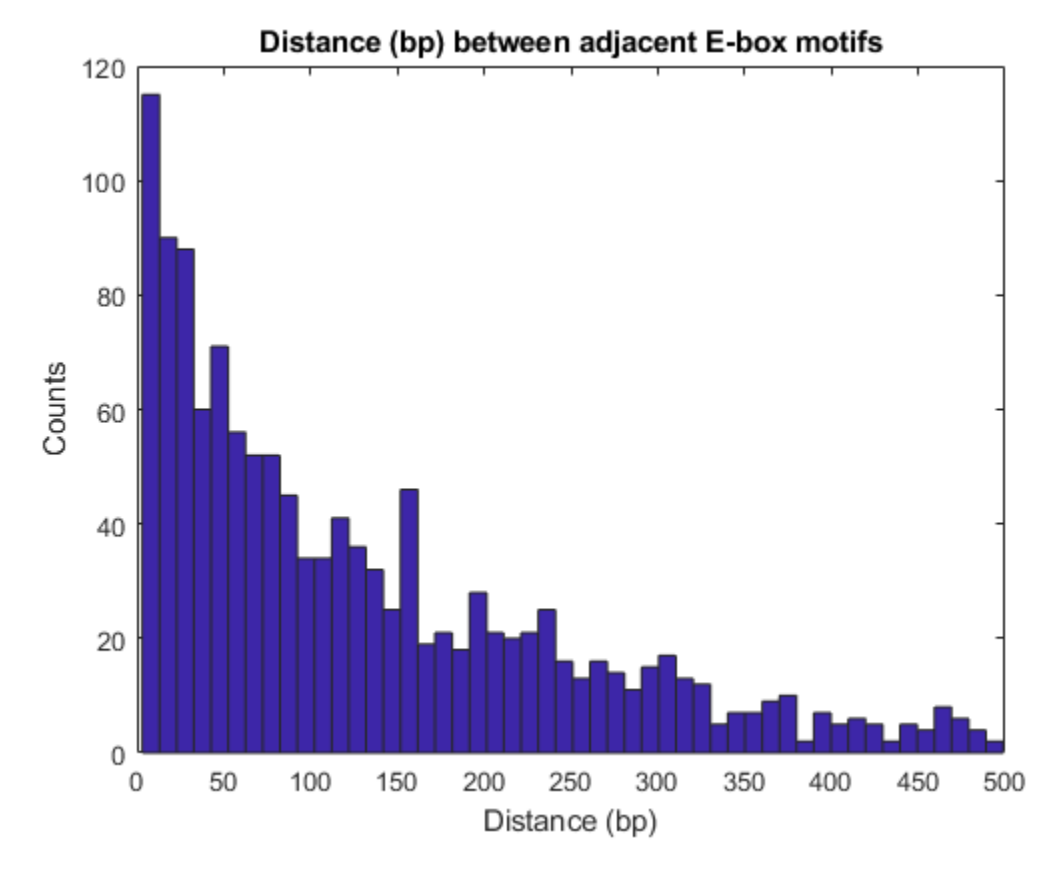

### **Finding Significant Peaks in the Coverage Signal**

Use the function mspeaks to perform peak detection with Wavelets denoising on the coverage signal of the fragment alignments. Filter putative ChIP peaks using a height filter to remove peaks that are not enriched by the binding process under consideration.

```
putative peaks = mspeaks(bin,cov fragments, 'noiseestimator', 20,...
                             'heightfilter',10,'showplot',true);
hold on
legend('off')
plot([1;1;1]*motifs(motifs>p1 & motifs<p2),[0;max(ylim);NaN], 'r')<br>xlim([111000 114000]) % sets the x-axis limits
                              % sets the x-axis limits
fixGenomicPositionLabels % formats tick labels and adds datacursors
legend('Coverage from Fragments','Wavelet Denoised Coverage','Putative ChIP peaks','E-box Motifs')
xlabel('Base position')
ylabel('Depth')
title('ChIP-Seq Peak Detection')
```
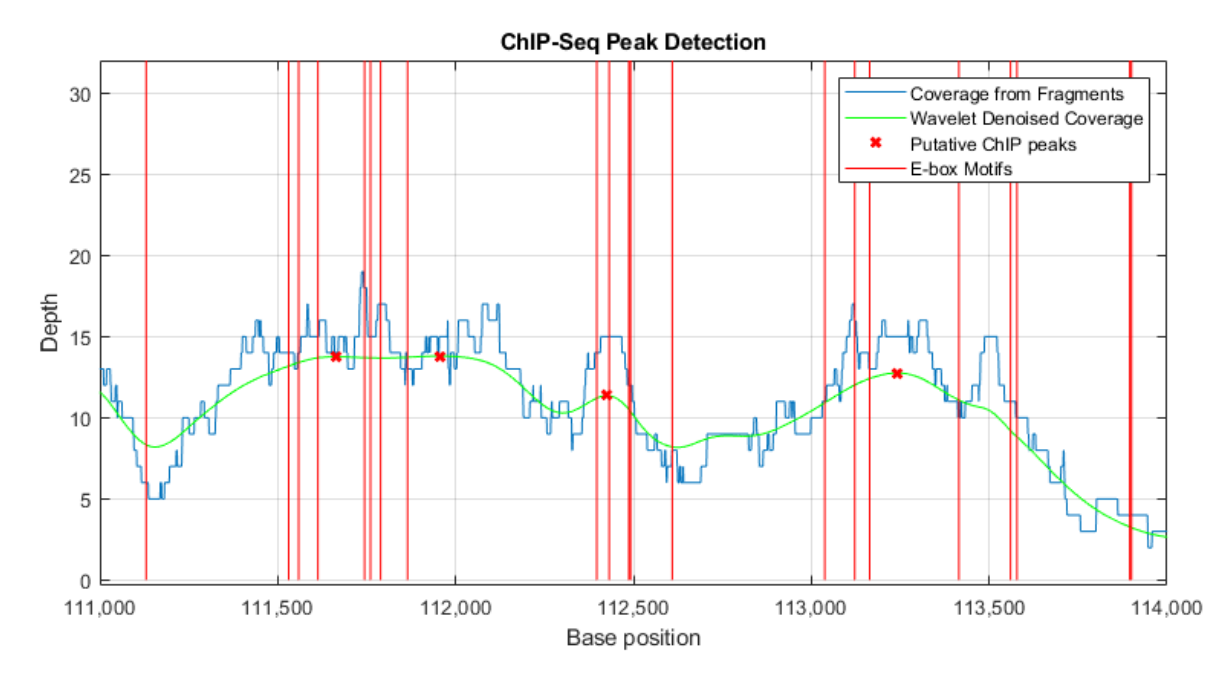

Use the knnsearch function to find the closest motif to each one of the putative peaks. As expected, most of the enriched ChIP peaks are close to an *E-box* motif [1]. This reinforces the importance of performing peak detection at the finest resolution possible (bp resolution) when the expected density of binding sites is high, as it is in the case of the *E-box* motif. This example also illustrates that for this type of analysis, paired-end sequencing should be considered over single-end sequencing [1].

```
h = knnsearch(motifs',putative_peaks(:,1));
distance = putative\_peaks(:,1)-motifs(h(:))';
figure
hist(distance(abs(distance)<200),50)
title('Distance to Closest E-box Motif for Each Detected Peak')
xlabel('Distance (bp)')
ylabel('Counts')
```
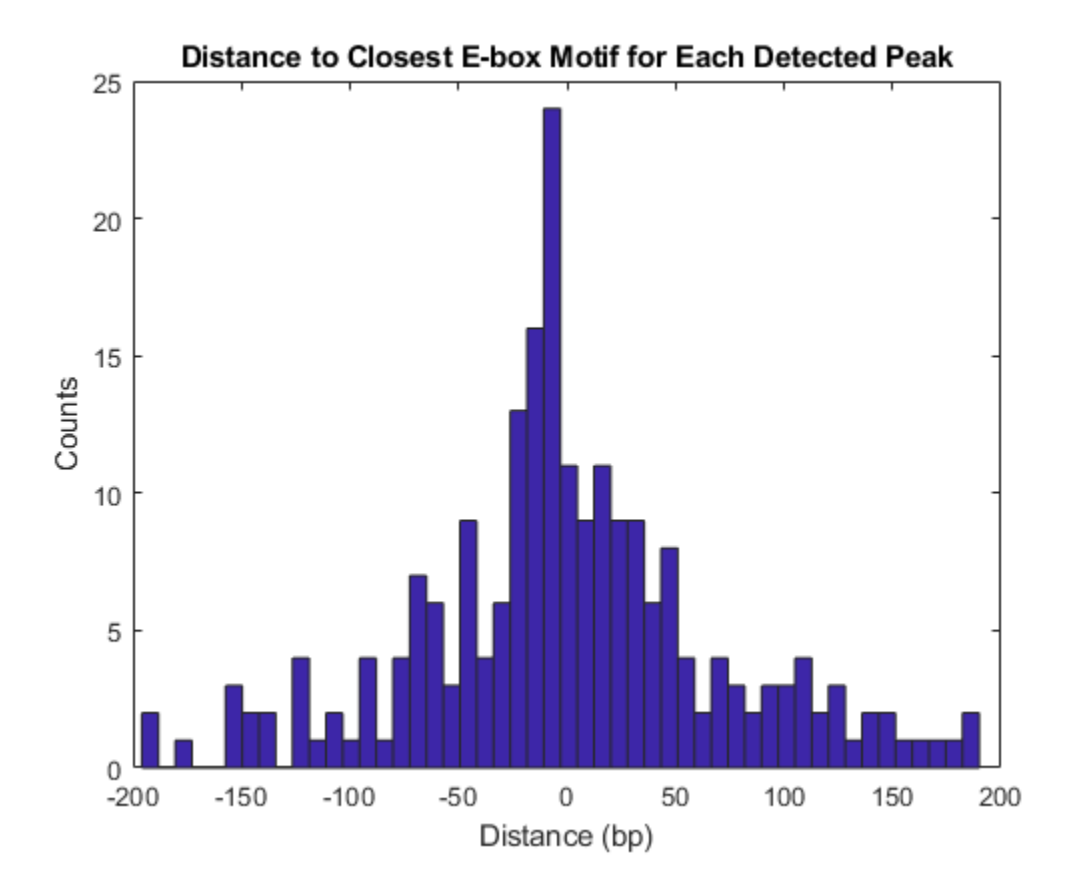

## **References**

- [1] Wang, Congmao, Jie Xu, Dasheng Zhang, Zoe A Wilson, and Dabing Zhang. "An Effective Approach for Identification of in Vivo Protein-DNA Binding Sites from Paired-End ChIP-Seq Data." *BMC Bioinformatics* 11, no. 1 (2010): 81.
- [2] Li, H., and R. Durbin. "Fast and Accurate Short Read Alignment with Burrows-Wheeler Transform." *Bioinformatics* 25, no. 14 (July 15, 2009): 1754–60.
- [3] Li, H., B. Handsaker, A. Wysoker, T. Fennell, J. Ruan, N. Homer, G. Marth, G. Abecasis, R. Durbin, and 1000 Genome Project Data Processing Subgroup. "The Sequence Alignment/Map Format and SAMtools." *Bioinformatics* 25, no. 16 (August 15, 2009): 2078–79.
- [4] Jothi, R., S. Cuddapah, A. Barski, K. Cui, and K. Zhao. "Genome-Wide Identification of in Vivo Protein-DNA Binding Sites from ChIP-Seq Data." *Nucleic Acids Research* 36, no. 16 (August 1, 2008): 5221–31.
- [5] Hoffman, Brad G, and Steven J M Jones. "Genome-Wide Identification of DNA–Protein Interactions Using Chromatin Immunoprecipitation Coupled with Flow Cell Sequencing." *Journal of Endocrinology* 201, no. 1 (April 2009): 1–13.
- [6] Ramsey, Stephen A., Theo A. Knijnenburg, Kathleen A. Kennedy, Daniel E. Zak, Mark Gilchrist, Elizabeth S. Gold, Carrie D. Johnson, et al. "Genome-Wide Histone Acetylation Data Improve Prediction of Mammalian Transcription Factor Binding Sites." *Bioinformatics* 26, no. 17 (September 1, 2010): 2071–75.

# **See Also**

BioMap | getBaseCoverage | getgenbank | getSummary

# **Related Examples**

- • ["Identifying Differentially Expressed Genes from RNA-Seq Data" on page 2-32](#page-87-0)
- • ["Count Features from NGS Reads" on page 2-23](#page-78-0)
- • ["Exploring Genome-Wide Differences in DNA Methylation Profiles" on page 2-60](#page-115-0)

# **Working with Illumina/Solexa Next-Generation Sequencing Data**

This example shows how to read and perform basic operations with data produced by the Illumina®/ Solexa Genome Analyzer®.

### **Introduction**

During an analysis run with the Genome Analyzer Pipeline software, several intermediate files are produced. In this example, you will learn how to read and manipulate the information contained in sequence files (\_sequence.txt).

### **Reading \_sequence.txt (FASTQ) Files**

The sequence.txt files are FASTO-formatted files that contain the sequence reads and their quality scores, after quality trimming and filtering. You can use the fastqinfo function to display a summary of the contents of a sequence.txt file, and the fastgread function to read the contents of the file. The output, reads, is a cell array of structures containing the Header, Sequence and Quality fields.

```
filename = 'ilmnsolexa_sequence.txt';
info = fastqinfo(filename)
reads = fastqread(filename)
info = struct with fields:
            Filename: 'ilmnsolexa_sequence.txt'
           FilePath: 'C:\TEMP\Bdoc22a_1891349_13144\ibC86E06\19\tp012d8679\ex25447385'
        FileModule: '06-May-2009 16:\overline{0}2:48' FileSize: 30124
     NumberOfEntries: 260
reads = 
   1x260 struct array with fields:
     Header
     Sequence
     Quality
```
Because there is one sequence file per tile, it is not uncommon to have a collection of over 1,000 files in total. You can read the entire collection of files associated with a given analysis run by concatenating the \_sequence.txt files into a single file. However, because this operation usually produces a large file that requires ample memory to be stored and processed, it is advisable to read the content in chunks using the blockread option of the fastqread function. For example, you can read the first M sequences, or the last M sequences, or any M sequences in the file.

```
M = 150:
N = info.NumberOfEntries;
readsFirst = fastqread(filename, 'blockread', [1 M])
readsLast = fastqread(filename, 'blockread', [N-M+1, N])
```

```
readsFirst = 
  1x150 struct array with fields:
     Header
     Sequence
     Quality
readsLast = 
   1x150 struct array with fields:
     Header
     Sequence
     Quality
```
### **Surveying the Length Distribution of Sequence Reads**

Once you load the sequence information into your workspace, you can determine the number and length of the sequence reads and plot their distribution as follows:

```
seqs = {reads.Sequence};
readsLen = cellfun(@length, seqs);
figure(); hist(readsLen);
xlabel('Number of bases'); ylabel('Number of sequence reads');
title('Length distribution of sequence reads')
```
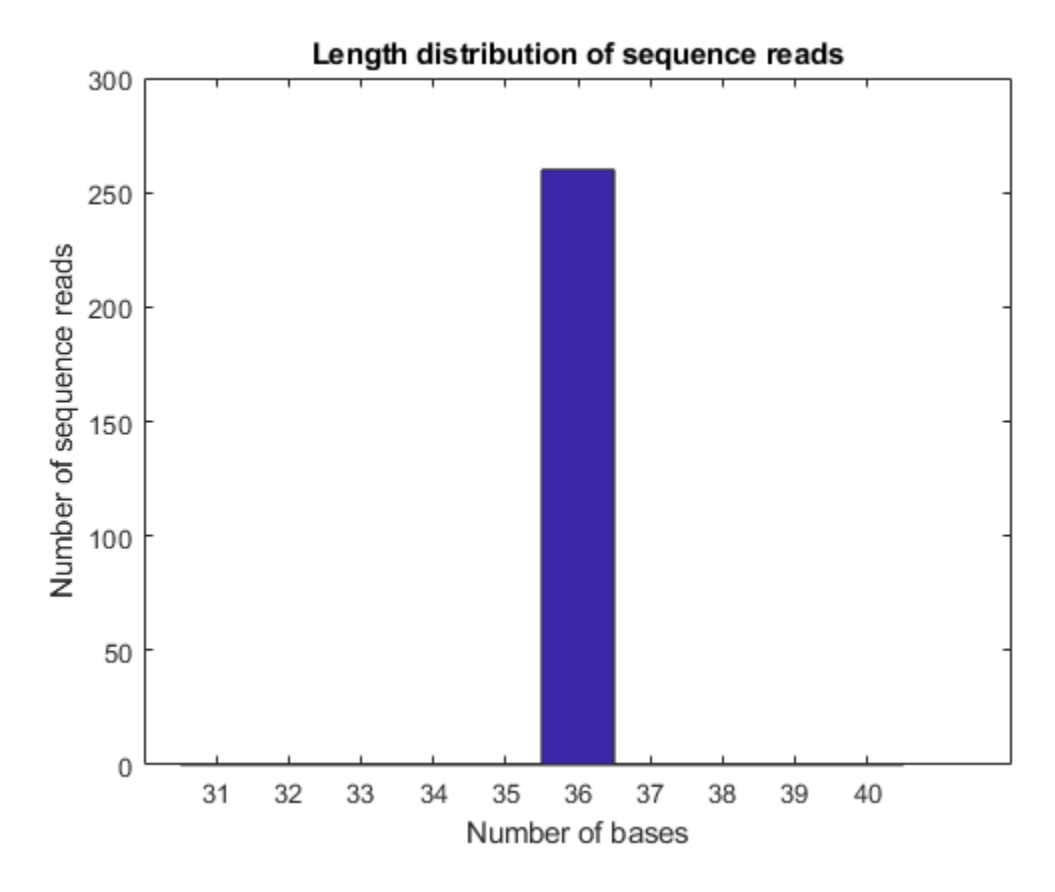

As expected, in this example all sequence reads are 36 bp long.

### **Surveying the Base Composition of the Sequence Reads**

You can also examine the nucleotide composition by surveying the number of occurrences of each base type in each sequence read, as shown below:

```
nt = {'A', 'C', 'G', 'T'};
pos = cell(4,N);for i = 1:4pos(i,:) = strfind(seqs, nt[i]);end
count = zeros(4,N);for i = 1:4count(i,:) = cellfun(Qlength, pos(i,:));end
%=== plot nucleotide distribution
figure();
subplot(2,2,1); hist(count(1,:)); title('A'); ylabel('Number of sequence reads');
subplot(2,2,2); hist(count(2,:)); title('C');
subplot(2,2,3); hist(count(3,:)); title('G'); xlabel('Occurrences'); ylabel('Number of sequence
subplot(2,2,4); hist(count(4,:)); title('T'); xlabel('Occurrences');
figure(); hist(count');
```

```
xlabel('Occurrences');
ylabel('Number of sequence reads');
legend('A', 'C', 'G', 'T');
title('Base distribution by nucleotide type');
```
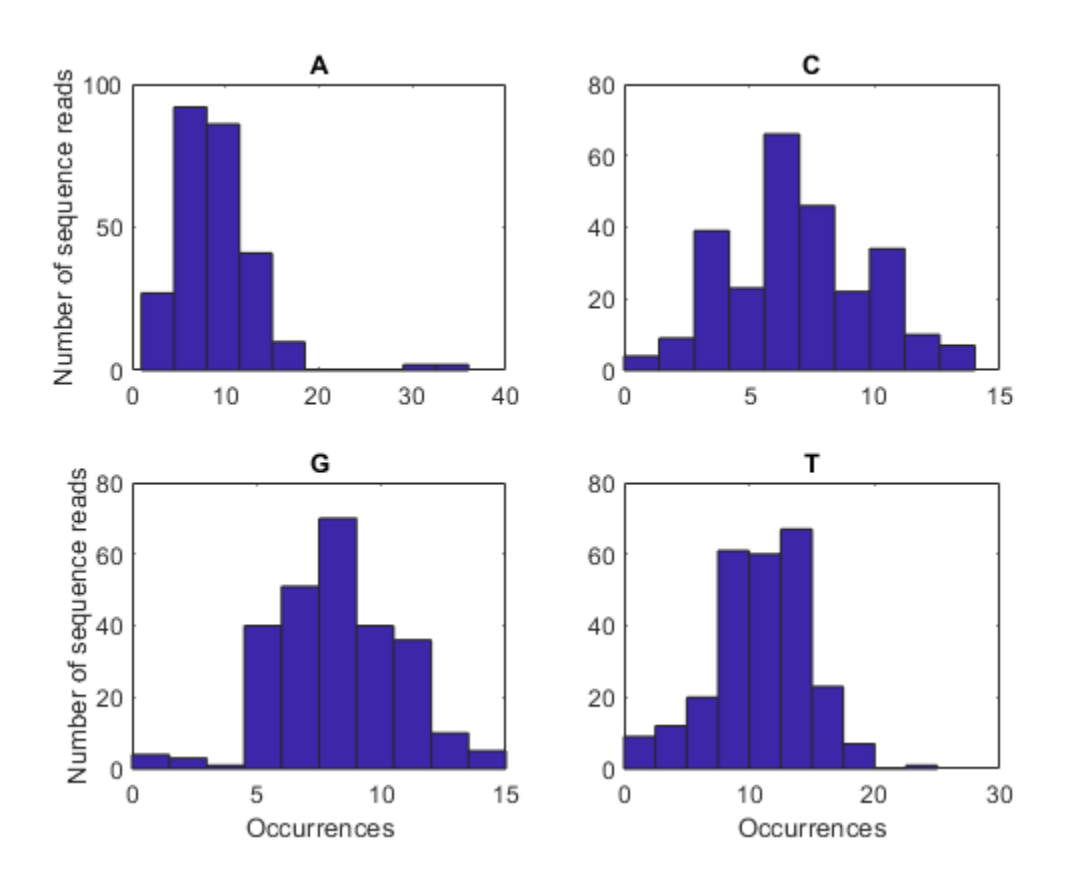

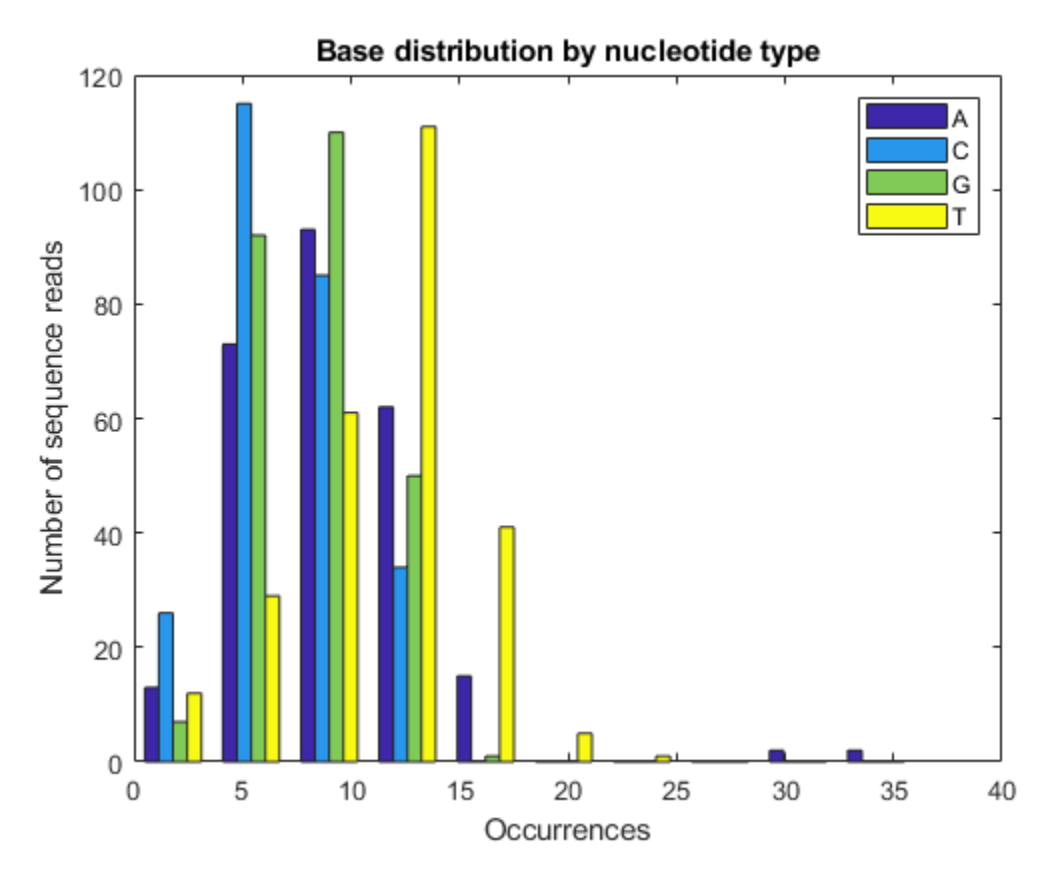

### **Surveying the Quality Score Distribution**

Each sequence read in the sequence.txt file is associated with a score. The score is defined as SQ  $= -10 * \log 10$  (p / (1-p)), where p is the probability error of a base. You can examine the quality scores associated with the base calls by converting the ASCII format into a numeric representation, and then plotting their distribution, as shown below:

```
sq = {reads.Quality}; % in ASCII format
SQ = cellfun(Q(x) double(x)-64, {reads.Quality}, 'UniformOutput', false); % in integer format%=== average, median and standard deviation
avgSQ = cellfun(@mean, SQ);medSQ = cellfun(Qmedian, SQ);stdSQ = cellfun(Gstd, SQ);%=== plot distribution of median and average quality
figure();
subplot(1,2,1); hist(medSQ);
xlabel('Median Score SQ'); ylabel('Number of sequence reads');
subplot(1,2,2); boxplot(avgSQ); ylabel('Average Score SQ');
```
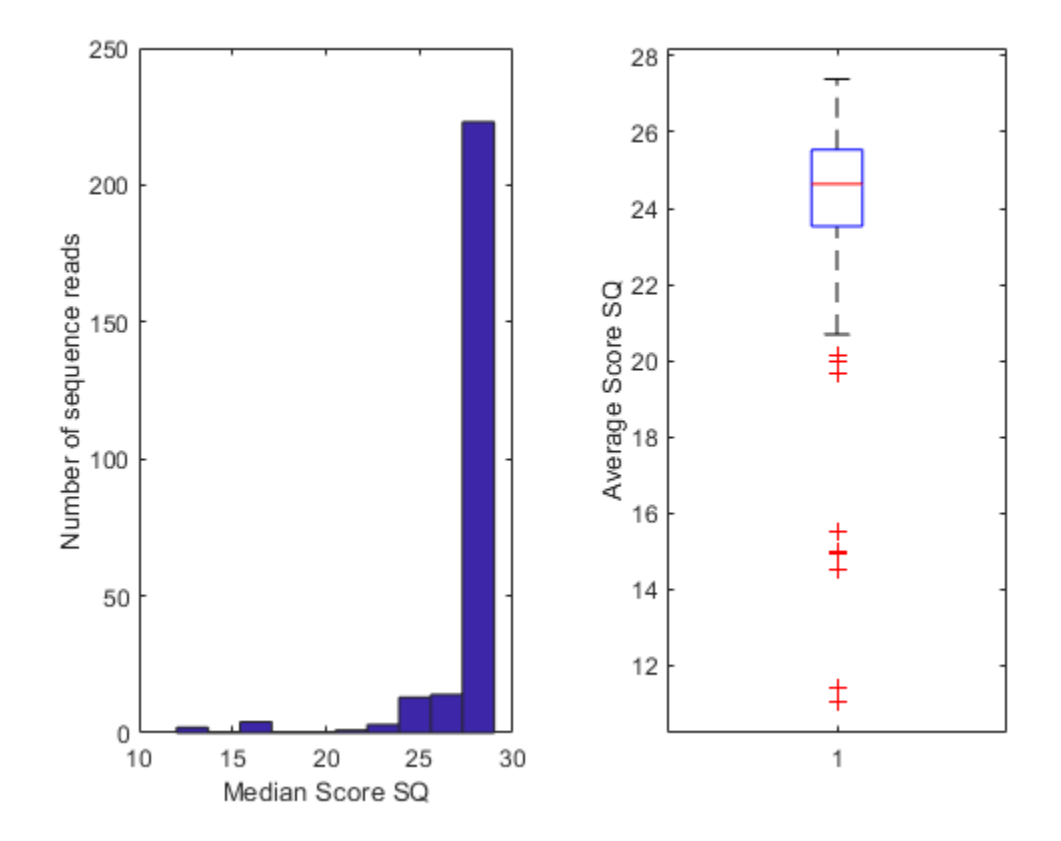

### **Converting Quality Scores Between Standards**

The quality scores found in Solexa/Illumina files are asymptotic, but not identical, to the quality scores used in the Sanger standard (Phred-like scores, Q). Q is defined as -10 \* log10 (p), where p is the error probability of a base. For example, if the quality score of a base is  $Q = 20$ , then  $p = 10$  $\gamma$ (-20/10) = .01. This means that there is one wrong base call every 100 base calls with a score of 20.

While Phred quality scores are positive integers, Solexa/Illumina quality scores can be negative. We can convert Solexa quality scores into Phred quality scores using the following code:

```
%=== convert from Solexa to Sanger standard
Q = \text{cellfun}(\mathcal{Q}(x) \text{ floor}(.499 + 10 \times \log 10(1 + 10 \cdot (x/10)))), SQ, ...
     'UniformOutput', false); % in integer format
q = \text{cellfun}(\omega(x)) char(x+33), Q, 'UniformOutput', false); % in ascii format
sanger = q(1:3)'solexa = sq(1:3)'sanger =
   3x1 cell array
     {'>>>>>>>>>>>>:>:>>>>>>>>>>>>7&*7.1-%4'}
     {'>>>>>>>>>>>>:>>>>>>>>>:17>5><1;1+&&,'}
     {'>>>>:>>>>>7>5>>>>>5>>>>>7>5.+'69'(-%'}
```

```
solexa =
  3x1 cell array
     {']]]]]]]]]]]]Y]Y]]]]]]]]]]]]VCHVMPLAS'}
     {']]]]]]]]]]]]Y]]]]]]]]]YPV]T][PZPICCK'}
    {'}|]]]|]]]]|V|T]]]]|V|TMJEUXEFLA'}
```
### **Filtering and Masking According to Quality Scores**

Signal purity filtering has already been applied to the sequences in the sequence. txt files. You can perform additional filtering, for example by considering only those sequence reads whose bases have all quality scores above a specific threshold:

```
%=== find sequence reads whose bases all have quality above threshold
len = 36;qt = 10; % minimum quality threshold
a = \text{cellfun}(\mathcal{C}(x) \times a) = \text{qt}, \text{SQ}, \text{'UniformOutput'}, \text{false};b = \text{cellfun}(\text{dsum}, a);
c1 = \text{find}(b == len);
n1= numel(c1); % number of sequence reads passing the filter
disp([num2str(n1) ' sequence reads have all bases above threshold ' num2str(qt)]);
30 sequence reads have all bases above threshold 10
```
Alternatively, you can consider only those sequence reads that have less than a given number of bases with quality scores below threshold:

```
%=== find sequence reads having less than M bases with quality below threshold
M = 5; % max number of bases with poor quality
a = \text{cellfun}(\mathcal{C}(x) \times \leq \text{qt}, \text{SQ}, \text{ 'UniformOutput'}, \text{false});b = \text{cellfun}(\text{dsum}, a);
c2 = find(b \leq M);n2 = numel(c2); % number of sequence reads passing the filter
disp([num2str(n2) ' sequence reads have less than 'num2str(M) ' bases below threshold ' num2str235 sequence reads have less than 5 bases below threshold 10
```
Finally, you can apply a lower case mask to those bases that have quality scores below threshold:

```
seq = reads(1). Sequence
mseq = seq;qt2 = 20; % quality threshold
mask = SQL < qt;
mseq(mask) = lower(seq(mask))
```
 $seq =$ 

'GGACTTTGTAGGATACCCTCGCTTTCCTTCTCCTGT'

 $mseq =$ 

'GGACTTTGTAGGATACCCTCGCTTTCCTtcTCCTgT'

#### **Summarizing Read Occurrences**

To summarize read occurrences, you can determine the number of unique read sequences and their distribution across the data set. You can also identify those sequence reads that occur multiple times, often because they correspond to adapters or primers used in the sequencing process.

```
%=== determine read frequency
[uReads,-,n] = unique({\{reads.Sequence\}});numUnique = numel(uReads)
readFreq = accuracy(n(:), 1);figure(); hist(readFreq, unique(readFreq));
xlabel('Occurrences'); ylabel('Number of sequence reads');
title('Read occurrences');
%=== identify multiply-occurring sequence reads
d = readFreq > 1;dupReads = uReads(d)dupFreq = readFreq(d)'numUnique =
    250
dupReads =
  9x1 cell array
     {'AAAAAAAAAAAAAAAAAAAAAAAAAAAAAAAAAAAA'}
     {'GATTTTATTGGTATCAGGGTTAATCGTGCCAAGAAA'}
     {'GCATGGGTGATGCTGGTATTAAATCTGCCATTCAAG'}
     {'GGGATGAACATAATAAGCAATGACGGCAGCAATAAA'}
     {'GGGGGAGCACATTGTAGCATTGTGCCAATTCATCCA'}
     {'GGTTATTAAAGAGATTATTTGTCTCCAGCCACTTAA'}
     {'GTTCTCACTTCTGTTACTCCAGCTTCTTCGGCACCT'}
     {'GTTGCTGCCATCTCAAAAACATTTGGACTGCTCCGC'}
     {'GTTGGTTTCTATGTGGCTAAATACGTTAACAAAAAG'}
dupFreq = 2 2 2 2 2 2 3 2 2
```
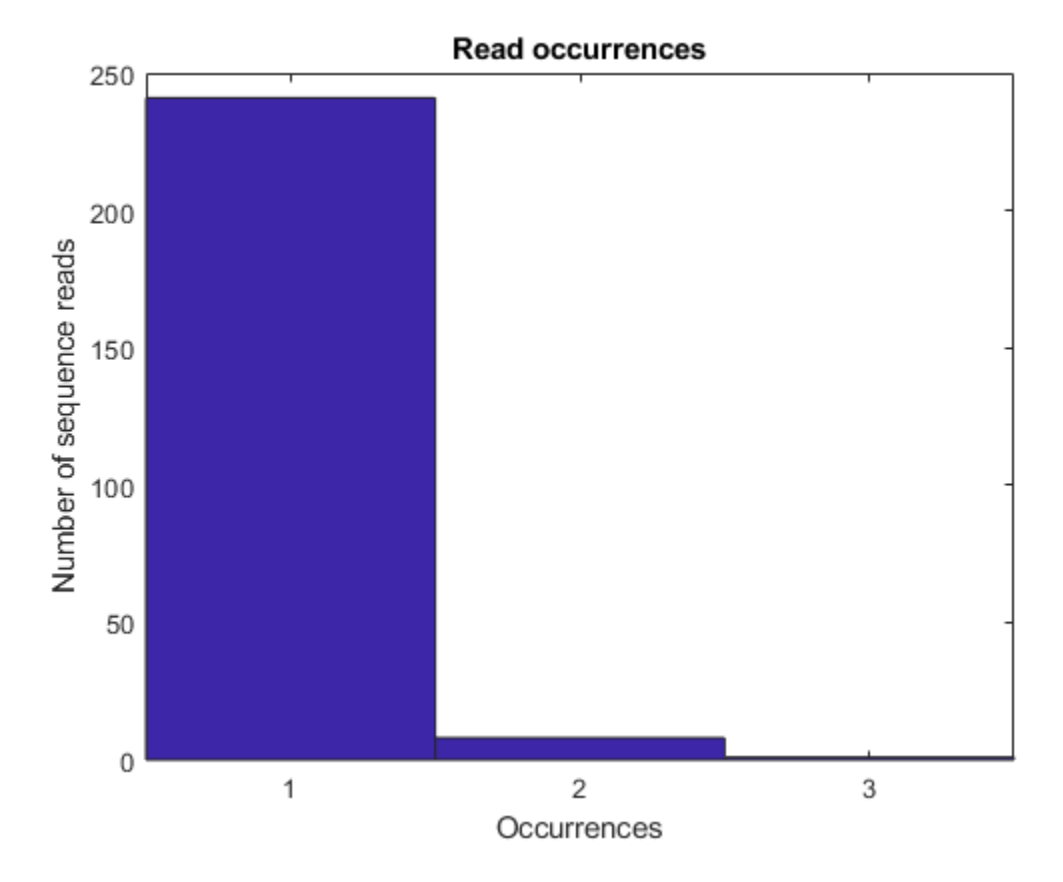

### **Identifying Homopolymers Artifacts**

Illumina/Solexa sequencing may produce false polyA at the edges of a tile. To identify these artifacts, you need to identify homopolymers, that is, sequence reads composed of one type of nucleotide only. In the data set under consideration, there are two homopolymers, both of which are polyA.

```
%=== find homopolymers
pc = (count / len) * 100;[homopolType, homopolIndex] = find(pc == 100);homopolIndex
homopol = {reads(homopolIndex).Sequence}'
homopolIndex =
    251
    257
homopol = 2x1 cell array
     {'AAAAAAAAAAAAAAAAAAAAAAAAAAAAAAAAAAAA'}
     {'AAAAAAAAAAAAAAAAAAAAAAAAAAAAAAAAAAAA'}
```
Similarly, you can identify sequence reads that are near-matches to homopolymers, that is, sequence reads that are composed almost exclusively of one nucleotide type.

```
%=== find near-homopolymers
[nearhomopolType, nearhomopolIndex] = find(pc < 100 & pc > 85); % more than 85% same base
nearhomopolIndex
nearHomopol = {reads(nearhomopolIndex).Sequence}'
nearhomopolIndex =
     \Delta 243
nearHomopol =
   2x1 cell array
     {'AAAAACATAAAAAAAAAAATAAAAAAACAAAAAAAA'}
     {'AAAAAAATAAAAAAAAAAATAAAAAAAAATTAAAAA'}
```
### **Writing Data to FASTQ Format**

Once you have processed and analyzed your data, it might be convenient to save a subset of sequences in a separate FASTQ file for future consideration. For this purpose you can use the fastqwrite function.

# **Sequence Analysis**

Sequence analysis is the process you use to find information about a nucleotide or amino acid sequence using computational methods. Common tasks in sequence analysis are identifying genes, determining the similarity of two genes, determining the protein coded by a gene, and determining the function of a gene by finding a similar gene in another organism with a known function.

- • ["Exploring a Nucleotide Sequence Using Command Line" on page 3-2](#page-165-0)
- • ["Exploring a Nucleotide Sequence Using the Sequence Viewer App" on page 3-15](#page-178-0)
- • ["Explore a Protein Sequence Using the Sequence Viewer App" on page 3-26](#page-189-0)
- • ["Compare Sequences Using Sequence Alignment Algorithms" on page 3-30](#page-193-0)
- • ["View and Align Multiple Sequences" on page 3-41](#page-204-0)
- • ["Analyzing Synonymous and Nonsynonymous Substitution Rates" on page 3-55](#page-218-0)
- • ["Investigating the Bird Flu Virus" on page 3-65](#page-228-0)
- • ["Exploring Primer Design" on page 3-81](#page-244-0)
- • ["Identifying Over-Represented Regulatory Motifs" on page 3-91](#page-254-0)
- • ["Predicting and Visualizing the Secondary Structure of RNA Sequences" on page 3-102](#page-265-0)
- • ["Using HMMs for Profile Analysis of a Protein Family" on page 3-114](#page-277-0)
- • ["Predicting Protein Secondary Structure Using a Neural Network" on page 3-131](#page-294-0)
- • ["Visualizing the Three-Dimensional Structure of a Molecule" on page 3-148](#page-311-0)
- • ["Calculating and Visualizing Sequence Statistics" on page 3-163](#page-326-0)
- • ["Aligning Pairs of Sequences" on page 3-177](#page-340-0)
- • ["Assessing the Significance of an Alignment" on page 3-185](#page-348-0)
- • ["Using Scoring Matrices to Measure Evolutionary Distance" on page 3-194](#page-357-0)
- • ["Calling Bioperl Functions from MATLAB" on page 3-198](#page-361-0)
- • ["Accessing NCBI Entrez Databases with E-Utilities" on page 3-210](#page-373-0)

# <span id="page-165-0"></span>**Exploring a Nucleotide Sequence Using Command Line**

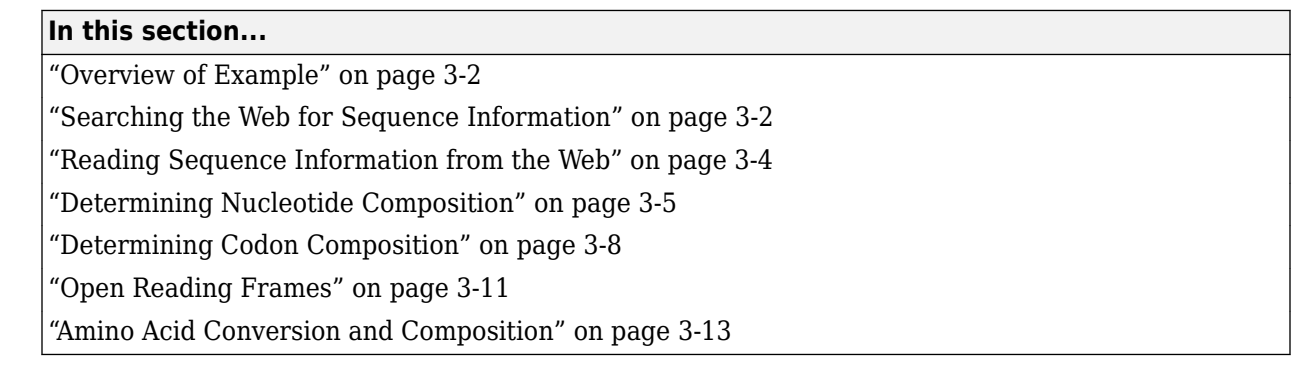

# **Overview of Example**

After sequencing a piece of DNA, one of the first tasks is to investigate the nucleotide content in the sequence. Starting with a DNA sequence, this example uses sequence statistics functions to determine mono-, di-, and trinucleotide content, and to locate open reading frames.

# **Searching the Web for Sequence Information**

The following procedure illustrates how to use the MATLAB Help browser to search the Web for information. In this example you are interested in studying the human mitochondrial genome. While many genes that code for mitochondrial proteins are found in the cell nucleus, the mitochondrial has genes that code for proteins used to produce energy.

First research information about the human mitochondria and find the nucleotide sequence for the genome. Next, look at the nucleotide content for the entire sequence. And finally, determine open reading frames and extract specific gene sequences.

**1** Use the MATLAB Help browser to explore the Web. In the MATLAB Command Window, type

```
web('http://www.ncbi.nlm.nih.gov/')
```
A separate browser window opens with the home page for the NCBI Web site.

**2** Search the NCBI Web site for information. For example, to search for the human mitochondrion genome, from the **Search** list, select Genome , and in the **Search** list, enter mitochondrion homo sapiens.

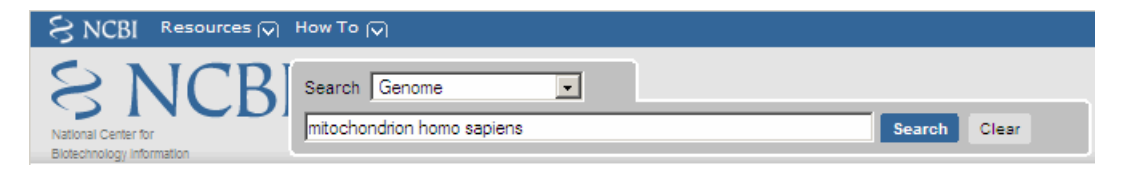

The NCBI Web search returns a list of links to relevant pages.

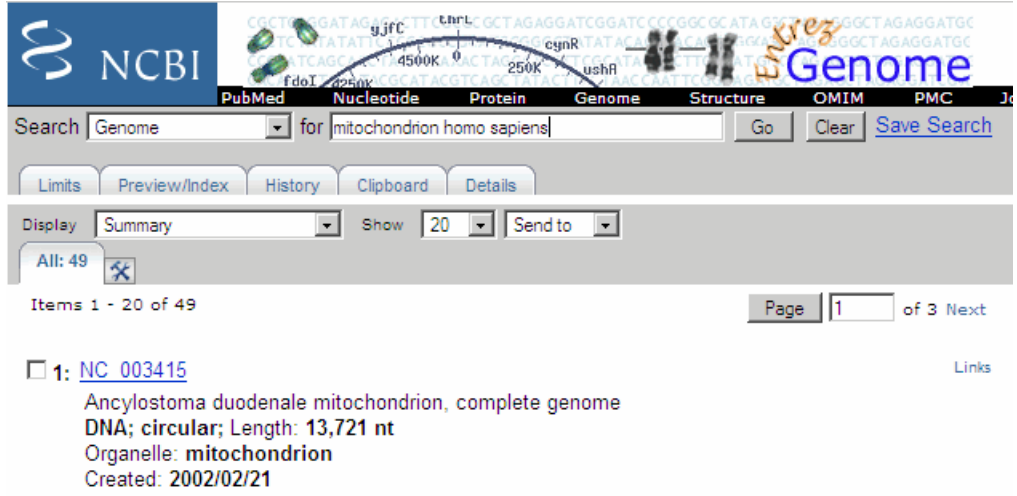

**3** Select a result page. For example, click the link labeled **NC\_012920**.

The MATLAB Help browser displays the NCBI page for the human mitochondrial genome.

<span id="page-167-0"></span>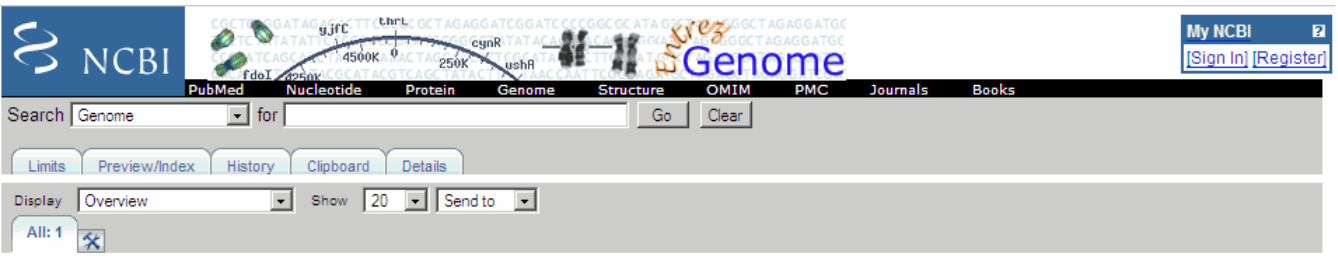

Genome > Eukaryota > Homo sapiens mitochondrion, complete genome

Links

Lineage: Eukaryota; Fungi/Metazoa group; Metazoa; Eumetazoa; Bilateria; Coelomata; Deuterostomia; Chordata; Craniata; Vertebrata; Gnathostomata; Teleostomi; Euteleostomi; Sarcopterygii; Tetrapoda; Amniota; Mammalia; Theria; Eutheria; Euarchontoglires; Primates; Haplorrhini; Simiiformes; Catarrhini; Hominoidea; Hominidae; Homininae; Homo; Homo sapiens

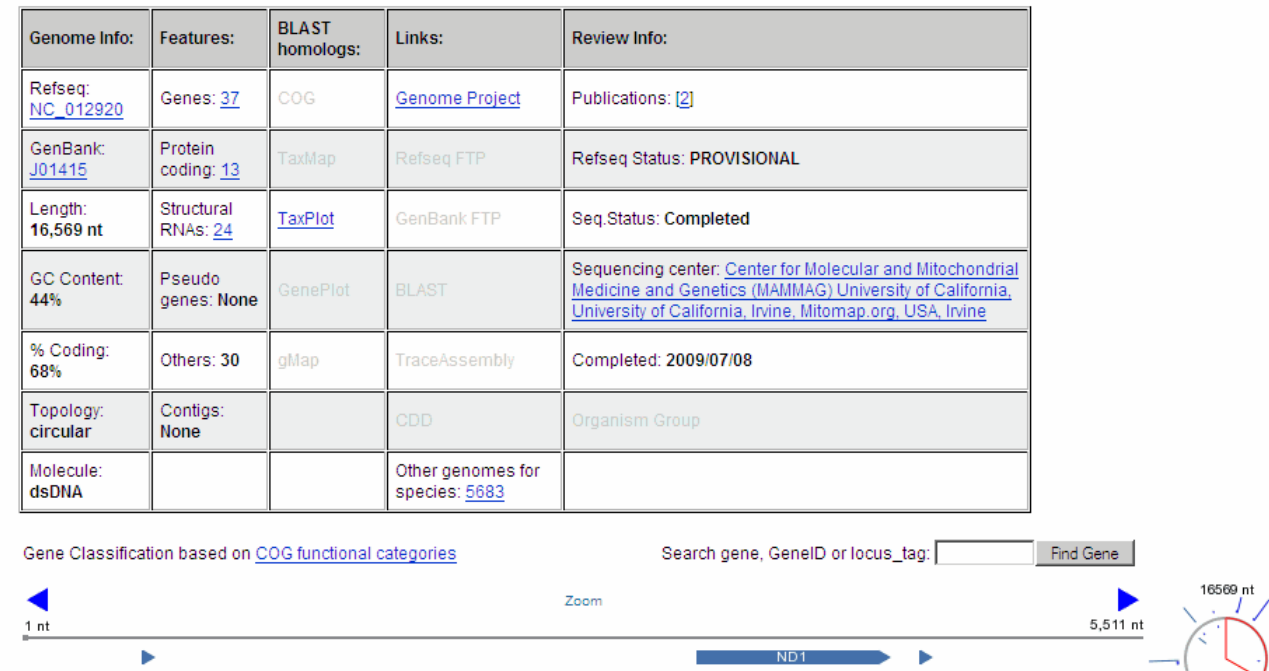

Click here for Sequence Viewer presentation (base sequence and aligned amino acids) of selected region

RNR<sub>2</sub>

#### Display Overview  $\boxed{\cdot}$  Show 20  $\boxed{\cdot}$  Send to  $\boxed{\cdot}$

**RNR1** 

# **Reading Sequence Information from the Web**

The following procedure illustrates how to find a nucleotide sequence in a public database and read the sequence information into the MATLAB environment. Many public databases for nucleotide sequences are accessible from the Web. The MATLAB Command Window provides an integrated environment for bringing sequence information into the MATLAB environment.

The consensus sequence for the human mitochondrial genome has the GenBank accession number NC\_012920. Since the whole GenBank entry is quite large and you might only be interested in the sequence, you can get just the sequence information.

<span id="page-168-0"></span>**1** Get sequence information from a Web database. For example, to retrieve sequence information for the human mitochondrial genome, in the MATLAB Command Window, type

mitochondria = getgenbank('NC\_012920','SequenceOnly',true)

The getgenbank function retrieves the nucleotide sequence from the GenBank database and creates a character array.

mitochondria = GATCACAGGTCTATCACCCTATTAACCACTCACGGGAGCTCTCCATGCAT TTGGTATTTTCGTCTGGGGGGTGTGCACGCGATAGCATTGCGAGACGCTG GAGCCGGAGCACCCTATGTCGCAGTATCTGTCTTTGATTCCTGCCTCATT CTATTATTTATCGCACCTACGTTCAATATTACAGGCGAACATACCTACTA AAGT . . .

**2** If you don't have a Web connection, you can load the data from a MAT file included with the Bioinformatics Toolbox software, using the command

load mitochondria

The load function loads the sequence mitochondria into the MATLAB Workspace.

**3** Get information about the sequence. Type

whos mitochondria

Information about the size of the sequence displays in the MATLAB Command Window.

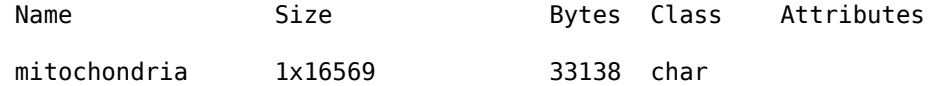

### **Determining Nucleotide Composition**

The following procedure illustrates how to determine the monomers and dimers, and then visualize data in graphs and bar plots. Sections of a DNA sequence with a high percent of A+T nucleotides usually indicate intergenic parts of the sequence, while low A+T and higher G+C nucleotide percentages indicate possible genes. Many times high CG dinucleotide content is located before a gene.

After you read a sequence into the MATLAB environment, you can use the sequence statistics functions to determine if your sequence has the characteristics of a protein-coding region. This procedure uses the human mitochondrial genome as an example. See ["Reading Sequence Information](#page-167-0) [from the Web" on page 3-4.](#page-167-0)

**1** Plot monomer densities and combined monomer densities in a graph. In the MATLAB Command Window, type

ntdensity(mitochondria)

This graph shows that the genome is A+T rich.

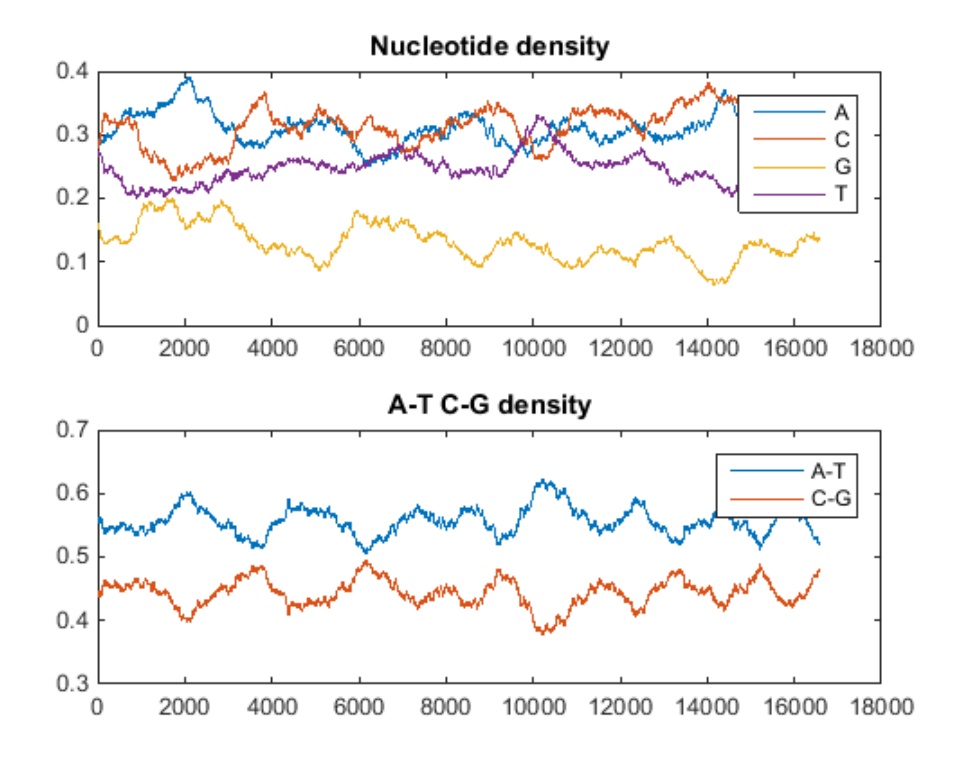

**2** Count the nucleotides using the basecount function.

basecount(mitochondria)

A list of nucleotide counts is shown for the 5'-3' strand.

```
ans = A: 5124
     C: 5181
     G: 2169
     T: 4094
```
**3** Count the nucleotides in the reverse complement of a sequence using the seqrcomplement function.

```
basecount(seqrcomplement(mitochondria))
```
As expected, the nucleotide counts on the reverse complement strand are complementary to the 5'-3' strand.

ans  $=$ 

- A: 4094 C: 2169 G: 5181 T: 5124
- **4** Use the function basecount with the chart option to visualize the nucleotide distribution.

```
figure
basecount(mitochondria,'chart','pie');
```
A pie chart displays in the MATLAB Figure window.

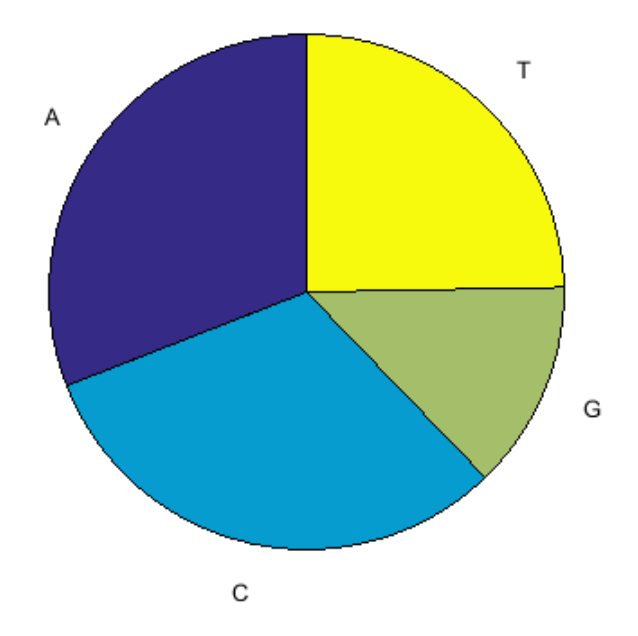

**5** Count the dimers in a sequence and display the information in a bar chart.

```
figure
dimercount(mitochondria,'chart','bar')
ans =
```
 AA: 1604 AC: 1495 AG: 795 AT: 1230 CA: 1534 CC: 1771 CG: 435 CT: 1440 GA: 613 GC: 711 GG: 425 GT: 419 TA: 1373 TC: 1204 TG: 513 TT: 1004

<span id="page-171-0"></span>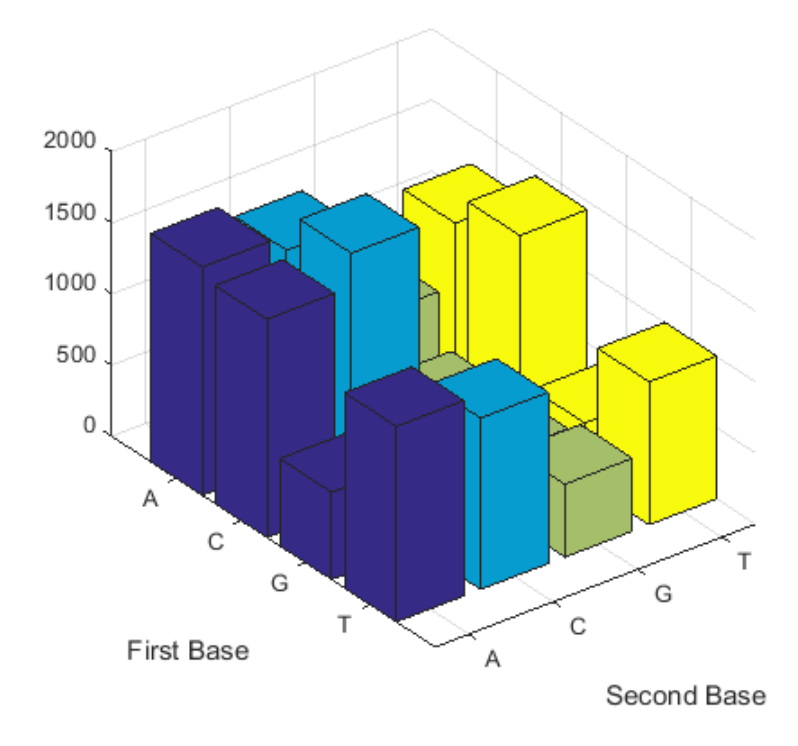

# **Determining Codon Composition**

The following procedure illustrates how to look at codons for the six reading frames. Trinucleotides (codon) code for an amino acid, and there are 64 possible codons in a nucleotide sequence. Knowing the percent of codons in your sequence can be helpful when you are comparing with tables for expected codon usage.

After you read a sequence into the MATLAB environment, you can analyze the sequence for codon composition. This procedure uses the human mitochondria genome as an example. See ["Reading](#page-167-0) [Sequence Information from the Web" on page 3-4.](#page-167-0)

**1** Count codons in a nucleotide sequence. In the MATLAB Command Window, type

codoncount(mitochondria)

The codon counts for the first reading frame displays.

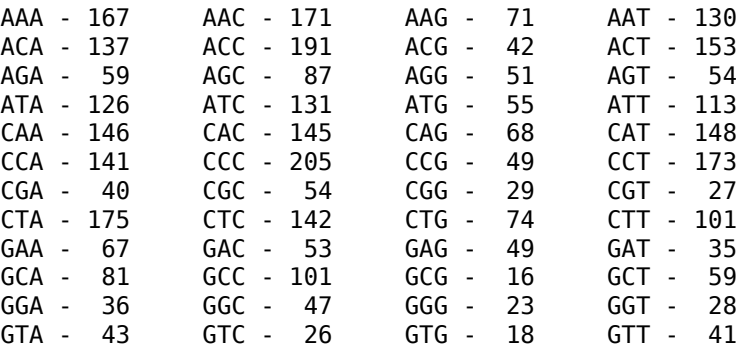

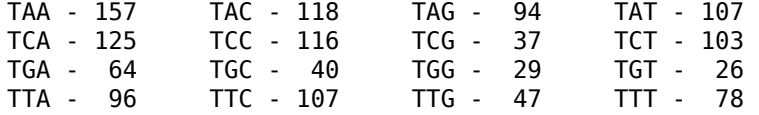

**2** Count the codons in all six reading frames and plot the results in heat maps.

```
for frame = 1:3 figure
    subplot(2,1,1);
 codoncount(mitochondria,'frame',frame,'figure',true,...
 'geneticcode','Vertebrate Mitochondrial');
 title(sprintf('Codons for frame %d',frame));
    subplot(2,1,2);
 codoncount(mitochondria,'reverse',true,'frame',frame,...
 'figure',true,'geneticcode','Vertebrate Mitochondrial');
 title(sprintf('Codons for reverse frame %d',frame)); 
end
```
Heat maps display all 64 codons in the 6 reading frames.

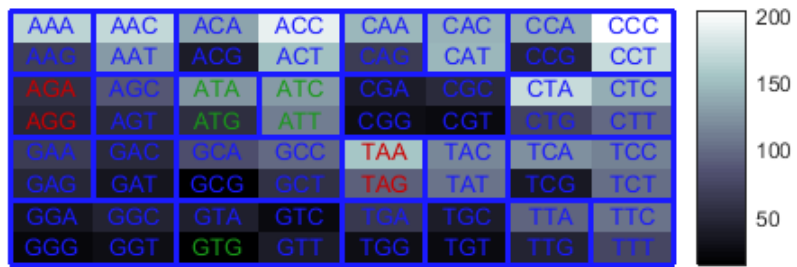

Codons for frame 1

Genetic Code: Vertebrate Mitochondrial

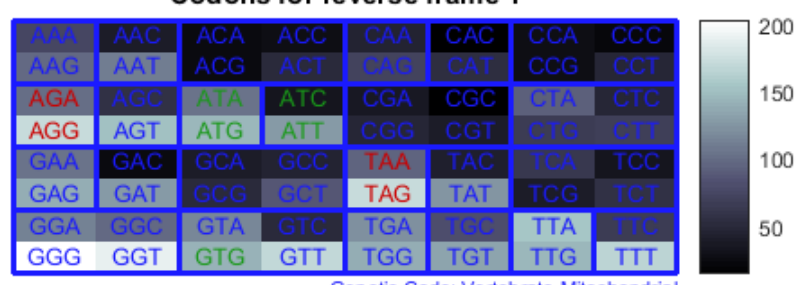

Codons for reverse frame 1

Genetic Code: Vertebrate Mitochondrial

### **Codons for frame 2**

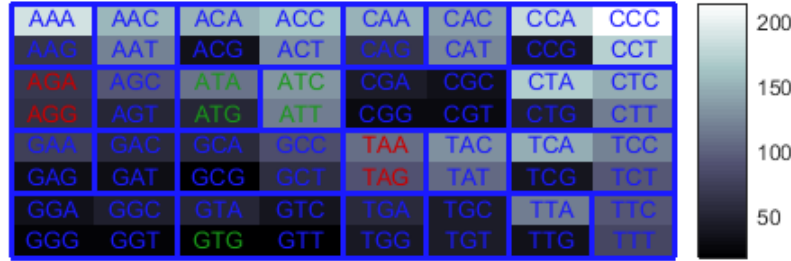

Genetic Code: Vertebrate Mitochondrial

### Codons for reverse frame 2

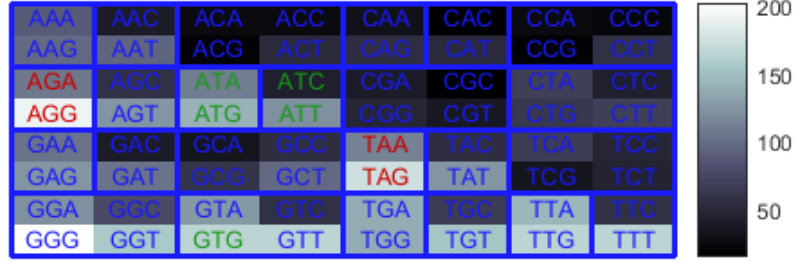

Genetic Code: Vertebrate Mitochondrial

<span id="page-174-0"></span>

|  | AAA        | <b>AAC</b>      | <b>ACA</b> | <b>ACC</b> | CAA        | CAC        | <b>CCA</b> | CCC        |  |  | 200 |
|--|------------|-----------------|------------|------------|------------|------------|------------|------------|--|--|-----|
|  | AAG        | <b>AAT</b>      | ACG        | <b>ACT</b> | CAG        | <b>CAT</b> | <b>CCG</b> | <b>CCT</b> |  |  |     |
|  | AGA        | AGC             | <b>ATA</b> | ATC        | <b>CGA</b> | CGC        | <b>CTA</b> | <b>CTC</b> |  |  | 150 |
|  | AGG        | AGT             | ATG        | ATT.       | CGG        | -CGT       | CTG        | <b>CTT</b> |  |  |     |
|  | <b>GAA</b> | GAC             | <b>GCA</b> | GOC        | <b>TAA</b> | <b>TAC</b> | <b>TCA</b> | <b>TCC</b> |  |  | 100 |
|  | <b>GAG</b> | GAT.            | GCG        | GCT.       | <b>TAG</b> | <b>TAT</b> | <b>TCG</b> | <b>TCT</b> |  |  |     |
|  | <b>GGA</b> | <b>GGC</b>      | <b>GTA</b> | <b>GTC</b> | <b>TGA</b> | <b>TGC</b> | <b>TTA</b> | <b>TTC</b> |  |  | 50  |
|  | GGG        | GG <sub>1</sub> | GTG        | GTT.       | <b>TGG</b> | TGT        | TTG.       | Ш          |  |  |     |

Codons for frame 3

Genetic Code: Vertebrate Mitochondrial

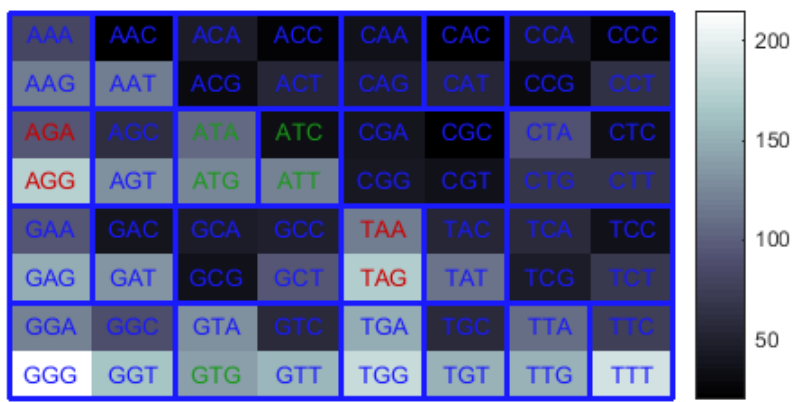

Codons for reverse frame 3

Genetic Code: Vertebrate Mitochondrial

# **Open Reading Frames**

The following procedure illustrates how to locate the open reading frames using a specific genetic code. Determining the protein-coding sequence for a eukaryotic gene can be a difficult task because introns (noncoding sections) are mixed with exons. However, prokaryotic genes generally do not have introns and mRNA sequences have the introns removed. Identifying the start and stop codons for translation determines the protein-coding section, or open reading frame (ORF), in a sequence. Once you know the ORF for a gene or mRNA, you can translate a nucleotide sequence to its corresponding amino acid sequence.

After you read a sequence into the MATLAB environment, you can analyze the sequence for open reading frames. This procedure uses the human mitochondria genome as an example. See ["Reading](#page-167-0) [Sequence Information from the Web" on page 3-4.](#page-167-0)

**1** Display open reading frames (ORFs) in a nucleotide sequence. In the MATLAB Command Window, type:

seqshoworfs(mitochondria);

If you compare this output to the genes shown on the NCBI page for NC\_012920, there are fewer genes than expected. This is because vertebrate mitochondria use a genetic code slightly different from the standard genetic code. For a list of genetic codes, see the *Genetic Code* table in the aa2nt reference page.

**2** Display ORFs using the Vertebrate Mitochondrial code.

```
orfs= seqshoworfs(mitochondria,...
                    'GeneticCode','Vertebrate Mitochondrial',...
                    'alternativestart',true);
```
Notice that there are now two large ORFs on the third reading frame. One starts at position 4470 and the other starts at 5904. These correspond to the genes ND2 (NADH dehydrogenase subunit 2 [Homo sapiens] ) and COX1 (cytochrome c oxidase subunit I) genes.

**3** Find the corresponding stop codon. The start and stop positions for ORFs have the same indices as the start positions in the fields Start and Stop.

```
ND2Start = 4470;
StartIndex = find(orfs(3).Start == ND2Start)
ND2Stop = orfs(3).Stop(StartIndex)
```
The stop position displays.

ND2Stop =

5511

**4** Using the sequence indices for the start and stop of the gene, extract the subsequence from the sequence.

ND2Seq = mitochondria(ND2Start:ND2Stop)

The subsequence (protein-coding region) is stored in ND2Seq and displayed on the screen.

```
attaatcccctggcccaacccgtcatctactctaccatctttgcaggcac
actcatcacagcgctaagctcgcactgattttttacctgagtaggcctag
aaataaacatgctagcttttattccagttctaaccaaaaaaataaaccct
cgttccacagaagctgccatcaagtatttcctcacgcaagcaaccgcatc
cataatccttc . . .
```
**5** Determine the codon distribution.

codoncount (ND2Seq)

The codon count shows a high amount of ACC, ATA, CTA, and ATC.

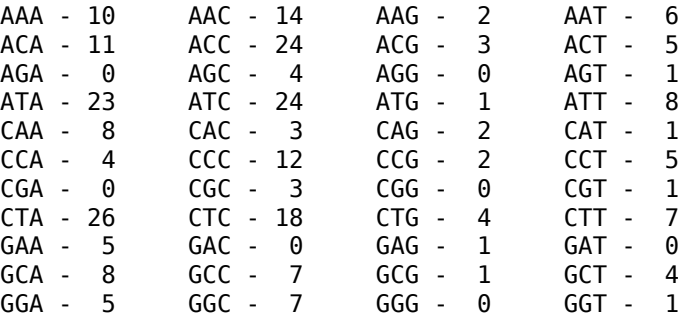

<span id="page-176-0"></span>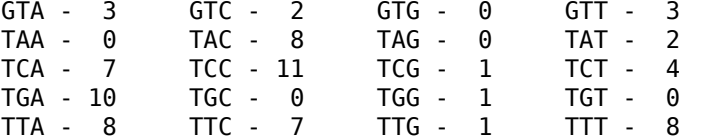

**6** Look up the amino acids for codons ATA, CTA, ACC, and ATC.

```
aminolookup('code',nt2aa('ATA'))
aminolookup('code',nt2aa('CTA'))
aminolookup('code',nt2aa('ACC'))
aminolookup('code',nt2aa('ATC'))
```
The following displays:

Ile isoleucine Leu leucine Thr threonine Ile isoleucine

## **Amino Acid Conversion and Composition**

The following procedure illustrates how to extract the protein-coding sequence from a gene sequence and convert it to the amino acid sequence for the protein. Determining the relative amino acid composition of a protein will give you a characteristic profile for the protein. Often, this profile is enough information to identify a protein. Using the amino acid composition, atomic composition, and molecular weight, you can also search public databases for similar proteins.

After you locate an open reading frame (ORF) in a gene, you can convert it to an amino sequence and determine its amino acid composition. This procedure uses the human mitochondria genome as an example. See ["Open Reading Frames" on page 3-11.](#page-174-0)

**1** Convert a nucleotide sequence to an amino acid sequence. In this example, only the proteincoding sequence between the start and stop codons is converted.

```
ND2AASeq = nt2aa(ND2Seq,'geneticcode',...
                  'Vertebrate Mitochondrial')
```
The sequence is converted using the Vertebrate Mitochondrial genetic code. Because the property AlternativeStartCodons is set to 'true' by default, the first codon att is converted to M instead of I.

```
MNPLAQPVIYSTIFAGTLITALSSHWFFTWVGLEMNMLAFIPVLTKKMNP
RSTEAAIKYFLTQATASMILLMAILFNNMLSGQWTMTNTTNQYSSLMIMM
AMAMKLGMAPFHFWVPEVTQGTPLTSGLLLLTWQKLAPISIMYQISPSLN
VSLLLTLSILSIMAGSWGGLNQTQLRKILAYSSITHMGWMMAVLPYNPNM
TILNLTIYIILTTTAFLLLNLNSSTTTLLLSRTWNKLTWLTPLIPSTLLS
LGGLPPLTGFLPKWAIIEEFTKNNSLIIPTIMATITLLNLYFYLRLIYST
SITLLPMSNNVKMKWQFEHTKPTPFLPTLIALTTLLLPISPFMLMIL
```
**2** Compare your conversion with the published conversion in the GenPept database.

ND2protein = getgenpept('YP\_003024027','sequenceonly',true)

The getgenpept function retrieves the published conversion from the NCBI database and reads it into the MATLAB Workspace.

**3** Count the amino acids in the protein sequence.

```
aacount(ND2AASeq, 'chart','bar')
```
A bar graph displays. Notice the high content for leucine, threonine and isoleucine, and also notice the lack of cysteine and aspartic acid.

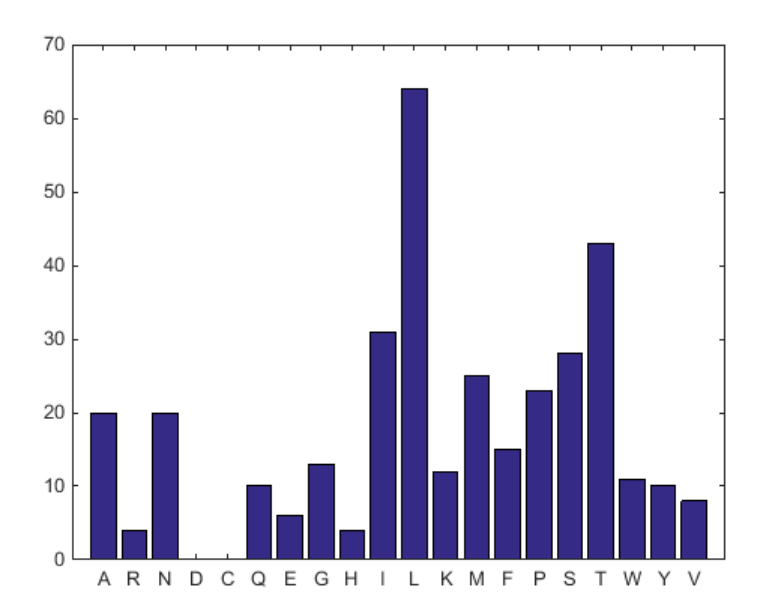

**4** Determine the atomic composition and molecular weight of the protein.

```
atomiccomp(ND2AASeq)
molweight (ND2AASeq)
```
The following displays in the MATLAB Workspace:

 C: 1818 H: 2882 N: 420 O: 471 S: 25  $ans =$ 

ans  $=$ 

3.8960e+004

If this sequence was unknown, you could use this information to identify the protein by comparing it with the atomic composition of other proteins in a database.

# <span id="page-178-0"></span>**Exploring a Nucleotide Sequence Using the Sequence Viewer App**

### **In this section...**

"Overview of the Sequence Viewer" on page 3-15

"Importing a Sequence into the Sequence Viewer" on page 3-15

["Viewing Nucleotide Sequence Information" on page 3-17](#page-180-0)

["Searching for Words" on page 3-19](#page-182-0)

["Exploring Open Reading Frames" on page 3-22](#page-185-0)

["Closing the Sequence Viewer" on page 3-25](#page-188-0)

# **Overview of the Sequence Viewer**

The **Sequence Viewer** integrates many of the sequence functions in the Bioinformatics Toolbox toolbox. Instead of entering commands in the MATLAB Command Window, you can select and enter options using the app.

# **Importing a Sequence into the Sequence Viewer**

The first step when analyzing a nucleotide or amino acid sequence is to import sequence information into the MATLAB environment. The **Sequence Viewer** can connect to Web databases such as NCBI and EMBL and read information into the MATLAB environment.

The following procedure illustrates how to retrieve sequence information from the NCBI database on the Web. This example uses the GenBank accession number **NM\_000520**, which is the human gene HEXA that is associated with Tay-Sachs disease.

**Note** Data in public repositories is frequently curated and updated; therefore, the results of this example might be slightly different when you use up-to-date sequences.

**1** In the MATLAB Command Window, type

seqviewer

Alternatively, click **Sequence Viewer** on the **Apps** tab.

The **Sequence Viewer** opens without a sequence loaded. Notice that the panes to the right and bottom are blank.

**2** To retrieve a sequence from the NCBI database, select **File > Download Sequence from > NCBI**.

The Download Sequence from NCBI dialog box opens.

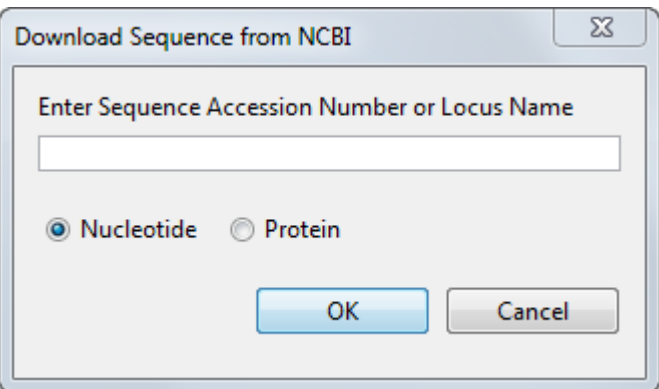

**3** In the **Enter Sequence** box, type an accession number for an NCBI database entry, for example, **NM\_000520**. Click the **Nucleotide** option button, and then click **OK**.

The MATLAB software accesses the NCBI database on the Web, loads nucleotide sequence information for the accession number you entered, and calculates some basic statistics.
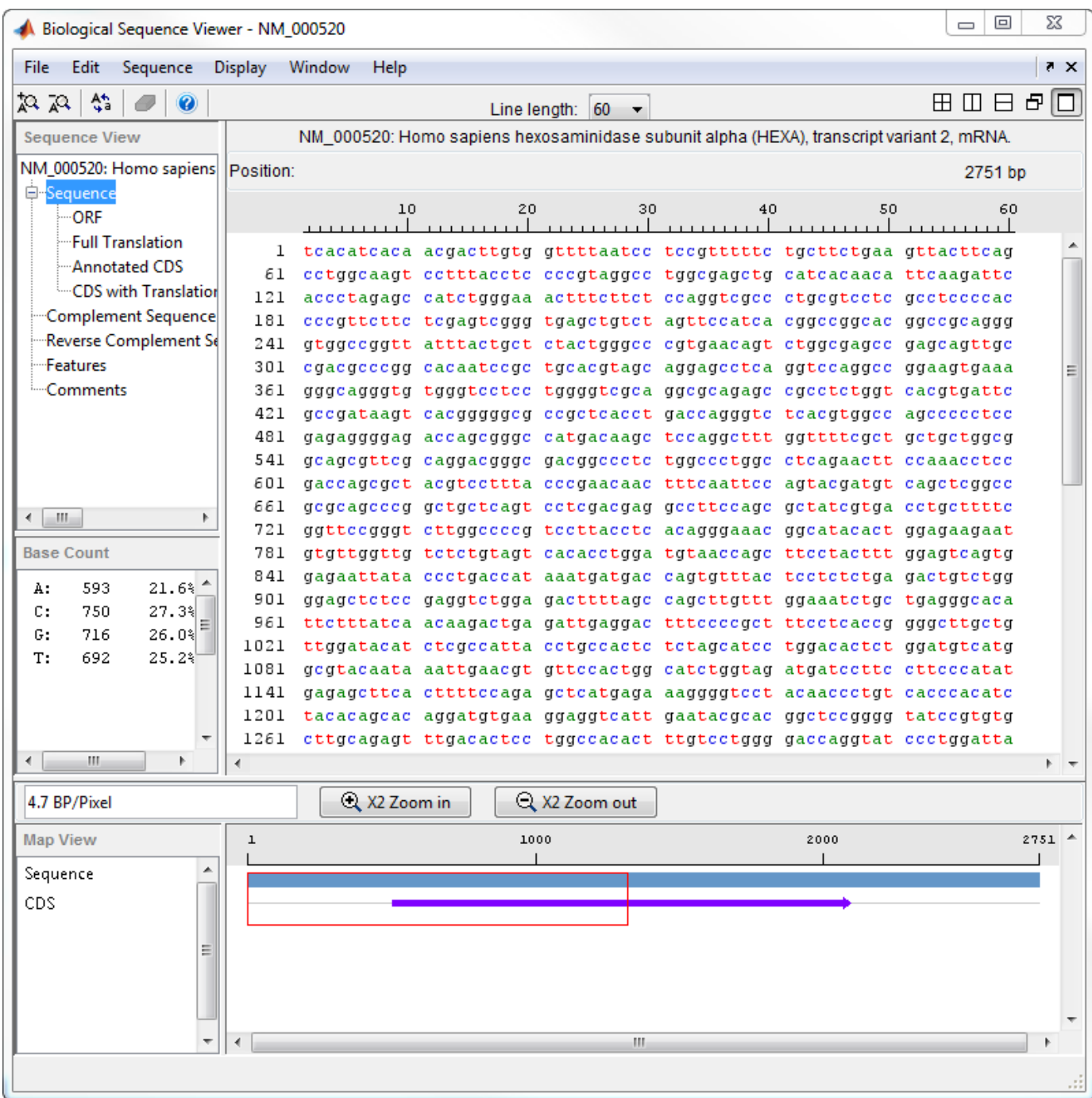

# **Viewing Nucleotide Sequence Information**

After you import a sequence into the **Sequence Viewer** app, you can read information stored with the sequence, or you can view graphic representations for ORFs and CDSs.

**1** In the left pane tree, click **Comments**. The right pane displays general information about the sequence.

- **2** Now click **Features**. The right pane displays NCBI feature information, including index numbers for a gene and any CDS sequences.
- **3** Click **ORF** to show the search results for ORFs in the six reading frames.

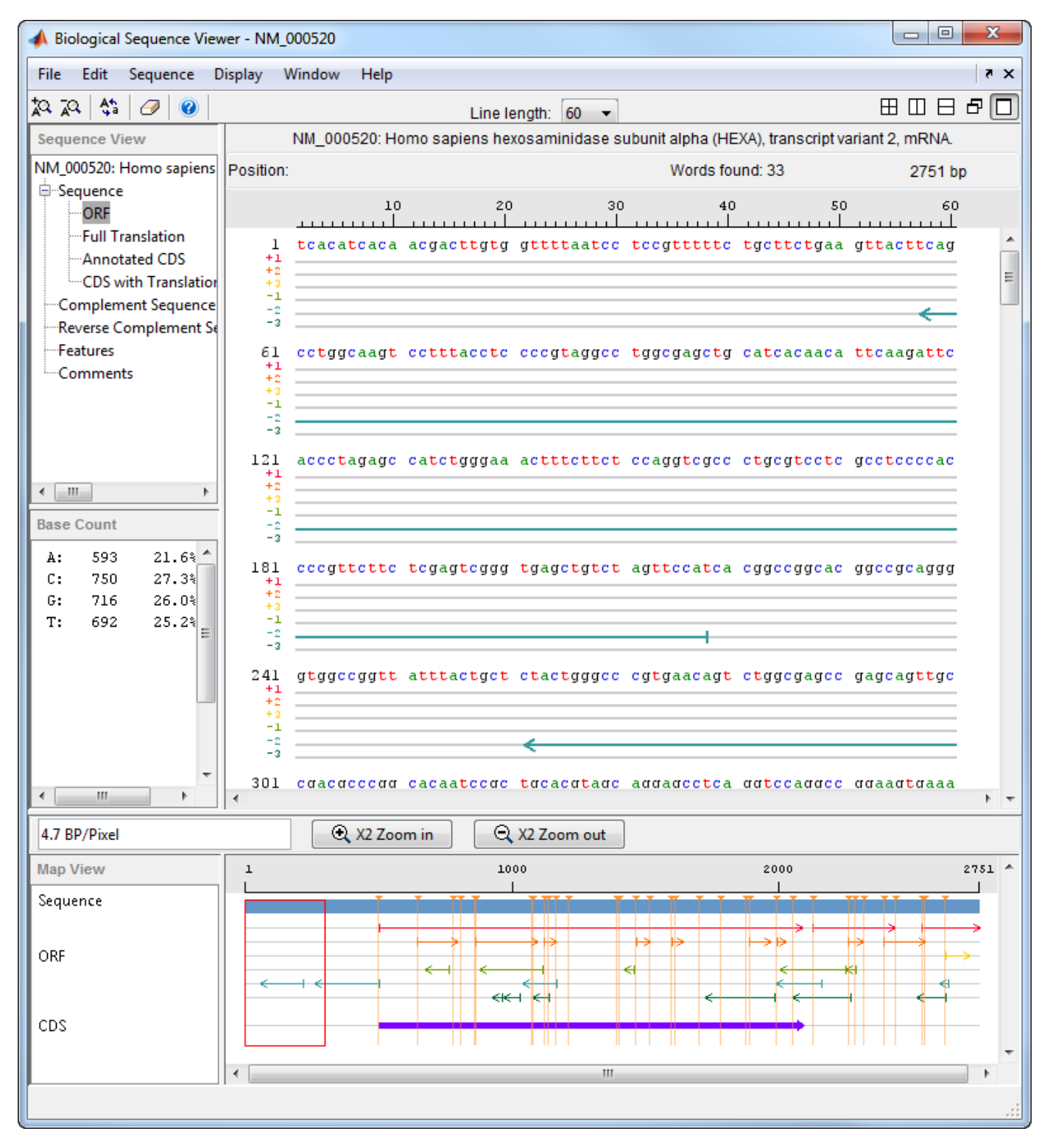

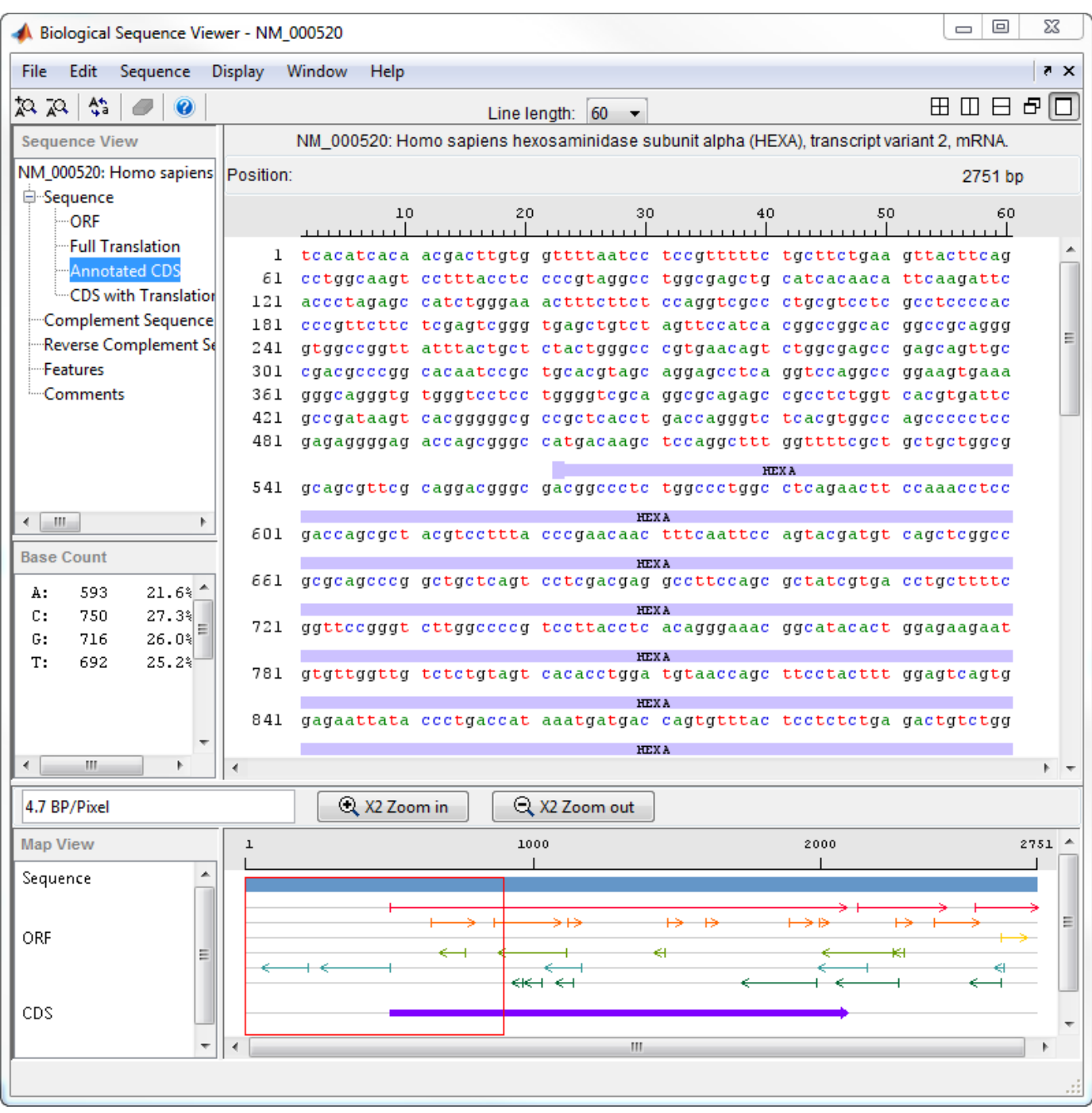

**4** Click **Annotated CDS** to show the protein coding part of a nucleotide sequence.

### **Searching for Words**

You can also search for characteristic words or sequence patterns using regular expressions. You can enter the IUB/IUPAC nucleotide and amino acid symbols that are automatically converted to corresponding nucleotides and amino acids accordingly. For details about how symbols are interpreted, see the **Nucleotide Conversion** and **Amino Acid Conversion** tables of seq2regexp.

For instance, if you search for the word 'TAR' with the **Regular Expression** box checked, the app highlights all the occurrences of 'TAA' and 'TAG' in the sequence since  $R = [AG]$ .

- **1** Select **Sequence > Find Word**.
- **2** In the Find Word dialog box, type a sequence word or pattern, for example, **atg**, and then click **Find**.

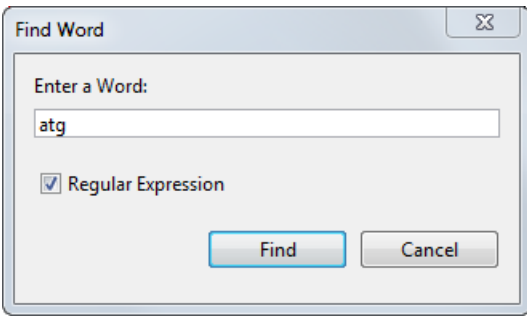

The **Sequence Viewer** searches and displays the location of the selected word.

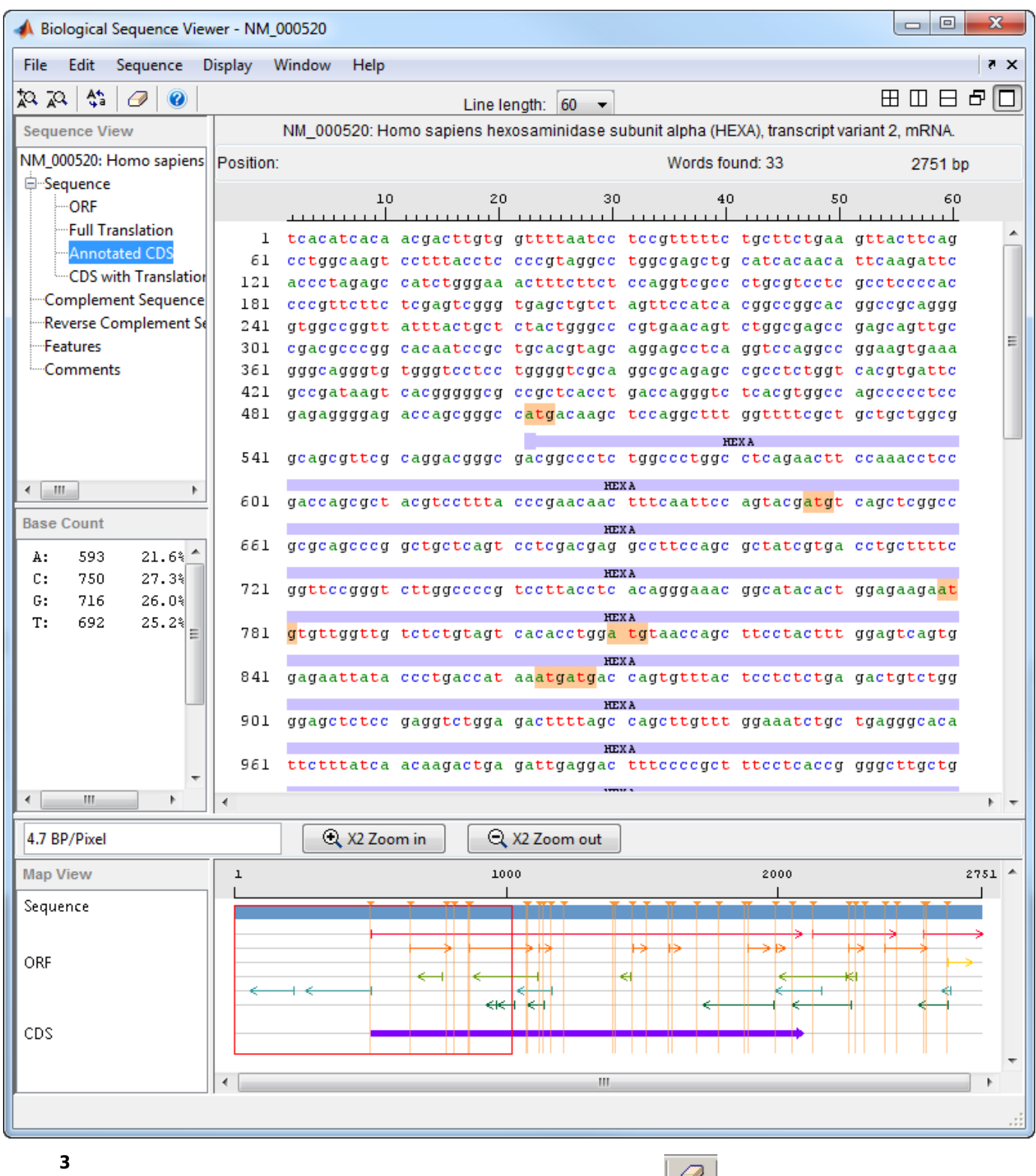

Clear the display by clicking the Clear Word Selection button  $\boxed{\mathcal{O}}$  on the toolbar.

# **Exploring Open Reading Frames**

The following procedure illustrates how to identify the protein coding part of a nucleotide sequence and copy it into a new view. Identifying coding sections of a nucleotide sequence is a common bioinformatics task. After locating the coding part of a sequence, you can copy it to a new view, translate it to an amino acid sequence, and continue with your analysis.

**1** In the left pane, click **ORF**.

The **Sequence Viewer** displays the ORFs for the six reading frames in the lower-right pane. Hover the cursor over a frame to display information about it.

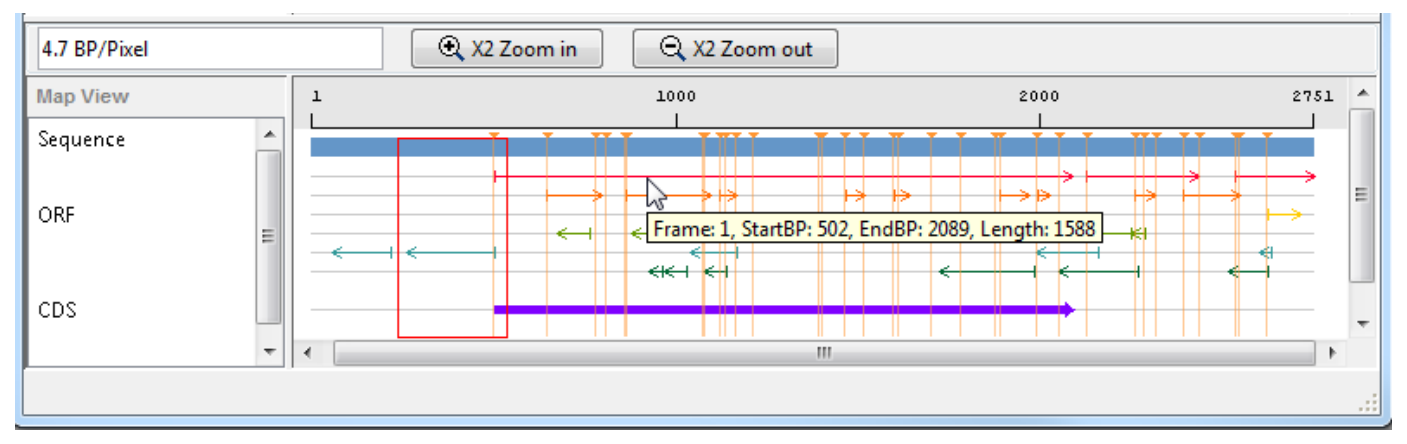

**2** Click the longest ORF on reading frame 2.

The ORF is highlighted to indicate the part of the sequence that is selected.

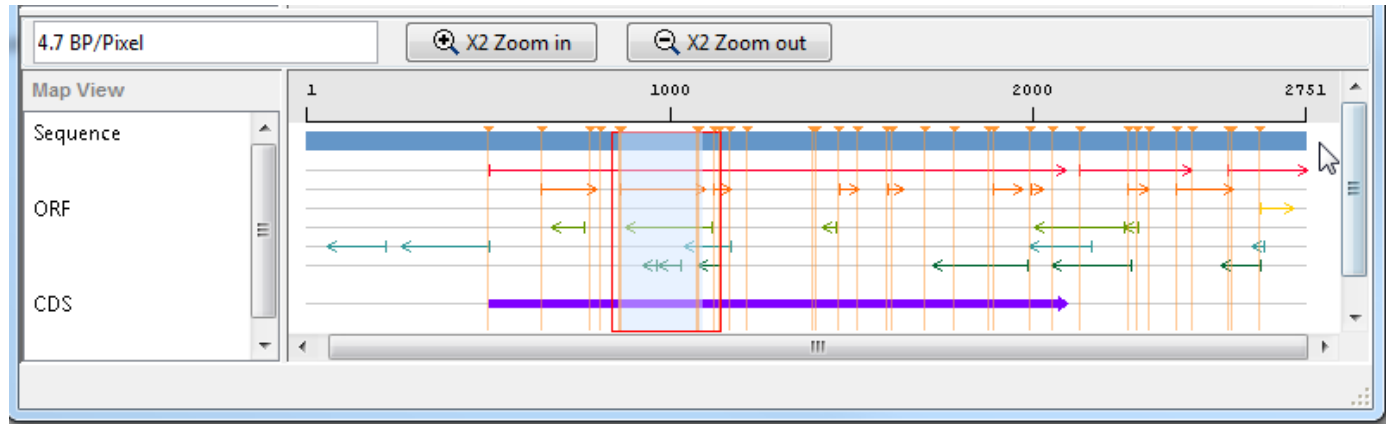

**3** Right-click the selected ORF and then select **Export to Workspace**. In the Export to MATLAB Workspace dialog box, type a variable name, for example, **NM\_000520\_ORF\_2**, then click **Export**.

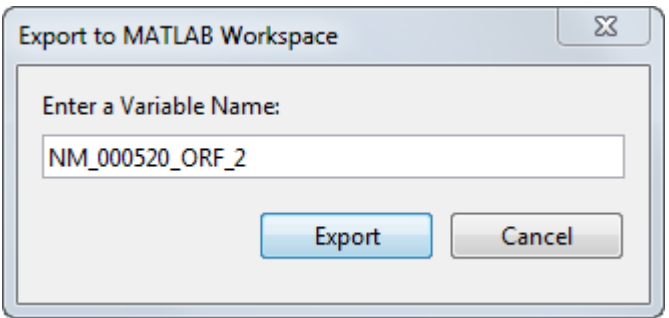

The **NM\_000520\_ORF\_2** variable is added to the MATLAB Workspace.

**4** Select **File > Import from Workspace**. Type the name of a variable with an exported ORF, for example, **NM\_000520\_ORF\_2**, and then click **Import**.

The **Sequence Viewer** adds a tab at the bottom for the new sequence while leaving the original sequence open.

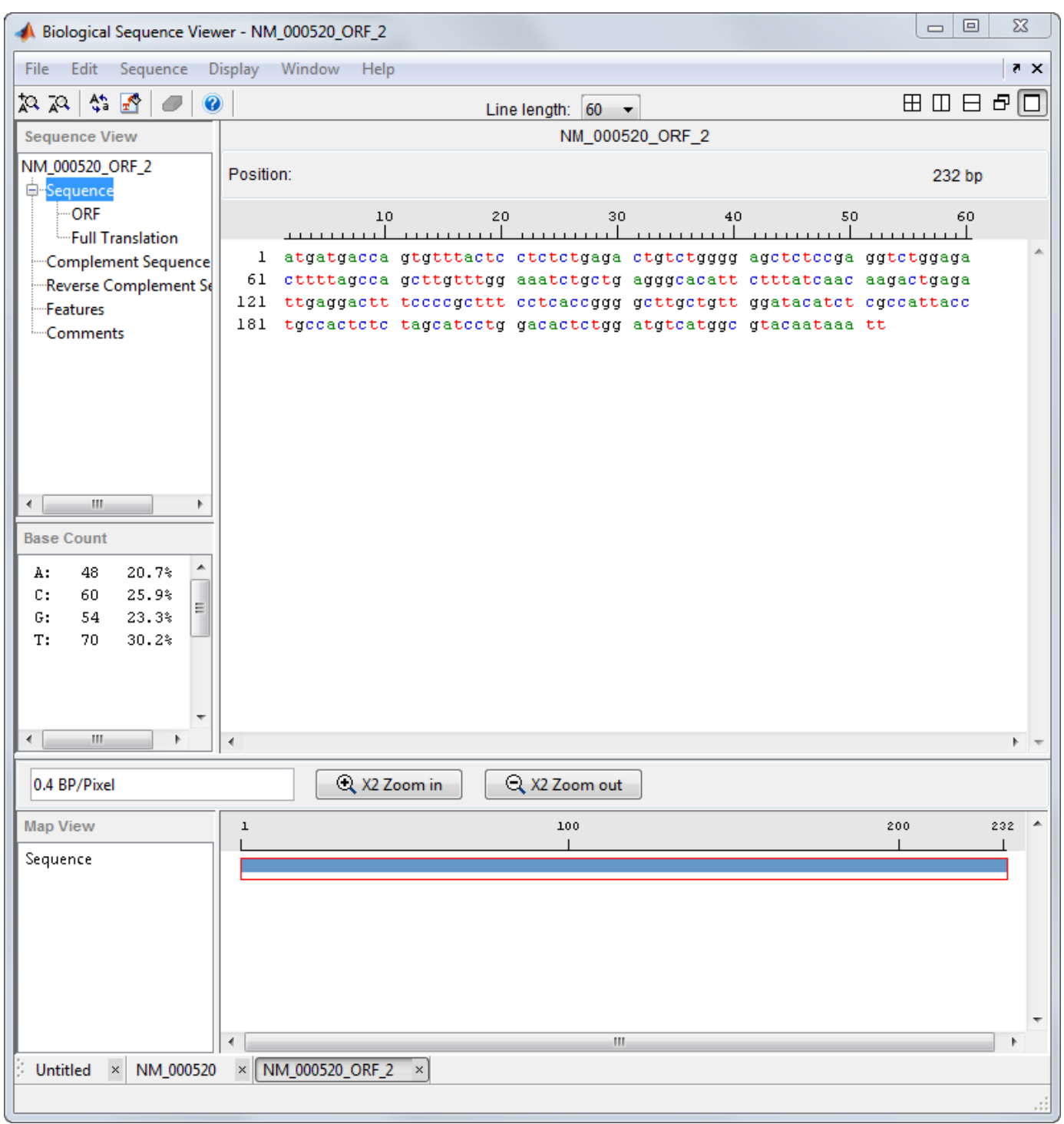

#### **5** In the left pane, click **Full Translation**. Select **Display > Amino Acid Residue Display > One Letter Code**.

The **Sequence Viewer** displays the amino acid sequence below the nucleotide sequence.

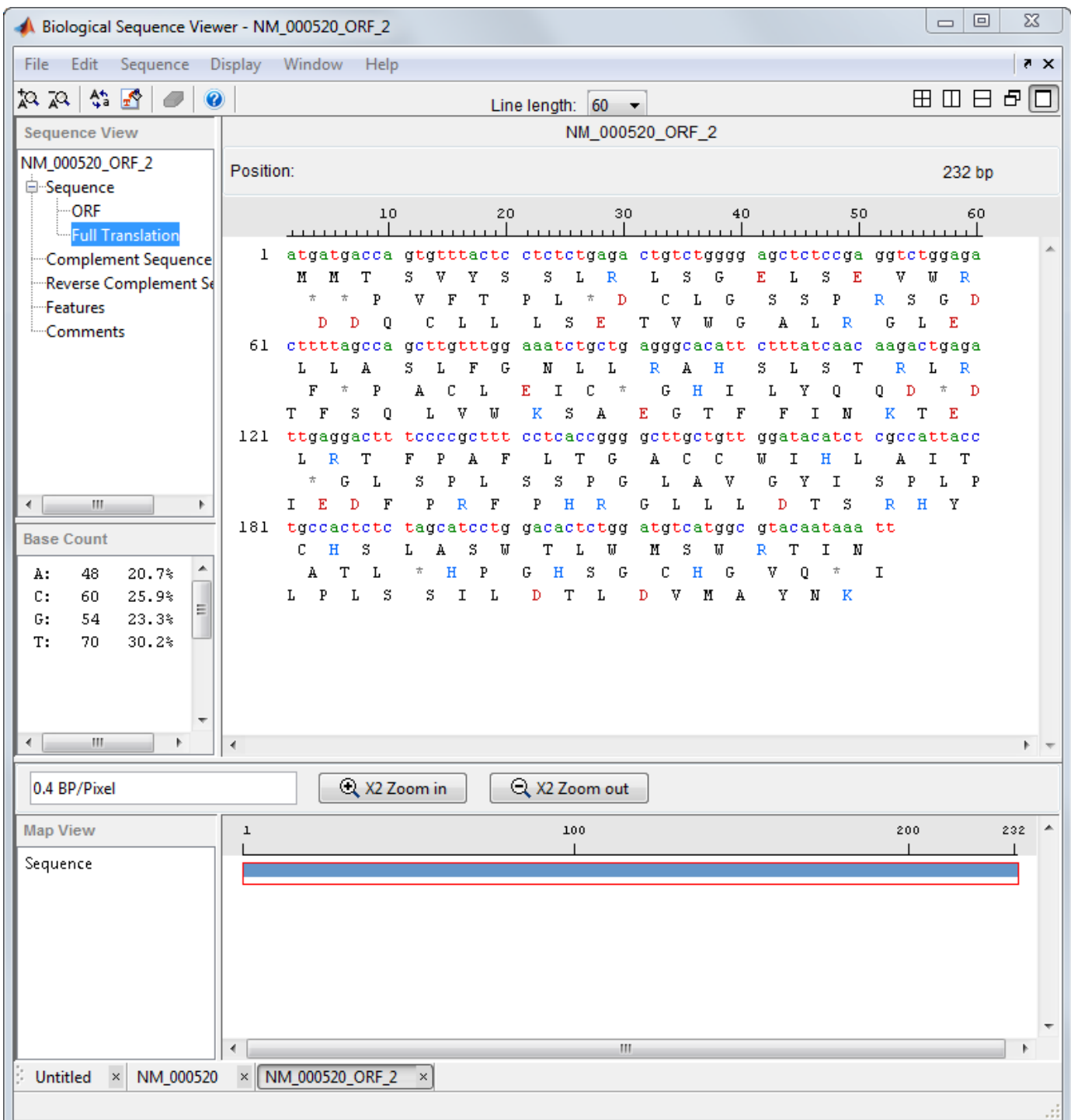

## **Closing the Sequence Viewer**

Close the **Sequence Viewer** from the MATLAB command line using the following syntax:

```
seqviewer('close')
```
# **Explore a Protein Sequence Using the Sequence Viewer App**

### **In this section...**

"Overview of the Sequence Viewer" on page 3-26

"Viewing Amino Acid Sequence Statistics" on page 3-26

["Closing the Sequence Viewer" on page 3-28](#page-191-0)

["References" on page 3-29](#page-192-0)

### **Overview of the Sequence Viewer**

The **Sequence Viewer** app integrates many of the sequence functions in the Bioinformatics Toolbox toolbox. Instead of entering commands in the MATLAB Command Window, you can select and enter options using the app.

### **Viewing Amino Acid Sequence Statistics**

The following procedure illustrates how to view an amino acid sequence for an ORF located in a nucleotide sequence. You can import your own amino acid sequence, or you can get a protein sequence from the GenBank database. This example uses the GenBank accession number NP 000511, which is the alpha subunit for a human enzyme associated with Tay-Sachs disease.

**1** Select **File > Download Sequence from > NCBI**.

The **Download Sequence from NCBI** dialog box opens.

**2** In the dialog box, type an accession number for an NCBI database entry, for example, **NP\_000511**. Click the **Protein** option button, and then click **OK**.

The **Sequence Viewer** accesses the NCBI database on the Web and loads amino acid sequence information for the accession number you entered.

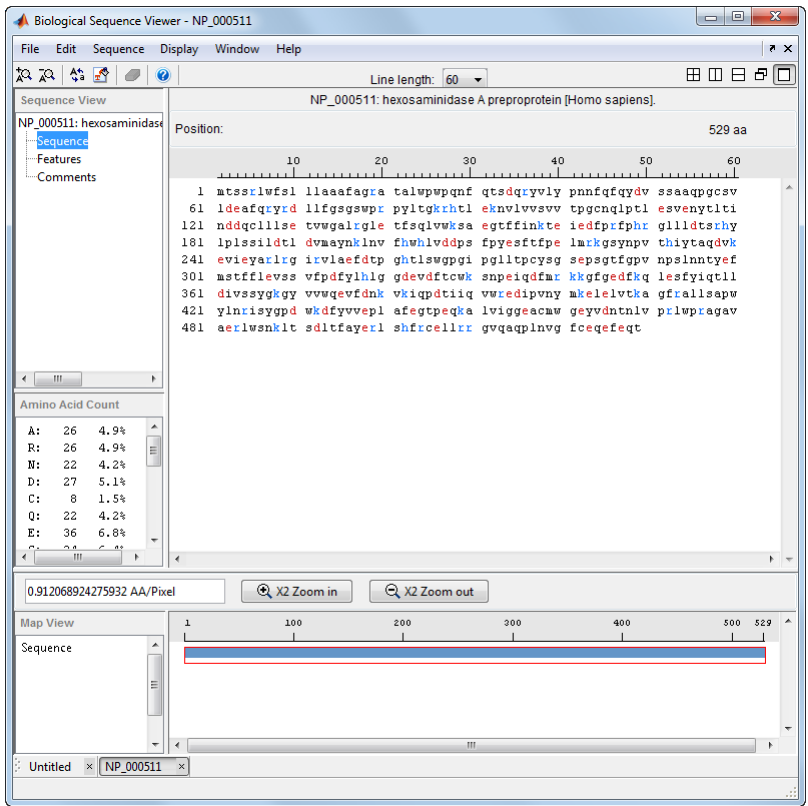

#### **3** Select **Display > Amino Acid Color Scheme**, and then select **Charge**, **Function**, **Hydrophobicity**, **Structure**, or **Taylor**. For example, select **Function**.

The display colors change to highlight charge information about the amino acid residues. The following table shows color legends for the amino acid color schemes.

<span id="page-191-0"></span>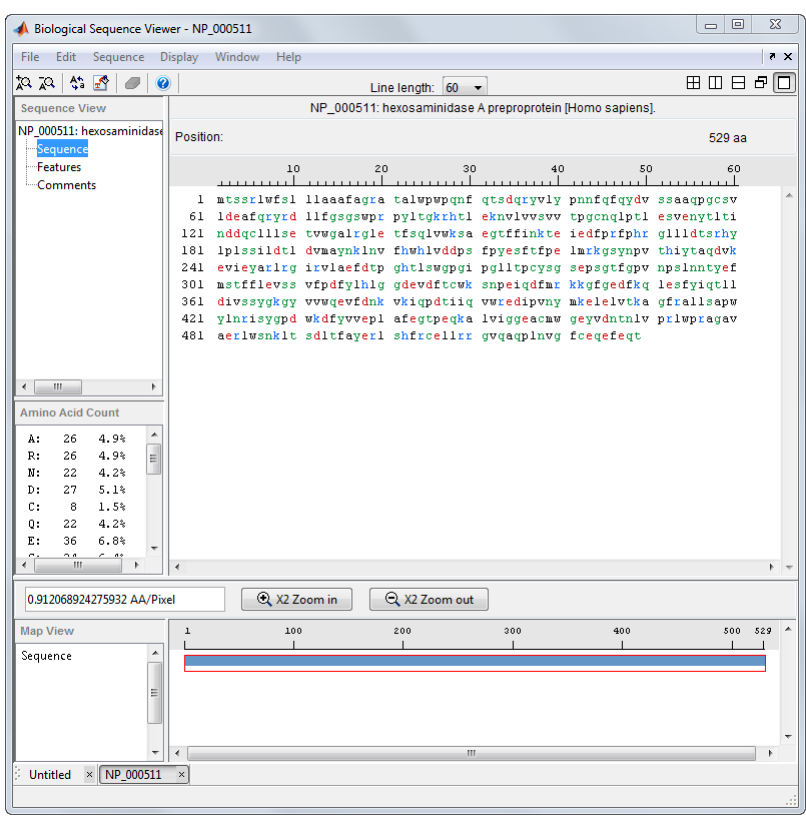

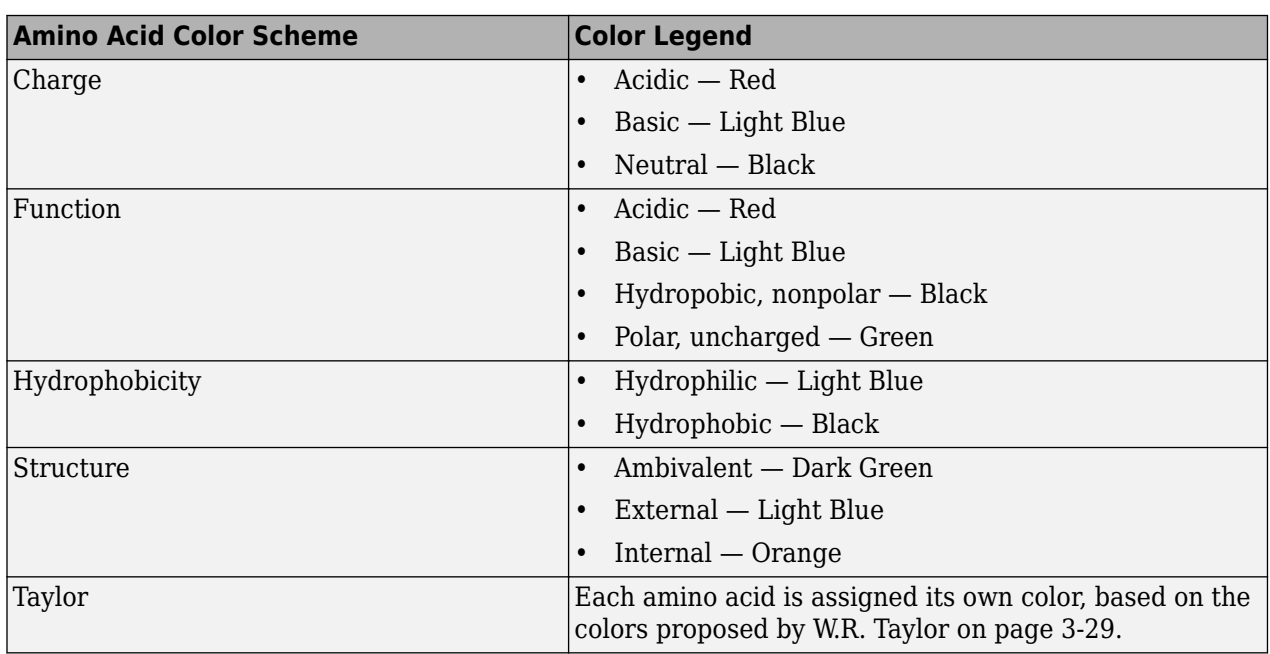

# **Closing the Sequence Viewer**

Close the **Sequence Viewer** from the MATLAB command line using the following syntax:

```
seqviewer('close')
```
## <span id="page-192-0"></span>**References**

[1] Taylor, W.R. (1997). Residual colours: a proposal for aminochromography. Protein Engineering *10, 7*, 743–746.

# **Compare Sequences Using Sequence Alignment Algorithms**

Determining the similarity between two sequences is a common task in computational biology. Starting with a nucleotide sequence for a human gene, this example uses alignment algorithms to locate and verify a corresponding gene in a model organism.

In this example, you are interested in studying Tay-Sachs disease. Tay-Sachs is an autosomal recessive disease caused by the absence of the enzyme beta-hexosaminidase A (Hex A). This enzyme is responsible for the breakdown of gangliosides (GM2) in brain and nerve cells.

First, research information about Tay-Sachs and the enzyme that is associated with this disease, then find the nucleotide sequence for the human gene that codes for the enzyme, and finally find a corresponding gene in another organism to use as a model for study.

In the MATLAB Command window, enter:

web('https://www.ncbi.nlm.nih.gov/books/NBK22250/')

Your help browser opens with the Tay-Sachs disease page in the Genes and Diseases section of the NCBI web site. This section provides a comprehensive introduction to medical genetics. In particular, this page contains an introduction and pictorial representation of the enzyme Hex A and its role in the metabolism of the lipid GM2 ganglioside.

After completing your research, you have concluded the following:

The gene HEXA codes for the alpha subunit of the dimer enzyme hexosaminidase A (Hex A), while the gene HEXB codes for the beta subunit of the enzyme. A third gene, GM2A, codes for the activator protein GM2. However, it is a mutation in the gene HEXA that causes Tay-Sachs.

#### **Retrieve Sequence Information from a Public Database**

The following procedure illustrates how to find the nucleotide sequence for a human gene in a public database and read the sequence information into the MATLAB environment. Many public databases for nucleotide sequences (for example, GenBank®, EMBL-EBI) are accessible from the Web. The MATLAB Command Window with the MATLAB Help browser provide an integrated environment for searching the Web and bringing sequence information into the MATLAB environment.

After you locate a sequence, you need to move the sequence data into the MATLAB Workspace.

Open the MATLAB Help browser to the NCBI Web site. In the MATLAB Command Window, enter:

web('https://www.ncbi.nlm.nih.gov/')

Search for the gene you are interested in studying. For example, from the **Search** list, select Nucleotide, and in the **for** box enter Tay-Sachs. Look for the genes that code the alpha and beta subunits of the enzyme hexosaminidase A (Hex A), and the gene that codes the activator enzyme. The NCBI reference for the human gene HEXA has accession number NM\_000520.

Get sequence data into the MATLAB environment. For example, to get sequence information for the human gene HEXA, enter:

```
humanHEXA = getgenbank('NM 000520')humanHEXA = struct with fields:
                 LocusName: 'NM_000520'
```

```
 LocusSequenceLength: '4785'
 LocusNumberofStrands: ''
  LocusTopology: 'linear'
  LocusMoleculeType: 'mRNA'
 LocusGenBankDivision: 'PRI'
 LocusModificationDate: '18-JAN-2021'
  Definition: 'Homo sapiens hexosaminidase subunit alpha (HEXA), transcript variant
 Accession: 'NM_000520'
 Version: 'NM_000520.6'
\mathsf{GL}: \Box Project: []
    DBLink: []
   Keywords: 'RefSeq; MANE Select.'
   Segment: []
    Source: 'Homo sapiens (human)'
  SourceOrganism: [4×65 char]
   Reference: {[1×1 struct] [1×1 struct] [1×1 struct] [1×1 struct] [1×1 struct] [1×1 struct] [1×1 struct] [1×1 struct] [1×1 struct] [1×1 struct]}
   Comment: [48×66 char]
   Features: [160×74 char]
    CDS: [1×1 struct]
Sequence: 'ctcacgtggccagccccctccgagaggggagaccagcgggccatgacaagctccaggctttggttttc
   SearchURL: 'https://www.ncbi.nlm.nih.gov/entrez/viewer.fcgi?db=nuccore&id=NM_000520'
  RetrieveURL: 'https://eutils.ncbi.nlm.nih.gov/entrez/eutils/efetch.fcgi?db=nuccore
```
#### **Search a Public Database for Related Genes**

The following procedure illustrates how to find the nucleotide sequence for a mouse gene related to a human gene, and read the sequence information into the MATLAB environment. The sequence and function of many genes is conserved during the evolution of species through homologous genes. Homologous genes are genes that have a common ancestor and similar sequences. One goal of searching a public database is to find similar genes. If you are able to locate a sequence in a database that is similar to your unknown gene or protein, it is likely that the function and characteristics of the known and unknown genes are the same.

After finding the nucleotide sequence for a human gene, you can do a BLAST search or search in the genome of another organism for the corresponding gene. This procedure uses the mouse genome as an example.

In the MATLAB Command window, enter:

web('http://www.ncbi.nlm.nih.gov')

Search the nucleotide database for the gene or protein you are interested in studying. For example, from the **Search** list, select Nucleotide, and in the **for** box enter hexosaminidase A.

The search returns entries for the mouse and human genomes. For the purposes of this example, use the accession number AK080777 for the mouse gene HEXA.

Get sequence information for the mouse gene into the MATLAB environment.

mouseHEXA = getgenbank('AK080777')

#### **Locate Protein Coding Sequences**

The following procedure illustrates how to convert a sequence from nucleotides to amino acids and identify the open reading frames. A nucleotide sequence includes regulatory sequences before and

after the protein coding section. By analyzing this sequence, you can determine the nucleotides that code for the amino acids in the final protein.

After you have a list of genes you are interested in studying, you can determine the protein coding sequences. This procedure uses the human gene HEXA and mouse gene HEXA as an example.

If you did not retrieve gene data from the Web, you can load example data from a MAT-file included with the Bioinformatics Toolbox™ software. In the MATLAB Command window, enter:

load hexosaminidase

Locate open reading frames (ORFs) in the human gene. For example, for the human gene HEXA, enter:

humanORFs = seqshoworfs(humanHEXA.Sequence)

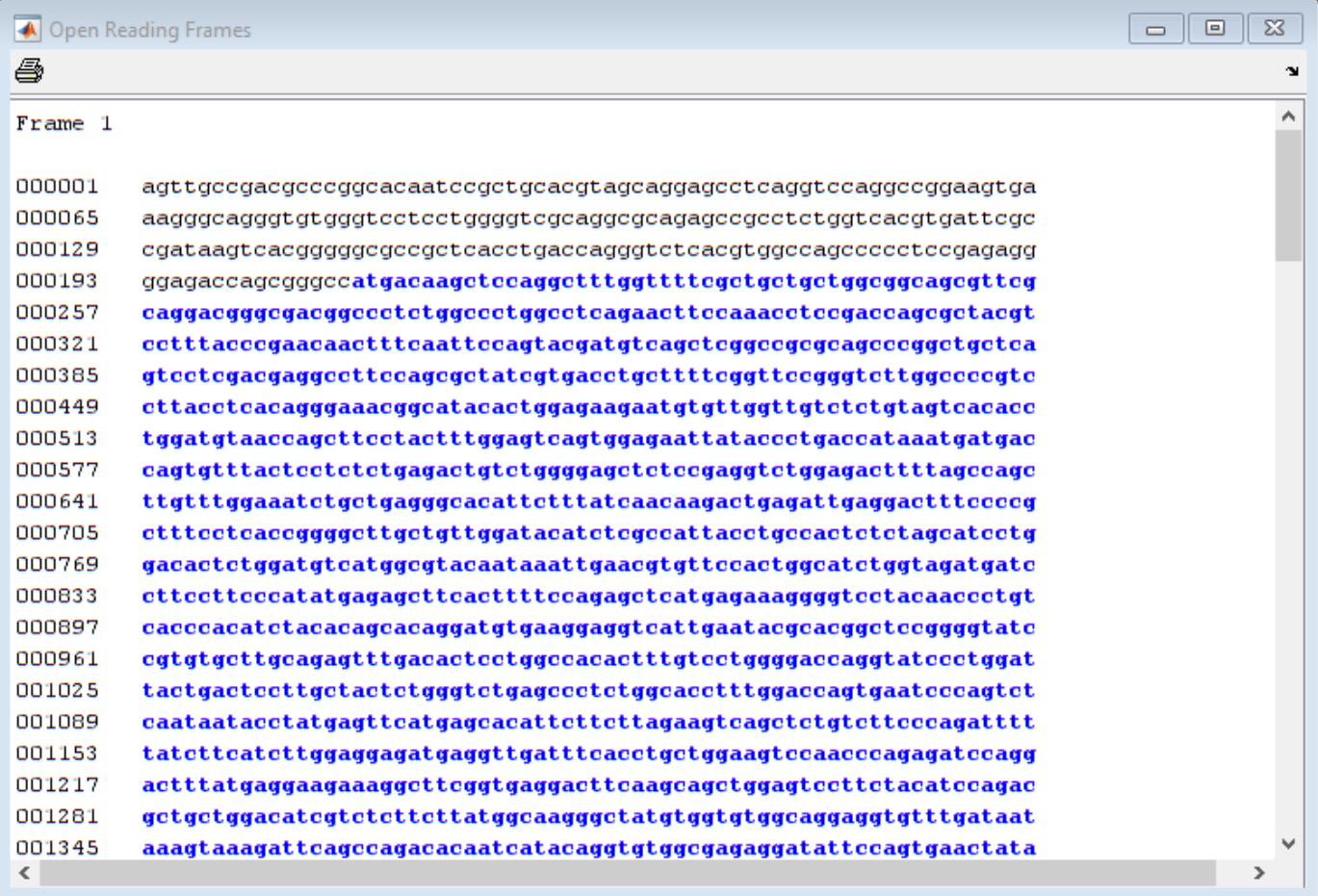

```
humanORFs=1×3 struct array with fields:
    Start
    Stop
```
seqshoworfs creates the output structure humanORFs. This structure contains the position of the start and stop codons for all open reading frames (ORFs) on each reading frame. The figure displays the three reading frames with the ORFs colored blue, red, and green. Notice that the longest ORF is in the first reading frame.

Locate open reading frames (ORFs) in the mouse gene. Enter:

mouseORFs = seqshoworfs(mouseHEXA.Sequence)

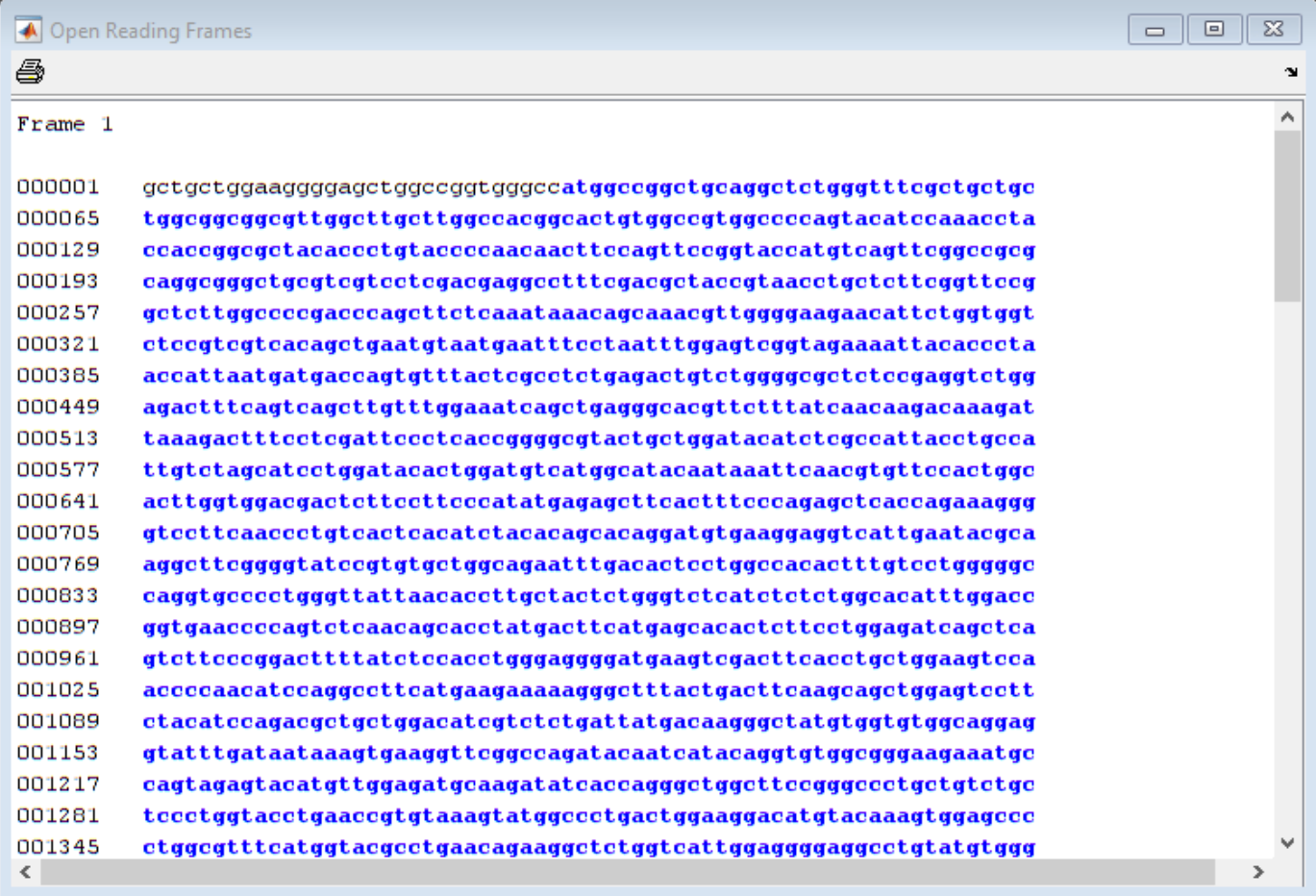

```
mouseORFs=1×3 struct array with fields:
     Start
     Stop
```
The mouse gene shows the longest ORF on the first reading frame.

#### **Compare Amino Acid Sequences**

The following procedure illustrates how to use global and local alignment functions to compare two amino acid sequences. You could use alignment functions to look for similarities between two nucleotide sequences, but alignment functions return more biologically meaningful results when you are using amino acid sequences.

After you have located the open reading frames on your nucleotide sequences, you can convert the protein coding sections of the nucleotide sequences to their corresponding amino acid sequences, and then you can compare them for similarities.

Using the open reading frames identified previously, convert the human and mouse DNA sequences to the amino acid sequences. Because both the human and mouse HEXA genes were in the first reading frames (default), you do not need to indicate which frame.

```
humanProtein = nt2aa(humanHEXA.Sequence);
mouseProtein = nt2aa(mouseHEXA.Sequence);
```
Draw a dot plot comparing the human and mouse amino acid sequences. Dot plots are one of the easiest ways to look for similarity between sequences. The diagonal line shown below indicates that there may be a good alignment between the two sequences.

```
warning('off','bioinfo:seqdotplot:imageTooBigForScreen');
seqdotplot(mouseProtein,humanProtein,4,3);
ylabel('Mouse hexosaminidase A (alpha subunit)')
xlabel('Human hexosaminidase A (alpha subunit)')
uif = qcf;
uif.Position(:) = [100 100 1280 800]; % Resize the figure.
```
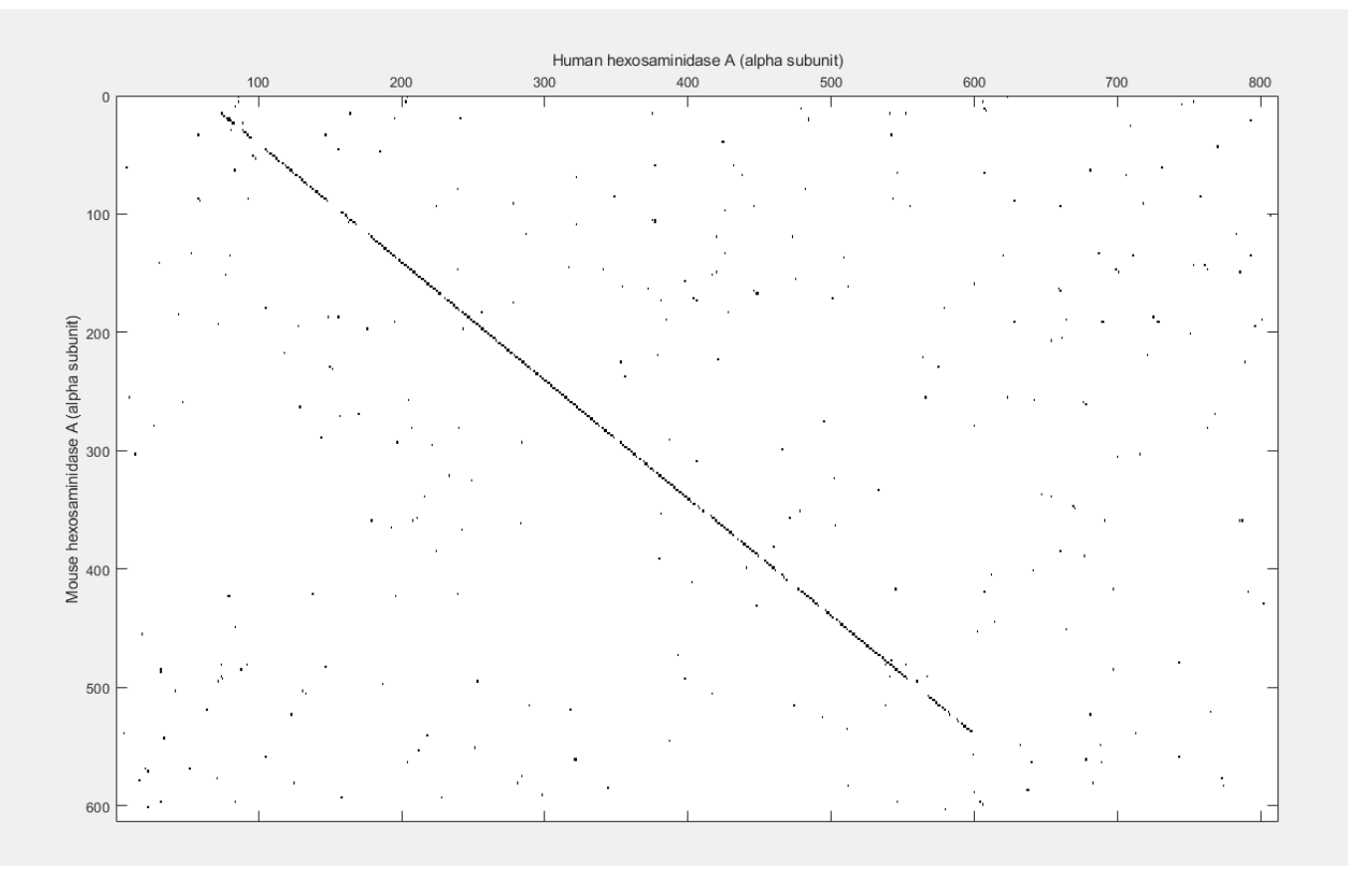

#### warning('on','bioinfo:seqdotplot:imageTooBigForScreen');

Globally align the two amino acid sequences, using the Needleman-Wunsch algorithm.

[GlobalScore, GlobalAlignment] = nwalign(humanProtein, mouseProtein)

 $GlobalScore = 634.3333$ 

```
GlobalAlignment = 3×812 char array
'SCRRPAQSAARSRSLRSRPEVKGQGVGPPGVAGAEPPLVT*FADKSRGRRSPDQGLTWPAPSERGDQRAMTSSRLWFSLLLAAAFAGRATAI
```
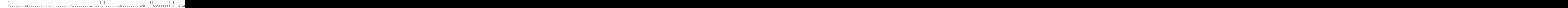

You can also visualize the alignment in the **Sequence Alignment** app. The alignment is very good between amino acid position 69 and 599, after which the two sequences appear to be unrelated. Notice that there is a stop (\*) in the sequence at this point. If you shorten the sequences to include only the amino acids that are in the protein you might get a better alignment. Include the amino acid positions from the first methionine (M) to the first stop (\*) that occurs after the first methionine.

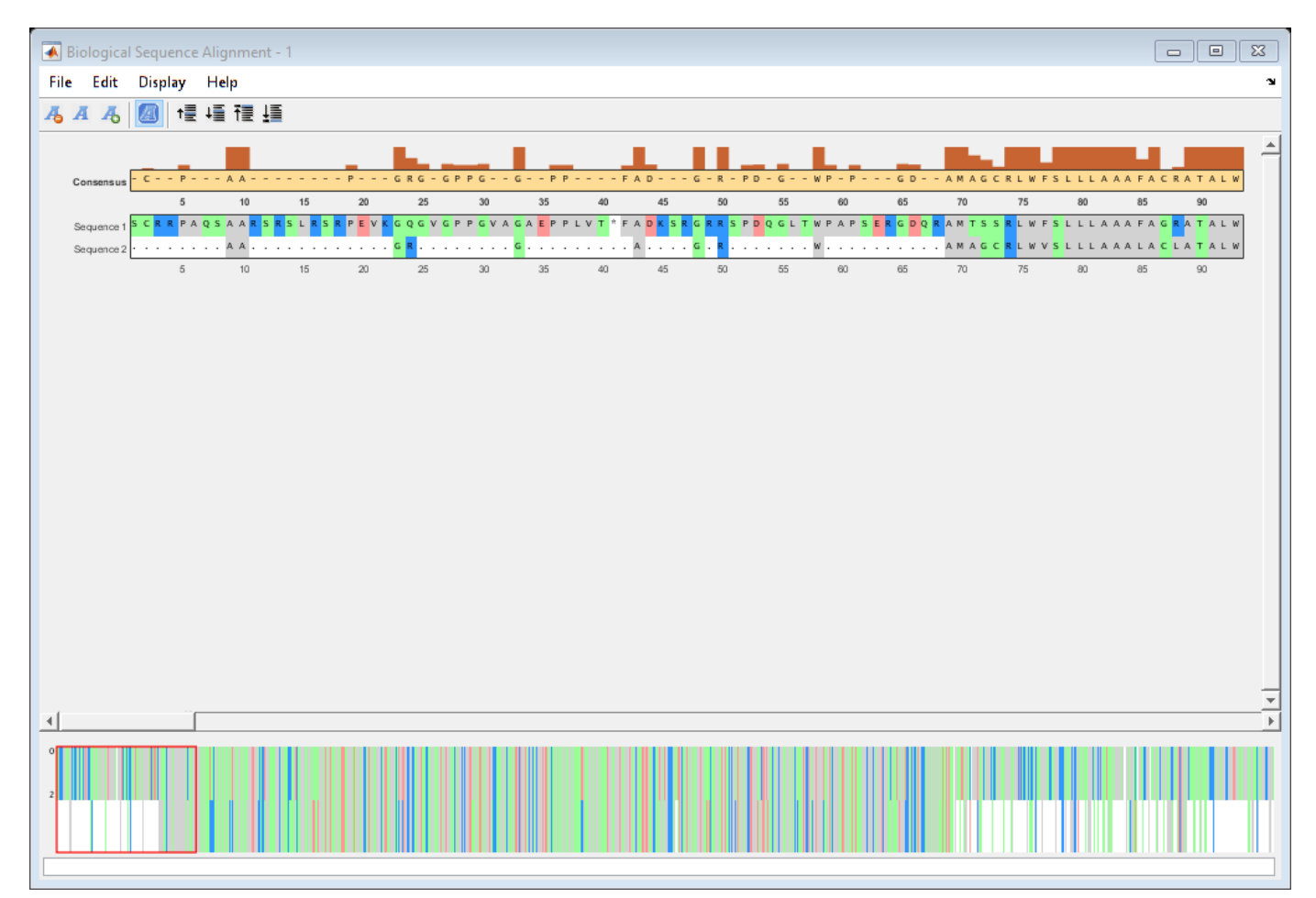

seqalignviewer(GlobalAlignment);

Trim the sequence from the first start amino acid (usually M) to the first stop (\*) and then try alignment again. Find the indices for the stops in the sequences.

```
humanStops = find(humanProtein == '*)
humanStops = 1×6
 41 599 611 713 722 730
mouseStops = find(mouseProtein == '*)
```
mouseStops = *1×4* 539 557 574 606

Looking at the amino acid sequence for humanProtein, the first M is at position 70, and the first stop after that position is actually the second stop in the sequence (position 599). Looking at the amino acid sequence for mouseProtein, the first M is at position 11, and the first stop after that position is the first stop in the sequence (position 557).

Truncate the sequences to include only amino acids in the protein and the stop.

```
humanProteinORF = humanProtein(70:humanStops(2))
```

```
humanProteinORF ='MTSSRLWFSLLLAAAFAGRATALWPWP0NF0TSD0RYVLYPNNF0F0YDVSSAA0PGCSVLDEAF0RYRDLLFGSGSWPRPYLTGKRHTLEKNVL
```
 $mouseProteinORF = mouseProtein(11:mouseStops(1))$ 

```
mouseProteinORF = 
'MAGCRLWVSLLLAAALACLATALWPWPQYIQTYHRRYTLYPNNFQFRYHVSSAAQAGCVVLDEAFRRYRNLLFGSGSWPRPSFSNKQQTLGKNIL'
```
Globally align the trimmed amino acid sequences.

[GlobalScore\_trim, GlobalAlignment\_trim] = nwalign(humanProteinORF,mouseProteinORF); seqalignviewer(GlobalAlignment\_trim);

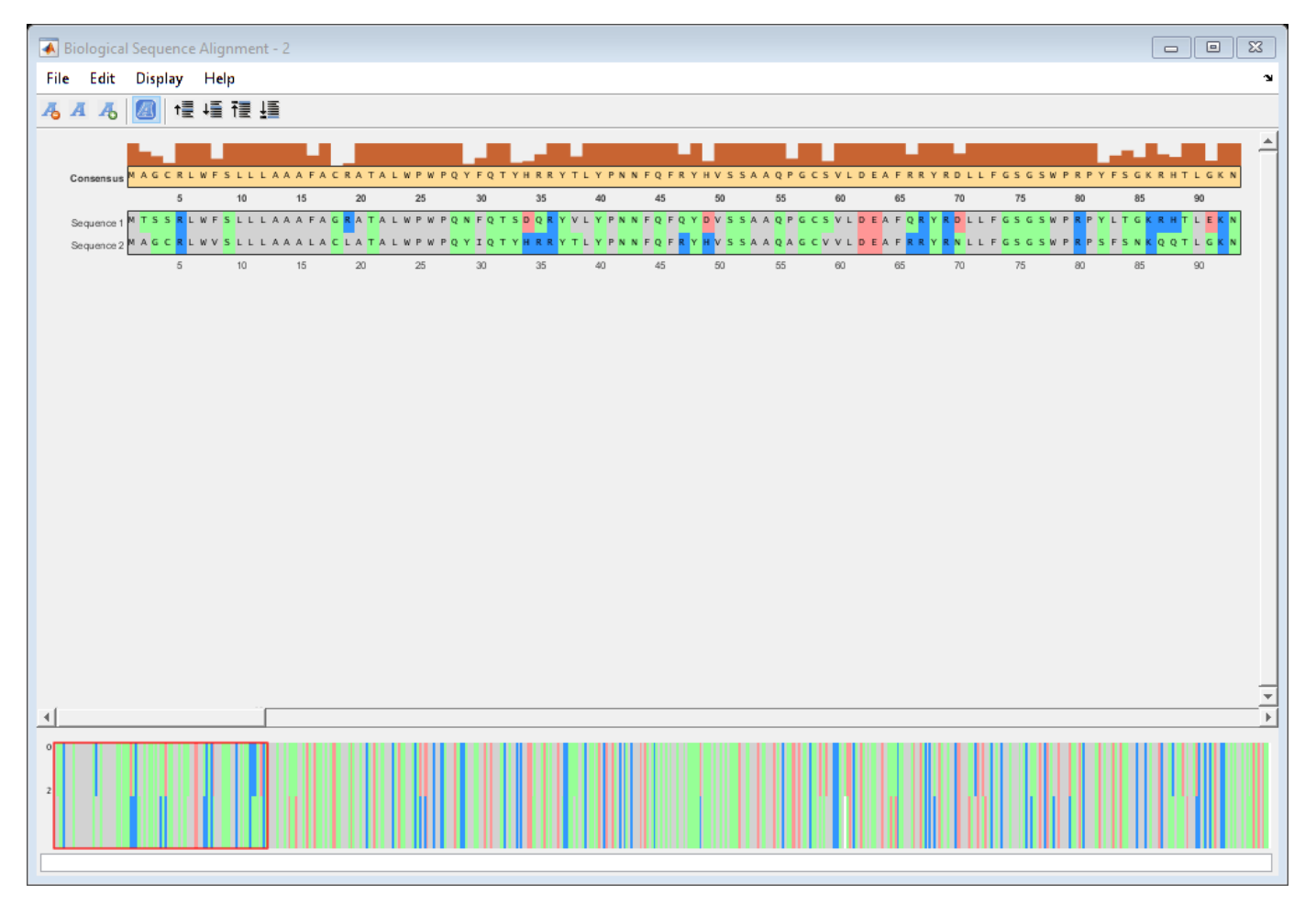

Another way to truncate an amino acid sequence to only those amino acids in the protein is to first truncate the nucleotide sequence with indices from the seqshoworfs function. Remember that the ORF for the human HEXA gene and the ORF for the mouse HEXA were both on the first reading frame.

humanORFs = seqshoworfs(humanHEXA.Sequence)

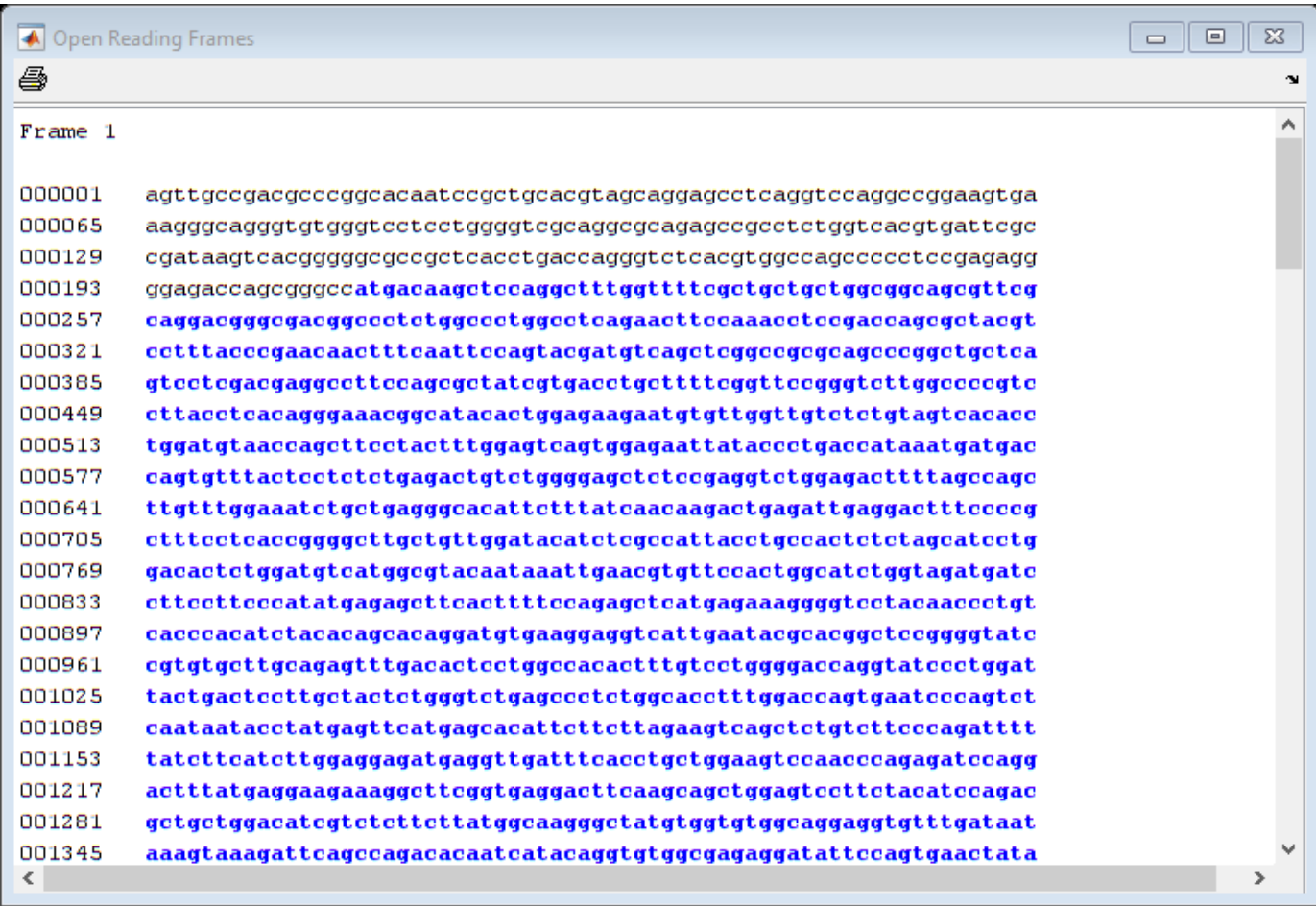

humanORFs=*1×3 struct array with fields:* Start Stop

mouseORFs = seqshoworfs(mouseHEXA.Sequence)

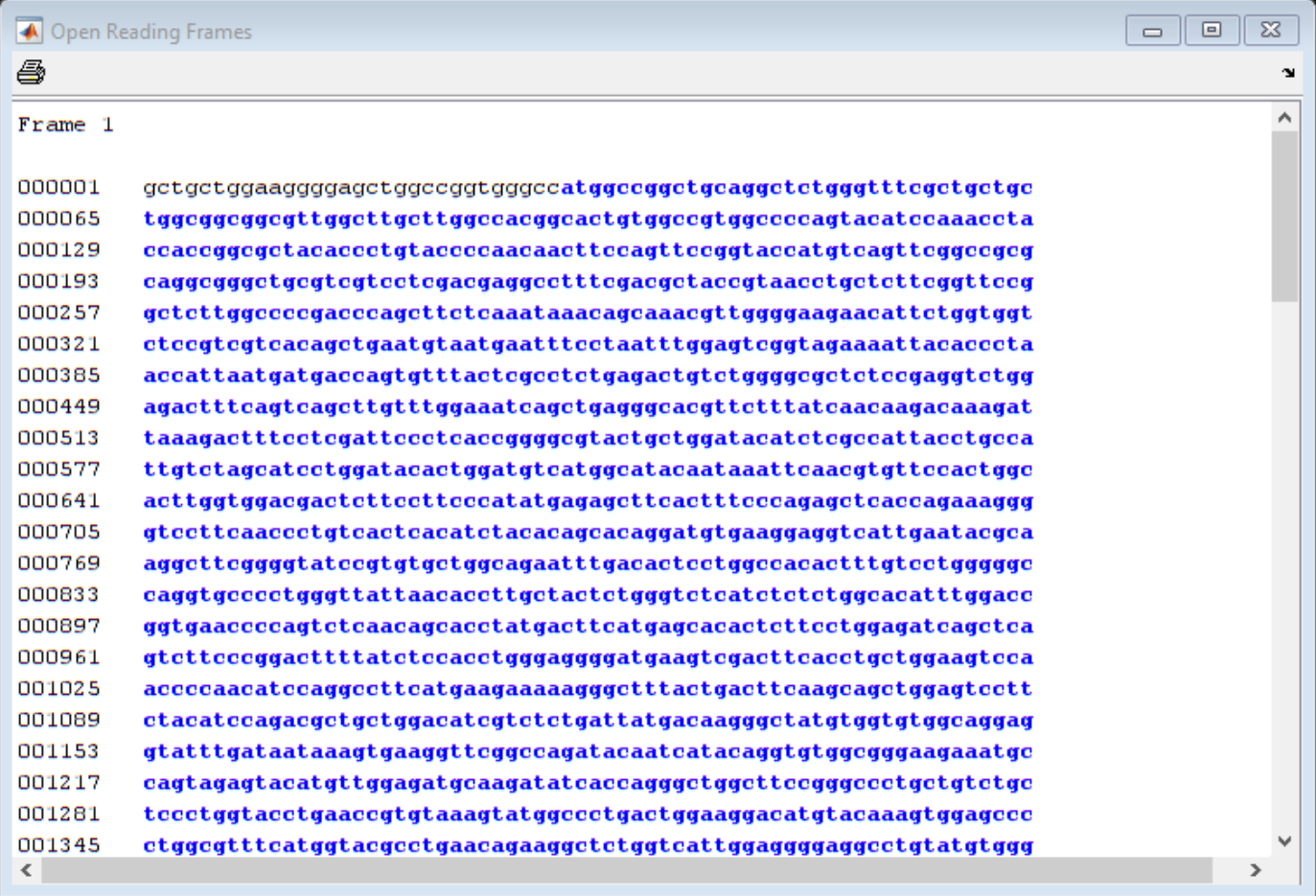

```
mouseORFs=1×3 struct array with fields:
     Start
     Stop
```

```
humanPORF = nt2aa(humanHEXA.Sequence(humanORFs(1).Start(1):humanORFs(1).Stop(1)));
mousePORF = nt2aa(mouseHEXA.Sequence(mouseORFs(1).Start(1):mouseORFs(1).Stop(1)));
[GlobalScore2, GlobalAlignment2] = nwalign(humanPORF, mousePORF);
seqalignviewer(GlobalAlignment2);
```
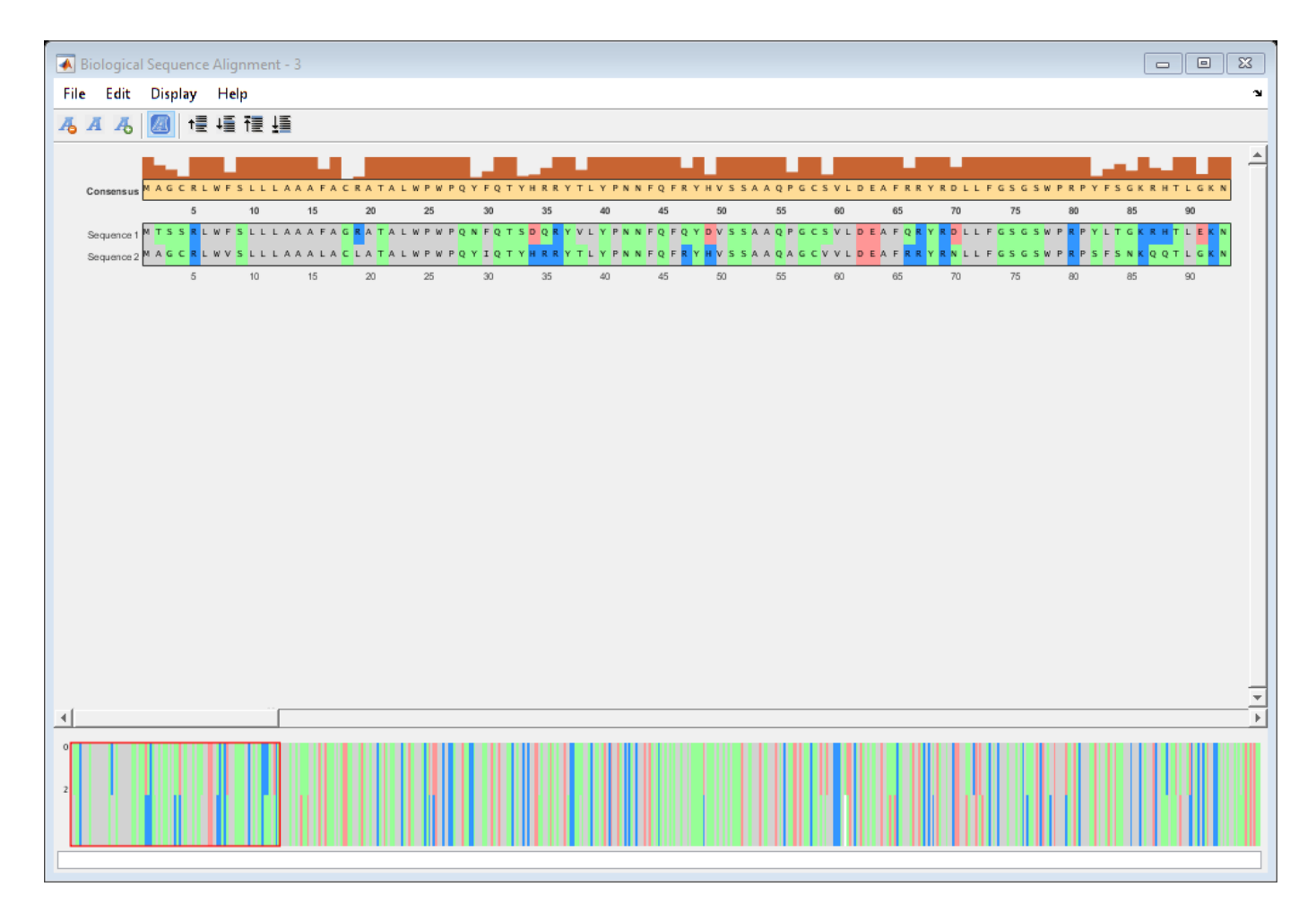

The result from first truncating a nucleotide sequence before converting it to an amino acid sequence is the same as the result from truncating the amino acid sequence after conversion. An alternative method to working with subsequences is to use a local alignment function with the nontruncated sequences.

Locally align the two amino acid sequences using a Smith-Waterman algorithm.

[LocalScore, LocalAlignment] = swalign(humanProtein, mouseProtein); seqalignviewer(LocalAlignment);

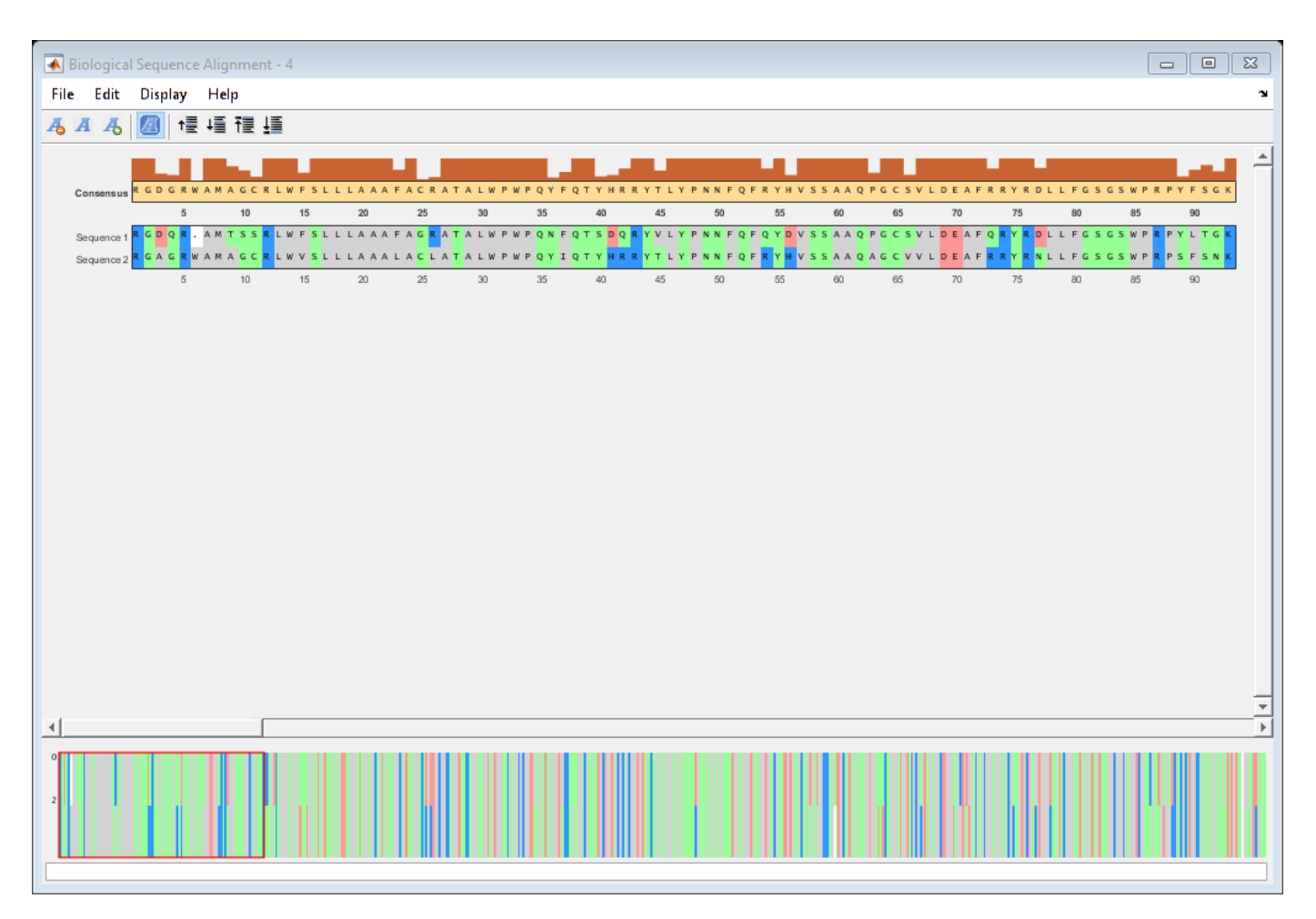

close all;

**See Also**

swalign | nwalign

# **View and Align Multiple Sequences**

# **In this section...**

"Overview of the Sequence Alignment App" on page 3-41

"Visualize Multiple Sequence Alignment" on page 3-41

["Adjust Sequence Alignments Manually" on page 3-42](#page-205-0)

["Rearrange Rows" on page 3-50](#page-213-0)

["Generate Phylogenetic Tree from Aligned Sequences" on page 3-52](#page-215-0)

# **Overview of the Sequence Alignment App**

The **Sequence Alignment** app integrates many sequence and multiple alignment functions in the toolbox. Instead of entering commands in the MATLAB Command Window, you can use this app to visually inspect a multiple alignment and make manual adjustments.

# **Visualize Multiple Sequence Alignment**

**1** Read a multiple sequence alignment file of the gag polyprotein for several HIV strains.

gagaa = multialignread('aagag.aln')

**2** View the aligned sequences in the **Sequence Alignment** app.

seqalignviewer(gagaa);

<span id="page-205-0"></span>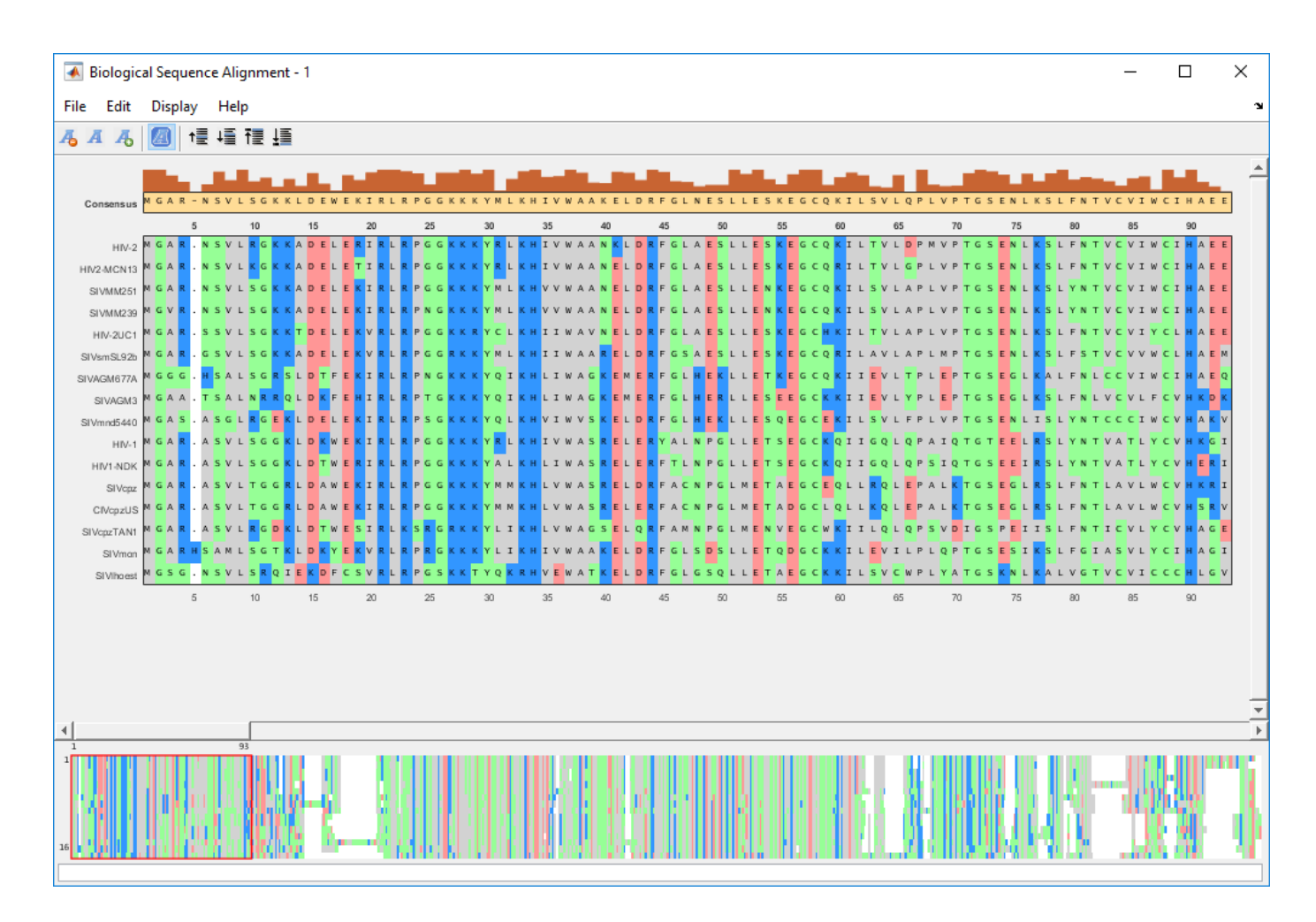

# **Adjust Sequence Alignments Manually**

Algorithms for aligning multiple sequences do not always produce an optimal result. By visually inspecting the alignment, you can identify areas whose alignment can be improved by a manual adjustment.

- **1** To better visualize the sequence alignments, you can zoom in by selecting **Display** > **Zoom in**. Select this option multiple times until you achieve the zoom level you want.
- **2** Identify an area where you could improve the alignment.

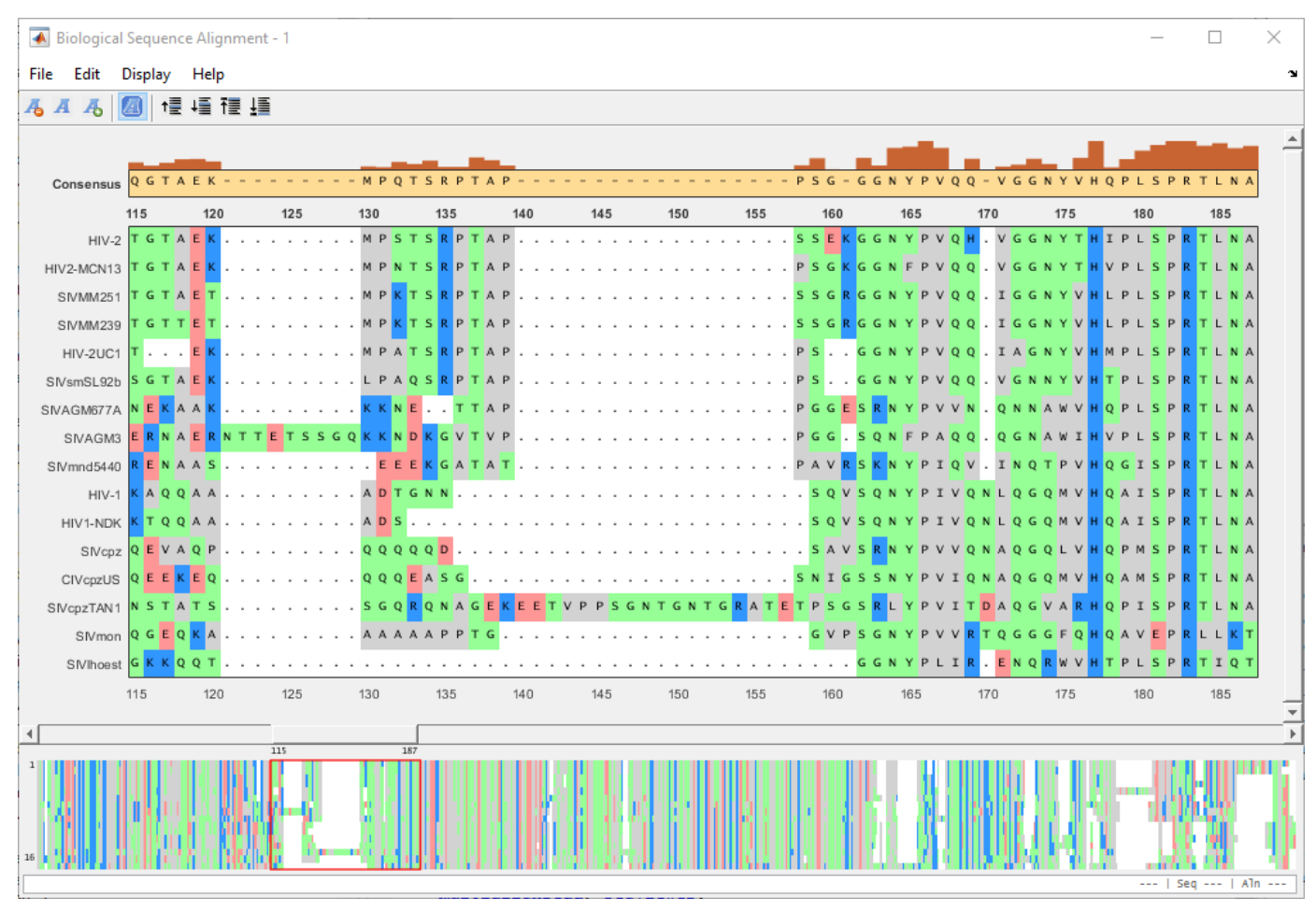

**3** Click a letter or a region. The selected region is the center block. You can then drag the sequence(s) to the left or right of the center block.

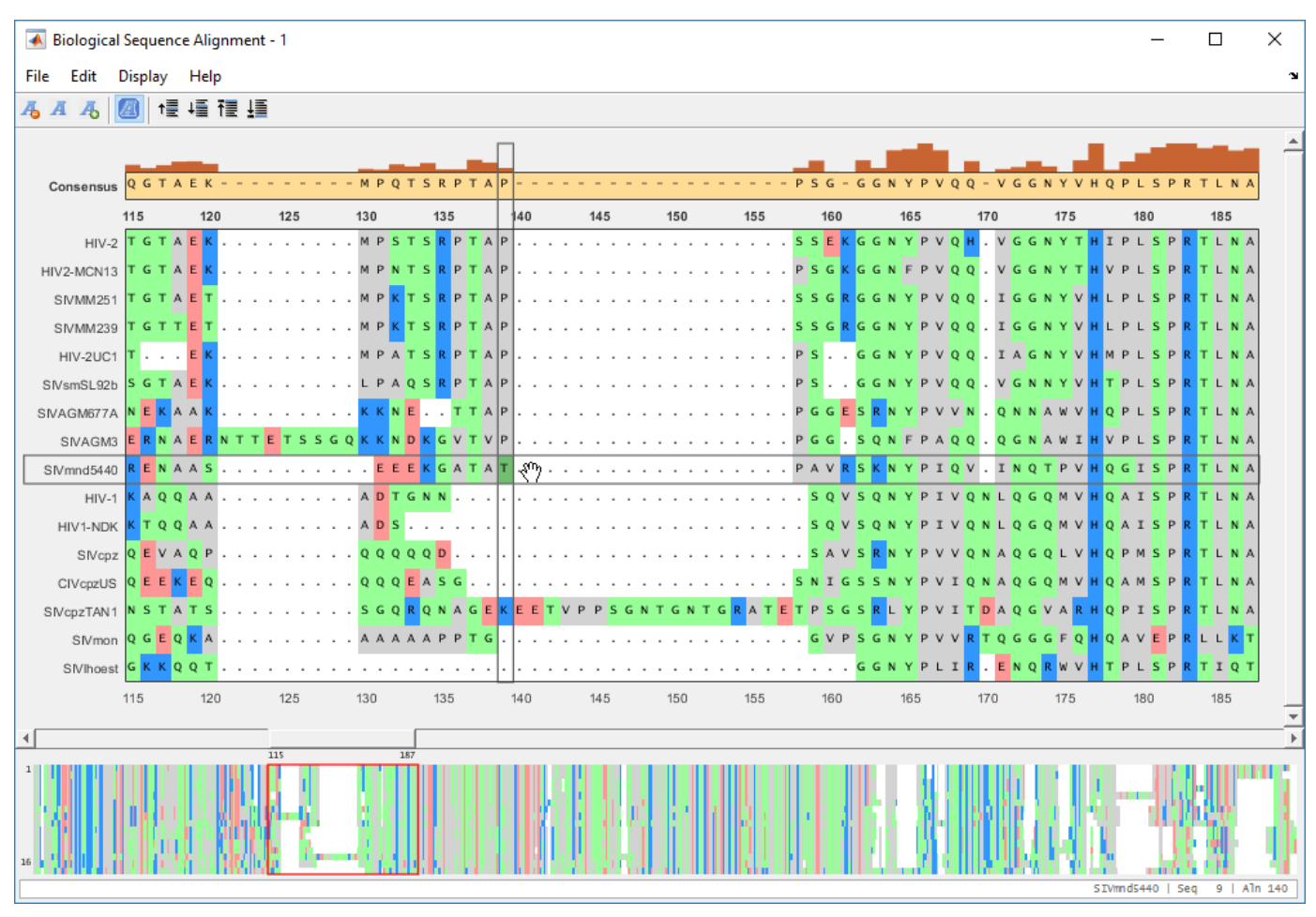

**4** To move a single letter (T in this example), click and drag the letter T (center block) to the right to insert a gap.

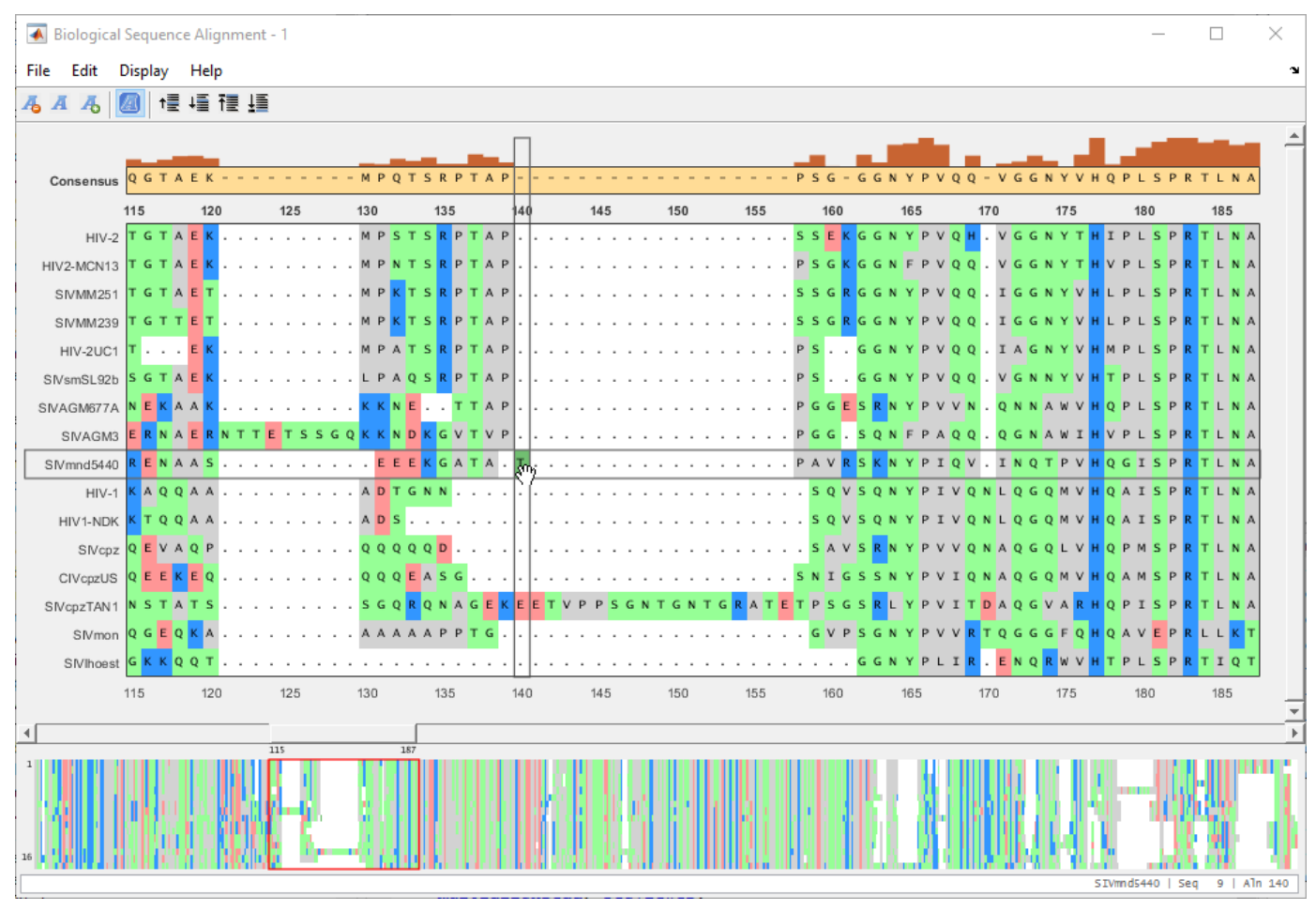

**5** Close the gap by dragging the letter back to the left.

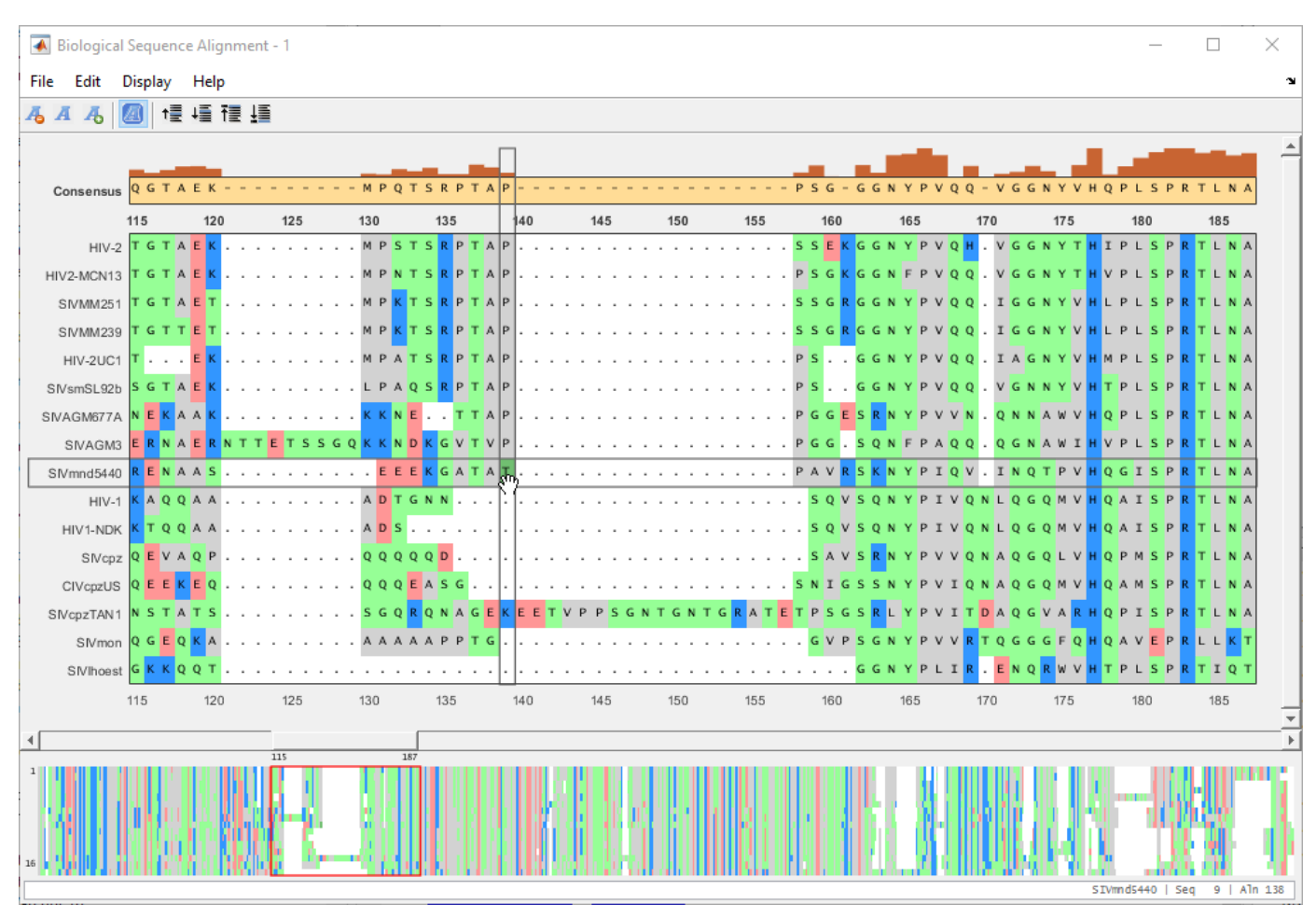

**6** You can also move multiple residues (a subsequence). Suppose you want to move a subsequence to available gaps. First select the gap region that you want to fill in.

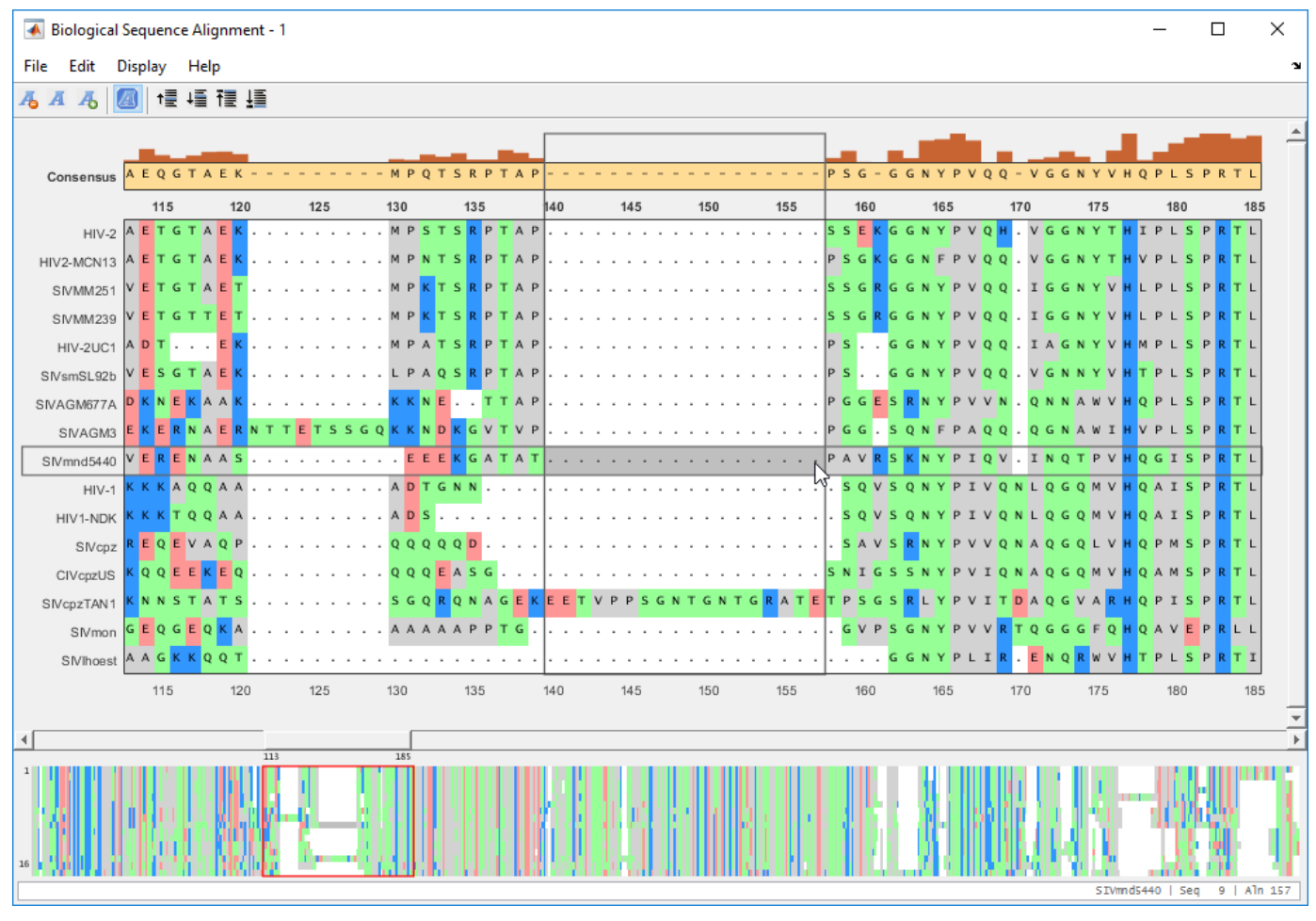

**7** Drag the subsequence(s) from the right or left of the gap region into the gap area.

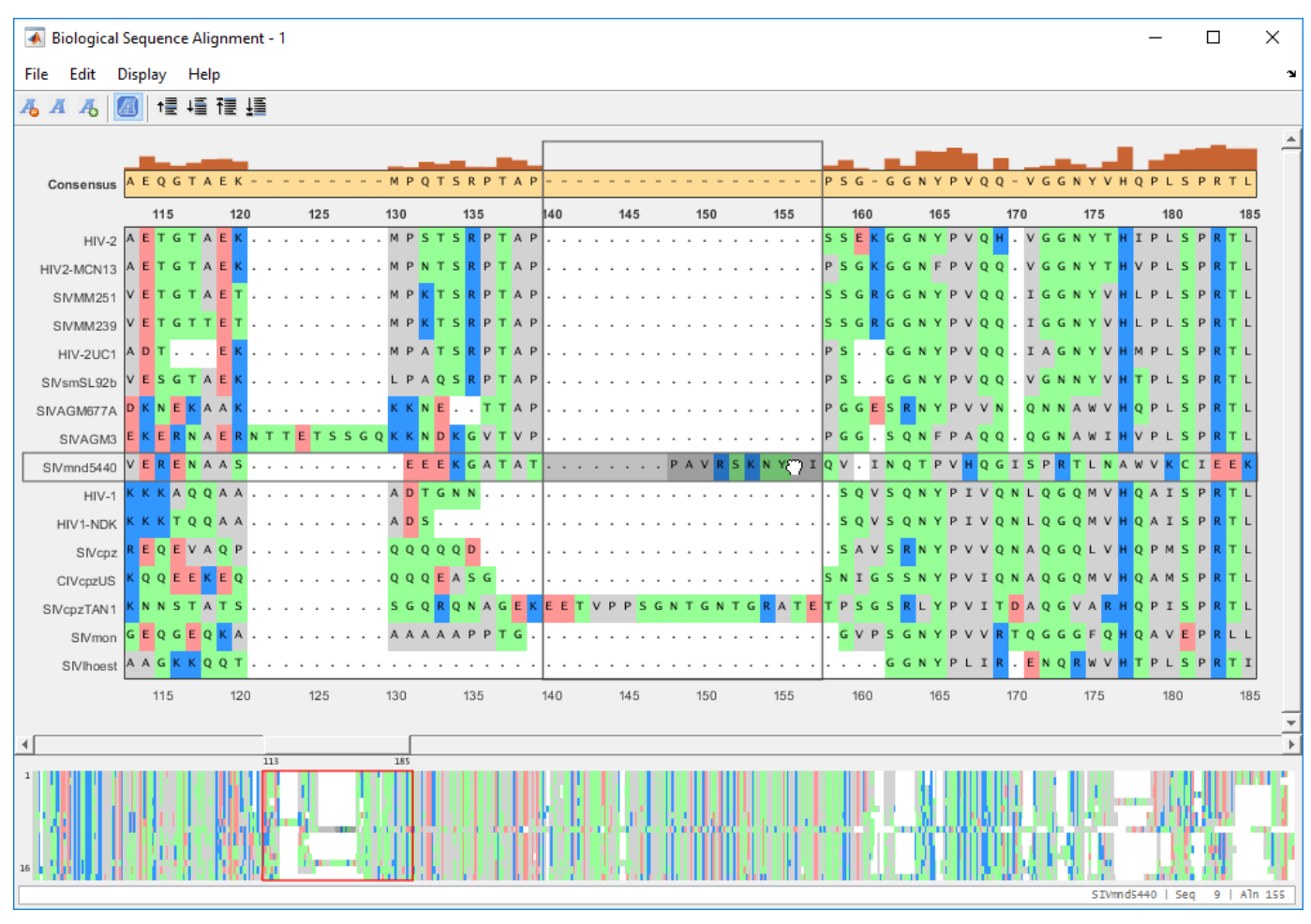

**8** Suppose you want to remove one or more of the aligned sequences. First select the sequence(s) to be removed. Then select **Edit** > **Delete Sequences**.

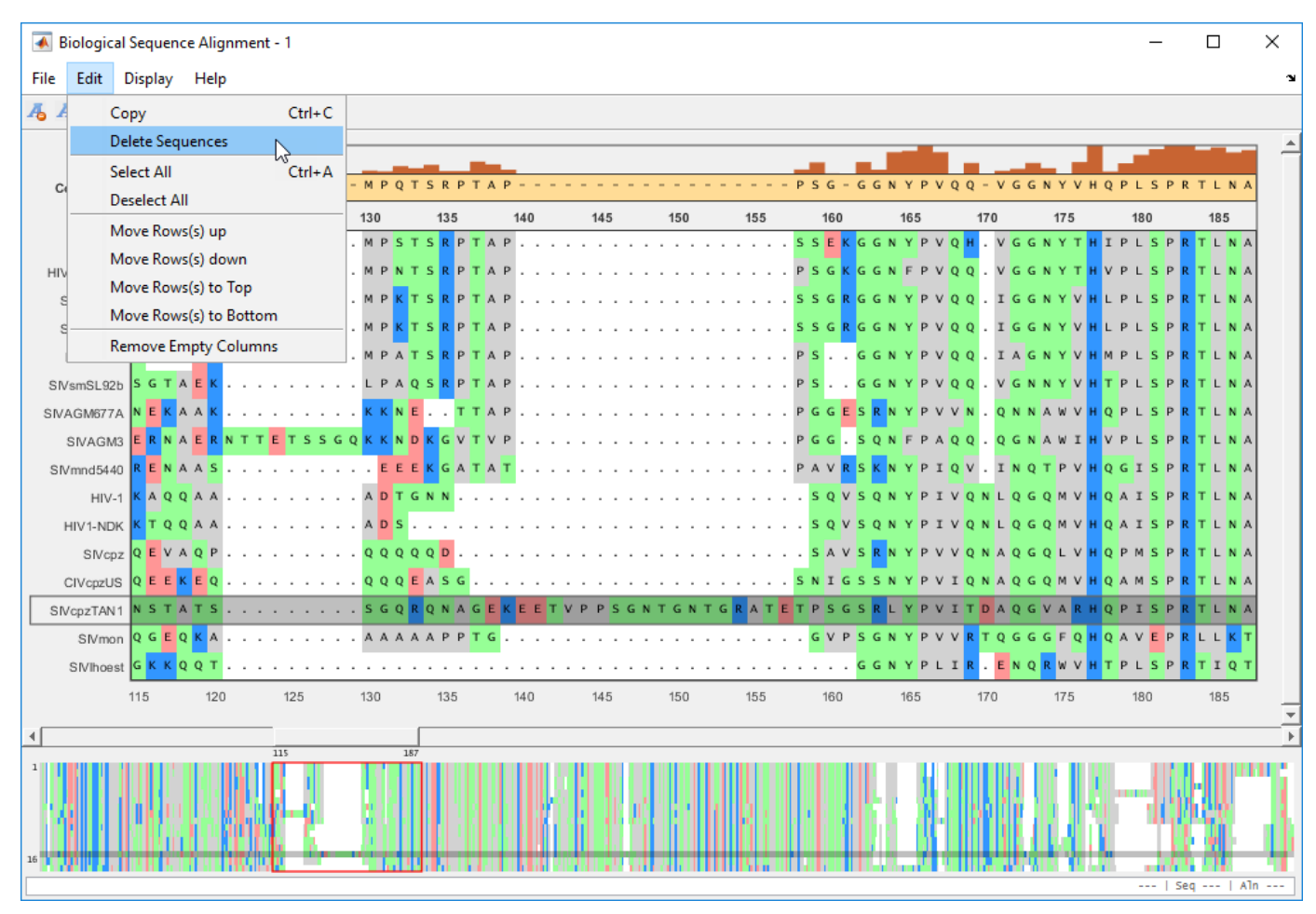

**9** Remove empty columns by selecting **Edit** > **Remove Empty Columns**.

<span id="page-213-0"></span>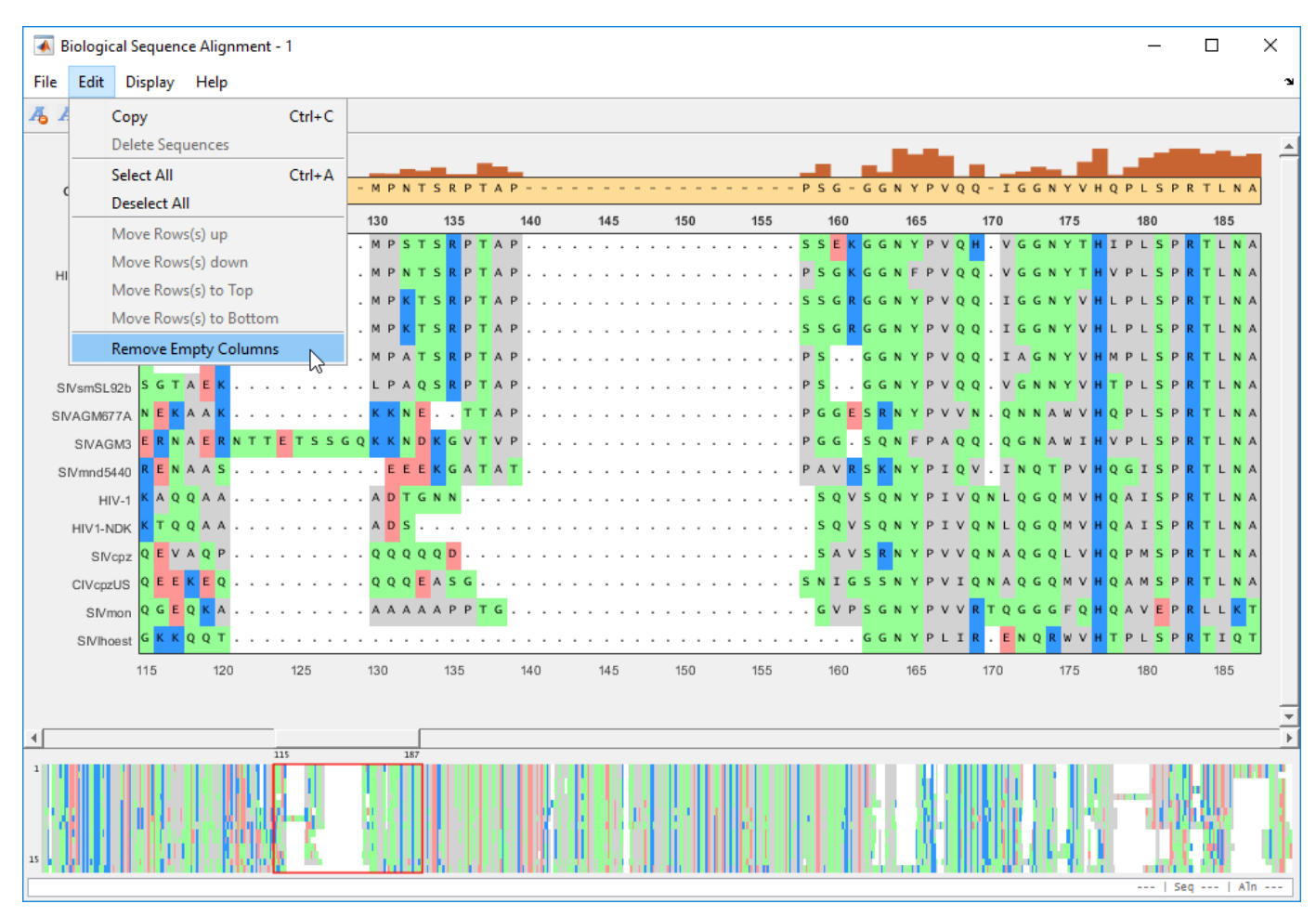

**10** After the edit, you can export the aligned sequences or consensus sequence to a FASTA file or MATLAB Workspace from the **File** menu.

### **Rearrange Rows**

You can move the rows (sequences) up or down by one row. You can also move selected rows to the top or bottom of the list.

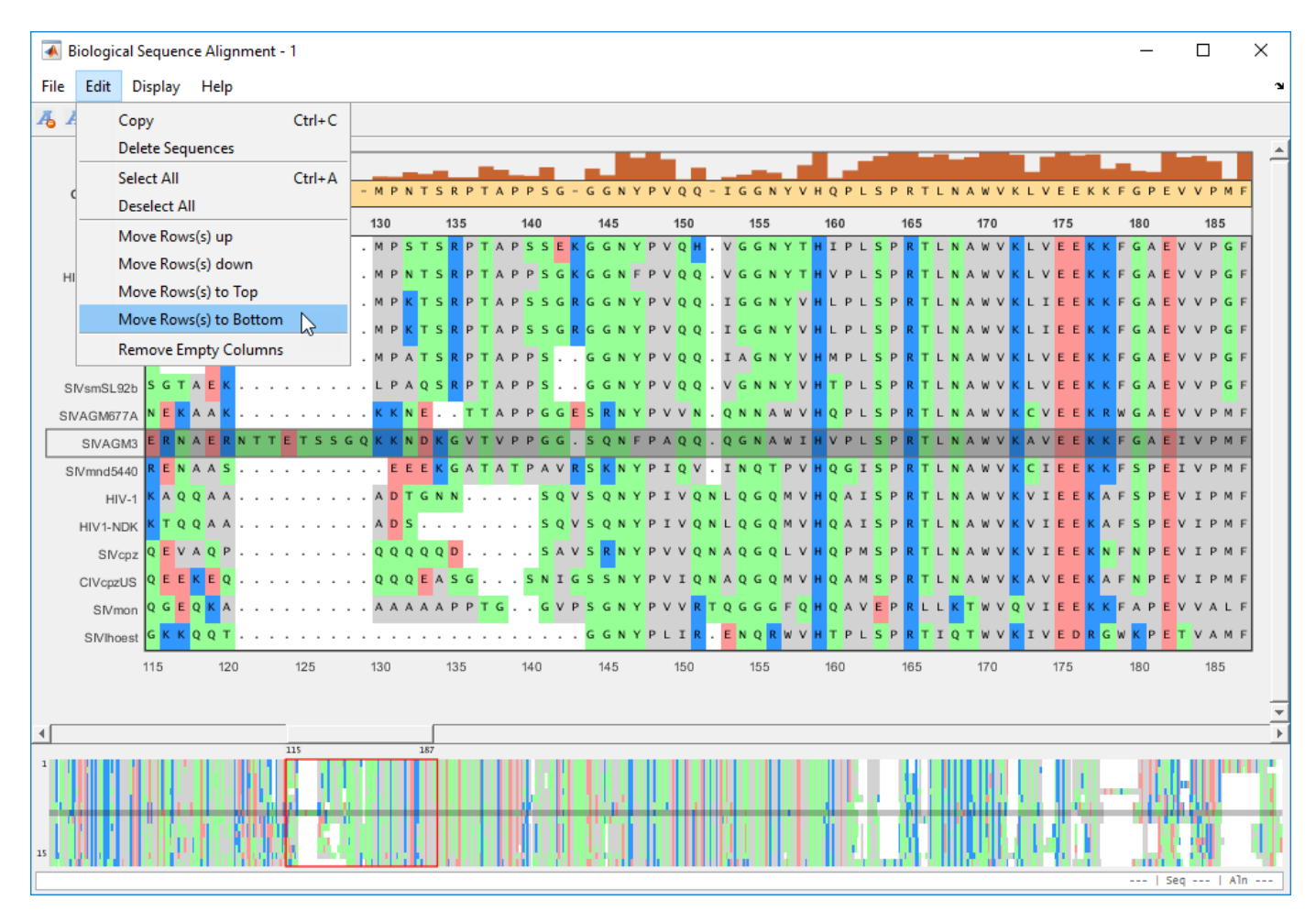

The selected sequence moves to the bottom of the list.

<span id="page-215-0"></span>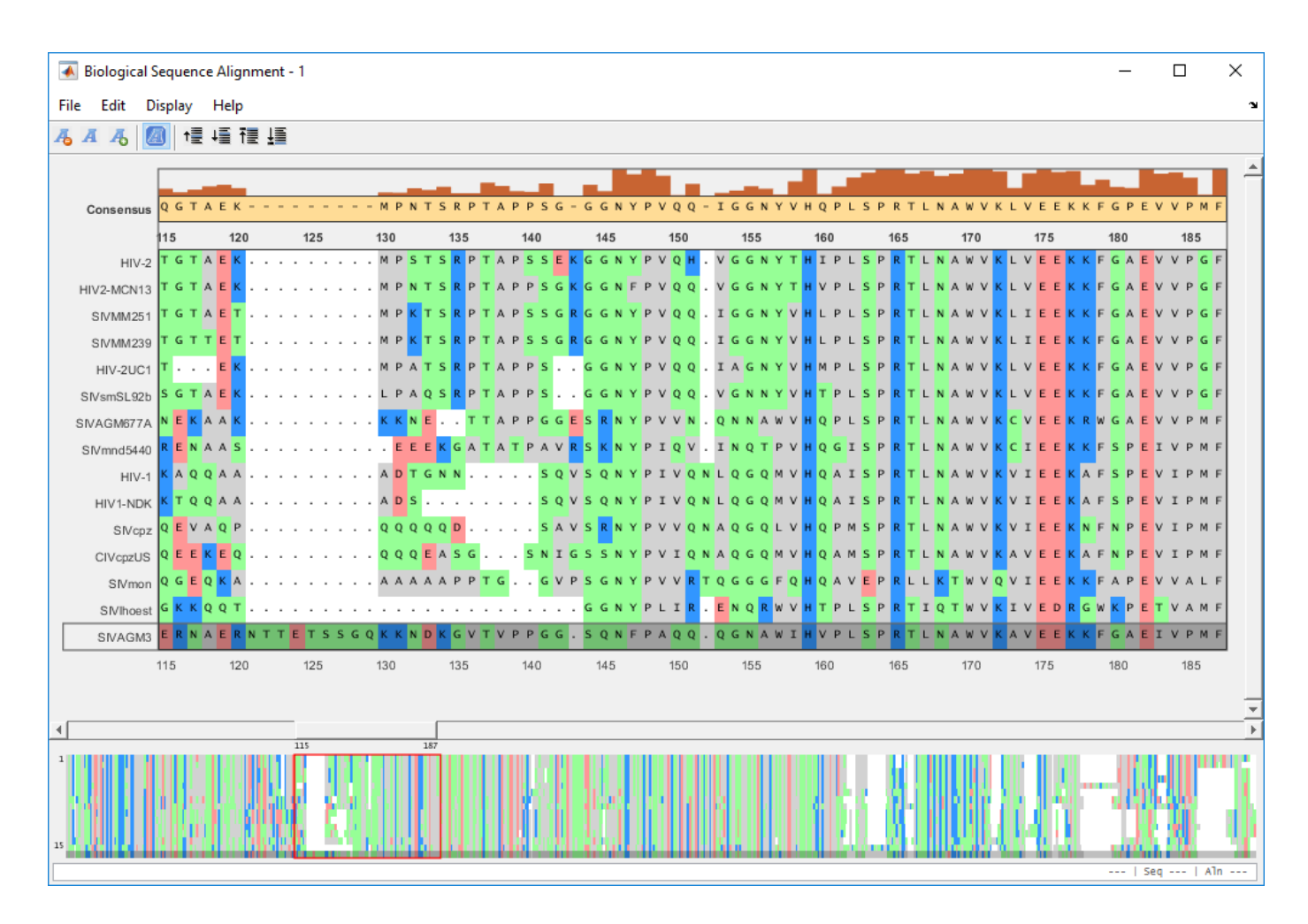

### **Generate Phylogenetic Tree from Aligned Sequences**

You can generate a phylogenetic tree using the aligned sequences from within the app. You can select a subset of sequences or use all the sequences to generate a tree.

Select **Display** > **View Tree** > **Selected...** to generate a tree from selected sequences.
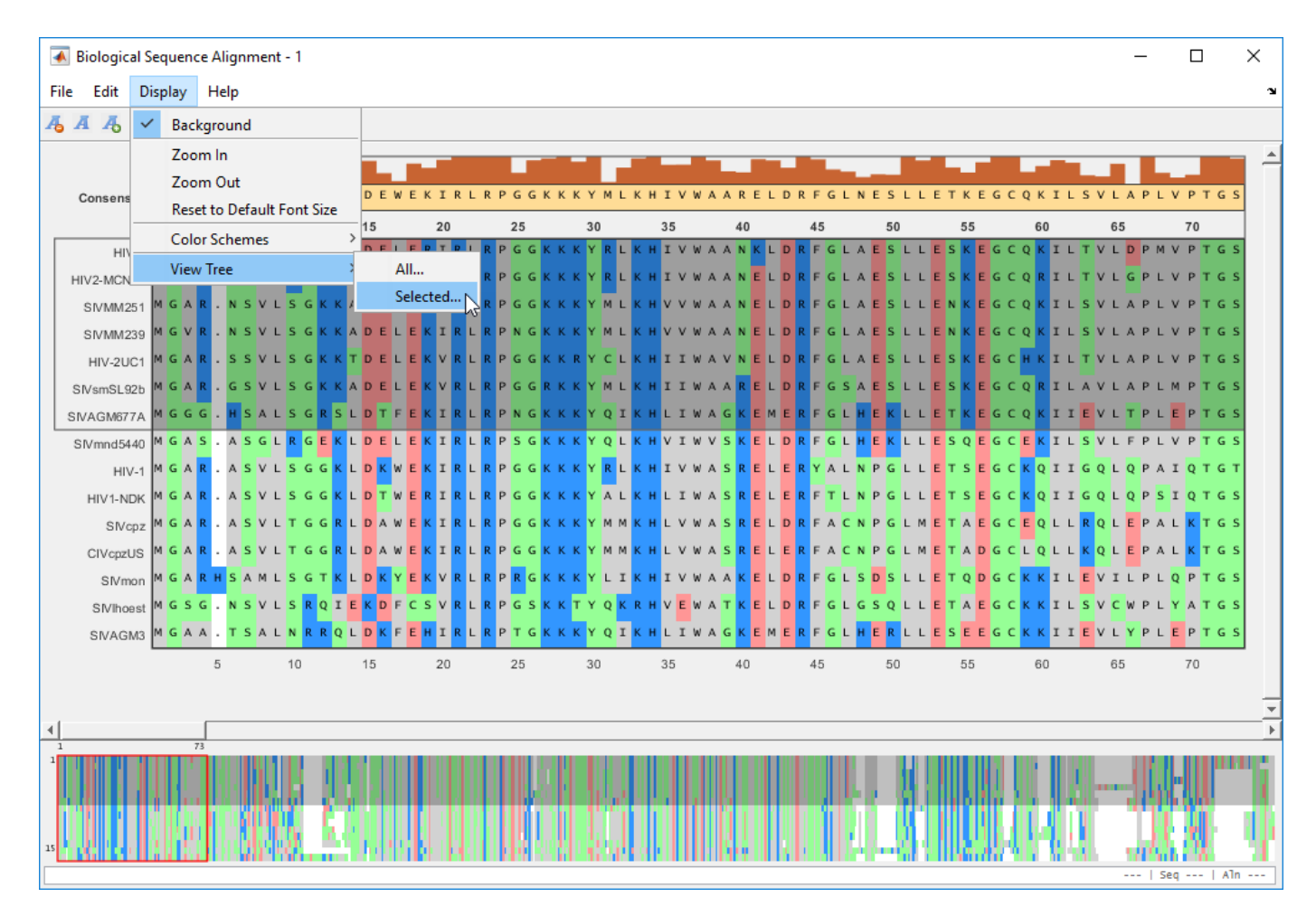

A phylogenetic tree for the sequences is displayed in the **Phylogenetic Tree** app. For details on the app, see ["Using the Phylogenetic Tree App" on page 5-2](#page-605-0).

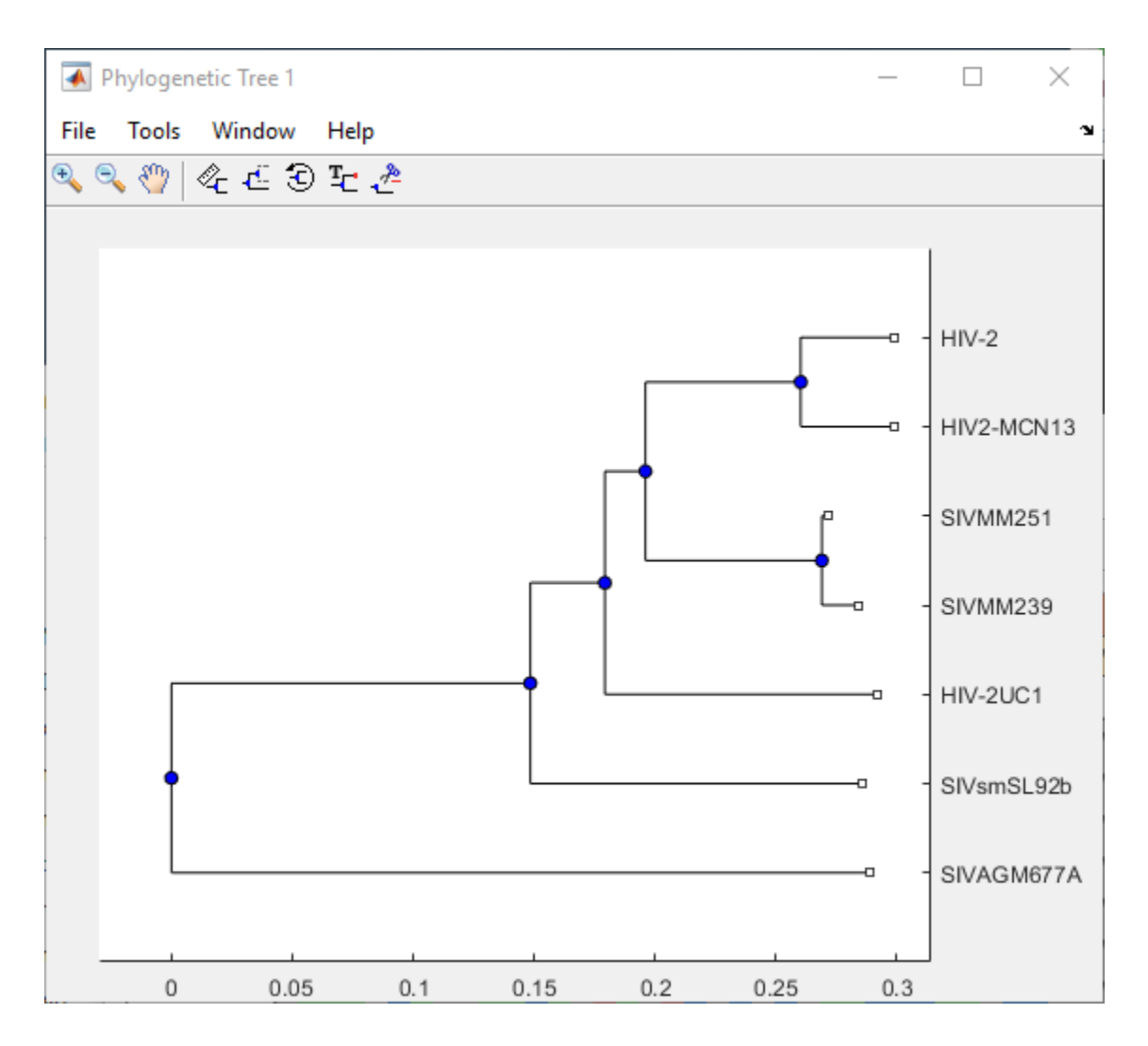

# **See Also**

seqalignviewer | **Sequence Alignment** | **Sequence Viewer** | **Genomics Viewer**

# **More About**

- • ["Sequence Alignments" on page 1-7](#page-16-0)
- • ["Aligning Pairs of Sequences" on page 3-177](#page-340-0)

# <span id="page-218-0"></span>**Analyzing Synonymous and Nonsynonymous Substitution Rates**

This example shows how the analysis of synonymous and nonsynonymous mutations at the nucleotide level can suggest patterns of molecular adaptation in the genome of HIV-1. This example is based on the discussion of natural selection at the molecular level presented in Chapter 6 of "Introduction to Computational Genomics. A Case Studies Approach" [1].

# **Introduction**

The human immunodeficiency virus 1 (HIV-1) is the more geographically widespread of the two viral strains that cause Acquired Immunodeficiency Syndrome (AIDS) in humans. Because the virus rapidly and constantly evolves, at the moment there is no cure nor vaccine against HIV infection. The HIV virus presents a very high mutation rate that allows it to evade the response of our immune system as well as the action of specific drugs. At the same time, however, the rapid evolution of HIV provides a powerful mechanism that reveals important insights into its function and resistance to drugs. By estimating the force of selective pressures (positive and purifying selections) across various regions of the viral genome, we can gain a general understanding of how the virus evolves. In particular, we can determine which genes evolve in response to the action of the targeted immune system and which genes are conserved because they are involved in some of the virus essential functions.

Nonsynonymous mutations to a DNA sequence cause a change in the translated amino acid sequence, whereas synonymous mutations do not. The comparison between the number of nonsynonymous mutations (dn or Ka), and the number of synonymous mutations (ds or Ks), can suggest whether, at the molecular level, natural selection is acting to promote the fixation of advantageous mutations (positive selection) or to remove deleterious mutations (purifying selection). In general, when positive selection dominates, the Ka/Ks ratio is greater than 1; in this case, diversity at the amino acid level is favored, likely due to the fitness advantage provided by the mutations. Conversely, when negative selection dominates, the Ka/Ks ratio is less than 1; in this case, most amino acid changes are deleterious and, therefore, are selected against. When the positive and negative selection forces balance each other, the Ka/Ks ratio is close to 1.

# **Extracting Sequence Information for Two HIV-1 Genomes**

Download two genomic sequences of HIV-1 (GenBank® accession numbers AF033819 and M27323). For each encoded gene we extract relevant information, such as nucleotide sequence, translated sequence and gene product name.

```
hiv1(1) = getgenbank(\sqrt[1]{4F(0.33819)};
hiv1(2) = getgenbank('M27323');
```
For your convenience, previously downloaded sequences are included in a MAT-file. Note that data in public repositories is frequently curated and updated; therefore the results of this example might be slightly different when you use up-to-date datasets.

load hiv1.mat

Extract the gene sequence information using the featureparse function.

```
genes1 = featureparse(hiv1(1),'feature','CDS','Sequence','true');
genes2 = featureparse(hiv1(2),'feature','CDS','Sequence','true');
```
## **Calculating the Ka/Ks Ratio for HIV-1 Genes**

Align the corresponding protein sequences in the two HIV-1 genomes and use the resulting alignment as a guide to insert the appropriate gaps in the nucleotide sequences. Then calculate the Ka/Ks ratio for each individual gene and plot the results.

```
KaKs = zeros(1, numel(genes1));for iCDS = 1: numel(genes1)
        % align aa sequences of corresponding genes
         [score,alignment] = nwalign(genes1(iCDS).translation,genes2(iCDS).translation);
         seq1 = seqinsertgaps(genes1(iCDS).Sequence,alignment(1,:));
         seq2 = seqinsertgaps(genes2(iCDS).Sequence,alignment(3,:));
         % Calculate synonymous and nonsynonymous substitution rates
        [dn, ds] = dnds(seq1, seq2);Kaks(iCDS) = dn/ds;end
% plot Ka/Ks ratio for each gene
bar(KaKs);
ylabel('Ka / Ks')
xlabel('genes')
ax = qca;ax.XTickLabel = {genes1.product};% plot dotted line at threshold 1
hold on
line([0 numel(KaKs)+1],[1 1],'LineStyle', ':');
KaKs
Kaks = Columns 1 through 7
    0.2560 0.1359 0.3013 0.1128 1.1686 0.4179 0.5150
  Columns 8 through 9
    0.5115 0.3338
```
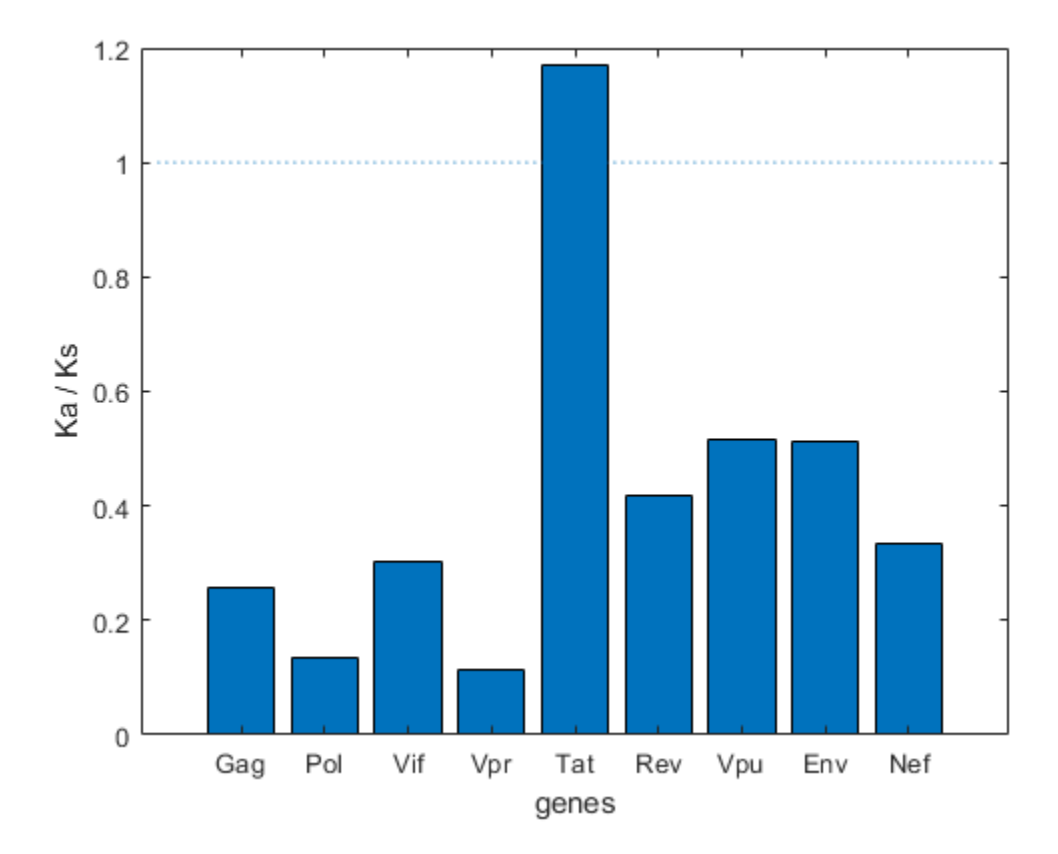

All the considered genes, with the exception of TAT, have a total Ka/Ks less than 1. This is in accordance with the fact that most protein-coding genes are considered to be under the effect of purifying selection. Indeed, the majority of observed mutations are synonymous and do not affect the integrity of the encoded proteins. As a result, the number of synonymous mutations generally exceeds the number of nonsynonymous mutations. The case of TAT represents a well known exception; at the amino acid level, the TAT protein is one of the least conserved among the viral proteins.

# **Calculating the Ka/Ks Ratio Using Sliding Windows**

Oftentimes, different regions of a single gene can be exposed to different selective pressures. In these cases, calculating Ka/Ks over the entire length of the gene does not provide a detailed picture of the evolutionary constraints associated with the gene. For example, the total Ka/Ks associated with the ENV gene is 0.5155. However, the ENV gene encodes for the envelope glycoprotein GP160, which in turn is the precursor of two proteins: GP120 (residues 31-511 in AF033819) and GP41 (residues 512-856 in AF033819). GP120 is exposed on the surface of the viral envelope and performs the first step of HIV infection; GP41 is non-covalently bonded to GP120 and is involved in the second step of HIV infection. Thus, we can expect these two proteins to respond to different selective pressures, and a global analysis on the entire ENV gene can obscure diversified behavior. For this reason, we conduct a finer analysis by using sliding windows of different sizes.

Align ENV genes of the two genomes and measure the Ka/Ks ratio over sliding windows of size equal to 5, 45, and 200 codons.

 $env = 8$ ; % ORF number corresponding to gene ENV

% align the two ENV genes

```
[score,alignment] = nwalign(genes1(env).translation,genes2(env).translation);
env 1 = seqinsertgaps(genes1(env).Sequence,alignment(1,:));
env_2 = seqinsertgaps(genes2(env).Sequence,alignment(3,:));
% compute Ka/Ks using sliding windows of different sizes
[dn1, ds1, vardn1, vards1] = dnds(env_1, env_2, 'window', 200);[dn2, ds2, vardn2, vards2] = dnds(env_1, env_2, 'window', 45);[dn3, ds3, vardn3, vards3] = dnds(env_1, env_2, 'window', 5);% plot the Ka/Ks trends for the different window sizes
figure()
hold on
plot(dn1./ds1, 'r');
plot(dn2./ds2, 'b');
plot(dn3./ds3, 'g');
line([0 numel(dn3)],[1 1],'LineStyle',':');
legend('window size = 200', 'window size = 45', 'window size = 5');ylim([0 10])
ylabel('Ka / Ks')
xlabel('sliding window (starting codon)')
title 'Env';
                                        Env
       10
                                                         window size = 2009
                                                         window size = 45window size = 58
        \overline{7}6
    Ka / Ks
        5
```
The choice of the sliding window size can be problematic: windows that are too long (in this example, 200 codons) average across long regions of a single gene, thus hiding segments where Ka/Ks is potentially behaving in a peculiar manner. Too short windows (in this example, 5 codons) are likely to produce results that are very noisy and therefore not very meaningful. In the case of the ENV gene, a sliding window of 45 codons seems to be appropriate. In the plot, although the general trend is below

500

sliding window (starting codon)

600

700

800

900

4

3

2

1

0

0

100

200

300

400

the threshold of 1, we observe several peaks over the threshold of 1. These regions appear to undergo positive selection that favors amino acid diversity, as it provides some fitness advantage.

## **Using Sliding Window Analyses for GAG, POL and ENV Genes**

You can perform similar analyses on other genes that display a global Ka/Ks ratio less than 1. Compute the global Ka/Ks ratio for the GAG, POL and ENV genes. Then repeat the calculation using a sliding window.

```
gene_index = [1;2;8]; % ORF corresponding to the GAG, POL, ENV genes
windowSize = 45;% display the global Ka/Ks for the GAG, POL and ENV genes
KaKs(gene_index)
for i = 1: numel(gene_index)
   ID = gene index(i);
     [score,alignment] = nwalign(genes1(ID).translation,genes2(ID).translation);
     s1 = seqinsertgaps(genes1(ID).Sequence,alignment(1,:));
     s2 = seqinsertgaps(genes2(ID).Sequence,alignment(3,:));
    % plot Ka/Ks ratio obtained with the sliding window
    [dn, ds, vardn, vards] = dnds(s1, s2, 'window', windowSize);
     figure()
     plot(dn./ds, 'b')
     line([0 numel(dn)],[1 1], 'LineStyle', ':')
     ylabel('Ka / Ks')
    xlabel('sliding window (starting codon)')
     title(genes1(ID).product);
end
ans =
```
0.2560 0.1359 0.5115

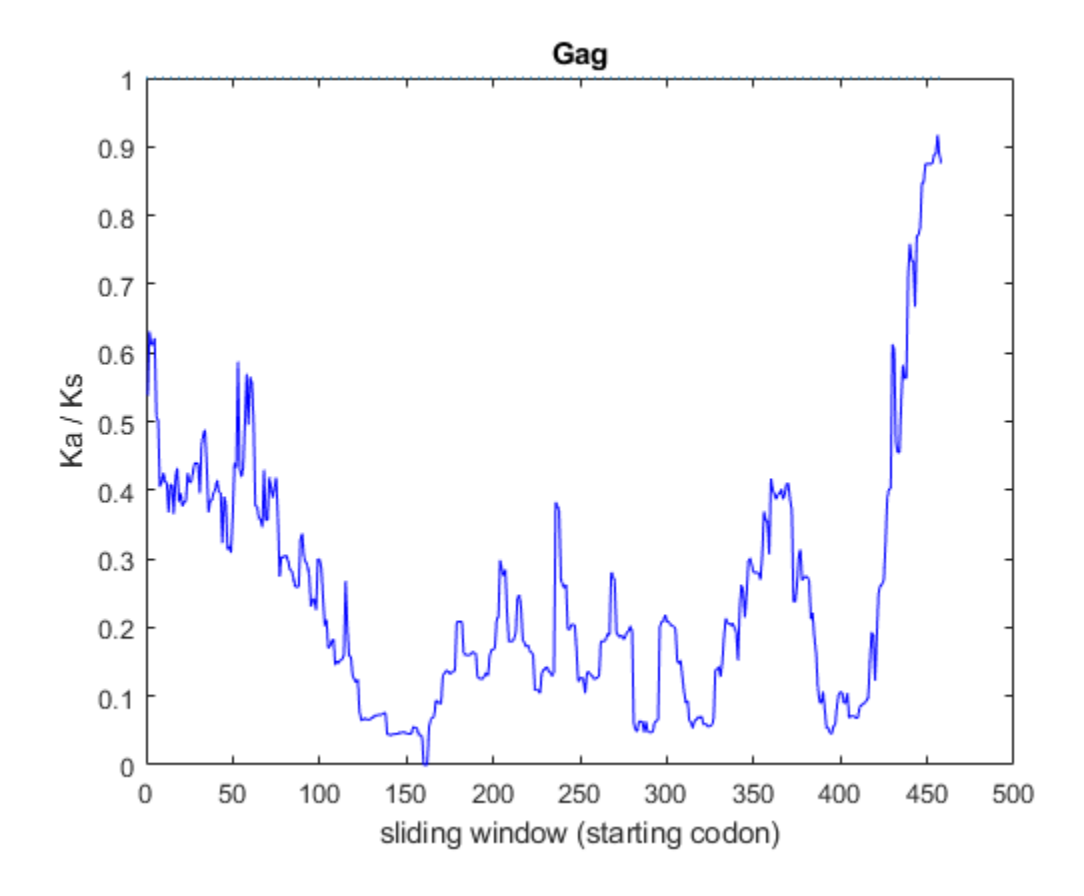

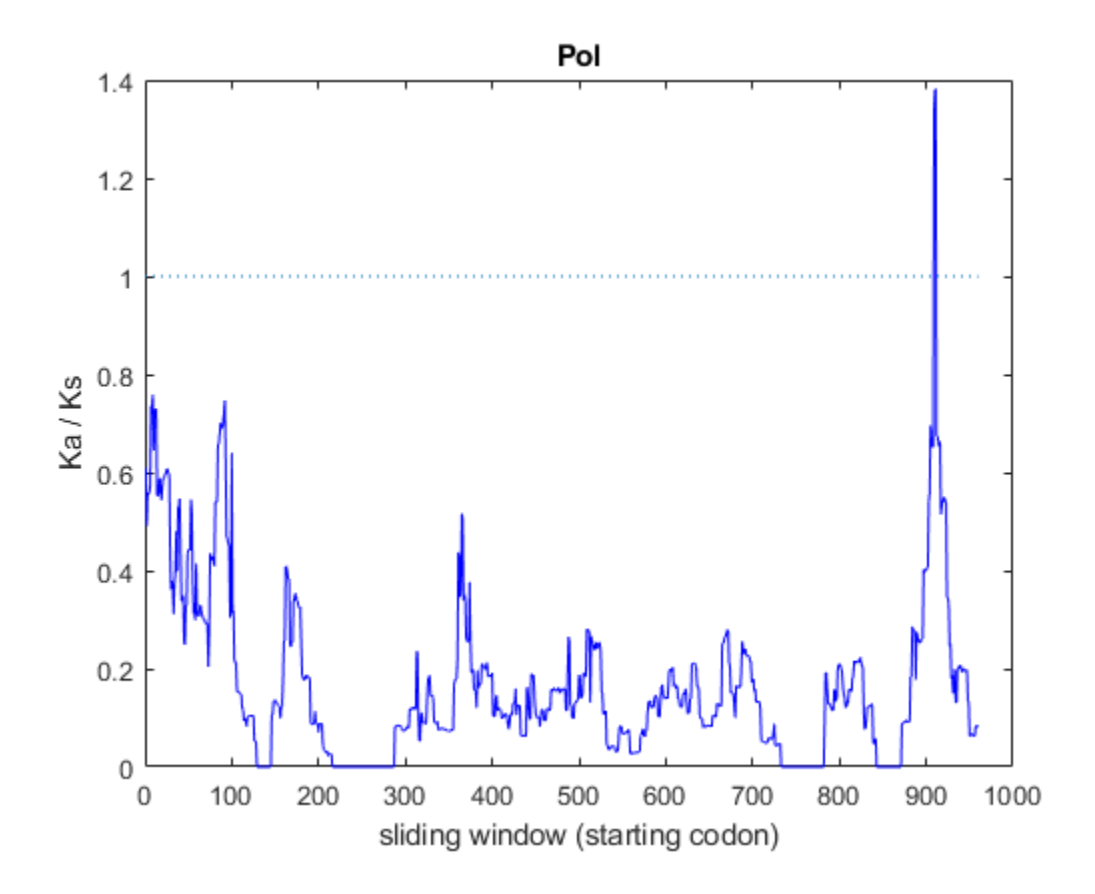

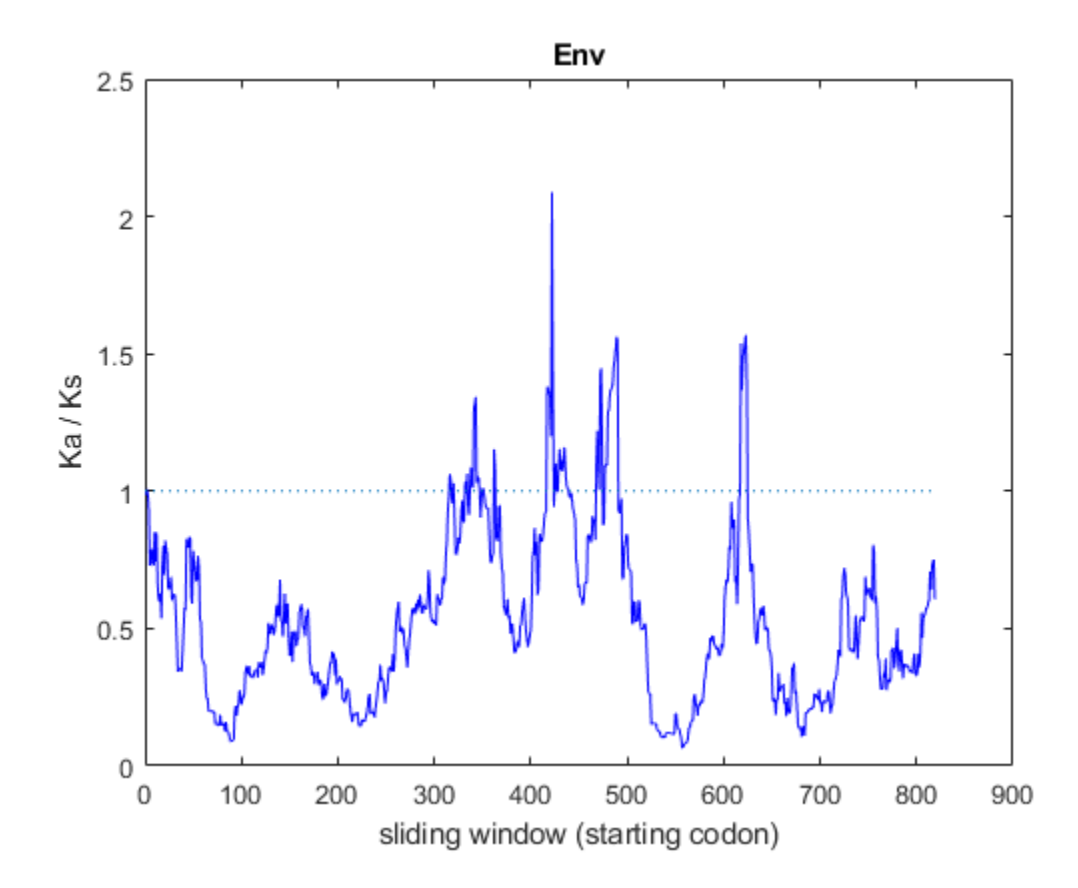

The GAG (Group-specific Antigen) gene provides the basic physical infrastructure of the virus. It codes for p24 (the viral capsid), p6 and p7 (the nucleocapsid proteins), and p17 (a matrix protein). Since this gene encodes for many fundamental proteins that are structurally important for the survival of the virus, the number of synonymous mutations exceeds the number of nonsynonymous mutations (i.e.,  $Ka/Ks < 1$ ). Thus, this protein is expected to be constrained by purifying selection to maintain viral infectivity.

The POL gene codes for viral enzymes, such as reverse transcriptase, integrase, and protease. These enzymes are essential to the virus survival and, therefore, the selective pressure to preserve their function and structural integrity is quite high. Consequently, this gene appears to be under purifying selection and we observe Ka/Ks ratio values less than 1 for the majority of the gene length.

The ENV gene codes for the precursor to GP120 and GP41, proteins embedded in the viral envelope, which enable the virus to attach to and fuse with target cells. GP120 infects any target cell by binding to the CD4 receptor. As a consequence, GP120 has to maintain the mechanism of recognition of the host cell and at the same time avoid the detection by the immune system. These two roles are carried out by different parts of the protein, as shown by the trend in the Ka/Ks ratio. This viral protein is undergoing purifying (Ka/Ks < 1) and positive selection (Ka/Ks >1) in different regions. A similar trend is observed in GP41.

# **Analyzing the Ka/Ks Ratio and Epitopes in GP120**

The glycoprotein GP120 binds to the CD4 receptor of any target cell, particularly the helper T-cell. This represents the first step of HIV infection and, therefore, GP120 was among the first proteins studied with the intent of finding a HIV vaccine. It is interesting to determine which regions of GP120 appear to undergo purifying selection, as indicators of protein regions that are functionally or structurally important for the virus survival, and could potentially represent drug targets.

From ENV genes, extract the sequences coding for GP120. Compute the Ka/Ks over sliding window of size equal to 45 codons. Plot and overlap the trend of Ka/Ks with the location of four T cell epitopes for GP120.

```
% GP120 protein boundaries in genome1 and genome2 respectively
gp120_start = [31; 30]; % protein boundaries
gp120_stop = [511; 501];
gp120<sub>Startnt</sub> = gp120<sub>Start</sub>*3-2; % nt boundaries
gp120 stopnt = gp120 stop*3;
% align GP120 proteins and insert appropriate gaps in nt sequence
[score, alignment] = \text{mwalign}(genes1(env).translation(gp120 start(1):gp120 stop(1)), ...genes2(env).translation(gp120 start(2):gp120 stop(2)));
gp120_1 = seqinsert gaps(genes1(env) .Sequence(gp120_startnt(1):gp120_stopnt(1)), alignment(1,:));gp120_2 = seqinsertgaps(genes2(env) . Sequence(gp120_startnt(2):gp120_stopnt(2)), alignment(3,:));% Compute and plot Ka/Ks ratio using the sliding window
[dn120, ds120, vardn120, vards120] = dnds(gp120_1, gp120_2, 'window', windowSize);
% Epitopes for GP120 identified by cellular methods (see reference [2])
epitopes = {'TVYYGVPVWK','HEDIISLWQSLKPCVKLTPL',...
              'EVVIRSANFTNDAKATIIVQLNQSVEINCT','QIASKLREQFGNNK',...
              'QSSGGDPEIVTHSFNCGGEFF','KQFINMWQEVGKAMYAPP',...
             'DMRDNWRSELYKYKVVKIEPLGVAP'};
% Find location of the epitopes in the aligned sequences:
epiLoc = zeros(numel(epitopes),2);
for i = 1: numel(epitopes)
    [sco, ali, ind] = swalign(alignment(1,:), epitopes{<i>i</i>});
    epiLoc(i,:) = ind(1) + [0 length(ali)-1];end
figure
hold on
% plot Ka/Ks relatively to the middle codon of the sliding window
plot(windowSize/2+(1:numel(dn120)),dn120./ds120)
plot(epiLoc,[1 1],'linewidth',5)
line([0 numel(dn120)+windowSize/2],[1 1],'LineStyle',':')
title('GP120, Ka / Ks and epitopes');
ylabel('Ka / Ks');
xlabel('sliding window (middle codon)');
```
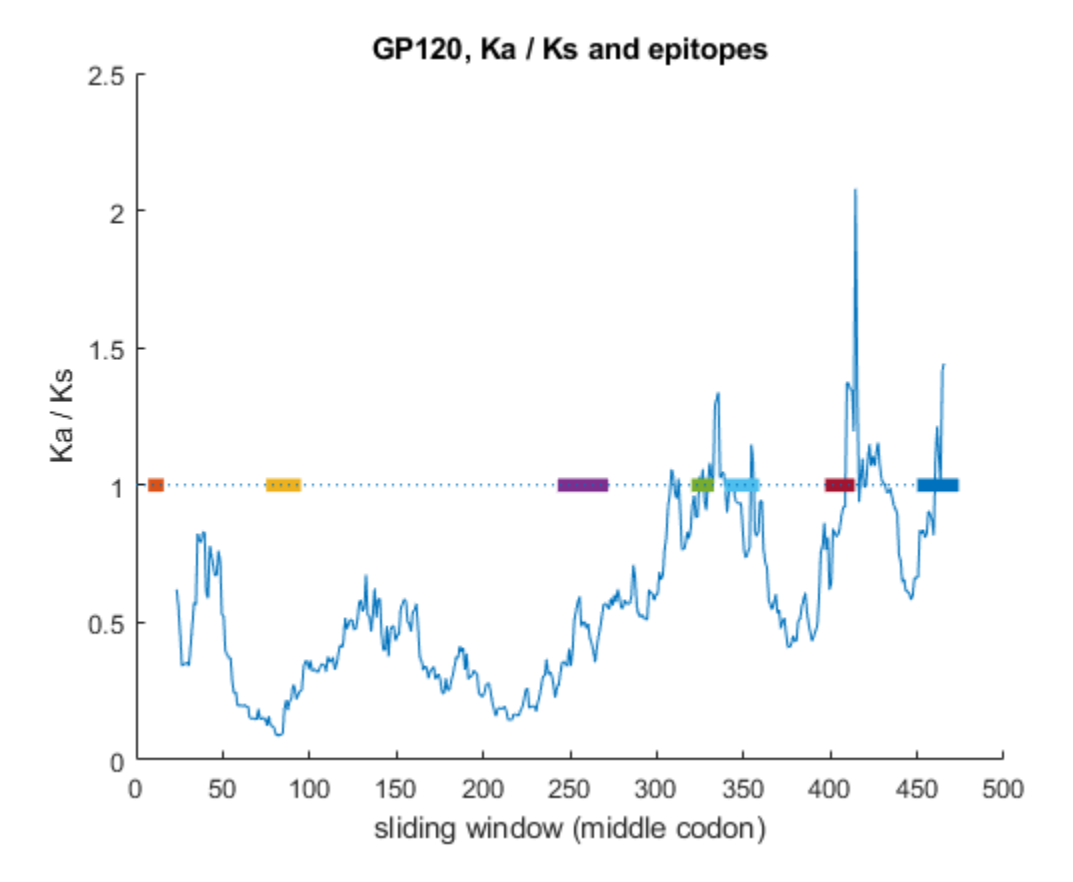

Although the general trend of the Ka/Ks ratio is less than 1, there are some regions where the ratio is greater than one, indicating that these regions are likely to be under positive selection. Interestingly, the location of some of these regions corresponds to the presence of T cell epitopes, identified by cellular methods. These segments display high amino acid variability because amino acid diversity in these regions allows the virus to evade the host immune system recognition. Thus, we can conclude that the source of variability in this regions is likely to be the host immune response.

# **References**

[1] Cristianini, N. and Hahn, M.W., "Introduction to Computational Genomics: A Case Studies Approach", Cambridge University Press, 2007.

[2] Siebert, S.A., et al., "Natural Selection on the gag, pol, and env Genes of Human Immunodeficiency Virus 1 (HIV-1)", Molecular Biology and Evolution, 12(5):803-813, 1995.

# **Investigating the Bird Flu Virus**

This example shows how to calculate Ka/Ks ratios for eight genes in the H5N1 and H2N3 virus genomes, and perform a phylogenetic analysis on the HA gene from H5N1 virus isolated from chickens across Africa and Asia. For the phylogenetic analysis, you will reconstruct a neighbor-joining tree and create a 3-D plot of sequence distances using multidimensional scaling. Finally, you will map the geographic locations where each HA sequence was found on a regional map. Sequences used in this example were selected from the bird flu case study on the [Computational Genomics Website](https://computationalgenomics.blogs.bristol.ac.uk/) [1]. Note: The final section in this example requires the Mapping Toolbox™.

# **Introduction**

There are three types of influenza virus: Type A, B and C. All influenza genomes are comprised of eight segments or genes that code for polymerase B2 (PB2), polymerase B1 (PB1), polymerase A (PA), hemagglutinin (HA), nucleoprotein (NP), neuraminidase (NA), matrix (M1), and non-structural (NS1) proteins. Note: Type C virus has hemagglutinin-esterase (HE), a homolog to HA.

Of the three types of influenza, Type A has the potential to be the most devastating. It affects birds (its natural reservoir), humans and other mammals and has been the major cause of global influenza epidemics. Type B affects only humans causing local epidemics, and Type C does not tend to cause serious illness.

Type A influenzas are further classified into different subtypes according to variations in the amino acid sequences of HA (H1-16) and NA (N1-9) proteins. Both proteins are located on the outside of the virus. HA attaches the virus to the host cell then aids in the process of the virus being fused in to the cell. NA clips the newly created virus from the host cell so it can move on to a healthy new cell. Difference in amino acid composition within a protein and recombination of the various HA and NA proteins contribute to Type A influenzas' ability to jump host species (i.e. bird to humans) and wide range of severity. Many new drugs are being designed to target HA and NA proteins [2,3,4].

In 1997, H5N1 subtype of the avian influenza virus, a Type A influenza virus, made an unexpected jump to humans in Hong Kong causing the deaths of six people. To control the rapidly spreading disease, all poultry in Hong Kong was destroyed. Sequence analysis of the H5N1 virus is shown here [2,4].

# **Calculating Ka/Ks Ratio For Each H5N1 Gene**

An investigation of the Ka/Ks ratios for each gene segment of the H5N1 virus will provide some insight into how each is changing over time. Ka/Ks is the ratio of non-synonymous changes to synonymous in a sequence. For a more detailed explanation of Ka/Ks ratios, see ["Analyzing](#page-218-0) [Synonymous and Nonsynonymous Substitution Rates" on page 3-55.](#page-218-0) To calculate Ka/Ks, you need a copy of the gene from two time points. You can use H5N1 virus isolated from chickens in Hong Kong in 1997 and 2001. For comparison, you can include H2N3 virus isolated from mallard ducks in Alberta in 1977 and 1985 [1].

For the purpose of this example, sequence data is provided in four MATLAB® structures that were created by genbankread.

Load H5N1 and H2N3 sequence data.

```
load('birdflu.mat','chicken1997','chicken2001','mallard1977','mallard1985')
```
Data in public repositories is frequently curated and updated. You can retrieve the up-to-date datasets by using the getgenbank function. Note that if data has indeed changed, the results of this example might be slightly different when you use up-to-date datasets.

```
chicken1997 = arrayfun(G(x)getgenbank(x{}:}), {chicken1997.Accession});
chicken2001 = arrayfun(G(x)getgenbank(x{}:}), {chicken2001.Accession});
mallard1977 = arrayum(\mathcal{C}(x) getgenbank(x{: }), {mallard1977. Accession});
mallard1985 = arrayfun(\mathcal{O}(x)getgenbank(x\{\cdot\}),{mallard1985.Accession});
```
You can extract just the coding portion of the nucleotide sequences using the featureparse function. The featureparse function returns a structure with fields containing information from the Features section in a GenBank file including with a Sequence field that contains just the coding sequence.

```
for ii = 1: numel(chicken1997)
 ntSeq97{ii} = featureparse(chicken1997(ii),'feature','cds','sequence',true);
 ntSeq01{ii} = featureparse(chicken2001(ii),'feature','cds','sequence',true);
 ntSeq77{ii} = featureparse(mallard1977(ii),'feature','cds','sequence',true);
 ntSeq85{ii} = featureparse(mallard1985(ii),'feature','cds','sequence',true);
end
ntSeq97{1}
ans = struct with fields:
    Location: '<1..>2273'
     Indices: [1 2273]
 UnknownFeatureBoundaries: 1
     gene: 'PB2'
    codon_start: '1'
 product: 'PB2 protein'
 protein_id: 'AAF02361.1'
 db_xref: 'GI:6048850'
translation: 'RIKELRDLMSQSRTREILTKTTVDHMAIIKKYTSGRQEKNPALRMKWMMAMKYPITADKRIMEMIK
Sequence: 'agaataaaagaactaagagatttgatgtcgcaatctcgcacacgcgagatactgacaaaaaccac
```
Visual inspection of the sequence structures revealed some of the genes have splice variants represented in the GenBank files. Because this analysis is only on PB2, PB1, PA, HA, NP, NA, M1, and NS1 genes, you need to remove any splice variants.

Remove splice variants from 1997 H5N1

ntSeq97{7}(1) =  $[]$ ;% M2  $ntSeq97{8}(1) = []$ ;% NS2

Remove splice variants from 1977 H2N3

 $ntSeq77{2}(2) = []$ ;% PB1-F2 ntSeq77{7}(1) =  $[]$ ;% M2  $ntSeq77{8}(1) = []$ ;% NS2

Remove splice variants from 1985 H2N3

```
ntSeq85{2}(2) = [];% PB1-F2
ntSeq85\{7\}(1) = [];% M2
ntSeq85{8}(1) = [];% NS2
```
You need to align the nucleotide sequences to calculate the Ka/Ks ratio. Align protein sequences for each gene (available in the 'translation' field) using nwalign function, then insert gaps into nucleotide sequence using seqinsertgaps. Use the function dnds to calculate non-synonymous and synonymous substitution rates for each of the eight genes in the virus genomes. If you are interested in seeing the sequence alignments, set the 'verbose' option to true when using dnds.

```
Influenza gene names
```

```
proteins = {'PB2','PB1','PA','HA','NP','NA','M1','NS1'};
H5N1 Virus
for ii = 1: numel(ntSeq97)
    [sc,align] = \text{mudign(ntSeq97{ii}.translation,ntSeq01{ii}.translation,'alpha', 'aa');
    ch97seq = seqinsertqaps(ntSeq97{ii}.Sequence,align(1,:)); ch01seq = seqinsertgaps(ntSeq01{ii}.Sequence,align(3,:));
    [dn, ds] = dnds(ch97seq, ch01seq);H5N1.(proteins\{ii\}) = dn/ds;
end
H2N3 Virus
for ii = 1: numel(ntSeq77)
    [sc,align] = nwalign(ntSeq77{ii}.translation,ntSeq85{ii}.translation,'alpha','aa');
    ch77seq = seqinsertgaps(ntSeq77{ii}.Sequence,align(1,:));
     ch85seq = seqinsertgaps(ntSeq85{ii}.Sequence,align(3,:));
    [dn, ds] = dnds(ch77seq, ch85seq);H2N3.(proteins\{ii\}) = dn/ds;
end
H5N1
H2N3
H5N1 = struct with fields:
     PB2: 0.0226
     PB1: 0.0240
      PA: 0.0307
      HA: 0.0943
      NP: 0.0517
      NA: 0.1015
      M1: 0.0460
     NS1: 0.3010
H2N3 = struct with fields:
     PB2: 0.0048
     PB1: 0.0021
      PA: 0.0089
```
 HA: 0.0395 NP: 0.0071 NA: 0.0559 M1: 0 NS1: 0.1954

Note: Ka/Ks ratio results may vary from those shown on [1] due to sequence splice variants.

Visualize Ka/Ks ratios in 3-D bar graph.

```
H5N1rates = cellfun(\alpha(x)(H5N1.(x)), proteins);
H2N3rates = cellfun(\mathcal{C}(x)(H2N3.(x)), proteins);bar3([H2N3rates' H5N1rates']);
ax = gca;ax.XTickLabel = {'H2N3', 'H5N1'};ax.YTickLabel = proteins;
zlabel('Ka/Ks');
view(-115,16);
title('Ka/Ks Ratios for H5N1 (Chicken) and H2N3 (Mallard) Viruses');
```
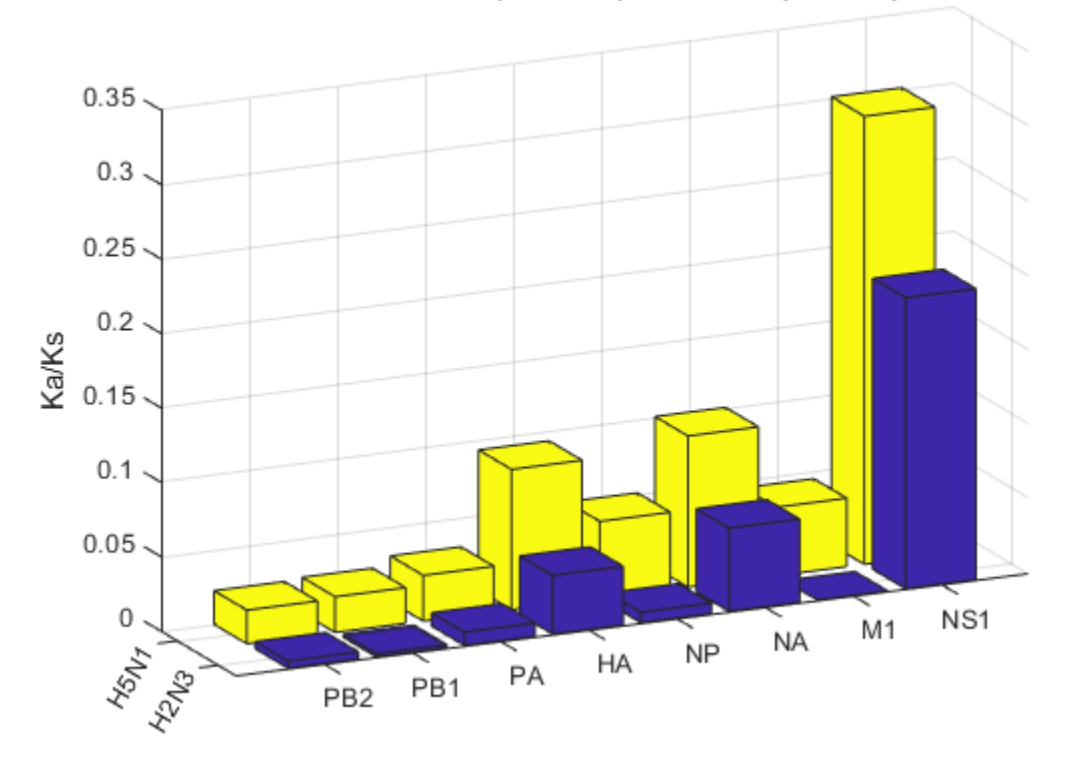

Ka/Ks Ratios for H5N1 (Chicken) and H2N3 (Mallard) Viruses

NS1, HA and NA have larger non-synonymous to synonymous ratios compared to the other genes in both H5N1 and H2N3. Protein sequence changes to these genes have been attributed to an increase in H5N1 pathogenicity. In particular, changes to the HA gene may provide the virus the ability to transfer into others species beside birds [2,3].

## **Performing a Phylogenetic Analysis of the HA Protein**

The H5N1 virus attaches to cells in the gastrointestinal tract of birds and the respiratory tract of humans. Changes to the HA protein, which helps bind the virus to a healthy cell and facilitates its incorporation into the cell, are what allow the virus to affect different organs in the same and different species. This may provide it the ability to jump from birds to humans [2,3]. You can perform a phylogenetic analysis of the HA protein from H5N1 virus isolated from chickens at different times (years) in different regions of Asia and Africa to investigate their relationship to each other.

Load HA amino acid sequence data from 16 regions/times from the MAT-file provided birdflu.mat or retrieve the up-to-date sequence data from the NCBI repository using the getgenpept function.

```
load('birdflu.mat','HA')
```

```
HA = arrayfun(\mathcal{O}(x) getqenpept(x{}; \cdot), {HA.Accession});
```
Create a new structure array containing fields corresponding to amino acid sequence (Sequence) and source information (Header). You can extract source information from the HA using featureparse then parse with regexp.

```
for ii = 1: numel(HA)
    source = featureparse(HA(ii), 'feature', 'source');
    strain = regexp(source.strain,'A/[Cc]hicken/(\w+ \s*).*/(\d+)'; 'tokens');
    proteinHA(ii).Header = sprintf('%s %s',char(strain{1}(1)),char(strain{1}(2)));
    proteinHA(ii).Sequence = HA(ii).Sequence;
```
end

```
proteinHA(1)
```
 $ans =$ 

```
 struct with fields:
     Header: 'Nigeria_2006'
  Sequence: 'mekivllfaivslvksdgicigyhannsteqvdtimeknvtvthaqdilekthngklcdldgvkplilrdcsvagwllgnpr
```
Align the HA amino acid sequences using multialign and visualize the alignment with seqalignviewer.

```
alignHA = multialign(proteinHA);
seqalignviewer(alignHA);
```
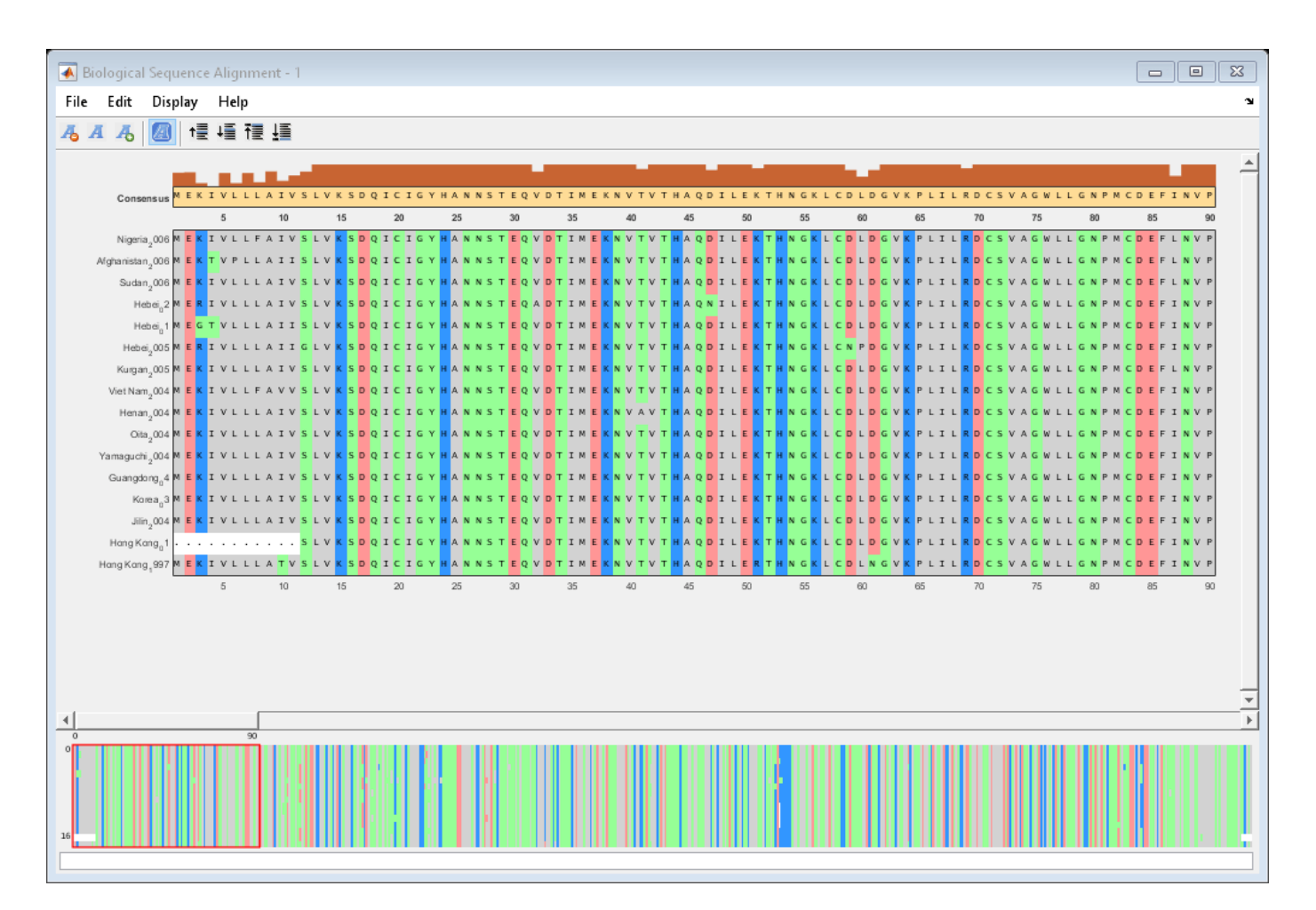

Calculate the distances between sequences using seqpdist with the Jukes-Cantor method. Use seqneighjoin to reconstruct a phylogenetic tree using the neighbor-joining method. Seqneighjoin returns a phytree object.

```
distHA = seqpdist(alignHA,'method','Jukes-Cantor','alpha','aa');
HA_NJtree = seqneighjoin(distHA,'equivar',alignHA);
```
Use the view method associated with phytree objects to open the tree in the Phylogenetic Tree Tool.

view(HA\_NJtree);

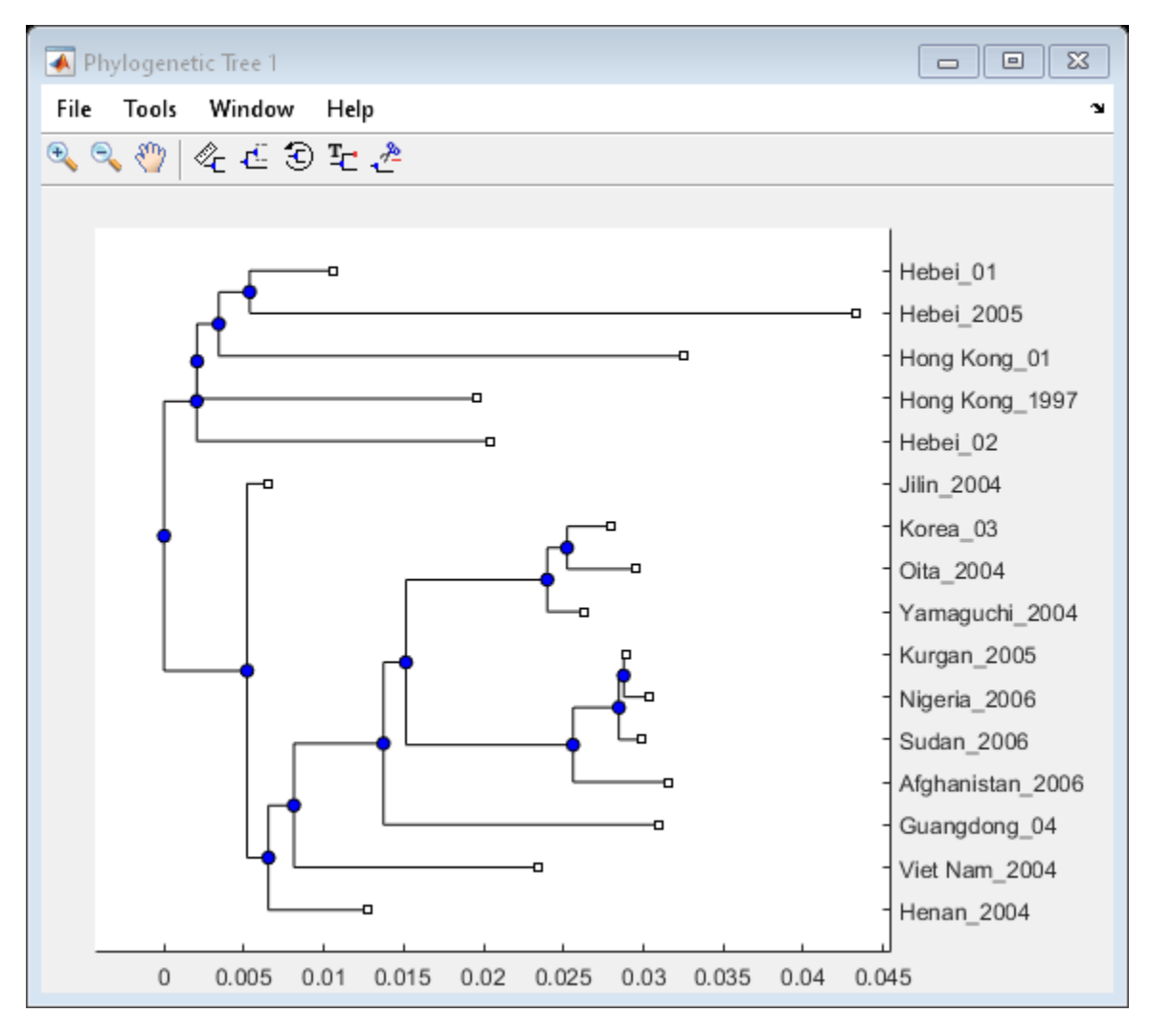

**Visualizing Sequence Distances with Multidimensional Scaling (MDS)**

Another way to visualize the relationship between sequences is to use multidimensional scaling (MDS) with the distances calculated for the phylogenetic tree. This functionality is provided by the cmdscale function in Statistics and Machine Learning Toolbox™.

[Y,eigvals] = cmdscale(distHA);

You can use the eigenvalues returned by cmdscale to help guide your decision of whether to use the first two or three dimensions in your plot.

```
sigVecs = [1:3; eigvals(1:3)'; eigvals(1:3)'/max(abs(eigvals))];report = ['Dimension Eigenvalues Normalized' ...<br>sprintf('\n %d\t %1.4f %1.4
                                                   %1.4f', sigVecs)];
display(report);
report =
     'Dimension Eigenvalues Normalized
          1 0.0062 1.0000
```
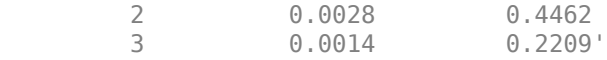

The first two dimensions represent a large portion of the data, but the third still contains information that might help resolve clusters in the sequence data. You can create a three dimensional scatter plot using plot3 function.

```
locations = {proteinHA(:).Header};figure
plot3(Y(:,1),Y(:,2),Y(:,3),'ok');
text(Y(:,1)+0.002,Y(:,2),Y(:,3)+0.001,locations,'interpreter','no');
title('MDS Plot of HA Sequences');
view(-21,12);
```
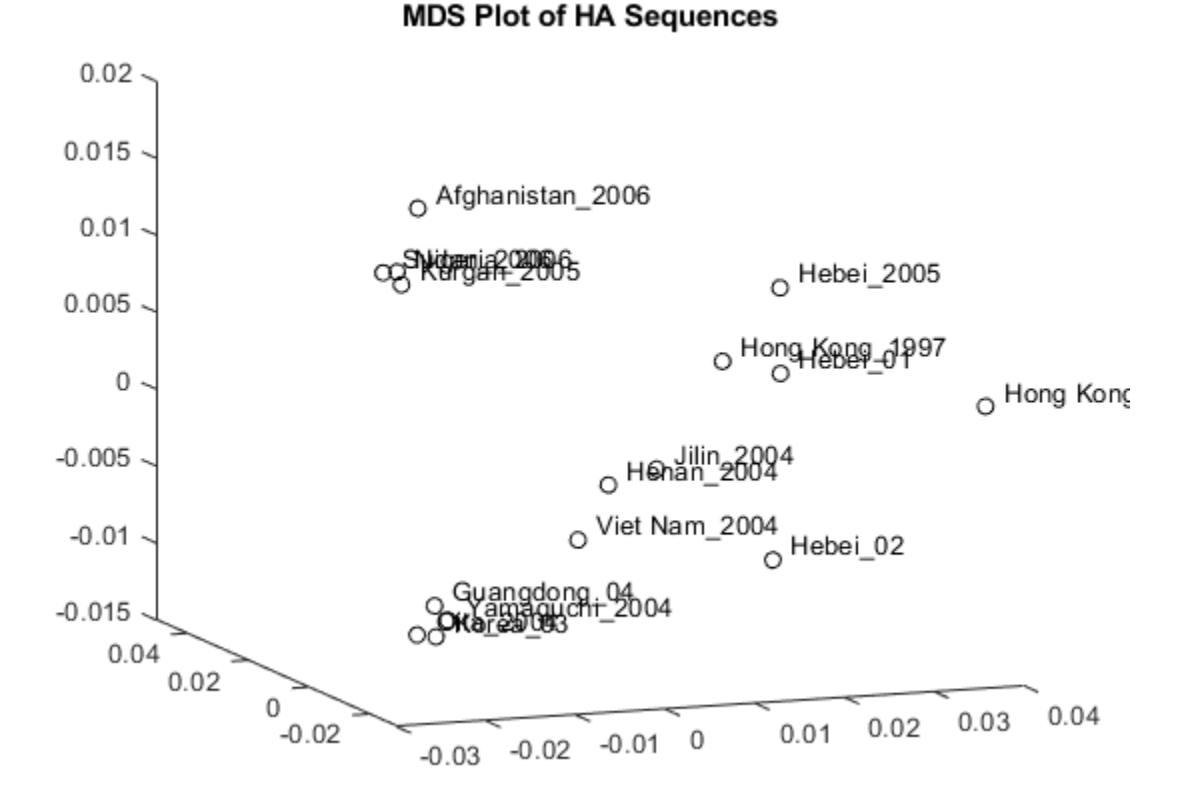

Clusters appear to correspond to groupings in the phylogenetic tree. Find the sequences belonging to each cluster using the subtree method of phytree. One of subtree's required inputs is the node number (number of leaves + number of branches), which will be the new subtree's root node. For your example, the cluster containing Hebei and Hong Kong in the MDS plot is equivalent to the subtree whose root node is Branch  $14$ , which is Node 30 (16 leaves  $+14$  branches).

```
cluster1 = get(subtree(HA_NJtree,30),'LeafNames');
cluster2 = get(subtree(HA_NJtree,21),'LeafNames');
cluster3 = get(subtree(HA_NJtree,19),'LeafNames');
```
Get an index for the sequences belonging to each cluster.

```
[cl1,cl1_ind] = intersect(locations,cluster1);
[cl2, cl2 ind] = intersect(locations,cluster2);
[c13, c13 ind] = intersect(locations, cluster3);
[c14, c14 ind] = setdiff(locations, \{c11\}: c12\: \{c13\};
```
Change the color and marker symbols on the MDS plot to correspond to each cluster.

```
h = plot3(Y(cl\_ind, 1), Y(cl\_ind, 2), Y(cl\_ind, 3), '`', ... Y(cl2_ind,1),Y(cl2_ind,2),Y(cl2_ind,3),'o',...
 Y(cl3_ind,1),Y(cl3_ind,2),Y(cl3_ind,3),'d',...
    Y(cl4\_ind,1), Y(cl4\_ind,2), Y(cl4\_ind,3), 'v');
numClusters = 4;col = autumn(numClusters);
for i = 1: numClusters
    h(i).MarkerFaceColor = col(i,:);
end
set(h(:),'MarkerEdgeColor','k');
text(Y(:,1)+0.002,Y(:,2),Y(:,3),locations,'interpreter','no');
title('MDS Plot of HA Sequences');
view(-21,12);
```
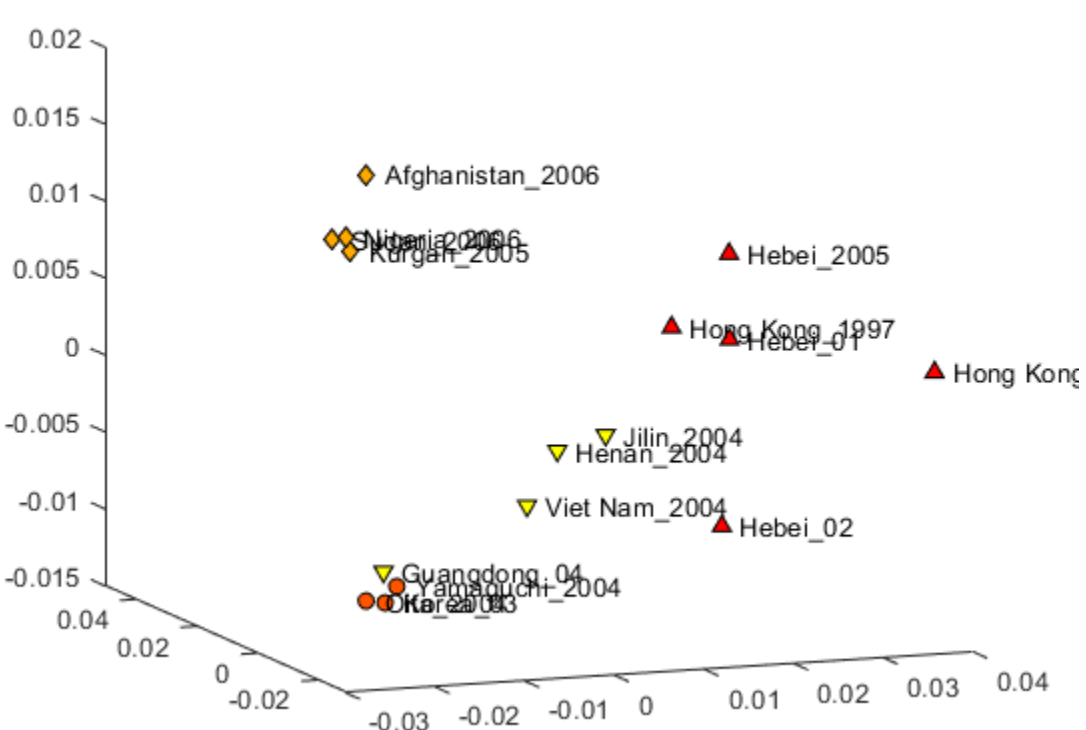

**MDS Plot of HA Sequences** 

For more detailed information on using Ka/Ks ratios, phylogenetics and MDS for sequence analysis see Cristianini and Hahn [5].

### **Displaying Geographic Regions of the H5N1 Virus on a Map of Africa and Asia**

NOTE: You need Mapping Toolbox to produce the following figure.

Using tools from Mapping Toolbox, you can plot the location where each virus was isolated on a map of Africa and Asia. To do this, you need the latitude and longitude for each location. For information on finding geospatial data on the internet, see [Find Geospatial Data Online](https://www.mathworks.com/help/map/find-geospatial-data-online.html). Latitude and longitude for the capital city of each geographic region where the viruses were isolated are provided for this example.

Create a geostruct structure, regionHA, that contains the geographic information for each feature, or sequence, to be displayed. A geostruct is required to have Geometry, Lat, and Lon fields that specify the feature type, latitude and longitude. This information is used by mapping functions in Mapping Toolbox to display geospatial data.

```
[regionHA(1:16) . Geometry] = deal('Point');[regionHA(:).Lat] = deal(9.10, 34.31, 15.31, 39.00, 39.00, 39.00, 55.26,...
                         15.56, 34.00, 33.14, 34.20, 23.00, 37.35, 44.00,...
                         22.11, 22.11);
[regionHA(:).Len] = deal(7.10, 69.08, 32.35, 116.00, 116.00, 116.00, ... 65.18, 105.48, 114.00, 131.36, 131.40, 113.00,...
                         127.00, 127.00, 114.14, 114.14);
```
A geostruct can also have attribute fields that contain additional information about each feature. Add attribute fields Name and Cluster to the regionHA structure. The Cluster field contains the sequence's cluster number, which you will use to identify the sequences' cluster membership.

```
[regionHA(:).Name] = deal(proteinHA.Header);
```

```
[regionHA(c11_index).Cluster] = deal(1);[regionHA(cl2ind).Cluster] = deal(2);[regionHA(cl3ind).Cluster] = deal(3);
[regionHA(cl_ind). Cluster] = deal(4);
```
regionHA(1)

```
ans = struct with fields:
     Geometry: 'Point'
          Lat: 9.1000
          Lon: 7.1000
         Name: 'Nigeria_2006'
      Cluster: 3
```
Create a structure using the makesymbolspec function, which will contain marker and color specifications for each marker to be displayed on the map. You will pass this structure to the geoshow function. Symbol markers and colors are set to correspond with the clusters in MDS plot.

```
clusterSymbols = makesymbolspec('Point',...
 {'Cluster',1,'Marker', '^'},...
 {'Cluster',2,'Marker', 'o'},...
 {'Cluster',3,'Marker', 'd'},...
 {'Cluster',4,'Marker', 'v'},...
 {'Cluster',[1 4],'MarkerFaceColor',autumn(4)},...
   {'Default','MarkerSize', 6},...
   {'Default','MarkerEdgeColor','k'});
```
Load the mapping information and use the geoshow function to plot virus locations on a map.

```
load coast
load topo
figure
fig = gcf;fig.Renderer = 'zbuffer';
worldmap([-45 85],[0 160])
setm(gca,'mapprojection','robinson',...
 'plabellocation',30,'mlabelparallel',-45,'mlabellocation',30)
plotm(lat, long)
geoshow(topo, topolegend, 'DisplayType', 'texturemap')
demcmap(topo)
brighten(.60)
geoshow(regionHA,'SymbolSpec',clusterSymbols);
```
title('Geographic Locations of HA Sequence in Africa and Asia')

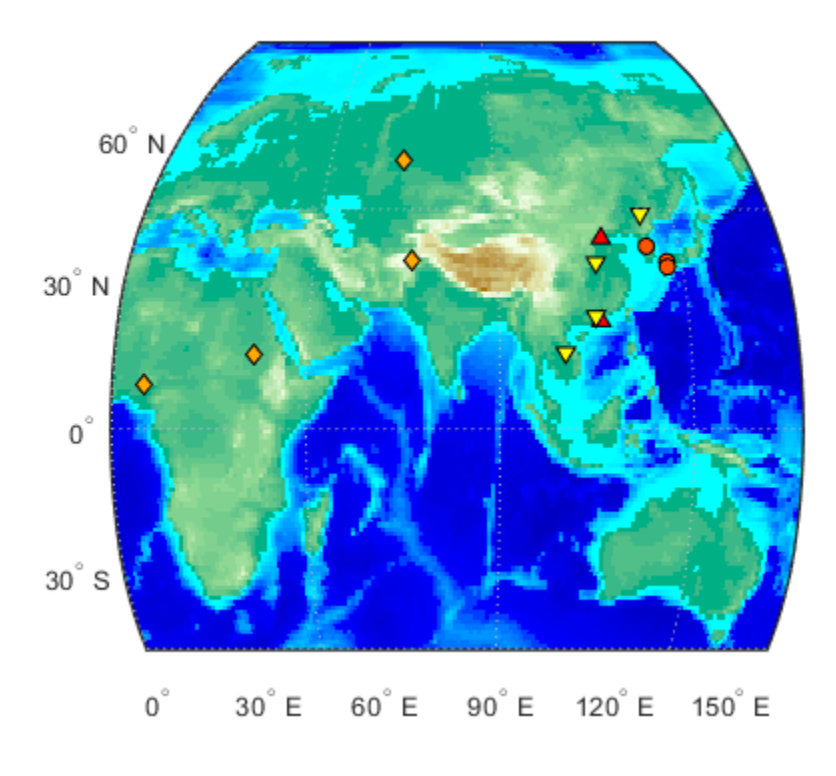

# Geographic Locations of HA Sequence in Africa and Asia

# **Viewing Geographic Regions of Interest in Google™ Earth**

NOTE: You need Mapping Toolbox to export data to a KML-formatted file.

Using the kmlwrite function from Mapping Toolbox, you can write the location and annotation information for each sequence to a KML-formatted file. Google Earth displays geographic data from KML files within its Earth browser. Mapping Toolbox's kmlwrite function translates a geostruct, such as regionHA, into a KML-formatted file to be used by Google Earth. For more information on kmlwrite see [Exporting Vector Point Data to KML.](https://www.mathworks.com/help/map/exporting-vector-data-to-kml.html)

You can further annotate each sequence with information from the Features section of the GenBank file using the featureparse function. You can then use this information to populate the geostruct, regionHA, and display it in table form as a description tag for each placemark in the Google Earth browser. In a geostruct, mandatory fields are Geometry, Lat and Lon field. All other fields are considered to be attributes of the placemark.

```
for i = 1: numel(HA)
     feats = featureparse(HA(i),'Feature','source');
    regionHA(i) .Strain = feats.strain; if isfield(feats,'country')
        regionHA(i).Country = feats.country; else
        regionHA(i). Country = 'N/A';
     end
    year = reqexp(reqionHA(i).Name, '\d+','match');
    regionHA(i).Year = year{1};
     % Create a link to GenPept record through the accession number
    regionHA(i). AccessionNumber = ...
         ['<a href="http://www.ncbi.nlm.nih.gov/sites/entrez?db=Protein&cmd=search&term=',...
         HA(i).Accession,'">',HA(i).Accession,'</a>'];
```
end

[regionHA.SequenceLength] = deal(HA.LocusSequenceLength);

Create an attribute structure using the makeattribspec function, which you will use to format the description table for each marker. The attribute structure dictates the order and formatting of each attribute. You can also use it to not display one of the attributes in the geostruct, regionHA.

 $attribStruct = makeattribute();$ 

Remove the Name field and reorder the fields in the attribute structure.

```
attribStruct = rmfield(attribStruct,'Name');
attribStruct = orderfields(attribStruct,{'AccessionNumber','Strain',...
     'SequenceLength','Country','Year','Cluster'});
regionHA = orderfields(regionHA,{'AccessionNumber','Strain',...
     'SequenceLength','Country','Year','Cluster','Geometry','Lon','Lat',...
     'Name'});
```
Reformat attribute labels for display in the table.

```
attribStruct.AccessionNumber.AttributeLabel = '<b>Accession Number</b>';
attribStruct.Strain.AttributeLabel = '<b>Viral Strain</b>';
attribStruct.SequenceLength.AttributeLabel = '<br >b>Sequence Length</b>';
attribStruct.Country.AttributeLabel = '<b>Country of Origin</b>';
attribStruct.Year.AttributeLabel = '<b>Year Isolated</b>';
attribStruct.Cluster.AttributeLabel = '<b>Cluster Membership</b>';
```
### **Viewing the File in Google Earth.**

Write the regionHA geostruct to a KML-formatted file in a temporary directory.

```
kmlDirectory = tempdir;
filename = fullfile(kmlDirectory,'HA_geographic_locations.kml');
kmlwrite(filename,regionHA,'Description',attribStruct,'Name',{regionHA.Strain},...
     'Icon','http://maps.google.com/mapfiles/kml/shapes/arrow.png','iconscale',1.5);
```
You can display a KML file in a Google Earth browser [6]. Google Earth must be installed on the system. On Windows® platforms, display the KML file with:

winopen(filename)

For Unix and MAC users, display the KML file with:

```
cmd = 'googleearth ';
fullfilename = fullfile(pwd, filename);system([cmd fullfilename])
```
For this example, the KML file was previously displayed using Google Earth Pro. The Google Earth image was then saved using the Google Earth "File->Save Image" menu. This is how the data in your KML file looks when loaded into Google Earth. To get this view move around and zoom in on the region over Asia.

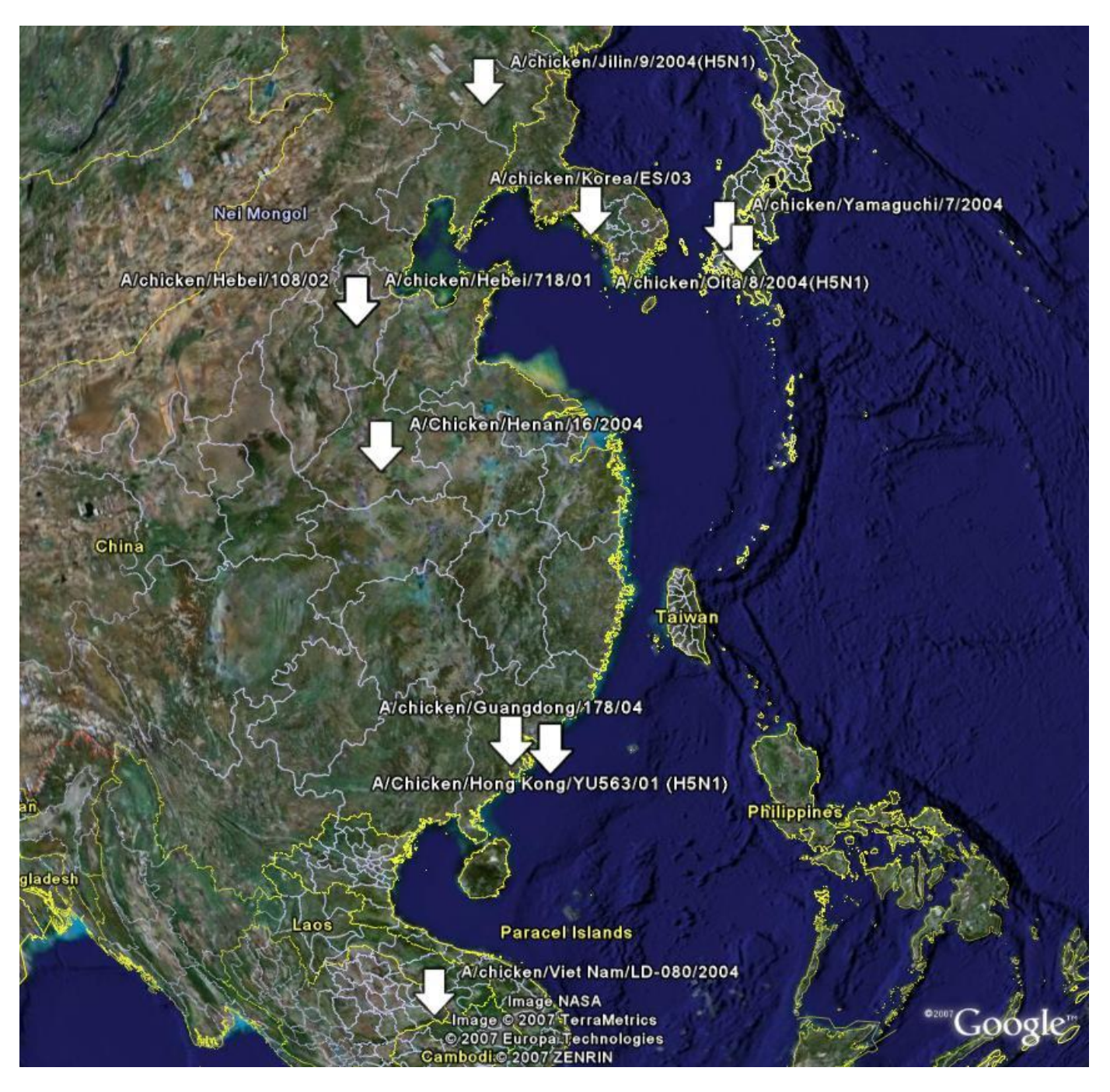

Click a placemark to view information about the sequence. The accession number in each data table is a hyperlink to the GenPept sequence file in the NCBI Protein Database.

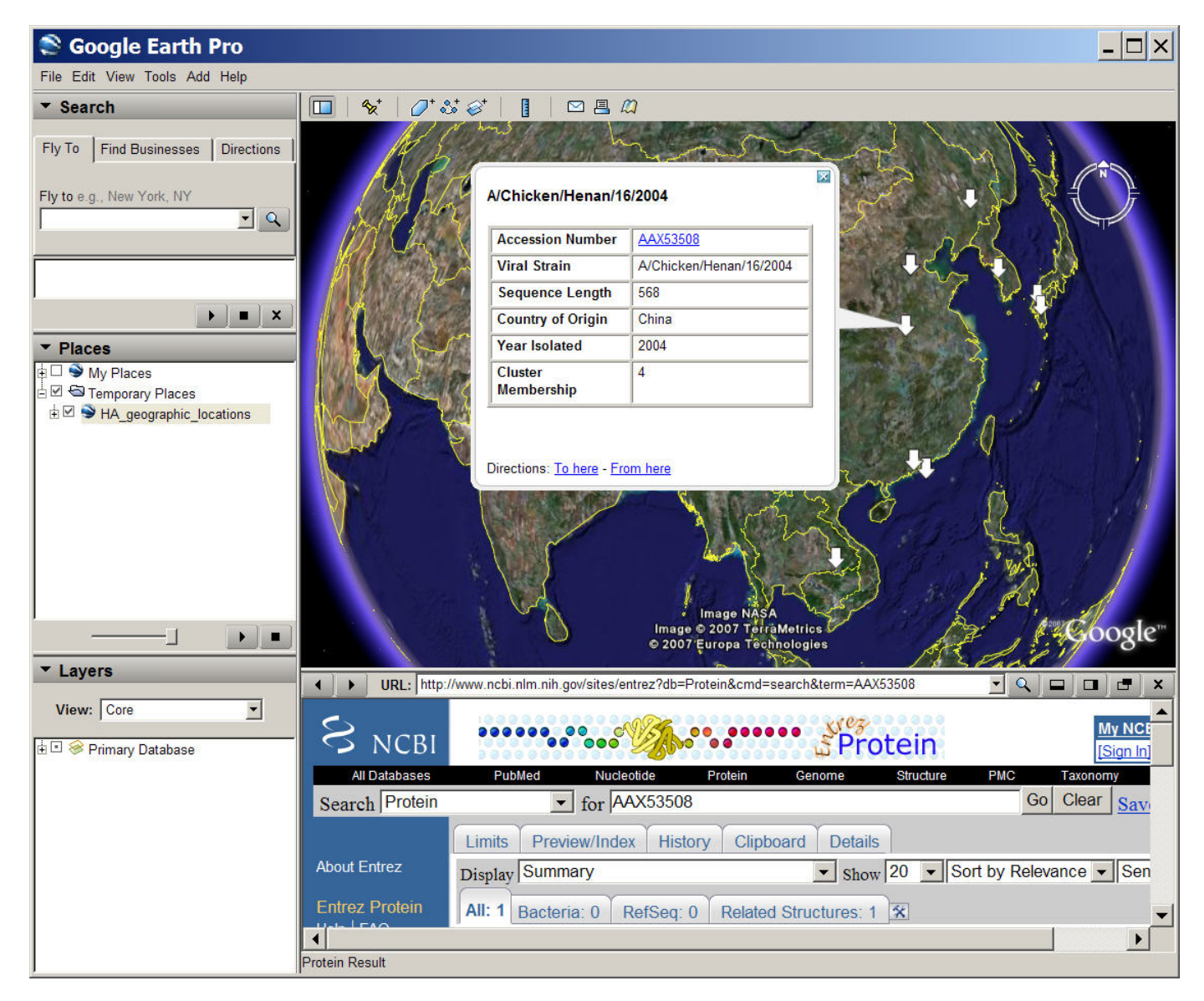

Optionally, remove the new KML file from your KML output directory.

delete(filename)

close all

#### **References**

[1] https://computationalgenomics.blogs.bristol.ac.uk/case studies/birdflu demo

[2] Laver, W.G., Bischofberger, N. and Webster, R.G., "Disarming Flu Viruses", Scientific American, 280(1):78-87, 1999.

[3] Suzuki, Y. and Masatoshi, N., "Origin and Evolution of Influenza Virus Hemagglutinin Genes", Molecular Biology and Evolution, 19(4):501-9, 2002.

[4] Gambaryan, A., et al., "Evolution of the receptor binding phenotype of influenza A(H5) viruses", Virology, 344(2):432-8, 2006.

[5] Cristianini, N. and Hahn, M.W., "Introduction to Computational Genomics: A Case Studies Approach", Cambridge University Press, 2007.

[6] Google Earth images were acquired using Google Earth Pro. For more information about Google Earth and Google Earth Pro, visit<http://earth.google.com/>

# **Exploring Primer Design**

This example shows how to use the Bioinformatics Toolbox™ to find potential primers that can be used for automated DNA sequencing.

# **Introduction**

Primer design for PCR can be a daunting task. A good primer should usually meet the following criteria:

- Length is 18-30 bases.
- Melting temperature is 50-60 degrees Celsius.
- GC content is between 45% and 55%.
- Does not form stable hairpins.
- Does not self dimerize.
- Does not cross dimerize with other primers in the reaction.
- Has a GC clamp at the 3' end of the primer.

This example uses MATLAB® and Bioinformatics Toolbox to find PCR primers for the human hexosaminidase gene.

First load the hexosaminidase nucleotide sequence from the provided MAT-file hexosaminidase.mat. The DNA sequence that you want to find primers for is in the Sequence field of the loaded structure.

```
load('hexosaminidase.mat','humanHEXA')
sequence = humanHEXA.Sequence;
```
You can also use the getgenbank function to retrieve the sequence information from the NCBI data repository and load it into MATLAB. The NCBI reference sequence for HEXA has accession number [NM\\_000520.](http://www.ncbi.nlm.nih.gov/nuccore/189181665)

humanHEXA = getgenbank('NM 000520');

### **Calculating Properties of an Oligonucleotide**

The oligoprop function is a useful tool to get properties of oligonucleotide DNA sequences. This function calculates the GC content, molecular weight, melting temperature, and secondary structure information. oligoprop returns a structure that has fields with the associated information. Use the help command to see what other properties oligoprop returns.

nt = oligoprop('AAGCTCAAAAACGCGCGGTATTCGACTGGCGTGATCTATTTTATGCT')

```
nt =
```

```
 struct with fields:
```

```
 GC: 44.6809
        GCdelta: 0
       Hairpins: [3x47 char]
         Dimers: [9x47 char]
      MolWeight: 1.4468e+04
 MolWeightdelta: 0
```
 Tm: [68.9128 79.7752 85.3393 69.6497 68.2474 75.8931] Tmdelta: [0 0 0 0 0 0] Thermo: [4x3 double] Thermodelta: [4x3 double]

## **Finding All Potential Forward Primers**

The goal is to create a list of all potential forward primers of length 20. You can do this either by iterating over the entire sequence and taking subsequences at every possible position or by using a matrix of indices. The following example shows how you can set a matrix of indices and then use it to create all possible forward subsequences of length 20, in this case N-19 subsequences where N is the length of the target hexosaminidase sequence. Then you can use the oligoprop function to get properties for each of the potential primers in the list.

```
N = length(sequence) % length of the target sequence
M = 20 % desired primer length
index = <math>repmat((0:N-M)^{-1}, 1, M) + repmat(1:M,N-M+1, 1);fwdprimerlist = sequence(intdev);for i = N-19:-1:1 % reverse order to pre-allocate structure
    fwdprimerprops(i) = oligoprop(fwdprimerlist(i,:));end
N = 2437
M = 20
```
### **Finding All Potential Reverse Primers**

After you have all potential forward primers, you can search for reverse primers in a similar fashion. Reverse primers are found on the complementary strand. To obtain the complementary strand use the seqcomplement function.

```
comp sequence = seqcomplement(sequence);
revprimerlist = seqreverse(comp sequence(index));for i = N-19:-1:1 % reverse order to preallocate structure
    revprimerprops(i) = oligoprop(revprimerlist(i,:));end
```
### **Filtering Primers Based on GC Content**

The GC content information for the primers is in a structure with the field GC. To eliminate all potential primers that do not meet the criteria stated above (a GC content of 45% to 55%), you can make a logical indexing vector that indicates which primers have GC content outside the acceptable range. Extract the GC field from the structure and convert it to a numeric vector.

```
fwdgc = [fwdprimerprops.GC]';
revgc = [revprimerprops.GC]';
```
bad\_fwdprimers\_gc = fwdgc <  $45$  | fwdgc >  $55$ ; bad revprimers  $gc = revgc < 45$  | revgc > 55;

### **Filtering Primers Based on Their Melting Temperature**

The melting temperature is significant when you are designing PCR protocols. Create another logical indexing vector to keep track of primers with bad melting temperatures. The melting temperatures from oligoprop are estimated in a variety of ways (basic, salt-adjusted, nearest-neighbor). The following example uses the nearest-neighbor estimates for melting temperatures with parameters established by SantaLucia, Jr. [1]. These are stored in the fifth element of the field Tm returned by oligoprop. The other elements of this field represent other methods to estimate the melting temperature. You can also use the mean function to compute an average over all the estimates.

```
fwdtm = cell2mat({fwdprimerprops.Tm}');
revtm = cell2mat({revprimerprops.Tm}');
bad_fwdprimers_tm = fwdtm(:,5) < 50 \mid fwdtm(:,5) > 60;bad revprimers tm = revtm(:,5) < 50 | revtm(:,5) > 60;
```
### **Finding Primers With Self-Dimerization and Hairpin Formation**

Self-dimerization and hairpin formation can prevent the primer from binding to the target sequence. As above, you can create logical indexing vectors to indicate whether the potential primers do or do not form self-dimers or hairpins.

```
bad_fwdprimers_dimers = ~cellfun('isempty',{fwdprimerprops.Dimers}');
bad_fwdprimers_hairpin = ~cellfun('isempty',{fwdprimerprops.Hairpins}');
bad_revprimers_dimers = ~cellfun('isempty',{revprimerprops.Dimers}');
bad_revprimers_hairpin = ~cellfun('isempty',{revprimerprops.Hairpins}');
```
### **Finding Primers Without a GC Clamp**

A strong base pairing at the 3' end of the primer is helpful. Find all the primers that do not end in a G or C. Remember that all the sequences in the lists are 5'->3'.

```
bad_fwdprimers_clamp = lower(fwdprimerlist(:,end)) == 'a' | lower(fwdprimerlist(:,end)) == 't';
bad_revprimers_clamp = lower(revprimerlist(:,end)) == 'a' | lower(revprimerlist(:,end)) == 't';
```
### **Finding Primers With Nucleotide Repeats**

Primers that have stretches of repeated nucleotides can give poor PCR results. These are sequences with low complexity. To eliminate primers with stretches of four or more repeated bases, use the function regexp.

```
fwdrepeats = regexpi(cellstr(fwdprimerlist),'a{4,}|c{4,}|g{4,}|t{4,}','ONCE');
revrepeats = regexpi(cellstr(revprimerlist), a{4}, c{4}, c{4}, g{4}, t{4}, t{4}, t{4}, t{4}, t{5}bad_fwdprimers_repeats = ~cellfun('isempty', fwdrepeats);bad_revprimers_repeats = \simcellfun('isempty', revrepeats);
```
#### **Find the Primers That Satisfy All the Criteria**

The rows of the original list of subsequences correspond to the base number where each subsequence starts. You can use the logical indexing vectors collected so far and create a new list of primers that satisfy all the criteria discussed above. The figure shows how the forward primers have been filtered, where values equal to 1 indicates bad primers and values equal to 0 indicates good primers.

```
bad_fwdprimers = [bad_fwdprimers_gc, bad_fwdprimers_tm,...
                   bad_fwdprimers_dimers, bad_fwdprimers_hairpin,...
```

```
 bad_fwdprimers_clamp, bad_fwdprimers_repeats];
bad_revprimers = [bad_revprimers_gc, bad_revprimers_tm,...
                   bad_revprimers_dimers, bad_revprimers_hairpin,...
                   bad_revprimers_clamp, bad_revprimers_repeats];
good_fwdpos = find(all(-bad_fwdprimers,2));good_fwdprimers = fwdprimerlist(good_fwdpos,:);
good_fwdprop = fwdprimerprops(good_fwdpos);
N good fwdprimers = numel(good fwdprop)
good revpos = find(all(\simbad revprimers,2));
good_revprimers = revprimerlist(good_revpos,:);
good_revprop = revprimerprops(good_revpos);
N good revprimers = numel(good revprop)
figure
imagesc([bad fwdprimers any(bad fwdprimers,2)]);
title('Filtering candidate forward primers');
ylabel('Primer location');
xlabel('Criteria');
ax = qca;ax.XTickLabel = char({'%GC','Tm','Dimers','Hairpin','GC clamp','Repeats','All'});
ax.XTickLabelRotation = 45;
colorbar
N good fwdprimes = 140
N_good_revprimers =
    147
```
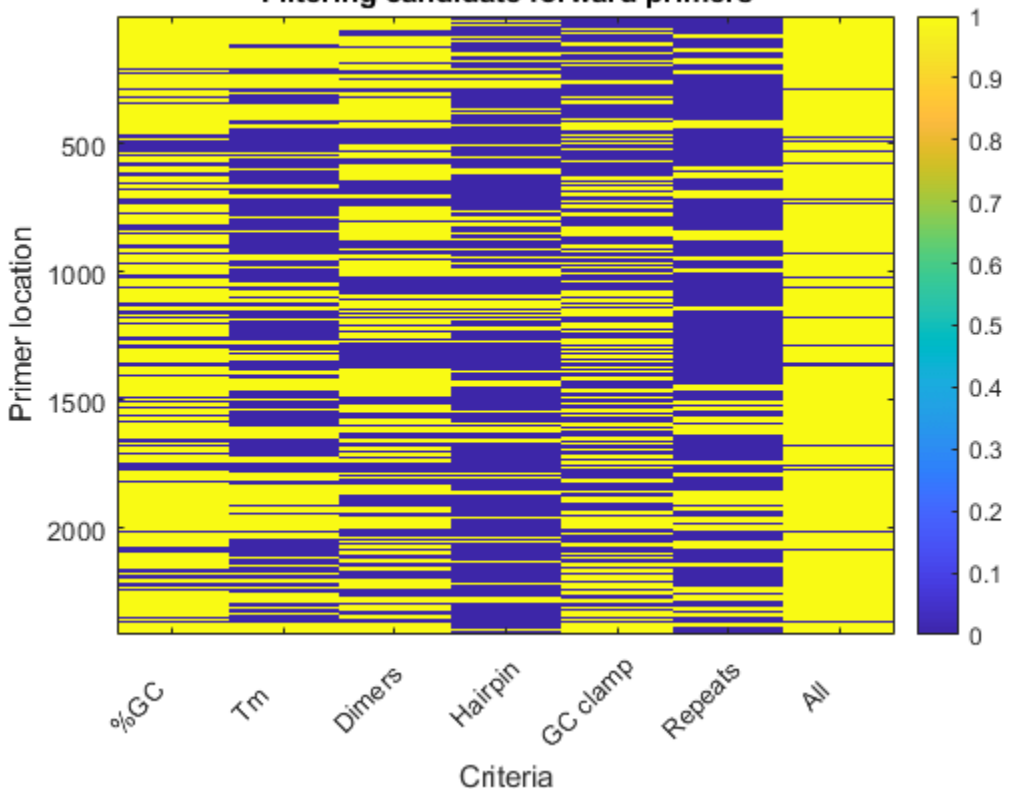

# Filtering candidate forward primers

## **Checking For Cross Dimerization**

Cross dimerization can occur between the forward and reverse primer if they have a significant amount of complementarity. The primers will not function properly if they dimerize with each other. To check for dimerization, align every forward primer against every reverse primer, using the swalign function, and keep the low-scoring pairs of primers. This information can be stored in a matrix with rows representing forward primers and columns representing reverse primers. This exhaustive calculation can be quite time-consuming. However, there is no point in performing this calculation on primer pairs where the reverse primer is upstream of the forward primer. Therefore, these primer pairs can be ignored. The image in the figure shows the pairwise scores before being thresholded, low scores (dark blue) represent primer pairs that do not dimerize.

```
scr mat = [-1,-1,-1,1;-1,-1,1,-1;-1,1,-1,-1;1,-1,-1,-1;1;]scr = zeros(N good fwdprimers,N good revprimers);
for i = 1:N good fwdprimers
    for j = 1:N good revprimers
        if good fwdpos(i) < good revpos(j)scr(i,j) = swalign(good fwdprimers(i,:), good revprimers(j,:), ...
                                'SCORINGMATRIX',scr_mat,'GAPOPEN',5,'ALPHA','NT');
         else
            scr(i,j) = 13; % give a high score to ignore forward primers
                             % that are after reverse primers
         end
     end
end
figure
```

```
imagesc(scr)
title('Cross dimerization scores')
xlabel('Candidate reverse primers')
ylabel('Candidate forward primers')
colorbar
```
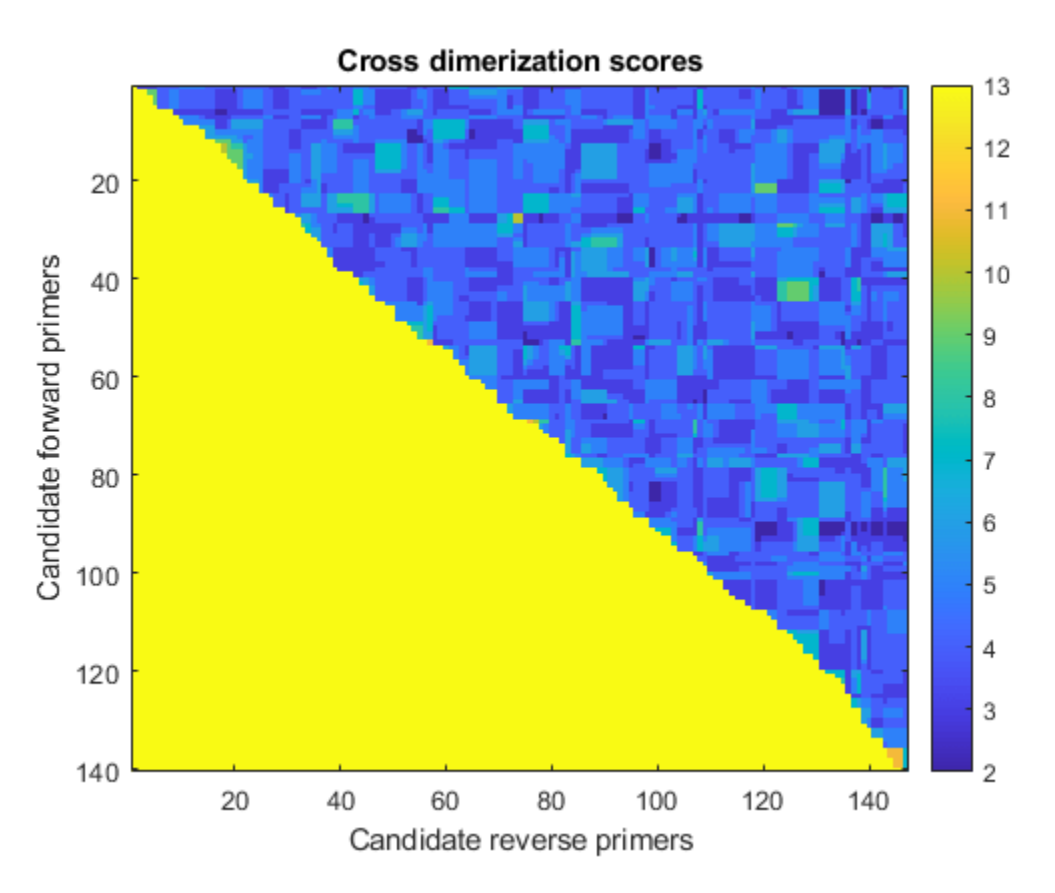

Low scoring primer pairs are identified as logical one in an indicator matrix.

```
pairedprimers = scr \leq 3;
```
# **Visualizing Potential Pairs of Primers in the Sequence Domain**

An alternative way to present this information is to look at all potential combinations of primers in the sequence domain. Each dot in the plot represents a possible combination between the forward and reverse primers after filtering out all those cases with potential cross dimerization.

```
[f,r] = find(pairedprimers);figure
plot(good_revpos(r),good_fwdpos(f),'r.','markersize',10)
axis([1 N 1 N])
title('Primer selection graph')
xlabel('Reverse primer positions')
ylabel('Forward primer positions')
```
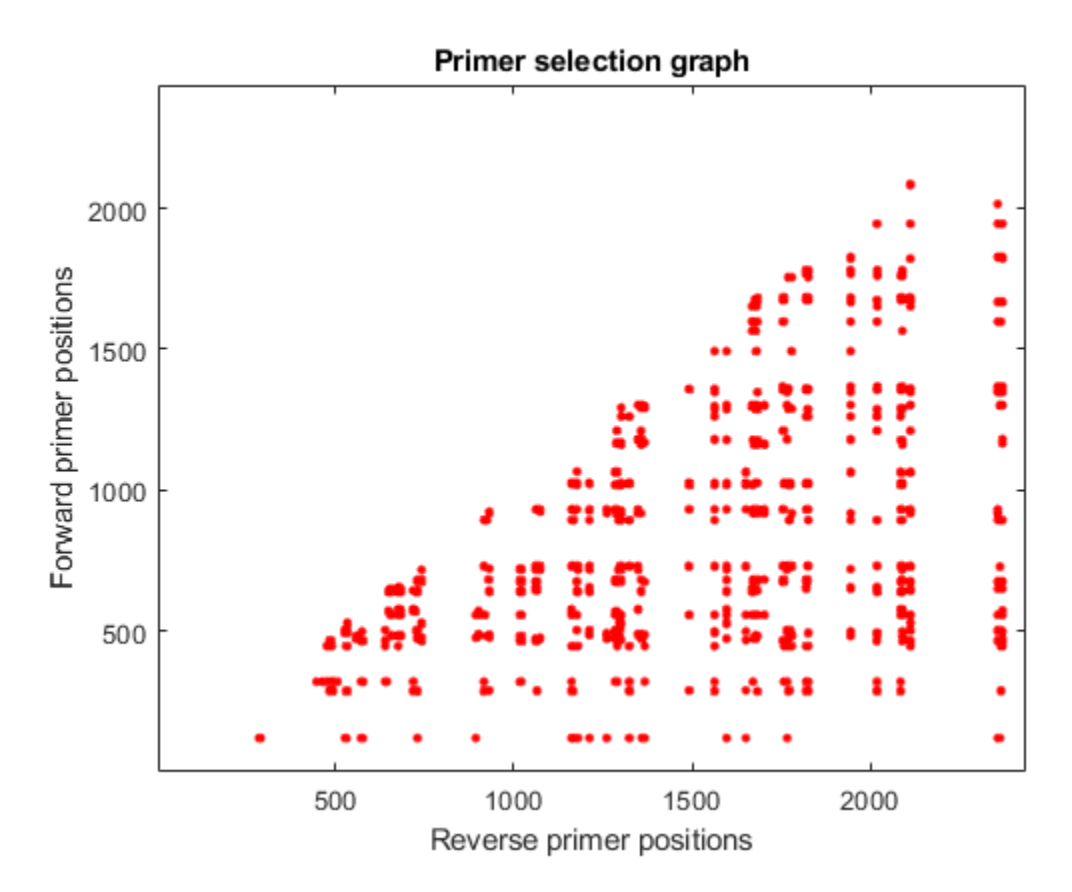

# **Selecting a Primer Pair to Amplify a Specific Region**

You can use the information calculated so far to find the best primer pairs that allow amplification of the 220bp region from position 880 to 1100. First, you find all pairs that can cover the required region, taking into account the length of the primer. Then, you calculate the Euclidean distance of the actual positions to the desired ones, and re-order the list starting with the closest distance.

```
pairs = find(good fwdpos(f)<(880-M) & good revpos(r)>1100);
dist = (good_fwdpos(f(pairs)) - (880-M)).<sup>2</sup> + (good_fwpos(f(pairs)) - (1100)).<sup>2</sup>;
[dist,h] = sort(dist);pairs = pairs(h);hold on
plot(good_revpos(r(pairs)),good_fwdpos(f(pairs)),'b.','markersize',10)
plot([1100 1100],[1 880-M],'g')
plot([1100 N],[880-M 880-M],'g')
```
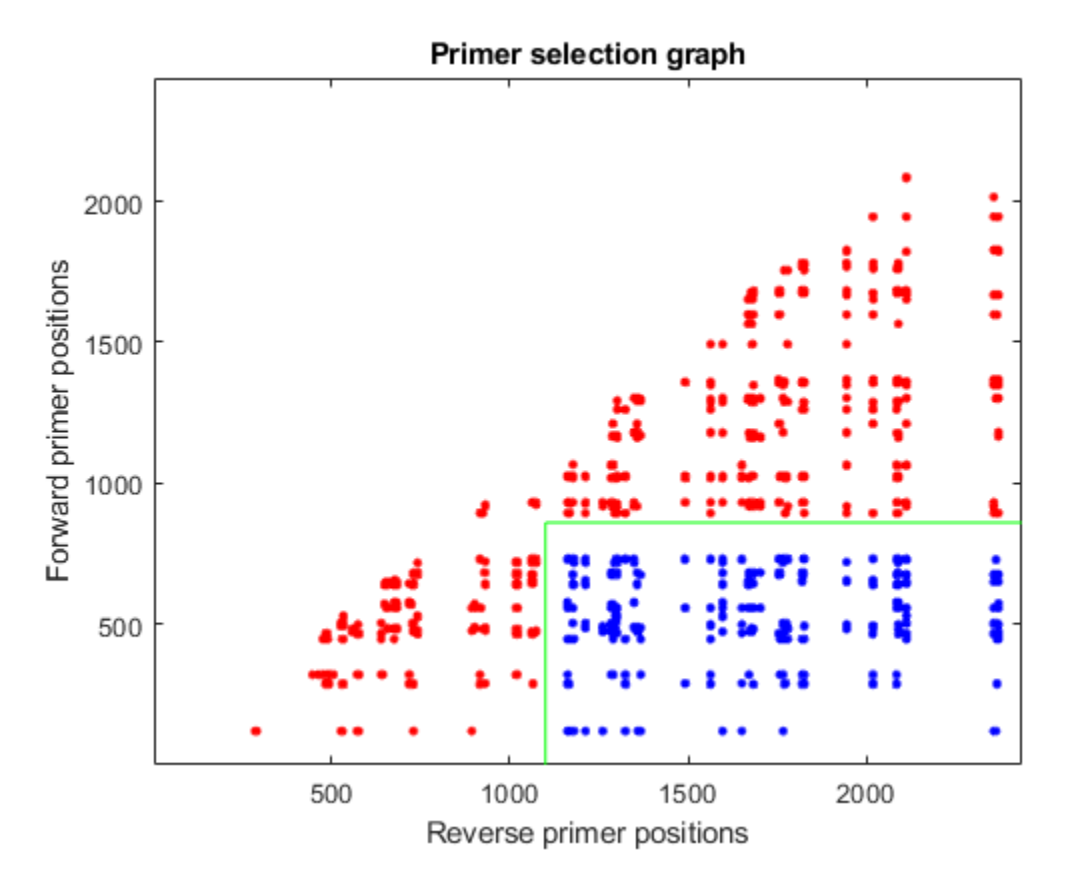

# **Retrieve Primer Pairs**

Use the sprintf function to generate a report with the ten best pairs and associated information. These primer pairs can then be verified experimentally. These primers can also be 'BLASTed' using the blastncbi function to check specificity.

```
Primers = sprintf('Fwd/Rev Primers Start End %%GC mT Length\n\n');
for i = 1:10fwd = f(pairs(i));rev = r(pairs(i));Primers = sprintf('%s%-21s%-6d%-6d%-4.4g%-4.4g\n%-21s%-6d%-6d%-4.4g%-7.4g%-6d\n\n', ...
    Primers, good_fwdprimers(fwd,:),good_fwdpos(fwd),good_fwdpos(fwd)+M-1,good_fwdprop(fwd).GC,go
             \mathsf{good\_revprimers}(rev,:),\mathsf{good\_revpos}(rev)+M-1,\overline{\mathsf{good\_revpos}}(rev),\mathsf{good\_revprop}(rev).\mathsf{GC},\mathsf{go} good_revpos(rev) - good_fwdpos(fwd) );
end
disp(Primers)
Fwd/Rev Primers Start End %GC mT Length
tacatctcgccattacctgc 732 751 50 55.61
tcaacctcatctcctccaag 1181 1162 50 54.8 430 
atacatctcgccattacctg 731 750 45 52.87
tcaacctcatctcctccaag 1181 1162 50 54.8 431 
tacatctcgccattacctgc 732 751 50 55.61
aaatcaacctcatctcctcc 1184 1165 45 52.9 433
```
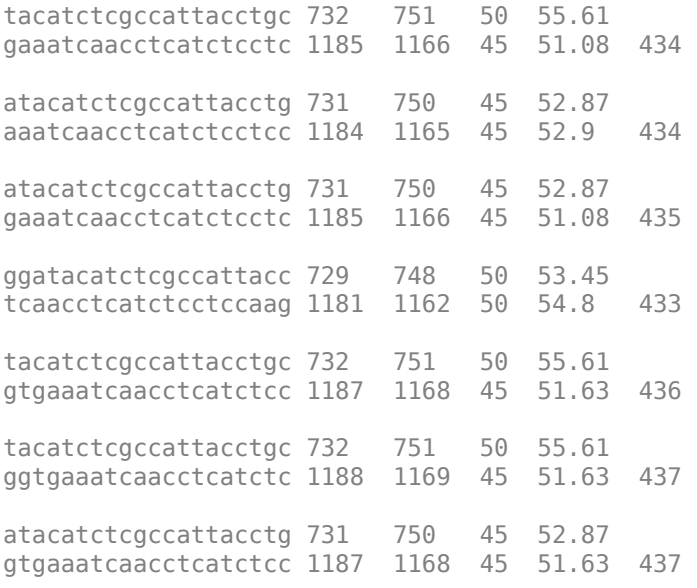

#### **Find Restriction Enzymes That Cut Inside the Primer**

Use the rebasecuts function to list all the restriction enzymes from the REBASE® database [2] that will cut a primer. These restriction enzymes can be used in the design of cloning experiments. For example, you can use this on the first pair of primers from the list of possible primers that you just calculated.

```
fwdprimer = good fwdprimers(f(pairs(1)),:)
fwdcutter = unique(rebasecuts(fwdprimer))revprime = good_revprimers(r(pairs(1)),:)revcutter = unique(rebasecuts(revprimer))fwdprimer =
```
'tacatctcgccattacctgc'

```
fwdcutter =
```

```
 14x1 cell array
```
 {'AbaSI' } {'Acc36I'} {'BfuAI' } {'BmeDI' } {'BspMI' } {'BveI' } {'FspEI' }  ${\rm \{ 'LpnPI' } \}$  {'MspJI' } {'RlaI' } {'SetI' } {'SgeI' }

 {'SgrTI' } {'YkrI' } revprimer = 'tcaacctcatctcctccaag' revcutter = 12x1 cell array {'AbaSI' } {'AspBHI'} {'BmeDI' } {'BsaXI' } {'FspEI' }  ${\{^\cdot\text{Multi} \}}$  {'MspJI' } {'RlaI' } {'SetI' } {'SgeI' } {'SgrTI' } {'YkrI' }

#### **References**

[1] SantaLucia, J. Jr., "A unified view of polymer, dumbbell, and oligonucleotide DNA nearest-neighbor thermodynamics", PNAS, 95(4):1460-5, 1998.

[2] Roberts, R.J., et al., "REBASE--restriction enzymes and DNA methyltransferases", Nucleic Acids Research, 33:D230-2, 2005.

# **Identifying Over-Represented Regulatory Motifs**

This example illustrates a simple approach to searching for potential regulatory motifs in a set of coexpressed genomic sequences by identifying significantly over-represented ungapped words of fixed length. The discussion is based on the case study presented in Chapter 10 of "Introduction to Computational Genomics. A Case Studies Approach" [1].

# **Introduction**

The circadian clock is the 24 hour cycle of the physiological processes that synchronize with the external day-night cycle. Most of the work on the circadian oscillator in plants has been carried out using the model plant *Arabidopsis thaliana*. In this organism, the regulation of a series of genes that need to be turned on or off at specific time of the day and night, is accomplished by small regulatory sequences found upstream the genes in question. One such regulatory motif, AAAATATCT, also known as the Evening Element (EE), has been identified in the promoter regions of circadian clock-regulated genes that show peak expression in the evening [2].

#### **Loading Upstream Regions of Clock-Regulated Genes**

We consider three sets of clock-regulated genes, clustered according to the time of the day when they are maximally expressed: set 1 corresponds to 1 KB-long upstream regions of genes whose expression peak in the morning (8am-4pm); set 2 corresponds to 1 KB-long upstream regions of genes whose expression peak in the evening (4pm-12pm); set 3 corresponds to 1 KB-long upstream regions of genes whose expression peak in the night (12pm-8am). Because we are interested in a regulatory motif in evening genes, set 2 represents our target set, while set 1 and set 3 are used as background. In each set, the sequences and their respective reverse complements are concatenated to each other, with individual sequences separated by a gap symbol (-).

load evemotifdemodata.mat;

```
% === concatenate both strands
s1 = [[set1.Sequence] seqrcomplement([set1.Sequence])];
s2 = [[set2.Sequence] seqrcomplement([set2.Sequence])];
s3 = [[set3.Sequence] seqrcomplement([set3.Sequence])];
% === compute length and number of sequences in each set
L1 = length(set1(1).Sequence);L2 = length(set2(1).Sequence);L3 = length(set3(1).Sequence);
NI = numel(set1) * 2;N2 = numel(set2) * 2;N3 = numel(set3) * 2;% === add separator between sequences
seq1 = seqinsertqaps(s1, 1:LI:(L1*N1)+N1, 1);seq2 = seqinsertgaps(s2, 1:L2:(L2*N2)+N2, 1);
seq3 = seqinsertgaps(s3, 1:L3:(L3*N3)+N3, 1);
```
#### **Identifying Over-Represented Words**

To determine which candidate motif is over-represented in a given target set with respect to the background set, we identify all possible W-mers (words of length W) in both sets and compute their frequency. A word is considered over-represented if its frequency in the target set is significantly higher than the frequency in the background set. This difference is also called "margin".

#### type findOverrepresentedWords

```
function [nmersSorted, freqDiffSorted] = findOverrepresentedWords(seq, seq0, W)
% FINDOVERREPRESENTEDWORDS helper for evemotifdemo
% Copyright 2007 The MathWorks, Inc.
%=== find and count words of length W
nmers0 = nmercount(seq0, W);nmers = nmercount(seq, W);
%=== compute frequency of words
f = [nmers{T; 2}] / (length(seq) - W + 1);f0 = [nmers0\{:, 2\}]/(length(seq0) - W + 1);% === determine words common to both set
[nmersInt, i1, i2] = interest(nmers(:,1),nmers(:,1));freqDiffInt = (f(i1) - f0(i2));
%=== determine words specific to one set only
[nmersX0r, i3, i4] = setxor(nmers(:,1),nmers0(:,1));c0 = nmers(i3,1);
d0 = nmers0(i4, 1);
nmersX0r = [c0; d0];freqDiffX0r = [f(i3) - f0(i4)]';%=== define all words and their difference in frequency (margin)
nmersAll = [nmersInt; nmersXOr];
freqDiff = [freqDiffInt; freqDiffXOr];
%=== sort according to descending difference in frequency
[freqDiffSorted, freqDiffSortedIndex] = sort(freqDiff, 'descend'); 
nmersSorted = nmersAll(freqDiffSortedIndex);
```
#### **The Evening Element Motif**

If we consider all words of length  $W = 9$  that appear more frequently in the target set (upstream region of genes highly expressed in the evening) with respect to the background set (upstream region of genes highly expressed in the morning and night), we notice that the most over-represented word is 'AAAATATCT', also known as the Evening Element (EE) motif.

```
W = 9:
```

```
[words, freqDiff] = findOverrepresentedWords(seq2, [seq1 seq3],W);
words(1:10)
freqDiff(1:10)
```
 $ans =$ 

 10x1 cell array {'AAAATATCT'} {'AGATATTTT'} {'CTCTCTCTC'} {'GAGAGAGAG'}

```
 {'AGAGAGAGA'}
 {'TCTCTCTCT'}
 {'AAATATCTT'}
 {'AAGATATTT'}
 {'AAAAATATC'}
 {'GATATTTTT'}
```
ans  $=$ 

 1.0e-03 \* 0.1439 0.1439 0.1140 0.1140 0.1074 0.1074 0.0713 0.0713 0.0695 0.0695

#### **Filtering out Repeats**

Besides the EE motif, other words of length  $W = 9$  appear to be over-represented in the target set. In particular, we notice the presence of repeats, i.e., words consisting of a single nucleotide or dimer repeated for the entire word length, such as 'CTCTCTCTC'. This phenomenon is quite common in genomic sequences and generally is associated with non-functional components. Because in this context the repeats are unlikely to be biologically significant, we filter them out.

```
% === determine repeats
wordsN = numel(words);r = zeros(wordsN,1);for i = 1: wordsN
    if (all(words{i}(1:2:end) == words{i}(1)) \& \dots \& odd positions are the same
        all(words{i}(2:2:end) == words{i}(2)) % even positions are the same
    r(i) = 1; end
end
r = logical(r);% === filter out repeats
words = words(-r);
freqDiff = freqDiff(-r);% === consider the top 10 motifs
motif = words(1:10)margin = freqDiff(1:10)EEMotif = motif{1}EEMargin = margin(1)motif =
```
10x1 cell array

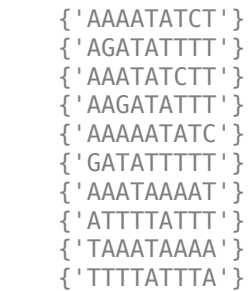

 $margin =$ 

 1.0e-03 \* 0.1439 0.1439 0.0713 0.0713 0.0695 0.0695 0.0656 0.0656 0.0600 0.0600

 $EEMotif =$ 

'AAAATATCT'

 $EEMarain =$ 

1.4393e-04

After removing the repeats, we observe that the EE motif ('AAAATATCT') and its reverse complement ('AGATATTTT') are at the top of the list. The other over-represented words are either simple variants of the EE motif, such as 'AAATATCTT', 'AAAAATATC', 'AAATATCTC', or their reverse complements, such as 'AAGATATTT', 'GATATTTTT', 'GAGATATTT'.

#### **Assessing the Statistical Significance of Margins**

Various techniques can be used to assess the statistical significance of the margin computed for the EE motif. For example, we can repeat the analysis using some control sequences and evaluate the resulting margins with respect to the EE margin. Genomic regions of *Arabidopsis thaliana* that are further away from the transcription start site are good candidates for this purpose. Alternatively, we could randomly split and shuffle the sequences under consideration and use these as controls. Another simple solution is to generate random sequences according to the nucleotide composition of the three original sets of sequences, as shown below.

% === find base composition of each set  $bases1 = basecount(s1);$ 

```
bases2 = basecount(s2):
bases3 = basecount(s3);% === generate random sequences according to base composition
rs1 = randseq(length(s1),'fromstructure', bases1);
rs2 = randseq(length(s2),'fromstructure', bases2);
rs3 = randseq(length(s3),'fromstructure', bases3);
% === add separator between sequences
rseq1 = seqinsertgaps(rsl, 1:LI:(L1*N1)+NI, 1);rseq2 = seqinsertgaps(rs2, 1:L2:(L2*N2)+N2, 1);
rseq3 = seqinsertgaps(rs3, 1:L3:(L3*N3)+N3, 1);% === compute margins for control set
[words, freqDiff] = findOverrepresentedWords(rseq2, [rseq1 rseq3],W);
```
The variable ctrlMargin holds the estimated margins of the top motifs for each of the 100 control sequences generated as described above. The distribution of these margins can be approximated by the extreme value distribution. We use the function gevfit from the Statistics and Machine Learning Toolbox<sup>™</sup> to estimate the parameters (shape, scale, and location) of the extreme value distribution and we overlay a scaled version of its probability density function, computed using gevpdf, with the histogram of the margins of the control sequences.

```
% === estimate parameters of distribution
nCtrl = length(ctrMargin);buckets = ceil(nCtrl/10);parmhat = gevfit(ctrlMargin);
k = parmhat(1); \frac{1}{2} % shape parameter
sigma = paramhat(2); % scale parameter
mu = parmhat(3); % location parameter
% === compute probability density function
x = linspace(min(ctrlMargin), max([ctrlMargin EEMargin]));
y = gevpdf(x, k, sigma, mu);% === scale probability density function
[v, c] = hist(ctrMargin, buckets);binWidth = c(2) - c(1);
scaleFactor = nCtrl * binWidth;% == overlayfigure()
hold on;
hist(ctrlMargin, buckets);
h = findobj(gca,'Type','patch');
h.FaceColor = [.9.9.9];
plot(x, scaleFactor * y, 'r');
stem(EEMargin, 1, 'b');
xlabel('Margin');
ylabel('Number of sequences');
legend('Ctrl Margins', 'EVD pdf', 'EE Margin');
```
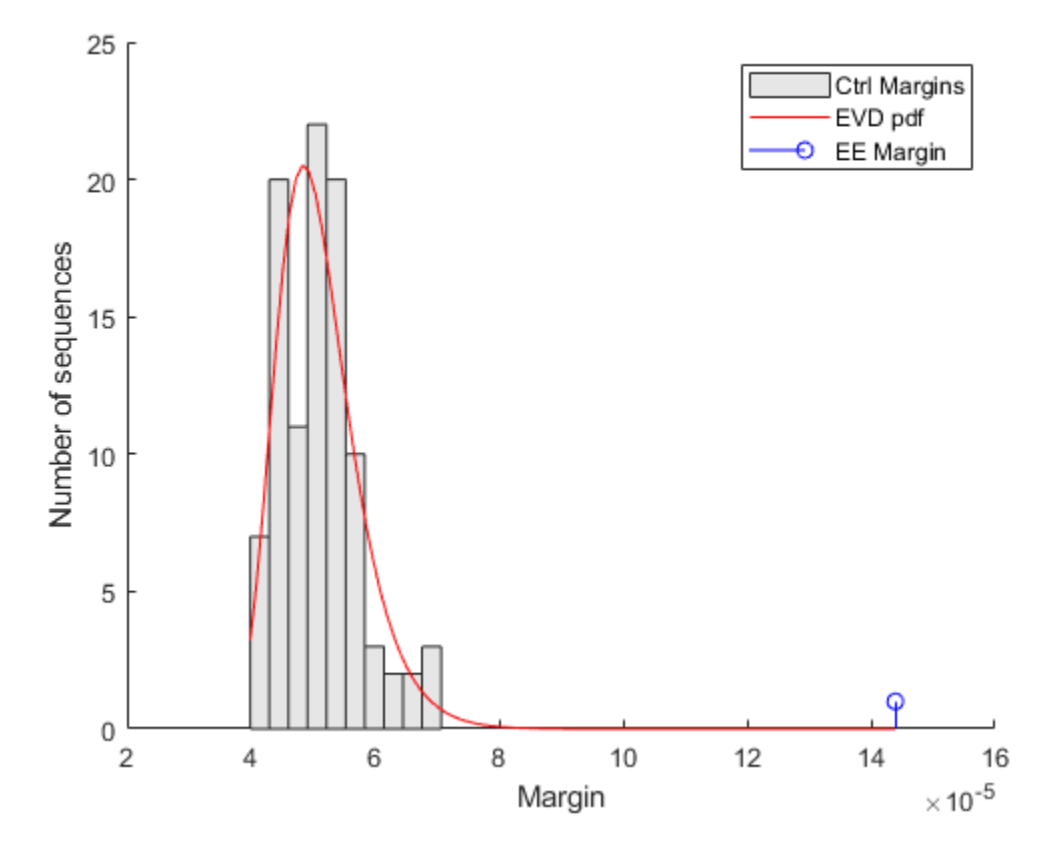

The control margins are the differences in frequency that we would expect to find when a word is over-represented by chance alone. The margin relative to the EE motif is clearly significantly larger than the control margins, and does not fit within the probability density curve of the random controls. Because the EE margin is larger than all 100 control margins, we can conclude that the overrepresentation of the EE motif in the target set is statistically significant and the p-value estimate is less than 0.01.

# **Selecting Motif Length**

If we repeat the search for over-represented words of length  $W = 6...11$ , we observe that all the top motifs are either substrings (if  $W < 9$ ) or superstrings (if  $W > 9$ ) of the EE motif. Thus, how do we decide what is the correct length of this motif? We can expect that the optimal length maximizes the difference in frequency between the motif in the target set and the same motif in the background set. However, in order to compare the margin across different lengths, the margin must be normalized to account for the natural tendency of shorter words to occur more frequently. We perform this normalization by dividing each margin by the margin corresponding to the most over-represented word of identical length in a random set of sequences with a nucleotide composition similar to the target set. For convenience, the top over-represented words for length  $W = 6...11$  and their margins are stored in the variables topMotif and topMargin. Similarly, the top over-represented words for length  $W = 6...11$  and their margins in a random set are stored in the variables rTopMotif and rTopMargin.

% === top over-represented words,  $W = 6...11$  in set 2 (evening) topMotif topMargin

```
% === top over-represented words, W = 6...11 in random set
rTopMotif
rTopMargin
% === compute score
score = topMargin ./ rTopMargin;
[bestScore, bestLength] = max(score);
% == plotfigure()
plot(6:11, score(6:11));
xlabel('Motif length');
ylabel('Normalized margin');
title('Optimal motif length');
hold on
line([bestLength bestLength], [0 bestScore], 'LineStyle', '-.')
topMotif = 11x1 cell array
    {0x0 double }
    {0x0 double }
     {0x0 double }
     {0x0 double }
     {0x0 double }
     {'AATATC' }
    \{ 'AATATCT' \} {'AAATATCT' }
     {'AAAATATCT' }
     {'AAAAATATCT' }
     {'AAAAAATATCT'}
topMargin =
    1.0e-03 *
       NaN
       NaN
       NaN
       NaN
       NaN
    0.3007
    0.2607
    0.2074
    0.1439
    0.0648
    0.0424
rTopMotif =
  11x1 cell array
     {0x0 double }
     {0x0 double }
```
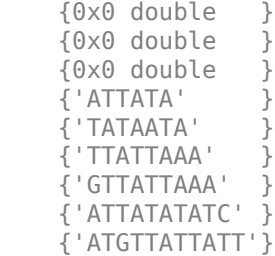

rTopMargin =

1.0e-03 \*

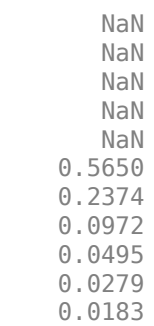

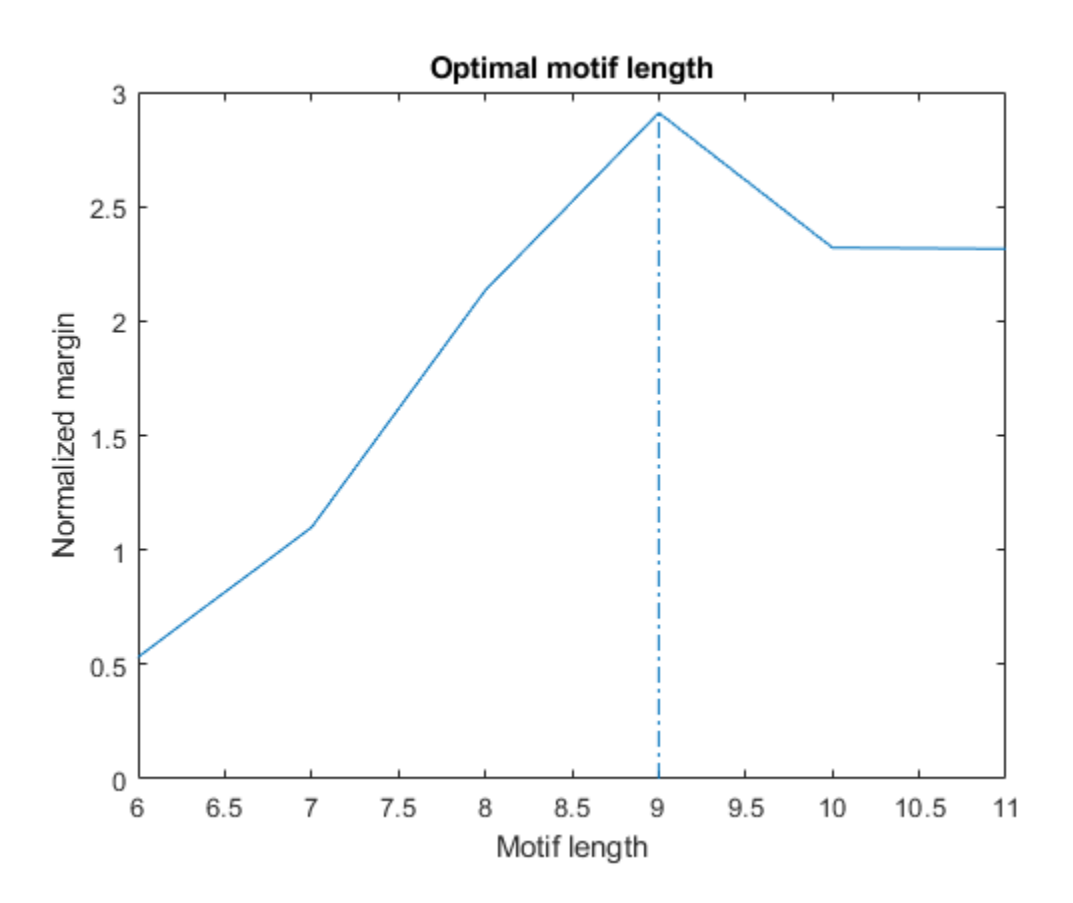

By plotting the normalized margin versus the motif length, we find that length  $W = 9$  is the most informative in discriminating over-represented motifs in the target sequence (evening set) against the background set (morning and night sets).

#### **Determining the Evening Element Motif Presence Among Clock-Regulated Genes**

Although the EE Motif has been identified and experimentally validated as a regulatory motif for genes whose expression peaks in the evening hours, it is not shared by all evening genes, nor is it exclusive of these genes. We count the occurrences of the EE motif in the three sequence sets and determine what proportion of genes in each set contain the motif.

```
EECount = zeros(3,1);
% === determine positions where EE motif occurs
loc1 = strfind(seq1, EEMotif);
loc2 = strfind(seq2, EEMotif);
loc3 = strfind(seq3, EEMotif);% === count occurrences
EECount(1) = length(loc1);EECount(2) = length(loc2);EECount(3) = length(loc3);% === find proportions of genes with EE Motif
NumGenes = [N1; N2; N3] / 2;
EEProp = EECount ./ NumGenes;
\textdegree === plotfigure()
bar(EEProp, 0.5);ylabel('Proportion of genes containing EE Motif');
xlabel('Gene set');
title('Presence of EE Motif');
ylim([0 1])
ax = gca;ax.XTickLabel = {\'moving', 'evening', 'night'};
```
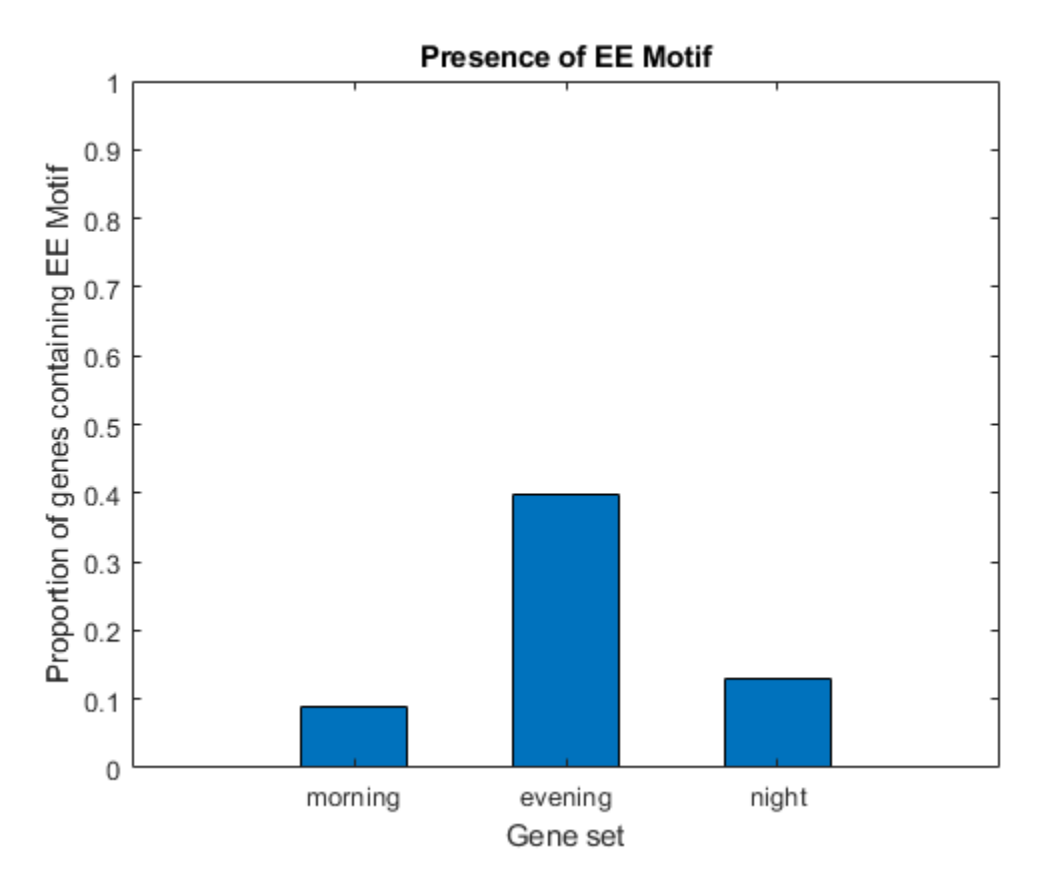

It appears as though about 9% of genes in set 1, 40% of genes in set 2, and 13% of genes in set 3 have the EE motif. Thus, not all genes in set 2 have the motif, but it is clearly enriched in this group.

# **Analyzing the Evening Element Motif Location**

Unlike many other functional motifs, the EE motif does not appear to accumulate at specific gene locations in the set of sequences analyzed. After determining the location of each occurrence with respect to the transcription start site (TSS), we observe a relatively uniform distribution of occurrences across the upstream region of the genes considered, with the possible exception of the middle region (between 400 and 500 bases upstream of the TSS).

```
offset = rem(loc2, 1001);figure();
hist(offset, 100);
xlabel('Offset in upstream region (TSS = 0)');ylabel('Number of sequences');
```
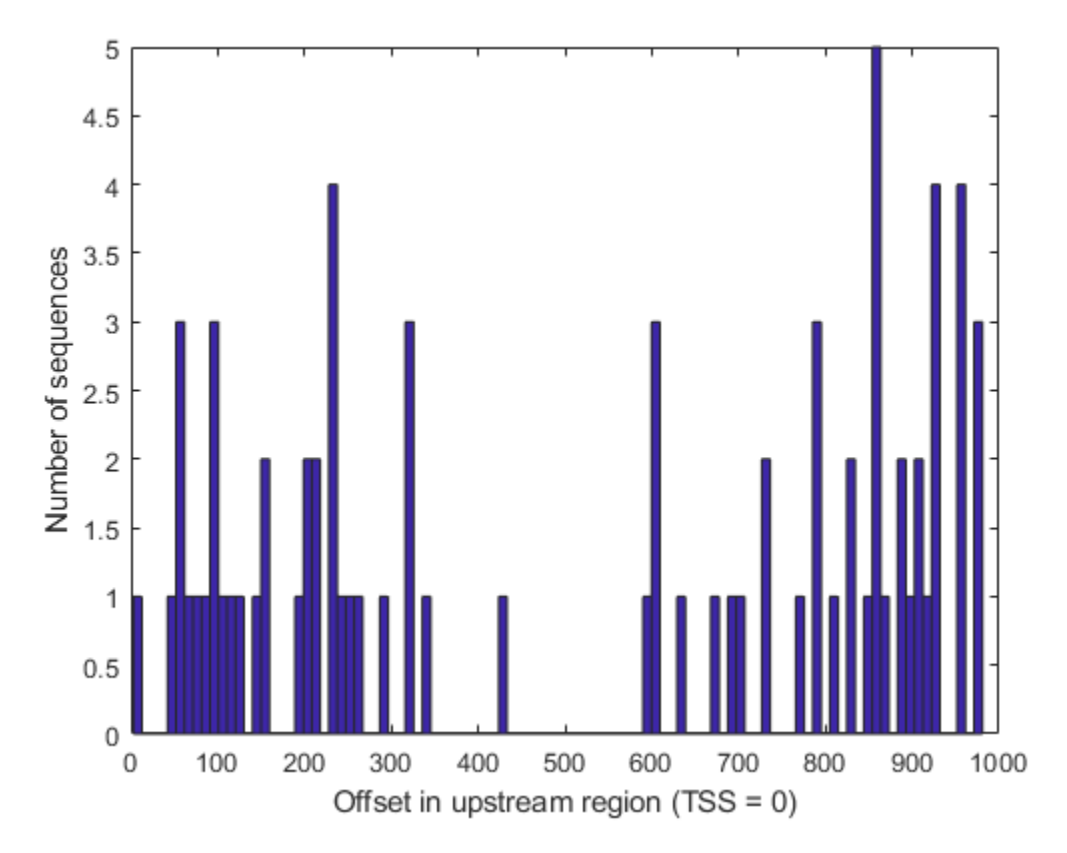

# **References**

[1] Cristianini, N. and Hahn, M.W., "Introduction to Computational Genomics: A Case Studies Approach", Cambridge University Press, 2007.

[2] Harmer, S.L., et al., "Orchestrated Transcription of Key Pathways in Arabidopsis by the Circadian Clock", Science, 290(5499):2110-3, 2000.

# **Predicting and Visualizing the Secondary Structure of RNA Sequences**

This example illustrates how to use the rnafold and rnaplot functions to predict and plot the secondary structure of an RNA sequence.

# **Introduction**

RNA plays an important role in the cell, both as genetic information carrier (mRNA) and as functional element (tRNA, rRNA). Because the function of an RNA sequence is largely associated with its structure, predicting the RNA structure from its sequence has become increasingly important. Because base pairing and base stacking represent the majority of the free energy contribution to folding, a good estimation of secondary structure can be very helpful not only in the interpretation of the function and reactivity, but also in the analysis of the tertiary structure of the RNA molecule.

# **RNA Secondary Structure Prediction Using Nearest-Neighbor Thermodynamic Model**

The secondary structure of an RNA sequence is determined by the interaction between its bases, including hydrogen bonding and base stacking. One of the many methods for RNA secondary structure prediction uses the nearest-neighbor model and minimizes the total free energy associated with an RNA structure. The minimum free energy is estimated by summing individual energy contributions from base pair stacking, hairpins, bulges, internal loops and multi-branch loops. The energy contributions of these elements are sequence- and length-dependent and have been experimentally determined [1]. The rnafold function uses the nearest-neighbor thermodynamic model to predict the minimum free-energy secondary structure of an RNA sequence. More specifically, the algorithm implemented in rnafold uses dynamic programming to compute the energy contributions of all possible elementary substructures and then predicts the secondary structure by considering the combination of elementary substructures whose total free energy is minimum. In this computation, the contribution of coaxially stacked helices is not accounted for, and the formation of pseudoknots (non-nested structural elements) is forbidden.

# **Secondary Structure of Transfer RNA Phenylalanine**

tRNAs are small molecules (73-93 nucleotides) that during translation transfer specific amino acids to the growing polypeptide chain at the ribosomal site. Although at least one tRNA molecule exists for each amino acid type, both secondary and tertiary structures are well conserved among the various tRNA types, most likely because of the necessity of maintaining reliable interaction with the ribosome. We consider the following tRNA-Phe sequence from *Saccharomyces cerevisiae* and predict the minimum free-energy secondary structure using the function rnafold.

```
% === Predict secondary structure in bracket notation
phe_seq = 'GCGGAUUUAGCUCAGUUGGGAGAGCGCCAGACUGAAGAUCUGGAGGUCCUGUGUUCGAUCCACAGAAUUCGCACCA';
ph<sup>e</sup> str = rnafold(phe_seq)
```

```
phe str =
```
'(((((((..((((........)))).(((((.......))))).....(((((.......))))))))))))....'

In the bracket notation, each dot represents an unpaired base, while a pair of equally nested, opening and closing brackets represents a base pair. Alternative representations of RNA secondary structures can be drawn using the function rnaplot. For example, the structure predicted above can be displayed as a rooted tree, where leaf nodes correspond to unpaired residues and internal nodes

(except the root) correspond to base pairs. You can display the position and type of each residue by clicking on the corresponding node.

```
% === Plot RNA secondary structure as tree
rnaplot(phe_str, 'seq', phe_seq, 'format', 'tree');
```
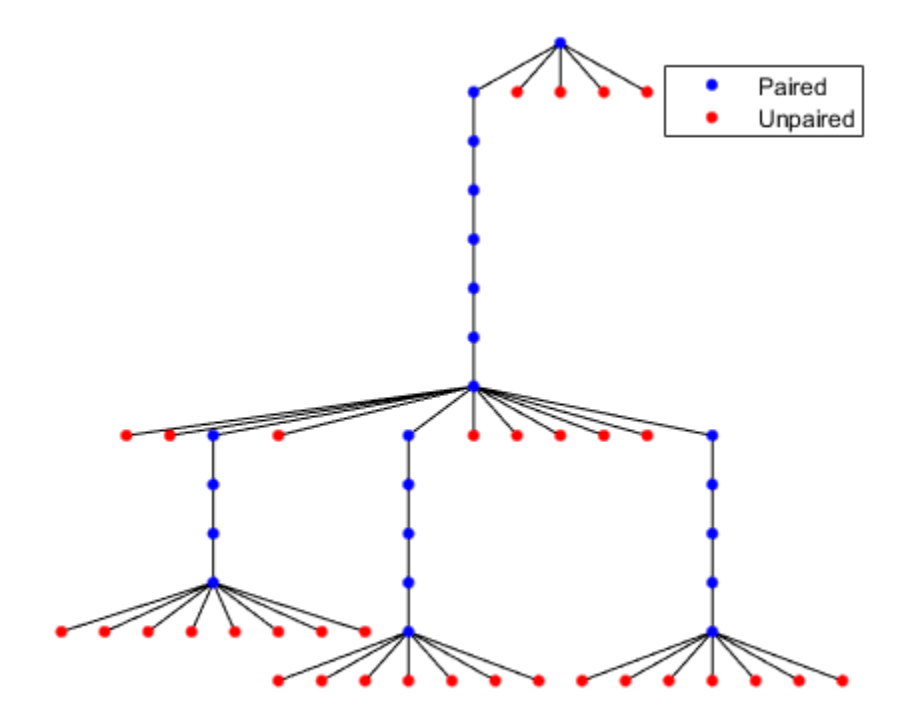

The tRNA secondary structure is commonly represented in a diagram plot and resembles a clover leaf. It displays four base-paired stems (or "arms") and three loops. Each of the four stems has been extensively studied and characterized: acceptor stem (positions 1-7 and 66-72), D-stem (positions 10-13 and 22-25), anticodon stem (positions 27-31 and 39-43) and T-stem (positions 49-53 and 61-65). We can draw the tRNA secondary structure as a two-dimensional plot where each residue is identified by a dot and the backbone and the hydrogen bonds are represented as lines between the dots. The stems consist of consecutive stretches of base paired residues (blue dots), while the loops are formed by unpaired residues (red dots).

```
% === Plot the secondary structure using the dot diagram representation
rnaplot(phe_str, 'seq', phe_seq, 'format', 'dot');
text(500, 200, 'T-stem');
text(100, 600, 'Anticodon stem');
text(550, 650, 'D-stem stem');
text(700, 400, 'Acceptor stem');
```
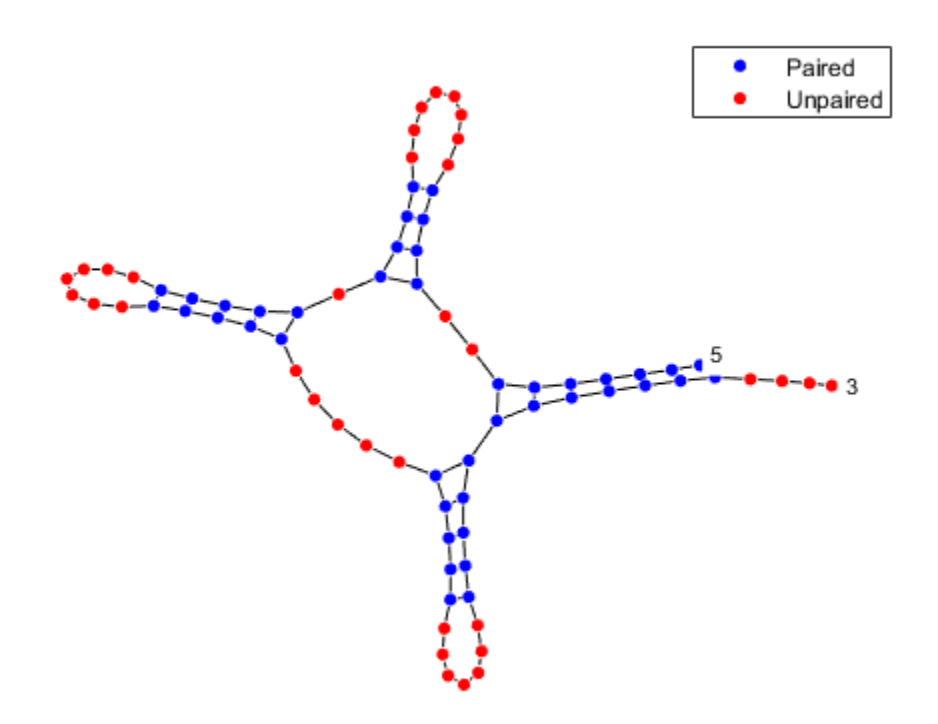

While all the stems are important for a proper three-dimensional folding of the molecule and successful interplay with ribosome and tRNA synthetases, the acceptor stem and the anticodon stem are particularly interesting because they include the attachment site and the anticodon triplet. The attachment site (positions 74-76) occurs at the 3' end of the RNA chains and consists of the sequence C-C-A in all amino acid acceptor stems. The anticodon triplet consists of 3 bases that pair with a complementary codon in the messenger RNA. In the case of Phe-tRNA, the anticodon sequence A-A-G (positions 34-36) pairs with the mRNA codon U-U-C, encoding the amino acid phenylalanine. We can redraw the structure and highlight these regions in the acceptor stem and anticodon stem by using the selection property:

```
aag pos = 34:36;cca\_{pos} = 74:76;rnaplot(phe_str, 'sequence', phe_seq, 'format', 'diagram', ...
    's electron', [aag_pos, cca_pos]);
```
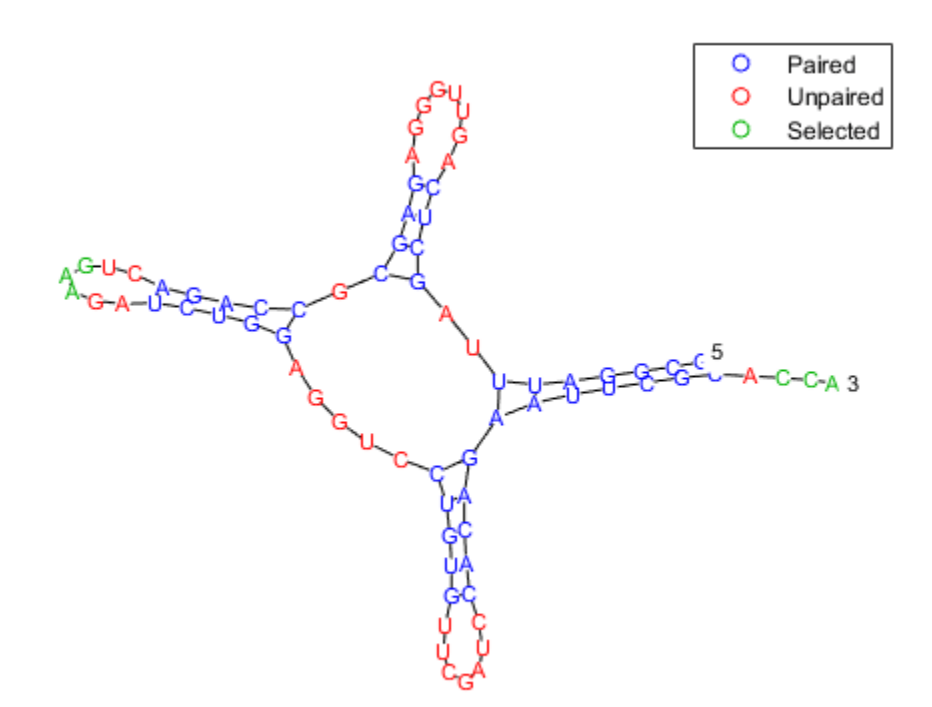

The segregation of the sequence into four separate stems is better appreciated by displaying the structure as graph plot. Each residue is represented on the abscissa and semi-elliptical lines connect bases that pair with each other. The lack of pseudoknots in the secondary structure is reflected by the absence of intersecting lines. This is expected in tRNA secondary structures and anticipated because the dynamic programming method used does not allow pseudoknots.

```
rnaplot(phe_str, 'sequence', phe_seq, 'format', 'graph');
```
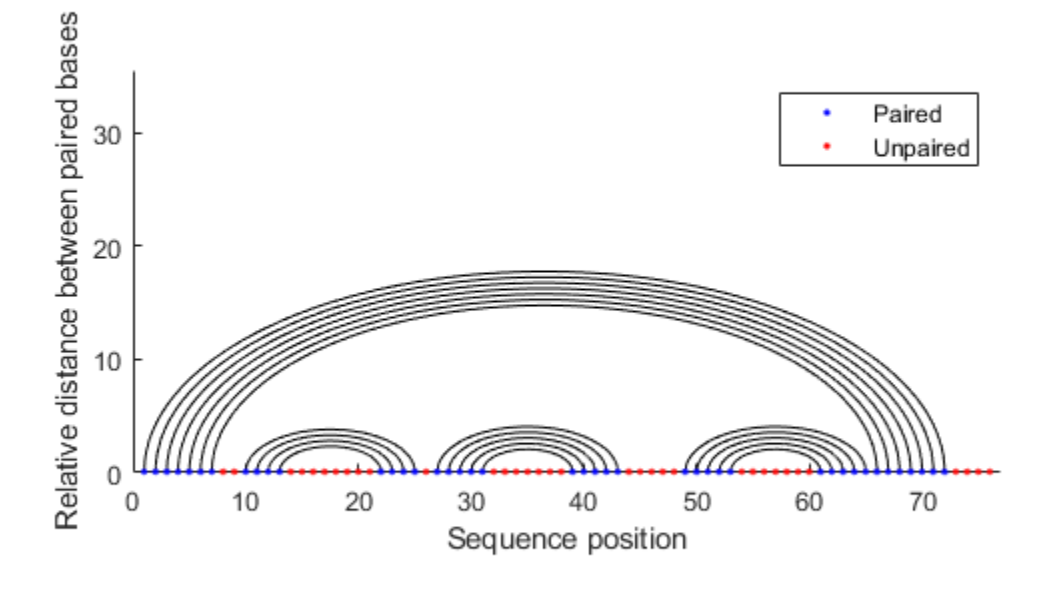

Similar observations can be drawn by displaying the secondary structure as a circle, where each base is represented by a dot on the circumference of a circle of arbitrary size, and bases that pair with each other are connected by lines. The lines are visually clustered into four distinct groups, separated by stretched of unpaired residues. We can hide the unpaired residues by using H.Unpaired, the handle returned with the colorby property set to state.

```
[ha, H] = rnaplot(phe_str, 'sequence', phe_seq, 'format', 'circle', ...
     'colorby', 'state');
H.Unpaired.Visible = 'off';
legend off;
```
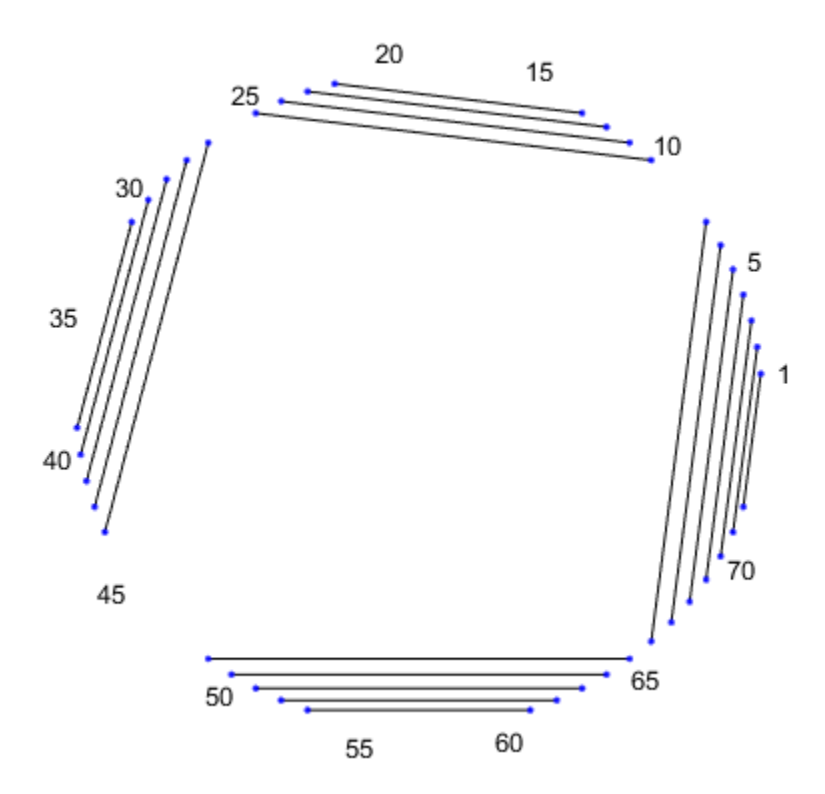

As you can see, the outputs of the rnaplot function include a MATLAB® structure H consisting of handles that can be used to change the aspect properties of various residue subsets. For example, if you set the color scheme using the colorby property set to residue, the dots are colored according to the residue type, and you can change their property using the appropriate handle.

[ha, H] = rnaplot(phe\_str, 'sequence', phe\_seq, 'format', 'circle', 'colorby', 'residue')

```
ha =
```
Axes (Bioinfo:rnaplot:circle) with properties:

```
 XLim: [-1 1]
          YLim: [-1 1.1000]
        XScale: 'linear'
        YScale: 'linear'
 GridLineStyle: '-'
      Position: [0.1124 0.1100 0.6703 0.8150]
         Units: 'normalized'
```
Use GET to show all properties

#### $H =$

struct with fields:

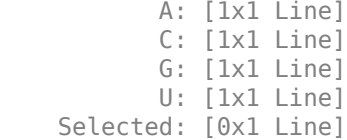

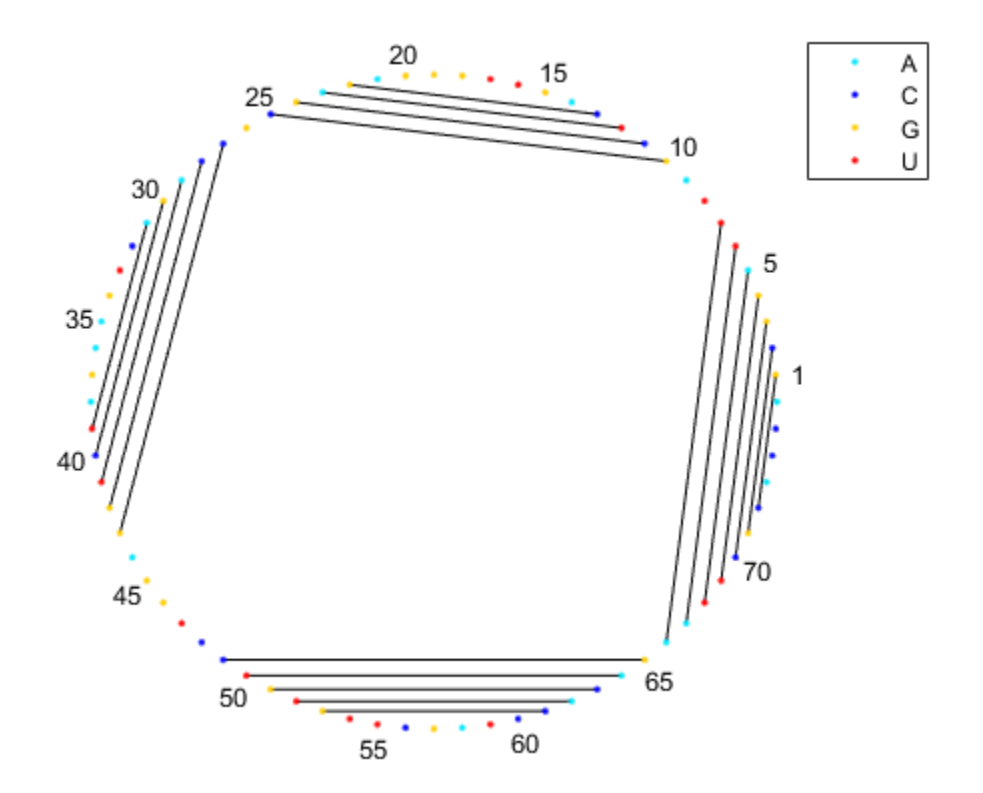

H.G.Color = [0.5 0.5 0.5]; H.G.Marker = '\*'; H.C.Color = [0.5 0.5 0.5]; H.C.Marker = '+';

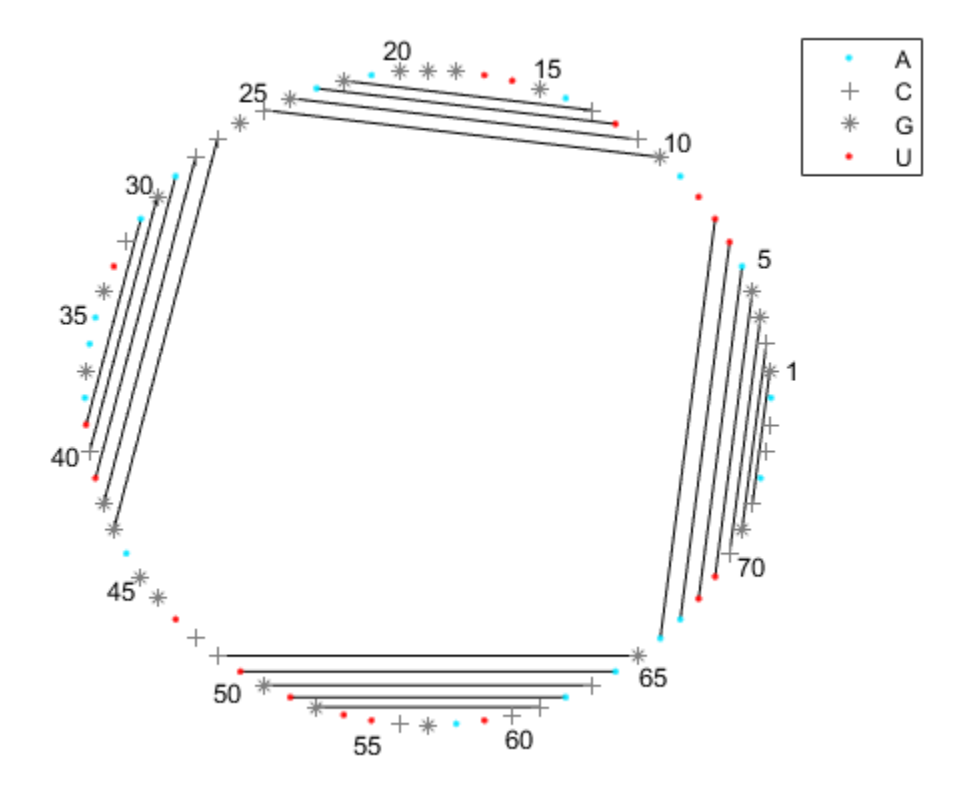

#### **Conservation of Transfer RNA Phenylalanine**

Despite some differences in their primary sequences, tRNAs molecules present a secondary structure pattern that is well conserved across the three phylogenetic domains. Consider the structure of the tRNA-Phe of one representative organism for each phylogenetic domain: *Saccharomyces cerevisiae* for the Eukaryotes, *Haloarcula marismortui* for the Archaea, and *Thermus thermophilus* for the Bacteria. Then predict and plot their secondary structures using the mountain plot representation.

```
yeast = 'GCGGACUUAGCUCAGUUGGGAGAGCGCCAGACUGAAGAUCUGGAGGUCCUGUGUUCGAUCCACAGAGUUCGCACCA';
halma = 'GCCGCCUUAGCUCAGACUGGGAGAGCACUCGACUGAAGAUCGAGCUGUCCCCGGUUCAAAUCCGGGAGGCGGCACCA';
theth = 'GCCGAGGUAGCUCAGUUGGUAGAGCAUGCGACUGAAAAUCGCAGUGUCGGCGGUUCGAUUCCGCCCCUCGGCACCA';
yeast str = \text{rnafold}(yeast);
theth str = \text{rnafold}(\text{theth});
halma str = \text{rnafold}(\text{halma});
h1 = rnaplot(yeast_str, 'sequence', yeast, 'format', 'mountain');
title(h1, 'tRNA-Phe Saccharomyces cerevisiae');
legend hide;
h2 = rnaplot(halma_str, 'sequence', halma, 'format', 'mountain');
title(h2, 'tRNA-Phe Haloarcula marismortui');
legend hide;
h3 = rnaplot(theth_str, 'sequence', theth, 'format', 'mountain');
title(h3, 'tRNA-Phe Thermus thermophilus');
legend hide;
```
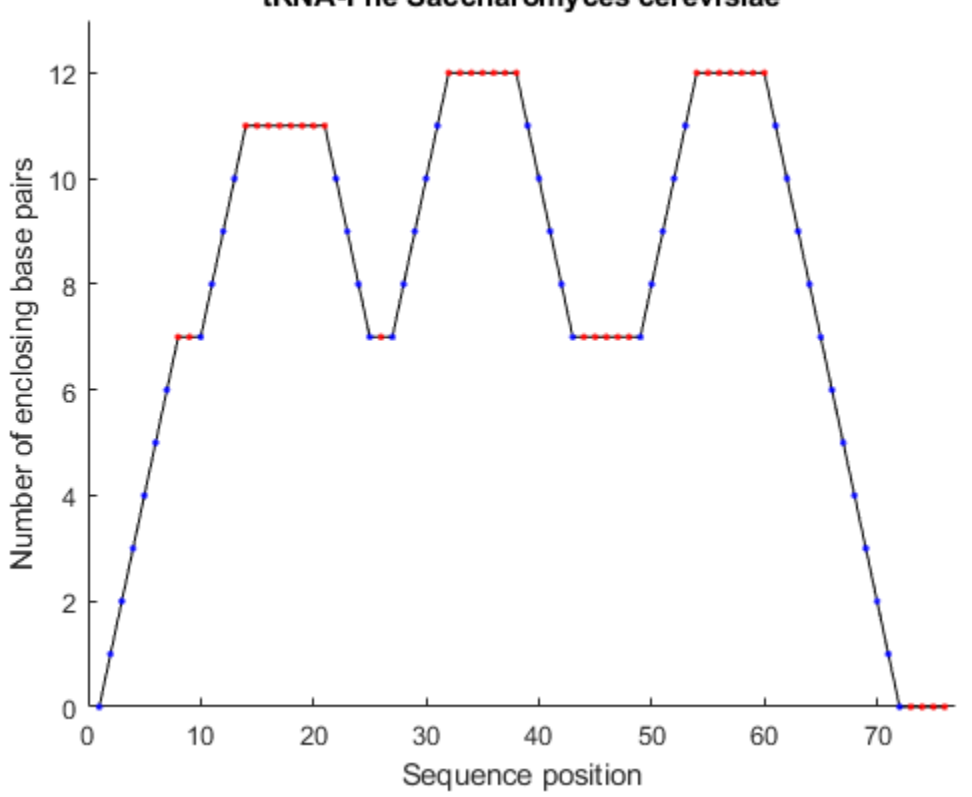

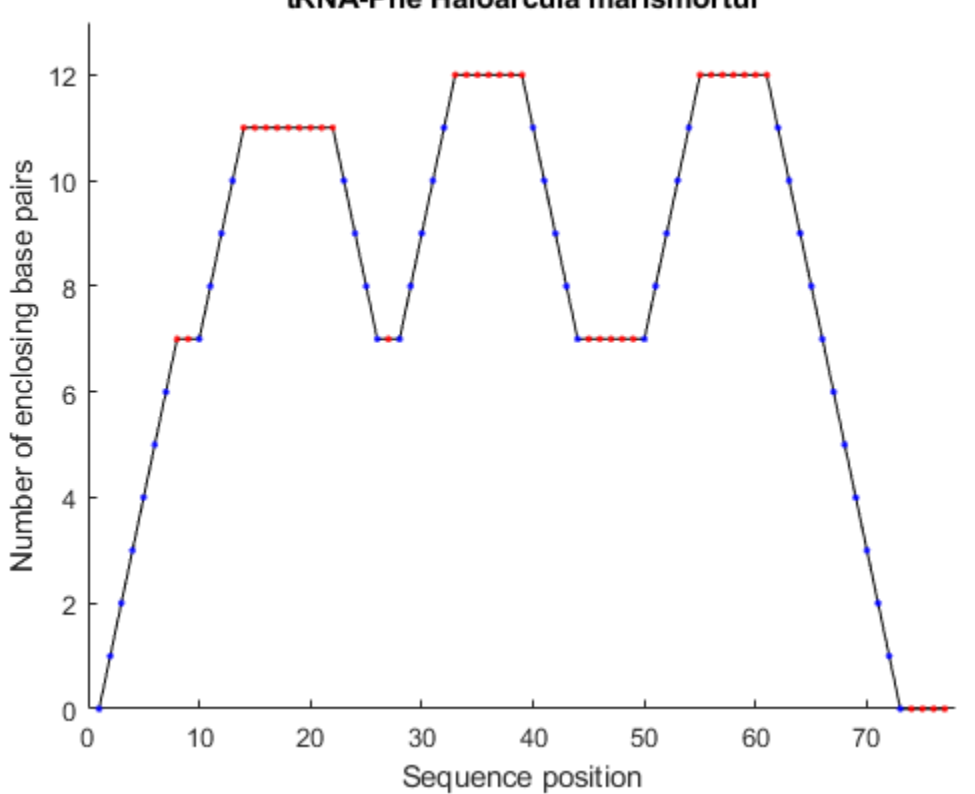

tRNA-Phe Haloarcula marismortui

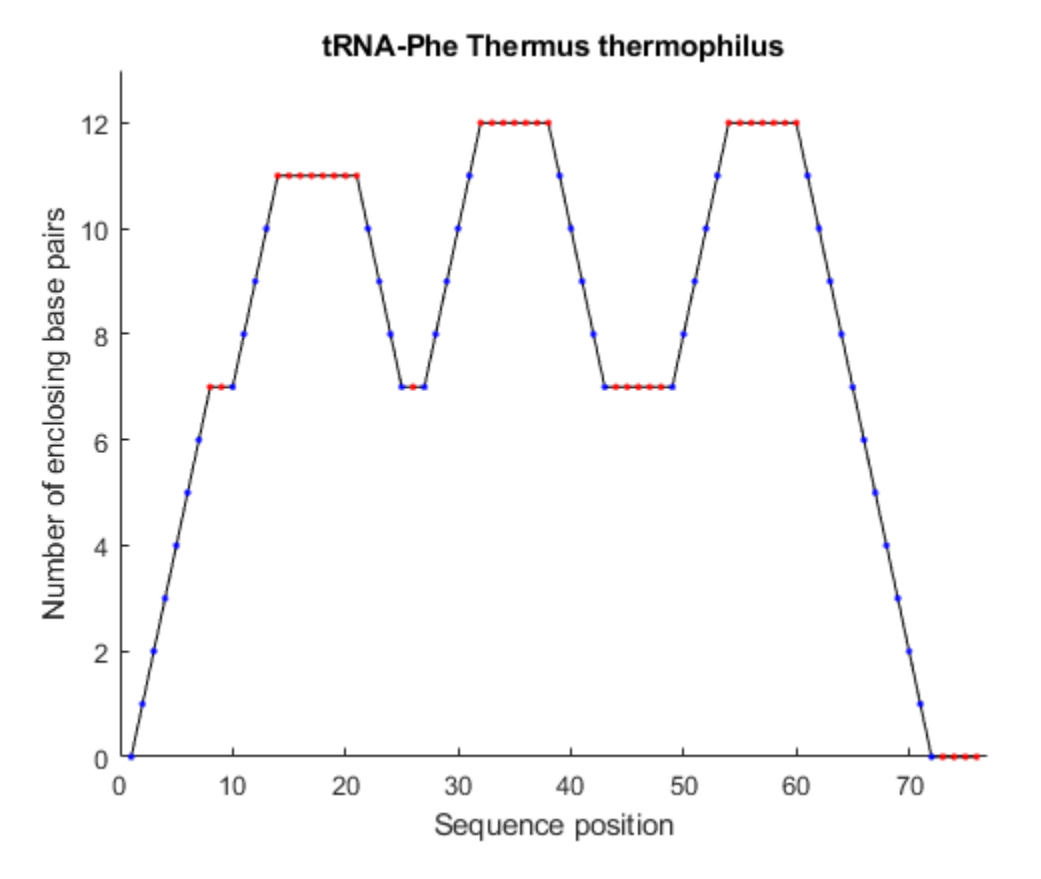

The similarity among the resulting structures is striking, the only difference being one extra residue in the D-loop of *Haloarcula marismortui*, displayed in the first flat slope in the mountain plot.

# **The G-U Wobble Base Pair**

Besides the Watson-Crick base pairs (A-U, G-C), virtually every class of functional RNA presents G-U wobble base pairs. G-U pairs have an array of distinctive chemical, structural and conformational properties: they have high affinity for metal ions, they are almost thermodynamically as stable as Watson-Crick base pairs, and they present conformational flexibility to different environments. The wobble pair at the third position of the acceptor helix of tRNA is very highly conserved in almost all organisms. This conservation suggests that the G-U pair possesses unique features that can hardly be duplicated by other pairs. You can observe the base pair type distribution on the secondary structure diagram by coloring the base pairs according to their type.

rnaplot(yeast\_str, 'sequence', yeast, 'format', 'diagram', 'colorby', 'pair');

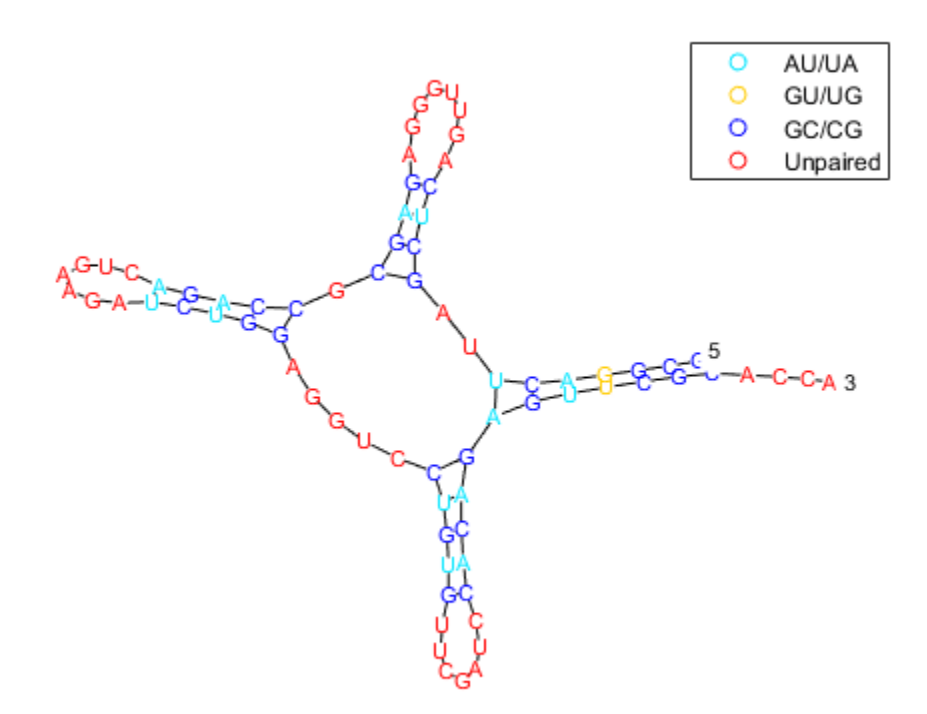

# **References**

[1] Matthews, D., Sabina, J., Zuker, M., and Turner, D. "Expanded sequence dependence of thermodynamic parameters improves prediction of RNA secondary structure", Journal of Molecular Biology, 288(5):911-40, 1999.

# **Using HMMs for Profile Analysis of a Protein Family**

This example shows how HMM profiles are used to characterize protein families. Profile analysis is a key tool in bioinformatics. The common pairwise comparison methods are usually not sensitive and specific enough for analyzing distantly related sequences. In contrast, Hidden Markov Model (HMM) profiles provide a better alternative to relate a query sequence to a statistical description of a family of sequences. HMM profiles use a position-specific scoring system to capture information about the degree of conservation at various positions in the multiple alignment of these sequences. HMM profile analysis can be used for multiple sequence alignment, for database searching, to analyze sequence composition and pattern segmentation, and to predict protein structure and locate genes by predicting open reading frames.

#### **Accessing PFAM Databases**

Start this example with an already built HMM of a protein family. Retrieve the model for the wellknown 7-fold transmembrane receptor from the Sanger Institute database. The PFAM key number is PF00002. Also retrieve the pre-aligned sequences used to train this model. More information about the PFAM database can be found at [http://pfam.xfam.org/.](http://pfam.xfam.org/)

```
hmm 7tm = gethmmprot(2);seed_seqs = gethmmalignment(2,'type','seed');
```
For your convenience, previously downloaded sequences are included in a MAT-file. Note that data in public repositories is frequently curated and updated; therefore the results of this example might be slightly different when you use up-to-date datasets.

```
load('gpcrfam.mat','hmm_7tm','seed_seqs')
```
Models and alignments can also be stored and parsed in later directly from the files using the pfamhmmread, fastaread and multialignread functions.

Display the names and contents of the first three loaded sequences using the seqdisp command.

```
seqdisp(seed segs([1 2 3]), 'row', 70)
```

```
ans =
```
23x81 char array

```
 '>VIPR2_HUMAN/123-371 '
    ' 1 YILVKAIYTL GYSVS.LMSL ATGSIILCLF .RKLHCTR.N YIHLNLFLSF ILRAISVLVK .DDVLYSSS.'
   ' 71 GTLHCPD... .......... .......... ....QPSSW. ..V.GCKLSL VFLQYCIMAN FFWLLVEGLY'
   '141 LHTLLVA... ...MLPP.RR CFLAYLLIGW GLPTVCIGAW TAAR...... ........L YLED......'
    '211 ......TGC. WDTN.DHSVP W....WVIRI PILISIIVNF VLFISIIRIL LQKLT..... .SPDVGGNDQ'
    '281 SQY....... .......... .......... ....KRLAKS TLLLIPLFGV HYMV..FAVF PISI...S.S'
    '351 KYQILFELCL GSF....QGL VV '
 ' '
    '>VIPR_CARAU/100-348 '
    ' 1 FRSVKIGYTI GHSVS.LISL TTAIVILCMS .RKLHCTR.N YIHMHLFVSF ILKAIAVFVK .DAVLYDVIQ'
   ' 71 ESDNCS.... .......... .......... .....TASV. ....GCKAVI VFFQYCIMAS FFWLLVEGLY'
    '141 LHALLAVS.. ...FFSE.RK YFWWYILIGW GGPTIFIMAW SFAK...... .........A YFND......'
    '211 ......VGC. WDIIENSDLF W....WIIKT PILASILMNF ILFICIIRIL RQKIN..... .CPDIGRNES'
    '281 NQY....... .......... .......... ....SRLAKS TLLLIPLFGI NFII..FAFI PENI...K.T'
    '351 ELRLVFDLIL GSF....QGF VV '
 ' '
```
 '>VIPR1\_RAT/140-386 ' ' 1 YNTVKTGYTI GYSLS.LASL LVAMAILSLF .RKLHCTR.N YIHMHLFMSF ILRATAVFIK .DMALFNSG.' ' 71 EIDHCS.... .......... .......... .....EASV. ....GCKAAV VFFQYCVMAN FFWLLVEGLY' '141 LYTLLAVS.. ...FFSE.RK YFWGYILIGW GVPSVFITIW TVVR...... .........I YFED......' '211 ......FGC. WDTI.INSSL W....WIIKA PILLSILVNF VLFICIIRIL VQKLR..... .PPDIGKNDS' '281 SPY....... .......... ...............SRLAKS TLLLIPLFGI HYVM..FAFF PDNF...K.A' '351 QVKMVFELVV GSF....QGF VV '

More information regarding how to store the profile HMM information in a MATLAB® structure is found in the help for hmmprofstruct.

#### **3rofile HMM Alignment**

To test the profile HMM alignment tool you can re-align the sequences from the multiple alignment to the HMM model. First erase the periods in sequences used to format the downloaded aligned sequences. Doing this removes the alignment information from the sequences.

```
segs = strrep({seed segs.Sequence},'.','');
names = {seed_seqs.Header};
```
Now align all the proteins to the HMM profile.

```
fprintf('Aligning sequences ')
scores = zeros(numel(seas), 1);aligned aligned seqs = cell(numel(seqs),1);
for sn=1:numel(seqs)
     fprintf('.')
    [scores(sn),aligned segs{sn}]=hmmprofalign(hmm 7tm,segs{sn});
end
fprintf('\n')
Aligning sequences .................................
```
Next, send the results to the Web Browser to better explore the new multiple alignment. Columns marked with \* at the bottom indicate when the model was in a "match" or "delete" state.

```
hmmprofmerge(aligned segs,names,scores)
```
You can also explore the alignment from the command window; the hmmprofmerge function with one output argument places the aligned sequences into a char array.

```
str = hmmprofmerge(aligned segs);
str(1:10,1:80)
```
 $ans =$ 

10x80 char array

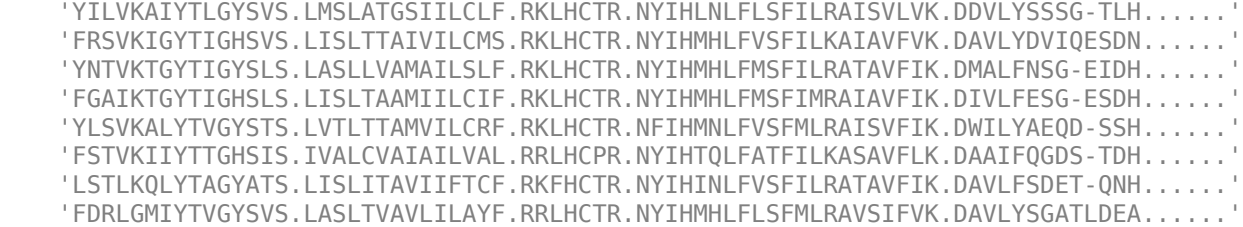

 'FERLYVMYTVGYSIS.FGSLAVAILIIGYF.RRLHCTR.NYIHMHLFVSFMLRATSIFVK.DRVVHAHIGVKEL......' 'ALNLFYLTIIGHGLS.IASLLISLGIFFYF.KSLSCQR.ITLHKNLFFSFVCNSVVTIIH.LTAVANNQALVAT......'

#### **Looking for Similarity with Sequence Comparison**

Having a profile HHM which describes this family has several advantages over plain sequence comparison. Suppose that you have a new oligonucleotide that you want to relate to the 7 transmembrane receptor family. For this example, get a protein sequence from NCBI and extract the aminoacid sequence.

```
mousegpcr = getgenpept('NP_783573');Bai3 = mousegpcr.Sequence;
```
This sequence is also provided in the MAT-file gpcrfam.mat.

```
load('gpcrfam.mat','mousegpcr')
Bai3 = mousegpcr.Sequence;
```

```
seqdisp(Bai3,'row',70)
```
 $ans =$ 

22x82 char array

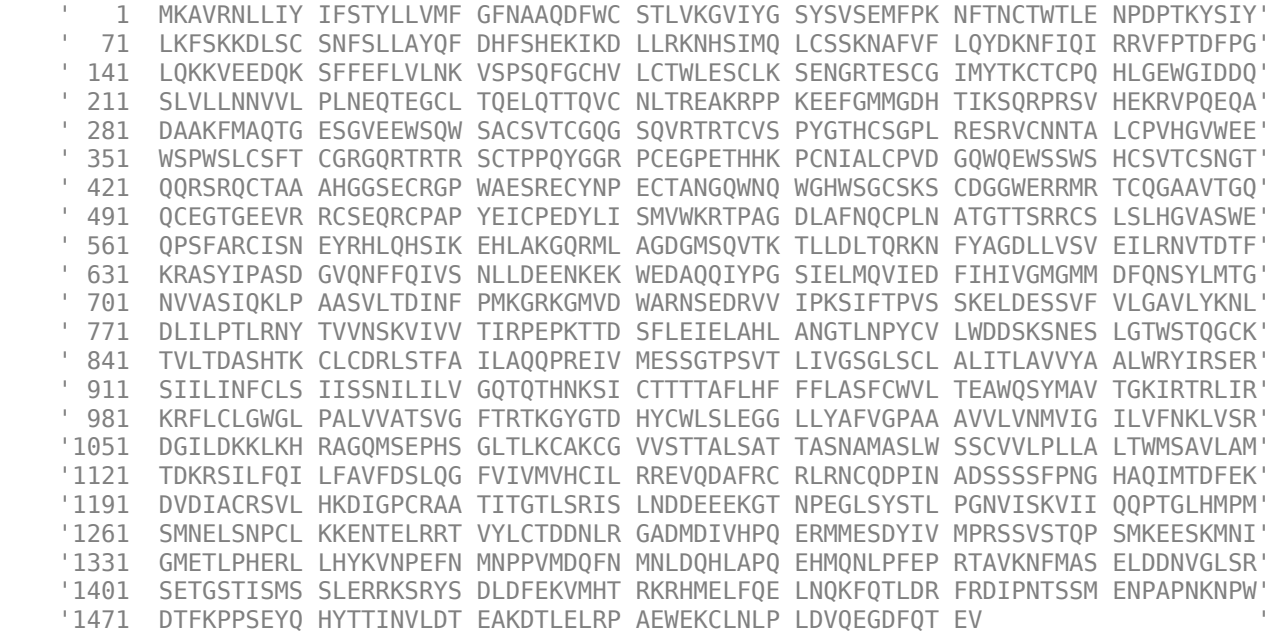

First, using local alignment compare the new sequence to one of the sequences in the multiple alignment. For instance use the first sequence, in this case the human protein 'VIPR2'. The Smith-Waterman algorithm (swalign) can make use of scoring matrices. Scoring matrices can capture the probability of substitution of symbols. The sequences in this example are known to be only distantly related, so BLOSUM30 is a good choice for the scoring matrix.

 $VIPR2 = \text{seqs}$ {1}; [sc\_aa\_affine, alignment] = swalign(Bai3,VIPR2,'ScoringMatrix',...

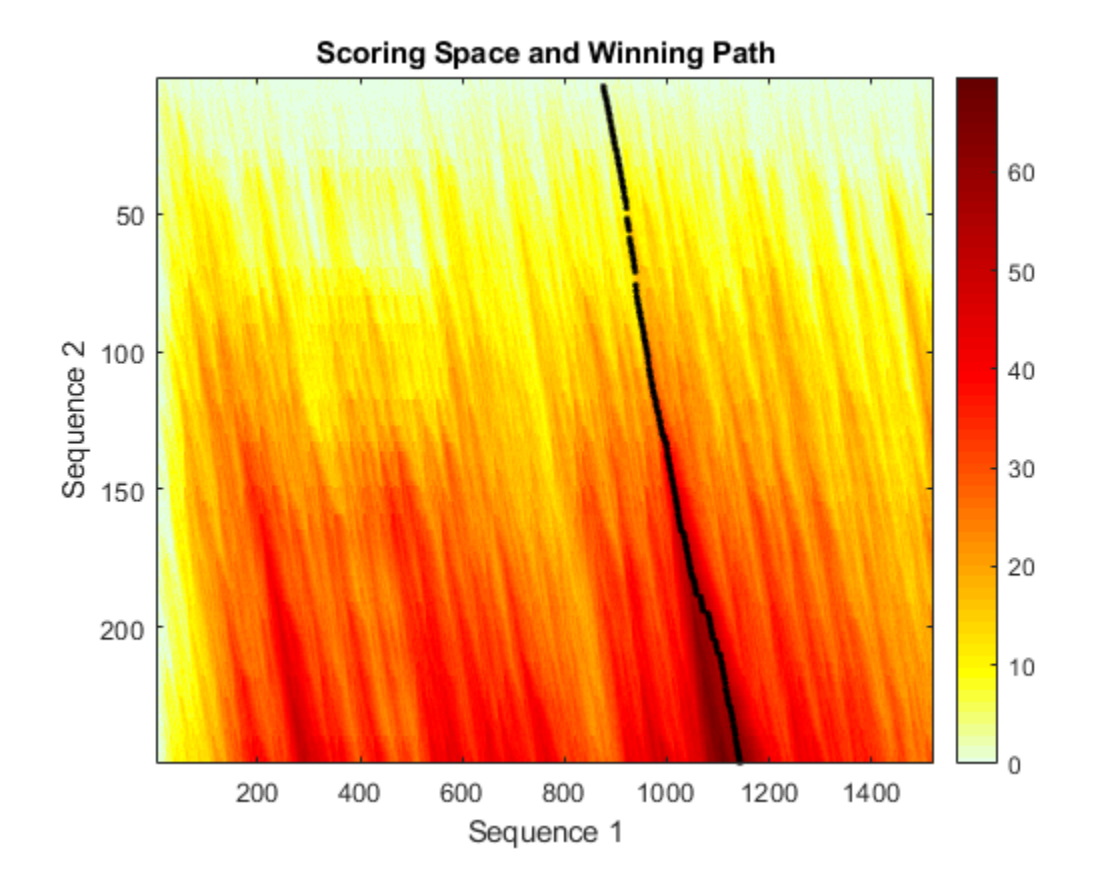

'blosum30','gapopen',5,'extendgap',3,'showscore',true);

# sc\_aa\_affine

sc\_aa\_affine =

69.6000

By looking at the scoring space, apparently, both sequences are related. However, this relationship could not be inferred from a dot plot.

```
Bai3_aligned_region = strrep(alignment(1,:),'-','');
seqdotplot(VIPR2,Bai3_aligned_region,7,2)
ylabel('VIPR2'); xlabel('Bai3');
```
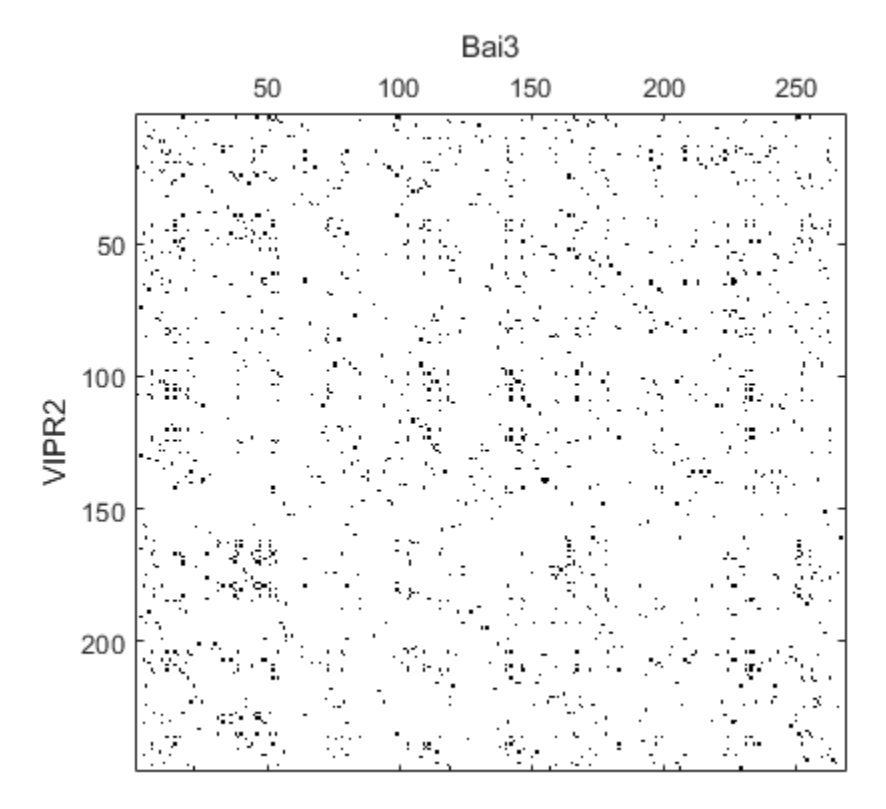

Is either of these two examples enough evidence to affirm that these sequences are related? One way to test this is to randomly create a fake sequence with the same distribution of amino acids and see how it aligns to the family. Notice that the score of the local alignment between the fake sequence and the VIPR2 protein is not significantly lower than the score of the alignment between the Bia3 and VIPR2 proteins. To ensure reproducibility of the results of this example, we reset the global random generator.

```
rng(0,'twister');
fakeSeq = randseq(1000, 'FROMSTRUCTURE', aacount(VIPR2));
sc_fk_affine = swalign(fakeSeq,VIPR2,'ScoringMatrix','blosum30',...
                         'gapopen',5,'extendgap',3,'showscore',true)
sc fk affine =
```
60.4000

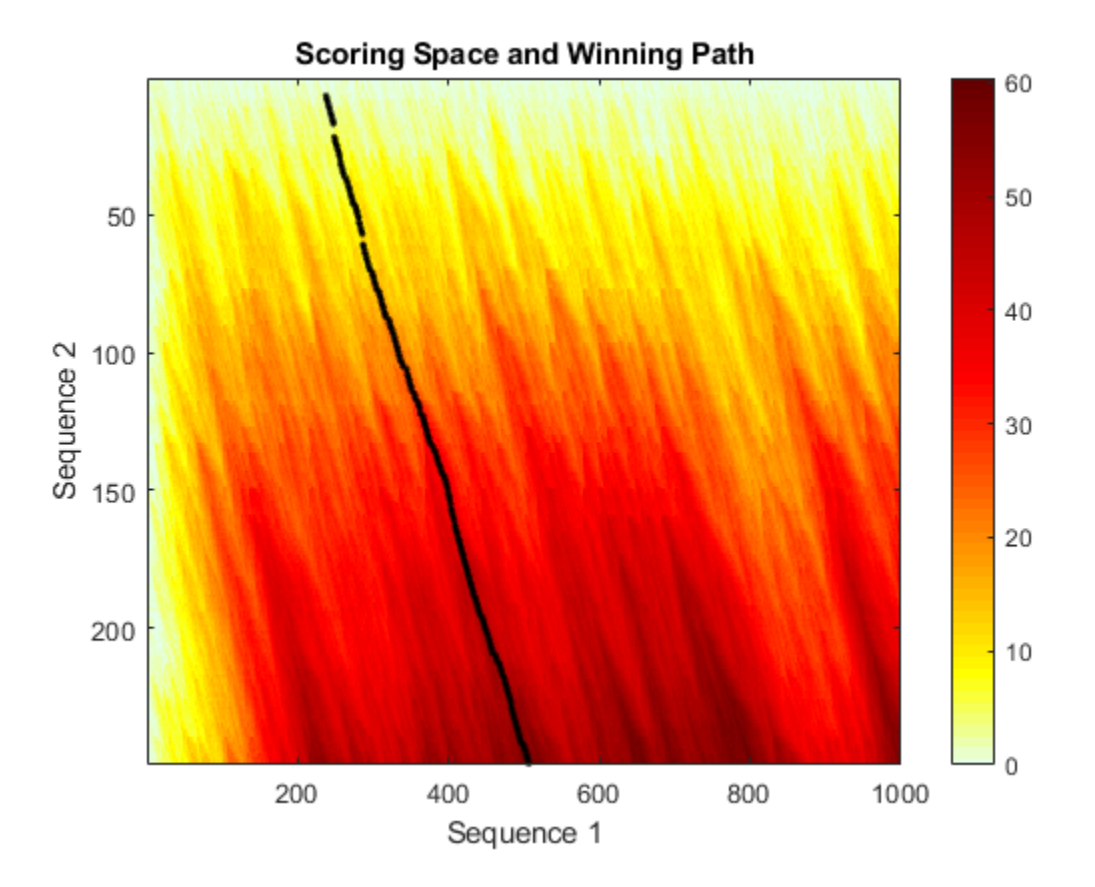

In contrast, when you align both sequences to the family using the trained profile HMM, the score of aligning the target sequence to the family profile is significantly larger than the score of aligning the fake sequence.

```
sc aa hmm = hmmprofalign(hmm 7tm,Bai3)
scfkhm = hmmprofalign(hmm7tm,fakeSeq)
sc_aa_hmm =
  214.5286
sc_fk_hmm =
  -49.1624
```
# **Exploring 3rofile HMM Alignment Options**

Similarly to the swalign alignment function, when you use profile alignments you can visualize the scoring space using the showscore option to the hmmprofalign function.

Display Bai3 aligned to the 7tm\_2 family.

```
hmmprofalign(hmm_7tm,Bai3,'showscore',true);
title('log-odds score for best path: Bai3');
```
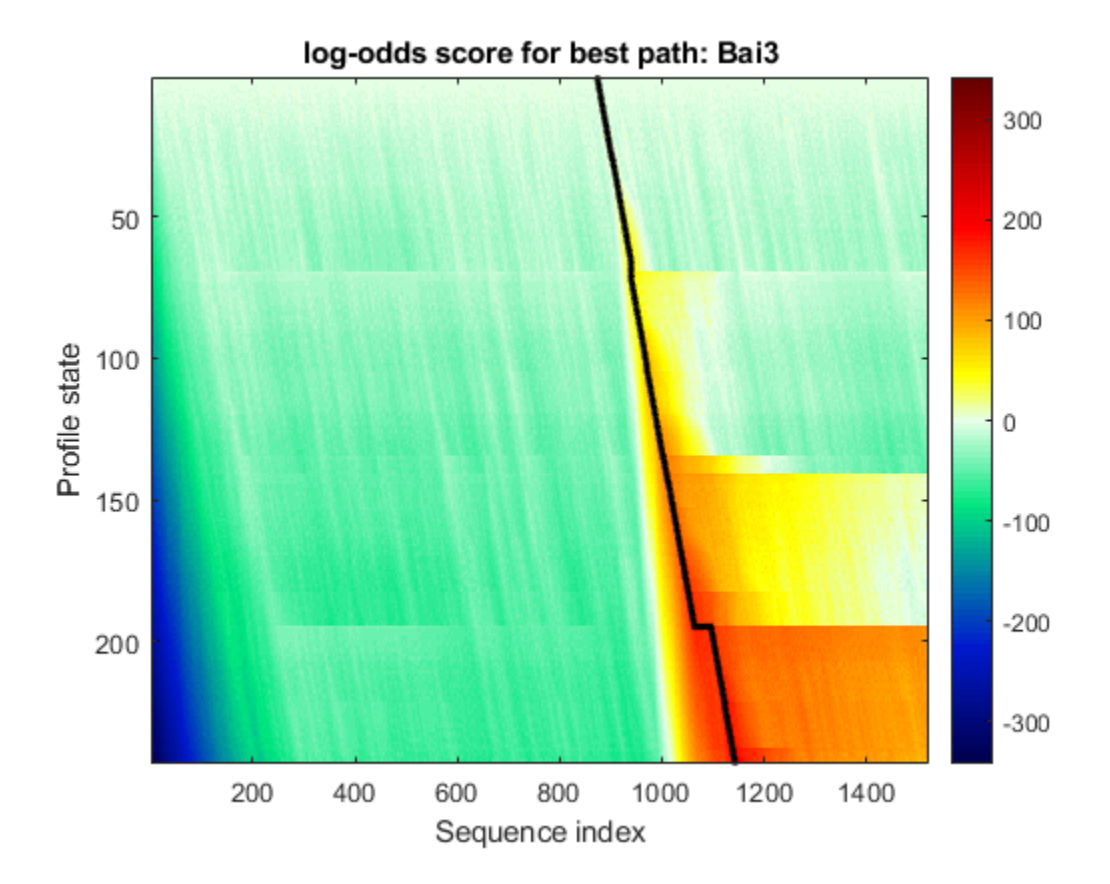

Display the "fake" sequence aligned to the 7tm\_2 family.

hmmprofalign(hmm\_7tm,fakeSeq,'showscore',true); title('log-odds score for best path: fake sequence');

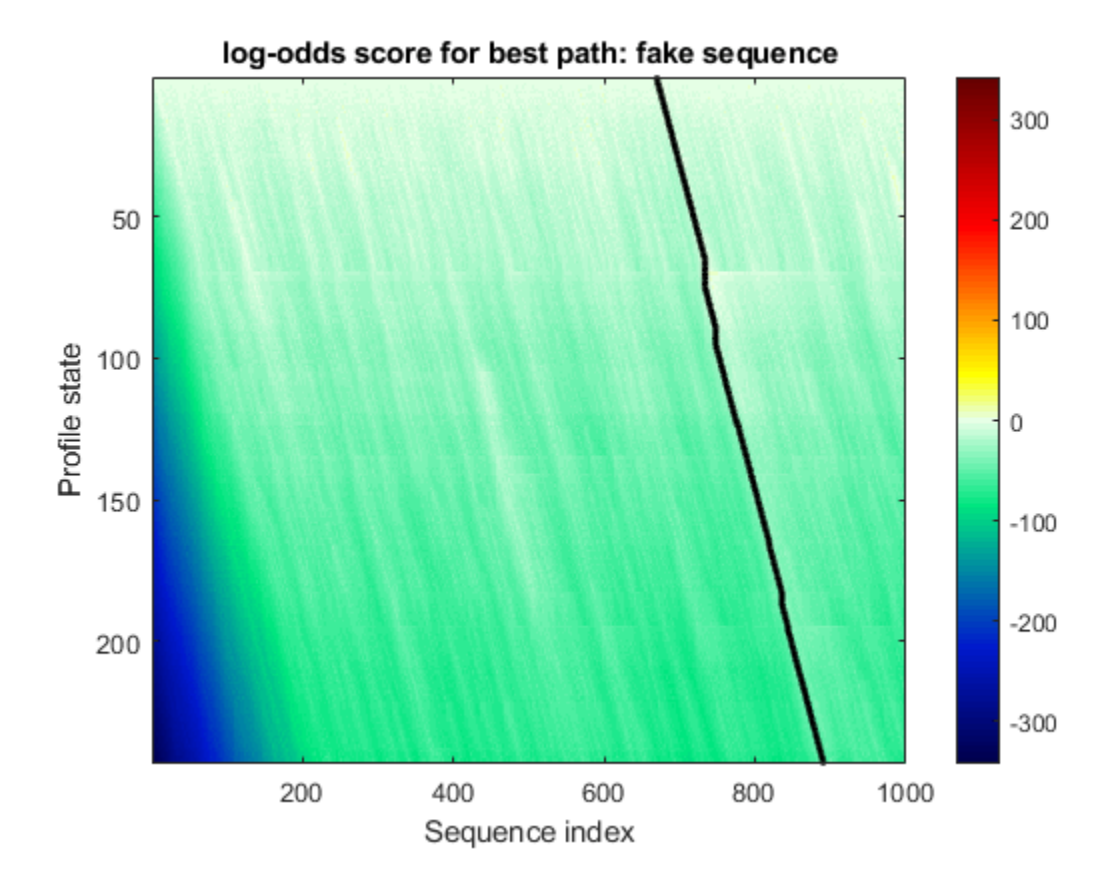

Display Bai3 globally aligned to the 7tm\_2 family.

```
[sc_aa_hmm,align,ptrs] = hmmprofalign(hmm_7tm,Bai3);
Bai3_hmmaligned_region = Bai3(min(ptrs):max(ptrs));
hmmprofalign(hmm_7tm,Bai3_hmmaligned_region,'showscore',true);
title('log-odds score for best path: Bai3 aligned globally');
```
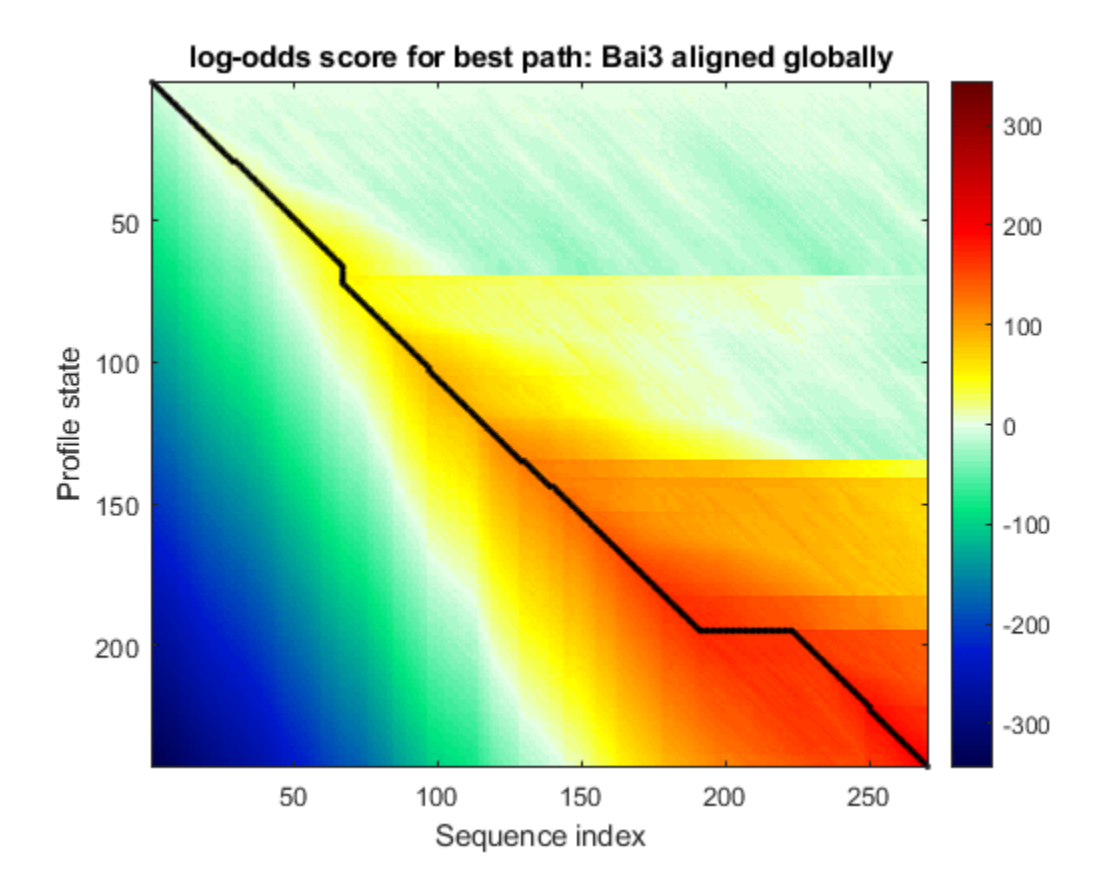

Align tandemly repeated domains.

```
naa = numel(Bai3 hmmaligned region);
repeats = randseq(1000,'FROMSTRUCTURE',aacount(Bai3)); %artificial example
repeats(200+(1:naa)) = Bai3_hmmaligned_region;
repeats(500+(1:naa)) = Bai3_mmaligned\_region;repeats(700+(1:naa)) = Bai3_mmaligned\_region;hmmprofalign(hmm_7tm,repeats,'showscore',true);
title('log-odds score for best path: Bai3 tandem repeats');
```
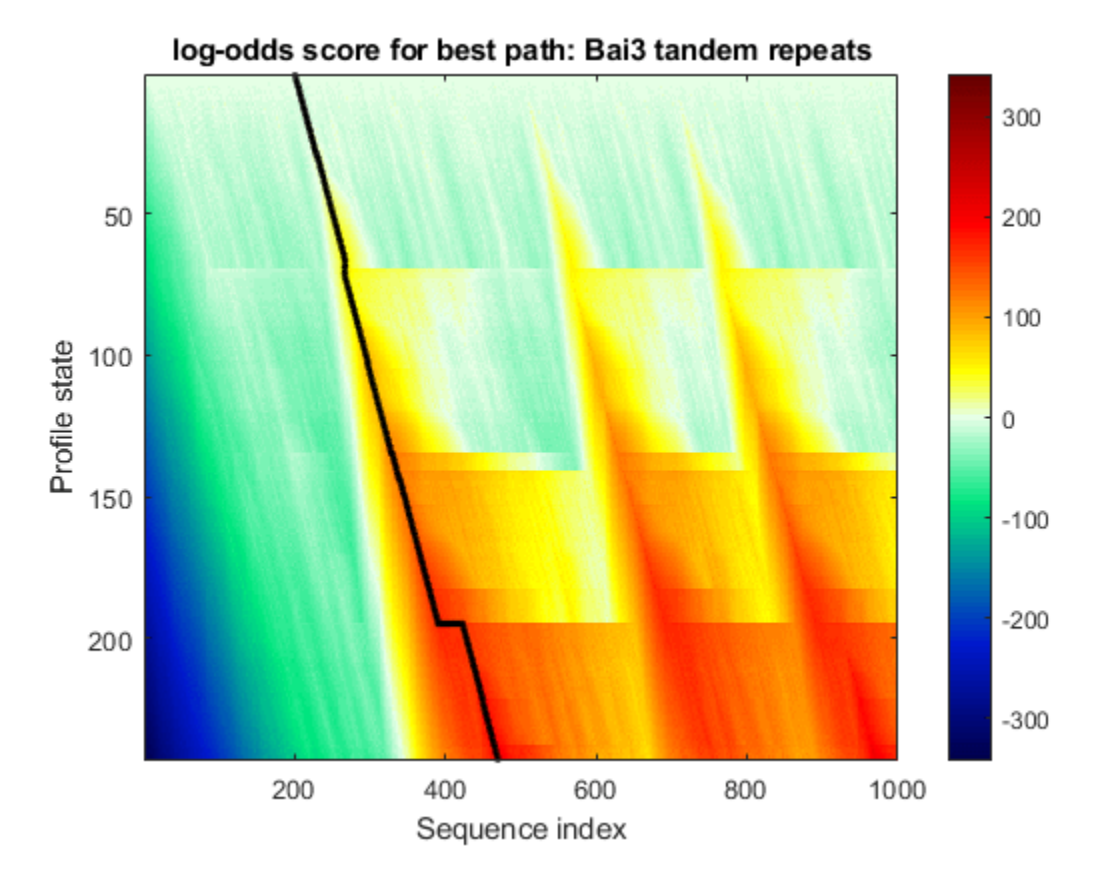

# **Searching for Fragment Domains**

In MATLAB®, you can search for fragment domains by manually activating the B->M and M->E transition probabilities of the HMM model.

hmm  $7tm f = hmm 7tm;$  $hmm$  $7tm$  $f.Begin\overline{X}(3:end) = .002;$ hmm\_7tm\_f.MatchX(1:end-1,4)=.002;

Create a random sequence, or fragment model, with a small insertion of the Bai3 protein:

```
fragment = randseq(1000, 'FROMSTRUCTURE', aacount(Bai3));
fragment(501:550) = Bai3_hmmaligned-region(101:150);
```
Try aligning the random sequence with the inserted peptide to both models, the global and fragment model:

```
hmmprofalign(hmm_7tm,fragment,'showscore',true);
title('log-odds score for best path: PF00002 global ');
hmmprofalign(hmm_7tm_f,fragment,'showscore',true);
title('log-odds score for best path: PF00002 fragment domains');
```
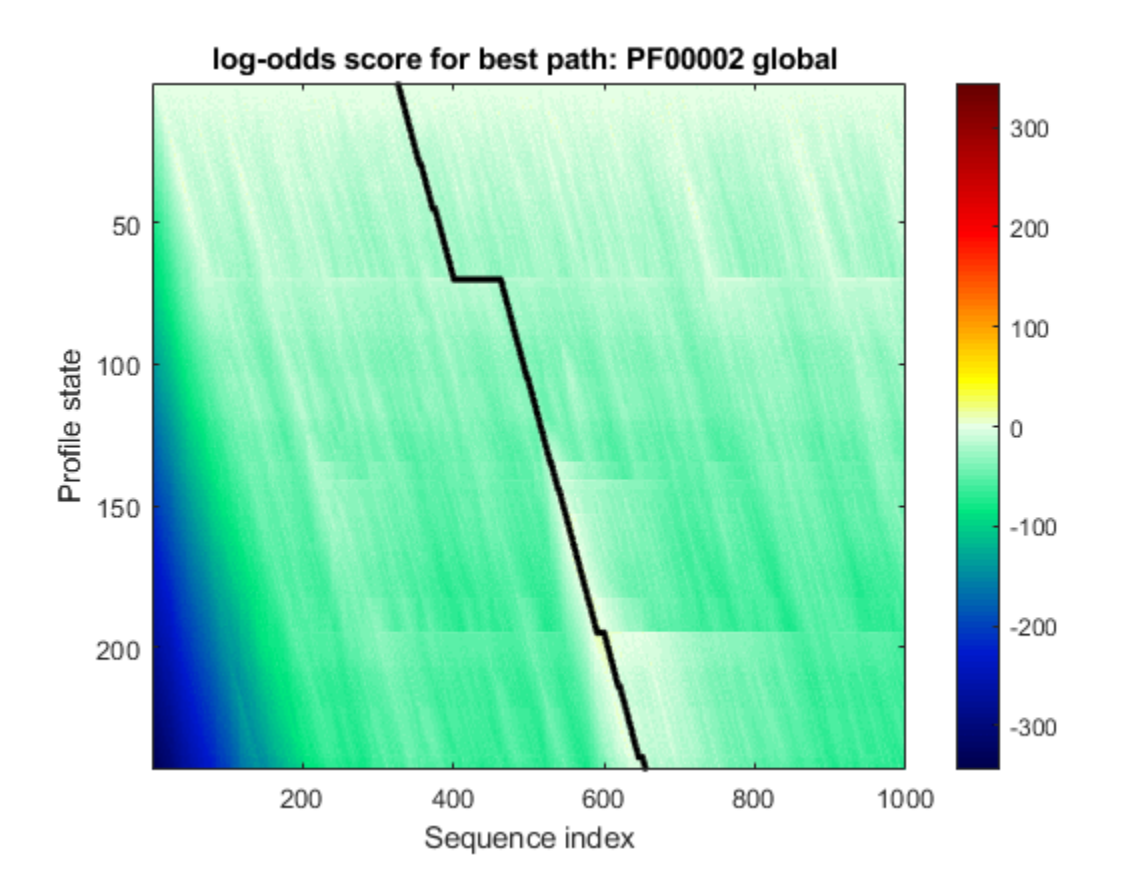
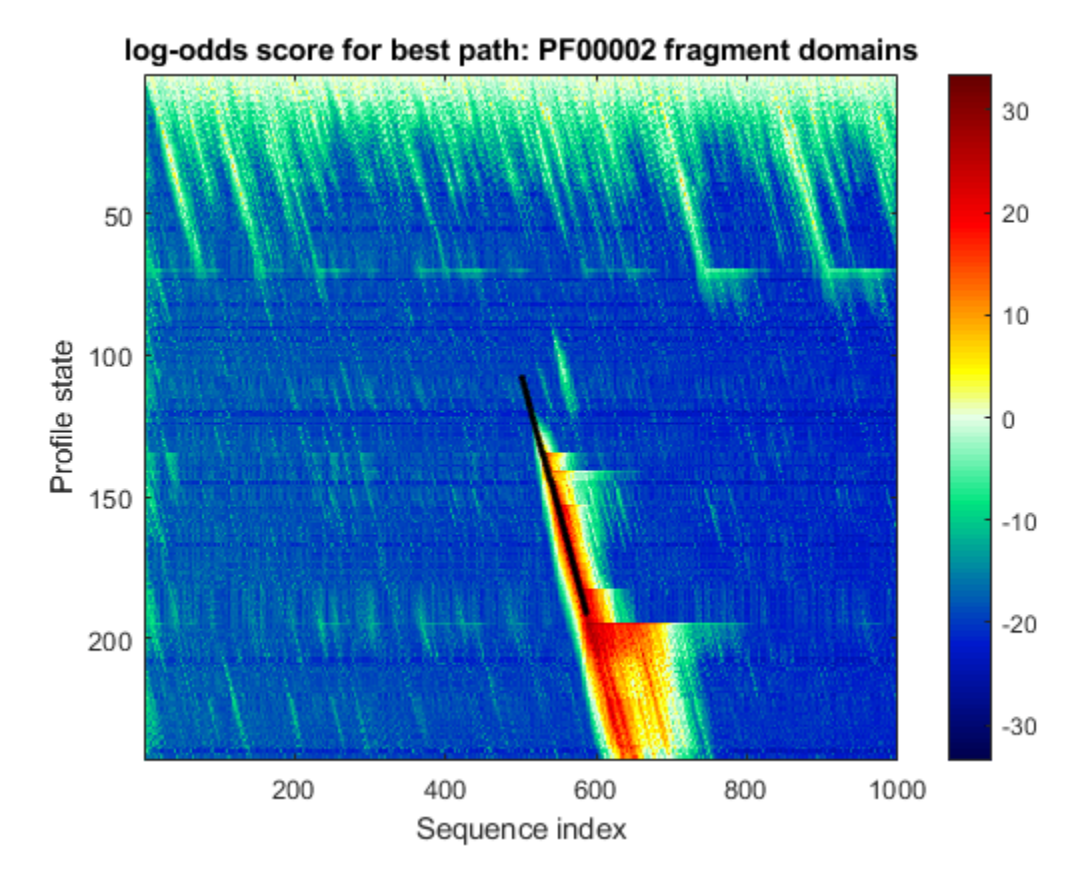

#### **Exploring the Profile HMMs**

The function showhmmprof is an interactive tool to explore the profile HMM. Try right and left mouse clicks over the model figures. There are three plots for each model: (1) the symbol emission probabilities in the Match states, (2) the symbol emission probabilities in the Insert states, and (3) the Transition probabilities.

showhmmprof(hmm\_7tm,'scale','logodds')

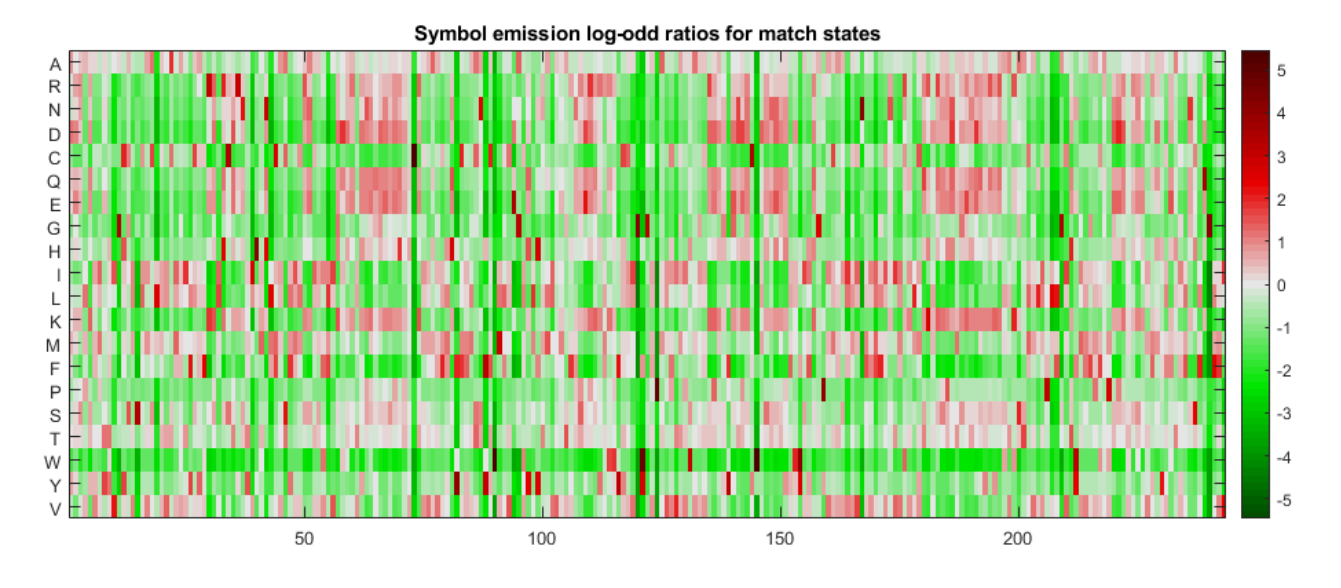

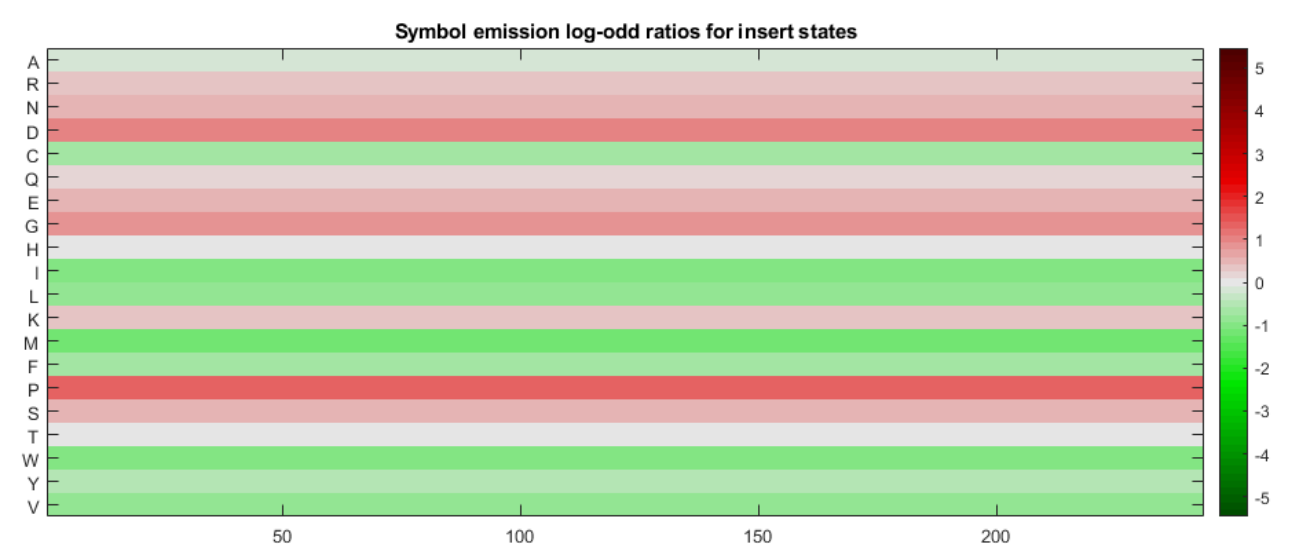

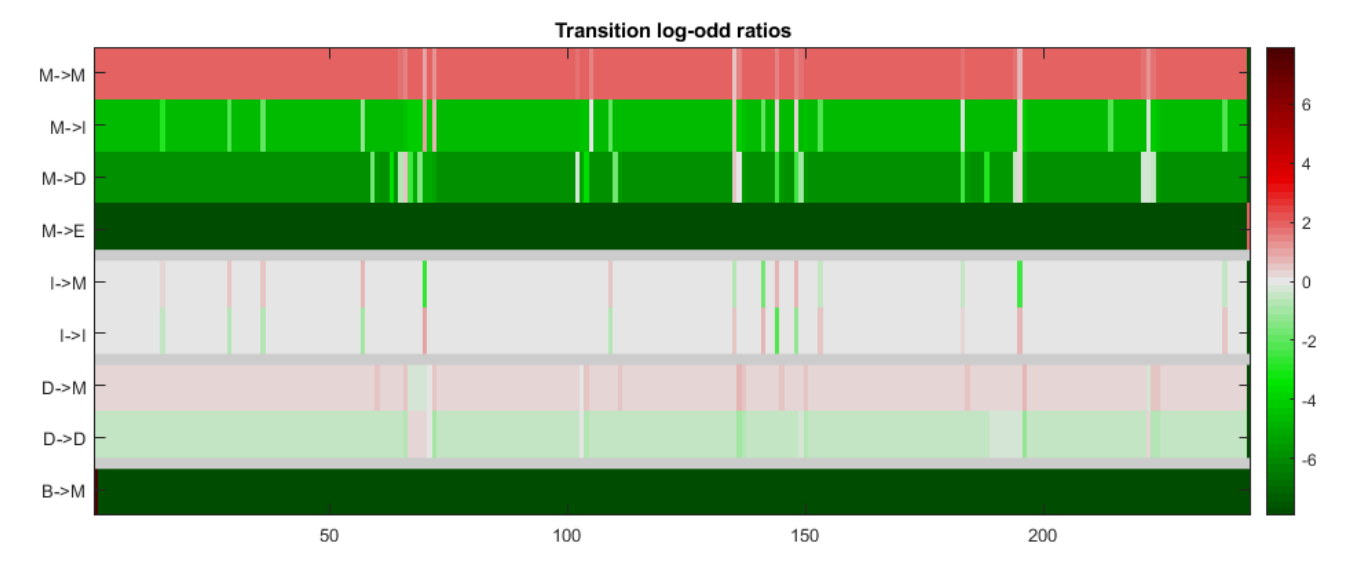

An alternative method to explore a profile HMM is by creating a sequence logo from the multiple alignment. A sequence logo displays the frequency of bases found at each position within a given region, usually for a binding site. Using the hmm\_7tm sequences, consider the portion of the Parathyroid hormone-related peptide receptor (precursor) found at the n-terminus of the PTRR Human sequence. The seqlogo allows a quick visual comparison of how well this region is conserved across the 7tm family.

```
seqlogo(str,'startat',1,'endat',20,'alphabet','AA')
```
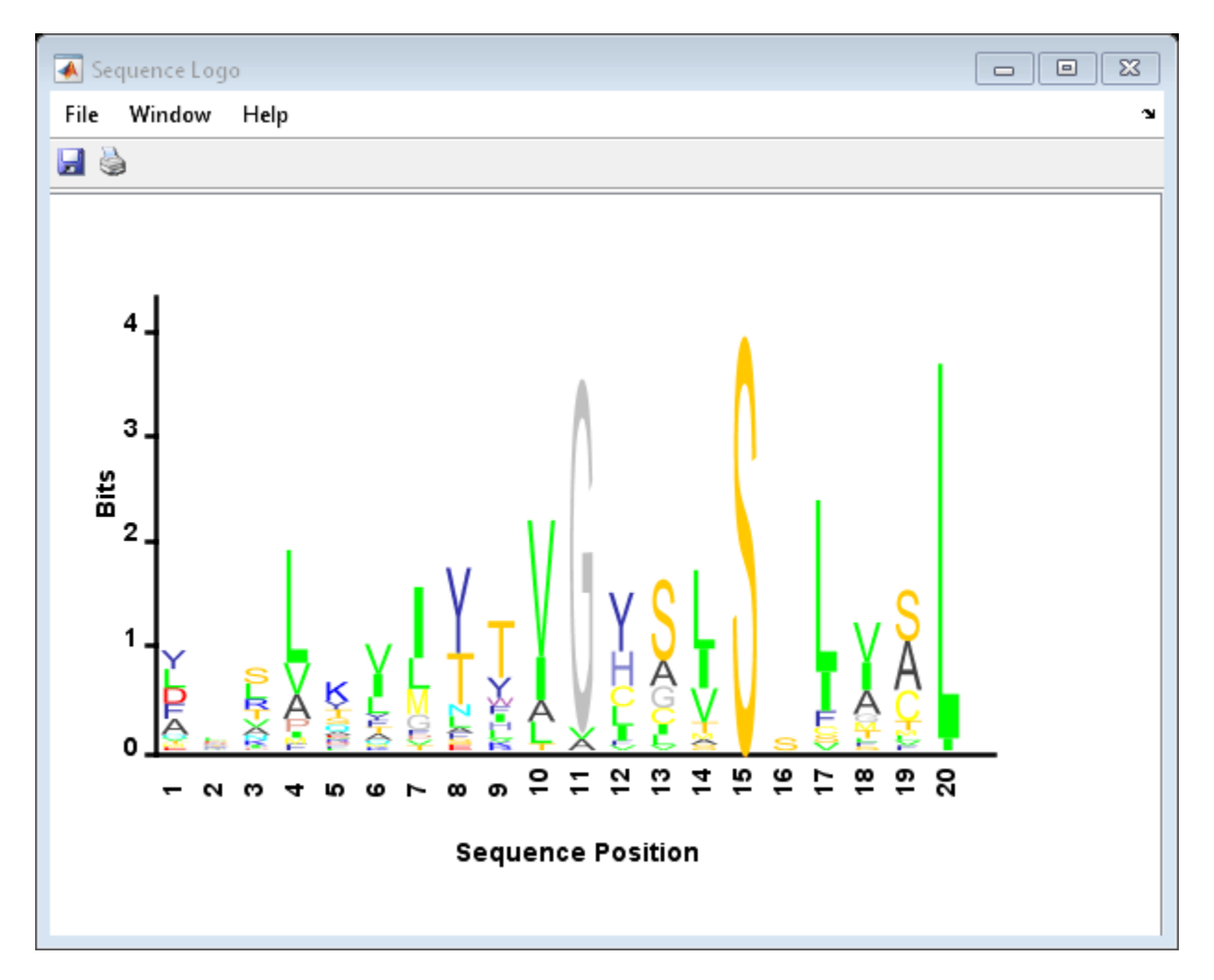

#### **3rofile Estimation**

hmm\_7tm\_new = hmmprofestimate(hmm\_7tm,str)

Profile HMMs can also be estimated from a multiple alignment. As new sequences related to the family are found, it is possible to re-estimate the model parameters.

```
hmm_7tm_new = 
  struct with fields:
                  Name: '7tm_2'
 PfamAccessionNumber: 'PF00002.19'
 ModelDescription: '7 transmembrane receptor (Secretin family)'
 ModelLength: 243
 Alphabet: 'AA'
 MatchEmission: [243x20 double]
         InsertEmission: [243x20 double]
           NullEmission: [0.0768 0.0418 0.0396 0.0305 0.0201 0.0378 ... ]
                BeginX: [244x1 double]
                MatchX: [242x4 double]
```
 InsertX: [242x2 double] DeleteX: [242x2 double] FlankingInsertX: [2x2 double] LoopX: [2x2 double] NullX: [2x1 double]

In case your sequences are not pre-aligned, you can also utilize the multialign function before estimating a new HMM profile. It is possible to refine the HMM profile by re-aligning the sequences to the model and re-estimating the model iteratively until you converge to a locally optimal model.

```
aligned seqs = multialign(seqs);
hmm 7tmma = hmmprofestimate(hmmprofstruct(270),aligned seqs)
showhmmprof(hmm_7tm_ma,'scale','logodds')
close; close; % close insertion emission prob. and transition prob.
hmm_7tm_ma = 
   struct with fields:
         ModelLength: 270
            Alphabet: 'AA'
       MatchEmission: [270x20 double]
      InsertEmission: [270x20 double]
        NullEmission: [0.0500 0.0500 0.0500 0.0500 0.0500 0.0500 0.0500 ... ]
              BeginX: [271x1 double]
              MatchX: [269x4 double]
             InsertX: [269x2 double]
             DeleteX: [269x2 double]
     FlankingInsertX: [2x2 double]
               LoopX: [2x2 double]
               NullX: [2x1 double]
```
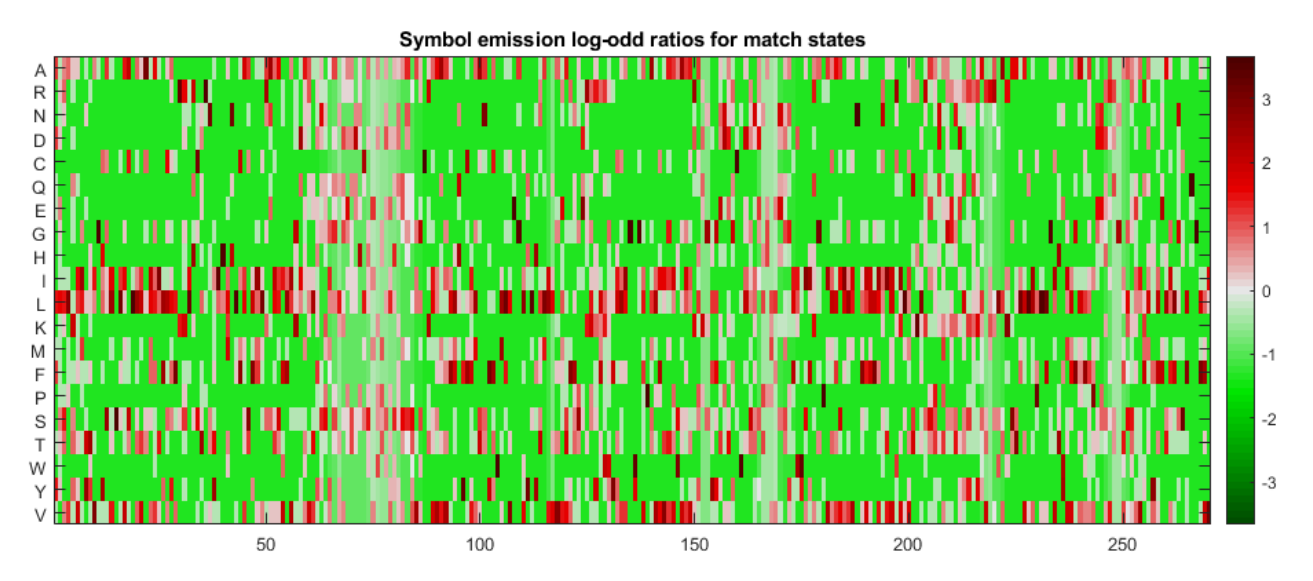

Align all sequences to the new model.

```
fprintf('Aligning sequences ')
scores = zeros(numel(seqs),1);
aligned_seqs = cell(numel(seqs), 1);for sn=1:numel(seqs)
     fprintf('.')
    [scores(sn),aligned_seqs{sn}]=hmmprofalign(hmm_7tm_ma,seqs{sn});
end
fprintf('\n\langle n' \ranglestr = hmmprofmerge(aligned segs);
str(1:10,1:80)
Aligning sequences .................................
ans = 10x80 char array
     'YILVKAIYTLGYSVSLMSLATGSIILCLF.RKLHCTRNYIHLNLFLSFILRAISVLVKDDVLYSS---SGTLHCP-....'
```

```
 'FRSVKIGYTIGHSVSLISLTTAIVILCMS.RKLHCTRNYIHMHLFVSFILKAIAVFVKDAVLYDVIQ--ESDNCS-....'
 'YNTVKTGYTIGYSLSLASLLVAMAILSLF.RKLHCTRNYIHMHLFMSFILRATAVFIKDMALFNS---GEIDHCS-....'
 'FGAIKTGYTIGHSLSLISLTAAMIILCIF.RKLHCTRNYIHMHLFMSFIMRAIAVFIKDIVLFES---GESDHCH-....'
 'YLSVKALYTVGYSTSLVTLTTAMVILCRF.RKLHCTRNFIHMNLFVSFMLRAISVFIKDWILYAE---QDSSHCF-....'
 'FSTVKIIYTTGHSISIVALCVAIAILVAL.RRLHCPRNYIHTQLFATFILKASAVFLKDAAIFQG---DSTDHCS-....'
 'LSTLKQLYTAGYATSLISLITAVIIFTCF.RKFHCTRNYIHINLFVSFILRATAVFIKDAVLFSD---ETQNHCL-....'
 'FDRLGMIYTVGYSVSLASLTVAVLILAYF.RRLHCTRNYIHMHLFLSFMLRAVSIFVKDAVLYSGATLDEAERLTE....'
 'FERLYVMYTVGYSISFGSLAVAILIIGYF.RRLHCTRNYIHMHLFVSFMLRATSIFVKDRVVHAHIGVKELESLIM....'
 'ALNLFYLTIIGHGLSIASLLISLGIFFYF.KSLSCQRITLHKNLFFSFVCNSVVTIIHLTAVANNQALVATNP---....'
```
Show the aligned sequences in the Help Browser.

hmmprofmerge(aligned\_seqs,names,scores)

# **Predicting Protein Secondary Structure Using a Neural Network**

This example shows a secondary structure prediction method that uses a feed-forward neural network and the functionality available with the Deep Learning Toolbox™.

It is a simplified example intended to illustrate the steps for setting up a neural network with the purpose of predicting secondary structure of proteins. Its configuration and training methods are not meant to be necessarily the best solution for the problem at hand.

#### **Introduction**

Neural network models attempt to simulate the information processing that occurs in the brain and are widely used in a variety of applications, including automated pattern recognition.

The Rost-Sander data set [1] consists of proteins whose structures span a relatively wide range of domain types, composition and length. The file RostSanderDataset.mat contains a subset of this data set, where the structural assignment of every residue is reported for each protein sequence.

```
load RostSanderDataset.mat
N = numel(allSeq);
id = allSeq(7).Header % annotation of a given protein sequence
seq = int2aa(allSeq(7).Sequence) % protein sequence
```

```
str = allSeq(7).Structure % structural assignment
```
 $id =$ 

'1CSE-ICOMPLEX(SERINEPROTEINASE-INHIBITOR)03-JU'

 $seq =$ 

'KSFPEVVGKTVDQAREYFTLHYPQYNVYFLPEGSPVTLDLRYNRVRVFYNPGTNVVNHVPHVG'

str =

'CCCHHHCCCCHHHHHHHHHHHCCCCEEEEEECCCCEECCCCCCEEEEEEECCCCEECCCCEEC'

In this example, you will build a neural network to learn the structural state (helix, sheet or coil) of each residue in a given protein, based on the structural patterns observed during a training phase. Due to the random nature of some steps in the following approach, numeric results might be slightly different every time the network is trained or a prediction is simulated. To ensure reproducibility of the results, we reset the global random generator to a saved state included in the loaded file, as shown below:

```
rng(savedState);
```
#### **Defining the Network Architecture**

For the current problem we define a neural network with one input layer, one hidden layer and one output layer. The input layer encodes a sliding window in each input amino acid sequence, and a

prediction is made on the structural state of the central residue in the window. We choose a window of size 17 based on the statistical correlation found between the secondary structure of a given residue position and the eight residues on either side of the prediction point [2]. Each window position is encoded using a binary array of size 20, having one element for each amino acid type. In each group of 20 inputs, the element corresponding to the amino acid type in the given position is set to 1, while all other inputs are set to 0. Thus, the input layer consists of  $R = 17x20$  input units, i.e. 17 groups of 20 inputs each.

In the following code, we first determine for each protein sequence all the possible subsequences corresponding to a sliding window of size W by creating a Hankel matrix, where the ith column represents the subsequence starting at the ith position in the original sequence. Then for each position in the window, we create an array of size 20, and we set the jth element to 1 if the residue in the given position has a numeric representation equal to j.

```
W = 17; % sliding window size
```

```
% === binarization of the inputs
for i = 1:N seq = double(allSeq(i).Sequence); % current sequence
   win = hankel(seq(1:W),seq(W:end)); % all possible sliding windows
   myP = zeros(20*W, size(win, 2)); % input matrix for current sequence
    for k = 1: size(win, 2)
       index = 20*(0:W-1)' + win(:,k); % input array for each position k
       myP(intdex,k) = 1; end
   allseq(i).P = myP;end
```
The output layer of our neural network consists of three units, one for each of the considered structural states (or classes), which are encoded using a binary scheme. To create the target matrix for the neural network, we first obtain, from the data, the structural assignments of all possible subsequences corresponding to the sliding window. Then we consider the central position in each window and transform the corresponding structural assignment using the following binary encoding: 1 0 0 for coil, 0 1 0 for sheet, 0 0 1 for helix.

```
cr = \text{ceil}(W/2); % central residue position
% === binarization of the targets
for i = 1:Nstr = double(alSeq(i).Structure); % current structural assignmentwin = hankel(str(1:W), str(W:end); % all possible sliding windows
   myT = false(3, size(win, 2));
   myT(1,:) = win(cr,:) == double('C');
   myT(2,:) = win(cr,:) == double('E');myT(3,:) = win(cr,:) == double('H');allSeq(i) .T = myT;
```

```
end
```
You can perform the binarization of the input and target matrix described in the two steps above in a more concise way by executing the following equivalent code:

```
% === concise binarization of the inputs and targets
for i = 1:Nseq = double(alSeq(i).Sequence);win = hankel(seq(1:W),seq(W:end)); % concurrent inputs (sliding windows)
```

```
% == binarization of the input matrixallSeq(i).P = kron(win,ones(20,1)) == kron(ones(size(win)),(1:20)<sup>'</sup>);
 % === binarization of the target matrix
allSeq(i).T = allSeq(i).Structure(repmat((W+1)/2:end-(W-1)/2,3,1)) == ...
      repmat(('CEH')',1,length(allSeq(i).Structure)-W+1);
```
end

Once we define the input and target matrices for each sequence, we create an input matrix, P, and target matrix, T, representing the encoding for all the sequences fed into the network.

```
% === construct input and target matrices
P = double([allSeq.P]); % input matrix
T = double([allSeq.T]); % target matrix
```
#### **Creating the Neural Network**

The problem of secondary structure prediction can be thought of as a pattern recognition problem, where the network is trained to recognize the structural state of the central residue most likely to occur when specific residues in the given sliding window are observed. We create a pattern recognition neural network using the input and target matrices defined above and specifying a hidden layer of size 3.

```
hsize = 3:
net = patternnet(hsize);
net.layers{1} % hidden layer
net.layers{2} % output layer
ans = Neural Network Layer
               name: 'Hidden'
         dimensions: 3
        distanceFcn: (none)
      distanceParam: (none)
          distances: []
            initFcn: 'initnw'
        netInputFcn: 'netsum'
      netInputParam: (none)
          positions: []
               range: [3x2 double]
               size: 3
        topologyFcn: (none)
        transferFcn: 'tansig'
      transferParam: (none)
           userdata: (your custom info)
ans = Neural Network Layer
               name: 'Output'
         dimensions: 0
        distanceFcn: (none)
      distanceParam: (none)
```

```
 distances: []
           initFcn: 'initnw'
       netInputFcn: 'netsum'
     netInputParam: (none)
         positions: []
             range: []
              size: 0
 topologyFcn: (none)
 transferFcn: 'softmax'
     transferParam: (none)
          userdata: (your custom info)
```
#### **Training the Neural Network**

The pattern recognition network uses the default Scaled Conjugate Gradient algorithm for training, but other algorithms are available (see the Deep Learning Toolbox documentation for a list of available functions). At each training cycle, the training sequences are presented to the network through the sliding window defined above, one residue at a time. Each hidden unit transforms the signals received from the input layer by using a transfer function logsig to produce an output signal that is between and close to either 0 or 1, simulating the firing of a neuron [2]. Weights are adjusted so that the error between the observed output from each unit and the desired output specified by the target matrix is minimized.

```
% === use the log sigmoid as transfer function
net.layers{1}.transferFcn = 'logsig';
% === train the network
[net,tr] = train(net, P, T);
```
Network Diagram

### **Training Results**

Training finished: Reached minimum gradient @

#### **Training Progress**

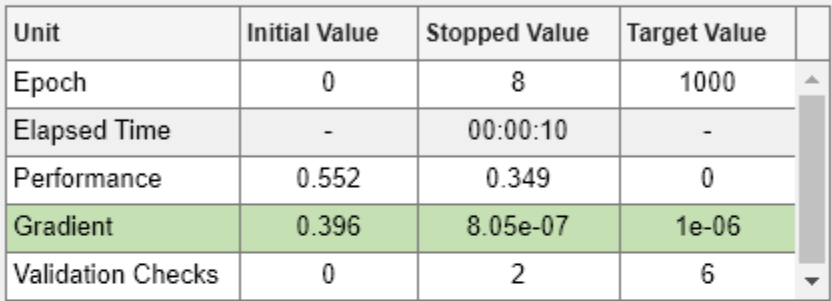

# **Training Algorithms**

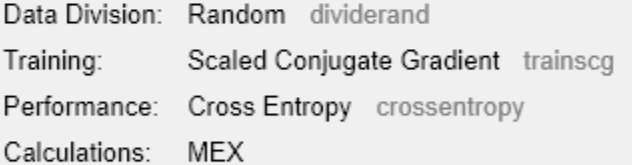

# **Training Plots**

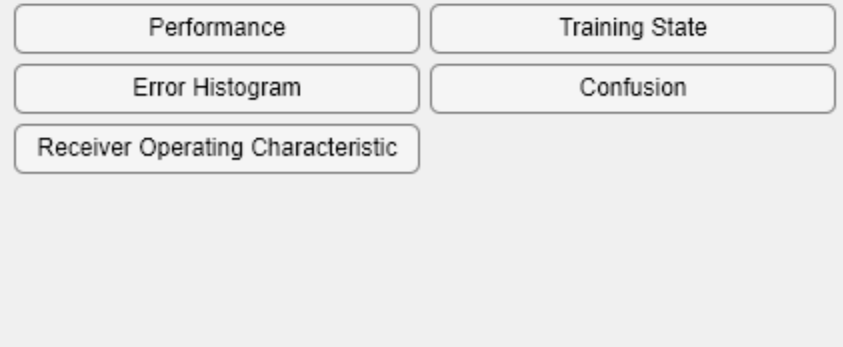

During training, the training tool window opens and displays the progress. Training details such as the algorithm, the performance criteria, the type of error considered, etc. are shown.

Use the function view to generate a graphical view of the neural network.

view(net)

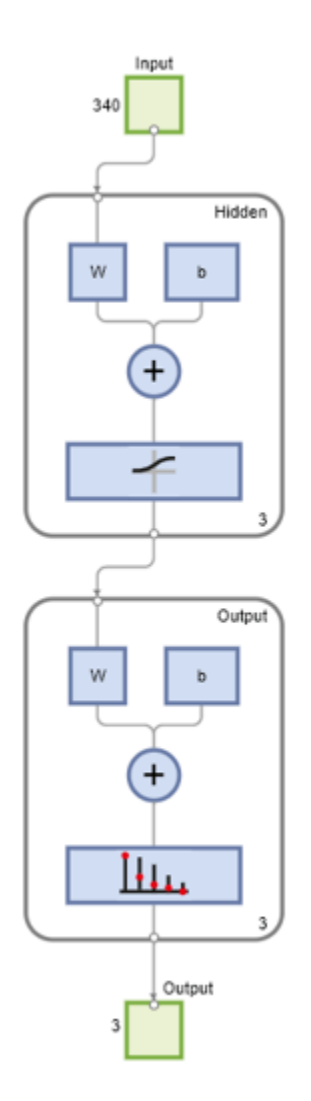

One common problem that occurs during neural network training is data overfitting, where the network tends to memorize the training examples without learning how to generalize to new situations. The default method for improving generalization is called early stopping and consists in dividing the available training data set into three subsets: (i) the training set, which is used for computing the gradient and updating the network weights and biases; (ii) the validation set, whose error is monitored during the training process because it tends to increase when data is overfitted; and (iii) the test set, whose error can be used to assess the quality of the division of the data set.

When using the function train, by default, the data is randomly divided so that 60% of the samples are assigned to the training set, 20% to the validation set, and 20% to the test set, but other types of partitioning can be applied by specifying the property net.divideFnc (default dividerand). The structural composition of the residues in the three subsets is comparable, as seen from the following survey:

 $[i,j] = find(T(:,tr.trainInd));$ Ctrain =  $sum(i == 1)/length(i)$ ; Etrain =  $sum(i == 2)/length(i)$ ; Htrain =  $sum(i == 3)/length(i)$ ;

```
[i,j] = find(T(:,tr.valInd));Cval = sum(i == 1)/length(i);Eval = sum(i == 2)/length(i);Hval = sum(i == 3)/length(i);[i,j] = find(T(:,tr.testInd));Ctest = sum(i == 1)/length(i);
Etest = sum(i == 2)/length(i);Htest = sum(i == 3)/length(i);
figure()
pie([Ctrain; Etrain; Htrain]);
title('Structural assignments in training data set');
legend('C', 'E', 'H')
figure()
pie([Cval; Eval; Hval]);
title('Structural assignments in validation data set');
legend('C', 'E', 'H')
figure()
pie([Ctest; Etest; Htest]);
title('Structural assignments in testing data set ');
legend('C', 'E', 'H')
```
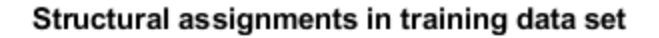

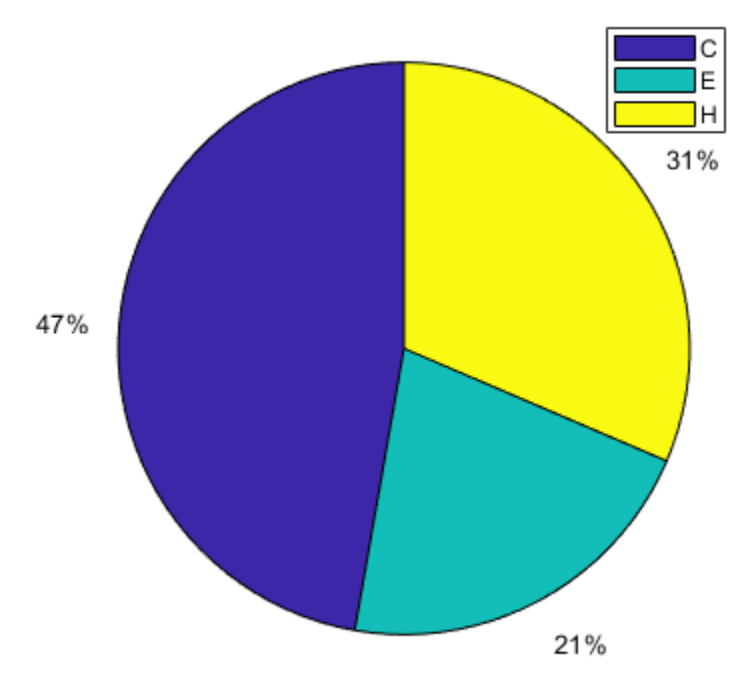

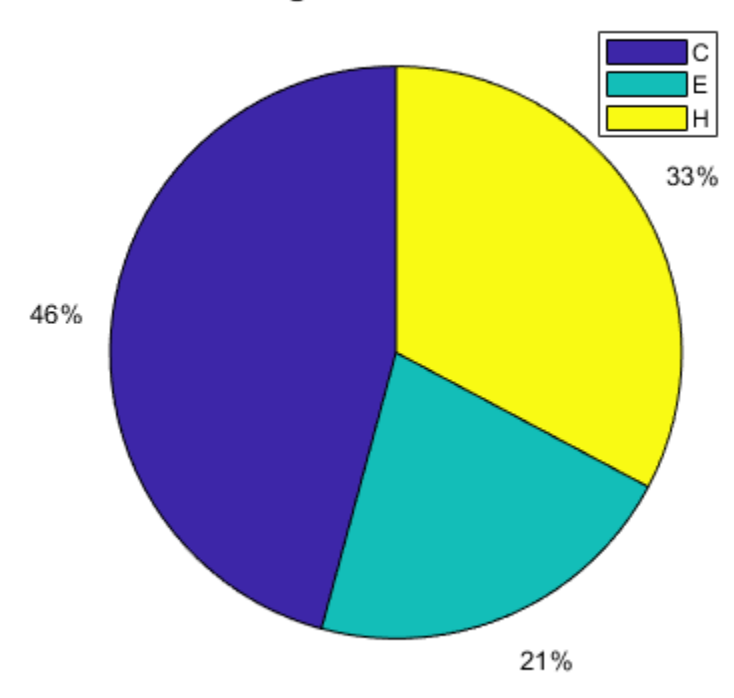

# Structural assignments in validation data set

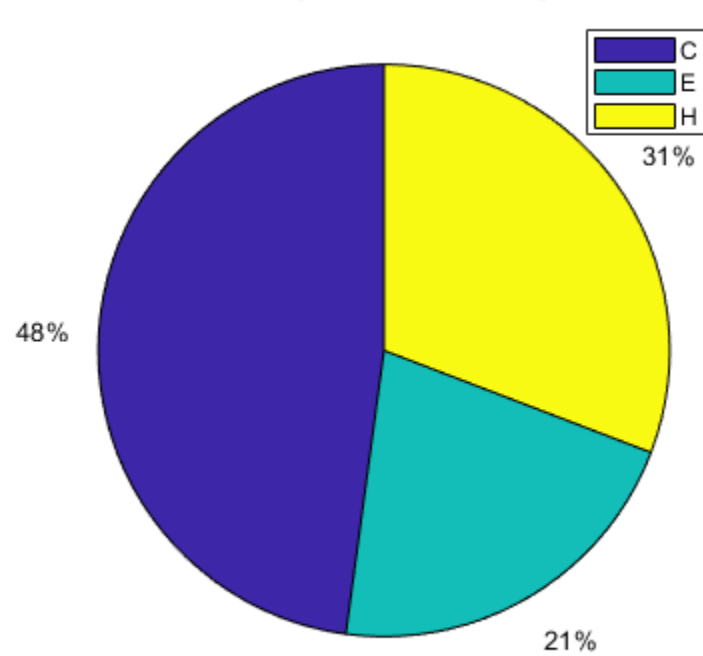

Structural assignments in testing data set

The function plotperform display the trends of the training, validation, and test errors as training iterations pass.

figure() plotperform(tr)

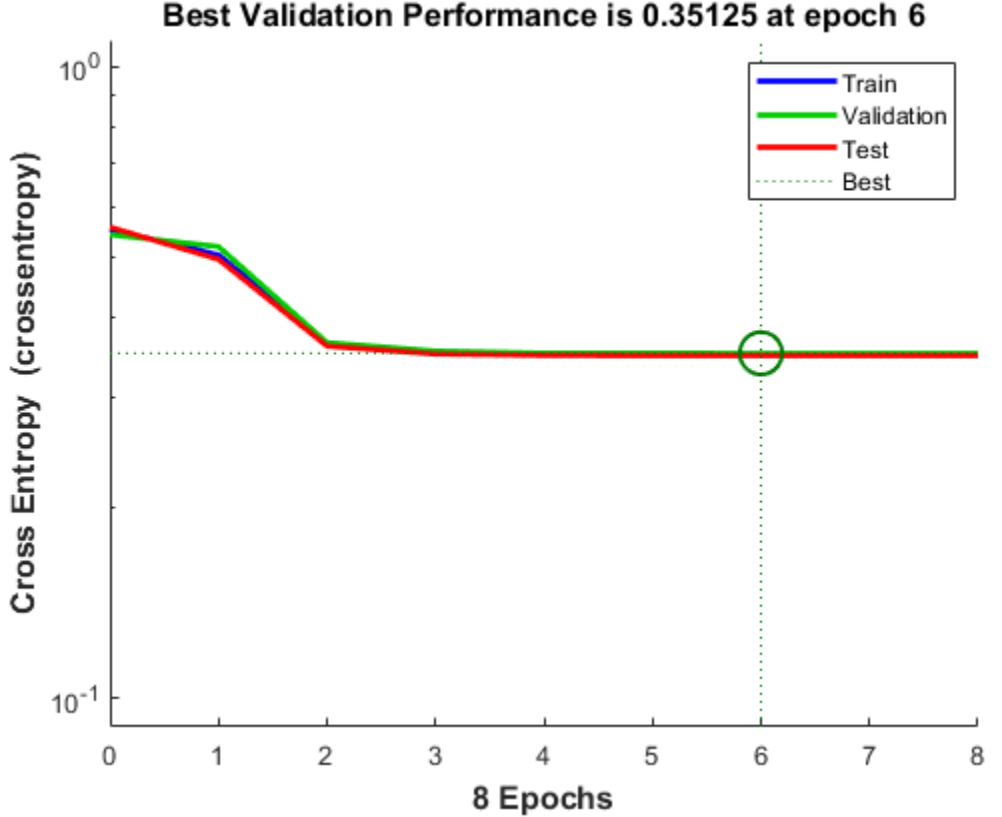

Best Validation Performance is 0.35125 at epoch 6

The training process stops when one of several conditions (see net.trainParam) is met. For example, in the training considered, the training process stops when the validation error increases for a specified number of iterations (6) or the maximum number of allowed iterations is reached (1000).

```
% === display training parameters
net.trainParam
```

```
% === plot validation checks and gradient
figure()
plottrainstate(tr)
```
ans  $=$ 

Function Parameters for 'trainscg'

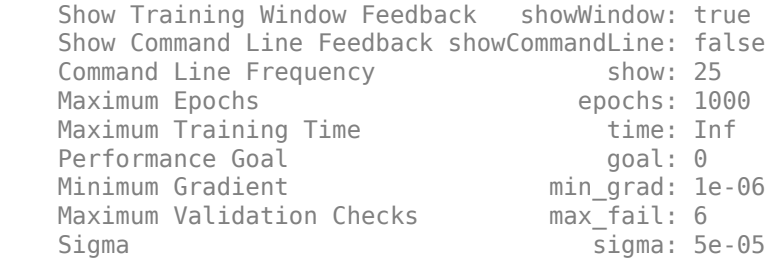

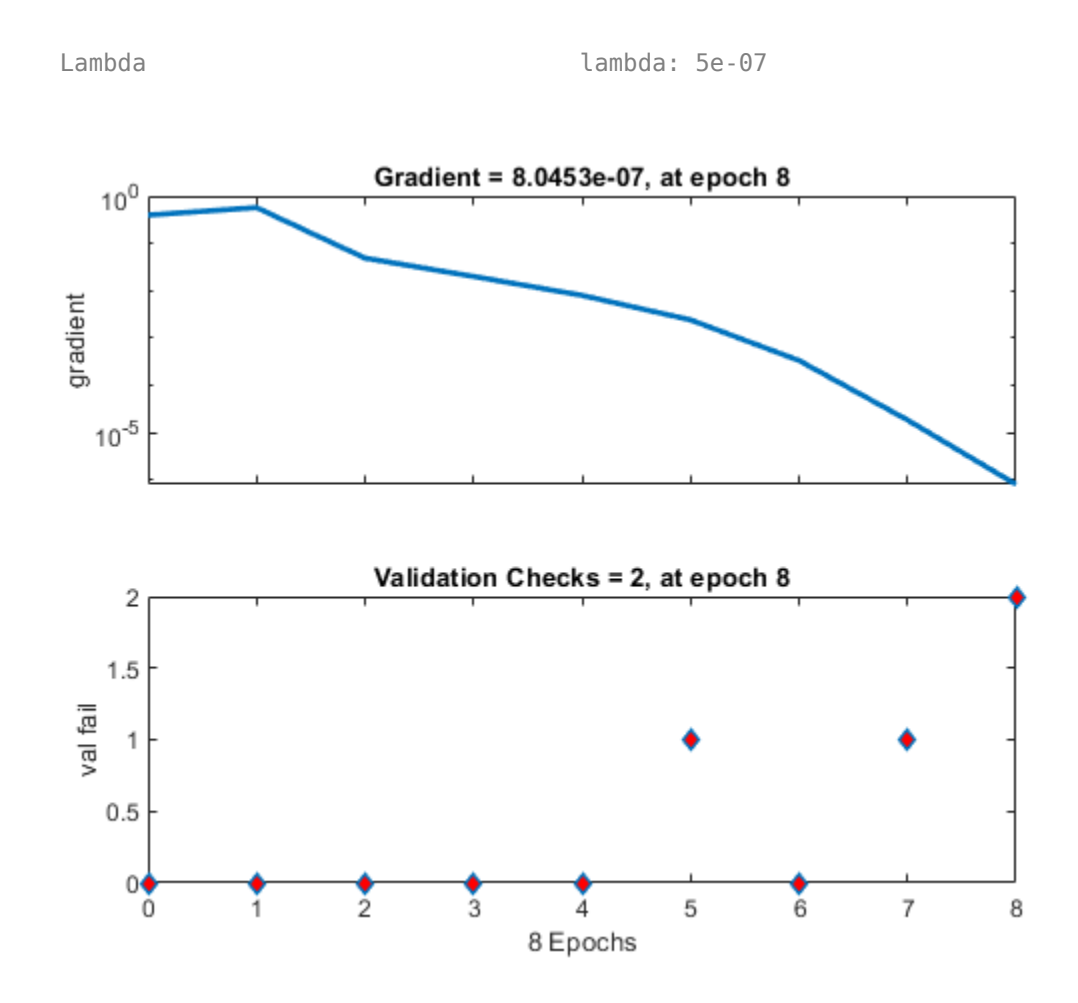

#### **Analyzing the Network Response**

To analyze the network response, we examine the confusion matrix by considering the outputs of the trained network and comparing them to the expected results (targets).

```
0 = sim(net, P);
figure()
plotconfusion(T,O);
```
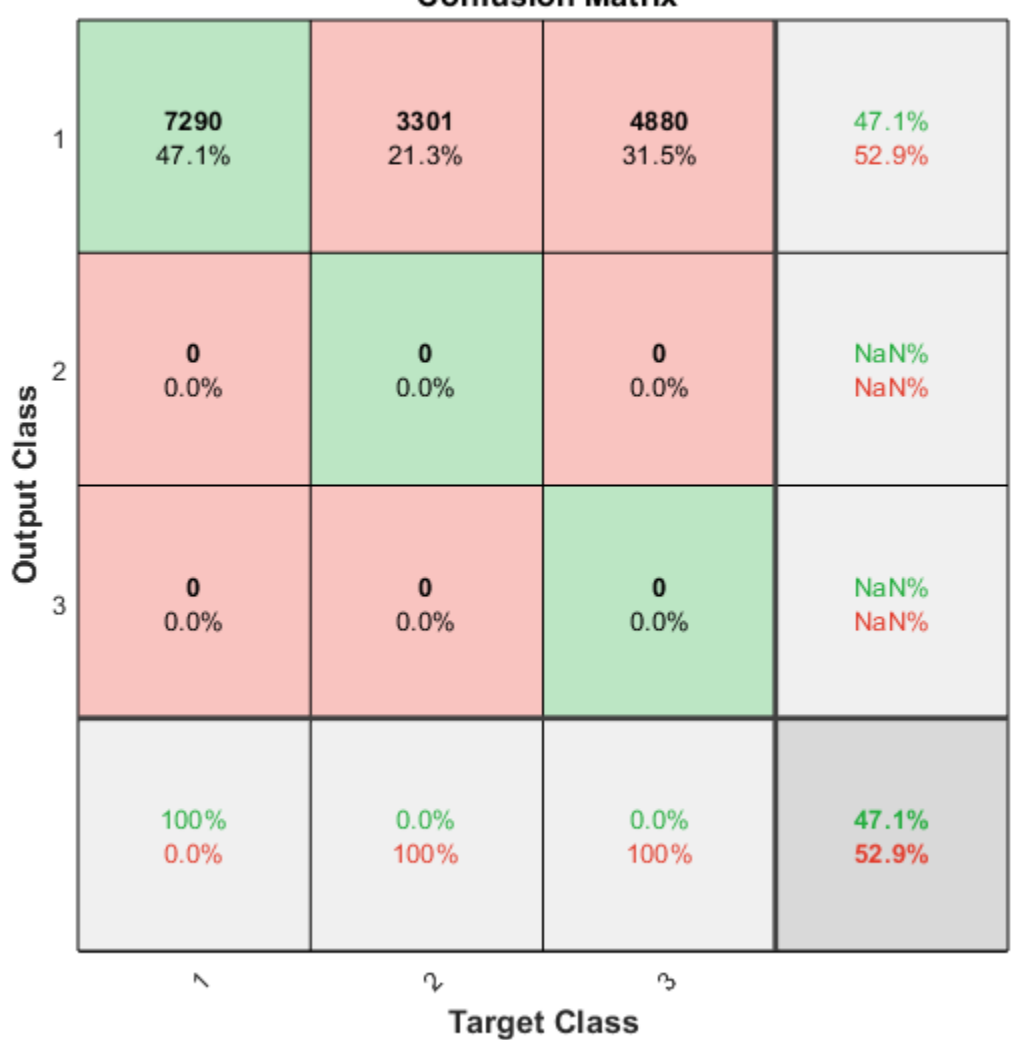

**Confusion Matrix** 

The diagonal cells show the number of residue positions that were correctly classified for each structural class. The off-diagonal cells show the number of residue positions that were misclassified (e.g. helical positions predicted as coiled positions). The diagonal cells correspond to observations that are correctly classified. Both the number of observations and the persentage of the total number of observations are shown in each cell. The column on the far right of the plot shows the percentages of all the examples predicted to belong to each class that are correctly and incorrectly classified. These metrics are often called the precision (or positive predictive value) and false discovery rate, respectively. The row at the bottom of the plot shows the percentages of all the examples belonging to each class that are correctly and incorrectly classified. These metrics are often called the recall (or true positive rate) and false negative rate, respectively. The cell in the bottom right of the plot shows the overall accuracy.

We can also consider the Receiver Operating Characteristic (ROC) curve, a plot of the true positive rate (sensitivity) versus the false positive rate (1 - specificity).

#### figure() plotroc(T,O);

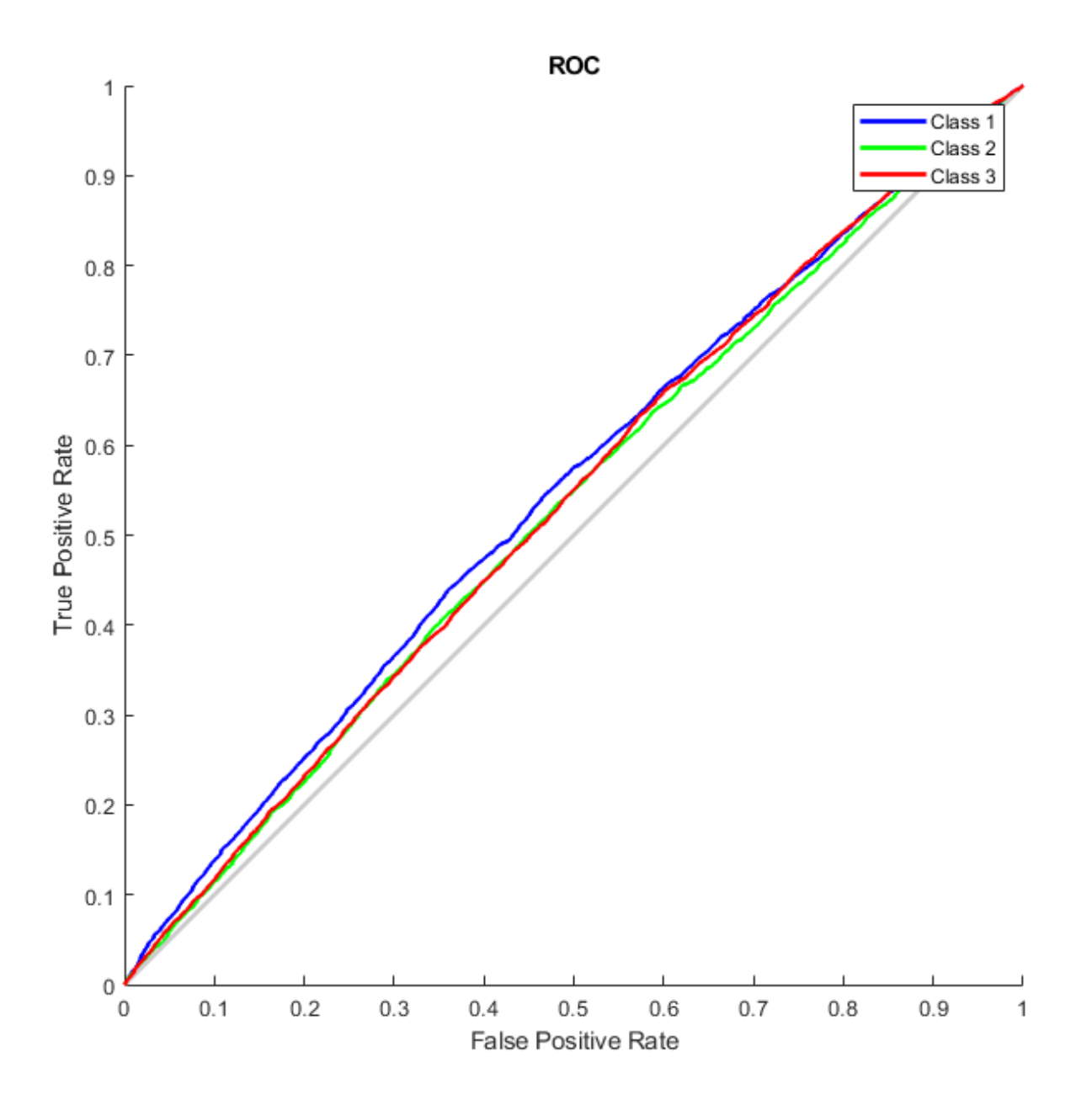

## **Refining the Neural Network for More Accurate Results**

The neural network that we have defined is relative simple. To achieve some improvements in the prediction accuracy we could try one of the following:

- Increase the number of training vectors. Increasing the number of sequences dedicated to training requires a larger curated database of protein structures, with an appropriate distribution of coiled, helical and sheet elements.
- Increase the number of input values. Increasing the window size or adding more relevant information, such as biochemical properties of the amino acids, are valid options.
- Use a different training algorithm. Various algorithms differ in memory and speed requirements. For example, the Scaled Conjugate Gradient algorithm is relatively slow but memory efficient, while the Levenberg-Marquardt is faster but more demanding in terms of memory.
- Increase the number of hidden neurons. By adding more hidden units we generally obtain a more sophisticated network with the potential for better performances but we must be careful not to overfit the data.

We can specify more hidden layers or increased hidden layer size when the pattern recognition network is created, as shown below:

```
hsize = [3 4 2];
net3 = patternnet(hsize);
hsize = 20;
net20 = patternnet(hsize);
```
We can also assign the network initial weights to random values in the range  $-0.1$  to 0.1 as suggested by the study reported in [2] by setting the net20.IW and net20.LW properties as follows:

```
% == a assign random values in the range -.1 and .1 to the weights
net20.IW{1} = -.1 + (.1 + .1) .* rand(size(net20.IW{1}));net20.LW{2} = -.1 + (.1 + .1) .* rand(size(net20.LW{2}));
```
In general, larger networks (with 20 or more hidden units) achieve better accuracy on the protein training set, but worse accuracy in the prediction accuracy. Because a 20-hidden-unit network involves almost 7,000 weights and biases, the network is generally able to fit the training set closely but loses the ability of generalization. The compromise between intensive training and prediction accuracy is one of the fundamental limitations of neural networks.

```
net20 = train(net20, P, T);020 = \sin(\text{net20.P}):numWeightsAndBiases = length(getx(net20))
```

```
numWeightsAndBiases =
```
6883

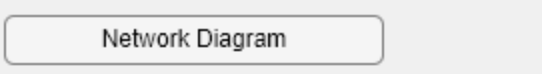

#### **Training Results**

Training finished: Met validation criterion

## **Training Progress**

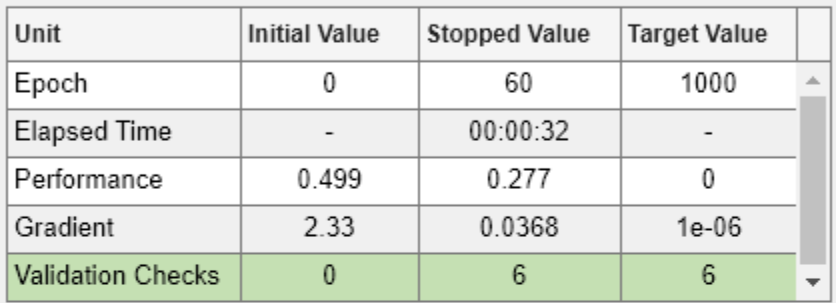

#### **Training Algorithms**

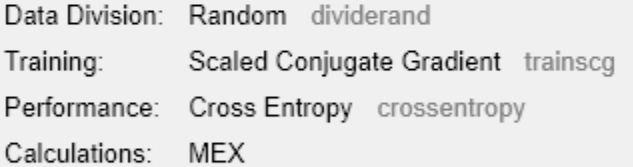

#### **Training Plots**

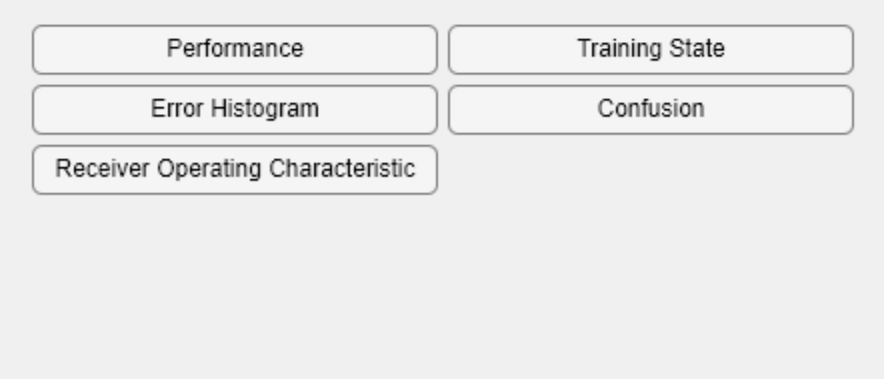

You can display the confusion matrices for training, validation and test subsets by clicking on the corresponding button in the training tool window.

#### **Assessing Network Performance**

You can evaluate structure predictions in detail by calculating prediction quality indices [3], which indicate how well a particular state is predicted and whether overprediction or underprediction has occurred. We define the index  $p<sub>C</sub>obs(S)$  for state S (S = {C, E, H}) as the number of residues

correctly predicted in state S, divided by the number of residues observed in state S. Similarly, we define the index pcPred(S) for state S as the number of residues correctly predicted in state S, divided by the number of residues predicted in state S.

```
[i,j] = find(compact(0));[u,v] = find(T);% === compute fraction of correct predictions when a given state is observed
pcObs(1) = sum(i == 1 & u == 1)/sum (u == 1); % state CpcObs(2) = sum(i == 2 & u == 2)/sum (u == 2); % state EpcObs(3) = sum(i == 3 & u == 3)/sum (u == 3); % state H% === compute fraction of correct predictions when a given state is predicted
pcPred(1) = sum(i == 1 & u == 1)/sum (i == 1); % state C
pcPred(2) = sum(i == 2 & u == 2)/sum (i == 2); % state E
pcPred(3) = sum(i == 3 \& u == 3)/sum (i == 3); % state H
% === compare quality indices of prediction
figure()
bar([pcObs' prePred'] * 100);ylabel('Correctly predicted positions (%)');
ax = qca;ax.XTickLabel = {C'; 'E'; 'H'};
```

```
legend({'Observed','Predicted'});
```
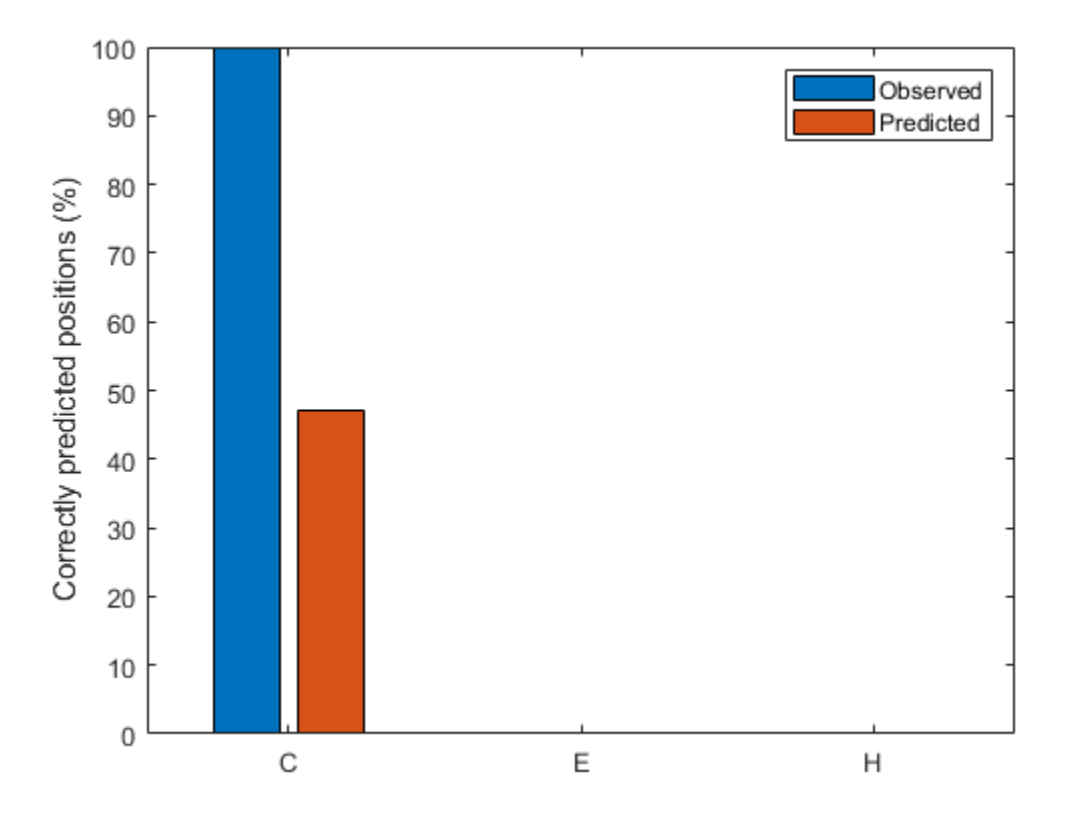

These quality indices are useful for the interpretation of the prediction accuracy. In fact, in cases where the prediction technique tends to overpredict/underpredict a given state, a high/low prediction accuracy might just be an artifact and does not provide a measure of quality for the technique itself.

#### **Conclusions**

The method presented here predicts the structural state of a given protein residue based on the structural state of its neighbors. However, there are further constraints when predicting the content of structural elements in a protein, such as the minimum length of each structural element. Specifically, a helix is assigned to any group of four or more contiguous residues, and a sheet is assigned to any group of two or more contiguous residues. To incorporate this type of information, an additional network can be created so that the first network predicts the structural state from the amino acid sequence, and the second network predicts the structural element from the structural state.

#### **References**

[1] Rost, B., and Sander, C., "Prediction of protein secondary structure at better than 70% accuracy", Journal of Molecular Biology, 232(2):584-99, 1993.

[2] Holley, L.H. and Karplus, M., "Protein secondary structure prediction with a neural network", PNAS, 86(1):152-6, 1989.

[3] Kabsch, W., and Sander, C., "How good are predictions of protein secondary structure?", FEBS Letters, 155(2):179-82, 1983.

# **Visualizing the Three-Dimensional Structure of a Molecule**

This example shows how to display, inspect and annotate the three-dimensional structure of molecules. This example performs a three-dimensional superposition of the structures of two related proteins.

#### **Introduction**

Ubiquitin is a small protein of approximately 76 amino acids, found in all eukaryotic cells and very well conserved among species. Through post-translational modification of a variety of proteins, ubiquitin is involved in many diverse biological processes, including protein degradation, protein trafficking, DNA repair, gene regulation, etc. Because of its ubiquitous presence in cells and its involvement in many fundamental processes, ubiquitin has been the focus of extensive research at the sequence, structural, and functional level.

You can view the three-dimensional structure of ubiquitin by downloading the crystal structure file from the PDB database and then displaying it using the molviewer function. By default, the protein structure is rendered such that each atom is represented by a ball and each bond is represented by a stick. You can change the mode of rendering by selecting display options below the figure. You can also rotate and manipulate the structure by click-dragging the protein or by entering Rasmol commands in the Scripting Console.

In this example, we will explore the structural characteristics of ubiquitin through combinations of Rasmol commands passed to the evalrasmolscript function. However, you can perform the same analysis by using the Molecule Viewer window. The information for the ubiquitin protein is provided in the MAT-file ubilikedata.mat.

```
load('ubilikedata.mat','ubi')
```
Alternatively, you can use the getpdb function to retrieve the protein information from the PDB repository and load it into MATLAB®. Note that data in public repositories is frequently curated and updated; therefore the results of this example might be slightly different when you use up-to-date datasets.

```
ubi = qetpdb('lubi');
```

```
h1 = molviewer(ubi);
```
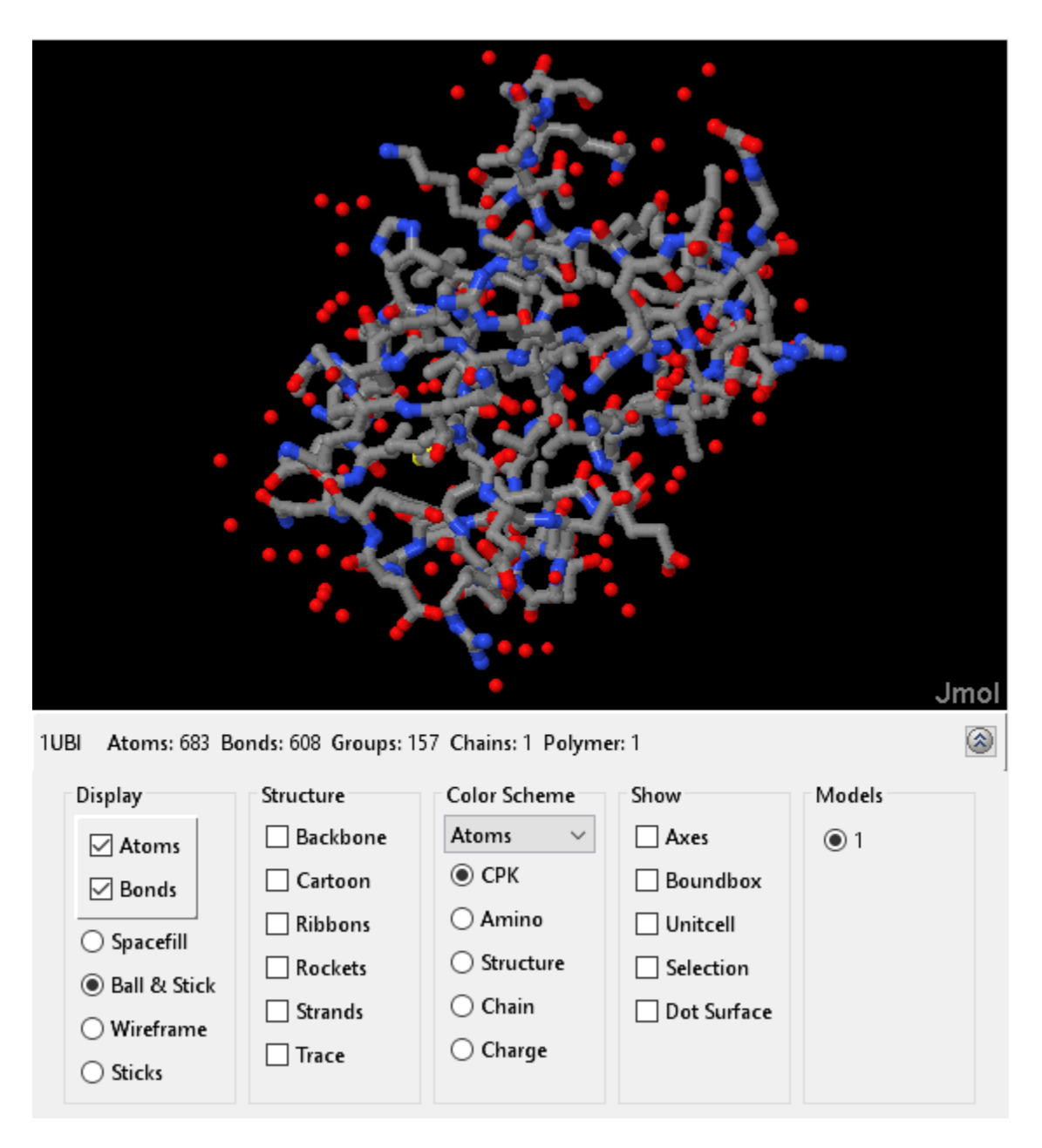

evalrasmolscript(h1, 'select all; wireframe 100; background black;');

#### **Rendering the Molecule**

We can look at the ubiquitin fold by using the "cartoon" rendering, which clearly displays the secondary structure elements. We restrict our selection to the protein, since we are not interested in displaying other heterogeneous particles, such as water molecules.

```
% Display the molecule as cartoon and color the atoms according to their
% secondary structure assignment. Then remove other atoms and bonds.
evalrasmolscript(h1, ['spacefill off; wireframe off; ' ...
                       'restrict protein; cartoon on; color structure; ' ...
                      'center selected;']);
```
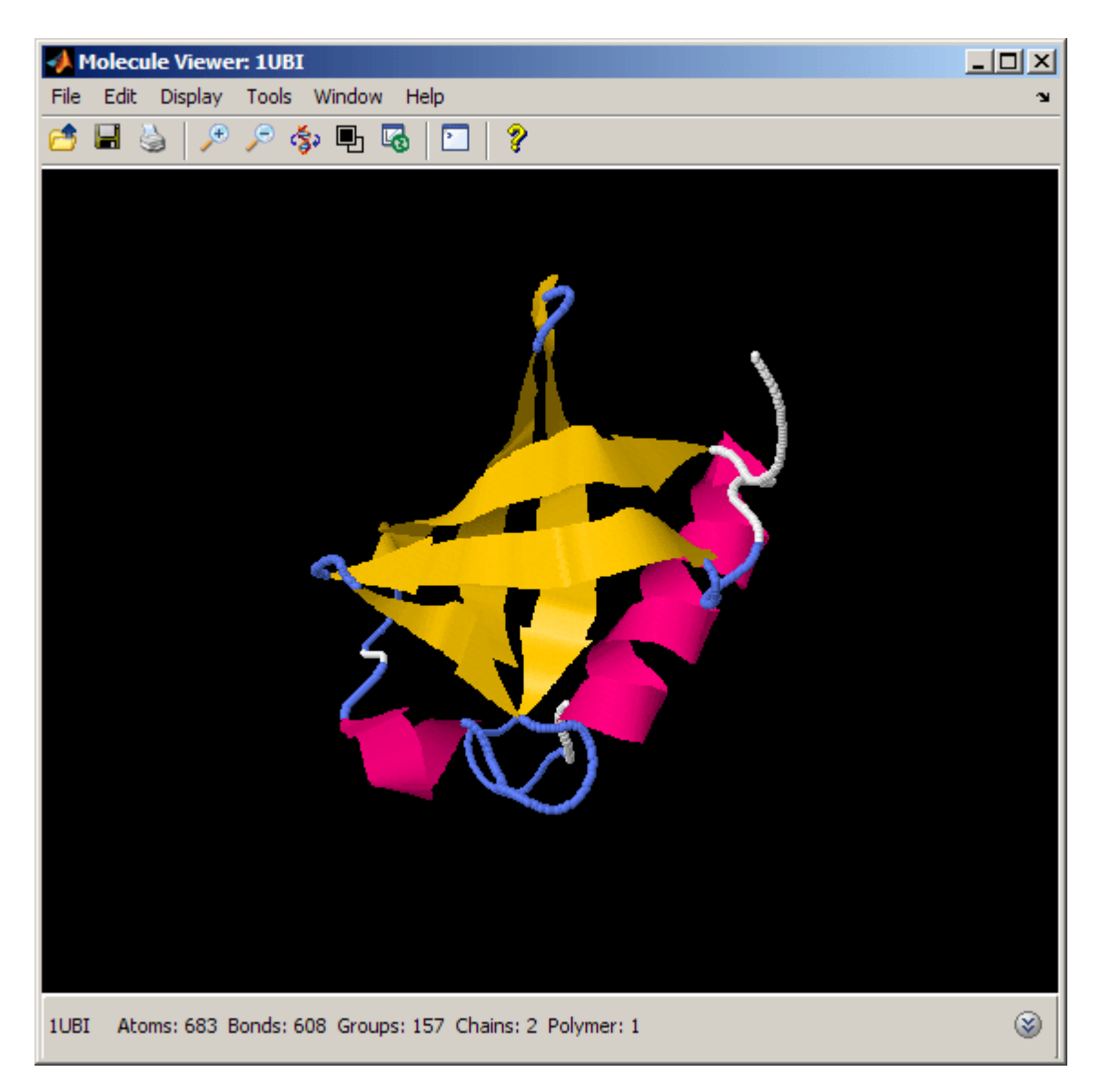

#### **Exploring the Molecule by Spinning and Zooming**

The ubiquitin fold consists of five antiparallel beta strands, one alpha helix, a small 3-10 helix, and several turns and loops. The fold resembles a small barrel, with the beta sheet forming one side and the alpha helix forming the other side of the barrel. The bottom part is closed by the 3-10 helix. We can better appreciate the compact, globular fold of ubiquitin by spinning the structure 360 degrees and by zooming in and out using the "move" command.

```
% Animate the display by making the structure spin and zoom in
evalrasmolscript(h1, ['move 0 180 0 40 0 0 0 0 5; ' ... %
                       ... % rotate y by 180, zoom in by 40, time = 5 sec
                       'move 0 180 0 -40 0 0 0 0 5;']); 
                           % rotate y by 180, zoom out by 40, time = 5 sec
```
#### **Evaluating the Amino Acid Charge Distribution in the Structure**

The compactness and high stability of the ubiquitin fold is related to the spatial distribution of hydrophobic and hydrophilic amino acids in the folded state. We can look at the distribution of charged amino acids by selecting positively and negatively charged residues and then by rendering these atoms with different colors (red and blue respectively). We can also render water molecules as white to see their relationship to the charged residues.

evalrasmolscript(h1, ['select protein; color gray; ' ... 'select positive; color red; spacefill 300; ' ... 'select negative; color blue; spacefill 300; ' ... 'select HOH; color white; spacefill 100;']); % water atoms

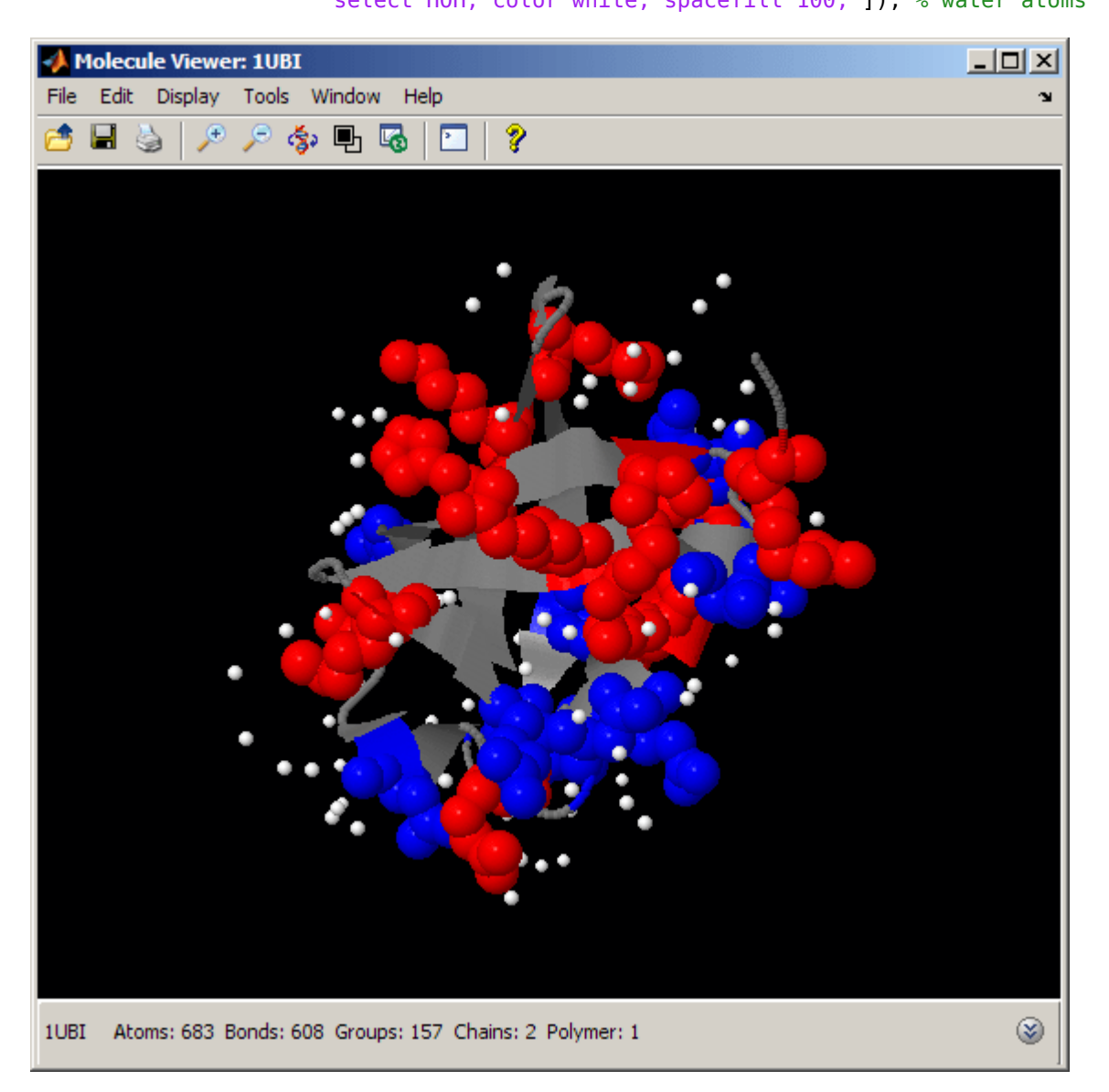

The charged amino acids are located primarily on the surface exposed to the solvent, where they interact with the water molecules. In particular, we notice that the charge distribution is not uniform across the sides of the ubiquitin's barrel. In fact, the side with the alpha helix appears to be more crowded with charged amino acids than the side containing the beta strands.

#### **Exploring the Hydrophobicity Profile of the Structure**

We can perform a similar analysis by looking at the spatial distribution of some hydrophobic amino acids, such as Alanine, Isoleucine, Valine, Leucine and Methionine. You can also use the Rasmol label "hydrophobic" to select all hydrophobic residues.

```
% color hydrophobic amino acids green
evalrasmolscript(h1, ['select all; spacefill off; color gray; ' ...
                        'select Ala or Ile or Val or Leu or Met; ' ...
                       'color green; wireframe 100;' ...
                       'move 90 0 0 0 0 0 0 0 1; move 0 -45 0 0 0 0 0 0 1']);
```
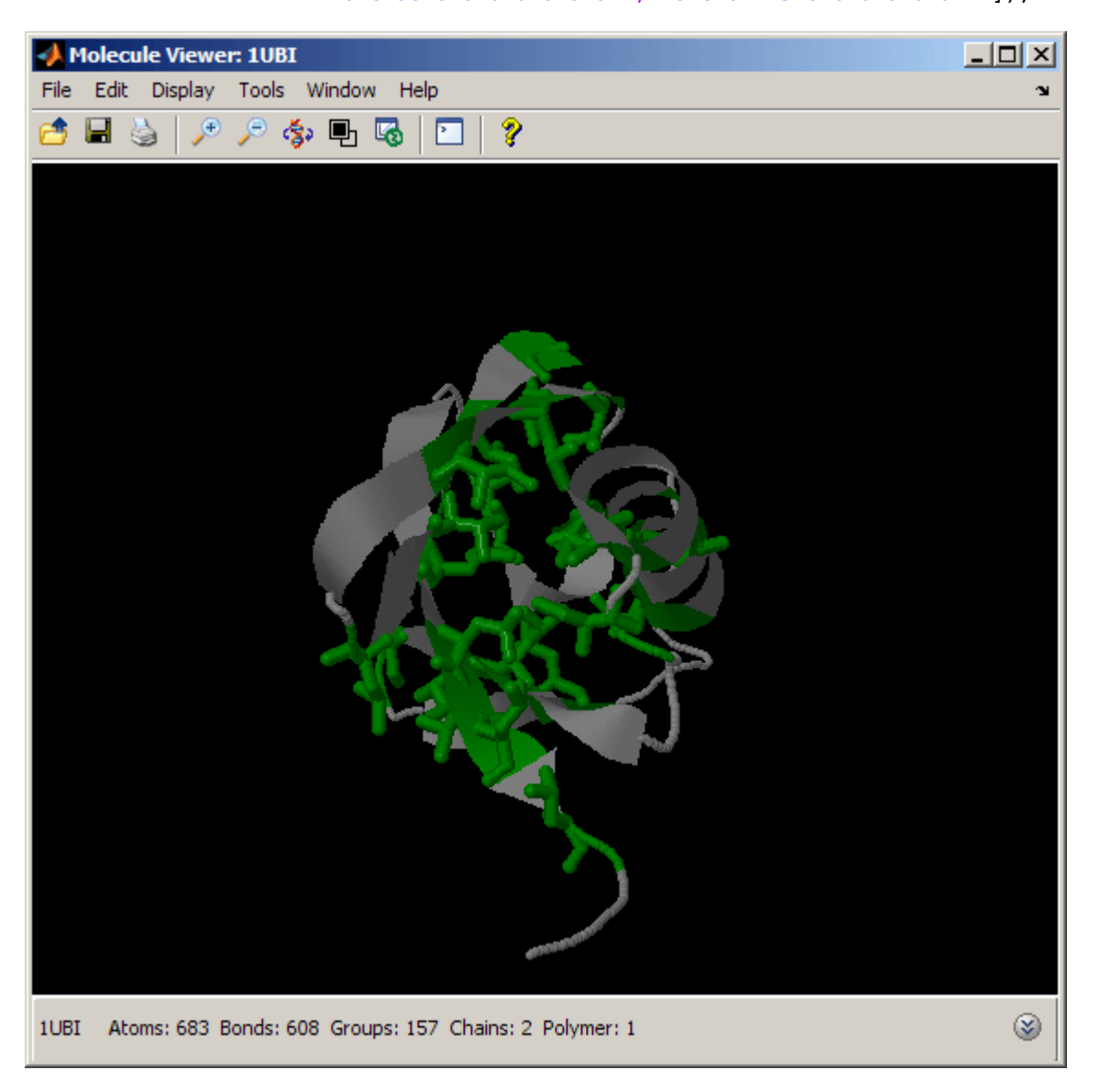

Unlike the charged amino acids above, the hydrophobic amino acids are located primarily in the interior of the barrel. This gives high stability to the ubiquitin fold, since hydrophobic amino acids are shielded from the solvent, making the protein structure compact and tight.

#### **Measuring Atomic Distances**

Ubiquitin displays a tight fold with one alpha helix traversing one side of the small barrel. The length of this alpha helix presents some variation among the representatives of the ubiquitin-like protein family. We can determine the actual size of the helix either by double clicking on the relevant atoms or by using MATLAB® and Rasmol commands as follows.

```
% reset the display to cartoons
evalrasmolscript(h1, ['reset; select all; spacefill off; wireframe off; '...
                      'cartoon on; color structure;']);
```

```
% determine the boundaries of the alpha helix
initHelixRes = ubi.Helix(1).initSeqNum % alpha helix starting residue
```
initHelixRes = 23

endHelixRes = ubi.Helix(1).endSeqNum % alpha helix ending residue

 $endHe1ixRes = 34$ 

```
% highlight the starting and ending residues of helix
evalrasmolscript(h1, ['select ' num2str(initHelixRes) ' or ' ...
    num2str(endHelixRes) '; color red; wireframe 100;']);
```

```
% determine atom numbers for starting and ending residues
initHelixAtoms = ubi.Model.Atom([ubi.Model.Atom(:).resSeq]==initHelixRes);
endHelixAtoms = ubi.Model.Atom([ubi.Model.Atom(:).resSeq]==endHelixRes);
initHelix = min([initHelixAtoms.AtomSerNo]); % Helix starting atom
endHelix = min([endHelixAtoms.AtomSerNo]); % Helix ending atom
evalrasmolscript(h1, ['measure ' num2str(initHelix) ' ' num2str(endHelix) ';']);
```
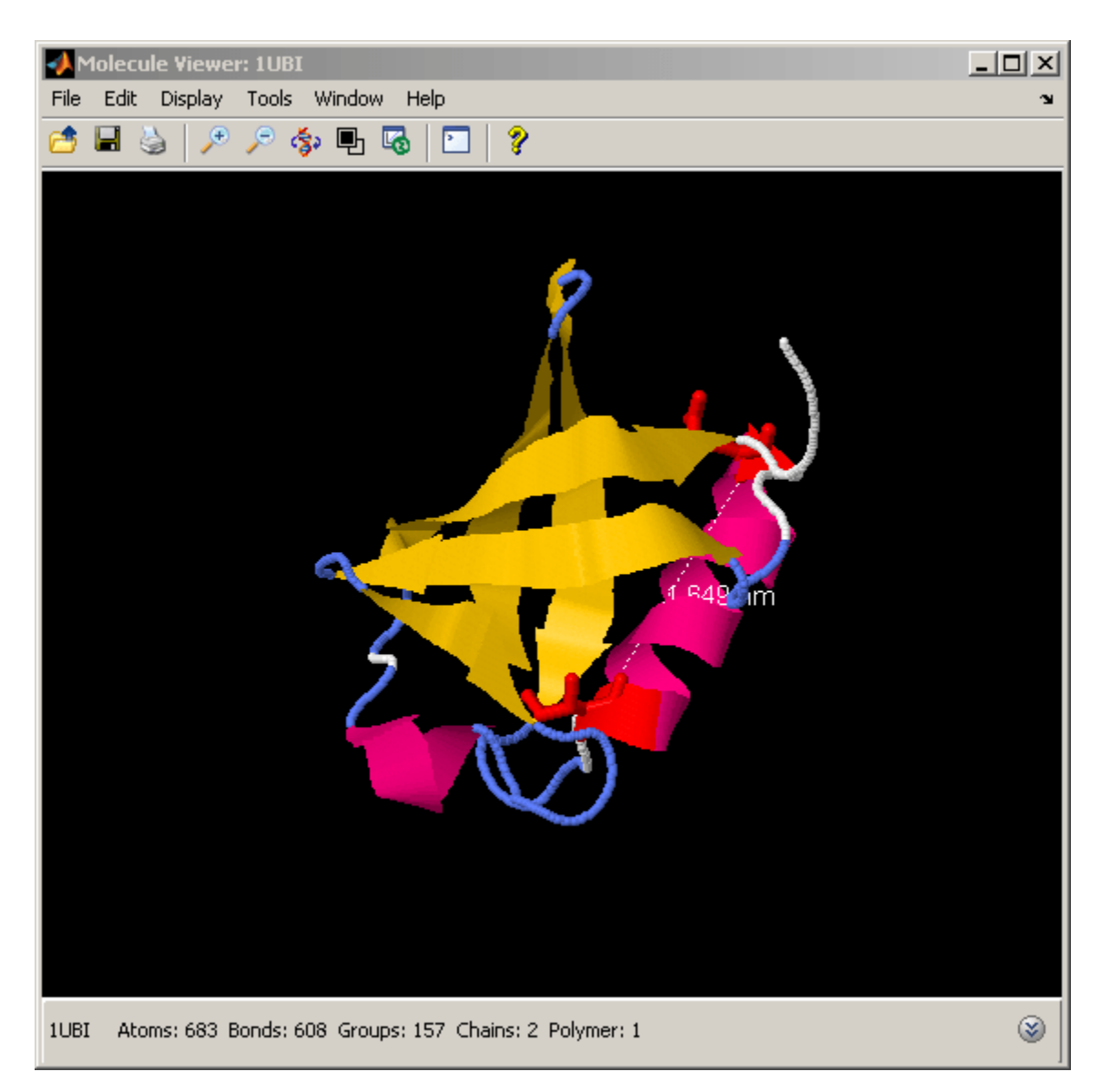

# **Displaying and Labeling Lysine Residues in Ubiquitin Structure**

The process of ubiquitination - the attachment of a ubiquitin molecule to a target protein - is mediated by the formation of an isopeptide bond between the C-terminal 4-residue tail of ubiquitin and a Lysine of the target protein. If the target protein is another ubiquitin, the process is called polyubiquitination. Polyubiquitin chains consisting of at least four ubiquitins are used to tag the target proteins for degradation by the proteasome. All seven Lysines in ubiquitin can be used in the polyubiquitination process, resulting in different chains that alter the target protein in different ways. We can look at the spatial distribution of Lysines on the ubiquitin fold by selecting and labeling the alpha carbons of each Lysine in the structure.

```
% highlight the Lysine residues in the structure and the C-terminal tail
% involved in the isopeptide bond formation
evalrasmolscript(h1, ['restrict protein; cartoon off; wireframe off; measure off; '...
                       ... % undo previous selection
                       'backbone 100; color structure; select Lys; wireframe 100; ' ...
                       ... % select Lysines
```
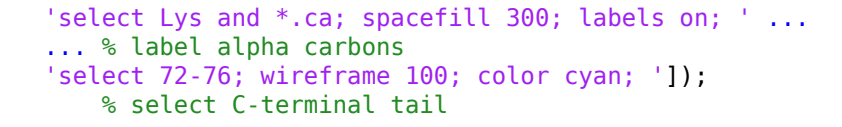

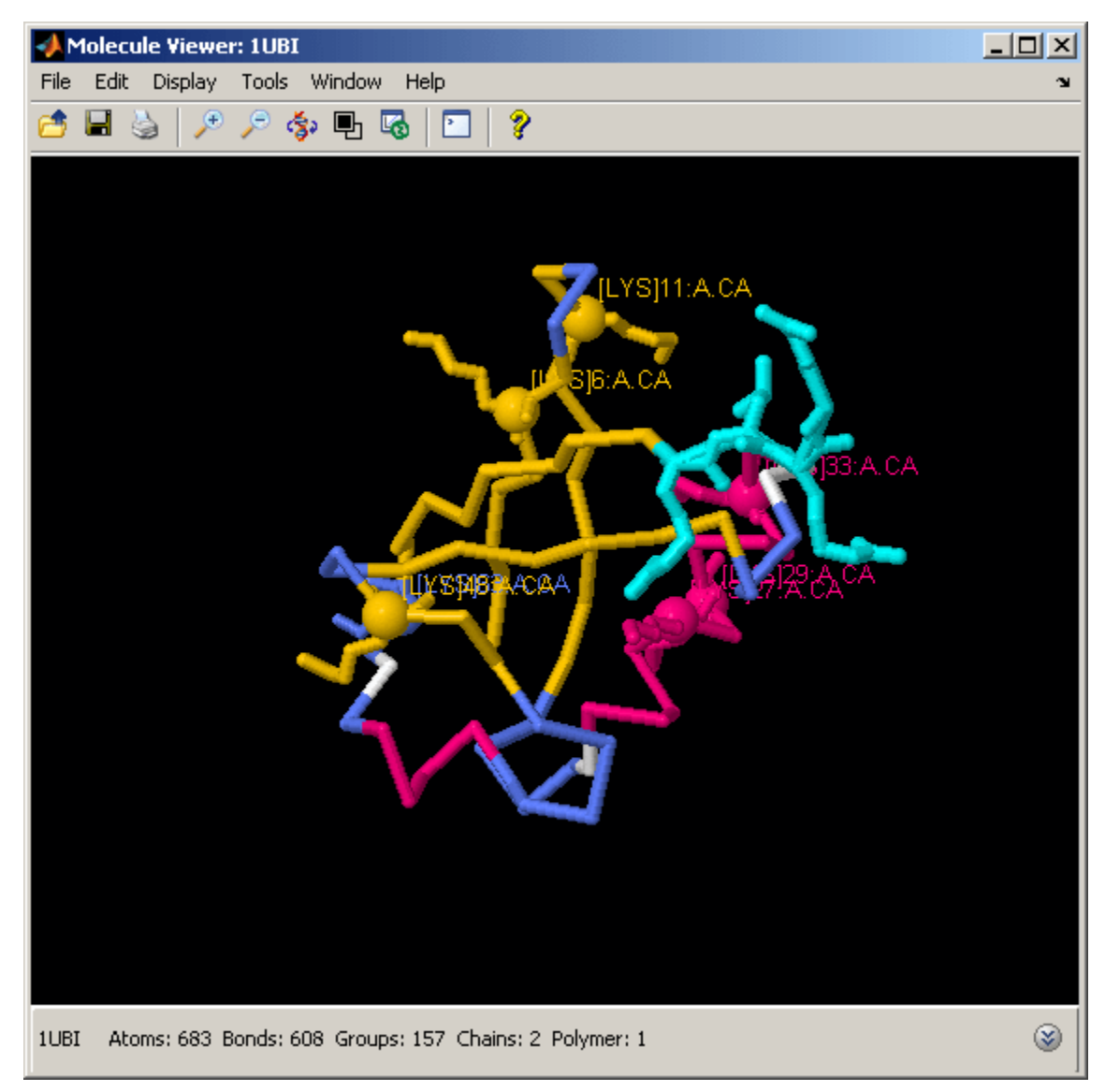

Several studies have shown that different roles are played by polyubiquitins when the molecules are linked together through different Lysines. For example, Lys(11)-, Lys(29)-, and Lys(48)-linked polyubiquitins target proteins for the proteasome (i.e., for degradation). In contrast, Lys(6)- and Lys(63)-linked polyubiquitins are associated with reversible modifications, such as protein trafficking control.

#### **Examining the Isopeptide Bond in Diubiquitin**

The crystal structure of a diubiquitin chain consisting of two moieties is represented in the PDB record 1aar. We can view and label an actual isopeptide bond between the C-terminal tail of one ubiquitin (labeled as chain A), and Lys(48) of the other ubiquitin (labeled as chain B).

Retrieve the protein 1aar from PDB or load the data from the MAT-file.

```
aar = getpdb('laar');load('ubilikedata.mat','aar')
h2 = molviewer(aar);
```
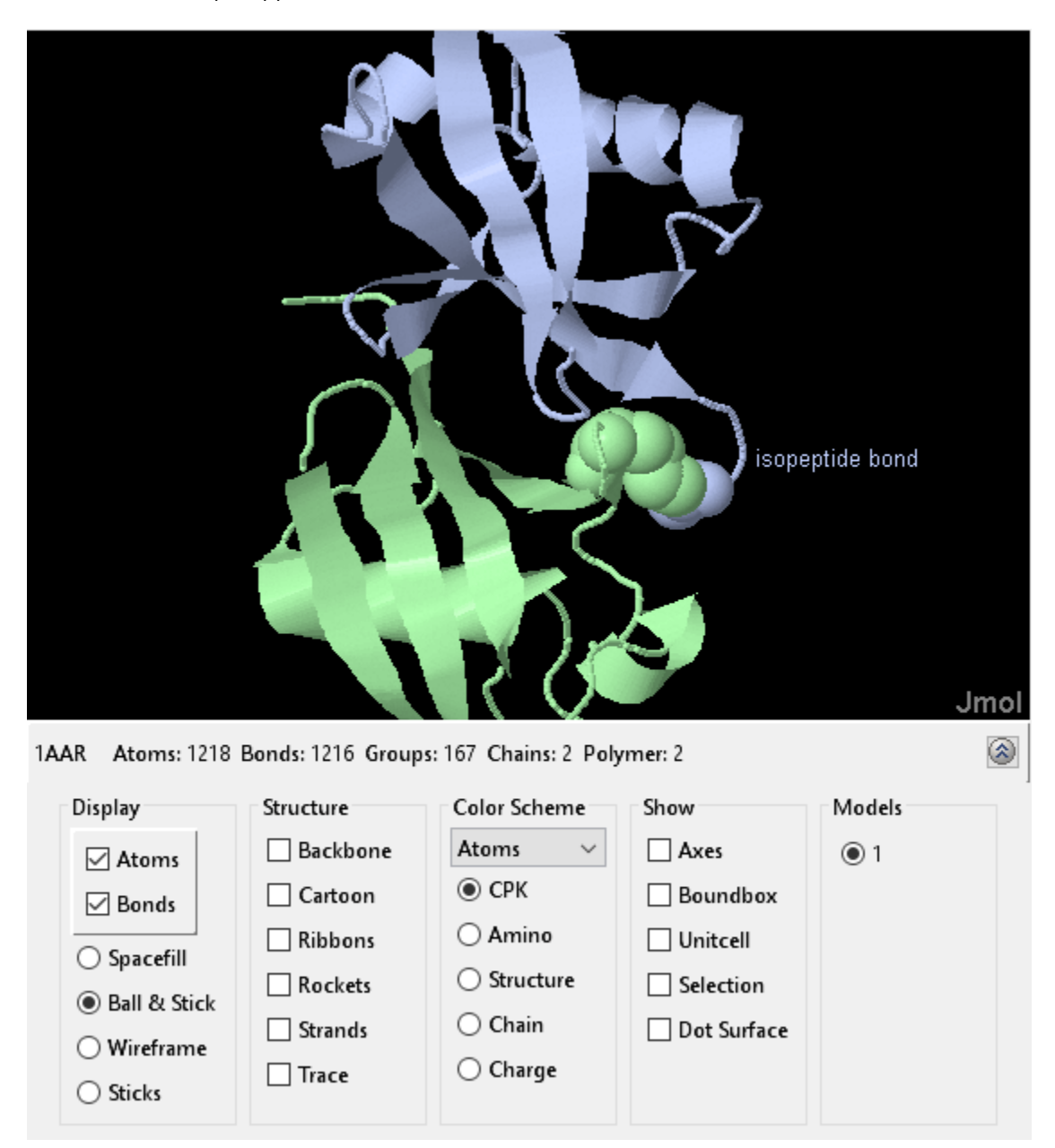

```
evalrasmolscript(h2, ['restrict protein; color chain; ' ...
                    'spacefill off; wireframe off; ' ...
                  'cartoon on; select 76:A, 48:B; spacefill; ' ...
 ... % isopeptide bond
 'select 76:A and *.ca; ' ... % select alpha carbon
```
 'set labeloffset 40 10; label isopeptide bond; ' ... 'move 0 360 0 -20 0 0 0 0 5; ']); % animate

#### **Aligning Ubiquitin and SUMO Sequences**

There is a surprisingly diverse family of ubiquitin-like proteins that display significant structural similarity to ubiquitin. One of these proteins is SUMO (Small Ubiquitin-like MOdifier), a small protein involved in a wide spectrum of post-translational modifications, such as transcriptional regulation, nuclear-cytosolic transport, and protein stability. Similar to ubiquitination, the covalent attachment and detachment of SUMO occur via a cascade of enzymatic actions. Despite the structural and operational similarities between ubiquitin and SUMO, these two proteins display quite limited sequence similarity, as can be seen from their global sequence alignment.

Retrieve the protein SUMO from PDB or load the data from the MAT-file.

 $aar = getpdb('lwm2');$ load('ubilikedata.mat','sumo')

Align the two primary sequences from both compounds.

[score aln] = nwalign(ubi.Sequence.Sequence, sumo.Sequence.Sequence)

```
score = -3.3333aln = 3x82 char array
    'MQ----I-F-VKTLTGKTITLEVEPSDTIENVKAKIQDKEGIPPDQQRLIFAGKQLEDGRTLSDYNIQKESTLHLVLRLRGG'
    ' : | : | |::: :::: : :: :::|: | |: | |: ::: | :: ::: |:|: |:: : '
    'TENNDHINLKVAGQDGSVVQFKIKRHTPLSKLMKAYCERQGLSMRQIRFRFDGQPINETDTPAQLEMEDEDTID-VFQ-Q--'
```
#### **Superposing the Structures of Ubiquitin and SUMO**

In order to better appreciate the structural similarity between ubiquitin and SUMO, perform a threedimensional superposition of the two structures. Using the pdbsuperpose function, we compute and apply a linear transformation (translation, reflection, orthogonal rotation, and scaling) such that the atoms of one structure best conform to the atoms of the other structure.

close (h1, h2); % close previous instances of molviewer

pdbsuperpose(ubi, sumo);

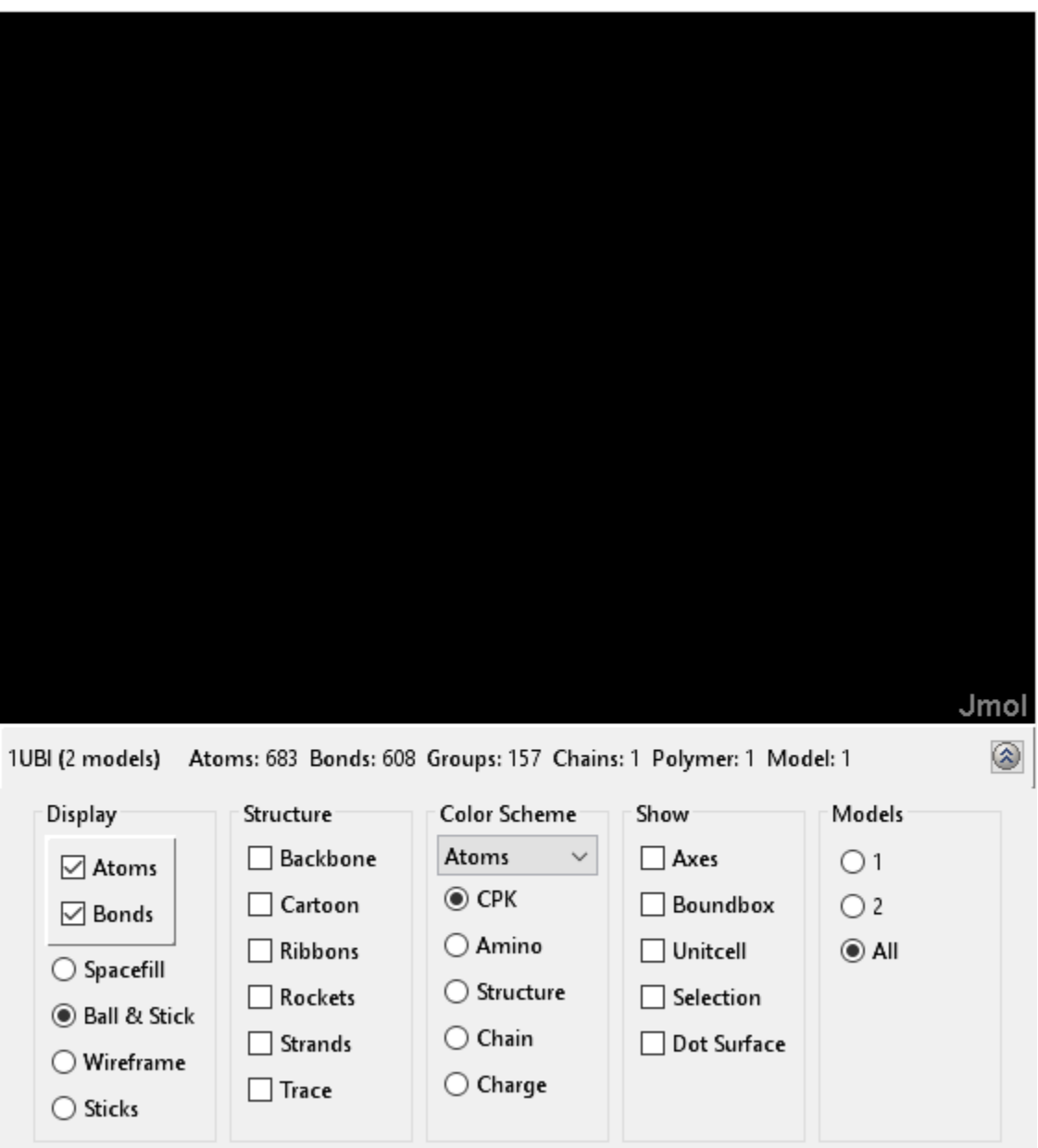

h3 = findobj('Tag', 'BioinfoMolviewer'); % retrieve handle for molviewer evalrasmolscript(h3, ['select all; zoom 200; center selected']);

```
evalrasmolscript(h3, ['select all; cartoons off; ' ...
                        'select model = 1; strands on; color red; ' ...% ubiquitin
                       'select model = 2; strands on; color blue;']); % SUMO
```
By selecting the appropriate option button in the Models section of the Molecule Viewer window, we can view the ubiquitin structure (Model = 1) and the SUMO-2 structure (Model = 2) separately or we can look at them superposed (Model = All). When both models are actively displayed, the structural similarity between the two folds is striking.

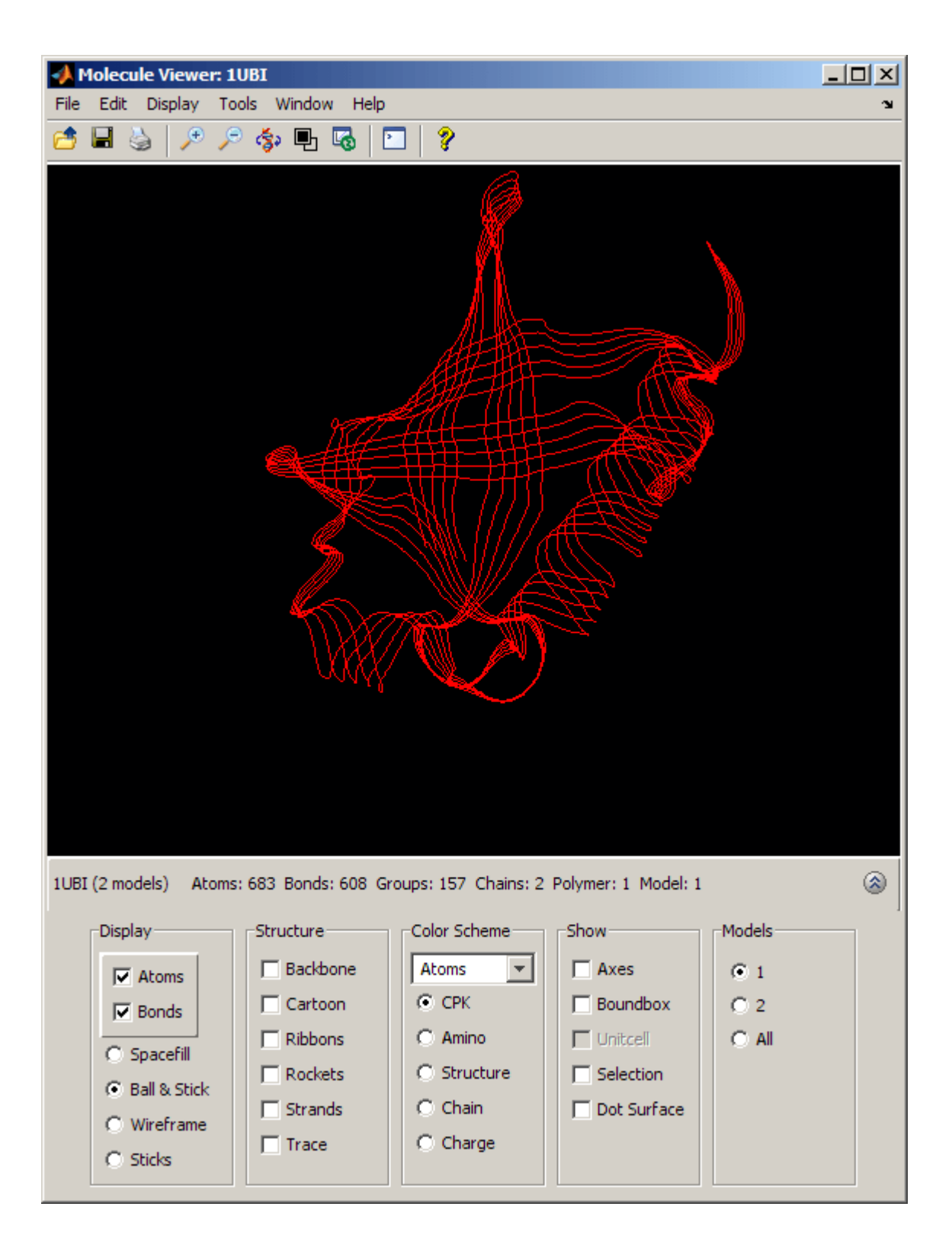

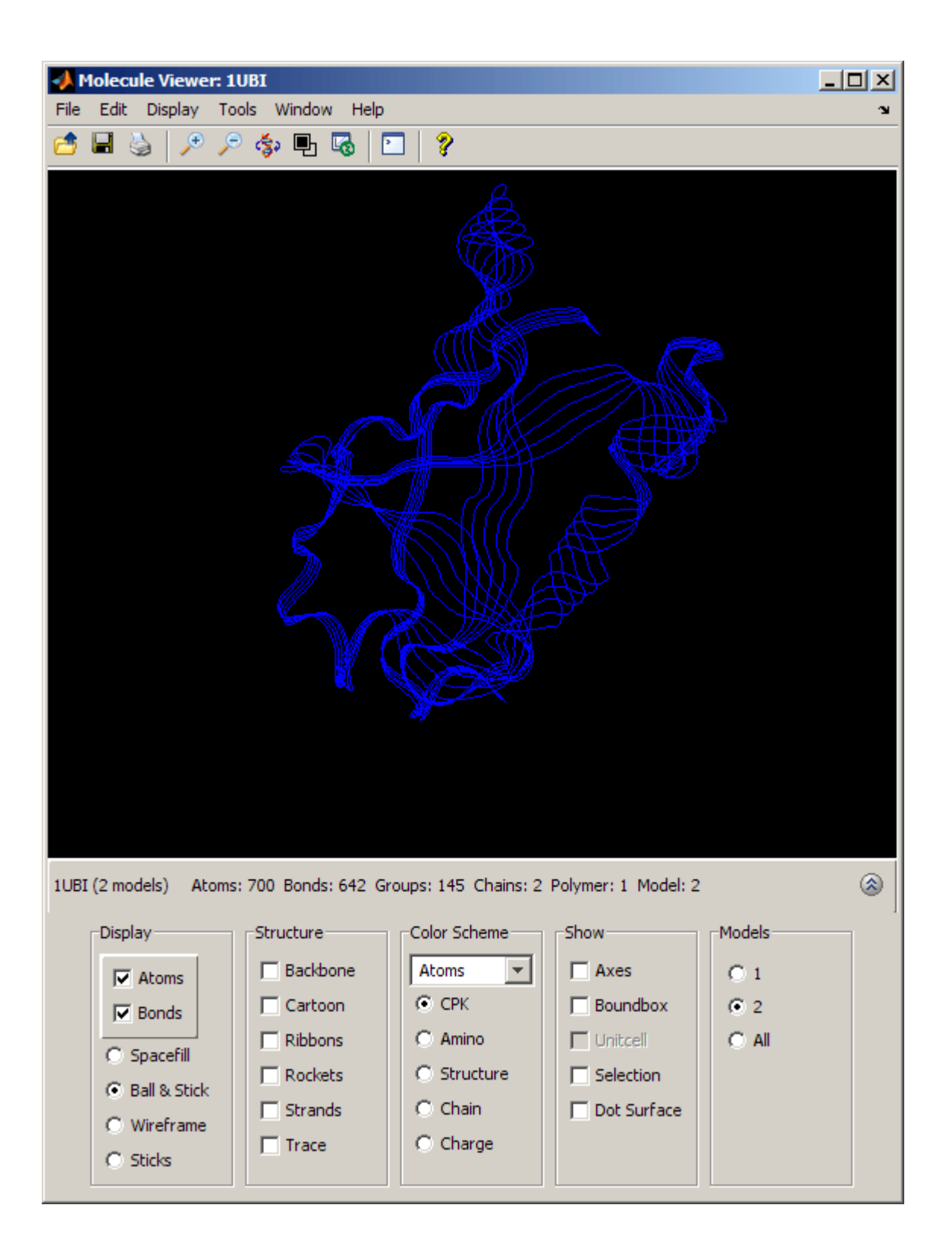
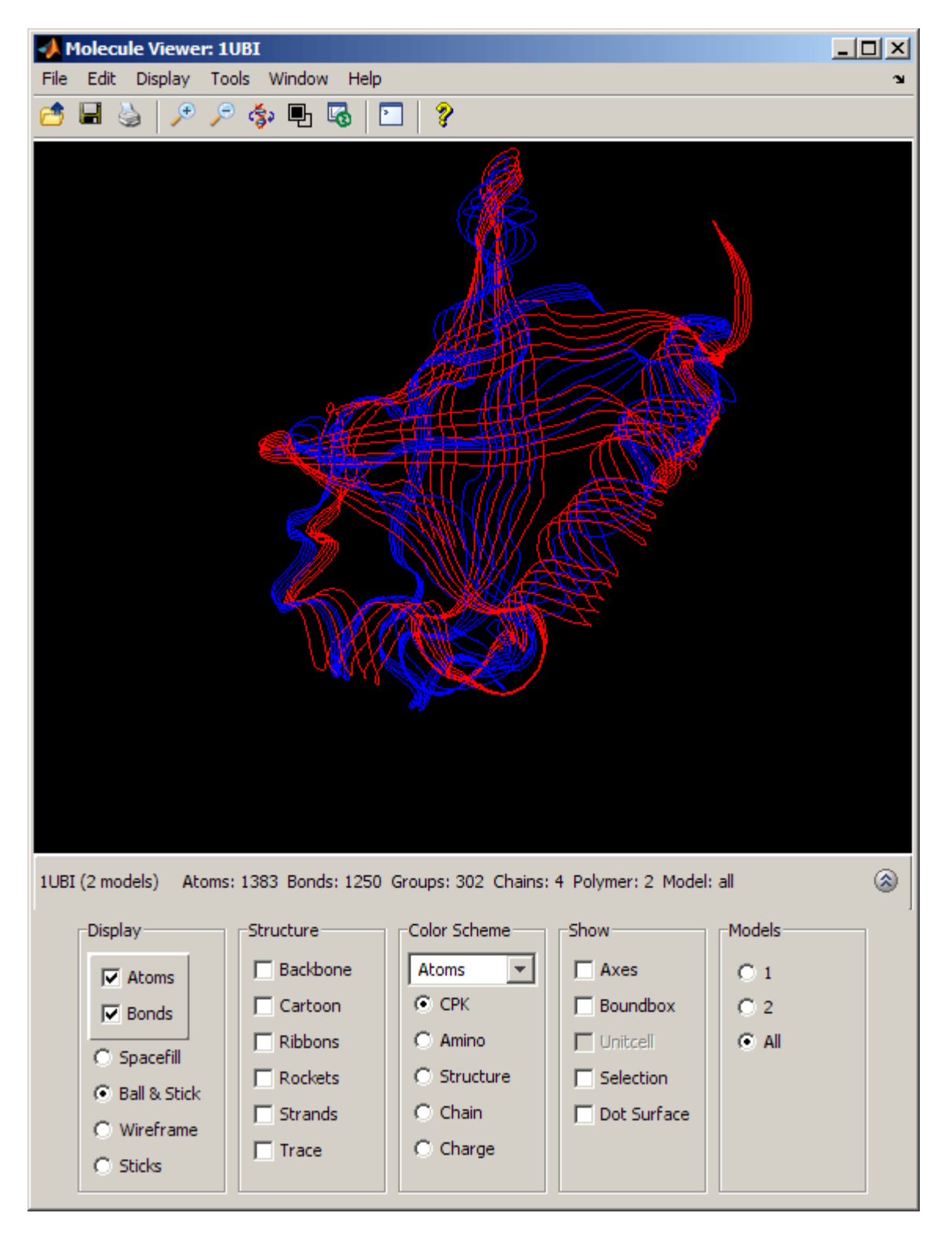

The conservation of the structural fold in the absence of a significant sequence similarity could point to the occurrence of convergent evolution for these two proteins. However, some of the mechanisms in ubiquitination and sumoylation have analogies that are not fold-related and could suggest some deeper, perhaps distant, relationship. More importantly, the fact that the spectrum of functions

performed by ubiquitin and SUMO-2 is so widespread, suggests that the high stability and compactness of the ubiquitin-like superfold might be the reason behind its conservation.

close all;

# **Calculating and Visualizing Sequence Statistics**

This example shows how to use basic sequence manipulation techniques and computes some useful sequence statistics. It also illustrates how to look for coding regions (such as proteins) and pursue further analysis of them.

# **The Human Mitochondrial Genome**

In this example you will explore the DNA sequence of the human mitochondria. Mitochondria are structures, called organelles, that are found in the cytoplasm of the cell in hundreds to thousands for each cell. Mitochondria are generally the major energy production center in eukaryotes, they help to degrade fats and sugars.

The consensus sequence of the human mitochondria genome has accession number NC\_012920. You can getgenbank function to get the latest annotated sequence from GenBank® into the MATLAB® workspace.

```
mitochondria gbk = getgenbank('NC 012920');
```
For your convenience, previously downloaded sequence is included in a MAT-file. Note that data in public repositories is frequently curated and updated; therefore the results of this example might be slightly different when you use up-to-date datasets.

load mitochondria

Copy just the DNA sequence to a new variable mitochondria. You can access parts of the DNA sequence by using regular MATLAB indexing commands.

```
mitochondria = mitochondria_gbk.Sequence;
mitochondria length = length(mitochondria)
first_300_bases = seqdisp(mitochondria(1:300))
```

```
mitochondria_length =
```
16569

first  $300$  bases =

5×70 char array

```
 ' 1 GATCACAGGT CTATCACCCT ATTAACCACT CACGGGAGCT CTCCATGCAT TTGGTATTTT'
 ' 61 CGTCTGGGGG GTATGCACGC GATAGCATTG CGAGACGCTG GAGCCGGAGC ACCCTATGTC'
 '121 GCAGTATCTG TCTTTGATTC CTGCCTCATC CTATTATTTA TCGCACCTAC GTTCAATATT'
 '181 ACAGGCGAAC ATACTTACTA AAGTGTGTTA ATTAATTAAT GCTTGTAGGA CATAATAATA'
 '241 ACAATTGAAT GTCTGCACAG CCACTTTCCA CACAGACATC ATAACAAAAA ATTTCCACCA'
```
You can look at the composition of the nucleotides with the ntdensity function.

figure ntdensity(mitochondria)

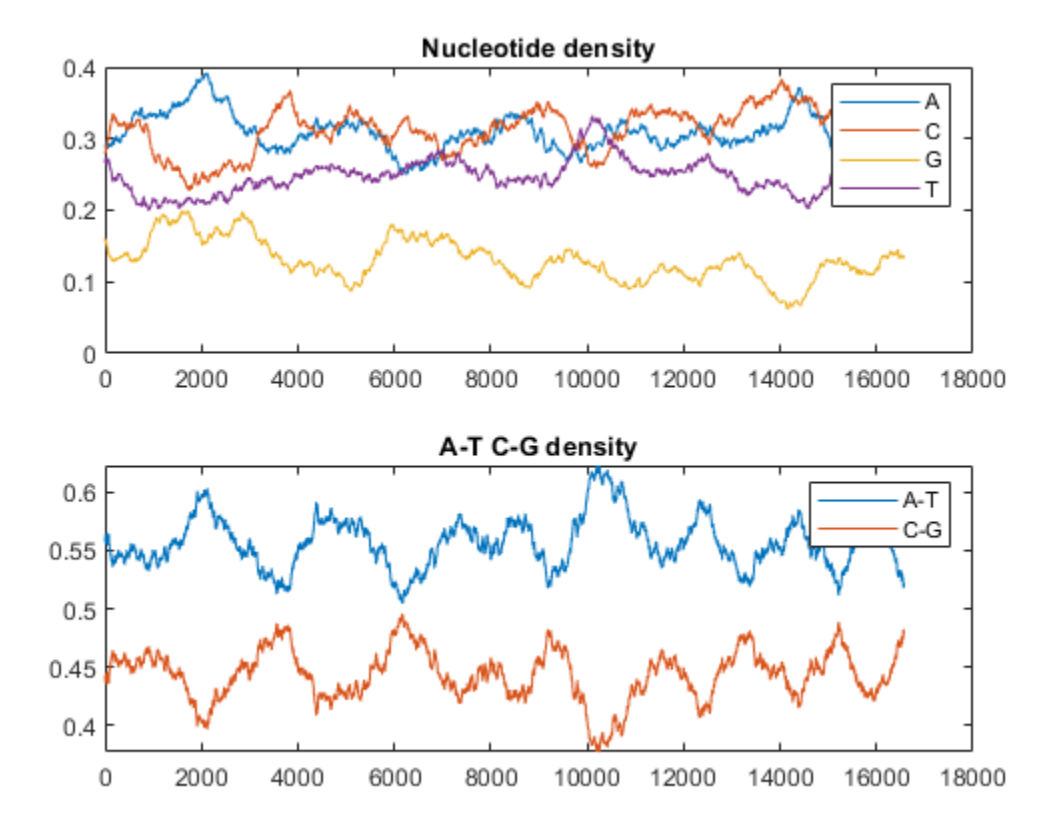

This shows that the mitochondria genome is A-T rich. The GC-content is sometimes used to classify organisms in taxonomy, it may vary between different species from  $\sim$  30% up to  $\sim$  70%. Measuring GC content is also useful for identifying genes and for estimating the annealing temperature of DNA sequence.

## **Calculating Sequence Statistics**

Now, you will use some of the sequence statistics functions in the Bioinformatics Toolbox<sup>™</sup> to look at various properties of the human mitochondrial genome. You can count the number of bases of the whole sequence using the basecount function.

```
bases = basecount(mitochondria)
```

```
bases = struct with fields:
     A: 5124
     C: 5181
     G: 2169
     T: 4094
```
These are on the 5'-3' strand. You can look at the reverse complement case using the seqrcomplement function.

```
compBases = basecount(seqrcomplement(mitochondria))
```

```
compBases = 
   struct with fields:
     A: 4094
     C: 2169
     G: 5181
     T: 5124
```
As expected, the base counts on the reverse complement strand are complementary to the counts on the 5'-3' strand.

You can use the chart option to basecount to display a pie chart of the distribution of the bases.

```
figure
basecount(mitochondria,'chart','pie');
title('Distribution of Nucleotide Bases for Human Mitochondrial Genome');
```
# Distribution of Nucleotide Bases for Human Mitochondrial Genome

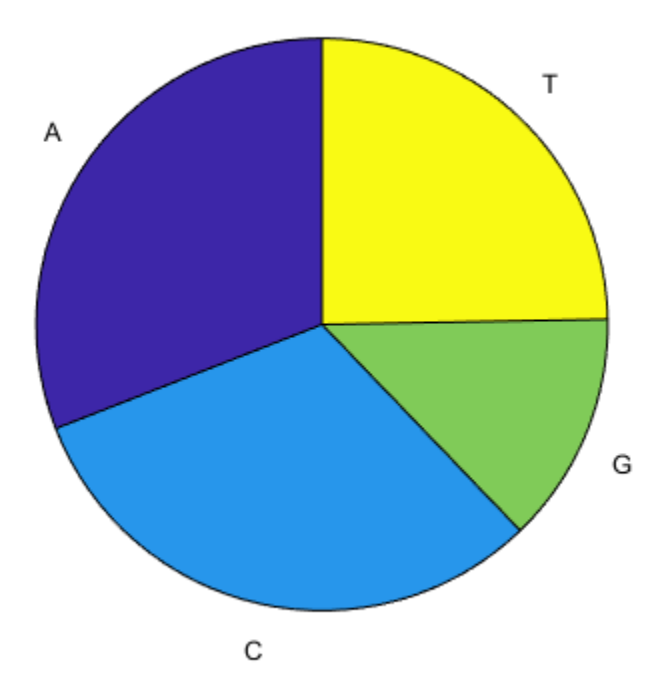

Now look at the dimers in the sequence and display the information in a bar chart using dimercount.

```
figure
dimers = dimercount(mitochondria,'chart','bar')
title('Mitochondrial Genome Dimer Histogram');
```
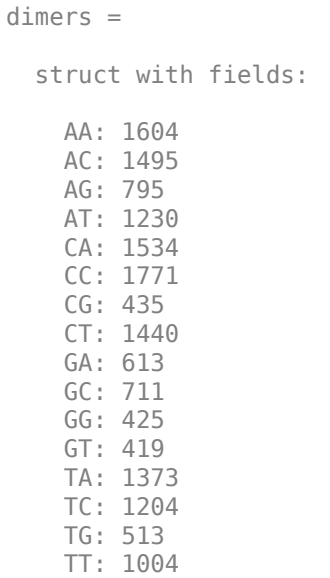

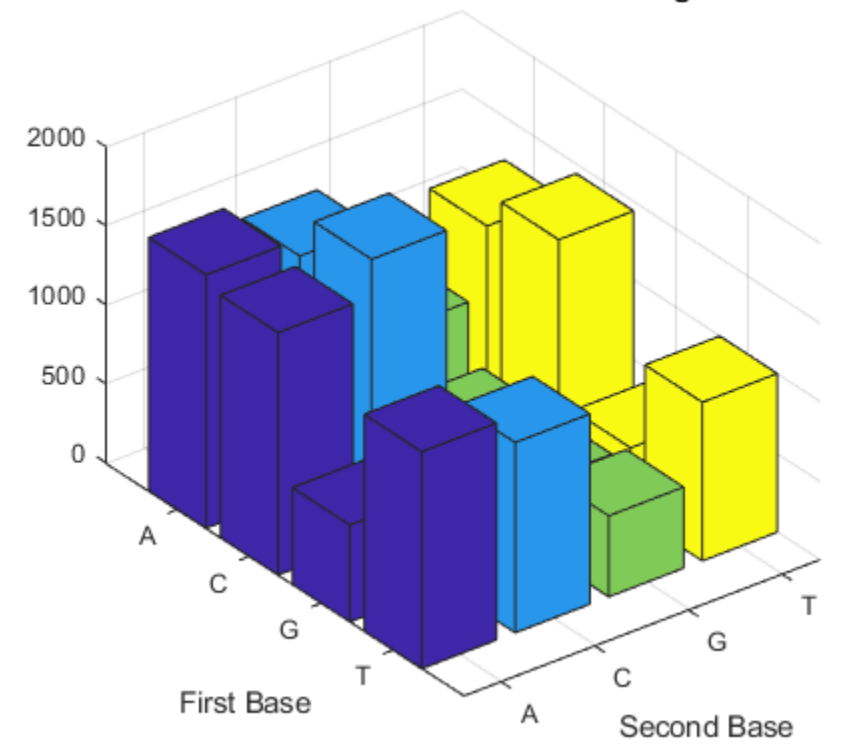

# Mitochondrial Genome Dimer Histogram

### **Exploring the Open Reading Frames (ORFs)**

In a nucleotide sequence an obvious thing to look for is if there are any open reading frames. An ORF is any sequence of DNA or RNA that can be potentially translated into a protein. The function seqshoworfs can be used to visualize ORFs in a sequence.

Note: In the HTML tutorial only the first page of the output is shown, however when running the example you will be able to inspect the complete mitochondrial genome using the scrollbar on the figure.

#### seqshoworfs(mitochondria);

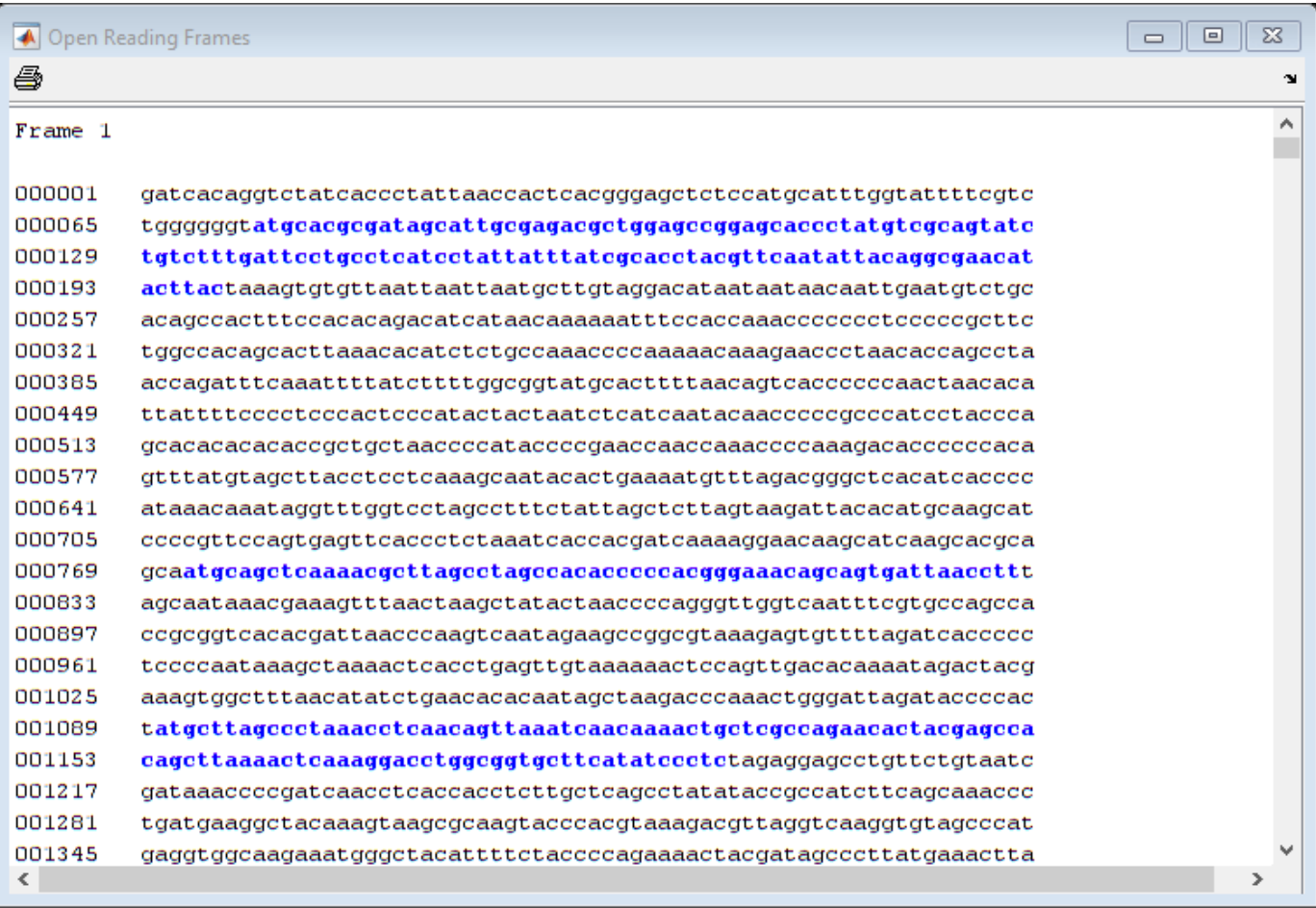

If you compare this output to the genes shown on the NCBI page there seem to be slightly fewer ORFs, and hence fewer genes, than expected.

Vertebrate mitochondria do not use the Standard genetic code so some codons have different meaning in mitochondrial genomes. For more information about using different genetic codes in MATLAB see the help for the function geneticcode. The GeneticCode option to the seqshoworfs function allows you to look at the ORFs again but this time with the vertebrate mitochondrial genetic code.

In the human mitochondrial DNA sequence some genes are also started by alternative start codons [1]. Use the AlternativeStartCodons option to the seqshoworfs function to search also for these ORFs.

Notice that there are now two much larger ORFs on the third reading frame: One starting at position 4470 and the other starting at 5904. These correspond to the ND2 (NADH dehydrogenase subunit 2) and COX1 (cytochrome c oxidase subunit I) genes.

```
orfs = seqshoworfs(mitochondria,'GeneticCode','Vertebrate Mitochondrial',...
         'AlternativeStartCodons',true)
```

```
orfs =
```

```
 1×3 struct array with fields:
   Start
   Stop
```
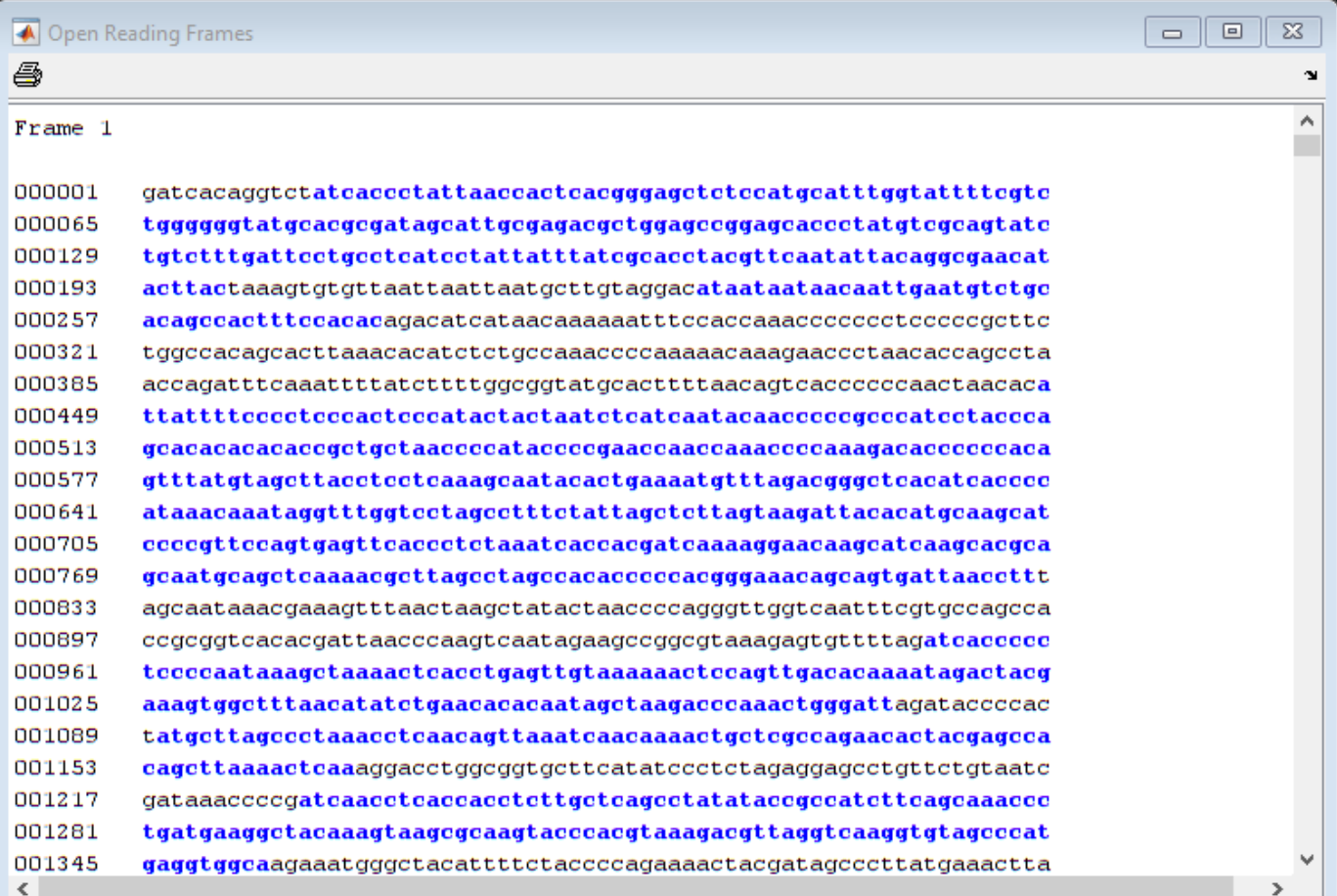

#### **Inspecting Annotated Features**

You can also look at all the features that have been annotated to the human mitochondrial genome. Explore the complete GenBank entry mitochondria\_gbk with the featureparse function.

Particularly, you can explore the annotated coding sequences (CDS) and compare them with the ORFs previously found. Use the Sequence option to the featureparse function to extract, when possible, the DNA sequences respective to each feature. The featureparse function will complement the pieces of the source sequence when appropriate.

```
features = featureparse(mitochondria gbk, 'Sequence',true)
coding sequences = features.CDS;
coding sequences id = sprintf('%s', coding sequences.gene)
features = 
  struct with fields:
      source: [1×1 struct]
     D loop: [1×1 struct]
       gene: [1×37 struct]
       tRNA: [1×22 struct]
       rRNA: [1×2 struct]
        STS: [1×28 struct]
  misc feature: [1×1 struct]
        CDS: [1×13 struct]
coding sequences id = 'ND1 ND2 COX1 COX2 ATP8 ATP6 COX3 ND3 ND4L ND4 ND5 ND6 CYTB '
ND2CDS = coding sequences(2) % ND2 is in the 2nd position
COX1CDS = coding sequences(3) % COX1 is in the 3rd position
ND2CDS = struct with fields:
     Location: '4470..5511'
      Indices: [4470 5511]
        gene: 'ND2'
   gene_synonym: 'MTND2'
       note: 'TAA stop codon is completed by the addition of 3' A residues to the mRNA'
    codon_start: '1'
   transl_except: '(pos:5511,aa:TERM)'
   transl_table: '2'
      product: 'NADH dehydrogenase subunit 2'
    protein_id: 'YP_003024027.1'
      db_xref: {'GI:251831108' 'GeneID:4536' 'HGNC:7456' 'MIM:516001'}
   translation: 'MNPLAQPVIYSTIFAGTLITALSSHWFFTWVGLEMNMLAFIPVLTKKMNPRSTEAAIKYFLTQATASMILLMAILF
Sequence: 'attaatcccctggcccaacccgtcatctactctaccatctttgcaggcacactcatcacagcgctaagctcgcact
```

```
COX1CDS =
```
struct with fields:

 Location: '5904..7445' Indices: [5904 7445]

```
 gene: 'COX1'
  gene_synonym: 'COI; MTCO1'
   note: 'cytochrome c oxidase I'
  codon_start: '1'
 transl_except: []
  transl_table: '2'
   product: 'cytochrome c oxidase subunit I'
  protein_id: 'YP_003024028.1'
   db_xref: {'GI:251831109' 'GeneID:4512' 'HGNC:7419' 'MIM:516030'}
 translation: 'MFADRWLFSTNHKDIGTLYLLFGAWAGVLGTALSLLIRAELGQPGNLLGNDHIYNVIVTAHAFVMIFFMVMPIMIG
Sequence: 'atgttcgccgaccgttgactattctctacaaaccacaaagacattggaacactatacctattattcggcgcatgag
```
Create a map indicating all the features found in this GenBank entry using the featureview function.

```
[h,l] = featureview(mitochondria_gbk,{'CDS','tRNA','rRNA','D_loop'},...
                                       [2 1 2 2 2],'Fontsize',9);
legend(h,l,'interpreter','none');
title('Homo sapiens mitochondrion, complete genome')
```
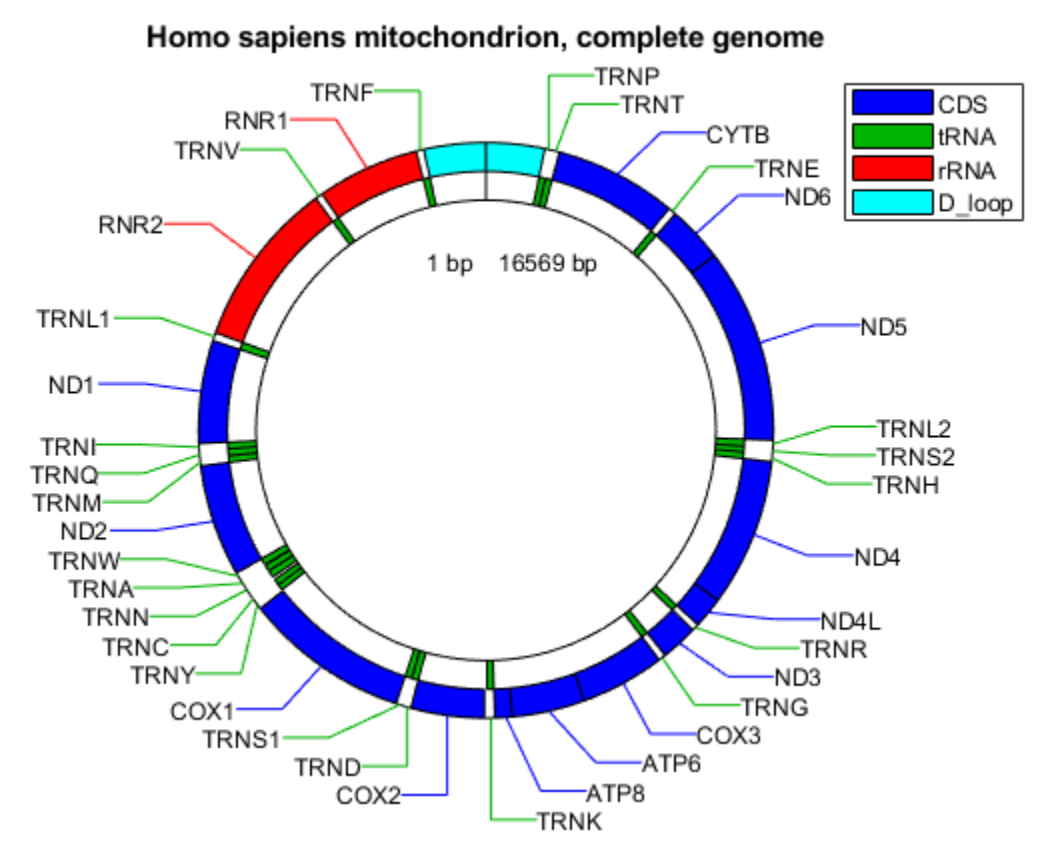

# **Extracting and Analyzing the ND2 and COX1 Proteins**

You can translate the DNA sequences that code for the ND2 and COX1 proteins by using the nt2aa function. Again the GeneticCode option must be used to specify the vertebrate mitochondrial genetic code.

ND2 = nt2aa(ND2CDS,'GeneticCode','Vertebrate Mitochondrial'); disp(seqdisp(ND2))

 1 MNPLAQPVIY STIFAGTLIT ALSSHWFFTW VGLEMNMLAF IPVLTKKMNP RSTEAAIKYF 61 LTQATASMIL LMAILFNNML SGQWTMTNTT NQYSSLMIMM AMAMKLGMAP FHFWVPEVTQ 121 GTPLTSGLLL LTWQKLAPIS IMYQISPSLN VSLLLTLSIL SIMAGSWGGL NQTQLRKILA 181 YSSITHMGWM MAVLPYNPNM TILNLTIYII LTTTAFLLLN LNSSTTTLLL SRTWNKLTWL 241 TPLIPSTLLS LGGLPPLTGF LPKWAIIEEF TKNNSLIIPT IMATITLLNL YFYLRLIYST 301 SITLLPMSNN VKMKWQFEHT KPTPFLPTLI ALTTLLLPIS PFMLMIL

COX1 = nt2aa(COX1CDS,'GeneticCode','Vertebrate Mitochondrial'); disp(seqdisp(COX1))

 1 MFADRWLFST NHKDIGTLYL LFGAWAGVLG TALSLLIRAE LGQPGNLLGN DHIYNVIVTA 61 HAFVMIFFMV MPIMIGGFGN WLVPLMIGAP DMAFPRMNNM SFWLLPPSLL LLLASAMVEA 121 GAGTGWTVYP PLAGNYSHPG ASVDLTIFSL HLAGVSSILG AINFITTIIN MKPPAMTQYQ 181 TPLFVWSVLI TAVLLLLSLP VLAAGITMLL TDRNLNTTFF DPAGGGDPIL YQHLFWFFGH 241 PEVYILILPG FGMISHIVTY YSGKKEPFGY MGMVWAMMSI GFLGFIVWAH HMFTVGMDVD 301 TRAYFTSATM IIAIPTGVKV FSWLATLHGS NMKWSAAVLW ALGFIFLFTV GGLTGIVLAN 361 SSLDIVLHDT YYVVAHFHYV LSMGAVFAIM GGFIHWFPLF SGYTLDQTYA KIHFTIMFIG 421 VNLTFFPQHF LGLSGMPRRY SDYPDAYTTW NILSSVGSFI SLTAVMLMIF MIWEAFASKR 481 KVLMVEEPSM NLEWLYGCPP PYHTFEEPVY MKS\*

You can get a more complete picture of the amino acid content with aacount.

figure subplot(2,1,1)  $ND2$ aaCount = aacount(ND2, 'chart', 'bar'); title('Histogram of Amino Acid Count for the ND2 Protein');

 $subplot(2,1,2)$  $COX1aaCount = aacount(COX1, 'chart', 'bar')$ ; title('Histogram of Amino Acid Count for the COX1 Protein');

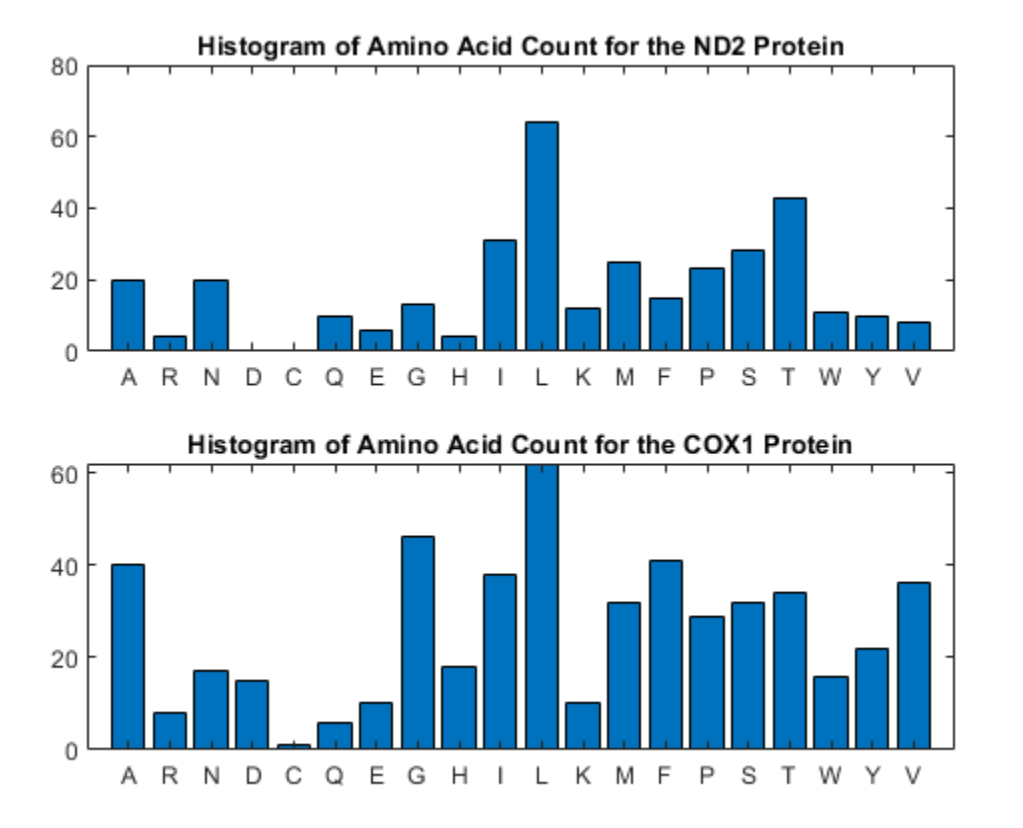

Notice the high leucine, threonine and isoleucine content and also the lack of cysteine or aspartic acid.

You can use the atomiccomp and molweight functions to calculate more properties about the ND2 protein.

```
ND2MolWeight = molweight(ND2)
ND2AtomicComp = 
   struct with fields:
     C: 1818
     H: 2882
     N: 420
     O: 471
     S: 25
ND2MolWeight =
```
3.8960e+04

ND2AtomicComp = atomiccomp(ND2)

For further investigation of the properties of the ND2 protein, use proteinplot. This is a graphical user interface (GUI) that allows you to easily create plots of various properties, such as

hydrophobicity, of a protein sequence. Click on the "Edit" menu to create new properties, to modify existing property values, or, to adjust the smoothing parameters. Click on the "Help" menu in the GUI for more information on how to use the tool.

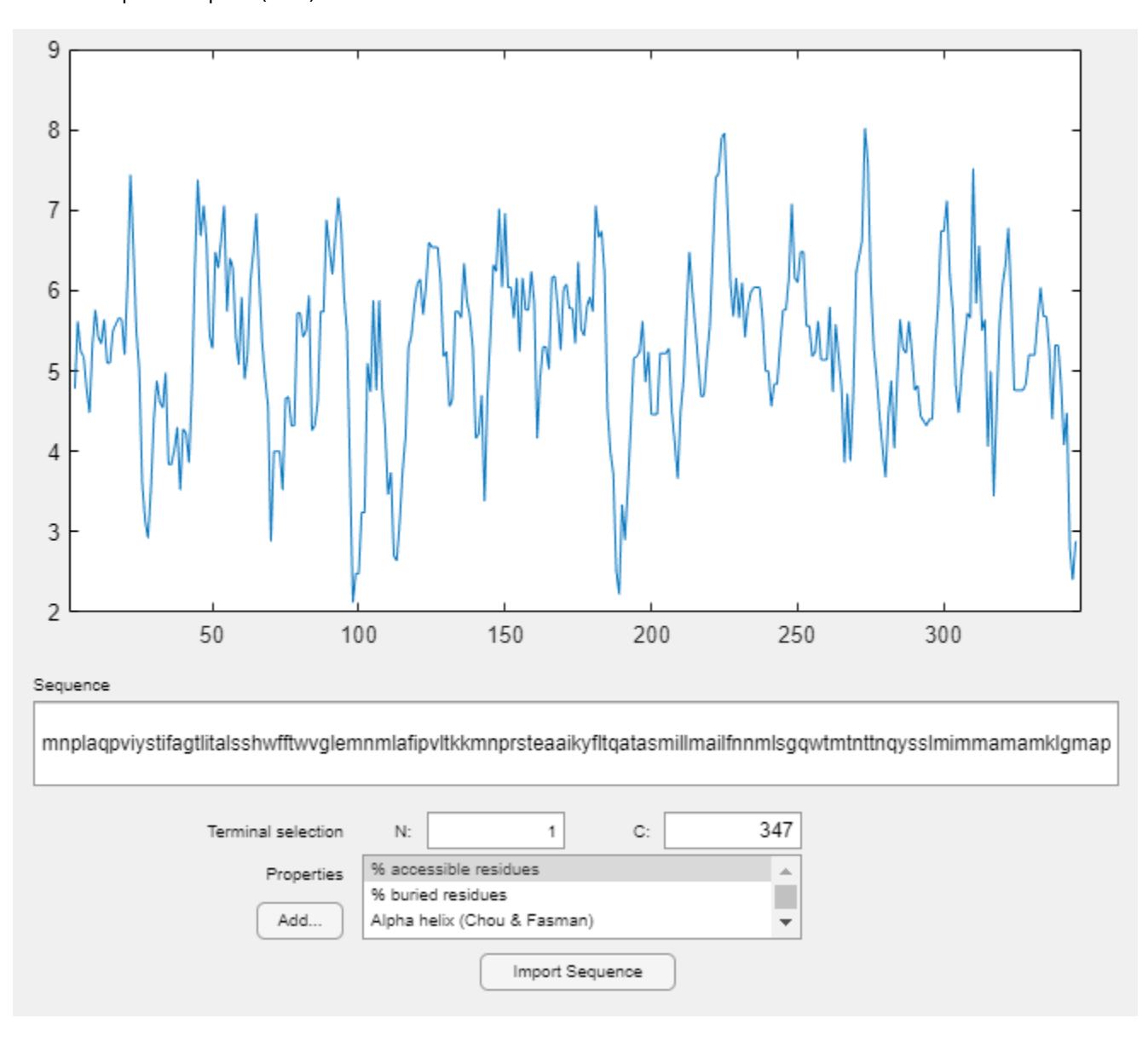

proteinplot(ND2)

You can also programmatically create plots of various properties of the sequence using proteinpropplot.

figure proteinpropplot(ND2,'PropertyTitle','Parallel beta strand')

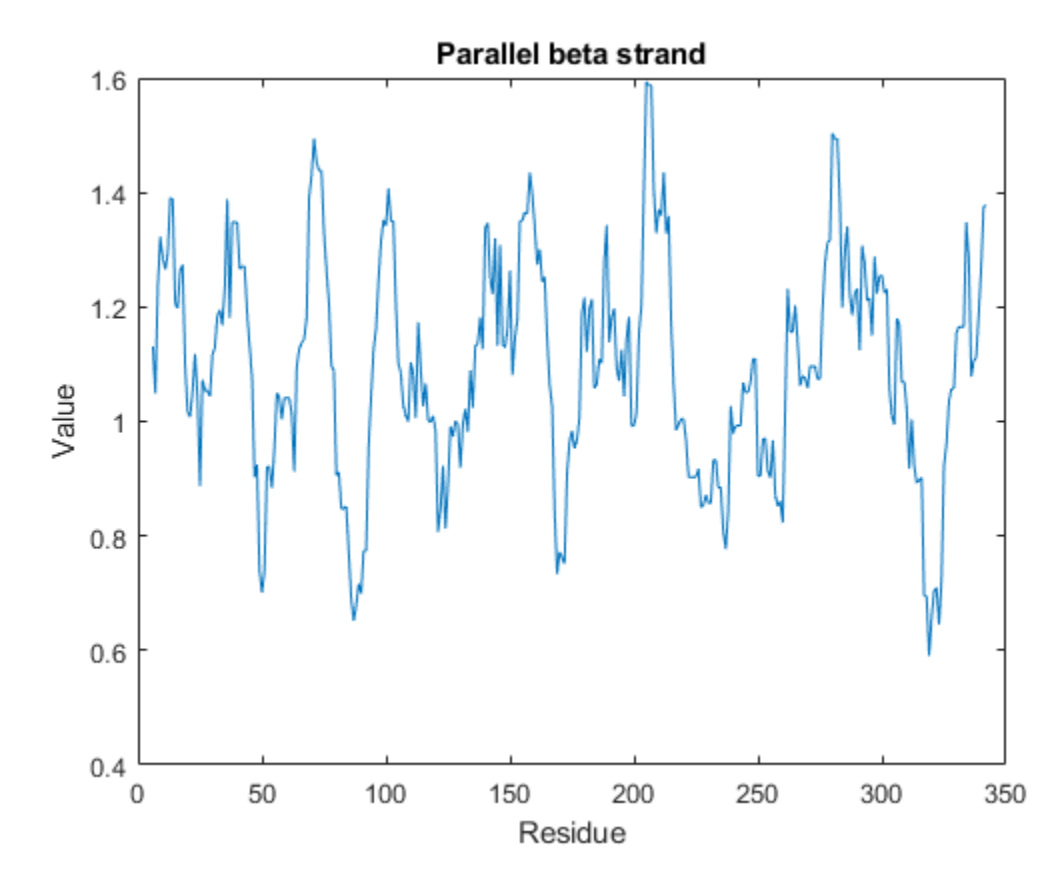

### **Calculating the Codon Frequency using all the Genes in the Human Mitochondrial Genome**

The codoncount function counts the number of occurrences of each codon in the sequence and displays a formatted table of the result.

#### codoncount(ND2CDS)

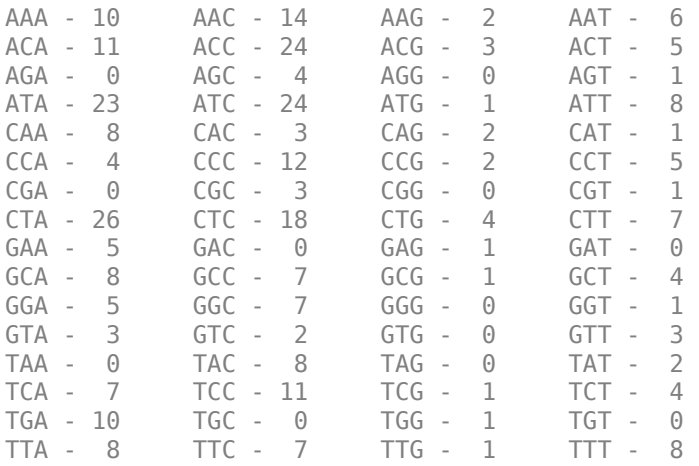

Notice that in the ND2 gene there are more CTA, ATC and ACC codons than others. You can check what amino acids these codons get translated into using the nt2aa and aminolookup functions.

```
CTA_aa = aminolookup('code',nt2aa('CTA'))
ATC_aa = aminolookup('code',nt2aa('ATC'))
ACC_aa = aminolookup('code',nt2aa('ACC'))
CTA aa =
    'Leu Leucine
 '
ATC aa =
    'Ile Isoleucine
 '
ACC aa =
     'Thr Threonine
 '
```
To calculate the codon frequency for all the genes you can concatenate them into a single sequence before using the function codoncount. You need to ensure that the codons are complete (three nucleotides each) so the read frame of the sequence is not lost at the concatenation.

```
numCDS = numel(coding_sequences);
CDS = cell(numCDS, 1);for i = 1: numCDS
     seq = coding_sequences(i).Sequence;
    CDS[i] = seq(1:3*floor(length(seq)/3));end
allCDS = [CDS{:}];
codoncount(allCDS)
AAA - 85 AAC - 132 AAG - 10 AAT - 32 
           ACC - 155
AGA - 1 AGC - 39 AGG - 1 AGT - 14 
ATA - 167 ATC - 196 ATG - 40 ATT - 124 
CAA - 82 CAC - 79 CAG - 8 CAT - 18 
CCA - 52 CCC - 119 CCG - 7 CCT - 41 
CGA - 28 CGC - 26 CGG - 2 CGT - 7 
           CTA - 276 CTC - 167 CTG - 45 CTT - 65 
GAA - 64 GAC - 51 GAG - 24 GAT - 15 
           GCC - 124 GCG - 8 GCT - 43
GGA - 67 GGC - 87 GGG - 34 GGT - 24 
GTA - 70 GTC - 48 GTG - 18 GTT - 31 
TAA - 3 TAC - 89 TAG - 2 TAT - 46 
TCA - 83 TCC - 99 TCG - 7 TCT - 32<br>TGA - 93 TGC - 17 TGG - 11 TGT - 5
           TGC - 17 TGG - 11 TGT - 5
TTA - 73 TTC - 139 TTG - 18 TTT - 77
```
Use the figure option to the codoncount function to show a heat map with the codon frequency. Use the geneticcode option to overlay a grid on the figure that groups the synonymous codons according with the Vertebrate Mitochondrial genetic code. Observe the particular bias of Leucine (codons 'CTN').

figure

count = codoncount(allCDS,'figure',true,'geneticcode','Vertebrate Mitochondrial'); title('Human Mitochondrial Genome Codon Frequency')

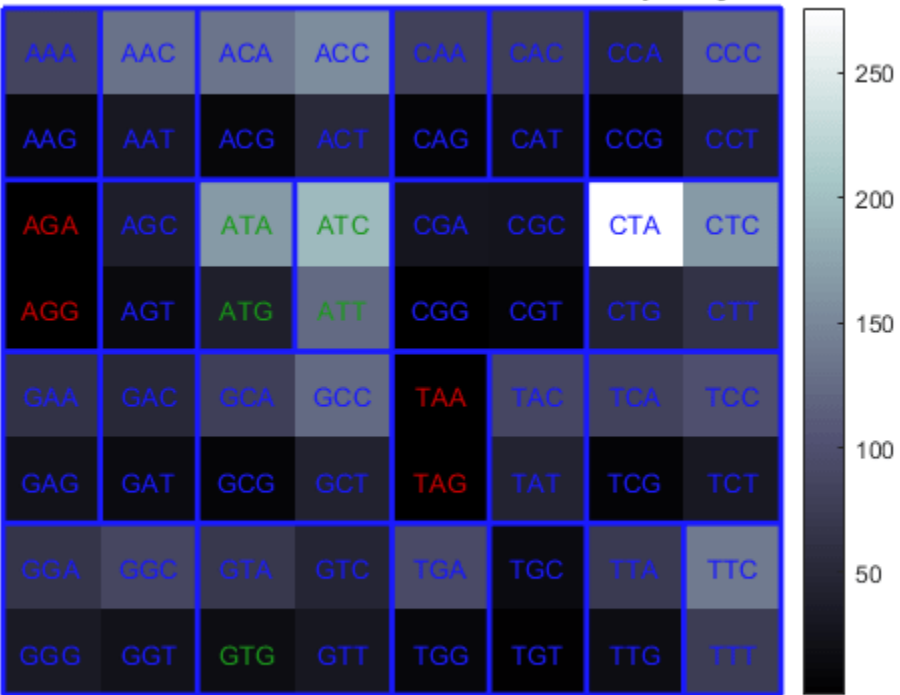

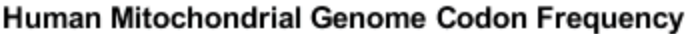

Genetic Code: Vertebrate Mitochondrial

# close all

### **References**

[1] Barrell, B.G., Bankier, A.T. and Drouin, J., "A different genetic code in human mitochondria", Nature, 282(5735):189-94, 1979.

# <span id="page-340-0"></span>**Aligning Pairs of Sequences**

This example shows how to extract some sequences from GenBank®, find open reading frames (ORFs), and then align the sequences using global and local alignment algorithms.

## **Accessing NCBI Data from the MATLAB® Workspace**

One of the many fascinating sections of the NCBI web site is the [Genes and diseases section](http://www.ncbi.nlm.nih.gov/bookshelf/br.fcgi?book=gnd). This section provides a comprehensive introduction to medical genetics.

In this example you will be looking at genes associated with [Tay-Sachs Disease.](http://www.ncbi.nlm.nih.gov/bookshelf/br.fcgi?book=gnd&part=taysachsdisease) Tay-Sachs is an autosomal recessive disease caused by mutations in both alleles of a gene (HEXA, which codes for the alpha subunit of hexosaminidase A) on chromosome 15.

The NCBI reference sequence for HEXA has accession number [NM\\_000520](http://www.ncbi.nlm.nih.gov/nuccore/189181665). You can use the getgenbank function to retrieve the sequence information from the NCBI data repository and load it into MATLAB®.

```
humanHEXA = getgenbank('NM_000520');
```
By doing a BLAST search or by searching in the mouse genome you can find an orthogonal gene, [AK080777](http://www.ncbi.nlm.nih.gov/nuccore/26348756) is the accession number for a mouse hexosaminidase A gene.

```
mouseHEXA = getgenbank('AK080777');
```
For your convenience, previously downloaded sequences are included in a MAT-file. Note that data in public repositories is frequently curated and updated; therefore the results of this example might be slightly different when you use up-to-date datasets.

load('hexosaminidase.mat','humanHEXA','mouseHEXA')

# **Exploring the Open Reading Frames (ORFs)**

You can use the function seqshoworfs to look for ORFs in the sequence for the human HEXA gene. Notice that the longest ORF is on the first reading frame. The output value in the variable humanORFs is a structure giving the position of the start and stop codons for all the ORFs on each reading frame.

humanORFs = seqshoworfs(humanHEXA.Sequence)

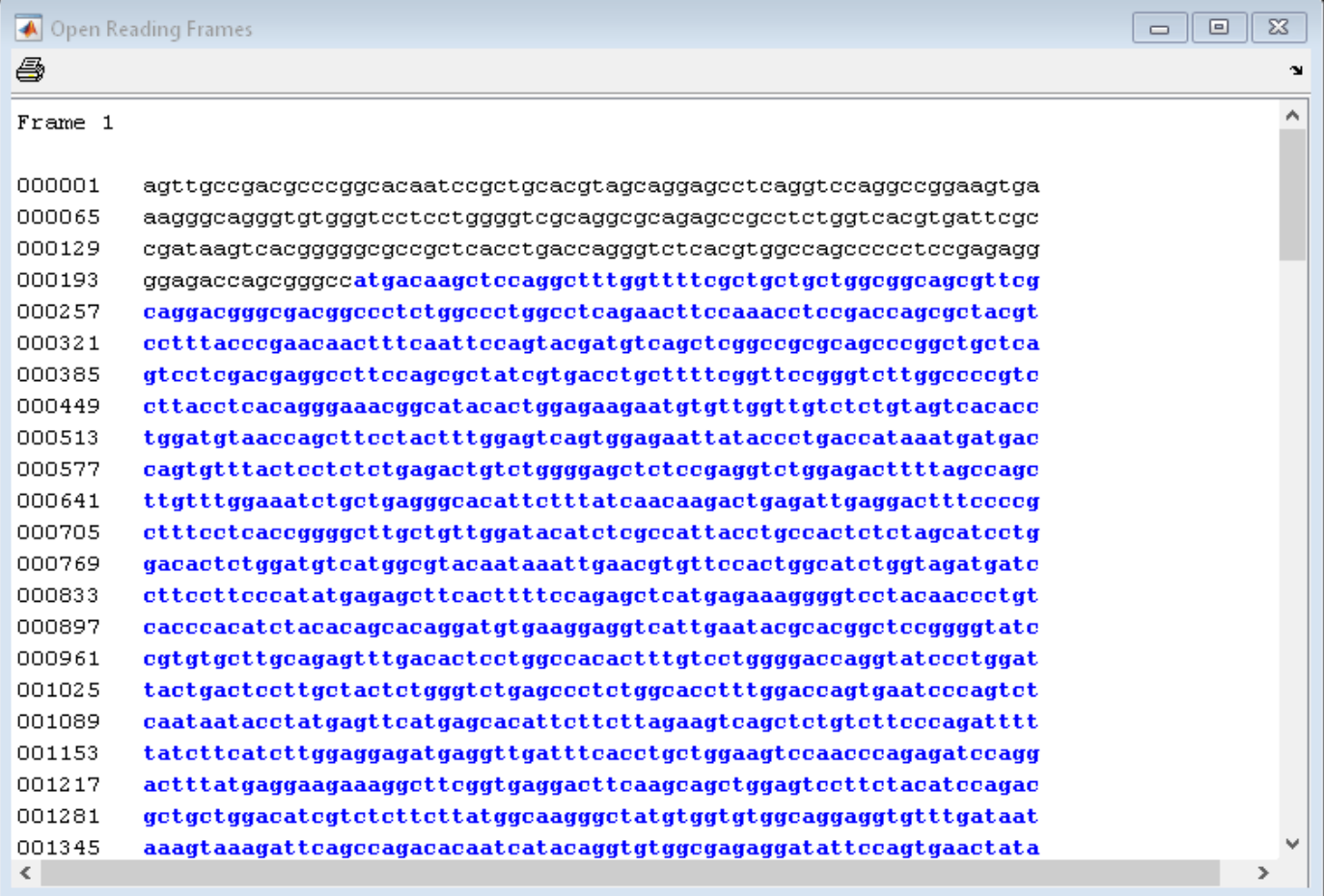

humanORFs=*1×3 struct array with fields:* Start Stop

Now look at the ORFs in the mouse HEXA gene. In this case the ORF is also on the first frame.

mouseORFs = seqshoworfs(mouseHEXA.Sequence)

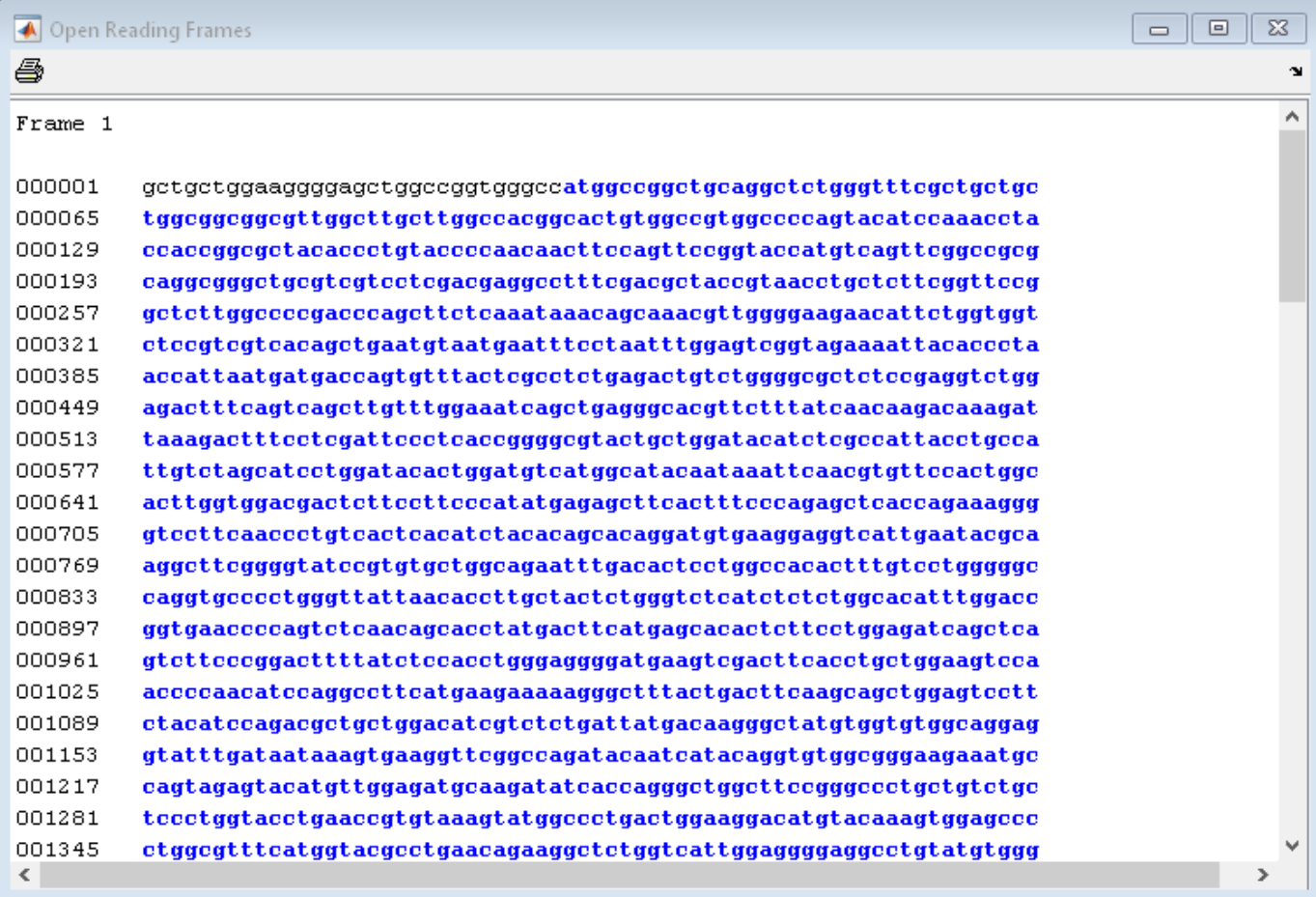

```
mouseORFs=1×3 struct array with fields:
    Start
     Stop
```
# **Aligning the Sequences**

The first step is to use global sequence alignment to look for similarities between these sequences. You could look at the alignment between the nucleotide sequences, but it is generally more instructive to look at the alignment between the protein sequences, in this example we know that the sequences are coding sequences. Use the nt2aa function to convert the nucleotide sequences into the corresponding amino acid sequences. Observe that the HEXA gene occurs in the first frame for both sequences, otherwise you should use the input argument Frame to specify an alternative coding frame.

```
humanProtein = nt2aa(humanHEXA.Sequence);
mouseProtein = nt2aa(mouseHEXA.Sequence);
```
One of the easiest ways to look for similarity between sequences is with a dot plot.

```
seqdotplot(mouseProtein,humanProtein)
```
Warning: Match matrix has more points than available screen pixels. Scaling image by factors of 1 in X and 2 in Y.

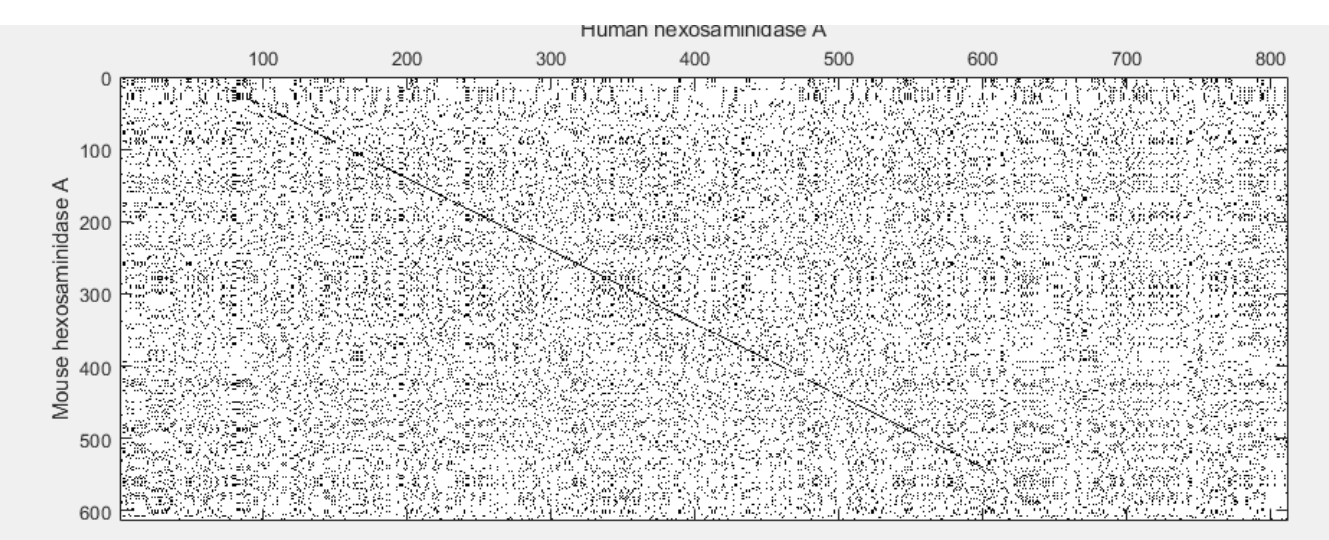

## xlabel('Human hexosaminidase A');ylabel('Mouse hexosaminidase A');

With the default settings, the dot plot is a little difficult to interpret, so you can try a slightly more stringent dot plot.

#### seqdotplot(mouseProtein,humanProtein,4,3)

```
Warning: Match matrix has more points than available screen pixels.
          Scaling image by factors of 1 in X and 2 in Y.
```
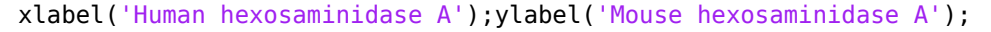

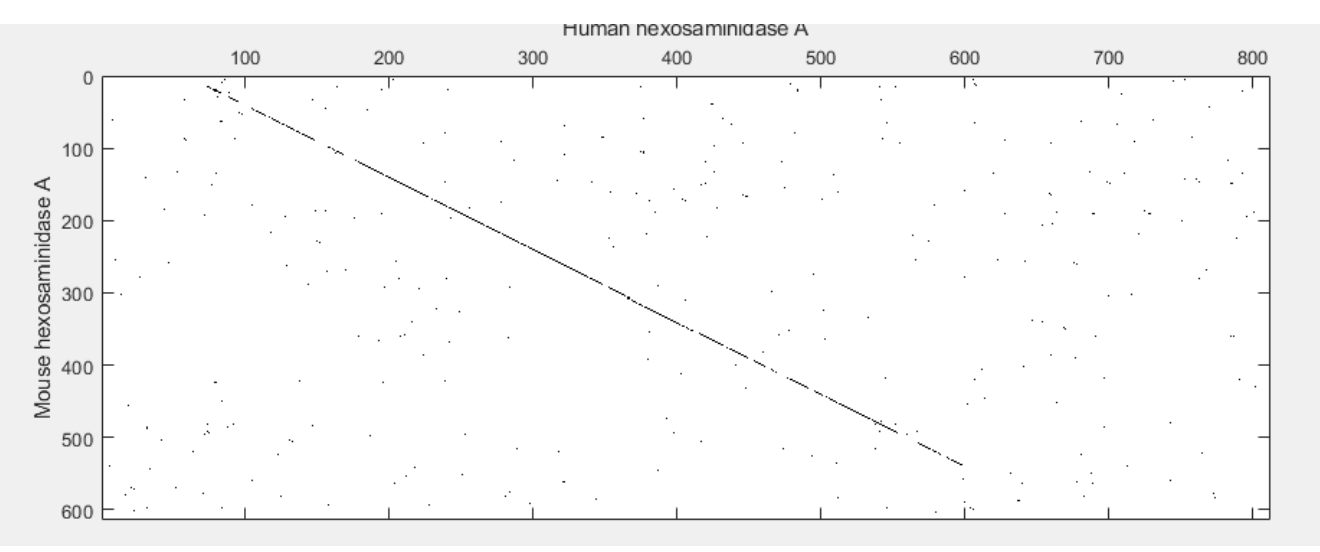

The diagonal line indicates that there is probably a good alignment so you can now take a look at the global alignment using the function nwalign which uses the Needleman-Wunsch algorithm.

[score, globalAlignment] = nwalign(humanProtein, mouseProtein)

 $score = 634.3333$ 

```
globalAlignment = 3x812 char array
```
'SCRRPAQSAARSRSLRSRPEVKGQGVGPPGVAGAEPPLVT\*FADKSRGRRSPDQGLTWPAPSERGDQRAMTSSRLWFSLLLAAAFAGRATA

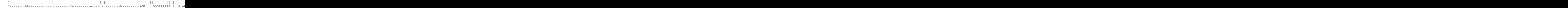

#### **Refining With Semi-global Alignment**

The alignment is very good except for the terminal segments. For instance, notice the sparse matched pairs in the first positions. This occurs because a global alignment attempts to force the matching all the way to the ends and there is point where the penalty for opening new gaps is comparable to the score of matching residues. In some cases it is desirable to remove the gap penalty added at the ends of a global alignment; this allows you to better match this pair of sequences. This technique is commonly known as 'semi-global' alignment or 'glocal' alignment.

[score, globalAlignment] = nwalign(humanProtein,mouseProtein,'glocal',true)

```
score = 1.0413e+03globalAlignment = 3x825 char array
   'SCRRPAQSAARSRSLRSRPEVKGQGVGPPGVAGAEPPLVT*FADKSRGRRSPDQGLTWPAPSERGDQR-AMTSSRLWFSLLLAAAFAGRAT
 ' : || | ||:: ||| |||||||:| ||||||||| :|| :||:||||||||:| |||||| || ||||||:|||:||||||||||| :::|::|| ||:||||||| ||::|:|||||||||||||||||| |||||||||||||||||||||||||||||||:|:|||||||||:|||||||||||||||||||||||||:|||||||||| |||||||||||| ||||:|||||||||||||||||||||||||||||||||||||||||| |||||||||||: ||||||||||||:||:||||:|||:|||||||||||||||||||||||||:|| ||:|||| ||||||||||||||||||:| |||||||||||||||::||||||||||::||:|| |:: :|:|||||||||||||||::|||||||:| ||||||:||||||||||||||||||||||:||||||||||||||||||||::||::: ||::|||||||||:|||:||||::|| |||||||||| ::|: :|| : :: : : :|| | |: | | | : |||| : : : ::: :: | '
 '------------------------------------------------------------AAGRGAGRWAMAGCRLWVSLLLAAALACLATALWPWPQYIQTYHRRYTLYPNNFQFRYHVSSAAQAGCVVLDEAFRRYRNLLFGSGSWPRPSFSNKQQTLGKNILVVSVVTAECNEFPNLESVENYTLTINDDQCLLASETVWGALRGLETFSQLVWKSAEGTFFINKTKIKDFPRFPHRGVLLDTSRHYLPLSSILDTLDVMAYNKFNVFHWHLVDDSSFPYESFTFPELTRKGSFNPVTHIYTAQDVKEVIEYARLRGIRVLAEFDTPGHTLSWGPGAPGLLTPCYSGSHLSGTFGPVNPSLNSTYDFMSTLFLEISSVFPDFYLHLGGDEVDFTCWKSNPNIQAFMKKKGF-TDFKQLESFYIQTLLDIVSDYDKGYVVWQEVFDNKVKVRPDTIIQVWREEMPVEYMLEMQDITRAGFRALLSAPWYLNRVKYGPDWKDMYKVEPLAFHGTPEQKALVIGGEACMWGEYVDSTNLVPRLWPRAGAVAERLWSSNLTTNIDFAFKRLSHFRCELVRRGIQAQPISVGCCEQEFEQT*ATSAEHPGGCCPLSQLR*APRRVLALREQVPGQG*SFTASRPGESTPCPCAPVTTEKEAGAGTGVQ*RSMWHFL----------------------------------------------------------------------------------------------------'
```
#### **Refining the Alignment by Extracting the Protein Sequence**

Another way to refine your alignment is by using only the protein sequences. Notice that the aligned region is delimited by start ( M-methionine ) and stop ( \* ) amino acids in the sequences. If the sequence is shortened so that only the translated regions are considered, then it seems likely that you will get a better alignment. Use the find command to look for the index of the start amino acid in each sequence:

```
humanStart = find(humanProtein == 'M', 1)
humanStart = 70mouseStart = find(mouseProtein == 'M', 1)
mouseStart = 11
```
Similarly, use the find command to look for the index of the first stop occurring after the start of the translation. Special care needs to be taken because there is also a stop at the very beginning of the humanProtein sequence.

```
humanStop = find(humanProtein(humanStart:end)=='*',1) + humanStart - 1
```

```
humanStop = 599
```

```
mouseStop = find(mouseProtein(mouseStart:end)=='*', 1) + mouseStart - 1
```

```
mouseStop = 539
```
Use these indices to truncate the sequences.

```
humanSeq = humanProtein(humanStart:humanStop);
humanSeqFormatted = seqdisp(humanSeq)
```
humanSeqFormatted = *9x70 char array*

' 1 MTSSRLWFSL LLAAAFAGRA TALWPWPQNF QTSDQRYVLY PNNFQFQYDV SSAAQPGCSV'

' 61 LDEAFQRYRD LLFGSGSWPR PYLTGKRHTL EKNVLVVSVV TPGCNQLPTL ESVENYTLTI'

 '121 NDDQCLLLSE TVWGALRGLE TFSQLVWKSA EGTFFINKTE IEDFPRFPHR GLLLDTSRHY' '181 LPLSSILDTL DVMAYNKLNV FHWHLVDDPS FPYESFTFPE LMRKGSYNPV THIYTAQDVK' '241 EVIEYARLRG IRVLAEFDTP GHTLSWGPGI PGLLTPCYSG SEPSGTFGPV NPSLNNTYEF' '301 MSTFFLEVSS VFPDFYLHLG GDEVDFTCWK SNPEIQDFMR KKGFGEDFKQ LESFYIQTLL' '361 DIVSSYGKGY VVWQEVFDNK VKIQPDTIIQ VWREDIPVNY MKELELVTKA GFRALLSAPW' '421 YLNRISYGPD WKDFYIVEPL AFEGTPEQKA LVIGGEACMW GEYVDNTNLV PRLWPRAGAV' '481 AERLWSNKLT SDLTFAYERL SHFRCELLRR GVQAQPLNVG FCEQEFEQT\*

#### mouseSeq = mouseProtein(mouseStart:mouseStop);  $mouseSeqFormatted = segdisp(mouseSeq)$

```
mouseSeqFormatted = 9x70 char array
     ' 1 MAGCRLWVSL LLAAALACLA TALWPWPQYI QTYHRRYTLY PNNFQFRYHV SSAAQAGCVV'
     ' 61 LDEAFRRYRN LLFGSGSWPR PSFSNKQQTL GKNILVVSVV TAECNEFPNL ESVENYTLTI'
     '121 NDDQCLLASE TVWGALRGLE TFSQLVWKSA EGTFFINKTK IKDFPRFPHR GVLLDTSRHY'
     '181 LPLSSILDTL DVMAYNKFNV FHWHLVDDSS FPYESFTFPE LTRKGSFNPV THIYTAQDVK'
     '241 EVIEYARLRG IRVLAEFDTP GHTLSWGPGA PGLLTPCYSG SHLSGTFGPV NPSLNSTYDF'
     '301 MSTLFLEISS VFPDFYLHLG GDEVDFTCWK SNPNIQAFMK KKGFTDFKQL ESFYIQTLLD'
     '361 IVSDYDKGYV VWQEVFDNKV KVRPDTIIQV WREEMPVEYM LEMQDITRAG FRALLSAPWY'
     '421 LNRVKYGPDW KDMYKVEPLA FHGTPEQKAL VIGGEACMWG EYVDSTNLVP RLWPRAGAVA'
    '481 ERLWSSNLTT NIDFAFKRLS HFRCELVRRG IQAQPISVGC CEQEFEQT*
```
#### Align these two sequences.

[score, alignment] = nwalign(humanSeq,mouseSeq)

```
score = 1.0423e + 03
```

```
alignment = 3x530 char array
    'MTSSRLWFSLLLAAAFAGRATALWPWP0NF0TSD0RYVLYPNNF0F0YDVSSAA0PGCSVLDEAF0RYRDLLFGSGSWPRPYLTGKRHTLE
    istaa ilmii minnitta oli minnitti ja maailmannitta ta minnitti minnitti minnitti maailmannitti ja aataa mi
    'MAGCRLWVSLLLAAALACLATALWPWP0YI0TYHRRYTLYPNNF0FRYHVSSAA0AGCVVLDEAFRRYRNLLFGSGSWPRPSFSNK00TLG
```
Open reading frame information is also available from the output of the seqshoworfs command, but the indices are based on the nucleotide sequences. Use these indices to trim the original nucleotide sequences and then translate them to amino acids.

```
humanPORF = nt2aa(humanHEXA.Sequence(humanORFs(1).Start(1):humanORFs(1).Stop(1)));
mousePORF = nt2aa(mouseHEXA.Sequence(mouseORFs(1).Start(1):mouseORFs(1).Stop(1)));
[score, ORFAlignment] = nwalign(humanPORF, mousePORF)
```

```
score = 1042
```

```
ORFAlignment = 3x529 char array
```

```
'MTSSRLWFSLLLAAAFAGRATALWPWPQNFQTSDQRYVLYPNNFQFQYDVSSAAQPGCSVLDEAFQRYRDLLFGSGSWPRPYLTGKRHTLEI
 '|:: ||| |||||||:| ||||||||| :|| :||:||||||||:| |||||| || ||||||:|||:||||||||||| :::|::|| ||:||||||| ||::|:|||||||||||||||||| |||||||||||||||||||||||||||||||:|:|||||||||:|||||||||||||||||||||||||:|||||||||| |||||||||||| ||||:|||||||||||||||||||||||||||||||||||||||||| |||||||||||: ||||||||||||:||:||||:|||:|||||||||||||||||||||||||:|| ||:|||| ||||||||||||||||||:| |||||||||||||||::||||||||||::||:|| |:: :|:|||||||||||||||::|||||||:| ||||||:||||||||||||||||||||||:||||||||||||||||||||::||::: ||::|||||||||:|||:||||::|| ||||||||'
'MAGCRLWVSLLLAAALACLATALWPWPQYIQTYHRRYTLYPNNFQFRYHVSSAAQAGCVVLDEAFRRYRNLLFGSGSWPRPSFSNKQQTLG
```
Alternatively, you can use the coding region information (CDS) from the GenBank data structure to find the coding region of the genes.

```
idx = humanHEXA.CDS.indices;
humanCodingRegion = humanHEXA.Sequence(idx(1):idx(2));
idx = mouseHEXA.CDS.indices; 
mouseCodingRegion = mouseHEXA.Sequence(idx(1):idx(2));
```
You can also get the translation of the coding regions from this structure.

humanTranslatedRegion = humanHEXA.CDS.translation; mouseTranslatedRegion = mouseHEXA.CDS.translation;

#### **Local Alignment**

Instead of truncating the sequences to look for better alignment, an alternative approach is to use a local alignment. The function swalign performs local alignment using the Smith-Waterman algorithm. This shows a very good alignment for the whole coding region and reasonable similarity for a few residues beyond at both the ends of the gene.

[score, localAlignment] = swalign(humanProtein, mouseProtein)

```
score = 1057
```
localAlignment = *3x547 char array*

```
'RGDOR-AMTSSRLWFSLLLAAAFAGRATALWPWPONFOTSDORYVLYPNNFOFOYDVSSAAOPGCSVLDEAFORYRDLLFGSGSWPRPYLT
<u>TIE EEN BEENDER HIJ IN DIE BEBEID IN DE HIJ IN DIE BEBEIDDIGE BE</u>
'RGAGRWAMAGCRLWVSLLLAAALACLATALWPWP0YI0TYHRRYTLYPNNF0FRYHVSSAA0AGCVVLDEAFRRYRNLLFGSGSWPRPSFSI
```
### **Alignment of Complementary DNA Sequences**

All the sequence alignment functions provided in MATLAB can be customized. For example, by modifying the rows and columns of a scoring matrix you can align sequences by complement and not by identity. In this case you can reorder the NUC44 scoring matrix; a positive score is given for complements while a negative score is given otherwise. The first 30 nucleotides from the mouse HEXA gene will be aligned to its complement.

 $[M, info] = nuc44;$  $map = nt2int(segcomplement(intof0.0rder))$ map = *1x15 uint8 row vector* 4 3 2 1 6 5 8 7 9 10 14 13 12 11 15  $Mc = M(:,map)$ Mc = *15×15* -4 -4 -4 5 -4 1 1 -4 -4 1 -1 -1 -1 -4 -2 -4 -4 5 -4 1 -4 1 -4 1 -4 -1 -1 -4 -1 -2 -4 5 -4 -4 -4 1 -4 1 1 -4 -1 -4 -1 -1 -2 5 -4 -4 -4 1 -4 -4 1 -4 1 -4 -1 -1 -1 -2 -4 1 -4 1 -4 -1 -2 -2 -2 -2 -1 -3 -1 -3 -1 1 -4 1 -4 -1 -4 -2 -2 -2 -2 -3 -1 -3 -1 -1 1 1 -4 -4 -2 -2 -4 -1 -2 -2 -3 -3 -1 -1 -1 -4 -4 1 1 -2 -2 -1 -4 -2 -2 -1 -1 -3 -3 -1 -4 1 1 -4 -2 -2 -2 -2 -1 -4 -1 -3 -3 -1 -1 1 -4 -4 1 -2 -2 -2 -2 -4 -1 -3 -1 -1 -3 -1  $\ddot{\phantom{1}}$ 

```
[score, compatible] = nwalign(mouseHEXA.Sequence(1:30), ...
    seqcomplement(mouseHEXA.Sequence(1:30)), 'SCORINGMATRIX', ...
        Mc, 'ALPHABET', 'NT')
```
score =  $150$ 

compAlignment = *3x30 char array* 'GCTGCTGGAAGGGGAGCTGGCCGGTGGGCC' '::::::::::::::::::::::::::::::' 'CGACGACCTTCCCCTCGACCGGCCACCCGG'

close all;

# **Assessing the Significance of an Alignment**

This example shows a method that can be used to investigate the significance of sequence alignments. The number of identities or positives in an alignment is not a clear indicator of a significant alignment. A permutation of a sequence from an alignment will have similar percentages of positives and identities when aligned against the original sequence. The score from an alignment is a better indicator of the significance of an alignment. This example uses the same Tay-Sachs disease related genes and proteins analyzed in ["Aligning Pairs of Sequences" on page 3-177](#page-340-0).

### **Accessing NCBI Data from the MATLAB® Workspace**

In this example, you will work directly with protein data so use getgenpept instead of getgenbank to download the data from the NCBI site. First read the human protein information into MATLAB®.

humanProtein = getgenpept('NP  $000511'$ );

Results from a BLASTX search performed with this sequence showed that a Drosophila protein, GenPept accession number *AAM29423*, has some similarity to the human *HEXA* sequence. Use getgenpept to download this sequence.

 $flyProtein = getgenpept('AAM29423');$ 

For your convenience, previously downloaded sequences are included in a MAT-file. Note that data in public repositories is frequently curated and updated; therefore the results of this example might be slightly different when you use up-to-date datasets.

```
load('flyandhumanproteins.mat','humanProtein','flyProtein')
seqdisp(humanProtein)
seqdisp(flyProtein)
```
 $ans =$ 

10x70 char array

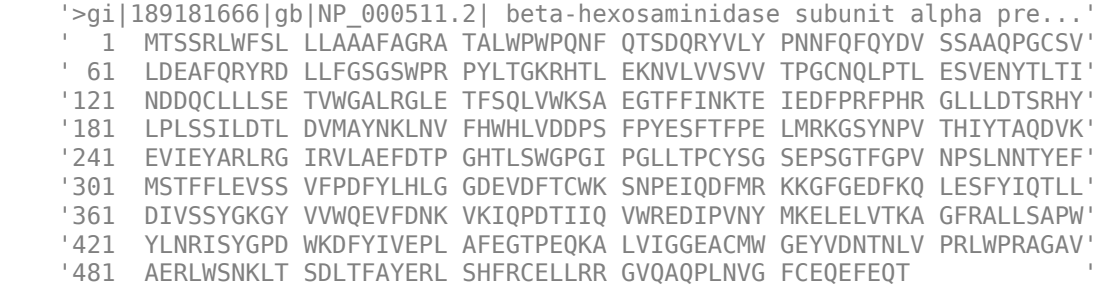

ans  $=$ 

12x70 char array

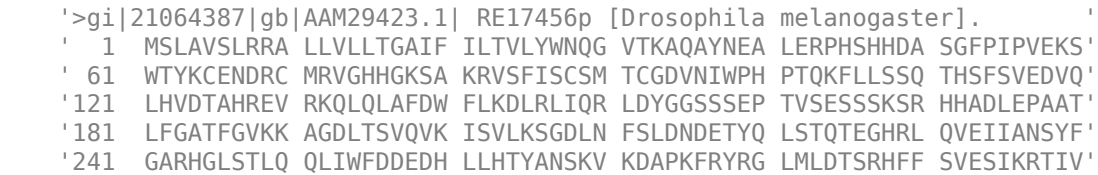

 '301 GMGLAKMNRF HWHLTDAQSF PYISRYYPEL AVHGAYSESE TYSEQDVREV AEFAKIYGVQ' '361 VIPEIDAPAH AGNGWDWGPK RGMGELAMCI NQQPWSFYCG EPPCGQLNPK NNYTYLILQR' '421 IYEELLQHTG PTDFFHLGGD EVNLDCWAQY FNDTDLRGLW CDFMLQAMAR LKLANNGVAP' '481 KHVAVWSSAL TNTKRLPNSQ FTVQVWGGST WQENYDLLDN GYNVIFSHVD AWYLDCGFGS' '541 WRATGDAACA QYRTWQNVYK HRPWERMRLD KKRKKQVLGG EVCMWTEQVD ENQLDNRLWP' '601 RTAALAERLW TDPSDDHDMD IVPPDVFRRI SLFRNRLVEL GIRAEALFPK YCAQNPGECI'

### **A First Comparison and Global Alignment**

The first thing to do is to use seqdotplot to see if there are any areas that are clearly aligned. This doesn't show any obvious alignments, but there are some areas of interest.

```
seqdotplot(humanProtein,flyProtein,3,2)
title('Dot Plot of Two HexA-like Proteins');
ylabel('Human Protein');xlabel('Drosophila Protein');
```
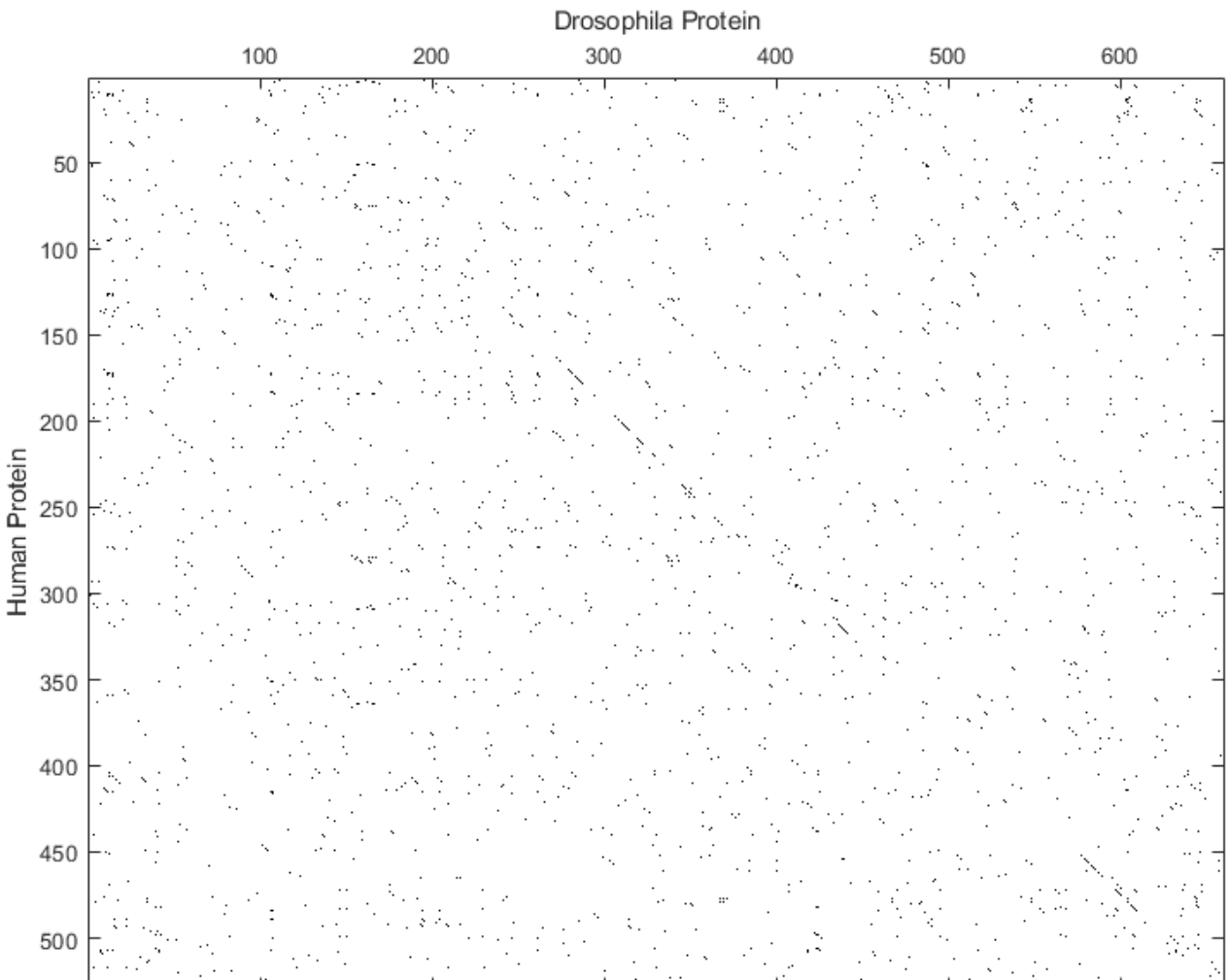

# Dot Plot of Two HexA-like Proteins

Notice that there are a few diagonal stretches in the dot plot. This is not particularly good evidence of a significant global alignment, but you can try a global alignment using the function nwalign. The BLOSUM50 scoring matrix is used by default.

```
[sc50, globAliq50] = nwalign(humanProtein, flyProtein)fprintf('Score = %g \n',sc50)
sc50 = 49.6667
globAlig50 =
     3x670 char array
         'MT-S-S--R----LW----F--SLL-----LA-A-AF--A-GR------ATAL-WP----W--P-ON---FOT-----SDOR--Y------
          '|: : | | | | ::| :: | |: | | |::: | | :| ::: | :| : | ::|: :| | |: ||: ::|: : |: ||: : :| | | : ||:| | ::| | |: || :| :: | | : | | : |: |::| | | | :: | ::::: :|| :|| |::||:| : | :: :::::| |:| :|||:||||||:: : || |: |: |:| |||||:| |||| | :||| :|:|: :: |: |||:|| |:|:: |::|: |:|:|:| : :||| |: | |: | : ::| | | | :||: | || ::: :: | :: : | ||: |||||||:: || : : | :| |: || :|:: : : | : | :||: :: | :: |:: : :||| : || : : ::: ::: | : : | : : : |:: | :| :: ::| |:|||:||| | ||:::| |||||::|:|||||:: : |: : :::|:| || :|:: |::|: | :| |: | '
         'MSLAVSLRRALLVLLTGAIFILTVLYWN0GVTKA0AYNEALERPHSHHDASGFPIPVEKSWTYKCENDRCMRVGHHGKSAKRVSFISCSMT
```

```
Score = 49.6667
```
The sequence similarity is fairly low, so BLOSUM30 might be a more appropriate scoring matrix.

```
[sc30,globAlig30] = nwalign(humanProtein,flyProtein,'scoringmatrix','blosum30')
fprintf('Score = %g \n',sc30)
```

```
sc30 = 82
globAlig30 =
   3x670 char array
    'MT-S-S--R-----L-W--F--S-LL----L--AAAF--A-GR------ATAL-WP----W--P-ON-F--OT-----SDOR--Y------
    Maria de la contra de la característica de la contra de la contra de la contra de la contra de la contra de la
    'MSLAVSLRRALLVLLTGAIFILTVLYWNOGVTKAOAYNEALERPHSHHDASGFPIPVEKSWTYKCENDRCMRVGHHGKSAKRVSFISCSMT
```

```
Score = 82
```
This gives an alignment that has some areas of fairly strong similarity, but is this alignment statistically significant? One way to investigate whether this score is significant is to use Monte Carlo techniques. Given that the fly sequence was found using a BLAST search, there is some evidence that there is similarity between the two sequences. It is reasonable to expect the score for this alignment to be higher than the scores obtained from aligning random sequences of amino acids to the protein.

#### **Assessing the Significance of the Score**

To assess if the score is significant the first step is to make some random sequences that are similar to that of the fly protein. One way to do this is to take random permutations of the fly sequence. This can be done with the randperm function. Then calculate the global alignment of these random sequences against the human protein and look at the statistical significance of the scores.

Initialize the state of the default random number generators to ensure that the figures and results generated match the ones in the HTML version of this example.

```
rng(0,'twister')
n = 50;globalscores = zeros(n,1);flyLen = length(flyProtein.Sequence);
for i = 1:n perm = randperm(flyLen);
     permutedSequence = flyProtein.Sequence(perm);
     globalscores(i) = nwalign(humanProtein,permutedSequence,'scoringmatrix','blosum30');
end
```
Now plot the scores as a bar chart. Note that because you are using randomly generated sequences.

```
figure
buckets = ceil(n/5);
hist(globalscores,buckets)
hold on;
stem(sc30,1,'k')
title('Determining Alignment Significance using Monte Carlo Techniques');
xlabel('Score'); ylabel('Number of Sequences');
```
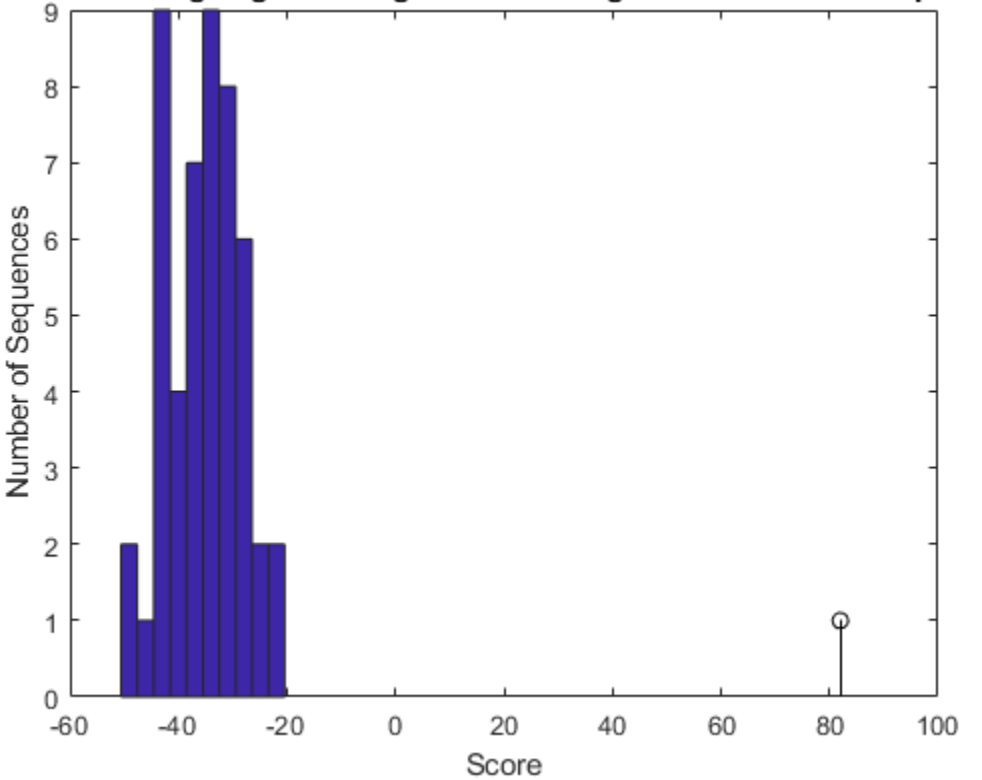

# Determining Alignment Significance using Monte Carlo Techniques

The scores of the alignments to the random sequences can be approximated by the type 1 extreme value distribution. Use the evfit function from the Statistics and Machine Learning Toolbox<sup>™</sup> to estimate the parameters of this distribution.

parmhat = evfit(globalscores)

parmhat = -31.7597 6.6440

Overlay a plot of the probability density function of the estimated distribution.

```
x = min(qlobalscores):max([globalscores;sc30]);y = \text{evpdf}(x, \text{paramhat}(1), \text{paramhat}(2));[v, c] = hist(globalscores, buckets);binWidth = c(2) - c(1);
scaleFactor = n*binWidth;
plot(x,scaleFactor*y,'r');
hold off;
```
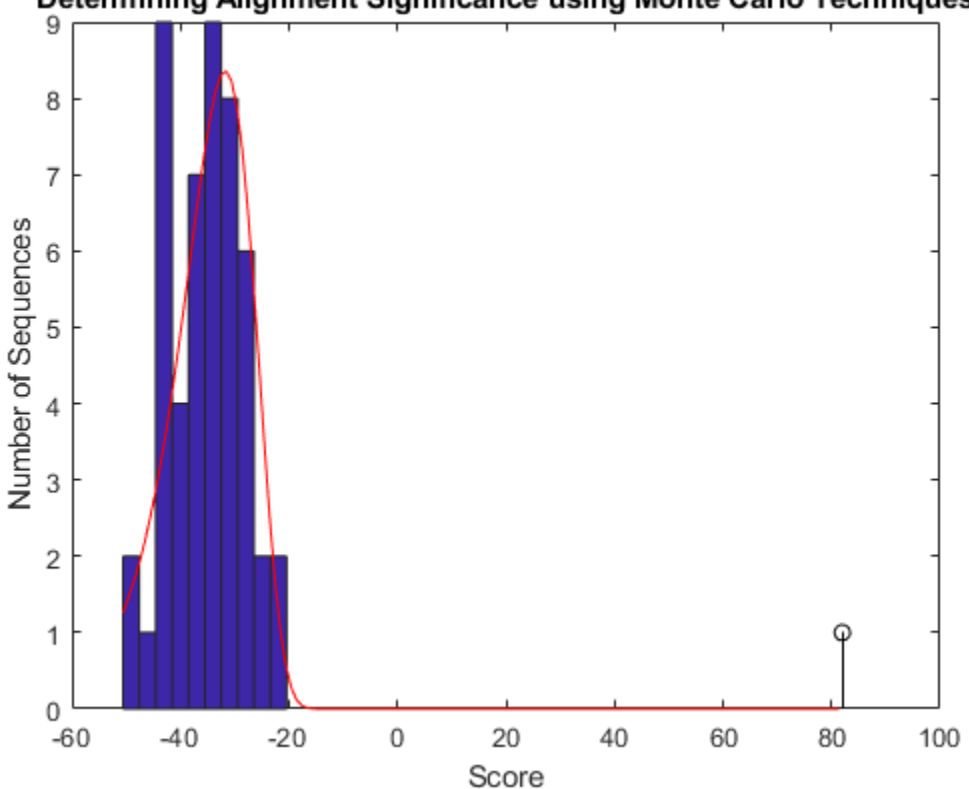

Determining Alignment Significance using Monte Carlo Techniques

From this plot you can see that the global alignment (globAlig30) is clearly statistically significant.

# **An Example Where the Score is Not Statistically Significant**

In [FLYBASE web site](http://flybase.org/) you can search for all Drosophila beta-N-acetylhexosaminidase genes. The gene that you have been looking at so far is referenced as *CG8824*. Now you want to take a look at another similar gene, for instance *Hexo1*.

flyHexo1 = getgenpept('AAL28566');

The fly *Hexo1* aminoacid sequence is also provided in the MAT-file flyandhumanproteins.mat.

```
load('flyandhumanproteins.mat','flyHexo1')
seqdisp(humanProtein)
ans = 10x70 char array
     '>gi|189181666|gb|NP_000511.2| beta-hexosaminidase subunit alpha pre...'
      ' 1 MTSSRLWFSL LLAAAFAGRA TALWPWPQNF QTSDQRYVLY PNNFQFQYDV SSAAQPGCSV'
     ' 61 LDEAFQRYRD LLFGSGSWPR PYLTGKRHTL EKNVLVVSVV TPGCNQLPTL ESVENYTLTI'
     '121 NDDQCLLLSE TVWGALRGLE TFSQLVWKSA EGTFFINKTE IEDFPRFPHR GLLLDTSRHY'
     '181 LPLSSILDTL DVMAYNKLNV FHWHLVDDPS FPYESFTFPE LMRKGSYNPV THIYTAQDVK'
     '241 EVIEYARLRG IRVLAEFDTP GHTLSWGPGI PGLLTPCYSG SEPSGTFGPV NPSLNNTYEF'
     '301 MSTFFLEVSS VFPDFYLHLG GDEVDFTCWK SNPEIQDFMR KKGFGEDFKQ LESFYIQTLL'
     '361 DIVSSYGKGY VVWQEVFDNK VKIQPDTIIQ VWREDIPVNY MKELELVTKA GFRALLSAPW'
     '421 YLNRISYGPD WKDFYIVEPL AFEGTPEQKA LVIGGEACMW GEYVDNTNLV PRLWPRAGAV'
    '481 AERLWSNKLT SDLTFAYERL SHFRCELLRR GVQAQPLNVG FCEQEFEQT
```
Repeat the process of generating a global alignment and then using random permutations of the amino acids to estimate the significance of the global alignment.

```
[Hexo1score,Hexo1Alignment] = nwalign(humanProtein,flyHexo1,'scoringmatrix','blosum30')
fprintf('Score = %g \n', Hexo1score)
Hexolglobalscores = zeros(n,1);flyLen = length(flyHexo1.Sequence);
for i = 1:n perm = randperm(flyLen);
     permutedSequence = flyHexo1.Sequence(perm);
    Hexo1globalscores(i) = nwalign(humanProtein,permutedSequence,'scoringmatrix','blosum30');
end
Hexo1score =
   -72.2000
Hexo1Alignment =
   3x534 char array
    'MTSSRL-WFSLLLAAAFA-GRATALWPWPQNFQTSDQRYVLYPNNFQFQYDVSSAAQPGCSVLDEAFQRYRDLLFGSGSWPRPYLTGKRHTI
    Mariah (1988) and an announced the first and the first factor and the first factor of the first factor of the
    'MALVKLNTFHWHITDSHSFPLEVKKRPELHKLGAYSQRQV-Y--T-R-R-DVAEVVEYG-RV--RGI-RVMP-EF-D-A-PAHVGEGWQH-
Score = -72.2
```
Plot the scores, calculate the parameters of the distribution and overlay the PDF on the bar chart.

```
figure
buckets = ceil(n/5);
hist(Hexo1globalscores,buckets)
title('Determining Alignment Significance using Monte Carlo Techniques');
xlabel('Score');
ylabel('Number of Sequences');
hold on;
```

```
stem(Hexo1score,1,'c')
parmhat = evfit(Hexo1globalscores)
x = min(Hexo1globalscores):max([Hexo1globalscores;Hexo1score]);
y = \text{evpdf}(x, \text{paramhat}(1), \text{paramhat}(2));[v, c] = hist(Hexo1globalscores,buckets);
binWidth = c(2) - c(1);
scaleFactor = n * binWidth;plot(x,scaleFactor*y,'r');
hold off;
```

```
paramhat =
```

```
 -70.6926 7.0619
```
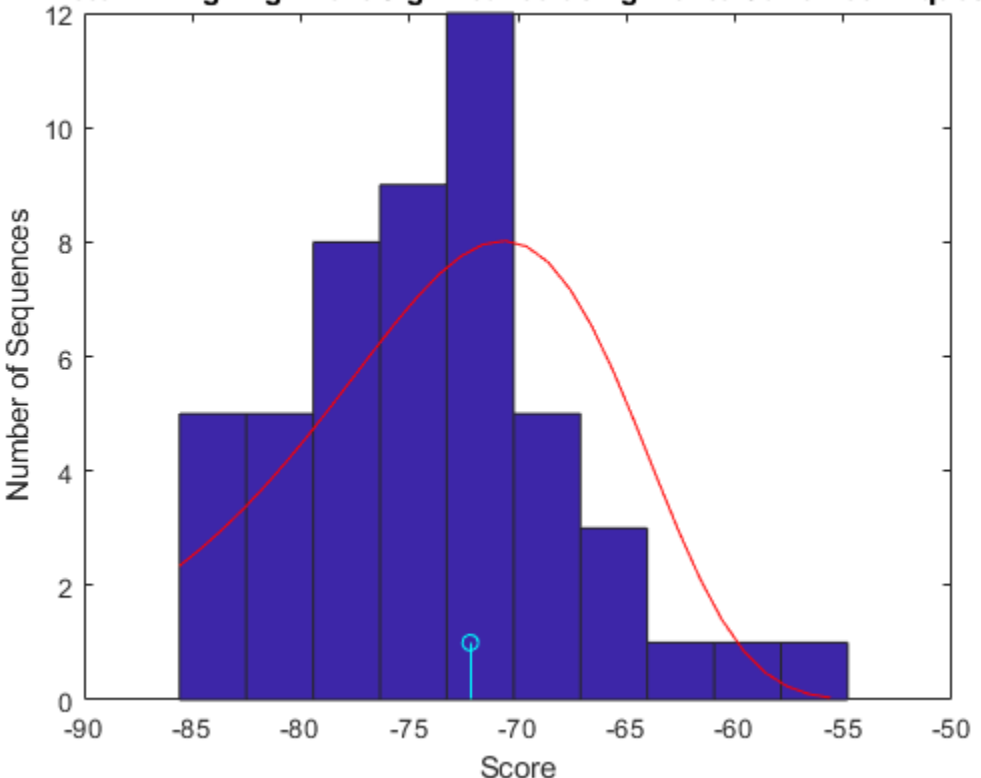

Determining Alignment Significance using Monte Carlo Techniques

In this case it appears that the alignment is not statistically significant. Higher scoring alignments can easily be generated from a random permutation of the amino acids in the sequence. You can calculate an approximate p-value from the estimated extreme value CDF: However, far more than 50 random permutations are needed to get a reliable estimate of the extreme value pdf parameters from which to calculate a reasonably accurate p-value.

 $p = 1 - evcdf(Hexolscore, paramhat(1), paramhat(2))$ 

```
 0.4458
```
One thing to notice is that the lengths of the two sequences are very different. The human *HEXA1* is 529 residues long and the fly *Hexo1* protein is only 383 residues in length. When you try to align these two sequences globally this difference in length means that a large number of gaps will have to be introduced into the sequence. This means that the significance of the scores will be heavily dependent on the GAPOPEN and EXTENDGP parameters. (See the help for nwalign for more details.) Instead of using global alignment, in this case a better approach might be to look at the local alignment between the two sequences.

# **Using Local Alignment and Randseq**

You will now repeat the process of estimating the significance of an alignment this time using local alignment and a slightly different method of generating the random sequences. Instead of simply permuting the letters in the sequence, an alternative is to draw a sequence from a multinomial distribution which is estimated from the fly protein sequence. You can do this using the aacount and randseq functions; the first estimates the amino acid frequencies of the query sequence and the later randomly creates new sequences based on this distribution.

```
[lscore,locAlig] = swalign(humanProtein,flyHexo1,'scoringmatrix','blosum30')
fprintf('Score = %g \n', lscore)
localscores = zeros(n,1);aas = aacount(flyHexo1);
for i = 1:nrandProtein = randseq(flyLen, 'FROMSTRUCTURE', aas);
     localscores(i) = swalign(humanProtein,randProtein,'scoringmatrix','blosum30');
end
lscore =
    152
locAlig =
  3x361 char array
    'MAYNKLNVFHWHLVDDPSFPYESFTFPELMRKGSYNPVTHIYTAODVKEVIEYARLRGIRVLAEFDTPGHT-LSWG-PGIPGLL-TPCYSG
    Mis IIIsiliisissilist – Tiles Islemeil elistististiliik Tiletsis elmeesse eess
    'MALVKLNTFHWHITDSHSFPLEVKKRPELHKLGAYSQR-QVYTRRDVAEVVEYGRVRGIRVMPEFDAPAHVGEGWQHKNMTACFNAQPWKS
```

```
Score = 152
```
Plot the scores, calculate the parameters of the distribution and overlay the PDF on the bar chart.

```
figure
hist(localscores,buckets)
title('Determining Alignment Significance using Monte Carlo Techniques');
xlabel('Score');
ylabel('Number of Sequences');
hold on;
stem(lscore,1,'r')
parmhat = evfit(localscores)
x = min(localscores):max([localscores):loss)
```

```
y = \text{evpdf}(x, \text{paramhat}(1), \text{paramhat}(2));[v, c] = hist(localscores, buckets);binWidth = c(2) - c(1);
scaleFactor = n * binWidth;plot(x,scaleFactor*y,'r');
hold off;
```
parmhat =

40.8331 3.9312

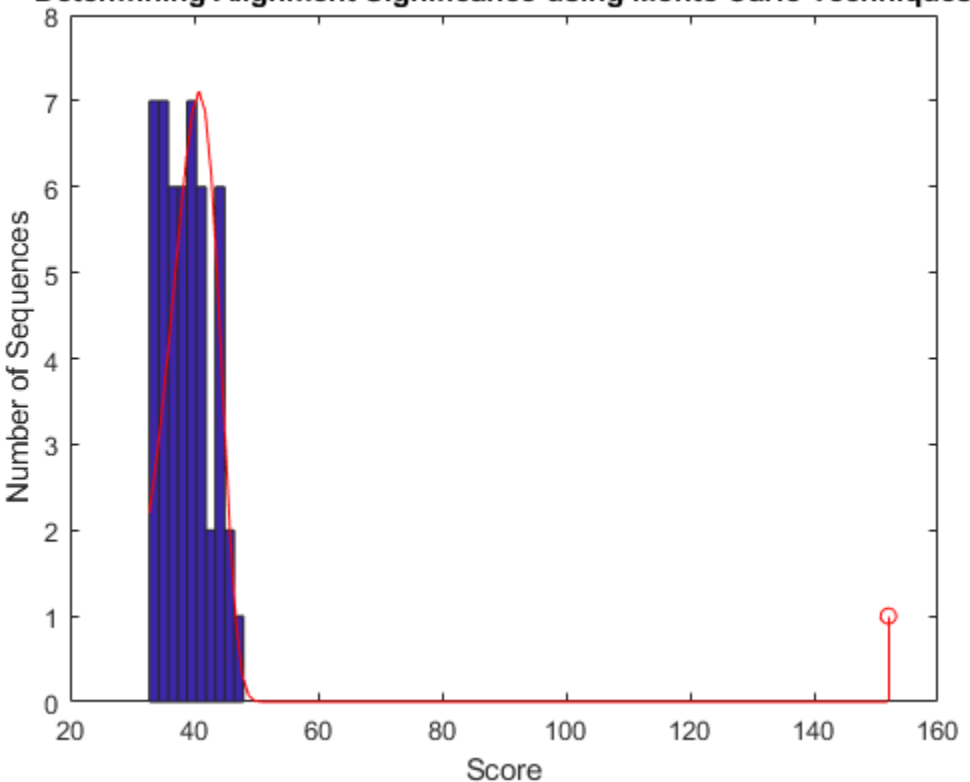

## Determining Alignment Significance using Monte Carlo Techniques

You might like to experiment to see if there are significant differences in the distribution of scores generated with randperm and randseq.

With the local alignment it appears that the alignment is statistically significant. In fact, looking at the local alignment shows a very good alignment for the full length of the *Hexo1* sequence.

close all;

# **Using Scoring Matrices to Measure Evolutionary Distance**

This example shows how to handle *Scoring Matrices* with the sequence alignment tools. The example uses proteins associated with retinoblastoma, a disease caused by a tumor which develops from the immature retina.

#### **Accessing the NCBI Website and Database**

More information on [retinoblastoma](http://www.ncbi.nlm.nih.gov/books/NBK22191/) can be found at the [Genes and diseases section](http://www.ncbi.nlm.nih.gov/bookshelf/br.fcgi?book=gnd) of the NCBI web site.

The "BLink" link on this page shows related sequences in different organisms. These links can change frequently, so for this example you can load a set of previously saved data from a MAT-file.

load retinoblastoma

You can also use the getgenpept function to retrieve the sequence information from the NCBI data repository and load it into MATLAB.

```
human = getgenpept('AAA69808','SequenceOnly',true);
chicken = getgenpept('NP_989750','SequenceOnly',true);
trout = getgenpept('AAD13390','SequenceOnly',true);
xenopus = getgenpept('A44879','SequenceOnly',true);
```
#### **Aligning CAH72243 (Human Protein) to CAA51019 (Chicken Protein)**

One approach to study the relationship between these two proteins is to use a global alignment with the nwalign function.

```
[sc,hvc] = nwalign(human, chicken)
```
 $sc = 1.4543e + 03$ 

```
hvc = 3x938 char array
'MPPKTPRKTAATAAAAAAEPPAPPPPPPPEEDPEQDSGPEDLPLVRLEFEETEEPDFTALCQKLKIPDHVRERAWLTWEKVSSVDGVLGGY
 '|||| | : |::| : : | : | | :| :||| |: | |:|||: || || |||:||:|:::::::||: ::| :|||| ||:||||:|:|||||:|||||| |:: ||| ||::||| : || |||||:::||| ||||||:||: |:|||| |||| |||| ||:|::|:|||| |||||||||:||||||||||||||:||||||||||||| :||||||:|| : :||| |||||||||:|| :||:::||::||:|||||:||:|||||||| :||||:||||:|:|||||||: |||:|:|:||||||:|||||||||:||| | | : :|||||:| ||||| : |:||||::||||||||||||||:|:||::||:|||||||||::||||||:::|:|||:|||:||||||:|||||||:||||||||||||||||||||||::|||||||||||| ||||||||:|||||:|::|| : |: |||||||||||::|||||||||||||||:| :|||:|||||||||||||||||| |||||||||||||:||| ||: | : ||||||:||||||:|||||||||||:| ::|:| ::| ::: ||||| ||||||||||||:|||||||:|| |||||||:|| :|||||||||||| ||||||||||||||||||||||||:||:|| ||:|||:||:: |||||||||:||:||||||||| ||||:||||||||||:||||||||||||||||:| :|| |:| |:||||||||||||:|:|: :||||||||||||||||:|||||||||||||||||: :||||| |: |||||:|||||||:|||||:|||| ||||||||||||||||||||||:||: ||| :|||'
'MPPK-PLRRAGAARSQRTSPEGGAGTASP---P---GG------TRLEVGEA-E--FVALCDALKAPDSVREKAWMTYQSLAAADGA-SAYI
```
In this alignment the function used the default scoring matrix, BLOSUM62. Different scoring matrices can give different alignments. How can you find the best alignment? One approach is to try different scoring matrices and look for the highest score. When the score from the alignment functions is in the same scale (in this case, bits) you can compare different alignments to see which gives the highest score.

This example uses the PAM family of matrices, though the approach used could also be used with the BLOSUM family of scoring matrices. The PAM family of matrices in the Bioinformatics Toolbox<sup>™</sup> consists of 50 matrices, PAM10, PAM20,..., PAM490, PAM500.

Take the two sequences (CAH72243 and CAA51019) and align them with each member of the PAM family and then look for the highest score.

```
score = zeros(1,50);
fprintf('Trying different PAM matrices ')
```

```
Trying different PAM matrices
```

```
for step = 1:50 fprintf('.')
   PamNumber = step * 10;
   [matrix, \text{info}] = \text{pam}(\text{PamNumber});
   score(step) = nwalign(human,chicken,'scoringmatrix',matrix,'scale',info.Scale);
end
```

```
..................................................
```
#### **Plotting the Scores**

You can use the plot function to create a graph of the results.

```
x = 10:10:500;plot(x,score)
legend('Human vs. Chicken');
title('Global Alignment Scores for Different PAM Scoring Matrices');
xlabel('PAM matrix');ylabel('Score (bits)');
```
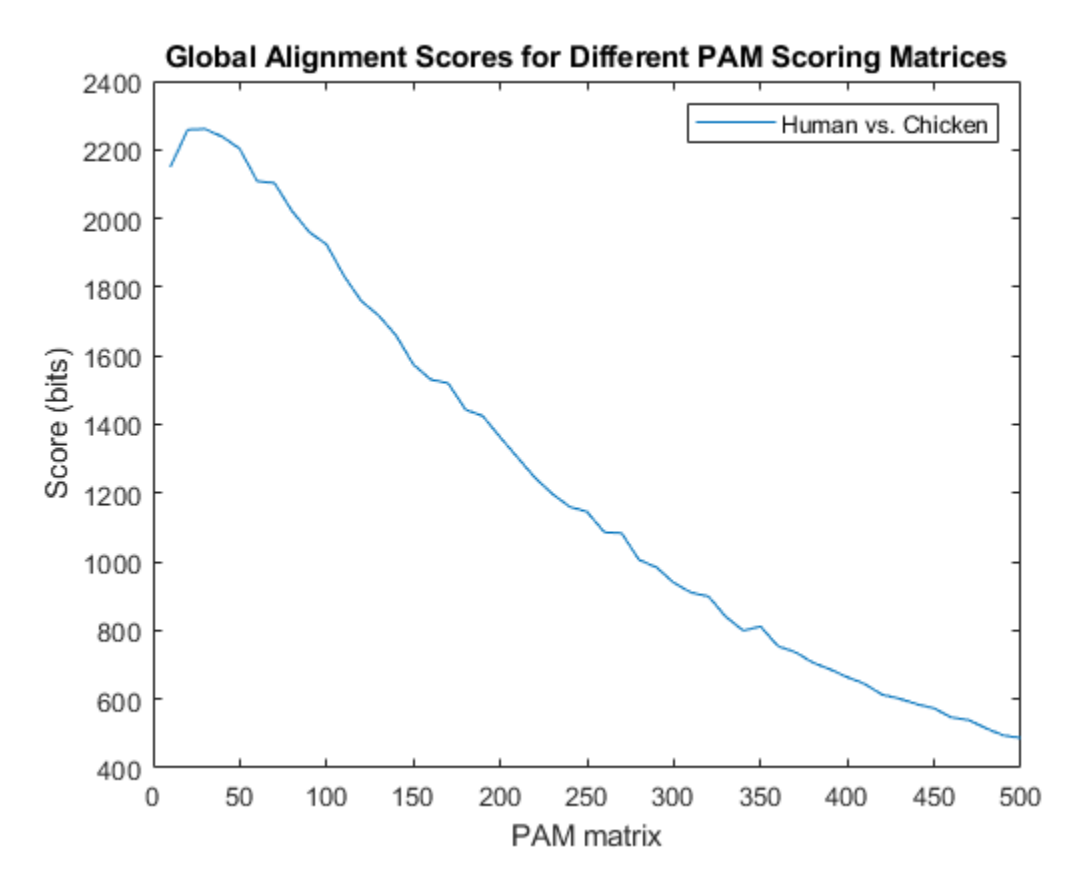

# **Finding the Best Score**

You can use max with two outputs to find the highest score and the index in the results vector where the highest value occurred. In this case the highest score occurred with the third matrix, that is PAM30.

```
[bestScore, idx] = max(score)
```

```
bestScore = 2.2605e+03
```
#### $idx = 3$

## **Aligning to Other Organisms**

Repeat this with different organisms: xenopus and rainbow trout.

```
xenopusScore = zeros(1,50);troutScore = zeros(1,50);
fprintf('Trying different PAM matrices ')
Trying different PAM matrices 
for step = 1:50 fprintf('.')
   PamNumber = step * 10;
   [matrix, \text{info}] = \text{pam}(\text{PamNumber});
   xenopusScore(step) = nwalign(human,xenopus,'scoringmatrix',matrix,'scale',info.Scale);
   troutScore(step) = nwalign(human,trout,'scoringmatrix',matrix,'scale',info.Scale);
end
```

```
..................................................
```
#### **Adding More Lines to the Same Plot**

You can use the command hold on to tell MATLAB® to add new plots to the existing figure. Once you have finished doing this you must remember to disable this feature by using hold off.

```
hold on
plot(x,xenopusScore,'g')
plot(x,troutScore,'r')
legend({'Human vs. Chicken','Human vs. Xenopus','Human vs. Trout'});box on
title('Global Alignment Scores for Different PAM Scoring Matrices');
xlabel('PAM matrix');ylabel('Score (bits)');
hold off
```
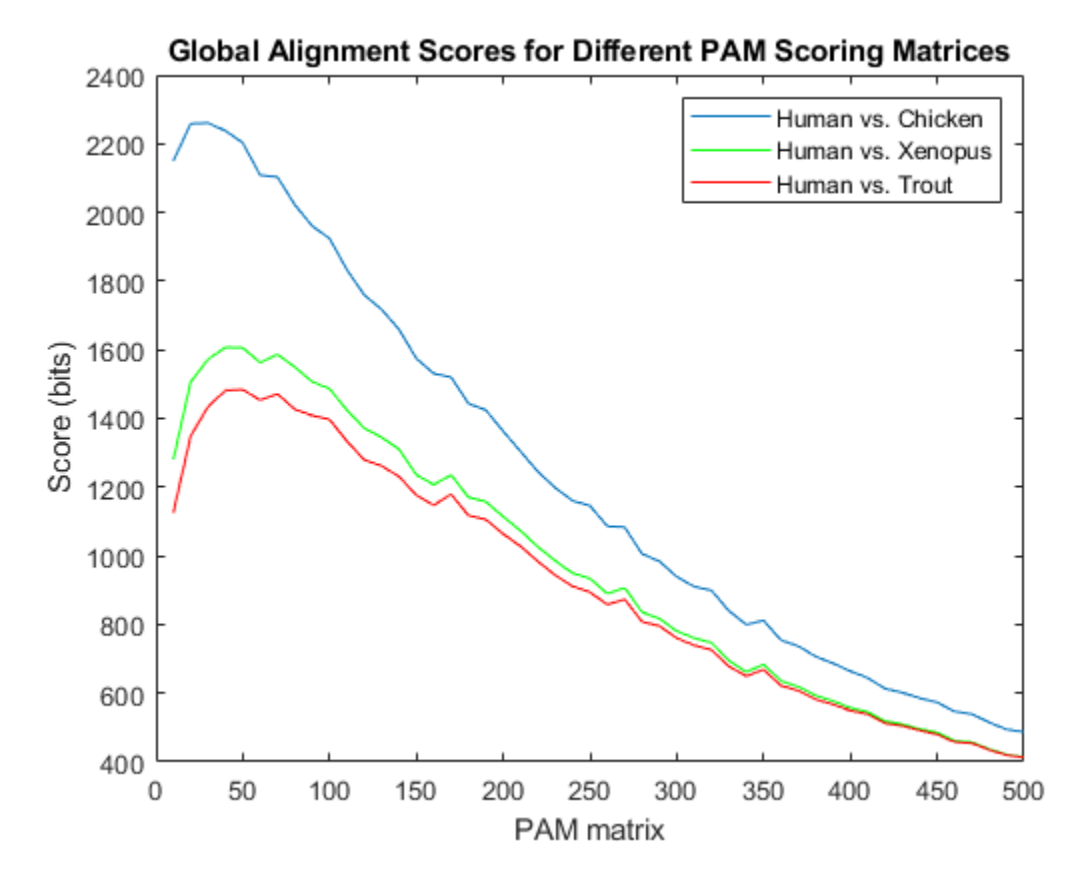

### **Finding the Best Scores**

You will see that different matrices give the highest scores for the different organisms. For human and xenopus, the best score is with PAM40 and for human and trout the best score is PAM50.

```
[bestXScore, Xidx] = max(xenopusScore)
bestXScore = 1607Xidx = 4[bestTScore, Tidx] = max(troutScore)bestTScore = 1484Tidx = 5
```
The PAM scoring matrix giving the best alignment for two sequences is an indicator of the relative evolutionary interval since the organisms diverged: The smaller the PAM number, the more closely related the organisms. Since organisms, and protein families across organisms, evolve at widely varying rates, there is no simple correlation between PAM distance and evolutionary time. However, for an analysis of a specific protein family across multiple species, the corresponding PAM matrices will provide a relative evolutionary distance between the species and allow accurate phylogenetic mapping. In this example, the results indicate that the human sequence is more closely related to the chicken sequence than to the frog sequence, which in turn is more closely related than the trout sequence.

# **Calling Bioperl Functions from MATLAB**

This example shows the interoperability between MATLAB® and Bioperl - passing arguments from MATLAB to Perl scripts and pulling BLAST search data back to MATLAB.

NOTE: Perl and the Bioperl modules must be installed to run the Perl scripts in this example. Since version 1.4, Bioperl modules have a warnings.pm dependency requiring at least version 5.6 of Perl. If you have difficulty running the Perl scripts, make sure your PERL5LIB environment variable includes the path to your Bioperl installation or try running from the Bioperl installation directory. See the links at<https://www.perl.com>and<https://bioperl.org/> for current release files and complete installation instructions.

### **Introduction**

Gleevec<sup>™</sup> (STI571 or imatinib mesylate) was the first approved drug to specifically turn off the signal of a known cancer-causing protein. Initially approved to treat chronic myelogenous leukemia (CML), it is also effective for treatment of gastrointestinal stromal tumors (GIST).

Research has identified several gene targets for Gleevec including: Proto-oncogene tyrosine-protein kinase ABL1 (NP\_009297), Proto-oncogene tyrosine-protein kinase Kit (NP\_000213), and Plateletderived growth factor receptor alpha precursor (NP\_006197).

target  $ABL1 = 'NP_009297'$ ;  $target$  Kit = 'NP  $\overline{0}00213'$  $target$ PDGFRA =  $\sqrt{NP}$  006197';

### **Accessing Sequence Information**

You can load the sequence information for these proteins from local GenPept text files using **genpeptread**.

```
ABL1 seq = getfield(genpeptread('ABL1 gp.txt'), 'Sequence');
Kit_seq = getfield(genpeptread('Kit_gp.txt'), 'Sequence');
PDGFRA_seq = getfield(genpeptread('PDGFRA_gp.txt'), 'Sequence');
```
Alternatively, you can obtain protein information directly from the online GenPept database maintained by the National Center for Biotechnology Information (NCBI).

Run these commands to download data from NCBI:

```
% ABL1_seq = getgenpept(target_ABL1, 'SequenceOnly', true);
% Kit_seq = getgenpept(target_Kit, 'SequenceOnly', true);
% PDGFRA_seq = getgenpept(target_PDGFRA, 'SequenceOnly', true);
```
The MATLAB **whos** command gives information about the size of these sequences.

```
whos ABL1 seq
whos Kit_seq
whos PDGFRA_seq
 Name Size Bytes Class Attributes
 ABL1 seq 1x1149 2298 char
 Name Size Bytes Class Attributes
 Kit_seq 1x976 1952 char
```
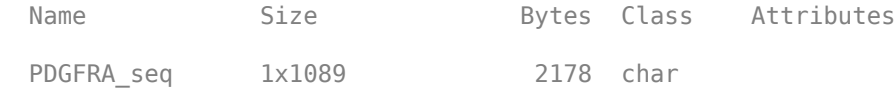

#### **Calling Perl Programs from MATLAB**

From MATLAB, you can harness existing Bioperl modules to run a BLAST search on these sequences. MW\_BLAST.pl is a Perl program based on the RemoteBlast Bioperl module. It reads sequences from FASTA files, so start by creating a FASTA file for each sequence.

```
fastawrite('ABL1.fa', 'ABL1 Proto-oncogene tyrosine-protein kinase (NP_009297)', ABL1_seq);
fastawrite('Kit.fa', 'Kit Proto-oncogene tyrosine-protein kinase (NP_000213)', Kit_seq);
fastawrite('PDGFRA.fa', 'PDGFRA alpha precursor (NP_006197)', PDGFRA_seq);
```

```
Warning: ABL1.fa already exists. The data will be appended to the file. 
Warning: Kit.fa already exists. The data will be appended to the file. 
Warning: PDGFRA.fa already exists. The data will be appended to the file.
```
BLAST searches can take a long time to return results, and the Perl program MW\_BLAST includes a repeating sleep state to await the report. Sample results have been included with this example, but if you want to try running the BLAST search with the three sequences, uncomment the following commands. MW\_BLAST.pl will save the BLAST results in three files on your disk, ABL1.out, Kit.out and PDGFRA.out. The process can take 15 minutes or more.

```
% try
% perl('MW_BLAST.pl','blastp','pdb','1e-10','ABL1.fa','Kit.fa','PDGFRA.fa');
% catch
% error(message('bioinfo:bioperldemo:PerlError'))
% end
```
Here is the Perl code for MW\_BLAST:

type MW\_BLAST.pl

```
#!/usr/bin/perl -w
use Bio::Tools::Run::RemoteBlast:
use strict;
use 5.006;
# A sample Blast program based on the RemoteBlast.pm Bioperl module. Takes
# parameters for the BLAST search program, the database, and the expectation
# or E-value (defaults: blastp, pdb, 1e-10), followed by a list of FASTA files
# containing sequences to search.
# Copyright 2003-2004 The MathWorks, Inc.
# Retrieve arguments and set parameters
my $prog = shift @ARGV;
my $db = shift @ARGV;my $e_val= shift @ARGV;
my @params = (' - prog' => $prog,'-data' => $db,
          '-expect' => $e_val,
```

```
 '-readmethod' => 'SearchIO' );
# Create a remote BLAST factory 
my $factory = Bio::Tools::Run::RemoteBlast->new(@params);
# Change a parameter in RemoteBlast
$Bio::Tools::Run::RemoteBlast::HEADER{'ENTREZ_QUERY'} = 'Homo sapiens [ORGN]';
# Remove a parameter from RemoteBlast
delete $Bio::Tools::Run::RemoteBlast::HEADER{'FILTER'};
# Submit each file
while ( defined($ARGV[0])) {
     my $fa_file = shift @ARGV;
    my str = Bio::SeqIO->new(-file=&5fa file, '-format' =&>'fasta' );
    my \frac{1}{2}r = \frac{1}{2} factory->submit_blast(\frac{1}{2}fa_file);
     # Wait for the reply and save the output file
    while ( my Qrids = $factory->each rid ) {
     foreach my $rid ( @rids ) {
         my $rc = $factory->retrieve_blast($rid);
         if( !ref($rc) ) {
             if( \frac{1}{2} rc < 0 ) {
                  $factory->remove_rid($rid);
 }
              sleep 5;
         } else {
             my \frac{1}{2} result = \frac{1}{2} rc->next_result();
             my $filename = $result->query name()."\.out";
              $factory->save_output($filename);
              $factory->remove_rid($rid);
 }
         }
     }
}
```
The next step is to parse the output reports and find scores >= 100. You can then identify hits found by more than one protein for further research, possibly identifying new targets for drug therapy.

```
try
    protein_list = perl('MW_parse.pl', which('ABL1.out'), which('Kit.out'), which('PDGFRA.out'))
catch
     error(message('bioinfo:bioperldemo:PerlError'))
end
```
protein  $list =$ 

 ' /home/Data/ABL1.out 1OPL, 2584, 0.0, Chain A, Structural Basis For The Auto-Inhibition Of C-Abl... 1FMK, 923, 1e-100, Crystal Structure Of Human Tyrosine-Protein Kinase C-Src p... 1QCF, 919, 1e-100, Chain A, Crystal Structure Of Hck In Complex With A Src Fa... 1KSW, 916, 1e-100, Chain A, Structure Of Human C-Src Tyrosine Kinase (Thr338g... 1AD5, 883, 6e-96, Chain A, Src Family Kinase Hck-Amp-Pnp Complex pdb|1AD5|B ... 2ABL, 866, 5e-94, Sh3-Sh2 Domain Fragment Of Human Bcr-Abl Tyrosine Kinase 3LCK, 666, 9e-71, The Kinase Domain Of Human Lymphocyte Kinase (Lck), Activa... 1QPE, 666, 9e-71, Chain A, Structural Analysis Of The Lymphocyte-Specific Ki...

```
 1QPD, 656, 1e-69, Chain A, Structural Analysis Of The Lymphocyte-Specific Ki...
     1K2P, 620, 2e-65, Chain A, Crystal Structure Of Bruton's Tyrosine Kinase Dom...
     1BYG, 592, 3e-62, Chain A, Kinase Domain Of Human C-Terminal Src Kinase (Csk...
     1M7N, 561, 1e-58, Chain A, Crystal Structure Of Unactivated Apo Insulin-Like...
     1JQH, 560, 2e-58, Chain A, Igf-1 Receptor Kinase Domain pdb|1JQH|B Chain B, ...
     1P4O, 560, 2e-58, Chain A, Structure Of Apo Unactivated Igf-1r Kinase Domain...
 1K3A, 553, 1e-57, Chain A, Structure Of The Insulin-Like Growth Factor 1 Rec...
 1GJO, 550, 2e-57, Chain A, The Fgfr2 Tyrosine Kinase Domain
 1FVR, 540, 3e-56, Chain A, Tie2 Kinase Domain pdb|1FVR|B Chain B, Tie2 Kinas...
     1AB2, 528, 9e-55, Proto-Oncogene Tyrosine Kinase (E.C.2.7.1.112) (Src Homolo...
     1IRK, 525, 2e-54, Insulin Receptor (Tyrosine Kinase Domain) Mutant With Cys ...
     1I44, 523, 3e-54, Chain A, Crystallographic Studies Of An Activation Loop Mu...
     1IR3, 522, 4e-54, Chain A, Phosphorylated Insulin Receptor Tyrosine Kinase I...
     1FGK, 522, 4e-54, Chain A, Crystal Structure Of The Tyrosine Kinase Domain O...
     1P14, 521, 6e-54, Chain A, Crystal Structure Of A Catalytic-Loop Mutant Of T...
     1M14, 496, 4e-51, Chain A, Tyrosine Kinase Domain From Epidermal Growth Fact...
     1PKG, 496, 4e-51, Chain A, Structure Of A C-Kit Kinase Product Complex pdb|1...
     1VR2, 463, 3e-47, Chain A, Human Vascular Endothelial Growth Factor Receptor...
     1JU5, 330, 8e-32, Chain C, Ternary Complex Of An Crk Sh2 Domain, Crk-Derived...
     1BBZ, 317, 3e-30, Chain A, Crystal Structure Of The Abl-Sh3 Domain Complexed...
     1AWO, 303, 1e-28, The Solution Nmr Structure Of Abl Sh3 And Its Relationship...
     1BBZ, 303, 1e-28, Chain E, Crystal Structure Of The Abl-Sh3 Domain Complexed...
     1G83, 287, 8e-27, Chain A, Crystal Structure Of Fyn Sh3-Sh2 pdb|1G83|B Chain...
     1LCK, 270, 7e-25, Chain A, Sh3-Sh2 Domain Fragment Of Human P56-Lck Tyrosine...
     1MUO, 233, 1e-20, Chain A, Crystal Structure Of Aurora-2, An Oncogenic Serin...
     1GRI, 232, 2e-20, Chain A, Grb2 pdb|1GRI|B Chain B, Grb2
     1A9U, 220, 4e-19, The Complex Structure Of The Map Kinase P38SB203580 pdb|1B...
     1BMK, 213, 3e-18, Chain A, The Complex Structure Of The Map Kinase P38SB2186...
     1IAN, 209, 8e-18, Human P38 Map Kinase Inhibitor Complex
     1GZ8, 208, 1e-17, Chain A, Human Cyclin Dependent Kinase 2 Complexed With Th...
     1OVE, 208, 1e-17, Chain A, The Structure Of P38 Alpha In Complex With A Dihy...
     1OIT, 207, 1e-17, Chain A, Imidazopyridines: A Potent And Selective Class Of...
     1B38, 206, 2e-17, Chain A, Human Cyclin-Dependent Kinase 2 pdb|1B39|A Chain ...
     1OGU, 206, 2e-17, Chain A, Structure Of Human Thr160-Phospho Cdk2CYCLIN A CO...
     1E9H, 206, 2e-17, Chain A, Thr 160 Phosphorylated Cdk2 - Human Cyclin A3 Com...
     1JST, 206, 2e-17, Chain A, Phosphorylated Cyclin-Dependent Kinase-2 Bound To...
     1WFC, 206, 2e-17, Structure Of Apo, Unphosphorylated, P38 Mitogen Activated ...
     1QMZ, 206, 2e-17, Chain A, Phosphorylated Cdk2-Cyclyin A-Substrate Peptide C...
     1DI8, 206, 2e-17, Chain A, The Structure Of Cyclin-Dependent Kinase 2 (Cdk2)...
     1H1P, 206, 2e-17, Chain A, Structure Of Human Thr160-Phospho Cdk2CYCLIN A CO...
     1DI9, 205, 2e-17, Chain A, The Structure Of P38 Mitogen-Activated Protein Ki...
     1H4L, 202, 5e-17, Chain A, Structure And Regulation Of The Cdk5-P25(Nck5a) C...
                  --------------------- WARNING ---------------------
     MSG: No HSPs for this minimal Hit (pdb|1H01|A)
     If using NCBI BLAST, check bits() instead
     ---------------------------------------------------
     --------------------- WARNING ---------------------
     MSG: No HSPs for this minimal Hit (pdb|1OIR|A)
     If using NCBI BLAST, check bits() instead
      ---------------------------------------------------
      --------------------- WARNING ---------------------
     MSG: No HSPs for this minimal Hit (pdb|1GII|A)
     If using NCBI BLAST, check bits() instead
 ---------------------------------------------------
```
 --------------------- WARNING --------------------- MSG: No HSPs for this minimal Hit (pdb|1CSY|A) If using NCBI BLAST, check bits() instead --------------------------------------------------- --------------------- WARNING --------------------- MSG: No HSPs for this minimal Hit (pdb|1F3M|C) If using NCBI BLAST, check bits() instead --------------------------------------------------- --------------------- WARNING --------------------- MSG: No HSPs for this minimal Hit (pdb|1A81|A) If using NCBI BLAST, check bits() instead --------------------------------------------------- --------------------- WARNING --------------------- MSG: No HSPs for this minimal Hit (pdb|1H1W|A) If using NCBI BLAST, check bits() instead --------------------------------------------------- --------------------- WARNING --------------------- MSG: No HSPs for this minimal Hit (pdb|1B6C|B) If using NCBI BLAST, check bits() instead --------------------------------------------------- --------------------- WARNING --------------------- MSG: No HSPs for this minimal Hit (pdb|1IG1|A) If using NCBI BLAST, check bits() instead --------------------------------------------------- --------------------- WARNING --------------------- MSG: No HSPs for this minimal Hit (pdb|1JKK|A) If using NCBI BLAST, check bits() instead --------------------------------------------------- --------------------- WARNING --------------------- MSG: No HSPs for this minimal Hit (pdb|1JOW|B) If using NCBI BLAST, check bits() instead --------------------------------------------------- --------------------- WARNING -------------------- MSG: No HSPs for this minimal Hit (pdb|1BI8|A) If using NCBI BLAST, check bits() instead --------------------------------------------------- --------------------- WARNING -------------------- MSG: No HSPs for this minimal Hit (pdb|1O6K|A) If using NCBI BLAST, check bits() instead --------------------------------------------------- --------------------- WARNING --------------------- MSG: No HSPs for this minimal Hit (pdb|1GZK|A) If using NCBI BLAST, check bits() instead --------------------------------------------------- --------------------- WARNING --------------------- MSG: No HSPs for this minimal Hit (pdb|1GZN|A) If using NCBI BLAST, check bits() instead

```
 ---------------------------------------------------
      --------------------- WARNING ---------------------
     MSG: No HSPs for this minimal Hit (pdb|1O6L|A)
     If using NCBI BLAST, check bits() instead
      ---------------------------------------------------
        --------------------- WARNING ---------------------
     MSG: No HSPs for this minimal Hit (pdb|1BHF|A)
     If using NCBI BLAST, check bits() instead
 ---------------------------------------------------
      --------------------- WARNING ---------------------
     MSG: No HSPs for this minimal Hit (pdb|1LCJ|A)
     If using NCBI BLAST, check bits() instead
      ---------------------------------------------------
      --------------------- WARNING ---------------------
     MSG: No HSPs for this minimal Hit (pdb|1PME|)
     If using NCBI BLAST, check bits() instead
 ---------------------------------------------------
     --------------------- WARNING --------------------
     MSG: No HSPs for this minimal Hit (pdb|1CM8|A)
     If using NCBI BLAST, check bits() instead
      ---------------------------------------------------
      --------------------- WARNING ---------------------
     MSG: No HSPs for this minimal Hit (pdb|1A1A|A)
     If using NCBI BLAST, check bits() instead
 ---------------------------------------------------
      --------------------- WARNING ---------------------
     MSG: No HSPs for this minimal Hit (pdb|3HCK|)
     If using NCBI BLAST, check bits() instead
      ---------------------------------------------------
      --------------------- WARNING ---------------------
     MSG: No HSPs for this minimal Hit (pdb|1AOT|F)
     If using NCBI BLAST, check bits() instead
      ---------------------------------------------------
      --------------------- WARNING ---------------------
     MSG: No HSPs for this minimal Hit (pdb|1PMQ|A)
     If using NCBI BLAST, check bits() instead
      ---------------------------------------------------
      --------------------- WARNING ---------------------
     MSG: No HSPs for this minimal Hit (pdb|1LKK|A)
     If using NCBI BLAST, check bits() instead
      ---------------------------------------------------
      --------------------- WARNING ---------------------
     MSG: No HSPs for this minimal Hit (pdb|1JNK|)
     If using NCBI BLAST, check bits() instead
         ---------------------------------------------------
      --------------------- WARNING ---------------------
```
 MSG: No HSPs for this minimal Hit (pdb|1SHD|A) If using NCBI BLAST, check bits() instead --------------------------------------------------- --------------------- WARNING --------------------- MSG: No HSPs for this minimal Hit (pdb|1LKL|A) If using NCBI BLAST, check bits() instead --------------------------------------------------- --------------------- WARNING --------------------- MSG: No HSPs for this minimal Hit (pdb|1BM2|A) If using NCBI BLAST, check bits() instead --------------------------------------------------- --------------------- WARNING --------------------- MSG: No HSPs for this minimal Hit (pdb|1BMB|A) If using NCBI BLAST, check bits() instead --------------------------------------------------- --------------------- WARNING --------------------- MSG: No HSPs for this minimal Hit (pdb|1CWD|L) If using NCBI BLAST, check bits() instead --------------------------------------------------- --------------------- WARNING --------------------- MSG: No HSPs for this minimal Hit (pdb|1BHH|B) If using NCBI BLAST, check bits() instead --------------------------------------------------- --------------------- WARNING --------------------- MSG: No HSPs for this minimal Hit (pdb|1IA8|A) If using NCBI BLAST, check bits() instead --------------------------------------------------- --------------------- WARNING --------------------- MSG: No HSPs for this minimal Hit (pdb|1FBZ|A) If using NCBI BLAST, check bits() instead --------------------------------------------------- --------------------- WARNING --------------------- MSG: No HSPs for this minimal Hit (pdb|1IJR|A) If using NCBI BLAST, check bits() instead --------------------------------------------------- /home/Data/Kit.out 1PKG, 974, 1e-106, Chain A, Structure Of A C-Kit Kinase Product Complex pdb|1... 1VR2, 805, 6e-87, Chain A, Human Vascular Endothelial Growth Factor Receptor... 1GJO, 730, 3e-78, Chain A, The Fgfr2 Tyrosine Kinase Domain 1FGK, 700, 8e-75, Chain A, Crystal Structure Of The Tyrosine Kinase Domain O... 1OPL, 410, 4e-41, Chain A, Structural Basis For The Auto-Inhibition Of C-Abl... 1FVR, 405, 1e-40, Chain A, Tie2 Kinase Domain pdb|1FVR|B Chain B, Tie2 Kinas... 1M7N, 383, 5e-38, Chain A, Crystal Structure Of Unactivated Apo Insulin-Like... 1P4O, 383, 5e-38, Chain A, Structure Of Apo Unactivated Igf-1r Kinase Domain... 1JQH, 381, 8e-38, Chain A, Igf-1 Receptor Kinase Domain pdb|1JQH|B Chain B, ... 1QCF, 377, 2e-37, Chain A, Crystal Structure Of Hck In Complex With A Src Fa... 1K3A, 371, 1e-36, Chain A, Structure Of The Insulin-Like Growth Factor 1 Rec... 1I44, 368, 3e-36, Chain A, Crystallographic Studies Of An Activation Loop Mu...

1IRK, 367, 3e-36, Insulin Receptor (Tyrosine Kinase Domain) Mutant With Cys ...

 1P14, 361, 2e-35, Chain A, Crystal Structure Of A Catalytic-Loop Mutant Of T... 1IR3, 361, 2e-35, Chain A, Phosphorylated Insulin Receptor Tyrosine Kinase I... 3LCK, 354, 1e-34, The Kinase Domain Of Human Lymphocyte Kinase (Lck), Activa... 1QPE, 354, 1e-34, Chain A, Structural Analysis Of The Lymphocyte-Specific Ki... 1QPD, 354, 1e-34, Chain A, Structural Analysis Of The Lymphocyte-Specific Ki... 1AD5, 348, 6e-34, Chain A, Src Family Kinase Hck-Amp-Pnp Complex pdb|1AD5|B ... 1KSW, 344, 2e-33, Chain A, Structure Of Human C-Src Tyrosine Kinase (Thr338g... 1FMK, 344, 2e-33, Crystal Structure Of Human Tyrosine-Protein Kinase C-Src p... 1BYG, 342, 3e-33, Chain A, Kinase Domain Of Human C-Terminal Src Kinase (Csk... 1M14, 335, 2e-32, Chain A, Tyrosine Kinase Domain From Epidermal Growth Fact... 1K2P, 294, 1e-27, Chain A, Crystal Structure Of Bruton's Tyrosine Kinase Dom... 1H4L, 167, 5e-13, Chain A, Structure And Regulation Of The Cdk5-P25(Nck5a) C... 1PME, 158, 6e-12, Structure Of Penta Mutant Human Erk2 Map Kinase Complexed ... 1F3M, 156, 1e-11, Chain C, Crystal Structure Of Human SerineTHREONINE KINASE... /home/Data/PDGFRA.out 1PKG, 625, 5e-66, Chain A, Structure Of A C-Kit Kinase Product Complex pdb|1... 1VR2, 550, 2e-57, Chain A, Human Vascular Endothelial Growth Factor Receptor... 1FGI, 500, 1e-51, Chain A, Crystal Structure Of The Tyrosine Kinase Domain O... 1GJO, 492, 1e-50, Chain A, The Fgfr2 Tyrosine Kinase Domain 1FVR, 419, 4e-42, Chain A, Tie2 Kinase Domain pdb|1FVR|B Chain B, Tie2 Kinas... 1QCF, 380, 1e-37, Chain A, Crystal Structure Of Hck In Complex With A Src Fa... 1QPE, 364, 9e-36, Chain A, Structural Analysis Of The Lymphocyte-Specific Ki... 1QPD, 364, 9e-36, Chain A, Structural Analysis Of The Lymphocyte-Specific Ki... 3LCK, 360, 2e-35, The Kinase Domain Of Human Lymphocyte Kinase (Lck), Activa... 1OPL, 358, 4e-35, Chain A, Structural Basis For The Auto-Inhibition Of C-Abl... 1FMK, 354, 1e-34, Crystal Structure Of Human Tyrosine-Protein Kinase C-Src p... 1KSW, 353, 2e-34, Chain A, Structure Of Human C-Src Tyrosine Kinase (Thr338g... 1AD5, 353, 2e-34, Chain A, Src Family Kinase Hck-Amp-Pnp Complex pdb|1AD5|B ... 1BYG, 352, 2e-34, Chain A, Kinase Domain Of Human C-Terminal Src Kinase (Csk... 1I44, 351, 3e-34, Chain A, Crystallographic Studies Of An Activation Loop Mu... 1IRK, 350, 4e-34, Insulin Receptor (Tyrosine Kinase Domain) Mutant With Cys ... 1M7N, 349, 5e-34, Chain A, Crystal Structure Of Unactivated Apo Insulin-Like... 1JQH, 349, 5e-34, Chain A, Igf-1 Receptor Kinase Domain pdb|1JQH|B Chain B, ... 1P4O, 349, 5e-34, Chain A, Structure Of Apo Unactivated Igf-1r Kinase Domain... 1P14, 344, 2e-33, Chain A, Crystal Structure Of A Catalytic-Loop Mutant Of T... 1IR3, 343, 2e-33, Chain A, Phosphorylated Insulin Receptor Tyrosine Kinase I... 1K3A, 338, 9e-33, Chain A, Structure Of The Insulin-Like Growth Factor 1 Rec... 1M14, 332, 4e-32, Chain A, Tyrosine Kinase Domain From Epidermal Growth Fact... 1K2P, 315, 4e-30, Chain A, Crystal Structure Of Bruton's Tyrosine Kinase Dom... 1PME, 167, 6e-13, Structure Of Penta Mutant Human Erk2 Map Kinase Complexed ... 1JOW, 155, 1e-11, Chain B, Crystal Structure Of A Complex Of Human Cdk6 And ... 1BI8, 155, 1e-11, Chain A, Mechanism Of G1 Cyclin Dependent Kinase Inhibitio... 1F3M, 150, 6e-11, Chain C, Crystal Structure Of Human SerineTHREONINE KINASE... '

#### This is the code for MW\_parse:

type MW parse.pl

```
#!/usr/bin/perl
use Bio::SearchIO;
use strict;
use 5.006;
```
# A sample BLAST parsing program based on the SearchIO.pm Bioperl module. Takes

```
# a list of BLAST report files and prints a list of the top hits from each
# report based on an arbitrary minimum score.
# Copyright 2003-2012 The MathWorks, Inc.
# Set a cutoff value for the raw score.
my $min\# Take each report name and print information about the top hits.
my \frac{1}{2} seq count = 0;
while ( defined($ARGV[0])) {
     my $breport = shift @ARGV;
     print "\n$breport\n";
     my $in = new Bio::SearchIO(-format => 'blast', 
                                 -file \Rightarrow $breport);
    my $num\_hit = 0; my $short_desc;
    while ( my \frac{1}{2} result = \frac{1}{2} in->next result) {
    while ( my $curr hit = $result->next hit ) {
         if ( $curr_hit->raw_score >= $min_score ) {
         if (length($curr_hit->description) >= 60) {
             $short_desc = substr($curr_hit->description, 0, 58)."...";
         } else {
             $short_desc = $curr_hit->description;
         }
         print $curr_hit->accession, ", ",
               $curr_hit->raw_score, ", ",
               $curr_hit->significance, ", ",
              $short desc, "\n";
 }
         $num_hit++;
     }
     }
     $seq_count++;
}
```
### **Calling MATLAB Functions within Perl Programs**

If you are running on Windows®, it is also possible to call MATLAB functions from Perl. You can launch MATLAB in an Automation Server mode by using the /Automation switch in the MATLAB startup command (e.g. D:\applications\matlab7x\bin\matlab.exe /Automation).

Here's a script to illustrate the process of launching an automation server, calling MATLAB functions and passing variables between Perl and MATLAB.

type MATLAB\_from\_Perl.pl

```
#!/usr/bin/perl -w
use Win32::OLE;
use Win32::OLE::Variant;
# Simple perl script to execute commands in Matlab.
# Note the name Win32::OLE is misleading and this actually uses COM!
#
```

```
# Use existing instance if Matlab is already running.
eval {$matlabApp = Win32::OLE->GetActiveObject('Matlab.Application')};
die "Matlab not installed" if $@;
unless (defined $matlabApp) {
    $matlabApp = Win32::OLE->new('Matlab.Application')
       or die "Oops, cannot start Matlab";
}
# Examples of executing MATLAB commands - these functions execute in
# MATLAB and return the status.
Qexe commands = ("IRK = pdbread('pdb1irk.ent');",
              "LCK = pdbread('pdb3lck.ent');",
              "seqdisp(IRK)",
              "seqdisp(LCK)",
              "[Score, Alignment] = swalign(IRK, LCK,'showscore',1);");
# send the commands to Matlab
foreach $exe_command (@exe_commands)
{ $status = &send_to_matlab('Execute', $exe_command);
   print "Matlab status = ", $status, "\\n";}
sub send to matlab
\{ my (\sqrt{\sec{1}}), \sqrt{\sec{1}} = \infty;
   my $status = 0; print "\n>> $call( @command )\n";
    $result = $matlabApp->Invoke($call, @command);
    if (defined($result))
   { unless ($result =~ s/\hat{ }. \?{3}/Error:/)
        { print "$result\n" unless ($result eq "");
 }
        else
        { print "$result\n";
          $status = -1; }
    }
    return $status;
}
# Examples of passing variables between MATLAB and Perl.
#
# MATLAB supoprts passing character arrays directly with the following syntax:
#
# PutCharArray([in] BSTR name, [in] BSTR workspace, [in] BSTR string);
# GetCharArray([in] BSTR name, [in] BSTR workspace, [out] BSTR string);
&send_to_matlab('PutCharArray', 'centralDogma', 'base', 'DNA->RNA->Protein.');
&send_to_matlab('GetCharArray', 'centralDogma', 'base');
# Numeric arrays can be passed by reference in a SAFEARRAY using the
# PutFullMatrix and GetFullMatrix functions.
#
# PutFullMatrix([in] BSTR name, [in] BSTR workspace, [in] BSTR data);
# GetFullMatrix([in] BSTR varname, [in] BSTR workspace, [out] BSTR retdata);
$mReal = Variant(VT_ARRAY|VT_R8, 4, 4);
$mImag = Variant(VT_ARRAY|VT_R8, 4, 4);
```

```
$mReal->Put([[0,0,0,0], [0,0,0,0], [0,0,0,0], [0,0,0,0]]);
print "\n>> PutFullMatrix( 'magicArray', 'base', ",'$mReal, $mImag'," )\n";
$matlabApp->PutFullMatrix('magicArray', 'base', $mReal, $mImag);
$matlabApp->Execute('magicArray = magic(4)');
$m2Real = Variant(VT ARRAY|VTR8|VT BYREF,4,4);$m2Imag = Variant(VT ARRAY|VTR8|VT BYREF,4,4);print "\n>> GetFullMatrix( 'magicArray', 'base', ",'$m2Real, $m2Imag'," )\n";
$matlabApp->GetFullMatrix('magicArray', 'base', $m2Real, $m2Imag);
for (\frac{1}{2}i = 0; \frac{1}{2}i < 4; \frac{1}{2}i++) {
     printf "%3d %3d %3d %3d\n", $m2Real->Get($i,0), $m2Real->Get($i,1),
                                  $m2Real->Get($i,2), $m2Real->Get($i,3);
}
# Additionally, you can use Variants to send scalar variables by reference
# to MATLAB for all data types except sparse arrays and function handles through
# PutWorkspaceData:
# PutWorkspaceData([in] BSTR name, [in] BSTR workspace, [in] BSTR data);
#
# Results are passed back to Perl directly with GetVariable:
# HRESULT = GetVariable([in] BSTR Name, [in] BSTR Workspace); 
# Create and initialize a date Variant.
$dnaDate = Variant->new(VT_DATE|VT_BYREF, 'Feb 28, 1953');
&send_to_matlab('PutWorkspaceData', 'dnaDate', 'base', $dnaDate);
&send_to_matlab('Execute', 'dnaDate');
# Create and initialize a new string Variant.
$aminoString = Variant->new(VT_BSTR|VT_BYREF, 'matlap');
&send_to_matlab('PutWorkspaceData', 'aminoAcids', 'base', $aminoString);
# Change the value in MATLAB
&send_to_matlab('Execute', "aminoAcids = 'ARNDCQEGHILKMFPSTWYV';");
# Bring the new value back
$aa = $matlabApp->GetVariable('aminoAcids', 'base');
printf "Amino acid codes: %s\n", $aa;
undef $matlabApp; # close Matlab if we opened it
```
### **Protein Analysis Tools in Bioinformatics Toolbox™**

MATLAB offers additional tools for protein analysis and further research with these proteins. For example, to access the sequences and run a full Smith-Waterman alignment on the tyrosine kinase domain of the human insulin receptor (pdb 1IRK) and the kinase domain of the human lymphocyte kinase (pdb 3LCK), load the sequence data:

```
IRK = pdbread('pdb1irk.ent');
LCK = pdbread('pdb3lck.ent');
% Run these commands to bring the data from the Internet:
% IRK = qetpdb('1IRK');% LCK = getpdb('3LCK');
```
Now perform a local alignment with the Smith-Waterman algorithm. MATLAB uses BLOSUM 50 as the default scoring matrix for AA strings with a gap penalty of 8. Of course, you can change any of these parameters.

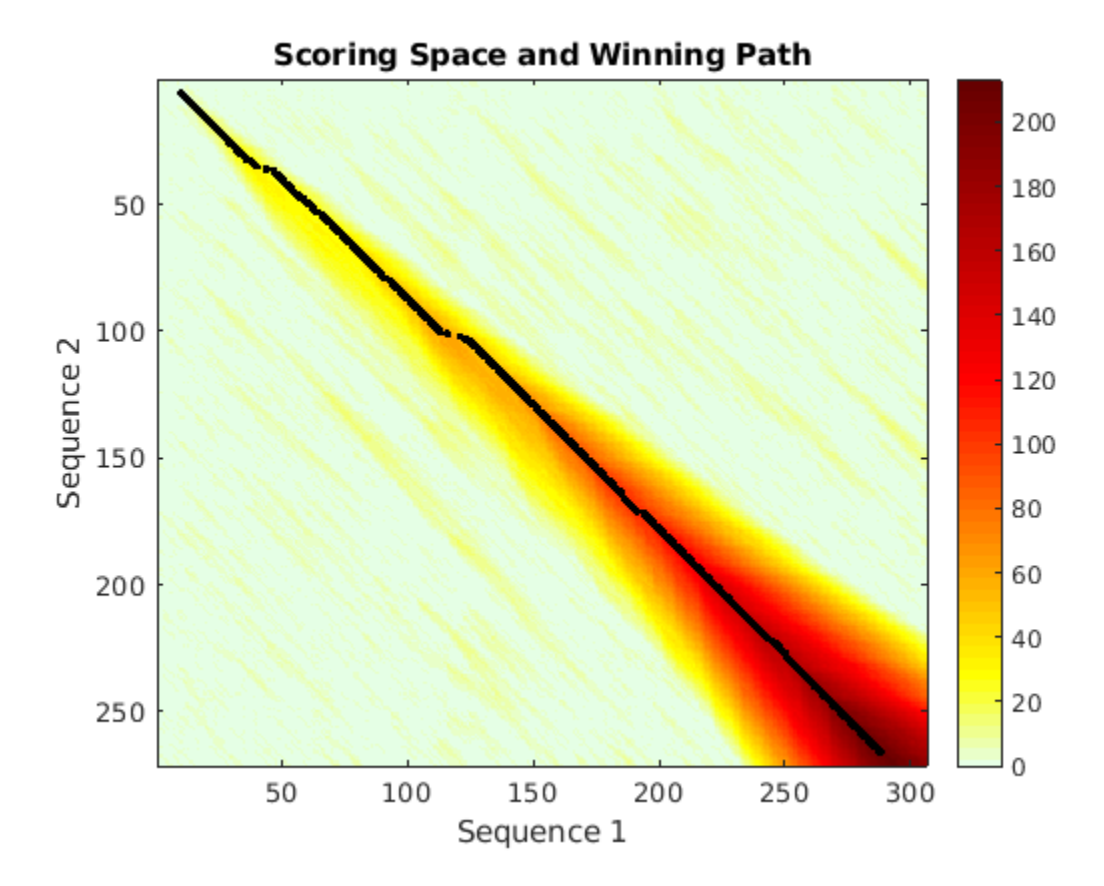

[Score, Alignment] = swalign(IRK, LCK, 'showscore', true);

MATLAB and the Bioinformatics Toolbox™ offer additional tools for investigating nucleotide and amino acid sequences. For example, **pdbdistplot** displays the distances between atoms and amino acids in a PDB structure, while **ramachandran** generates a plot of the torsion angle PHI and the torsion angle PSI of the protein sequence. The toolbox function **proteinplot** provides a graphical user interface (GUI) to easily import sequences and plot various properties such as hydrophobicity.

# **Accessing NCBI Entrez Databases with E-Utilities**

This example shows how to programmatically search and retrieve data from NCBI's Entrez databases using NCBI's Entrez Utilities (E-Utilities).

### **Using NCBI E-Utilities to Retrieve Biological Data**

E-Utilities (eUtils) are server-side programs (e.g. ESearch, ESummary, EFetch, etc.,) developed and maintained by NCBI for searching and retrieving data from most Entpwdrez Databases. You access tools via URLs with a strict syntax of a specific base URL, a call to the eUtil's script and its associated parameters. For more details on eUtils, see [E-Utilities Help.](http://www.ncbi.nlm.nih.gov/books/NBK25501/)

### **Searching Nucleotide Database with ESearch**

In this example, we consider the genes sequenced from the H5N1 virus, isolated in 1997 from a chicken in Hong Kong as a starting point for our analysis. This particular virus jumped from chickens to humans, killing six people before the spread of the disease was brought under control by destroying all poultry in Hong Kong [1]. You can use ESearch to find the sequence data needed for the analysis. ESearch requires input of a database (db) and search term (term). Optionally, you can request for ESearch to store your search results on the NCBI history server through the usehistory parameter.

```
baseURL = 'http://eutils.ncbi.nlm.nih.gov/entrez/eutils/';
eutil = 'esearch.fcgi?';
dbParam = 'db=nuccore';
termParam = '&term=A/chicken/Hong+Kong/915/97+OR+A/chicken/Hong+Kong/915/1997';
usehistoryParam = '&usehistory=y';
esearchURL = [baseURL, eutil, dbParam, termParam, usehistoryParam]
```

```
esearchURL =
```

```
 1×145 char array
```
http://eutils.ncbi.nlm.nih.gov/entrez/eutils/esearch.fcgi?db=nuccore&term=A/chicken/Hong+Kong/91

The term parameter can be any valid Entrez query. Note that there cannot be any spaces in the URL, so parameters are separated by ' $\&$ ' and any spaces in a query term need to be replaced with '+' (e.g. 'Hong+Kong').

You can use webread to send the URL and return the results from ESearch as a character array.

```
searchReport = webread(esearchURL)
```

```
searchReport =
```
1×1714 char array

```
<?xml version="1.0" encoding="UTF-8"?>
<!DOCTYPE eSearchResult PUBLIC "-//NLM//DTD esearch 20060628//EN" "http://eutils.ncbi.nlm.nih.gov
<eSearchResult><Count>8</Count><RetMax>8</RetMax><RetStart>0</RetStart><QueryKey>1</QueryKey><We
<Id>6048802</Id>
<Id>6048927</Id>
<Id>6048903</Id>
```

```
<Id>6048875</Id>
<Id>6048849</Id>
<Id>6048829</Id>
<Id>6048770</Id>
<Id>3421265</Id>
</IdList><TranslationSet/><TranslationStack>  <TermSet>  <Term>A/chicken/Hong[All Fields]</Te
```
ESearch returns the search results in XML. The report contains information about the query performed, which database was searched and UIDs (unique IDs) to the records that match the query. If you use the history server, the report contains two additional IDs, WebEnv and query\_key, for accessing the results. WebEnv is the location of the results on the server, and query key is a number indexing the queries performed. Since WebEnv and query\_key are query dependent they will change every time the search is executed. Either the UIDs or WebEnv and query\_key can be parsed out of the XML report then passed to other eUtils. You can use regexp to do the parsing and store the tokens in the structure with fieldnames WebEnv and QueryKey.

```
ncbi = regexp (search Report, ...
     '<QueryKey>(?<QueryKey>\w+)</QueryKey>\s*<WebEnv>(?<WebEnv>\S+)</WebEnv>',...
     'names')
```

```
ncbi =
```

```
 struct with fields:
   QueryKey: '1'
    WebEnv: 'NCID_1_3777459_130.14.22.215_9001_1464976330_1306835914_0Me...'
```
### **Getting GenBank® File Summaries with ESummary**

To get a quick overview of sequences that matched the query you can use ESummary. ESummary retrieves a brief summary, or Document Summary (DocSum), for each record. ESummary requires an input of which database to access and which records to retrieve, identified either by a list of UIDs passed through id parameter or by the WebEnv and query\_key parameters. ESummary returns a report in XML that contains the summary information for each record. Use websave with ESummary to perform the record summary retrieval and write out the XML report to a file.

```
tmpDirectory = tempdir;
summaryFname = fullfile(tmpDirectory,'summaryReport.xml');
websave(summaryFname, [baseURL...
     'esummary.fcgi?db=nuccore&WebEnv=',ncbi.WebEnv,...
     '&query_key=',ncbi.QueryKey]);
```
You can create an XSL stylesheet to view information from the ESummary XML report in a web browser. For more information on writing XSL stylesheets, see [W3C® XSL](http://www.w3.org/Style/XSL). An XSL stylesheet was created for this example to view the sequence summary information and provide links to their full GenBank® files. Xslt can be used to view the XML report in a Web browser from MATLAB®.

```
xslt(summaryFname,'genbankSummary.xsl','-web');
```
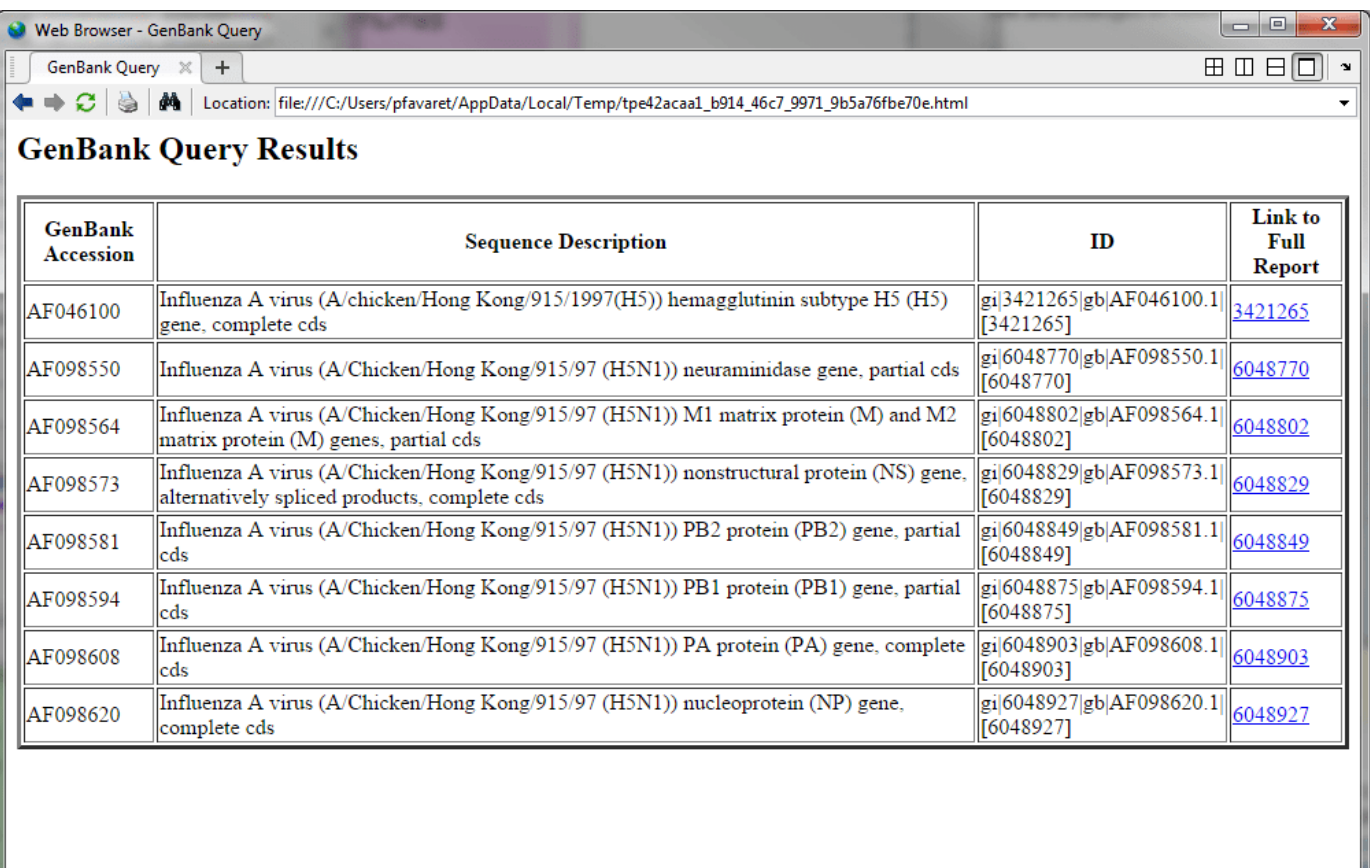

### **Retrieving Full GenBank Files with EFetch**

To perform the sequence analysis, you need to get the full GenBank record for each sequence. EFetch retrieves full records from Entrez databases. EFetch requires an input of a database and a list of UIDs or WebEnv and query key. Additionally, EFetch can return the output in different formats. You can specify which output format (i.e. GenBank (gb), FASTA) and file format (i.e. text, ASN.1, XML) you want through the rettype and retmode parameters, respectively. Rettype equals gb for GenBank file format and retmode equals text for this query. Genbankread can be used directly with the EFetch URL to retrieve all the GenBank records and read them into a structure array. This structure can then be used as input to seqviewer to visualize the sequences.

```
ch97struct = genbankread([baseURL...
     'efetch.fcgi?db=nuccore&rettype=gb&retmode=text&WebEnv=',ncbi.WebEnv,...
     '&query_key=',ncbi.QueryKey]);
seqviewer(ch97struct)
```
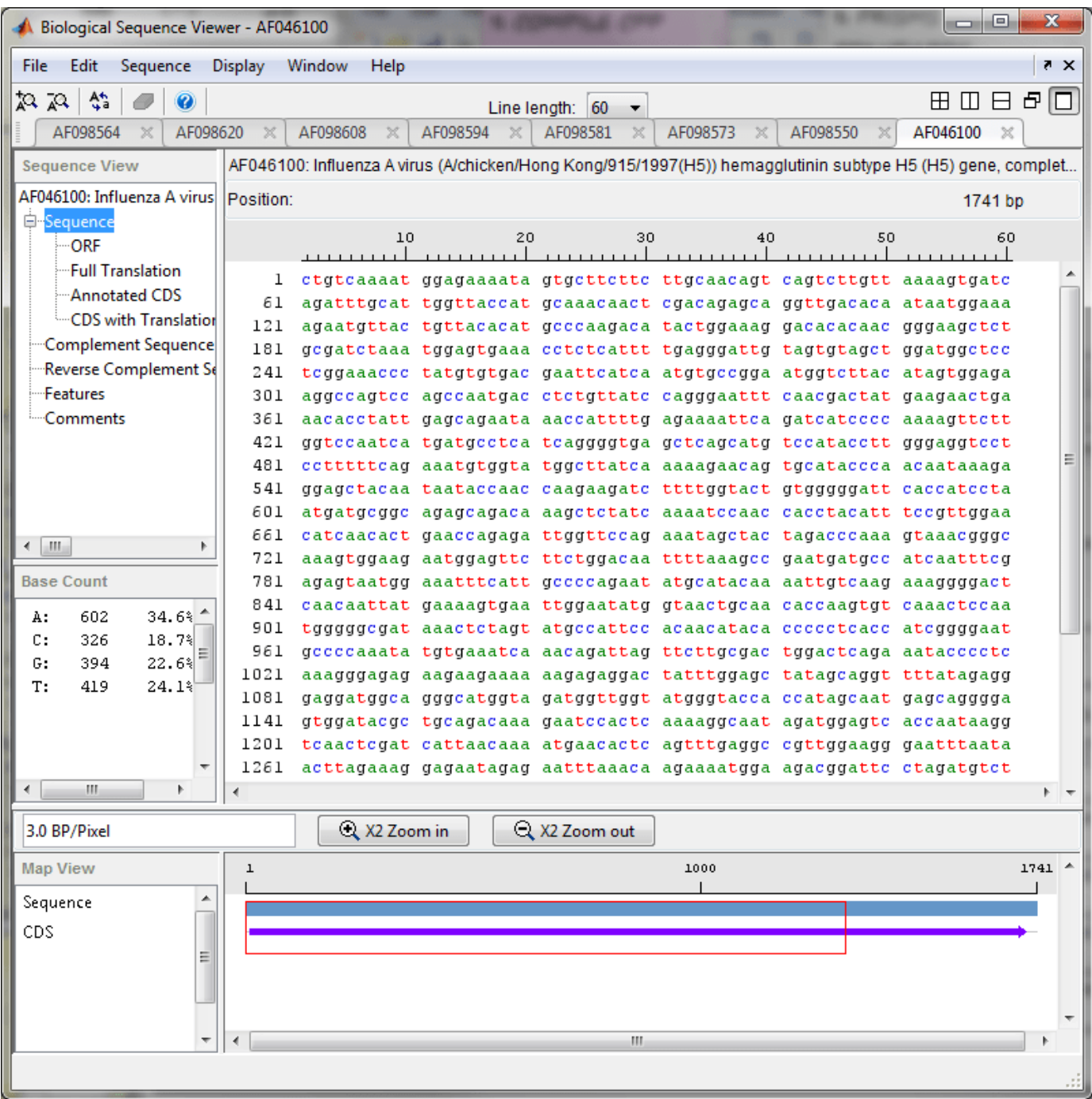

### **Finding Links Between Databases with ELink**

It might be useful to have PubMed articles related to these genes records. ELink provides this functionality. It finds associations between records within or between databases. You can give ELink the query key and WebEnv IDs from above and tell it to find records in the PubMed Database (db parameter) associated with your records from the Nucleotide (nuccore) Database (dbfrom parameter). ELink returns an XML report with the UIDs for the records in PubMed. These UIDs can

be parsed out of the report and passed to other eUtils (e.g. ESummary). Use the stylesheet created for viewing ESummary reports to view the results of ELink.

```
elinkReport = webread([baseURL...
     'elink.fcgi?dbfrom=nuccore&db=pubmed&WebEnv=', ncbi.WebEnv,...
     '&query_key=',ncbi.QueryKey]);
```
Extract the PubMed UIDs from the ELink report.

```
pubmedIDs = regexp(elinkReport,'<Link>\s+<Id>(\w*)</Id>\s+</Link>','tokens');
NumberOfArticles = numel(pubmedIDs)
```
% Put PubMed UIDs into a string that can be read by EPost URL.

```
pubmed str = [];
for ii = 1:NumberOfArticles
     pubmed_str = sprintf([pubmed_str '%s,'],char(pubmedIDs{ii}));
end
NumberOfArticles =
     \overline{\phantom{a}}
```
#### **Posting UIDs to NCBI History Server with EPost**

You can use EPost to posts UIDs to the history server. It returns an XML report with a query key and WebEnv IDs pointing to the location of the history server. Again, these can be parsed out of the report and used with other eUtils calls.

```
epostReport = webread([baseURL 'epost.fcgi?db=pubmed&id=',pubmed_str(1:end-1)]);
epostKeys = regexp(epostReport, \ldots '<QueryKey>(?<QueryKey>\w+)</QueryKey>\s*<WebEnv>(?<WebEnv>\S+)</WebEnv>','names')
```

```
epostKeys =
```

```
 struct with fields:
   QueryKey: '1'
    WebEnv: 'NCID_1_3778415_130.14.22.215_9001_1464976335_906725031_0Met...'
```
#### **Using ELink to Find Associated Files within the Same Database**

ELink can do "within" database searches. For example, you can query for a nucleotide sequence within Nucleotide (nuccore) database to find similar sequences, essentially performing a BLAST search. For "within" database searches, ELink returns an XML report containing the related records, along with a score ranking its relationship to the query record. From the above PubMed search, you might be interested in finding all articles related to those articles in PubMed. This is easy to do with ELink. To do a "within" database search, set db and dbfrom to PubMed. You can use the query\_key and WebEnv from the EPost call.

```
pm2pmReport = webread([baseURL...
    'elink.fcgi?dbfrom=pubmed&db=pubmed&query_key=',epostKeys.QueryKey,...
     '&WebEnv=',epostKeys.WebEnv]);
pubmedIDs = regexp(pm2pmReport, '(? < - < Id > ) \w* (? = < /Id > ) ', 'match' );
```

```
NumberOfArticles = numel(unique(pubmedIDs))
pubmed_str = [];
for i = 1:NumberOfArticles pubmed_str = sprintf([pubmed_str '%s,'],char(pubmedIDs{ii}));
end
NumberOfArticles =
    526
```
Use websave with EFetch to retrieve full abstracts for the articles and write out the returned XML report to a file. An XSL stylesheet is provided with this example for viewing the results of the EFetch query. The XML report can be transformed using the stylesheet and opened in a Web browser from MATLAB using xslt.

```
fullFname = fullfile(tmpDirectory,'H5N1 relatedArticles.xml');
websave(fullFname, [baseURL 'efetch.fcgi?db=pubmed&retmode=xml&id=',...
   pubmed str(1:end-1)];
xslt(fullFname,'pubmedFullReport.xsl','-web');
```
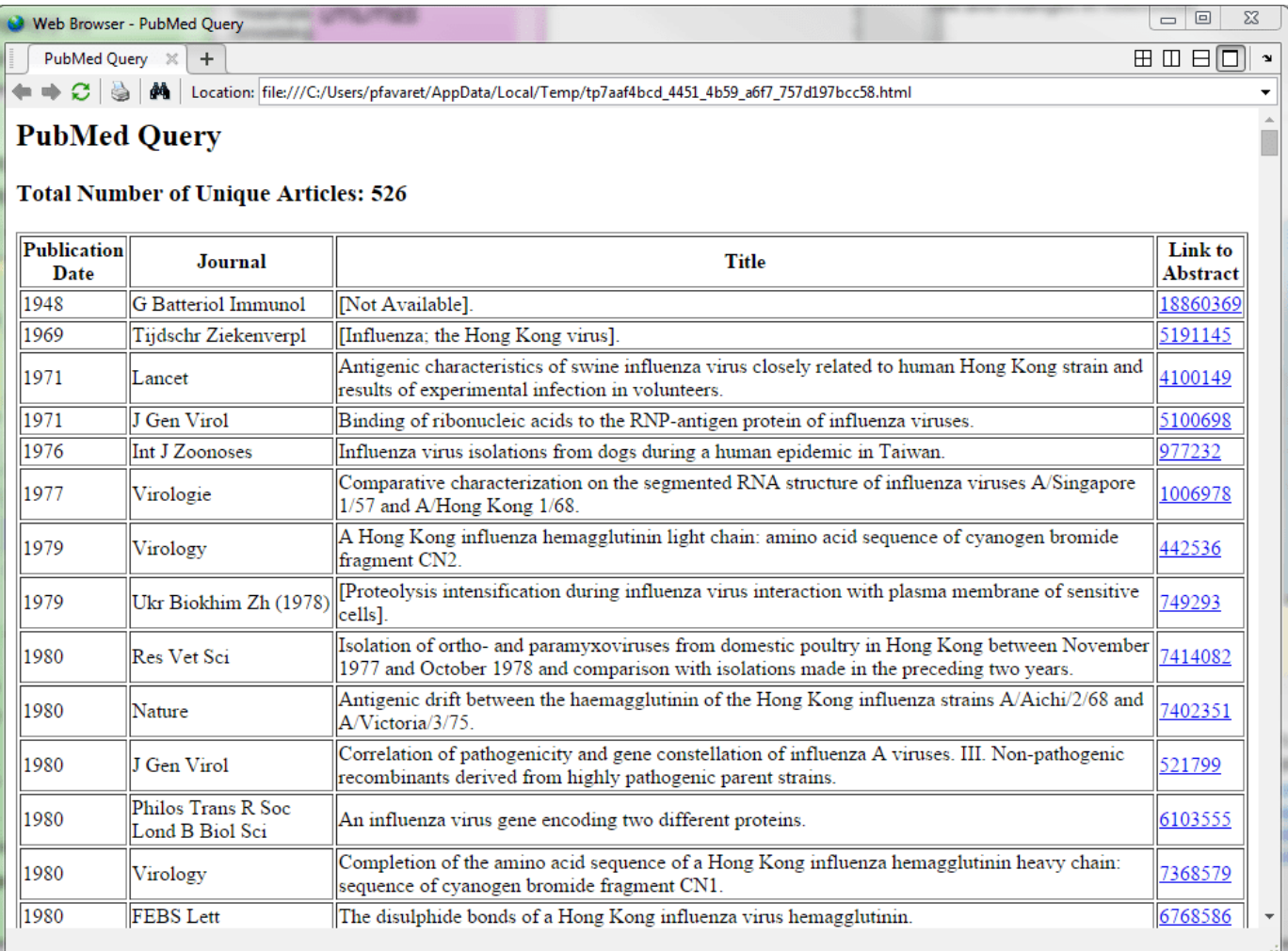

### **Using EGQuery to get a Global View of H5N1 Related-Records in Entrez**

To see what other Entrez databases contain information about the H5N1 virus, use EGQuery. EGQuery performs a text search across all available Entrez databases and returns the number of hits in each. EGQuery accepts any valid Entrez text query as input through the term parameter.

```
entrezSearch = webread([baseURL, 'eqquery.fcqi?term=H5N1+AND+virus']);
entrezResults = regexp(entrezSearch,...
    '<DbName>(?<DB>\w+\s*\w*)</DbName>.*?(<Count>)(?<Count>\d+)</Count>',...
     'names');
entrezDBs = {entrezResults(:).DB};
dbCounts = str2double({entrezResults(:).Count});
entrezDBs = entrezDBs(logical(dbCounts)); % remove databases with no records
[dbCounts,sortInd] = sort(dbCounts(logical(dbCounts)));
entrezDBs = entrezDBs(sortInd);
numDBs = numel(entrezDBs);
barh(log10(dbCounts));
ylim([.5 numDBs+.5])
ax = gca;
```

```
ax.YTick = 1:numDBs;ax.YTickLabel = entrezDBs;
xlabel('Log(Number of Records)');
title('Number of H5N1 Related-Records Per Entrez Database');
```
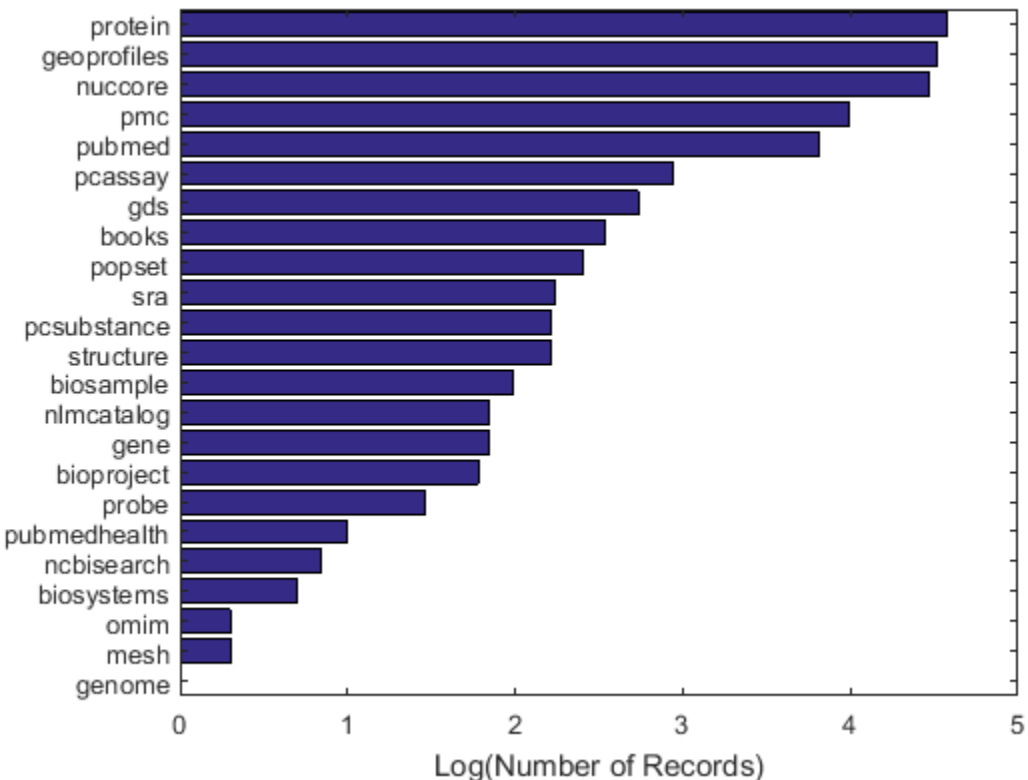

### Number of H5N1 Related-Records Per Entrez Database

### **References**

[1] Cristianini, N. and Hahn, M.W. "Introduction to Computational Genomics: A Case Studies Approach", Cambridge University Press, 2007.

# **Microarray Analysis**

- • ["Managing Gene Expression Data in Objects" on page 4-2](#page-383-0)
- • ["Representing Expression Data Values in DataMatrix Objects" on page 4-5](#page-386-0)
- • ["Representing Expression Data Values in ExptData Objects" on page 4-9](#page-390-0)
- • ["Representing Sample and Feature Metadata in MetaData Objects" on page 4-12](#page-393-0)
- • ["Representing Experiment Information in a MIAME Object" on page 4-16](#page-397-0)
- • ["Representing All Data in an ExpressionSet Object" on page 4-19](#page-400-0)
- • ["Analyzing Illumina Bead Summary Gene Expression Data" on page 4-23](#page-404-0)
- • ["Detecting DNA Copy Number Alteration in Array-Based CGH Data" on page 4-44](#page-425-0)
- • ["Analyzing Array-Based CGH Data Using Bayesian Hidden Markov Modeling" on page 4-60](#page-441-0)
- • ["Visualizing Microarray Data" on page 4-74](#page-455-0)
- • ["Gene Expression Profile Analysis" on page 4-95](#page-476-0)
- "Working with Affymetrix Data" on page 4-112
- "Preprocessing Affymetrix Microarray Data at the Probe Level" on page 4-131
- "Analyzing Affymetrix SNP Arrays for DNA Copy Number Variants" on page 4-142
- • ["Working with GEO Series Data" on page 4-162](#page-543-0)
- • ["Identifying Biomolecular Subgroups Using Attractor Metagenes" on page 4-173](#page-554-0)
- • ["Working with the Clustergram Function" on page 4-185](#page-566-0)
- • ["Working with Objects for Microarray Experiment Data" on page 4-203](#page-584-0)

# <span id="page-383-0"></span>**Managing Gene Expression Data in Objects**

Microarray gene expression experiments are complex, containing data and information from various sources. The data and information from such an experiment is typically subdivided into four categories:

- Measured expression data values
- Sample metadata
- Microarray feature metadata
- Descriptions of experiment methods and conditions

In MATLAB, you can represent all the previous data and information in an ExpressionSet object, which typically contains the following objects:

- One ExptData object containing expression values from a microarray experiment in one or more DataMatrix objects
- One MetaData object containing *sample* metadata in two dataset arrays
- One MetaData object containing *feature* metadata in two dataset arrays
- One MIAME object containing experiment descriptions

The following graphic illustrates a typical ExpressionSet object and its component objects.

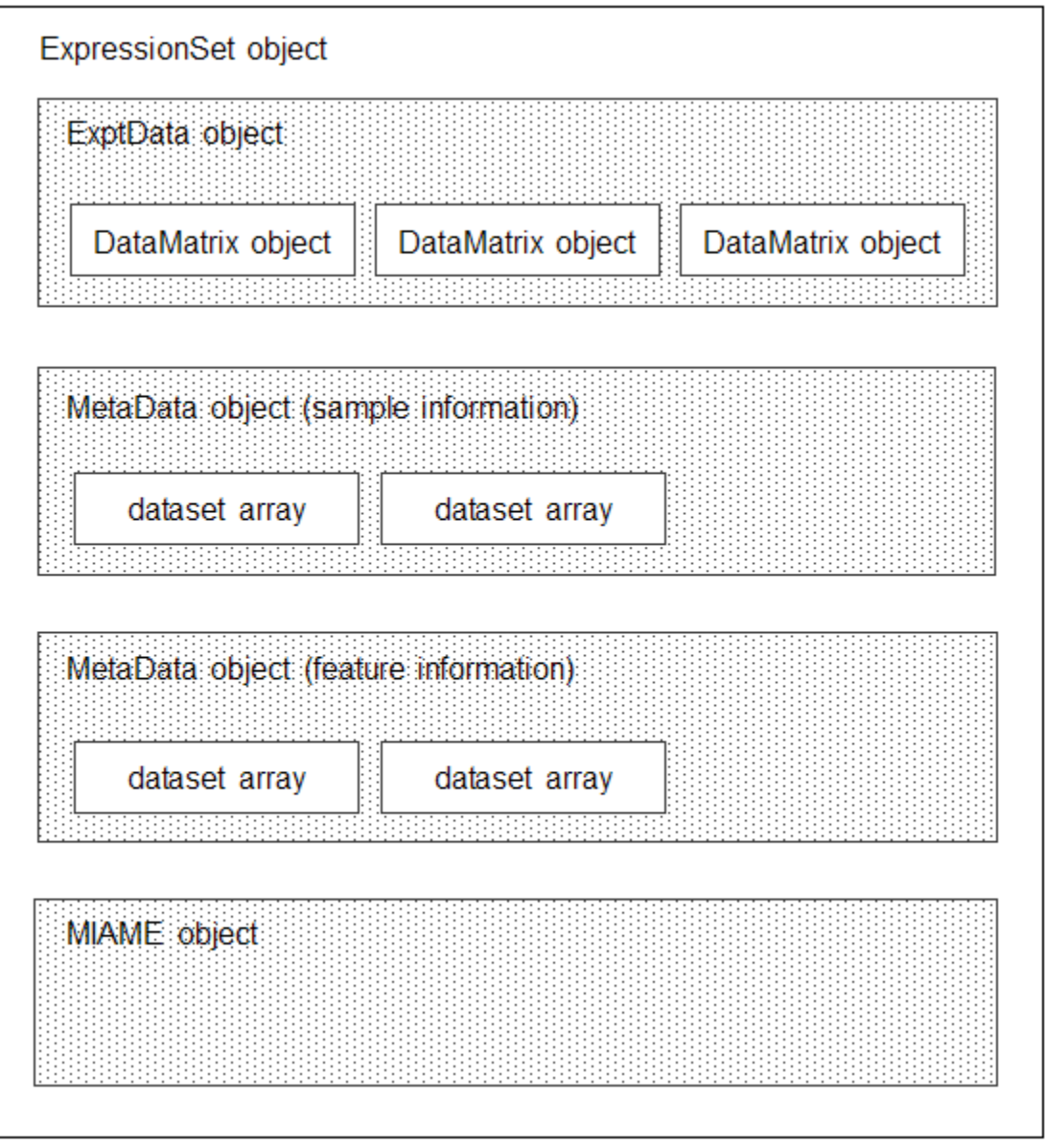

Each element (DataMatrix object) in the ExpressionSet object has an element name. Also, there is always one DataMatrix object whose element name is Expressions.

An ExpressionSet object lets you store, manage, and subset the data from a microarray gene expression experiment. An ExpressionSet object includes properties and methods that let you access, retrieve, and change data, metadata, and other information about the microarray experiment. These properties and methods are useful to view and analyze the data. For a list of the properties and methods, see ExpressionSet class.

To learn more about constructing and using objects for microarray gene expression data and information, see:

- • ["Representing Expression Data Values in DataMatrix Objects" on page 4-5](#page-386-0)
- • ["Representing Expression Data Values in ExptData Objects" on page 4-9](#page-390-0)
- • ["Representing Sample and Feature Metadata in MetaData Objects" on page 4-12](#page-393-0)
- • ["Representing Experiment Information in a MIAME Object" on page 4-16](#page-397-0)
- • ["Representing All Data in an ExpressionSet Object" on page 4-19](#page-400-0)

# <span id="page-386-0"></span>**Representing Expression Data Values in DataMatrix Objects**

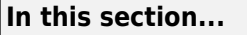

"Overview of DataMatrix Objects" on page 4-5

"Constructing DataMatrix Objects" on page 4-5

["Getting and Setting Properties of a DataMatrix Object" on page 4-6](#page-387-0)

["Accessing Data in DataMatrix Objects" on page 4-6](#page-387-0)

# **Overview of DataMatrix Objects**

The toolbox includes functions, objects, and methods for creating, storing, and accessing microarray data.

The object constructor function, DataMatrix, lets you create a DataMatrix object to encapsulate data and metadata (row and column names) from a microarray experiment. A DataMatrix object stores experimental data in a matrix, with rows typically corresponding to gene names or probe identifiers, and columns typically corresponding to sample identifiers. A DataMatrix object also stores metadata, including the gene names or probe identifiers (as the row names) and sample identifiers (as the column names).

You can reference microarray expression values in a DataMatrix object the same way you reference data in a MATLAB array, that is, by using linear or logical indexing. Alternately, you can reference this experimental data by gene (probe) identifiers and sample identifiers. Indexing by these identifiers lets you quickly and conveniently access subsets of the data without having to maintain additional index arrays.

Many MATLAB operators and arithmetic functions are available to DataMatrix objects by means of methods. These methods let you modify, combine, compare, analyze, plot, and access information from DataMatrix objects. Additionally, you can easily extend the functionality by using general element-wise functions, dmarrayfun and dmbsxfun, and by manually accessing the properties of a DataMatrix object.

**Note** For tables describing the properties and methods of a DataMatrix object, see the DataMatrix object reference page.

### **Constructing DataMatrix Objects**

**1** Load the MAT-file, provided with the Bioinformatics Toolbox software, that contains yeast data. This MAT-file includes three variables: yeastvalues, a 614-by-7 matrix of gene expression data, genes, a cell array of 614 GenBank accession numbers for labeling the rows in yeastvalues, and times, a 1-by-7 vector of time values for labeling the columns in yeastvalues.

load filteredyeastdata

**2** Create variables to contain a subset of the data, specifically the first five rows and first four columns of the yeastvalues matrix, the genes cell array, and the times vector.

```
yeastvalues = yeastvalues(1:5,1:4);
genes = genes(1:5,:);times = times(1:4);
```
<span id="page-387-0"></span>**3** Import the microarray object package so that the DataMatrix constructor function will be available.

import bioma.data.\*

**4** Use the DataMatrix constructor function to create a small DataMatrix object from the gene expression data.

```
dmo = DataMatrix(yeastvalues,genes,times)
```

```
dmo =
```
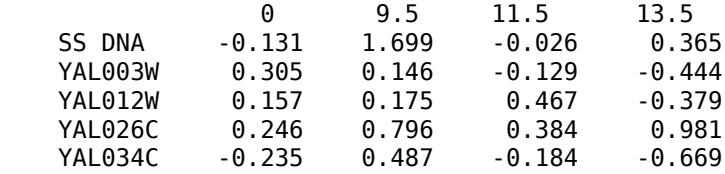

### **Getting and Setting Properties of a DataMatrix Object**

You use the get and set methods to retrieve and set properties of a DataMatrix object.

**1** Use the get method to display the properties of the DataMatrix object, dmo.

```
get(dmo)
             Name: ''
         RowNames: {5x1 cell}
         ColNames: {' 0' ' 9.5' '11.5' '13.5'}
            NRows: 5
            NCols: 4
            NDims: 2
     ElementClass: 'double'
```
**2** Use the set method to specify a name for the DataMatrix object, dmo.

dmo = set(dmo,'Name','MyDMObject');

**3** Use the get method again to display the properties of the DataMatrix object, dmo.

```
get(dmo)
             Name: 'MyDMObject'
         RowNames: {5x1 cell}
         ColNames: {' 0' ' 9.5' '11.5' '13.5'}
            NRows: 5
            NCols: 4
            NDims: 2
     ElementClass: 'double'
```
**Note** For a description of all properties of a DataMatrix object, see the DataMatrix object reference page.

### **Accessing Data in DataMatrix Objects**

DataMatrix objects support the following types of indexing to extract, assign, and delete data:

- Parenthesis ( ) indexing
- Dot . indexing

#### **Parentheses () Indexing**

Use parenthesis indexing to extract a subset of the data in dmo and assign it to a new DataMatrix object dmo2:

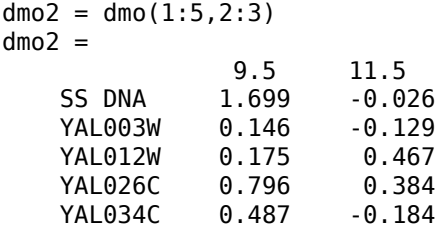

Use parenthesis indexing to extract a subset of the data using row names and column names, and assign it to a new DataMatrix object dmo3:

dmo3 = dmo({'SS DNA','YAL012W','YAL034C'},'11.5')

 $d$ mo $3 =$ 

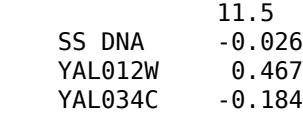

**Note** If you use a cell array of row names or column names to index into a DataMatrix object, the names must be unique, even though the row names or column names within the DataMatrix object are not unique.

Use parenthesis indexing to assign new data to a subset of the elements in dmo2:

```
dmo2({'SS DNA', 'YAL003W'}, 1:2) = [1.700 -0.030; 0.150 -0.130]
dmo2 =
```
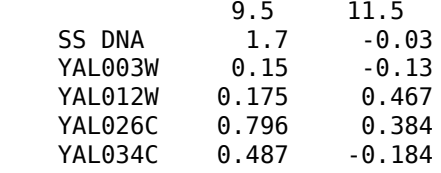

Use parenthesis indexing to delete a subset of the data in dmo2:

```
dmo2({'SS DNA', 'YAL003W'}, :) = []
dmo2 =9.5 11.5<br>0.175 0.467
   YAL012W
    YAL026C 0.796 0.384
    YAL034C 0.487 -0.184
```
### **Dot . Indexing**

**Note** In the following examples, notice that when using dot indexing with DataMatrix objects, you specify all rows or all columns using a colon within single quotation marks, (':').

Use dot indexing to extract the data from the 11.5 column only of dmo:

```
timeValues = dmo.(':')('11.5')
timeValues =
    -0.0260
    -0.1290
     0.4670
     0.3840
    -0.1840
```
Use dot indexing to assign new data to a subset of the elements in dmo:

dmo. $(1:2)($   $'$  :  $') = 7$  $dmo =$ 

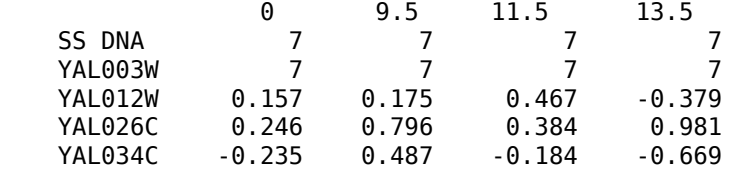

Use dot indexing to delete an entire variable from dmo:

```
dmo.YAL034C = []
dmo =
```
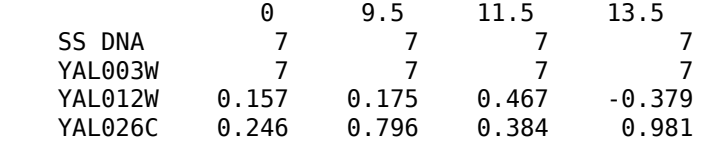

Use dot indexing to delete two columns from dmo:

```
dmo.(':')(2:3)=[]
```
 $dmo =$ 

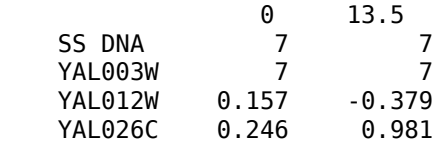

# <span id="page-390-0"></span>**Representing Expression Data Values in ExptData Objects**

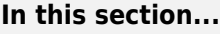

"Overview of ExptData Objects" on page 4-9

"Constructing ExptData Objects" on page 4-9

["Using Properties of an ExptData Object" on page 4-10](#page-391-0)

["Using Methods of an ExptData Object" on page 4-10](#page-391-0)

["References" on page 4-11](#page-392-0)

# **Overview of ExptData Objects**

You can use an ExptData object to store expression values from a microarray experiment. An ExprData object stores the data values in one or more DataMatrix objects, each having the same row names (feature names) and column names (sample names). Each element (DataMatrix object) in the ExptData object has an element name.

The following illustrates a small DataMatrix object containing expression values from three samples (columns) and seven features (rows):

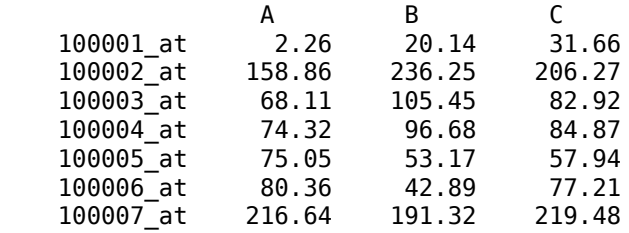

An ExptData object lets you store, manage, and subset the data values from a microarray experiment. An ExptData object includes properties and methods that let you access, retrieve, and change data values from a microarray experiment. These properties and methods are useful to view and analyze the data. For a list of the properties and methods, see ExptData class.

# **Constructing ExptData Objects**

The mouseExprsData.txt file used in this example contains data from Hovatta et al., 2005.

**1** Import the bioma.data package so that the DataMatrix and ExptData constructor functions are available.

import bioma.data.\*

**2** Use the DataMatrix constructor function to create a DataMatrix object from the gene expression data in the mouseExprsData.txt file. This file contains a table of expression values and metadata (sample and feature names) from a microarray experiment done using the \$ffymetrix MGU74Av2 GeneChip array. There are 26 sample names (A through Z), and 500 feature names (probe set names).

```
dmObj = DataMatrix('File', 'mouseExprsData.txt');
```
**3** Use the ExptData constructor function to create an ExptData object from the DataMatrix object.

```
EDObj = ExptData(dmObj);
```
<span id="page-391-0"></span>**4** Display information about the ExptData object, EDObj.

```
EDObj 
Experiment Data:
   500 features, 26 samples
   1 elements
   Element names: Elmt1
```
**Note** For complete information on constructing ExptData objects, see ExptData class.

# **Using Properties of an ExptData Object**

To access properties of an ExptData object, use the following syntax:

*objectname*.*propertyname*

For example, to determine the number of elements (DataMatrix objects) in an ExptData object:

EDObj.NElements

ans  $=$ 

1

To set properties of an ExptData object, use the following syntax:

*objectname*.*propertyname* = *propertyvalue*

For example, to set the Name property of an ExptData object:

EDObj.Name = 'MyExptDataObject'

**Note** Property names are case sensitive. For a list and description of all properties of an ExptData object, see ExptData class.

# **Using Methods of an ExptData Object**

To use methods of an ExptData object, use either of the following syntaxes:

```
objectname.methodname
```
or

*methodname*(*objectname*)

For example, to retrieve the sample names from an ExptData object:

EDObj.sampleNames

Columns 1 through 9

'A' 'B' 'C' 'D' 'E' 'F' 'G' 'H' 'I' ...

To return the size of an ExptData object:

<span id="page-392-0"></span>size(EDObj)

ans  $=$ 

500 26

**Note** For a complete list of methods of an ExptData object, see ExptData class.

### **References**

[1] Hovatta, I., Tennant, R S., Helton, R., et al. (2005). Glyoxalase 1 and glutathione reductase 1 regulate anxiety in mice. Nature *438*, 662–666.

# <span id="page-393-0"></span>**Representing Sample and Feature Metadata in MetaData Objects**

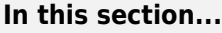

"Overview of MetaData Objects" on page 4-12

["Constructing MetaData Objects" on page 4-13](#page-394-0)

["Using Properties of a MetaData Object" on page 4-15](#page-396-0)

["Using Methods of a MetaData Object" on page 4-15](#page-396-0)

### **Overview of MetaData Objects**

You can store either sample or feature metadata from a microarray gene expression experiment in a MetaData object. The metadata consists of variable names, for example, related to either samples or microarray features, along with descriptions and values for the variables.

A MetaData object stores the metadata in two dataset arrays:

- **Values dataset array** A dataset array containing the measured value of each variable per sample or feature. In this dataset array, the columns correspond to variables and rows correspond to either samples or features. The number and names of the columns in this dataset array must match the number and names of the rows in the Descriptions dataset array. If this dataset array contains *sample* metadata, then the number and names of the rows (samples) must match the number and names of the columns in the DataMatrix objects in the same ExpressionSet object. If this dataset array contains *feature* metadata, then the number and names of the rows (features) must match the number and names of the rows in the DataMatrix objects in the same ExpressionSet object.
- **Descriptions dataset array** A dataset array containing a list of the variable names and their descriptions. In this dataset array, each row corresponds to a variable. The row names are the variable names, and a column, named VariableDescription, contains a description of the variable. The number and names of the rows in the Descriptions dataset array must match the number and names of the columns in the Values dataset array.

The following illustrates a dataset array containing the measured value of each variable per sample or feature:

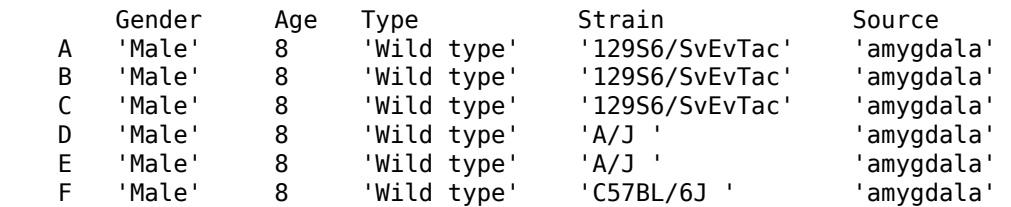

The following illustrates a dataset array containing a list of the variable names and their descriptions:

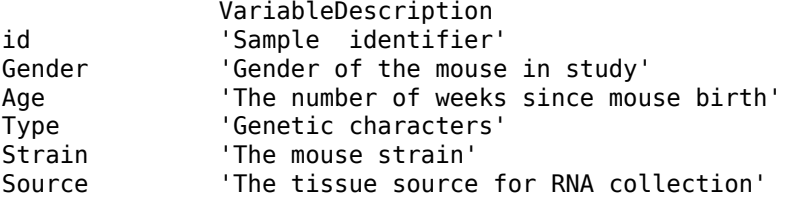

<span id="page-394-0"></span>A MetaData object lets you store, manage, and subset the metadata from a microarray experiment. A MetaData object includes properties and methods that let you access, retrieve, and change metadata from a microarray experiment. These properties and methods are useful to view and analyze the metadata. For a list of the properties and methods, see MetaData class

## **Constructing MetaData Objects**

### **Constructing a MetaData Object from Two dataset Arrays**

**1** Import the bioma.data package so that the MetaData constructor function is available.

import bioma.data.\*

**2** Load some sample data, which includes Fisher's iris data of 5 measurements on a sample of 150 irises.

load fisheriris

**3** Create a dataset array from some of Fisher's iris data. The dataset array will contain 750 measured values, one for each of 150 samples (iris replicates) at five variables (species, SL, SW, PL, PW). In this dataset array, the rows correspond to samples, and the columns correspond to variables.

```
irisValues = dataset({nominal(species),'species'}, ...
                      {meas, 'SL', 'SW', 'PL', 'PW'});
```
**4** Create another dataset array containing a list of the variable names and their descriptions. This dataset array will contain five rows, each corresponding to the five variables: species, SL, SW, PL, and PW. The first column will contain the variable name. The second column will have a column header of VariableDescription and contain a description of the variable.

```
% Create 5-by-1 cell array of description text for the variables
varDesc = {'Iris species', 'Sepal Length', 'Sepal Width', ...
 'Petal Length', 'Petal Width'}';
% Create the dataset array from the variable descriptions
irisVarDesc = dataset(varDesc, ...
 'ObsNames', {'species','SL','SW','PL','PW'}, ...
 'VarNames', {'VariableDescription'})
```

```
irisVarDesc =
```
 VariableDescription species 'Iris species' SL 'Sepal Length' SW 'Sepal Width' PL 'Petal Length' PW 'Petal Width'

**5** Create a MetaData object from the two dataset arrays.

```
MDObj1 = MetaData(irisValues, irisVarDesc);
```
### **Constructing a MetaData Object from a Text File**

**1** Import the bioma.datapackage so that the MetaData constructor function is available.

import bioma.data.\*

**2** View the mouseSampleData.txt file included with the Bioinformatics Toolbox software.

Note that this text file contains two tables. One table contains 130 measured values, one for each of 26 samples (A through Z) at five variables (Gender, Age, Type, Strain, and Source). In this table, the rows correspond to samples, and the columns correspond to variables. The second table has lines prefaced by the # symbol. It contains five rows, each corresponding to the five variables: Gender, Age, Type, Strain, and Source. The first column contains the variable name. The second column has a column header of VariableDescription and contains a description of the variable.

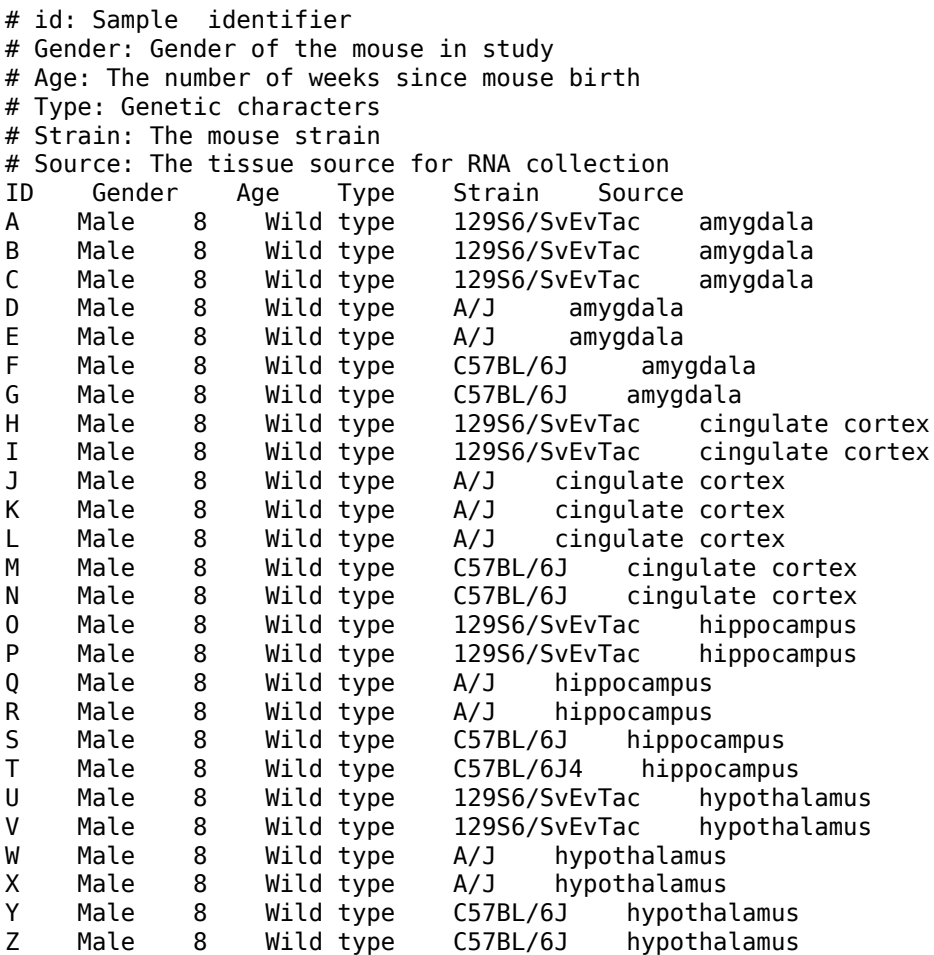

**3** Create a MetaData object from the metadata in the mouseSampleData.txt file.

MDObj2 = MetaData('File', 'mouseSampleData.txt', 'VarDescChar', '#')

```
Sample Names:
     A, B, ...,Z (26 total)
Variable Names and Meta Information:
```
 VariableDescription Gender ' Gender of the mouse in study'<br>Age ' The number of weeks since mou The number of weeks since mouse birth' Type ' Genetic characters' Strain ' The mouse strain'<br>Source ' The tissue source ' The tissue source for RNA collection'

For complete information on constructing MetaData objects, see MetaData class.
## **Using Properties of a MetaData Object**

To access properties of a MetaData object, use the following syntax:

*objectname*.*propertyname*

For example, to determine the number of variables in a MetaData object:

MDObj2.NVariables

 $ans =$ 

5

To set properties of a MetaData object, use the following syntax:

*objectname*.*propertyname* = *propertyvalue*

For example, to set the Description property of a MetaData object:

MDObj1.Description = 'This is my MetaData object for my sample metadata'

**Note** Property names are case sensitive. For a list and description of all properties of a MetaData object, see MetaData class.

## **Using Methods of a MetaData Object**

To use methods of a MetaData object, use either of the following syntaxes:

```
objectname.methodname
```
or

```
methodname(objectname)
```
For example, to access the dataset array in a MetaData object that contains the variable values:

MDObj2.variableValues;

To access the dataset array of a MetaData object that contains the variable descriptions:

variableDesc(MDObj2)

ans  $=$ 

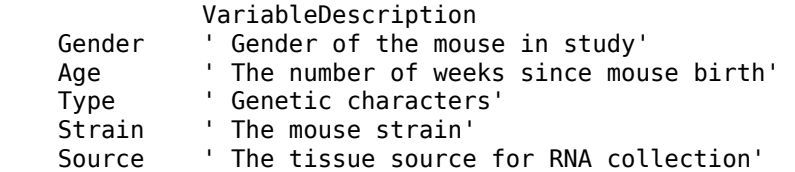

**Note** For a complete list of methods of a MetaData object, see MetaData class.

# <span id="page-397-0"></span>**Representing Experiment Information in a MIAME Object**

#### **In this section...**

"Overview of MIAME Objects" on page 4-16

"Constructing MIAME Objects" on page 4-16

["Using Properties of a MIAME Object" on page 4-17](#page-398-0)

["Using Methods of a MIAME Object" on page 4-18](#page-399-0)

## **Overview of MIAME Objects**

You can store information about experimental methods and conditions from a microarray gene expression experiment in a MIAME object. It loosely follows the Minimum Information About a Microarray Experiment (MIAME) specification. It can include information about:

- Experiment design
- Microarrays used
- Samples used
- Sample preparation and labeling
- Hybridization procedures and parameters
- Normalization controls
- Preprocessing information
- Data processing specifications

A MIAME object includes properties and methods that let you access, retrieve, and change experiment information related to a microarray experiment. These properties and methods are useful to view and analyze the information. For a list of the properties and methods, see MIAME class.

## **Constructing MIAME Objects**

For complete information on constructing MIAME objects, see MIAME class.

#### **Constructing a MIAME Object from a GEO Structure**

**1** Import the bioma.data package so that the MIAME constructor function is available.

import bioma.data.\*

**2** Use the getgeodata function to return a MATLAB structure containing Gene Expression Omnibus (GEO) Series data related to accession number GSE4616.

```
geoStruct = getgeodata('GSE4616')
```
geoStruct =

 Header: [1x1 struct] Data: [12488x12 bioma.data.DataMatrix]

**3** Use the MIAME constructor function to create a MIAME object from the structure.

 $MIAMEObj1 = MIAME(geoStruct);$ 

<span id="page-398-0"></span>**4** Display information about the MIAME object, MIAMEObj.

```
MIAMEObj1 
MIAMEDbi1 =Experiment Description:
  Author name: Mika,, Silvennoinen
Riikka,,Kivelä
Maarit,,Lehti
Anna-Maria,,Touvras
Jyrki, , Komulainen
Veikko,,Vihko
Heikki,, Kainulainen
   Laboratory: LIKES - Research Center
  Contact information: Mika, Silvennoinen
   URL: 
   PubMedIDs: 17003243
   Abstract: A 90 word abstract is available. Use the Abstract property.
   Experiment Design: A 234 word summary is available. Use the ExptDesign property.
   Other notes: 
     [1x80 char]
```
#### **Constructing a MIAME Object from Properties**

**1** Import the bioma.data package so that theMIAME constructor function is available.

import bioma.data.\*

**2** Use the MIAME constructor function to create a MIAME object using individual properties.

```
MIAMEObj2 = MIAME('investigator', 'Jane Researcher',...
                  'lab', 'One Bioinformatics Laboratory',...
 'contact', 'jresearcher@lab.not.exist',...
 'url', 'www.lab.not.exist',...
                 'title', 'Normal vs. Diseased Experiment',...
                 'abstract', 'Example of using expression data',...
                 'other', {'Notes:Created from a text file.'});
```
**3** Display information about the MIAME object, MIAMEObj2.

MIAMEObj2

MIAMEObj2 =

```
Experiment Description:
   Author name: Jane Researcher
   Laboratory: One Bioinformatics Laboratory
   Contact information: jresearcher@lab.not.exist
   URL: www.lab.not.exist
   PubMedIDs: 
   Abstract: A 4 word abstract is available. Use the Abstract property.
   No experiment design summary available.
   Other notes: 
     'Notes:Created from a text file.'
```
## **Using Properties of a MIAME Object**

To access properties of a MIAME object, use the following syntax:

*objectname*.*propertyname*

For example, to retrieve the PubMed identifier of publications related to a MIAME object:

MIAMEObj1.PubMedID

ans  $=$ 

#### <span id="page-399-0"></span>17003243

To set properties of a MIAME object, use the following syntax:

*objectname*.*propertyname* = *propertyvalue*

For example, to set the Laboratory property of a MIAME object:

MIAMEObj1.Laboratory = 'XYZ Lab'

**Note** Property names are case sensitive. For a list and description of all properties of a MIAME object, see MIAME class.

## **Using Methods of a MIAME Object**

To use methods of a MIAME object, use either of the following syntaxes:

*objectname*.*methodname*

or

*methodname*(*objectname*)

For example, to determine if a MIAME object is empty:

MIAMEObj1.isempty

ans  $=$ 

0

**Note** For a complete list of methods of a MIAME object, see MIAME class.

# **Representing All Data in an ExpressionSet Object**

### **In this section...**

"Overview of ExpressionSet Objects" on page 4-19

["Constructing ExpressionSet Objects" on page 4-20](#page-401-0)

["Using Properties of an ExpressionSet Object" on page 4-21](#page-402-0)

["Using Methods of an ExpressionSet Object" on page 4-21](#page-402-0)

## **Overview of ExpressionSet Objects**

You can store all microarray experiment data and information in one object by assembling the following into an ExpressionSet object:

- One ExptData object containing expression values from a microarray experiment in one or more DataMatrix objects
- One MetaData object containing *sample* metadata in two dataset arrays
- One MetaData object containing *feature* metadata in two dataset arrays
- One MIAME object containing experiment descriptions

The following graphic illustrates a typical ExpressionSet object and its component objects.

<span id="page-401-0"></span>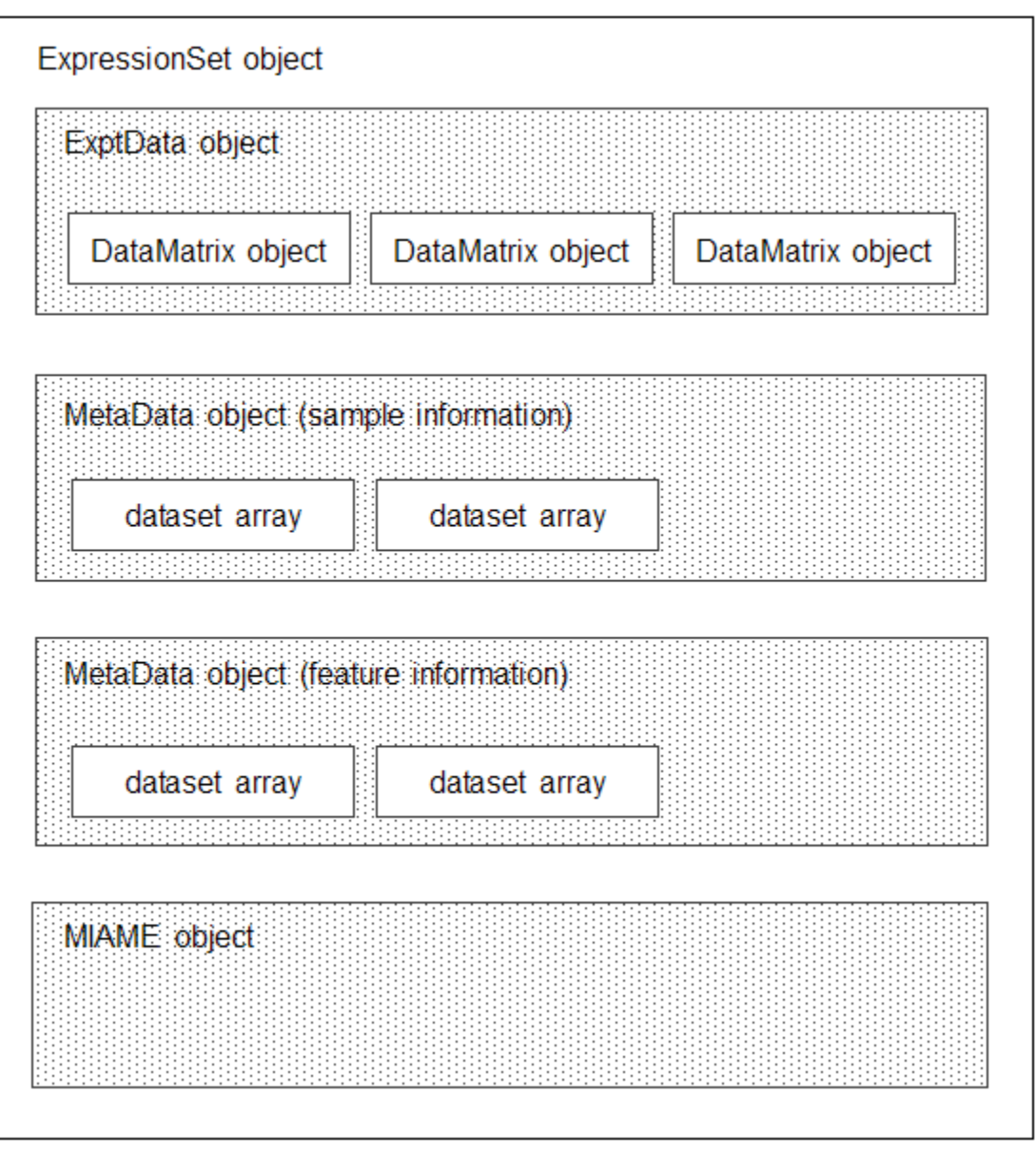

Each element (DataMatrix object) in the ExpressionSet object has an element name. Also, there is always one DataMatrix object whose element name is Expressions.

An ExpressionSet object lets you store, manage, and subset the data from a microarray gene expression experiment. An ExpressionSet object includes properties and methods that let you access, retrieve, and change data, metadata, and other information about the microarray experiment. These properties and methods are useful to view and analyze the data. For a list of the properties and methods, see ExpressionSet class.

## **Constructing ExpressionSet Objects**

**Note** The following procedure assumes you have executed the example code in the previous sections:

- <span id="page-402-0"></span>• ["Representing Expression Data Values in ExptData Objects" on page 4-9](#page-390-0)
- • ["Representing Sample and Feature Metadata in MetaData Objects" on page 4-12](#page-393-0)
- • ["Representing Experiment Information in a MIAME Object" on page 4-16](#page-397-0)
- **1** Import the bioma package so that the ExpressionSet constructor function is available.

import bioma.\*

**2** Construct an ExpressionSet object from EDObj, an ExptData object, MDObj2, a MetaData object containing sample variable information, and MIAMEObj, a MIAME object.

ESObj = ExpressionSet(EDObj, 'SData', MDObj2, 'EInfo', MIAMEObj1);

**3** Display information about the ExpressionSet object, ESObj.

ESObj

```
ExpressionSet
Experiment Data: 500 features, 26 samples
  Element names: Expressions
Sample Data:
    Sample names: A, B, ..., Z (26 total)
     Sample variable names and meta information: 
         Gender: Gender of the mouse in study
         Age: The number of weeks since mouse birth
         Type: Genetic characters
         Strain: The mouse strain
         Source: The tissue source for RNA collection
Feature Data: none
Experiment Information: use 'exptInfo(obj)'
```
For complete information on constructing ExpressionSet objects, see ExpressionSet class.

## **Using Properties of an ExpressionSet Object**

To access properties of an ExpressionSet object, use the following syntax:

```
objectname.propertyname
```
For example, to determine the number of samples in an ExpressionSet object:

ESObj.NSamples

ans  $=$ 

26

**Note** Property names are case sensitive. For a list and description of all properties of an ExpressionSet object, see ExpressionSet class.

## **Using Methods of an ExpressionSet Object**

To use methods of an ExpressionSet object, use either of the following syntaxes:

*objectname*.*methodname*

or

*methodname*(*objectname*)

For example, to retrieve the sample variable names from an ExpressionSet object:

ESObj.sampleVarNames

ans  $=$ 

'Gender' 'Age' 'Type' 'Strain' 'Source'

To retrieve the experiment information contained in an ExpressionSet object:

exptInfo(ESObj)

 $ans =$ 

Experiment description Author name: Mika, Silvennoinen Riikka,,KivelĤ Maarit,,Lehti Anna-Maria,,Touvras Jyrki,,Komulainen Veikko,,Vihko Heikki,, Kainulainen Laboratory: XYZ Lab Contact information: Mika,,Silvennoinen URL: PubMedIDs: 17003243 Abstract: A 90 word abstract is available Use the Abstract property. Experiment Design: A 234 word summary is available Use the ExptDesign property. Other notes: [1x80 char]

**Note** For a complete list of methods of an ExpressionSet object, see ExpressionSet class.

# **Analyzing Illumina Bead Summary Gene Expression Data**

This example shows how to analyze Illumina® BeadChip gene expression summary data using MATLAB® and Bioinformatics Toolbox™ functions.

#### **Introduction**

This example shows how to import and analyze gene expression data from the Illumina BeadChip microarray platform. The data set in the example is from the study of gene expression profiles of human spermatogenesis by Platts et al. [1]. The expression levels were measured on Illumina Sentrix Human 6 (WG6) BeadChips.

The data from most microarray gene expression experiments generally consists of four components: experiment data values, sample information, feature annotations, and information about the experiment. This example uses microarray data, constructs each of the four components, assembles them into an ExpressionSet object, and finds the differentially expressed genes. For more examples about the ExpressionSet class, see ["Working with Objects for Microarray Experiment](#page-584-0) [Data" on page 4-203](#page-584-0).

#### **Importing Experimental Data from the GEO Database**

Samples were hybridized on three Illumina Sentrix Human 6 (WG6) BeadChips. Retrieve the GEO Series data *GSE6967* using getgeodata function.

```
TNGEOData = getgeodata('GSE6967')
```

```
TNGEOData = 
  struct with fields:
     Header: [1×1 struct]
       Data: [47293×13 bioma.data.DataMatrix]
```
The TNGEOData structure contains Header and Data fields. The Header field has two fields, Series and Samples, containing a description of the experiment and samples respectively. The Data field contains a DataMatrix of normalized summary expression levels from the experiment.

Determine the number of samples in the experiment.

```
nSamples = numel(TNGEOData.Header.Samples.geo_accession)
```

```
nSamples =
```
13

Inspect the sample titles from the Header. Samples field.

#### TNGEOData.Header.Samples.title'

 $ans =$ 

```
 13×1 cell array
```

```
 {'Teratozoospermic individual: Sample T2'}
 {'Teratozoospermic individual: Sample T1'}
 {'Teratozoospermic individual: Sample T6'}
 {'Teratozoospermic individual: Sample T4'}
 {'Teratozoospermic individual: Sample T8'}
 {'Normospermic individual: Sample N11' }
 {'Teratozoospermic individual: Sample T3'}
 {'Teratozoospermic individual: Sample T7'}
 {'Teratozoospermic individual: Sample T5'}
 {'Normospermic individual: Sample N6' }
 {'Normospermic individual: Sample N12' }
 {'Normospermic individual: Sample N5' }
 {'Normospermic individual: Sample N1' }
```
For simplicity, extract the sample labels from the sample titles.

```
sampleLabels = cellfun(G(x) char(reqexp(x, 'w\ddot{t}'). 'match'))... TNGEOData.Header.Samples.title, 'UniformOutput',false)
```

```
sampleLabels =
```

```
 1×13 cell array
 Columns 1 through 7
  {'T2'} {'T1'} {'T6'} {'T4'} {'T8'} {'N11'} {'T3'}
 Columns 8 through 13
  {'T7'} {'T5'} {'N6'} {'N12'} {'N5'} {'N1'}
```
#### **Importing Expression Data from Illumina BeadStudio Summary Files**

Download the supplementary file GSE6967 RAW. tar and unzip the file to access the 13 text files produced by the BeadStudio software, which contain the raw, non-normalized bead summary values.

The raw data files are named with their GSM accession numbers. For this example, construct the file names of the text data files using the path where the text files are located.

```
rawDataFiles = cell(1, nSamples);for i = 1:nSamples
    rawDataFiles \{i\} = [TNGEOData.Header.Samples.geo accession\{i\} '.txt'];
end
```
Set the variable rawDataPath to the path and directory to which you extracted the data files.

rawDataPath = 'C:\Examples\illuminagedemo\GSE6967';

Use the ilmnbsread function to read the first of the summary files and store the content in a structure.

rawData = ilmnbsread(fullfile(rawDataPath, rawDataFiles{1}))

rawData =

```
 struct with fields:
            Header: [1×1 struct]
          TargetID: {47293×1 cell}
       ColumnNames: {1×8 cell}
              Data: [47293×8 double]
   TextColumnNames: {}
          TextData: {}
```
Inspect the column names in the rawData structure.

```
rawData.ColumnNames'
```
 $ans =$ 

```
 8×1 cell array
```

```
 {'MIN_Signal-1412091085_A' }
 {'AVG_Signal-1412091085_A' }
 {'MAX_Signal-1412091085_A' }
 {'NARRAYS-1412091085_A' }
 {'ARRAY_STDEV-1412091085_A'}
 {'BEAD_STDEV-1412091085_A' }
 {'Avg_NBEADS-1412091085_A' }
\{ 'Defection - 1412091085 \overline{A'} \}
```
Determine the number of target probes.

```
nTargets = size(rawData.Data, 1)
nTargest = 47293
```
Read the non-normalized expression values (Avg\_Signal), the detection confidence limits and the Sentrix chip IDs from the summary data files. The gene expression values are identified with Illumina probe target IDs. You can specify the columns to read from the data file.

```
rawMatrix = bioma.data.DataMatrix(zeros(nTargets, nSamples),...
                                     rawData.TargetID, sampleLabels);
detectionConf = bioma.data.DataMatrix(zeros(nTargets, nSamples),...
                                         rawData.TargetID, sampleLabels);
chipIDs = categorical([1);for i = 1:nSamples
    rawData =ilmnbsread(fullfile(rawDataPath, rawDataFiles{i}),...
                                   'COLUMNS', {'AVG_Signal', 'Detection'});
    chipIDs(i) = regexp(rawData.ColumnNames(1), \sqrt[n]{d^*}, 'match', 'once');
    rawMatrix(:, i) = \text{rawDataData}(:, 1);detectionConf(:,i) = rawData.DataFrame(:,2);end
```
There are three Sentrix BeadChips used in the experiment. Inspect the Illumina Sentrix BeadChip IDs in chipIDs to determine the number of samples hybridized on each chip.

```
summary(chipIDs)
samplesChip1 = sampleLabels(chipIDs=='1412091085')
samplesChip2 = sampleLabels(chipIDs=='1412091086')
samplesChip3 = sampleLabels(chipIDs=='1477791158')
     1412091085 1412091086 1477791158 
6 4 3
samplesChip1 =
  1×6 cell array
    {'T2'} {'T1'} {'T6'} {'T4'} {'T8'} {'N11'}
samplesChip2 =
  1×4 cell array
    {'T3'} {'T7'} {'T5'} {'N6'}
samplesChip3 =
  1×3 cell array
    {'N12'} {'N5'} {'N1'}
```
Six samples (T2, T1, T6, T4, T8, and N11) were hybridized to six arrays on the first chip, four samples (T3, T7, T5, and N6) on the second chip, and three samples (N12, N5, and N1) on the third chip.

#### **Normalizing the Expression Data**

Use a boxplot to view the raw expression levels of each sample in the experiment.

```
logRawExprs = log2(rawMatrix);
maboxplot(logRawExprs, 'Orientation', 'horizontal')
ylabel('Sample Labels')
xlabel('log2(Expression Value)')
title('Before Normalization')
```
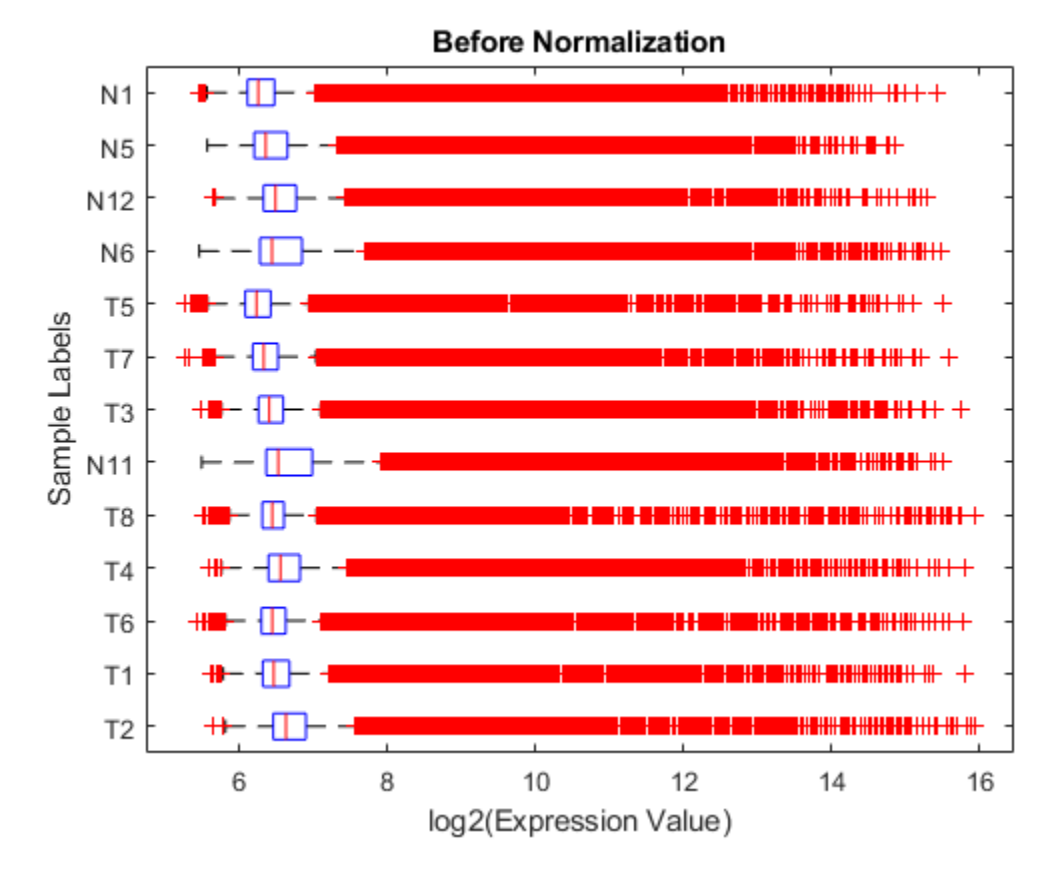

The difference in intensities between samples on the same chip and samples on different chips does not seem too large. The first BeadChip, containing samples T2, T1, T6, T4, T8 and N11, seems to be slightly more variable than others.

Using MA and XY plots to do a pairwise comparison of the arrays on a BeadChip can be informative. On an MA plot, the average (A) of the expression levels of two arrays are plotted on the x axis, and the difference (M) in the measurement on the y axis. An XY plot is a scatter plot of one array against another. This example uses the helper function maxyplot to plot MAXY plots for a pairwise comparison of the three arrays on the first chip hybridized with teratozoospermic samples (T2, T1 and T6).

**Note**: You can also use the mairplot function to create the MA or IR (Intensity/Ratio) plots for comparison of specific arrays.

```
inspectIdx = 1:3;maxyplot(rawMatrix, inspectIdx)
sgtitle('Before Normalization')
```
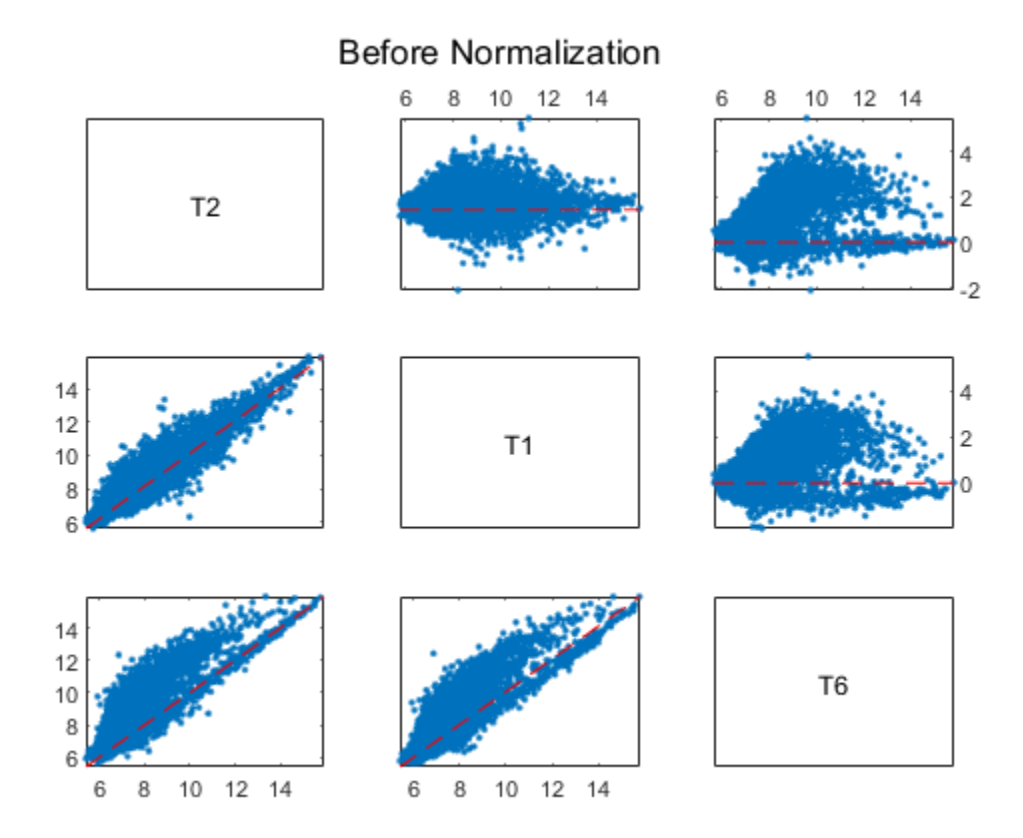

In an MAXY plot, the MA plots for all pairwise comparisons are in the upper-right corner. In the lower-left corner are the XY plots of the comparisons. The MAXY plot shows the two arrays, T1 and T2, to be quite similar, while different from the other array, T6.

The expression box plots and MAXY plots reveal that there are differences in expression levels within chips and between chips; hence, the data requires normalization. Use the quantilenorm function to apply quantile normalization to the raw data.

**Note**: You can also try invariant set normalization using the mainvarsetnorm function.

```
normExpress = rawMatrix;normExpress(:, :) = quantilenorm(rawMatrix.(':'))(':'));
```

```
log2NormExprs = log2(normExprs);
```
Display and inspect the normalized expression levels in a box plot.

```
figure;
maboxplot(log2NormExprs, 'ORIENTATION', 'horizontal')
ylabel('Sample Labels')
xlabel('log2(Expression Value)')
title('After Quantile Normalization')
```
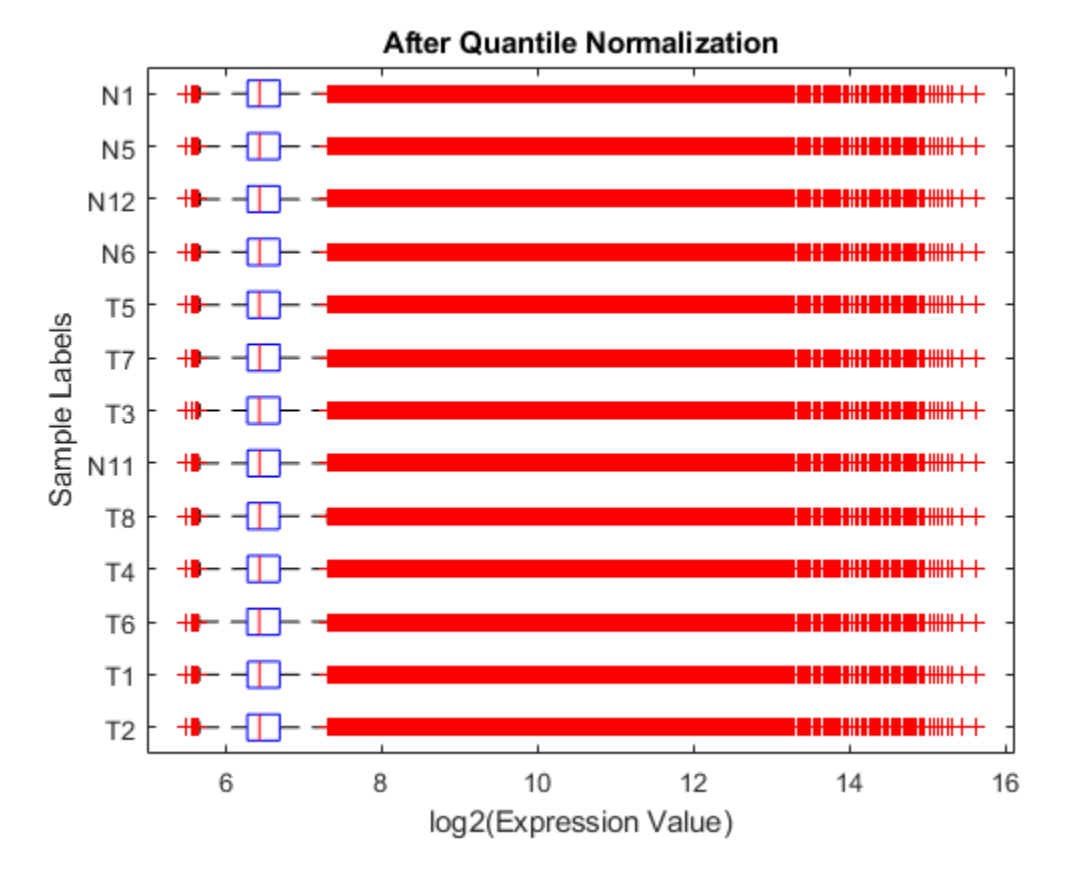

Display and inspect the MAXY plot of the three arrays (T2, T1 and T6) on the first chip after the normalization.

maxyplot(normExprs, inspectIdx) sgtitle('After Quantile Normalization')

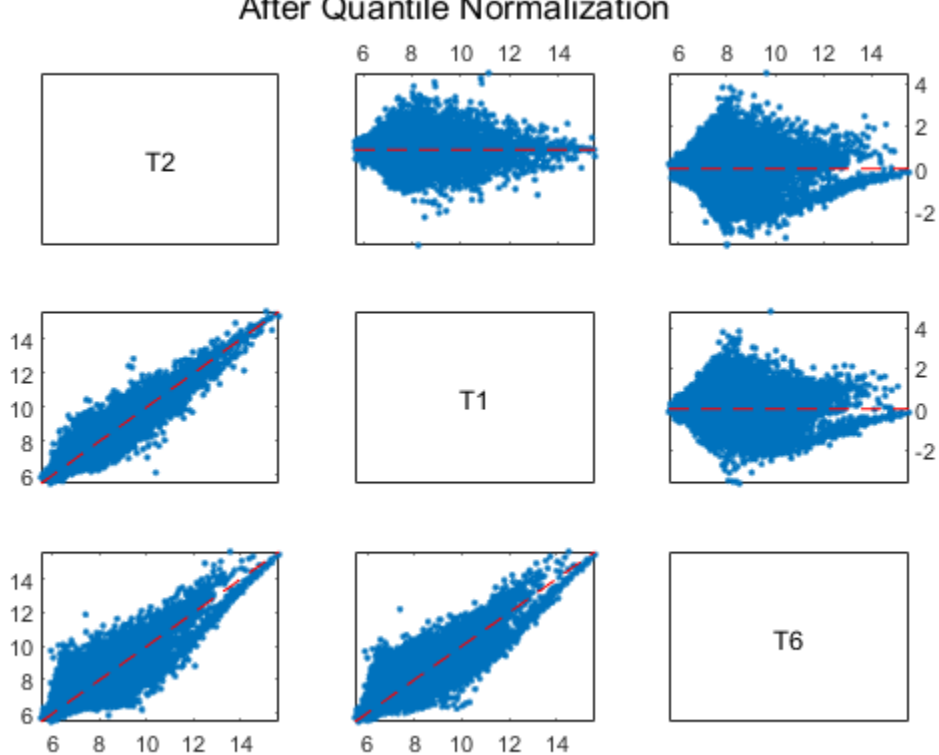

After Quantile Normalization

Many of the genes in this study are not expressed, or have only small variability across the samples.

First, you can remove genes with very low absolute expression values by using genelowvalfilter.

```
[mask, log2NormExprs] = genelowvalfilter(log2NormExprs);
detectionConf = detectionConf(mask, :);
```
Second, filter out genes with a small variance across samples using genevarfilter.

```
[mask, log2NormExprs] = genevarfilter(log2NormExprs);
detectionConf = detectionConf(mask, :);
```
#### **Importing Feature Metadata from a BeadChip Annotation File**

Microarray manufacturers usually provide annotations of a collection of features for each type of chip. The chip annotation files contain metadata such as the gene name, symbol, NCBI accession number, chromosome location and pathway information. Before assembling an ExpressionSet object for the experiment, obtain the annotations about the features or probes on the BeadChip. You can download the Human\_WG-6.csv annotation file for Sentrix Human 6 (WG6) BeadChips from the Support page at the [Illumina](https://www.illumina.com) web site and save the file locally. Read the annotation file into MATLAB as a dataset array. Set the variable annotPath to the path and directory to which you downloaded the annotation file.

```
annotPath = fullfile('C:\Examples\illuminagedemo\Annotation');
WG6Annot = dataset('xlsfile', fullfile(annotPath, 'Human_WG-6.csv'));
```
Inspect the properties of this dataset array.

#### get(WG6Annot)

```
 Description: ''
 VarDescription: {}
          Units: {}
       DimNames: {'Observations' 'Variables'}
       UserData: []
       ObsNames: {}
       VarNames: {1×13 cell}
```
Get the names of variables describing the features on the chip.

```
fDataVariables = get(WG6Annot, 'VarNames')
```

```
fDataVariables =
  1×13 cell array
  Columns 1 through 5
    {'Search_key'} {'Target'} {'ProbeId'} {'Gid'} {'Transcript'}
  Columns 6 through 10
    {'Accession'} {'Symbol'} {'Type'} {'Start'} {'Probe_Sequence'}
  Columns 11 through 13
    {'Definition'} {'Ontology'} {'Synonym'}
```
Check the number of probe target IDs in the annotation file.

numel(WG6Annot.Target)

 $ans =$ 

47296

Because the expression data in this example is only a small set of the full expression values, you will work with only the features in the DataMatrix object log2NormExprs. Find the matching features in log2NormExprs and WG6Annot.Target.

[commTargets, fI, WGI] = intersect(rownames(log2NormExprs), WG6Annot.Target);

#### **Building an ExpressionSet Object for Experimental Data**

You can store the preprocessed expression values and detection limits of the annotated probe targets as an ExptData object.

```
fNames = rownames(log2NormExprs);
TNExptData = bioma.data.ExptData({log2NormExprs(fI, :), 'ExprsValues'},...
                                  {detectionConf(fI, :), 'DetectionConfidences'})
```
 $TNExptData =$ 

```
Experiment Data:
  42313 features, 13 samples
  2 elements
  Element names: ExprsValues, DetectionConfidences
```
#### **Building an ExpressionSet Object for Sample Information**

The sample data in the Header.Samples field of the TNGEOData structure can be overwhelming and difficult to navigate through. From the data in Header.Samples field, you can gather the essential information about the samples, such as the sample titles, GEO sample accession numbers, etc., and store the sample data as a MetaData object.

Retrieve the descriptions about sample characteristics.

```
sampleChars = cellfun(\omega(x) char(reqexp(x, '\\w*tile', 'match')),... TNGEOData.Header.Samples.characteristics_ch1, 'UniformOutput', false)
sampleChars =
  1×13 cell array
  Columns 1 through 4
    {'Infertile'} {'Infertile'} {'Infertile'} {'Infertile'}
  Columns 5 through 8
    {'Infertile'} {'Fertile'} {'Infertile'} {'Infertile'}
  Columns 9 through 13
    {'Infertile'} {'Fertile'} {'Fertile'} {'Fertile'} {'Fertile'}
```
Create a dataset array to store the sample data you just extracted.

```
sampleDS = dataset({TNGEOData.Header.Samples.geo accession', 'GSM'},...
                    {strtok(TNGEOData.Header.Samples.title)', 'Type'},...
                    {sampleChars', 'Characteristics'}, 'obsnames', sampleLabels')
```
sampleDS =

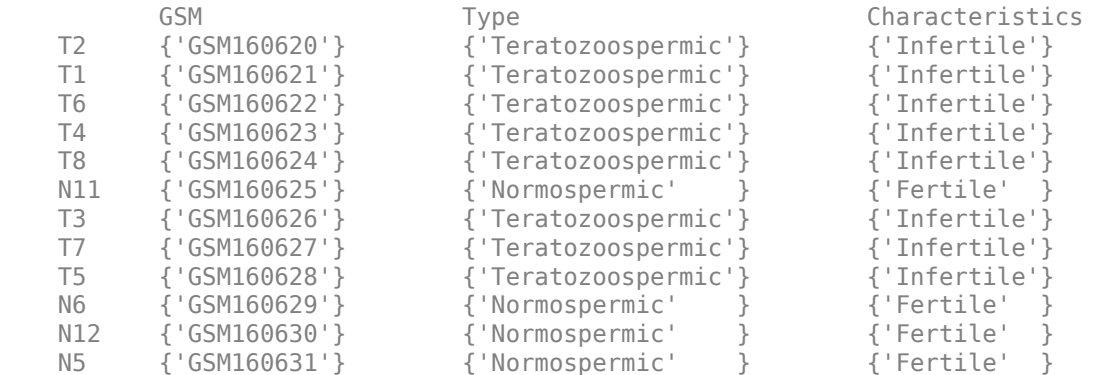

N1 {'GSM160632'} {'Normospermic' } {'Fertile' }

Store the sample metadata as an object of the MetaData class, including a short description for each variable.

```
TNSData = bioma.data.MetaData(sampleDS,...
     {'Sample GEO accession number',...
     'Spermic type',...
     'Fertility characteristics'})
TNSData = 
Sample Names:
    T2, T1, ...,N1 (13 total)
Variable Names and Meta Information:
                       VariableDescription 
   GSM {'Sample GEO accession number'}
    Type {'Spermic type' } 
    Characteristics {'Fertility characteristics' }
```
#### **Building an ExpressionSet Object for Feature Annotations**

The collection of feature metadata for Sentrix Human 6 BeadChips is large and diverse. Select information about features that are unique to the experiment and save the information as a MetaData object. Extract annotations of interest, for example, Accession and Symbol.

```
fIdx = ismember(fDataVariables, {'Accession', 'Symbol'});
featureAnnot = WG6Annot(WGI, fDataVariables(fIdx));
```
featureAnnot = set(featureAnnot, 'ObsNames', WG6Annot.Target(WGI));

Create a MetaData object for the feature annotation information with brief descriptions about the two variables of the metadata.

```
WG6FData = bioma.data.MetaData(featureAnnot, ...
             {'Accession number of probe target', 'Gene Symbol of probe target'})
WG6FData = 
Sample Names:
    GI_10047089-S, GI_10047091-S, ...,hmm9988-S (42313 total)
Variable Names and Meta Information:
                 VariableDescription 
    Accession {'Accession number of probe target'} 
   Symbol {'Gene Symbol of probe target' }
```
#### **Building an ExpressionSet Object for Experiment Information**

Most of the experiment descriptions in the Header.Series field of the TNGEOData structure can be reorganized and stored as a MIAME object, which you will use to assemble the ExpressionSet object for the experiment.

```
TNExptInfo = bioma.data.MIAME(TNGEOData)
```

```
TNExptInfo =Experiment Description:
   Author name: Adrian,E,Platts
David,J,Dix
Hector,E,Chemes
Kary,E,Thompson
Robert,,Goodrich
John,C,Rockett
Vanesa,Y,Rawe
Silvina, , Quintana
Michael,P,Diamond
Lillian,F,Strader
Stephen,A,Krawetz
   Laboratory: Wayne State University
   Contact information: Stephen,A,Krawetz
   URL: http://compbio.med.wayne.edu
   PubMedIDs: 17327269
   Abstract: A 82 word abstract is available. Use the Abstract property.
   Experiment Design: A 61 word summary is available. Use the ExptDesign property.
   Other notes: 
     {'ftp://ftp.ncbi.nlm.nih.gov/geo/series/GSE6nnn/GSE6967/suppl/GSE6967_RAW.tar'}
```
#### **Assembling an ExpressionSet Object**

Now that you've created all the components, you can create an object of the ExpressionSet class to store the expression values, sample information, chip feature annotations and description information about this experiment.

```
TNExprSet = bioma.ExpressionSet(TNExptData, 'sData', TNSData,...
                                              'fData', WG6FData,...
                                             'eInfo', TNExptInfo)
TNExprSet =ExpressionSet
Experiment Data: 42313 features, 13 samples
   Element names: Expressions, DetectionConfidences
Sample Data:
   Sample names: T2, T1, ..., N1 (13 total)
     Sample variable names and meta information: 
         GSM: Sample GEO accession number
         Type: Spermic type
         Characteristics: Fertility characteristics
Feature Data:
     Feature names: GI_10047089-S, GI_10047091-S, ...,hmm9988-S (42313 total)
     Feature variable names and meta information: 
         Accession: Accession number of probe target
         Symbol: Gene Symbol of probe target
Experiment Information: use 'exptInfo(obj)'
```
**Note**: The ExprsValues element in the ExptData object, TNExptData, is renamed to Expressions in TNGeneExprSet.

You can save an object of ExpressionSet class as a MAT file for further data analysis.

#### save TNGeneExprSet TNExprSet

#### **Profiling Gene Expression by Using Permutation T-tests**

Load the experiment data saved from the previous section. You will use this datas to find differentially expressed genes between the teratozoospermia and normal samples.

```
load TNGeneExprSet
```
To identify the differential changes in the levels of transcripts in normospermic Ns and teratozoospermic Tz samples, compare the gene expression values between the two groups of data: Tz and Ns.

```
TNSamples = sampleNames(TNExprSet);
Tz = strncmp(TNSamples, 'T', 1);Ns = strncmp(TNSamples, 'N', 1);
nTz = sum(Tz)nNs = sum(Ns)TNExprs = expressions(TNExprSet);
TzData = TNExprs(:,Tz);NsData = TNExprs(:,Ns);meanTzData = mean(TzData, 2);
meanNsData = mean(NsData, 2);
groupLabels = [TNSamples(Tz), TNSamples(Ns)];
nTz = 8
nNs = 5
```
Perform a permutation t-test using the mattest function to permute the columns of the gene expression data matrix of TzData and NsData. Note: Depending on the sample size, it may not be feasible to consider all possible permutations. Usually, a random subset of permutations are considered in the case of a large sample size.

Use the nchoosek function in Statistics and Machine Learning Toolbox™ to determine the number of all possible permutations of the samples in this example.

```
perms = nchoosek(1:nTz+nNs, nTz);nPerms = size(perms, 1)nPerms =
         1287
```
Use the PERMUTE option of the mattest function to compute the p-values of all the permutations.

pValues = mattest(TzData, NsData, 'Permute', nPerms);

You can also compute the differential score from the p-values using the following anonymous function [1].

```
diffscore = @(p, avgTest, avgRef) -10*sign(avgTest - avgRef).*log10(p);
```
A differential score of 13 corresponds to a p-value of 0.05, a differential score of 20 corresponds to a p-value of 0.01, and a differential score of 30 corresponds to a p-value of 0.001. A positive differential score represents up-regulation, while a negative score represents down-regulation of genes.

diffScores = diffscore(pValues, meanTzData, meanNsData);

Determine the number of genes considered to have a differential score greater than 20. Note: You may get a different number of genes due to the permutation test outcome.

```
up = sum(diffScores > 20)
```

```
down = sum(diffScores < -20)
```
 $up =$ 

3741

down =

3033

#### **Estimating False Discovery Rate (FDR)**

In multiple hypothesis testing, where we simultaneously tests the null hypothesis of thousands of genes, each test has a specific false positive rate, or a false discovery rate (FDR) [2]. Estimate the FDR and q-values for each test using the mafdr function.

```
figure:
[pFDR, qValues] = mafdr(pValues, 'showplot', true);
diffScoresFDRQ = diffscore(qValues, meanTzData, meanNsData);
```
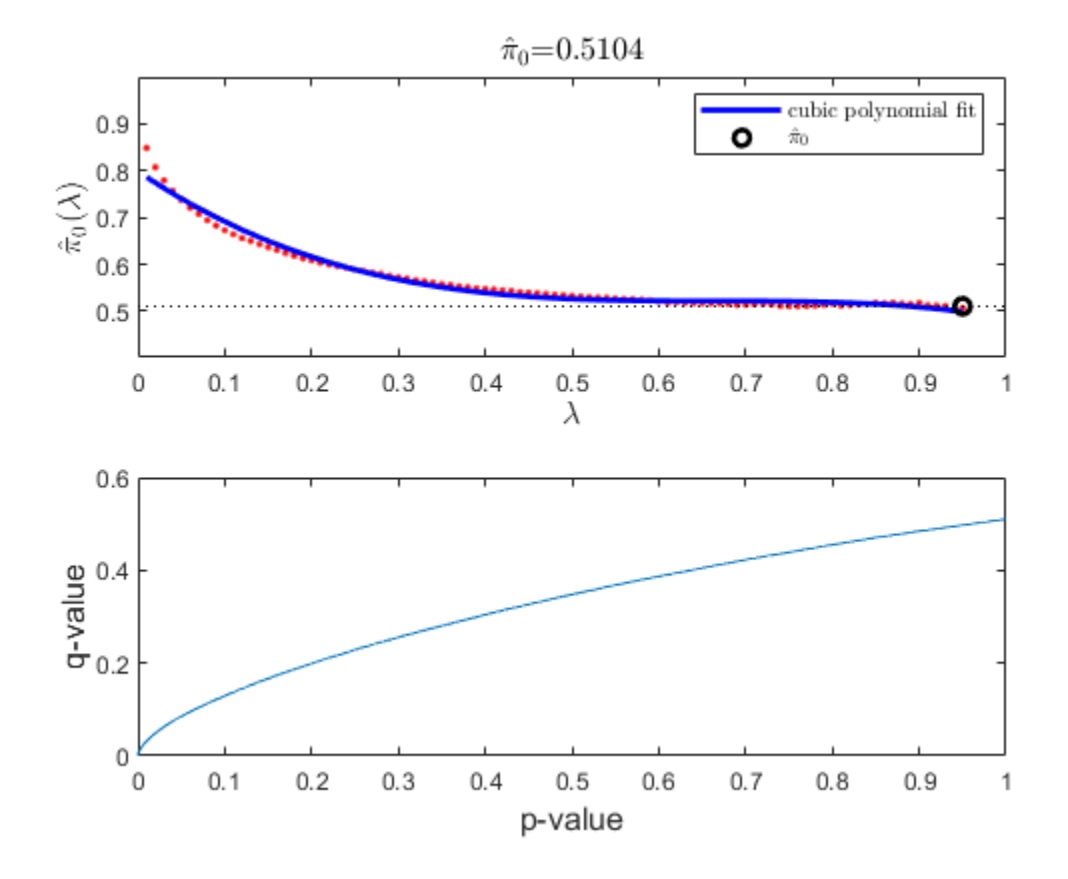

Determine the number of genes with an absolute differential score greater than 20. Note: You may get a different number of genes due to the permutation test and the bootstrap outcomes.

```
sum(abs(diffScoresFDRQ)>=20)
```
 $ans =$ 

3122

#### **Identifying Genes that Are Differentially Expressed**

Plot the *-log10* of p-values against fold changes in a volcano plot.

```
diffStruct = mavolcanoplot(TzData, NsData, qValues,...
 'pcutoff', 0.01, 'foldchange', 5);
```
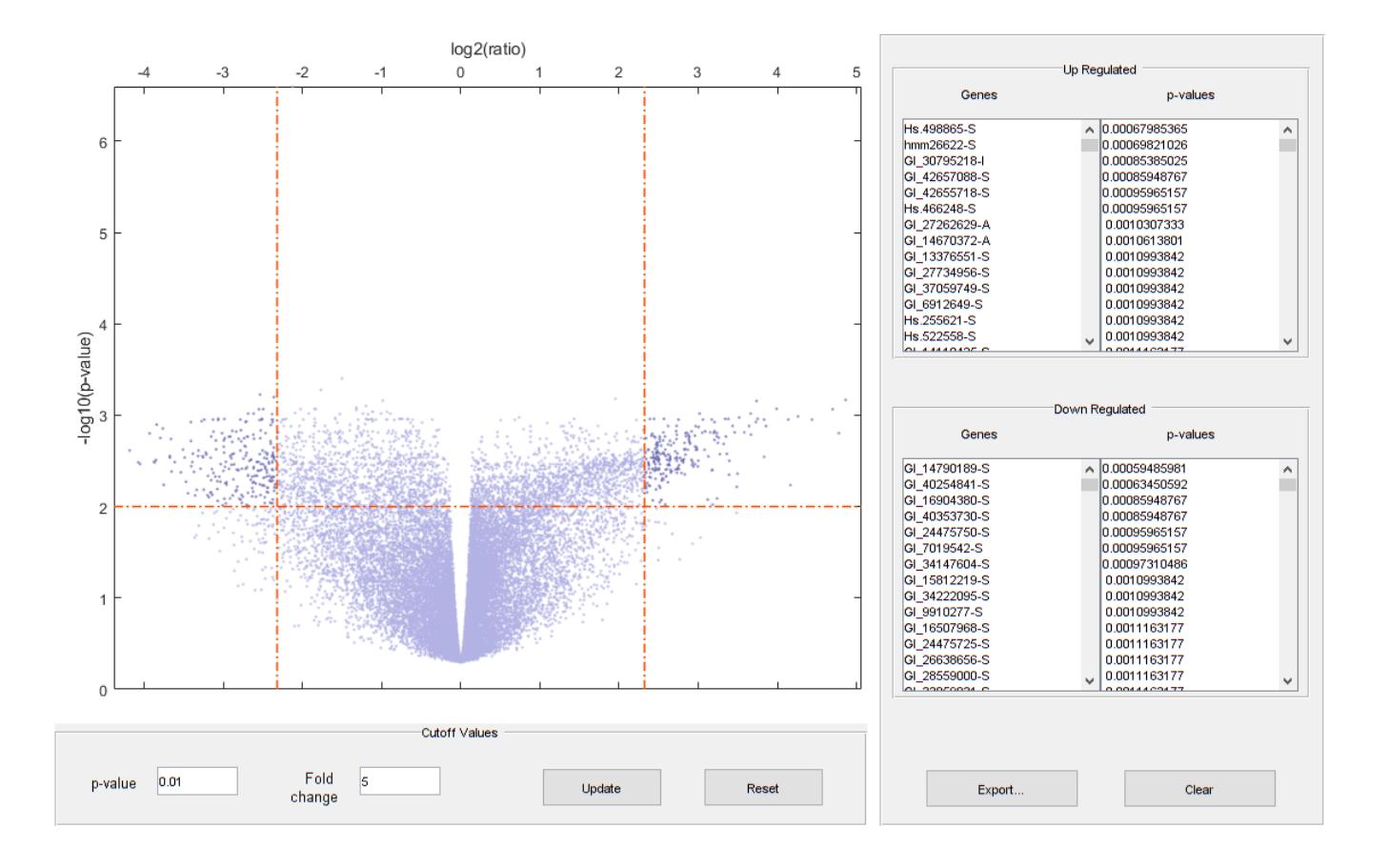

Note: From the volcano plot UI, you can interactively change the p-value cutoff and fold-change limit, and export differentially expressed genes.

Determine the number of differentially expressed genes.

```
nDiffGenes = numel(diffStruct.GeneLabels)
nDiffGenes =
    451
```
Get the list of up-regulated genes for the Tz samples compared to the Ns samples.

```
up_genes = diffStruct.GeneLabels(diffStruct.FoldChanges > 0);
nUpGenes = length(up_genes)
nUpGenes =
    223
```
Get the list of down-regulated genes for the Tz samples compared to the Ns samples.

```
down_genes = diffStruct.GeneLabels(diffStruct.FoldChanges < 0);
nDownGenes = length(down_genes)
nDownGenes =
    228
```
Extract a list of differentially expressed genes.

```
diff qeneidx = zeros(nDiffGenes, 1);
for \bar{i} = 1:nDiffGenes
    diff_geneidx(i) = find(strncmpi(TNExprSet.featureNames, ...
                              diffStruct.GeneLabels{i}, length(diffStruct.GeneLabels{i})), 1);
```
end

You can get the subset of experiment data containing only the differentially expressed genes.

TNDiffExprSet = TNExprSet(diff\_geneidx, groupLabels);

#### **Performing PCA and Clustering Analysis of Significant Gene Profiles**

Principal component analysis (PCA) on differentially expressed genes shows linear separability of the Tz samples from the Ns samples.

```
PCAScore = pca(TNDiffExprSet.expressions);
```
Display the coefficients of the first and sixth principal components.

```
figure;
plot(PCAScore(:,1), PCAScore(:,6), 's', 'MarkerSize',10, 'MarkerFaceColor','g');
hold on
text(PCAScore(:,1)+0.02, PCAScore(:,6), TNDiffExprSet.sampleNames)
plot([0,0], [-0.5 0.5], '--r')
ax = qca;ax.XTick = [];
ax.YTick = [];
ax.YTickLabel = [];
title('PCA Mapping')
xlabel('Principal Component 1')
ylabel('Principal Component 6')
```
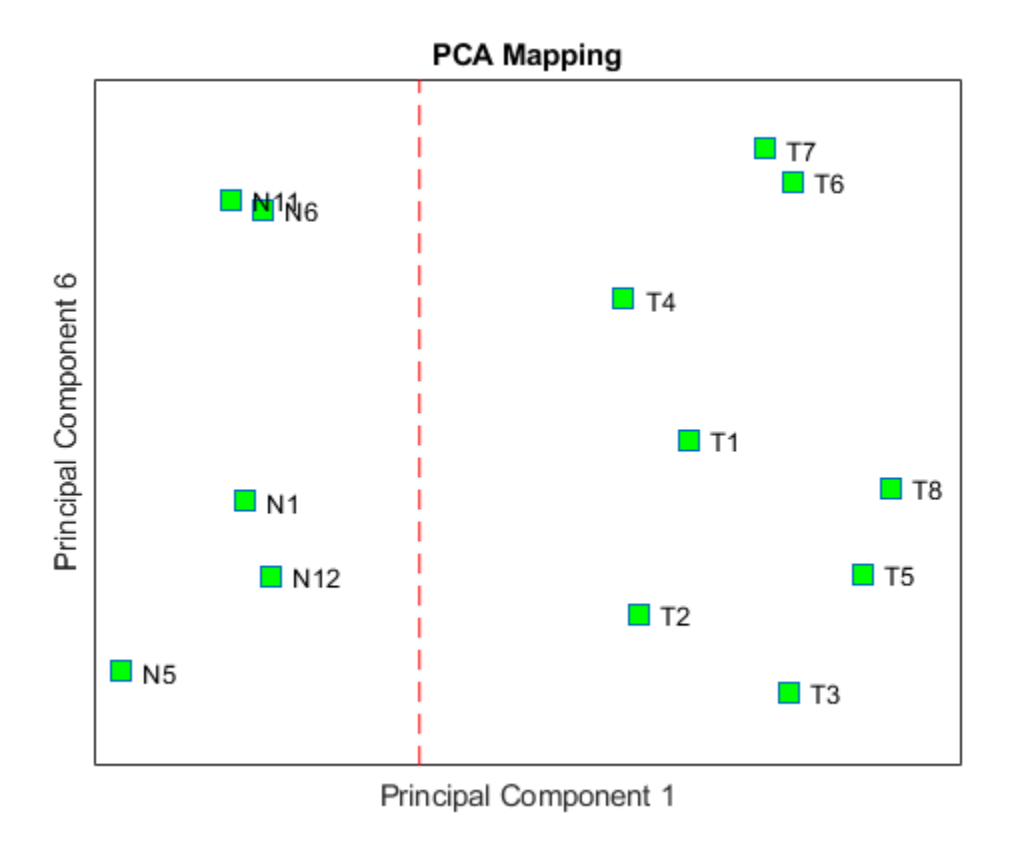

You can also use the interactive tool created by the mapcaplot function to perform principal component analysis.

```
mapcaplot((TNDiffExprSet.expressions)')
```
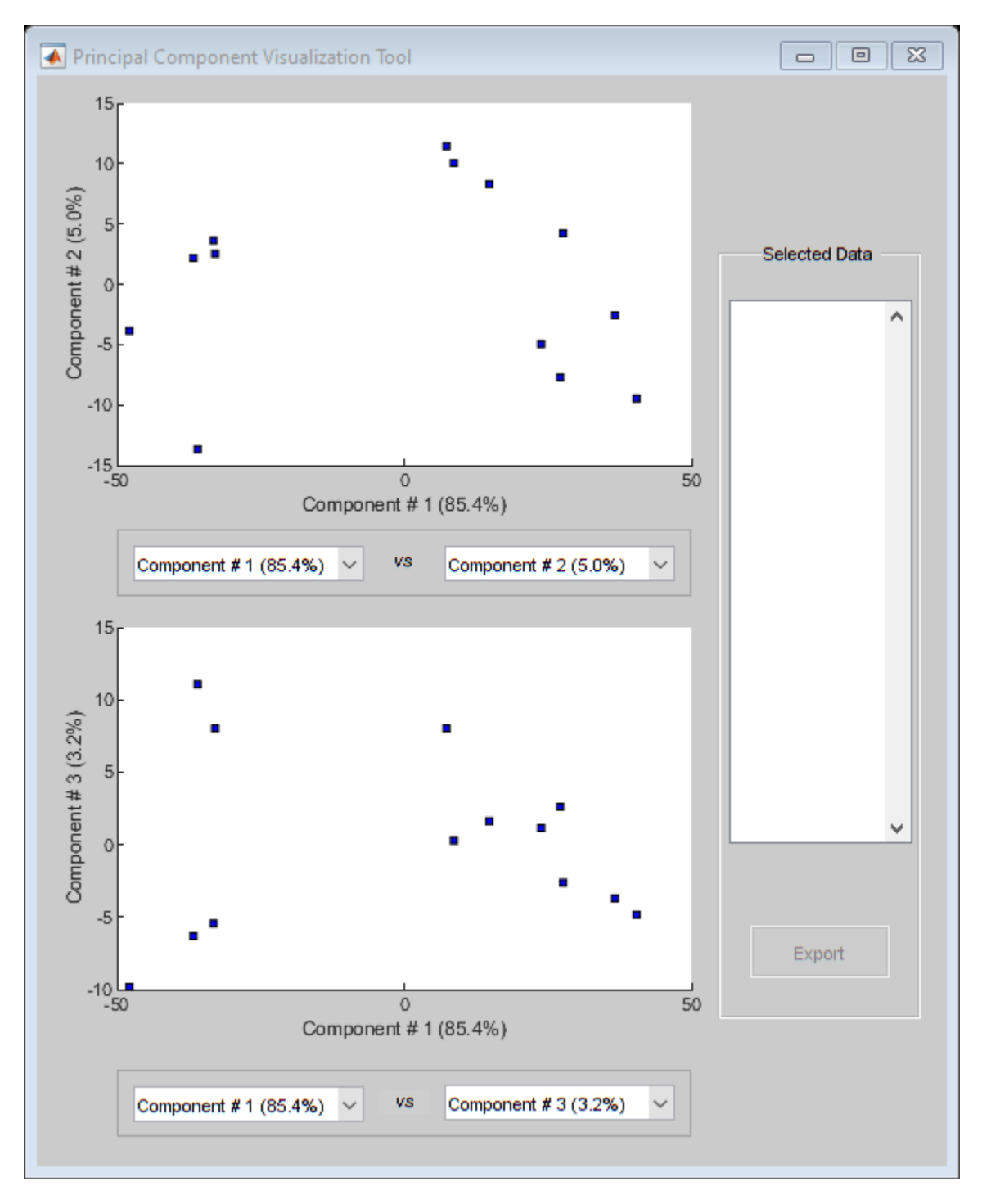

Perform unsupervised hierarchical clustering of the significant gene profiles from the Tz and Ns groups using correlation as the distance metric to cluster the samples.

```
sampleDist = pdist(TNDiffExprSet.expressions','correlation');
sampleLink = linkage(sampleDist);
```
figure; dendrogram(sampleLink, 'labels', TNDiffExprSet.sampleNames,'ColorThreshold',0.5)

```
ax = gca;ax.YTick = [];
ax.Box = 'on';
title('Hierarchical Sample Clustering')
```
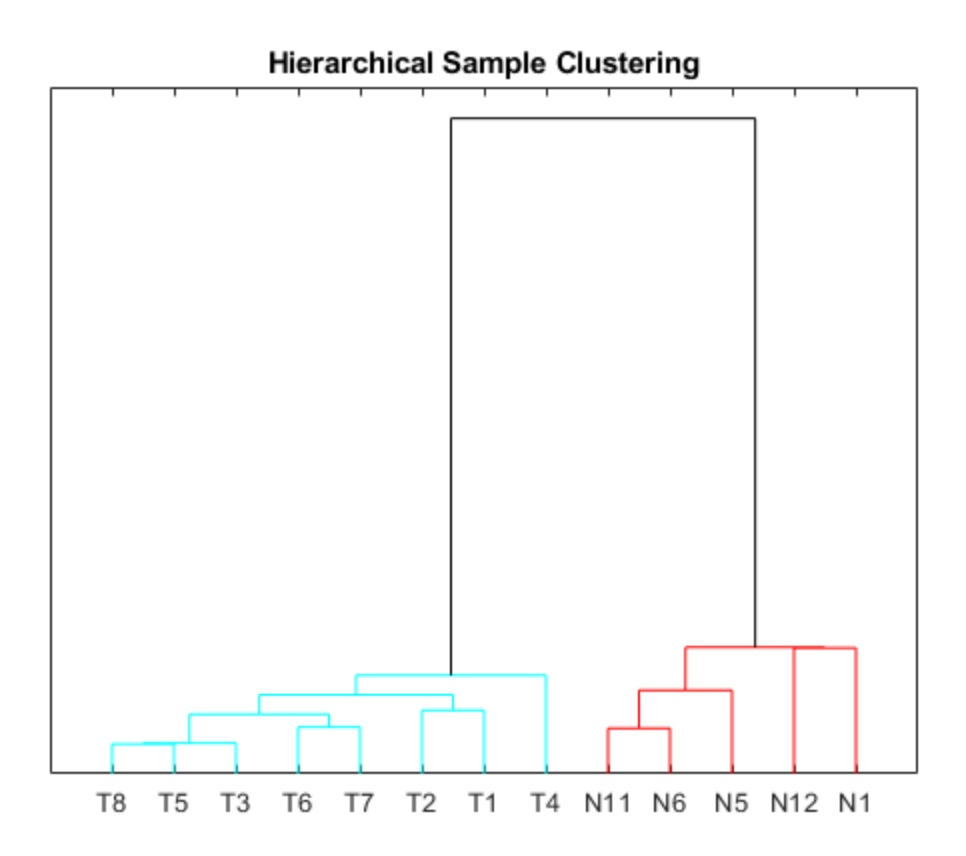

Use the clustergram function to create the hierarchical clustering of differentially expressed genes, and apply the colormap redbluecmap to the clustergram.

```
cmap = redbluemap(9);
cg = clustergram(TNDiffExprSet.expressions,'Colormap',cmap,'Standardize',2);
addTitle(cg,'Hierarchical Gene Clustering')
```
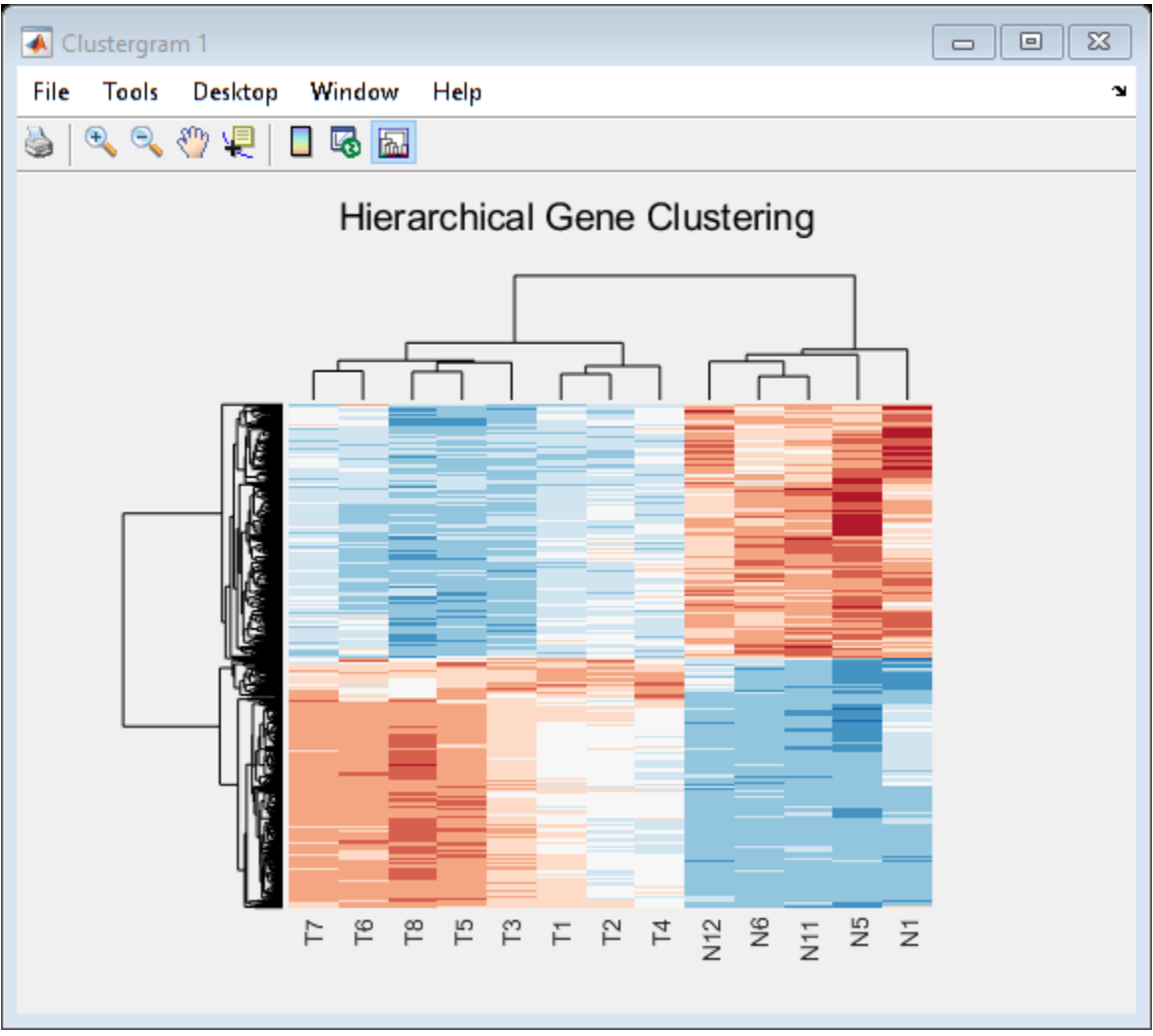

Clustering of the most differentially abundant transcripts clearly partitions teratozoospermic (Tz) and normospermic (Ns) spermatozoal RNAs.

### **References**

[1] Platts, A.E., et al., "Success and failure in human spermatogenesis as revealed by teratozoospermic RNAs", Human Molecular Genetics, 16(7):763-73, 2007.

[2] Storey, J.D. and Tibshirani, R., "Statistical significance for genomewide studies", PNAS, 100(16):9440-5, 2003.

# **Detecting DNA Copy Number Alteration in Array-Based CGH Data**

This example shows how to detect DNA copy number alterations in genome-wide array-based comparative genomic hybridization (CGH) data.

#### **Introduction**

Copy number changes or alterations is a form of genetic variation in the human genome [1]. DNA copy number alterations (CNAs) have been linked to the development and progression of cancer and many diseases.

DNA microarray based comparative genomic hybridization (CGH) is a technique allows simultaneous monitoring of copy number of thousands of genes throughout the genome [2,3]. In this technique, DNA fragments or "clones" from a test sample and a reference sample differentially labeled with dyes (typically, Cy3 and Cy5) are hybridized to mapped DNA microarrays and imaged. Copy number alterations are related to the Cy3 and Cy5 fluorescence intensity ratio of the targets hybridized to each probe on a microarray. Clones with normalized test intensities significantly greater than reference intensities indicate copy number gains in the test sample at those positions. Similarly, significantly lower intensities in the test sample are signs of copy number loss. BAC (bacterial artificial chromosome) clone based CGH arrays have a resolution in the order of one million base pairs (1Mb) [3]. Oligonucleotide and cDNA arrays provide a higher resolution of 50-100kb [2].

Array CGH log2-based intensity ratios provide useful information about genome-wide CNAs. In humans, the normal DNA copy number is two for all the autosomes. In an ideal situation, the normal clones would correspond to a log2 ratio of zero. The log2 intensity ratios of a single copy loss would be -1, and a single copy gain would be 0.58. The goal is to effectively identify locations of gains or losses of DNA copy number.

The data in this example is the Coriell cell line BAC array CGH data analyzed by Snijders et al.(2001). The Coriell cell line data is widely regarded as a "gold standard" data set. You can download this data of normalized log2-based intensity ratios and the supplemental table of known karyotypes from <https://www.nature.com/articles/ng754#supplementary-information>. You will compare these cytogenically mapped alterations with the locations of gains or losses identified with various functions of MATLAB and its toolboxes.

For this example, the Coriell cell line data are provided in a MAT file. The data file coriell baccgh.mat contains coriell data, a structure containing of the normalized average of the log2-based test to reference intensity ratios of 15 fibroblast cell lines and their genomic positions. The BAC targets are ordered by genome position beginning at *1p* and ending at *Xq*.

```
load coriell baccgh
coriell data
coriell data =
```
struct with fields:

```
 Sample: {1x15 cell}
      Chromosome: [2285x1 int8]
 GenomicPosition: [2285x1 int32]
       Log2Ratio: [2285x15 double]
```
FISHMap: {2285x1 cell}

#### **Visualizing the Genome 3rofile of the Array CGH Data Set**

You can plot the genome wide log2-based test/reference intensity ratios of DNA clones. In this example, you will display the log2 intensity ratios for cell line GM03576 for chromosomes 1 through 23.

Find the sample index for the CM03576 cell line.

```
sample = find(strcmpi(coriell_data.Sample, 'GM03576'))
sample = 8
```
To label chromosomes and draw the chromosome borders, you need to find the number of data points of in each chromosome.

```
chr nums = zeros(1, 23);
chr<sub>0</sub> data len = zeros(1,23);
for c = \overline{1:}23tmp = coriell_data.Chromosome == c;chr\_nums(c) = find(tmp, 1, 'last');chr\_data\_len(c) = length(find(tmp));end
% Draw a vertical bar at the end of a chromosome to indicate the border
x vbar = repmat(chr nums, 3, 1);
y_vbar = repmat([2;-2;NaN], 1, 23);% Label the autosomes with their chromosome numbers, and the sex chromosome
% with X.
x_label = chr_nums - ceil(chr_data_len/2);
y label = zeros(1, length(x label)) - 1.6;
chr labels = num2str((1:1:23)');
chr labels = cellstr(chr_labels);
chr labels\{end\} = 'X';
figure
hold on
h ratio = plot(coriell data.Log2Ratio(:,sample), '.');
h_vbar = line(x_vbar, y_vbar, 'color', [0.8 0.8 0.8]);h<sup>-122</sup> = text(x<sup>-1221</sup>, y<sup>-1221</sup>, chr<sup>1261</sup>, lo.0 0.
                'fontsize', 8, 'HorizontalAlignment', 'center');
h_axis = h_ratio.Parent;
h_axis.XTick = [];
h axis.YGrid = 'on';haxis.Box = \text{on};
x\overline{\lim}([0 \text{ chr} \text{ nums}(23)])ylim([-1.5 \overline{1}.5])title(coriell_data.Sample{sample})
xlabel({'', 'Chromosome'})
```
ylabel('Log2(T/R)') hold off

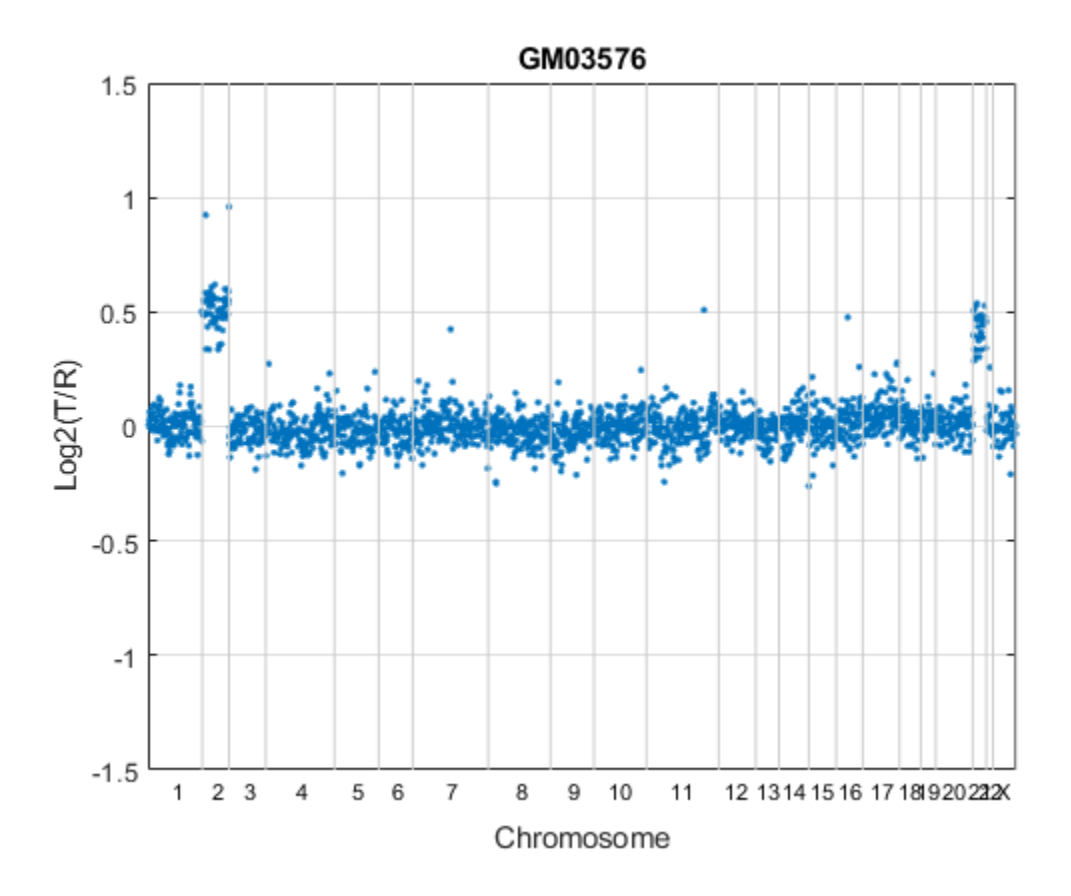

In the plot, borders between chromosomes are indicated by grey vertical bars. The plot indicates that the GM03576 cell line is trisomic for chromosomes 2 and 21 [3].

You can also plot the profile of each chromosome in a genome. In this example, you will display the log2 intensity ratios for each chromosome in cell line GM05296 individually.

```
sample = find(strcmpi(coriell_data.Sample, 'GM05296'));
figure;
for c = 1:23idx = coriell data. Chromosome == c;chr_y = coriell_data.Log2Ratio(idx, sample);subplot(5,5,c);hp = plot(chr_y, '.'');
    line([0, \text{ chr} \bar{data} \text{ len}(c)], [0,0], 'color', 'r');
     h_axis = hp.Parent;
    h axis.XTick = [];
 h_axis.Box = 'on';
 xlim([0 chr_data_len(c)])
    ylim([-1.5 \overline{1}.5]) xlabel(['chr ' chr_labels{c}], 'FontSize', 8)
end
sgtitle('GM05296');
```
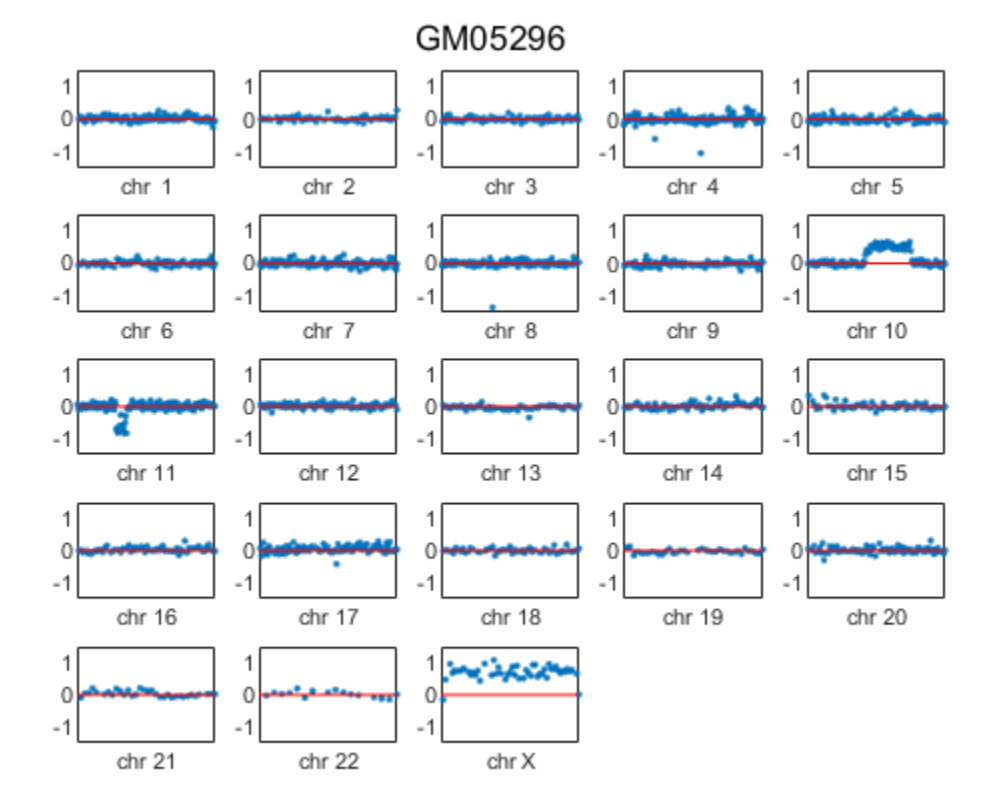

The plot indicates the GM05296 cell line has a partial trisomy at chromosome 10 and a partial monosomy at chromosome 11.

Observe that the gains and losses of copy number are discrete. These alterations occur in contiguous regions of a chromosome that cover several clones to entitle chromosome.

The array-based CGH data can be quite noisy. Therefore, accurate identification of chromosome regions of equal copy number that accounts for the noise in the data requires robust computational methods. In the rest of this example, you will work with the data of chromosomes 9, 10 and 11 of the GM05296 cell line.

Initialize a structure array for the data of these three chromosomes.

```
GM05296_Data = struct('Chromosome', {9 10 11},...
                        'GenomicPosition', {[], [], []},...
                        'Log2Ratio', {[], [], []},...
                        'SmoothedRatio', {[], [], []},...
                       'DiffRatio', {[], [], []},...
                        'SegIndex', {[], [], []});
```
#### **Filtering and Smoothing Data**

A simple approach to perform high-level smoothing is to use a nonparametric filter. The function mslowess implements a linear fit to samples within a shifting window, is this example you use a SPAN of 15 samples.

```
for iloop = 1:length(GM05296_Data)
     idx = coriell_data.Chromosome == GM05296_Data(iloop).Chromosome;
```

```
chr_x = coriell_data.GenomicPosition(idx); chr_y = coriell_data.Log2Ratio(idx, sample);
     % Remove NaN data points
    idx = -isnan(chr y); GM05296_Data(iloop).GenomicPosition = double(chr_x(idx));
    GM05296 Data(iloop).Log2Ratio = chr y(idx);
     % Smoother
    GM05296 Data(iloop).SmoothedRatio = ...
         mslowess(GM05296_Data(iloop).GenomicPosition,...
                  GM05296_Data(iloop).Log2Ratio,...
                  'SPAN',15);
     % Find the derivative of the smoothed ratio
    GM05296 Data(iloop).DiffRatio = ...
        diff([0; GM05296 Data(iloop).SmoothedRatio]);
end
```
To better visualize and later validate the locations of copy number changes, we need cytoband information. Read the human cytoband information from the hs cytoBand.txt data file using the cytobandread function. It returns a structure of human cytoband information [4].

```
hs cytobands = cytobandread('hs cytoBand.txt')
% Find the centromere positions for the chromosomes.
acen idx = strcmpi(hs cytobands.GieStains, 'acen');
acen_ends = hs_cytobands.BandEndBPs(acen_idx);
% Convert the cytoband data from bp to kilo bp because the genomic
% positions in Coriell Cell Line data set are in kilo base pairs.
\alphacen_pos = \alphacen_ends(1:2:end)/1000;
hs cytobands = struct with fields:
      ChromLabels: {862x1 cell}
     BandStartBPs: [862x1 int32]
       BandEndBPs: [862x1 int32]
       BandLabels: {862x1 cell}
        GieStains: {862x1 cell}
```
You can inspect the data by plotting the log2-based ratios, the smoothed ratios and the derivative of the smoothed ratios together. You can also display the centromere position of a chromosome in the data plots. The magenta vertical bar marks the centromere of the chromosome.

```
for iloop = 1:length(GM05296 Data)
     chr = GM05296_Data(iloop).Chromosome;
     chr_x = GM05296_Data(iloop).GenomicPosition;
     figure
     hold on
     plot(chr_x, GM05296_Data(iloop).Log2Ratio, '.');
     line(chr_x, GM05296_Data(iloop).SmoothedRatio,...
                  'Color', 'r', 'LineWidth', 2);
     line(chr_x, GM05296_Data(iloop).DiffRatio,...
```

```
 'Color', 'k', 'LineWidth', 2);
 line([acen_pos(chr), acen_pos(chr)], [-1, 1],...
 'Color', 'm', 'LineWidth', 2, 'LineStyle', '-.');
   if iloop == 1 legend('Raw','Smoothed','Diff', 'Centromere');
    end
 ylim([-1, 1])
 xlabel('Genomic Position')
 ylabel('Log2(T/R)')
    title(sprintf('GM05296: Chromosome %d ', chr))
    hold off
```

```
end
```
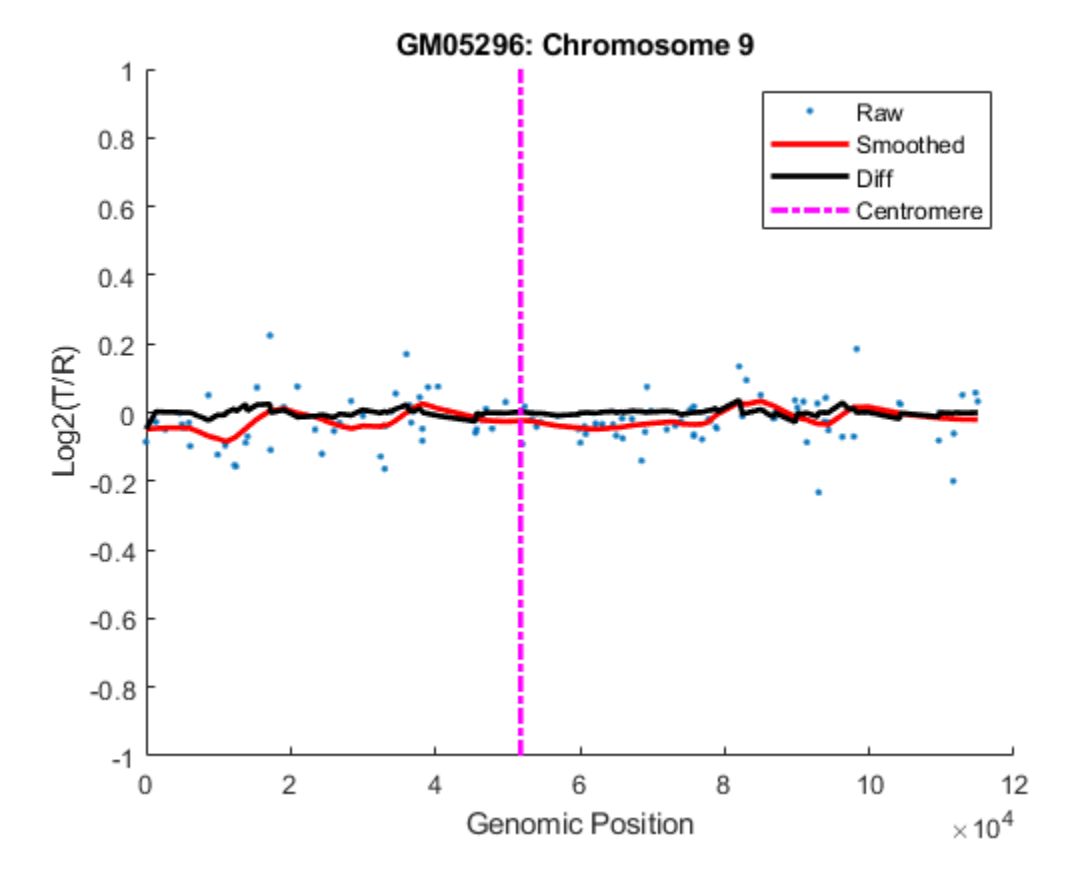

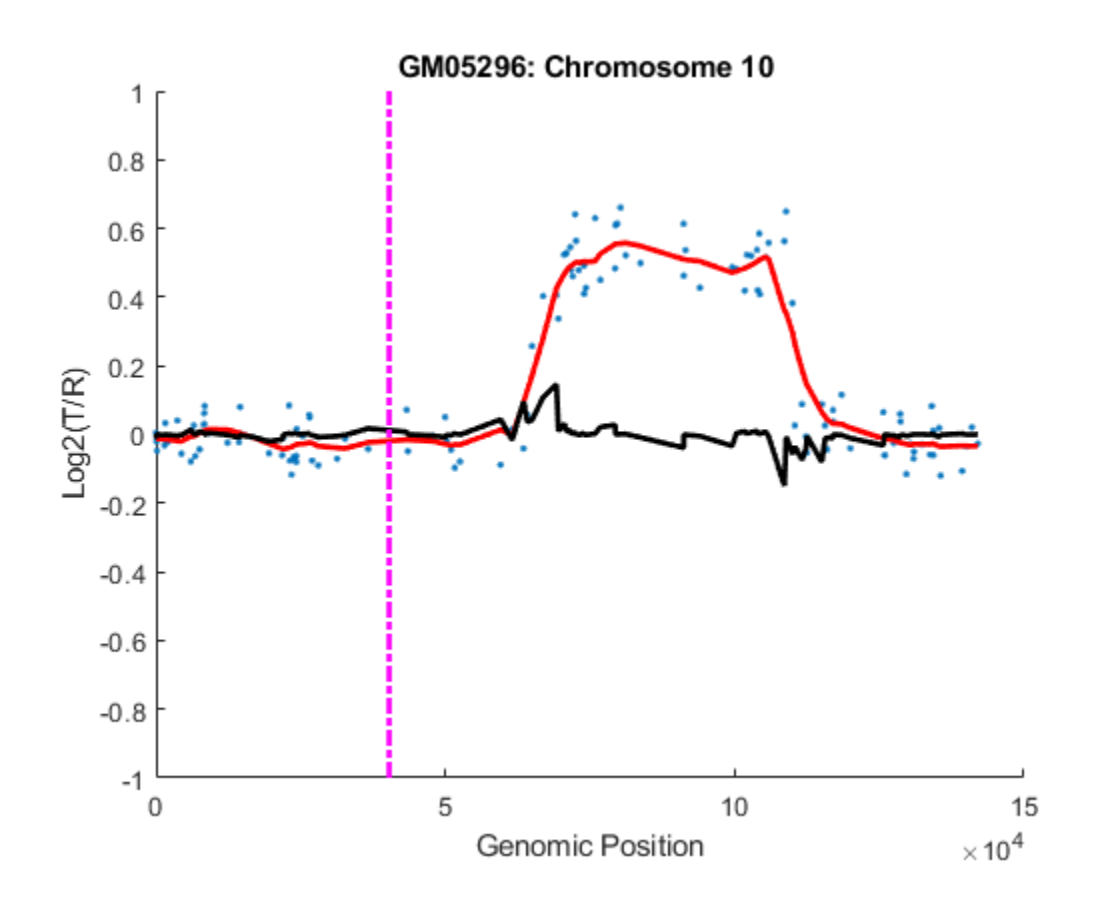
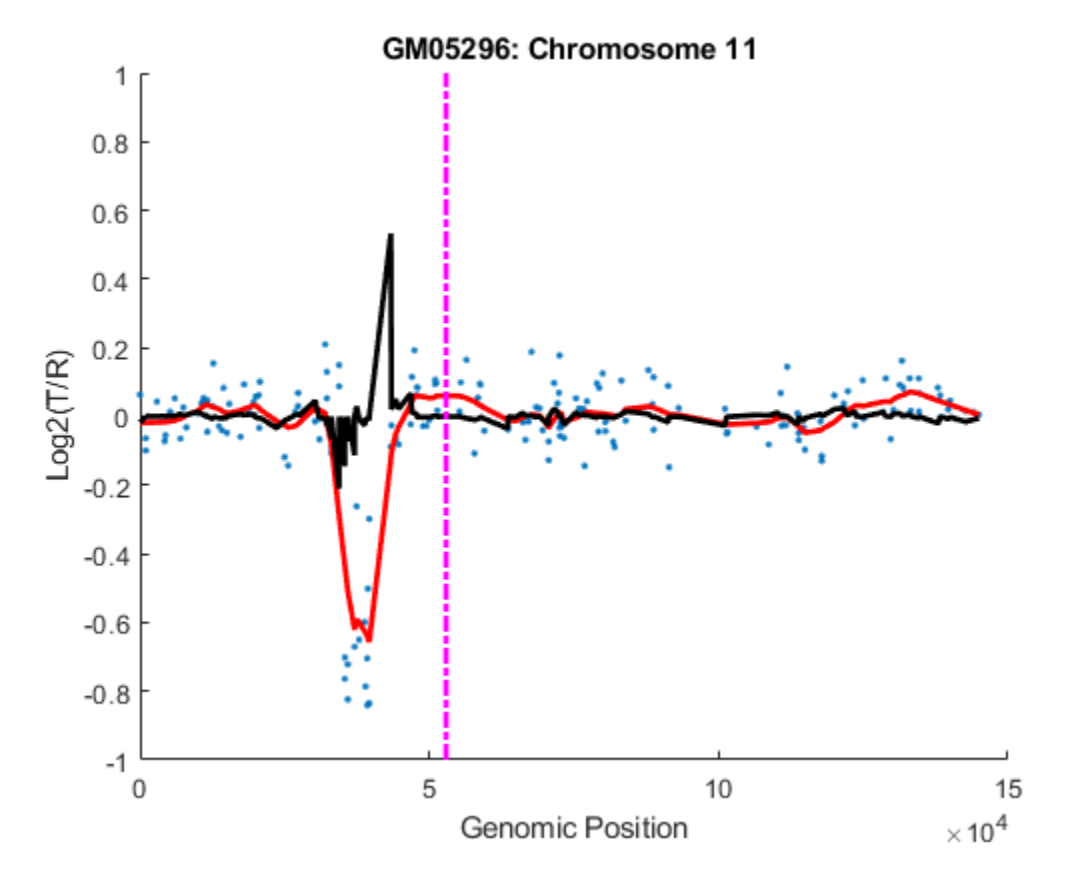

# **Detecting Change-Points**

The derivatives of the smoothed ratio over a certain threshold usually indicate substantial changes with large peaks, and provide the estimate of the change-point indices. For this example you will select a threshold of 0.1.

```
thrd = 0.1;
```

```
for iloop = 1:length(GM05296 Data)idx = find(abs(GM05296_Data(iloop).DiffRatio) > thrd );
   N = numel(GM05296_Data(iloop).SmoothedRatio);
   GM05296_Data(iloop).SegIndex = [1;idx;N]; % Number of possible segments found
     fprintf('%d segments initially found on Chromosome %d.\n',...
                 numel(GM05296 Data(iloop).SegIndex) - 1,...
                  GM05296_Data(iloop).Chromosome)
end
1 segments initially found on Chromosome 9.
4 segments initially found on Chromosome 10.
```
5 segments initially found on Chromosome 11.

#### **Optimizing Change-Points by GM Clustering**

Gaussian Mixture (GM) or Expectation-Maximization (EM) clustering can provide fine adjustments to the change-point indices [5]. The convergence to statistically optimal change-point indices can be

facilitated by surrounding each index with equal-length set of adjacent indices. Thus each edge is associated with left and right distributions. The GM clustering learns the maximum-likelihood parameters of the two distributions. It then optimally adjusts the indices given the learned parameters.

You can set the length for the set of adjacent positions distributed around the change-point indices. For this example, you will select a length of 5. You can also inspect each change-point by plotting its GM clusters. In this example, you will plot the GM clusters for the Chromosome 10 data.

```
len = 5;
for iloop = 1:length(GM05296 Data)
    seg num = numel(GM05296 Data(iloop).SegIndex) - 1;
    if seg num > 1 % Plot the data points in chromosome 10 data
        if GM05296 Data(iloop).Chromosome == 10figure
             hold on;
            plot(GM05296_Data(iloop).GenomicPosition,...
                  GM05296_Data(iloop).Log2Ratio, '.')
             ylim([-0.5, 1])
             xlabel('Genomic Position')
             ylabel('Log2(T/R)')
             title(sprintf('Chromosome %d - GM05296', ...
                 GM05296_Data(iloop).Chromosome))
         end
        seqidx = GM05296 Data(iloop).SeqIndex; segidx_emadj = GM05296_Data(iloop).SegIndex;
        for jloop = 2:seq num
            ileft = min(segidx(jloop) - len, segidx(jloop));
            iright = max(segidx(jloop) + len, segidx(jloop)); gmx = GM05296_Data(iloop).GenomicPosition(ileft:iright);
             gmy = GM05296_Data(iloop).SmoothedRatio(ileft:iright);
             % Select initial guess for the cluster index for each point.
            gmpart = (gmy > (min(gmy) + range(gmy)/2)) + 1; % Create a Gaussian mixture model object
             gm = gmdistribution.fit(gmy, 2, 'start', gmpart);
            gmid = cluster(gm,gmy);segidx\_emadj(jloop) = find(abs(diff(gmid)) == 1) + ileft; % Plot GM clusters for the change-points in chromosome 10 data
            if GM05296 Data(iloop).Chromosome == 10plot(qmx(qmid==1),qmy(qmid==1), 'q.'... gmx(gmid==2), gmy(gmid==2), 'r.')
             end
         end
         % Remove repeat indices
        zeroidx = [diff(segidx emadj) == 0; 0];
         GM05296_Data(iloop).SegIndex = segidx_emadj(~zeroidx);
     end
     % Number of possible segments found
```
 fprintf('%d segments found on Chromosome %d after GM clustering adjustment.\n',... numel(GM05296 Data(iloop).SegIndex) - 1,... GM05296\_Data(iloop).Chromosome)

#### end hold off;

1 segments found on Chromosome 9 after GM clustering adjustment. 3 segments found on Chromosome 10 after GM clustering adjustment. 5 segments found on Chromosome 11 after GM clustering adjustment.

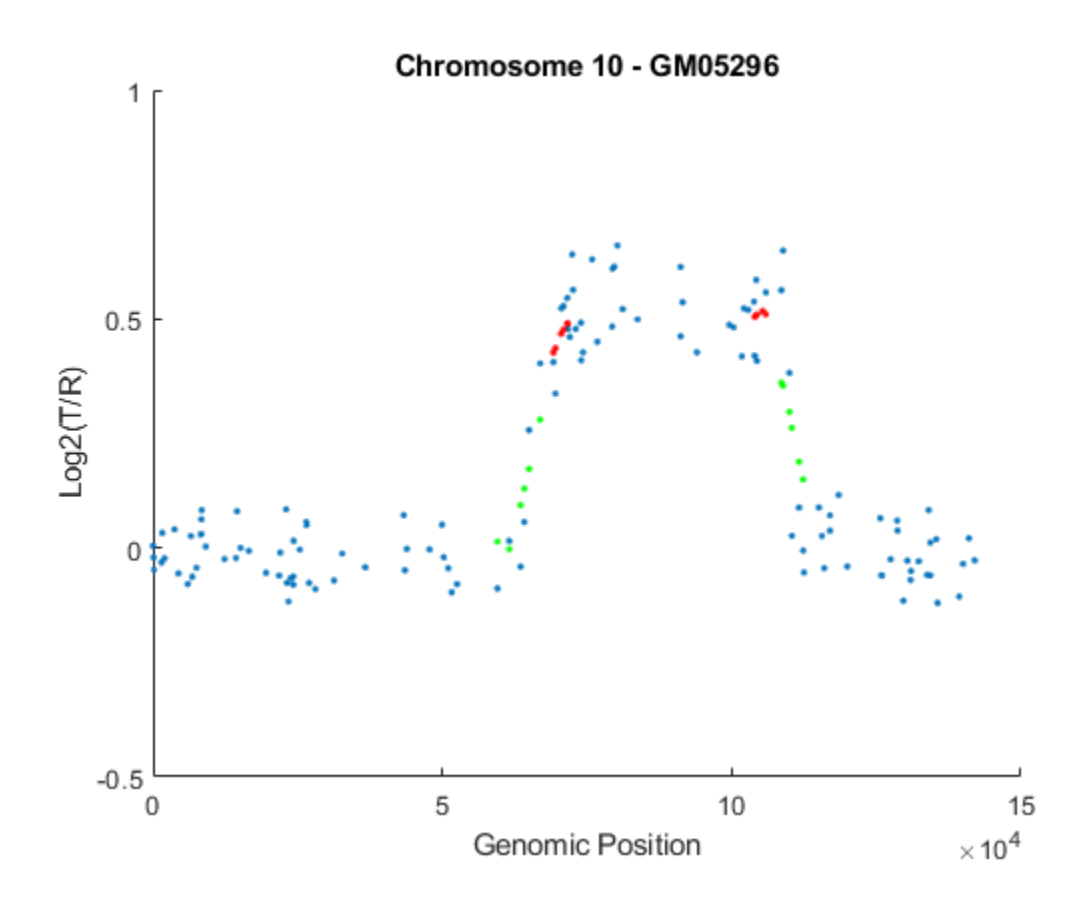

## **Testing Change-Point Significance**

Once you determine the optimal change-point indices, you also need to determine if each segment represents a statistically significant changes in DNA copy number. You will perform permutation ttests to assess the significance of the segments identified. A segment includes all the data points from one change-point to the next change-point or the chromosome end. In this example, you will perform 10,000 permutations of the data points on two consecutive segments along the chromosome at the significance level of 0.01.

```
alpha = 0.01;for iloop = 1:length(GM05296_Data)
    seg num = numel(GM05296 \overline{Data}(iloop).SegIndex) - 1;
    seg index = GM05296 Data(iloop).SegIndex;
    if seg_num > 1p\nuals = zeros(seg_num+1, 1);
        for slope = 1:seq_number1
```

```
 seg1idx = seg_index(sloop):seg_index(sloop+1)-1;
             if sloop== seg_num-1
                seg2idx = seg_index(sloop+1):(seg_index(sloop+2)); else
                seg2idx = seg_index(sloop+1):(seg_index(sloop+2)-1); end
            seg1 = GM05296 Data(iloop).SmoothedRatio(seglidx);
            seq2 = GM05296 Data(iloop).SmoothedRatio(seq2idx);nl = numel(seq1);n2 = numel(seq2);
            N = n1+n2:
             segs = [seg1;seg2];
             % Compute observed t statistics
            t obs = mean(seg1) - mean(seg2);
             % Permutation test
            iter = 10000;t_perm = zeros(iter,1);
            for i = 1: iter
                randseg = segs(randperm(N));t_perm(i) = abs(mean(randseg(1:n1)) - mean(randseg(n1+1:N)));
             end
            ppvals(sloop+1) = sum(t_perm) = abs(t_obs)/(iter; end
        signalx = ppvals < alpha; GM05296_Data(iloop).SegIndex = seg_index(sigidx);
     end
     % Number segments after significance tests
     fprintf('%d segments found on Chromosome %d after significance tests.\n',...
        numel(GM05296_Data(iloop).SegIndex) - 1, GM05296_Data(iloop).Chromosome)
end
1 segments found on Chromosome 9 after significance tests.
3 segments found on Chromosome 10 after significance tests.
4 segments found on Chromosome 11 after significance tests.
```
#### **Assessing Copy Number Alterations**

Cytogenetic study indicates cell line GM05296 has a trisomy at *10q21-10q24* and a monosomy at *11p12-11p13* [3]. Plot the segment means of the three chromosomes over the original data with bold red lines, and add the chromosome ideograms to the plots using the chromosomeplot function. Note that the genomic positions in the Coriell cell line data set are in kilo base pairs. Therefore, you will need to convert cytoband data from bp to kilo bp when adding the ideograms to the plot.

```
for iloop = 1:length(GM05296 Data)
     figure;
    seg num = numel(GM05296 Data(iloop).SegIndex) - 1;
    seg mean = ones(seg num, 1);
    chr<sup>num = GM05296_Data(iloop).Chromosome;</sup>
    for jloop = 2:seq_number1 idx = GM05296_Data(iloop).SegIndex(jloop-1):GM05296_Data(iloop).SegIndex(jloop);
         seg_mean(idx) = mean(GM05296_Data(iloop).Log2Ratio(idx));
```

```
 line(GM05296_Data(iloop).GenomicPosition(idx), seg_mean(idx),...
            'color', 'r', 'linewidth', 3);
    end
    line(GM05296_Data(iloop).GenomicPosition, GM05296_Data(iloop).Log2Ratio,...
 'linestyle', 'none', 'Marker', '.');
 line([acen_pos(chr_num), acen_pos(chr_num)], [-1, 1],...
 'linewidth', 2,...
 'color', 'm',...
 'linestyle', '-.');
    ylabel('Log2(T/R)')
 ax = gca;
ax.Box = 'on';
 ylim([-1, 1])
    title(sprintf('Chromosome %d - GM05296', chr_num));
    chromosomeplot(hs_cytobands, chr_num, 'addtoplot', gca, 'unit', 2)
```
end

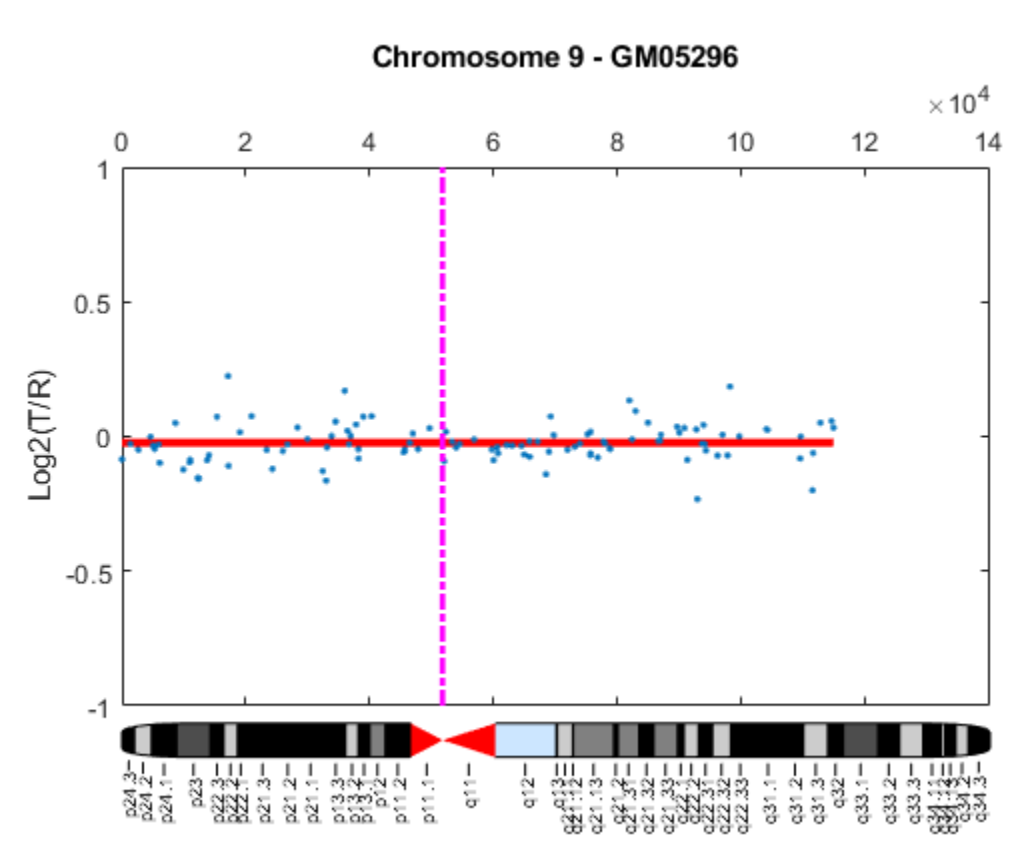

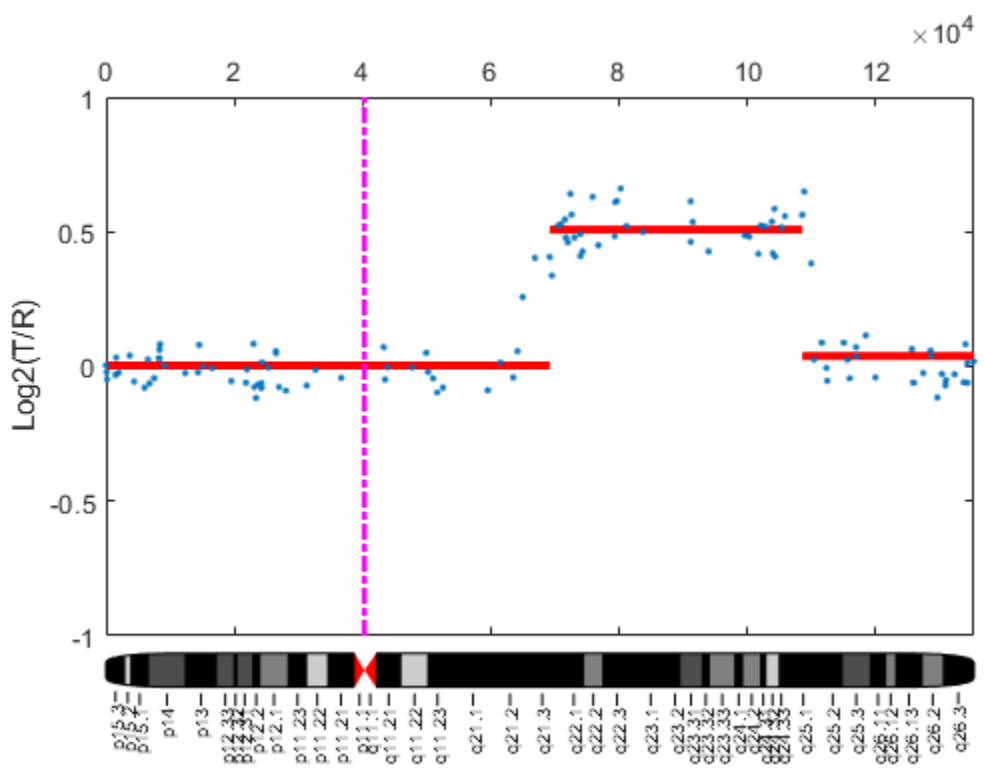

Chromosome 10 - GM05296

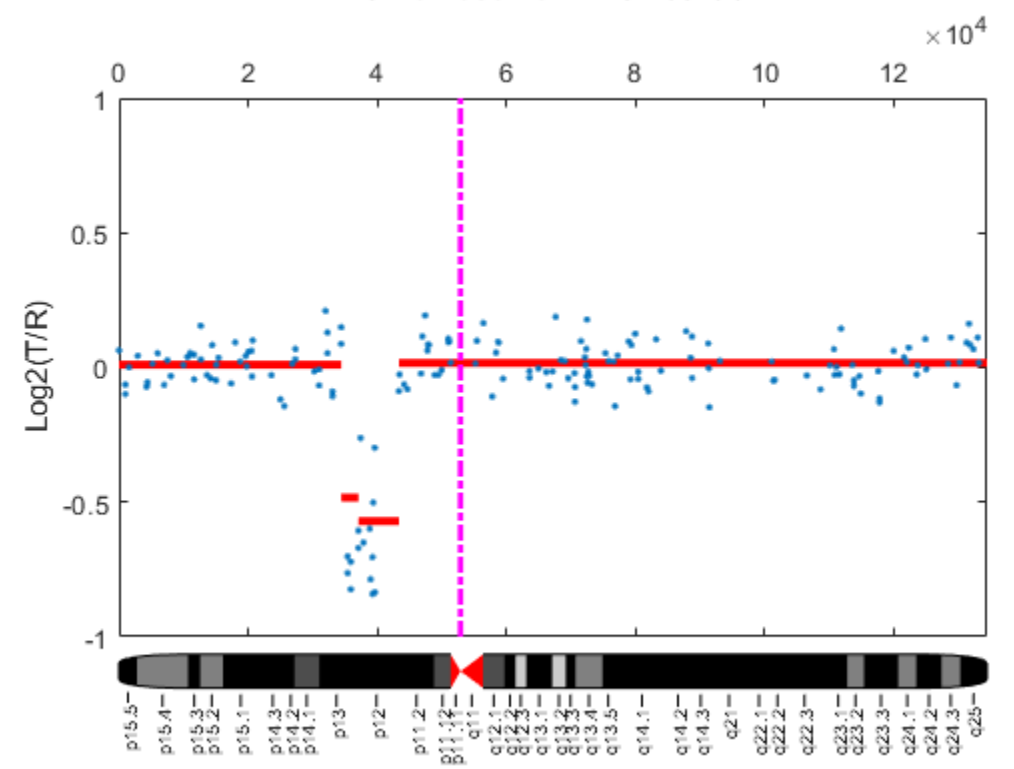

Chromosome 11 - GM05296

As shown in the plots, no copy number alterations were found on chromosome 9, there is copy number gain span from *10q21* to *10q24*, and a copy number loss region from *11p12* to *11p13*. The CNAs found match the known results in cell line GM05296 determined by cytogenetic analysis.

You can also display the CNAs of the GM05296 cell line align to the chromosome ideogram summary view using the chromosomeplot function. Determine the genomic positions for the CNAs on chromosomes 10 and 11.

```
chr10 idx = GM05296 Data(2).SegIndex(2):GM05296 Data(2).SegIndex(3)-1;
chr10 cna start = GM05296 Data(2).GenomicPosition(chr10 idx(1))*1000;
chr10 cna end = GM05296 Data(2).GenomicPosition(chr10 idx(end))*1000;
```

```
chrll idx = GM05296 Data(3).SeqIndex(2):GM05296 Data(3).SeqIndex(3)-1;chr11 cna start = G\overline{M}05296 Data(3).GenomicPosition(chr11 idx(1))*1000;
chr11 cna end = GM05296 Data(3).GenomicPosition(chr11 \frac{1}{10}x(end))*1000;
```
Create a structure containing the copy number alteration data from the GM05296 cell line data according to the input requirements of the chromosomeplot function.

```
cna_struct = struct('Chromosome', [10 11],...
                      'CNVType', [2 1],...
                      'Start', [chr10_cna_start, chr11_cna_start],...
                     'End', [chr10_cna_end, chr11_cna_end])
```
 $cna_struct =$ 

```
 struct with fields:
   Chromosome: [10 11]
      CNVType: [2 1]
        Start: [69209000 34420000]
          End: [105905000 35914000]
```
chromosomeplot(hs\_cytobands, 'cnv', cna\_struct, 'unit', 2) title('Human Karyogram with Copy Number Alterations of GM05296')

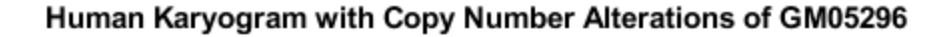

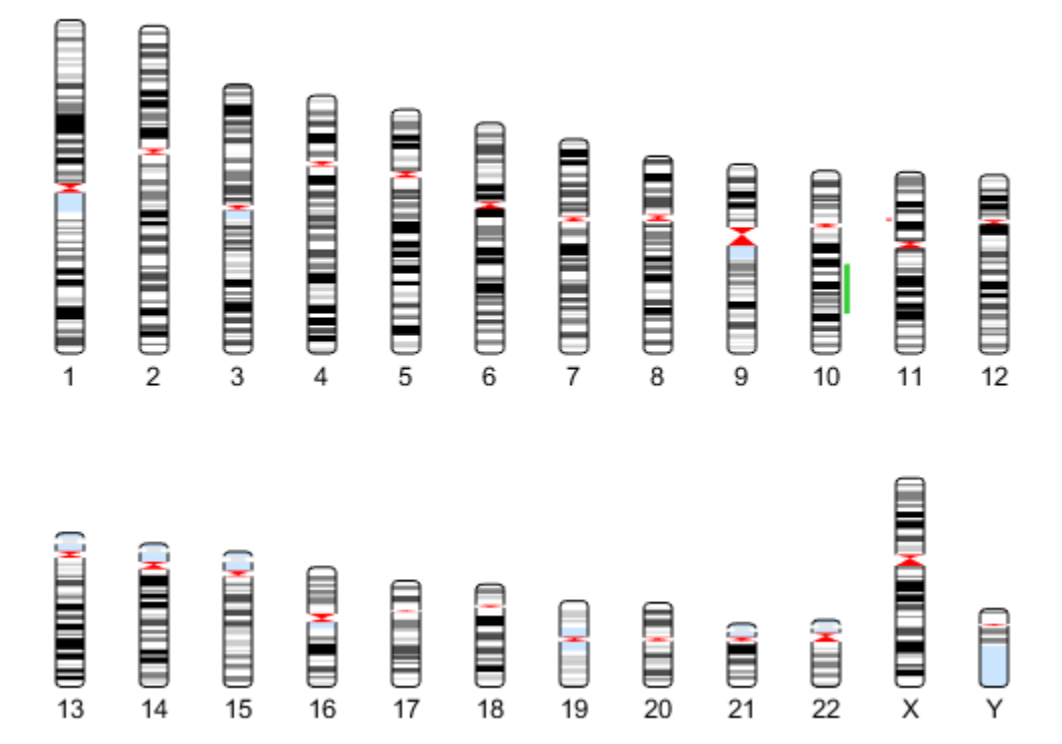

This example shows how MATLAB and its toolboxes provide tools for the analysis and visualization of copy-number alterations in array-based CGH data.

# **References**

[1] Redon, R., et al., "Global variation in copy number in the human genome", Nature, 444(7118):444-54, 2006.

[2] Pinkel, D., et al., "High resolution analysis of DNA copy number variations using comparative genomic hybridization to microarrays", Nature Genetics, 20(2):207-11, 1998.

[3] Snijders, A.M., et al., "Assembly of microarrays for genome-wide measurement of DNA copy number", Nature Genetics, 29(3):263-4, 2001.

[4] [Human Genome NCBI Build 36](https://www.ncbi.nlm.nih.gov/genome/gdv/).

[5] Myers, C.L., et al., "Accurate detection of aneuploidies in array CGH and gene expression microarray data", Bioinformatics, 20(18):3533-43, 2004.

# **Analyzing Array-Based CGH Data Using Bayesian Hidden Markov Modeling**

This example shows how to use a Bayesian hidden Markov model (HMM) technique to identify copy number alteration in array-based comparative genomic hybridization (CGH) data.

# **Introduction**

Array-based CGH is a high-throughput technique to measure DNA copy number change across the genome. The DNA fragments or "clones" of test and reference samples are hybridized to mapped array fragments. Log2 intensity ratios of test to reference provide useful information about genomewide profiles in copy number. In an ideal situation, the log2 ratio of normal (copy-neutral) clones is  $log2(2/2) = 0$ , single copy losses is  $log2(1/2) = -1$ , and single copy gains is  $log2(3/2) = 0.58$ . Multiple copy gains or amplifications would have values of *log2(4/2)*, *log2(5/2)*,.... Loss of both copies, or a deletion would correspond to the value of *-inf*. In real applications, even after accounting for measurement error, the log2 ratios differ considerably from the theoretical values. The ratios typically shrink towards zero. One main factor is contamination of the tumor samples with normal cells. There is also a dependence between the intensity ratios of neighboring clones. These issues necessitate the use of efficient statistical algorithms characterizing the genomic profiles.

# **Bayesian HMM**

Guha et al., (2006) proposed a Bayesian statistical approach depending on a hidden Markov model (HMM) for analyzing array CGH data. The hidden Markov model accounts for the dependence between neighboring clones. The intensity ratios are generated by hidden copy number states. Bayesian learning is used to identify genome-wide changes in copy number from the data. Posterior inferences are made about the copy number gains and losses.

In this Bayesian HMM algorithm, there are four states, defined as copy number loss state (*1*), copy number neutral state (*2*), single copy gain state (*3*), and amplification (multiple gain) state (*4*). A copy number state is associated with each clone. The normalized log2 ratios are assumed to be distributed as

$$
Y_k \sim N(\mu_{sk}, \sigma_{sk}^2)
$$

The *mu* is a unknown parameter for each state with this constraint:

 $\mu_1 < \mu_2 < \mu_3 < \mu.4$ 

The priors for mean copy number changes are:

$$
\mu_1 \sim N(-1, \tau_1^2) \cdot I(\mu_1 < -\epsilon)
$$
  
\n
$$
\mu_2 \sim N(0, \tau_2^2) \cdot I(-\epsilon < \mu_2 < \epsilon)
$$
  
\n
$$
\mu_3 \sim N(0.58, \tau_3^2) \cdot I(\epsilon < \mu_3 < 0.58)
$$
  
\n
$$
[\mu_4 | \mu_3, \sigma_3] \sim N(1, \tau_4^2) \cdot I(\mu_4 > \mu_3 + 3\sigma_3)
$$

Guha et al., (2006) also described an Metropolis-within-Gibbs algorithm to generate posterior samples. The MCMC algorithm is independently run for each chromosome to generate an MCMC sample for the chromosome parameters. The starting values of the parameters are generated from the priors. The generated copy number states represent draws from the marginal posterior of interest, For each MCMC draw, the generated states are inspected and classified as focal ablations, transition points, amplifications, outliers and whole chromosomal changes.

In this example, you will apply the Bayesian HMM algorithm to analyze the array CGH profiles of some pancreatic cancer samples [2].

#### **Loading the Data**

The data in this example is the array CGH profiles of 24 pancreatic adenocarcinoma cell lines and 13 primary tumor specimens from Alguirre et al.,(2004). Labeled DNA fragments were hybridized to Agilent® human cDNA microarrays containing 14,160 cDNA clones. About 9,420 clones have unique map positions with a median interval between mapped elements of 100.1 kb. More details of the data and experiment can be found in [2]. For convenience, the data has already been normalized and the log2 based intensity ratios are provided by the MAT file pancrea\_oligocgh.mat.

You will apply the Bayesian HMM algorithm to analyze chromosome 12 of sample 6 of the pancreatic adenocarcinoma data, and compare the results with the segments found by the circular binary segmentation (CBS) algorithm of Olshen et al.,(2004).

Load the MAT file containing the log2 intensity ratios and mapped genomic positions of the 37 samples.

```
load pancrea_oligocgh
pancrea_data
pancrea data = struct with fields:
              Sample: {37x1 cell}
          Chromosome: [13446x1 int8]
     GenomicPosition: [13446x1 int32]
           Log2Ratio: [13446x37 double]
        Log2RatioMed: [13446x37 double]
        Log2RatioSeg: [13446x37 double]
            CloneIDs: [13446x1 int32]
```
Specify the chromosome number and sample to analyze.

```
sampleIndex = 6;
chromID = 12;
sample = pancrea data.Sample{sampleIndex}
```
sample =

'PA.C.Dan.G'

Load and plot the log2 ratio data of chromosome 12 from sample *PA.C.Dan.G*.

```
idx = pancrea data.Chromosome == chromID;X = double(pancrea data.GenomicPosition(idx));Y = pancrea_data.Log2Ratio(idx, sampleIndex);
```

```
% Remove NaN data points
idx = -isnan(Y);X = X(idx);
Y = Y(idx);
% Plot the data
figure;
plot(X, Y, '.', 'color', [0.6 0.6 1])
ylims = [-1.5, 3.5];
ylim(gca, ylims)
title(sprintf('%s - Chromosome %d', sample, chromID))
xlabel('Genomic Position');
ylabel('Log2(Ratio)')
```
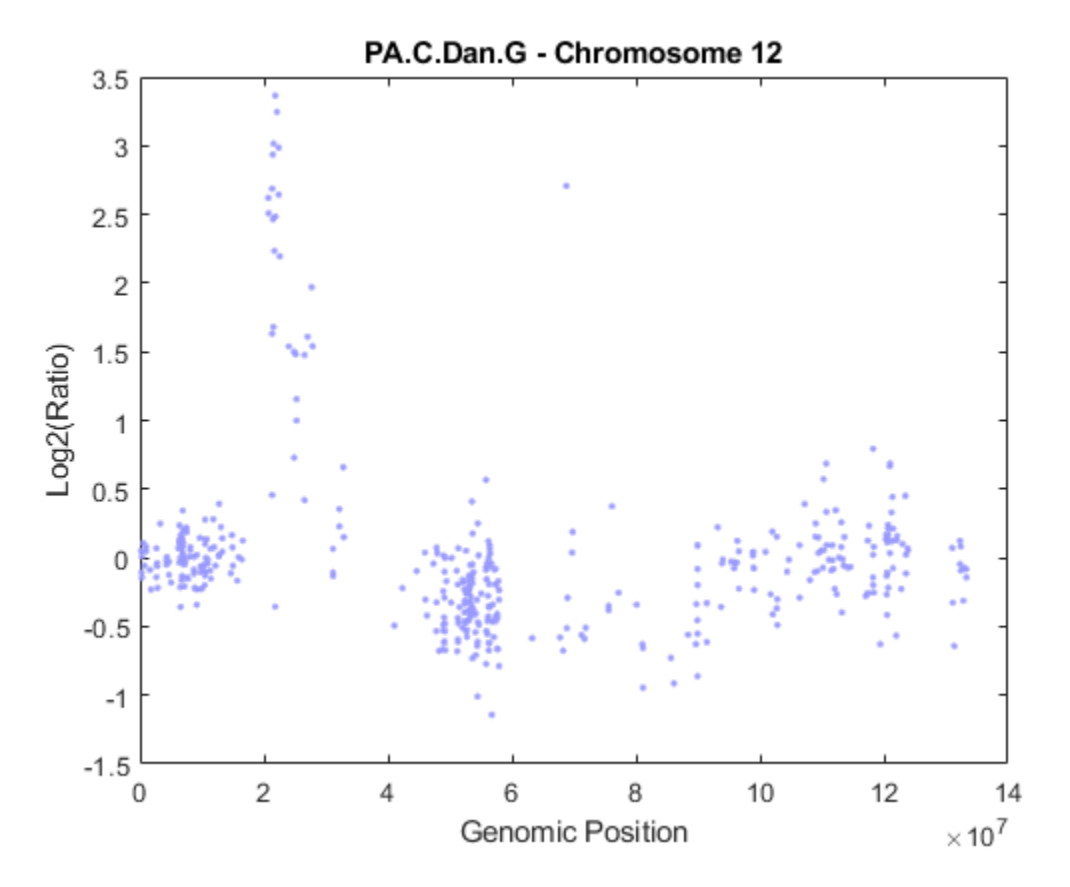

Number of clones on chromosome 12 to be analyzed

 $N = numel(Y)$ 

 $N =$ 

437

# **Performing Circular Binary Segmentation**

You can start the analysis by performing chromosomal segmentation using the CBS algorithm [3], which is implemented in the cghcbs function. The process will take several seconds. You can view the plot of the segment means over the original data by specifying the SHOWPLOT parameter. Note: You can type doc cghcbs for more details on this function.

PS = cghcbs(pancrea\_data, 'SampleInd', sampleIndex, ... 'Chromosome', chromID, 'ShowPlot', chromID);

#### ylim(gca, ylims)

Analyzing: PA.C.Dan.G. Current chromosome 12

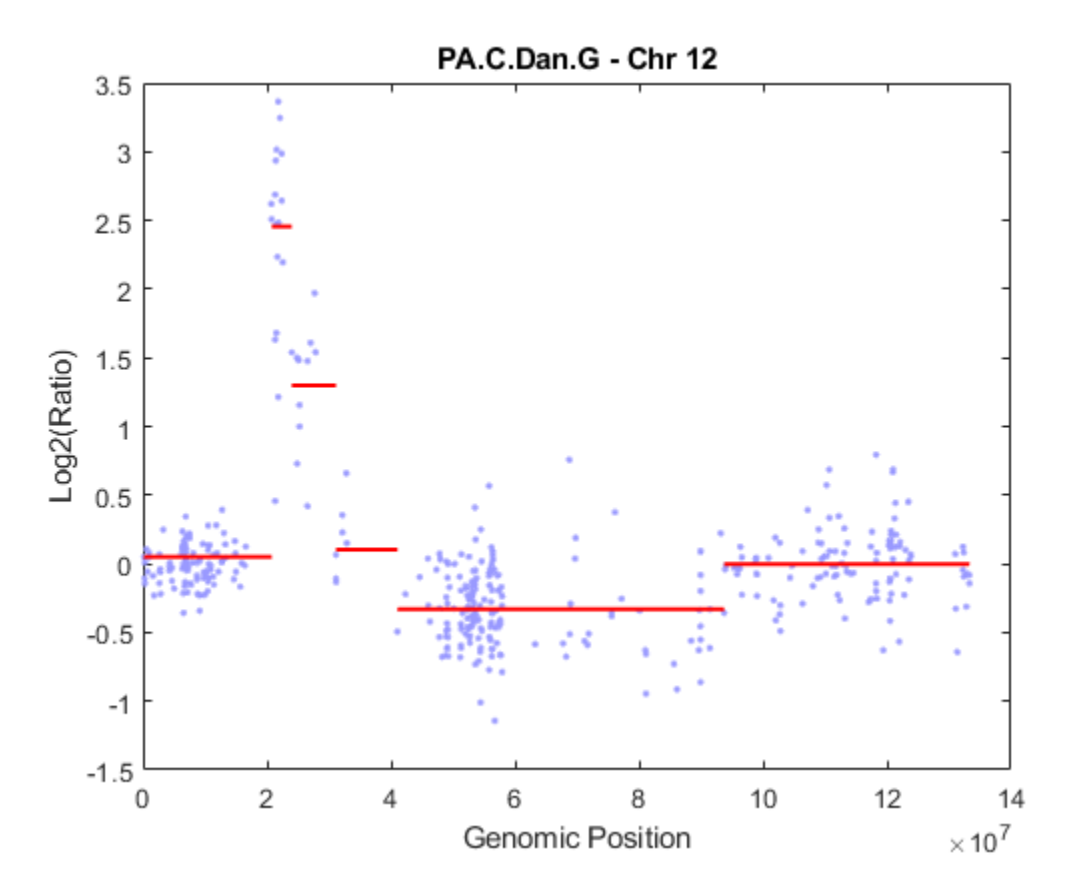

As shown in the figure, the CBS procedure declared the set of high intensity ratios as two separate segments. The CBS procedure also found a region with copy number losses.

# **Initializing Parameters**

The Bayesian HMM approach uses a Metropolis-within-Gibbs algorithm to generate posterior samples of the parameters [1]. The model parameters are grouped into four blocks. The algorithm iteratively generates each of the four blocks conditional on the remaining blocks and the data.

To analyze the data with the Bayesian HMM algorithm, you need to initialize the parameters. More details on prior parameters can be found in references [1] and [4].

Initialize the state of the random number generator to ensure that the figures generated by these command match the figures in the HTML version of this example.

rng('default');

Define the number of states

 $NS = 4$ :

Define the number of MCMC iterations

 $NMC = 100$ :

Determine the hyperparameters of the prior distributions for the four states.

 $mus_{\perp}$  hyper =  $[-1, 0, 0.58, 1];$  $taus hyper = [1, 1, 1, 2];$ 

Set the parameter epsilon which determines the constrains of the means.

 $eps = 0.1;$ 

Set the bounds of the prior means of each state.

mu low bounds =  $[-Inf, -eps,eps, 0.58]$ ;  $mu-up_{bounds} = [-eps,eps, 0.58, Inf];$ 

Guha et al., (2006) assumes the inverse of the prior error variances (sigma^2) as gamma distributions with lower bounds of 0.41 for states 1, 2 and 3. Set the scale parameters for the gamma distributions for each state.

sg alpha =  $[1 1 1 1];$ sq beta =  $[1, 1, 1, 1]$ ; sg bounds =  $[0.41 \ 0.41 \ 0.41 \ 1]$ ;

Define a variable states to store the copy number state sequences of the clones for each MCMC iteration.

 $states = zeros(N, NMC);$ 

Define a variable st counts to hold the state transition counts for each copy number state.

st\_counts = zeros(NS, NS);

#### **Determining the Prior Distributions**

The MCMC iteration starts at

 $iloop = 1;$ 

Determine sigmas for the four states by sampling from gamma distribution with prior scale parameter alpha and beta.

```
signas = zeros(NS, NMC);for i = 1:NSsigmas(i, iloop) = acghhmmsample('gamma', sg alpha(i), sg beta(i), sg bounds(i));
end
```
Determine means for the four states by sampling from truncated normal distribution between the lower and upper bounds of the means. Note: The fourth state lower bound will be determined by the third state.

```
mus = zeros(NS, NMC);for i = 1:NSif i == 4mu low bounds(4) = mus(3,iloop) + 3*sigmas(3,iloop);
    end
   mus(i, iloop) = acghhmmsample('normal', mus_hyper(i), taus_hyper(i),...
                         mu_low_bounds(i), mu_up_bounds(i));
```
end

Assume independent Dirichlet priors for the rows of the stochastic 4x4 transition probability matrix [1]. Generate the stochastic prior transition matrix A from the Dirichlet distributions.

```
a = ones(NS, NS);
A = acghhmmsample('dirichlet', a, NS);
```
The transition matrix has a unique stationary distribution. The stationary distribution PI is an eigenvector of the transition matrix associated with the eigenvalue 1.

```
PI = @(x, n) (ones(1,n)/(eye(n) -x + ones(n)))';
```
Generate the prior stationary distribution PI.

 $Pi = PI(A, NS);$ 

Generate the initial emission matrix B

```
B = zeros(NS, N);
for i = 1:NSB(i,:) = normal(Y, mus(i,iloop), sigma(i,iloop));end
```
Decode initial hidden states of the clones using a stochastic forward-backward algorithm [4].

```
states(:, iloop) = acqhhmmfb(Pi, A, B);
```
#### **Generating Posterior Samples**

For each MCMC iteration, the four blocks of parameters are generated as follows [1]: Update block B1 using a Metropolis-Hastings step to generate the transition matrix, update block B2 the copy number states using a stochastic forward propagate backward sampling algorithm, update block B3 by computing the *mus*, and update block B4 to generate *sigmas*.

```
for iloop = 2:MMC % Compute the number of transitions from state i to state j
    for i = 1:NSfor j = 1:NSst counts(i, j) = sum((states(1:N-1, iloop-1) == i) .* (states(2:N, iloop-1) == j));
         end
    end
% Updating block B1
    % Generate the transition matrix from the Dirichlet distributions
   C = acghhmmsample('drichlet', st_counts + 1, NS); % Compute the state probabilities under stationary distribution of a
    % given transition matrix C.
   Pic = PI(C, NS);
```

```
 % Compute the accepting probability using a Metropolis-Hastings step
    beta = min([1, exp(log(PiC(states(1, iloop-1))) - log(Pi(states(1, iloop-1))))]);
     if rand < beta
        A = C:
         Pi = PiC;
    end
% Updating block B2
     % Generate copy number states using Forward propagate, backward sampling [4].
    states(:, iloop) = acghhmmfb(Pi, A, B);% Updating blocks B3 and B4
    for i = 1:NSidx s = states(:, iloop) == i;num states = sum(idx s);
         % If state i is not observed, then draw from its prior parameters
        if num states == 0mus(i, iloop) = acghhmmsample('normal', mus hyper(i),...taus hyper(i), mu low bounds(i), mu up bounds(i));
            sigmas(i, iloop)= acghhmmsample('gamma', sg_alpha(i),...
                                               sg_beta(i), sg_bounds(i));
         else
            Y avg = mean(Y(idx s));
            theta_prec = 1/taus_hyper(i)^2 + num_states/sigma(i,iloop-1)^2;weight\_means = (mus\_hyper(i) / (taus\_hyper(i)^2) + ... Y_avg * num_states/(sigmas(i, iloop-1)^2))/theta_prec;
             % Compute mus - B3
            mus(i, iloop) = acghhmmsample('normal', weight means, ...
                            1/sqrt(theta prec), mu low bounds(i), mu up bounds(i));
             % Compute sigmas - B4
            Y_v = sum((Y(idx_s) - mus(i, iloop)).^2);sigmas(i, iloop) = acghhmmsample('gamma', sg_alpha(i)+num_states/2,...
                                sg_beta(i)+Y_v/2, sg_bounds(i));
         end
         % Update the emission matrix with new mus and sigmas.
        B(i,:) = normal(Y, mus(i,iloop), sigmas(i,iloop)); end
end
```

```
Plot the posterior mean mu distributions of the four states.
```

```
figure;
for j = 1:NS subplot(2,2,j)
     ksdensity(mus(j,:));
     title(sprintf('State %d', j))
end
sgtitle('Distribution of Mu of States');
hold off;
```
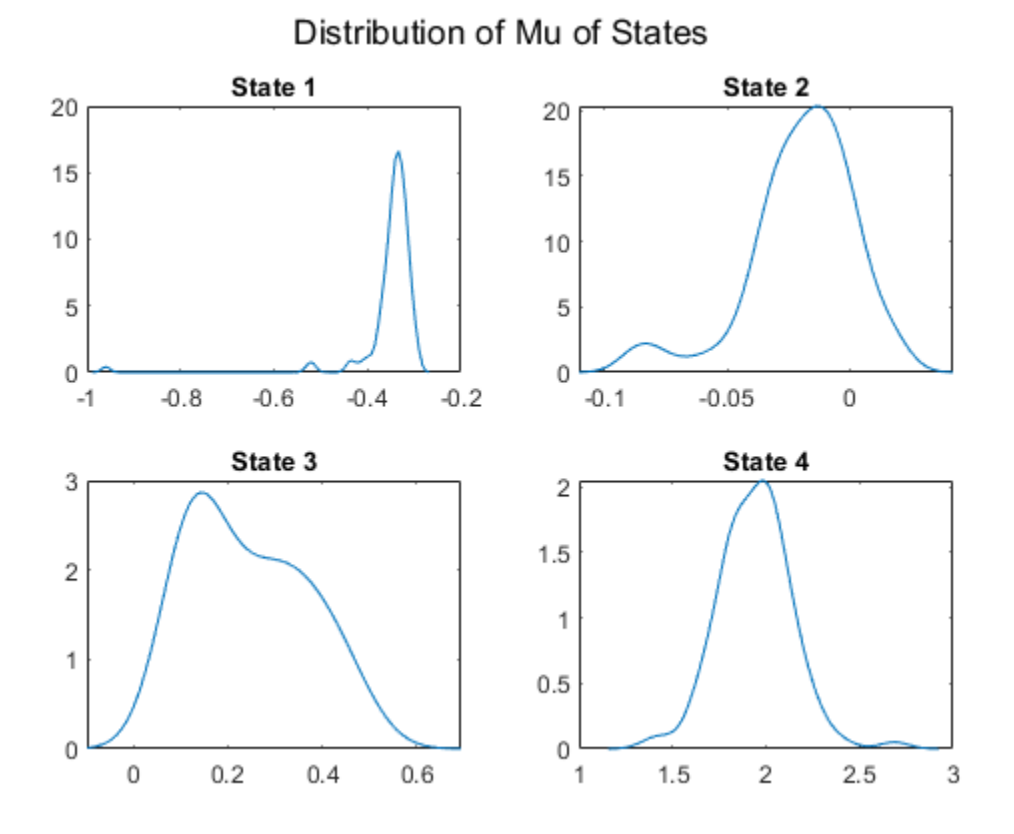

Plot the posterior *sigma* distributions of the four states.

```
figure;
for j = 1:NS subplot(2,2,j)
 ksdensity(sigmas(j,:));
 title(sprintf('State %d', j))
end
sgtitle('Distribution of Sigma of States');
hold off;
```
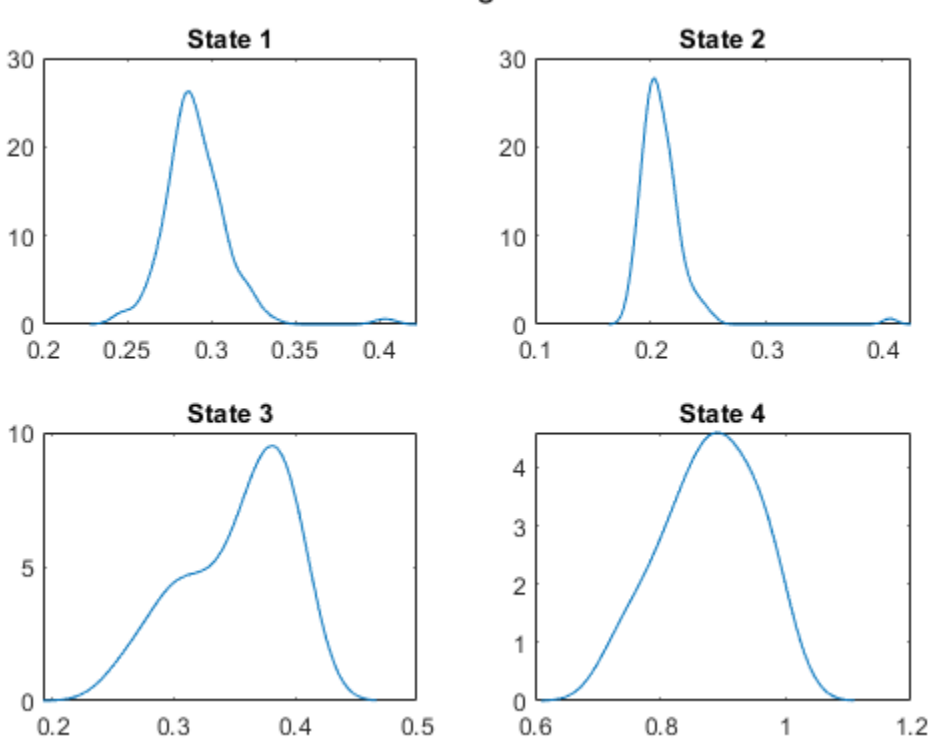

# Distribution of Sigma of States

# **Posterior Inference**

Draw a state label for each clone from the MCMC sampling and compute the posterior probabilities of each state.

```
clone states = zeros(1, N);state_prob = zeros(NS, N);
state_count = zeros(NS, N);for i = 1:N % for each clone
   state = states(i, :);for j=1:NSstate_count(j, i) = sum(state == j);
    end
   selfate = find(statet count(:,i) == max(statet count(:,i)));
   if length(selState) >1if i \sim 1clone\_states(i) = clone\_states(i-1); else
          clone\_states(i) = min(selfate); end
    else
       clone\_states(i) = selfstate; end
   state\_prob(:, i) = state\_count(:, i) / NMC;
```
end clone\_states = clone\_states';

Plot the state label for each clone on chromosome 12 of sample *PA.C.Dan.G*.

```
figure;
leg = zeros(1, 4);for i = 1:Nif clone states(i) == 1leg(\overline{1}) = plot(i, Y(i), 'v', 'MarketFaceColor', [1 0.2 0.2], ... 'MarkerEdgeColor', 'none');
    elseif clone_states(i) == 2leg(2) = plot(i, Y(i), 'o', 'Color', [0.4 0.4 0.4]);
    elseif clone states(i) == 3
         leg(3) = plot(i, Y(i), '^{\prime}), 'MarkerFaceColor', [0.2 1 0.2], ... 'MarkerEdgeColor', 'none');
    elseif clone_states(i) == 4<br>len(4) = plot(i, Y(i), '^',
         leg(4) = plot(i, Y(i), '^{\prime})', 'MarkerFaceColor', [0.2 0.2 1], ... 'MarkerEdgeColor', 'none');
     end
     hold on;
end
ylim(gca, ylims)
legend(leg, 'State 1', 'State 2','State 3','State 4')
xlabel('Index')
ylabel('Log2(ratio)')
title('State Label')
hold off
```
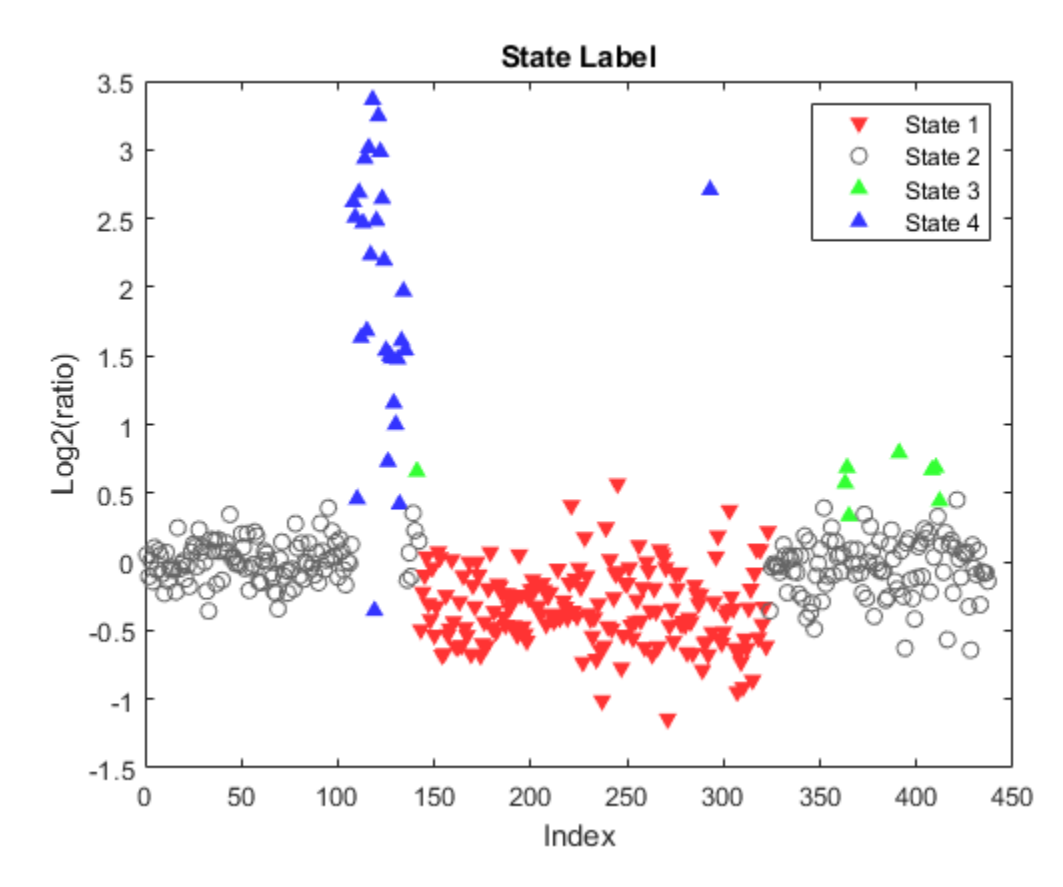

# **Classifying Array CGH Profiles**

For each MCMC draw, the generated states can be classified as focal aberrations, transition points, amplifications, outliers and whole chromosomal changes [1]. In this example, you will find the highlevel amplifications, transition points and outliers on chromosome 12 of sample *PA.C.Dan.G*.

A clone with state = 4 is considered a high-level amplification [1]. Find high-level amplifications.

high lvl amp idx = find(clone states == 4);

A transition point is associated with large-scale regions of gains and losses and is declared when the width of the altered region exceeds 5 mega base pair [1]. Find transition points.

```
region \lim = 5e6;
focalabr_idx=[1;find(diff(clone_states)~=0);N];istranspoint = false(length(focalabr_idx), 1);for i = 1: length(focalabr_idx) -1
 region_x = X(focalabr_idx(i+1)) - X(focalabr_idx(i));
    istranspoint(i+1) = region x > region lim;
end
trans\_idx = focalabr\_idx(istranspoint);% Remove adjacent trans_idx that have the same states.
hasadjacentstate = [diff(clone_states(trans_idx))==0; true];
trans idx = transidx(-hasadjacentstate)focalabr_idx = focalabr_idx(-istranspoint);focalabr_idx = focalabr_idx(2:end-1);trans idx = 107
```

```
 135
 323
```
An outlier for gains is a focal aberration satisfying its z-score greater than 2, while an outlier for losses has a z-score less than -2 [1].

Find outliers for losses

```
outlier loss_idx = focalabr_idx(clone_states(focalabr_idx) == 1)
if ~isempty(outlier loss idx)
    [F,Xi] = ksdensity(mus(1,:));[dummy, idx] = max(F);mu_1 = Xi(idx);
    [F,Xi] = ksdensity(sigmas(1,:));[dummy, idx] = max(F);sigma 1 = \text{Xi}(\text{idx});
     outlier_loss_idx = outlier_loss_idx((Y(outlier_loss_idx) - mu_1)/sigma_1 < -2)
end
outlier_loss_idx =
```
0x1 empty double column vector

Find outliers for gains

```
outlier_gain_idx = focalabr_idx(clone_states(focalabr_idx) == 3);
if \simisempty(outlier gain idx)
    [F,Xi] = ksdensity(mus(3,:));[dummy, idx] = max(F);mu_1 = Xi(idx);
    [F,Xi] = ksdensity(sigma(3,:));[dummy, idx] = max(F);sigma 1 = \text{Xi}(\text{idx});
    outlier_gain_idx = outlier_gain_idx((Y( outlier_gain_idx) - mu_1)/sigma_1 > 2)
end
outlier gain idx =
```

```
 0x1 empty double column vector
```
Add the classified labels to the intensity ratio plot of chromosome 12 of sample *PA.C.Dan.G*. Plot the segment means from the CBS procedure for comparison.

```
figure;
h11 = plot(X, Y, '.'', 'color', [0.4 0.4 0.4]);hold on;
if ~isempty(high_lvl_amp_idx)
   h2 = \text{line}(X(\text{high\_lv1\_amp\_idx}), Y(high_lvl_amp_idx),...
 'LineStyle', 'none',...
 'Marker', '^',...
 'MarkerFaceColor', [0.2 0.2 1],...
 'MarkerEdgeColor', 'none');
end
if ~isempty(trans_idx)
    for i = 1: numel(trans idx)
        h13 = line(ones(1,2)*X(trans_idx(i)), [-3.5, 3.5],... 'LineStyle', '--',...
             'Color', [1 0.6 0.2]);
     end
end
if ~isempty(outlier gain idx)
    line(X(outlier gain idx), Y(outlier gain idx),...
         'LineStyle', 'none',...
          'Marker', 'v',...
         'MarkerFaceColor', [1 0 0],...
          'MarkerEdgeColor', 'none');
end
if ~isempty(outlier loss idx)
   h14 = line(X(outlier_loss_idx), Y(outlier_loss_idx),...'LineStyle', 'none',...
          'Marker', 'v',...
 'MarkerFaceColor', [1 0 0],...
 'MarkerEdgeColor', 'none');
end
% Plot segment means from the CBS procedure.
for i = 1:numel(PS.SegmentData.Start)
```

```
h15 = line([PS.SegmentData.S tart(i) PS.SegmentData.End(i)],... [PS.SegmentData.Mean(i) PS.SegmentData.Mean(i)],...
            'Color', [1 0 0],...
           'LineWidth', 1.5);
end
ylim(gca, ylims)
ylabel('Log2(Ratio)')
title(sprintf('%s - Chromosome %d', sample, chromID))
```

```
% Adding chromosome 12 ideogram and legends to the plot.
chromosomeplot('hs_cytoBand.txt', chromID, 'addtoplot', gca)
legend([hl1, hl2, hl3,hl5], 'IntensityRatio', 'Amplification',...
 'TransitionPoint', 'CBS SegmentMean')
```
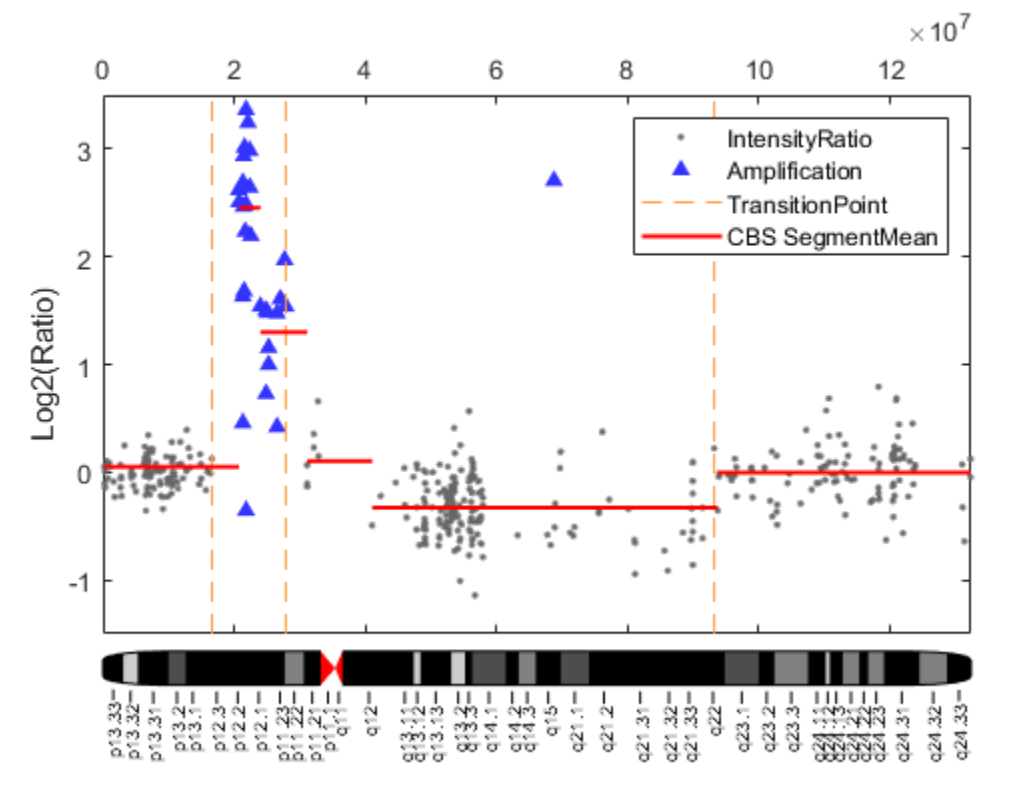

PA.C.Dan.G - Chromosome 12

The Bayesian HMM algorithm found 3 transition points indicated by the broken vertical lines in the plot. The Bayesian HMM algorithm identified two high-level amplified regions marked by blue uptriangles in the plot. The two high-level amplified regions correspond to the two minimal common regions (MCRs)[2] on chromosome 12, associated with copy number gains as explained by Aguirre et al.,(2004). The Bayesian HMM declared the first set of high intensity rations as a single region of high-level amplification. In comparison, the CBS procedure failed to detect the second MCR and segmented the first MCR into two regions. No outlier was detected in this example.

# **References**

[1] Guha, S., Li, Y. and Neuberg, D., "Bayesian hidden Markov modeling of array CGH data", Journal of the American Statistical Association, 103(482):485-497, 2008.

[2] Aguirre, A.J., et al., "High-resolution characterization of the pancreatic adenocarcinoma genome", PNAS, 101(24):9067-72, 2004.

[3] Olshen, A.B., et al., "Circular binary segmentation for the analysis of array-based DNA copy number data", Biostatistics, 5(4):557-7, 2004.

[4] Shah, S.P., et al., "Integrating copy number polymorphisms into array CGH analysis using a robust HMM", Bioinformatics, 22(14):e431-e439, 2006

# **Visualizing Microarray Data**

This example shows various ways to explore and visualize raw microarray data. The example uses microarray data from a study of gene expression in mouse brains [1].

## **Exploring the Microarray Data Set**

Brown, V.M et.al. [1] used microarrays to explore the gene expression patterns in the brain of a mouse in which a pharmacological model of Parkinson's disease (PD) was induced using methamphetamine. The raw data for this experiment is available from the Gene Expression Omnibus website using the accession number [GSE30](https://www.ncbi.nlm.nih.gov/geo/query/acc.cgi?acc=GSE30) [1].

The file mouse h3pd.gpr contains the data for one of the microarrays used in the study, specifically from a sample collected from voxel H3 of the brain in a Parkinson's Disease (PD) model mouse. The file uses the GenePix® GPR file format. The voxel sample was labeled with Cy3 (green) and the control (RNA from a total, not voxelated, normal mouse brain) was labeled with Cy5.

GPR formatted files provide a large amount of information about the array including the mean, median and standard deviation of the foreground and background intensities of each spot at the 635nm wavelength (the red, Cy5 channel) and the 532nm wavelength (the green, Cy3 channel).

The command gprread reads the data from the file into a structure.

```
pd = gprread('mouse_h3pd.gpr')
```
 $pd =$ 

```
 struct with fields:
```

```
 Header: [1x1 struct]
        Data: [9504x38 double]
      Blocks: [9504x1 double]
     Columns: [9504x1 double]
        Rows: [9504x1 double]
       Names: {9504x1 cell}
         IDs: {9504x1 cell}
 ColumnNames: {38x1 cell}
     Indices: [132x72 double]
       Shape: [1x1 struct]
```
You can access the fields of a structure using dot notation. For example, access the first ten column names.

```
pd.ColumnNames(1:10)
```

```
ans =
```
 10x1 cell array  $\{'X'$  }  $\{ 'Y'$  } {'Dia.' }

> {'F635 Median' } {'F635 Mean' }

 {'F635 SD' } {'B635 Median' } {'B635 Mean' } {'B635 SD' } {'% > B635+1SD'}

You can also access the first ten gene names.

pd.Names(1:10)

 $ans =$ 

10x1 cell array

 {'AA467053'} {'AA388323'} {'AA387625'} {'AA474342'} {'Myo1b' } {'AA473123'} {'AA387579'} {'AA387314'} {'AA467571'} {0x0 char }

# **Spatial Images of Microarray Data**

The maimage command can take the microarray data structure and create a pseudocolor image of the data arranged in the same order as the spots on the array, i.e., a spatial plot of the microarray. The "F635 Median" field shows the median pixel values for the foreground of the red (Cy5) channel.

```
figure
maimage(pd,'F635 Median','title',{'Parkinson''s Model','Foreground Median Pixels','Red Channel'})
```
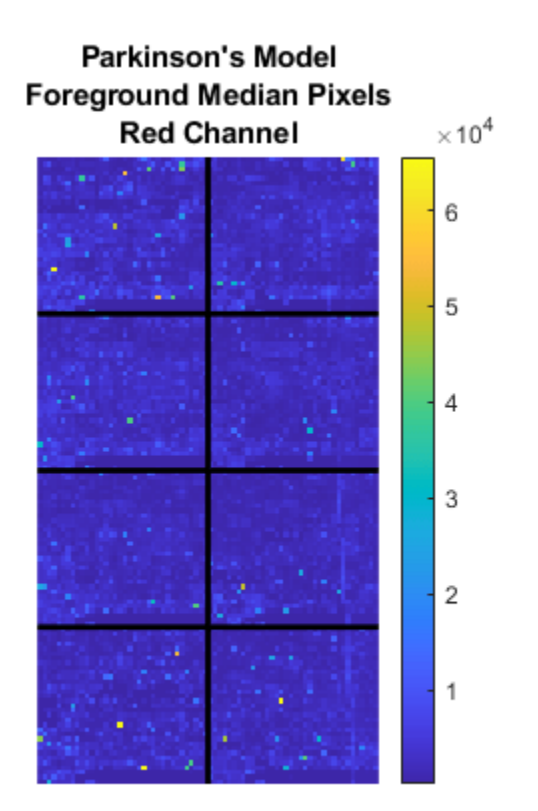

The "F532 Median" field corresponds to the foreground of the green (Cy3) channel.

figure maimage(pd,'F532 Median','title',{'Parkinson''s Model','Foreground Median Pixels','Green Channel'})

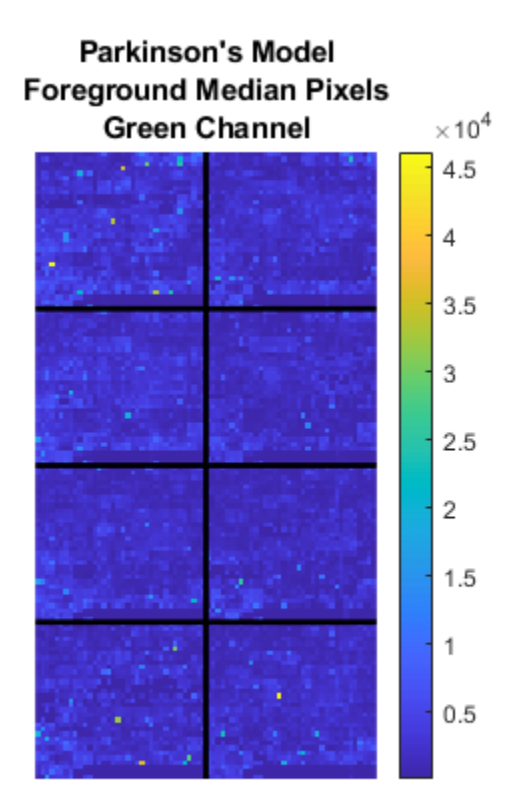

The "B635 Median" field shows the median values for the background of the red channel. Notice the very high background levels down the right side of the array.

figure maimage(pd,'B635 Median','title',{'Parkinson''s Model','Background Median Pixels','Red Channel'})

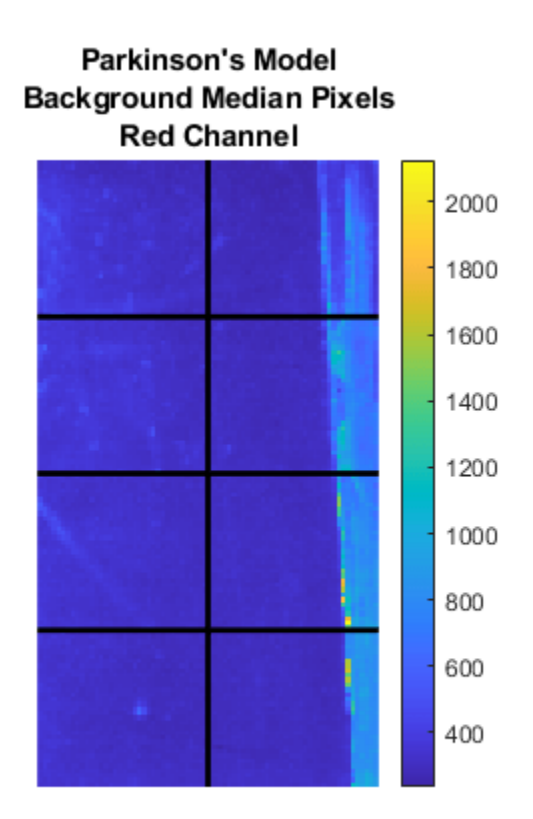

The "B532 Median" shows the median values for the background of the green channel.

figure maimage(pd,'B532 Median','title',{'Parkinson''s Model','Background Median Pixels','Green Channel

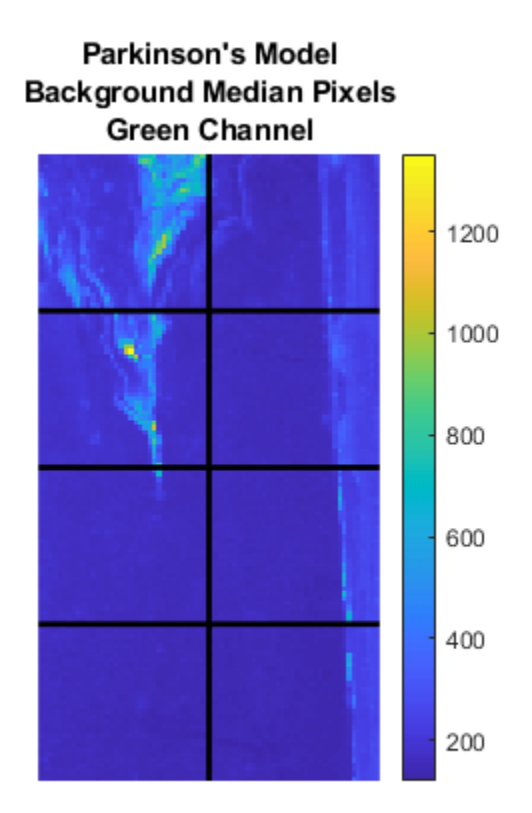

You can now consider the data obtained for the same brain voxel in an untreated control mouse. In this case, the voxel sample was labeled with Cy3, and the control (RNA from a total, not voxelated brain) was labeled with Cy5.

```
wt = gprread('mouse_h3wt.gpr')
wt = struct with fields:
          Header: [1x1 struct]
            Data: [9504x38 double]
          Blocks: [9504x1 double]
         Columns: [9504x1 double]
            Rows: [9504x1 double]
           Names: {9504x1 cell}
             IDs: {9504x1 cell}
     ColumnNames: {38x1 cell}
         Indices: [132x72 double]
           Shape: [1x1 struct]
```
Use maimage to show pseudocolor images of the foreground and background corresponding to the untreated mouse. The subplot command can be used to combine the plots.

figure subplot(2,2,1);

```
maimage(wt,'F635 Median','title',{'Foreground','(Red)'})
subplot(2,2,2);
maimage(wt,'F532 Median','title',{'Foreground','(Green)'})
subplot(2,2,3);
maimage(wt,'B635 Median','title',{'Background','(Red)'})
subplot(2,2,4);maimage(wt,'B532 Median','title',{'Background','(Green)'})
```

```
annotation('textbox','String','Wild Type Median Pixel Values', ...
     'Position', [0.3 0.05 0.9 0.01],'EdgeColor','none','FontSize',12);
```
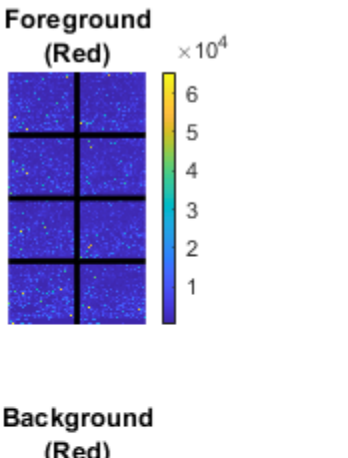

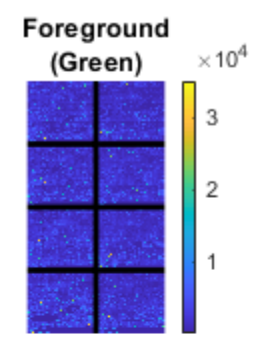

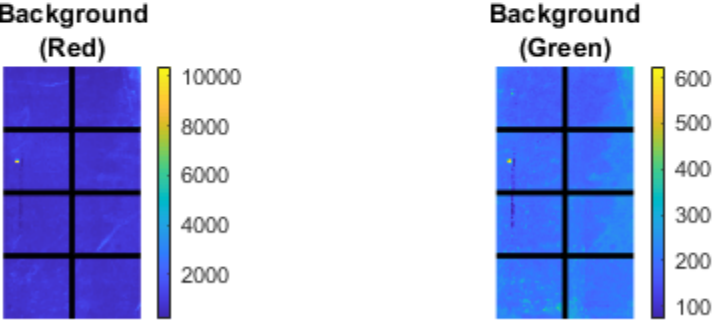

Wild Type Median Pixel Values

If you look at the scale for the background images, you will notice that the background levels are much higher than those for the PD mouse and there appears to be something non random affecting the background of the Cy3 channel of this slide. Changing the colormap can sometimes provide more insight into what is going on in pseudocolor plots. For more control over the color, try the colormapeditor function. You can also right-click on the colorbar to bring up various options for modifying the colormap of the plot including interactive colormap shifting.

colormap hot

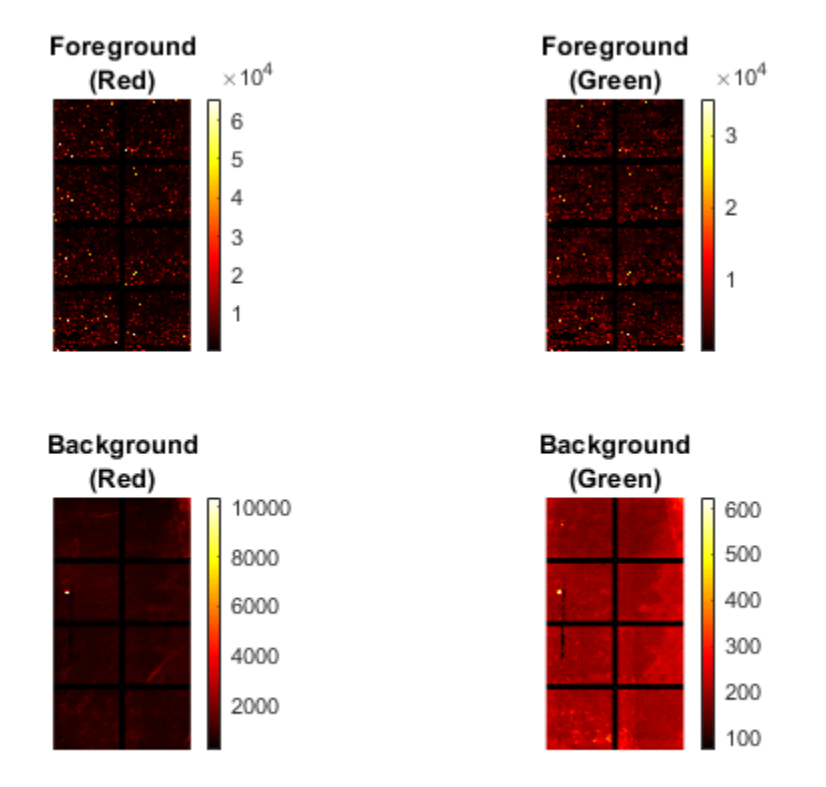

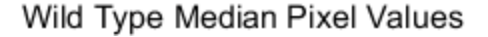

The maimage command is a simple way to quickly create pseudocolor images of microarray data. However, sometimes it is convenient to create customizable plots using the imagesc command, as shown below.

Use magetfield to extract data for the B532 median field and the Indices field to index into the Data. You can bound the intensities of the background plot to give more contrast in the image.

```
b532Data = magetfield(wt, B532 Median');
maskedData = b532Data;
maskedData(b532Data<500) = 500;maskedData(b532Data>2000) = 2000;
figure
subplot(1,2,1);
imagesc(b532Data(wt.Indices))
axis image
colorbar
title('B532, WT')
subplot(1,2,2);imagesc(maskedData(wt.Indices))
axis image
colorbar
title('Enhanced B532, WT')
```
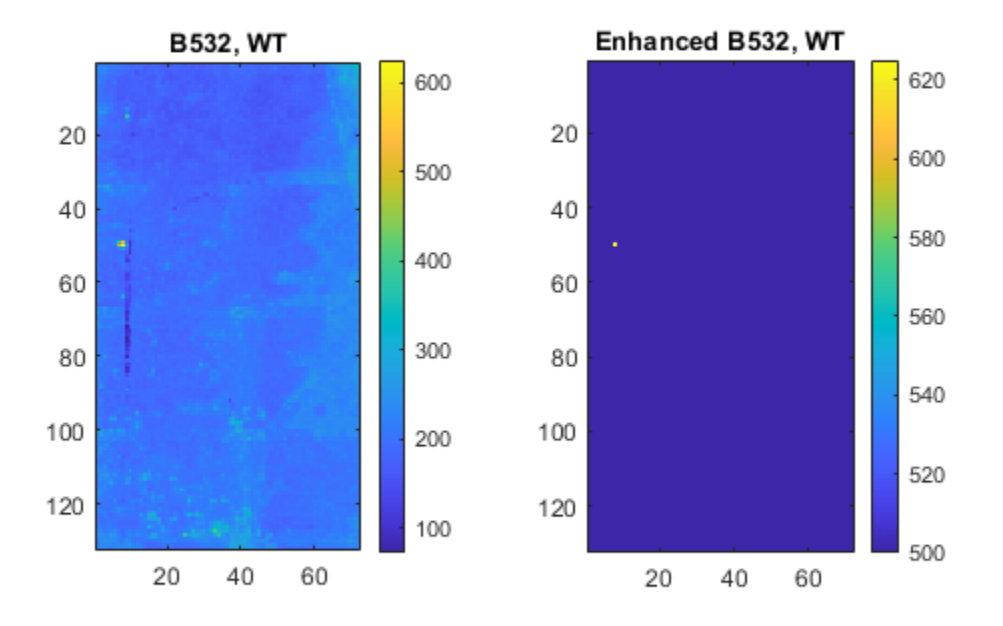

# **Statistics of the Microarrays**

The maboxplot function can be used to look at the distribution of data in each of the blocks.

```
figure
subplot(2,1,1)
maboxplot(pd,'F532 Median','title','Parkinson''s Disease Model Mouse')
subplot(2,1,2)
maboxplot(pd,'B532 Median','title','Parkinson''s Disease Model Mouse')
figure
subplot(2,1,1)
maboxplot(wt,'F532 Median','title','Untreated Mouse')
subplot(2,1,2)
maboxplot(wt,'B532 Median','title','Untreated Mouse')
```
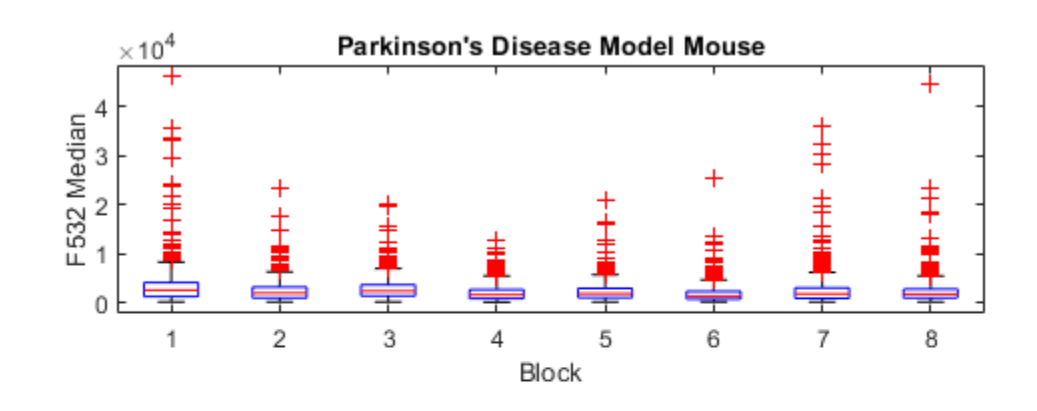

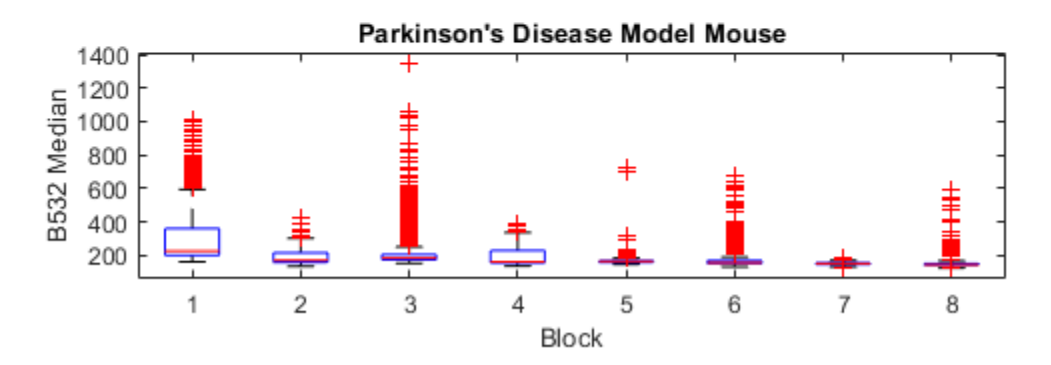

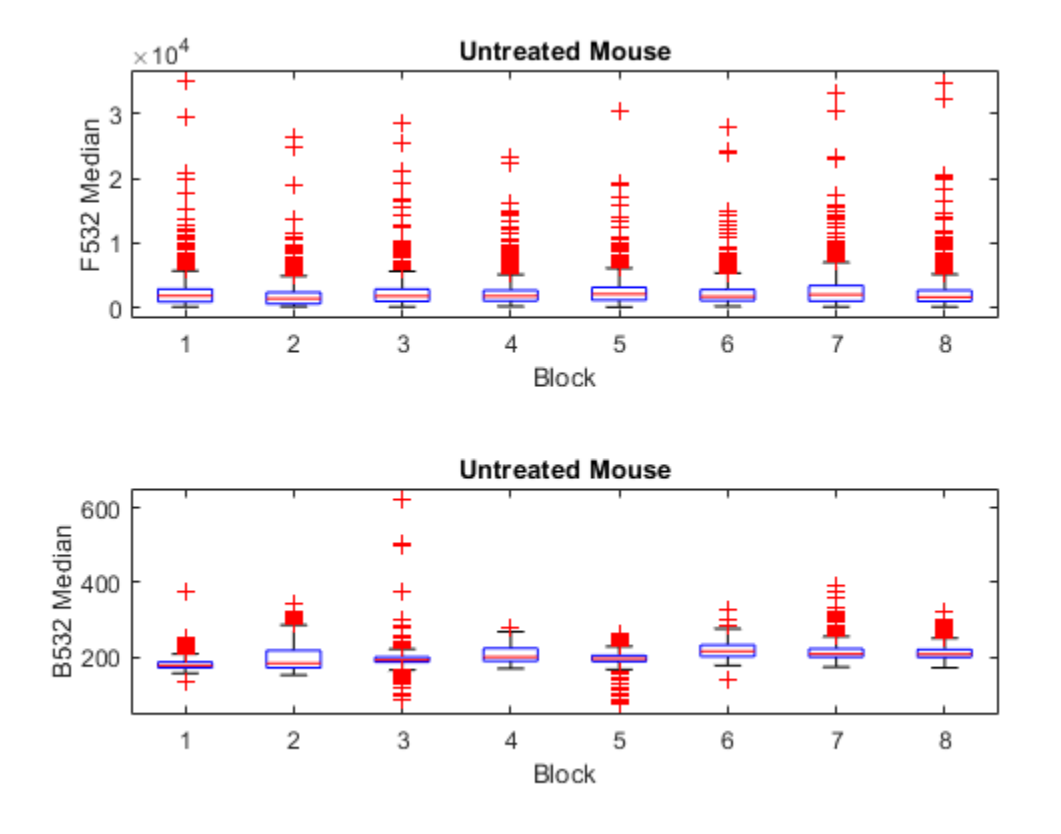

From the box plots you can clearly see the spatial effects in the background intensities. Blocks number 1,3,5 and 7 are on the left side of the arrays, and blocks number 2,4,6 and 8 are on the right side.

There are two columns in the microarray data structure labeled "F635 Median - B635" and "F532 Median - B532". These columns are the differences between the median foreground and the median background for the 635 nm channel and 532 nm channel respectively. These give a measure of the actual expression levels. The spatial effect is less noticeable in these plots.

```
figure
subplot(2,1,1)maboxplot(pd,'F635 Median - B635','title','Parkinson''s Disease Model Mouse ')
subplot(2,1,2)
maboxplot(pd,'F532 Median - B532','title','Parkinson''s Disease Model Mouse')
figure
subplot(2,1,1)maboxplot(wt,'F635 Median - B635','title','Untreated Mouse')
subplot(2,1,2)
maboxplot(wt,'F532 Median - B532','title','Untreated Mouse')
```
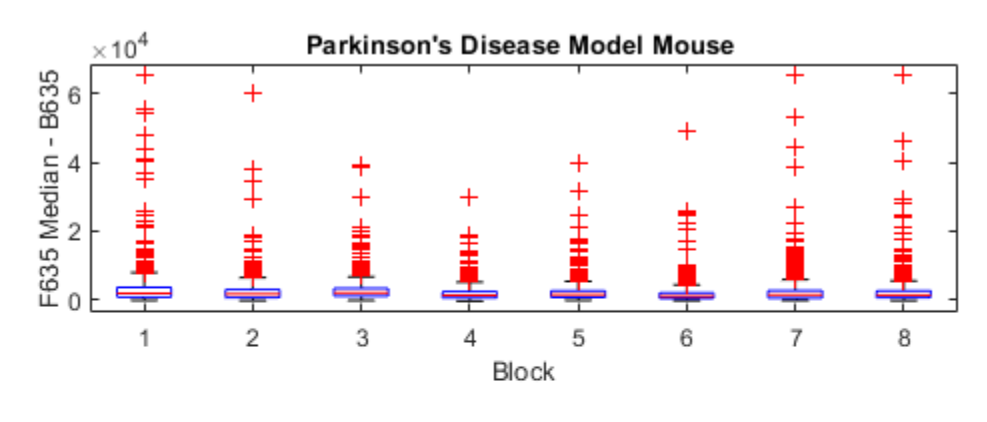

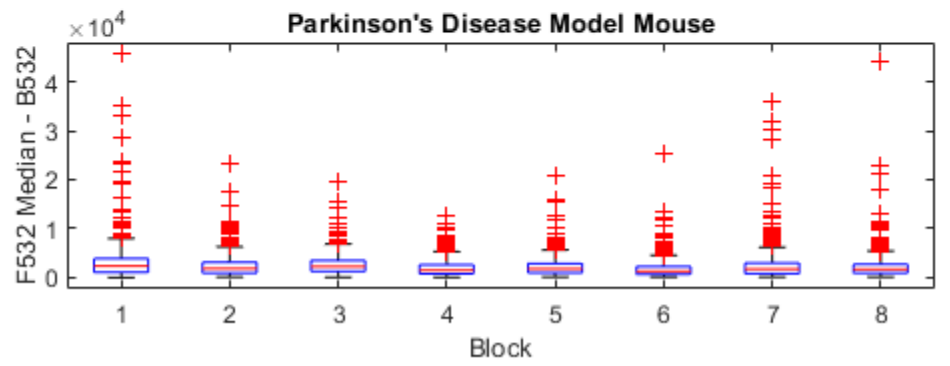

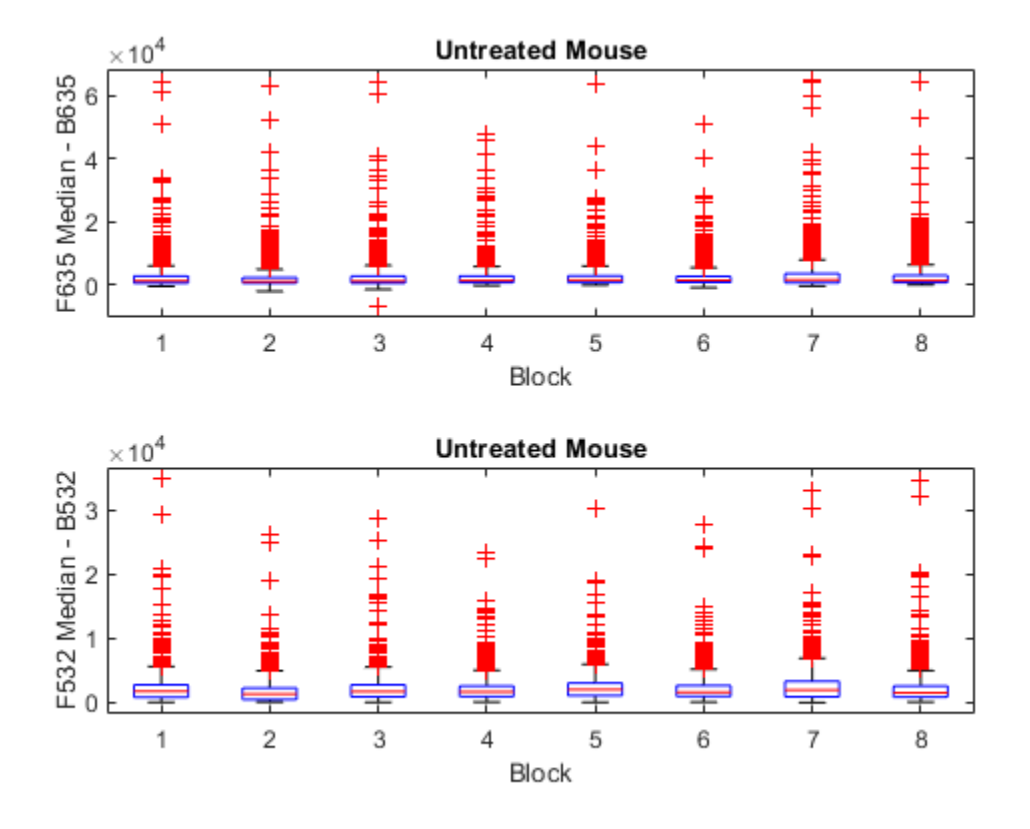

# **Scatter Plots of Microarray Data**

Rather than work with the data in the larger structure, it is often easier to extract the data into separate variables.

```
cy5Data = magetfield(pd, 'F635 Median - B635');cy3Data = magetfield(pd, 'F532 Median - B532');
```
A simple way to compare the two channels is with a loglog plot. The function maloglog is used to do this. Points that are above the diagonal in this plot correspond to genes that have higher expression levels in the H3 voxel than in the brain as a whole.

```
figure
maloglog(cy5Data,cy3Data)
title('Loglog Scatter Plot of PD Model');
xlabel('F635 Median - B635 (Control)');
ylabel('F532 Median - B532 (Voxel H3)');
Warning: Zero values are ignored.
```
Warning: Negative values are ignored.
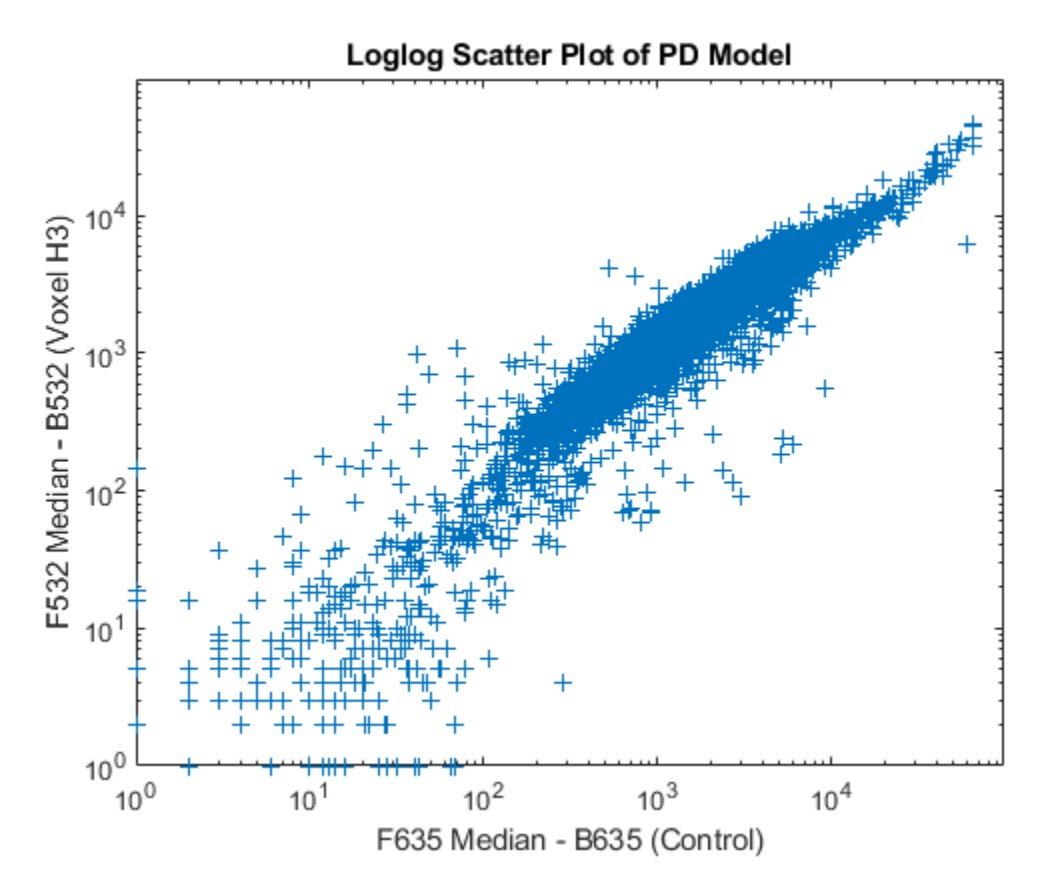

Notice how the loglog function gives some warnings about negative and zero elements. This is because some of the values in the 'F635 Median - B635' and 'F532 Median - B532' columns are zero or less than zero. Spots where this happened might be bad spots or spots that failed to hybridize. Similarly, spots with positive, but very small, differences between foreground and background are also considered bad spots. These warnings can be disabled using the warning command.

```
warnState = warning; % Save the current warning state
warning('off','bioinfo:maloglog:ZeroValues');
warning('off','bioinfo:maloglog:NegativeValues');
figure
maloglog(cy5Data,cy3Data)
title('Loglog Scatter Plot of PD Model');
xlabel('F635 Median - B635 (Control)');
ylabel('F532 Median - B532 (Voxel H3)');
```
warning(warnState); % Reset the warning state

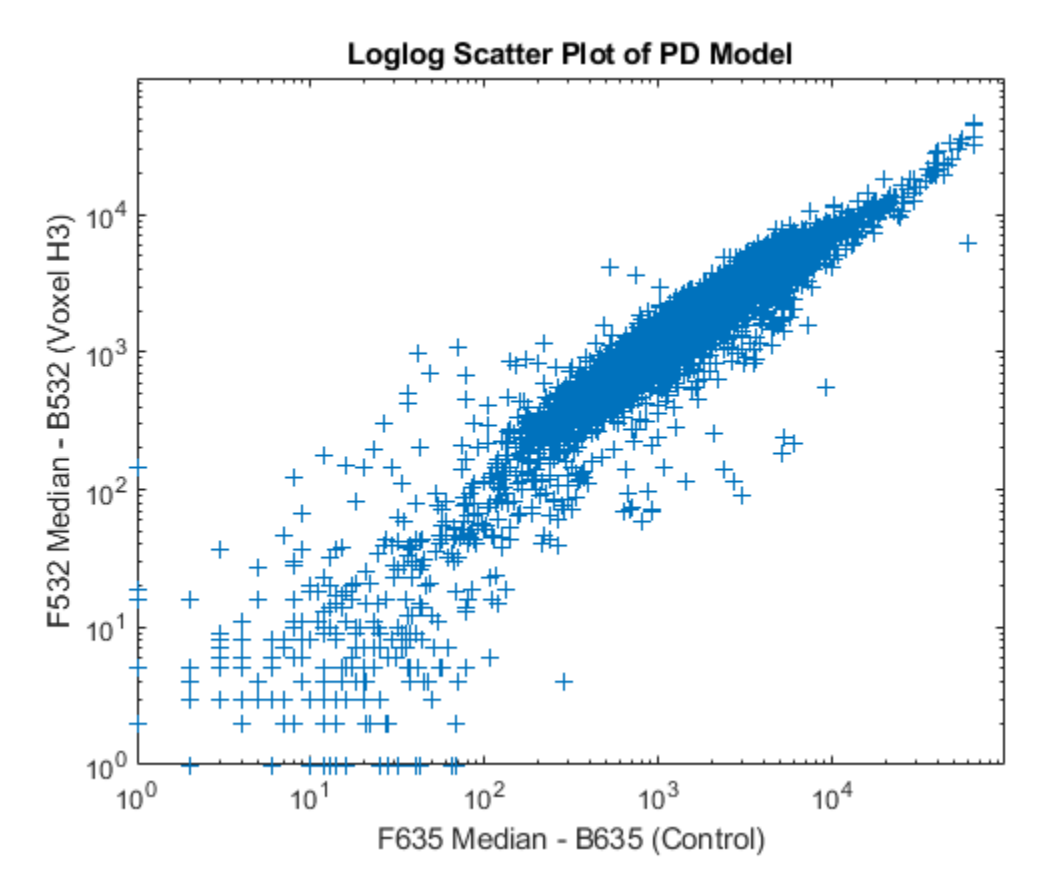

An alternative to simply ignoring or disabling the warnings is to remove the bad spots from the data set. This can be done by finding points where either the red or green channel have values less than or equal to a threshold value, for example 10.

```
threshold = 10;
badPoints = (cy5Data <= threshold) | (cy3Data <= threshold);
```
You can then remove these points and redraw the loglog plot.

```
cy5Data(badPoints) = []; cy3Data(badPoints) = [];
figure
maloglog(cy5Data,cy3Data)
title('Refined Loglog Scatter Plot of PD Model');
xlabel('F635 Median - B635 (Control)');
ylabel('F532 Median - B532 (Voxel H3)');
```
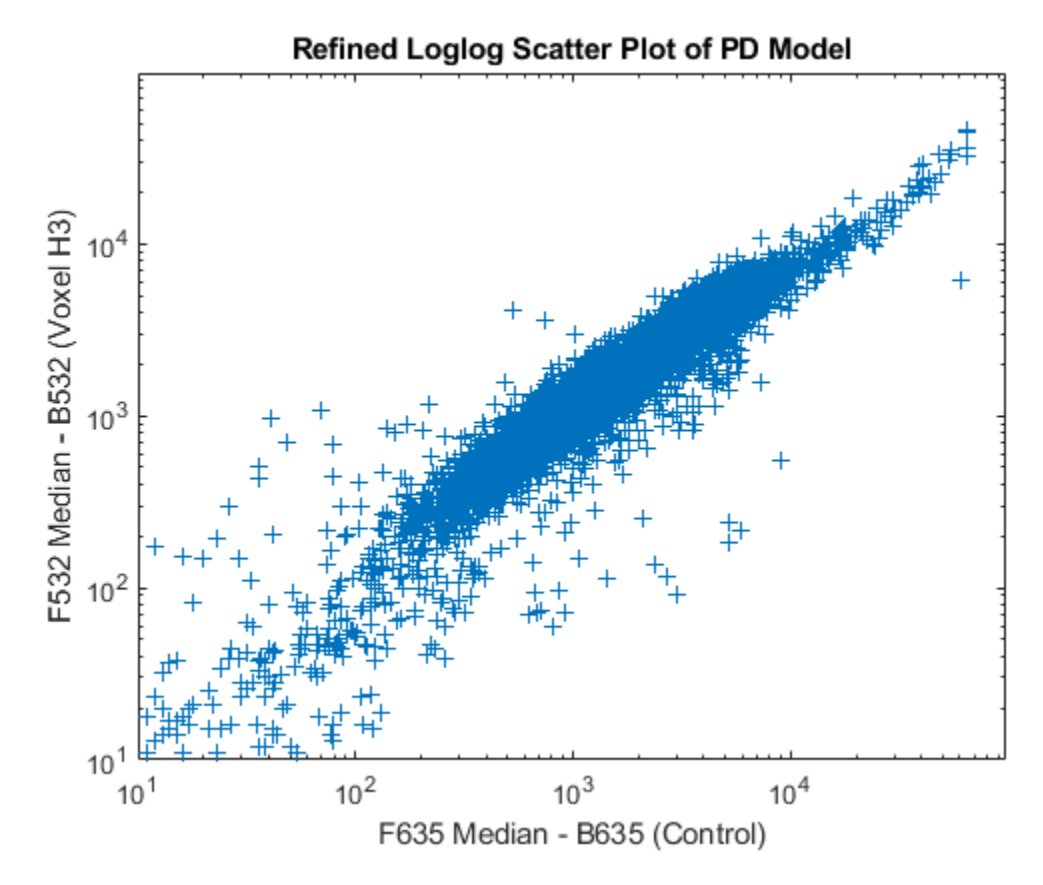

The distribution plot can be annotated by labeling the various points with the corresponding genes.

```
figure
maloglog(cy5Data,cy3Data,'labels',pd.Names(~badPoints),'factorlines',2)
title('Loglog Scatter Plot of PD Model');
xlabel('F635 Median - B635 (Control)');
ylabel('F532 Median - B532 (Voxel H3)');
```
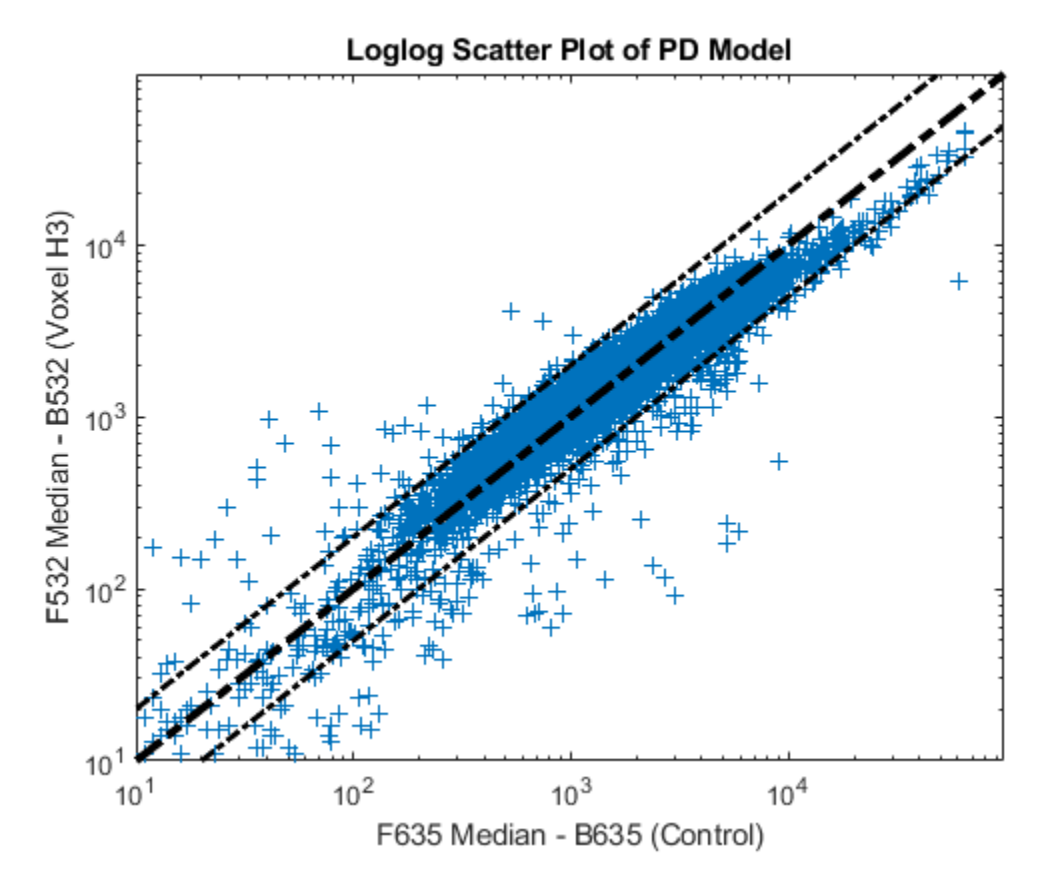

Try using the mouse to click on some of the outlier points. You will see the gene name associated with the point. Most of the outliers are below the  $y = x$  line. In fact most of the points are below this line. Ideally the points should be evenly distributed on either side of this line. In order for this to happen, the points need to be normalized. You can use the manorm function to perform global mean normalization.

```
norm(cy5Data);
normcy3 = manorm(cy3Data);
```
If you plot the normalized data you will see that the points are more evenly distributed about the  $y =$ x line.

```
figure
maloglog(normcy5,normcy3,'labels',pd.Names(~badPoints),'factorlines',2)
title('Normalized Loglog Scatter Plot of PD Model');
xlabel('F635 Median - B635 (Control)');
ylabel('F532 Median - B532 (Voxel H3)');
```
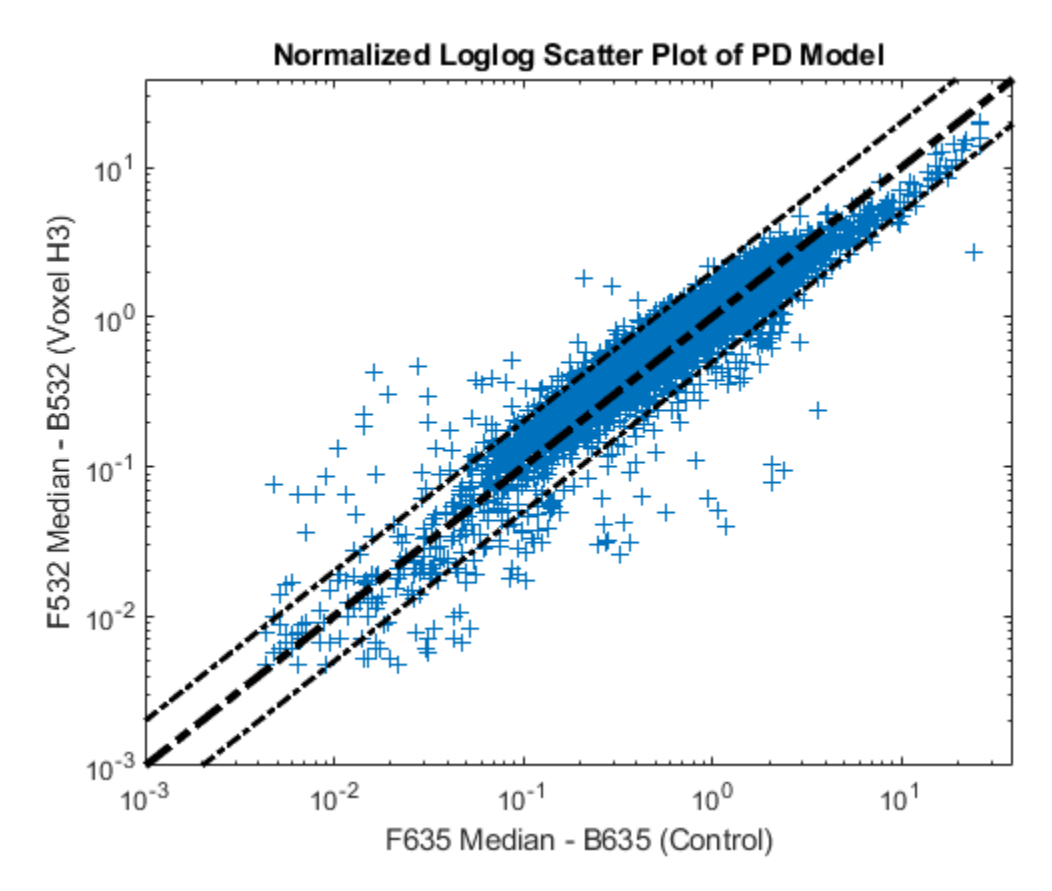

You will recall that the background of the chips was not uniform. You can use print-tip (block) normalization to normalize each block separately. The function manorm will perform block normalization automatically if block information is available in the microarray data structure.

bn cy5Data = manorm(pd,  $F635$  Median - B635');  $bn_{cy}3Data = manorm(pd,'F532 Median - B532')$ ;

Instead of removing negative or points below the threshold, you can set them to NaN. This does not change the size or shape of the data, but NaN points will not be displayed on plots.

```
bn cy5Data(bn cy5Data \leq 0) = NaN;
bn\overline{\text{cy3Data}(\text{bn}_\text{cy3Data} \leq 0)} = NaN;
figure
maloglog(bn_cy5Data,bn_cy3Data,'labels',pd.Names,'factorlines',2)
title('Refined, Normalized Loglog Scatter Plot of PD Model');
xlabel('F635 Median - B635 (Control)');
ylabel('F532 Median - B532 (Voxel H3)');
```
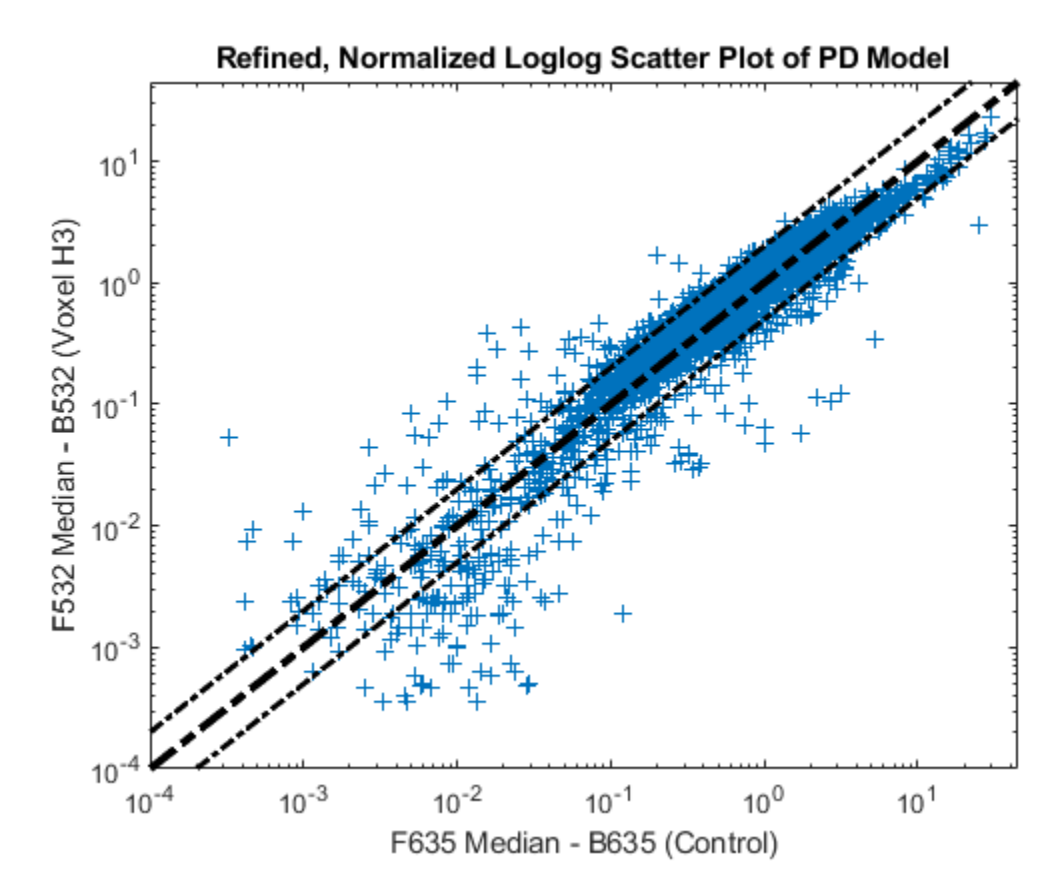

The function mairplot is used to create an Intensity vs. Ratio plot for the normalized data. If the name-value pair 'PlotOnly' is set to false, you can explore the data interactively, such as select points to see the names of the associated genes, normalize the data, highlight gene names in the upregulated or down-regulated lists, or change the values of the factor lines.

```
mairplot(normcy5,normcy3,'labels',pd.Names(~badPoints),'PlotOnly',true,...
     'title','Intensity vs. Ratio of PD Model');
```
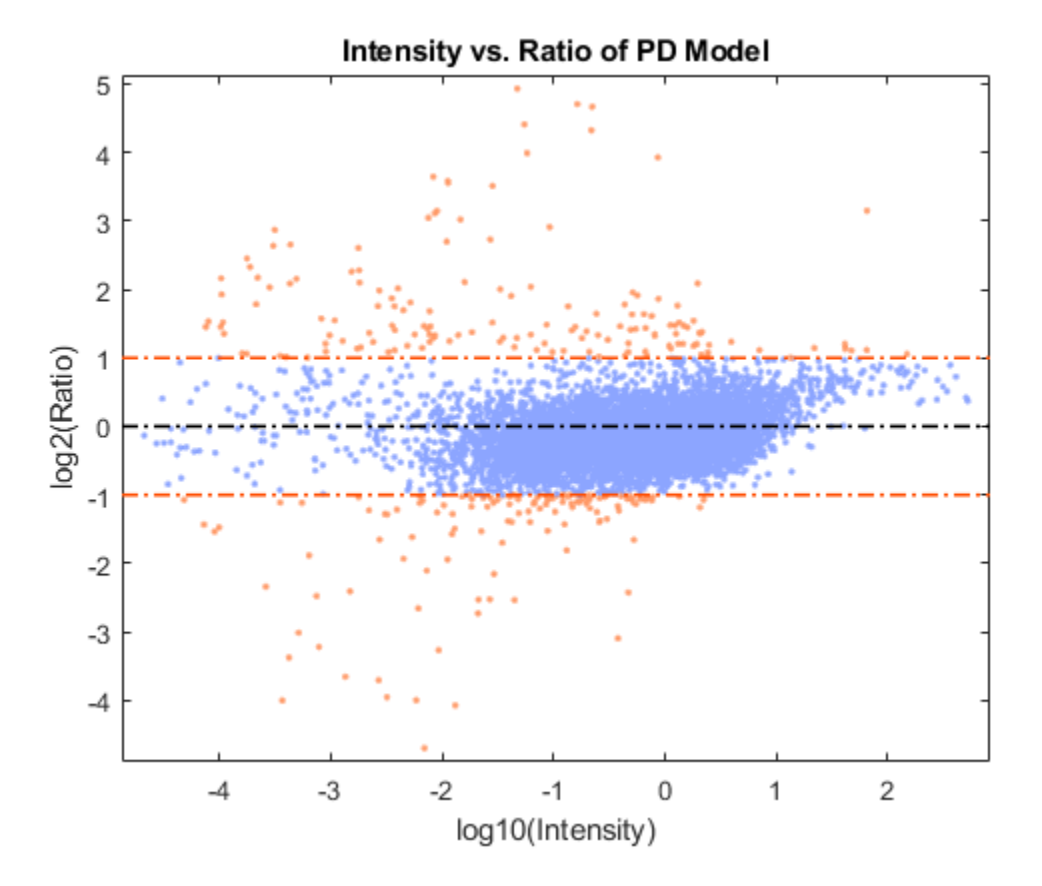

You can use the Normalize option to mairplot to perform Lowess normalization on the data.

```
mairplot(normcy5,normcy3,'labels',pd.Names(~badPoints),'PlotOnly',true,...
 'Normalize',true,'title', 'Intensity vs. Ratio of PD Model (Normalized)');
```
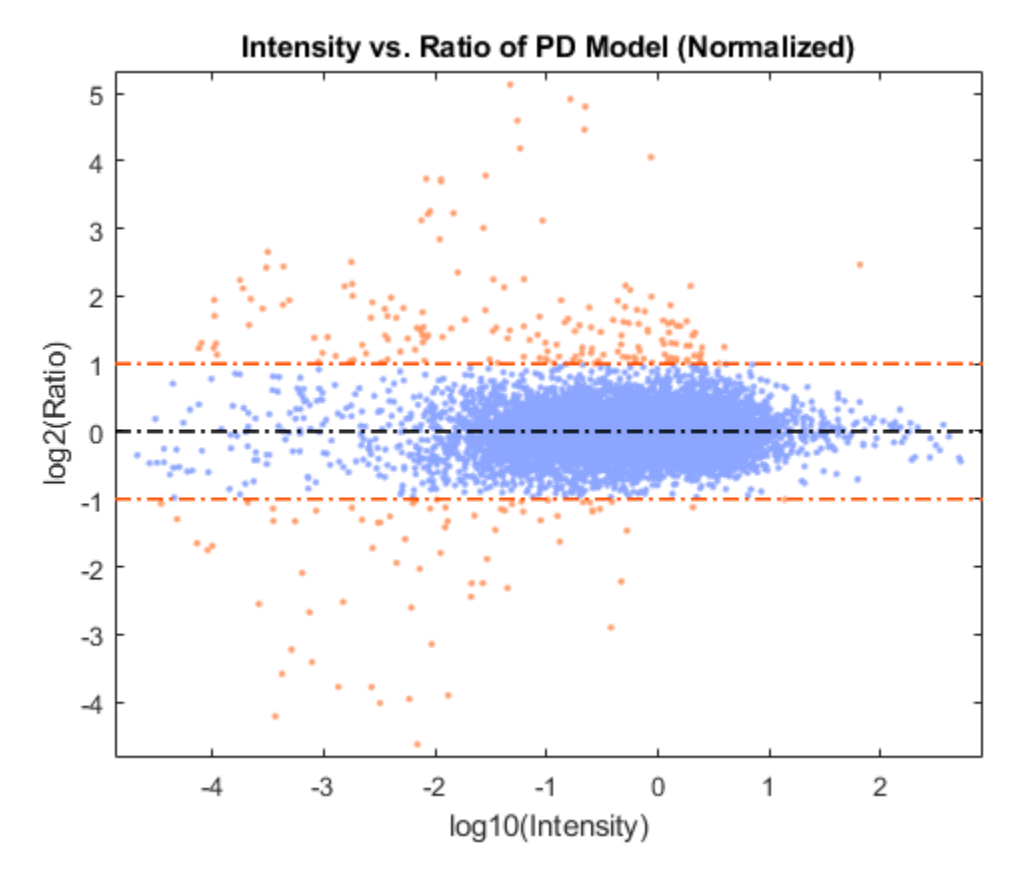

GenePix is a registered trademark of Axon Instruments, Inc.

#### **References**

[1] Brown, V.M., et al., "Multiplex three dimensional brain gene expression mapping in a mouse model of Parkinson's disease", Genome Research, 12(6):868-84, 2002.

# **Gene Expression Profile Analysis**

This example shows a number of ways to look for patterns in gene expression profiles.

## **Exploring the Data Set**

This example uses data from the microarray study of gene expression in yeast published by DeRisi, et al. 1997 [1]. The authors used DNA microarrays to study temporal gene expression of almost all genes in *Saccharomyces cerevisiae* during the metabolic shift from fermentation to respiration. Expression levels were measured at seven time points during the diauxic shift. The full data set can be downloaded from the Gene Expression Omnibus website, [https://www.ncbi.nlm.nih.gov/geo/query/](https://www.ncbi.nlm.nih.gov/geo/query/acc.cgi?acc=GSE28) [acc.cgi?acc=GSE28](https://www.ncbi.nlm.nih.gov/geo/query/acc.cgi?acc=GSE28).

The MAT-file yeastdata.mat contains the expression values (log2 of ratio of CH2DN\_MEAN and CH1DN MEAN) from the seven time steps in the experiment, the names of the genes, and an array of the times at which the expression levels were measured.

```
load yeastdata.mat
```
To get an idea of the size of the data you can use numel(genes) to show how many genes are included in the data set.

numel(genes)

 $ans =$ 

6400

You can access the genes names associated with the experiment by indexing the variable genes, a cell array representing the gene names. For example, the 15th element in genes is YAL054C. This indicates that the 15th row of the variable yeastvalues contains expression levels for YAL054C.

genes{15}

```
ans =
```
'YAL054C'

A simple plot can be used to show the expression profile for this ORF.

```
plot(times, yeastvalues(15,:))
xlabel('Time (Hours)');
ylabel('Log2 Relative Expression Level');
```
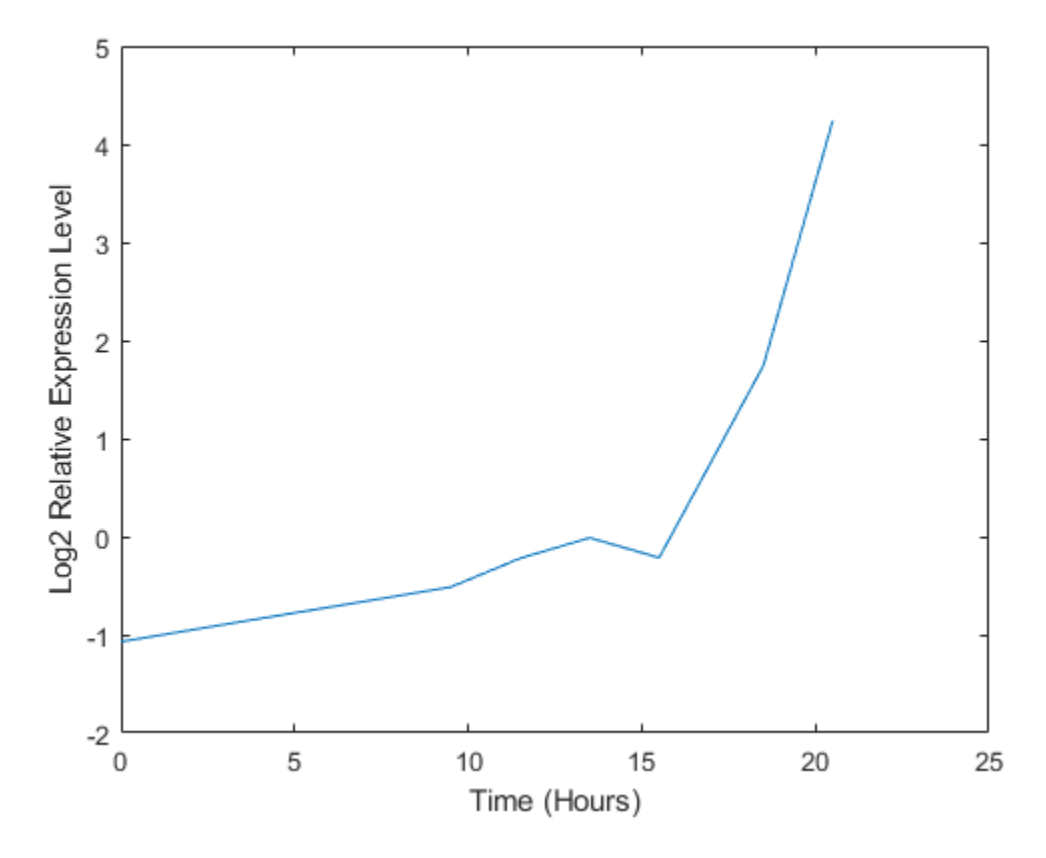

You can also plot the actual expression ratios, rather than the log2-transformed values.

```
plot(times, 2.^yeastvalues(15,:))
xlabel('Time (Hours)');
ylabel('Relative Expression Level');
```
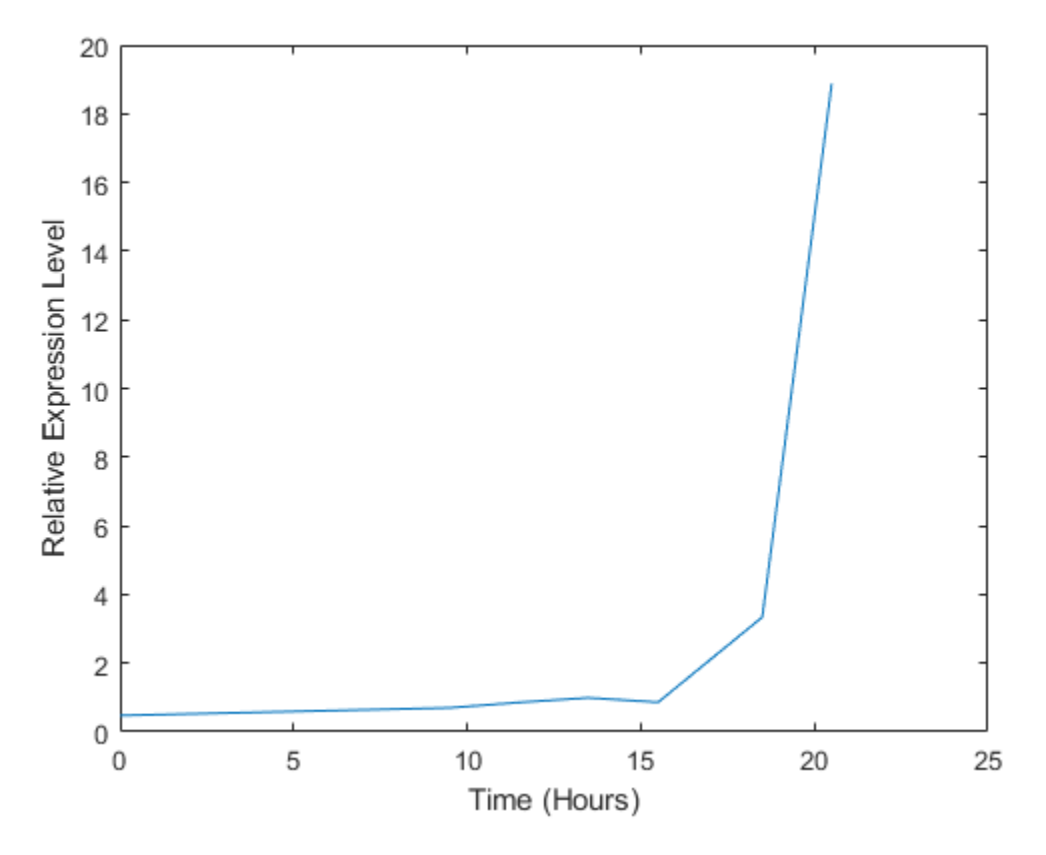

The gene associated with this ORF, ACS1, appears to be strongly up-regulated during the diauxic shift. You can compare the expression of this gene to the expression of other genes by plotting multiple lines on the same figure.

```
hold on
plot(times, 2.^yeastvalues(16:26,:)')
xlabel('Time (Hours)');
ylabel('Relative Expression Level');
title('Profile Expression Levels');
```
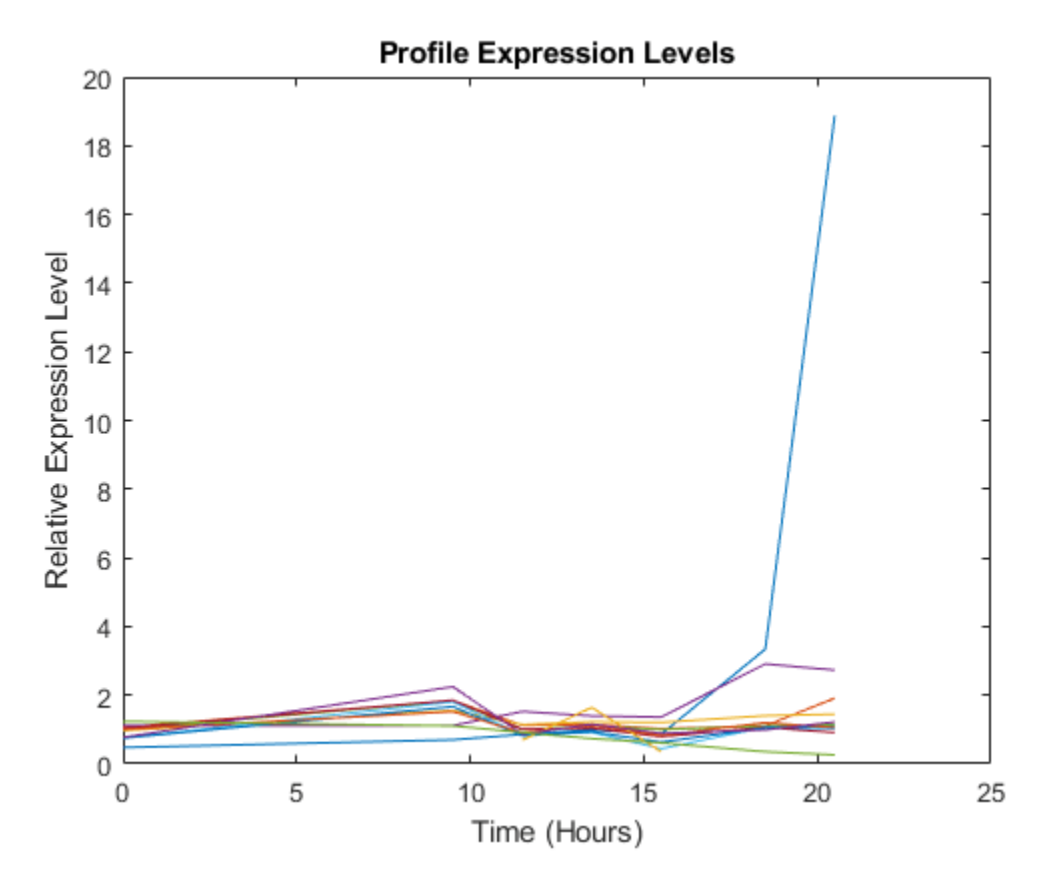

### **Filtering the Genes**

Typically, a gene expression dataset includes information corresponding to genes that do not show any interesting changes during the experiment. To make it easier to find the interesting genes, you can reduce the size of the data set to some subset that contains only the most significant genes.

If you look through the gene list, you will see several spots marked as 'EMPTY'. These are empty spots on the array, and while they might have data associated with them, for the purposes of this example, you can consider these points to be noise. These points can be found using the strcmp function and removed from the data set with indexing commands.

```
emptySpots = strcmp('EMPTY',genes);
yeastvalues(emptySpots,:) = [];
genes(emptySpots) = [];
numel(genes)
ans = 6314
```
There are also see several places in the dataset where the expression level is marked as *NaN*. This indicates that no data was collected for this spot at the particular time step. One approach to dealing with these missing values would be to impute them using the mean or median of data for the particular gene over time. This example uses a less rigorous approach of simply throwing away the data for any genes where one or more expression level was not measured. The function isnan is used to identify the genes with missing data and indexing commands are used to remove the genes with missing data.

```
nanIndices = any(isan(n) yeastvalues), 2);
yeastvalues(nanIndices,:) = [];
genes(nanIndices) = [];
numel(genes)
ans =
```
6276

If you were to plot the expression profiles of all the remaining profiles, you would see that most profiles are flat and not significantly different from the others. This flat data is obviously of use as it indicates that the genes associated with these profiles are not significantly affected by the diauxic shift; however, in this example, you are interested in the genes with large changes in expression accompanying the diauxic shift. You can use filtering functions in the Bioinformatics Toolbox™ to remove genes with various types of profiles that do not provide useful information about genes affected by the metabolic change.

You can use the genevarfilter function to filter out genes with small variance over time. The function returns a logical array (i.e., a mask) of the same size as the variable genes with ones corresponding to rows of yeastvalues with variance greater than the 10th percentile and zeros corresponding to those below the threshold. You can use the mask to index into the values and remove the filtered genes.

```
mask = genevarfilter(yeastvalues);
yeastvalues = yeastvalues(mask,:);
genes = genes(maxk);numel(genes)
ans =
```
5648

The function genelowvalfilter removes genes that have very low absolute expression values. Note that these filter functions can also automatically calculate the filtered data and names, so it is not necessary to index the original data using the mask.

```
[mask,yeastvalues,genes] = genelowvalfilter(yeastvalues,genes,'absval',log2(3));
numel(genes)
```

```
ans = 822
```
Finally, you can use the function geneentropyfilter to remove genes whose profiles have low entropy, for example entropy levels in the 15th percentile of the data.

[mask,yeastvalues,genes] = geneentropyfilter(yeastvalues,genes,'prctile',15); numel(genes)

ans  $=$ 614

## **Cluster Analysis**

Now that you have a manageable list of genes, you can look for relationships between the profiles using some different clustering techniques from the Statistics and Machine Learning Toolbox™. For hierarchical clustering, the function pdist calculates the pairwise distances between profiles and linkage creates the hierarchical cluster tree.

```
corrDist = pdist(yeastvalues,'corr');
clusterTree = linkage(corrDist,'average');
```
The cluster function calculates the clusters based on either a cutoff distance or a maximum number of clusters. In this case, the maxclust option is used to identify 16 distinct clusters.

```
clusters = cluster(clusterTree,'maxclust',16);
```
The profiles of the genes in these clusters can be plotted together using a simple loop and the subplot command.

```
figure
for c = 1:16 subplot(4,4,c);
     plot(times,yeastvalues((clusters == c),:)');
     axis tight
end
sgtitle('Hierarchical Clustering of Profiles');
```
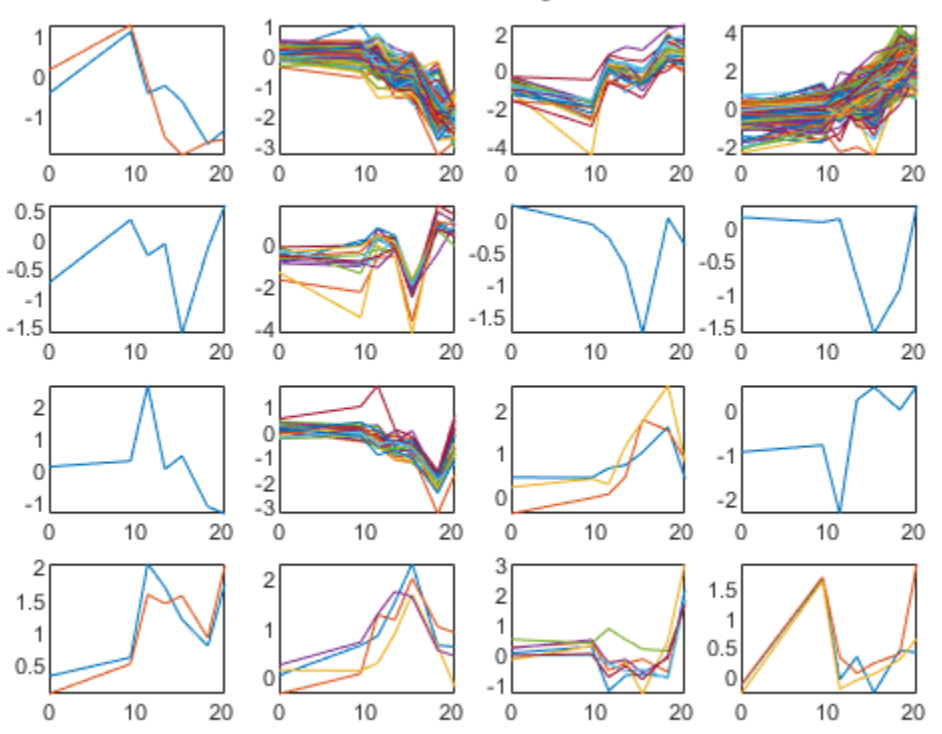

## Hierarchical Clustering of Profiles

The Statistics and Machine Learning Toolbox also has a K-means clustering function. Again, sixteen clusters are found, but because the algorithm is different these will not necessarily be the same clusters as those found by hierarchical clustering.

Initialize the state of the random number generator to ensure that the figures generated by these command match the figures in the HTML version of this example.

```
rng('default');
[cidx, ctrs] = kmeans(yeastvalues, 16, 'dist', 'corr', 'rep', 5, 'disp', 'final');
figure
for c = 1:16 subplot(4,4,c);
     plot(times,yeastvalues((cidx == c),:)');
     axis tight
end
sgtitle('K-Means Clustering of Profiles');
Replicate 1, 21 iterations, total sum of distances = 23.4699.
Replicate 2, 22 iterations, total sum of distances = 23.5615.
```

```
Replicate 3, 10 iterations, total sum of distances = 24.823.
Replicate 4, 28 iterations, total sum of distances = 23.4501.
Replicate 5, 19 iterations, total sum of distances = 23.5109.
Best total sum of distances = 23.4501
```
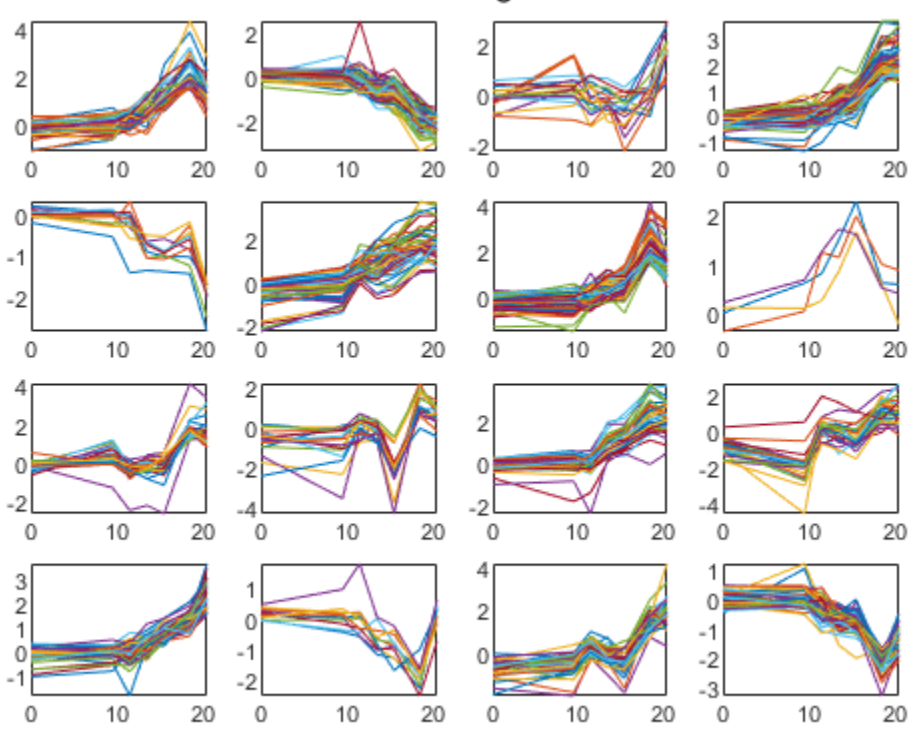

K-Means Clustering of Profiles

Instead of plotting all the profiles, you can plot just the centroids.

```
figure
for c = 1:16 subplot(4,4,c);
     plot(times,ctrs(c,:)');
     axis tight
     axis off
end
sgtitle('K-Means Clustering of Profiles');
```
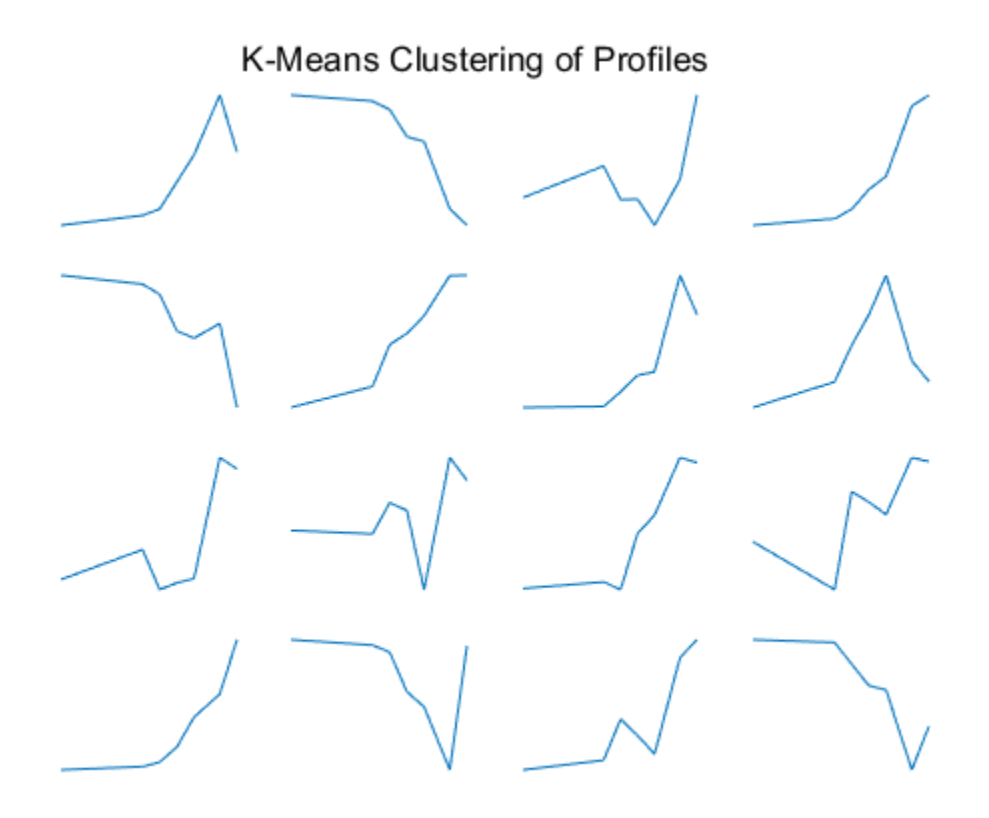

You can use the clustergram function to create a heat map of the expression levels and a dendrogram from the output of the hierarchical clustering.

cgObj = clustergram(yeastvalues(:,2:end), 'RowLabels', genes, 'ColumnLabels', times(2:end));

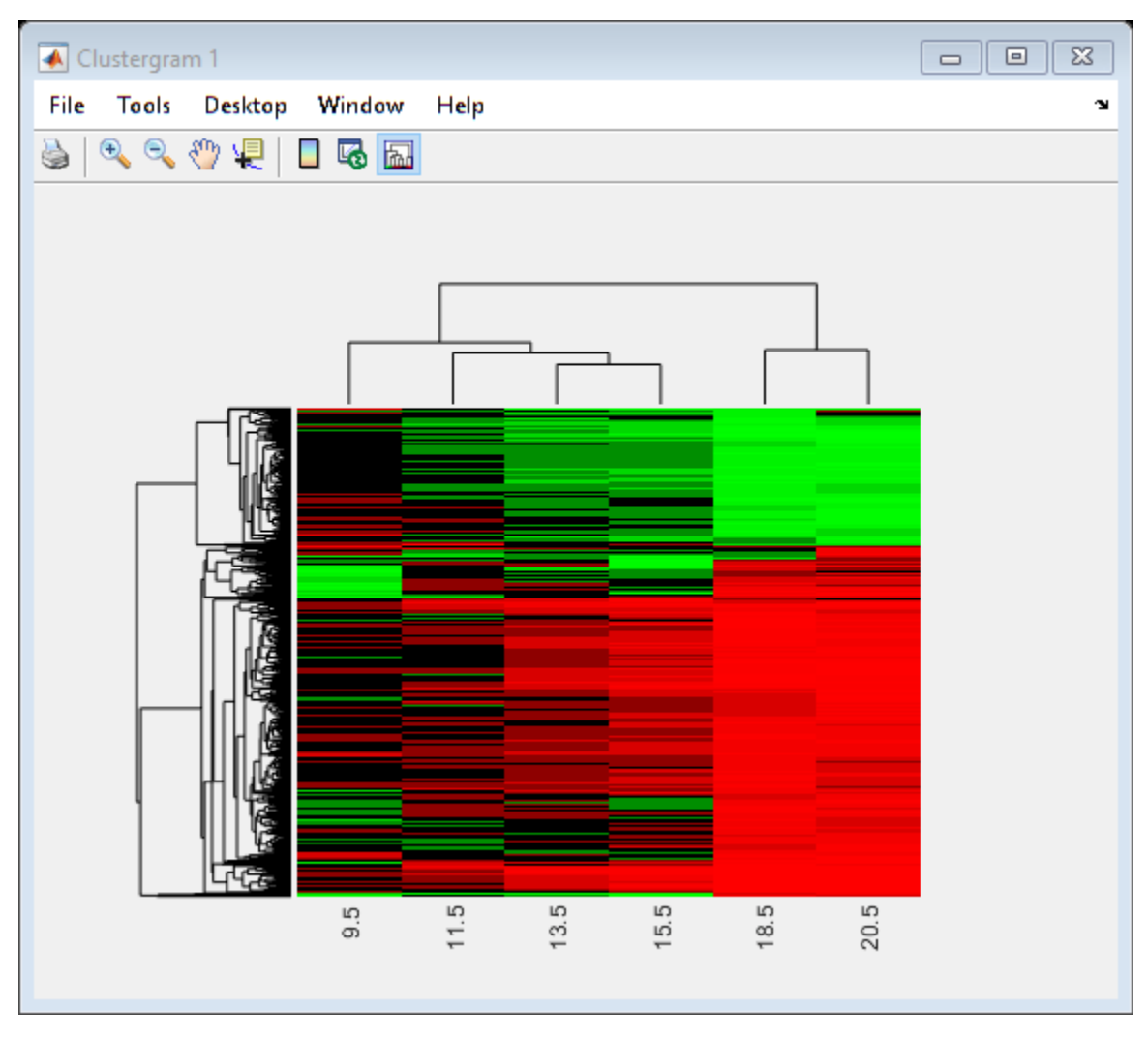

### **Principal Component Analysis**

Principal-component analysis(PCA) is a useful technique that can be used to reduce the dimensionality of large data sets, such as those from microarrays. PCA can also be used to find signals in noisy data. The function mapcaplot calculates the principal components of a data set and create scatter plots of the results. You can interactively select data points from one of the plots, and these points are automatically highlighted in the other plot. This lets you visualize multiple dimensions simultaneously.

h = mapcaplot(yeastvalues,genes);

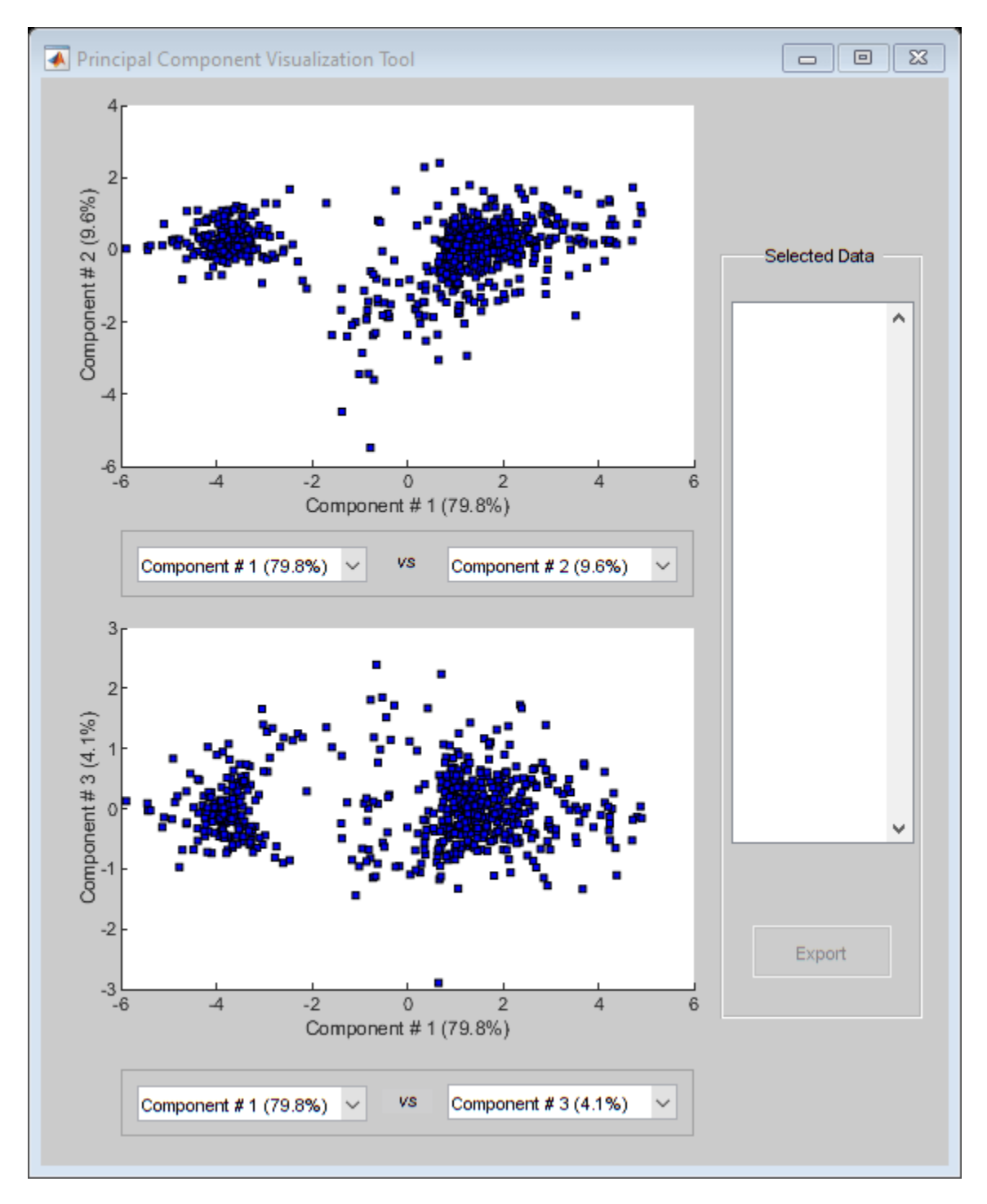

Notice that the scatter plot of the scores of the first two principal components shows that there are two distinct regions. This is not unexpected as the filtering process removed many of the genes with low variance or low information. These genes would have appeared in the middle of the scatter plot.

If you want to look at the values of the principal components, the pca function in the Statistics and Machine Learning Toolbox is used to calculate the principal components of a data set.

```
[pc, zscores, pcvars] = pca(yeastvalues);
```
The first output, pc, is a matrix of the principal components of the yeastvalues data. The first column of the matrix is the first principal component, the second column is the second principal component, and so on. The second output, zscores, consists of the principal component scores, i.e., a representation of yeastvalues in the principal component space. The third output, pcvars, contains the principal component variances, which give a measure of how much of the variance of the data is accounted for by each of the principal components.

It is clear that the first principal component accounts for a majority of the variance in the model. You can compute the exact percentage of the variance accounted for by each component as shown below.

```
pcvars./sum(pcvars) * 100
```
 $ans =$ 

 79.8316 9.5858 4.0781 2.6486 2.1723 0.9747 0.7089

This means that almost 90% of the variance is accounted for by the first two principal components. You can use the cumsum command to see the cumulative sum of the variances.

```
cumsum(pcvars./sum(pcvars) * 100)
```
 $ans =$ 

 79.8316 89.4174 93.4955 96.1441 98.3164 99.2911 100.0000

If you want to have more control over the plotting of the principal components, you can use the scatter function.

```
figure
scatter(zscores(:,1),zscores(:,2));
xlabel('First Principal Component');
ylabel('Second Principal Component');
title('Principal Component Scatter Plot');
```
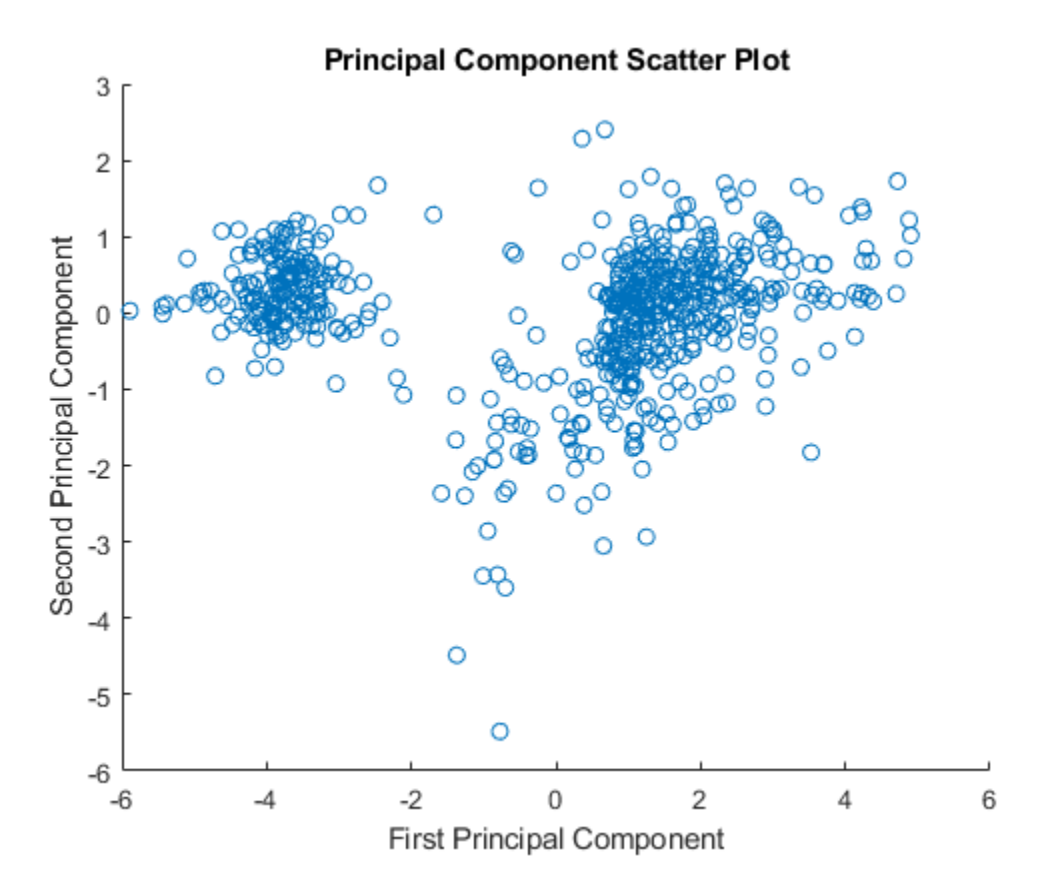

An alternative way to create a scatter plot is with the function gscatter from the Statistics and Machine Learning Toolbox. gscatter creates a grouped scatter plot where points from each group have a different color or marker. You can use clusterdata, or any other clustering function, to group the points.

```
figure
pcclusters = clusterdata(zscores(:,1:2),'maxclust',8,'linkage','av');
gscatter(zscores(:,1),zscores(:,2),pcclusters,hsv(8))
xlabel('First Principal Component');
ylabel('Second Principal Component');
title('Principal Component Scatter Plot with Colored Clusters');
```
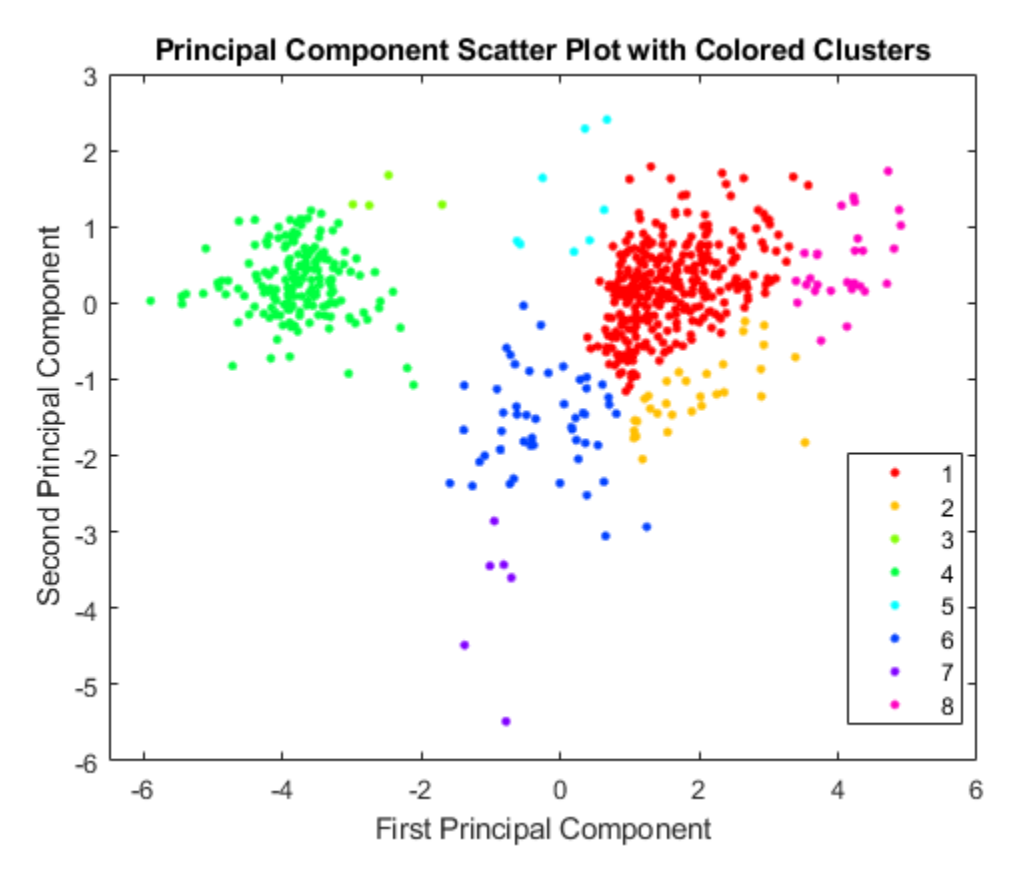

## **Self-Organizing Maps**

If you have the Deep Learning Toolbox™, you can use a self-organizing map (SOM) to cluster the data.

```
% Check to see if the Deep Learning Toolbox is installed
if ~exist(which('selforgmap'),'file')
 disp('The Self-Organizing Maps section of this example requires the Deep Learning Toolbox.')
     return
end
```
The selforgmap function creates a new SOM network object. This example will generate a SOM using the first two principal components.

 $P = zscores(:,1:2)$ ;  $net = selforgmap([4 4]);$ 

Train the network using the default parameters.

 $net = train(net, P)$ ;

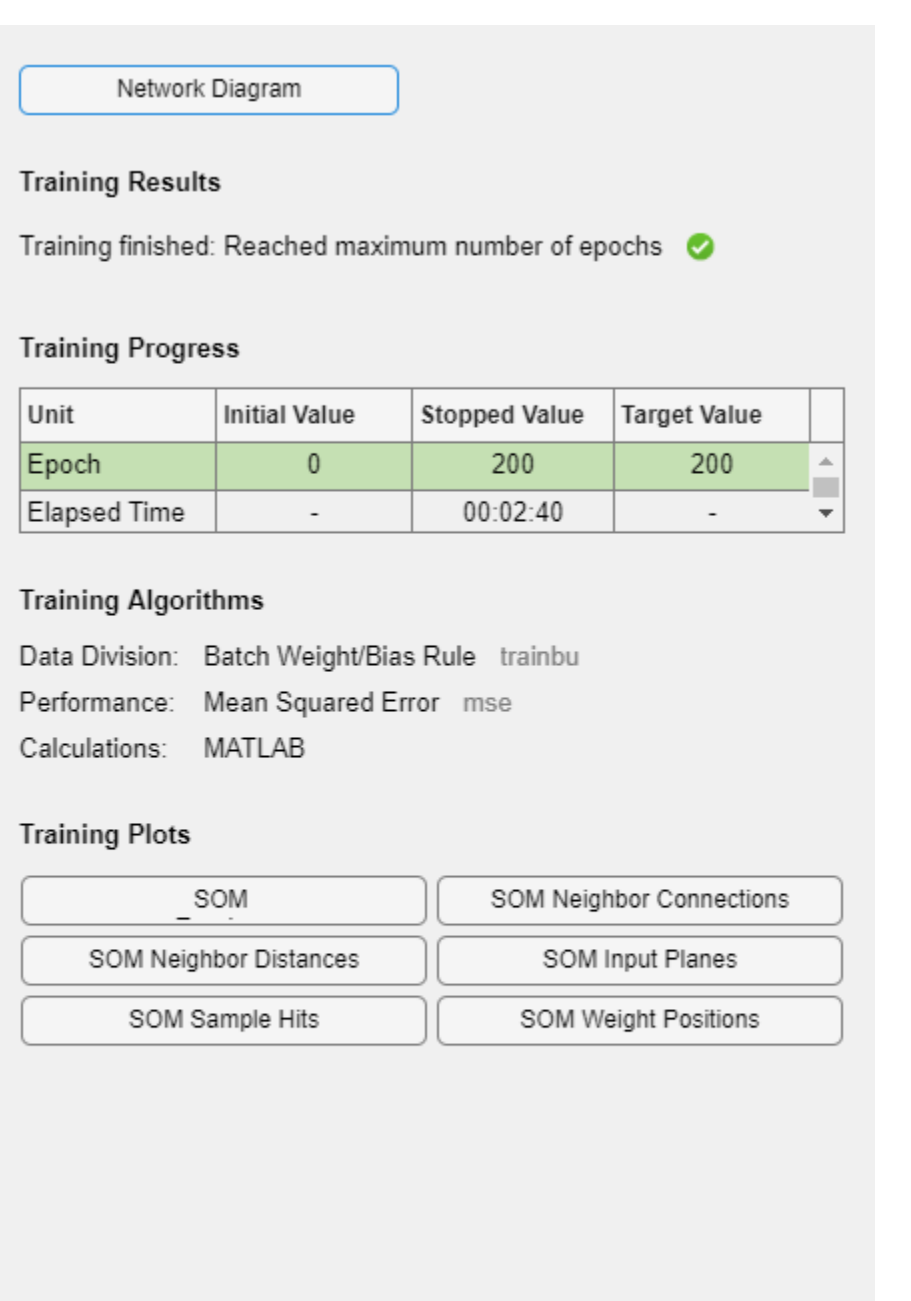

Use plotsom to display the network over a scatter plot of the data. Note that the SOM algorithm uses random starting points so the results will vary from run to run.

```
figure
plot(P(1,:),P(2,:),'.g','markersize',20)
hold on
plotsom(net.iw{1,1},net.layers{1}.distances)
hold off
```
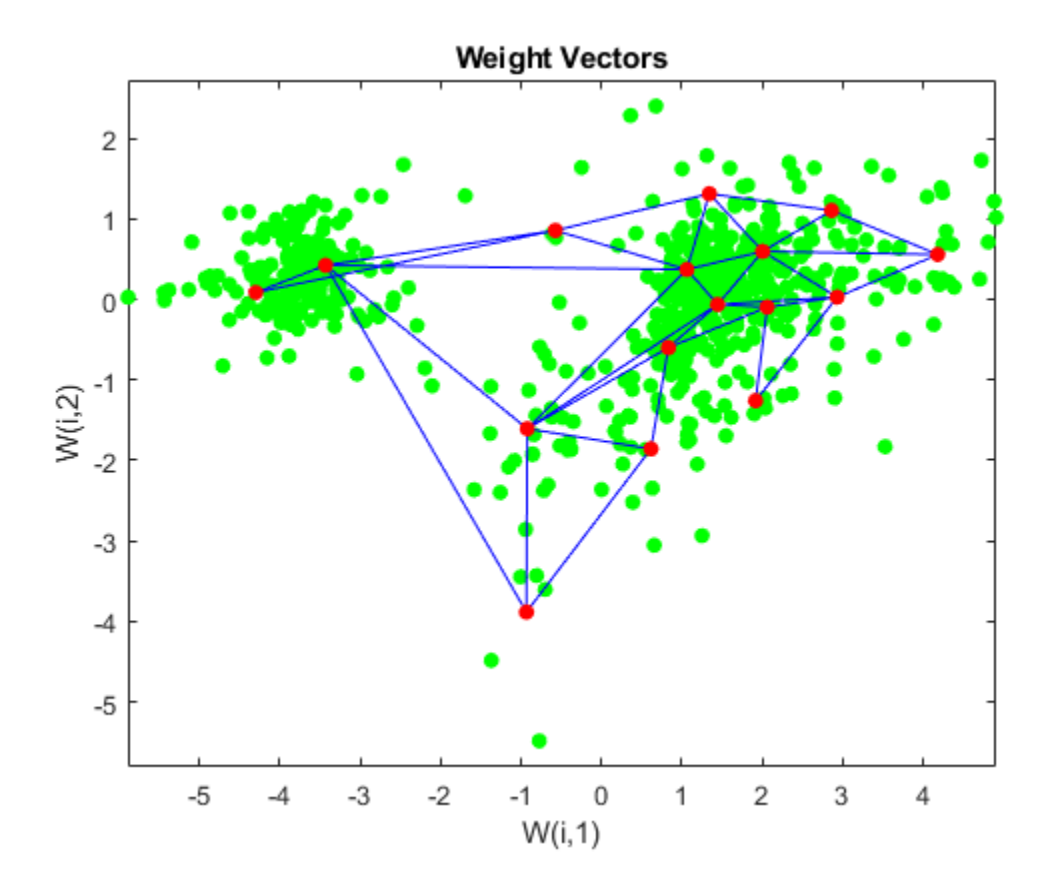

You can assign clusters using the SOM by finding the nearest node to each point in the data set.

```
distances = dist(P',net.IW{1}';
[d, endx] = min(distances, [], 2); % endx contains the cluster indexfigure
gscatter(P(1,:),P(2,:),cndx,hsv(numel(unique(cndx)))); legend off;
hold on
plotsom(net.iw{1,1},net.layers{1}.distances);
hold off
```
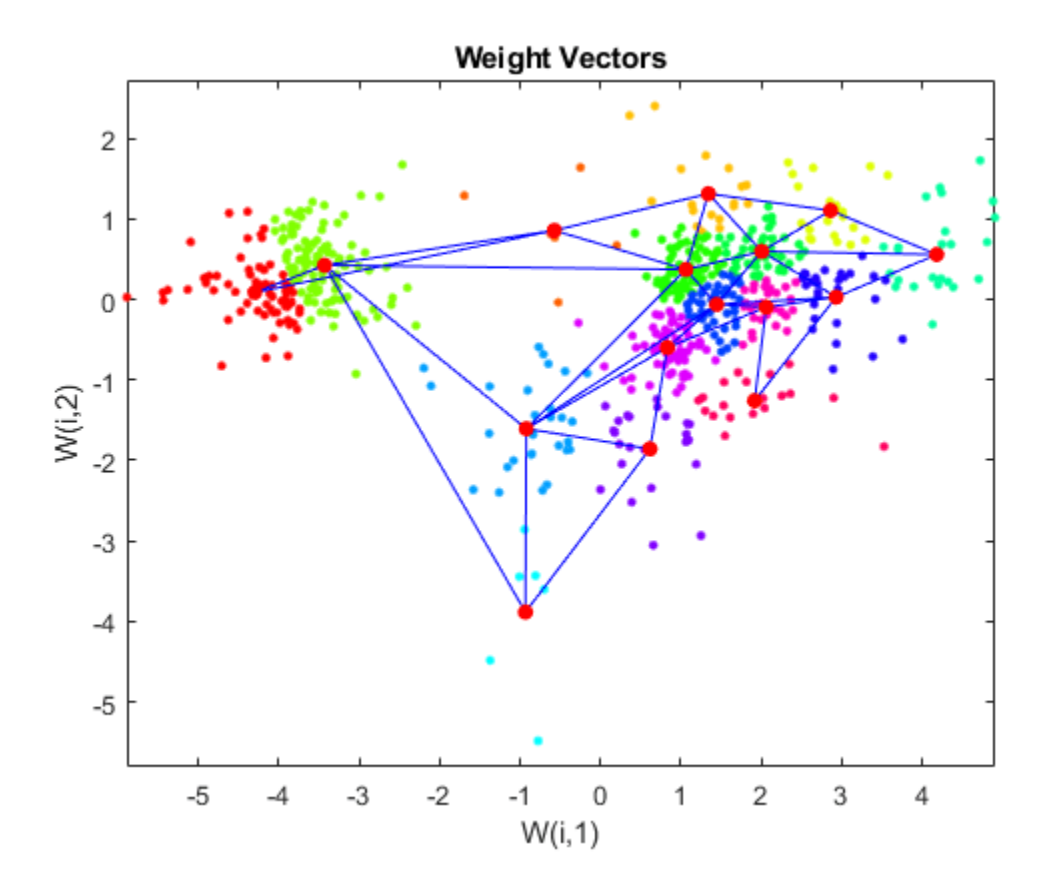

Close all figures.

close('all'); delete(cgObj); delete(h);

### **References**

[1] DeRisi, J.L., Iyer, V.R. and Brown, P.O., "Exploring the metabolic and genetic control of gene expression on a genomic scale", Science, 278(5338):680-6, 1997.

# **Working with Affymetrix Data**

This example shows how to use the functions in the Bioinformatics Toolbox™ for working with Affymetrix<sup>®</sup> GeneChip<sup>®</sup> data.

### **About Affymetrix Data Files**

The function affyread can read four types of Affymetrix data files. These are DAT files, which contain raw image data, CEL files which contain information about the intensity values of the individual probes, CHP files which contain information about probe sets, and EXP files, which contain information about experimental conditions and protocols. affyread can also read CDF and GIN library files. The CDF file contains information about which probes belong to which probe set and the GIN file contains information about the probe sets such as the gene name with which the probe set is associated. To learn more about the actual files, you can download sample data files from the Affymetrix Support Site. Most of the data sets are stored in DTT archives. To extract the DAT, CEL and CHP files you will need to install the [Data Transfer Tool](https://www.thermofisher.com/de/de/home/technical-resources/software-downloads.html).

### **Downloading the E. coli Antisense Data Set**

For this example, you will need some sample data files (DAT, CEL, CHP) from the *E. coli* Antisense Genome Array. Download these from [Demo\\_Data\\_E-coli-antisense.zip](http://www.affymetrix.com/Auth/support/downloads/demo_data/Demo_Data_E-coli-antisense.zip) Extract the data files from the DTT archive using the [Data Transfer Tool](https://www.thermofisher.com/de/de/home/technical-resources/software-downloads.html). Set the variable exampleDataDir to the name of the path and directory to which you extracted the sample data files.

exampleDataDir = 'C:\Examples\affydemo\data';

### **Downloading E. coli Antisense Library Files**

In addition to the data files, you will also need Ecoli\_ASv2.CDF and Ecoli\_ASv2.GIN, the library files for the *E. coli* Antisense Genome Array. You may already have these files if you have any Affymetrix GeneChip software installed on your machine. If not, get the library files by downloading and unzipping the *E. coli* [Antisense Genome Array zip file](http://tools.thermofisher.com/content/sfs/supportFiles/ecoli_antisense_libraryfile.zip)

Note that you will have to register in order to access the library files.

You only have to unzip the files, you do not have to run the Setup.exe file in the archive.

Set the variable libDir to the name of the path and directory to which you extracted the library files.

libDir = 'C:\Examples\affydemo\libfiles';

### **Image Files (DAT Files)**

The raw image data from the chip scanner is saved in the DAT file. If you use affyread to read a DAT file you will see that it creates a MATLAB® structure.

datStruct = affyread(fullfile(exampleDataDir,'Ecoli-antisense-121502.dat'))

```
datsstruct =
```
struct with fields:

```
 Name: 'Ecoli-antisense-121502.dat'
 DataPath: 'I:\qe\test_data\Bioinformatics_Toolbox\v000\demoData\affydemo\data'
```

```
 LibPath: 'I:\qe\test_data\Bioinformatics_Toolbox\v000\demoData\affydemo\data'
      FullPathName: 'I:\qe\test_data\Bioinformatics_Toolbox\v000\demoData\affydemo\data\Ecoli-an
           ChipType: 'Ecoli_ASv2'
    NumPixelsPerRow: 4733
            NumRows: 4733
            MinData: 0
            MaxData: 46108
          PixelSize: 3
         CellMargin: 2
ScanSpeed: 17
 ScanDate: '13-Aug-0001 11:31:58'
ScannerID: ''
         UpperLeftX: 231
         UpperLeftY: 235
        UpperRightX: 4492
        UpperRightY: 253
         LowerLeftX: 220
         LowerLeftY: 4501
        LowerRightX: 4482
        LowerRightY: 4519
         ServerName: ''
              Image: [4733x4733 uint16]
```
You can access fields of the structure using the dot notation.

#### datStruct.NumRows

 $ans =$ 

4733

#### **Displaying an Image File**

You can use the imagesc command to display the image.

```
datFigure = figure;
imagesc(datStruct.Image);
```
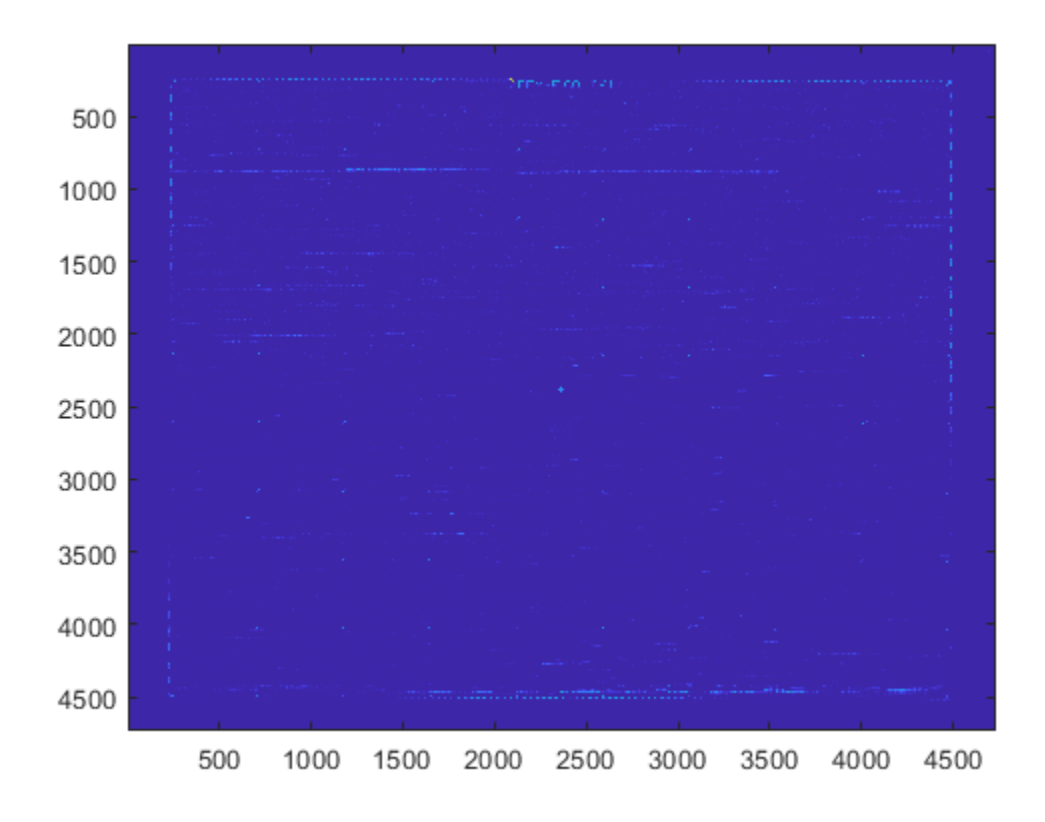

You can change the colormap from the default jet to another using the colormap command. colormap pink

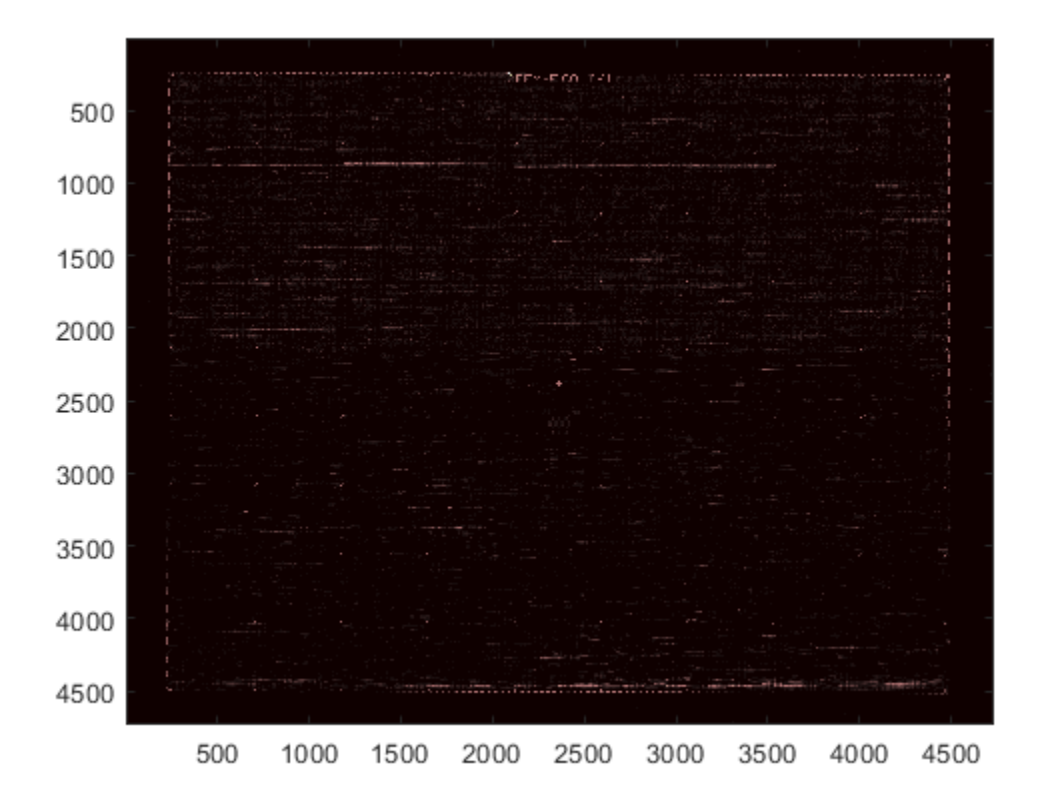

You can zoom in on a particular area by using the Zoom In tool with the mouse, or by using the  $axis$ command. Notice that this stretches the y-axis.

axis([1900 2800 160 650])

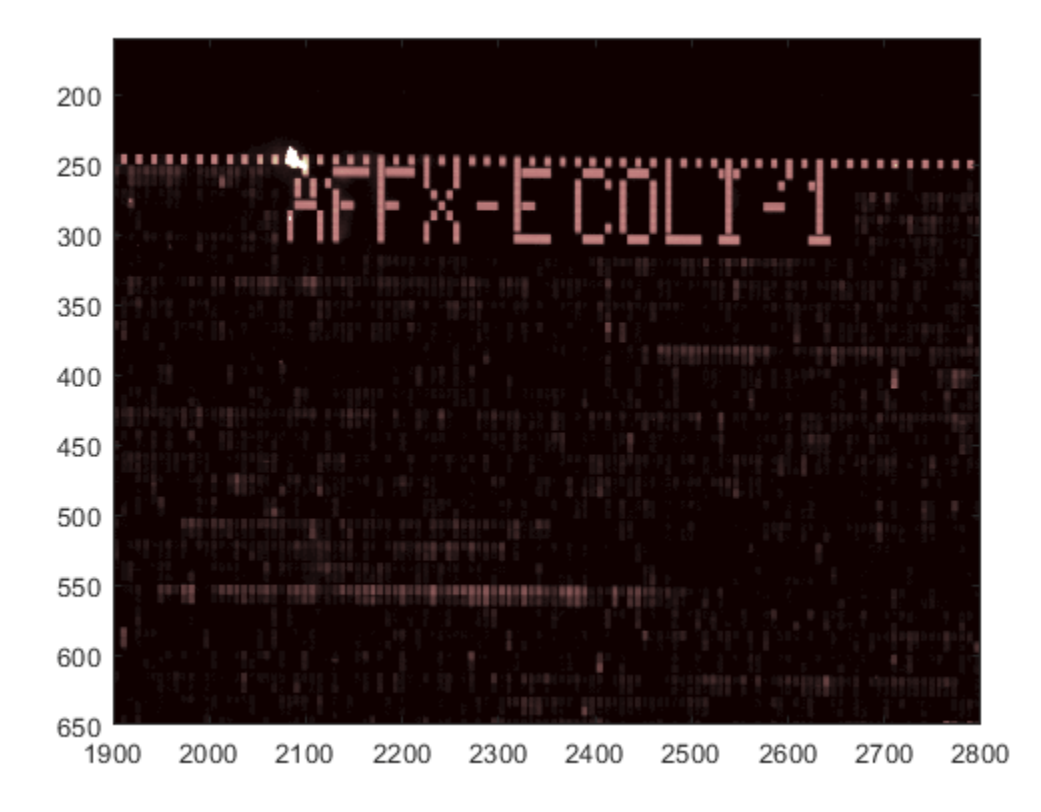

You can use the  $axis$  image command to set the correct aspect ratio.

axis image axis([1900 2800 160 650])

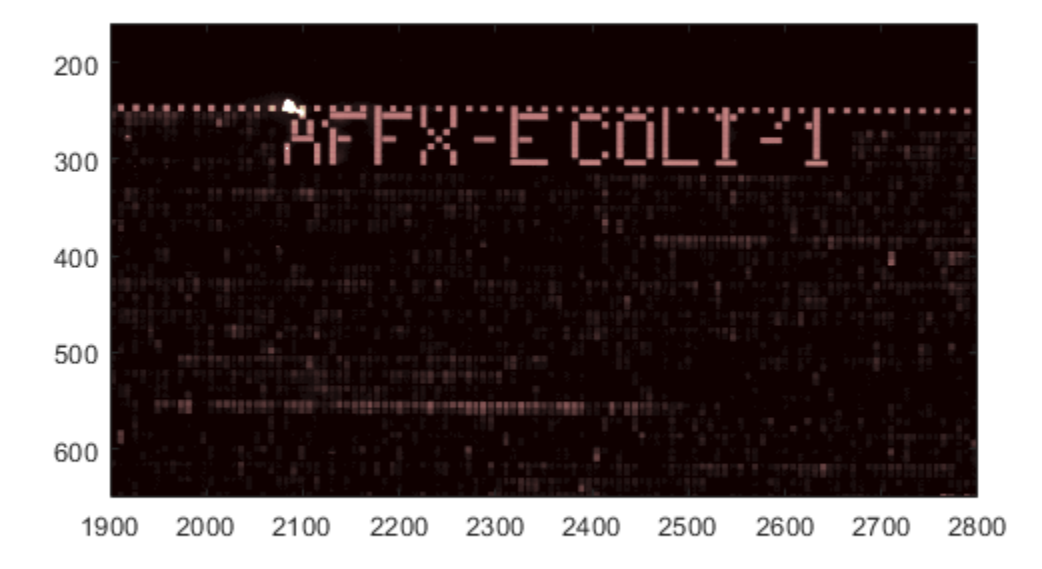

### **Probe Results Files (CEL Files)**

The information about each probe on the chip is extracted from the image data by the Affymetrix image analysis software. The information is stored in the CEL file. affyread reads a CEL file into a structure. Notice that many of the fields are the same as those in the DAT structure.

```
celStruct = affyread(fullfile(exampleDataDir,'Ecoli-antisense-121502.CEL'))
```

```
celStruct =
```

```
 struct with fields:
```

```
 Name: 'Ecoli-antisense-121502.CEL'
    DataPath: 'I:\qe\test data\Bioinformatics Toolbox\v000\demoData\affydemo\data'
     LibPath: 'I:\qe\test_data\Bioinformatics_Toolbox\v000\demoData\affydemo\data'
FullPathName: 'I:\qe\test_data\Bioinformatics_Toolbox\v000\demoData\affydemo\data\Ecoli-a
     ChipType: 'Ecoli_ASv2'
         Date: '01-Feb-2013 11:55:24'
  FileVersion: 3
    Algorithm: 'Percentile'
    AlgParams: 'Percentile:75;CellMargin:2;OutlierHigh:1.500;OutlierLow:1.004'
 NumAlgParams: 4
   CellMargin: 2
         Rows: 544
         Cols: 544
    NumMasked: 0
  NumOutliers: 115
```

```
 NumProbes: 295936
       UpperLeftX: 231
       UpperLeftY: 235
      UpperRightX: 4492
      UpperRightY: 253
       LowerLeftX: 220
       LowerLeftY: 4501
      LowerRightX: 4482
      LowerRightY: 4519
 ProbeColumnNames: {8x1 cell}
           Probes: [295936x8 single]
```
The CEL file contains information about where each probe is on the chip and also the intensity values for the probe. You can use the maimage function to display the chip.

```
celFigure = figure;
maimage(celStruct)
```
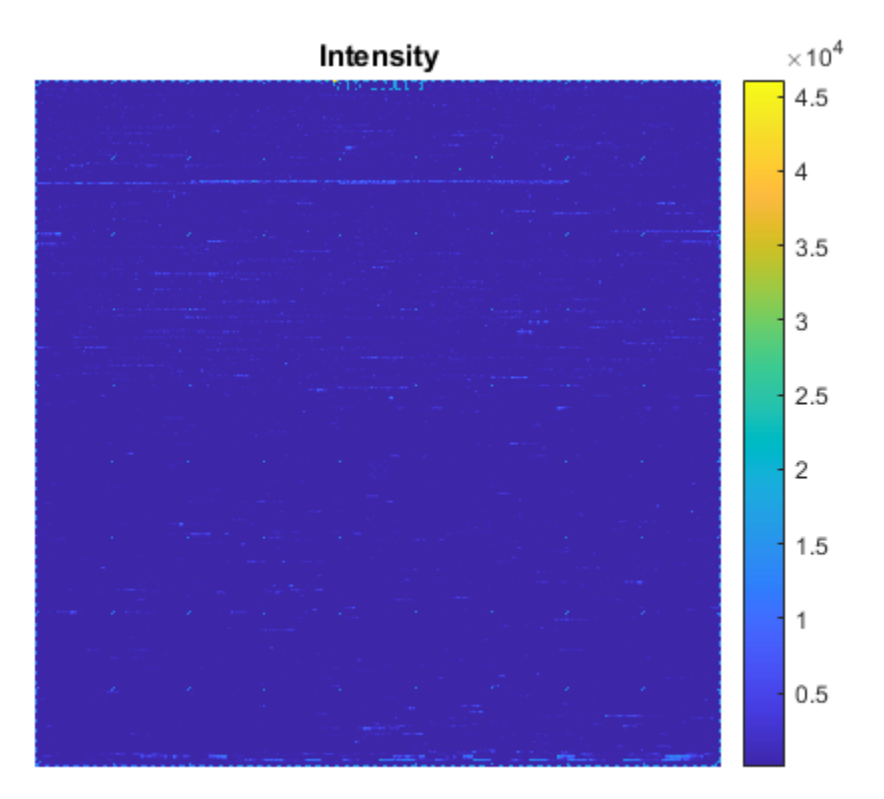

Again, you can zoom in on a specific region.

axis([200 340 0 70])

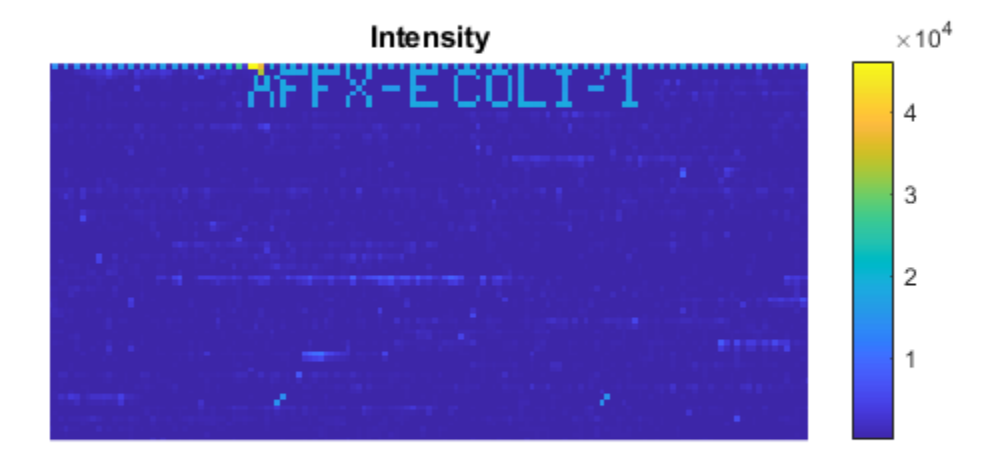

If you compare the image created from the CEL file and the image created from the DAT file, you will notice that the CEL image is lower resolution. This is because there is only one pixel per probe in this image, whereas the DAT file image has many pixels per probe.

The structures created by affyread can be very large. It is a good idea to clear them from memory once they are no longer needed.

```
clear datStruct
close(datFigure); close(celFigure);
```
The Probes field of the CEL structure contains information about the individual probes. There are eight values per probe. These are stored in the ProbeColumnNames field of the structure.

```
celStruct.ProbeColumnNames
```

```
ans = 8x1 cell array
     {'PosX' }
      {'PosY' }
     {'Intensity'}
     {'StdDev' }
     {'Pixels' }
     {'Outlier' }
     {'Masked' }
```
{'ProbeType'}

So if you look at one row of the Probes field of the CEL structure you will see eight values corresponding to the X position, Y position, intensity, and so forth.

```
celStruct.Probes(1:10,:)
```
ans  $=$ 

10x8 single matrix

1.0e+04 \*

Columns 1 through 7

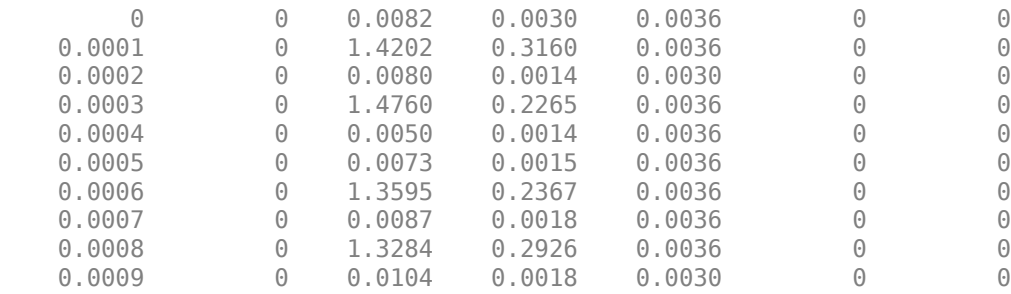

Column 8

 0.0001 0.0001 0.0001 0.0001 0.0001 0.0001 0.0001 0.0001 0.0001 0.0001

#### **Results Files (CHP Files)**

The CHP file contains the results of the experiment. These include the average signal measures for each probe set as determined by the Affymetrix software and information about which probe sets are called as present, absent or marginal and the p-values for these calls.

chpStruct = affyread(fullfile(exampleDataDir,'Ecoli-antisense-121502.CHP'),libDir)

```
chpStruct =
```
struct with fields:

```
 Name: 'Ecoli-antisense-121502.CHP'
 DataPath: 'I:\qe\test_data\Bioinformatics_Toolbox\v000\demoData\affydemo\data'
LibPath: 'I:\qe\test_data\Bioinformatics_Toolbox\v000\demoData\affydemo\libfiles'
```

```
FullPathName: 'I:\qe\test_data\Bioinformatics_Toolbox\v000\demoData\affydemo\data\Ecoli-an
        ChipType: 'Ecoli_ASv2'
       AssayType: 'Expression'
            Date: '01-Feb-2013 11:55:24'
       CellFile: 'c:\documents and settings\bkolou\desktop\demo_data_e-coli-antisense\Ecoli-a
       Algorithm: 'ExpressionStat'
      AlgVersion: '5.0'
    NumAlgParams: 13
      AlgParams: 'SFGene=All SF=5.578290 NF=1.000000 TGT=500 Perturbation=1.1 Gamma2L=0.006 (
 NumChipSummary: 3
     ChipSummary: 'RawQ=1.62 Noise=Avg:1.33,Stdev:0.20,Max:1.7,Min:1.0 Background=Avg:42.81,Stdev:1.91,Max:46.5,Min:38.1 '
 BackgroundZones: [1x1 struct]
            Rows: 544
            Cols: 544
    NumProbeSets: 7312
 NumQCProbeSets: 0
       ProbeSets: [7312x1 struct]
```
The ProbeSets field contains information about the probe sets. This includes some library information, such as the ID and the type of probe set, and also results information such as the calculated signal value and the Present/Absent/Marginal call information. The call is given in the Detection field of the ProbeSets structure. The 'argG\_b3172\_at' probe set is called as being 'Present'.

```
chpStruct.ProbeSets(5213)
```
 $ans =$ 

```
 struct with fields:
```

```
 Name: 'argG_b3172_at'
       ProbeSetType: 'Expression'
     CompDataExists: 0
           NumPairs: 15
       NumPairsUsed: 15
             Signal: 127.6070
          Detection: 'Present'
    DetectionPValue: 0.0134
        CommonPairs: []
     SignalLogRatio: []
  SignalLogRatioLow: []
 SignalLogRatioHigh: []
             Change: []
       ChangePValue: []
```
However, the 'IG 2069 3319273 3319712 rev at' probe set is called 'Absent'.

#### chpStruct.ProbeSets(5216)

ans  $=$ 

struct with fields:

Name: 'IG\_2069\_3319273\_3319712\_rev\_at'

```
 ProbeSetType: 'Expression'
     CompDataExists: 0
           NumPairs: 15
       NumPairsUsed: 15
             Signal: 35.0037
          Detection: 'Absent'
    DetectionPValue: 0.2661
        CommonPairs: []
    SignalLogRatio: []
  SignalLogRatioLow: []
 SignalLogRatioHigh: []
              Change: []
       ChangePValue: []
```
And the 'yhbX\_b3173\_at' probe set is called 'Marginal'.

```
chpStruct.ProbeSets(5215)
```

```
ans = struct with fields:
 Name: 'yhbX_b3173_at'
 ProbeSetType: 'Expression'
        CompDataExists: 0
              NumPairs: 15
          NumPairsUsed: 15
                Signal: 147.7237
             Detection: 'Marginal'
       DetectionPValue: 0.0559
           CommonPairs: []
        SignalLogRatio: []
     SignalLogRatioLow: []
    SignalLogRatioHigh: []
                Change: []
          ChangePValue: []
```
You can calculate how many probe sets are called as being 'Present',

numPresent = sum(strcmp('Present',{chpStruct.ProbeSets.Detection}))

```
numPresent =
          4605
```
'Absent',

numAbsent = sum(strcmp('Absent',{chpStruct.ProbeSets.Detection}))

numAbsent =

2524
```
and 'Marginal'.
numMarginal = sum(strcmp('Marginal',{chpStruct.ProbeSets.Detection}))
numMarginal =
    183
```
maboxplot will display a box plot of the log2 signal values for all probe sets.

maboxplot(chpStruct,'Signal','title',chpStruct.Name)

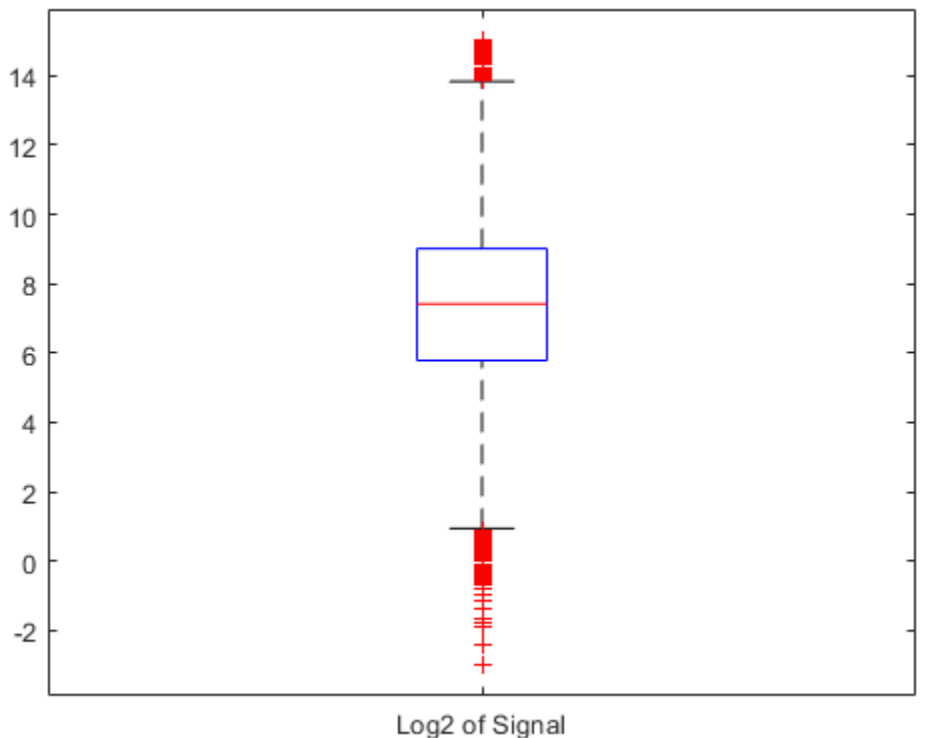

Ecoli-antisense-121502.CHP

## **Library Files (CDF Files)**

The CHP file gives summary information about probe sets but if you want more detailed information about how the individual probes in a probe set behave you need to connect the probe information in the CEL file to the corresponding probe sets. This information is stored in the CDF library file associated with a chip type. The CDF files are typically stored in a central library directory.

```
cdfStruct = affyread('Ecoli_ASv2.cdf',libDir)
```

```
cdfStruct = 
   struct with fields:
```
 Name: 'Ecoli\_ASv2.cdf' ChipType: 'Ecoli\_ASv2' LibPath: 'I:\qe\test\_data\Bioinformatics\_Toolbox\v000\demoData\affydemo\libfiles FullPathName: 'I:\qe\test\_data\Bioinformatics\_Toolbox\v000\demoData\affydemo\libfiles` Date: '04-Feb-2013 11:14:01' Rows: 544 Cols: 544 NumProbeSets: 7312 NumQCProbeSets: 13 ProbeSetColumnNames: {6x1 cell} ProbeSets: [7325x1 struct]

Most of the information in the file is about the probe sets. In this example there are 7312 regular probe sets and 13 QC probe sets. The ProbeSets field of the structure is a 7325x1 array of structures.

cdfStruct.ProbeSets

 $ans =$ 

7325x1 struct array with fields:

```
 Name
 ProbeSetType
 CompDataExists
 NumPairs
 NumQCProbes
 QCType
 GroupNames
 ProbePairs
```
A probe set record contains information about the name, type and number of probe pairs in the probe set.

```
probeSetIndex = 5213;
cdfStruct.ProbeSets(probeSetIndex)
```
 $ans =$ 

```
 struct with fields:
```

```
 Name: 'argG_b3172_at'
   ProbeSetType: 'Expression'
 CompDataExists: 0
       NumPairs: 15
    NumQCProbes: 0
         QCType: 0
     GroupNames: {'argG_b3172_at'}
     ProbePairs: [15x6 int32]
```
The information about where the probes for a probe set are on the chip is stored in the ProbePairs field. This is a matrix with one row for each probe pair and six columns. The information in the columns corresponds to the ProbeSetColumnNames of the CDF structure.

#### cdfStruct.ProbeSetColumnNames cdfStruct.ProbeSets(probeSetIndex).ProbePairs

ans  $=$ 

6x1 cell array

```
 {'GroupNumber'}
 {'Direction' }
 {'PMPosX' }
 {'PMPosY' }
 {'MMPosX' }
 {'MMPosY' }
```
ans  $=$ 

15x6 int32 matrix

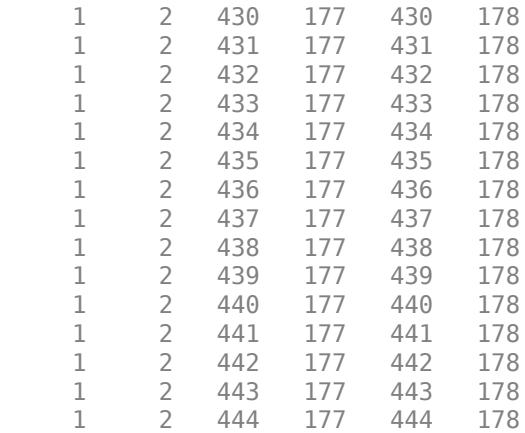

The first column shows the probe group number. The second column shows the probe direction. The group number is always 1 for expression arrays. Direction 1 corresponds to 'sense' and 2 corresponds to 'anti-sense'. The remaining columns give the X and Y coordinates of the PM and MM probes on the chip. You can use these coordinates to find the index of a probe in the celStruct.

```
PMX = cdfStruct.ProbeSets(probeSetIndex).ProbePairs(1,3);
PMY = cdfStruct.ProbeSets(probeSetIndex).ProbePairs(1,4);
theProbe = find((celStruct.Probes(:,1) == PMX) \&\ldots (celStruct.Probes(:,2) == PMY))
```
theProbe =

96719

You can then extract all the information about this probe from the CEL structure.

```
celStruct.Probes(theProbe,:)
```
ans  $=$ 

```
 1x8 single row vector
 Columns 1 through 7
 430.0000 177.0000 169.0000 35.4000 25.0000 0 0
 Column 8
  1.0000
```
If you want to do this lookup for all probes, you can use the function probelibraryinfo. This creates a matrix with one row per probe and three columns. The first column is the index of the probe set to which the probe belongs. The second column contains the probe pair index and the third column indicates if the probe is a perfect match (1) or mismatch (-1) probe. Notice that index of the probe pair index is 1 based.

```
probeinfo = probelibraryinfo(celStruct,cdfStruct);
```

```
probeinfo(theProbe,:)
```
 $ans =$ 

5213 1 1

The function probesetvalues does the reverse of this lookup and creates a matrix of information from the CEL and CDF structures containing all the information about a given probe set. This matrix has 20 columns corresponding to ProbeSetNumber, ProbePairNumber, UseProbePair, Background, PMPosX, PMPosY, PMIntensity, PMStdDev, PMPixels, PMOutlier, PMMasked, MMPosX, MMPosY, MMIntensity, MMStdDev, MMPixels, MMOutlier, MMMasked, Group, and Direction.

```
probeName = cdfStruct.ProbeSets(probeSetIndex).Name;
psvals = probesetvalues(celStruct,cdfStruct,probeName);
sprintf( ['%4d %2d %d %d PM: %3d %3d %5.1f %5.1f %2d %d %d',...
           ' MM: %3d %3d %5.1f %5.1f %2d %d %d %d %d\n'],psvals')
```
 $ans =$ 

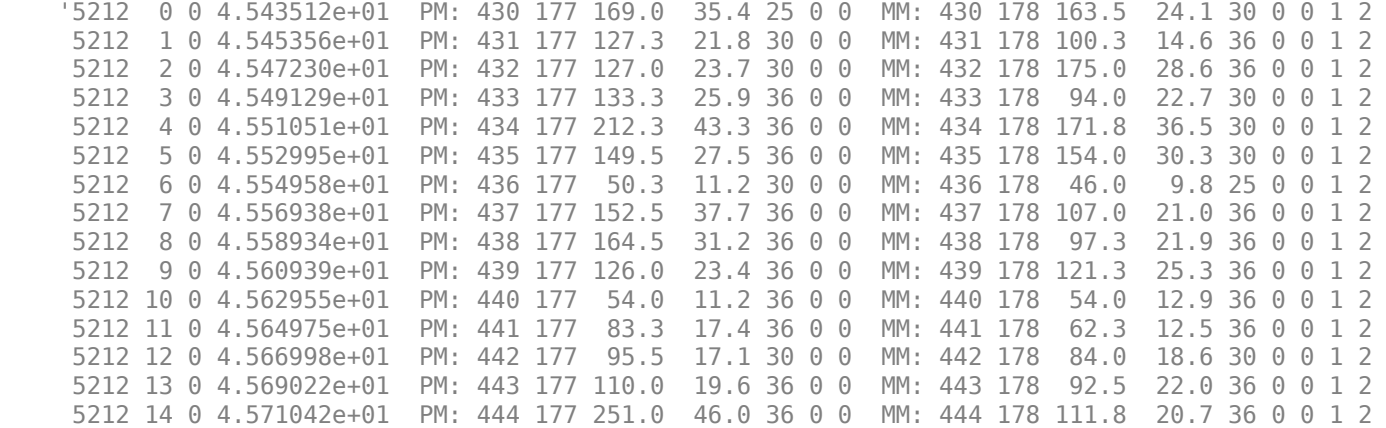

You can extract the intensity values from the matrix and look at some of the statistics of the data.

```
pmIntensity = psvals(:,7);mmIntensity = psvals(:,14);boxplot([pmIntensity,mmIntensity],'labels',{'Perfect Match','Mismatch'})
title(sprintf('Boxplot of raw intensity values for probe set %s',...
     probeName),'interpreter','none')
% Use interpreter none to prevent the TeX interpreter treating the _ as
% subscript.
```
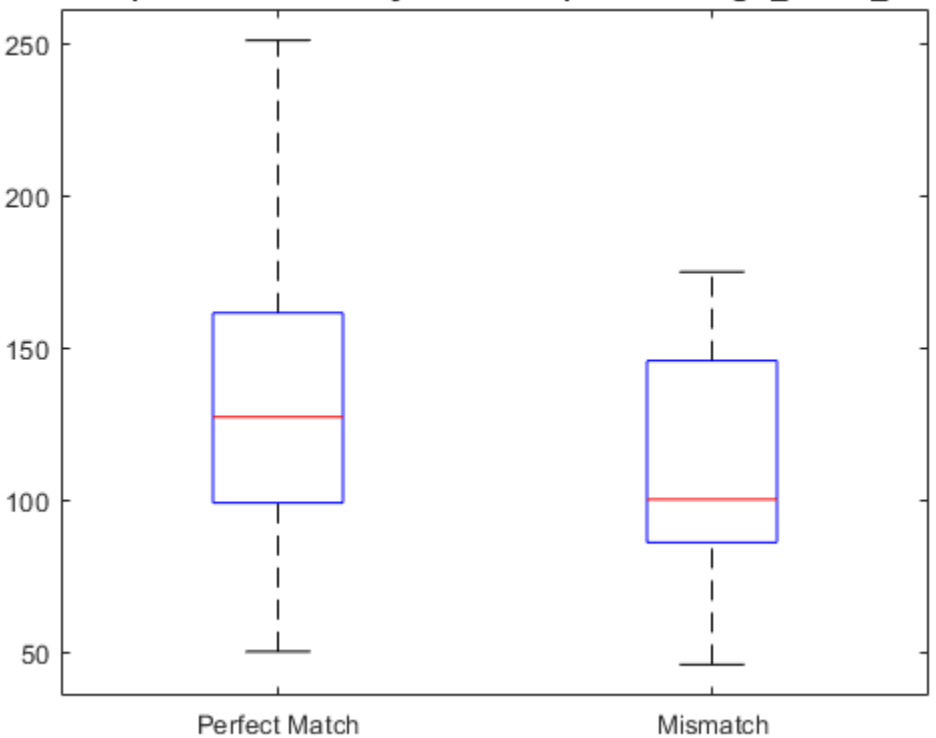

Boxplot of raw intensity values for probe set argG\_b3172\_at

## **Plotting the Probe Set Values**

'

Now that you have the intensity values for the probes, you can plot the values for the perfect match and mismatch probes.

```
figure
plot(pmIntensity,'b'); hold on
plot(mmIntensity,'r'); hold off
title(sprintf('Probe intensity values for probe set %s',...
    probeName),'interpreter','none')
```
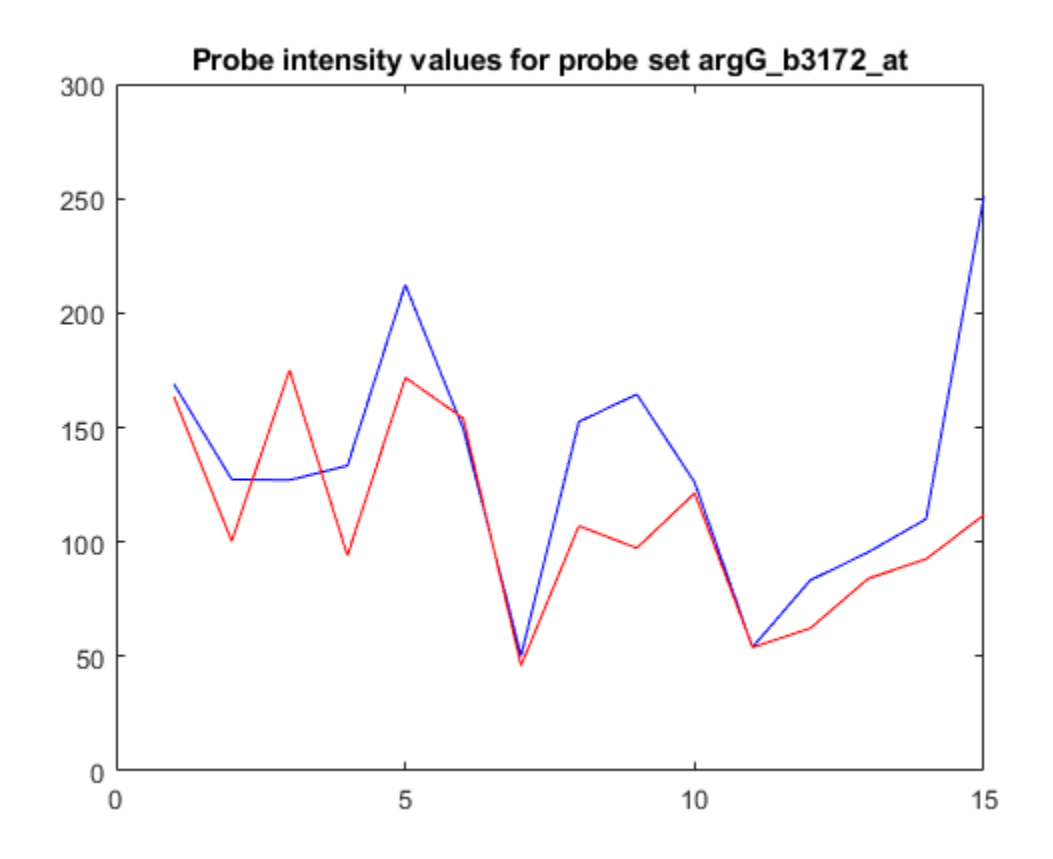

Alternatively, you can use the function probesetplot to create this plot directly from the CEL and CDF structures. The showstats option adds the mean, and lines for  $+/-$  one standard deviation for both the perfect match and the mismatch probes to the plot.

probesetplot(celStruct,cdfStruct,probeName,'showstats',true);

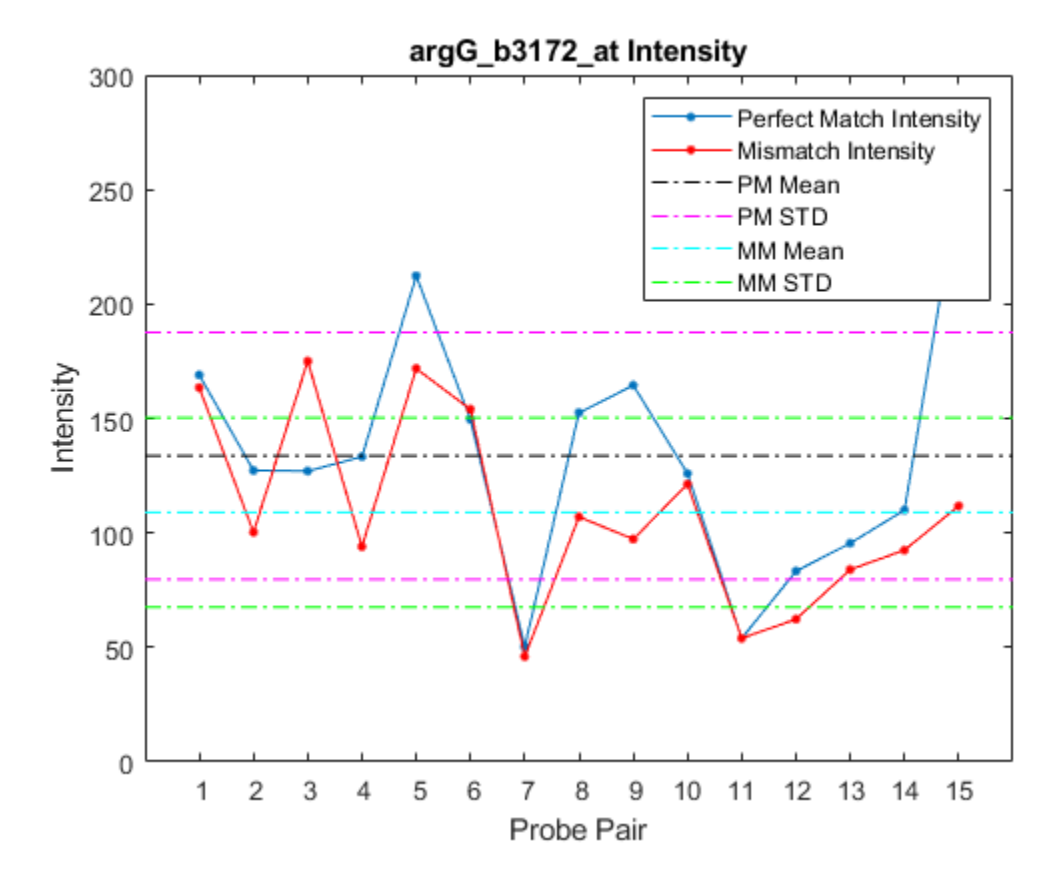

#### **Gene Names and Probe Set IDs**

The Affymetrix probe set IDs are not particularly descriptive. The mapping between the probe set IDs and the gene IDs is stored in the GIN library file. This is a text file so you can open it in an editor and browse through the file, or you can use affyread to read the information into a structure.

```
ginStruct = affyread('Ecoli_ASv2.GIN',libDir)
```

```
ginStruct =
```

```
 struct with fields:
```

```
 Name: 'Ecoli_ASv2'
      Version: 2
 ProbeSetName: {7312x1 cell}
           ID: {7312x1 cell}
  Description: {7312x1 cell}
  SourceNames: {2x1 cell}
    SourceURL: {2x1 cell}
     SourceID: [7312x1 double]
```
You can search through the structure for a particular probe set. Alternatively, you can use the function probesetlookup to find information about the gene for a probe set.

info = probesetlookup(cdfStruct,probeName)

```
info = struct with fields:
      Identifier: '3315278'
    ProbeSetName: 'argG_b3172_at'
        CDFIndex: 5213
        GINIndex: 3074
Description: '/start=3316278 /end=3317621 /direction=+ /description=argininosuccinate synthe
 Source: 'NCBI EColi Genome'
       SourceURL: 'http://www.ncbi.nlm.nih.gov/cgi-bin/Entrez/altvik?gi=115&db=g&from=3315278'
```
## **Getting Sequence Information About a Probe Set**

The function probesetlink will link out to the NetAffx<sup>™</sup> Web site to show the actual sequences used for the probes. Note that you will need to be a registered user of NetAffx to access this information.

probesetlink(cdfStruct,probeName);

Affymetrix, GeneChip, and NetAffx are registered trademarks of Affymetrix, Inc.

## <span id="page-512-0"></span>**Preprocessing Affymetrix Microarray Data at the Probe Level**

This example shows how to use MATLAB® and Bioinformatics Toolbox™ for preprocessing Affymetrix<sup>®</sup> oligonucleotide microarray probe-level data with two preprocessing techniques, Robust Multi-array Average (RMA) and GC Robust Multi-array Average (GCRMA).

## **Introduction**

With Affymetrix oligonucleotide microarray platforms, gene expression is measured using probe sets consisting of 11 to 20 perfect match (PM) probes (25 nucleotides in length) complementary to target mRNA sequences. Each probe set also has the same number of mismatch (MM) probes, in which the 13th nucleotide has been changed to its complement. The PM probes are designed for gene specific hybridization. The control MM probe measurements are thought to comprise most of the background non-specific binding, such as cross-hybridization. A PM probe and its corresponding MM probe are referred to as a probe pair.

The measured probe intensities and locations from a hybridized microarray are stored in a CEL file. For each Affymetrix microarray platform, the information relating probe pairs to probe set IDs, and to locations on the array is stored in a CDF library file. The probe sequence information is stored in a sequence file (FASTA or tab-separated format).

In general, preprocessing Affymetrix probe-level expression data consists of three steps: background adjustment, normalization, and summarization at the probe set level as a measure of the expression level of corresponding mRNA. Many methods exist for the statistical procedures of these three steps. Two popular techniques, RMA (Irizarry et al., 2003) and GCRMA (Wu et al., 2004), are used in this example.

**Note:** This example shows the RMA and GCRMA preprocessing procedures to compute expression values from input CEL files in step-by-step detail, using several functions. You can also complete the same RMA or GCRMA techniques in one function call by using the Bioinformatics Toolbox affyrma or affygcrma functions, respectively.

A publicly available dataset containing Affymetrix microarray measurements of 42 tumor tissues of the embryonal central nervous system (CNS, Pomeroy et al., 2002) is used for this example. You will import and access the probe level data of multiple arrays, and then perform expression level measurements with RMA and GCRMA preprocessing methods.

## **Importing Data**

The CNS experiment was conducted using the Affymetrix HuGeneFL GeneChip® array, and the data were stored in CEL files. Information related to each probe is contained in the Affymetrix Hu6800 CDF library file.

If you dont already have the Hu6800 CDF library file, download the [HuGeneFL Genome Array library](http://www.affymetrix.com/Auth/support/downloads/library_files/hugenefl_libraryfile.zip) [zip file](http://www.affymetrix.com/Auth/support/downloads/library_files/hugenefl_libraryfile.zip). Extract the Hu6800.CDF file into a directory, such as C:\Examples\affypreprocessdemo \libfiles. Note: You will have to register in order to access the library files, but you do not have to run the setup.exe file in the archive.

The CNS dataset (CEL files) is available [here](https://www.ncbi.nlm.nih.gov/geo/query/acc.cgi?acc=GSE68956). To complete this example, download the CEL files of the CNS dataset into a directory, such as C:\Examples\affypreprocessdemo\data. Unzip the CEL file archives. Note: This dataset contains more CEL files than are needed for this example.

CNS\_DataA\_Sample\_CEL.txt, a file provided with Bioinformatics Toolbox, contains a list of the 42 CEL filenames used for this example, and the samples (10 medulloblastomas, 10 rhabdoid, 10 malignant

glioma, 8 supratentorial PNETS, and 4 normal human cerebella) to which they belong. Load this data into two MATLAB variables.

```
fid = fopen('CNS DataA Sample CEL.txt','r');
ftext = textscan(fid, '<sup>8</sup>q%q');
fclose(fid);
samples = ftext{}\{1\};cells = ftext{2};
```
Set the variables celPath and libPath to the paths of the CEL files and library directories.

```
celPath = 'C:\Examples\affypreprocessdemo\data';
libPath = 'C:\Examples\affypreprocessdemo\libfiles';
```
Rename the cel files so that each file name starts with the MG number that follows the underscore "..." in the original file name. For instance, GSM1688666\_MG1999060202AA.CEL is renamed to MG1999060202AA.CEL. You do not need to run this code if the file names are already in the required format.

```
A = dir(fullfile(celPath,'*.cel'));
fileNames = string({A.name});
for iFile = 1:numel(A)newName = fullfile(celPath,extractAfter(fileNames(iFile),""));
     movefile(fullfile(celPath,fileNames(iFile)),newName);
end
```
The function celintensityread can read multiple CEL files and access a CDF library file. It returns a MATLAB structure containing the probe information and probe intensities. The matrices of PM and MM intensities from multiple CEL files are stored in the PMIntensities and MMIntensities fields. In each probe intensity matrix, the column indices correspond to the order in which the CEL files were read, and each row corresponds to a probe. Create a MATLAB structure of PM and MM probe intensities by loading data from the CEL files from the directory where the CEL files are stored, and pass in the path to where you stored the CDF library file. (Note: celintensityread will report the progress to the MATLAB command window. You can turn the progress report off by setting the input parameter VERBOSE to false.)

```
probeData = celintensityread(cels, 'Hu6800.CDF',...
                  'celpath', celPath, 'cdfpath', libPath, 'pmonly', false)
Reading CDF file: Hu6800.CDF
Reading file 1 of 42: MG2000040501AA
Reading file 2 of 42: MG2000040502AA
Reading file 3 of 42: MG2000040504AA
Reading file 4 of 42: MG2000040505AA
Reading file 5 of 42: MG2000040508AA
Reading file 6 of 42: MG2000040509AA
Reading file 7 of 42: MG2000040510AA
Reading file 8 of 42: MG2000040511AA
Reading file 9 of 42: MG2000040512AA
Reading file 10 of 42: MG2000040513AA
Reading file 11 of 42: MG2000051201AA
Reading file 12 of 42: MG2000051202AA
Reading file 13 of 42: MG2000051204AA
Reading file 14 of 42: MG2000051205AA
```
Reading file 15 of 42: MG2000051209AA Reading file 16 of 42: MG2000071102AA Reading file 17 of 42: MG2000051207AA

```
Reading file 18 of 42: MG2000051208AA
Reading file 19 of 42: MG2000051211AA
Reading file 20 of 42: MG2000051213AA
Reading file 21 of 42: MG2000061902AA
Reading file 22 of 42: MG2000061903AA
Reading file 23 of 42: MG2000061904AA
Reading file 24 of 42: MG2000061905AA
Reading file 25 of 42: MG2000061906AA
Reading file 26 of 42: MG2000070709AA
Reading file 27 of 42: MG2000070710AA
Reading file 28 of 42: MG2000070711AA
Reading file 29 of 42: MG2000070712AA
Reading file 30 of 42: MG2000070713AA
Reading file 31 of 42: MG1999112206AA
Reading file 32 of 42: MG2000033109AA
Reading file 33 of 42: MG2000033106AA
Reading file 34 of 42: MG2000033107AA
Reading file 35 of 42: MG1999112202AA
Reading file 36 of 42: MG1999112204AA
Reading file 37 of 42: MG2000011801AA
Reading file 38 of 42: MG2000031503AA
Reading file 39 of 42: MG2000032015AA
Reading file 40 of 42: MG2000030308AA
Reading file 41 of 42: MG2000011803AA
Reading file 42 of 42: MG2000011807AA
```
probeData =

```
 struct with fields:
```

```
 CDFName: 'Hu6800.CDF'
      CELNames: {1×42 cell}
      NumChips: 42
  NumProbeSets: 7129
     NumProbes: 140983
   ProbeSetIDs: {7129×1 cell}
  ProbeIndices: [140983×1 uint8]
  GroupNumbers: [140983×1 uint8]
 PMIntensities: [140983×42 single]
 MMIntensities: [140983×42 single]
```
Determine the number of CEL files loaded.

```
nSamples = probeData.NumChips
```
nSamples =

42

Determine the number of probe sets on a HuGeneFL array.

nProbeSets = probeData.NumProbeSets

```
nProbeSets =
```
7129

Determine the number of probes on a HuGeneFL array.

```
nProbes = probeData.NumProbes
nProbes =
       140983
```
To perform GCRMA preprocessing, the probe sequence information of the HuGeneFL array is also required. The Affymetrix [support site](https://www.thermofisher.com/de/de/home/technical-resources.html) provides probe sequence information for most of the available arrays, either as FASTA formatted or tab-delimited files. This example assumes you have the HuGeneFL probe tab file in the library files directory. Use the function affyprobeseqread to parse the sequence file and return the probe sequences in an nProbes x 25 matrix of integers that represents the PM probe sequence bases, with rows corresponding to the probes on the chip and columns corresponding to the base positions of the 25-mer.

```
S = affyprobeseqread('HuGeneFL_probe_tab', 'Hu6800.CDF',...
                  'seqpath', libPath, 'cdfpath', libPath, 'seqonly', true)
S = struct with fields:
     SequenceMatrix: [140983×25 uint8]
```
## **Preprocessing Probe-Level Expression Data**

The RMA procedure uses only PM probe intensities for background adjustment (Irizarry et al., 2003), while GCRMA adjusts background using probe sequence information and MM control probe intensities to estimate non-specific binding (Wu et al., 2004). Both RMA and GCRMA are preceded by quantile normalization (Bolstad et al., 2003) and median polish summarization (Irizarry et al., 2003) of PM intensities.

## **Using the RMA Procedure**

The RMA background adjustment method corrects PM probe intensities chip by chip. The PM probe intensities are modeled as the sum of a normal noise component and an exponential signal component. Use rmabackadj to background adjust the PM intensities in the CNS data. You can inspect the intensity distribution histogram and the estimated background adjustment of a specific chip by setting the input parameter SHOWPLOT to the column index of the chip.

pms bq = rmabackadj(probeData.PMIntensities, 'showplot', 1);

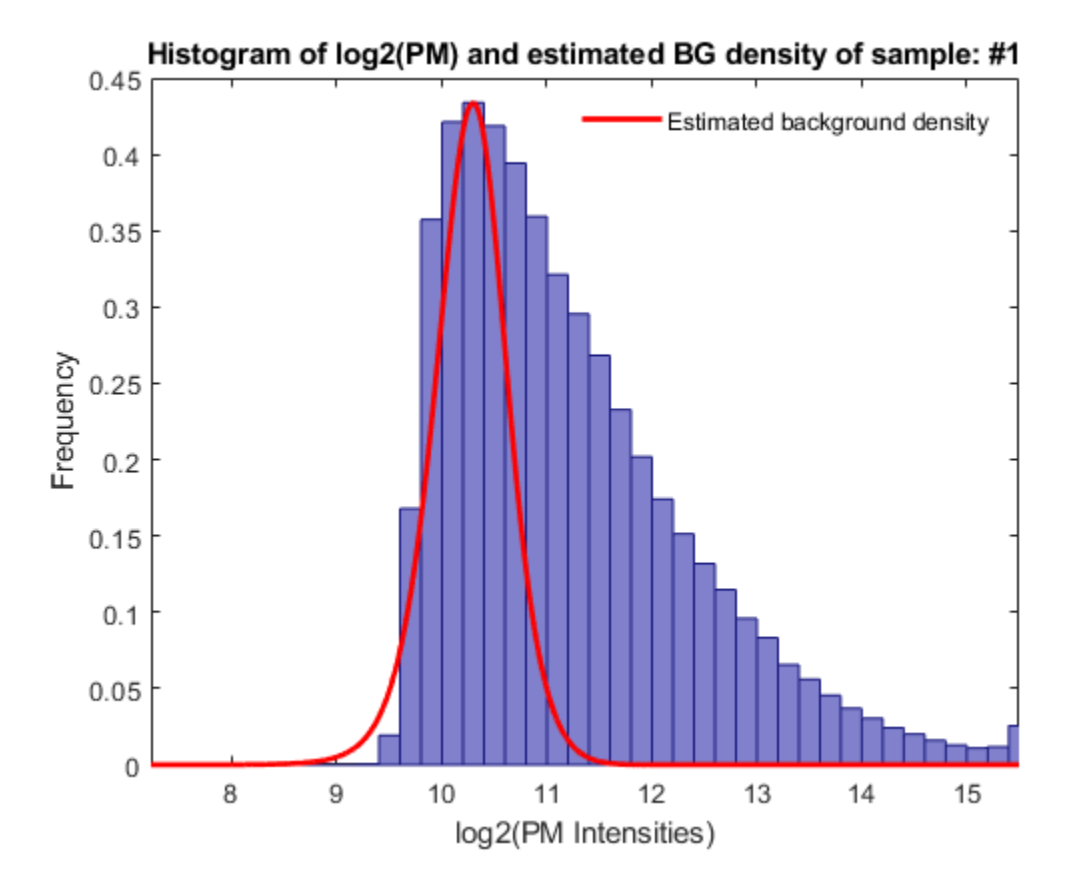

Several nonlinear normalization methods have been successfully applied to Affymetrix microarray data. The RMA procedure normalizes the probe-level data with a quantile normalization method. Use quantilenorm to normalize the background adjusted PM intensities in the CNS data. Note: If you are interested in a rank-invariant set normalization method, use the affyinvarsetnorm function instead.

pms bgnorm = quantilenorm(pms bg);

A median polish procedure is applied to the PM intensities in summarization. To calculate the expression values, use rmasummary to summarize probe intensities of each probe set across multiple chips. The expression values are the probe set intensity summaries on a log-2 scale.

cns\_rma\_exp = rmasummary(probeData.ProbeIndices, pms\_bgnorm);

## **Using the GCRMA Procedure**

The GCRMA procedure adjusts for optical noise and non-specific binding (NSB) taking into account the effect of the stronger bonding of G/C pairs (Naef et al., 2003, Wu et al., 2004). GCRMA uses probe sequence information to estimate probe affinities for computing non-specific binding. The probe affinity is modeled as a sum of the position-dependent base effects. Usually, the probe affinities are estimated from the MM intensities of an NSB experiment. If NSB data is not available, the probe affinities can still be estimated from sequence information and MM probe intensities normalized by the probe set median intensity (Naef et al., 2003).

For the CNS dataset, use the data from the microarray hybridized with the normal cerebella sample (Brain Ncer 1) to compute the probe affinities for the HuGeneFL array. Use affyprobeaffinities to estimate the probe affinities of an Affymetrix microarray. Use the SHOWPLOT input parameter to inspect a plot showing the effects of base A, C, G, and T at the 25 positions.

```
figure
idx = find(strcmpi('Brain_Ncer_1', samples));
[pmAlpha, mmAlpha] = affyprobeaffinities(S.SequenceMatrix, ... probeData.MMIntensities(:, idx), 'showplot', true);
```
#### **Position-dependent Affinity Base Profile**  $0.25$  $0.2$  $\mathbf c$  $\mathbf c$  $0.15$  $\ddot{\text{c}}$ Ċ  $0.1$  $\overline{c}$ C Affinity Ċ  $0.05$ C G G C  $\overline{0}$ G G A G G G G G G  $\mathbf T$  $-0.05$  $-0.1$  $\overline{A}$  $-0.15$  $-0.2$  $\overline{0}$ 5 10 15 20 25 Position

Note: There are 496 probes on a HuGeneFL array that do not have sequence information; the affinities for these probes were NaN.

With the probe affinities available, the amount of NSB can be estimated by fitting a LOWESS curve through MM probe intensities vs. MM probe affinities. The function gcrmabackadj performs optical and NSB corrections. The input parameter SHOWPLOT shows a plot of the optical noise adjusted MM intensities against its affinities, and the smooth fit of a specified chip. You can compute the background intensities with one of two estimation methods, Maximum Likelihood Estimate (MLE) and Empirical-Bayes (EB), which computes the posterior mean of specific binding given prior observed intensities. Here you will background adjust four arrays using both estimation methods. (Note: gcrmabackadj will report the progress to the MATLAB command window. You can turn the progress report off by setting the input parameter VERBOSE to false.)

Background adjust the first four chips using GCRMA-MLE method, and inspect the plot of intensity vs. affinity for data from the third array.

```
pms_MLE_bg = gcrmabackadj(probeData.PMIntensities(:,1:4),...
                             probeData.MMIntensities(:, 1:4),...
```
pmAlpha, mmAlpha, 'showplot', 3);

#### % Adjust YLIM for better view ylim([4 16]);

Adjusting background for chip # 1 of 4 using MLE method. Adjusting background for chip # 2 of 4 using MLE method. Adjusting background for chip # 3 of 4 using MLE method. Adjusting background for chip # 4 of 4 using MLE method.

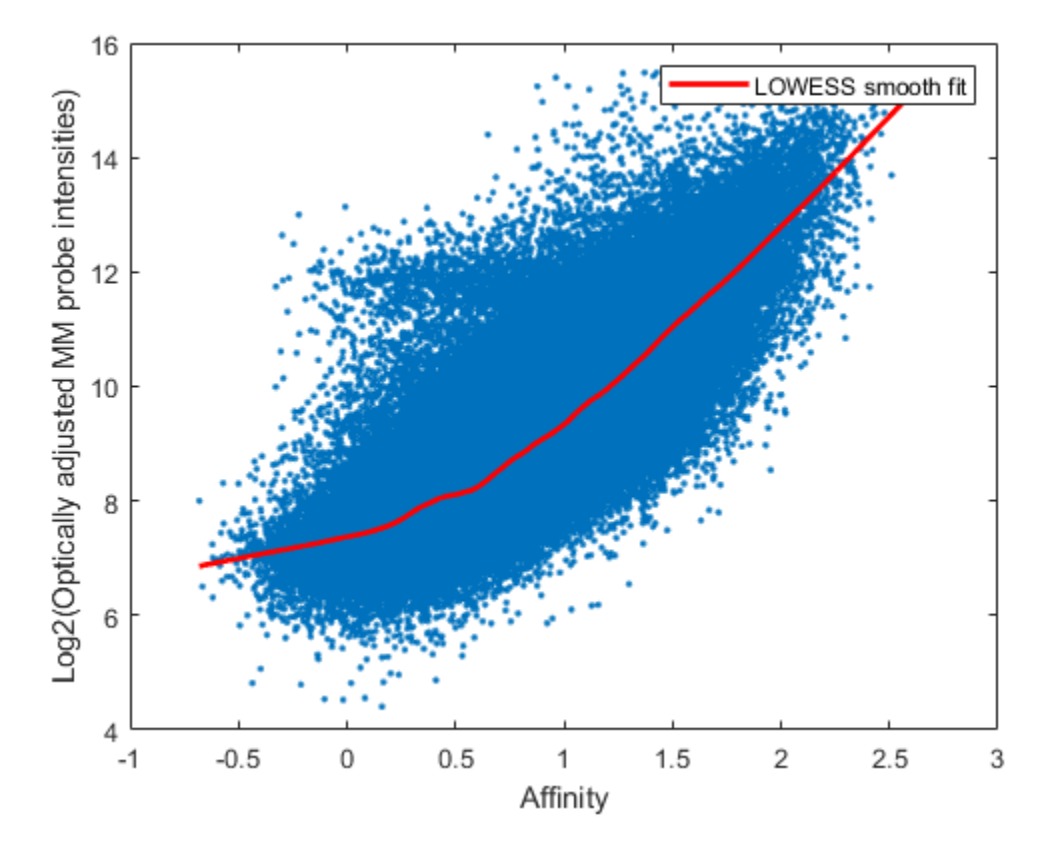

Background adjust the first four chips using the GCRMA-EB method. Processing with this method is more computationally intensive and will take longer.

```
pms EB bg = gcrmabackadj(probeData.PMIntensities(:,1:4),...
                             probeData.MMIntensities(:, 1:4),...
                             pmAlpha, mmAlpha, 'method', 'EB');
```
Adjusting background for chip # 1 of 4 using EB method. Adjusting background for chip # 2 of 4 using EB method. Adjusting background for chip # 3 of 4 using EB method. Adjusting background for chip # 4 of 4 using EB method.

You can continue the preprocessing with the quatilenorm and rmasummary functions, or use the gcrma function to do everything. The gcrma function performs background adjustment and returns expression measures of background adjusted PM probe intensities using the same normalization and summarization methods as RMA. You can also pass in the sequence matrix instead of affinities. The function will automatically compute the affinities in this case. (Note: gcrma will report the progress

to the MATLAB command window. You can turn the progress report off by setting the input parameter VERBOSE to false.)

cns\_mle\_exp = gcrma(probeData.PMIntensities, probeData.MMIntensities,... probeData.ProbeIndices, pmAlpha, mmAlpha);

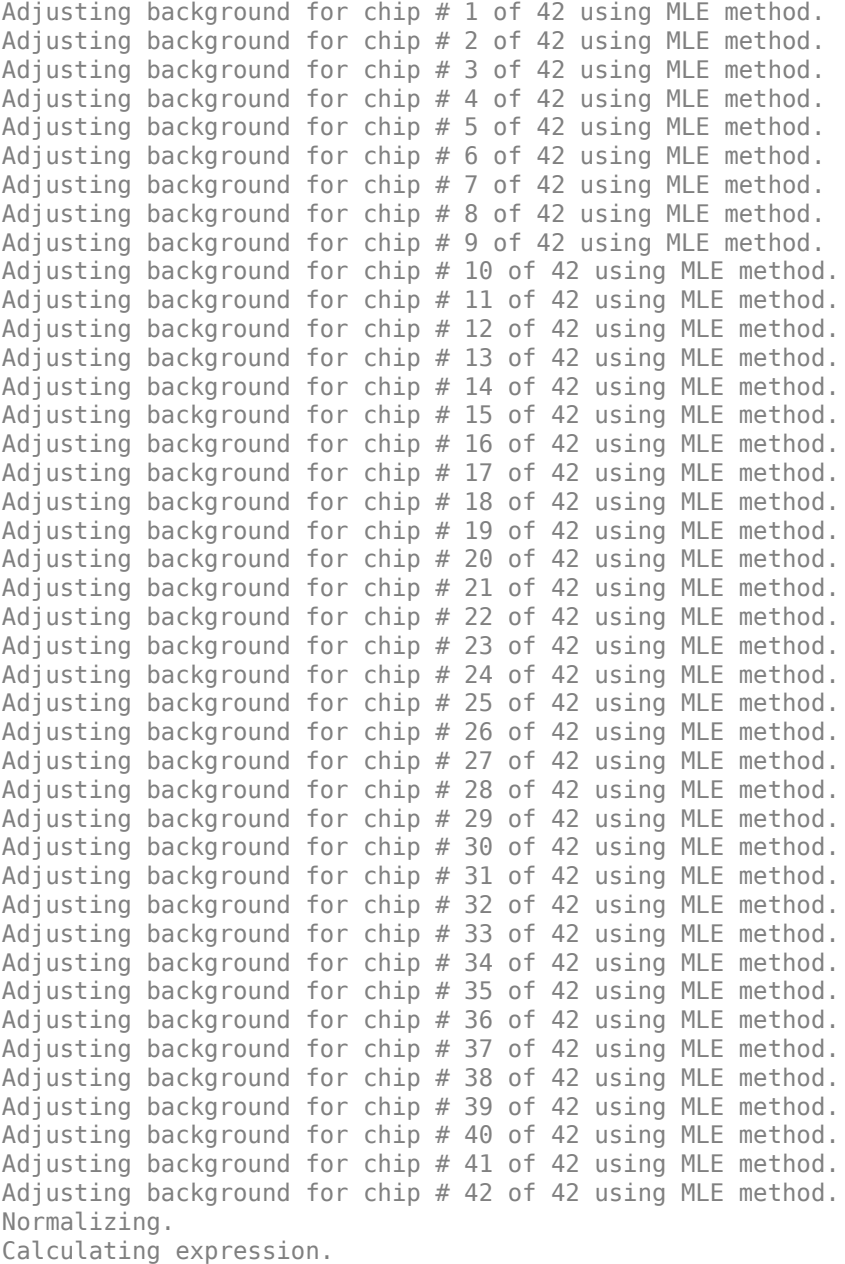

#### **Inspecting the Background Adjustment Results**

Use boxplots to inspect the PM intensity distributions of the first four chips with three background adjustment procedures.

figure subplot(4,1,1)

```
maboxplot(log2(probeData.PMIntensities(:, 1:4)), samples(1:4),...
           'title','Raw Intensities', 'orientation', 'horizontal')
subplot(4,1,2)maboxplot(log2(pms bg(:,1:4)), samples(1:4),...
           'title','After RMA Background Adjustment','orient','horizontal')
subplot(4,1,3)maboxplot(log2(pms_MLE_bg), samples(1:4),...
            'title','After GCRMA-MLE Background Adjustment','orient','horizontal')
subplot(4,1,4)maboxplot(log2(pms_EB_bg), samples(1:4),...
            'title','After GCRMA-EB Background Adjustment','orient','horizontal')
```
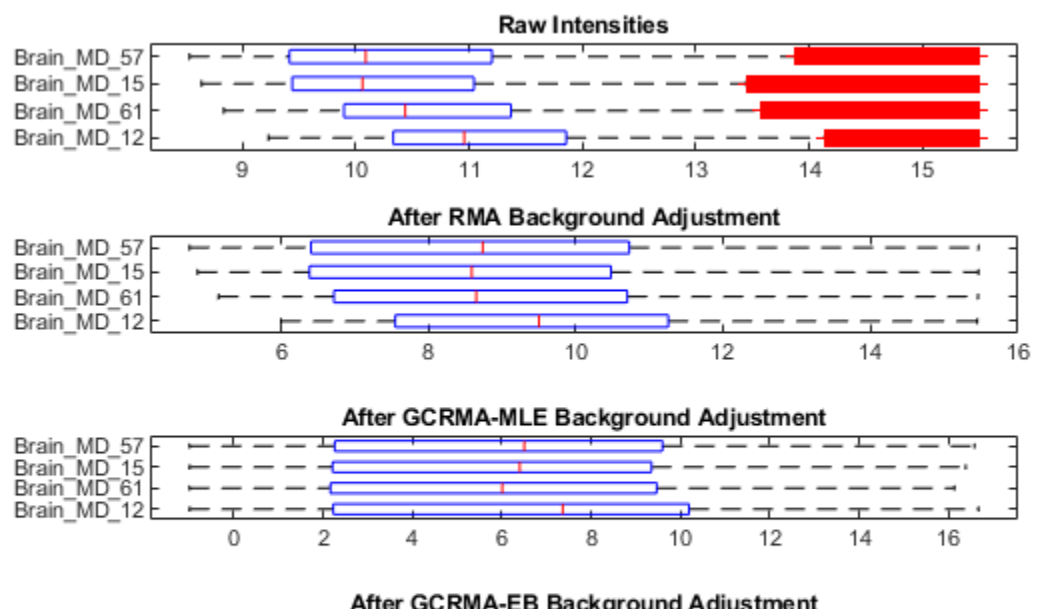

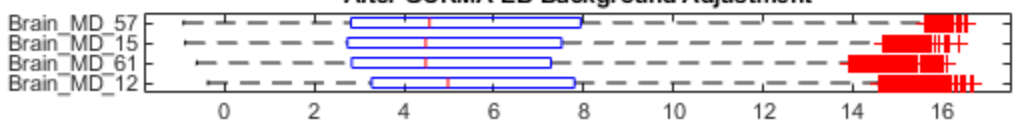

Use boxplots to inspect the background corrected and normalized PM intensity distributions of the first four chips with three background adjustment procedures.

```
pms MLE bgnorm = quantilenorm(pms MLE bg);
pms EB bgnorm = quantilenorm(pms EB bg);
figure
subplot(3,1,1)maboxplot(log2(mms_bgnorm(:, 1:4)), samples(1:4),... 'title','Normalized RMA Background Adjusted Intensity',...
           'orientation', 'horizontal')
subplot(3,1,2)
maboxplot(log2(pms_MLE_bgnorm), samples(1:4),...
            'title','Normalized GCRMA-MLE Background Adjusted Intensity',...
           'orientation', 'horizontal')
subplot(3,1,3)
```
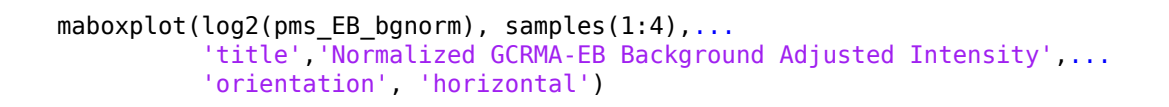

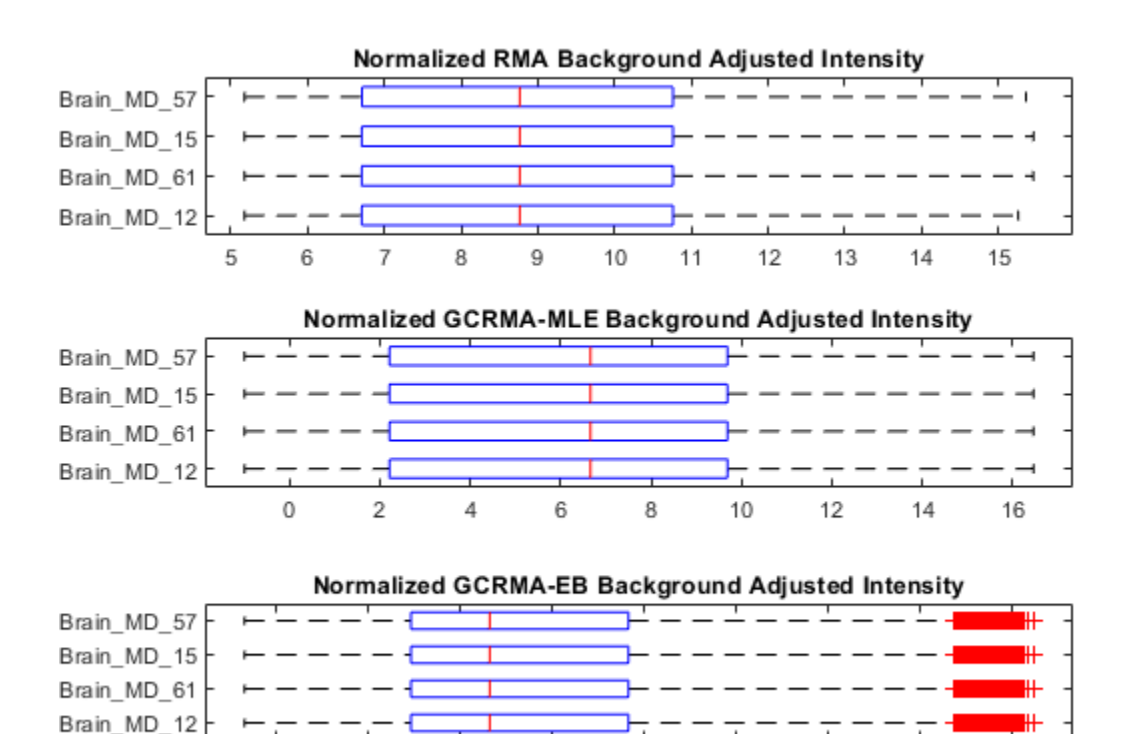

## **Final Remarks**

0

 $\overline{2}$ 

4

6

You can perform importing of data from CEL files and all three preprocessing steps of the RMA and GCRMA techniques shown in this example by using the affyrma and affygcrma functions respectively.

8

10

 $12$ 

 $14$ 

16

Affymetrix and GeneChip are registered trademarks of Affymetrix, Inc.

## **References**

[1] Pomeroy, S.L., et al., "Prediction of central nervous system embryonal tumour outcome based on gene expression", Nature, 415(6870):436-42, 2002.

[2] Irizarry, R.A., et al., "Exploration, normalization, and summaries of high density oligonucleotide array probe level data", Biostatistics, 4(2):249-64, 2003.

[3] Wu, Z., et al., "A model based background adjustment for oligonucleotide expression arrays", Journal of the American Statistical Association, 99(468):909-17, 2004.

[4] Bolstad, B.M., et al., "A comparison of normalization methods for high density oligonucleotide array data based on variance and bias", Bioinformatics, 19(2):185-93, 2003.

[5] Naef, F., and Magnasco, M.O. "Solving the riddle of the bright mismatches: labeling and effective binding in oligonucleotide arrays", Physical Review, E, Statistical, Nonlinear and Soft Matter Physics, 68(1Pt1):011906, 2003.

# **Analyzing Affymetrix SNP Arrays for DNA Copy Number Variants**

This example shows how to study DNA copy number variants by preprocessing and analyzing data from the Affymetrix® GeneChip® Human Mapping 100k array.

## **Introduction**

A copy number variant (CNV) is defined as a chromosomal segment that is 1kb or larger in length, whose copy number varies in comparison to a reference genome. CNV is one of the hallmarks of genetic instability common to most human cancers. When studying cancers, an important goal is to quickly and precisely identify copy number amplifications and deletions, and to assess their frequencies at the genome level. Recently, single nucleotide polymorphism (SNP) arrays have been used to detect and quantify genome-wide copy number alterations with high resolution. SNP array approaches also provide genotype information. For example, they can reveal loss of heterozygosity (LOH), which can provide supporting evidence for the presence of a deletion.

The Affymetrix GeneChip Mapping Array Set is a popular platform for high-throughput SNP genotyping and CNV detection. In this example, we use a publicly available data set from the Affymetrix 100K SNP array that interrogates over 100,000 SNP sites. You will import and preprocess the probe level data, estimate the raw signal ratios of the samples compared to references, and then infer copy numbers at each SNP locus after segmentation.

## **Data**

Zhao et al. studied genome-wide copy number alterations of human lung carcinoma cell lines and primary tumors [1]. The samples were hybridized to Affymetrix 100K SNP arrays, each containing 115,593 mapped SNP loci. For this example, you will analyze data from 24 small cell lung carcinoma (SCLC) samples, of which 19 were primary tumor samples and 5 were cell line samples.

For each sample, SNPs were genotyped with two different arrays, Early Access 50KXba and Early Access 50KHind, in parallel. In brief, two aliquots of DNA samples were first digested with an *XbaI* or *HindIII* restriction enzyme, respectively. The digested DNA was ligated to an adaptor before subsequent polymerase chain reaction (PCR) amplification. Four PCR reactions were set up for each *XbaI* or *HindIII* adaptor-ligated DNA sample. The PCR products from the four reactions were pooled, concentrated, and fragmented to a size range of 250 to 2,000 bp. Fragmented PCR products were then labeled, denatured, and hybridized to the arrays.

For this example, you will work with data from the EA 50KXba array. To analyze the data from EA 50KHind array just repeat the steps. The SNP array data are stored in CEL files with each CEL file containing data from one array.

Note: High density SNP microarray data analysis requires extended amounts of memory from the operating system; if you receive "Out of memory" errors when running this example, try increasing the virtual memory (or swap space) of your operating system or try setting the 3GB switch (32-bit Windows® XP only). These techniques are described in this [document](https://www.mathworks.com/help/matlab/matlab_prog/resolving-out-of-memory-errors.html).

This example uses the 50KXba and 50KHind SNP array data sets (not included in the toolbox) from the [Meyerson Laboratory](https://meyersonlab.dana-farber.org/) at the Dana-Farber Cancer Institute. You may use any other dataset to perform similar analyses.

The CDF library files used for these two arrays are CentXbaAv2.cdf and CentHindAv2.cdf. You can obtain these files from Affymetrix Web Site.

Set the variable Xba celPath with the path to the location you stored the Xba array CEL files, and the variable libPath with the path to the location of the CDF library file for the EA 50KXba SNP array. (These files are not distributed with Bioinformatics Toolbox™).

```
Xba celPath = 'C:\Examples\affysnpcnvdemo\Xba array';
libPath = 'C:\Examples\affysnpcnvdemo\LibFiles';
```
SCLC\_Sample\_CEL.txt, a file provided with the Bioinformatics Toolbox™ software, contains a list of the 24 CEL file names used for this example, and the samples (5 SCLC cell lines and 19 primary tumors) to which they belong. Load this data into two MATLAB® variables.

```
fid = fopen('SCLC Sample CEL.txt','r');ftext = textscan(fid, '<sup>9</sup>q<sup>8</sup>q');
fclose(fid);
samples = ftext{1};cells = ftext{2};nSample = numel(samples)
nSample =
     24
```
#### **Accessing SNP Array Probe-Level Data**

The Affymetrix 50KXba SNP array has a density up to 50K SNP sites. Each SNP on the array is represented by a collection of probe quartets. A probe quartet consists of a set of probe pairs for both alleles (A and B) and for both forward and reverse strands (antisense and sense) for the SNP. Each probe pair consists a perfect match (PM) probe and a mismatch (MM) probe. The Bioinformatics Toolbox software provides functions to access the probe-level data.

The function affyread reads the CEL files and the CDF library files for Affymetrix SNP arrays.

Read the sixth CEL file of the EA 50KXba data into a MATLAB structure.

```
s cel = affyread(fullfile(Xba celPath, [cells{6} '..CEL']))
```

```
s cel =
```

```
 struct with fields:
```

```
 Name: 'S0168T.CEL'
    DataPath: 'C:\Examples\affysnpcnvdemo\Xba array'
      LibPath: 'C:\Examples\affysnpcnvdemo\Xba_array'
 FullPathName: 'C:\Examples\affysnpcnvdemo\Xba_array\S0168T.CEL'
     ChipType: 'CentXbaAv2'
         Date: '01-Feb-2013 11:54:13'
  FileVersion: 3
    Algorithm: 'Percentile'
   AlgParams: 'Percentile:75;CellMargin:2;OutlierHigh:1.500;OutlierLow:1.004;AlgVersion:
 NumAlgParams: 16
   CellMargin: 2
         Rows: 1600
         Cols: 1600
    NumMasked: 0
  NumOutliers: 12478
```

```
 NumProbes: 2560000
       UpperLeftX: 222
       UpperLeftY: 236
      UpperRightX: 8410
      UpperRightY: 219
       LowerLeftX: 252
       LowerLeftY: 8426
      LowerRightX: 8440
      LowerRightY: 8410
 ProbeColumnNames: {8×1 cell}
           Probes: [2560000×8 single]
```
Read the CDF library file for the EA 50KXba array into a MATLAB structure.

```
s_cdf = affyread(fullfile(libPath, 'CentXbaAv2.cdf'))
```
 $s$   $cdf =$ 

```
 struct with fields:
```

```
 Name: 'CentXbaAv2.cdf'
 ChipType: 'CentXbaAv2'
 LibPath: 'C:\Examples\affysnpcnvdemo\LibFiles'
 FullPathName: 'C:\Examples\affysnpcnvdemo\LibFiles\CentXbaAv2.cdf'
                 Date: '01-Feb-2013 11:54:12'
                 Rows: 1600
                 Cols: 1600
          NumProbeSets: 63434
        NumQCProbeSets: 9
    ProbeSetColumnNames: {6×1 cell}
             ProbeSets: [63443×1 struct]
```
You can inspect the overall quality of the array by viewing the probe-level intensity data using the function maimage.

maimage(s\_cel)

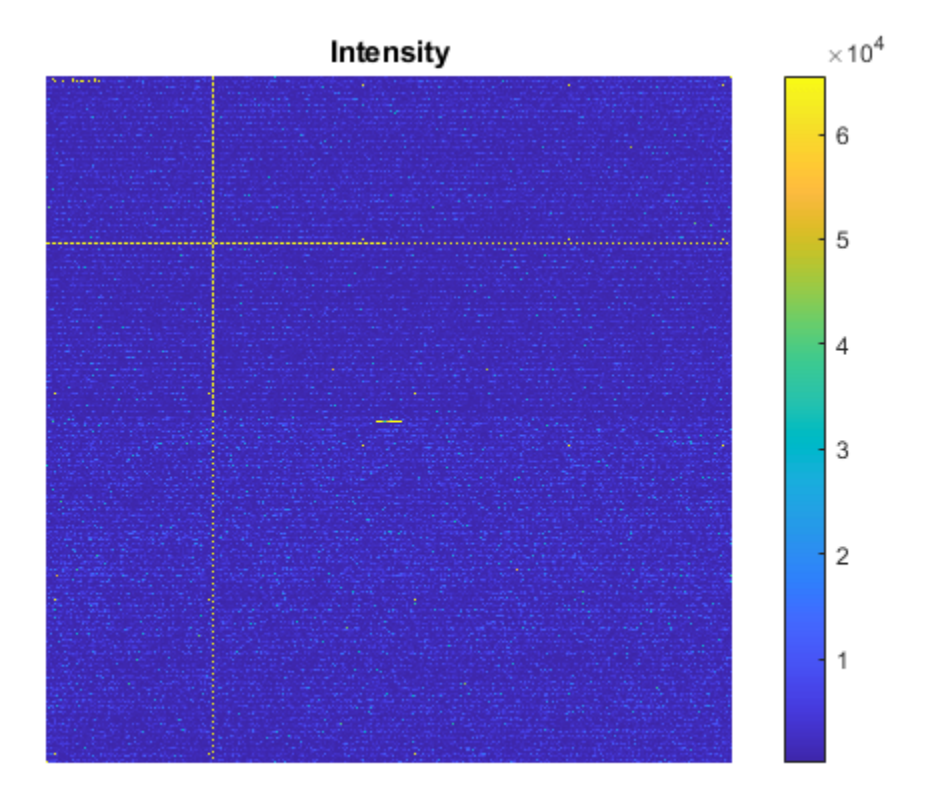

The affysnpquartets function creates a table of probe quartets for a SNP. On Affymetrix 100K SNP arrays, a probe quartet contains 20 probe pairs. For example, to get detailed information on probe set number 6540, you can type the following commands:

```
ps id = 6540;
ps_qt = affysnpquartets(s_cel, s_cdf, ps_id)
ps_qt = struct with fields:
     ProbeSet: '2685329'
      AlleleA: 'A'
      AlleleB: 'G'
      Quartet: [1×6 struct]
```
You can also view the heat map of the intensities of the PM and MM probe pairs of a SNP probe quartet using the probesetplot function. Click the **Insert Colorbar** button to show the color scale of the heat map.

```
probesetplot(s cel, s cdf, ps id, 'imageonly', true);
```
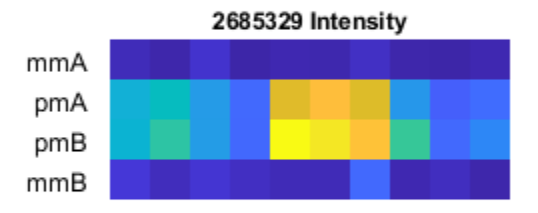

In this view, the 20 probe pairs are ordered from left to right. The first two rows (10 probe pairs) correspond to allele A, and the last two rows (10 probe pairs) corresponds to allele B. For each allele, the left 5 probe pairs correspond to the sense strand (-), while the right 5 probe pairs correspond to the antisense  $(+)$  strand.

#### **Importing and Converting the Data Set**

You will use the celintensityread function to read all 24 CEL files. The celintensityread function returns a structure containing the matrices of PM and MM (optional) intensities for the probes and their group numbers. In each probe intensity matrix, the column indices correspond to the order in which the CEL files were read, and each row corresponds to a probe. For copy number (CN) analysis, only PM intensities are needed.

Import the probe intensity data of all EA 50KXba arrays into a MATLAB structure.

```
XbaData = celintensityread(cels, 'CentXbaAv2.cdf',...
                      'celpath', Xba_celPath, 'cdfpath', libPath)
Reading CDF file: CentXbaAv2.cdf
Reading file 1 of 24: H524
Reading file 2 of 24: H526
Reading file 3 of 24: H1184
Reading file 4 of 24: H1607
Reading file 5 of 24: H1963
Reading file 6 of 24: S0168T
Reading file 7 of 24: S0169T
Reading file 8 of 24: S0170T
```

```
Reading file 9 of 24: S0171T
Reading file 10 of 24: S0172T
Reading file 11 of 24: S0173T
Reading file 12 of 24: S0177T
Reading file 13 of 24: S0185T
Reading file 14 of 24: S0187T
Reading file 15 of 24: S0188T
Reading file 16 of 24: S0189T
Reading file 17 of 24: S0190T
Reading file 18 of 24: S0191T
Reading file 19 of 24: S0192T
Reading file 20 of 24: S0193T
Reading file 21 of 24: S0194T
Reading file 22 of 24: S0196T
Reading file 23 of 24: S0198T
Reading file 24 of 24: S0199T
```
XbaData =

struct with fields:

```
 CDFName: 'CentXbaAv2.cdf'
      CELNames: {1×24 cell}
      NumChips: 24
 NumProbeSets: 63434
    NumProbes: 1268480
  ProbeSetIDs: {63434×1 cell}
ProbeIndices: [1268480×1 uint8]
 GroupNumbers: [1268480×1 uint8]
 PMIntensities: [1268480×24 single]
```
Affymetrix Early Access arrays are the same as the current commercial Mapping 100K arrays with the exception of some the probes being masked out. The data obtained from Affymetrix EA 100K SNP arrays can be converted to Mapping 100K arrays by filtering out the rejected SNP probe IDs on Early Access array and converting the SNP IDs to Mapping 100K SNP IDs. The SNP IDs for EA 50KXba and 50KHind arrays and their corresponding SNP IDs on Mapping 50KXba and 50KHind arrays are provided in two MAT files shipped with the Bioinformatics Toolbox software, Mapping50K\_Xba\_V\_EA and Mapping50K Hind V EA, respectively.

load Mapping50K\_Xba\_V\_EA

The helper function affysnpemconvert converts the data to Mapping 50KXba data.

XbaData = affysnpemconvert(XbaData, EA50K\_Xba\_SNPID, Mapping50K\_Xba\_SNPID)

```
XbaData = 
   struct with fields:
           CDFName: 'CentXbaAv2.cdf'
          CELNames: {1×24 cell}
          NumChips: 24
      NumProbeSets: 58960
         NumProbes: 1179200
       ProbeSetIDs: {58960×1 cell}
      ProbeIndices: [1179200×1 uint8]
```

```
 GroupNumbers: [1179200×1 uint8]
 PMIntensities: [1179200×24 single]
```
#### **Probe Intensity Normalization**

You can view the density plots of the log-transformed PM intensity distribution across the 24 samples before preprocessing.

```
f=zeros(nSample, 100);
xi = zeros(nSample, 100);for i = 1:nSample
   [f(i,:),xi(i,:)] = ksdensity(log2(XbaData.PMIntensities(:,i)));
end
figure;
plot(xi', f')
xlabel('log2(PM)')
ylabel('Density')
```

```
title('Density Plot')
```

```
hold on
```
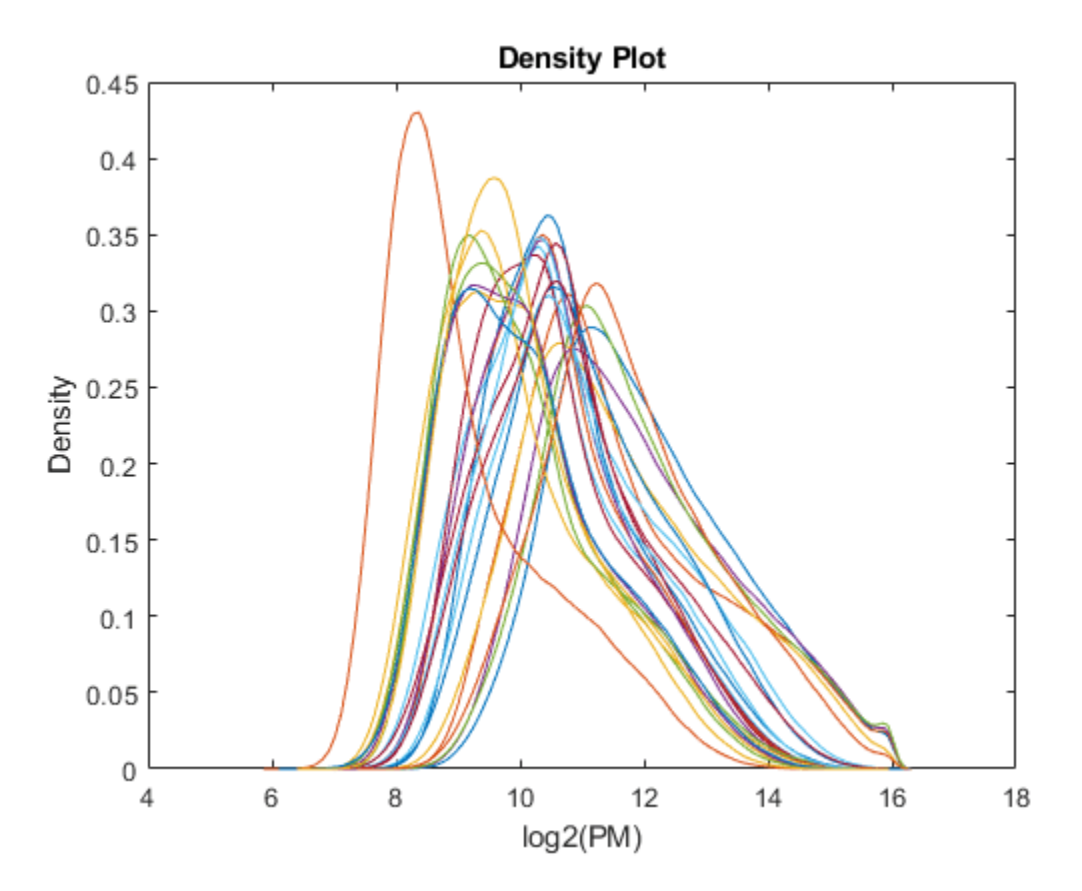

Quantile normalization is particularly effective in normalizing non-linearities in data introduced by experimental biases. Perform quantile normalization using the quantilenorm function.

XbaData.PMIntensities = quantilenorm(XbaData.PMIntensities);

Plot the resulting quantile distribution using a dashed red curve.

```
Density Plot
   0.450.40.35
    0.3Density
  0.250.20.150.10.050
       4
                 6
                           8
                                     10
                                               12
                                                         14
                                                                   16
                                                                             18
                                      log2(PM)
```

```
[f,xi] = ksdensity(log2(XbaData.PMIntensities(:,1)));
plot(xi', f', '--r', 'Linewidth', 3)
hold off
```
Note: You can also use the RMA or GCRMA procedures for background correction. The RMA procedure estimates the background by a mixture model where the background signals are assumed to be normally distributed and the true signals are exponentially distributed, while the GCRMA process consists of optical background correction and probe-sequence based background adjustment. For more information on how to use the RMA and GCRMA procedures, see "Preprocessing Affymetrix [Microarray Data at the Probe Level" on page 4-131.](#page-512-0)

## **Probe-Level Summarization**

By using the GroupNumbers field data from the structure XbaData, you can extract the intensities for allele A and allele B for each probe. Use the function affysnpintensitysplit to split the probe intensities matrix PMIntensities into two single-precision matrices, PMAIntensities and PMBIntensities, for allele A and allele B probes respectively. The number of probes in each matrix is the maximum number of probes for each allele.

```
XbaData = affysnpintensitysplit(XbaData)
```

```
XbaData = 
   struct with fields:
            CDFName: 'CentXbaAv2.cdf'
```

```
 CELNames: {1×24 cell}
       NumChips: 24
   NumProbeSets: 58960
      NumProbes: 589600
    ProbeSetIDs: {58960×1 cell}
   ProbeIndices: [589600×1 uint8]
 PMAIntensities: [589600×24 single]
 PMBIntensities: [589600×24 single]
```
For total copy number analysis, a simplification is to ignore the allele A and allele B sequences and their strand information and, instead, combine the PM intensities for allele A and allele B of each probe pair.

PM\_Xba = XbaData.PMAIntensities + XbaData.PMBIntensities;

For a particular SNP, we now have *K* (*K*=5 for Affymetrix Mapping 100K arrays) added signals, each signal being a measure of the same thing - the total CN. However, each of the *K* signals has slightly different sequences, so their hybridization efficiency might differ. You can use RMA summarization methods to sum up allele probe intensities for each SNP probe set.

PM Xba = rmasummary(XbaData.ProbeIndices, PM Xba);

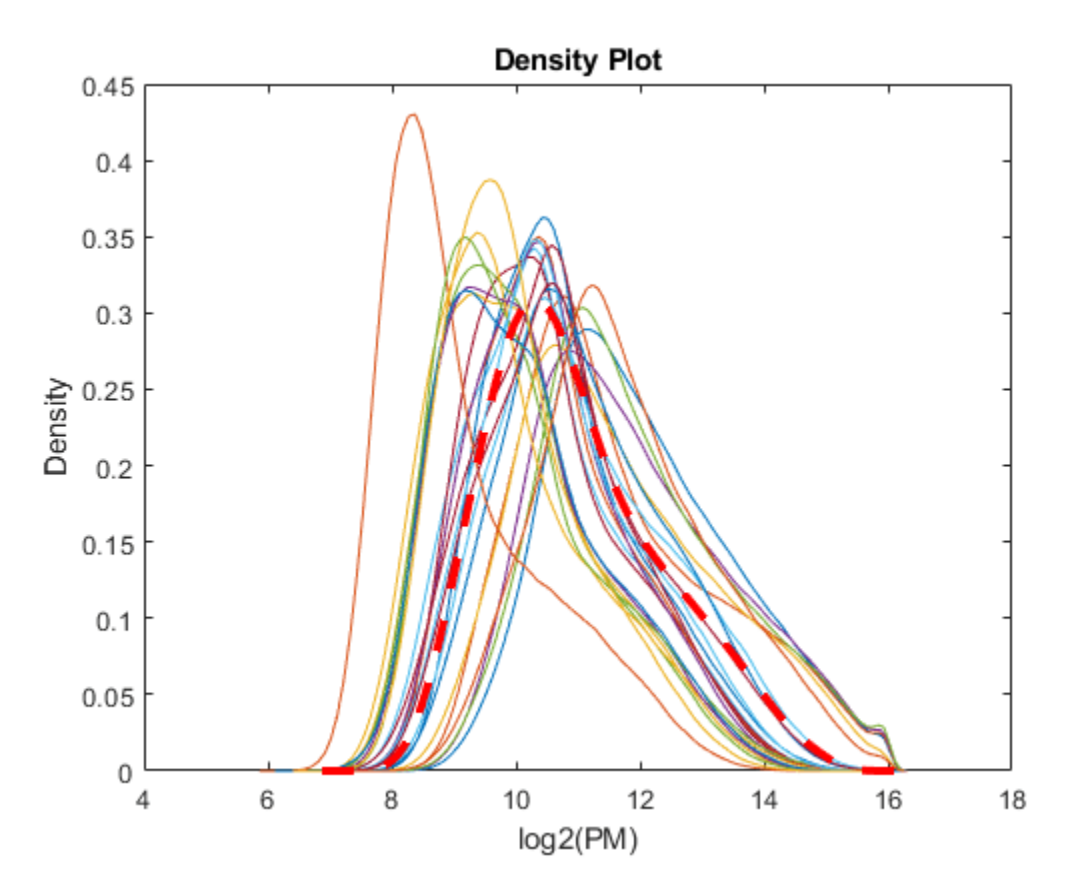

#### **Getting SNP Probe Information**

Affymetrix provides CSV-formatted annotation files for their SNP arrays. You can download the annotation files for Mapping 100K arrays from [https://www.thermofisher.com/us/en/home/life-science/](https://www.thermofisher.com/us/en/home/life-science/microarray-analysis/microarray-data-analysis/genechip-array-annotation-files.html) [microarray-analysis/microarray-data-analysis/genechip-array-annotation-files.html](https://www.thermofisher.com/us/en/home/life-science/microarray-analysis/microarray-data-analysis/genechip-array-annotation-files.html).

For this example, download and unzip the annotation file for the Mapping, 50KXba array Mapping50K\_Xba240.na29.annot.csv. The SNP probe information of the Mapping 50KXba array, can be read from this annotation file. Set the variable annoPath with the path to the location where you saved the annotation file.

```
annoPath = 'C:\Examples\affysnpcnvdemo\AnnotFiles';
```
The function affysnpannotread reads the annotation file and returns a structure containing SNP chromosome information, chromosomal positions, sequences and PCR fragment length information ordered by probe set IDs from the second input variable.

```
annoFile = fullfile(annoPath, 'Mapping50K Xba240.na29.annot.csv');
annot_Xba = affysnpannotread(annoFile, XbaData.ProbeSetIDs)
```

```
annot Xba =
```

```
 struct with fields:
```

```
 ProbeSetIDs: {58960×1 cell}
     Chromosome: [58960×1 int8]
  ChromPosition: [58960×1 double]
       Cytoband: {58960×1 cell}
       Sequence: {58960×1 cell}
        AlleleA: {58960×1 cell}
        AlleleB: {58960×1 cell}
      Accession: {58960×1 cell}
 FragmentLength: [58960×1 double]
```
#### **Raw CN Estimation**

The relative copy number at a SNP between two samples is estimated based on the *log2* ratio of the normalized signals. The averaged normalized signals from normal samples are used as the global reference. The preprocessed reference mean log-transformed signals for the Mapping 50KXBa array and the 50KHind array are provided in the MAT-files, SCLC normal Xba and SCLC normal Hind respectively.

load SCLC\_Normal\_Xba

Estimate the *log2* ratio of normalized signals.

log2Ratio\_Xba = bsxfun(@minus, PM\_Xba, mean\_normal\_PM\_Xba);

#### **Filtering and Ordering**

SNPs probes with missing chromosome number, genomic position or fragment length in the annotation file don't have enough information for further CN analysis. Also for CN analysis, *Y* chromosomes are usually ignored. Filter out these SNP probes.

```
fidx = annot_Xba.Chromosome == -1 | annot_Xba.Chromosome == 24 |...
        annot Xba.ChromPosition == -1 | annot Xba.FragmentLength == 0;
log2Ratio_Xba(fidx, : ) = [];
chromosome Xba = annot Xba.Chromosome(\negfidx);
genomepos \overline{X}ba = annot \overline{X}ba.ChromPosition(~fidx);
probesetids_Xba = Xba\overline{D}ata.ProbeSetIBs(-fidx);fragmentlen_Xba = annot_Xba.FragmentLength(~fidx);
accession Xba = annot Xba. Accession(-fidx);
```
Order CN estimation by chromosomes numbers:

```
[chr sort, sidx] = sort(chromosome Xba);
gpos sort = genomepos Xba(sidx);
log2Ratio_sort = log2Ratio_Xba(sidx, :);
probesetids sort = probesetids Xba(sidx);
fragmentlen sort = fragmentlen Xba(sidx);
accession sort = accession Xba(sidx);
```
Order CN estimation by chromosomal genomic positions:

```
u<sub>chr</sub> = unique(chr_sort);
qpsidx = zeros(length(gpos sort),1);
for i = 1: length (u_chr)
    uidx = find(char.sort == u_{chr}(i));gp_s = gpos_sort(uidx);[gp_s, ssidx] = sort(gp_s);s res = uidx(ssidx);
    qpsidx(uidx) = s_res;
end
gpos ssort = gpos sort(gpsidx);
log2Ratio ssort = log2Ratio sort(gpsidx, :);
probesetids ssort = probesetids sort(gpsidx);
fragmentlen ssort = fragmentlen sort(gpsidx);
accession ssort = accession sort(gpsidx);
```
### **PCR Fragment Length Normalization**

In the analysis, systematic effects from the PCR process should be taken into account. For example, longer fragments usually result in less PCR amplification, which leads to less material to hybridize and weaker signals. You can see this by plotting the raw CNs with fragment-length effect.

```
figure;
plot(fragmentlen_ssort, log2Ratio_ssort(:, 1), '.')
hold on
plot([0 2200], [0 0], '-.g')
xlim([0 2200])
ylim([-5 5])
xlabel('Fragment Length')
ylabel('log2(Ratio)')
title('Pre PCR fragment length normalization')
```
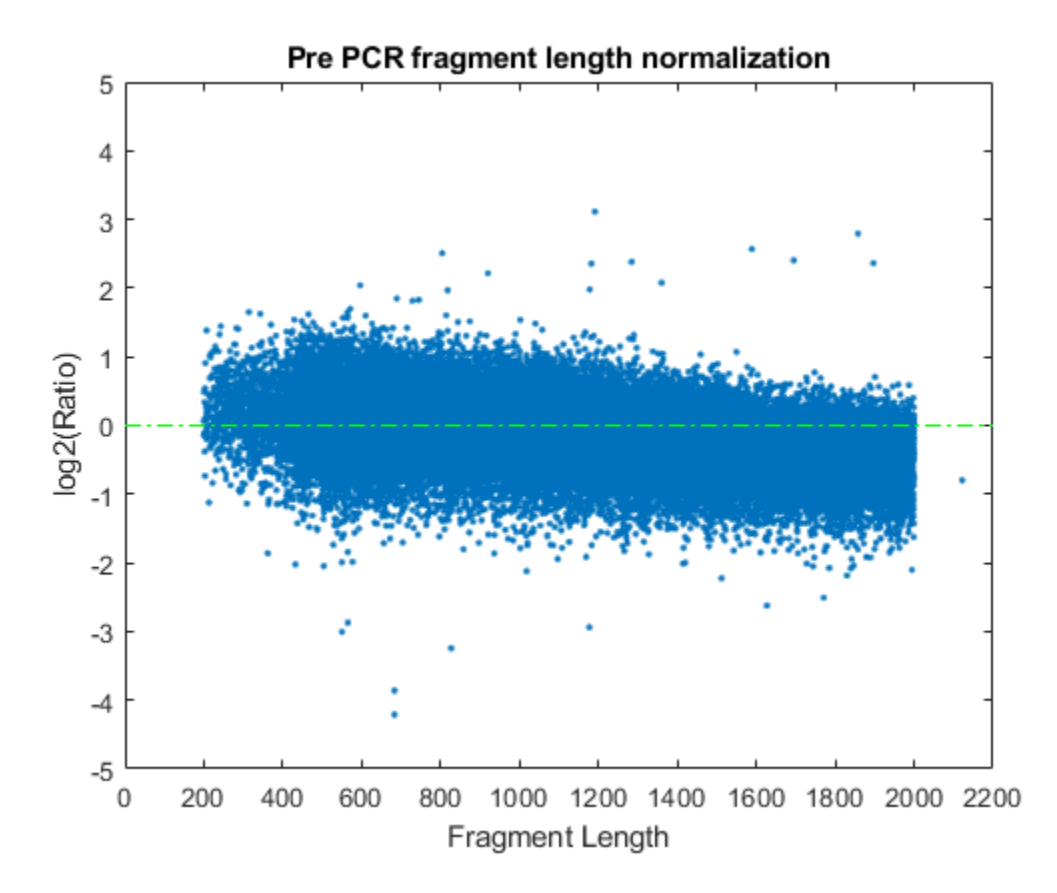

Nannya et al., 2005 introduced a robust linear model to estimate and remove this effect. For this example, use the malowess function for PCR fragment length normalization for sample 1. Then display the smooth fit curve.

```
smoothfit = malowess(fragmentlen_ssort,log2Ratio_ssort(:,1));
hold on
plot(fragmentlen_ssort, smoothfit, 'r+')
hold off
```
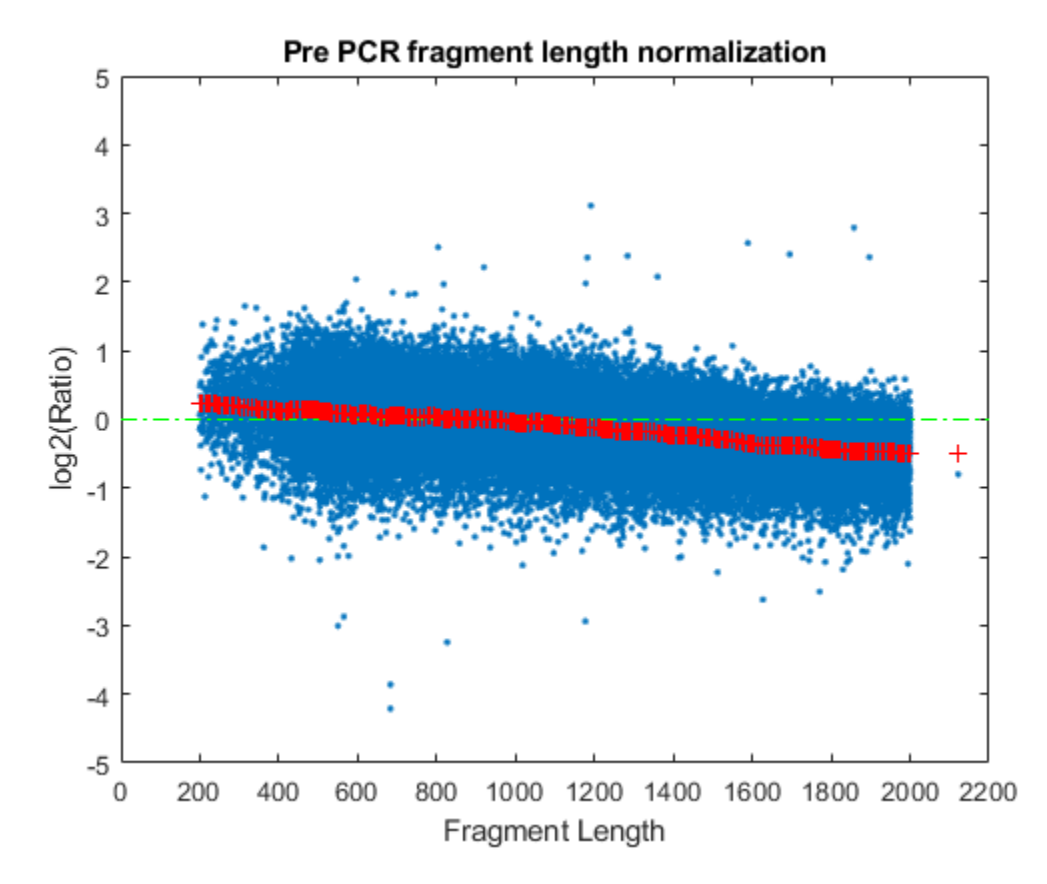

log2Ratio\_norm = log2Ratio\_ssort(:,1) - smoothfit;

Plot the PCR fragment length normalized raw CN estimation:

```
figure;
plot(fragmentlen_ssort, log2Ratio_norm, '.');
hold on
plot([0 2200], [0 0], '-.g')
xlim([0 2200])
ylim([-5 5])
xlabel('Fragment Length')
ylabel('log2(Ratio)')
title('Post PCR fragment length normalization')
hold off
```
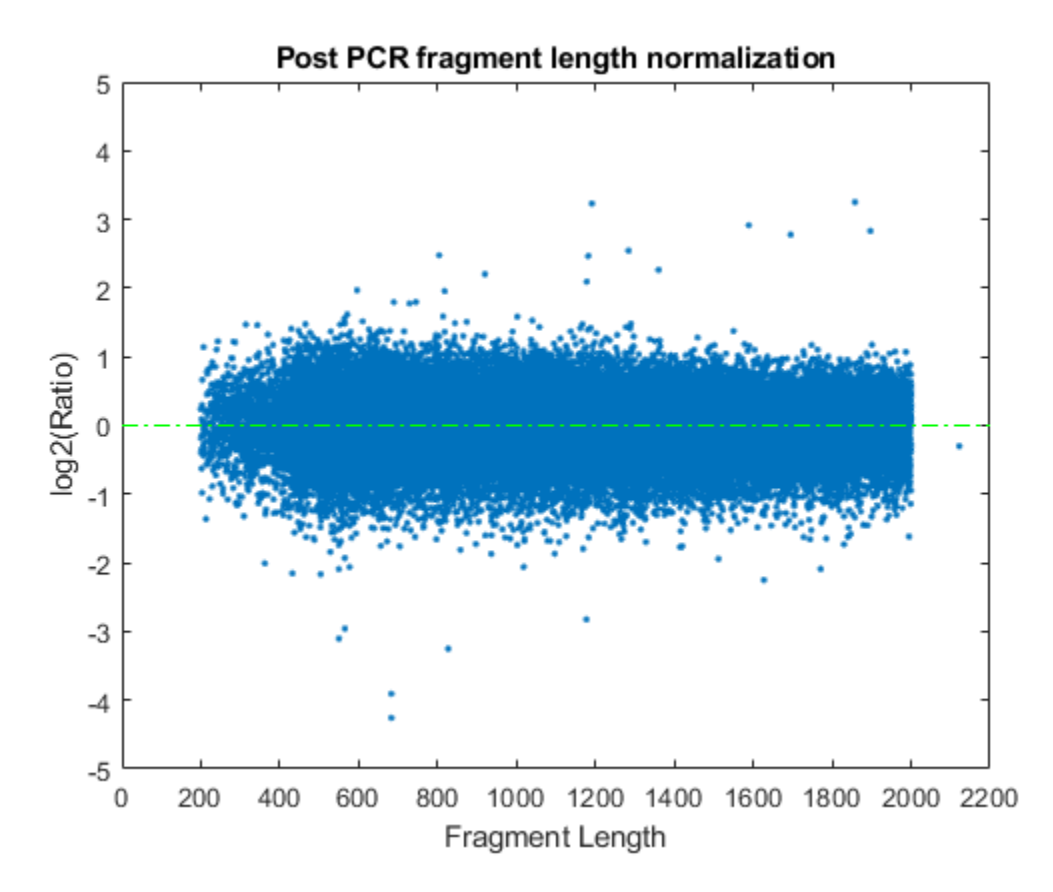

You can normalize PCR fragment length effect for all the samples using the malowess function.

Again, you can repeat the previous steps for the 50KHind array data.

#### **CN Genome Profile**

Load a MAT-file containing the preprocessed and normalized CN data from both the 50KXba arrays and 50KHind arrays.

#### load SCLC\_CN\_Data

You can now plot the whole-genome profile of total CNs. For example, plot the whole-genome profile for sample 1 (CL H524) using a helper function plotcngenomeprofile.

plotcngenomeprofile(SCLC\_CN.GenomicPosition,SCLC\_CN.Log2Ratio(:, 1),... SCLC\_CN.Chromosome, 1:23, SCLC\_CN.Sample{1})

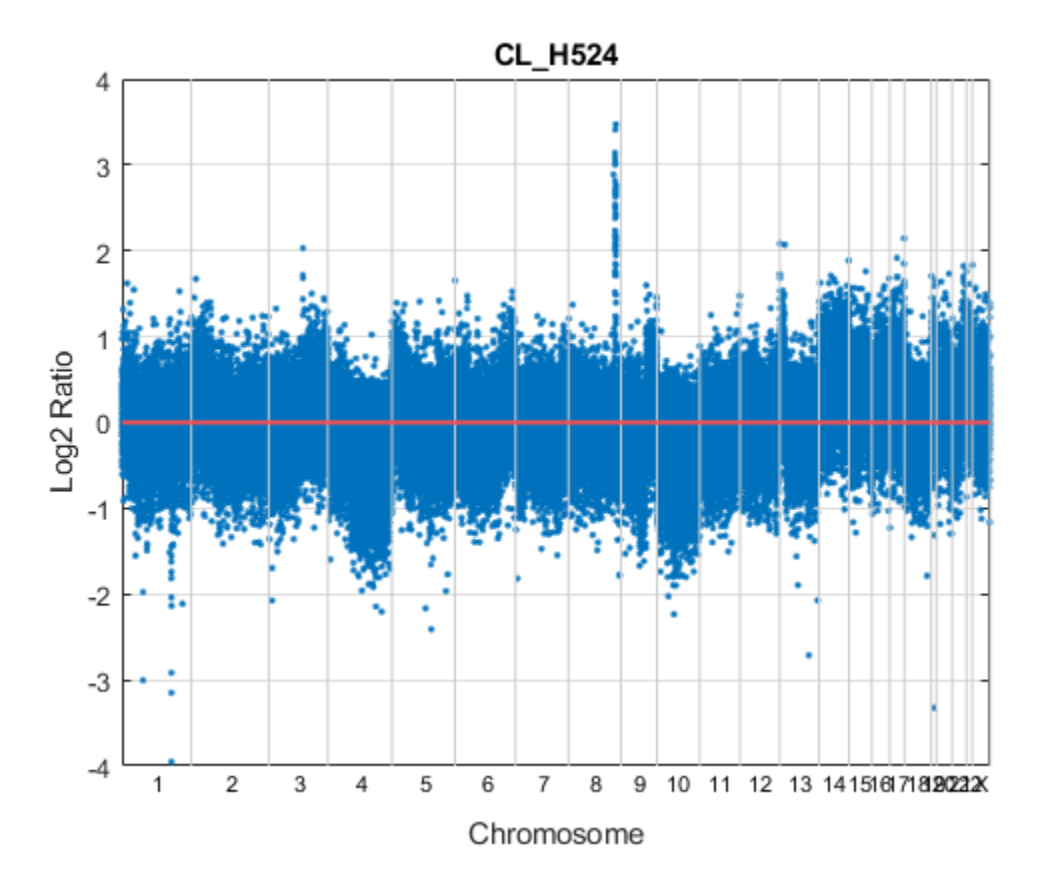

You can also plot each chromosome CN profile in a subplot. For example, plot each chromosome CN profile for sample 12 (PT\_0177T):

plotcngenomeprofile(SCLC\_CN.GenomicPosition,SCLC\_CN.Log2Ratio(:, 12),... SCLC\_CN.Chromosome, 1:23, SCLC\_CN.Sample{12}, 'S')

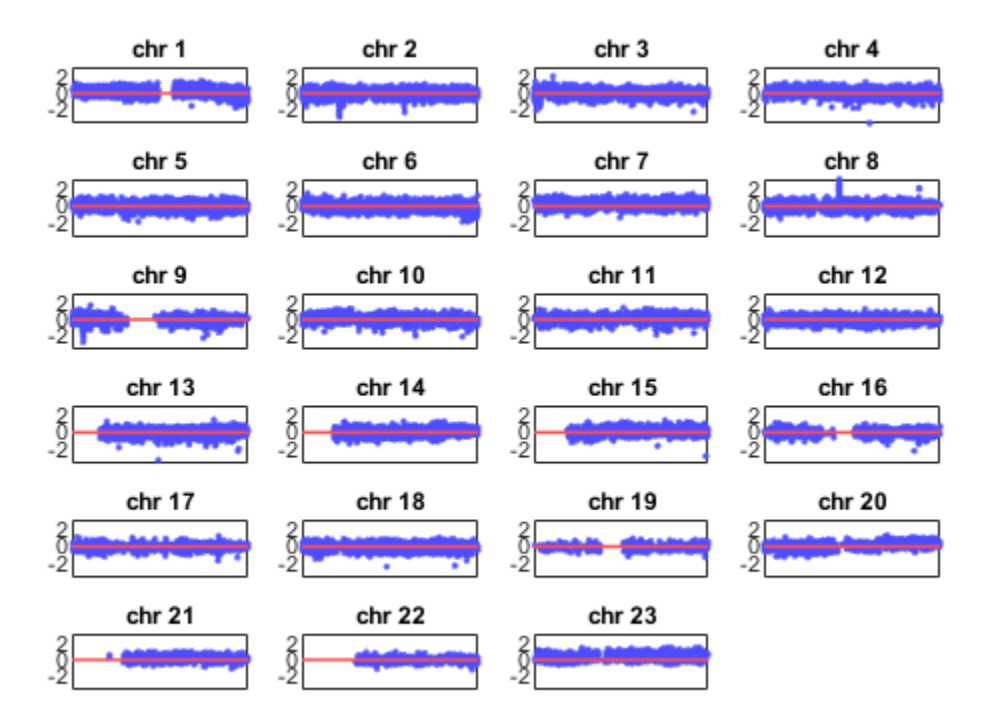

## PT\_S0177T

### **8q Amplification in SCLS Samples**

In the Zhao et al., 2005 study, a high-level amplification was observed in the q12.2-q12.3 region on chromosome 8 for SCLS samples. You can perform CBS segmentation on chromosome 8 for sample PT\_S0177T.

```
sampleid = find(strcmpi(samples, 'PT S0177T'));
ps = cghcbs(SCLC_CN, 'sampleind', sampleid, 'chromosome', 8, 'showplot', 8)
Analyzing: PT_S0177T. Current chromosome 8
ps = struct with fields:
          Sample: 'PT_S0177T'
   SegmentData: [1×1 struct]
```
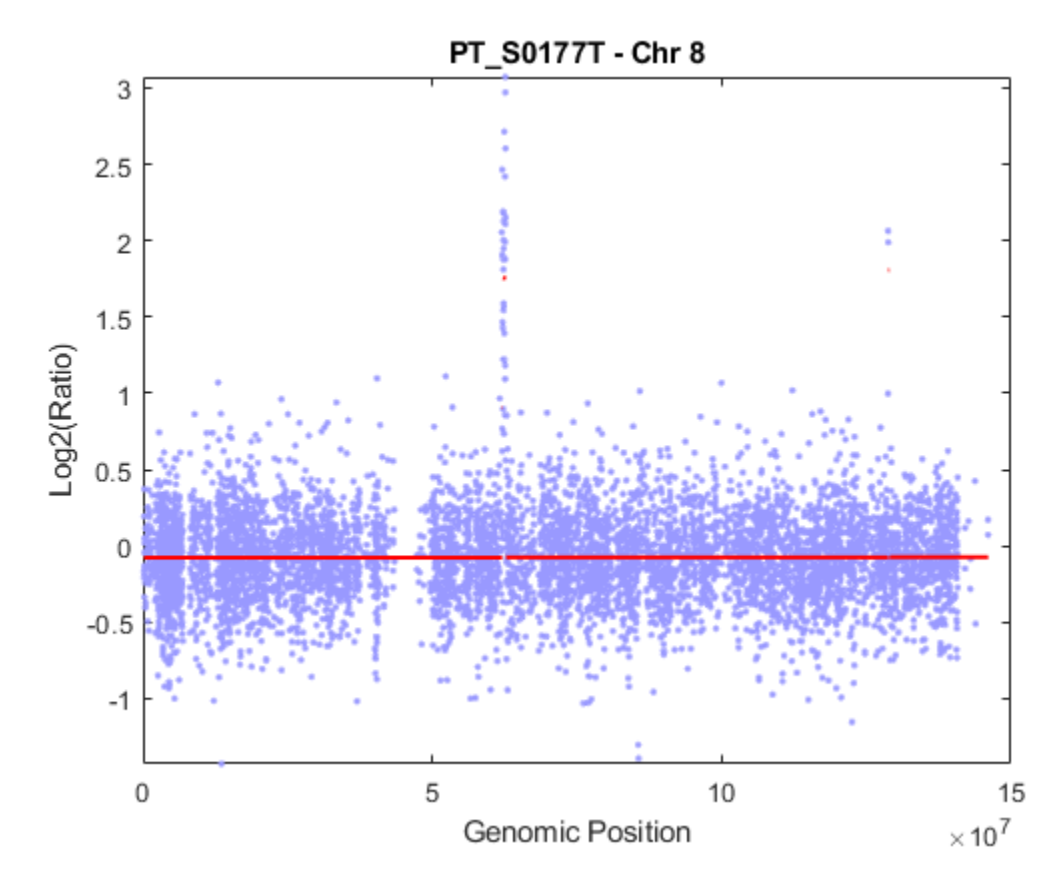

Add the ideogram for chromosome 8 to the plot:

chromosomeplot('hs\_cytoBand.txt', 8, 'addtoplot', gca)
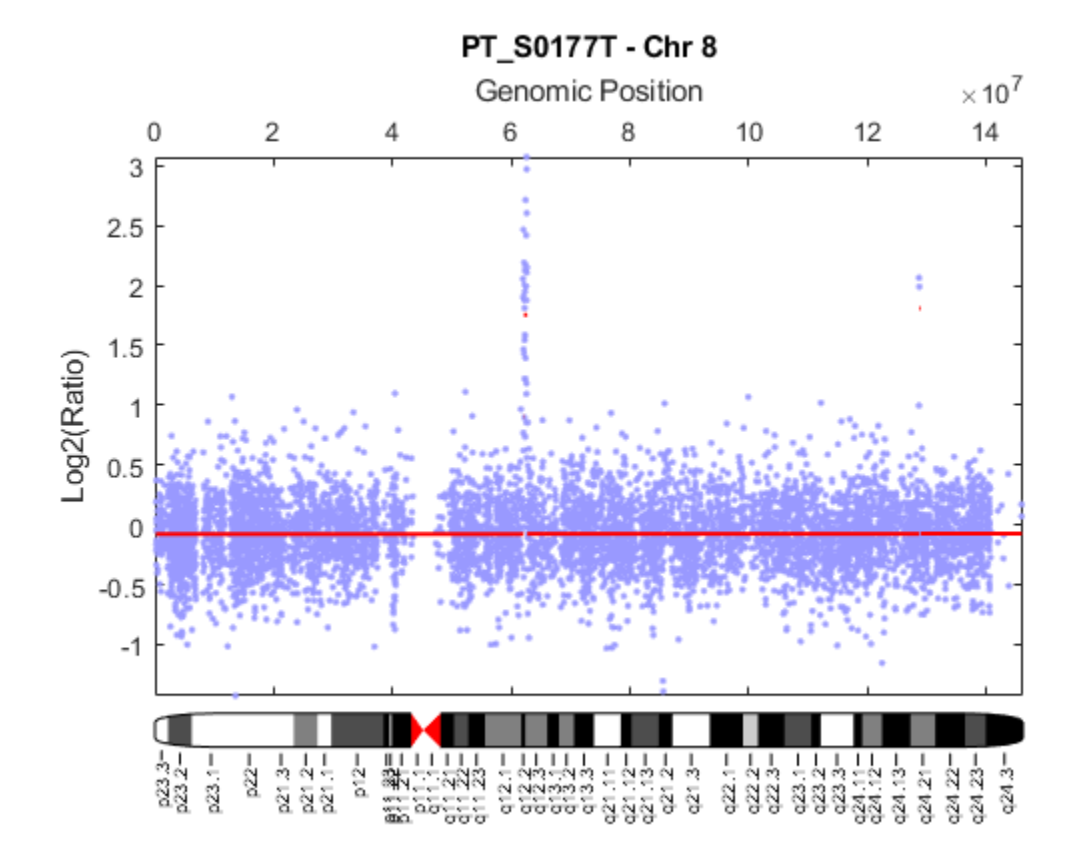

Infer copy number changes:

```
segment_cn = ceil((2.^ps.SegmentData.Mean)*2);
\overline{\text{c}} = segment_cn(segment_cn ~= 2);
startbp = ps. SegmentData. Start(segment cn ~= 2)
endbp = ps. SegmentData. End (segment cn \overline{C} = 2)
startMB = startbp/10^6;endMB = endbp/10^6;
startbp =
     62089326
     62182830
    128769526
endbp = 62182830
     62729651
    129006828
```
You can also get cytoband information for the CNVs. The function cytoband read returns cytoband information in a structure.

```
ct = cytobandread('hs_cytoBand.txt')
```
 $ct =$ 

```
 struct with fields:
```

```
 ChromLabels: {862×1 cell}
 BandStartBPs: [862×1 int32]
   BandEndBPs: [862×1 int32]
   BandLabels: {862×1 cell}
    GieStains: {862×1 cell}
```
Find cytoband labels for CNVs:

```
cn_cytobands = cell(length(cnv), 1);for i = 1: length(cnv)
    istart = find(ct.BandStartBPs <= startbp(i) & ct.BandEndBPs >= startbp(i) & strcmp(ct.ChromLa
    iend = find(ct.BandStartBPs <= endbp(i) & ct.BandEndBPs >= endbp(i) & strcmpi(ct.ChromLabels
     if strcmpi(ct.BandLabels{istart}, ct.BandLabels{iend})
        cn_cytobands\{i\} = \{\dagger 8' \text{ ct.BandLabels}\{istart\}\}; else
         cn_cytobands{i} = ['8' ct.BandLabels{istart} '-' '8' ct.BandLabels{iend}];
     end
end
```
Create a report displaying the start positions, end positions and size of the CNVs.

```
report = sprintf('Cytobands \tStart(Mb)\tEnd(Mb)\t\tSize(Mb)\tCN\n');
for i = 1: length (cnv)
   report = sprintf({<math>85\% - 155\t83.2f\t\t83.2f\t\t83.2f\t\t83.2f\t\t84\n'',...
                report, cn cytobands{i},startMB(i),endMB(i),endMB(i)-startMB(i),cnv(i));
end
disp(report)
```

```
Cytobands Start(Mb) End(Mb) Size(Mb) CN
8q12.2 62.09 62.18 0.09 4
8q12.2-8q12.3 62.18 62.73 0.55 7
8q24.21 128.77 129.01 0.24 7
```
Among the three regions of amplification, the 8q12-13 region has been confirmed by interphase FISH analysis (Zhao et al., 2005).

#### **CN Gain/Loss Summary Plot**

You can also visualize the fraction of samples with copy number amplifications of at least three copies (red), and copy number losses to less than 1.5 copies (blue), across all SNPs for all SCLS samples. The function cghfreqplot displays frequency of copy number alterations across multiple samples. To better visualize the data, plot only the SNPs with gain or loss frequency over 25%.

```
qainThrd = log2(3/2);
lossThrd = log2(1.5/2);cghfreqplot(SCLC_CN, 'Color', [1 0 0; 0 0 1],...
             'Threshold', [gainThrd, lossThrd], 'cutoff', 0.25)
title('SCLC Summary Plot')
```
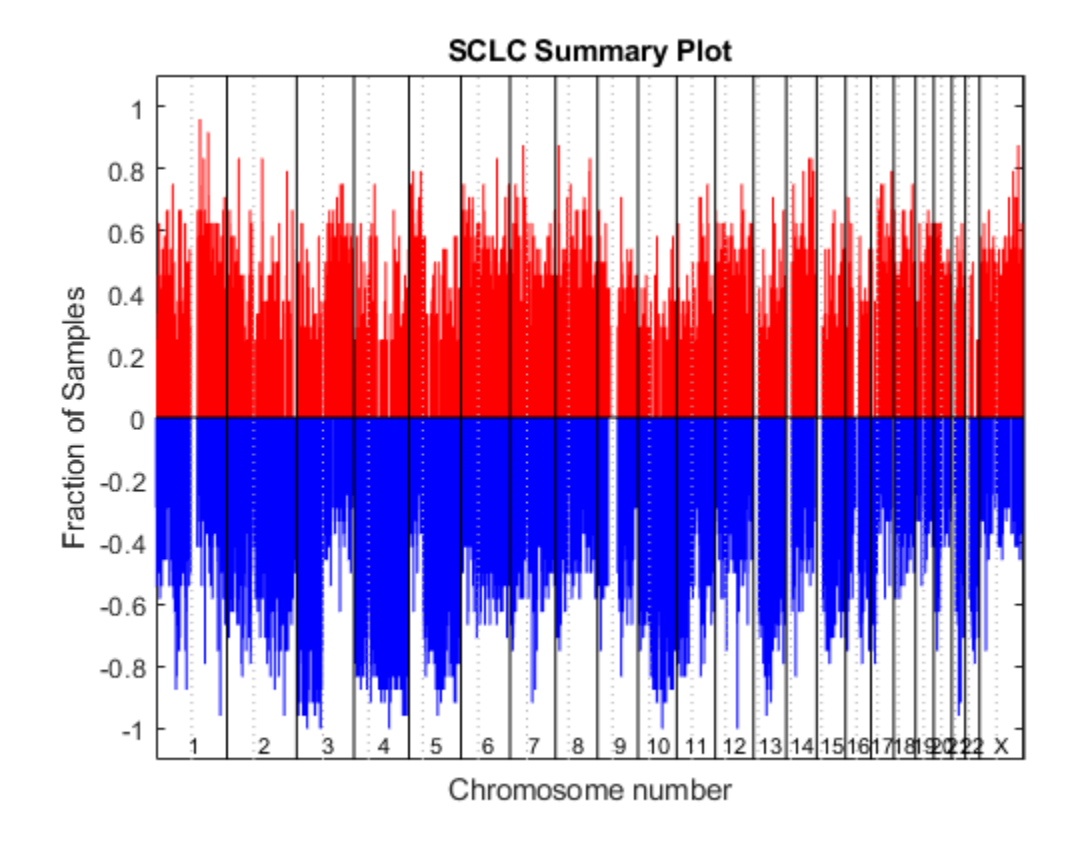

# **References**

[1] Zhao, X., et al., "Homozygous deletions and chromosome amplifications in human lung carcinomas revealed by single nucleotide polymorphism array analysis", Cancer Research, 65(13):5561-70, 2005.

[2] Nannya, Y., et al., "A robust algorithm for copy number detection using high-density oligonucleotide single nucleotide polymorphism genotyping arrays", Cancer Research, 65(14):6071-8, 2005.

# **Working with GEO Series Data**

This example shows how to retrieve gene expression data series (GSE) from the NCBI Gene Expression Omnibus (GEO) and perform basic analysis on the expression profiles.

#### **Introduction**

The NCBI Gene Expression Omnibus ([GEO\)](http://www.ncbi.nlm.nih.gov/geo/) is the largest public repository of high-throughput microarray experimental data. GEO data have four entity types including GEO Platform (GPL), GEO Sample (GSM), GEO Series (GSE) and curated GEO DataSet (GDS).

A Platform record describes the list of elements on the array in the experiment (e.g., cDNAs, oligonucleotide probesets). Each Platform record is assigned a unique and stable GEO accession number (GPLxxx).

A Sample record describes the conditions under which an individual Sample was handled, the manipulations it underwent, and the abundance measurement of each element derived from it. Each Sample record is assigned a unique and stable GEO accession number (GSMxxx).

A Series record defines a group of related Samples and provides a focal point and description of the whole study. Series records may also contain tables describing extracted data, summary conclusions, or analyses. Each Series record is assigned a unique GEO accession number (GSExxx).

A DataSet record (GDSxxx) represents a curated collection of biologically and statistically comparable GEO Samples. GEO DataSets (GDSxxx) are curated sets of GEO Sample data.

More information about GEO can be found in [GEO Overview.](http://www.ncbi.nlm.nih.gov/projects/geo/info/overview.html) Bioinformatics Toolbox™ provides functions that can retrieve and parse GEO format data files. GSE, GSM, GSD and GPL data can be retrieved by using the getgeodata function. The getgeodata function can also save the retrieved data in a text file. GEO Series records are available in SOFT format files and in tab-delimited text format files. The function geoseriesread reads the GEO Series text format file. The geosoftread function reads the usually quite large SOFT format files.

In this example, you will retrieve the GSE5847 data set from GEO database, and perform statistical testing on the data. GEO Series GSE5847 contains experimental data from a gene expression study of tumor stroma and epithelium cells from 15 inflammatory breast cancer (IBC) cases and 35 noninflammatory breast cancer cases (Boersma et al. 2008).

#### **Retrieving GEO Series Data**

The function getgeodata returns a structure containing data retrieved from the GEO database. You can also save the returned data in its original format to your local file system for use in subsequent MATLAB® sessions. Note that data in public repositories is frequently curated and updated; therefore the results of this example might be slightly different when you use up-to-date datasets.

```
gseData = getgeodata('GSE5847', 'ToFile', 'GSE5847.txt')
```
Use the geoseriesread function to parse the previously downloaded GSE text format file.

```
gseData = geoseriesread('GSE5847.txt')
```

```
aseData =
```
struct with fields:

```
 Header: [1x1 struct]
   Data: [22283x95 bioma.data.DataMatrix]
```
The structure returned contains a Header field that stores the metadata of the Series data, and a Data field that stores the Series matrix data.

#### **Exploring GSE Data**

The GSE5847 matrix data in the Data field are stored as a DataMatrix object. A DataMatrix object is a data structure like MATLAB 2-D array, but with additional metadata of row names and column names. The properties of a DataMatrix can be accessed like other MATLAB objects.

```
get(gseData.Data)
```

```
 Name: ''
     RowNames: {22283x1 cell}
     ColNames: {1x95 cell}
        NRows: 22283
        NCols: 95
        NDims: 2
 ElementClass: 'double'
```
The row names are the identifiers of the probe sets on the array; the column names are the GEO Sample accession numbers.

#### gseData.Data(1:5, 1:5)

ans  $=$ 

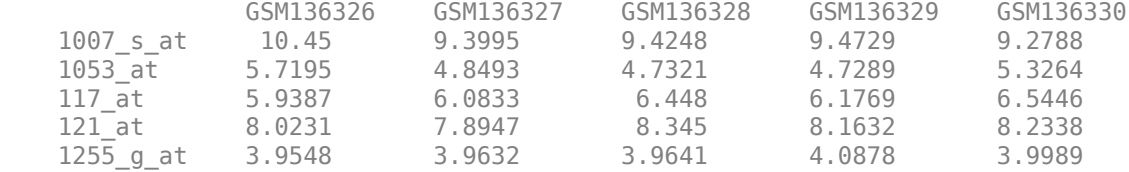

The Series metadata are stored in the Header field. The structure contains Series information in the Header. Series field, and sample information in the Header. Sample field.

#### gseData.Header

```
ans = struct with fields:
      Series: [1x1 struct]
    Samples: [1x1 struct]
```
The Series field contains the title of the experiment and the microarray GEO Platform ID.

gseData.Header.Series

```
ans = struct with fields:
             title: 'Tumor and stroma from breast by LCM'
 geo_accession: 'GSE5847'
 status: 'Public on Sep 30 2007'
 submission_date: 'Sep 15 2006'
 last_update_date: 'Nov 14 2012'
 pubmed_id: '17999412'
           summary: 'Tumor epithelium and surrounding stromal cells were isolated us.
       overall_design: 'We applied LCM to obtain samples enriched in tumor epithelium an
             type: 'Expression profiling by array'
          contributor: 'Stefan,,Ambs...'
sample_id: 'GSM136326 GSM136327 GSM136328 GSM136329 GSM136330 GSM136331 GSM
         contact_name: 'Stefan,,Ambs'
      contact_laboratory: 'LHC'
       contact_institute: 'NCI'
        contact_address: '37 Convent Dr Bldg 37 Room 3050'
         contact_city: 'Bethesda'
         contact_state: 'MD'
  contact_zip0x2Fpostal_code: '20892'
        contact_country: 'USA'
     supplementary_file: 'ftp://ftp.ncbi.nlm.nih.gov/pub/geo/DATA/supplementary/series/GS
          platform_id: 'GPL96'
 platform_taxid: '9606'
 sample_taxid: '9606'
           relation: 'BioProject: http://www.ncbi.nlm.nih.gov/bioproject/97251'
```
gseData.Header.Samples

ans  $=$ 

struct with fields:

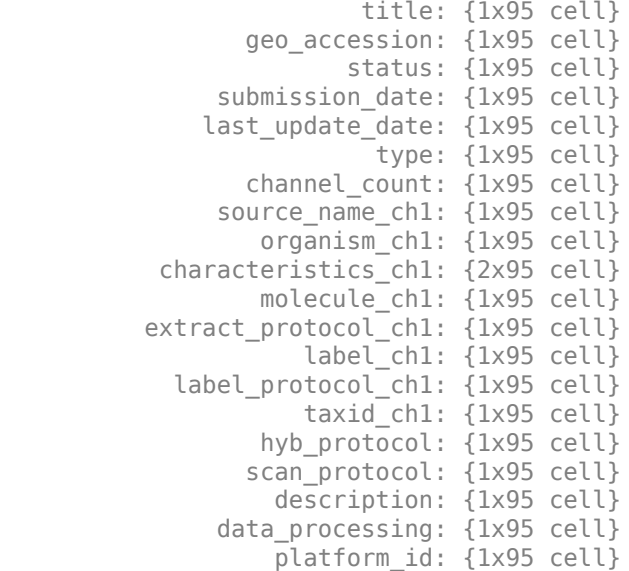

 contact\_name: {1x95 cell} contact laboratory: {1x95 cell} contact\_institute: {1x95 cell} contact address: {1x95 cell} contact\_city: {1x95 cell} contact\_state: {1x95 cell} contact\_zip0x2Fpostal\_code: {1x95 cell} contact\_country: {1x95 cell} supplementary\_file: {1x95 cell} data row count: {1x95 cell}

The data processing field contains the information of the preprocessing methods, in this case the Robust Multi-array Average (RMA) procedure.

```
gseData.Header.Samples.data_processing(1)
```

```
ans = 1x1 cell array
     {'RMA'}
```
The source name ch1 field contains the sample source:

```
sampleSources = unique(gseData.Header.Samples.source_name_ch1);
```

```
sampleSources{:}
```
ans  $=$ 

'human breast cancer stroma'

ans  $=$ 

'human breast cancer tumor epithelium'

The field Header. Samples. characteristics ch1 contains the characteristics of the samples.

```
gseData.Header.Samples.characteristics_ch1(:,1)
```

```
ans = 2x1 cell array
     {'IBC' }
     {'Deceased'}
```
Determine the IBC and non-IBC labels for the samples from the Header. Samples.characteristics ch1 field as group labels.

sampleGrp = gseData.Header.Samples.characteristics\_ch1(1,:);

#### **Retrieving GEO Platform (GPL) Data**

The Series metadata told us the array platform id: GPL96, which is an Affymetrix $\circledR$  GeneChip $\circledR$ Human Genome U133 array set HG-U133A. Retrieve the GPL96 SOFT format file from GEO using the getgeodata function. For example, assume you used the getgeodata function to retrieve the GPL96 Platform file and saved it to a file, such as GPL96.txt. Use the geosoftread function to parse this SOFT format file.

```
qplData = geosoftread('GPL96.txt')
```

```
gplData =
```

```
 struct with fields:
```

```
 Scope: 'PLATFORM'
          Accession: 'GPL96'
             Header: [1x1 struct]
 ColumnDescriptions: {16x1 cell}
        ColumnNames: {16x1 cell}
               Data: {22283x16 cell}
```
The ColumnNames field of the gplData structure contains names of the columns for the data:

```
gplData.ColumnNames
```

```
ans = 16x1 cell array
   {'} ID' {'GB_ACC' }
   \{ 'S\overline{POT}ID' }
    {'Species Scientific Name' }
    {'Annotation Date' }
    {'Sequence Type' }
    {'Sequence Source' }
    {'Target Description' }
    {'Representative Public ID' }
    {'Gene Title' }
    {'Gene Symbol' }
    {'ENTREZ_GENE_ID' }
    {'RefSeq Transcript ID' }
    {'Gene Ontology Biological Process'}
    {'Gene Ontology Cellular Component'}
    {'Gene Ontology Molecular Function'}
```
You can get the probe set ids and gene symbols for the probe sets of platform GPL69.

```
qplProbesetIDs = qplbata.Data(:, strcmp(qplbata.ColumNames, 'ID'));geneSymbols = gplData.Data(:, strcmp(gplData.ColumnNames, 'Gene Symbol'));
```
Use gene symbols to label the genes in the DataMatrix object gseData.Data. Be aware that the probe set IDs from the platform file may not be in the same order as in gseData.Data. In this example they are in the same order.

Change the row names of the expression data to gene symbols.

gseData.Data = rownames(gseData.Data, ':', geneSymbols);

Display the first five rows and five columns of the expression data with row names as gene symbols.

```
gseData.Data(1:5, 1:5)
```
ans  $=$ 

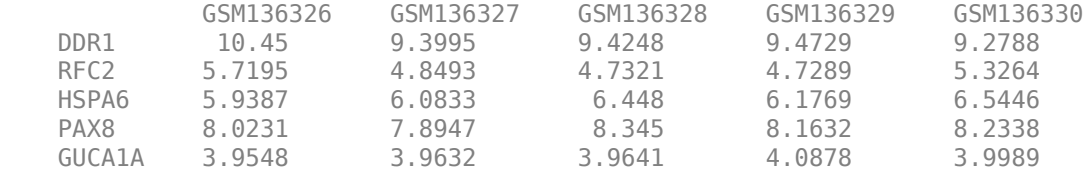

#### **Analyzing the Data**

Bioinformatics Toolbox and Statistics and Machine Learning Toolbox™ offer a wide spectrum of analysis and visualization tools for microarray data analysis. However, because it is not our main goal to explain the analysis methods in this example, you will apply only a few of the functions to the gene expression profile from stromal cells. For more elaborate examples about feature selection tools available, see "Select Features for Classifying High-Dimensional Data".

The experiment was performed on IBC and non-IBC samples derived from stromal cells and epithelial cells. In this example, you will work with the gene expression profile from stromal cells. Determine the sample indices for the stromal cell type from the gseData.Header.Samples.source name ch1 field.

```
stromaIdx = strcmpi(sampleSources{1}, gseData.Header.Samples.source_name_ch1);
```
Determine number of samples from stromal cells.

```
nStrong = sum(stromaldx)nStroma =
    47
stromaData = gseData.Data(:, stromaIdx);
strong = sampleGrp(stromaIdx);
```
Determine the number of IBC and non-IBC stromal cell samples.

```
nStromaIBC = sum(strcmp('IBC', stromaGrp))
```

```
nStromaIBC =
```
13

```
nStromaNonIBC = sum(strcmp('non-IBC', stromaGrp))
```

```
nStromaNonIBC =
     34
```
You can also label the columns in stromaData with the group labels:

```
stromaData = colnames(stromaData, ':', stromaGrp);
```
Display the histogram of the normalized gene expression measurements of a specified gene. The xaxes represent the normalized expression level. For example, inspect the distribution of the gene expression values of these genes.

```
fID = 331:339;
zValues = zscore(stromaData.('') ('') (;'), 0, 2);
bw = 0.25;edges = -10:bw:10;bins = edges(1:end-1) + diff(edges)/2;histStroma = histc(zValues(fID, :)', edges) ./ (stromaData.NCols*bw);
figure;
for i = 1: length(fID)
    subplot(3,3,i); bar(edges, histStroma(:,i), 'histc')
     xlim([-3 3])
    if i \leq length(fID)-3
        ax = gca;ax.XTickLabel = [];
     end
    title(sprintf('gene%d - %s', fID(i), stromaData.RowNames{fID(i)}))
end
sgtitle('Gene Expression Value Distributions')
```
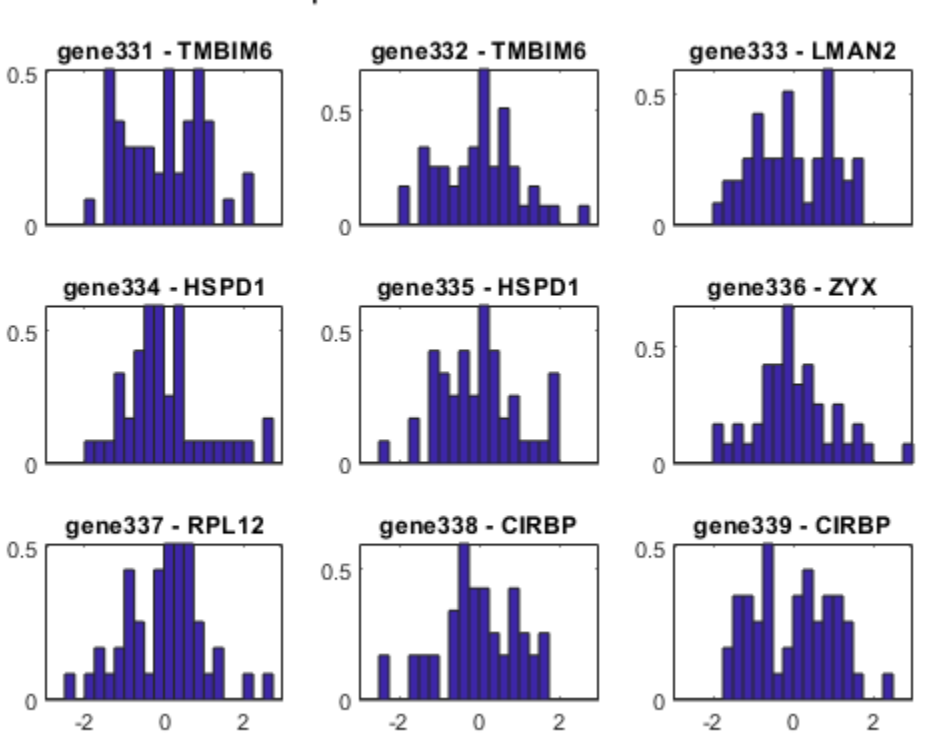

# Gene Expression Value Distributions

The gene expression profile was accessed using the Affymetrix GeneChip more than 22,000 features on a small number of samples ( $\sim$ 100). Among the 47 tumor stromal samples, there are 13 IBC and 34 non-IBC. But not all the genes are differentially expressed between IBC and non-IBC tumors. Statistical tests are needed to identify a gene expression signature that distinguish IBC from non-IBC stromal samples.

Use genevarfilter to filter out genes with a small variance across samples.

```
[mask, stromaData] = genevarfilter(stromaData);
```
stromaData.NRows

ans  $=$ 

20055

Apply a t-statistic on each gene and compare *p-values* for each gene to find significantly differentially expressed genes between IBC and non-IBC groups by permuting the samples (1,000 times for this example).

```
rng default
[pvalues, tscores] = mattest(stromaData(:, 'IBC'), stromaData(:, 'non-IBC'),...
                             'Showhist', true', 'showplot', true, 'permute', 1000);
```
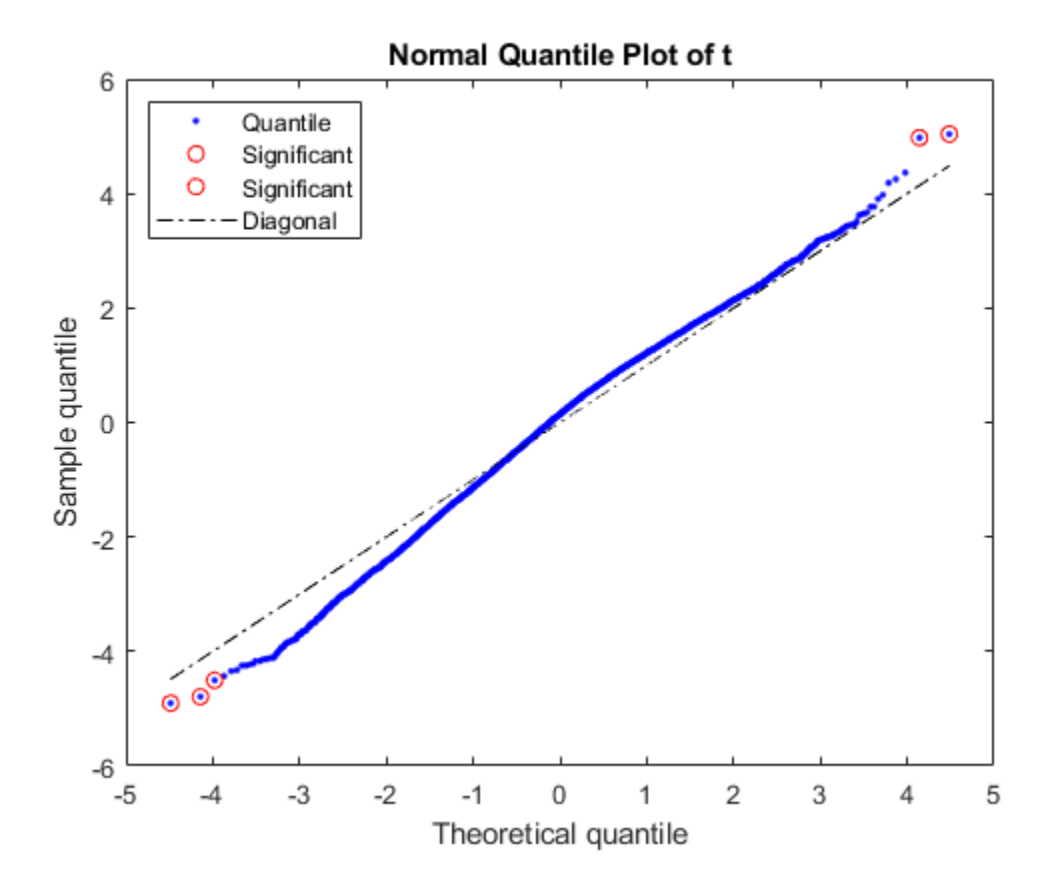

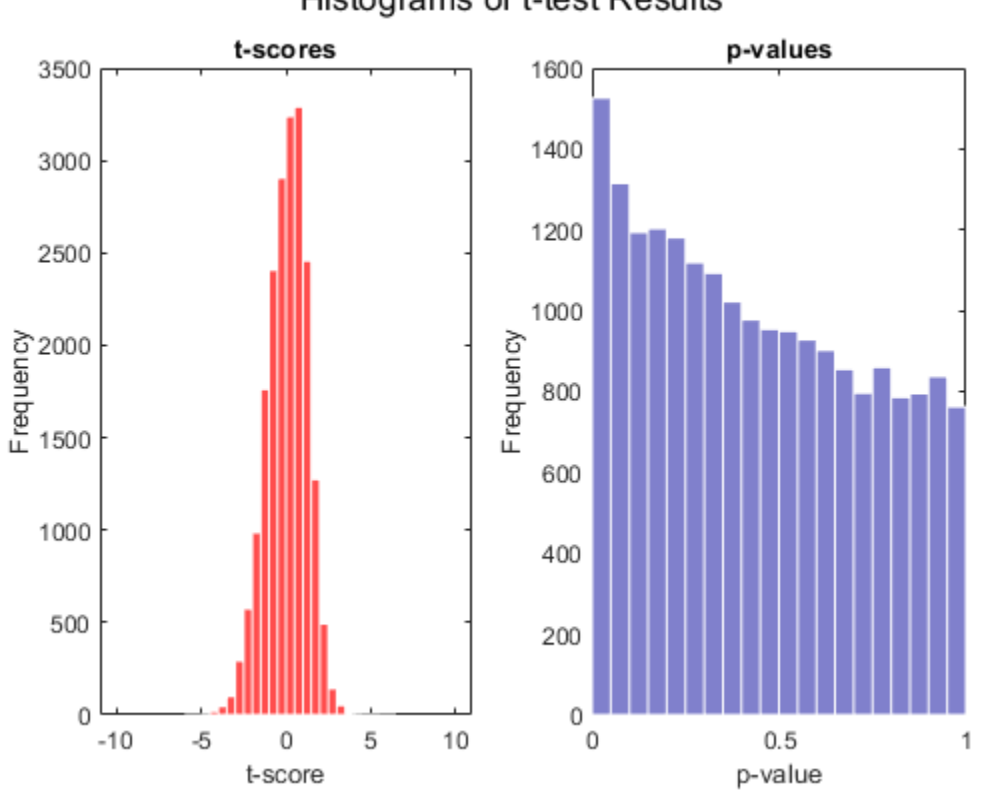

Histograms of t-test Results

Select the genes at a specified p-value.

```
sum(pvalues < 0.001)
```
ans  $=$ 52

There are about 50 genes selected directly at *p-values* < 0.001.

Sort and list the top 20 genes:

```
testResults = [pvalues, tscores];
testResults = sortrows(testResults);
testResults(1:20, :)
```
 $ans =$ 

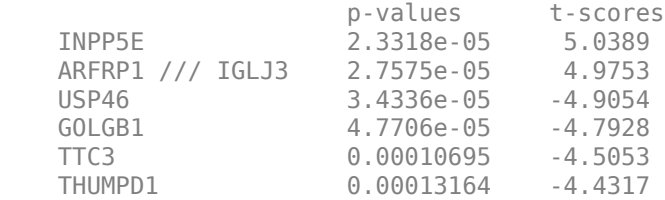

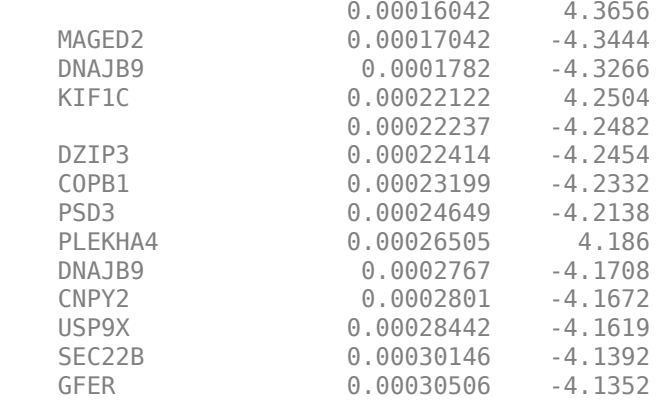

#### **References**

[1] Boersma, B.J., Reimers, M., Yi, M., Ludwig, J.A., et al. "A stromal gene signature associated with inflammatory breast cancer", International Journal of Cancer, 122(6):1324-32, 2008.

# **Identifying Biomolecular Subgroups Using Attractor Metagenes**

This example shows workflows for the analysis of gene expression data with the attractor metagene algorithm. Gene expression data is available for many model organisms and disease conditions. This example shows how to use the metafeatures function to explore biomolecular phenotypes in breast cancer.

### **The Cancer Genome Atlas Data**

The Cancer Genome Atlas (TCGA) includes several kinds of data across multiple cancer indications. TCGA includes measurements of gene expression, protein expression, clinical outcomes, and more. In this example, you explore breast cancer gene expression.

Researchers collected tumor samples, and used Agilent G4502A microarrays to measure their gene expression. In this example you use the Level-3 expression data, which has been post-processed from the original measurements into the expression calls. Data was retrieved May 20, 2014.

Load the data into MATLAB®. The MAT-file TCGA Breast Gene Expression.mat contains gene expression data of 17814 genes for 590 different patients. The expression data is stored in the variable geneExpression. The gene names are stored in the variable geneNames.

load TCGA\_Breast\_Gene\_Expression

To see for the organization of the data, check number of genes and samples in this data set.

```
size(geneExpression)
```
ans = *1×2*

17814 590

geneNames is a cell array of the gene names. You can access the entries using MATLAB cell array indexing:

```
geneNames{655}
```
 $ans =$ 'EGFR'

This cell array indicates that the 655th row of the variable geneExpression contains expression measurements for the gene expression of Epidermal Growth Factor Receptor (EGFR).

#### **Attractor Metagene Algorithm**

The attractor metagene algorithm was developed as part of the DREAM 8 challenge to develop prognostic biomarkers for breast cancer survival. The attractor metagene approach discovers and quantifies underlying biomolecular events. These events reduce the dimensionality of the gene expression data, and also allow for subtype classification and investigation of regulatory machinery [1].

A metagene is defined as any weighted sum of gene expression. Suppose you have a collection of coexpressed genes. You can create a metagene by averaging the expression levels of the genes in the collection.

There is the potential to refine our understanding of the gene expression captured in this metagene. Suppose you create a set of weights that quantify the similarity between the genes in our collection and the metagene. Genes that are more similar to the metagene receive larger weights, while genes that are less similar receive smaller weights. Using these new weights, you can form a new metagene that is a weighted average of gene expression. The new metagene better captures a biomolecular event that governs some element of gene regulation in the expression data.

This procedure forms the core of the attractor metagene algorithm. Form a metagene using some current estimate of the weights, then update the weights based on a measure of similarity. Attractor metagenes are defined as the attracting fixed points of this iterative process.

The algorithm exists within the broad family of unsupervised machine learning algorithms. Related algorithms include principal component analysis, various clustering algorithms (especially fuzzy cmeans), non-negative matrix factorization, and others. The main advantage of the metagene approach is that the results of the algorithm tend to be more clearly linked with a phenotype defined by gene expression.

Concretely, in the ith iteration of the algorithm. You have a vector of weights,  $W_i$  , of size 1-by-number of genes. The estimate of the metagene during the *i* th iteration is:

$$
M_i = W_i^* G
$$

*G* is the number of genes by number of samples gene expression matrix. To update the weights:

$$
W_{j,i+1} = J(M_i, G_j)
$$

*G* is the number of genes by number of samples gene expressio<br>  $W_{j,i+1} = J(M_i, G_j)$ <br>  $W_{j,i+1}$  is the *j* th element of  $W_{i+1}, G_j$  is the *j* th row of *G*, and<br>
metagene attractor algorithm, *J* is defined as: is the *j* th row of G, and *J* is a similarity metric. In the metagene attractor algorithm, *J* is defined as:

$$
J(M_i, G_j) = MI(M_i, G_j)^{\alpha}
$$

if the correlation between  $M_{i}$  and  $G_{j}$  is greater than 0. MI is the mutual information between  $M_{i}$  and  $G_j$ . The function <code>metafeatures</code> uses the B-spline estimator of mutual information described in [3].

If, instead, the correlation between  $M_i$  and  $G_j$  is less than or equal to 0, then:

 $J(M_i, G_j) = 0$ 

The weights are all greater than or equal to zero. Because mutual information is scale invariant, you can normalize the weights in whatever way you choose. Here, they are normalized so their sum is 1.

The algorithm is initialized by either random or user-selected weights. It proceeds until the change in  $M_{\tilde{l}}$  between iterations is small, or a prespecified number of iterations is exhausted.

#### **Cleaning the Data**

The data has several NaN values. To check how many, sum over an indicator returned by isnan.

sum(sum(isnan(geneExpression)))

ans  $= 1695$ 

Out of the approximately 10 million entries of geneExpression, there are 1695 missing entries. Before proceeding you will need to deal with these missing entries.

There are several ways to impute these missing values. You can use a simple method called K nearest neighbor imputation supplied by the Bioinformatics Toolbox (TM). K-nearest neighbor imputation works by replacing missing data with the corresponding value from a weighted average of the k nearest columns to the column with the missing data.

Use  $k = 3$ , and replace the current value of gene Expression with one that has no NaN values.

```
geneExpression = knnimpute(geneExpression,3);
```
The variable geneExpression has no NaN values.

```
sum(sum(isnan(geneExpression)))
```
ans  $= 0$ 

For more information about knnimpute, see the Bioinformatics Toolbox documentation.

doc knnimpute

#### **Identifying Biomolecular Events Using the Attractor Metagene Algorithm**

The function metafeatures uses the attractor metagene algorithm to identify motifs of gene regulation.

Setup an options structure. In this case, set the display to provide the information about the algorithm at each iteration.

opts = struct('Display','iter');

metafeatures also allows for specifying start values. You can seed the starting weights to emphasize genes that you are interested in. There are three common drivers of breast cancer, ERBB2 (also called HER2), estrogen, and progestrone.

Set the weight for each of these genes to 1 in three different rows of startValues. Each row corresponds to initial values for a different replicate. strcmp compares the genes of interest and the list of genes in the data set. find returns the index in the list of the gene.

```
erbb = find(strcmp('ERBB2',geneNames));estrogen = find(strcmp('ESR1',geneNames));progestrone = find(strcmp('PGR', geneNames));startValues = zeros(size(geneExpression,1),3);
startValues(erbb.1) = 1:
startValues(estrogen, 2) = 1;startValues(progestrone, 3) = 1;
```
Call metafeatures with the imputed data set. The second argument, geneNames is the list of all the genes in the data set. Supplying the gene names is not required. However, the gene names can allow exploration of the highly ranked genes that are returned by the algorithm to get insights into the biomolecular event described by the metagene.

[meta, weights, genes sorted] = metafeatures(geneExpression,geneNames,'start',startValues,'options

Caching self information ... ... done. Took 48.6455 seconds. Caching entropy and binning information... ... done. Took 23.3572 seconds. non-zero

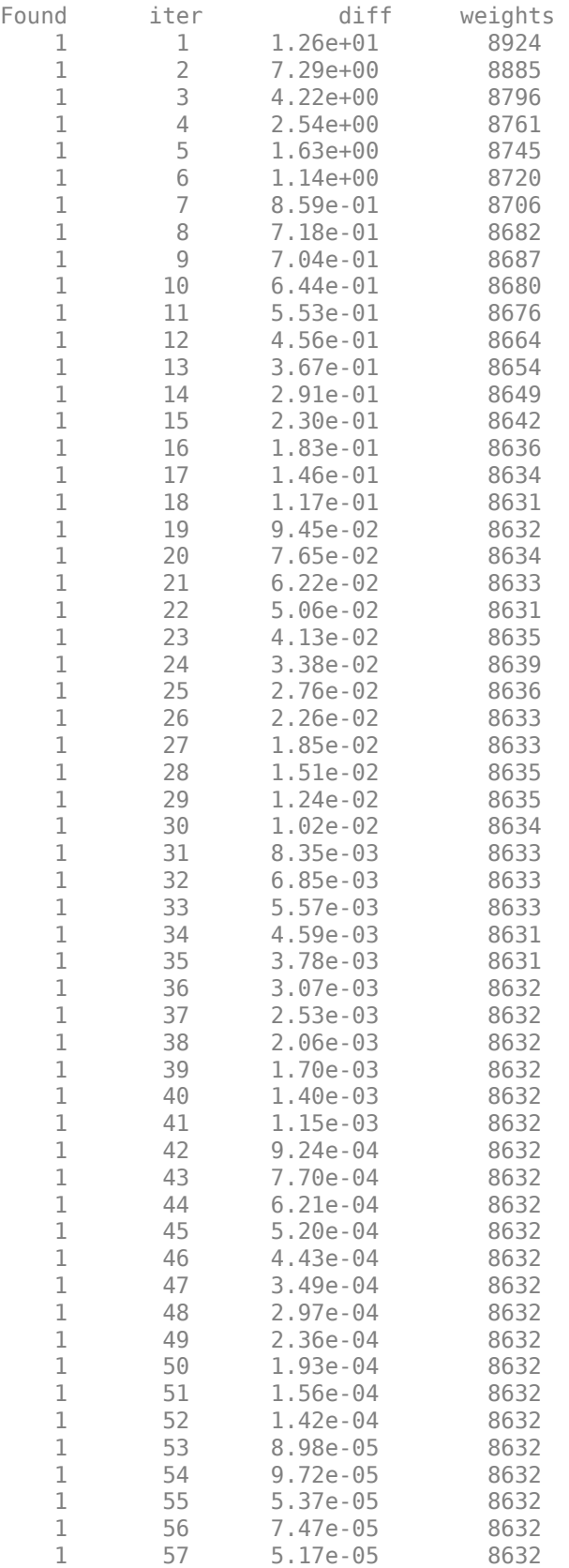

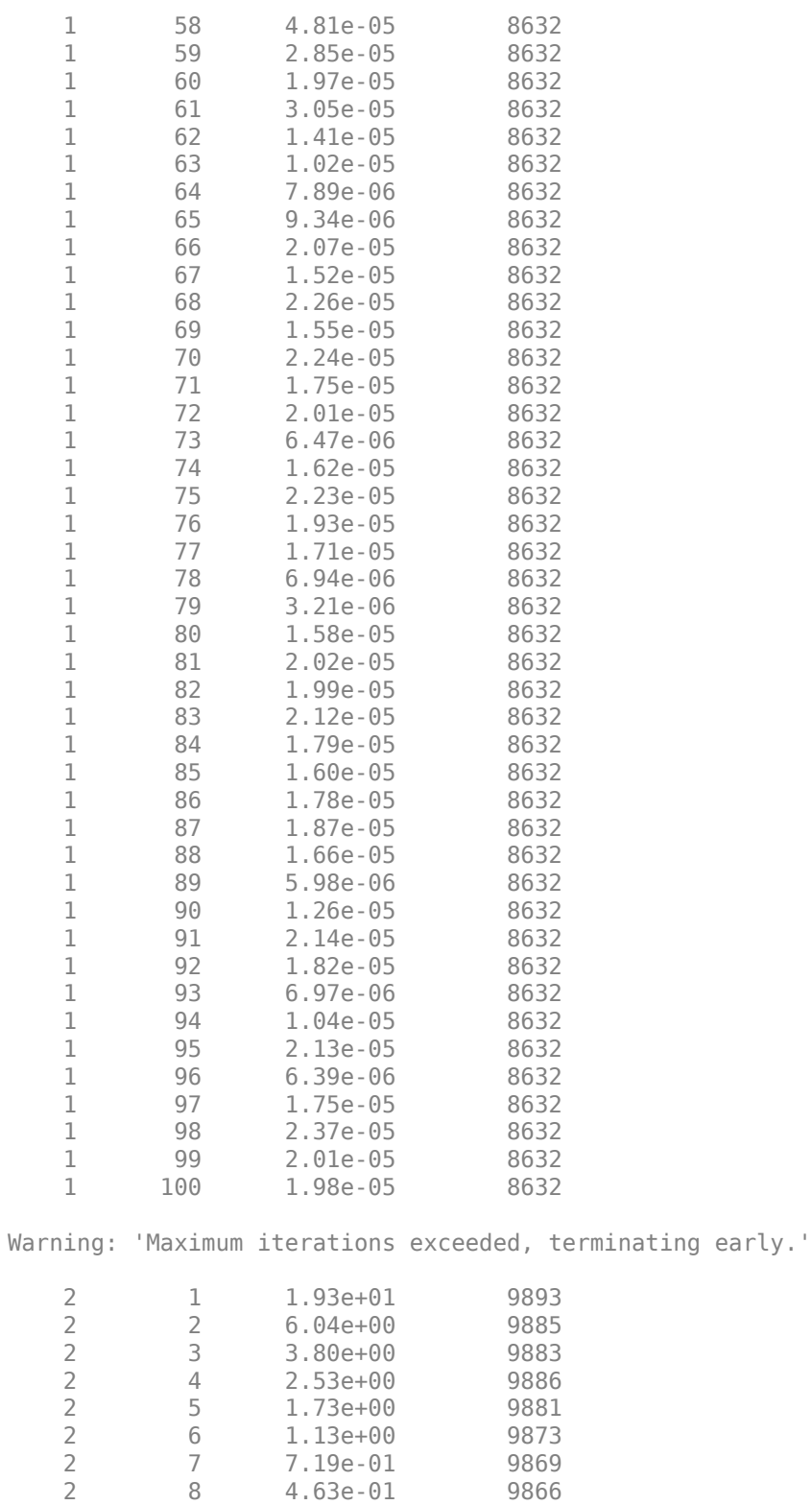

 2 9 3.08e-01 9870 2 10 2.13e-01 9874 2 11 1.54e-01 9872 2 12 1.15e-01 9874

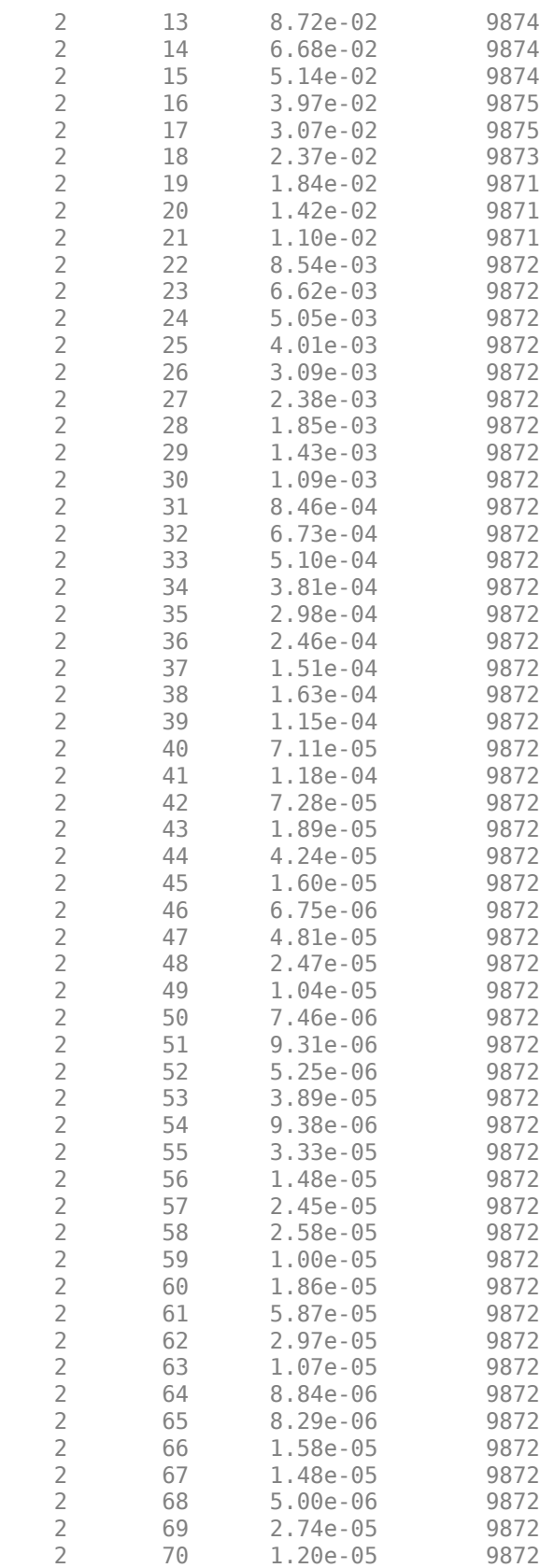

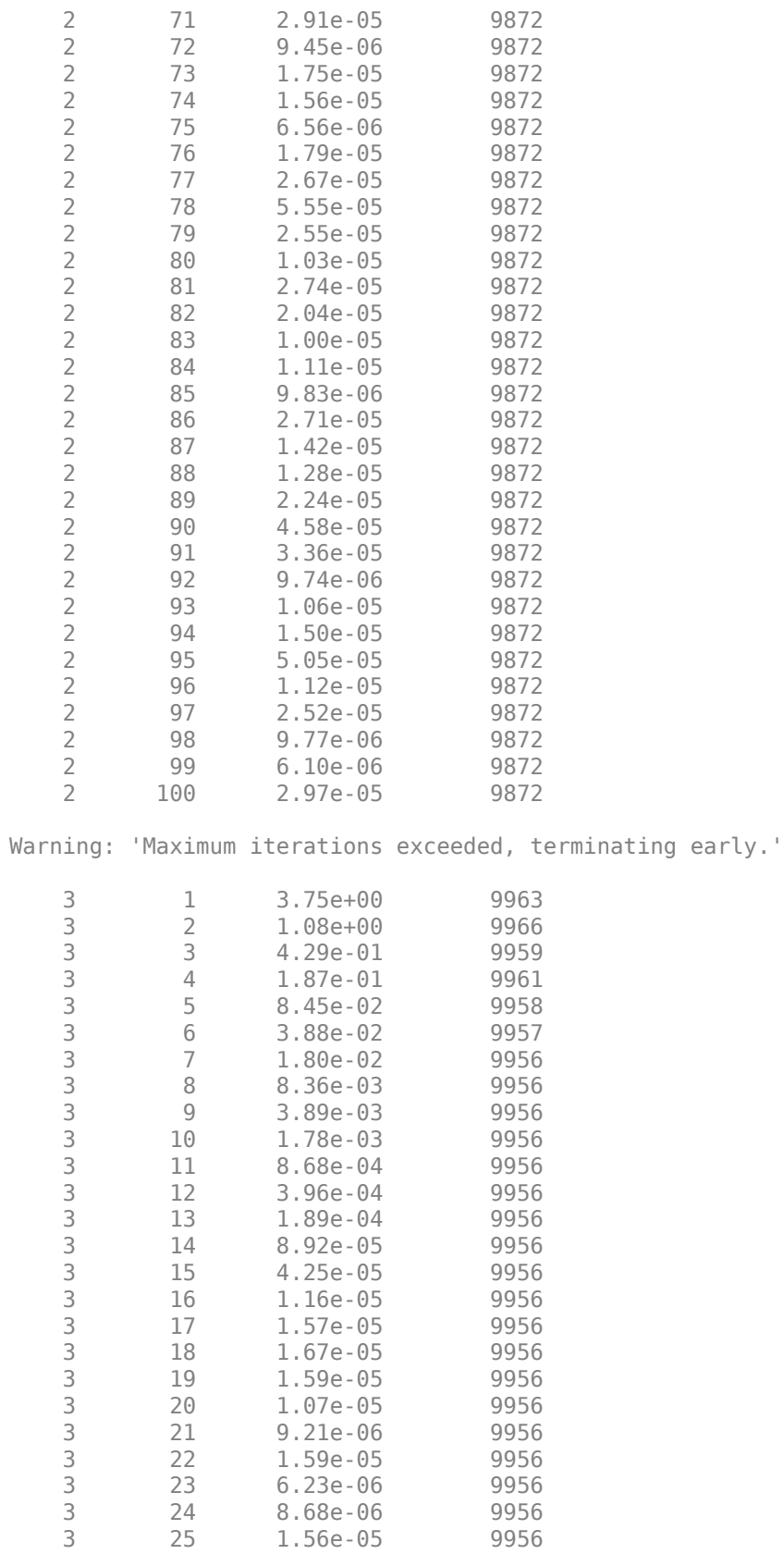

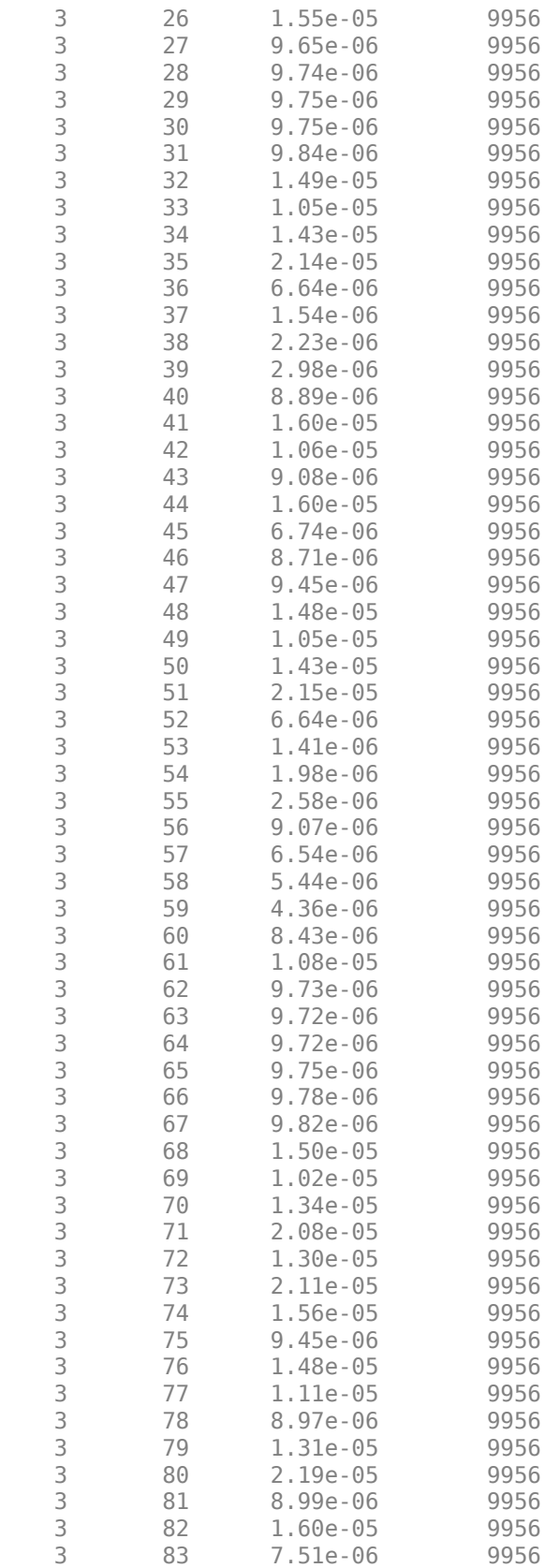

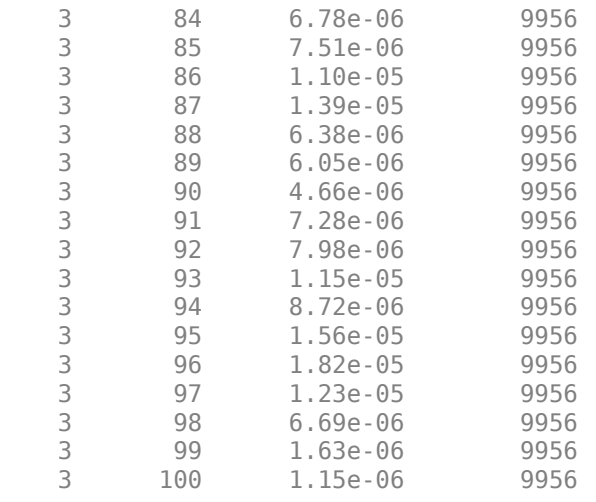

Warning: 'Maximum iterations exceeded, terminating early.'

The variable meta has the value of the three metagenes discovered for each sample. You can plot the three metagenes to gain insight into the nature of gene regulation across different phenotypes of breast cancer.

```
plot3(meta(1,:),meta(2,:),meta(3,:),'o')
xlabel('ERBB2 metagene')
ylabel('Estrogen metagene')
zlabel('Progestrone metagene')
```
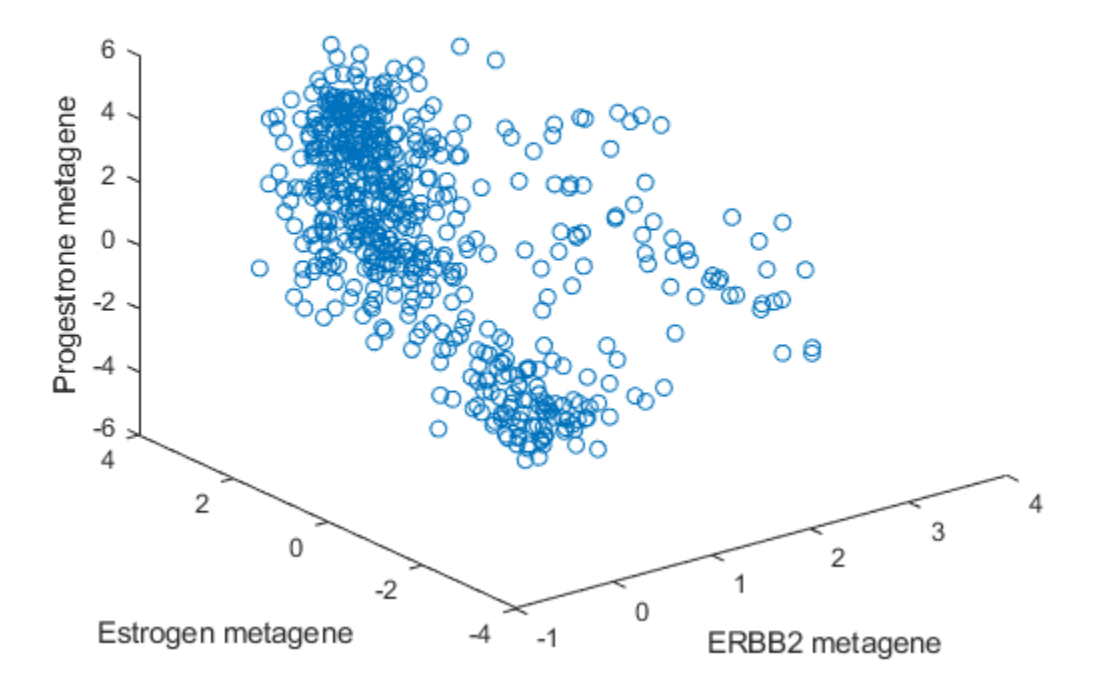

In the plot you can observe a few things.

In the plot, there is a group of points bunched together with low values for all three metagenes. Based on mRNA levels, the expectation is that points are associated with tumor samples that are triple-negative or basal type.

There is also a group of points that have high estrogen receptor metagene expression. This group spans both high and low progestrone metagene expression. There are no points with high progestrone metagene expression and low estrogen metagene expression. This finding is consistent with the observation that ER-/PR+ breast cancers are extremely rare [2].

The remaining points are the ERBB2 positive cancers. They have less representation in this data set than the hormone-driven and triple-negative cancers. There are also no firmly established relationships between hormone receptor expression and ERBB2 status.

To develop a better understanding of the gene regulation captured by the metagenes, take a closer look at the metagene discovered by initializing the estrogen receptor to have weight 1. You can list the top ten genes contributing to the metagene for the 11th metagene discovered.

genes\_sorted(1:10,2)

```
ans = 10x1 cell
     {'AGR3' }
     {'ESR1' }
     {'CA12' }
     {'AGR2' }
     {'MLPH' }
     {'FOXA1'}
     {'THSD4'}
     {'FSIP1'}
     {'ANXA9'}
     {'XBP1' }
```
This metagene captures the biomolecular event associated with the transition to estrogen-driven breast cancer. The four, top-ranked, genes listed are:

- Anterior Gradient Homolog 3 (AGR3)
- Estrogen Receptor 1 (ESR1)
- Carbonic anhydrase 12 (CA12)
- Anterior Gradient Homolog 2 (AGR2)

Transcriptional changes in each of these genes are implicated in estrogen-driven breast cancer. The three genes other than ESR1 are known to be coexpressed with ESR1. Identification of these genes illustrates the power of the attractor metagene algorithm to link gene expression with phenotypes.

Similar versions of the estrogen metagene and the ERBB2 metagene are described in [1]. The ordering of the gene contributions differs slightly between this analysis and [1] because a different breast cancer data set was used. Variations in the weights are to be expected, but the ordering of the genes by weights are roughly the same. Specifically, genes with the top 10 weights are mostly the same between this version, and the version described in [1]. Similarly, there is significant overlap between the genes with the top 100 weights.

Genes can contribute to multiple metagenes. In this sense, the attractor metagene algorithm is a "soft" clustering technique. In this example, finding metagenes in breast cancer data, there is overlap in the sets of genes that have larger contribution weights to the estrogen and progestrone metagenes.

If a weight is "elevated" when it is larger than .001, then:

```
elevated_weights = weights>.001;
```
The column sum of the elevated weights is the total number of elevated weights in each of the three metagenes.

```
sum(elevated_weights)
ans = 1×3
    19 96 27
```
Of the 96 elevated weights for the estrogen metagene, and the 27 for the progestrone metagene, there are 22 elevated weights that are in both sets.

```
sum(elevated weights(:,2) & elevated weights(:,3))
```
ans  $= 22$ 

However, there is no overlap between the ERBB2 metagene and the estrogen metagene:

```
sum(elevated_weights(:,1) & elevated_weights(:,2))
```
ans  $= 0$ 

as well as no overlap between the ERBB2 metagene and the progestrone metagene:

```
sum(elevated_weights(:,1) & elevated_weights(:,3))
```
ans  $= 0$ 

#### **The Role of Alpha**

In the similarity metric of the algorithm, the parameter alpha controls the degree of nonlinearity. As alpha is increased, the number of metagenes tends to increase. The default alpha is 5, because this value was good for the work in [1], but for different data sets or use cases, you must adjust alpha.

To illustrate the effects of alpha, if alpha is 1 in the breast cancer analysis, then the progesterone and estrogen metagenes are not distinct.

```
[meta alpha 1, weights_alpha_1, genes_sorted_alpha_1] = \dotsmetafeatures(geneExpression,geneNames,'start',startValues,'alpha',1);
Warning: 'Maximum iterations exceeded, terminating early.'
Warning: 'Maximum iterations exceeded, terminating early.'
Warning: 'Maximum iterations exceeded, terminating early.'
In this case, only two metagenes are returned, despite the fact that we ran the algorithm three times.
size(meta_alpha_1)
```
ans = *1×2*

2 590

This result is because, by default, metafeatures returns only the unique metagenes. The initialization with the weight for ESR1 set to 1, and the initialization with the weight for PGR set to 1, both converge to metagenes that are effectively the same.

#### **References**

[1] Cheng, Wei-Yi, Tai-Hsien Ou Yang, and Dimitris Anastassiou. "Biomolecular events in cancer revealed by attractor metagenes." PLoS computational biology 9.2 (2013): e1002920.

[2] Hefti, Marco M., et al."Estrogen receptor negative/progesterone receptor positive breast cancer is not a reproducible subtype." Breast Cancer Research 15.4 (2013): R68.

[3] Daub, Carsten O., et al. "Estimating mutual information using B-spline functions?an improved similarity measure for analysing gene expression data." BMC bioinformatics 5.1 (2004): 118.

# **Working with the Clustergram Function**

This example shows how to work with the clustergram function.

The clustergram function creates a heat map with dendrograms to show hierarchical clustering of data. These types of heat maps have become a standard visualization method for microarray data since first applied by Eisen et al. [1]. This example illustrates some of the options of the clustergram function. The example uses data from the van't Veer et al. breast cancer microarray study [2].

### **Importing Data**

A study by van't Veer et al. investigated whether tumor ability for metastasis is obtained later in development or inherent in the initial gene expression signature [2]. The study analyzed tumor samples from 117 young breast cancer patients, of whom 78 were sporadic lymph-node-negative. The gene expression profiles of these 78 patients were searched for prognostic signatures. Of the 78 patients, 44 exhibited non-recurrences within five years of surgical treatment while 34 had recurrences. Samples were hybridized to Agilent® two-color oligonucleotide microarrays representing approximately 25,000 human genes. The authors selected 4,918 significant genes that had at least a two-fold differential expression relative to the reference and a p-value for being expressed < 0.01 in at least 3 samples. By using supervised classification, the authors identified a poor prognosis gene expression signature of 231 genes [2].

A subset of the preprocessed gene expression data from [2] is provided in the bc train filtered.mat MAT-file. Samples for 78 lymph-node-negative patients are included, each one containing the gene expression values for the 4,918 significant genes. Gene expression values have already been preprocessed, by normalization and background subtraction, as described in [2].

```
load bc train filtered
bcTrainData
```

```
bcTrainData =
```

```
 struct with fields:
      Samples: {78x1 cell}
  Log10Ratio: [4918x78 single]
    Accession: {4918x1 cell}
```
The list of 231 genes in the prognosis profile proposed by van't Veer et al. is also provided in the bc proggenes231.mat MAT-file. Genes are ordered according to their correlation coefficient with the prognostic groups.

```
load bc_proggenes231
```
Extract the gene expression values for the prognosis profile.

```
[tf, idx] = ismember(bcProgGeneList.Accession, bcTrainData.Accession);
progValues = bcTrainData.Log10Ratio(idx, :);
progAccession = bcTrainData.Accession(idx);
progSamples = bcTrainData.Samples;
```
For this example, you will work with the 35 most positive correlated genes and the 35 most negative correlated genes.

```
progValues = progValues([1:35 197:231],:);
progAccession = progAccession([1:35 197:231]);
```
### **Clustering**

You will use the clustergram function to perform hierarchical clustering and generate a heat map and dendrogram of the data. The simplest form of clustergram clusters the rows or columns of a data set using Euclidean distance metric and average linkage. In this example, you will cluster the samples (columns) only.

The matrix of gene expression data, progValues, contains some missing data. These are marked as *NaN*. You need to provide an imputation function name or function handle to impute values for missing data. In this example, you will use the k-nearest neighbors imputation procedure implemented in the function knnimpute.

```
cg_s = clustergram(progValues, 'RowLabels', progAccession,...
 'ColumnLabels', progSamples,...
                           'Cluster', 'Row',...
                           'ImputeFun', @knnimpute)
```
Clustergram object with 78 columns of nodes.

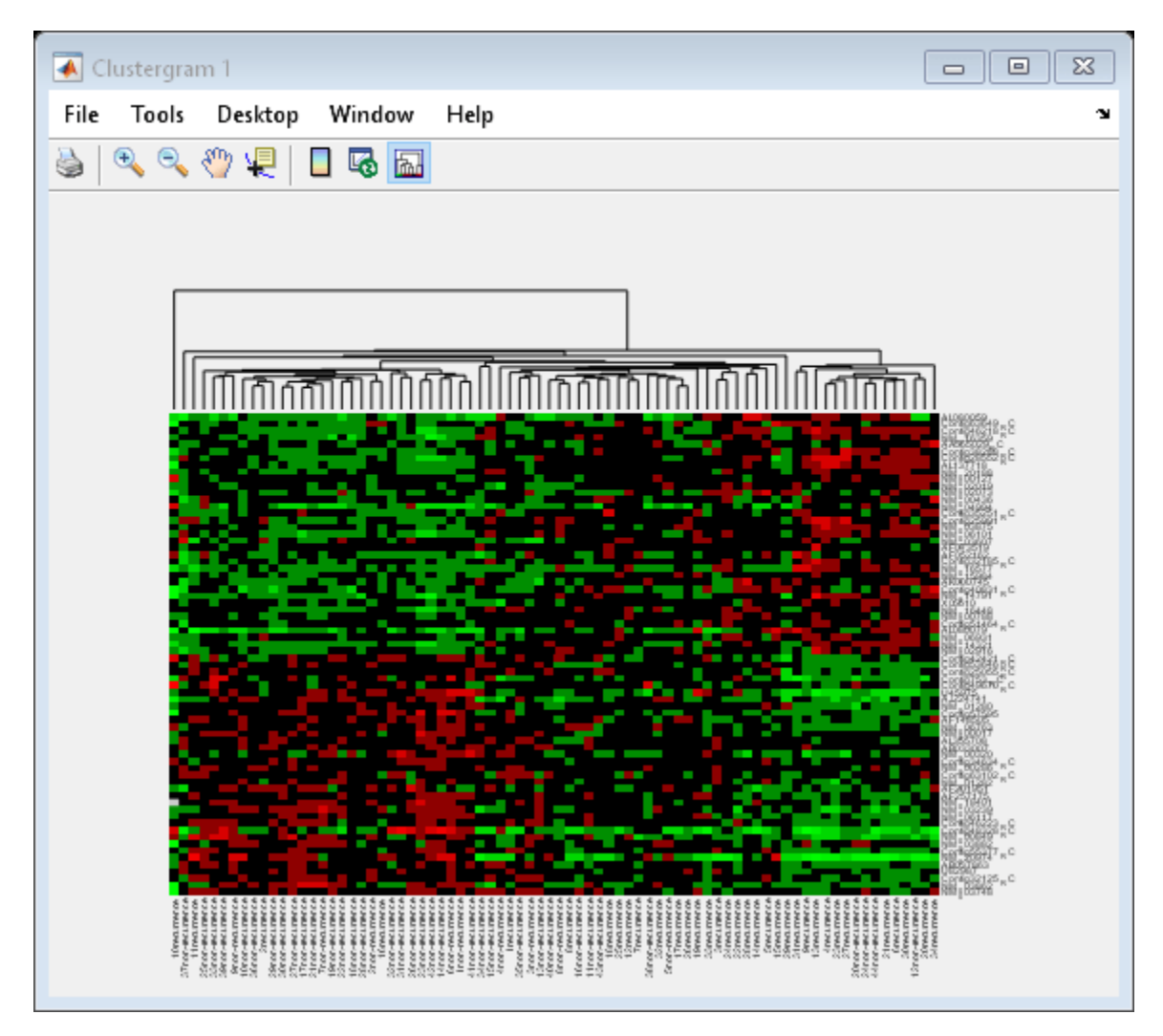

The dendrogram at the top of the heat map shows the clustering of samples. The missing data are shown in the heat map in gray. The data has been standardized across all samples for each gene, so that the mean is 0 and the standard deviation is 1.

# **Inspecting and Changing Clustering Options**

You can determine and change properties of a clustergram object. For example, you can find out which distance metric was used in the clustering.

```
cg_s.ColumnPDist
ans = 1x1 cell array
     {'Euclidean'}
```
Then you can change the distance metric for the columns to correlation.

```
cg_s.ColumnPDist = 'correlation';
```
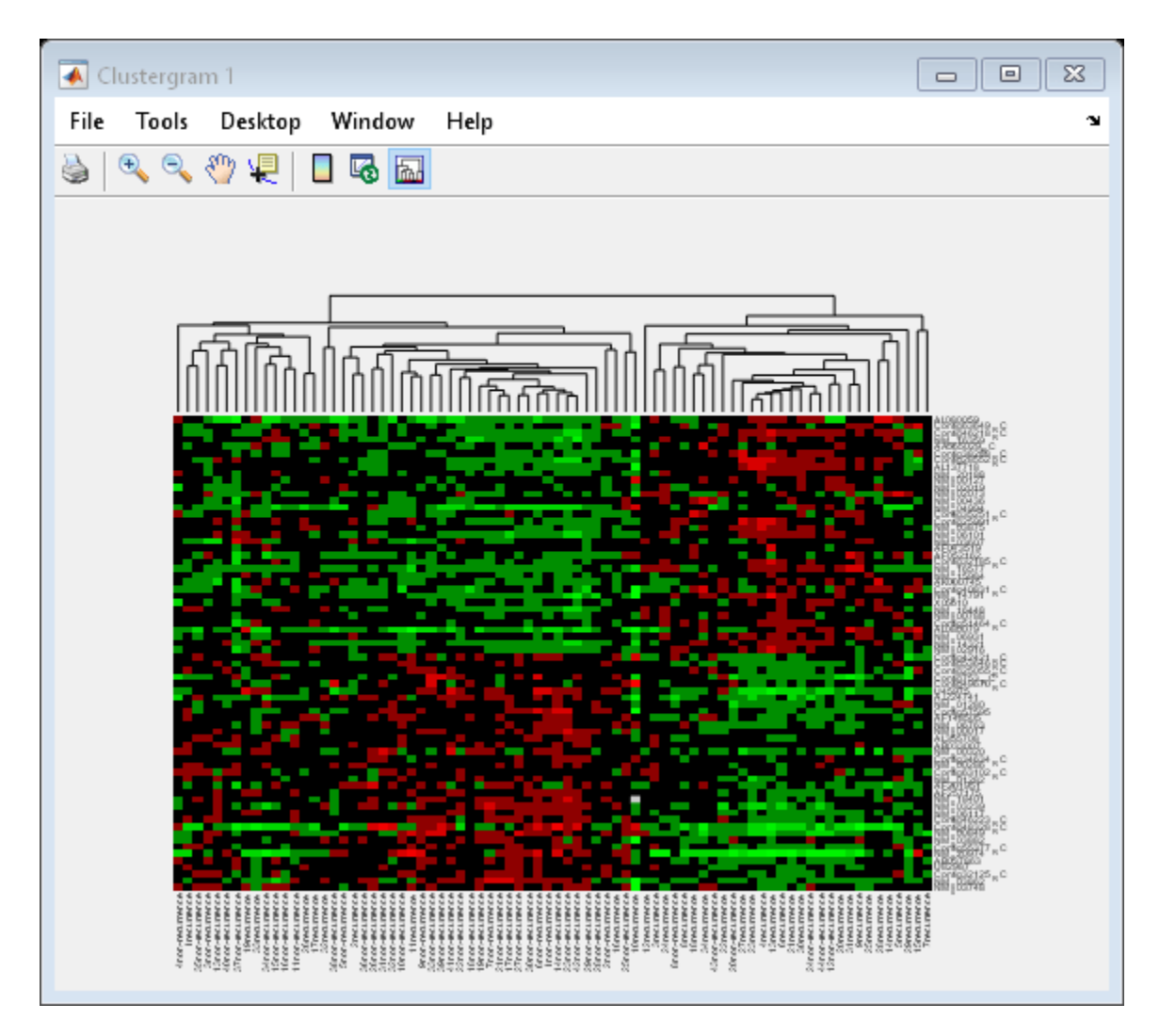

By changing the distance metric from Euclidean to correlation, the tumor samples are clearly clustered into a good prognosis group and a poor prognosis group.

To see all the properties of the clustergram, simply use the get method.

```
get(cg_s)
```

```
 Cluster: 'ROW'
              RowPDist: {'Euclidean'}
           ColumnPDist: {'correlation'}
               Linkage: {'Average'}
           Dendrogram: {}
      OptimalLeafOrder: 1
              LogTrans: 0
          DisplayRatio: [0.2000 0.2000]
        RowGroupMarker: []
     ColumnGroupMarker: []
 ShowDendrogram: 'on'
 Standardize: 'NONE'
             Symmetric: 1
          DisplayRange: 3
```

```
 Colormap: [11x3 double]
             ImputeFun: {@knnimpute}
          ColumnLabels: {1x78 cell}
             RowLabels: {70x1 cell}
    ColumnLabelsRotate: 90
       RowLabelsRotate: 0
 Annotate: 'off'
 AnnotPrecision: 2
            AnnotColor: 'w'
     ColumnLabelsColor: []
        RowLabelsColor: []
     LabelsWithMarkers: 0
```
#### **Clustering the Rows and the Columns of a Data Set**

Next, you will cluster both the rows and the columns of the data to produce a heat map with two dendrograms. In this example, the left dendrogram shows the clustering of the genes (rows), and the top dendrogram shows the clustering of the samples (columns).

```
cg = clustergram(progValues, 'RowLabels', progAccession,...
                          'ColumnLabels', progSamples,...
                          'RowPdist', 'correlation',...
 'ColumnPdist', 'correlation',...
                          'ImputeFun', @knnimpute)
```
Clustergram object with 70 rows of nodes and 78 columns of nodes.

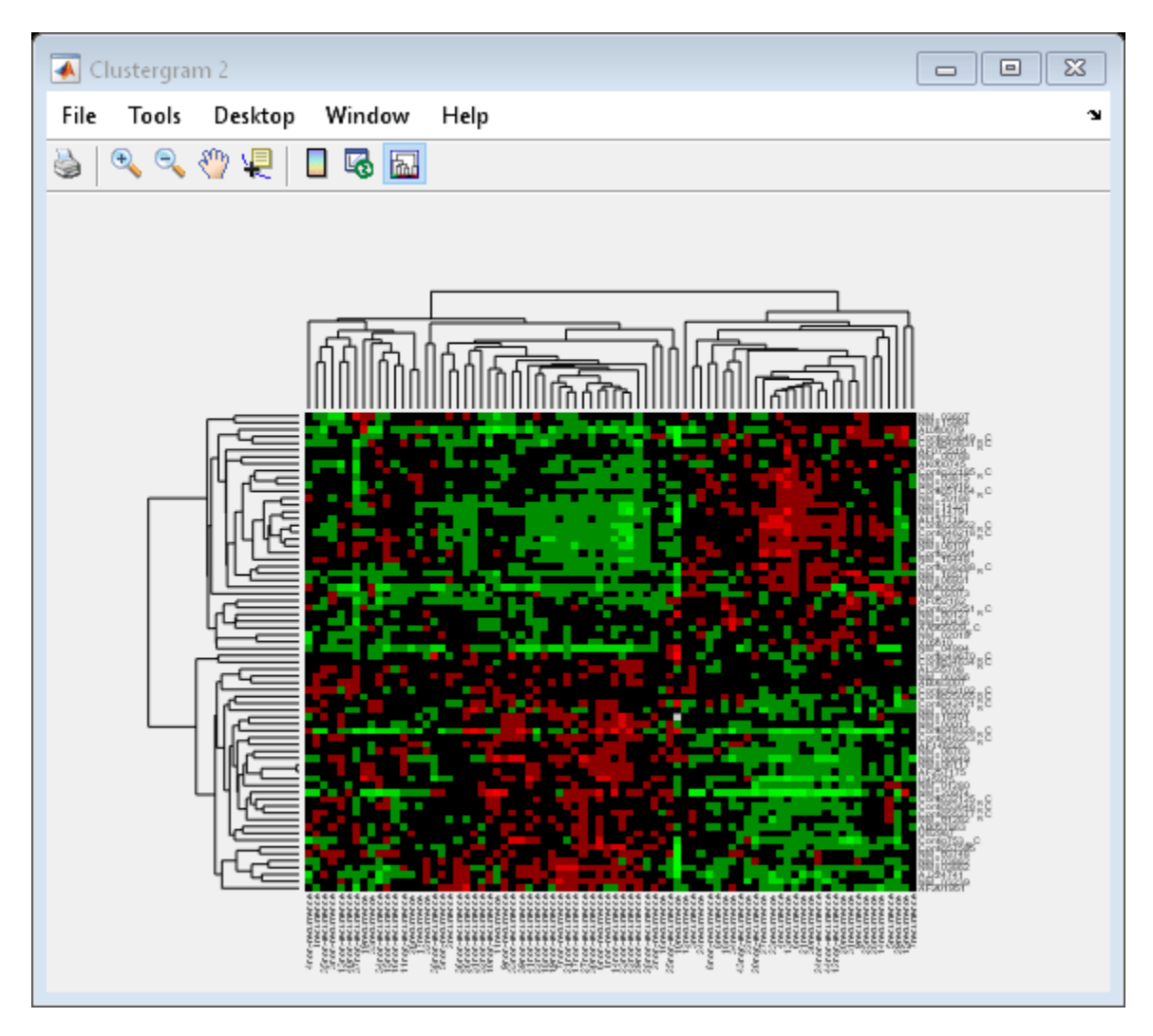

You can also change the dendrogram option to differentiate clusters of genes and clusters of samples with distances 1 unit apart.

cg.Dendrogram = 1;

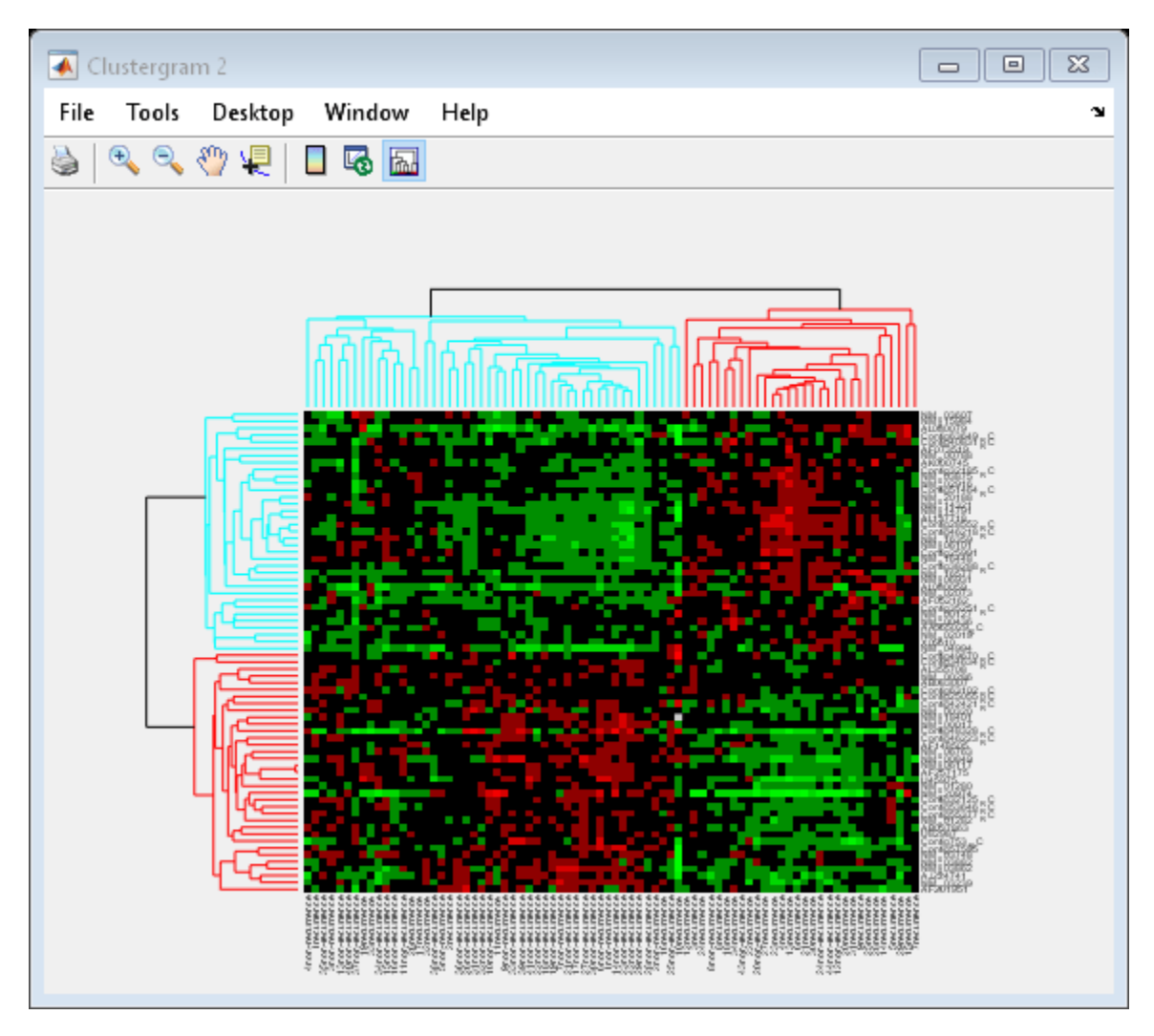

# **Interacting with the Heat Map**

You can zoom in, zoom out and pan the heat map by selecting the corresponding toolbar buttons or menu items.

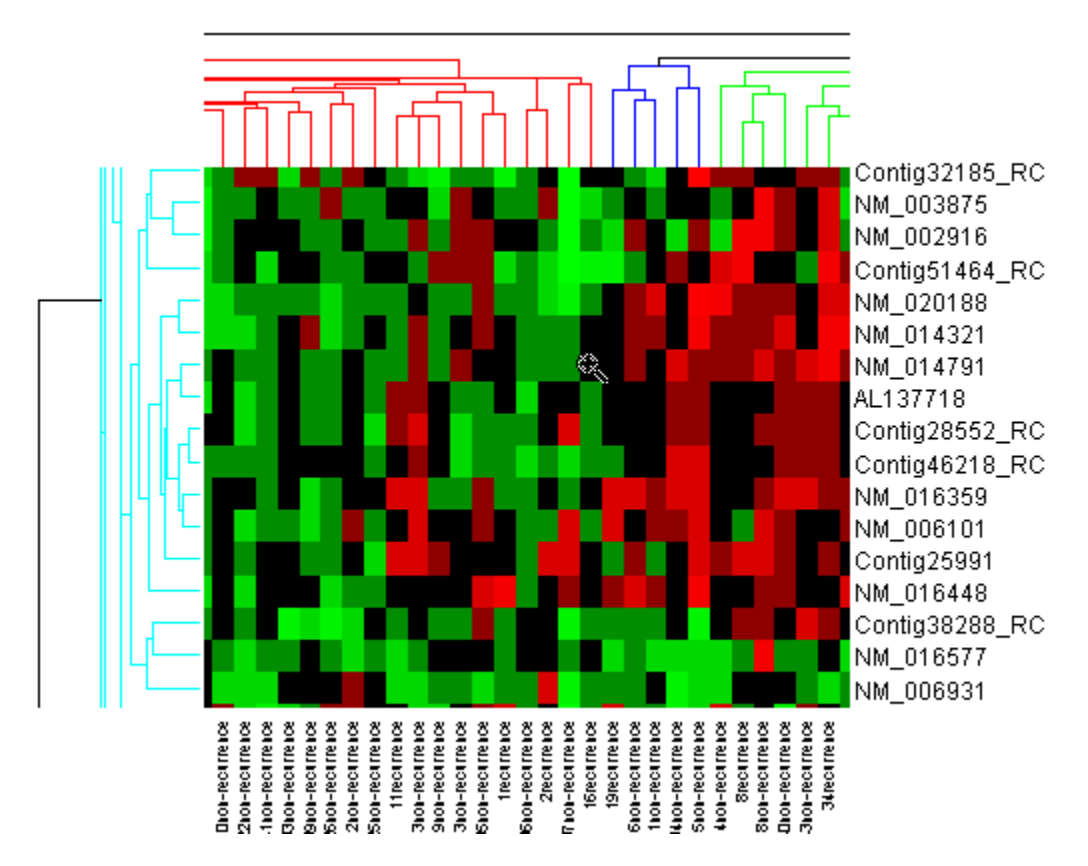

Click the **Data Cursor** button or select **Tools > Data Cursor** to activate Data Cursor Mode. In this mode, click the heat map to display a data tip showing the expression value, the gene label and the sample label of current data point. You can click-drag the data tip to other data points in the heatmap. To delete the data tip, right-click, then select **Delete Current Datatip** from the context menu.

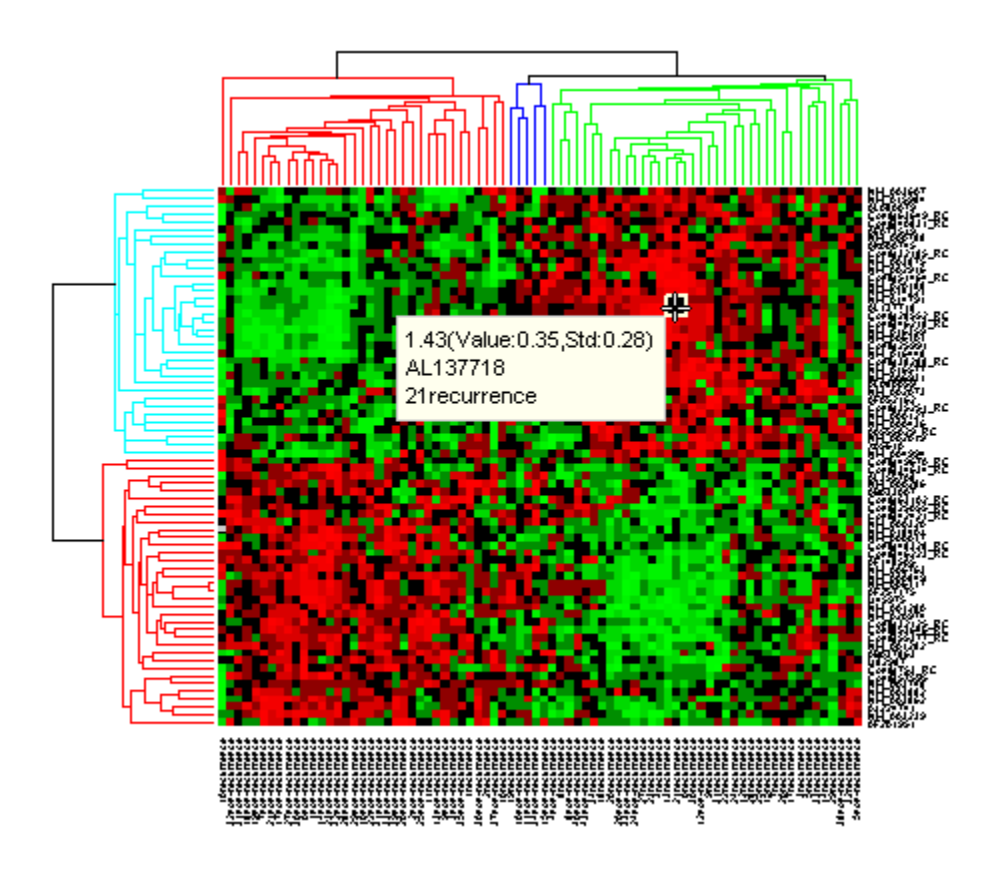

Click the **Insert Colorbar** button to show the color scale of the heat map.

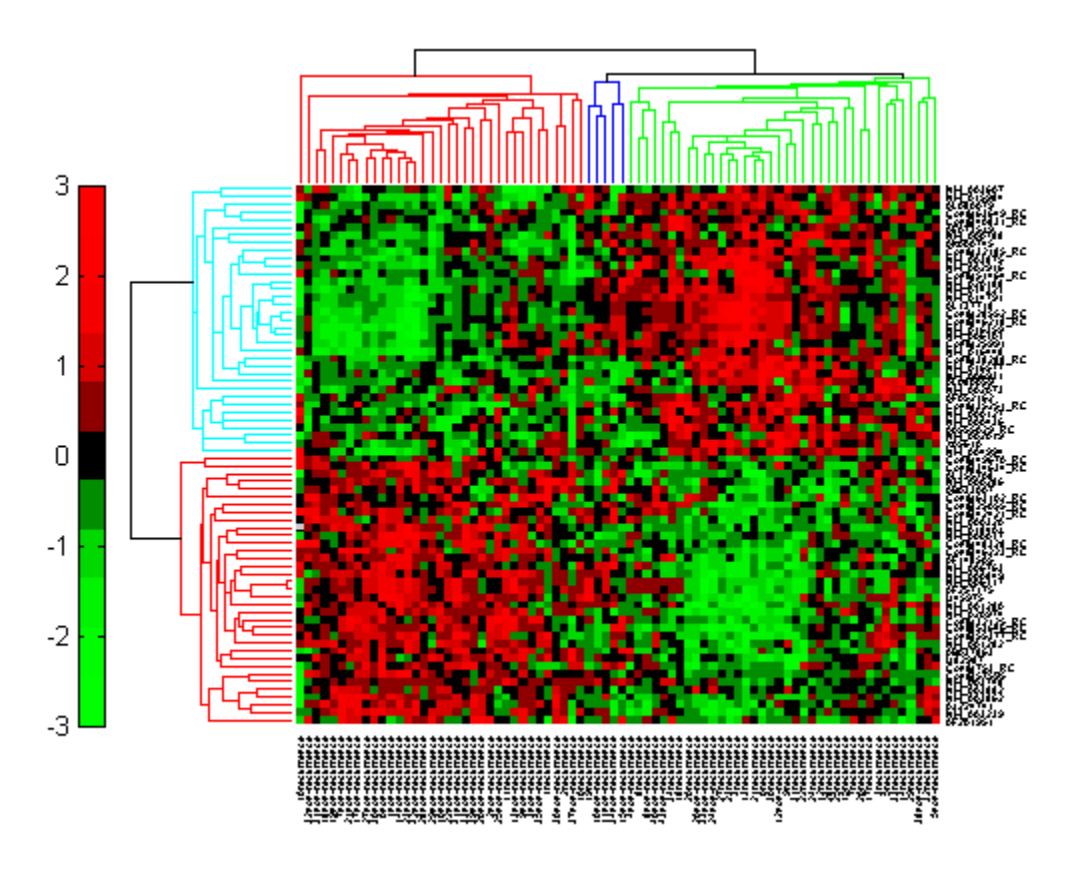

# **Interacting with the Dendrogram**

To interact with dendrogram, be sure that the Data Cursor Mode is deactivated (click the **Data Cursor** button again). Move the mouse over the dendrogram. When the mouse is over a branch node a red marker appears and the branch is highlighted.
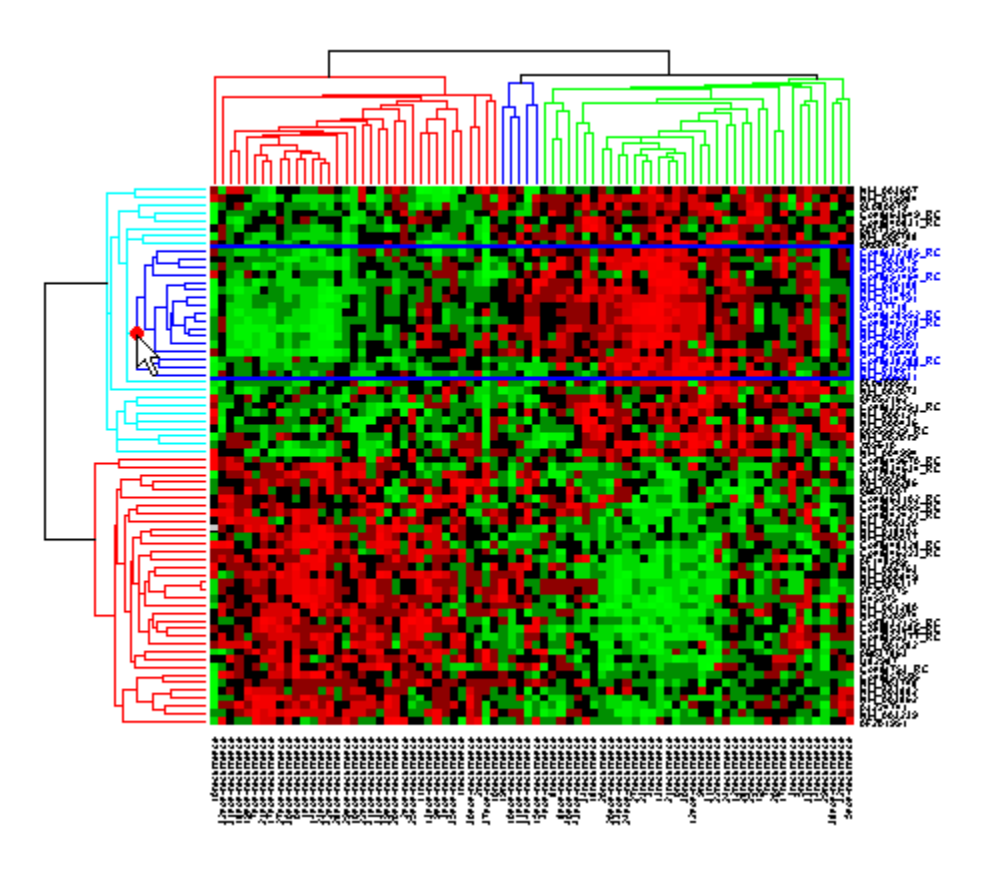

Click and hold the red marker to display a data tip with the group number and the number of nodes in the group. If the space is available, it also displays the labels for the nodes. For example, mouse over and click on a dendrogram clustering group of the samples.

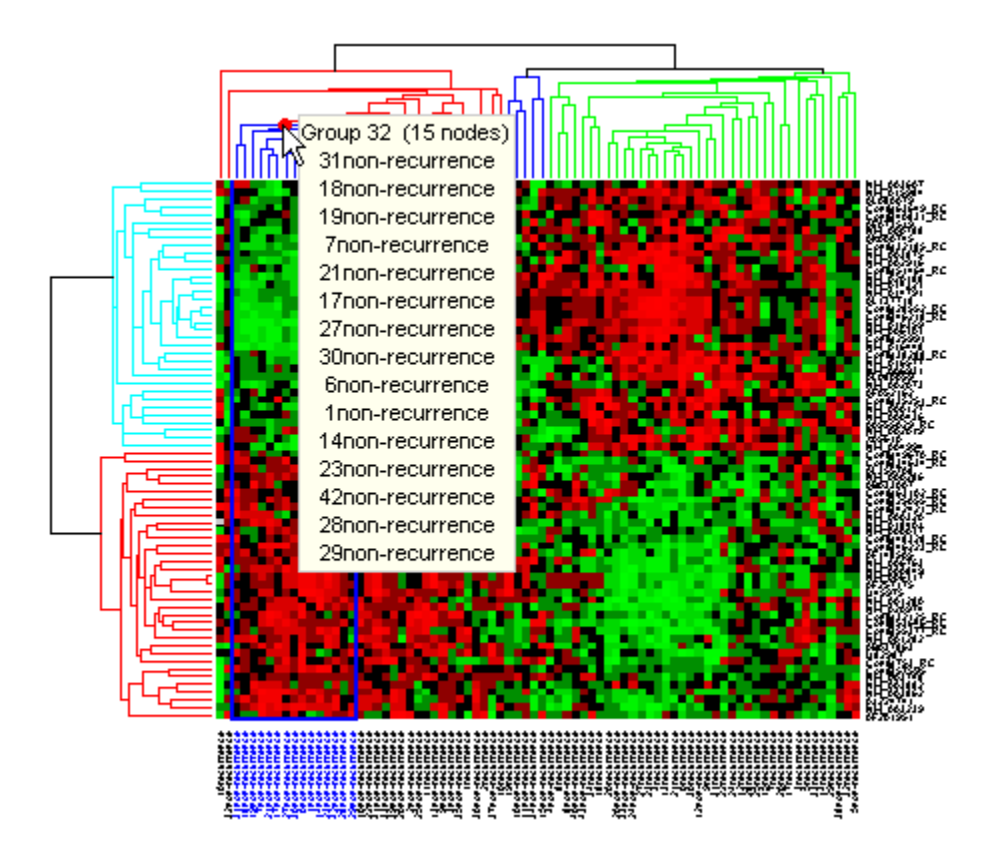

Right-click the red marker to display a context menu. From the context menu you can change the dendrogram color for the select group, print the group to a separate Figure window, copy the group to a new Clustergram window, export it as a clustergram object to the MATLAB® Workspace, or export the clustering group information as a structure to the MATLAB® Workspace.

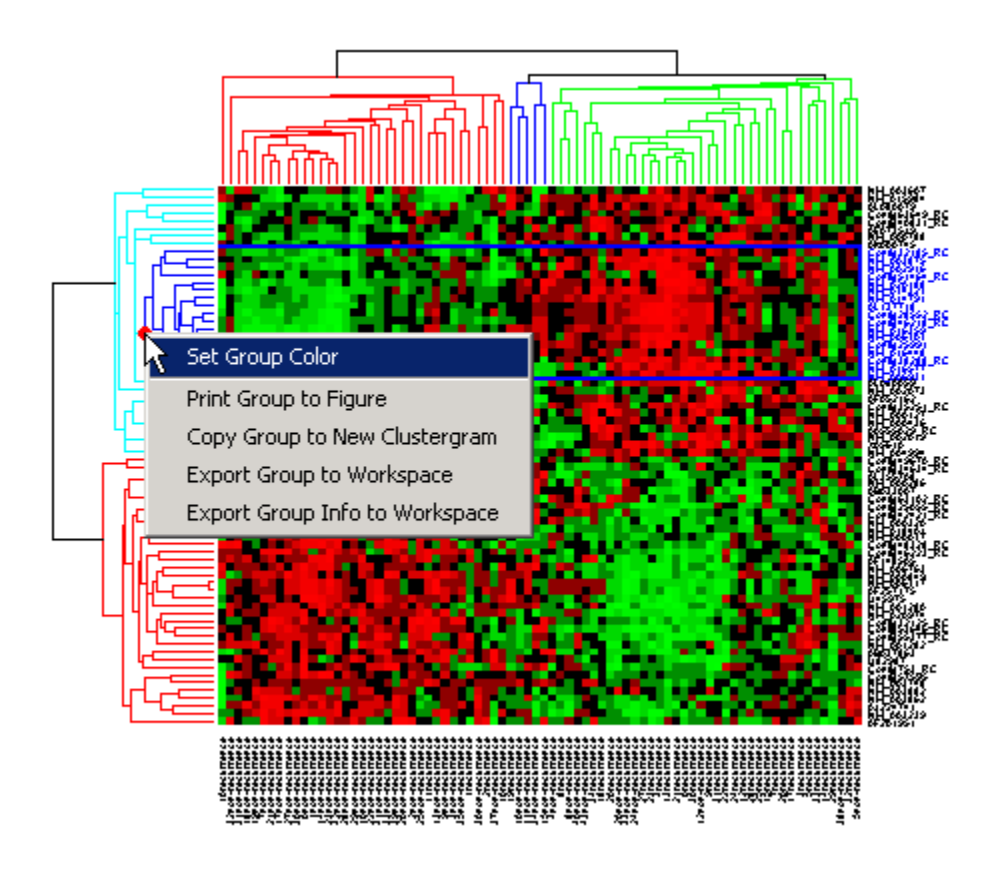

For example, select group 55 from the gene clustering dendrogram, and export it to the MATLAB® Workspace by right-clicking then selecting **Export Group to Workspace**. You can view the dendrograms and heat map for this clustergram object in a new Clustergram window by using the view method.

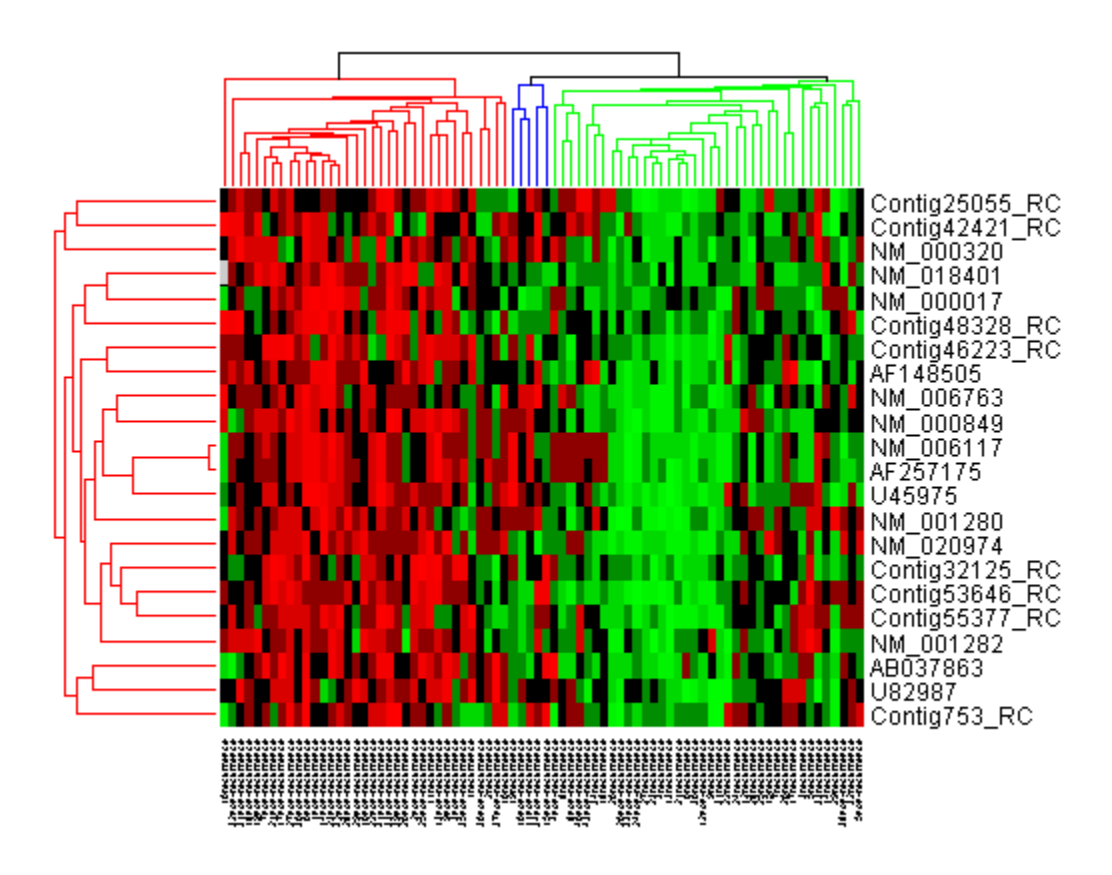

#### **Changing the Color Scheme and Display Range**

The default color scheme is the red-green color scale that is widely used in microarray data analysis. In this example, a different color scheme may be more useful. The colormap option allows you to specify an alternate colormap.

cg.Colormap = redbluecmap; cg.DisplayRange = 2;

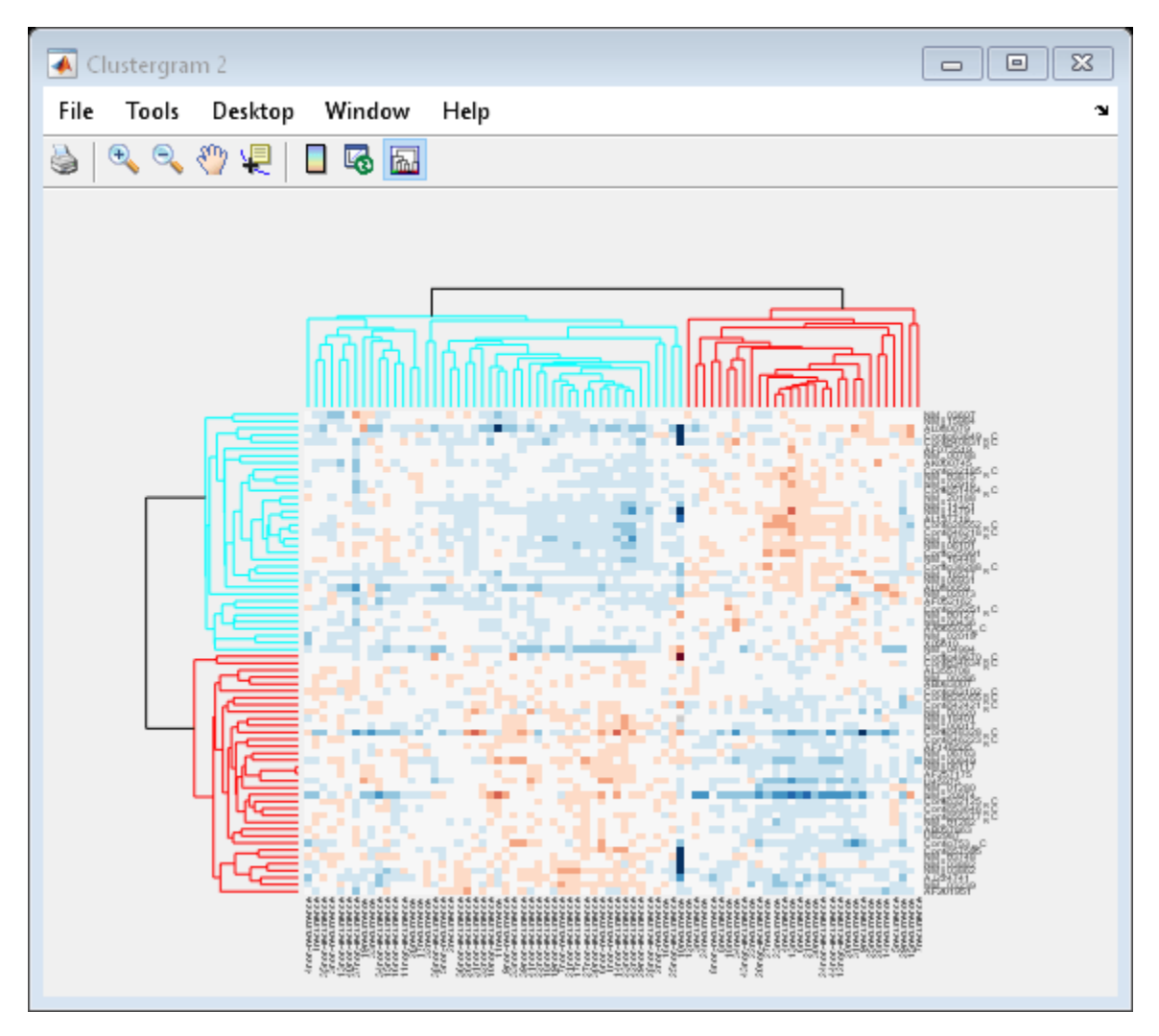

#### **Adding Color Markers**

The clustergram function also lets you add color markers and text labels to annotate specific regions of rows or columns. For example, to denote specific dendrogram groups of genes and groups of samples, create structure arrays to specify the annotations for each dimension.

Create a structure array to annotate groups 34 and 50 in the gene dendrogram.

```
gene_markers = struct('GroupNumber', {34, 50},...
 'Annotation', {'A', 'B'},...
 'Color', {'b', 'm'});
```
Create a structure array to annotate groups 63 and 65 of the sample dendrogram.

```
sample_markers = struct('GroupNumber', {63, 65},...
 'Annotation', {'Recurrences', 'Non-recurrences'},...
                    'Color', {[1 1 0], [0.6 0.6 1]});
```
Add the markers to the clustergram.

```
cg.RowGroupMarker = gene_markers;
cg.ColumnGroupMarker = sample_markers;
```
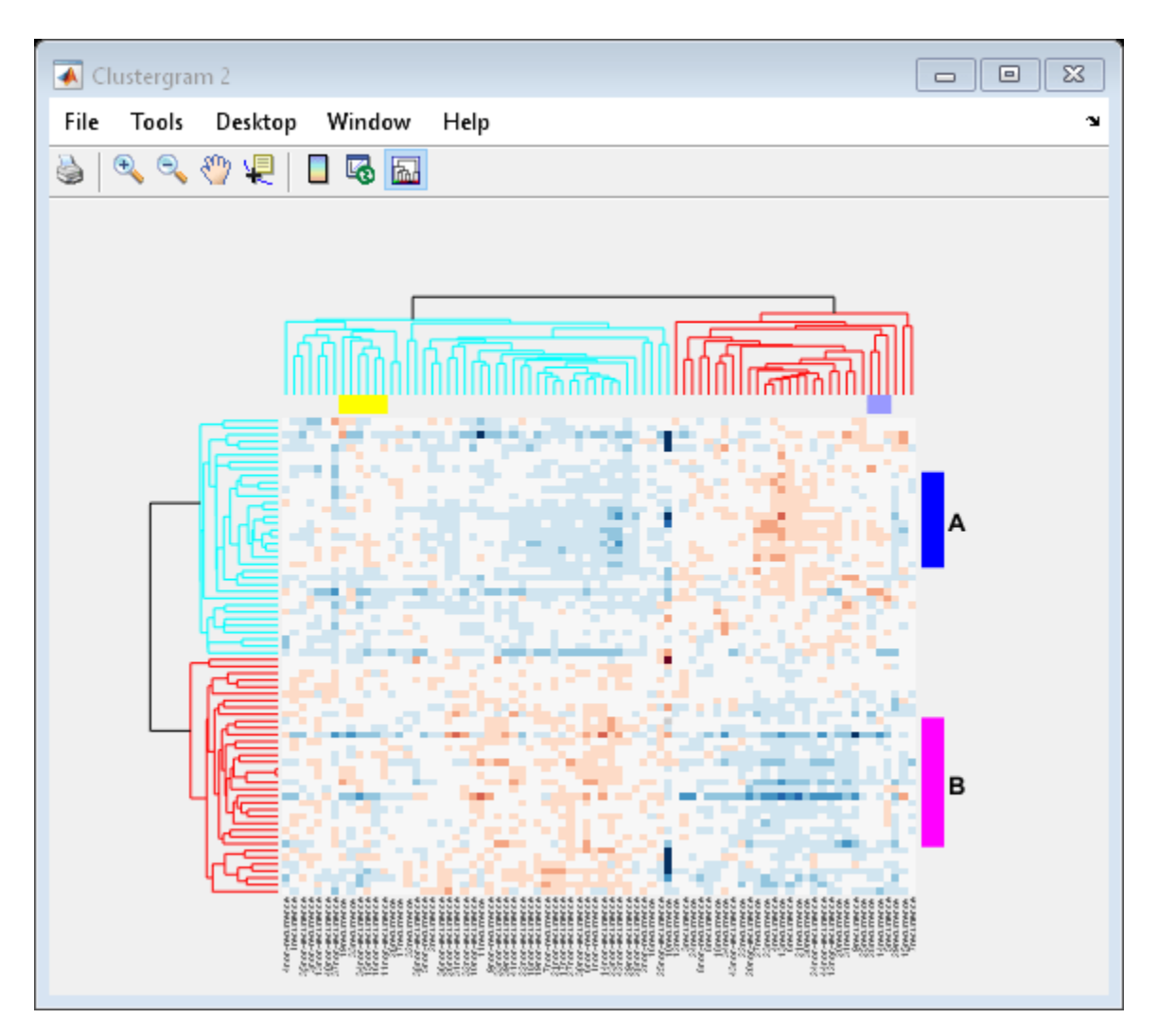

#### **Clustering 5000 Significant Genes**

In this example, you will perform hierarchical clustering for almost 5,000 genes of the filtered data [2].

```
cg all = clustergram(bcTrainData.Log10Ratio,...
                        'RowLabels', bcTrainData.Accession,...
                        'ColumnLabels', bcTrainData.Samples,...
\blacksquare'RowPdist', 'correlation',...
 'ColumnPdist', 'correlation',...
 'Displayrange', 0.6,...
                        'Standardize', 3,...
 'ImputeFun', @knnimpute)
```
Clustergram object with 4918 rows of nodes and 78 columns of nodes.

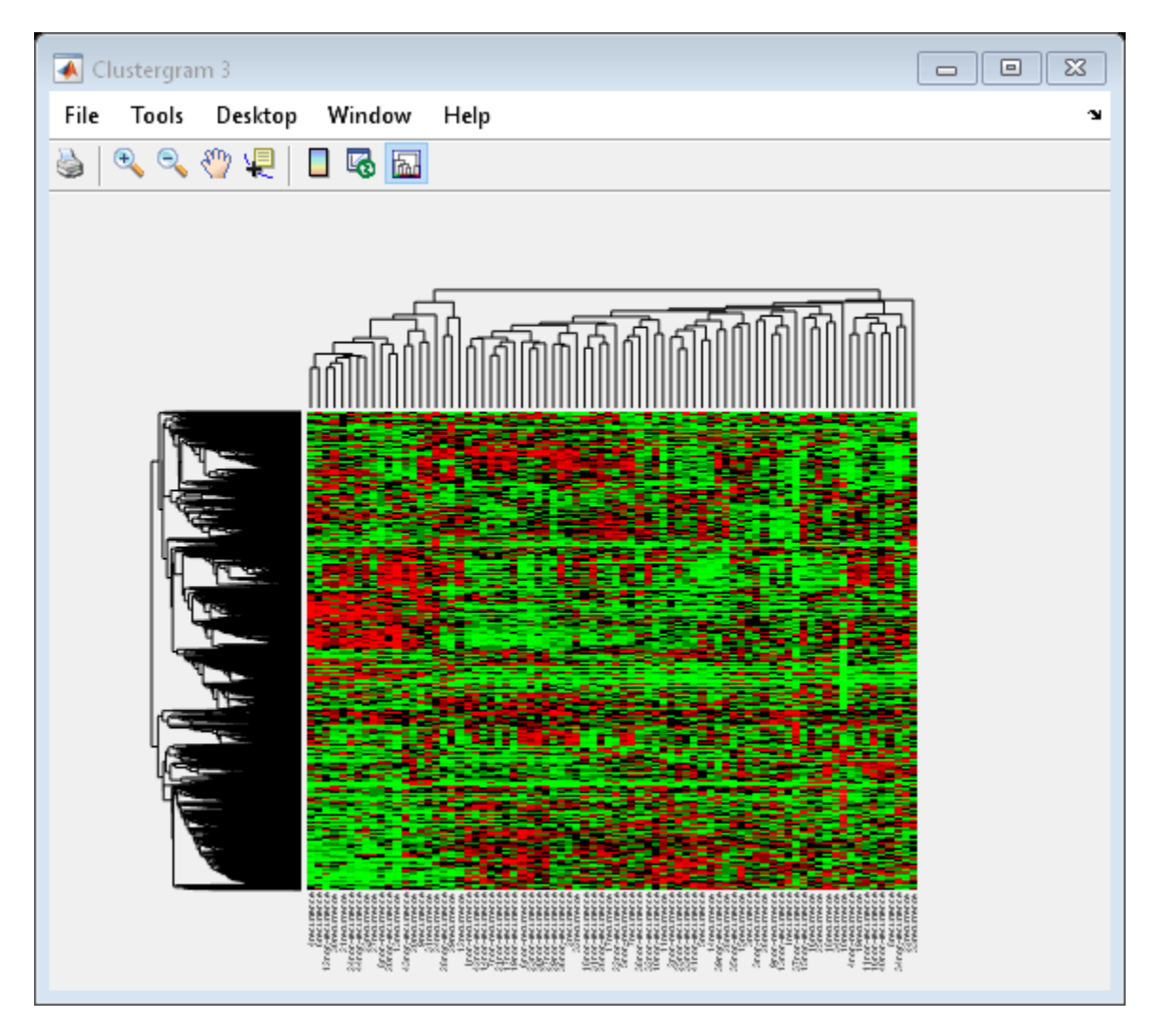

Tip: When working with large data sets, MATLAB® can run out of memory during the clustering computation. You can convert double precision data to single precision using the single function. Note that the gene expression data in bcTrainData are already single precision.

You can resize a clustergram window like any other MATLAB® Figure window by click-dragging the edge of the window.

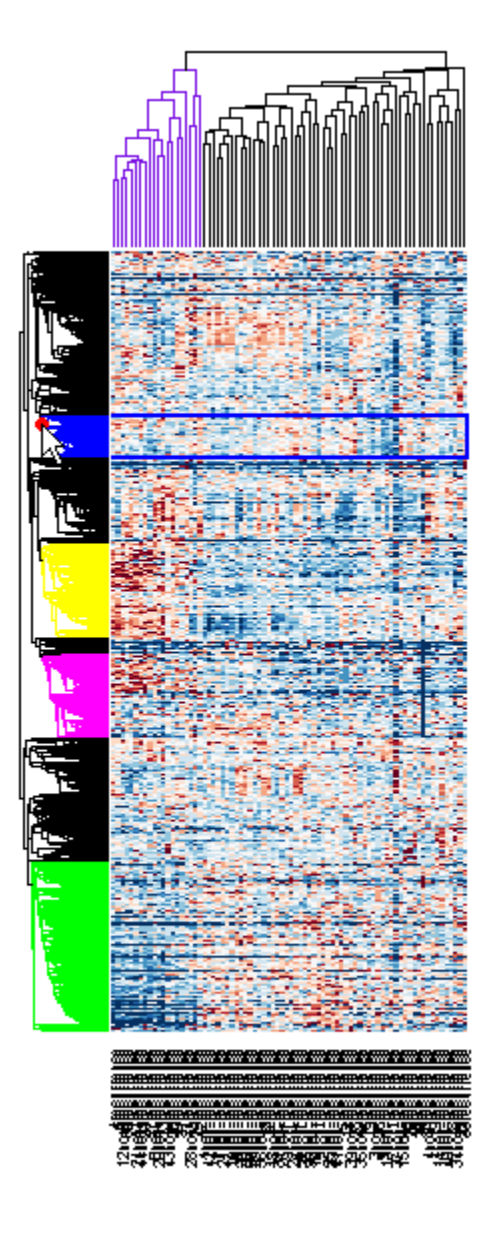

If you want even more control over the clustering, you can use the clustering functions in the Statistics and Machine Learning Toolbox™ directly. See the ["Gene Expression Profile Analysis" on](#page-476-0) [page 4-95](#page-476-0) example for some examples of how to do this.

#### **References**

[1] Eisen, M. B., et al., "Cluster analysis and display of genome-wide expression patterns", PNAS, 95(25):14863-8, 1998.

[2] van't Veer, L., et al., "Gene expression profiling predicts clinical outcome of breast cancer", Nature, 415(6871):530-6, 2002.

# **Working with Objects for Microarray Experiment Data**

This example shows how to create and manipulate MATLAB® containers designed for storing data from a microarray experiment.

#### **Containers for Gene Expression Experiment Data**

Microarray experimental data are very complex, usually consisting of data and information from a number of different sources. Storing and managing the large and complex data sets in a coherent manner is a challenge. Bioinformatics Toolbox<sup>™</sup> provides a set of objects to represent the different pieces of data from a microarray experiment.

The ExpressionSet class is a single, convenient data structure for storing and managing different types of data from a microarray gene expression experiment.

An ExpressionSet object consists of these four components that are common to all microarray gene expression experiments:

*Experiment data:* Expression values from microarray experiments. These data are stored as an instance of the ExptData class.

*Sample information:* The metadata describing the samples in the experiment. The sample metadata are stored as an instance of the MetaData class.

*Array feature annotations:* The annotations about the features or probes on the array used in the experiment. The annotations can be stored as an instance of the MetaData class.

*Experiment descriptions:* Information to describe the experiment methods and conditions. The information can be stored as an instance of the MIAME class.

The ExpressionSet class coordinates and validates these data components. The class provides methods for retrieving and setting the data stored in an ExpressionSet object. An ExpressionSet object also behaves like many other MATLAB data structures that can be subsetted and copied.

#### **Experiment Data**

In a microarray gene expression experiment, the measured expression values for each feature per sample can be represented as a two-dimensional matrix. The matrix has *F* rows and *S* columns, where *F* is the number of features on the array, and *S* is the number of samples on which the expression values were measured. A DataMatrix object is a two-dimensional matrix that you can index by row and column numbers, logical vectors, or row and column names.

Create a Datamatrix with row and column names.

```
dm = bioma.data.DataMatrix(rand(5,4), 'RowNames','Feature', 'ColNames', 'Sample')
```
 $dm =$ 

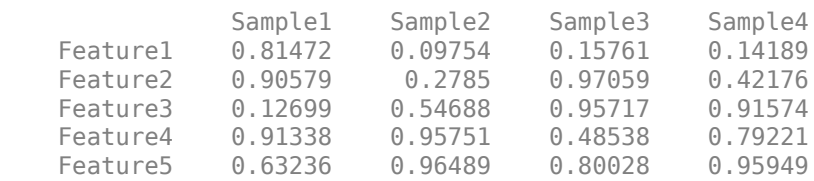

The function size returns the number of rows and columns in a DataMatrix object.

```
ans = 5 4
```
size(dm)

You can index into a DataMatrix object like other MATLAB numeric arrays by using row and column numbers. For example, you can access the elements at rows 1 and 2, column 3.

dm(1:2, 3)

 $ans =$ 

 Sample3 Feature1 0.15761 Feature2 0.97059

You can also index into a DataMatrix object by using its row and column names. Reassign the elements in row 2 and 3, column 1 and 4 to different values.

```
dm({'Feature2', 'Feature3'}, {'Sample1', 'Sample4'}) = [2, 3; 4, 5]
```
 $dm =$ 

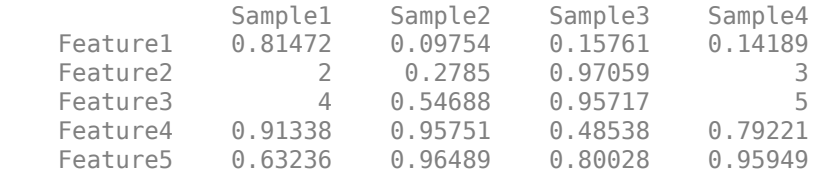

The gene expression data used in this example is a small set of data from a microarray experiment profiling adult mouse gene expression patterns in common strains on the Affymetrix $\& MG-U74Av2$ array [1].

Read the expression values from the tab-formatted file mouseExprsData.txt into MATLAB Workspace as a DataMatrix object.

```
exprsData = bioma.data.DataMatrix('file', 'mouseExprsData.txt');
class(exprsData)
```
 $ans =$ 

'bioma.data.DataMatrix'

Get the properties of the DataMatrix object, exprsData.

get(exprsData)

```
 Name: 'mouseExprsData'
     RowNames: {500x1 cell}
     ColNames: {1x26 cell}
        NRows: 500
        NCols: 26
        NDims: 2
 ElementClass: 'double'
```
#### Check the sample names.

```
colnames(exprsData)
```

```
ans = 1x26 cell array
  Columns 1 through 8
    {'A'} {'B'} {'C'} {'D'} {'E'} {'F'} {'G'} {'H'}
  Columns 9 through 16
    {'I'} {'J'} {'K'} {'L'} {'M'} {'N'} {'O'} {'P'}
  Columns 17 through 24
    {'Q'} {'R'} {'S'} {'T'} {'U'} {'V'} {'W'} {'X'}
  Columns 25 through 26
    {'Y'} {'Z'}
```
#### View the first 10 rows and 5 columns.

```
exprsData(1:10, 1:5)
```

```
ans =
```
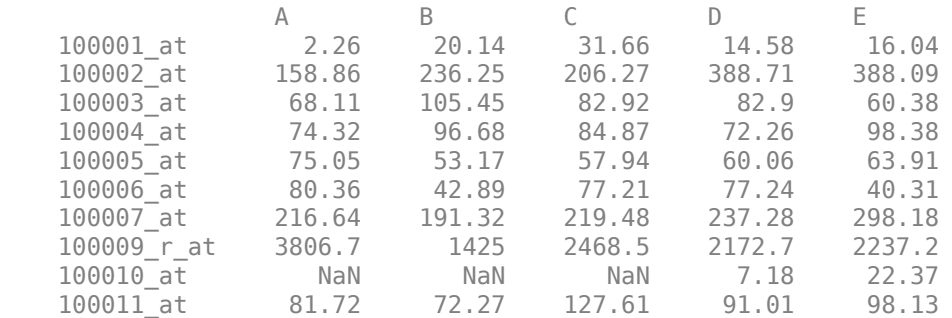

Perform a log2 transformation of the expression values.

```
exprsData_log2 = log2(exprsData);
exprsData_log2(1:10, 1:5)
```
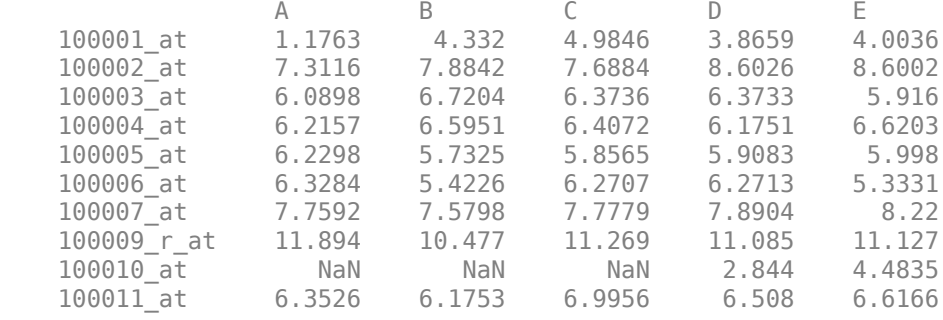

ans  $=$ 

#### Change the Name property to be more descriptive|.

exprsData\_log2 = set(exprsData\_log2, 'Name', 'Log2 Based mouseExprsData'); get(exprsData\_log2)

```
 Name: 'Log2 Based mouseExprsData'
     RowNames: {500x1 cell}
     ColNames: {1x26 cell}
        NRows: 500
        NCols: 26
        NDims: 2
 ElementClass: 'double'
```
In a microarray experiment, the data set often contains one or more matrices that have the same number of rows and columns and identical row names and column names. ExptData class is designed to contain and coordinate one or more data matrices having identical row and column names with the same dimension size. The data values are stored as DataMatrix objects. Each DataMatrix object is an element of an ExptData object. The ExptData class is responsible for data validation and coordination between these DataMatrix objects.

Store the gene expression data of natural scale and log2 base expression values separately in an ExptData object.

```
mouseExptData = bioma.data.ExptData(exprsData, exprsData_log2,...
                     'ElementNames', {'naturalExprs', 'log2Exprs'})
```

```
mouseExptData = 
Experiment Data:
   500 features, 26 samples
   2 elements
   Element names: naturalExprs, log2Exprs
```
Access a DataMatrix element in mouseExptData using the element name.

```
exprsData2 = mouseExptData('log2Exprs');
get(exprsData2)
```

```
 Name: 'Log2 Based mouseExprsData'
 RowNames: {500x1 cell}
```

```
 ColNames: {1x26 cell}
        NRows: 500
        NCols: 26
        NDims: 2
 ElementClass: 'double'
```
#### **Sample Metadata**

The metadata about the samples in a microarray experiment can be represented as a table with *S* rows and *V* columns, where *S* is the number of samples, and *V* is the number of variables. The contents of the table are the values of each variable for each sample. For example, the file mouseSampleData.txt contains such a table. The description of each sample variable is marked by a *#* symbol.

The MetaData class is designed for storing and manipulating variable values and their metadata in a coordinated fashion. You can read the mouseSampleData.txt file into MATLAB as a MetaData object.

```
sData = bioma.data.MetaData('file', 'mouseSampleData.txt', 'vardescchar', '#')
sData = 
Sample Names:
    A, B, ...,Z (26 total)
Variable Names and Meta Information:
              VariableDescription 
    Gender {' Gender of the mouse in study'
    Age \{ 'The number of weeks since mouse birth'}
```
The properties of MetaData class provide information about the samples and variables.

Type {' Genetic characters' }

Source {' The tissue source for RNA collection' }

```
numSamples = sData.NSamples
numVariables = sData.NVariables
numSamples =
     26
numVariables =
      5
```
 $S$ train {' The mouse strain'

The variable values and the variable descriptions for the samples are stored as two dataset arrays in a MetaData class. The MetaData class provides access methods to the variable values and the meta information describing the variables.

Access the sample metadata using the variableValues method.

sData.variableValues

ans  $=$ 

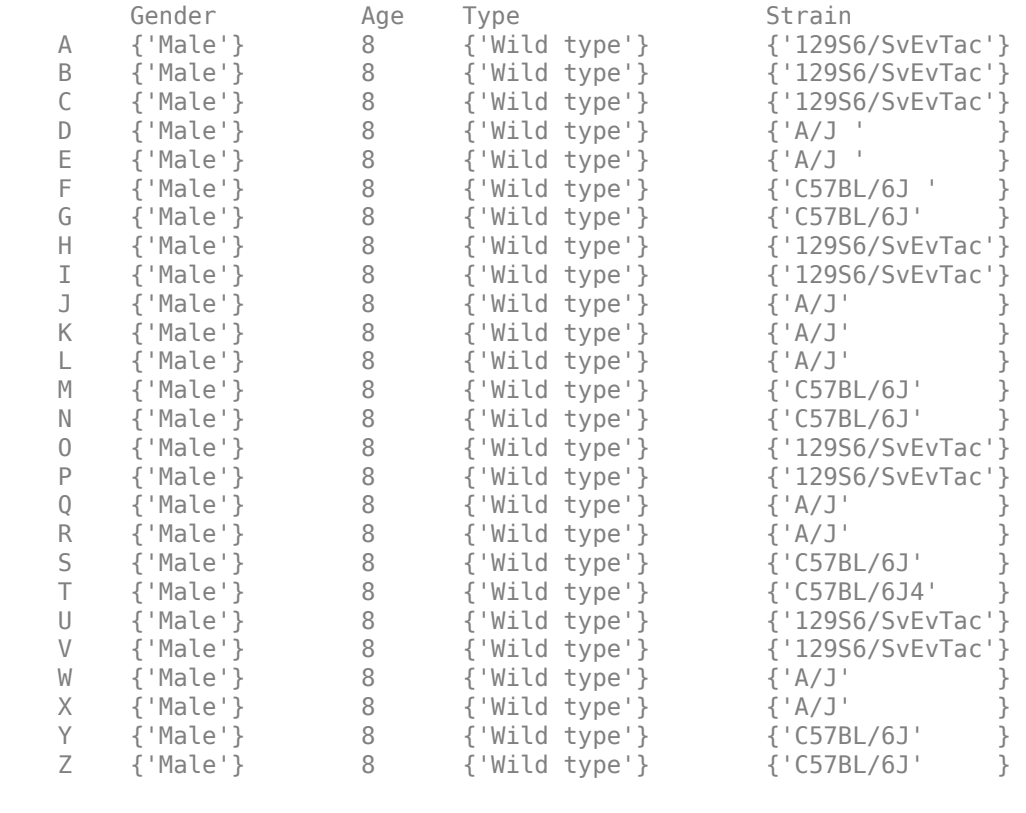

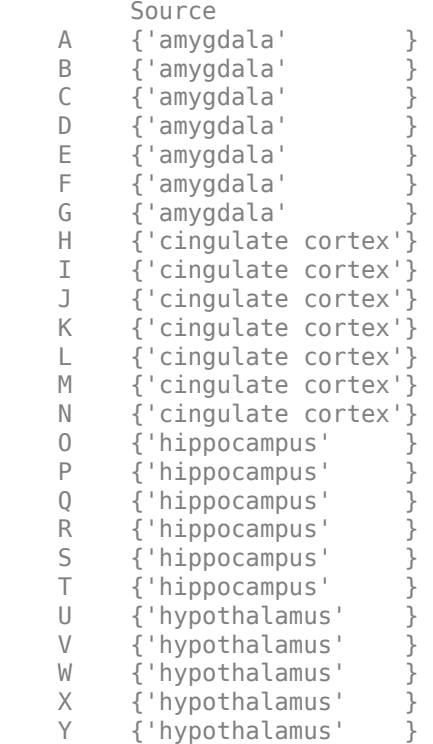

Z {'hypothalamus' }

View a summary of the sample metadata.

```
summary(sData.variableValues)
```

```
Gender: [26x1 cell array of character vectors]
Age: [26x1 double]
    min 1st quartile median 3rd quartile max
 8 8 8 8 8 
Type: [26x1 cell array of character vectors]
Strain: [26x1 cell array of character vectors]
Source: [26x1 cell array of character vectors]
```
The sampleNames and variableNames methods are convenient ways to access the names of samples and variables. Retrieve the variable names of the sData object.

```
variableNames(sData)
```
ans  $=$  1x5 cell array {'Gender'} {'Age'} {'Type'} {'Strain'} {'Source'}

You can retrieve the meta information about the variables describing the samples using the variableDesc method. In this example, it contains only the descriptions about the variables.

```
variableDesc(sData)
```
 $ans =$ 

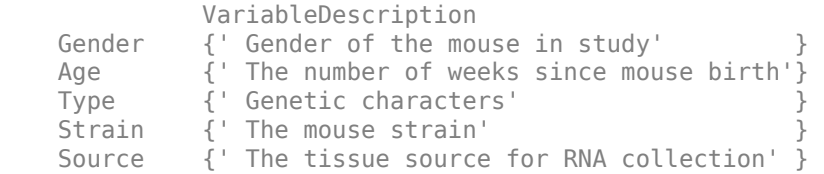

You can subset the sample data sData object using numerical indexing.

sData(3:6, :)

ans  $=$ 

Sample Names:

```
 C, D, ...,F (4 total)
Variable Names and Meta Information:
              VariableDescription 
   Gender {' Gender of the mouse in study'
   Age \{ ' The number of weeks since mouse birth'}
   Type \{ ' Genetic characters'
   Strain {' The mouse strain'
   Source \{<sup>'</sup> The tissue source for RNA collection' }
```
You can display the mouse strain of specific samples by using numerical indexing.

```
sData.Strain([2 14])
```

```
ans = 2x1 cell array
     {'129S6/SvEvTac'}
     {'C57BL/6J' }
```
Note that the row names in sData and the column names in exprsData are the same. It is an important relationship between the expression data and the sample data in the same experiment.

```
all(ismember(sampleNames(sData), colnames(exprsData)))
```
ans  $=$  logical 1

#### **Feature Annotation Metadata**

The metadata about the features or probe set on an array can be very large and diverse. The chip manufacturers usually provide a specific annotation file for the features of each type of array. The metadata can be stored as a MetaData object for a specific experiment. In this example, the annotation file for the MG-U74Av2 array can be downloaded from the Affymetrix web site. You will need to convert the file from CSV to XLSX format using a spreadsheet software application.

Read the entire file into MATLAB as a dataset array. Alternatively, you can use the Range option in the dataset constructor. Any blank spaces in the variable names are removed to make them valid MATLAB variable names. A warning is displayed each time this happens.

mgU74Av2 = table2dataset(readtable('MG\_U74Av2\_annot.xlsx'));

```
Warning: Column headers from the file were modified to make them valid MATLAB
identifiers before creating variable names for the table. The original column
headers are saved in the VariableDescriptions property.
Set 'VariableNamingRule' to 'preserve' to use the original column headers as
table variable names.
```
#### Inspect the properties of this dataset array.

get(mgU74Av2)

```
 Description: ''
 VarDescription: {1x43 cell}
          Units: {}
       DimNames: {'Row' 'Variables'}
       UserData: []
       ObsNames: {}
       VarNames: {1x43 cell}
```
Determine the number of probe set IDs in the annotation file.

numel(mgU74Av2.ProbeSetID)

ans  $=$ 

12488

20x1 cell array

Retrieve the names of variables describing the features on the array and view the first 20 variable names.

```
fDataVariables = get(mgU74Av2, 'VarNames');
fDataVariables(1:20)'
```
 $ans =$ 

```
 {'ProbeSetID' }
 {'GeneChipArray' }
 {'SpeciesScientificName' }
 {'AnnotationDate' }
 {'SequenceType' }
 {'SequenceSource' }
 {'TranscriptID_ArrayDesign_'}
 {'TargetDescription' }
 {'RepresentativePublicID' }
 {'ArchivalUniGeneCluster' }
 {'UniGeneID' }
 {'GenomeVersion' }
 {'Alignments' }
 {'GeneTitle' }
 {'GeneSymbol' }
 {'ChromosomalLocation' }
 {'UnigeneClusterType' }
 {'Ensembl' }
 {'EntrezGene' }
 {'SwissProt' }
```
Set the ObsNames property to the probe set IDs, so that you can access individual gene annotations by indexing with probe set IDs.

```
mgU74Av2 = set(mgU74Av2, 'ObsNames', mgU74Av2. ProbeSetID);
mgU74Av2('100709_at',{'GeneSymbol','ChromosomalLocation'})
```
 GeneSymbol ChromosomalLocation 100709\_at {'Tpbpa'} {'chr13 B2|13 36.0 cM'}

In some cases, it is useful to extract specific annotations that are relevant to the analysis. Extract annotations for GeneTitle, GeneSymbol, ChromosomalLocation, and Pathway relative to the features in exprsData.

```
mgU74Av2 = mgU74Av2(:,\{\text{`GenerTitle'}, \dots 'GeneSymbol',...
                          'ChromosomalLocation',...
                          'Pathway'});
mgU74Av2 = mgU74Av2(rownames(exprsData),:);
get(mgU74Av2)
        Description: ''
     VarDescription: {1x4 cell}
               Units: {}
           DimNames: {'Row' 'Variables'}
           UserData: []
```

```
 ObsNames: {500x1 cell}
 VarNames: {1x4 cell}
```
You can store the feature annotation dataset array as an instance of the MetaData class.

```
fData = bioma.data.MetaData(mgU74Av2)
```

```
fData = 
Sample Names:
    100001_at, 100002_at, ...,100717_at (500 total)
Variable Names and Meta Information:
                        VariableDescription
   GeneTitle {'NA'}
    GeneSymbol {'NA'} 
    ChromosomalLocation {'NA'} 
   Pathway {'NA'}
```
Notice that there are no descriptions for the feature variables in the fData MetaData object. You can add descriptions about the variables in fData using the variableDesc method.

```
fData = variableDesc(fData, {'Gene title of a probe set',...
                               'Probe set gene symbol',...
                              'Probe set chromosomal locations',...
                               'The pathway the genes involved in'})
fData = 
Sample Names:
     100001_at, 100002_at, ...,100717_at (500 total)
Variable Names and Meta Information:
                            VariableDescription 
   GeneTitle {^{\{^\{\right}}}} ('Gene title of a probe set' }
```

```
GeneSymbol {'Probe set gene symbol'
 ChromosomalLocation {'Probe set chromosomal locations' } 
Pathway \{ 'The pathway the genes involved in'}
```
#### **Experiment Information**

The MIAME class is a flexible data container designed for a collection of basic descriptions about a microarray experiment, such as investigators, laboratories, and array designs. The MIAME class loosely follows the Minimum Information About a Microarray Experiment (MIAME) specification [2].

Create a MIAME object by providing some basic information.

```
expDesc = bioma.data.MIAME('investigator', 'Jane OneName',...
                            'lab', 'Bioinformatics Laboratory',...
                                          'Example Gene Expression Experiment',...
                           'abstract', The example of using microarray objects.',...
                            'other', {'Notes: Created from a text files.'})
expDesc =Experiment Description:
  Author name: Jane OneName
  Laboratory: Bioinformatics Laboratory
  Contact information: 
  URL: 
  PubMedIDs: 
  Abstract: A 5 word abstract is available. Use the Abstract property.
```
 No experiment design summary available. Other notes:

```
 {'Notes: Created from a text files.'}
```
Another way to create a MIAME object is from GEO series data. The MIAME class will populate the corresponding properties from the GEO series structure. The information associated with the gene profile experiment in this example is available from the GEO database under the accession number GSE3327 [1]. Retrieve the GEO Series data using the getgeodata function.

getgeodata('GSE3327', 'ToFile', 'GSE3327.txt');

Read the data into a structure.

```
geoSeries = geoseriesread('GSE3327.txt')
```

```
geoSeries =
```
struct with fields:

 Header: [1x1 struct] Data: [12488x87 bioma.data.DataMatrix]

#### Create a MIAME object.

exptGSE3327 = bioma.data.MIAME(geoSeries)

```
exptGSE3327 =
```

```
Experiment Description:
   Author name: Iiris,,Hovatta
David,J,Lockhart
Carrolee, , Barlow
   Laboratory: The Salk Institute for Biological Studies
  Contact information: Carrolee, , Barlow
   URL: 
   PubMedIDs: 16244648
   Abstract: A 14 word abstract is available. Use the Abstract property.
   Experiment Design: A 8 word summary is available. Use the ExptDesign property.
   Other notes: 
     {'ftp://ftp.ncbi.nlm.nih.gov/pub/geo/DATA/supplementary/series/GSE3327/GSE3327_RAW.tar'}
```
View the abstract of the experiment and its PubMed IDs.

```
abstract = exptGSE3327.Abstract
pubmedID = exptGSE3327.PubMedID
abstract = 'Adult mouse gene expression patterns in common strains
      Keywords: mouse strain and brain region comparison'
```
 $p$ ubmedID =

'16244648'

#### **Creating an ExpressionSet Object**

The ExpressionSet class is designed specifically for microarray gene expression experiment data. Assemble an ExpressionSet object for the example mouse gene expression experiment from the different data objects you just created.

```
exptSet = bioma.ExpressionSet(exprsData, 'SData', sData,...
                                           'FData', fData,...
                                          'Einfo', exptGSE3327)
exptSet = 
ExpressionSet
Experiment Data: 500 features, 26 samples
   Element names: Expressions
Sample Data:
    Sample names: A, B, ..., Z (26 total)
     Sample variable names and meta information: 
         Gender: Gender of the mouse in study
         Age: The number of weeks since mouse birth
         Type: Genetic characters
         Strain: The mouse strain
         Source: The tissue source for RNA collection
```

```
Feature Data:
    Feature names: 100001_at, 100002_at, ...,100717_at (500 total)
    Feature variable names and meta information: 
         GeneTitle: Gene title of a probe set
         GeneSymbol: Probe set gene symbol
        ChromosomalLocation: Probe set chromosomal locations
         Pathway: The pathway the genes involved in
Experiment Information: use 'exptInfo(obj)'
```
You can also create an ExpressionSet object with only the expression values in a DataMatrix or a numeric matrix.

miniExprSet = bioma.ExpressionSet(exprsData)

 $min$ i $Exp$ r $Set =$ 

```
ExpressionSet
Experiment Data: 500 features, 26 samples
  Element names: Expressions
Sample Data: none
Feature Data: none
Experiment Information: none
```
#### **Saving and Loading an ExpressionSet Object**

The data objects for a microarray experiment can be saved as *MAT* files. Save the ExpressionSet object exptSet to a *MAT* file named mouseExpressionSet.mat.

save mouseExpressionSet exptSet

Clear variables from the MATLAB Workspace.

clear dm exprs\* mouseExptData ME sData

Load the *MAT* file mouseExpressionSet into the MATLAB Workspace.

load mouseExpressionSet

Inspect the loaded ExpressionSet object.

exptSet.elementNames

```
ans =
```
1x1 cell array

```
 {'Expressions'}
```
#### exptSet.NSamples

 $ans =$ 

26

exptSet.NFeatures

ans  $=$ 500

#### **Accessing Data Components of an ExpressionSet Object**

A number of methods are available to access and update data stored in an ExpressionSet object.

You can access the columns of the sample data using dot notation.

```
exptSet.Strain(1:5)
```

```
ans = 5x1 cell array
     {'129S6/SvEvTac'}
     {'129S6/SvEvTac'}
     {'129S6/SvEvTac'}
    {^{\prime}} A/J ^{\prime}\{ 'A/J \}
```
Retrieve the feature names using the featureNames method. In this example, the feature names are the probe set identifiers on the array.

featureNames(exptSet, 1:5)

```
ans = 5x1 cell array
     {'100001_at'}
     {'100002_at'}
     {'100003_at'}
     {'100004_at'}
     {'100005_at'}
```
The unique identifier of the samples can be accessed via the sampleNames method.

```
exptSet.sampleNames(1:5)
```

```
ans = 1x5 cell array
    {'A'} {'B'} {'C'} {'D'} {'E'}
```
The sampleVarNames method lists the variable names in the sample data.

```
exptSet.sampleVarNames
```

```
ans = 1x5 cell array
    {'Gender'} {'Age'} {'Type'} {'Strain'} {'Source'}
```
#### Extract the dataset array containing sample information.

#### sDataset = sampleVarValues(exptSet)

 K {'cingulate cortex'} L {'cingulate cortex'} M {'cingulate cortex'}

sDataset =

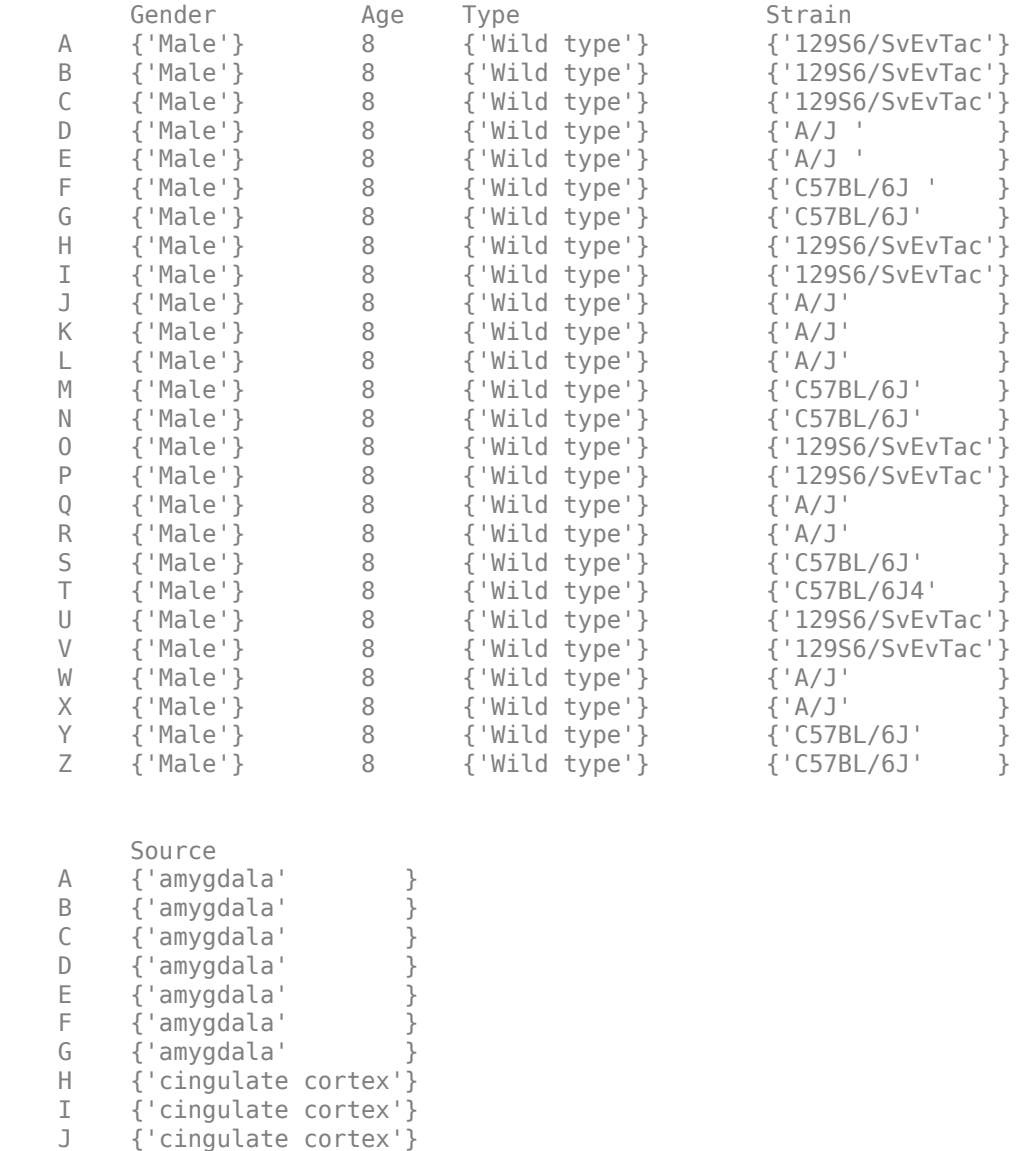

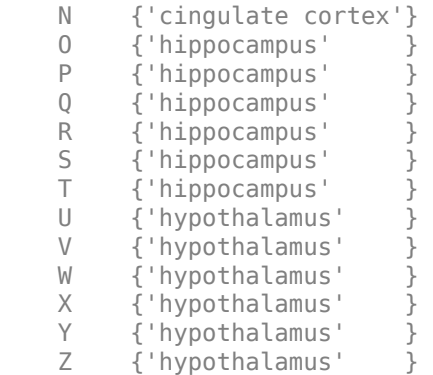

Retrieve the ExptData object containing expression values. There may be more than one DataMatrix object with identical dimensions in an ExptData object. In an ExpressionSet object, there is always a element DataMatrix object named Expressions containing the expression matrix.

```
exptDS = exptData(exptSet)
exptDS =Experiment Data:
  500 features, 26 samples
  1 elements
  Element names: Expressions
```
Extract only the expression DataMatrix instance.

```
dMatrix = expressions(exptset);
```
The returned expression DataMatrix should be identical to the exprsData DataMatrix object that you created earlier.

#### get(dMatrix)

```
 Name: 'mouseExprsData'
     RowNames: {500x1 cell}
     ColNames: {1x26 cell}
        NRows: 500
        NCols: 26
        NDims: 2
 ElementClass: 'double'
```
Get PubMed IDs for the experiment stored in exptSet.

exptSet.pubMedID

ans  $=$ 

'16244648'

#### **Subsetting an ExpressionSet Object**

You can subset an ExpressionSet object so that you can focus on the samples and features of interest. The first indexing argument subsets the features and the second argument subsets the samples.

Create a new ExpressionSet object consisting of the first five features and the samples named A, B, and C.

```
mySet = exptSet(1:5, {^{\prime}A^{\prime}}, {^{\prime}B^{\prime}}, {^{\prime}C^{\prime}})
```

```
mySet =
```

```
ExpressionSet
Experiment Data: 5 features, 3 samples
  Element names: Expressions
Sample Data:
   Sample names: A, B, C
    Sample variable names and meta information: 
        Gender: Gender of the mouse in study
       Age: The number of weeks since mouse birth
        Type: Genetic characters
 Strain: The mouse strain
 Source: The tissue source for RNA collection
Feature Data:
    Feature names: 100001_at, 100002_at, ...,100005_at (5 total)
    Feature variable names and meta information: 
        GeneTitle: Gene title of a probe set
        GeneSymbol: Probe set gene symbol
        ChromosomalLocation: Probe set chromosomal locations
        Pathway: The pathway the genes involved in
Experiment Information: use 'exptInfo(obj)'
```
#### size(mySet)

ans  $=$ 

5 3

#### featureNames(mySet)

 $ans =$ 

5x1 cell array

```
 {'100001_at'}
 {'100002_at'}
 {'100003_at'}
 {'100004_at'}
 {'100005_at'}
```
#### sampleNames(mySet)

 1x3 cell array {'A'} {'B'} {'C'}

You can also create a subset consisting of only the samples from hippocampus tissues.

hippocampusSet = exptSet(:, nominal(exptSet.Source)== 'hippocampus')

```
hippocampusSet =
```

```
ExpressionSet
Experiment Data: 500 features, 6 samples
  Element names: Expressions
Sample Data:
   Sample names: 0, P, ..., T (6 total)
    Sample variable names and meta information: 
        Gender: Gender of the mouse in study
        Age: The number of weeks since mouse birth
        Type: Genetic characters
        Strain: The mouse strain
        Source: The tissue source for RNA collection
Feature Data:
   Feature names: 100001 at, 100002 at, ...,100717 at (500 total)
    Feature variable names and meta information: 
         GeneTitle: Gene title of a probe set
         GeneSymbol: Probe set gene symbol
        ChromosomalLocation: Probe set chromosomal locations
         Pathway: The pathway the genes involved in
Experiment Information: use 'exptInfo(obj)'
```
#### hippocampusSet.Source

```
ans =
```
6x1 cell array

```
 {'hippocampus'}
 {'hippocampus'}
 {'hippocampus'}
 {'hippocampus'}
 {'hippocampus'}
 {'hippocampus'}
```
#### $hippocampusExpress = expressions(hippocampusSet);$

#### get(hippocampusExprs)

```
 Name: 'mouseExprsData'
 RowNames: {500x1 cell}
 ColNames: {'O' 'P' 'Q' 'R' 'S' 'T'}
          NRows: 500
          NCols: 6
          NDims: 2
    ElementClass: 'double'
```
#### **References**

[1] Hovatta, I., et al., "Glyoxalase 1 and glutathione reductase 1 regulate anxiety in mice", Nature, 438(7068):662-6, 2005.

[2] Brazma, A., et al., "Minimum information about a microarray experiment (MIAME) - toward standards for microarray data", Nat. Genet. 29(4):365-371, 2001.

# **Phylogenetic Analysis**

- • ["Using the Phylogenetic Tree App" on page 5-2](#page-605-0)
- • ["Building a Phylogenetic Tree for the Hominidae Species" on page 5-19](#page-622-0)
- • ["Analyzing the Origin of the Human Immunodeficiency Virus" on page 5-25](#page-628-0)
- • ["Bootstrapping Phylogenetic Trees" on page 5-32](#page-635-0)

# <span id="page-605-0"></span>**Using the Phylogenetic Tree App**

### **In this section...**

"Overview of the Phylogenetic Tree App" on page 5-2

"Opening the Phylogenetic Tree App" on page 5-2

["File Menu" on page 5-3](#page-606-0)

["Tools Menu" on page 5-11](#page-614-0)

["Window Menu" on page 5-17](#page-620-0)

["Help Menu" on page 5-18](#page-621-0)

## **Overview of the Phylogenetic Tree App**

The Phylogenetic Tree app allows you to view, edit, format, and explore phylogenetic tree data. With this app you can prune, reorder, rename branches, and explore distances. You can also open or save Newick or ClustalW tree formatted files. The following sections give a description of menu commands and features for creating publishable tree figures.

# **Opening the Phylogenetic Tree App**

This section illustrates how to draw a phylogenetic tree from data in a phytree object or a previously saved file.

The Phylogenetic Tree app can read data from Newick and ClustalW tree formatted files.

This procedure uses the phylogenetic tree data stored in the file  $p100002$ . tree as an example. The data was retrieved from the protein family (PFAM) Web database and saved to a file using the accession number PF00002 and the function gethmmtree.

**1** Create a phytree object. For example, to create a phytree object from tree data in the file pf00002.tree, type

tr = phytreeread('pf00002.tree')

The MATLAB software creates a phytree object.

Phylogenetic tree object with 33 leaves (32 branches)

**2** View the phylogenetic tree using the app.

phytreeviewer(tr)

Alternatively, click **Phylogenetic Tree** on the **Apps** tab.

<span id="page-606-0"></span>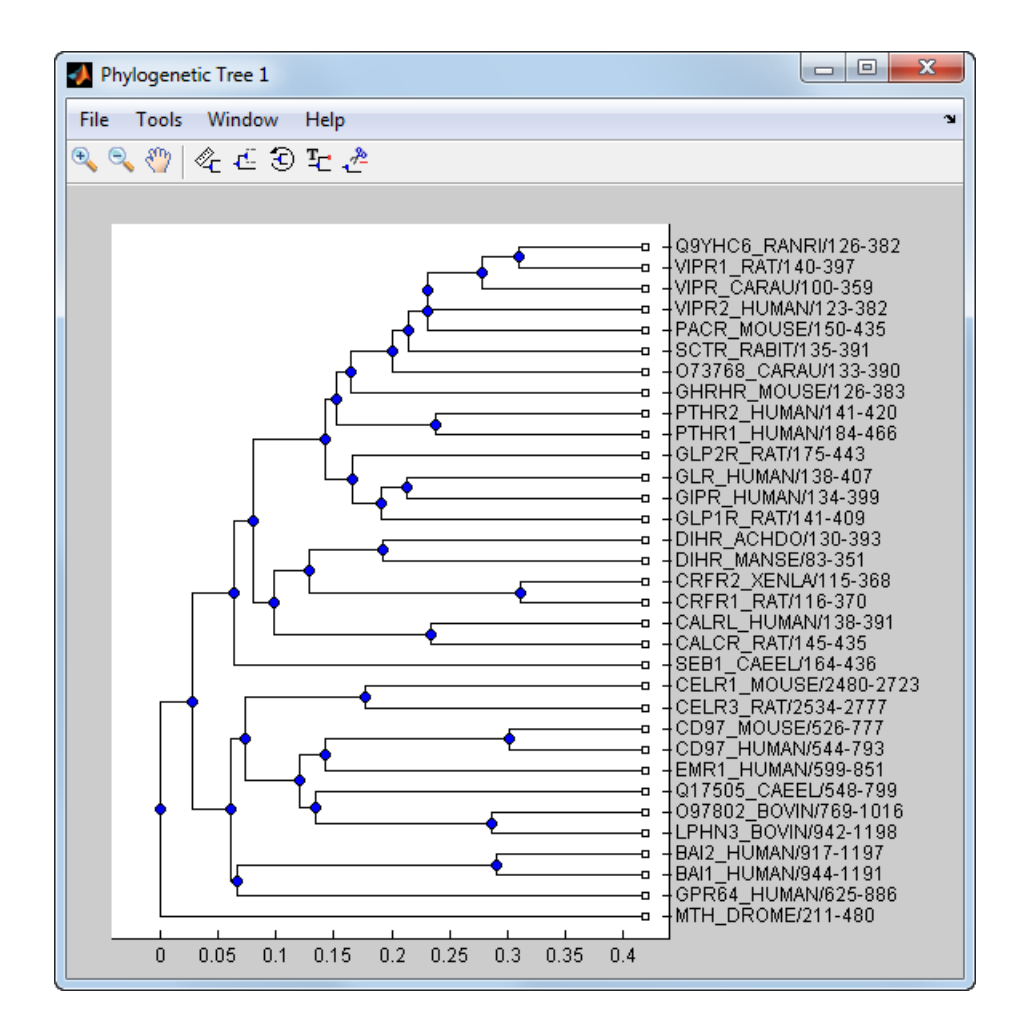

## **File Menu**

The **File** menu includes the standard commands for opening and closing a file, and it includes commands to use phytree object data from the MATLAB Workspace. The **File** menu commands are shown below.

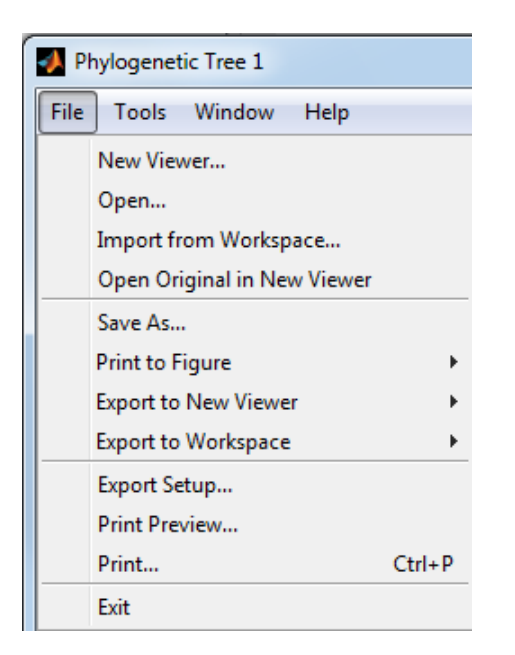

#### **New Viewer Command**

Use the **New Viewer** command to open tree data from a file into a second Phylogenetic Tree viewer.

**1** From the **File** menu, select **New Viewer**.

The **Open A Phylogenetic Tree** dialog box opens.

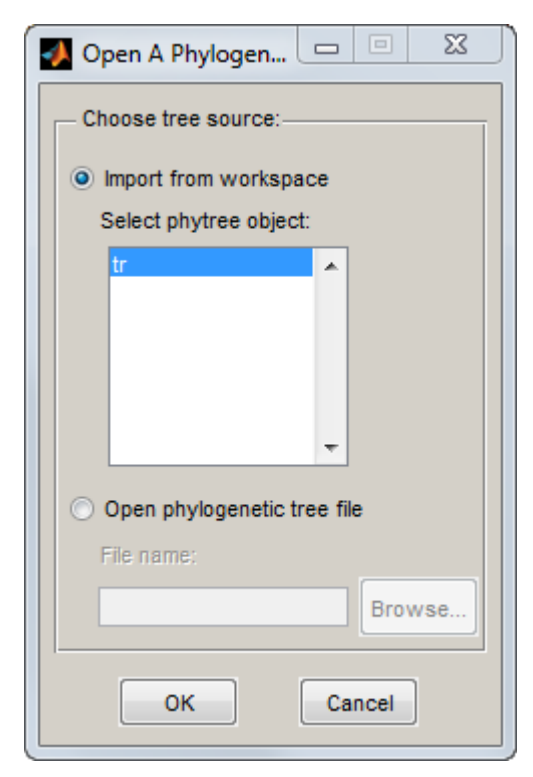

**2** Choose the source for a tree.

- MATLAB Workspace Select the **Import from Workspace** options, and then select a phytree object from the list.
- File Select the **Open phylogenetic tree file** option, click the **Browse** button, select a directory, select a file with the extension .tree, and then click **Open**. The toolbox uses the file extension .tree for Newick-formatted files, but you can use any Newick-formatted file with any extension.

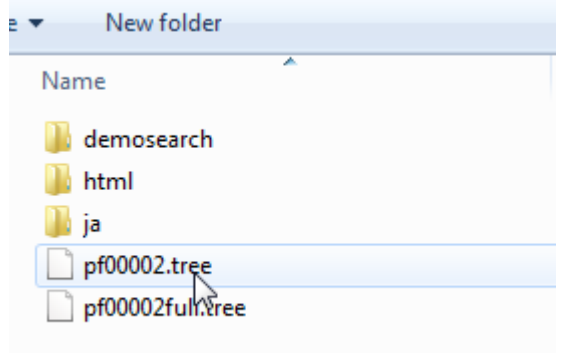

A second Phylogenetic Tree viewer opens with tree data from the selected file.

#### **Open Command**

Use the **Open** command to read tree data from a Newick-formatted file and display that data in the app.

**1** From the **File** menu, click **Open**.

The **Select Phylogenetic Tree File** dialog box opens.

**2** Select a directory, select a Newick-formatted file, and then click **Open**. The app uses the file extension .tree for Newick-formatted files, but you can use any Newick-formatted file with any extension.

The app replaces the current tree data with data from the selected file.

#### **Import from Workspace Command**

Use the **Import from Workspace** command to read tree data from a phytree object in the MATLAB Workspace and display the data using the app.

**1** From the **File** menu, select **Import from Workspace**.

The **Get Phytree Object** dialog box opens.

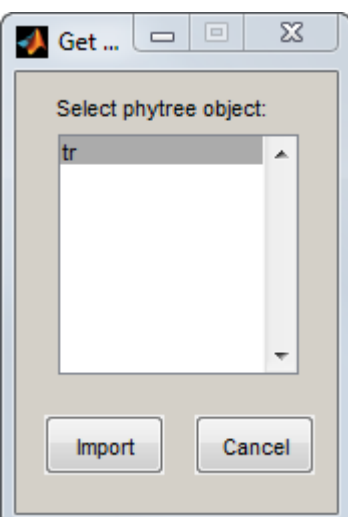

- **2** From the list, select a phytree object in the MATLAB Workspace.
- **3** Click the **Import** button.

The app replaces the current tree data with data from the selected object.

#### **Open Original in New Viewer**

There may be times when you make changes that you would like to undo. The **Phylogenetic Tree** app does not have an undo command, but you can get back to the original tree you started viewing with the **Open Original in New Viewer** command.

#### From the **File** menu, select **Open Original in New Viewer**.

A new Phylogenetic Tree viewer opens with the original tree.

#### **Save As Command**

After you create a phytree object or prune a tree from existing data, you can save the resulting tree in a Newick-formatted file. The sequence data used to create the phytree object is not saved with the tree.

**1** From the **File** menu, select **Save As**.

The **Save Phylogenetic tree as** dialog box opens.

- **2** In the **Filename** box, enter the name of a file. The toolbox uses the file extension .tree for Newick-formatted files, but you can use any file extension.
- **3** Click **Save**.

The app saves tree data without the deleted branches, and it saves changes to branch and leaf names. Formatting changes such as branch rotations, collapsed branches, and zoom settings are not saved in the file.

#### **Export to New Viewer Command**

Because some of the Phylogenetic Tree viewer commands cannot be undone (for example, the Prune command), you might want to make a copy of your tree before trying a command. At other times, you might want to compare two views of the same tree, and copying a tree to a new tool window allows you to make changes to both tree views independently .

**1** Select **File > Export to New Viewer**, and then select either **With Hidden Nodes** or **Only Displayed**.

A new Phylogenetic Tree viewer opens with a copy of the tree.

**2** Use the new figure to continue your analysis.

#### **Export to Workspace Command**

The **Phylogenetic Tree** app can open Newick-formatted files with tree data. However, it does not create a phytree object in the MATLAB Workspace. If you want to programmatically explore phylogenetic trees, you need to use the **Export to Workspace** command.

**1** Select **File > Export to Workspace**, and then select either **With Hidden Nodes** or **Only Displayed**.

The **Export to Workspace** dialog box opens.

**2** In the **Workspace variable name** box, enter the name for your phylogenetic tree data. For example, enter MyTree.

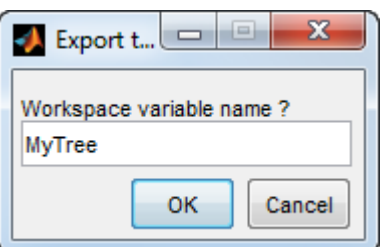

**3** Click **OK**.

The app creates a phytree object in the MATLAB Workspace.

#### **Print to Figure Command**

After you have explored the relationships between branches and leaves in your tree, you can copy the tree to a MATLAB Figure window. Using a Figure window lets you use all the features for annotating, changing font characteristics, and getting your figure ready for publication. Also, from the Figure window, you can save an image of the tree as it was displayed in the **Phylogenetic Tree** app.

**1** From the **File** menu, select **Print to Figure**, and then select either **With Hidden Nodes** or **Only Displayed**.

The **Print Phylogenetic Tree to Figure** dialog box opens.

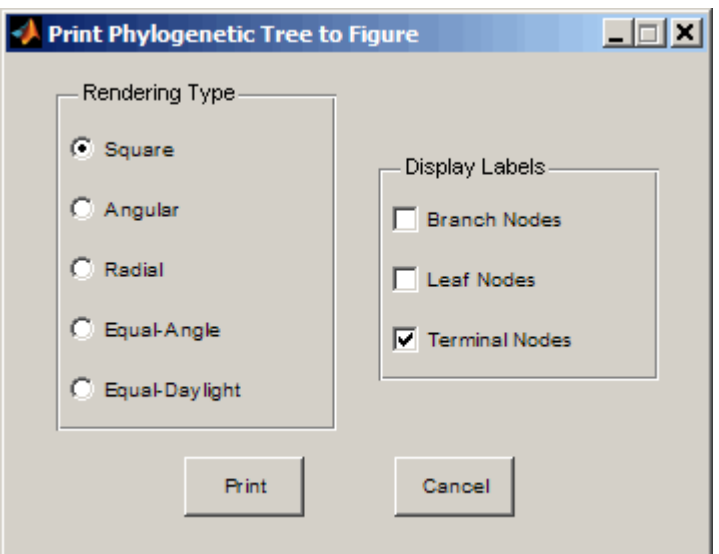

**2** Select one of the **Rendering Types**.

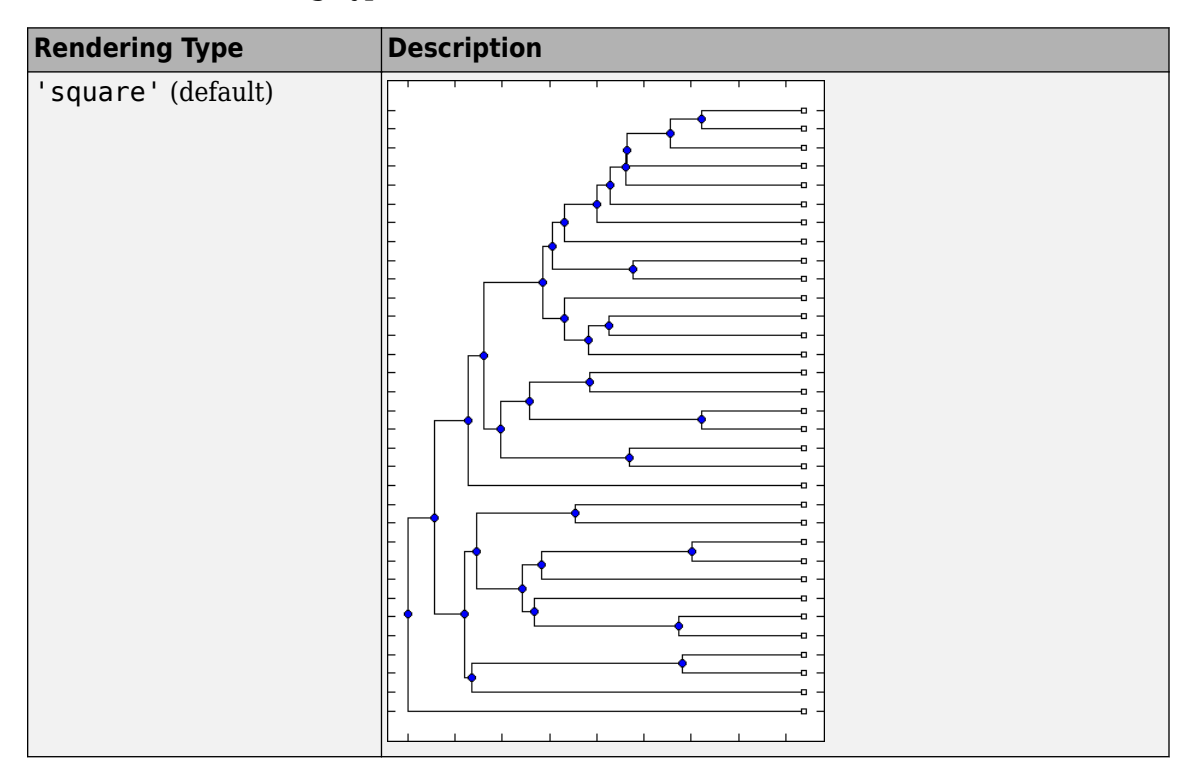
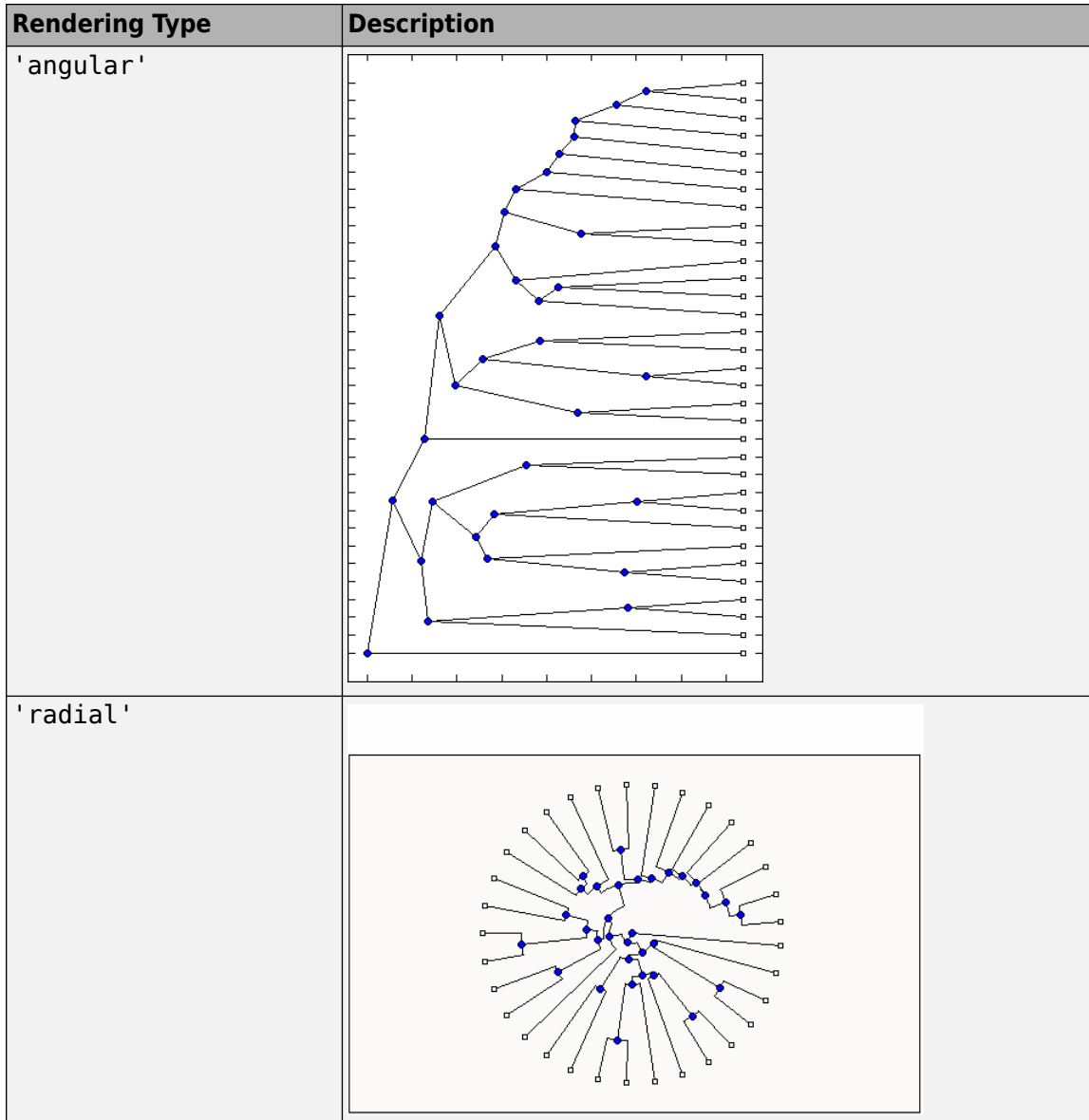

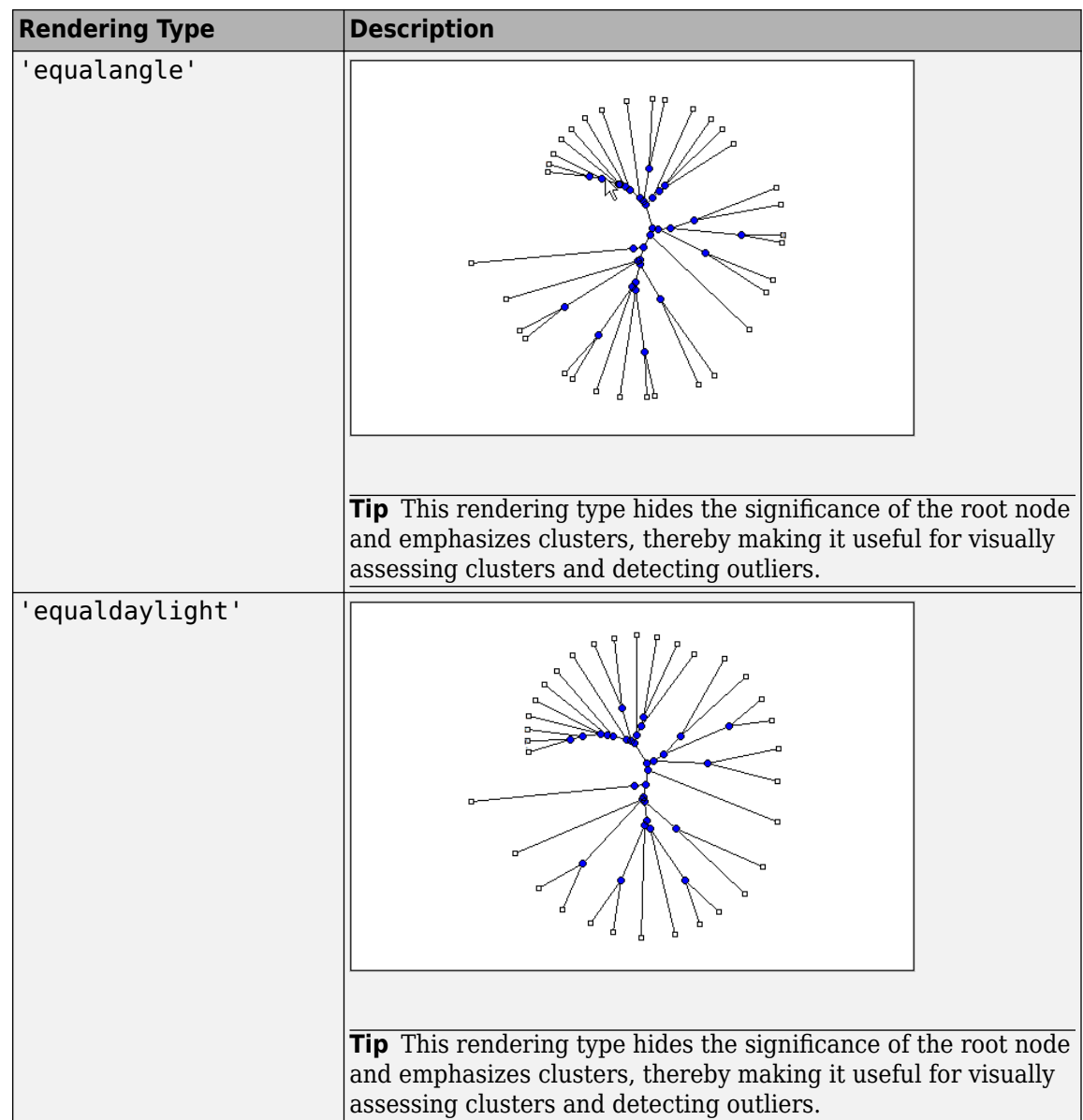

- **3** Select the **Display Labels** you want on your figure. You can select from all to none of the options.
	- **Branch Nodes** Display branch node names on the figure.
	- **Leaf Nodes** Display leaf node names on the figure.
	- **Terminal Nodes** Display terminal node names on the right border.
- **4** Click the **Print** button.

A new Figure window opens with the characteristics you selected.

### **Print Preview Command**

When you print from the **Phylogenetic Tree** app or a MATLAB Figure window (with a tree published from the viewer), you can specify setup options for printing a tree.

**1** From the **File** menu, select **Print Preview**.

The **Print Preview** window opens, which you can use to select page formatting options.

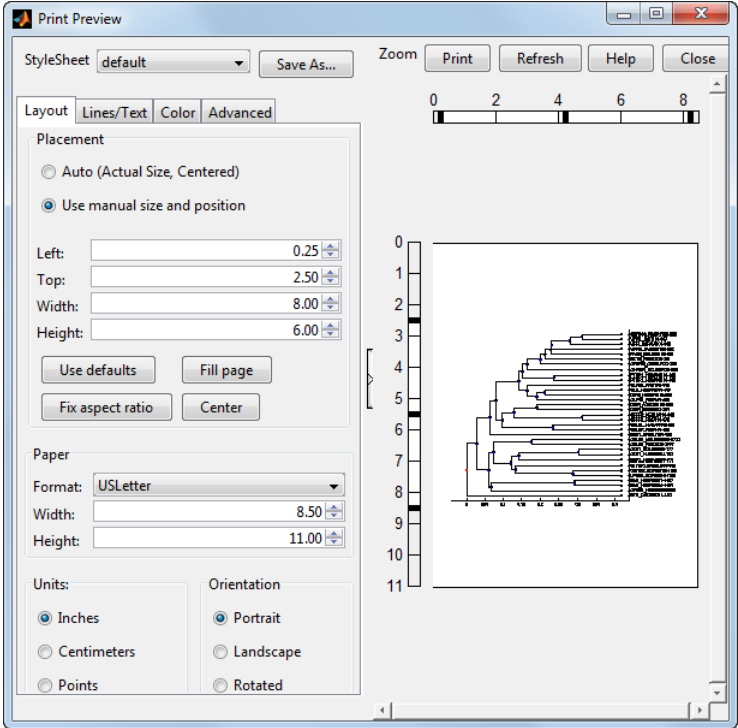

**2** Select the page formatting options and values you want, and then click **Print**.

### **Print Command**

Use the **Print** command to make a copy of your phylogenetic tree after you use the **Print Preview** command to select formatting options.

**1** From the **File** menu, select **Print**.

The **Print** dialog box opens.

**2** From the **Name** list, select a printer, and then click **OK**.

### **Tools Menu**

Use the **Tools** menu to:

- Explore branch paths
- Rotate branches
- Find, rename, hide, and prune branches and leaves.

The **Tools** menu and toolbar contain most of the commands specific to trees and phylogenetic analysis. Use these commands and modes to edit and format your tree interactively. The **Tools** menu commands are:

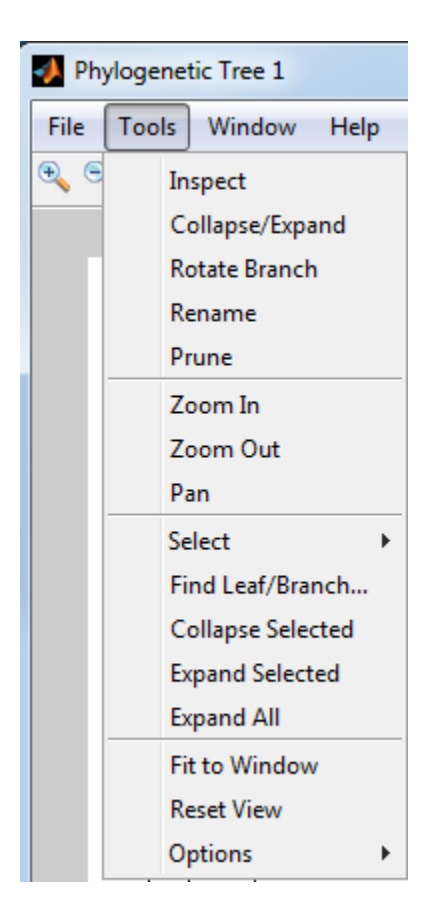

### **Inspect Mode**

Viewing a phylogenetic tree in the **Phylogenetic Tree** app provides a rough idea of how closely related two sequences are. However, to see exactly how closely related two sequences are, measure the distance of the path between them. Use the **Inspect** command to display and measure the path between two sequences.

**1**

Select **Tools > Inspect**, or from the toolbar, click the **Inspect Tool Mode** icon  $\mathcal{L}$ 

The app is set to inspect mode.

**2** Click a branch or leaf node (selected node), and then hover your cursor over another branch or leaf node (current node).

The app highlights the path between the two nodes and displays the path length in the pop-up window. The path length is the patristic distance calculated by the seqpdist function.

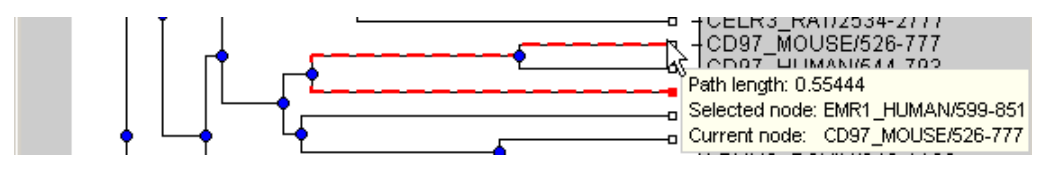

### **Collapse and Expand Branch Mode**

Some trees have thousands of leaf and branch nodes. Displaying all the nodes can create an unreadable tree diagram. By collapsing some branches, you can better see the relationships between the remaining nodes.

**1** Select **Tools > Collapse/Expand**, or from the toolbar, click the **Collapse/Expand Brand Mode**  $i$ con  $\mathbb{E}$ 

The app is set to collapse/expand mode.

**2** Point to a branch.

The paths, branch nodes, and leaf nodes below the selected branch appear in gray, indicating you selected them to collapse (hide from view).

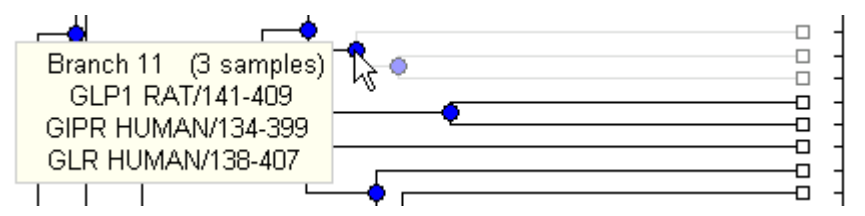

**3** Click the branch node.

The app hides the display of paths, branch nodes, and leaf nodes below the selected branch. However, it does not remove the data.

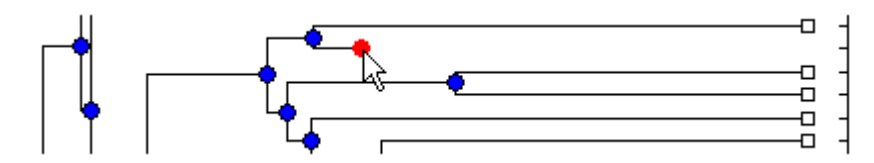

**4** To expand a collapsed branch, click it or select **Tools > Reset View**.

**Tip** After collapsing nodes, you can redraw the tree by selecting **Tools > Fit to Window**.

### **Rotate Branch Mode**

A phylogenetic tree is initially created by pairing the two most similar sequences and then adding the remaining sequences in a decreasing order of similarity. You can rotate branches to emphasize the direction of evolution.

```
1
```
Select **Tools > Rotate Branch**, or from the toolbar, click the **Rotate Branch Mode** icon  $\boxed{\odot}$ 

The app is set to rotate branch mode.

**2** Point to a branch node.

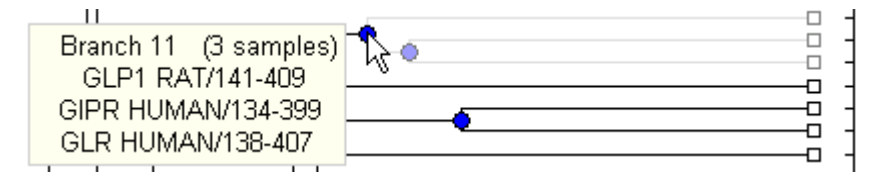

**3** Click the branch node.

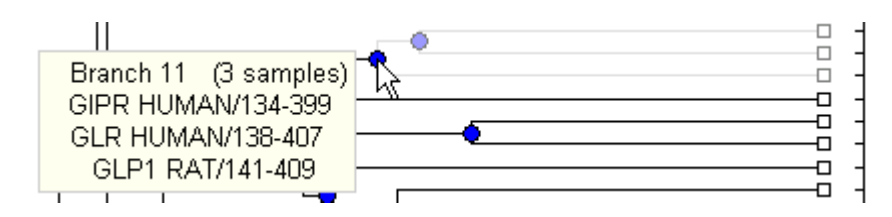

The branch and leaf nodes below the selected branch node rotate 180 degrees around the branch node.

**4** To undo the rotation, simply click the branch node again.

### **Rename Leaf or Branch Mode**

The **Phylogenetic Tree** app takes the node names from a phytree object and creates numbered branch names starting with Branch 1. You can edit any of the leaf or branch names.

**1**

Select **Tools > Rename**, or from the toolbar, click the **Rename Leaf/Branch Mode** icon  $\frac{T_{\text{C}}}{T_{\text{C}}}$ 

The app is set to rename mode.

**2** Click a branch or leaf node.

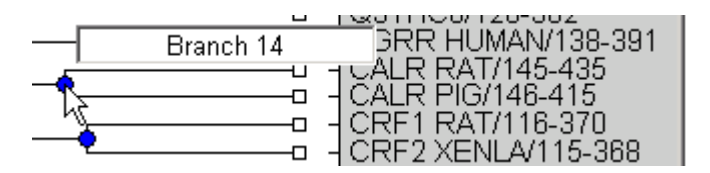

A text box opens with the current name of the node.

**3** In the text box, edit or enter a new name.

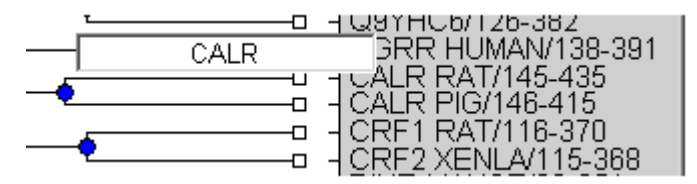

**4** To accept your changes and close the text box, click outside of the text box. To save your changes, select **File > Save As**.

### **Prune (Delete) Leaf or Branch Mode**

Your tree can contain leaves that are far outside the phylogeny, or it can have duplicate leaves that you want to remove.

**1** Select **Tools > Prune**, or from the toolbar, click the **Prune (delete) Leaf/Branch Mode** icon .

The app is set to prune mode.

**2** Point to a branch or leaf node.

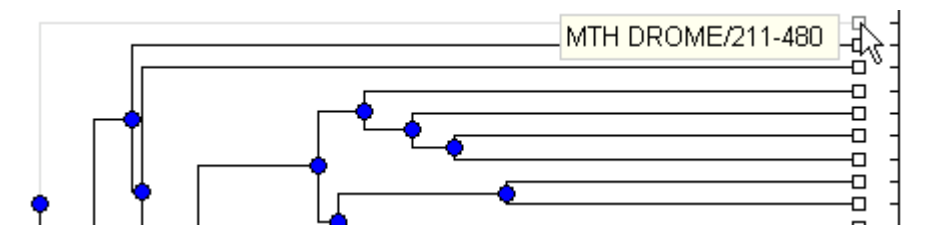

For a leaf node, the branch line connected to the leaf appears in gray. For a branch node, the branch lines below the node appear in gray.

**Note** If you delete nodes (branches or leaves), you cannot undo the changes. The Phylogenetic Tree app does not have an Undo command.

**3** Click the branch or leaf node.

The tool removes the branch from the figure and rearranges the other nodes to balance the tree structure. It does not recalculate the phylogeny.

**Tip** After pruning nodes, you can redraw the tree by selecting **Tools > Fit to Window**.

### **Zoom In, Zoom Out, and Pan Commands**

The Zoom and Pan commands are the standard controls for resizing and moving the screen in any MATLAB Figure window.

**1**

Select **Tools > Zoom In**, or from the toolbar, click the **Zoom In** icon  $\mathbb{R}$ 

The app activates zoom in mode and changes the cursor to a magnifying glass.

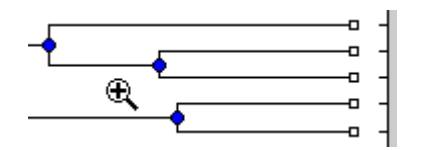

**2** Place the cursor over the section of the tree diagram you want to enlarge and then click.

The tree diagram doubles its size.

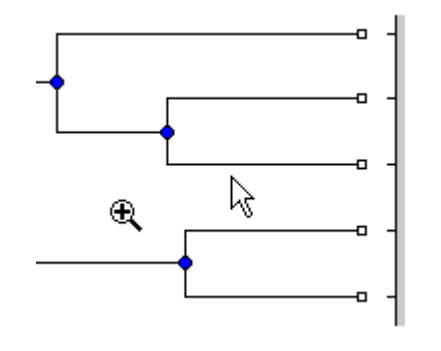

**3** From the toolbar click the **Pan** icon . **4** Move the cursor over the tree diagram, left-click, and drag the diagram to the location you want to view.

**Tip** After zooming and panning, you can reset the tree to its original view, by selecting **Tools > Reset View**.

### **Select Submenu**

Select a single branch or leaf node by clicking it. Select multiple branch or leaf nodes by **Shift**clicking the nodes, or click-dragging to draw a box around nodes.

Use the **Select** submenu to select specific branch and leaf nodes based on different criteria.

- **Select By Distance** Displays a slider bar at the top of the window, which you slide to specify a distance threshold. Nodes whose distance from the selected node are below this threshold appear in red. Nodes whose distance from the selected node are above this threshold appear in blue.
- **Select Common Ancestor** For all selected nodes, highlights the closest common ancestor branch node in red.
- **Select Leaves** If one or more nodes are selected, highlights the nodes that are leaf nodes in red. If no nodes are selected, highlights all leaf nodes in red
- **Propagate Selection** For all selected nodes, highlights the descendant nodes in red.
- **Swap Selection** Clears all selected nodes and selects all deselected nodes.

After selecting nodes using one of the previous commands, hide and show the nodes using the following commands:

- **Collapse Selected**
- **Expand Selected**
- **Expand All**

Clear all selected nodes by clicking anywhere else in the Phylogenetic Tree app.

### **Find Leaf or Branch Command**

Phylogenetic trees can have thousands of leaves and branches, and finding a specific node can be difficult. Use the **Find Leaf/Branch** command to locate a node using its name or part of its name.

### **1** Select **Tools > Find Leaf/Branch**.

The Find Leaf/Branch dialog box opens.

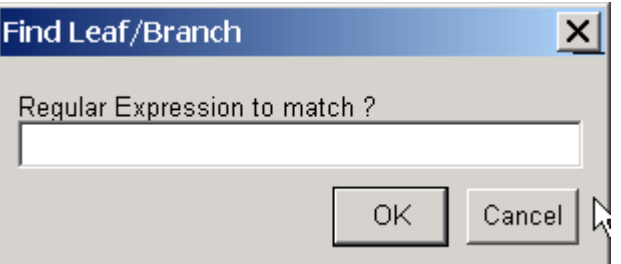

- **2** In the **Regular Expression to match** box, enter a name or partial name of a branch or leaf node.
- **3** Click **OK**.

The branch or leaf nodes that match the expression appear in red.

After selecting nodes using the **Find Leaf/Branch** command, you can hide and show the nodes using the following commands:

- **Collapse Selected**
- **Expand Selected**
- **Expand All**

### **Collapse Selected, Expand Selected, and Expand All Commands**

When you select nodes, either manually or using the previous commands, you can then collapse them by selecting **Tools > Collapse Selected**.

The data for branches and leaves that you hide using the **Collapse/Expand** or **Collapse Selected** command are not removed from the tree. You can display selected or all hidden data using the **Expand Selected** or **Expand All** command.

### **Fit to Window Command**

After you hide nodes with the collapse commands, or delete nodes with the **Prune** command, there can be extra space in the tree diagram. Use the **Fit to Window** command to redraw the tree diagram to fill the entire Figure window.

Select **Tools > Fit to Window**.

### **Reset View Command**

Use the **Reset View** command to remove formatting changes such as collapsed branches and zooms.

Select **Tools > Reset View**.

### **Options Submenu**

Use the **Options** command to select the behavior for the zoom and pan modes.

- **Unconstrained Zoom**  Allow zooming in both horizontal and vertical directions.
- **Horizontal Zoom** Restrict zooming to the horizontal direction.
- **Vertical Zoom** (default) Restrict zooming to the vertical direction.
- **Unconstrained Pan** Allow panning in both horizontal and vertical directions.
- **Horizontal Pan** Restrict panning to the horizontal direction.
- **Vertical Pan** (default) Restrict panning to the vertical direction.

### **Window Menu**

This section illustrates how to switch to any open window.

The **Window** menu is standard on MATLAB interfaces and Figure windows. Use this menu to select any opened window.

### **Help Menu**

This section illustrates how to select quick links to the Bioinformatics Toolbox documentation for phylogenetic analysis functions, tutorials, and the **Phylogenetic Tree** app reference.

Use the **Help** menu to select quick links to the Bioinformatics Toolbox documentation for phylogenetic analysis functions, tutorials, and the phytreeviewer reference.

# **Building a Phylogenetic Tree for the Hominidae Species**

This example shows how to construct phylogenetic trees from mtDNA sequences for the Hominidae taxa (also known as pongidae). This family embraces the gorillas, chimpanzees, orangutans and humans.

### **Introduction**

The mitochondrial D-loop is one of the fastest mutating sequence regions in animal DNA, and therefore, is often used to compare closely related organisms. The origin of modern man is a highly debated issue that has been addressed by using mtDNA sequences. The limited genetic variability of human mtDNA has been explained in terms of a recent common genetic ancestry, thus implying that all modern-population mtDNAs likely originated from a single woman who lived in Africa less than 200,000 years.

### **Retrieving Sequence Data from GenBank®**

This example uses mitochondrial D-loop sequences isolated for different hominidae species with the following GenBank Accession numbers.

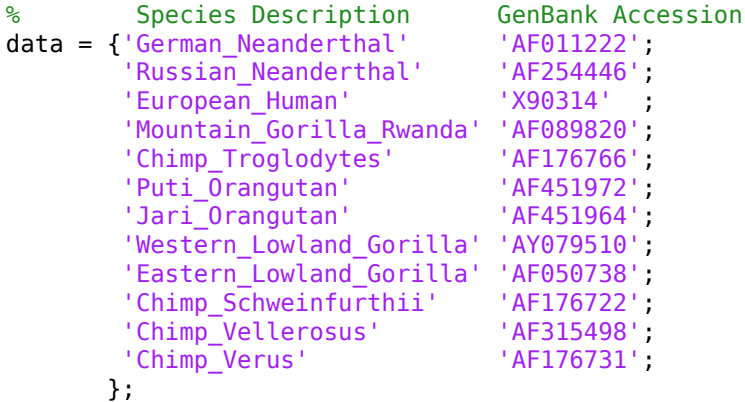

You can use the getgenbank function inside a for-loop to retrieve the sequences from the NCBI data repository and load them into MATLAB®.

```
for ind = 1: length(data)
    primates(int) . \text{Header} = data{ind, 1}; primates(ind).Sequence = getgenbank(data{ind,2},'sequenceonly','true');
end
```
For your convenience, previously downloaded sequences are included in a MAT-file. Note that data in public repositories is frequently curated and updated; therefore, the results of this example might be slightly different when you use up-to-date sequences.

```
load('primates.mat')
```
### **Building a UPGMA Phylogenetic Tree using Distance Methods**

Compute pairwise distances using the 'Jukes-Cantor' formula and the phylogenetic tree with the 'UPGMA' distance method. Since the sequences are not pre-aligned, seqpdist performs a pairwise alignment before computing the distances.

```
distances = seqpdist(primates,'Method','Jukes-Cantor','Alpha','DNA');
UPGMAtree = seqlinkage(distances,'UPGMA',primates)
```

```
h = plot(UPGMAtree,'orient','top');
title('UPGMA Distance Tree of Primates using Jukes-Cantor model');
ylabel('Evolutionary distance')
```
Phylogenetic tree object with 12 leaves (11 branches)

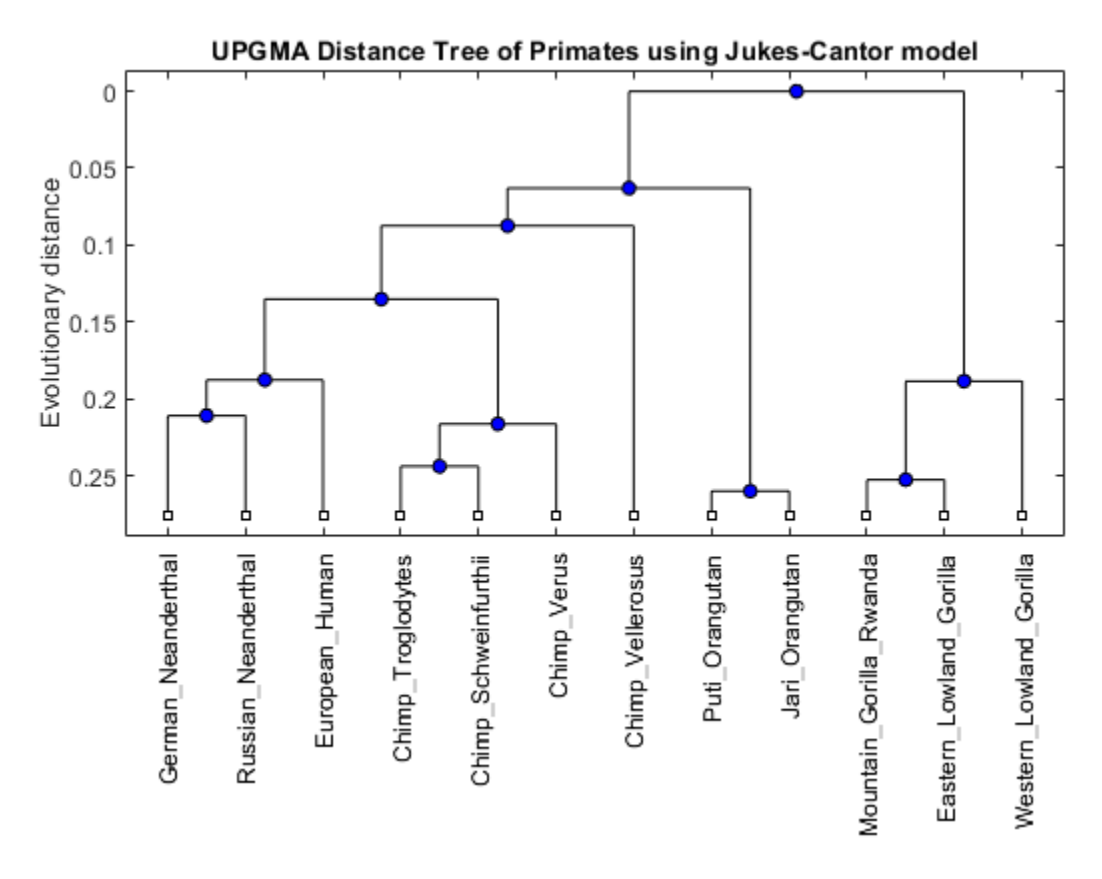

### **Building a Neighbor-Joining Phylogenetic Tree using Distance Methods**

Alternate tree topologies are important to consider when analyzing homologous sequences between species. A neighbor-joining tree can be built using the seqneighjoin function. Neighbor-joining trees use the pairwise distance calculated above to construct the tree. This method performs clustering using the minimum evolution method.

```
NJtree = seqneighjoin(distances,'equivar',primates)
h = plot(NJtree,'orient','top');
title('Neighbor-Joining Distance Tree of Primates using Jukes-Cantor model');
ylabel('Evolutionary distance')
    Phylogenetic tree object with 12 leaves (11 branches)
```
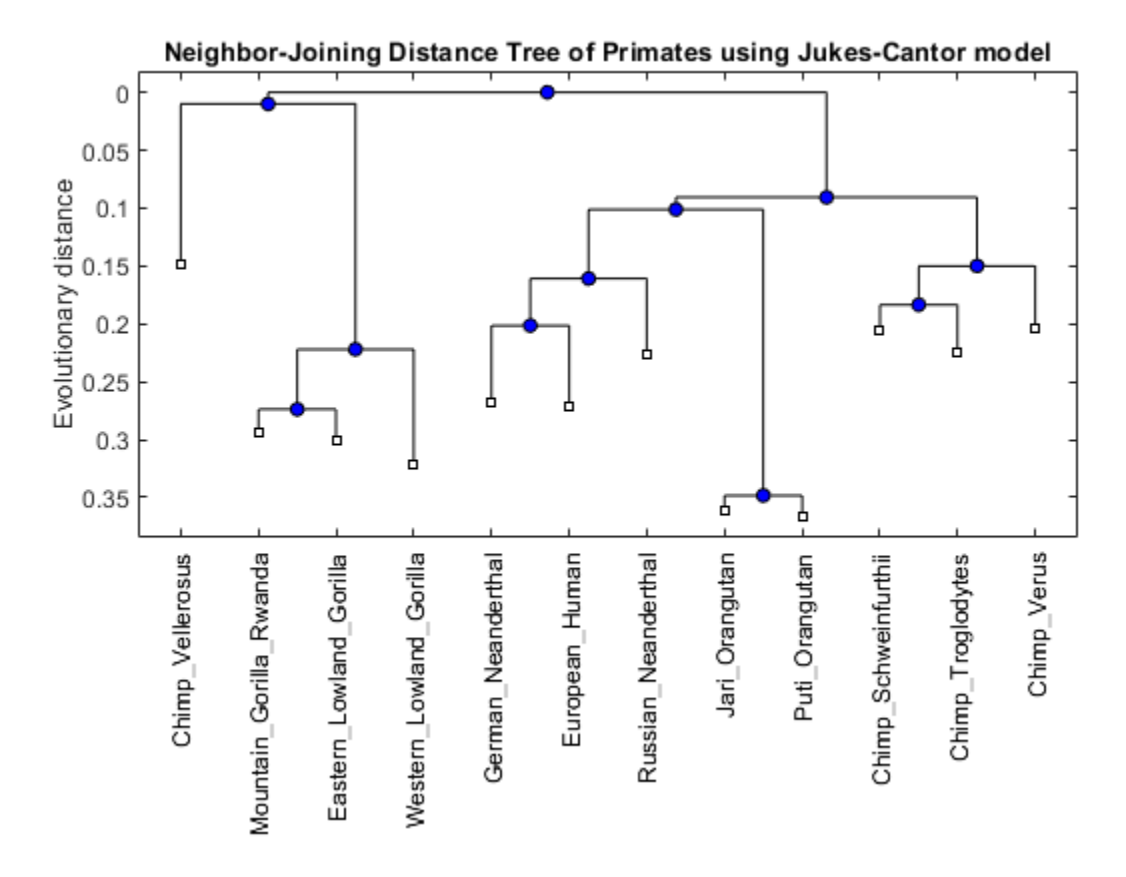

### **Comparing Tree Topologies**

Notice that different phylogenetic reconstruction methods result in different tree topologies. The neighbor-joining tree groups Chimp Vellerosus in a clade with the gorillas, whereas the UPGMA tree groups it near chimps and orangutans. The getcanonical function can be used to compare these isomorphic trees.

```
sametree = isequal(getcanonical(UPGMAtree), getcanonical(NJtree))
```

```
sametree =
   logical
   \Theta
```
### **Exploring the UPGMA Phylogenetic Tree**

You can explore the phylogenetic tree by considering the nodes (leaves and branches) within a given patristic distance from the 'European Human' entry and reduce the tree to the sub-branches of interest by pruning away non-relevant nodes.

```
names = get(UPGMAtree,'LeafNames')
[h_all,h_leaves] = select(UPGMAtree,'reference',3,'criteria','distance','threshold',0.3);
subtree\_names = names(h\_leaves)
```

```
leaves_to_prune = -h_leaves;pruned_tree = prune(UPGMAtree,leaves_to_prune)
h = plot(pruned-tree, 'orient', 'top');
title('Pruned UPGMA Distance Tree of Primates using Jukes-Cantor model');
ylabel('Evolutionary distance')
names =
  12x1 cell array
     {'German_Neanderthal' }
    {'Russian_Neanderthal' }
   \overline{\{}' European Human' }
 {'Chimp_Troglodytes' }
 {'Chimp_Schweinfurthii' }
    {'Chimp_Verus' }
    {'Chimp_Vellerosus' }
    {'Puti_Orangutan' }
    {'Jari_Orangutan' }
     {'Mountain_Gorilla_Rwanda'}
     {'Eastern_Lowland_Gorilla'}
     {'Western_Lowland_Gorilla'}
subtree names = 6x1 cell array
     {'German_Neanderthal' }
     {'Russian_Neanderthal' }
     {'European_Human' }
     {'Chimp_Troglodytes' }
     {'Chimp_Schweinfurthii'}
     {'Chimp_Verus' }
    Phylogenetic tree object with 6 leaves (5 branches)
```
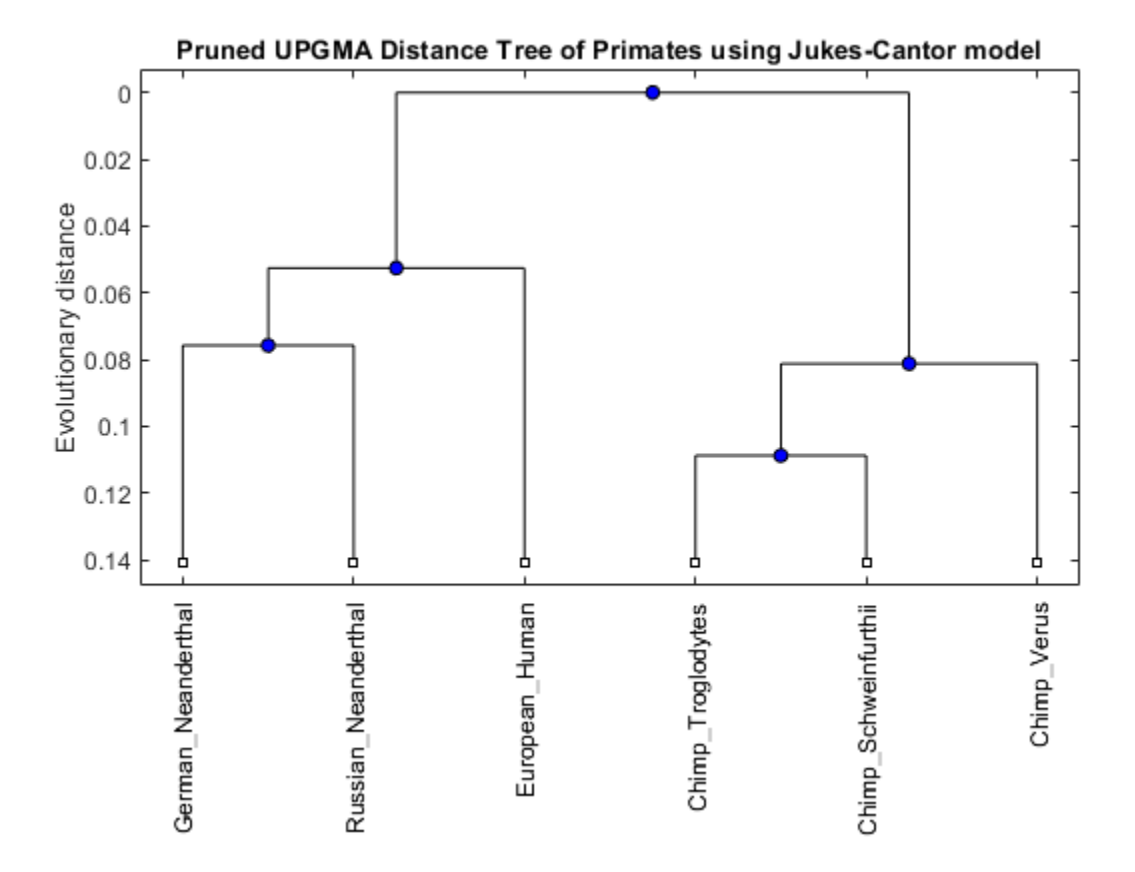

With view you can further explore/edit the phylogenetic tree using an interactive tool. See also phytreeviewer.

view(UPGMAtree,h\_leaves)

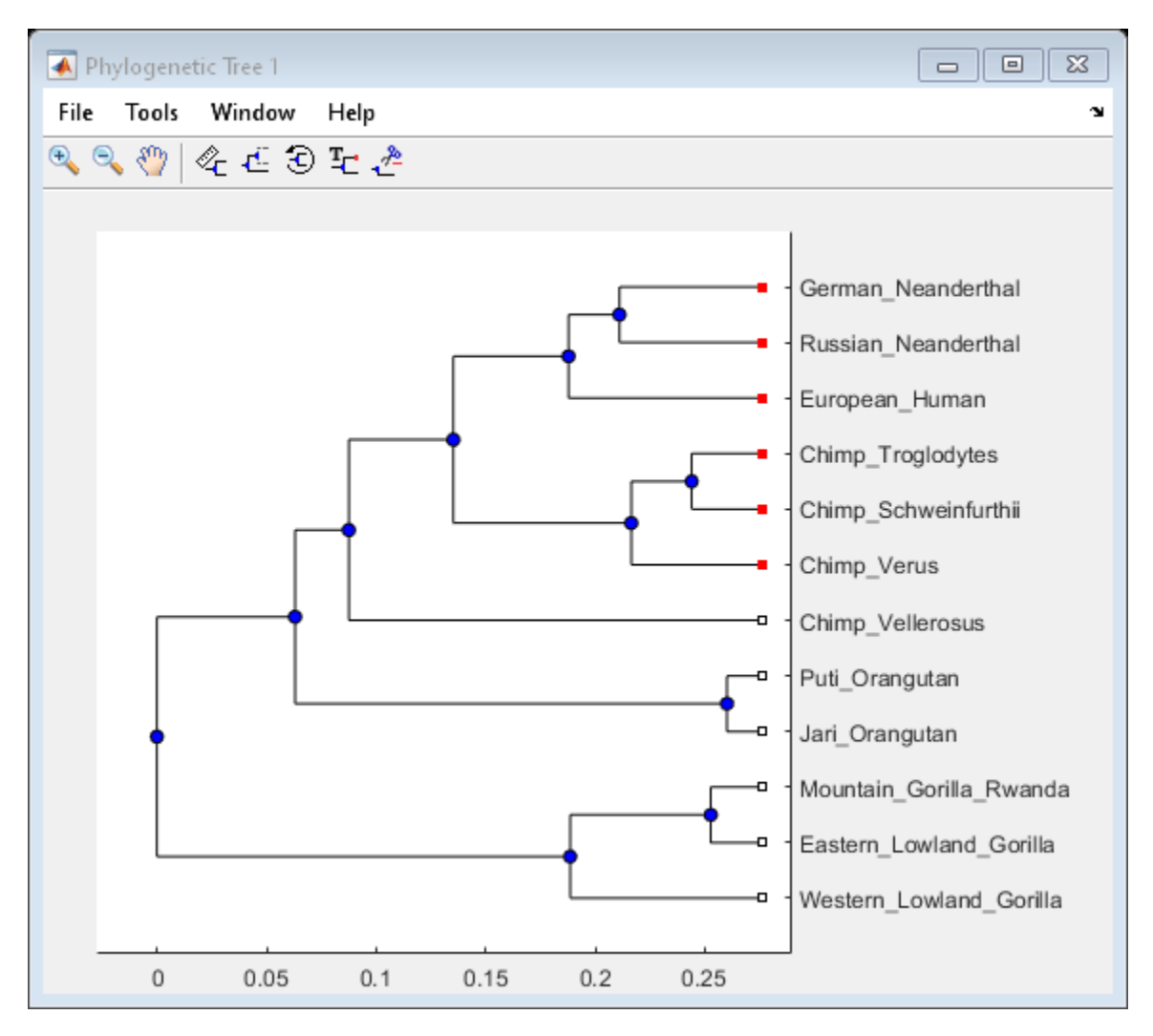

### **References**

[1] Ovchinnikov, I.V., et al., "Molecular analysis of Neanderthal DNA from the northern Caucasus", Nature, 404(6777):490-3, 2000.

[2] Sajantila, A., et al., "Genes and languages in Europe: an analysis of mitochondrial lineages", Genome Research, 5(1):42-52, 1995.

[3] Krings, M., et al., "Neandertal DNA sequences and the origin of modern humans", Cell, 90(1):19-30, 1997.

[4] Jensen-Seaman, M.I. and Kidd, K.K., "Mitochondrial DNA variation and biogeography of eastern gorillas", Molecular Ecology, 10(9):2241-7, 2001.

# Analyzing the Origin of the Human Immunodeficiency Virus

This example shows how to construct phylogenetic trees from multiple strains of the HIV and SIV viruses.

### **Introduction**

Mutations accumulate in the genomes of pathogens, in this case the human/simian immunodeficiency virus, during the spread of an infection. This information can be used to study the history of transmission events, and also as evidence for the origins of the different viral strains.

There are two characterized strains of human AIDS viruses: type 1 (HIV-1) and type 2 (HIV-2). Both strains represent cross-species infections. The primate reservoir of HIV-2 has been clearly identified as the sooty mangabey (Cercocebus atys). The origin of HIV-1 is believed to be the common chimpanzee (Pan troglodytes).

### **Retrieve Sequence Information from GenBank®**

In this example, the variations in three longest coding regions from seventeen different isolated strains of the Human and Simian immunodeficiency virus are used to construct a phylogenetic tree. The sequences for these virus strains can be retrieved from GenBank® using their accession numbers. The three coding regions of interest, the gag protein, the pol polyprotein and the envelope polyprotein precursor, can then be extracted from the sequences using the CDS information in the GenBank records.

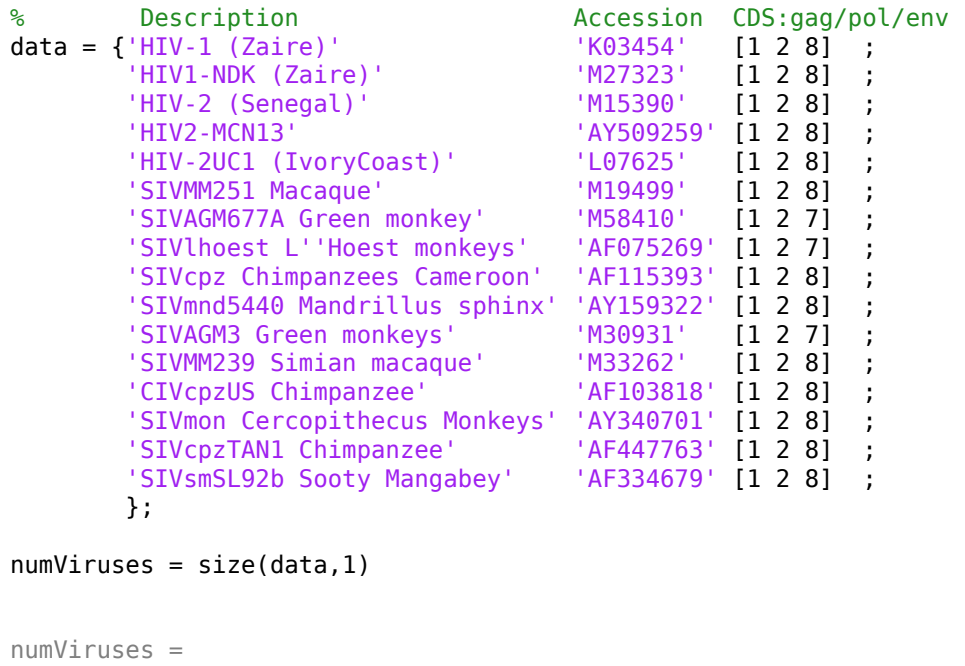

16

You can use the getgenbank function to copy the data from GenBank into a structure in MATLAB®. The SearchURL field of the structure contains the address of the actual GenBank record. You can browse this record using the web command.

```
acc num = data{1,2};lentivirus = getgenbank(acc_num);
web(lentivirus(1).SearchURL)
```
Retrieve the sequence information from the NCBI GenBank database for the rest of the accession numbers.

```
for ind = 2:numViruseslentivirus(ind) = getgenbank(data{ind,2});
end
```
For your convenience, previously downloaded sequences are included in a MAT-file. Note that data in public repositories is frequently curated and updated; therefore the results of this example might be slightly different when you use up-to-date datasets.

```
load('lentivirus.mat')
```
Extract CDS for the GAG, POL, and ENV coding regions. Then extract the nucleotide sequences using the CDS pointers.

```
for ind = 1:numVirusestemp seq = lentivirus(ind). Sequence;
   temp seq = regexprep(temp seq, '[nry]', 'a');
   CDSs = lentivirus(ind).CDS(data{ind,3});
     gag(ind).Sequence = temp_seq(CDSs(1).indices(1):CDSs(1).indices(2));
    pol(ind). Sequence = temp_seq(CDSs(2).indices(1):CDSs(2).indices(2));
    env(ind).Sequence = temp seq(CDSs(3).indices(1):CDSs(3).indices(2));
end
```
**Phylogenetic Tree Reconstruction**

The seqpdist and seqlinkage commands are used to construct a phylogenetic tree for the GAG coding region using the 'Tajima-Nei' method to measure the distance between the sequences and the unweighted pair group method using arithmetic averages, or 'UPGMA' method, for the hierarchical clustering. The 'Tajima-Nei' method is only defined for nucleotides, therefore nucleotide sequences are used rather than the translated amino acid sequences. The distance calculation may take quite a few minutes as it is very computationally intensive.

```
gagd = seqpdist(gag,'method','Tajima-Nei','Alphabet','NT','indel','pair');
qagtree = seqlinkage(gagd, 'UPGMA',data(:,1))
plot(gagtree,'type','angular');
title('Immunodeficiency virus (GAG protein)')
```
Phylogenetic tree object with 16 leaves (15 branches)

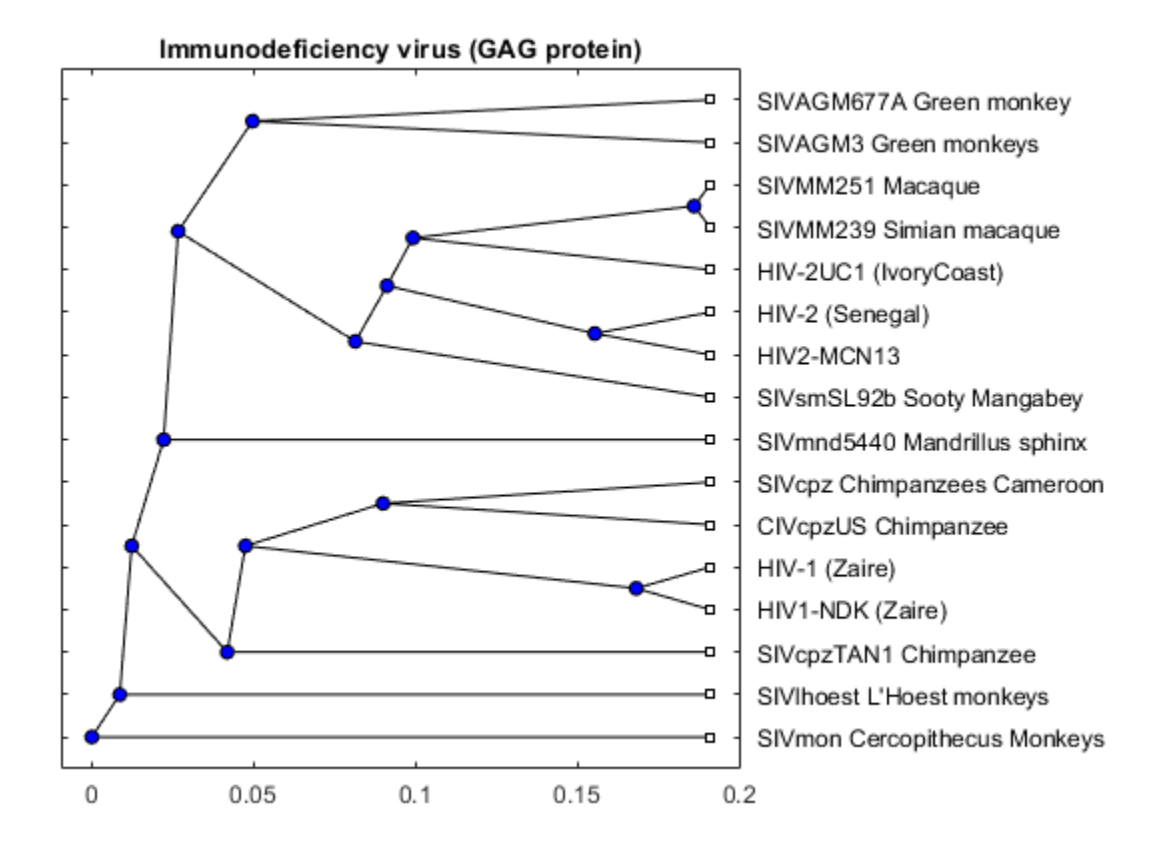

Next construct a phylogenetic tree for the POL polyproteins using the 'Jukes-Cantor' method to measure distance between sequences and the weighted pair group method using arithmetic averages, or 'WPGMA' method, for the hierarchical clustering. The 'Jukes-Cantor' method is defined for amino-acids sequences, which, being significantly shorter than the corresponding nucleotide sequences, means that the calculation of the pairwise distances will be significantly faster.

Convert nucleotide sequences to amino acid sequences using nt2aa.

```
for ind = 1: numViruses
    aaagag(ind).Sequence = nt2aa(gag(ind).Sequence);
    aapol(int). Sequence = nt2aa(pol(int)). Sequence);
    aaaenv(ind).Sequence = nt2aa(env(ind).Sequence);
end
```
Calculate the distance and linkage, and then generate the tree.

```
pold = seqpdist(aapol,'method','Jukes-Cantor','indel','pair');
poltree = seqlinkage(pold, 'WPGMA', data(:, 1))plot(poltree,'type','angular');
title('Immunodeficiency virus (POL polyprotein)')
     Phylogenetic tree object with 16 leaves (15 branches)
```
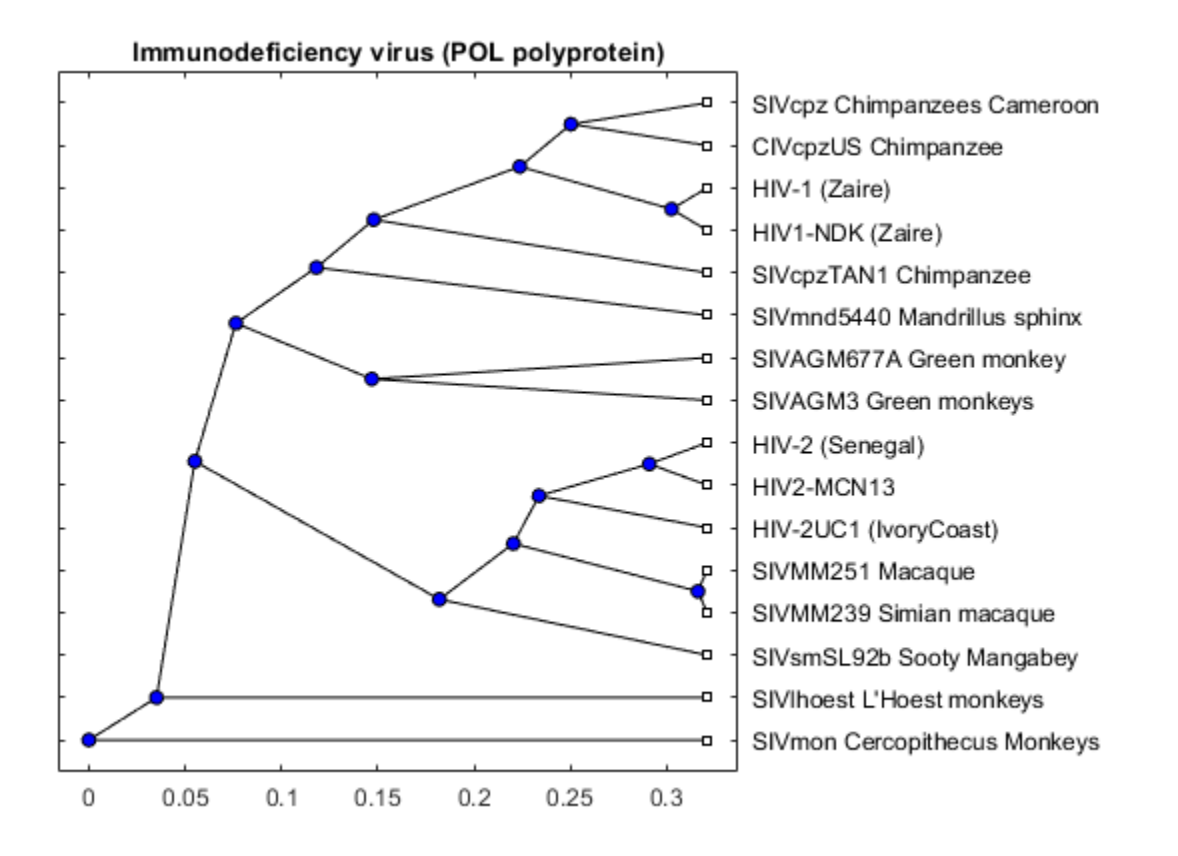

Construct a phylogenetic tree for the ENV polyproteins using the normalized pairwise alignment scores as distances between sequences and the 'UPGMA', method for hierarchical clustering.

```
envd = seqpdist(aaenv, 'method', 'Alignment', 'indel', 'score',...
                      'ScoringMatrix','Blosum62');
envtree = seqlinkage(envd, 'UPGMA',data(:,1))
plot(envtree,'type','angular');
title('Immunodeficiency virus (ENV polyprotein)')
```

```
 Phylogenetic tree object with 16 leaves (15 branches)
```
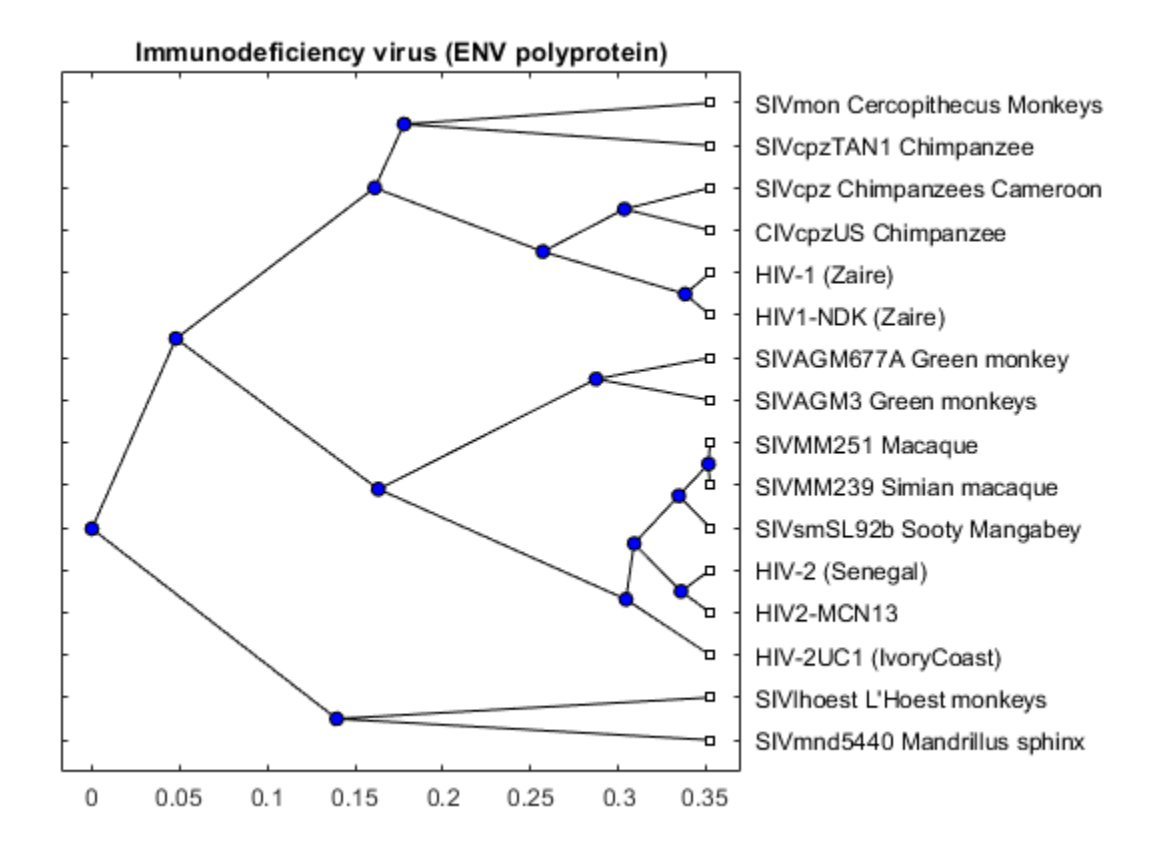

### **Build a Consensus Tree**

The three trees are similar but there are some interesting differences. For example in the POL tree, the 'SIVmnd5440 Mandrillus sphinx' sequence is placed close to the HIV-1 strains, but in the ENV tree it is shown as being very distant to the HIV-1 sequences. Given that the three trees show slightly different results, a consensus tree using all three regions, may give better general information about the complete viruses. A consensus tree can be built using a weighted average of the three trees.

```
weights = [sum(gagd) sum(pold) sum(envd)];
weights = weights / sum(weights);
dist = gagd .* weights(1) + pold .* weights(2) + envd .* weights(3);
```
Note that different metrics were used in the calculation of the pairwise distances. This could bias the consensus tree. You may wish to recalculate the distances for the three regions using the same metric to get an unbiased tree.

```
tree_hiv = seqlinkage(dist,'average',data(:,1));
plot(tree_hiv,'type','angular');
title('Immunodeficiency virus (Weighted tree)')
```
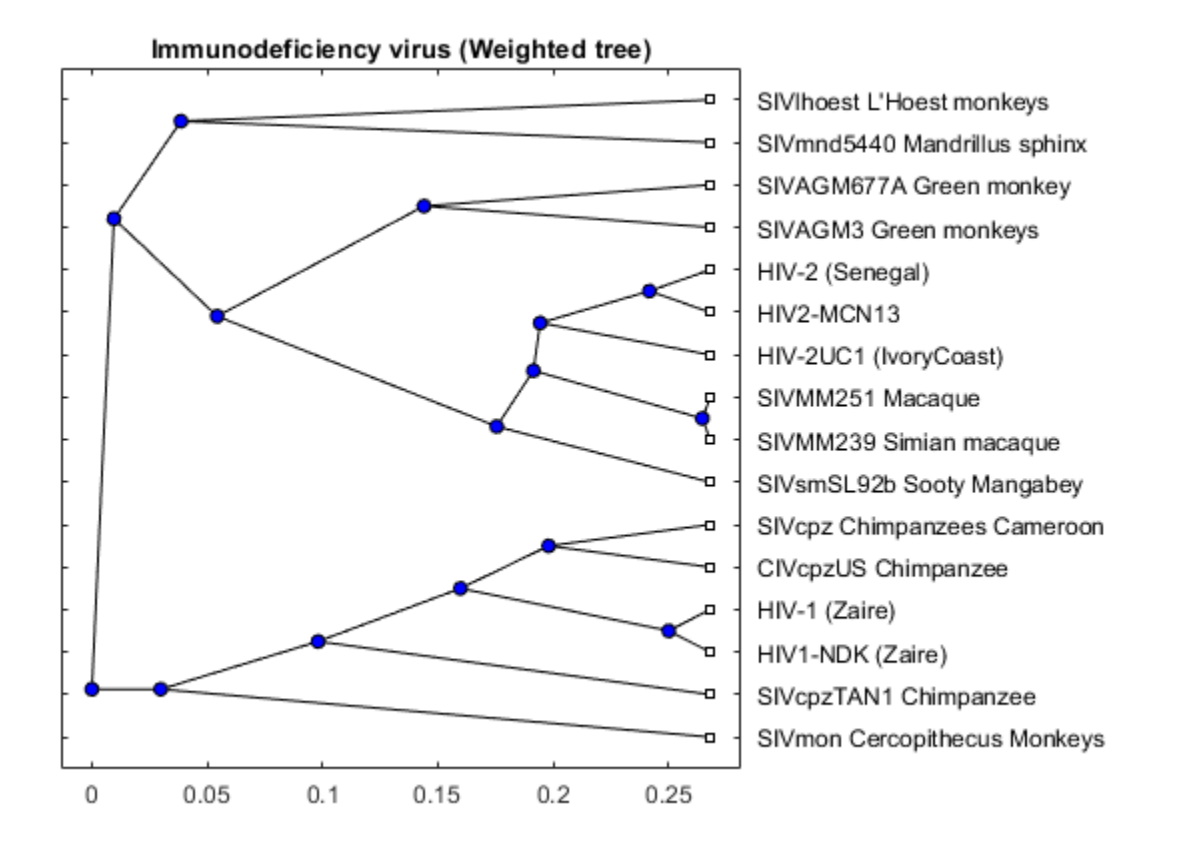

### **Origins of the HIV Virus**

The phylogenetic tree resulting from our analysis illustrates the presence of two clusters and some other isolated strains. The most compact cluster includes all the HIV2 samples; at the top branch of this cluster we observe the sooty mangabey which has been identified as the origin of this lentivirus in humans. The cluster containing the HIV1 strain, however is not as compact as the HIV2 cluster. From the tree it appears that the Chimpanzee is the source of HIV1, however, the origin of the crossspecies transmission to humans is still a matter of debate amongst HIV researchers.

```
% Add annotations
annotation(gcf,'textarrow',[0.29 0.31],[0.36 0.28],'Color',[1 0.5 0],...
             'String',{'Possible HIV type 1 origin'},'TextColor',[1 0.5 0]);
annotation(gcf,'textarrow',[0.42 0.49],[0.45 0.50],'Color',[1 0 0],...
             'String',{'HIV type 2 origin'},'TextColor',[1 0 0]);
```
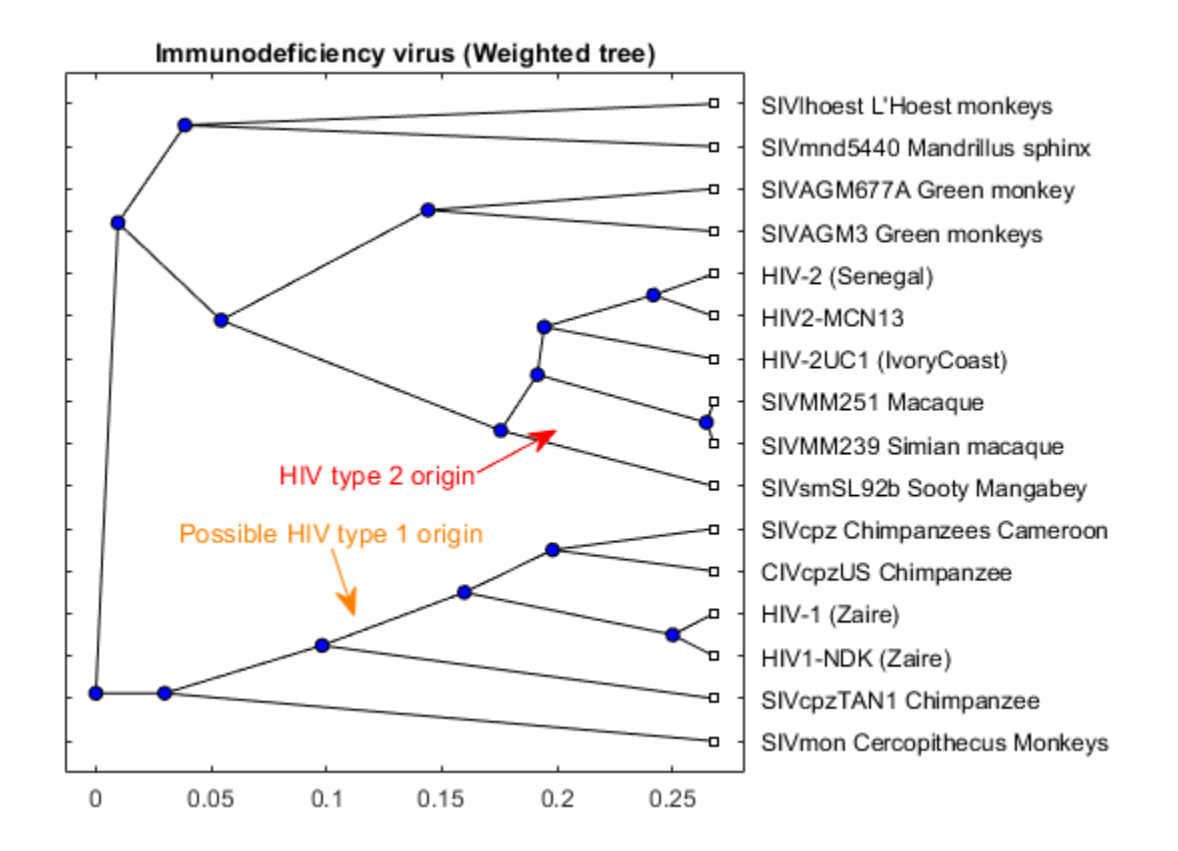

### **References:**

[1] Gao, F., et al., "Origin of HIV-1 in the chimpanzee Pan troglodytes troglodytes", Nature, 397(6718):436-41, 1999.

[2] Kestler, H.W., et al., "Comparison of simian immunodeficiency virus isolates", Nature, 331(6157):619-22, 1998.

[3] Alizon, M., et al., "Genetic variability of the AIDS virus: nucleotide sequence analysis of two isolates from African patients", Cell, 46(1):63-74, 1986.

# **Bootstrapping Phylogenetic Trees**

This example shows how to generate bootstrap replicates of DNA sequences. The data generated by bootstrapping is used to estimate the confidence of the branches in a phylogenetic tree.

### **Introduction**

Bootstrap, jackknife, and permutation tests are common tests used in phylogenetics to estimate the significance of the branches of a tree. This process can be very time consuming because of the large number of samples that have to be taken in order to have an accurate confidence estimate. The more times the data are sampled the better the analysis. A cluster of computers can shorten the time needed for this analysis by distributing the work to several machines and recombining the data.

### **Loading Sequence Data and Building the Original Tree**

This example uses 12 pre-aligned sequences isolated from different hominidae species and stored in a FASTA-formatted file. A phylogenetic tree is constructed by using the UPGMA method with pairwise distances. More specifically, the seqpdist function computes the pairwise distances among the considered sequences and then the function seqlinkage builds the tree and returns the data in a phytree object. You can use the phytreeviewer function to visualize and explore the tree.

```
primates = fastaread('primatesaligned.fa');
num seqs = length(primates)
num seqs = 12orig primates dist = seqpdist(primates);
orig_primates_tree = seglinkage(orig_primates_dist,'average',primates);
phytreeviewer(orig primates tree);
```
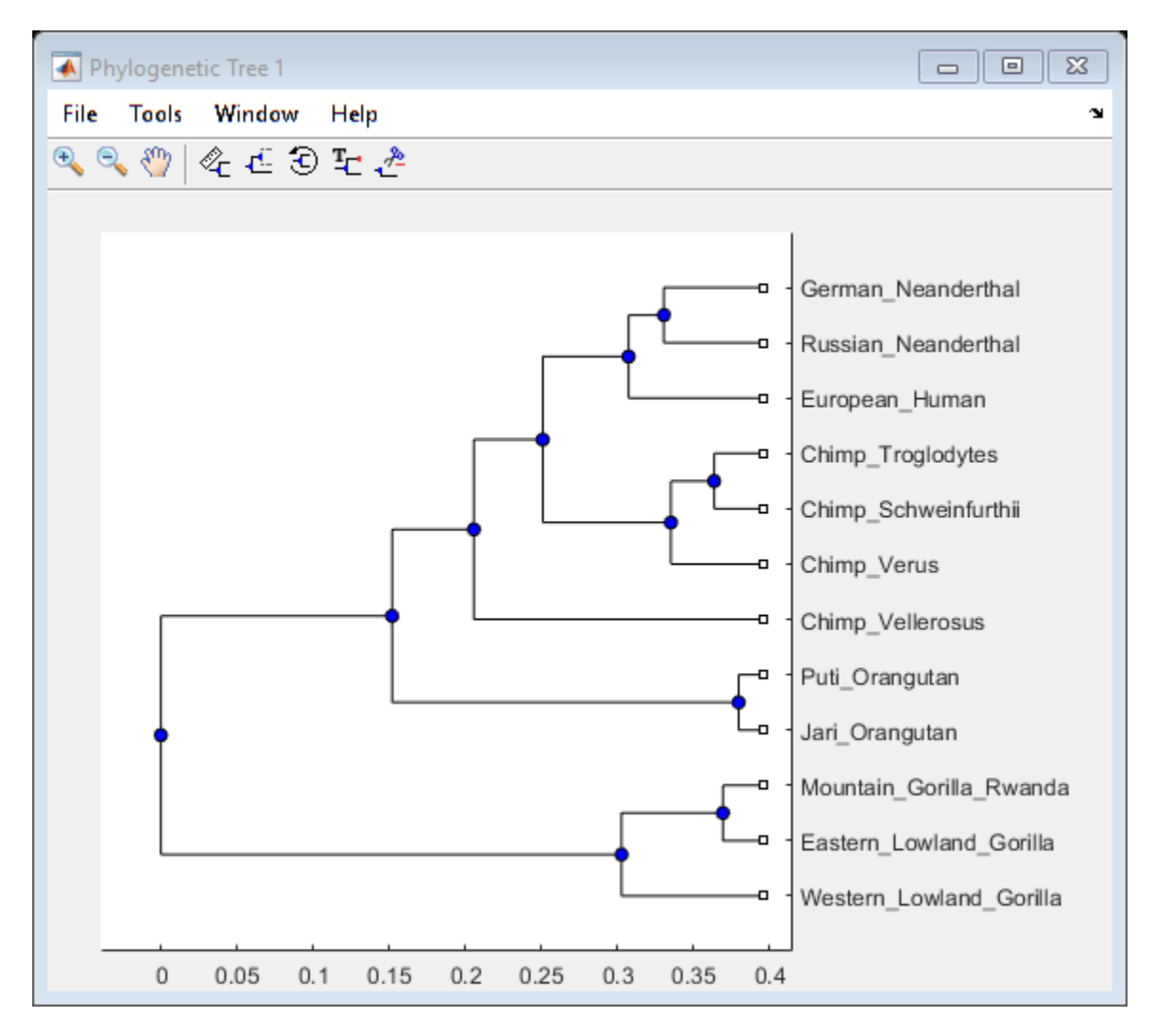

### **Making Bootstrap Replicates from the Data**

A bootstrap replicate is a shuffled representation of the DNA sequence data. To make a bootstrap replicate of the primates data, bases are sampled randomly from the sequences with replacement and concatenated to make new sequences. The same number of bases as the original multiple alignment is used in this analysis, and then gaps are removed to force a new pairwise alignment. The function randsample samples the data with replacement. This function can also sample the data randomly without replacement to perform jackknife analysis. For this analysis, 100 bootstrap replicates for each sequence are created.

```
num boots = 100;
seq len = length(primates(1). Sequence);
boosts = cell(num_{bootstrap}, 1);for n = 1: num boots
     reorder_index = randsample(seq_len,seq_len,true);
    for i = num\_seqs:-1:1 %reverse order to preallocate memory
        bootstrap(i).Header = primates(i).Header;
        bootstrap(i). Sequence = strrep(primates(i). Sequence(reorder_index),'-','');
     end
```

```
books{n} = bootstrap;
```
#### end

### **Computing the Distances Between Bootstraps and Phylogenetic Reconstruction**

Determining the distances between DNA sequences for a large data set and building the phylogenetic trees can be time-consuming. Distributing these calculations over several machines/cores decreases the computation time. This example assumes that you have already started a MATLAB® pool with additional parallel resources. For information about setting up and selecting parallel configurations, see "Programming with User Configurations" in the Parallel Computing Toolbox™ documentation. If you do not have the Parallel Computing Toolbox™, the following PARFOR loop executes sequentially without any further modification.

```
fun = @(x) seqlinkage(x, 'average', {primates.Header});
boot trees = cell(num boots,1);
parpool('local');
Starting parallel pool (parpool) using the 'local' profile ...
partor (n = 1: num boots)
   dist tmp = seqpdist(boots{n});boot_trees{n} = fun(dist_t);
end
delete(gcp('nocreate'));
```
### **Counting the Branches with Similar Topology**

The topology of every bootstrap tree is compared with that of the original tree. Any interior branch that gives the same partition of species is counted. Since branches may be ordered differently among different trees but still represent the same partition of species, it is necessary to get the canonical form for each subtree before comparison. The first step is to get the canonical subtrees of the original tree using the subtree and getcanonical methods from the Bioinformatics Toolbox<sup>™</sup>.

```
for i = num \text{ }seqs-1:-1:1 % for every branch, reverse order to preallocate
   branch pointer = i + num seqs;
     sub_tree = subtree(orig_primates_tree,branch_pointer);
    orig_pointers\{i\} = getcanonical(sub_tree);
    orig species\{i\} = sort(get(sub tree, 'LeafNames'));
end
```
Now you can get the canonical subtrees for all the branches of every bootstrap tree.

```
for j = num boots:-1:1
    for i = num seqs-1:-1:1 % for every branch
        branch ptr = i + num seqs;
         sub_tree = subtree(boot_trees{j},branch_ptr);
        clusters\_pointers{i,j} = getcanonical(sub\_tree); clusters_species{i,j} = sort(get(sub_tree,'LeafNames'));
    end
```
end

For each subtree in the original tree, you can count how many times it appears within the bootstrap subtrees. To be considered as similar, they must have the same topology and span the same species.

```
count = zeros(num\_seqs-1,1);for i = 1 : num_seqs -1 % for every branch
    for j = 1 : num_boots * (num_seqs-1)
         if isequal(orig_pointers{i},clusters_pointers{j})
```

```
 if isequal(orig_species{i},clusters_species{j})
                 count(i) = count(i) + 1; end
         end
     end
end
Pc = count./ num boots % confidence probability (Pc)
Pc = 11×1
     1.0000
     1.0000
     0.9900
     0.9900
     0.5400
     0.5400
     1.0000
     0.4300
     0.3900
     0.3900
       ⋮
```
### **Visualizing the Confidence Values in the Original Tree**

The confidence information associated with each branch node can be stored within the tree by annotating the node names. Thus, you can create a new tree, equivalent to the original primates tree, and annotate the branch names to include the confidence levels computed above. phytreeviewer displays this data in datatips when the mouse is hovered over the internal nodes of the tree.

```
[ptrs,dist,names] = get(orig_primates_tree,'POINTERS','DISTANCES','NODENAMES');
```

```
for i = 1:num_seqs -1 % for every branch
    branch ptr = i + num seqs;
    names{branch_ptr} = \overline{[}names{branch_ptr} ', confidence: ' num2str(100*Pc(i)) ' %'];
end
```

```
tr = phytree(ptrs,dist,names)
```
Phylogenetic tree object with 12 leaves (11 branches)

You can select the branch nodes with a confidence level greater than a given threshold, for example 0.9, and view these corresponding nodes in the Phylogenetic Tree app. You can also select these branch nodes interactively within the app.

```
high conf branch ptr = find(Pc > 0.9) + num seqs;
view(tr, high_conf_branch_ptr)
```
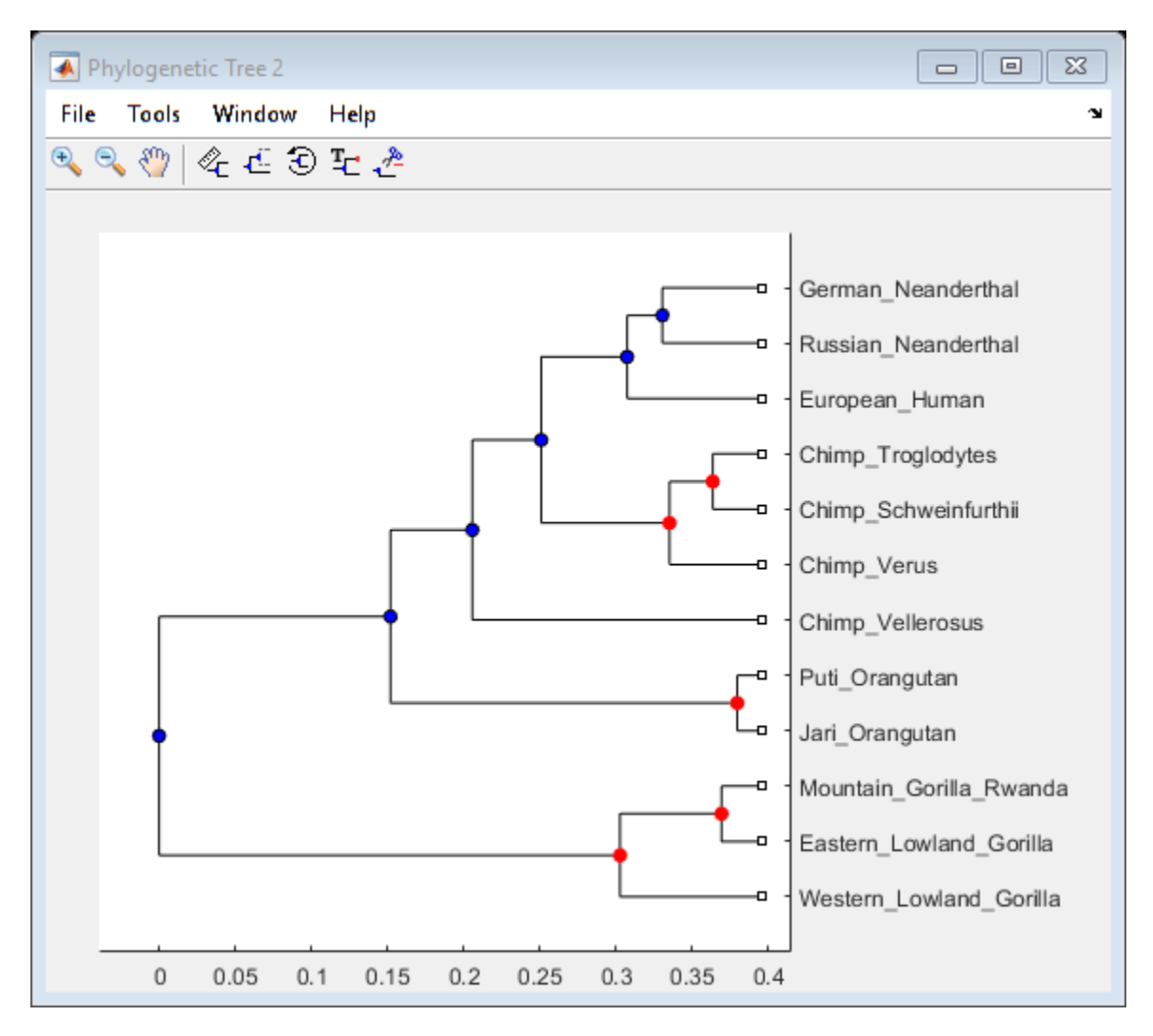

### **References**

[1] Felsenstein, J., "Inferring Phylogenies", Sinaur Associates, Inc., 2004.

[2] Nei, M. and Kumar, S., "Molecular Evolution and Phylogenetics", Oxford University Press. Chapter 4, 2000.

# **Mass Spectrometry and Bioanalytics**

- • ["Preprocessing Raw Mass Spectrometry Data" on page 6-2](#page-641-0)
- • ["Visualizing and Preprocessing Hyphenated Mass Spectrometry Data Sets for Metabolite and](#page-658-0) [Protein/Peptide Profiling" on page 6-19](#page-658-0)
- • ["Identifying Significant Features and Classifying Protein Profiles" on page 6-38](#page-677-0)
- ["Differential Analysis of Complex Protein and Metabolite Mixtures using Liquid Chromatography/](#page-691-0) [Mass Spectrometry \(LC/MS\)" on page 6-52](#page-691-0)
- • ["Genetic Algorithm Search for Features in Mass Spectrometry Data" on page 6-71](#page-710-0)
- • ["Batch Processing of Spectra Using Sequential and Parallel Computing" on page 6-79](#page-718-0)

## <span id="page-641-0"></span>**Preprocessing Raw Mass Spectrometry Data**

This example shows how to improve the quality of raw mass spectrometry data. In particular, this example illustrates the typical steps for preprocesssing protein surface-enhanced laser desorption/ ionization-time of flight mass spectra (SELDI-TOF).

### **Loading the Data**

Mass spectrometry data can be stored in different formats. If the data is stored in text files with two columns (the mass/charge (M/Z) ratios and the corresponding intensity values), you can use one of the following MATLAB® I/O functions: importdata, dlmread, or textscan. Alternatively, if the data is stored in JCAMP-DX formatted files, you can use the function jcampread. If the data is contained in a spreadsheet of an Excel® workbook, you can use the function xlsread.If the data is stored in mzXML formatted files, you can use the function mzxmlread, and finally, if the data is stored in SPC formatted files, you can use tgspcread.

This example uses spectrograms taken from one of the low-resolution ovarian cancer NCI/FDA data sets from the [FDA-NCI Clinical Proteomics Program Databank](https://home.ccr.cancer.gov/ncifdaproteomics/ppatterns.asp). These spectra were generated using the WCX2 protein-binding chip, two with manual sample handling and two with a robotic sample dispenser/processor.

```
sample = importdata('mspec01.csv')
```

```
sample = struct with fields:
           data: [15154x2 double]
       textdata: {'M/Z' 'Intensity'}
     colheaders: {'M/Z' 'Intensity'}
```
The M/Z ratios are in the first column of the data field and the ion intensities are in the second.

```
MZ = sample.data(:, 1);Y = sample.data(:,2);
```
For better manipulation of the data, you can load multiple spectrograms and concatenate them into a single matrix. Use the dlmread function to read comma separated value files. Note: This example assumes that the M/Z ratios are the same for the four files. For data sets with different M/Z ratios, use msresample to create a uniform M/Z vector.

```
files = {'mspec01.csv','mspec02.csv','mspec03.csv','mspec04.csv'};
```

```
for i = 1:4Y(:,i) = dlmread(files{i},',',1,1); % skips the first row (header)
end
```
Use the plot command to inspect the loaded spectrograms.

```
plot(MZ,Y)
axis([0 20000 -20 105])
xlabel('Mass/Charge (M/Z)')
ylabel('Relative Intensity')
title('Four Low-Resolution Mass Spectrometry Examples')
```
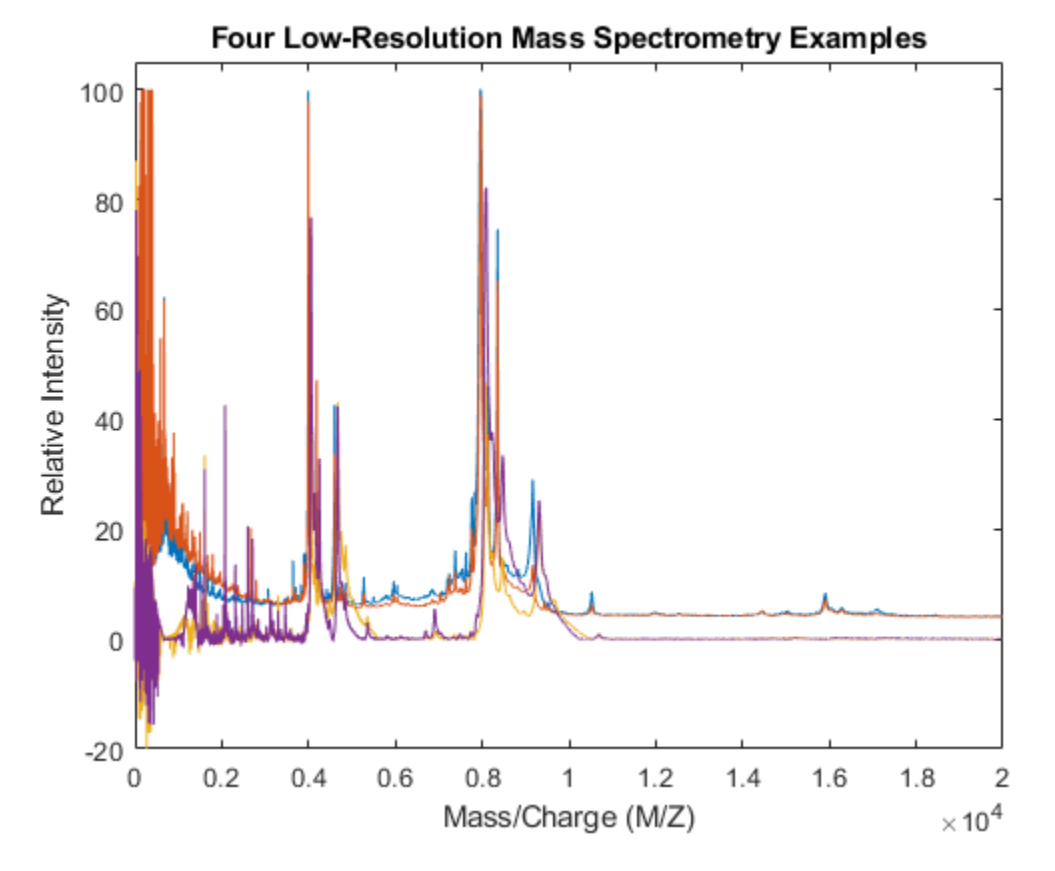

### **Resampling the Spectra**

Resampling mass spectrometry data has several advantages. It homogenizes the mass/charge (M/Z) vector, allowing you to compare different spectra under the same reference and at the same resolution. In high-resolution data sets, the large size of the files leads to computationally intensive algorithms. However, high-resolution spectra can be redundant. By resampling, you can decimate the signal into a more manageable M/Z vector, preserving the information content of the spectra. The msresample function allows you to select a new M/Z vector and also applies an antialias filter that prevents high-frequency noise from folding into lower frequencies.

Load a high-resolution spectrum taken from the high-resolution ovarian cancer NCI/FDA data set. For convenience, the spectrum is included in a MAT-formatted file.

```
load sample hi res
numel(MZ_hi_res)
ans = 355760
```
Down-sample the spectra to 10,000 M/Z points between 2,000 and 11,000. Use the SHOWPLOT property to create a customized plot that lets you follow and assess the quality of the preprocessing action.

 $[MZH,YH] = msresample(MZ_hi-res,Y_hi-res,10000,'RANGE', [2000 11000], 'SHOWPLOT', true);$ 

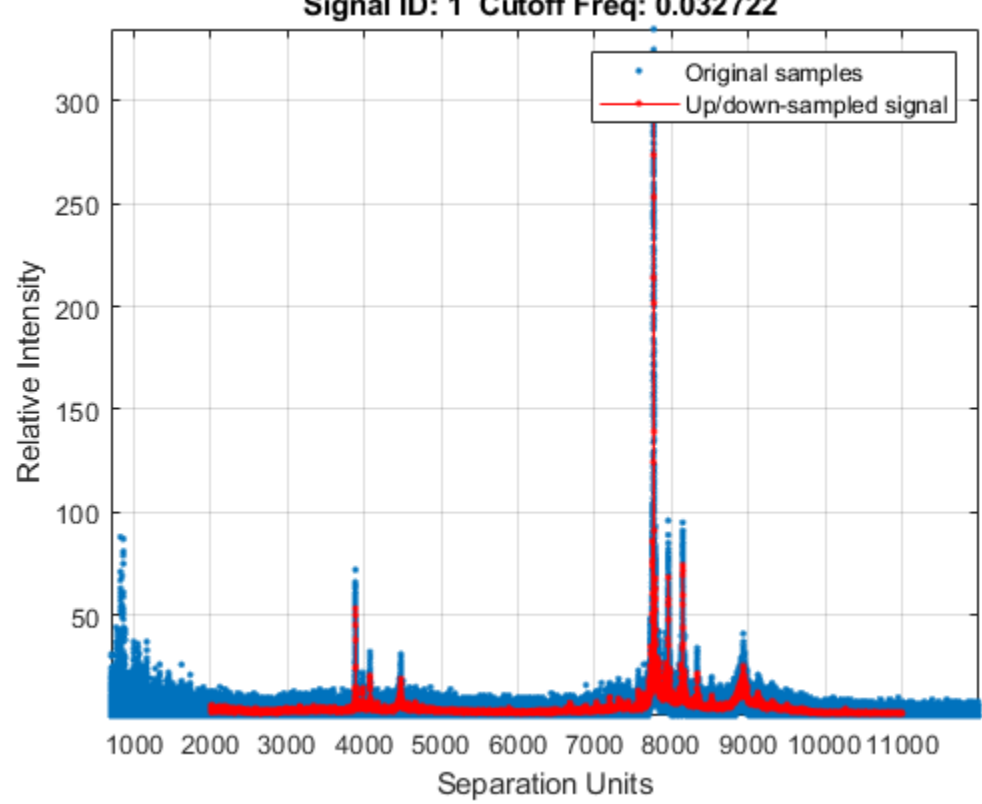

Signal ID: 1 Cutoff Freq: 0.032722

Zooming into a reduced region reveals the detail of the down-sampling procedure. axis([3875 3895 0 90])

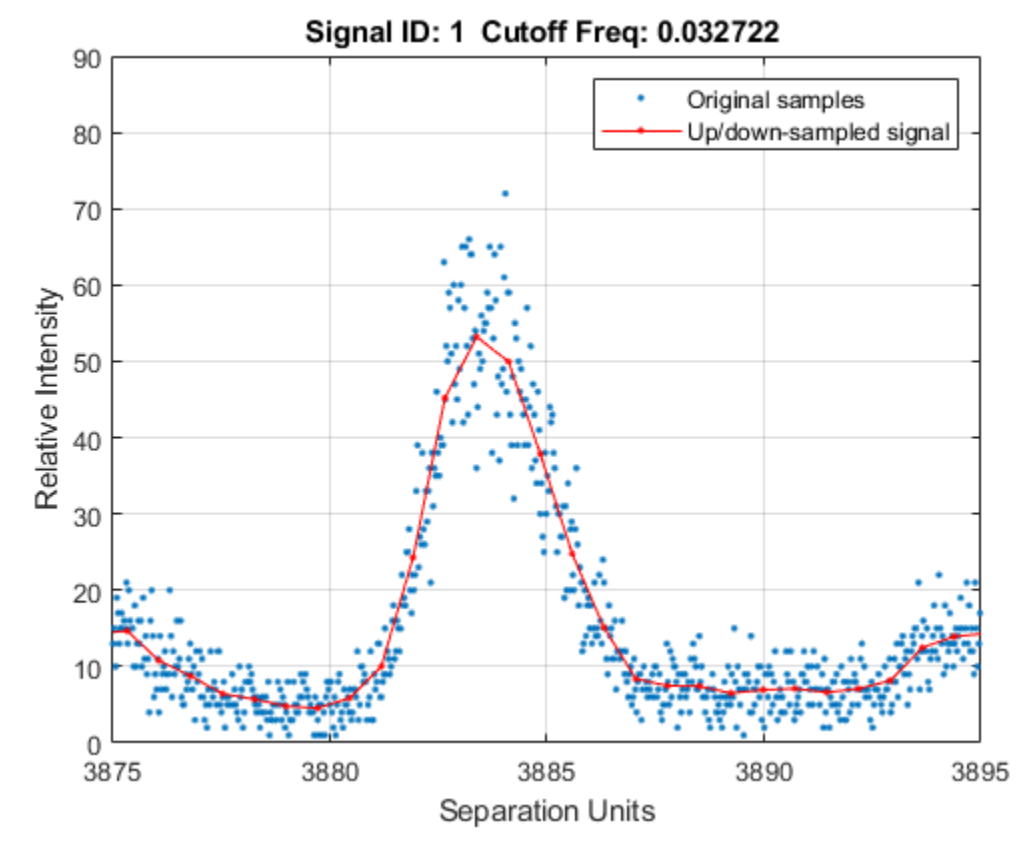

### **Baseline Correction**

Mass spectrometry data usually show a varying baseline caused by the chemical noise in the matrix or by ion overloading. The msbackadj function estimates a low-frequency baseline, which is hidden among high-frequency noise and signal peaks. It then subtracts the baseline from the spectrogram.

Adjust the baseline of the set of spectrograms and show only the second one and its estimated background.

YB = msbackadj(MZ,Y,'WINDOWSIZE',500,'QUANTILE',0.20,'SHOWPLOT',2);

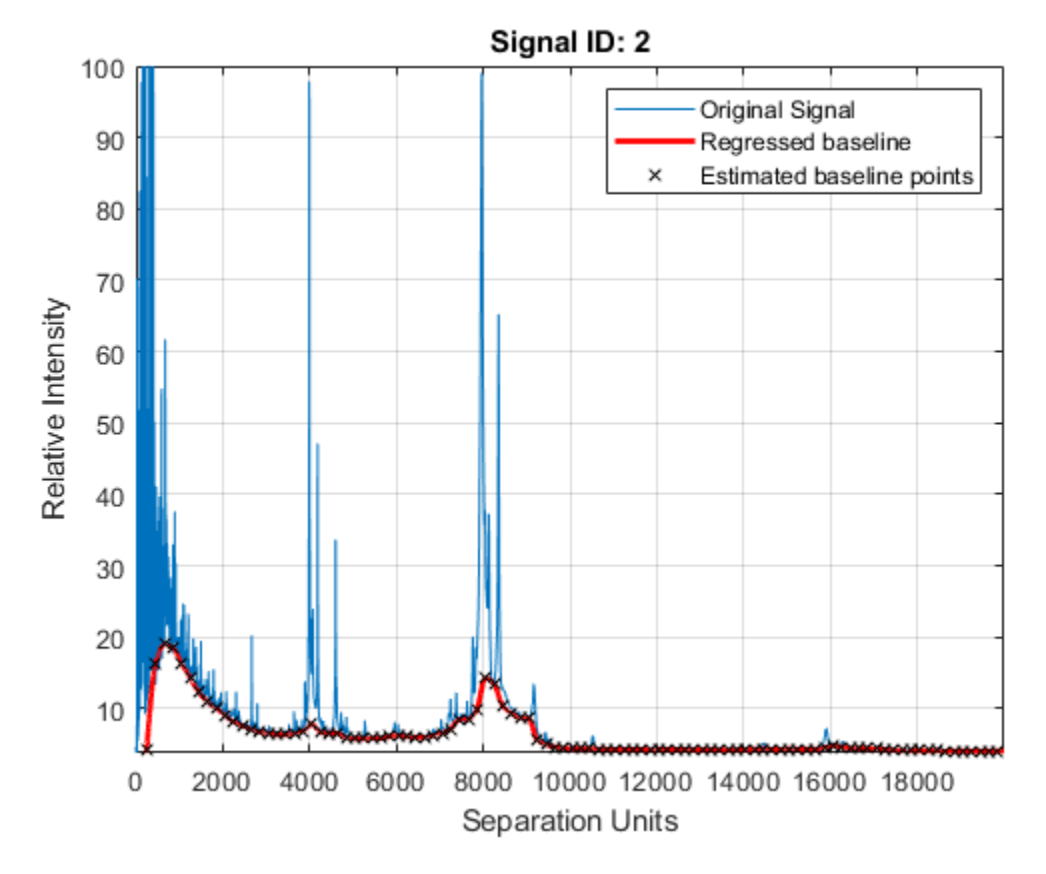

### **Spectral Alignment of Profiles**

Miscalibration of the mass spectrometer leads to variations of the relationship between the observed M/Z vector and the true time-of-flight of the ions. Therefore, systematic shifts can appear in repeated experiments. When a known profile of peaks is expected in the spectrogram, you can use the function msalign to standardize the M/Z values.

To align the spectrograms, provide a set of M/Z values where reference peaks are expected to appear. You can also define a vector with relative weights that is used by the aligning algorithm to emphasize peaks with small area.

```
P = [3991.4 4598 7964 9160]; % M/Z location of reference peaks
W = [60 100 60 100]; % Weight for reference peaks
```
Display a heat map to observe the alignment of the spectra before and after applying the alignment algorithm.

```
msheatmap(MZ,YB,'MARKERS',P,'RANGE',[3000 10000])
title('Before Alignment')
```
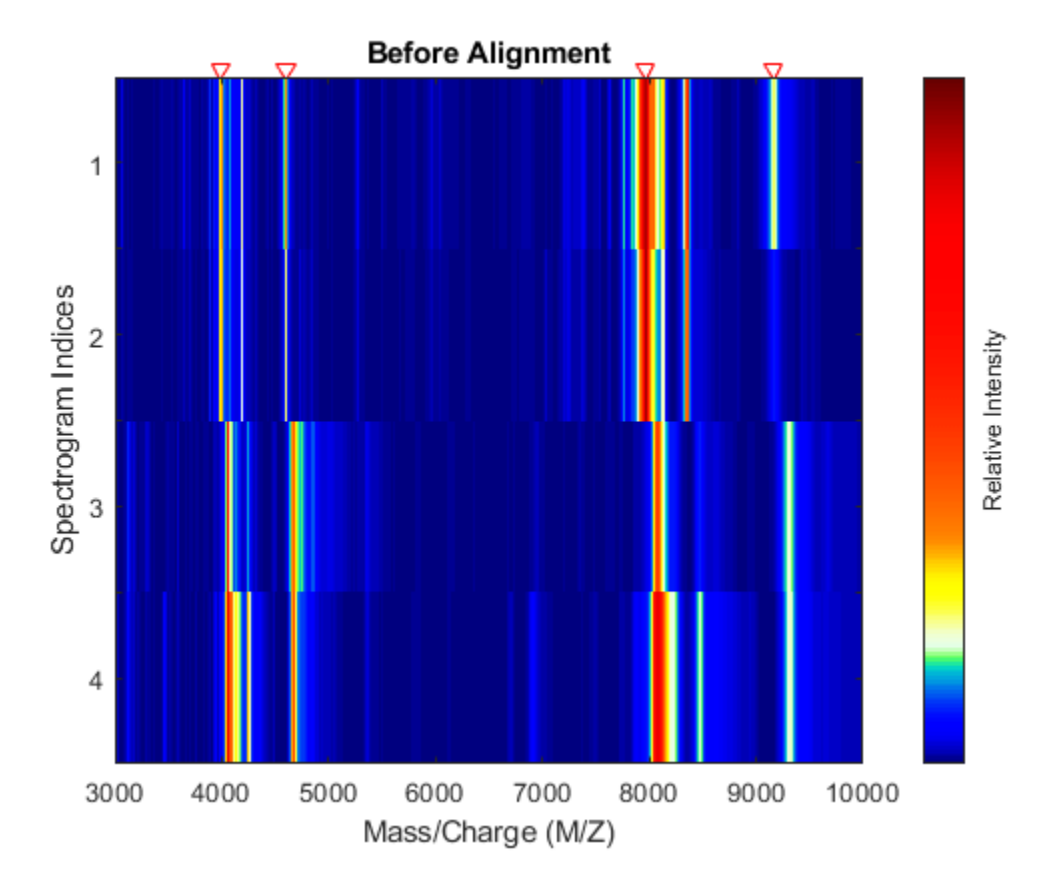

Align the set of spectrograms to the reference peaks given.

```
YA = msalign(MZ,YB,P,'WEIGHTS',W);
msheatmap(MZ,YA,'MARKERS',P,'RANGE',[3000 10000])
title('After Alignment')
```
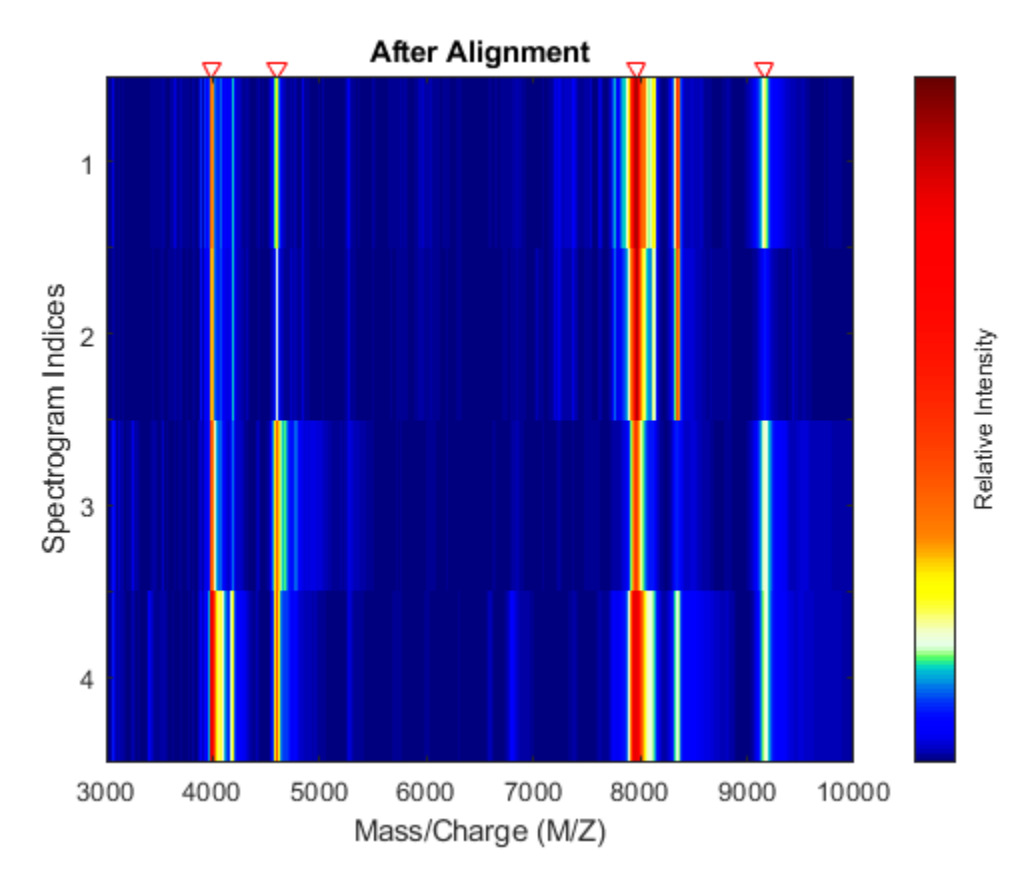

### **Normalization**

In repeated experiments, it is common to find systematic differences in the total amount of desorbed and ionized proteins. The msnorm function implements several variations of typical normalization (or standardization) methods.

For example, one of many methods to standardize the values of the spectrograms is to rescale the maximum intensity of every signal to a specific value, for instance 100. It is also possible to ignore problematic regions; for example, in serum samples you might want to ignore the low-mass region  $(M/Z < 1000$  Da.).

```
YN1 = msnorm(MZ,YA,'QUANTILE',1,'LIMITS',[1000 inf],'MAX',100);
figure
plot(MZ,YN1)
axis([0 10000 -20 150])
xlabel('Mass/Charge (M/Z)')
ylabel('Relative Intensity')
title('Normalized to the Maximum Peak')
```
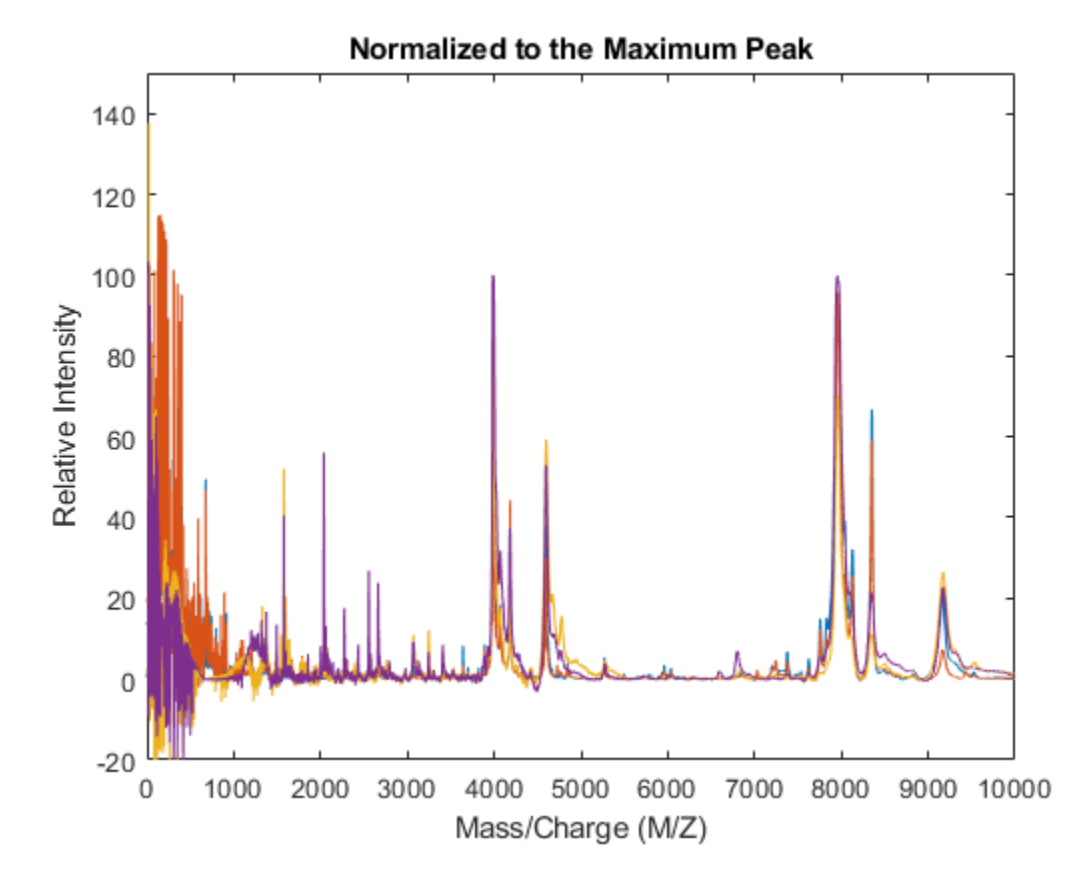

The msnorm function can also standardize by using the area under the curve (AUC) and then rescale the spectrograms to have relative intensities below 100.

```
YN2 = msnorm(MZ,YA,'LIMITS',[1000 inf],'MAX',100);
figure
plot(MZ,YN2)
axis([0 10000 -20 150])
xlabel('Mass/Charge (M/Z)')
ylabel('Relative Intensity')
title('Normalized Using the Area Under the Curve (AUC)')
```
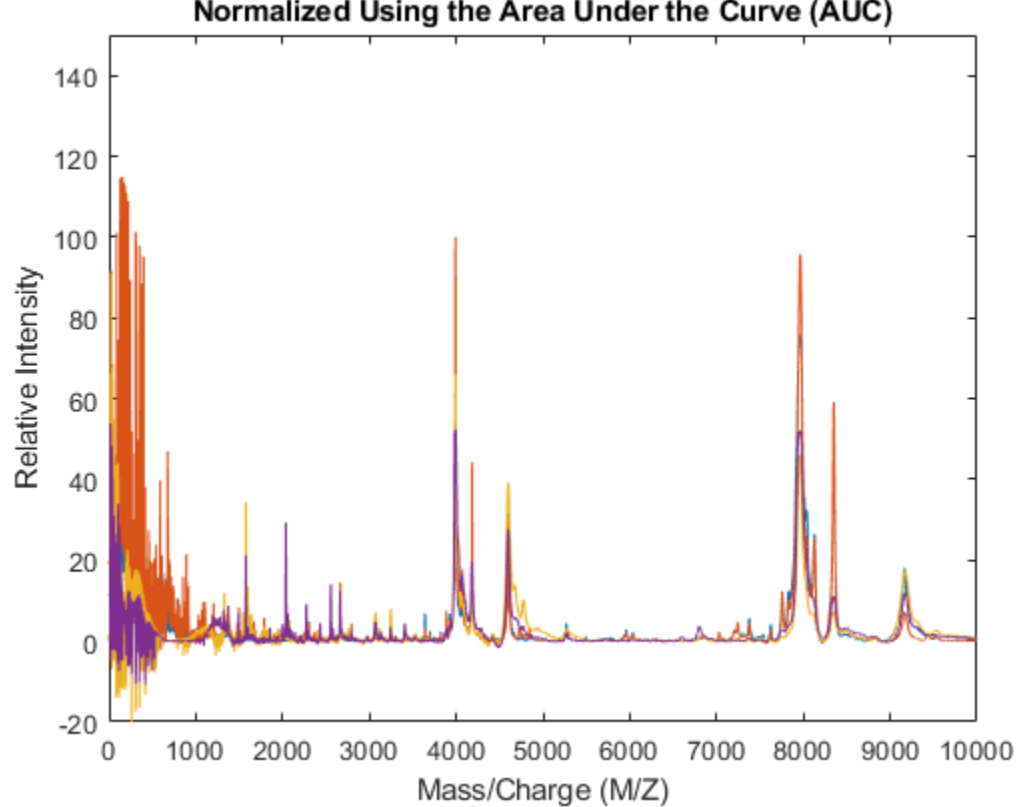

## Normalized Using the Area Under the Curve (AUC)

#### **Peak Preserving Noise Reduction**

Standardized spectra usually contain a mixture of noise and signal. Some applications require denoising of the spectrograms to improve the validity and precision of the observed mass/charge values of the peaks in the spectra. For the same reason, denoising also improves further peak detection algorithms. However, it is important to preserve the sharpness (or high-frequency components) of the peak as much as possible. For this, you can use Lowess smoothing (mslowess) and polynomial filters (mssgolay).

Smooth the spectrograms with a polynomial filter of second order.

YS = mssgolay(MZ,YN2,'SPAN',35,'SHOWPLOT',3);

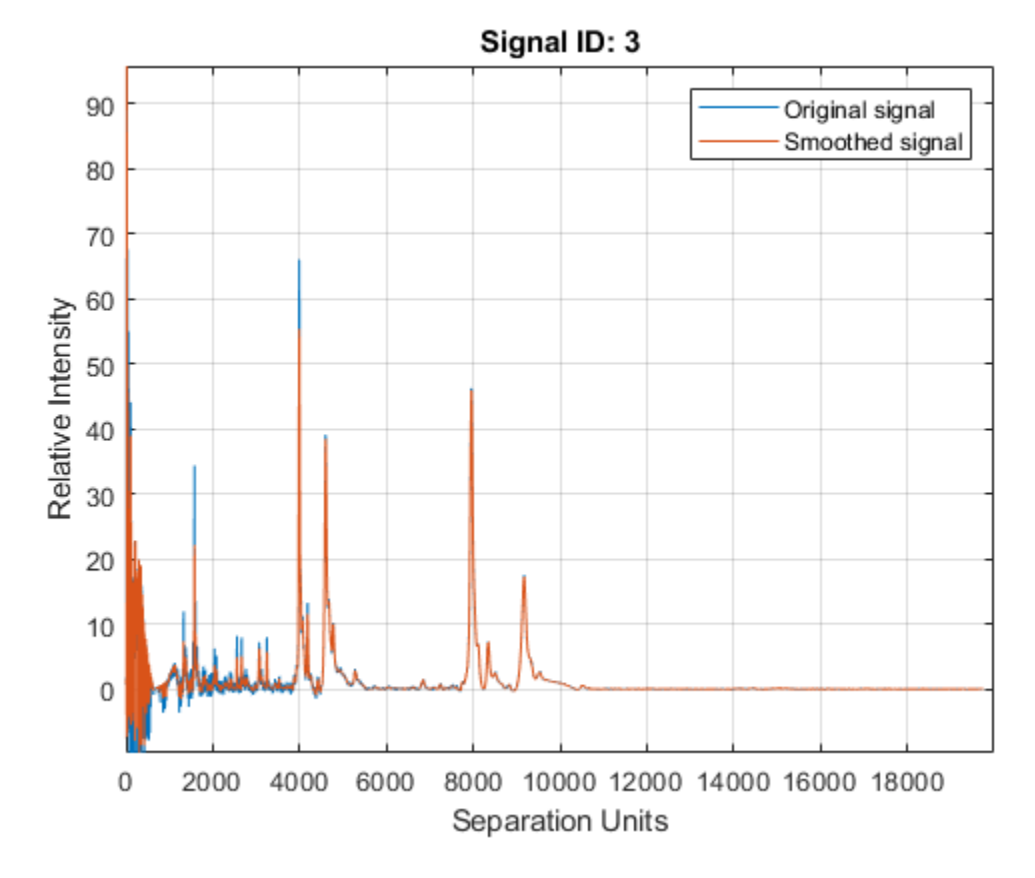

Zooming into a reduced region reveals the detail of the smoothing algorithm. axis([8000 9000 -1 8])

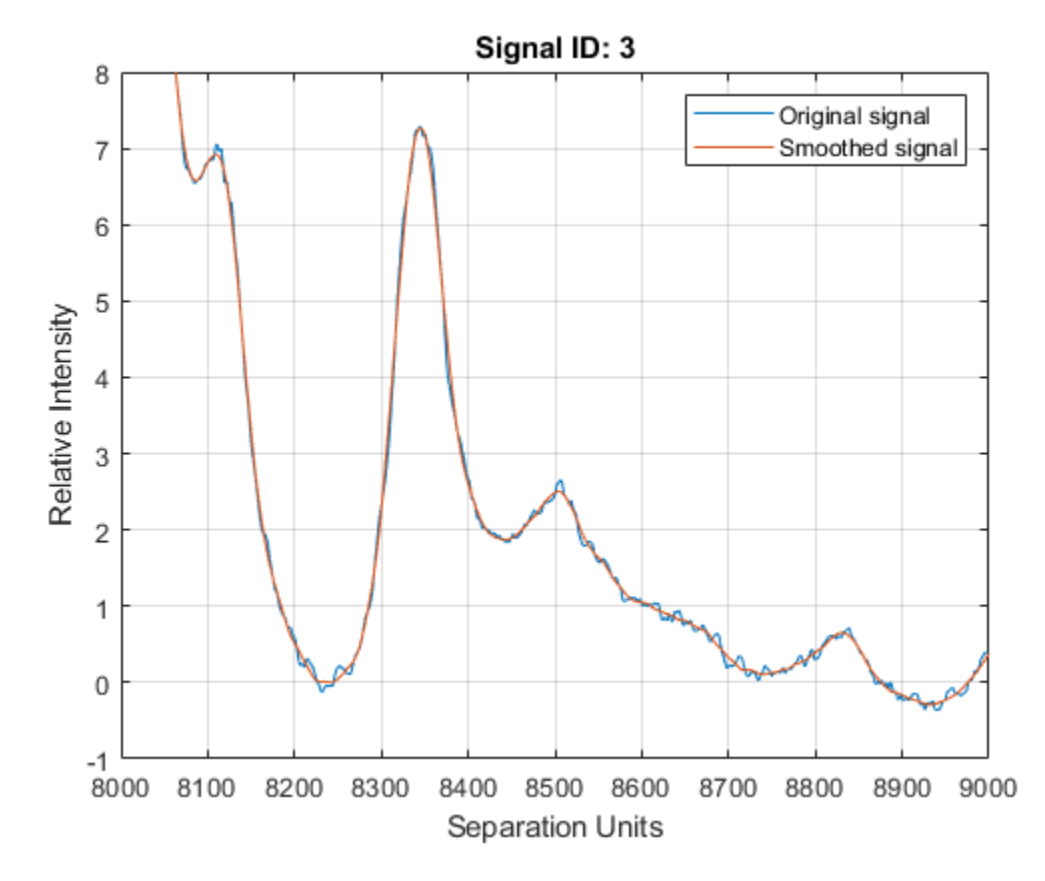

### **Peak Finding with Wavelets Denoising**

A simple approach to find putative peaks is to look at the first derivative of the smoothed signal, then filer some of these locations to avoid small ion-intensity peaks.

```
P1 = mspeaks(MZ,YS,'DENOISING',false,'HEIGHTFILTER',2,'SHOWPLOT',1)
```
 $P1 =$ 

 4x1 cell array {164x2 double} {171x2 double} {169x2 double} {147x2 double}

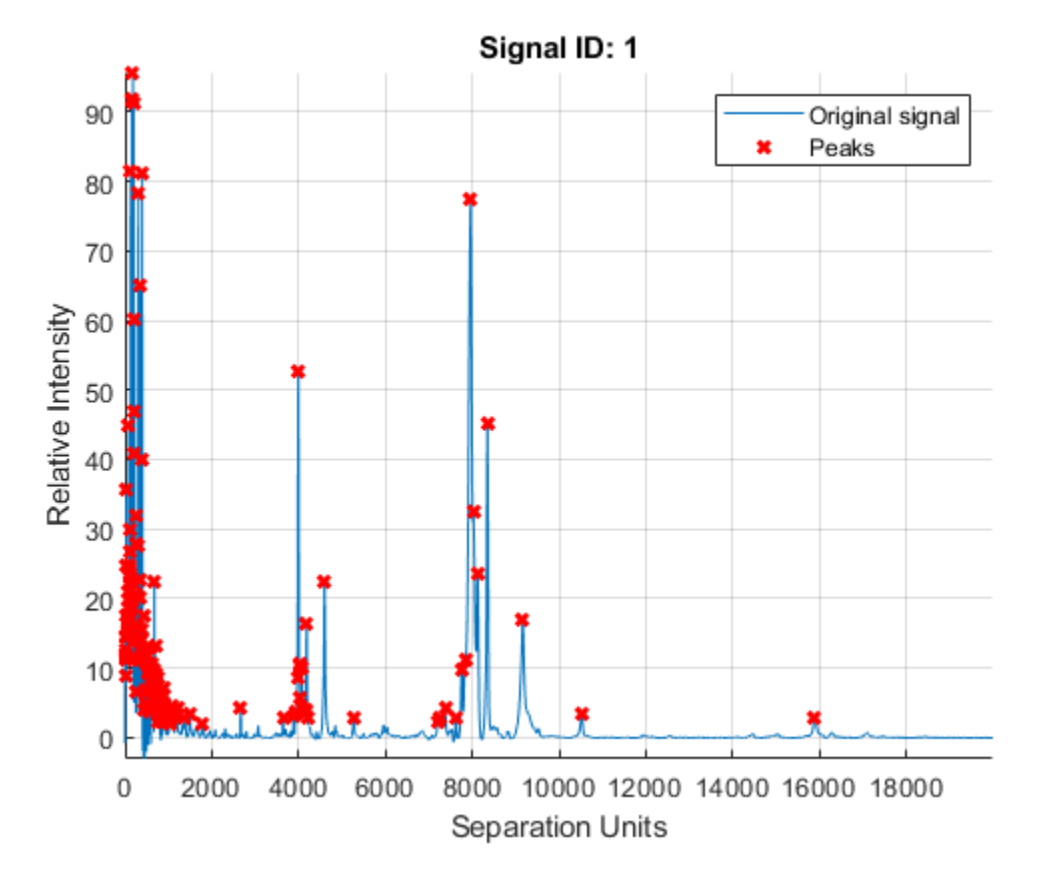

The mspeaks function can also estimate the noise using wavelets denoising. This method is generally more robust, because peak detection can be achieved directly over noisy spectra. The algorithm will adapt to varying noise conditions of the signal, and peaks can be resolved even if low resolution or oversegmentation exists.

```
P2 = mspeaks(MZ,YN2,'BASE',12,'MULTIPLIER',10,'HEIGHTFILTER',1,'SHOWPLOT',1)
```
 $P2 =$ 

 4x1 cell array {322x2 double} {370x2 double} {324x2 double} {295x2 double}

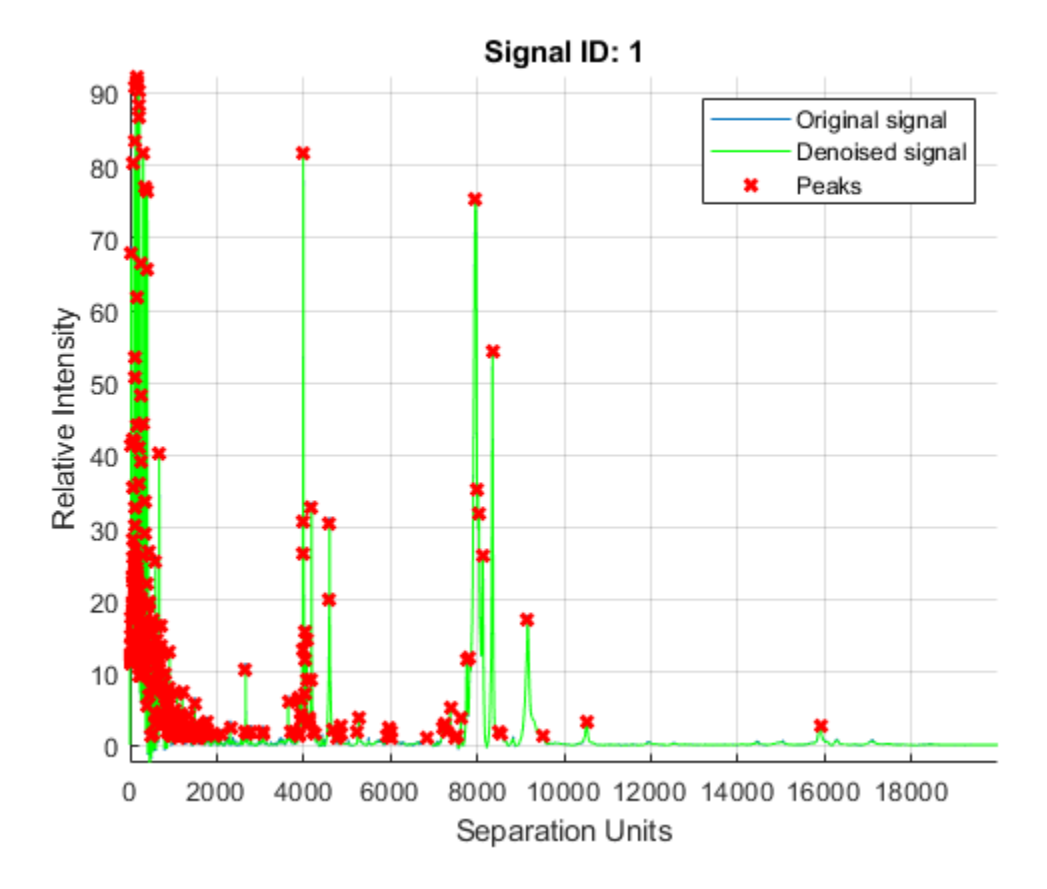

Eliminate extra peaks in the low-mass region

 $P3 = \text{cellfun}(\mathcal{A}(x), x(x(:,1)) > 1500, :), P2, 'UNIFORM', false)$ 

 $P3 =$ 

```
 4x1 cell array
```
 {81x2 double} {93x2 double} {57x2 double} {53x2 double}

#### **Binning: Peak Coalescing by Hierarchical Clustering**

Peaks corresponding to similar compounds may still be reported with slight mass/charge differences or drifts. Assuming that the four spectrograms correspond to comparable biological/chemical samples, it might be useful to compare peaks from different spectra, which requires peak binning (a.k.a. peak coalescing). The crucial task in data binning is to create a common mass/charge reference vector (or bins). Ideally, bins should collect one peak from each signal and should avoid collecting multiple relevant peaks from the same signal into the same bin.

This example uses hierarchical clustering to calculate a common mass/charge reference vector. The approach is sufficient when using low-resolution spectra; however, for high-resolution spectra or for data sets with many spectrograms, the function mspalign provides other scalable methods to estimate a common mass/charge reference and perform data binning.

Put all the peaks into a single array and construct a vector with the spectrogram index for each peak.

```
allPeaks = cell2mat(P3);
numPeaks = cellfun(Q(x) length(x),P3);Sidx = accuracy(cumsum(numPeaks), 1);Sidx = cumsum(Sidx) - Sidx;
```
Create a custom distance function that penalizes clusters containing peaks from the same spectrogram, then perform hierarchical clustering.

distfun =  $\mathfrak{g}(x,y)$   $(x(:,1)-y(:,1))$ .^2 +  $(x(:,2)=y(:,2))$ \*10^6

```
tree = linkage(pdist([allPeaks(:,1),Sidx],distfun));clusters = cluster(tree,'CUTOFF',75,'CRITERION','Distance');
```
distfun =

```
 function_handle with value:
```
 $Q(x,y)(x(:,1)-y(:,1))$ .^2+ $(x(:,2)=y(:,2))*10$ ^6

The common mass/charge reference vector (CMZ) is found by calculating the centroids for each cluster.

 $CMZ = \text{accuracy}(clusters, prod(alPeaks, 2))$ ./accumarray(clusters,allPeaks(:,2));

Similarly, the maximum peak intensity of every cluster is also computed.

```
PR = \text{accuracy}(clusters, allPeaks(:, 2), [], Qmax);
```

```
[CMZ,h] = sort(CMZ);PR = PR(h);figure
hold on
box on
plot([CMZ CMZ],[-10 100],'-k')
plot(MZ,YN2)
axis([7200 8500 -10 100])
xlabel('Mass/Charge (M/Z)')
ylabel('Relative Intensity')
title('Common Mass/Charge (M/Z) Locations found by Clustering')
```
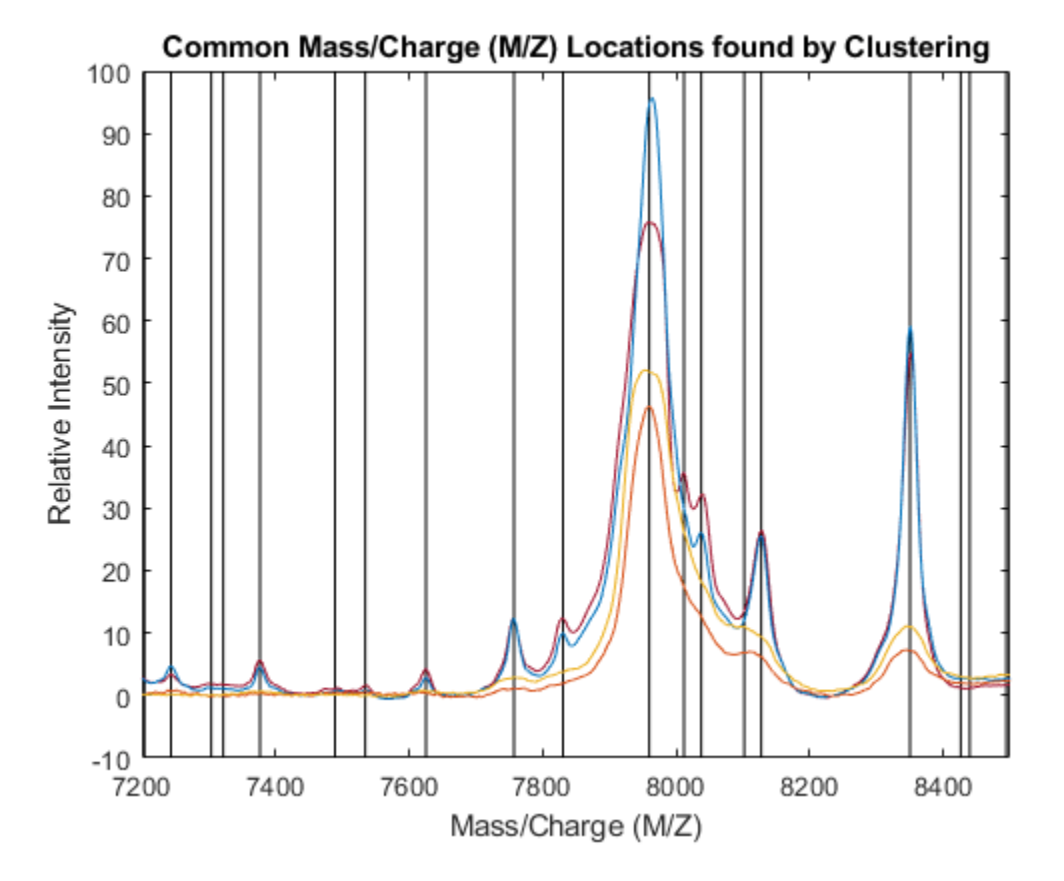

#### **Dynamic Programming Binning**

The samplealign function allows you to use a dynamic programming algorithm to assign the observed peaks in each spectrogram to the common mass/charge reference vector (CMZ).

When simpler binning approaches are used, such as rounding the mass/charge values or using nearest neighbor quantization to the CMZ vector, the same peak from different spectra my be assigned to different bins due to the small drifts that still exist. To circumvent this problem, the bin size can be increased with the sacrifice of mass spectrometry peak resolution. By using dynamic programming binning, you preserve the resolution while minimizing the problem of assigning similar compounds from different spectrograms to different peak locations.

```
PA = nan(numel(CMZ), 4);for i = 1:4 [j,k] = samplealign([CMZ PR],P3{i},'BAND',15,'WEIGHTS',[1 .1]);
    PA(j,i) = P3(i)(k,2);end
figure
hold on
box on
plot([CMZ CMZ],[-10 100],':k')
plot(MZ,YN2)
plot(CMZ,PA,'o')
axis([7200 8500 -10 100])
xlabel('Mass/Charge (M/Z)')
```

```
ylabel('Relative Intensity')
title('Peaks Aligned to the Common Mass/Charge (M/Z) Reference')
            Peaks Aligned to the Common Mass/Charge (M/Z) Reference
       100
                                                                          90
        80
        70
   Relative Intensity
        60
        50
        40
        30
        20
        10
         0
       -10<br>7200
                   7400
                             7600
                                       7800
                                                  8000
                                                            8200
                                                                       8400
                                   Mass/Charge (M/Z)
```
Use msviewer to inspect the preprocessed spectrograms on a given range (for example, between values 7600 and 8200).

 $r1 = 7600;$ r2 = 8200;  $range = MZ > r1 \& MZ < r2;$ rangeMarkers =  $CMZ$ (CMZ > r1 & CMZ < r2);

msviewer(MZ(range),YN2(range,:),'MARKERS',rangeMarkers,'GROUP',1:4)

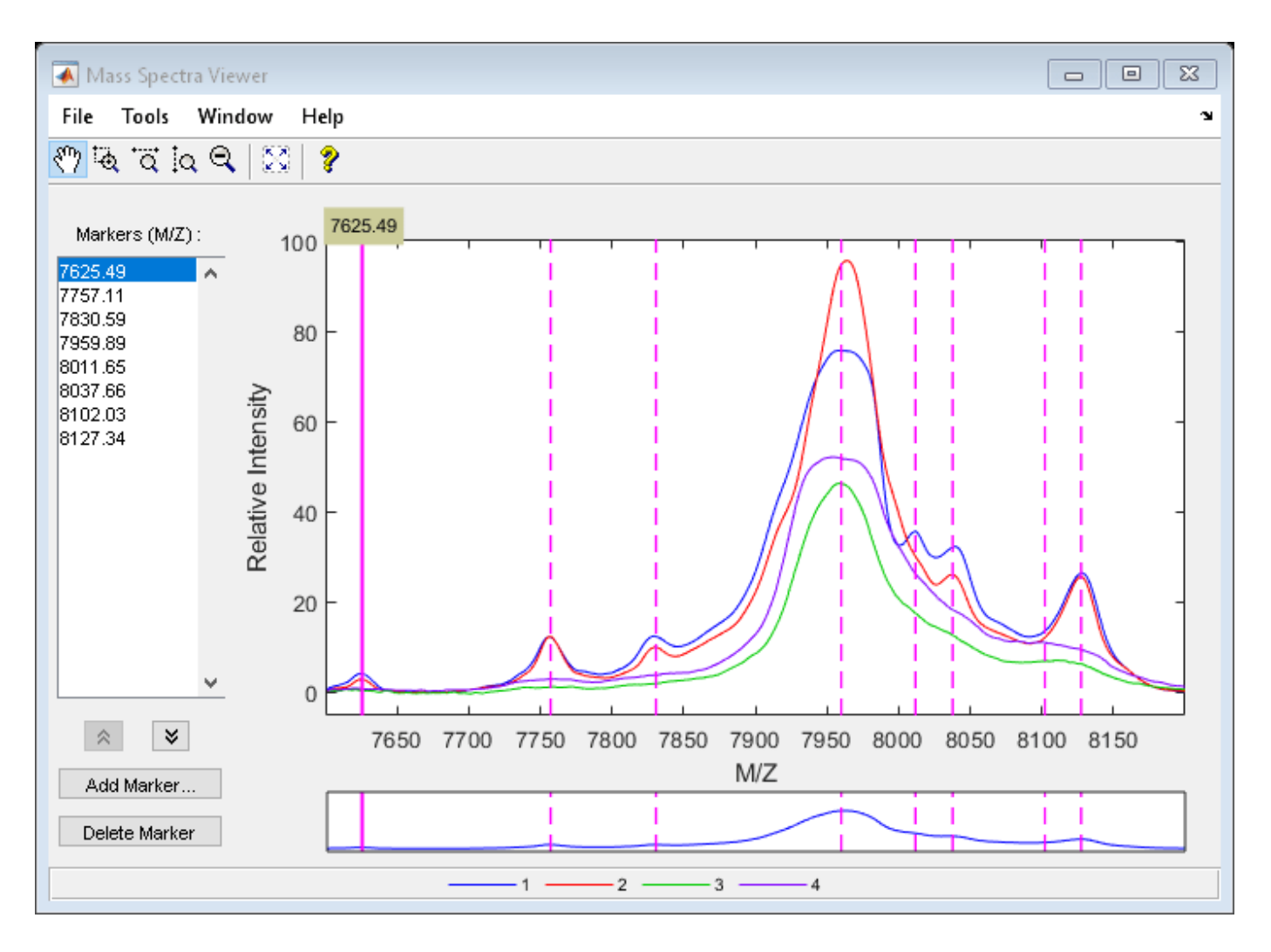

# **See Also**

mssgolay | msnorm | msalign | msheatmap | msbackadj | msresample | mspeaks | msviewer

# **Related Examples**

- • ["Batch Processing of Spectra Using Sequential and Parallel Computing" on page 6-79](#page-718-0)
- • ["Visualizing and Preprocessing Hyphenated Mass Spectrometry Data Sets for Metabolite and](#page-658-0) [Protein/Peptide Profiling" on page 6-19](#page-658-0)
- • ["Identifying Significant Features and Classifying Protein Profiles" on page 6-38](#page-677-0)

# <span id="page-658-0"></span>**Visualizing and Preprocessing Hyphenated Mass Spectrometry Data Sets for Metabolite and Protein/Peptide Profiling**

This example shows how to manipulate, preprocess and visualize data from Liquid Chromatography coupled with Mass Spectrometry (LC/MS). These large and high dimensional data sets are extensively utilized in proteomics and metabolomics research. Visualizing complex peptide or metabolite mixtures provides an intuitive method to evaluate the sample quality. In addition, methodical correction and preprocessing can lead to automated high throughput analysis of samples allowing accurate identification of significant metabolites and specific peptide features in a biological sample.

### **Introduction**

In a typical hyphenated mass spectrometry experiment, proteins and metabolites are harvested from cells, tissues, or body fluids, dissolved and denatured in solution, and enzymatically digested into mixtures. These mixtures are then separated either by High Performance Liquid Chromatography (HPLC), capillary electrophoresis (CE), or gas chromatography (GC) and coupled to a massspectrometry identification method, such as Electrospray Ionization Mass Spectrometry (ESI-MS), matrix assisted ionization (MALDI or SELDI TOF-MS), or tandem mass spectrometry (MS/MS).

### **Open Data Repositories and mzXML File Format**

For this example, we use a test sample LC-ESI-MS data set with a seven protein mix. The data in this example (7MIX\_STD\_110802\_1) is from the [Sashimi Data Repository.](http://sashimi.sourceforge.net/repository.html) The data set is not distributed with MATLAB®. To complete this example, you must download the data set into a local directory or your own repository. Alternatively, you can try other data sets available in other public databases for protein expression data such as the [Peptide Atlas at the Institute of Systems Biology](http://www.peptideatlas.org/repository/) [1].

Most of the current mass spectrometers can translate or save the acquisition data using the mzXML schema. This standard is an XML (eXtensible Markup Language)-based common file format developed by the Sashimi project to address the challenges involved in representing data sets from different manufacturers and from different experimental setups into a common and expandable schema. mzXML files used in hyphenated mass spectrometry are usually very large. The MZXMLINFO function allows you to obtain basic information about the dataset without reading it into memory. For example, you can retrieve the number of scans, the range of the retention time, and the number of tandem MS instruments (levels).

```
info = mzxmlinfo('7MIX_STD_110802_1.mzXML','NUMOFLEVELS',true)
```
#### $info =$

struct with fields:

 Filename: '7MIX\_STD\_110802\_1.mzXML' FileModDate: '01-Feb-2013 11:54:30' FileSize: 26789612 NumberOfScans: 7161 StartTime: 'PT0.00683333S' EndTime: 'PT200.036S' DataProcessingIntensityCutoff: 'N/A' DataProcessingCentroided: 'true' DataProcessingDeisotoped: 'N/A' DataProcessingChargeDeconvoluted: 'N/A' DataProcessingSpotIntegration: 'N/A'

NumberOfMSLevels: 2

The MZXMLREAD function reads the XML document into a MATLAB structure. The fields scan and index are placed at the first level of the output structure for improved access to the spectral data. The remainder of the mzXML document tree is parsed according to the [schema specifications.](http://sashimi.sourceforge.net/schema_revision/mzXML_2.1/Doc/mzXML_2.1_tutorial.pdf) This LC/MS data set contains 7161 scans with two MS levels. For this example you will use only the first level scans. Second level spectra are usually used for peptide/protein identification, and come at a later stage in some types of workflow analyses. MZXMLREAD can filter the desired scans without loading all the dataset into memory:

```
mzXML struct = mzxnlread('7MIX STD 110802 1.mzXML', 'LEVEL', 1)
```

```
mzXML_struct = 
   struct with fields:
      scan: [2387×1 struct]
     mzXML: [1×1 struct]
     index: [1×1 struct]
```
If you receive any errors related to memory or java heap space during the loading, try increasing your java heap space as described [here.](https://www.mathworks.com/matlabcentral/answers/92813-how-do-i-increase-the-heap-space-for-the-java-vm-in-matlab-6-0-r12-and-later-versions)

More detailed information pertaining the mass-spectrometer and the experimental conditions are found in the field msRun.

mzXML\_struct.mzXML.msRun

```
ans = struct with fields:
          scanCount: 7161
          startTime: "PT0.00683333S"
            endTime: "PT200.036S"
         parentFile: [1×1 struct]
       msInstrument: [1×1 struct]
     dataProcessing: [1×1 struct]
```
To facilitate the handling of the data, the MZXML2PEAKS function extracts the list of peaks from each scan into a cell array (peaks]) and their respective retention time into a column vector (time). You can extract the spectra of certain level by setting the LEVEL input parameter.

```
[peaks,time] = mzxml2peaks(mzXML_struct);
numScans = numel(peaks)
```
numScans = 2387

**6-20**

The MSDOTPLOT function creates an overview display of the most intense peaks in the entire data set. In this case, we visualize only the most intense 5% ion intensity peaks by setting the input parameter QUANTILE to 0.95.

 $h = msdotplot(peaks, time, 'quantile', .95);$ title('5 Percent Overall Most Intense Peaks')

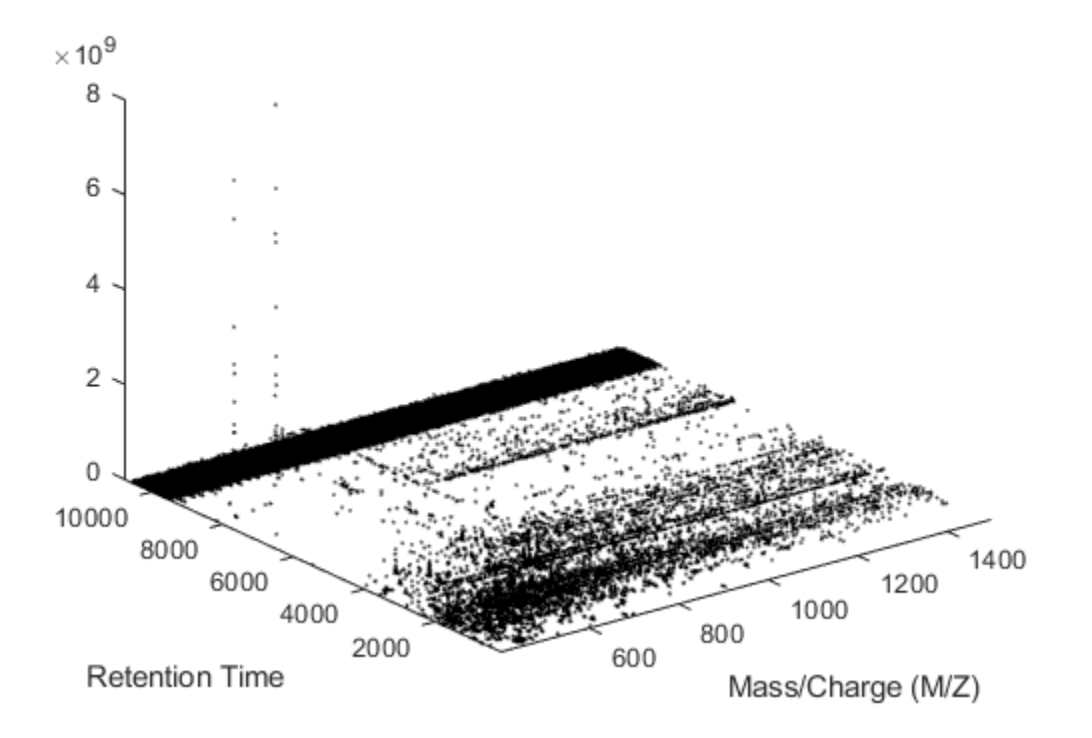

#### 5 Percent Overall Most Intense Peaks

You can also filter the peaks individually for each scan using a percentile of the base peak intensity. The base peak is the most intense peak found in each scan [2]. This parameter is given automatically by most of the spectrometers. This operation requires querying into the mxXML structure to obtain the base peak information. Note that you could also find the base peak intensity by iterating the MAX function over the peak list.

```
basePeakInt = [mzXML struct.scan.basePeakIntensity]';
peaks fil = cell(numScans,1);for i = 1: numScans
   h = \text{peaks}\{i\}(:,2) > (\text{basePeakInt}(i).*0.75));peaks_fil\{i\} = peaks\{i\}(h,:);end
whos('basePeakInt','level_1','peaks','peaks_fil')
msdotplot(peaks_fil,time)
title('Peaks Above (0.75 x Base Peak Intensity) for Each Scan')
 Name Size Size Bytes Class Attributes
 basePeakInt 2387x1 19096 double
```

| peaks     | 2387x1 | 14031800 cell |  |
|-----------|--------|---------------|--|
| peaks fil | 2387x1 | 289568 cell   |  |

Peaks Above (0.75 x Base Peak Intensity) for Each Scan

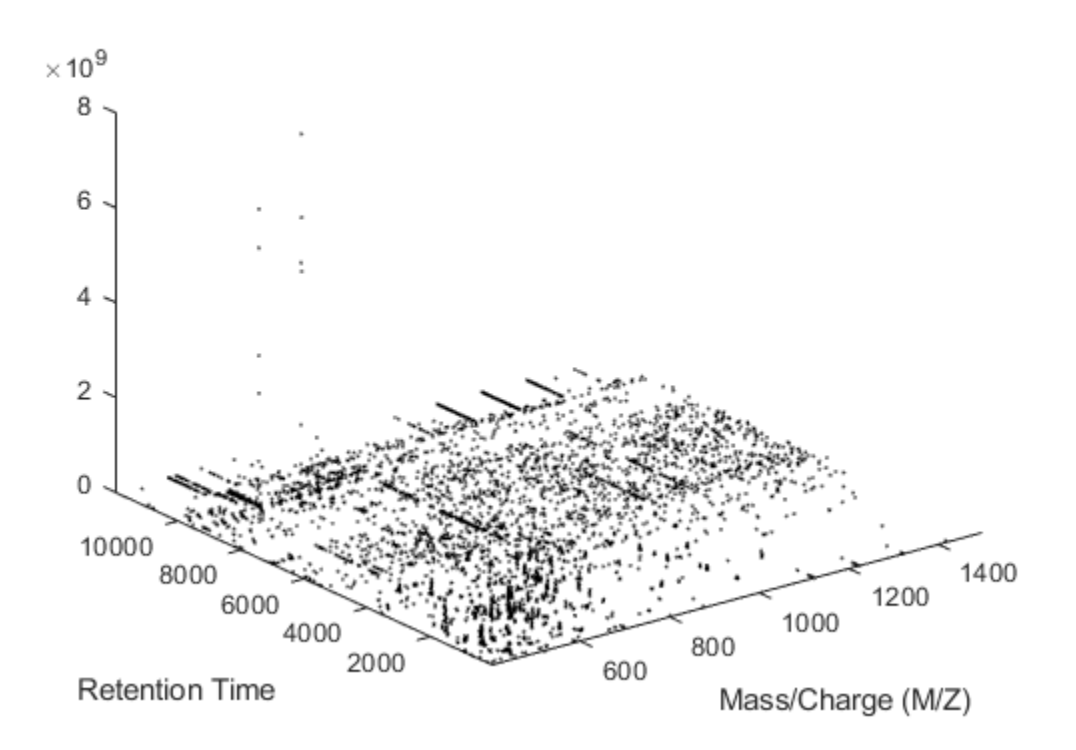

You can customize a 3-D overview of the filtered peaks using the STEM3 function. The STEM3 function requires to put the data into three vectors, whose elements form the triplets (the retention time, the mass/charge, and the intensity value) that represent every stem.

```
peaks 3D = \text{cell}(\text{numScans},1);
for i = 1:numScans
    peaks 3D{i};;[2 3]) = peaks fil{i};
    peaks_3D{i}(:,1) = time(i);end
peaks_3D = cell2mat(peaks_3D);
figure
stem3(peaks_3D(:,1),peaks_3D(:,2),peaks_3D(:,3),'marker','none')
axis([0 12000 400 1500 0 1e9])view(60,60)
xlabel('Retention Time (seconds)')
ylabel('Mass/Charge (M/Z)')
zlabel('Relative Ion Intensity')
title('Peaks Above (0.75 x Base Peak Intensity) for Each Scan')
```
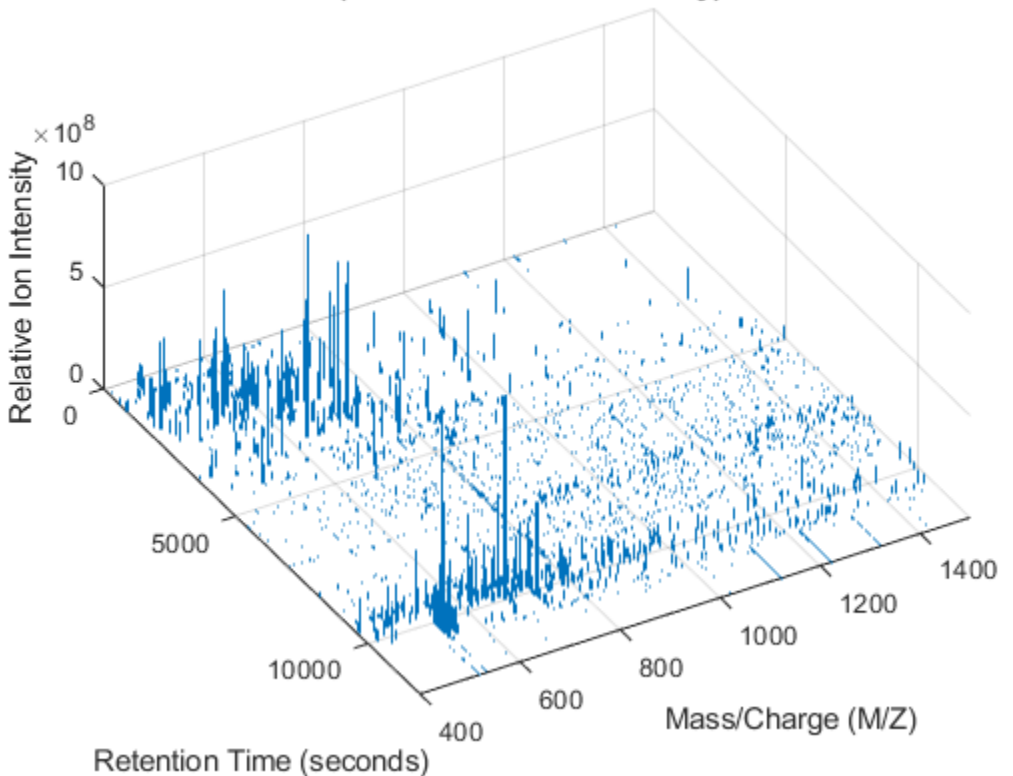

Peaks Above (0.75 x Base Peak Intensity) for Each Scan

You can plot colored stems using the PATCH function. For every triplet in peaks 3D, interleave a new triplet with the intensity value set to zero. Then create a color vector dependent on the intensity of the stem. A logarithmic transformation enhances the dynamic range of the colormap. For the interleaved triplets assign a NaN, so that PATCH function does not draw lines connecting contiguous stems.

```
peaks patch = sortrows(repmat(peaks 3D,2,1));
peaks patch(2:2:end,3) = 0;
col\_vec = log(peaks\_patch(:,3));col\overline{\phantom{a}} vec(2:2:end) = \overline{\phantom{a}} NaN;
figure
patch(peaks_patch(:,1),peaks_patch(:,2),peaks_patch(:,3),col_vec,...
        'edgeColor','flat','markeredgecolor','flat','Marker','x','MarkerSize',3);
axis([0 12000 400 1500 0 1e9])
view(90,90)
xlabel('Retention Time (seconds)')
ylabel('Mass/Charge (M/Z)')
zlabel('Relative Ion Intensity')
title('Peaks Above (0.75 x Base Peak Intensity) for Each Scan')
```
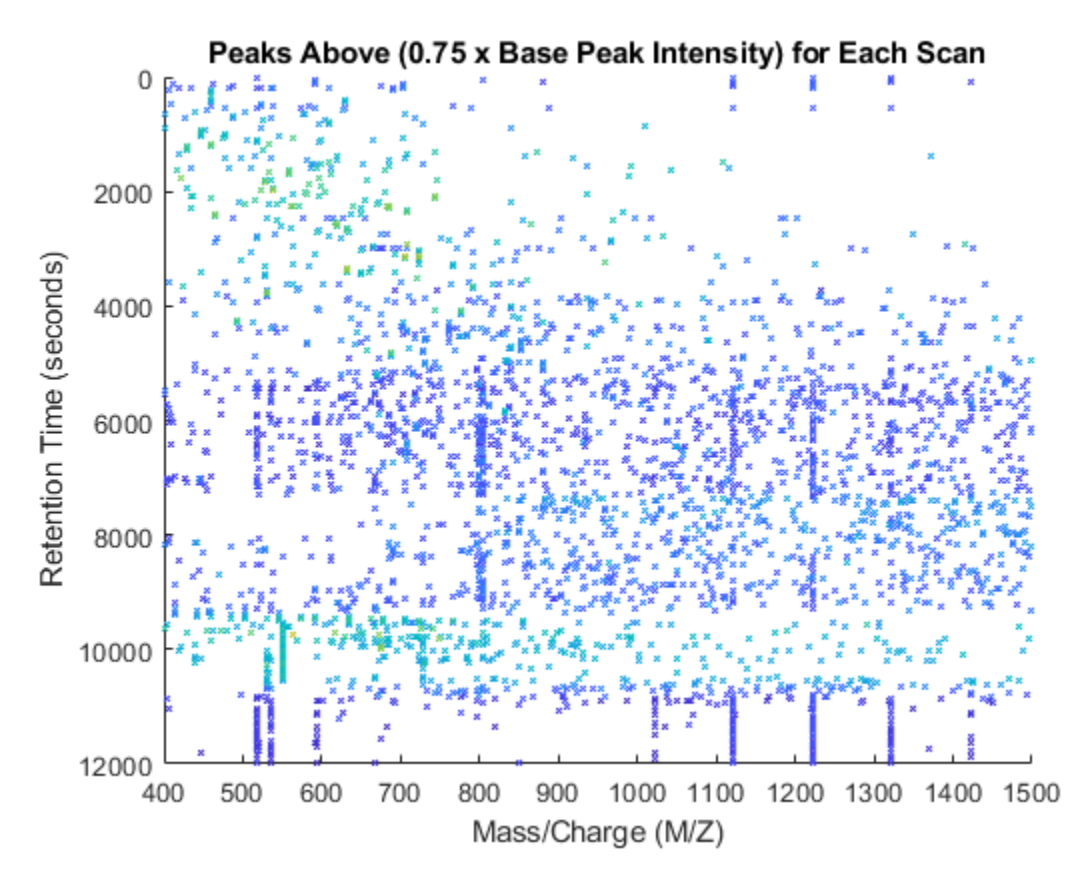

view(40,40)

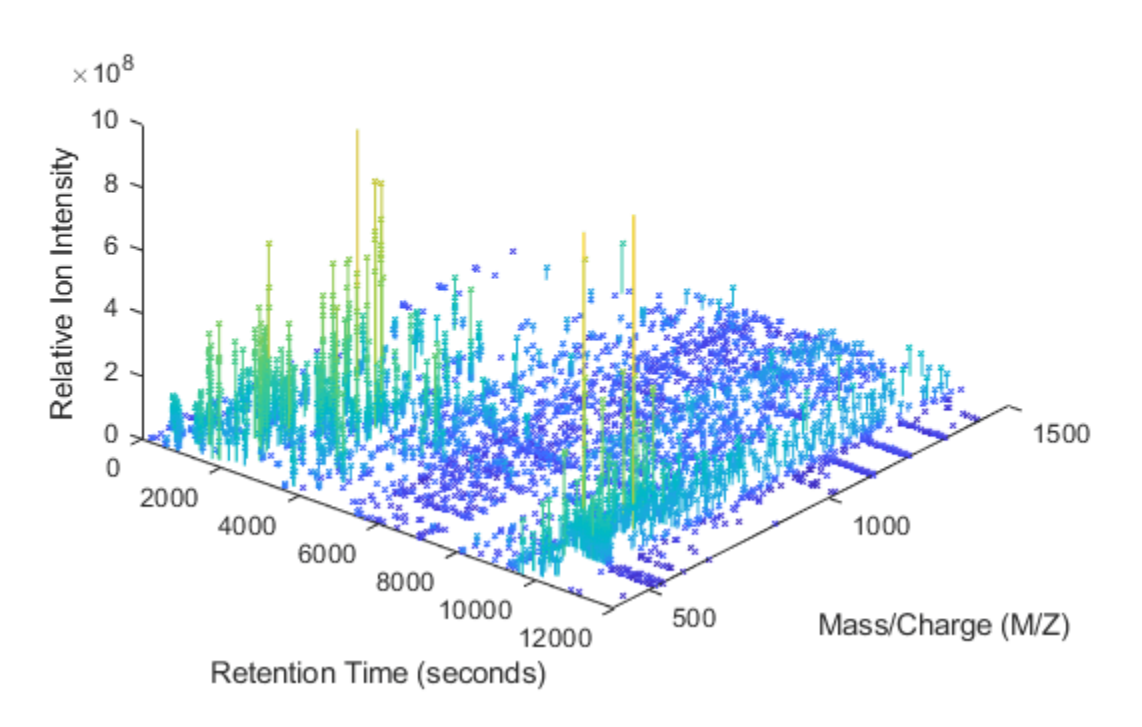

Peaks Above (0.75 x Base Peak Intensity) for Each Scan

#### **Creating Heat Maps of LC/MS Data Sets**

Common techniques in the industry work with peak information (a.k.a. centroided data) instead of raw signals. This may save memory, but some important details are not visible, especially when it is necessary to inspect samples with complex mixtures. To further analyze this data set, we can create a common grid in the mass/charge dimension. Since not all of the scans have enough information to reconstruct the original signal, we use a **peak preserving** resampling method. By choosing the appropriate parameters for the MSPPRESAMPLE function, you can ensure that the resolution of the spectra is not lost, and that the maximum values of the peaks correlate to the original peak information.

```
[MZ,Y] = msppresample(peaks,5000);
whos('MZ','Y')
```
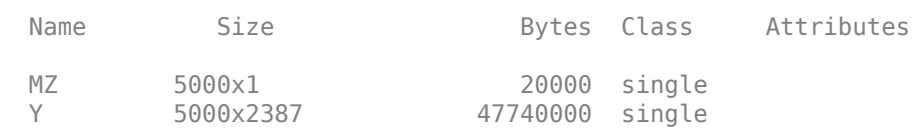

With this matrix of ion intensities, Y, you can create a colored heat map. The MSHEATMAP function automatically adjusts the colorbar utilized to show the statistically significant peaks with hot colors and the noisy peaks with cold colors. The algorithm is based on clustering significant peaks and noisy peaks by estimating a mixture of Gaussians with an Expectation-Maximization approach. Additionally, you can use the MIDPOINT input parameter to select an arbitrary threshold to separate noisy peaks from significant peaks, or you can interactively shift the colormap to hide or unhide peaks. When

working with heat maps, it is common to display the logarithm of the ion intensities, which enhances the dynamic range of the colormap.

```
fh1 = msheatmap(MZ, time, log(Y), 'resolution', .1, 'range', [500 900]);title('Original LC/MS Data Set')
```
Original LC/MS Data Set 875.53 1661.55 2462.04 3328.57 Retention Time Relative Intensity 4280.06 5361.32 6525.13 7735.3 8951.43 9903.57 10910.3 500 550 600 650 700 750 800 850 900 Mass/Charge (M/Z)

You can zoom to small regions of interest to observe the data, either interactively or programmatically using the AXIS function. We observe some regions with high relative ion intensity. These represent peptides in the biological sample.

axis([527 539 385 496])

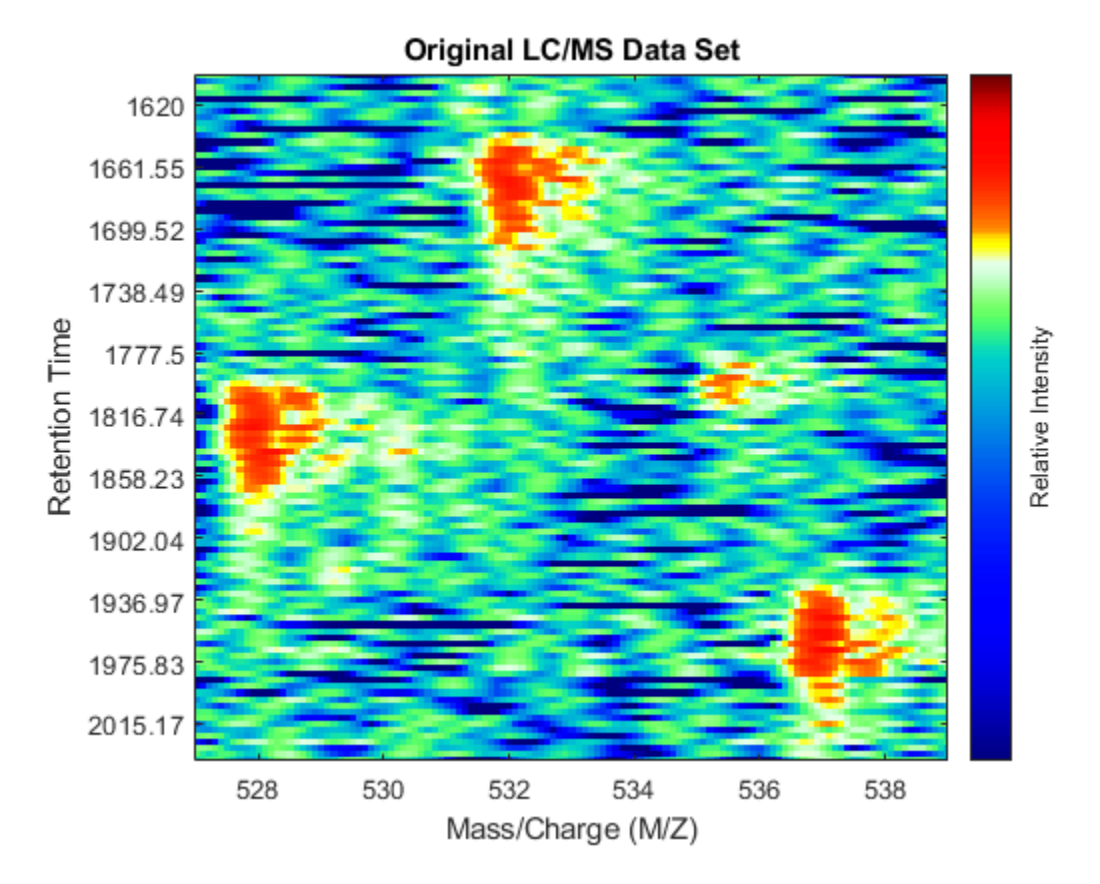

You can overlay the original peak information of the LC/MS data set. This lets you evaluate the performance of the peak-preserving resampling operation. You can use the returned handle to hide/ unhide the dots.

dp1 = msdotplot(peaks,time);

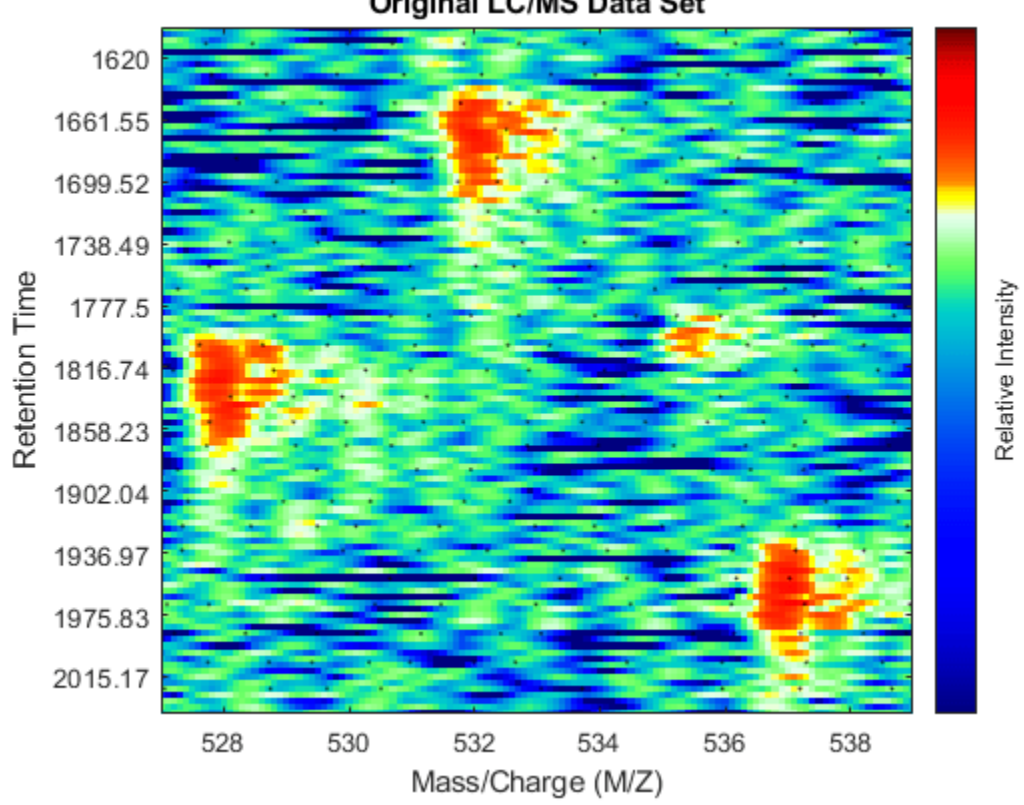

### Original LC/MS Data Set

### **Calibrating the Mass/Charge Location of Peaks to a Common Grid**

The two dimensional peaks appear to be noisy or they do not show a compact shape in contiguous spectra. This is a common problem for many mass spectrometers. Random fluctuations of the mass/ charge value extracted from peaks of replicate profiles are reported to range from 0.1% to 0.3% [3]. Such variability can be caused by several factors, e.g. poor calibration of the detector, low signal-tonoise ratio, or problems in the peak extraction algorithms. The MSPALIGN function implements advanced data binning algorithms that synchronize all the spectra in a data set to a common mass/ charge grid (CMZ). CMZ can be chosen arbitrarily or it can be estimated after analyzing the data [2,4,5]. The peak matching procedure can use either a nearest neighbor rule or a dynamic programming alignment.

 $[CMZ, peaks CMZ] = mspalign(peaks);$ 

Repeat the visualization process with the aligned peaks: perform peak preserving resampling, create a heat map, overlay the aligned peak information, and zoom into the same region of interest as before. When the spectrum is re-calibrated, it is possible to distinguish the isotope patterns of some of the peptides.

```
[MZ_A,Y_A] = msppresample(peaks_CMZ,5000);
fh2 = msheatmap(MZ_A, time, log(Y_A), 'resolution', .10, 'range', [500 900]);title('LC/MS Data Set with the Mass/Charge Calibrated to a CMZ')
dp2 = msdotplot(peaks_CMZ,time);
axis([527 539 385 496])
```
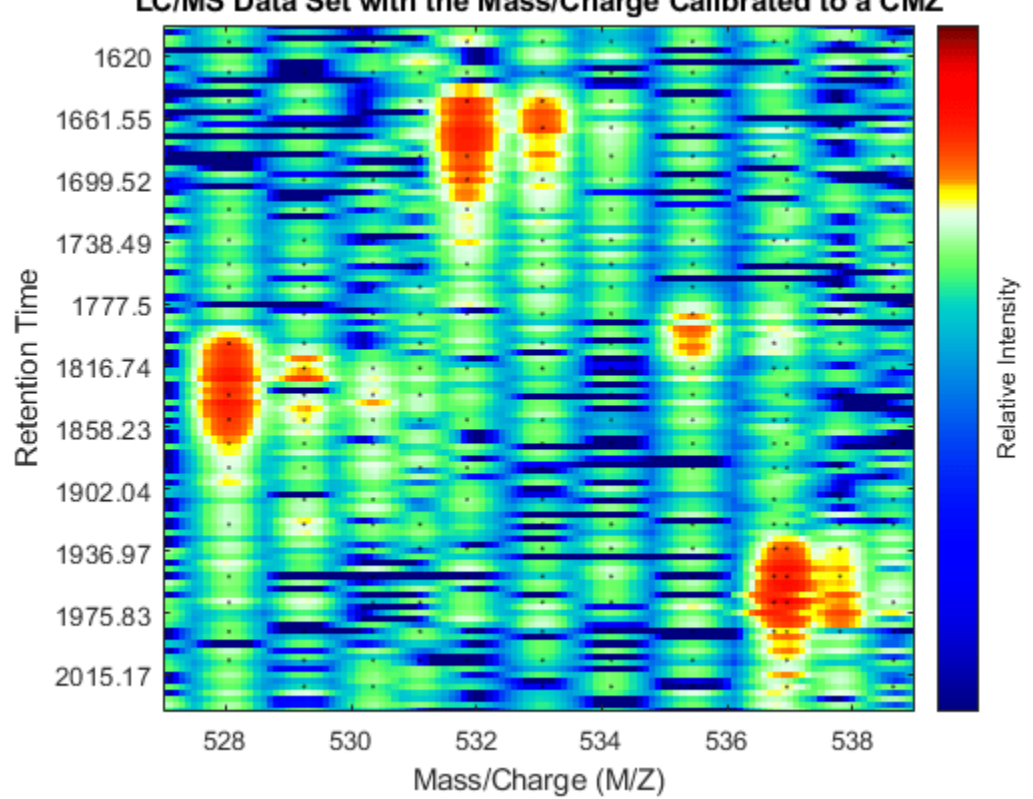

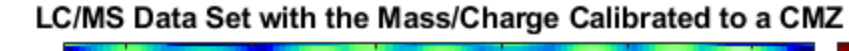

#### **Calibrating the Mass/Charge Location of Peaks Locally**

MSPALIGN computes a single CMZ for the whole LC/MS data set. This may not be the ideal case for samples with more complex mixtures of peptides and/or metabolites than the data set utilized in this example. In the case of complex mixtures, you can align each spectrum to a local set of spectra that contain only informative peaks (high intensity) with similar retention times, otherwise the calibration process in regions with small peaks (low intensity) can be biased by other peaks that share similar mass/charge values but are at different retention times. To perform a finer calibration, you can employ the SAMPLEALIGN function. This function is a generalization of the Constrained Dynamic Time Warping (CDTW) algorithms commonly utilized in speech processing [6]. In the following for loop, we maintain a buffer with the intensities of the previous aligned spectra (LAI). The ion intensities of the spectra are scaled with the anonymous function SF (inside SAMPLEALIGN) to reduce the distance between large peaks. SAMPLEALIGN reduces the overall distance of all matched points and introduces gaps as necessary. In this case we use a finer MZ vector (FMZ), such that we preserve the correct value of the mass/charge of the peaks as much as possible. Note: this may take some time, as the CDTW algorithm is executed 2,387 times.

 $SF = @(x) 1-exp(-x./5e7); % scaling function$  $DF = \mathcal{Q}(R, S)$  sqrt $((SF(R(:,2)) - SF(S(:,2)))$ .^2 +  $(R(:,1) - S(:,1))$ .^2); FMZ = (500:0.15:900)'; % setup a finer MZ vector  $LAI = zeros(size(FMZ))$ ; % init buffer for the last alignment intensities  $peaks_FMZ = cell(numScans,1);$ for  $i = 1:$ numScans % show progress

```
if \simrem(i,250)
         fprintf(' %d...',i);
    end
     % align peaks in current scan to LAI
    [k,j] = samplealign([FMZ,LAI],double(peaks{i}),'band',1.5,'gap',[0,2],'dist',DF);
    % updating the LAI buffer
   LAI = LAI*.25;LAI(k) = LAI(k) + peaks{i}(j,2); % save the alignment
    peaks_FMZ\{i\} = [FMZ(k) peaks\{i\}(j,2)];
end
 250... 500... 750... 1000... 1250... 1500... 1750... 2000... 2250...
```
Repeat the visualization process and zoom to the region of interest.

```
[MZ_B, Y_B] = msppresample(peaks_FMZ,4000);fh3 = msheatmap(MZ_B, time, log(Y_B), 'resolution', .10, 'range', [500 900]);title('LC/MS Data Set with the Mass/Charge Calibrated Locally')
dp3 = msdotplot(peaks_FMZ,time);
axis([527 539 385 496])
```
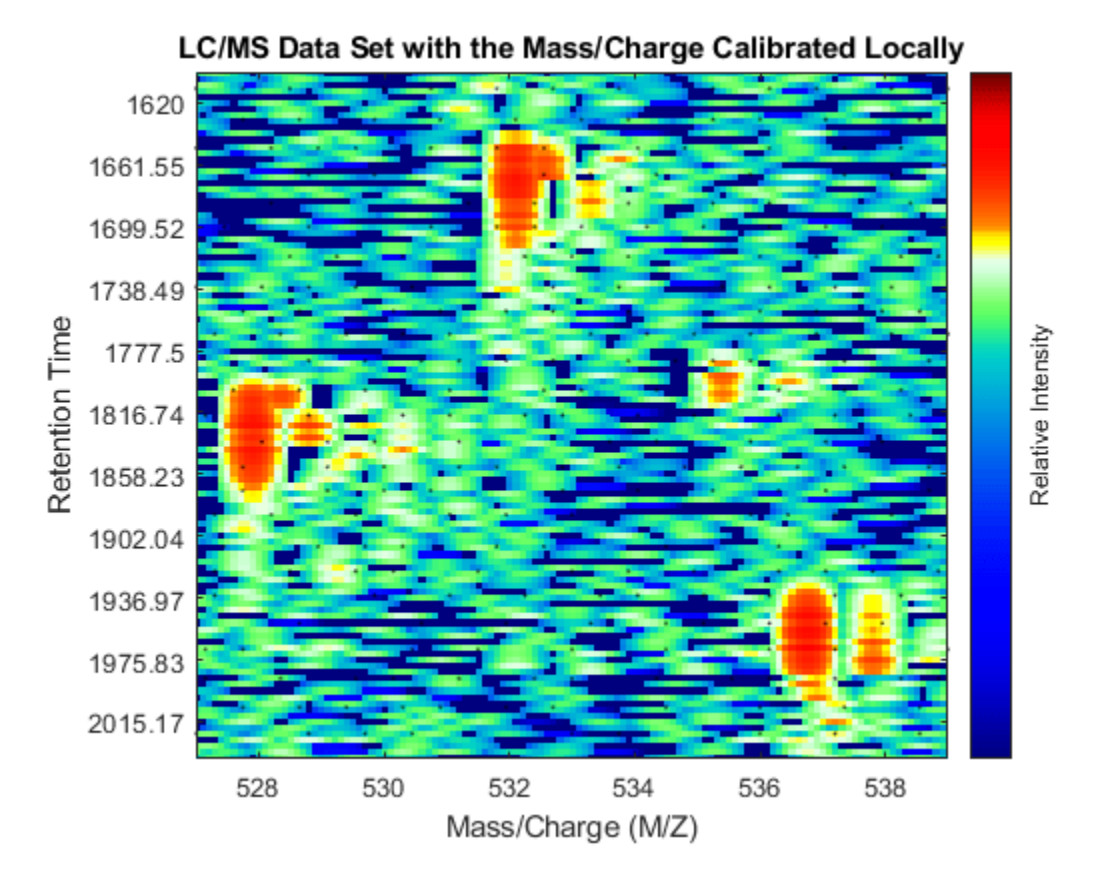

As a final step to improve the image, you can apply a Gaussian filter in the chromatographic direction to smooth the whole data set.

```
Gpulse = exp(-.1*(-10:10).^2)./sum(exp(-.1*(-10:10).^2));
YF = \text{convn}(Y_B, \text{Gpulse}, \text{'same'});
fh4 = msheatmap(MZ_B, time, log(YF), 'resolution', .10, 'limits', [500 900]);
```
title('Final Enhanced LC/MS Data Set') dp4 = msdotplot(peaks\_FMZ,time);  $axis([527 539 385 496])$ 

Final Enhanced LC/MS Data Set

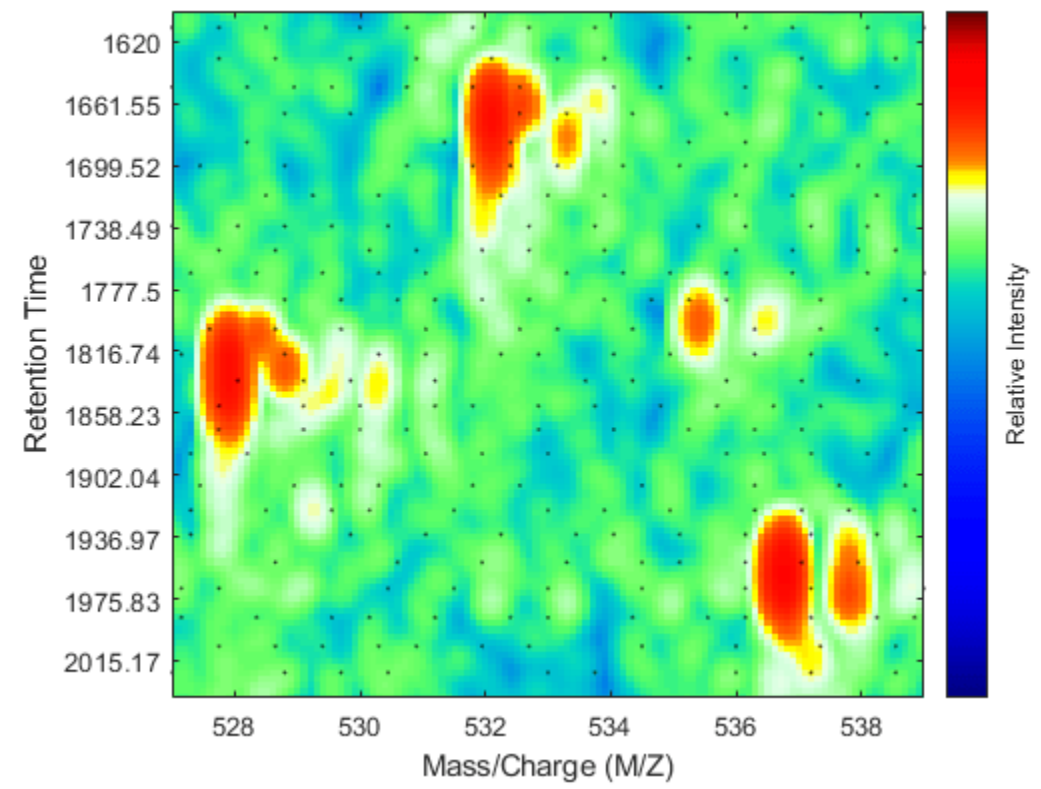

You can link the axes of two heat maps, to interactively or programmatically compare regions between two data sets. In this case we compare the original and the final enhanced LC/MS matrices.

```
linkaxes(findobj([fh1 fh4],'Tag','MSHeatMap'))
axis([521 538 266 617])
```
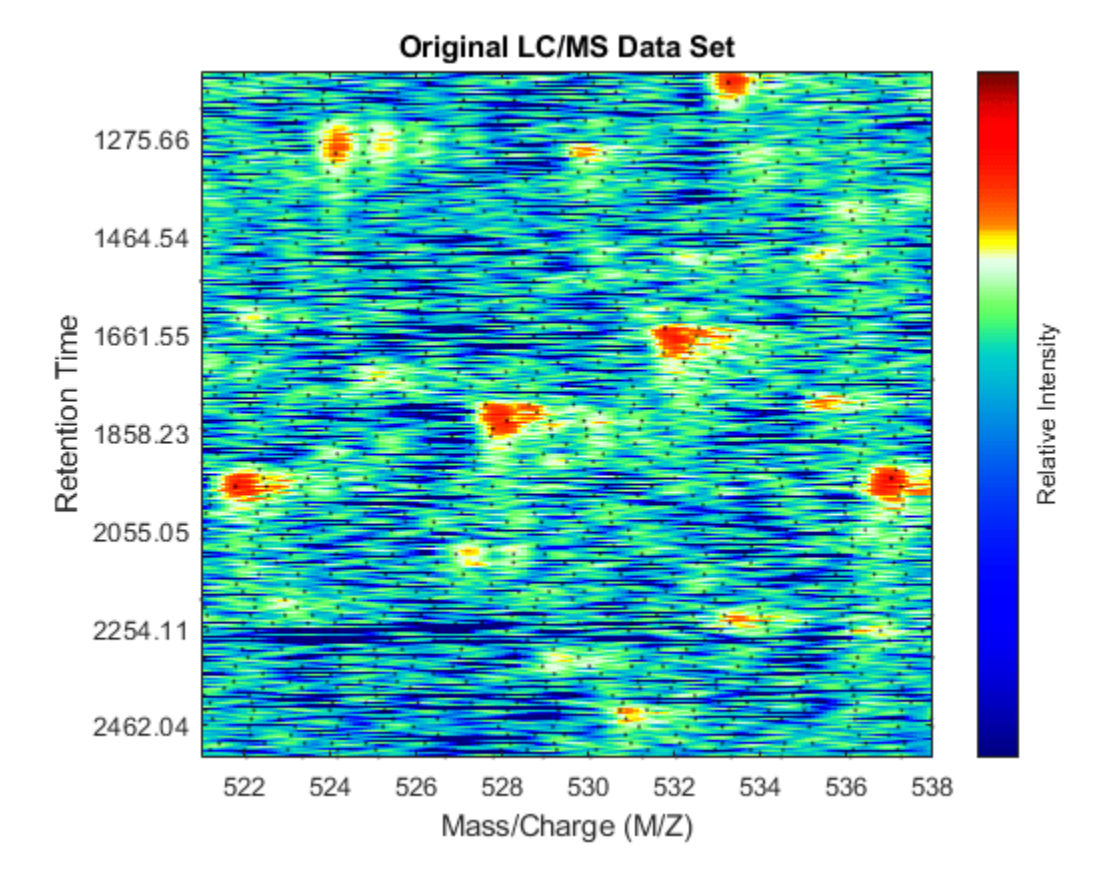

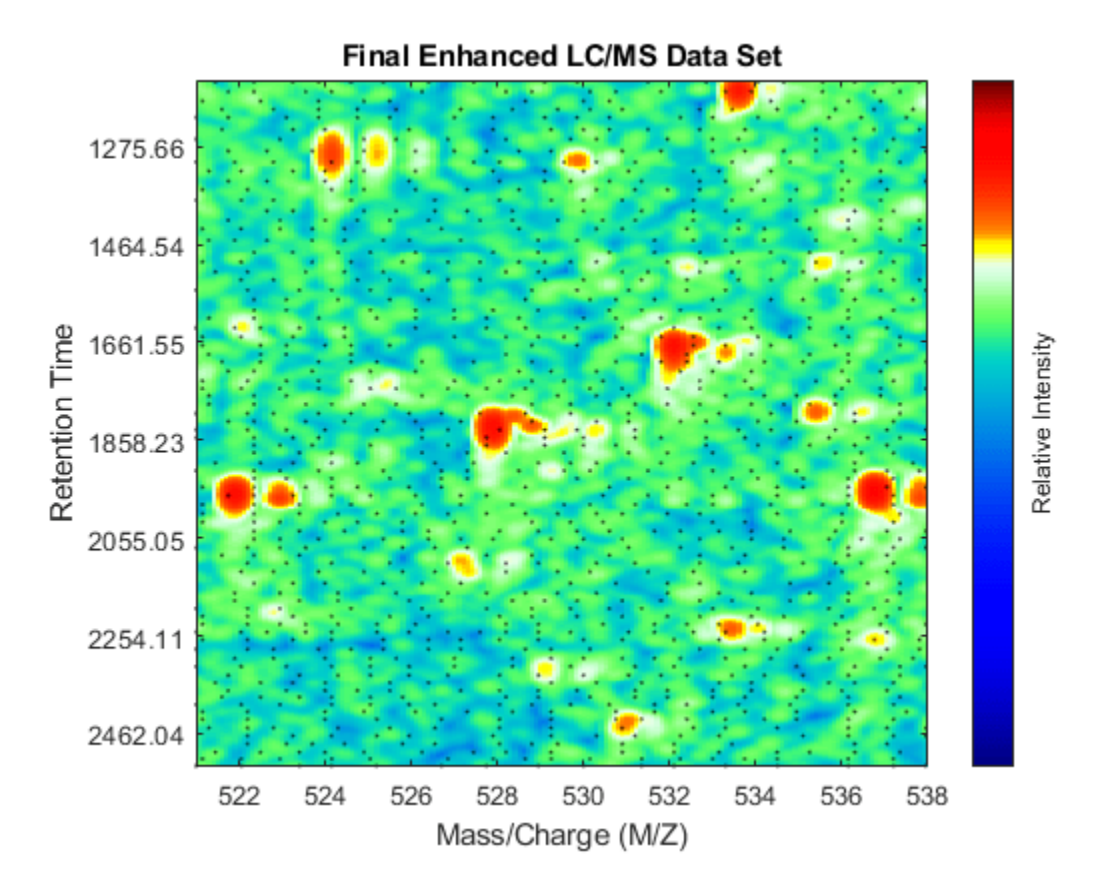

#### **Extracting Spectra Using the Total Ion Chromatogram**

Once the LC/MS data set is smoothed and resampled into a regular grid, it is possible to extract the most informative spectra by looking at the local maxima of the Total Ion Chromatogram (TIC). The TIC is straightforwardly computed by summing the rows of YF. Then, use the MSPEAKS function to find the retention time values for extracting selected subsets of spectra.

```
TIC = mean(YF);pt = mspeaks(time,TIC','multiplier',10,'overseg',100,'showplot',true);
title('Extracted peaks from the Total Ion Chromatogram (TIC)')
pt(pt(:,1) > 4000, :) = []; % remove spectra above 4000 seconds
numPeaks = size(pt, 1)numPeaks =
    22
```
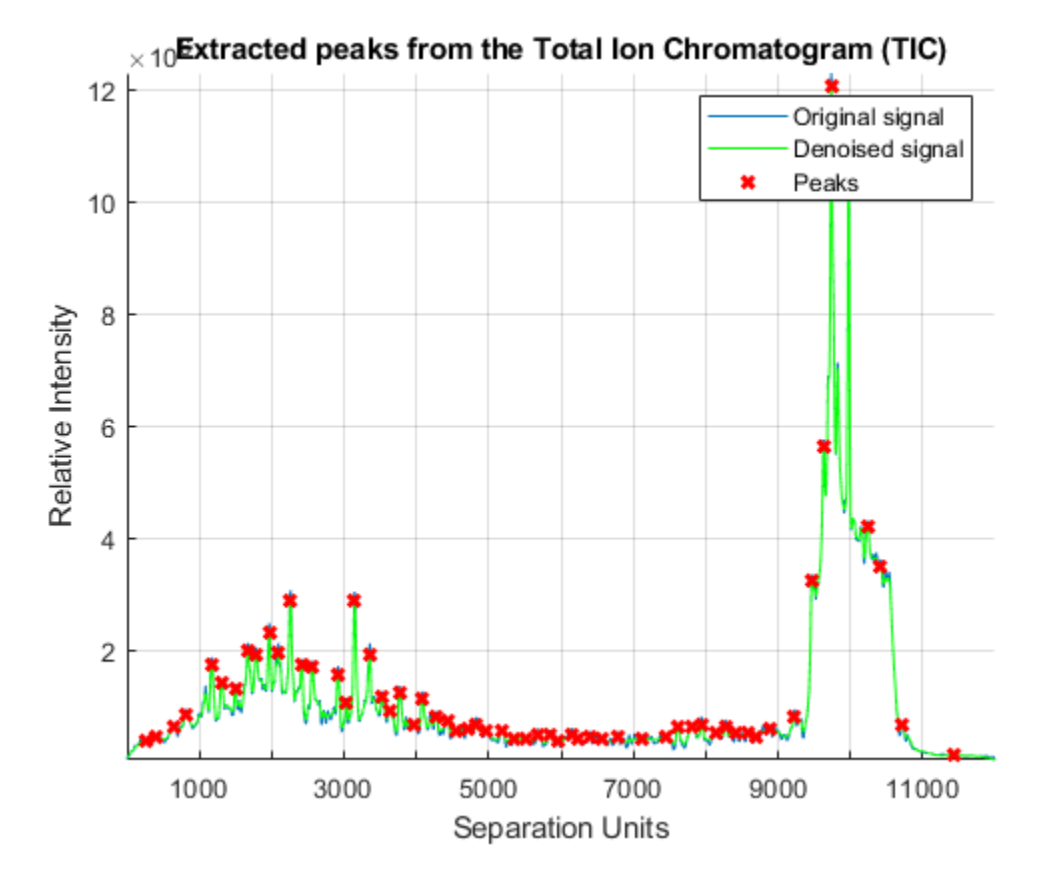

Create a 3-D plot of the selected spectra.

```
xRows = samplealign(time, pt(:,1), 'width', 1); % finds the time index for every peakxSpec = YF(:,xRows); % gets the signals to plot
figure;
hold on
box on
plot3(repmat(MZ_B,1,numPeaks),repmat(1:numPeaks,numel(MZ_B),1),xSpec)
view(20,85)
ax = qca;ax.YTick = 1:numPeaks;ax.YTickLabel = num2str(time(xRows));axis([500 900 0 numPeaks 0 1e8])
xlabel('Mass/Charge (M/Z)')
ylabel('Time')
zlabel('Relative Ion Intensity')
title('Extracted Spectra Subset')
```
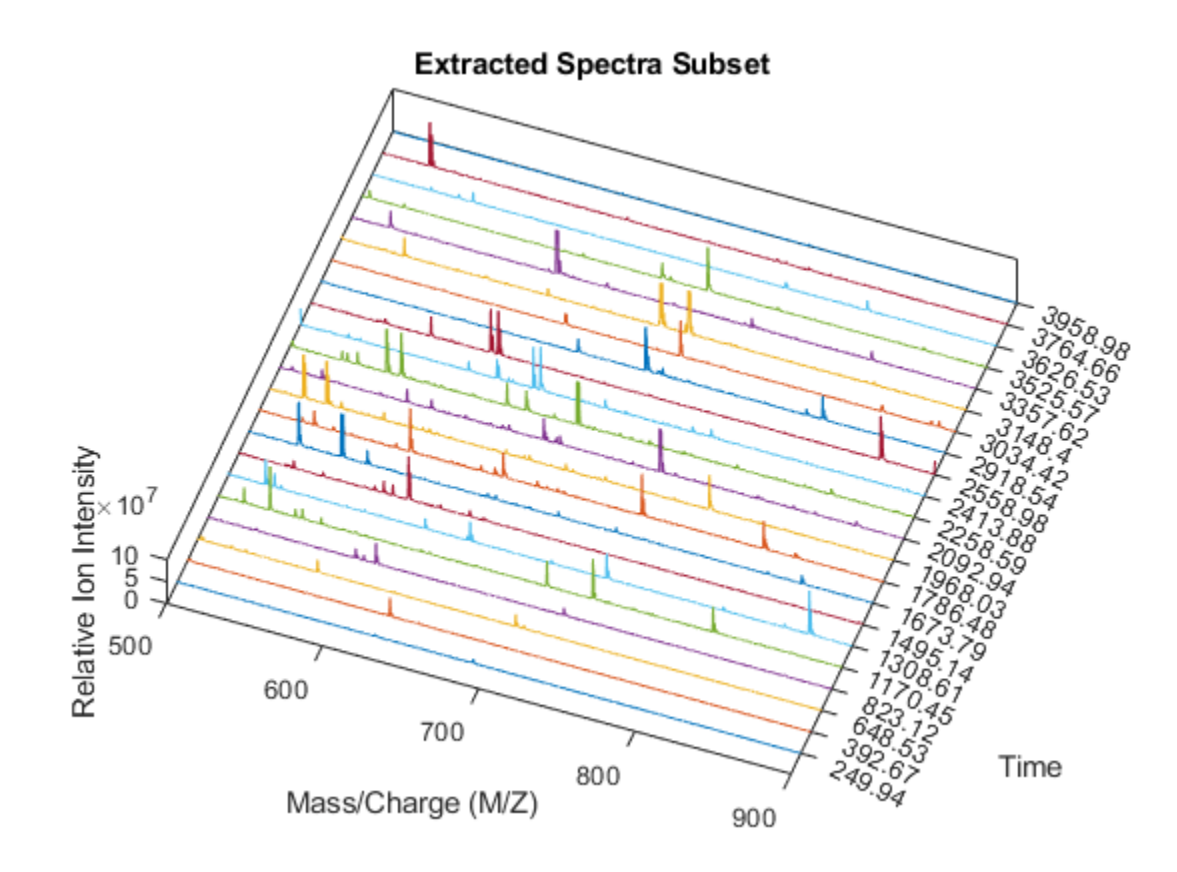

Overlay markers for the extracted spectra over the enhanced heatmap.

```
linkaxes(findobj(fh4,'Tag','MSHeatMap'),'off')
figure(fh4)
hold on
for i = 1:numPeaks
     plot([400 1500],xRows([i i]),'m')
end
axis([500 900 100 925])
dp4.Visible = 'off';title('Final Enhanced LC/MS Data Set with Extracted Spectra Marked')
```
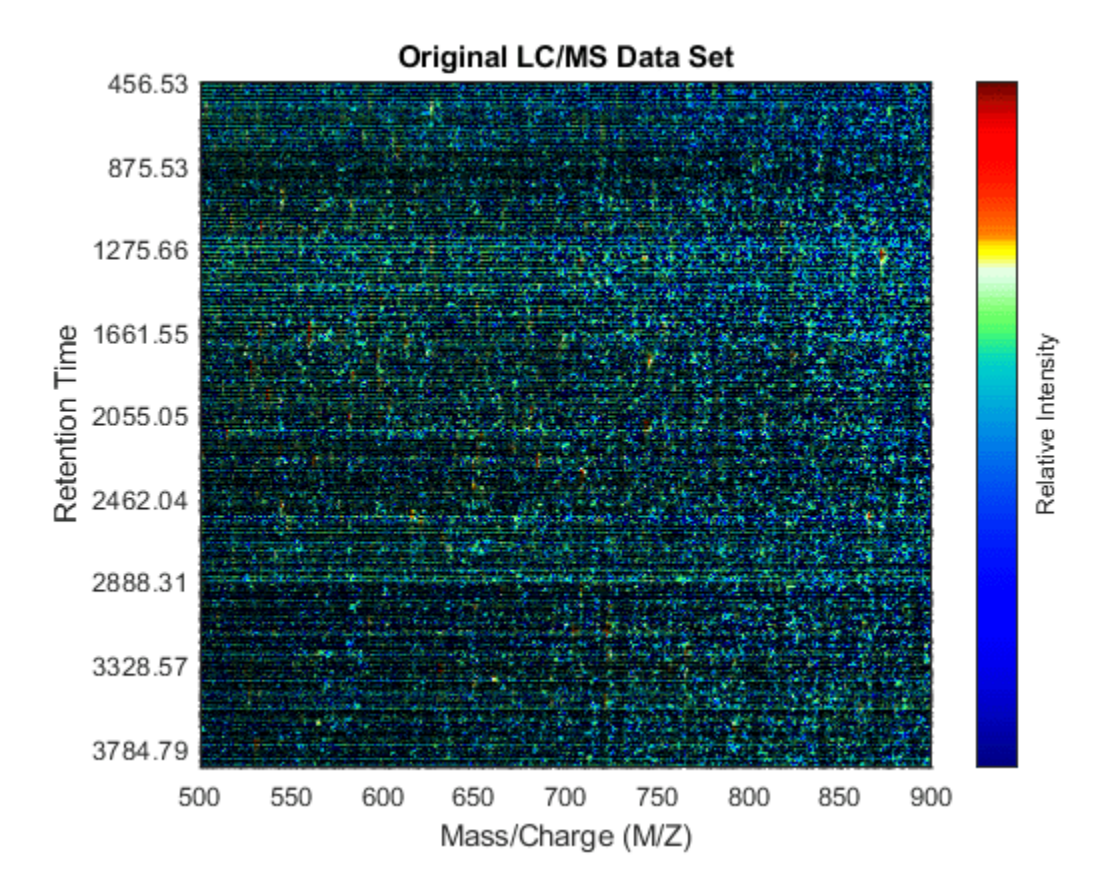

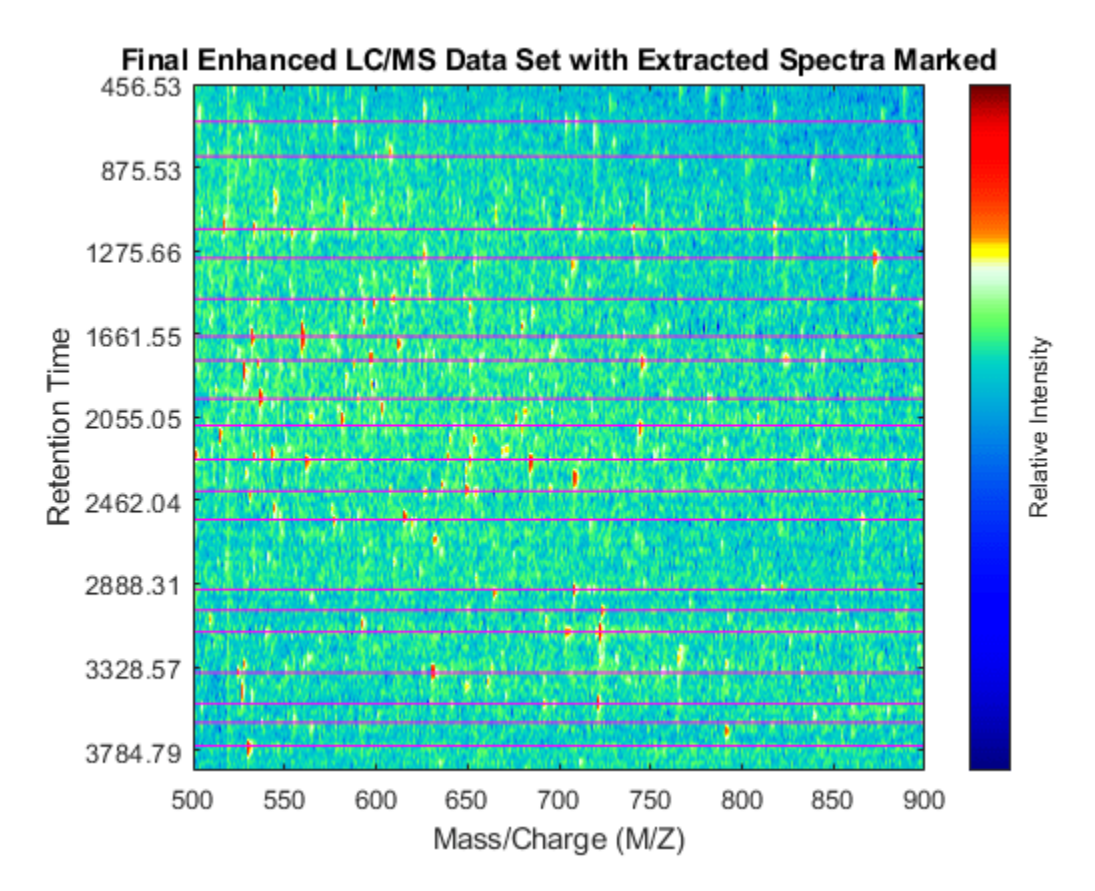

#### **References**

[1] Desiere, F. et al., "The Peptide Atlas Project", Nucleic Acids Research, 34:D655-8, 2006.

[2] Purvine, S., Kolker, N., and Kolker, E., "Spectral Quality Assessment for High-Throughput Tandem Mass Spectrometry Proteomics", OMICS: A Journal of Integrative Biology, 8(3):255-65, 2004.

[3] Kazmi, A.S., et al., "Alignment of high resolution mass spectra: Development of a heuristic approach for metabolomics", Metabolomics, 2(2):75-83, 2006.

[4] Jeffries, N., "Algorithms for alignment of mass spectrometry proteomic data", Bioinformatics, 21(14):3066-3073, 2005.

[5] Yu, W., et al., "Multiple peak alignment in sequential data analysis: A scale-space based approach", IEEE®/ACM Trans. Computational Biology and Bioinformatics, 3(3):208-219, 2006.

[6] Sakoe, H. and Chiba s., "Dynamic programming algorithm optimization for spoken word recognition", IEEE Trans. Acoustics, Speech and Signal Processing, ASSP-26(1):43-9, 1978.

# <span id="page-677-0"></span>**Identifying Significant Features and Classifying Protein 3rofiles**

This example shows how to classify mass spectrometry data and use some statistical tools to look for potential disease markers and proteomic pattern diagnostics.

#### **Introduction**

Serum proteomic pattern diagnostics can be used to differentiate samples from patients with and without disease. Profile patterns are generated using surface-enhanced laser desorption and ionization (SELDI) protein mass spectrometry. This technology has the potential to improve clinical diagnostics tests for cancer pathologies. The goal is to select a reduced set of measurements or "features" that can be used to distinguish between cancer and control patients. These features will be ion intensity levels at specific mass/charge values.

#### **Preprocess Data**

The ovarian cancer data set in this example is from the [FDA-NCI Clinical Proteomics Program](https://home.ccr.cancer.gov/ncifdaproteomics/ppatterns.asp) [Databank.](https://home.ccr.cancer.gov/ncifdaproteomics/ppatterns.asp) The data set was generated using the WCX2 protein array. The data set includes 95 controls and 121 ovarian cancers. For a detailed description of this data set, see [1] and [4].

This example assumes that you already have the preprocessed data OvarianCancerQAQCdataset.mat. However, if you do not have the data file, you can recreate by following the steps in the example ["Batch Processing of Spectra Using Sequential and Parallel](#page-718-0) [Computing" on page 6-79](#page-718-0).

Alternatively, you can run the script msseqprocessing.m.

```
addpath(fullfile(matlabroot,'examples','bioinfo','main')) % Make sure the supporting files are on
type msseqprocessing
```

```
% MSSEQPROCESSING Script to create OvarianCancerQAQCdataset.mat (used in
% CANCERDETECTDEMO). Before running this file initialize the variable
% "repository" to the full path where you placed you mass-spectrometry
% files. For Example:
\frac{6}{10}% repository = 'F:/MassSpecRepository/OvarianCD_PostQAQC/';
\%% or
\%% repository = '/home/username/MassSpecRepository/OvarianCD_PostQAQC/';
\approx% The approximate time of execution is 18 minutes (Pentium 4, 4GHz). If you
% have the Parallel Computing Toolbox refer to BIODISTCOMPDEMO to see
% how you can speed this analysis up.
% Copyright 2003-2008 The MathWorks, Inc.
repositoryC = [repository 'Cancer/'];
repositoryN = [repository 'Normal/'];
filesCancer = dir([repositoryC '*.txt']);
NumberCancerDatasets = numel(filesCancer);
```

```
fprintf('Found %d Cancer mass-spectrograms.\n',NumberCancerDatasets)
filesNormal = dir([repositoryN '*.txt']);
NumberNormalDatasets = numel(filesNormal);
fprintf('Found %d Control mass-spectrograms.\n',NumberNormalDatasets)
files = [ strcat('Cancer/',{filesCancer.name}) ...
           strcat('Normal/',{filesNormal.name})];
N = numel(files); % total number of files
fprintf('Total %d mass-spectrograms to process...\n',N)
[MZ,Y] = msbatchprocessing(repository, files);
disp('Finished; normalizing and saving to OvarianCancerQAQCdataset.mat.')
Y = msnorm(MZ,Y,'QUANTILE',0.5,'LIMITS',[3500 11000],'MAX',50);
grp = [repmat({'Cancer'},size(filesCancer));...
        repmat({'Normal'},size(filesNormal))];
save OvarianCancerQAQCdataset.mat Y MZ grp
```
The preprocessing steps from the script and example listed above are intended to illustrate a representative set of possible pre-processing procedures. Using different steps or parameters may lead to different and possibly improved results of this example.

#### **Load Data**

Once you have the preprocessed data, you can load it into MATLAB.

```
load OvarianCancerQAQCdataset
whos
```
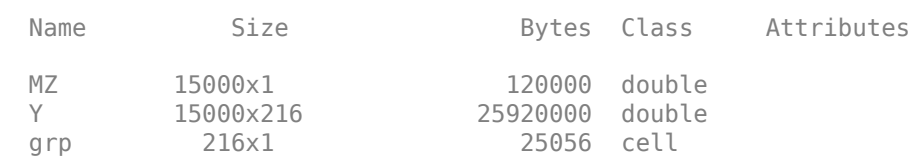

There are three variables: **MZ**, **Y**, **grp**. **MZ** is the mass/charge vector, **Y** is the intensity values for all 216 patients (control and cancer), and **grp** holds the index information as to which of these samples represent cancer patients and which ones represent normal patients.

Initialize some variables that will be used through out the example.

```
N = numel(grp);<br>Cidx = strcmp('Cancer',grp); % Number of samples<br>% Logical index vect
Cidx = strcmp('Cancer',grp);<br>Nidx = strcmp('Normal',grp); % Logical index vector for Normal samples
                                       % Logical index vector for Normal samples
Cvec = find(Cidx); % Index vector for Cancer samples
Nvec = find(Nidx); % Index vector for Normal samples
xAxisLabel = 'Mass/Change (M/Z)'; % x label for plots
yAxisLabel = 'Ion Intensity'; % y label for plots
```
#### **Visualizing Some of the Samples**

You can plot some data sets into a figure window to visually compare profiles from the two groups; in this example five spectrograms from cancer patients (blue) and five from control patients (green) are displayed.

```
figure; hold on;
hC = plot(MZ, Y(:,Cvec(1:5)),'b');hN = plot(MZ,Y(:,Nvec(1:5)),'g');xlabel(xAxisLabel); ylabel(yAxisLabel);
axis([2000 12000 -5 60])
legend([hN(1),hC(1)],{'Control','Ovarian Cancer'})
title('Multiple Sample Spectrograms')
```
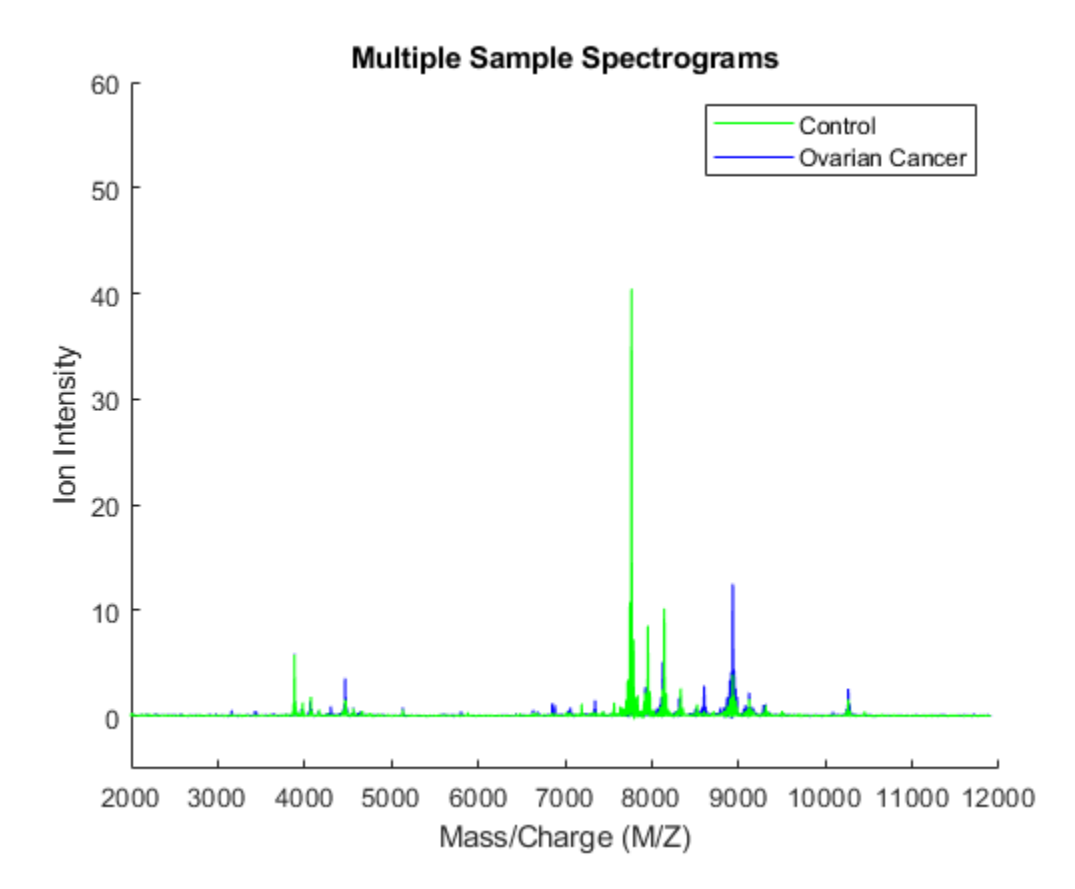

Zooming in on the region from 8500 to 8700 M/Z shows some peaks that might be useful for classifying the data.

axis([8450,8700,-1,7])

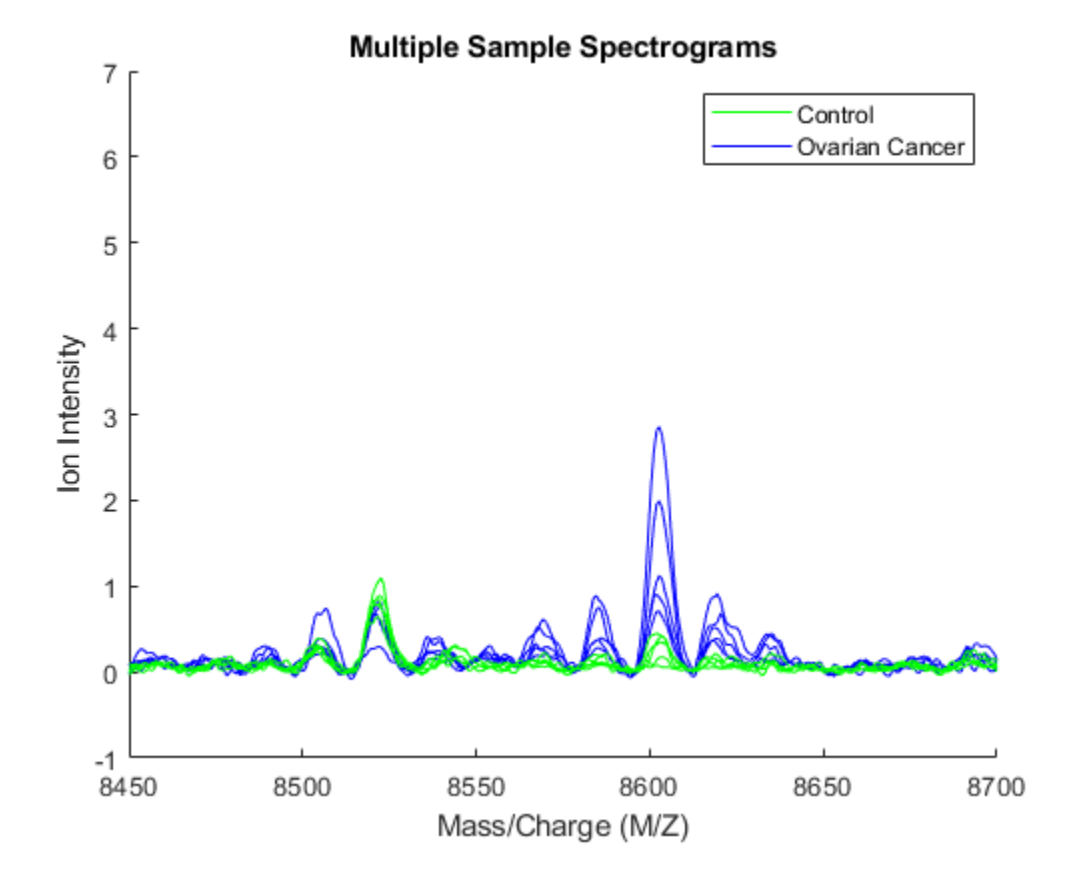

Another way to visualize the whole data set is to look at the group average signal for the control and cancer samples. You can plot the group average and the envelopes of each group.

```
mean_N = mean(Y(:,Nidx), 2); % group average for control samples
max\overline{N} = max(Y(:,Nidx),[],2); % top envelopes of the control samples
min_N = min(Y(:,Nidx), [], 2); % bottom envelopes of the control samples
mean_C = mean(Y(:,Cidx), 2); % group average for cancer samples
max \overline{C} = max(Y(:,Cidx),[],2); % top envelopes of the control samples
min C = min(Y(:,Cidx),[], 2); % bottom envelopes of the control samples
figure; hold on;
hC = plot(MZ,mean C, 'b');
hN = plot(MZ,mean_N, 'g');
gC = plot(MZ, [max C min C], 'b--');
gN = plot(MZ, [max_N min_N], 'g--');
xlabel(xAxisLabel); ylabel(yAxisLabel);
axis([8450,8700,-1,7])
legend([hN,hC,gN(1),gC(1)],{'Control Group Avg.','Ovarian Cancer Group Avg',...
 'Control Envelope','Ovarian Cancer Envelope'},...
                             'Location', 'NorthWest')
title('Group Average and Group Envelopes')
```
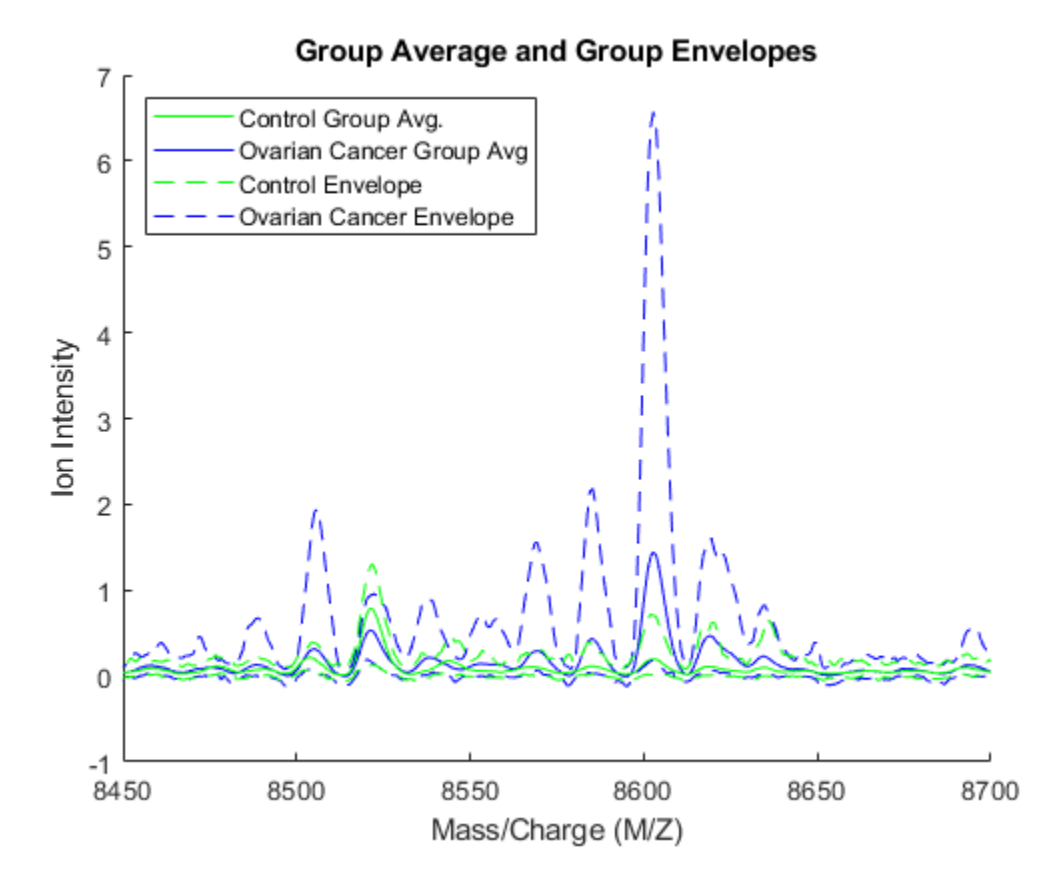

Observe that apparently there is no single feature that can discriminate both groups perfectly.

#### **Ranking Key Features**

A simple approach for finding significant features is to assume that each M/Z value is independent and compute a two-way t-test. rankfeatures returns an index to the most significant M/Z values, for instance 100 indices ranked by the absolute value of the test statistic. This feature selection method is also known as a filtering method, where the learning algorithm is not involved on how the features are selected.

```
[feat,stat] = rankfeatures(Y,grp,'CRITERION','ttest','NUMBER',100);
```
The first output of rankfeatures can be used to extract the M/Z values of the significant features.

```
sig Masses = MZ(feat);
sig_Masses(1:7)' %display the first seven
ans = 1.0e+03 *
 8.1009 8.1016 8.1024 8.1001 8.1032 7.7366 7.7359
```
The second output of rankfeatures is a vector with the absolute value of the test statistic. You can plot it over the spectra using yyaxis.

figure;

ylim([-1,22])

```
yyaxis left
plot(MZ, [mean N mean C]);
ylim([-1,20])
xlim([7950,8300])
title('Significant M/Z Values')
xlabel(xAxisLabel);
ylabel(yAxisLabel);
yyaxis right
plot(MZ,stat);
```
ylabel('Test Statistic');

```
legend({'Control Group Avg.','Ovarian Cancer Group Avg.', 'Test Statistics'})
```
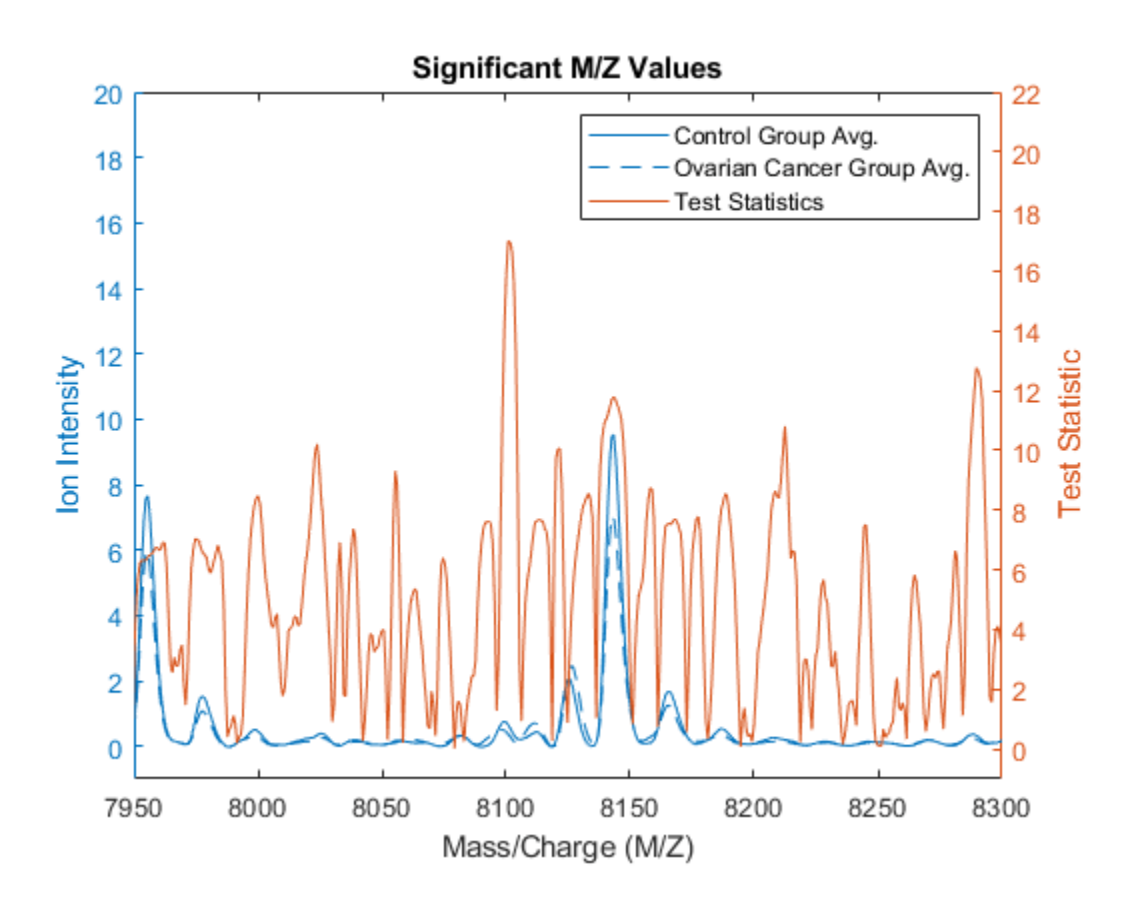

Notice that there are significant regions at high M/Z values but low intensity (~8100 Da.). Other approaches to measure class separability are available in rankfeatures, such as entropy based, Bhattacharyya, or the area under the empirical receiver operating characteristic (ROC) curve.

#### **Blind Classification Using Linear Discriminant Analysis (LDA)**

Now that you have identified some significant features, you can use this information to classify the cancer and normal samples. Due to the small number of samples, you can run a cross-validation using the 20% holdout to have a better estimation of the classifier performance. cvpartition allows you

to set the training and test indices for different types of system evaluation methods, such as hold-out, K-fold and Leave-M-Out.

```
per eval = 0.20; \frac{1}{2} \frac{1}{2} \frac{1}{2} \frac{1}{2} \frac{1}{2} \frac{1}{2} \frac{1}{2} \frac{1}{2} \frac{1}{2} \frac{1}{2} \frac{1}{2} \frac{1}{2} \frac{1}{2} \frac{1}{2} \frac{1}{2} \frac{1}{2} \frac{1}{2} \frac{1}{2} \frac{1}{2} \frac{1}{2} \rng('default'); % initialize random generator to the same state
                                          % used to generate the published example
cv = cypartition(grp, 'holdout', per\_eval)CV =Hold-out cross validation partition
     NumObservations: 216
           NumTestSets: 1
               TrainSize: 173
                TestSize: 43
```
Observe that features are selected only from the training subset and the validation is performed with the test subset. classperf allows you to keep track of multiple validations.

```
cp\_lda1 = classperf(qrp); % initializes the CP objectfor k=1:10 % run cross-validation 10 times
    cv = repartition(cv);feat = rankfeatures(Y(:,training(cv)),grp(training(cv)),'NUMBER',100);
    c = classify(Y(feat, test(cv))',Y(feat, training(cv))', grp(training(cv)));
     classperf(cp_lda1,c,test(cv)); % updates the CP object with current validation
end
```
After the loop you can assess the performance of the overall blind classification using any of the properties in the CP object, such as the error rate, sensitivity, specificity, and others.

cp\_lda1

```
 Label: ''
               Description: ''
               ClassLabels: {2x1 cell}
               GroundTruth: [216x1 double]
      NumberOfObservations: 216
            ControlClasses: 2
             TargetClasses: 1
         ValidationCounter: 10
        SampleDistribution: [216x1 double]
         ErrorDistribution: [216x1 double]
 SampleDistributionByClass: [2x1 double]
  ErrorDistributionByClass: [2x1 double]
            CountingMatrix: [3x2 double]
               CorrectRate: 0.8488
                 ErrorRate: 0.1512
           LastCorrectRate: 0.8837
             LastErrorRate: 0.1163
          InconclusiveRate: 0
            ClassifiedRate: 1
               Sensitivity: 0.8208
               Specificity: 0.8842
   PositivePredictiveValue: 0.8995
   NegativePredictiveValue: 0.7962
        PositiveLikelihood: 7.0890
        NegativeLikelihood: 0.2026
```
```
 Prevalence: 0.5581
 DiagnosticTable: [2x2 double]
```
This naive approach for feature selection can be improved by eliminating some features based on the regional information. For example, 'NWEIGHT' in rankfeatures outweighs the test statistic of neighboring M/Z features such that other significant M/Z values can be incorporated into the subset of selected features

```
cp lda2 = classperf(grp); % initializes the CP object
for k=1:10 % run cross-validation 10 times
    cv = repartition(cv);
     feat = rankfeatures(Y(:,training(cv)),grp(training(cv)),'NUMBER',100,'NWEIGHT',5);
    c = classify(Y(feat, test(cv))', Y(feat, training(cv))', grp(training(cv)));
     classperf(cp_lda2,c,test(cv)); % updates the CP object with current validation
end
cp lda2.CorrectRate % average correct classification rate
ans = 0.9023
```
#### **PCA/LDA Reduction of the Data Dimensionality**

Lilien et al. presented in [2] an algorithm to reduce the data dimensionality that uses principal component analysis (PCA), then LDA is used to classify the groups. In this example 2000 of the most significant features in the M/Z space are mapped to the 150 principal components

```
cp_pcalda = classperf(grp); % initializes the CP object
for k=1:10 % run cross-validation 10 times
    cv = repartition(cv); % select the 2000 most significant features.
     feat = rankfeatures(Y(:,training(cv)),grp(training(cv)),'NUMBER',2000);
    % PCA to reduce dimensionality
   P = pca(Y(feat, training(cv))');
    % Project into PCA space
   x = Y(feat, :)' * P(:,1:150); % Use LDA
    c = classify(x(test(cv),:),x(training(cv),:),qrp(training(cv)));
    classperf(cp_pcalda,c,test(cv));
end
cp_pcalda.CorrectRate % average correct classification rate
ans =
```
0.9814

#### **Randomized Search for Subset Feature Selection**

Feature selection can also be reinforced by classification, this approach is usually referred to as a wrapper selection method. Randomized search for feature selection generates random subsets of features and assesses their quality independently with the learning algorithm. Later, it selects a pool of the most frequent good features. Li et al. in [3] apply this concept to the analysis of protein

expression patterns. The randfeatures function allows you to search a subset of features using LDA or a k-nearest neighbor classifier over randomized subsets of features.

Note: the following example is computationally intensive, so it has been disabled from the example. Also, for better results you should increase the pool size and the stringency of the classifier from the default values in randfeatures. Type help randfeatures for more information.

```
if 0 \, % \leq = change to 1 to enable. This may use extensive time to complete.
   cv = repartition(cv);[feat, fCount] = randfeatures(Y(:,training(cv)), grip(training(cv)), ... 'CLASSIFIER','da','PerformanceThreshold',0.90);
else
    load randFeatCancerDetect
end
```
#### **Assess the Quality of the Selected Features with the Evaluation Set**

The first output from randfeatures is an ordered list of indices of MZ values. The first item occurs most frequently in the subsets where good classification was achieved. The second output is the actual counts of the number of times each value was selected. You can use hist to look at this distribution.

```
figure;
hist(fCount,max(fCount)+1);
```
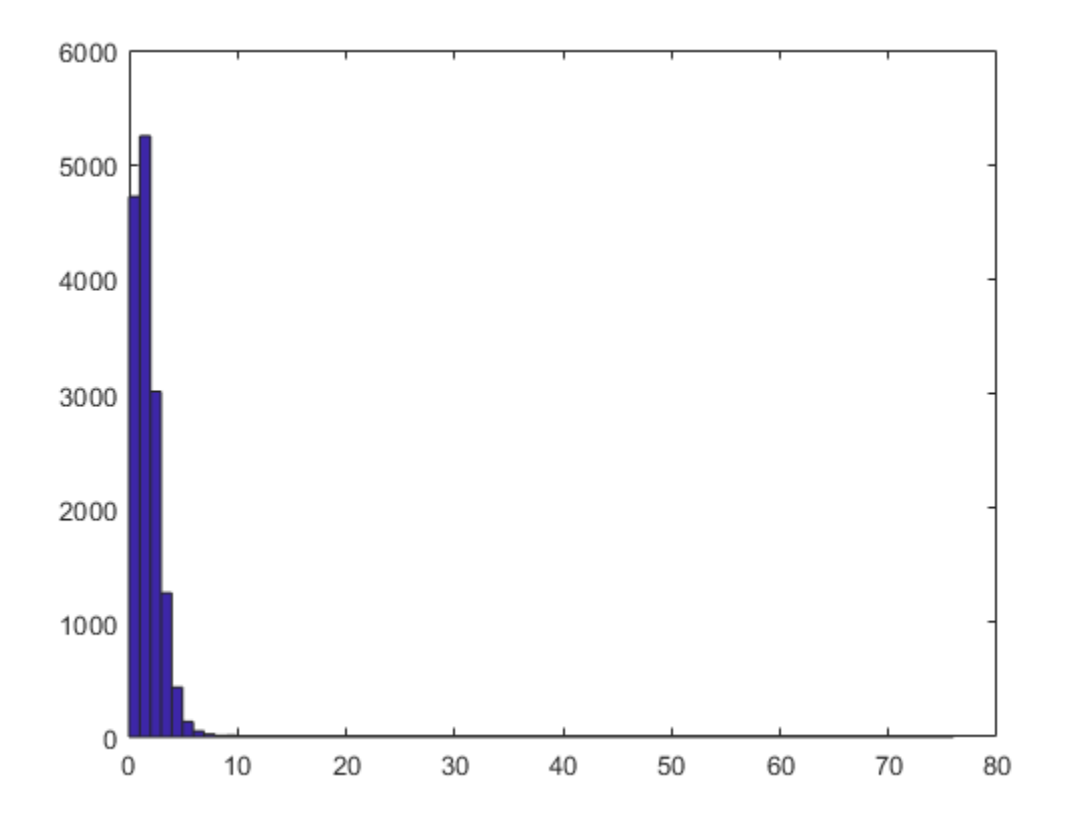

You will see that most values appear at most once in a selected subset. Zooming in gives a better idea of the details for the more frequently selected values.

```
axis([0 80 0 100])
```
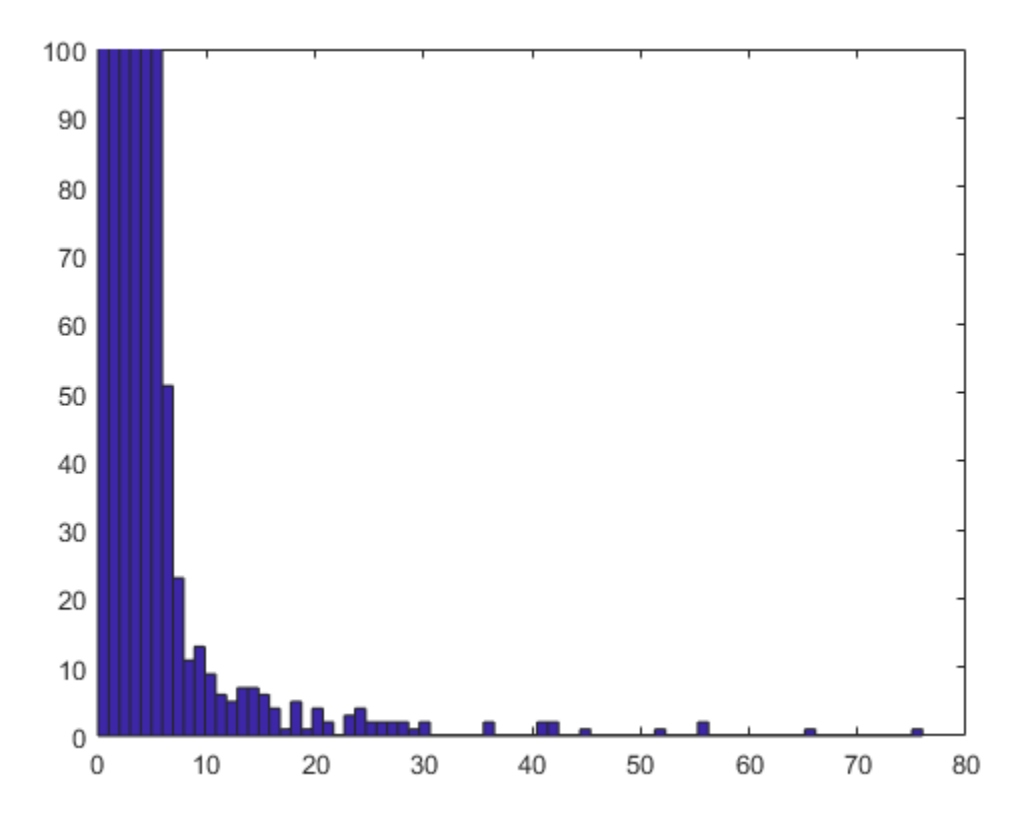

Only a few values were selected more than 10 times. You can visualize these by using a stem plot to show the most frequently selected features.

```
figure; hold on;
sigFeats = fCount;
sigFeats(sigFeats<=10) = 0;
plot(MZ,[mean_N mean_C]);
stem(MZ(sigFeats>0),sigFeats(sigFeats>0),'r');
axis([2000,12000,-1,80])
legend({'Control Group Avg.','Ovarian Cancer Group Avg.','Significant Features'}, ...
     'Location', 'NorthWest')
xlabel(xAxisLabel); ylabel(yAxisLabel);
```
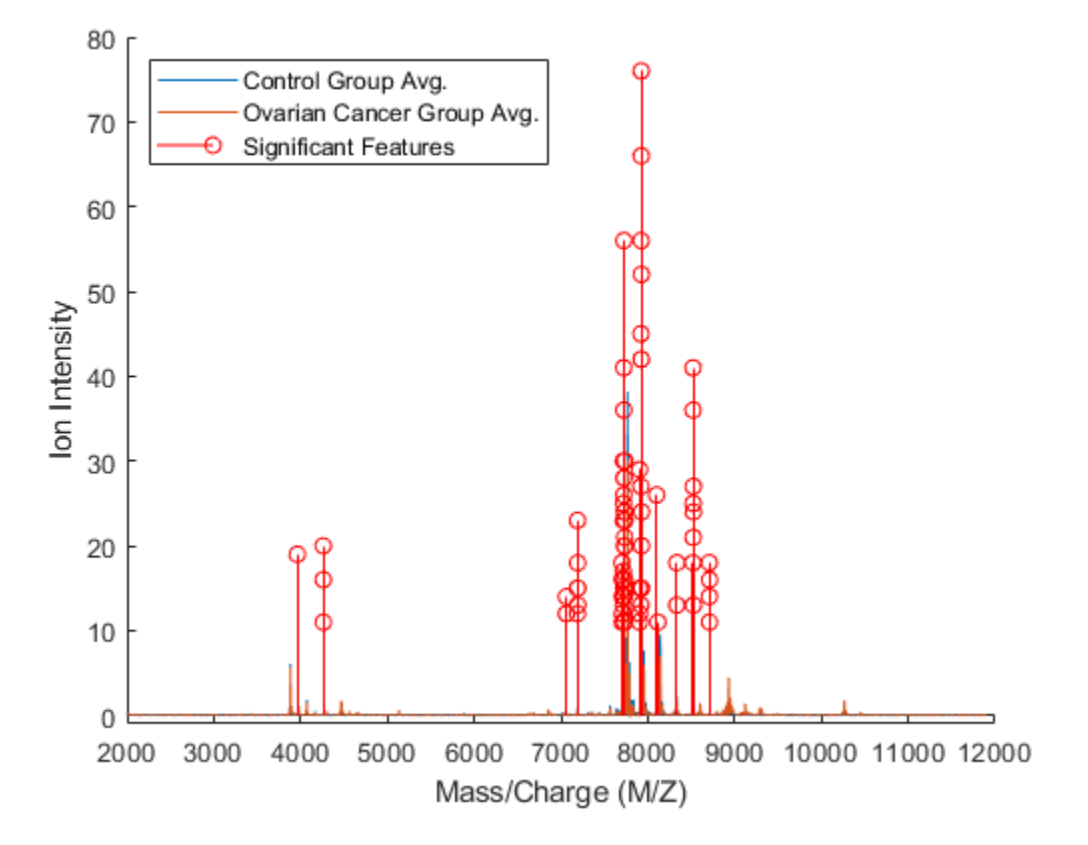

These features appear to clump together in several groups. You can investigate further how many of the features are significant by running the following experiment. The most frequently selected feature is used to classify the data, then the two most frequently selected features are used and so on until all the features that were selected more than 10 times are used. You can then see if adding more features improves the classifier.

```
nSig = sum(fCount > 10);
cp rndfeat = zeros(20, nSig);for i = 1:nSigfor j = 1:20cv = repartition(cv);P = pca(Y(feat(1:i),training(cv))');
        x = Y(feat(1:i),:')' * P;c = classify(x(test(cv),:),x(training(cv),:),graph(training(cv)));
        cp = classperf(grp, c, test(cv));cp_{\text{r}}ndfeat(j,i) = cp.CorrectRate; % average correct classification rate
     end
end
figure
plot(1:nSig, [max(cp_rndfeat);mean(cp_rndfeat)]);
legend({'Best CorrectRate','Mean CorrectRate'},'Location', 'SouthEast')
```
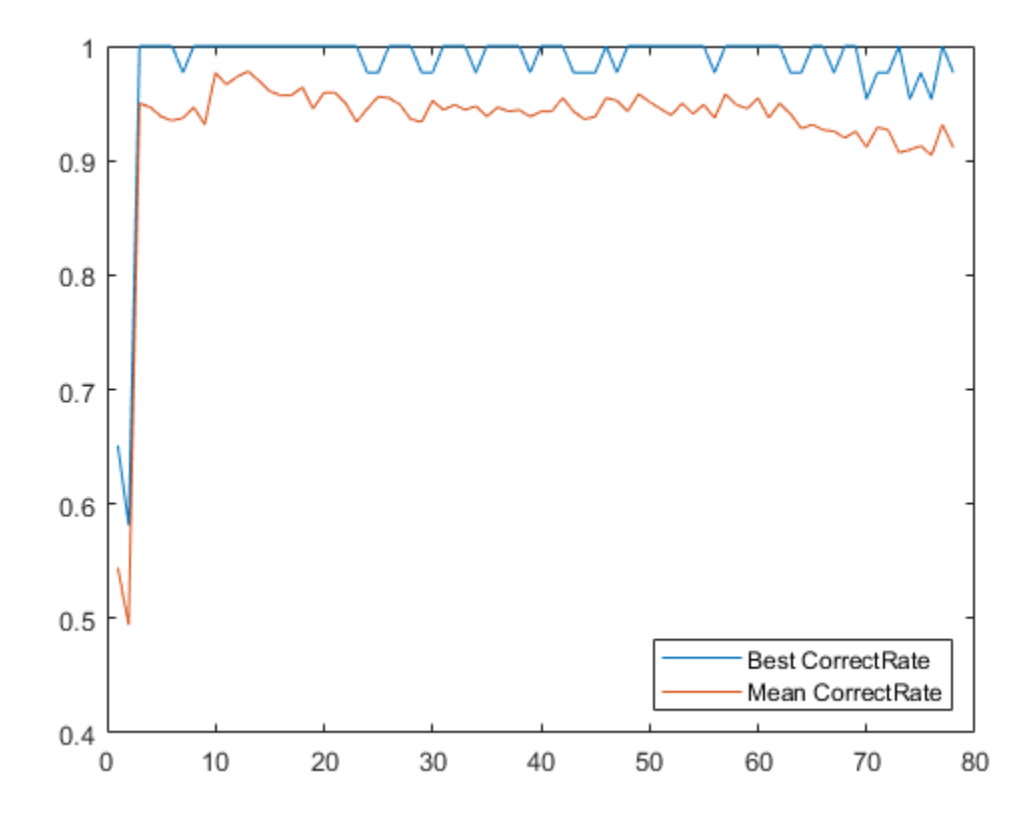

From this graph you can see that for as few as three features it is sometimes possible to get perfect classification. You will also notice that the maximum of the mean correct rate occurs for a small number of features and then gradually decreases.

[bestAverageCR, bestNumFeatures] = max(mean(cp\_rndfeat));

You can now visualize the features that give the best average classification. You can see that these actually correspond to only three peaks in the data.

```
figure; hold on;
sigFeats = fCount;
sigFeats(sigFeats<=10) = 0;
ax handle = plot(MZ, [mean N mean C]);
stem(MZ(feat(1:bestNumFeatures)),sigFeats(feat(1:bestNumFeatures)),'r');
axis([7650,8850,-1,80])
legend({'Control Group Avg.','Ovarian Cancer Group Avg.','Significant Features'})
xlabel(xAxisLabel); ylabel(yAxisLabel);
```
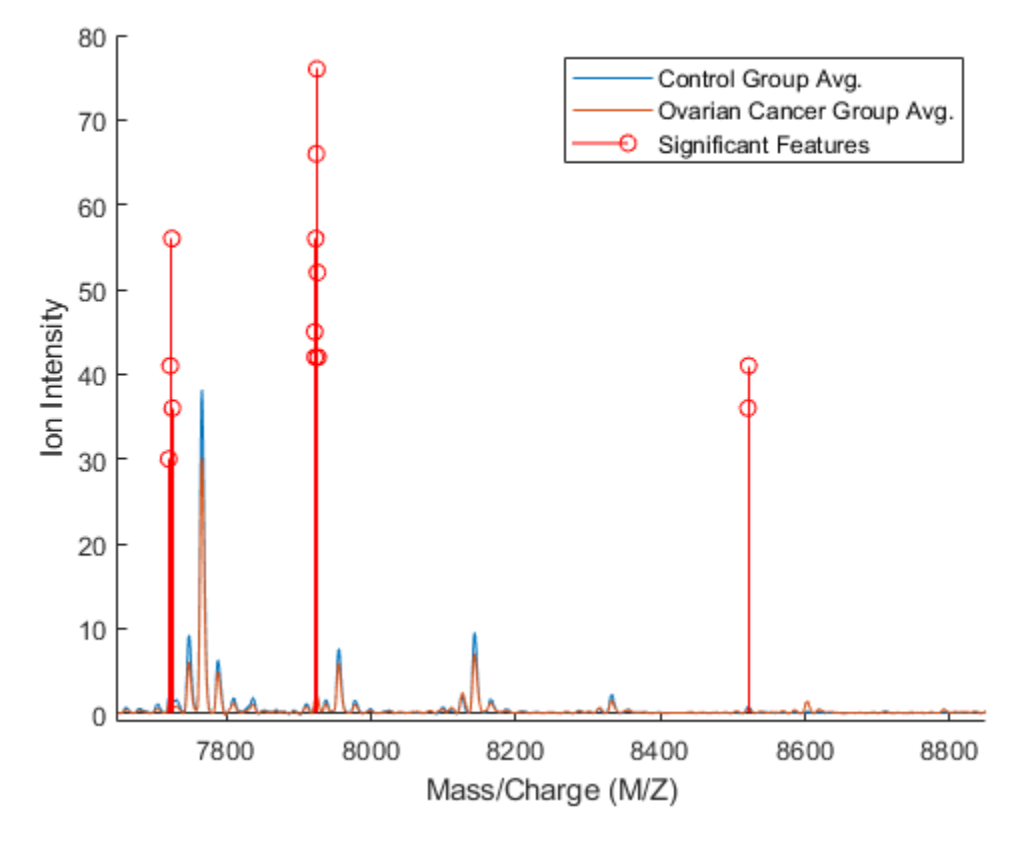

#### **Alternative Statistical Learning Algorithms**

There are many classification tools in MATLAB® that you can also use to analyze proteomic data. Among them are support vector machines (fitcsvm), k-nearest neighbors (fitcknn), neural networks (Deep Learning Toolbox<sup>™</sup>), and classification trees (fitctree). For feature selection, you can also use sequential subset feature selection (sequentialfs) or optimize the randomized search methods by using a genetic algorithm (Global Optimization Toolbox). For example, see ["Genetic](#page-710-0) [Algorithm Search for Features in Mass Spectrometry Data" on page 6-71.](#page-710-0)

## **References**

- [1] Conrads, T P, V A Fusaro, S Ross, D Johann, V Rajapakse, B A Hitt, S M Steinberg, et al. "High-Resolution Serum Proteomic Features for Ovarian Cancer Detection." Endocrine-Related Cancer, June 2004, 163–78.
- [2] Lilien, Ryan H., Hany Farid, and Bruce R. Donald. "Probabilistic Disease Classification of Expression-Dependent Proteomic Data from Mass Spectrometry of Human Serum." Journal of Computational Biology 10, no. 6 (December 2003): 925–46.
- [3] Li, L., D. M. Umbach, P. Terry, and J. A. Taylor. "Application of the GA/KNN Method to SELDI Proteomics Data." Bioinformatics 20, no. 10 (July 1, 2004): 1638–40.
- [4] Petricoin, Emanuel F, Ali M Ardekani, Ben A Hitt, Peter J Levine, Vincent A Fusaro, Seth M Steinberg, Gordon B Mills, et al. "Use of Proteomic Patterns in Serum to Identify Ovarian Cancer." The Lancet 359, no. 9306 (February 2002): 572–77.

## **See Also**

msnorm | rankfeatures | classperf

## **Related Examples**

• ["Batch Processing of Spectra Using Sequential and Parallel Computing" on page 6-79](#page-718-0)

# **Differential Analysis of Complex Protein and Metabolite Mixtures using Liquid Chromatography/Mass Spectrometry (LC/MS)**

This example shows how the SAMPLEALIGN function can correct nonlinear warping in the chromatographic dimension of hyphenated mass spectrometry data sets without the need for full identification of the sample compounds and/or the use of internal standards. By correcting such warping between a pair (or set) of biologically related samples, differential analysis is enhanced and can be automated.

### **Introduction**

The use of complex peptide and metabolite mixtures in LC/MS requires label-free alignment procedures. The analysis of this type of data requires searching for statistically significant differences between biologically related data sets, without the need for a full identification of all the compounds in the sample (either peptides/proteins or metabolites). Comparing compounds requires alignment in two dimensions, the mass-charge dimension and the retention time dimension [1]. In the examples ["Preprocessing Raw Mass Spectrometry Data" on page 6-2](#page-641-0) and ["Visualizing and Preprocessing](#page-658-0) [Hyphenated Mass Spectrometry Data Sets for Metabolite and Protein/Peptide Profiling" on page 6-19,](#page-658-0) you can learn how to use the MSALIGN, MSPALIGN, and SAMPLEALIGN functions to warp or calibrate different type of anomalies in the mass/charge dimension. In this example, you will learn how to use the SAMPLEALIGN function to also correct the nonlinear and unpredicted variations in the retention time dimension.

While it is possible to implement alternative methods for aligning retention times, other approaches typically require identification of compounds, which is not always feasible, or manual manipulations that thwart attempts to automate for high throughput data analysis.

## **Data Set Description**

This example uses two samples in [PAe000153](ftp://ftp.peptideatlas.org/pub/PeptideAtlas/Repository/PAe000153) and [PAe000155](ftp://ftp.peptideatlas.org/pub/PeptideAtlas/Repository/PAe000155) available from [Peptide Atlas](http://www.peptideatlas.org/) [2]. The samples are LC-ESI-MS scans of four salt protein fractions from the saccharomyces cerevisiae each containing more than 1000 peptides. Yeast samples were treated with different chemicals (glycine and serine) in order to get two biologically diverse samples. Time alignment of these two data sets is one of the most challenging cases reported in [3]. The data sets are not distributed with MATLAB®. You must download the data sets to a local directory or your own repository. Alternatively, you can try other data sets available in public databases for protein data, such as [Sashimi Data Repository](http://sashimi.sourceforge.net/repository.html). If you receive any errors related to memory or java heap space, try increasing your java heap space as described [here](https://www.mathworks.com/matlabcentral/answers/92813-how-do-i-increase-the-heap-space-for-the-java-vm-in-matlab). LC/MS data analysis requires extended amounts of memory from the operating system; if you receive "Out of memory" errors when running this example, try increasing the virtual memory (or swap space) of your operating system or try setting the 3GB switch (32-bit Windows® XP only), these techniques are described in this [document](https://www.mathworks.com/help/matlab/matlab_prog/resolving-out-of-memory-errors.html).

Read and extract the lists of peaks from the XML files containing the intensity data for the sample treated with Serine and the sample treated with Glycine.

```
ser = maxmlread('005 1.mzXML')[ps,ts] = mzxml2peaks(ser,'level',1);
qly = mxxmlread('005a.mzXML')[pq, tq] = maxml2peaks(qly, 'level', 1);
```

```
ser =
```

```
 struct with fields:
      scan: [5610x1 struct]
     mzXML: [1x1 struct]
     index: [1x1 struct]
qly = struct with fields:
      scan: [5518x1 struct]
     mzXML: [1x1 struct]
     index: [1x1 struct]
```
Use the MSPPRESAMPLE function to resample the data sets while preserving the peak heights and locations in the mass/charge dimension. Data sets are resampled to have both a common grid with 5,000 mass/charge values. A common grid is desirable for comparative visualization, and for differential analysis.

 $[MZs,Ys] = msppresample(ps,5000);$  $[MZg,Yg]$  = msppresample(pg,5000);

Use the MSHEATMAP function to visualize both samples. When working with heat maps it is a common technique to display the logarithm of the ion intensities, which enhances the dynamic range of the colormap.

```
fh1 = msheatmap(MZs, ts, log(Ys), 'resolution', 0.15);title('Serine Treatment')
fh2 = msheatmap(MZg, tg, log(Yg), 'resolution', 0.15);title('Glycine Treatment')
```
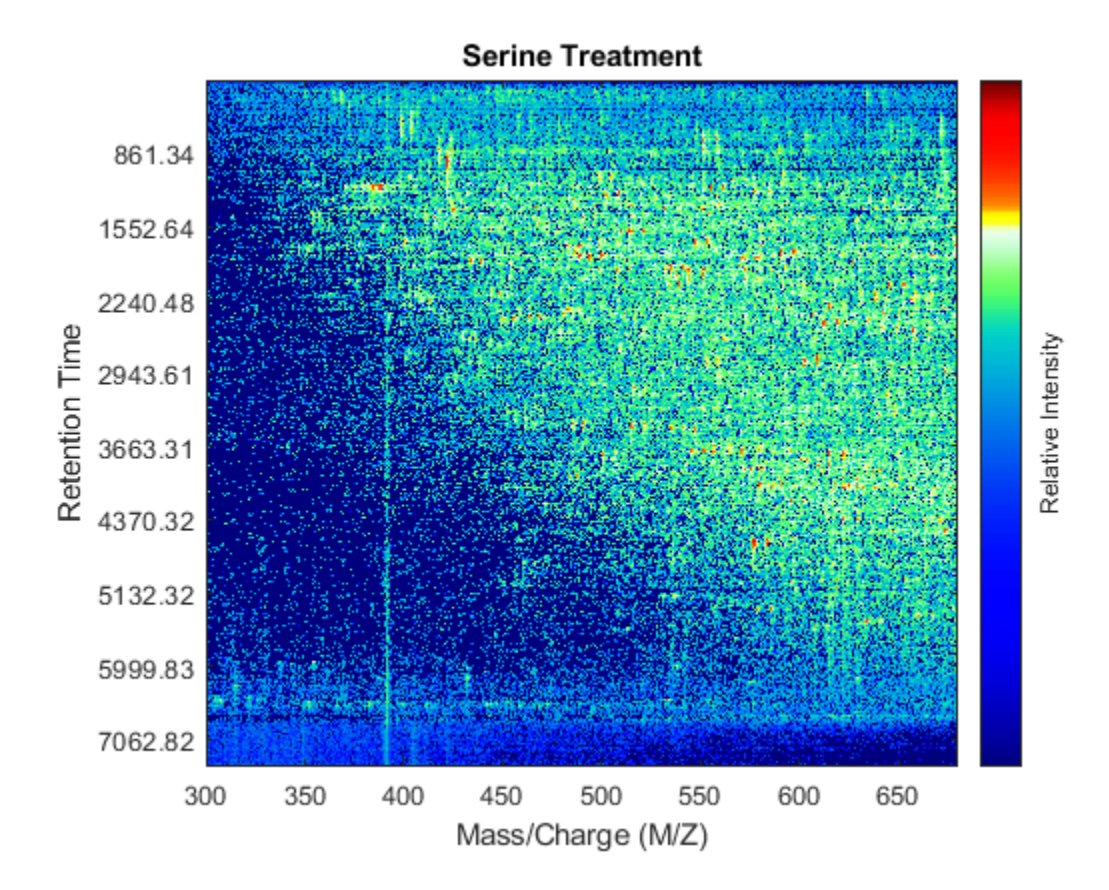

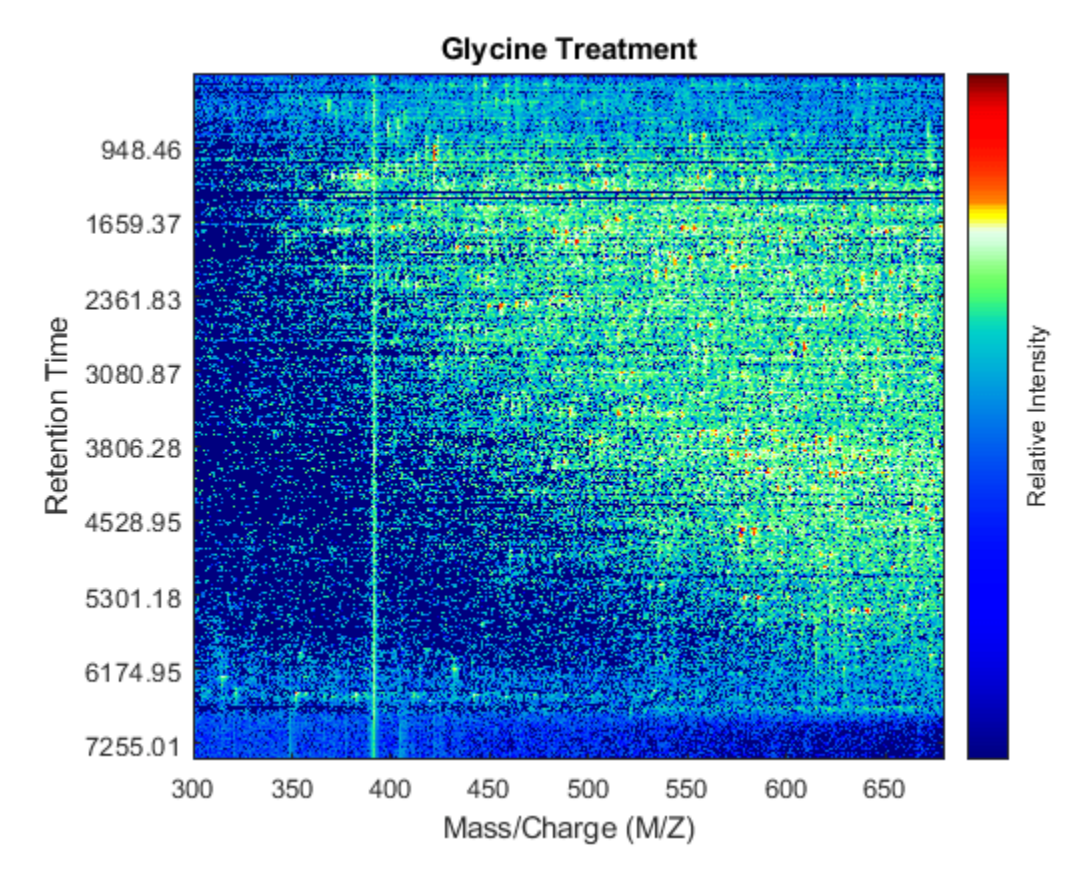

#### **Detailed Inspection of the Misalignment Problems**

Notice you can visualize the data sets separately; however, the time vectors have different size, and therefore the heat maps have different number of rows (or Ys and Yg have different number of columns). Moreover, the sampling rate is not constant and the shift between the time vectors is not linear.

```
whos('Ys','Yg','ts','tg')
figure
plot(1:numel(ts),ts,1:numel(tg),tg)
legend('Serine','Glycine','Location','NorthWest')
title('Time Vectors')
xlabel('Spectrum Index')
ylabel('Retention Time (seconds)')
 Name Size Bytes Class Attributes
  Yg 5000x921 18420000 single 
  Ys 5000x937 18740000 single 
  tg 921x1 7368 double 
 ts 937x1 7496 double
```
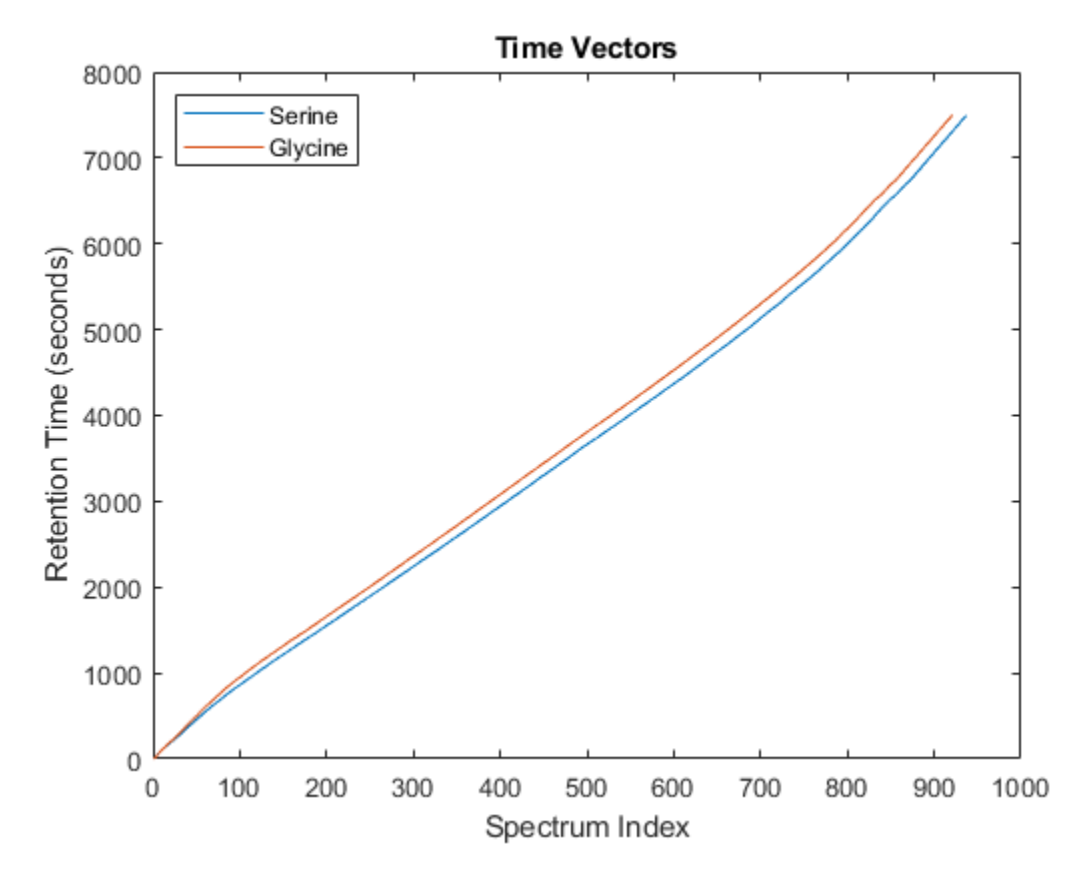

To observe the same region of interest in both data sets, you need to calculate the appropriate row indices in each matrix. For example, to inspect the peptide peaks in the 480-520 Da MZ range and 1550-1900 seconds retention time range, you need to find the closest matches for this range in the time vectors and then zoom in each figure:

```
ind ser = samplealign(ts,[1550;1900]);
figure(fh1);axis([480 520 ind_ser'])
ind_gly = sampling(tg,[1550;1900]);
figure(fh2);
axis([480 520 ind_gly'])
```
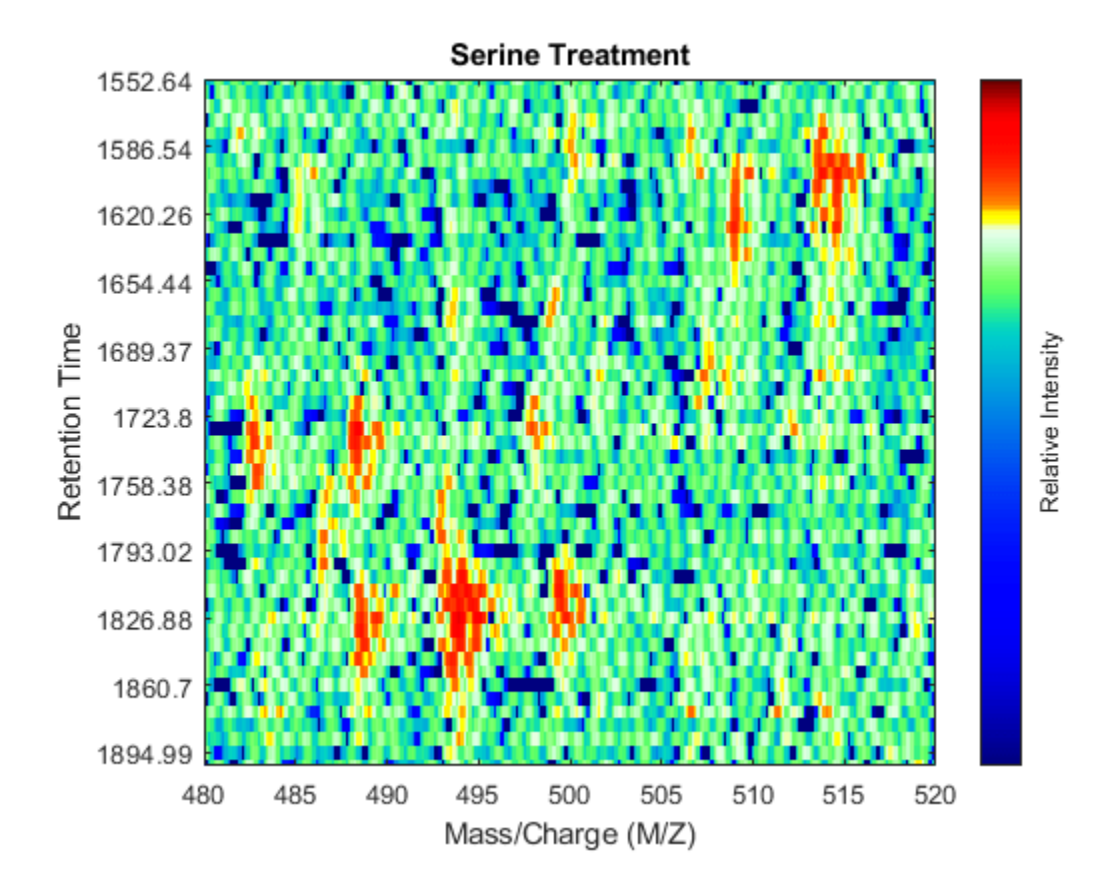

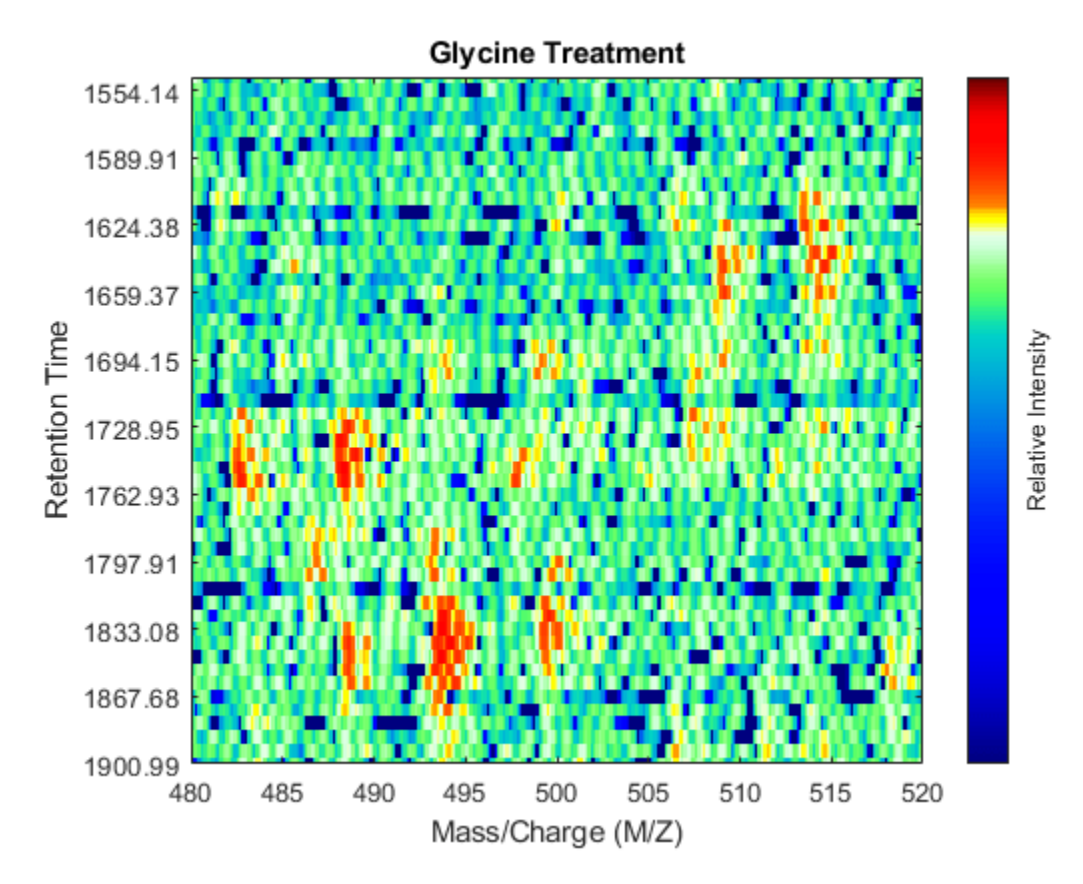

Even though you zoomed in the same range, you can still observe that the top-right peptide in the axes is shifted in the retention time dimension. In the sample treated with serine, the center of this peak appears to occur at approximately 1595 seconds, while in the sample treated with glycine the putative same peptide occurs at approximately 1630 seconds. This will prevent you from a accurate comparative analysis, even if you resample the data sets to the same time vector. In addition to the shift in the retention time, the data set seems to be improperly calibrated in the mass/charge dimension, because the peaks do not have a compact shape in contiguous spectra.

## **Mass/Charge Calibration and Enhancement of the Matrices**

Before correcting the retention time, you can enhance the samples using an approach similar to the one described in the example ["Visualizing and Preprocessing Hyphenated Mass Spectrometry Data](#page-658-0) [Sets for Metabolite and Protein/Peptide Profiling" on page 6-19.](#page-658-0) For brevity, we only display the MATLAB code without any further explanation:

```
SF = \mathcal{Q}(x) 1-exp(-x./5e7); % scaling function
DF = \mathcal{Q}(R, S) \text{sqrt}((SF(R(:,2)) - SF(S(:,2))).^2 + (R(:,1) - S(:,1)).^2);CMZ = (315:.10:680)'; % Common Mass/Charge Vector with a finer grid
% Align peaks of the serine sample in the MZ direction
LAI = zeros(size(CMZ));for i = 1: numel(ps)
    if \sim rem(i,250), fprint(f' \cdot sd...', i); end
    [k,j] = samplealign([CMZ,LAI],double(ps{i}),'band',1.5,'gap',[0 2],'dist',DF);
    LAI = LAI*.25;LAI(k) = LAI(k) + ps{<i>i</i>}(j,2);psa{i,1} = [CMZ(k) ps{i}(j,2)];
```

```
end
```

```
% Align peaks of the glycine sample in the MZ direction
LAI = zeros(size(CMZ));for i = 1: numel(pg)
    if \simrem(i,250), fprintf('%d...',i); end
    [k,j] = samplealign([CMZ, LAI], double(pg{i}), 'band', 1.5, 'gap', [0 2], 'dist', DF);
    LAI = LAI*.25;LAI(k) = LAI(k) + pg{ij(i,2)};
    pga{i,1} = [CMZ(k) pg{i}(j,2)];end
% Peak-preserving resample
[MZs,Ys] = msppresample(psa,5000);[MZg,Yg] = msppresample(pga, 5000);
% Gaussian Filtering
Gpulse = exp(-.5*(-10:10).^2)./sum(exp(-.05*(-10:10).^2));
Ysf = convn(Ys,Gpulse,'same');
Ygf = convn(Yg,Gpulse,'same');
% Visualization
fh3 = msheatmap(MZs,ts,log(Ysf), 'resolution', 0.15);
title('Serine Treatment (Enhanced)')
axis([480 520 ind_ser'])
fh4 = msheatmap(M\overline{Z}g, tg, log(Ygf), 'resolution', 0.15);title('Glycine Treatment (Enhanced)')
axis([480 520 ind_gly'])
  250... 500... 750... 250... 500... 750...
```
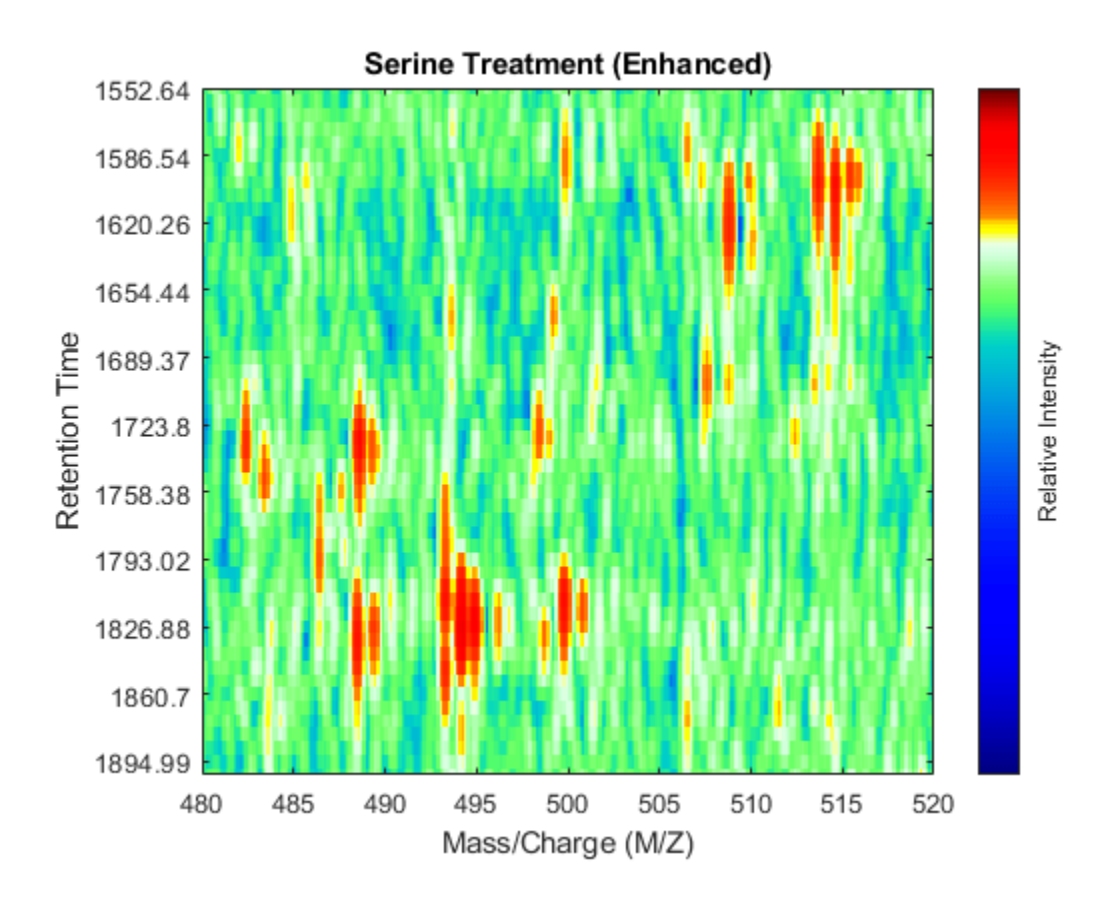

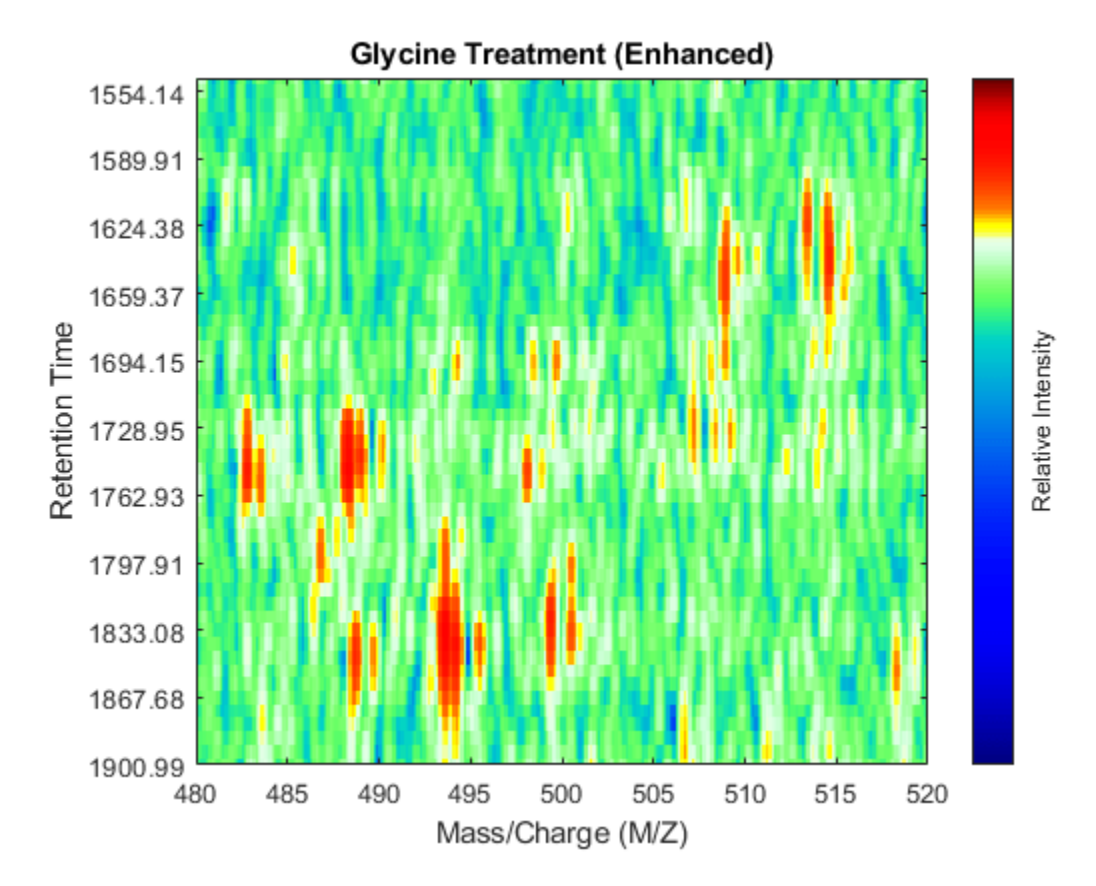

#### **Chromatographic Alignment**

At this point, you have mass/charge calibrated and smoothed the two LC/MS data sets, but you are still unable to perform a differential analysis because the data sets have a small misalignment along the retention time axis.

You can use SAMPLEALIGN to correct the drift in the chromatographic domain. First, you should inspect the data and look for the worst case shift, this helps you to estimate the BAND constraint. By panning over both heat maps you can observe that common peptide peaks are not shifted more than 50 seconds. Use the input argument SHOWCONSTRAINTS to display the constraint space for the time warping operation and assess if the Dynamic Programming (DP) algorithm can handle this problem size. In this case you have less than 12,000 nodes. By omitting the output arguments, SAMPLEALIGN displays only the constraints without running the DP algorithm. Also note that the input signals are the filtered and enhanced data sets, but these have been upsampled to 5,000 MZ values, which are very computationally demanding if you use all. Therefore, use the function MSPALIGN to obtain a reduced list of mass/charge values (RMZ) indicating where the most intense peaks are, then use the SAMPLEALIGN function also to find the indices of MZs (or MZg) that best match the reduced mass/ charge vector:

```
RMZ = mspalign([ps;pg]);
idx = samplealign(MZs, RMZ, 'width', 1); % with these input parameters this
                                        % operation is equivalent to find the
                                       % nearest neighbor for each RMZ in
                                       % MZs.
```
samplealign([ts Ysf(idx,:)'],[tg Ygf(idx,:)'],'band',50,'showconstraints',true)

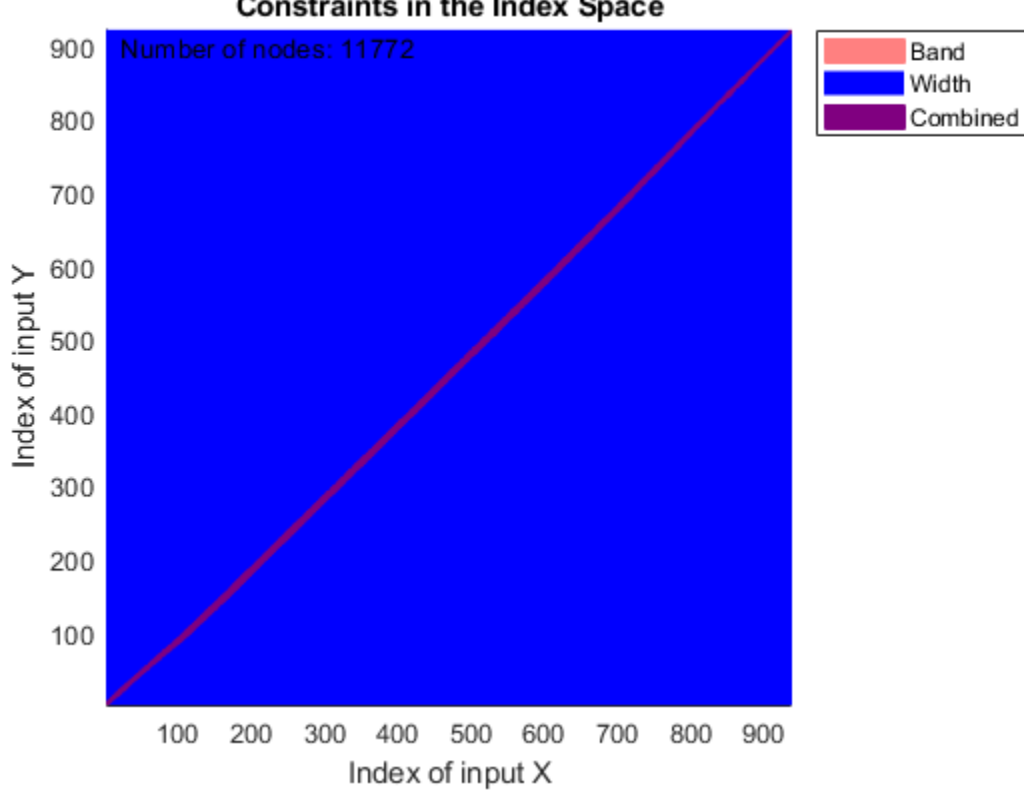

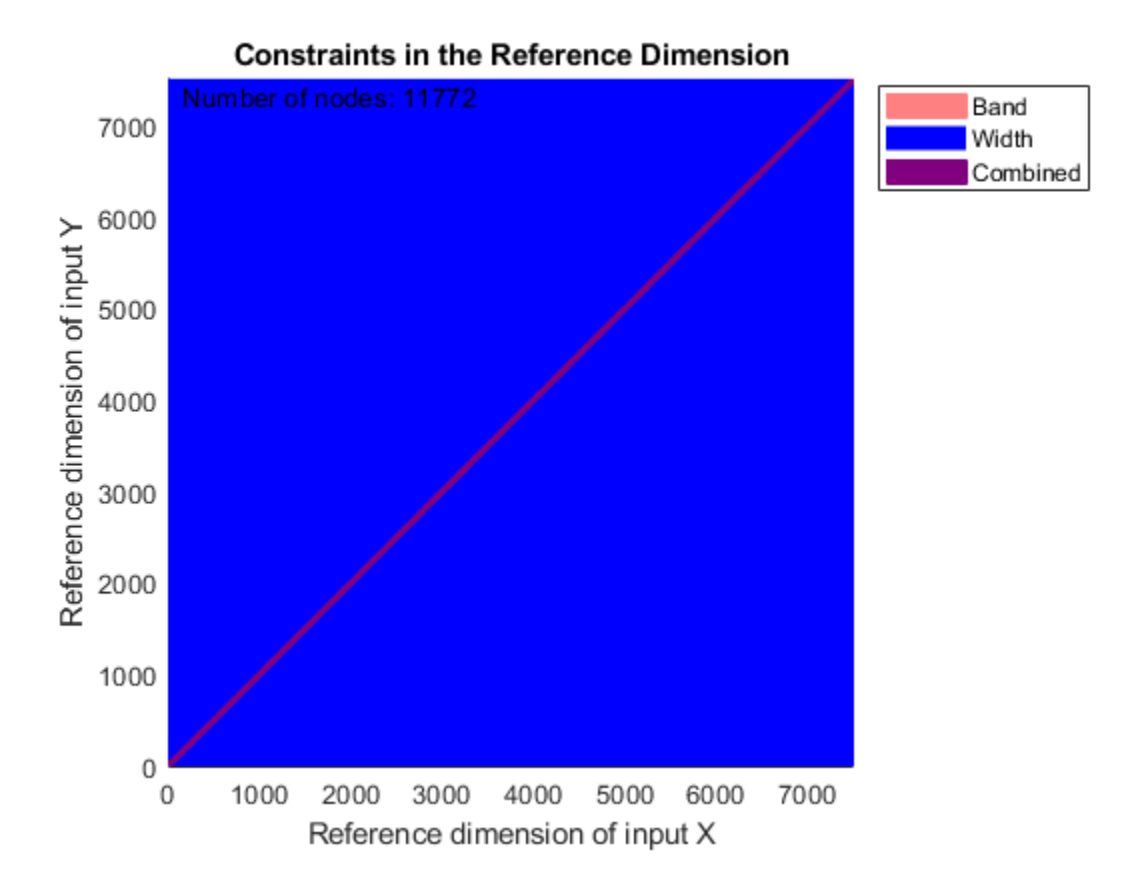

SAMPLEALIGN uses the Euclidean distance as default to score matched pairs of samples. In LC/MS data sets each sample corresponds to a spectrum at a given time, therefore, the cross-correlation between each pair of matched spectra provides a better distance metric. SAMPLEALIGN allows you to define your own metric to calculate the distance between spectra, it is also possible to envision a metric that rewards more spectra pairs that match high ion intensity peaks rather than low ion intensity noisy peaks. Use the input argument WEIGHT to remove the first column from the inputs, which represents the retention time, so the scoring metric between spectra is based only on the ion intensities.

```
cc = @(Xu,Yu) (mean(Xu.*Yu,2).^2)./mean(Xu.*Xu,2)./mean(Yu.*Yu,2);
ub = @(X) bsxfun(@minus, X, mean(X, 2));
df = Q(x, y) 1 - cc(ub(x), ub(y));[i,j] = samplealign([ts Ysf(idx,:)'],[tg Ygf(idx,:)'],'band',50,...
                     distance',df ,'weight',[false true(1,numel(idx))]);
fh5 = figure;plot(ts(i),tg(j)); grid
title('Warp Function')
xlabel('Retention Time in Data Set with Serine')
ylabel('Retention Time in Data Set with Glycine')
fh6 = figure; hold onplot((ts(i)+tg(j))/2,ts(i)-tg(j))
title('Shift Function')
xlabel('Retention Time')
ylabel('Retention Time Shift between Data Sets')
```
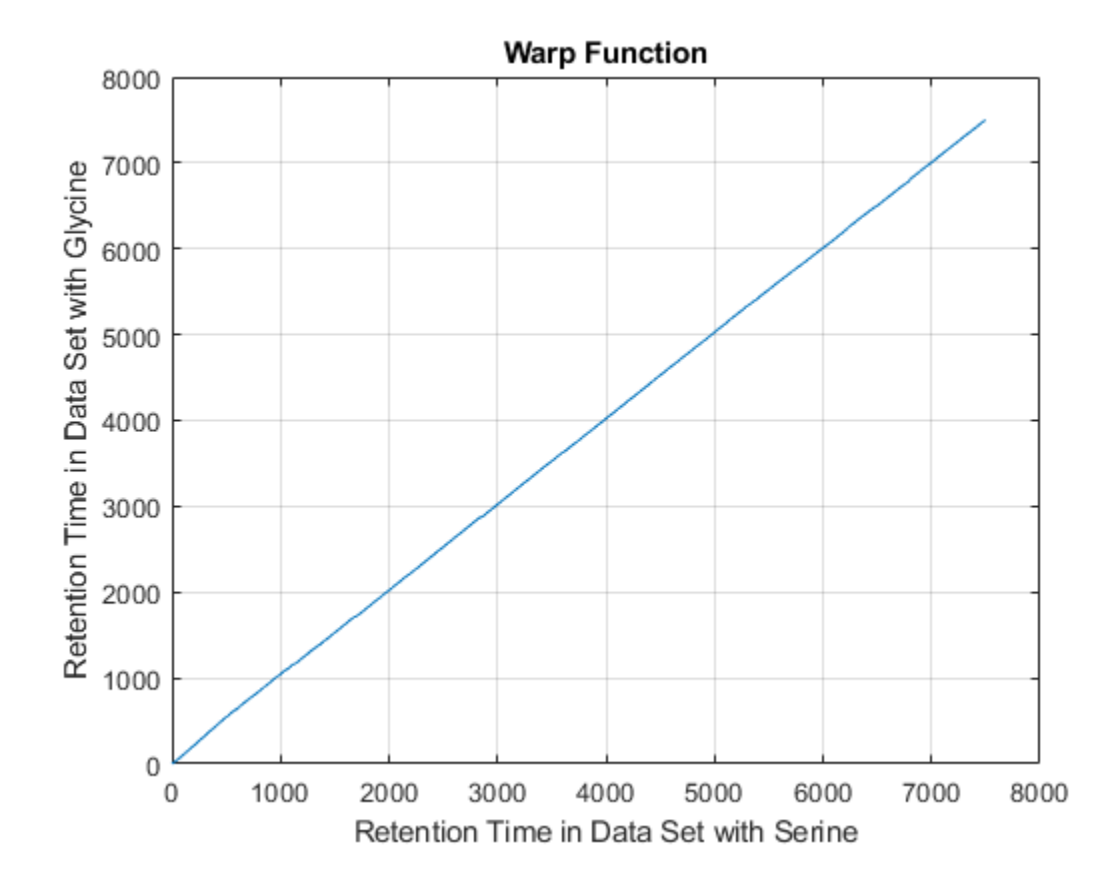

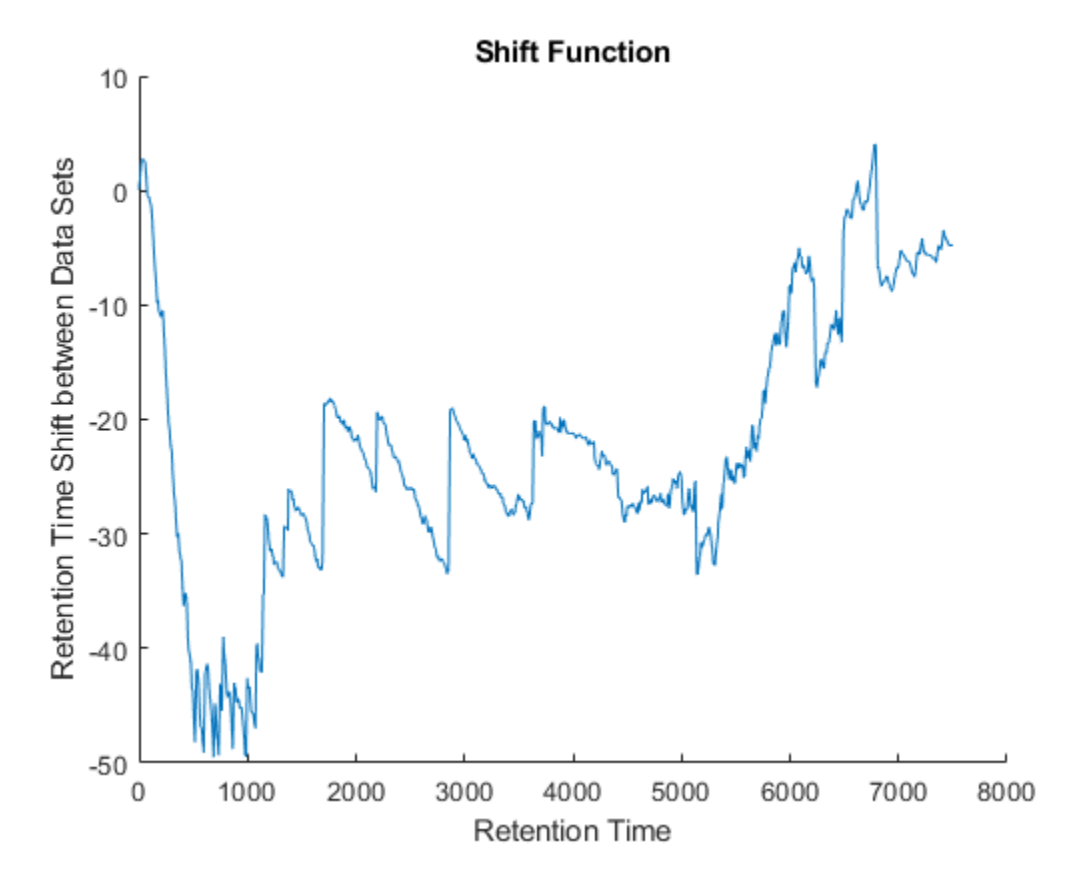

Because it is expected that the real shift function between both data sets is continuous, you can smooth the observed shifts or regress a continuous model to create a warp model between the two time axes. In this example, we simply regress the drifting to a polynomial function:

```
[p, p_{\text{1}}) = polyfit((ts(i)+tg(j))/2, ts(i)-tg(j), 20);sf = @(z) polyval(p, (z-mu(1))./mu(2));figure(fh6)
plot(tg,sf(tg),'r')
legend('Observed shifts','Estimated shift curve','Location','SouthEast')
```
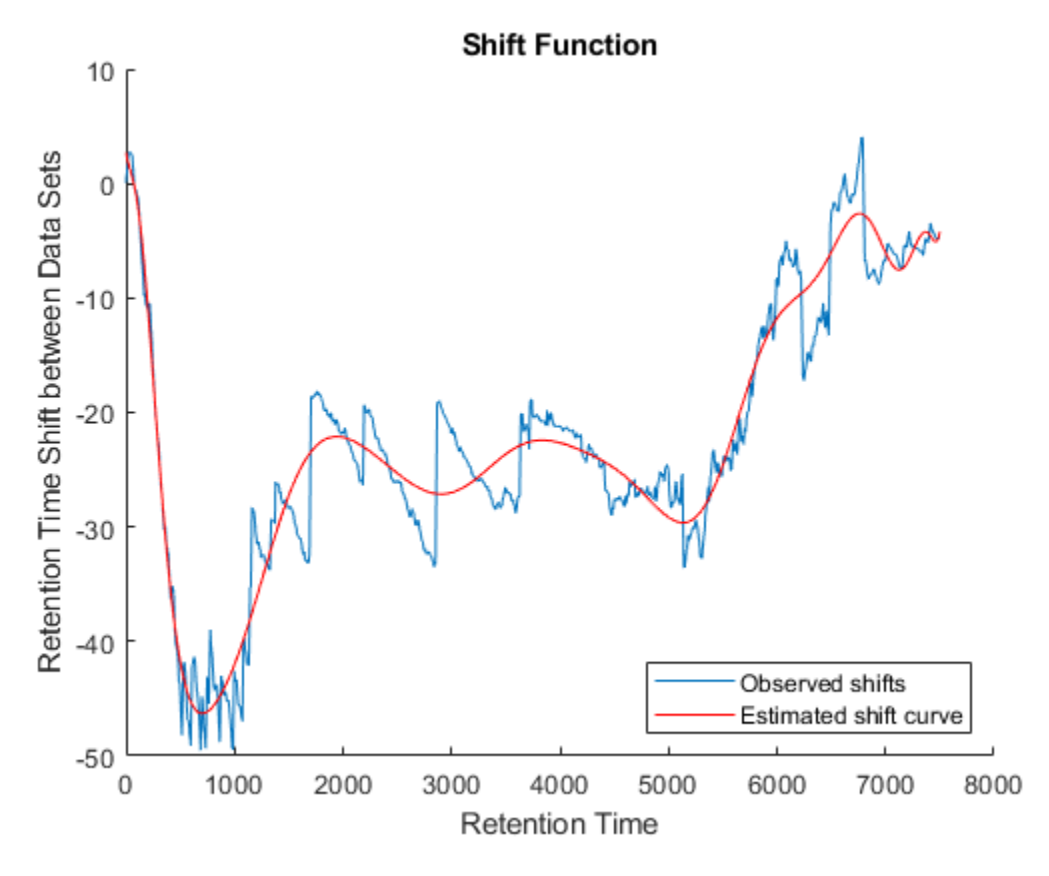

## **Comparative Analysis**

To carry out a comparative analysis, resample the LC/MS data sets to a common time vector. When resampling we use the estimated shift function to correct the retention time dimension. In this example, each spectrum in both data sets is shifted half the distance of the shift function. In the case of multiple alignment of data sets, it is possible to calculate the pairwise shift functions between all data sets, and then apply the corrections to a common reference in such a way that the overall shifts are minimized [4].

```
t = (max(min(tg),min(ts)):mean(diff(tg)):min(max(tg),max(ts)))';
```

```
% Visualization
fh7 = msheatmap(MZs,t,log(interp1q(ts,Ysf',t+sf(t)/2)'),'resolution',0.15);
title('Serine Treatment (Enhanced & Aligned)')
fh8 = msheatmap(MZg,t,log(interp1q(tg,Ygf',t-sf(t)/2)'),'resolution',0.15);
title('Glycine Treatment (Enhanced & Aligned)')
```
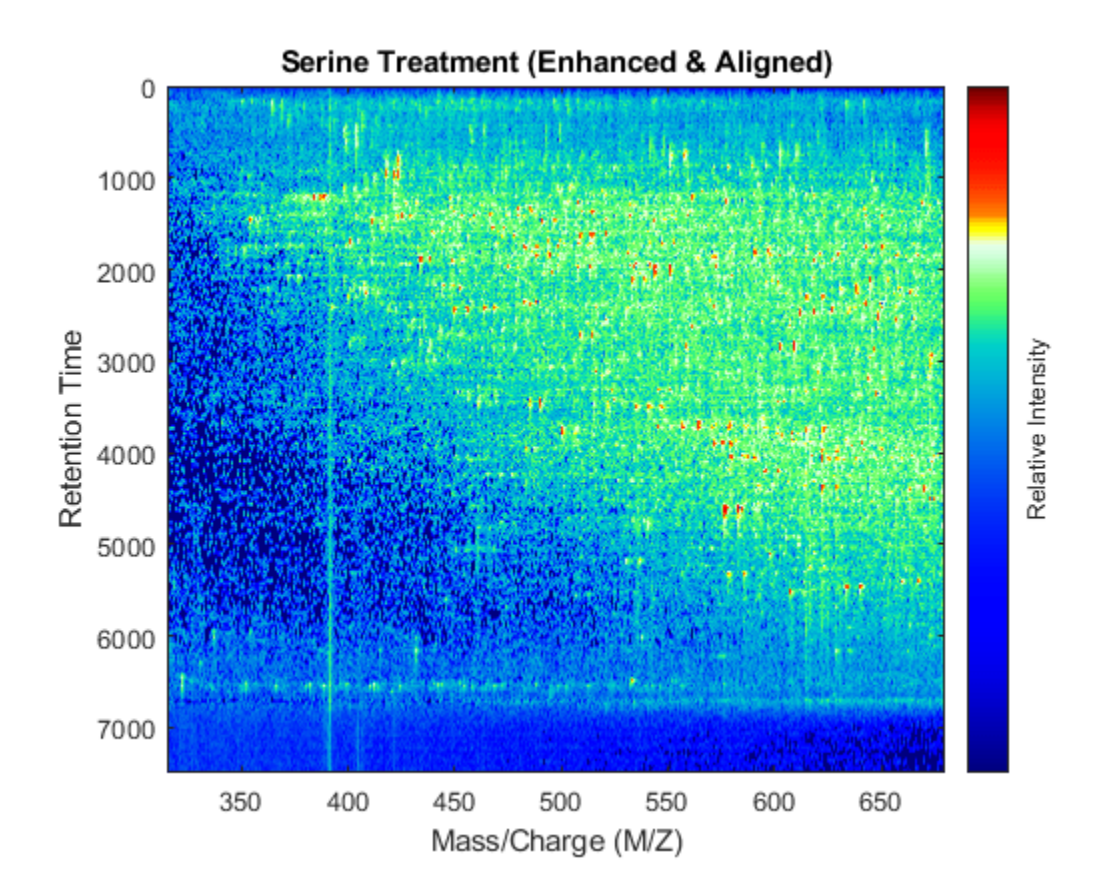

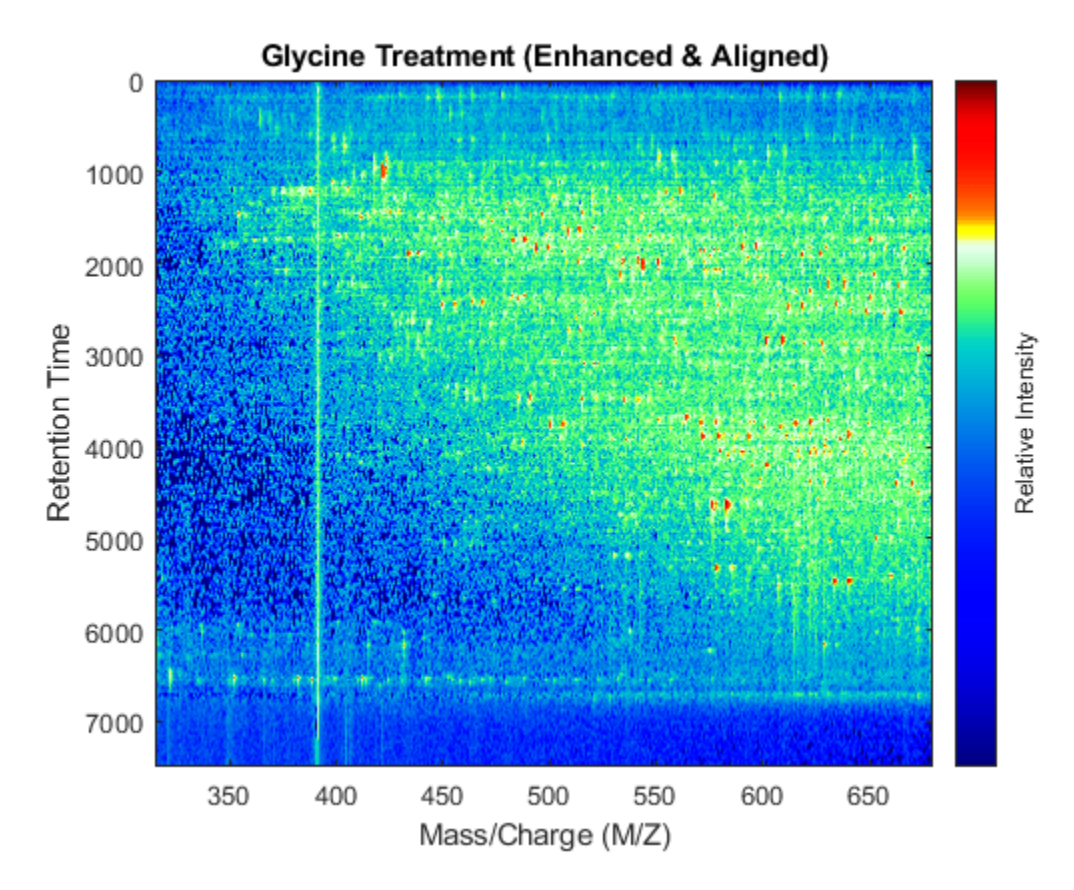

To interactively or programmatically compare regions between two enhanced and time aligned data sets, you can link the axes of two heat maps. Because the heat maps now use a regularly spaced time vector, you can zoom in by using the AXIS function without having to search the appropriate row indices of the matrices.

```
linkaxes(findobj([fh7 fh8],'Tag','MSHeatMap'))
axis([480 520 1550 1900])
```
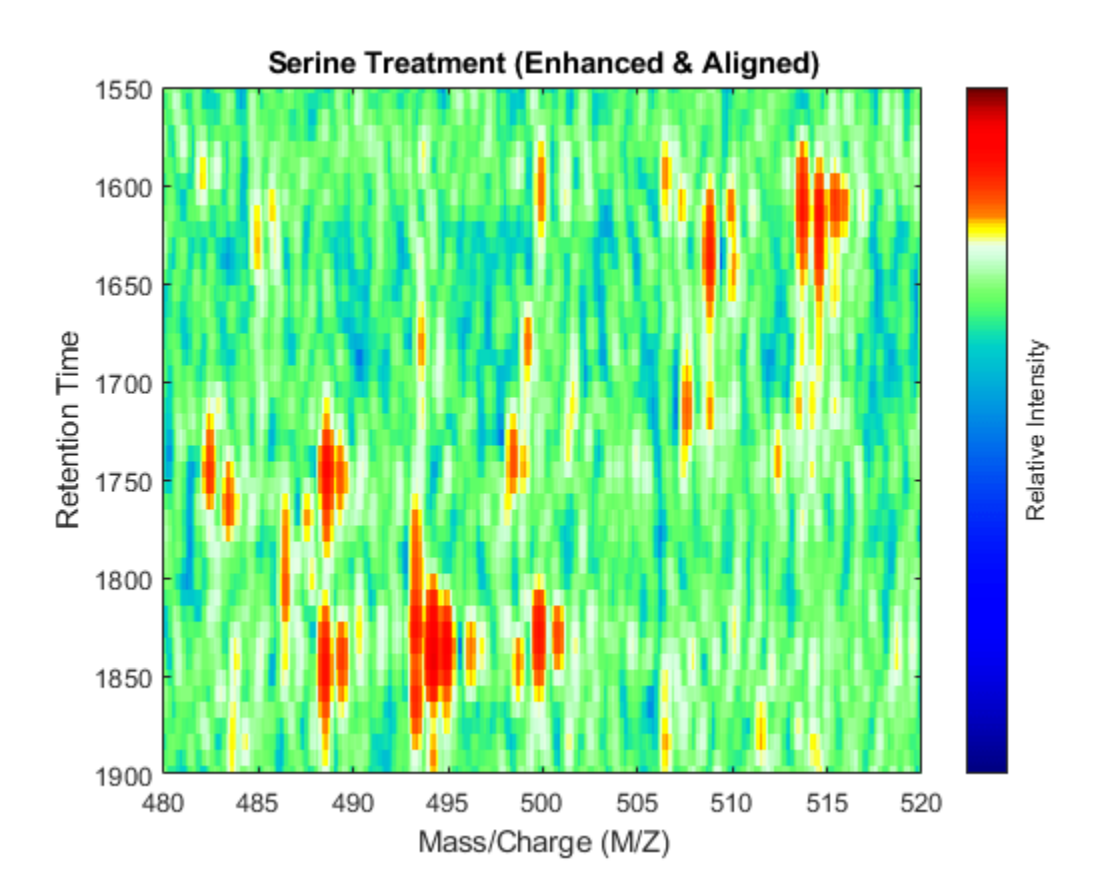

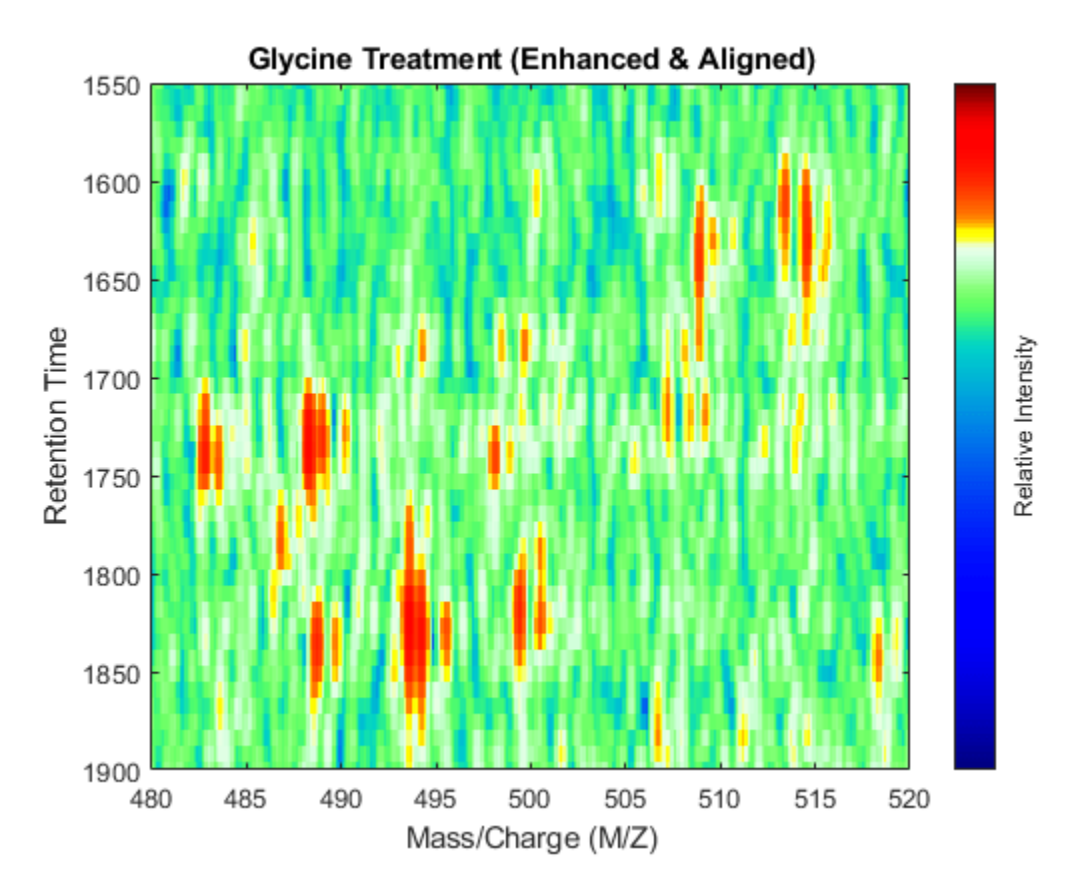

## **References**

[1] Listgarten, J. and Emili, A., "Statistical and computational methods for comparative proteomic profiling using liquid chromatography tandem mass spectrometry", Molecular and Cell Proteomics, 4(4):419-34, 2005.

[2] Desiere, F., et al., "The Peptide Atlas Project", Nucleic Acids Research, 34:D655-8, 2006.

[3] Prince, J.T. and Marcotte, E.M., "Chromatographic alignment of ESI-LC-MS proteomics data sets by ordered bijective interpolated warping", Analytical Chemistry, 78(17):6140-52, 2006.

[4] Andrade L. and Manolakos E.S., "Automatic Estimation of Mobility Shift Coefficients in DNA Chromatograms", Neural Networks for Signal Processing Proceedings, 91-100, 2003.

# <span id="page-710-0"></span>**Genetic Algorithm Search for Features in Mass Spectrometry Data**

This example shows how to use the **Global Optimization Toolbox** with the **Bioinformatics Toolbox™** to optimize the search for features to classify mass spectrometry (SELDI) data.

#### **Introduction**

Genetic algorithms optimize search results for problems with large data sets. You can use the MATLAB® genetic algorithm function to solve these problems in Bioinformatics. Genetic algorithms have been applied to phylogenetic tree building, gene expression and mass spectrometry data analysis, and many other areas of Bioinformatics that have large and computationally expensive problems. This example searches for optimal features (peaks) in mass spectrometry data. We will look for specific peaks in the data that distinguish cancer patients from control patients.

#### **Global Optimization Toolbox**

First familiarize yourself with the Global Optimization Toolbox. The documentation describes how a genetic algorithm works and how to use it in MATLAB. To access the documentation, use the **doc** command.

doc ga

#### **Preprocess Mass Spectrometry Data**

The original data in this example is from the [FDA-NCI Clinical Proteomics Program Databank.](https://home.ccr.cancer.gov/ncifdaproteomics/ppatterns.asp) It is a collection of samples from 121 ovarian cancer patients and 95 control patients. For a detailed description of this data set, see [1] and [2].

This example assumes that you already have the preprocessed data OvarianCancerQAQCdataset.mat. However, if you do not have the data file, you can recreate by following the steps in the example ["Batch Processing of Spectra Using Sequential and Parallel](#page-718-0) [Computing" on page 6-79](#page-718-0).

Alternatively, you can run the script msseqprocessing.m.

addpath(fullfile(matlabroot,'examples','bioinfo','main')) % Make sure the supporting files are on type msseqprocessing

```
% MSSEQPROCESSING Script to create OvarianCancerQAQCdataset.mat (used in
% CANCERDETECTDEMO). Before running this file initialize the variable
% "repository" to the full path where you placed you mass-spectrometry
% files. For Example:
%
    % repository = 'F:/MassSpecRepository/OvarianCD_PostQAQC/';
\%% or
\%% repository = '/home/username/MassSpecRepository/OvarianCD_PostQAQC/';
%
% The approximate time of execution is 18 minutes (Pentium 4, 4GHz). If you
% have the Parallel Computing Toolbox refer to BIODISTCOMPDEMO to see
% how you can speed this analysis up.
```

```
% Copyright 2003-2008 The MathWorks, Inc.
repositoryC = [repository 'Cancer/'];
repositoryN = [repository 'Normal/'];
filesCancer = dir([repositoryC '*.txt']);
NumberCancerDatasets = numel(filesCancer);
fprintf('Found %d Cancer mass-spectrograms.\n',NumberCancerDatasets)
filesNormal = dir([repositoryN '*.txt']);
NumberNormalDatasets = numel(filesNormal);
fprintf('Found %d Control mass-spectrograms.\n',NumberNormalDatasets)
files = [ strcat('Cancer/',{filesCancer.name}) ...
           strcat('Normal/',{filesNormal.name})];
N = numel(files); % total number of files
fprintf('Total %d mass-spectrograms to process...\n',N)
[MZ,Y] = msbatchprocessing(repository, files);
disp('Finished; normalizing and saving to OvarianCancerQAQCdataset.mat.')
Y = msnorm(MZ,Y,'QUANTILE',0.5,'LIMITS',[3500 11000],'MAX',50);
grp = [repmat({'Cancer'},size(filesCancer));...
        repmat({'Normal'},size(filesNormal))];
save OvarianCancerQAQCdataset.mat Y MZ grp
```
#### **Load Mass Spectrometry Data into MATLAB®**

Once you have the preprocessed data, you can load it into MATLAB.

#### load OvarianCancerQAQCdataset whos

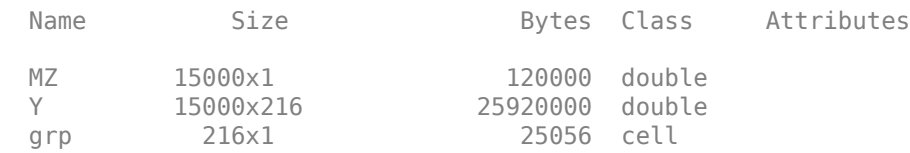

There are three variables: **MZ**, **Y**, **grp**. **MZ** is the mass/charge vector, **Y** is the intensity values for all 216 patients (control and cancer), and **grp** holds the index information as to which of these samples represent cancer patients and which ones represent normal patients. To visualize this data, see the example ["Identifying Significant Features and Classifying Protein Profiles" on page 6-38.](#page-677-0)

Initialize the variables used in the example.

```
[numPoints, numSamples] = size(Y); \frac{1}{6} total number of samples and data points
id = qrp2idx(qrp); % ground truth: Cancer=1, Control=2
```
#### **Create a Fitness Function for the Genetic Algorithm**

A genetic algorithm requires an objective function, also known as the fitness function, which describes the phenomenon that we want to optimize. In this example, the genetic algorithm machinery tests small subsets of M/Z values using the fitness function and then determines which

M/Z values get passed on to or removed from each subsequent generation. The fitness function **biogafit** is passed to the genetic algorithm solver using a function handle. In this example, **biogafit** maximizes the separability of two classes by using a linear combination of 1) the a-posteriori probability and 2) the empirical error rate of a linear classifier (**classify**). You can create your own fitness function to try different classifiers or alternative methods for assessing the performance of the classifiers.

type biogafit

```
function classPerformance = biogafit(thePopulation.Y, id)
%BIOGAFIT The fitness function for BIOGAMSDEMO
%
% This function uses the classify function to measure how well mass
% spectrometry data is grouped using certain masses. The input argument
% thePopulation is a vector of row indices from the mass spectrometry
% data Y. Classification performance is a linear combination of the error
% rate and the posteriori probability of the classifier. 
% Copyright 2003-2013 The MathWorks, Inc.
the Population = round(thePopulation);try
   [c,-,p] = classify(Y(thePopulation,:)'', Y(thePopulation,:)'', double(id), 'linear');cp = classperf(id, c);
   classPerformance = 100*cp.FrrorRate + 1 - mean(max(p, [] , 2));catch
    % In case pooled covariance matrix is not positive definite we try a
    % naive-Bayes classifier:
    try
        [c,~,p] = classify(Y(thePopulation,:)',Y(thePopulation,:)',double(id),'diaglinear');
       cp = classperf(id, c);
       classPerformance = 100*cp. ErrorRate + 1 - mean(max(p,[],2));
     catch
       classPerformance = Inf: end
end
```
#### **Create an Initial Population**

Users can change how the optimization is performed by the genetic algorithm by creating custom functions for crossover, fitness scaling, mutation, selection, and population creation. In this example you will use the **biogacreate** function written for this example to create initial random data points from the mass spectrometry data. The function header requires specific input parameters as specified by the GA documentation. There is a default creation function in the toolbox for creating initial populations of data points.

type biogacreate

```
function pop = biogacreacte(GenomeLength, ~, options, Y, id)%BIOGACREATE Population creation function for MSGADEMO
% 
% This function creates a population matrix with dimensions of
```
% options.PopulationSize rows by the number of independent variables % (GenomeLength) columns. These values are integers that correspond to % randomly selected rows of the mass spectrometry data Y. Each row of the % population matrix is a random sample of row indices of the mass spec % data.<br>% Note: Note: This function's input arguments are required by the GA function. % See GA documentation for further detail. % Copyright 2005-2013 The MathWorks, Inc. pop = zeros(options.PopulationSize,GenomeLength);

```
npop = numel(pop);ranked features = rankfeatures(Y,id,'NumberOfIndices',npop,'NWeighting',.5);
pop(:) = randsample(ranked features,npop);
```
#### **Set Genetic Algorithm Options**

The GA function uses an options structure to hold the algorithm parameters that it uses when performing a minimization with a genetic algorithm. The **optimoptions** function will create this options structure. For the purposes of this example, the genetic algorithm will run only for 50 generations. However, you may set 'Generations' to a larger value.

```
options = optimoptions('ga','CreationFcn',{@biogacreate,Y,id},...
                          'PopulationSize',120,...
                         'Generations',50,...
                        'Display','iter')
options = 
   ga options:
    Set properties:
                       CreationFcn: {1x3 cell}
                           Display: 'iter'
                    MaxGenerations: 50
                    PopulationSize: 120
    Default properties:
              ConstraintTolerance: 1.0000e-03
                      CrossoverFcn: []
                CrossoverFraction: 0.8000
                        EliteCount: '0.05*PopulationSize'
                      FitnessLimit: -Inf
                FitnessScalingFcn: @fitscalingrank
                FunctionTolerance: 1.0000e-06
                         HybridFcn: []
          InitialPopulationMatrix: []
           InitialPopulationRange: []
              InitialScoresMatrix: []
              MaxStallGenerations: 50
                      MaxStallTime: Inf
                           MaxTime: Inf
                       MutationFcn: []
     NonlinearConstraintAlgorithm: 'auglag'
                         OutputFcn: []
                           PlotFcn: []
                    PopulationType: 'doubleVector'
```
 SelectionFcn: [] UseParallel: 0 UseVectorized: 0

#### **Run GA to Find 20 Discriminative Features**

Use **ga** to start the genetic algorithm function. 100 groups of 20 datapoints each will evolve over 50 generations. Selection, crossover, and mutation events generate a new population in every generation.

```
% initialize the random generators to the same state used to generate the
% published example
rng('default')
nVars = 12; % set the number of desired features
FitnessFcn = {@biogafit,Y,id}; % set the fitness function
feat = ga(FitnessFcn,nVars,options); % call the Genetic Algorithm
feat = round(feat):
Significant Masses = MZ(feat)cp = classperf(classify(Y(feat, :) ', Y(feat, :) ', id), id);cp.CorrectRate
Single objective optimization:
12 Variable(s)
Options:
CreationFcn: @biogacreate
CrossoverFcn: @crossoverscattered
SelectionFcn: @selectionstochunif
MutationFcn: @mutationgaussian
Best Mean Stall Mean Stall
Generation Func-count f(x) f(x) Generations
 1 240 2.827 8.928 0
 2 354 2.827 8.718 1
   3 468 0.9663 8.001 0
   4 582 0.9516 7.249 0
              5 696 0.9516 6.903 1
   6 810 0.4926 6.804 0
   7 924 0.4926 6.301 1
             8 1038 0.02443 5.215 0
  \begin{array}{ccccccc}\n 9 & & 1152 & 0.02443 & 4.77 & 1 \\
 10 & & 1266 & 0.02101 & 4.084 & 0\n \end{array}1266 0.02101
  11 1380 0.02101 3.792 1
  12 1494 0.01854 3.437 0<br>13 1608 0.01606 3.44 0
                     0.0160614 1722 0.01372 2.768 0<br>15 1836 0.01218 2.74 0
             15 1836 0.01218 2.74 0
   16 1950 0.01204 2.471 0
  17 2064 0.01204 2.649 1<br>18 2178 0.01189 2.326 0
             18 2178 0.01189 2.326 0
  19 2292 0.01189 2.003 0<br>20 2406 0.0118 2.341 0
                     0.0118 21 2520 0.01099 1.714 0
   22 2634 0.01094 1.828 0
```
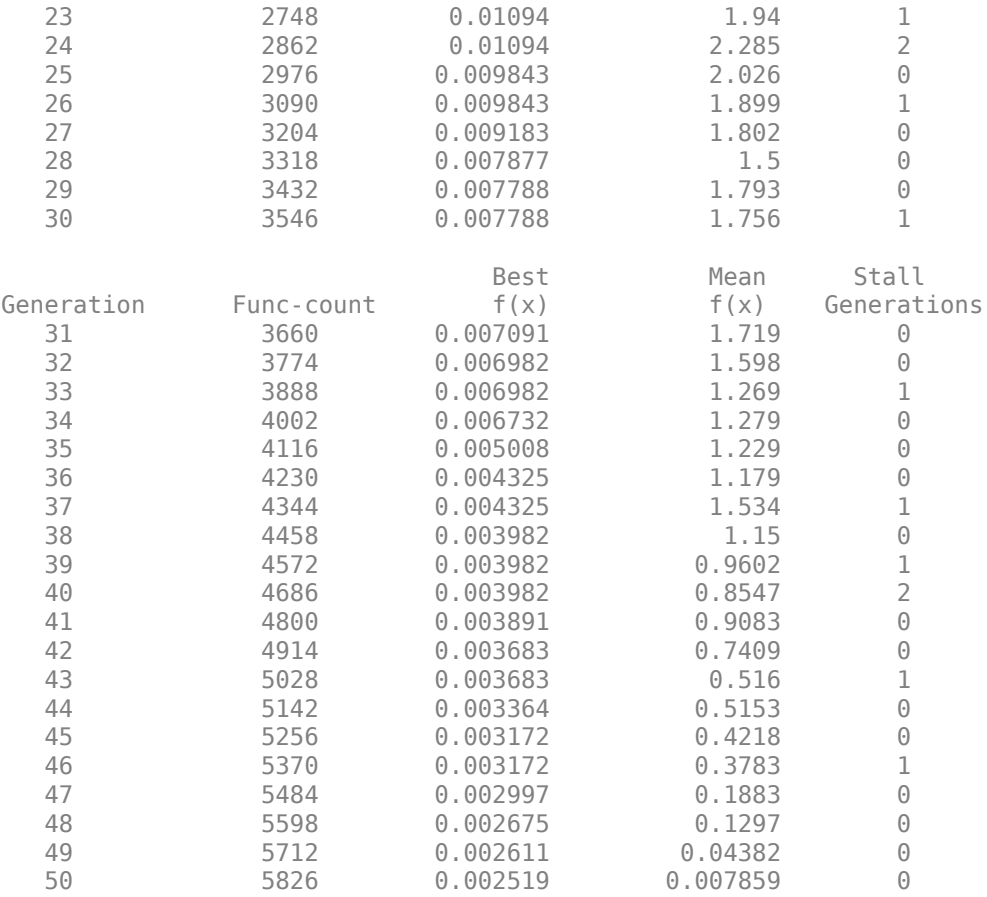

Optimization terminated: maximum number of generations exceeded.

Significant\_Masses =

1.0e+03 \*

 7.6861 7.9234 8.9834 8.6171 7.1808 7.3057 8.1132 8.5241 7.0527 7.7600 7.7442 7.7245

ans  $=$ 

1

#### **Display the Features that are Discriminatory**

To visualize which features have been selected by the genetic algorithm, the data is plotted with peak positions marked with red vertical lines.

```
xAxisLabel = 'Mass/Change (M/Z)'; % x label for plots
yAxisLabel = 'Relative Ion Intensity'; % y label for plots
figure; hold on;
hC = plot(MZ,Y(:,1:15) , 'b');
hN = plot(MZ,Y(:,141:155), 'g');
hG = plot(MZ(feat(ceil((1:3*nVars )/3))), repmat([0 100 NaN],1,nVars),'r');
xlabel(xAxisLabel); ylabel(yAxisLabel);
axis([1900 12000 -1 40]);
legend([hN(1),hC(1),hG(1)],{'Control','Ovarian Cancer', 'Discriminative Features'}, ...
     'Location', 'NorthWest');
title('MS Data with Discriminative Features found by Genetic Algorithm');
```
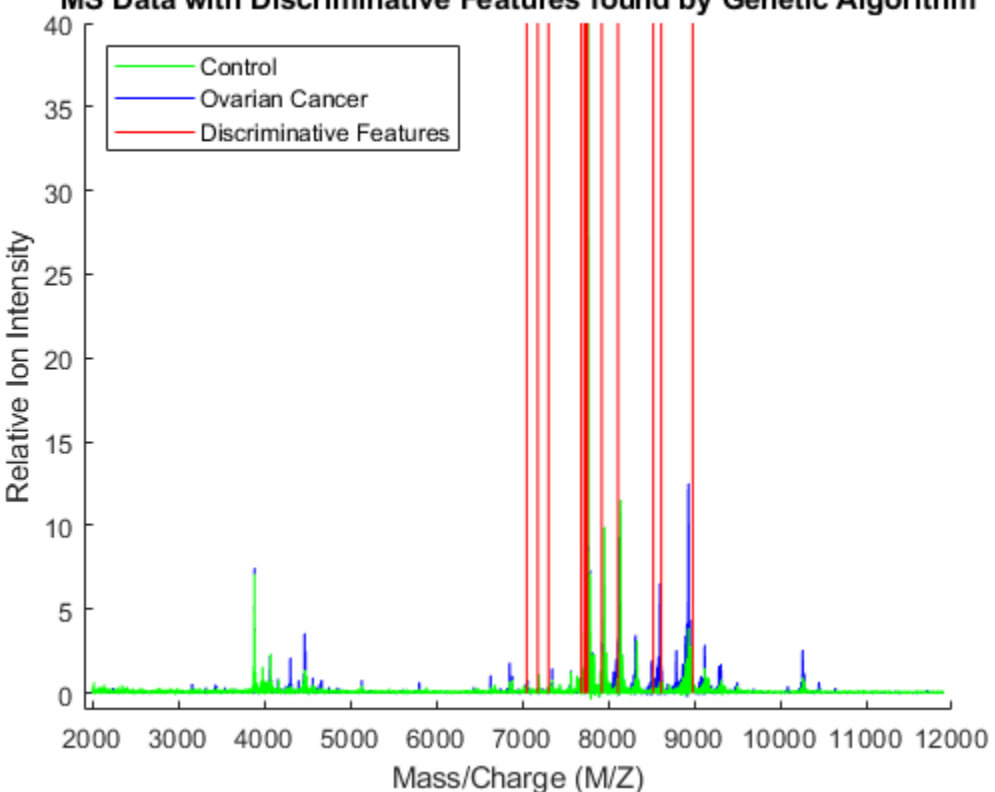

MS Data with Discriminative Features found by Genetic Algorithm

Observe the interesting peak around 8100 Da., which seems to be shifted to the right on healthy samples.

axis([8082 8128 -.5 4])

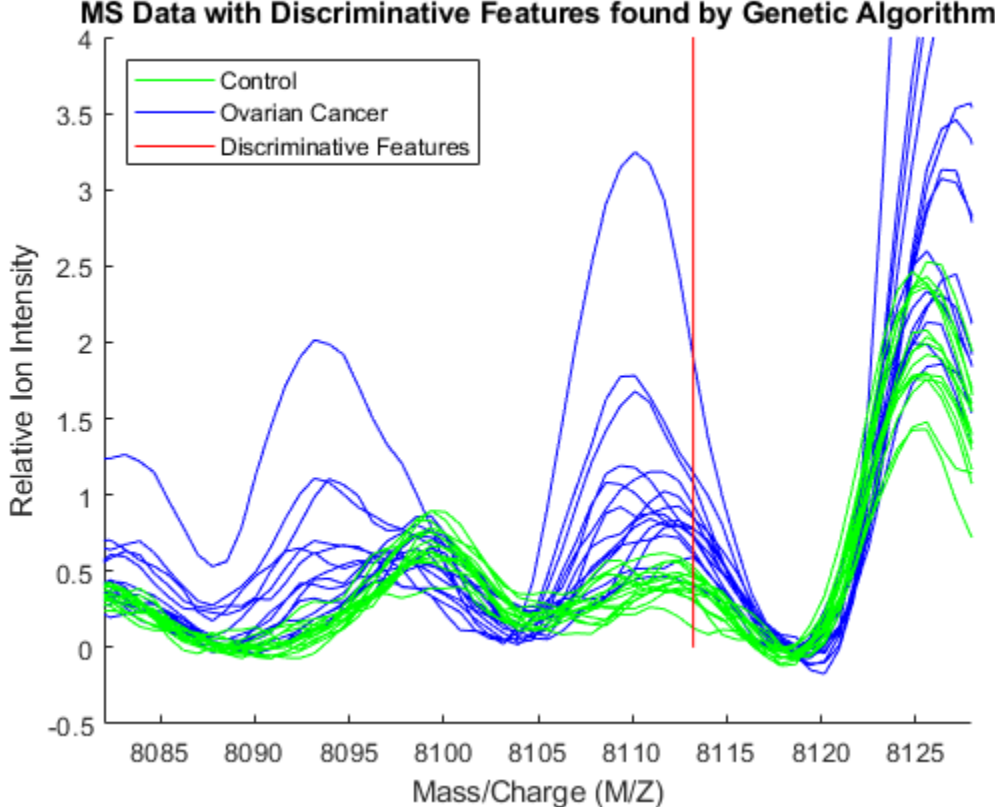

## MS Data with Discriminative Features found by Genetic Algorithm

## **References**

- [1] Conrads, T P, V A Fusaro, S Ross, D Johann, V Rajapakse, B A Hitt, S M Steinberg, et al. "High-Resolution Serum Proteomic Features for Ovarian Cancer Detection." Endocrine-Related Cancer, June 2004, 163–78.
- [2] Petricoin, Emanuel F, Ali M Ardekani, Ben A Hitt, Peter J Levine, Vincent A Fusaro, Seth M Steinberg, Gordon B Mills, et al. "Use of Proteomic Patterns in Serum to Identify Ovarian Cancer." The Lancet 359, no. 9306 (February 2002): 572–77.

## **See Also**

msnorm

## **Related Examples**

- • ["Batch Processing of Spectra Using Sequential and Parallel Computing" on page 6-79](#page-718-0)
- • ["Identifying Significant Features and Classifying Protein Profiles" on page 6-38](#page-677-0)

# <span id="page-718-0"></span>**Batch Processing of Spectra Using Sequential and Parallel Computing**

This example shows how you can use a single computer, a multicore computer, or a cluster of computers to preprocess a large set of mass spectrometry signals. Note: Parallel Computing Toolbox™ and MATLAB® Parallel Server™ are required for the last part of this example.

### **Introduction**

This example shows the required steps to set up a batch operation over a group of mass spectra contained in one or more directories. You can achieve this sequentially, or in parallel using either a multicore computer or a cluster of computers. Batch processing adapts to the single-program multiple-data (SPMD) parallel computing model, and it is best suited for Parallel Computing Toolbox™ and MATLAB® Parallel Server™.

The signals to preprocess come from protein surface-enhanced laser desorption/ionization-time of flight (SELDI-TOF) mass spectra. The data in this example are from the [FDA-NCI Clinical Proteomics](https://home.ccr.cancer.gov/ncifdaproteomics/ppatterns.asp) [Program Databank](https://home.ccr.cancer.gov/ncifdaproteomics/ppatterns.asp). In particular, the example uses the high-resolution ovarian cancer data set that was generated using the WCX2 protein array. For a detailed description of this data set, see [1] and [2].

### **Setting the Repository for the Data**

This example assumes that you have downloaded and uncompressed the data sets into your repository. Ideally, you should place the data sets in a network drive. If the workers all have access to the same drives on the network, they can access needed data that reside on these shared resources. This is the preferred method for sharing data, as it minimizes network traffic.

First, get the name and full path to the data repository. Two strings are defined: the path from the local computer to the repository and the path required by the cluster computers to access the same directory. Change both accordingly to your network configuration.

```
local_repository = 'C:/Examples/MassSpecRepository/OvarianCD_PostQAQC/';
worker_repository = 'L:/Examples/MassSpecRepository/OvarianCD_PostQAQC/';
```
For this particular example, the files are stored in two subdirectories: 'Normal' and 'Cancer'. You can create lists containing the files to process using the DIR command,

```
cancerFiles = dir([local repository 'Cancer/*.txt'])normalFiles = dir([localTropository 'Normal/*.txt'])cancerFiles = 
   121×1 struct array with fields:
     name
     folder
     date
     bytes
     isdir
     datenum
normalFiles =
```

```
 95×1 struct array with fields:
   name
   folder
   date
   bytes
   isdir
   datenum
```
and put them into a single variable:

```
files = [ strcat('Cancer/',{cancerFiles.name}) ...
strcat('Normal/',{normalFiles.name})];
N = numel(files) % total number of files
N = 216
```
#### **Sequential Batch Processing**

Before attempting to process all the files in parallel, you need to test your algorithms locally with a for loop.

Write a function with the sequential set of instructions that need to be applied to every data set. The input arguments are the path to the data (depending on how the machine that will actually do the work sees them) and the list of files to process. The output arguments are the preprocessed signals and the M/Z vector. Because the M/Z vector is the same for every spectrogram after the preprocessing, you need to store it only once. For example:

type msbatchprocessing

```
function [MZ,Y] = msbatchprocessing (repository, files)
% MSBATCHPROCESSING Example function for BIODISTCOMPDEMO
\frac{1}{\sqrt{2}}% [MZ,Y] = MSBATCHPROCESSING(REPOSITORY,FILES) Preprocesses the
% spectrogram in files FILES and returns the mass/charge (MZ) and ion
% intensities (Y) vectors.
%
% Hard-coded parameters in the preprocessing steps have been adjusted to
% deal with the high-resolution spectrograms of the example.
% Copyright 2004-2012 The MathWorks, Inc.
K = numel(files);
Y = zeros(15000,K); % need to preset the size of Y for memory performance
MZ = zeros(15000, 1);parfor k = 1:Kfile = [repository files{k}];
     % read the two-column text file with mass-charge and intensity values
```
```
fid = fopen(file,'r');
 ftext = textscan(fid, '%f%f');
 fclose(fid);
signal = ftext{1};intensity = ftext{2}; % resample the signal to 15000 points between 2000 and 11900
mzout = (sqrt(2000)+(0:(15000-1))'*diff(sqrt([2000,11900]))/15000).^2;
[mz, YR] = msresample(signal, intensity, mzout);
 % align the spectrograms to two good reference peaks
P = [3883.766 7766.166]; YA = msalign(mz,YR,P,'WIDTH',2);
 % estimate and adjust the background
YB = msbackadj(mz,YA, 'STEP', 50, 'WINDOW', 50); % reduce the noise using a nonparametric filter
Y(:,k) = msLowess(mz,YB,'SPAN',5); % the mass/charge vector is the same for all spectra after the resample
if k==1MZ(:,k) = mz; end
```
end

Note inside the function MSBATCHPROCESSING the intentional use of PARFOR instead of FOR. Batch processing is generally implemented by tasks that are independent between iterations. In such case, the statement FOR can indifferently be changed to PARFOR, creating a sequence of MATLAB® statements (or program) that can run seamlessly on a sequential computer, a multicore computer, or a cluster of computers, without having to modify it. In this case, the loop executes sequentially because you have not created a Parallel Pool (assuming that in the Parallel Computing Toolbox™ Preferences the checkbox for automatically creating a Parallel Pool is not checked, otherwise MATLAB will execute in parallel anyways). For the example purposes, only 20 spectrograms are preprocessed and stored in the Y matrix. You can measure the amount of time MATLAB® takes to complete the loop using the TIC and TOC commands.

```
tic
repository = local repository;K = 20; % change to N to do all
[MZ,Y] = msbatchprocessing(repository, files(1:K));
disp(sprintf('Sequential time for %d spectrograms: %f seconds',K,toc))
Sequential time for 20 spectrograms: 7.725275 seconds
```
#### **Parallel Batch Processing with Multicore Computers**

If you have Parallel Computing Toolbox™, you can use local workers to parallelize the loop iterations. For example, if your local machine has four-cores, you can start a Parallel Pool with four workers using the default 'local' cluster profile:

 $POOL = parpool('local', 4);$ 

```
repository = local_repository;
K = 20; % change to N to do all
```
 $[MZ,Y] = mshatchprocessing(repository, files(1:K));$ 

disp(sprintf('Parallel time with four local workers for %d spectrograms: %f seconds',K,toc))

Starting parallel pool (parpool) using the 'local' profile ... Connected to the parallel pool (number of workers: 4). Parallel time with four local workers for 20 spectrograms: 3.549382 seconds

Stop the local worker pool:

delete(POOL)

### **Parallel Batch Processing with Distributed Computing**

If you have Parallel Computing Toolbox™ and MATLAB® Parallel Server™ you can also distribute the loop iterations to a larger number of computers. In this example, the cluster profile 'compbio config 01' links to 6 workers. For information about setting up and selecting parallel configurations, see "Cluster Profiles and Computation Scaling" in the Parallel Computing Toolbox™ documentation.

Note that if you have written your own batch processing function, you should include it in the respective cluster profile by using the Cluster Profile Manager. This will ensure that MATLAB® properly transmits your new function to the workers. You access the Cluster Profile Manager using the Parallel pull-down menu on the MATLAB® desktop.

POOL = parpool('compbio config  $01', 6$ );

tic repository = worker\_repository;  $K = 20$ ; % change to N to do all

 $[MZ,Y]$  = msbatchprocessing(repository, files(1:K));

disp(sprintf('Parallel time with 6 remote workers for %d spectrograms: %f seconds',K,toc))

Starting parallel pool (parpool) using the 'compbio config 01' profile ... Connected to the parallel pool (number of workers: 6). Parallel time with 6 remote workers for 20 spectrograms: 3.541660 seconds

#### Stop the cluster pool:

delete(POOL)

#### **Asynchronous Parallel Batch Processing**

The execution schemes described above all operate synchronously, that is, they block the MATLAB® command line until their execution is completed. If you want to start a batch process job and get access to the command line while the computations run asynchronously (async), you can manually distribute the parallel tasks and collect the results later. This example uses the same cluster profile as before.

Create one job with one task (MSBATCHPROCESSING). The task runs on one of the workers, and its internal PARFOR loop is distributed among all the available workers in the parallel configuration. Note that if N (number of spectrograms) is much larger than the number of available workers in your

parallel configuration, Parallel Computing Toolbox<sup>™</sup> automatically balances the work load, even if you have a heterogeneous cluster.

```
tic % start the clock
repository = worker repository;K = N; % do all spectrograms
CLUSTER = parcluster('comphio confiq 01');
JOB = createCommunicatingJob(CLUSTER, 'NumWorksels), [6 6]);
TASK = createTask(JOB,@msbatchprocessing,2,{repository,files(1:K)});
```
submit(JOB)

When the job is submitted, your local MATLAB® prompt returns immediately. Your parallel job starts once the parallel resources become available. Meanwhile, you can monitor your parallel job by inspecting the TASK or JOB objects. Use the WAIT method to programmatically wait until your task finishes:

wait(TASK) TASK.OutputArguments

```
ans = 1×2 cell array
    {15000×1 double} {15000×216 double}
```

```
MZ = TASK.OutputArguments{1};Y = TASK. OutputArguments {2};destroy(JOB) % done retrieving the results
disp(sprintf('Parallel time (asynchronous) with 6 remote workers for %d spectrograms: %f seconds
```
Parallel time (asynchronous) with 6 remote workers for 216 spectrograms: 68.368132 seconds

#### **Postprocessing**

After collecting all the data, you can use it locally. For example, you can apply group normalization:

```
Y = msnorm(MZ,Y,'QUANTILE',0.5,'LIMITS',[3500 11000],'MAX',50);
```
Create a grouping vector with the type for each spectrogram as well as indexing vectors. This "labelling" will aid to perform further analysis on the data set.

```
grp = [repmat({'Cancer'},size(cancerFiles));...
        repmat({'Normal'},size(normalFiles))];
cancerIdx = find(strcmp(grp, 'Cancer'));
numel(cancerIdx) % number of files in the "Cancer" subdirectory
ans = 121
normalIdx = find(strcm(arp, 'Normal'));
numel(normalIdx) % number of files in the "Normal" subdirectory
```
95

Once the data is labelled, you can display some spectrograms of each class using a different color (the first five of each group in this example).

```
h = plot(MZ,Y(:,cancel{Idx}(1:5)), 'b', MZ,Y(:,normal{Idx}(1:5)), 'r');
axis([7650 8200 -2 50])
xlabel('Mass/Charge (M/Z)');ylabel('Relative Intensity')
legend(h([1 end]),{'Ovarian Cancer','Control'})
title('Region of the pre-processed spectrograms')
```
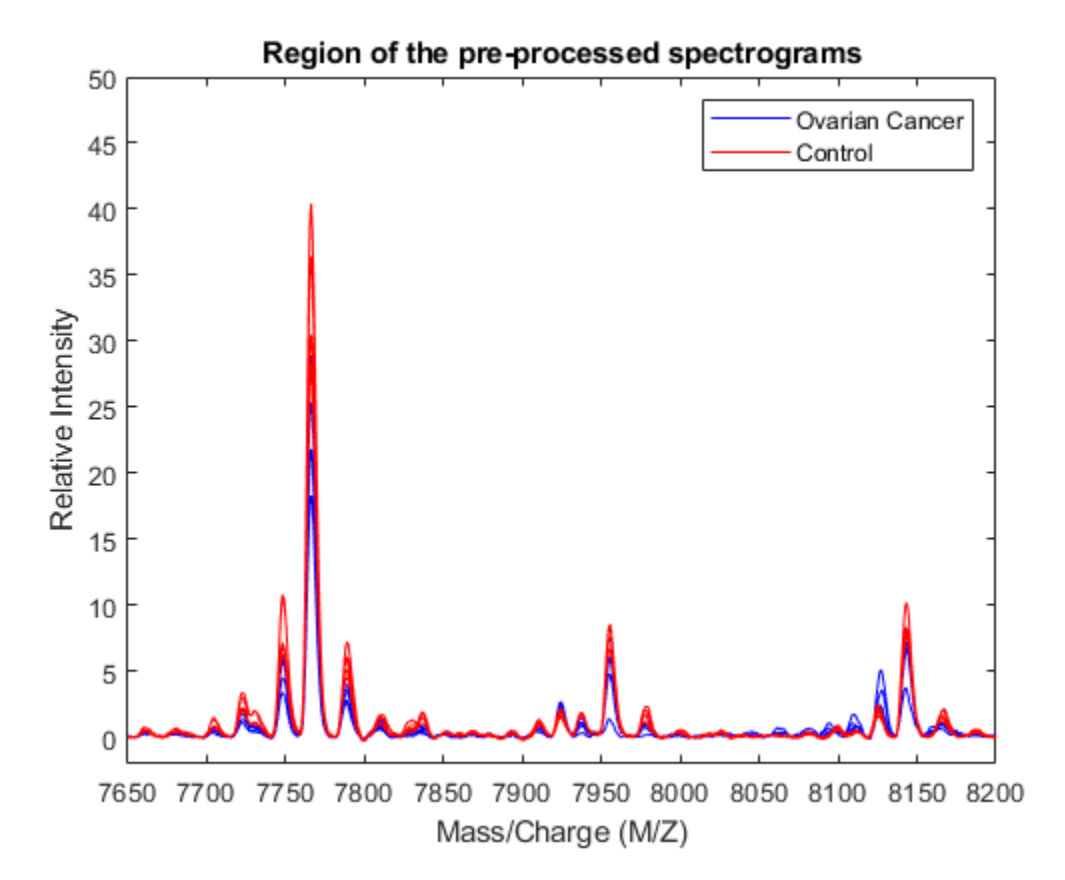

Save the preprocessed data set, because it will be used in the examples ["Identifying Significant](#page-677-0) [Features and Classifying Protein Profiles" on page 6-38](#page-677-0) and ["Genetic Algorithm Search for Features](#page-710-0) [in Mass Spectrometry Data" on page 6-71.](#page-710-0)

save OvarianCancerQAQCdataset.mat Y MZ grp

### **Disclaimer**

TIC - TOC timing is presented here as an example. The sequential and parallel execution time will vary depending on the hardware you use.

# **References**

- [1] Conrads, T P, V A Fusaro, S Ross, D Johann, V Rajapakse, B A Hitt, S M Steinberg, et al. "High-Resolution Serum Proteomic Features for Ovarian Cancer Detection." Endocrine-Related Cancer, June 2004, 163–78.
- [2] Petricoin, Emanuel F, Ali M Ardekani, Ben A Hitt, Peter J Levine, Vincent A Fusaro, Seth M Steinberg, Gordon B Mills, et al. "Use of Proteomic Patterns in Serum to Identify Ovarian Cancer." The Lancet 359, no. 9306 (February 2002): 572–77.

## **See Also**

msnorm | msresample | msbackadj | mslowess | msalign